# *VNMR Command and Parameter Reference*

*Varian NMR Spectrometer Systems With VNMR 6.1C Software Pub. No. 01-999164-00, Rev. B0902*

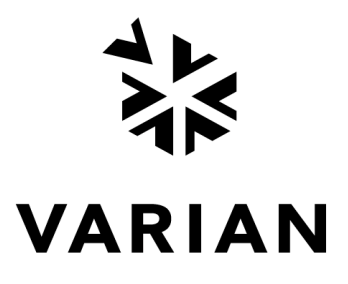

*VNMR Command and Parameter Reference* Varian NMR Spectrometer Systems With VNMR 6.1C Software Pub. No. 01-999164-00, Rev. B0902

Revision history:

A0800 – Initial release for VNMR 6.1C software

A1200 – Added MAGICAL operators; removed obsolete dslice macro

B0301 – Updated CP/MAS parameters on *MERCURYplus* systems|

B0501 – Updates

B0801 – Added setLP1 macro

B0302 – Corrected shell command

B0502 – Updated dsn macro per D. Iverson

B0602 – Updated mrfb parameter macro per C. Price

B0902 – Updated write command

Applicability of manual:

UNITY*INOVA*, *MERCURYplus*, *MERCURY VxWorks Powered*, *MERCURY*, UNITY*plus*, *GEMINI 2000*, UNITY, and VXR-S NMR spectrometer systems with VNMR 6.1C software installed

Technical contributors: B. Adams, S. Cheatham, M. Howitt, B. Fetler, P. Hornung, D. Iverson, R. Kyburz, H. Lin, H. Liu, C.Price, P. Sandor, S. Sukumar, and F. Vosman Technical writer: Michael Carlisle. Technical editor: Dan Steele

Copyright ©2002 by Varian, Inc. 3120 Hansen Way, Palo Alto, California 94304 1-800-356-4437 http://www.varianinc.com All rights reserved. Printed in the United States.

The information in this document has been carefully checked and is believed to be entirely reliable. However, no responsibility is assumed for inaccuracies. Statements in this document are not intended to create any warranty, expressed or implied. Specifications and performance characteristics of the software described in this manual may be changed at any time without notice. Varian reserves the right to make changes in any products herein to improve reliability, function, or design. Varian does not assume any liability arising out of the application or use of any product or circuit described herein; neither does it convey any license under its patent rights nor the rights of others. Inclusion in this document does not imply that any particular feature is standard on the instrument.

UNITY*INOVA*, *MERCURYplus, MERCURY-Vx, MERCURY*, Gemini, *GEMINI 2000*, UNITY*plu*s, UNITY, VXR, XL, VNMR, VnmrJ, MAGICAL II, AutoLock, AutoShim, AutoPhase, limNET, ASM, and SMS are registered trademarks or trademarks of Varian, Inc. Sun, Solaris, CDE, Suninstall, Ultra, SPARC, SPARCstation, SunCD, and NFS are registered trademarks or trademarks of Sun Microsystems, Inc. and SPARC International. Oxford is a registered trademark of Oxford Instruments LTD. Ethernet is a registered trademark of Xerox Corporation. VxWORKS and VxWORKS POWERED are registered trademarks of WindRiver Inc. Other product names in this docsument are registered trademarks or trademarks of their respective holders.

## **Table of Contents**

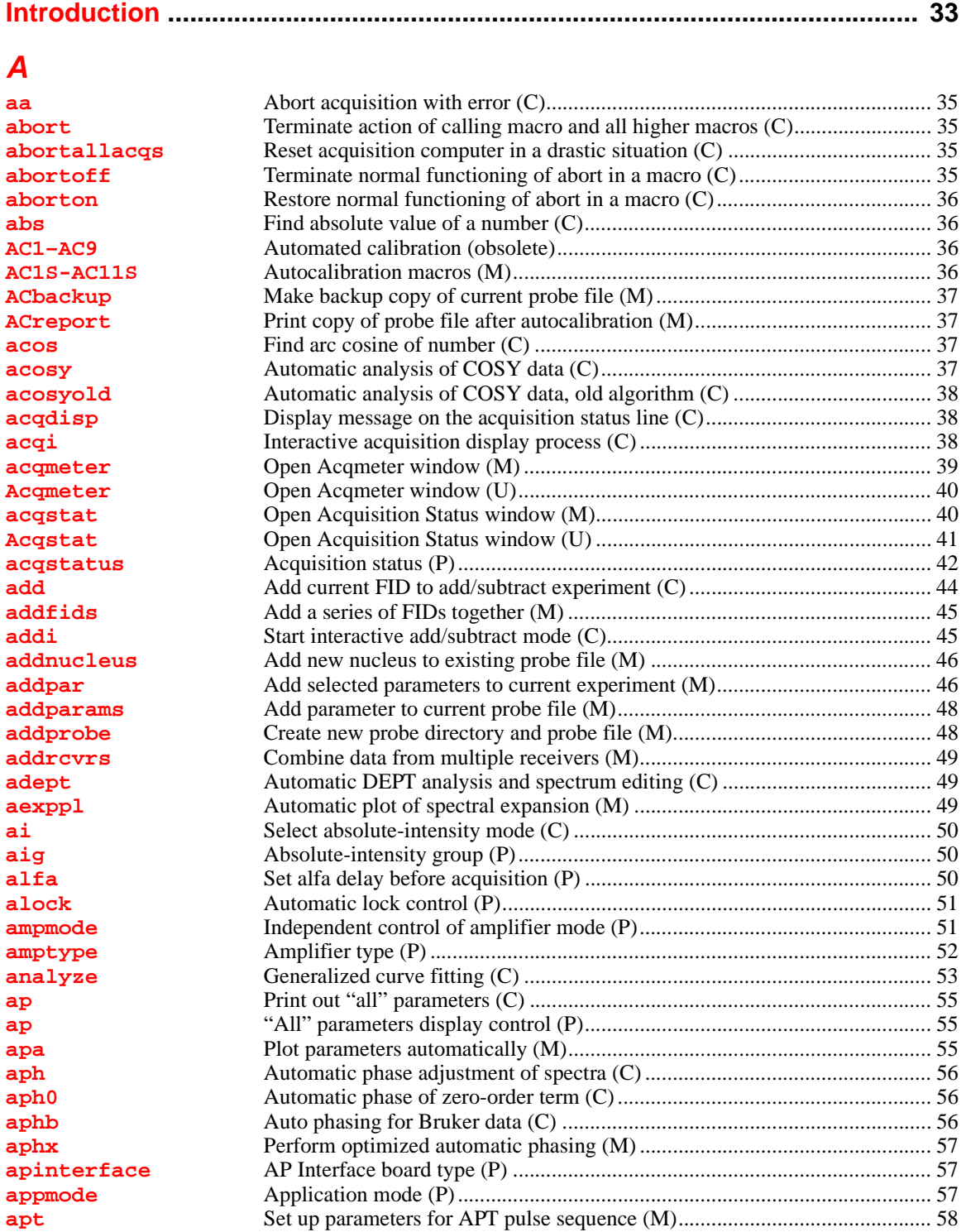

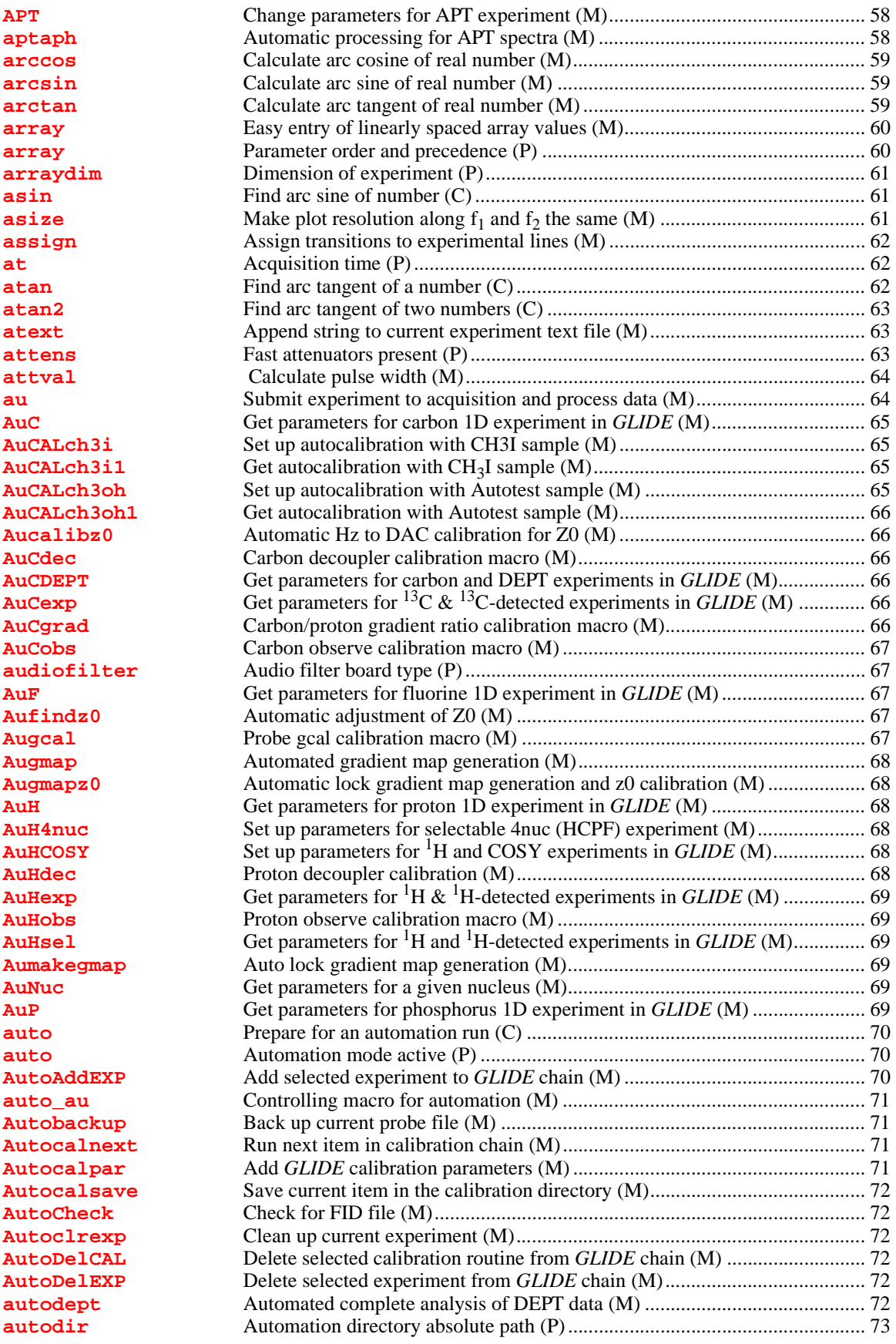

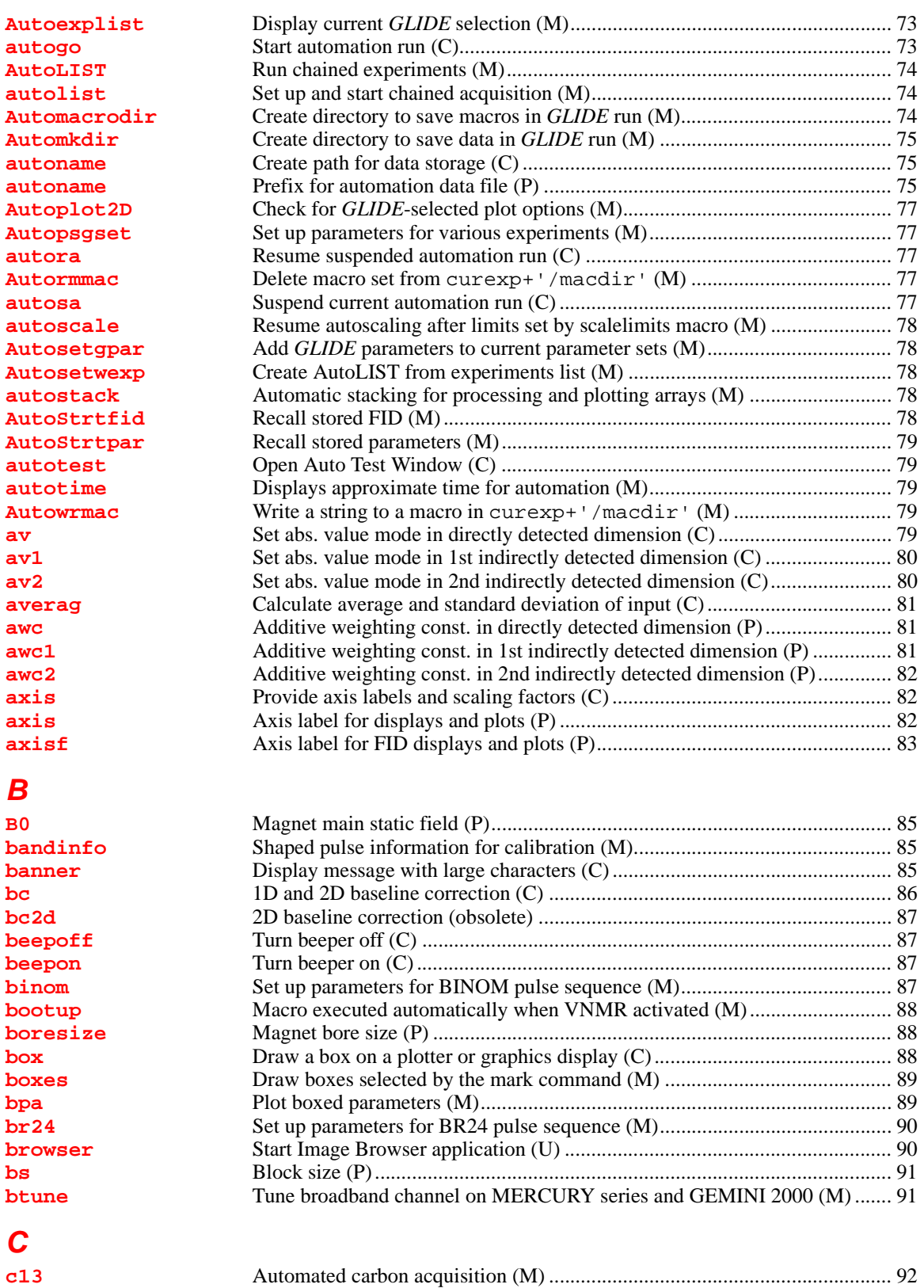

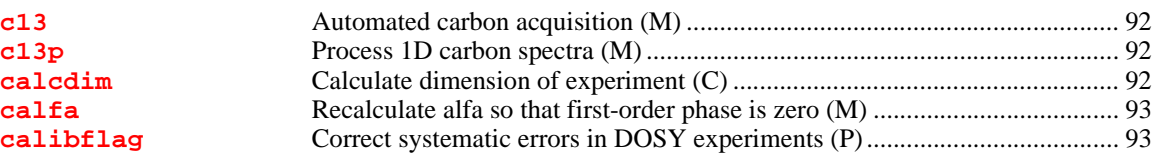

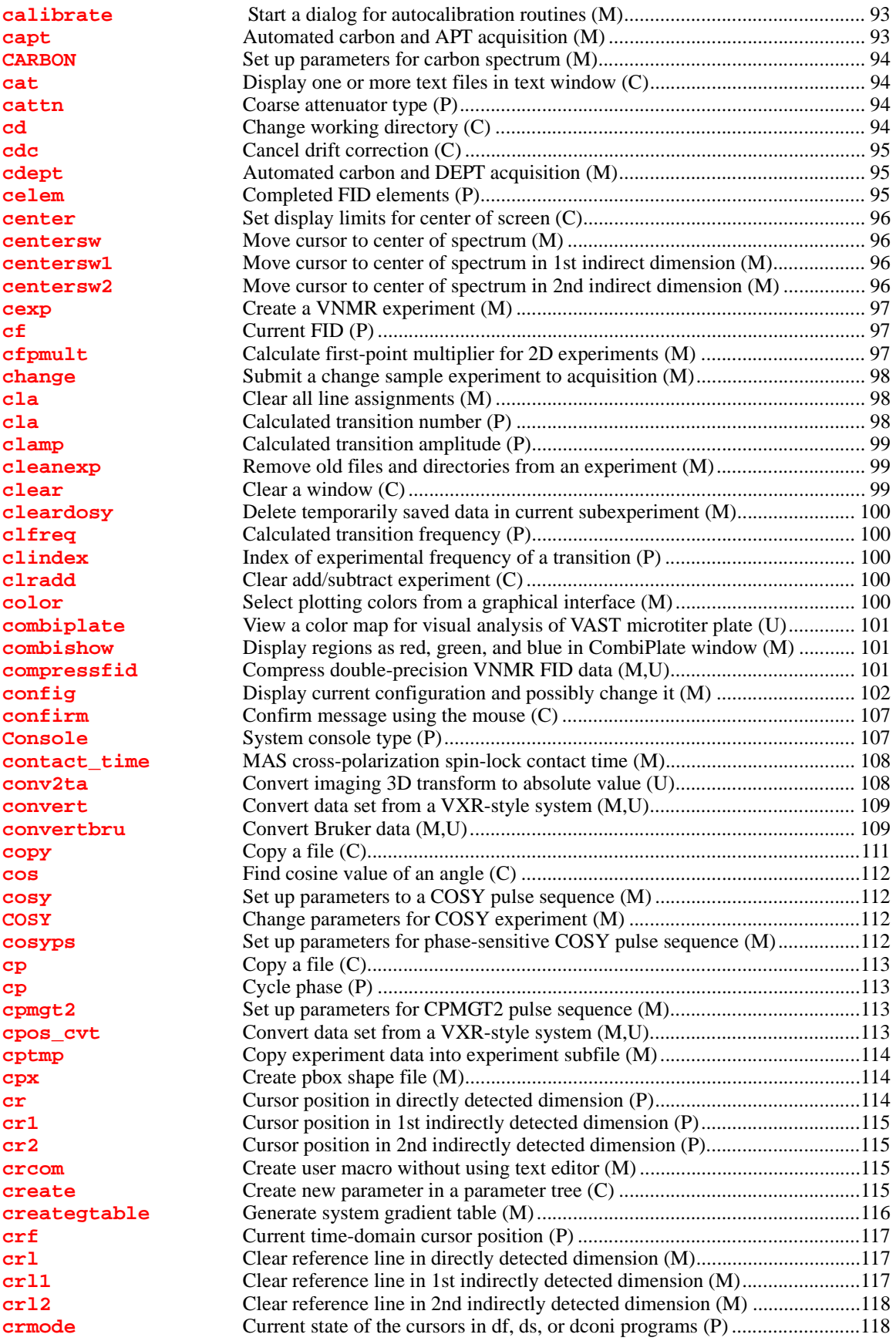

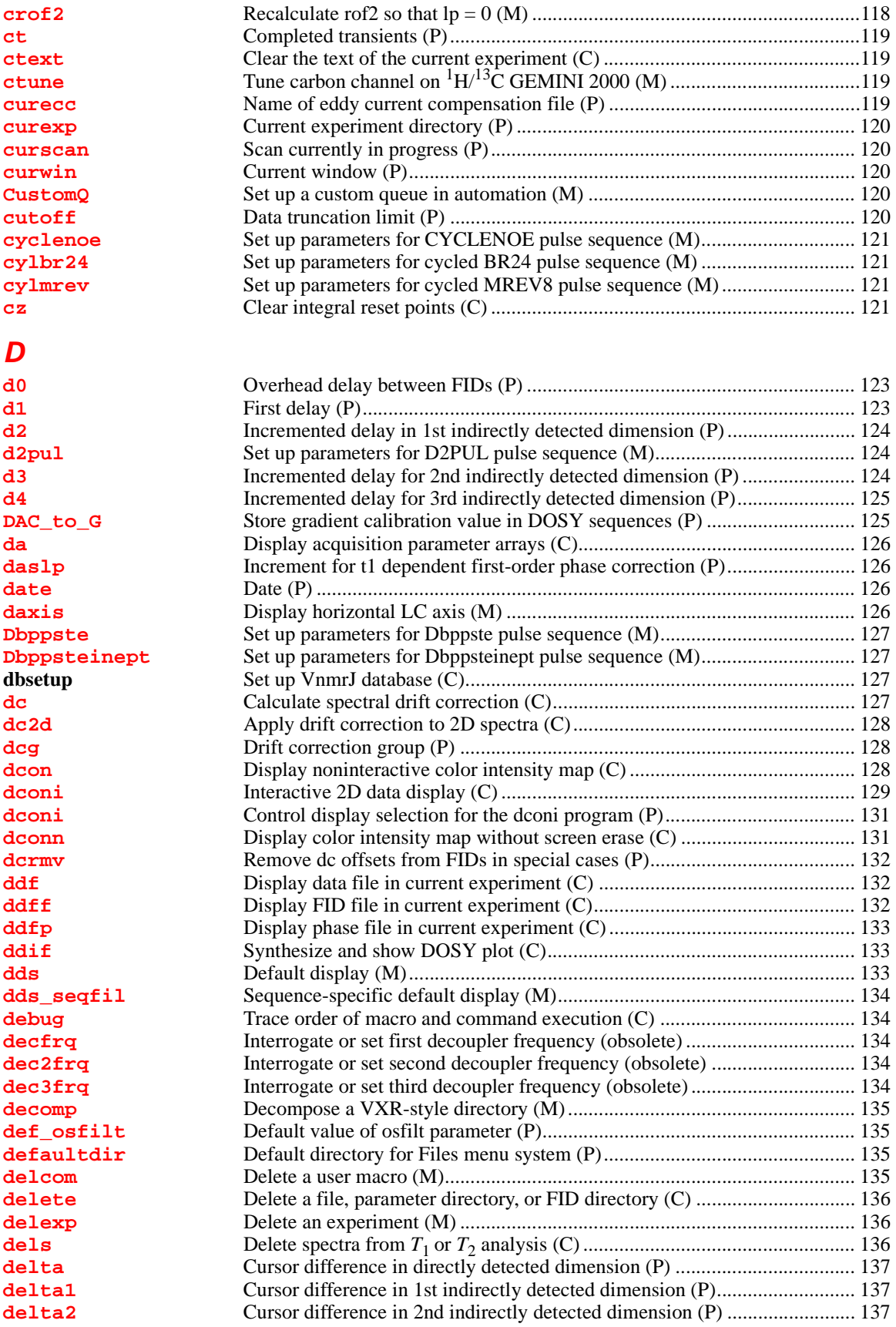

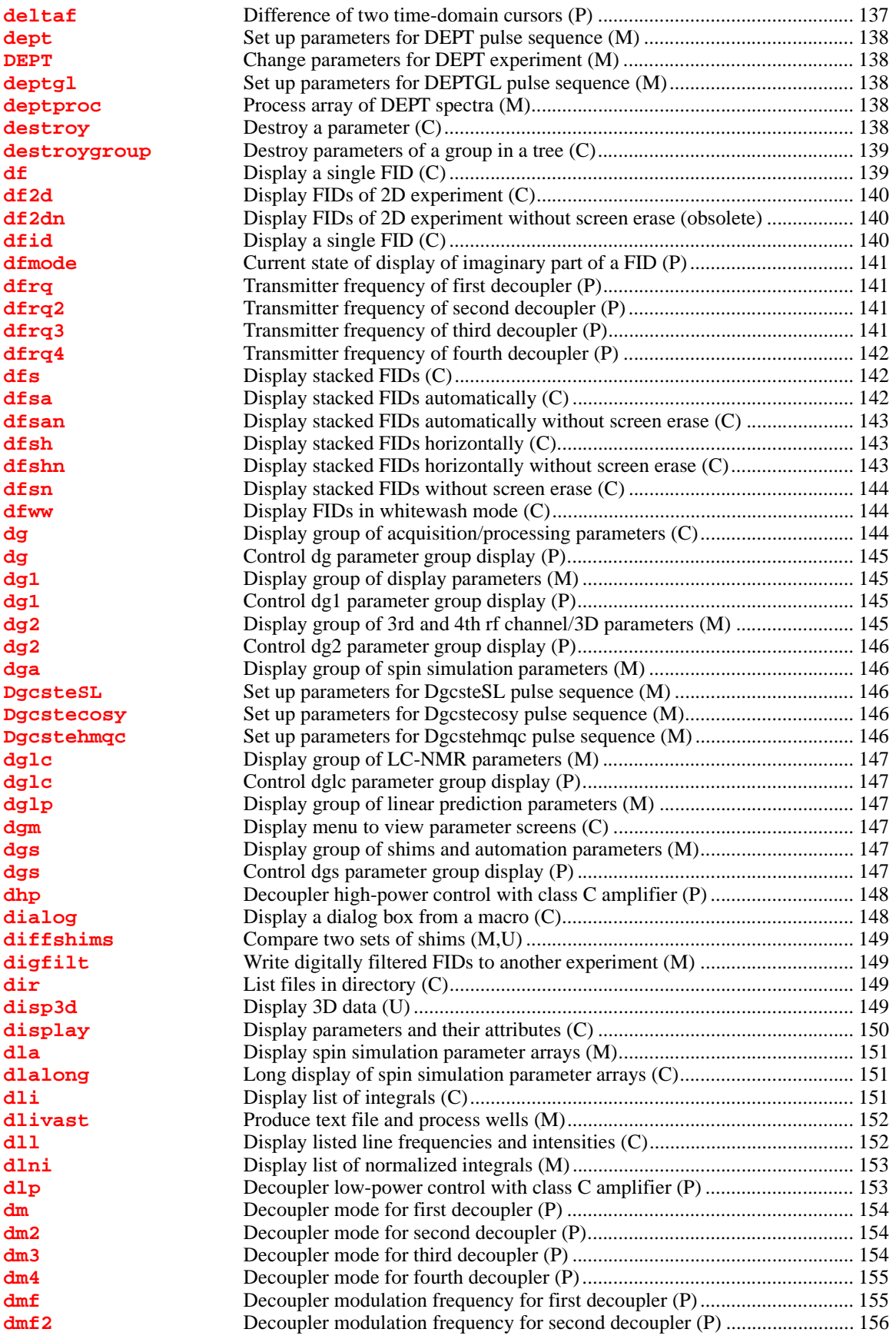

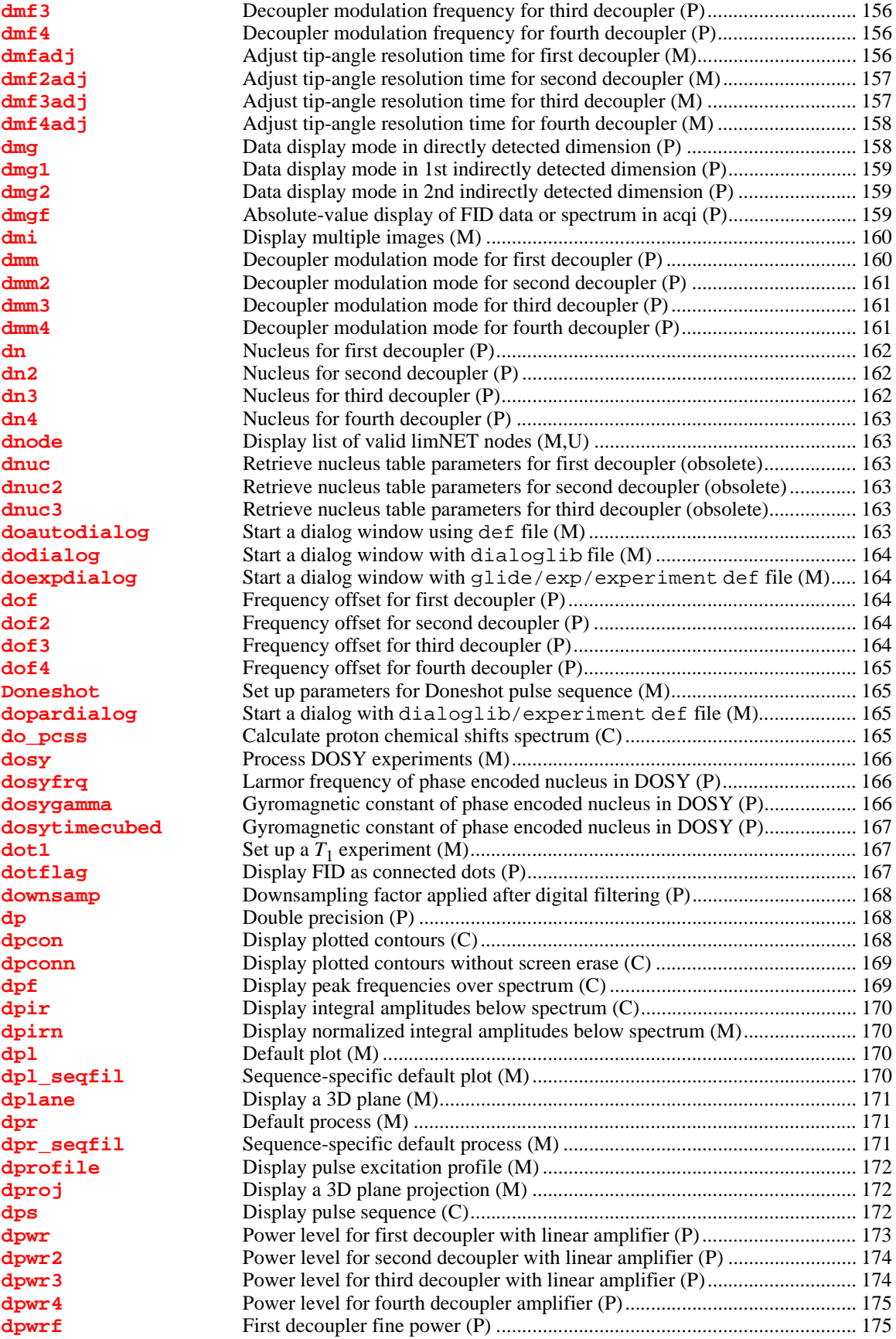

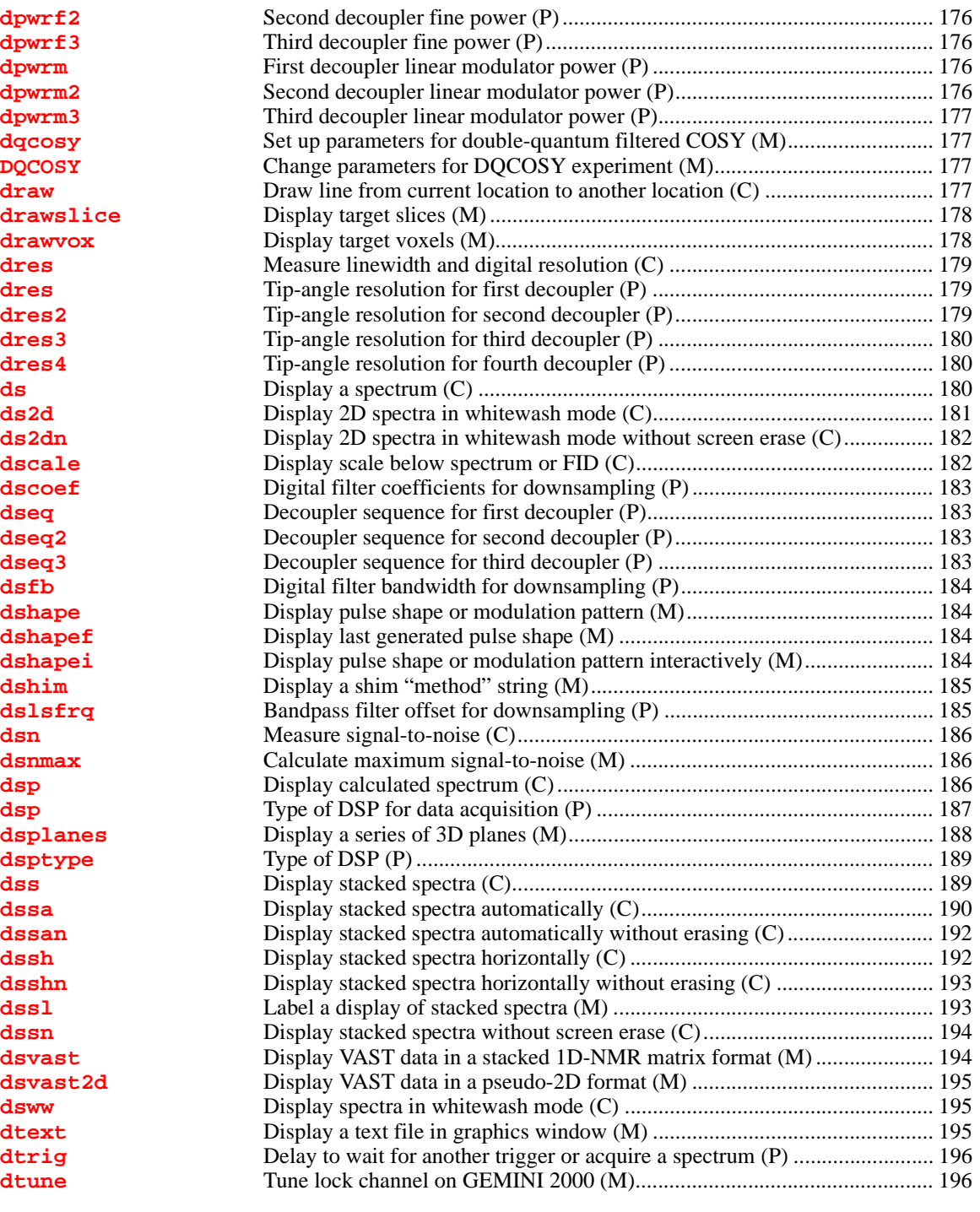

## *[E](#page-198-0)*

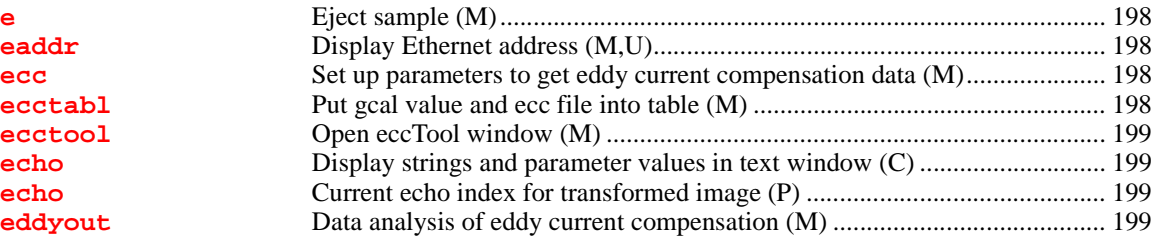

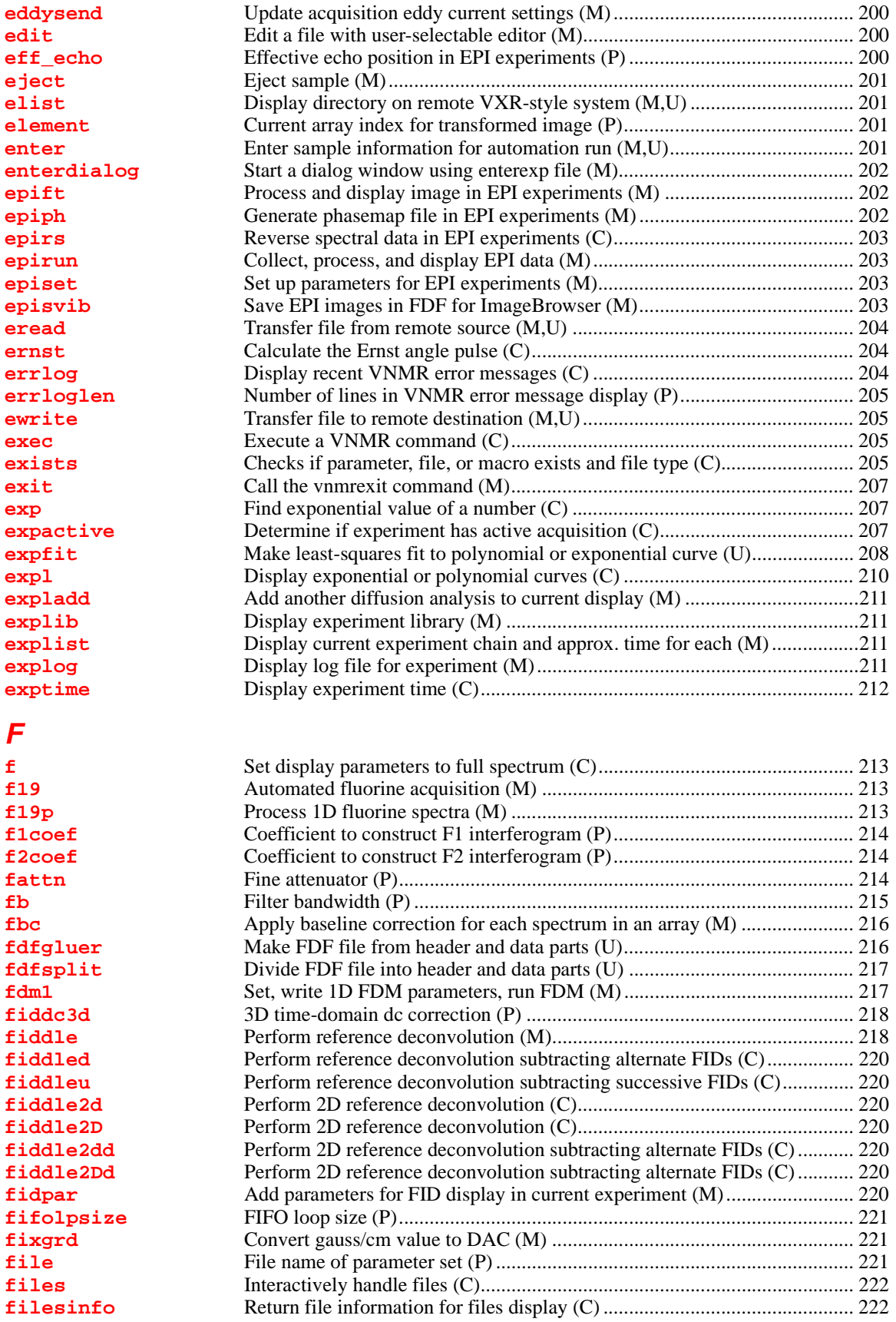

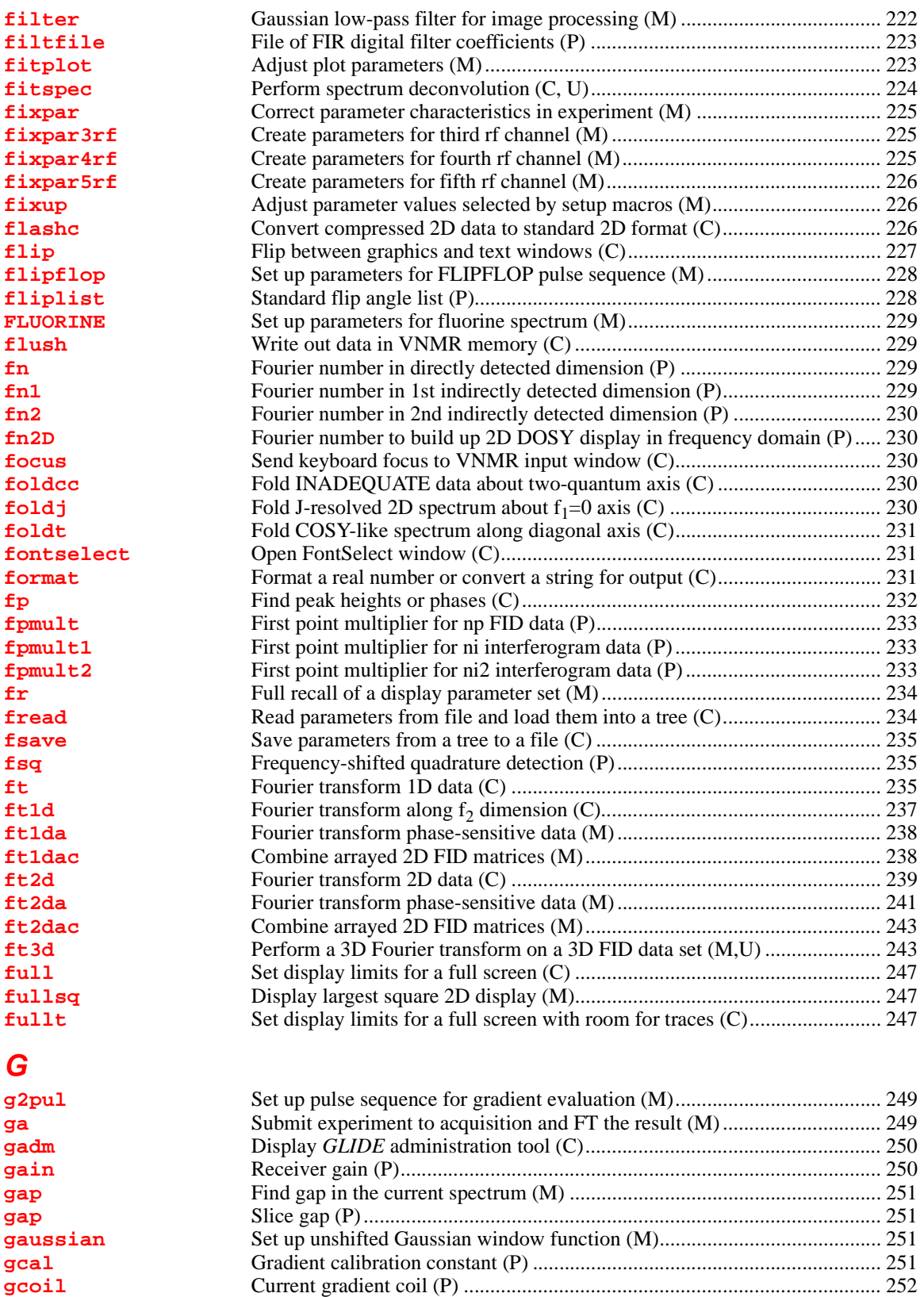

**[gCOSY](#page-253-0)** Change parameters for gCOSY experiment (M) .......................................... 253 **[gcosy](#page-253-1)** Set up pulse sequence for gradient COSY (M)............................................. 253 **[gcrush](#page-253-2)** Crusher gradient level (P) ............................................................................. 253

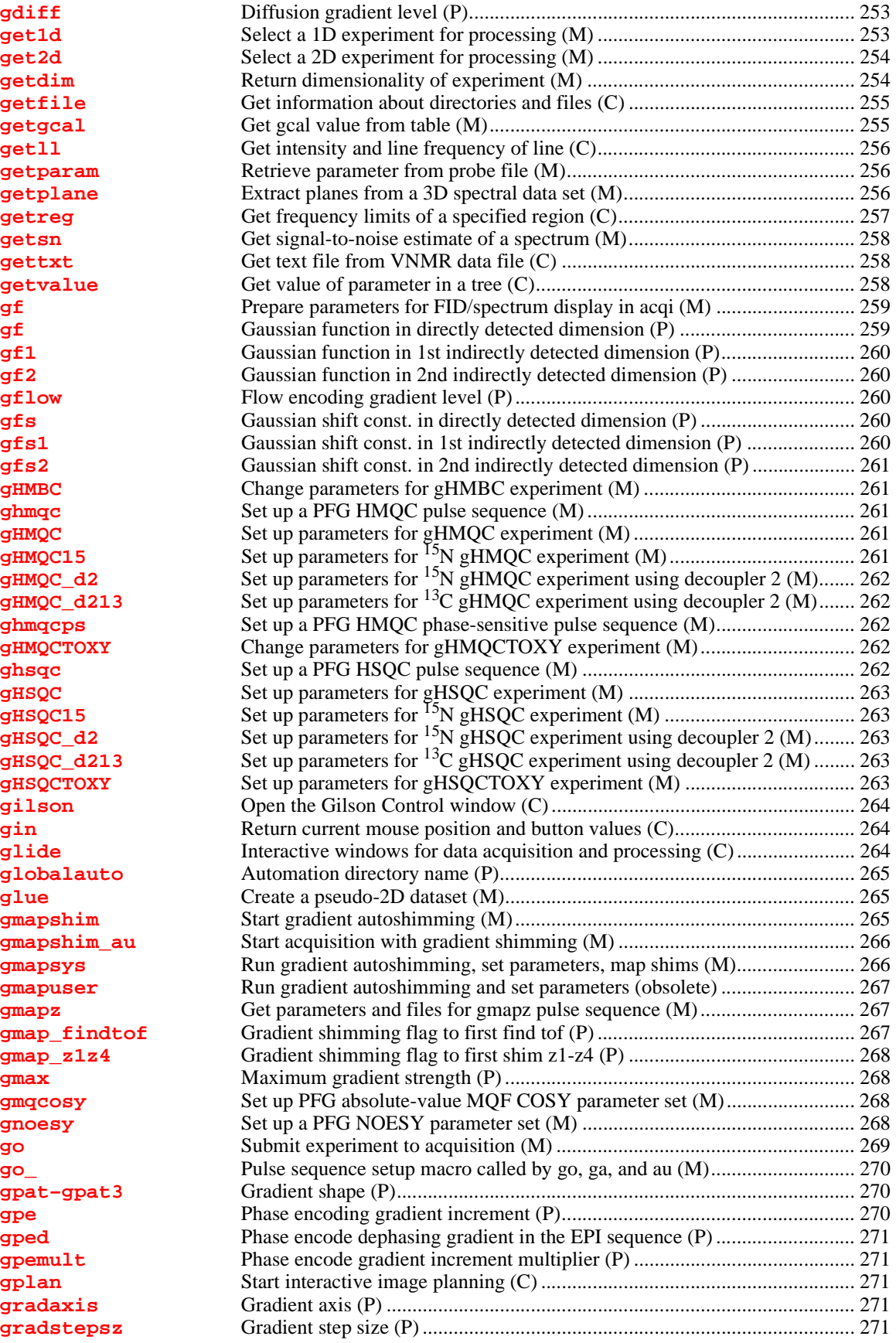

*[H](#page-281-0)*

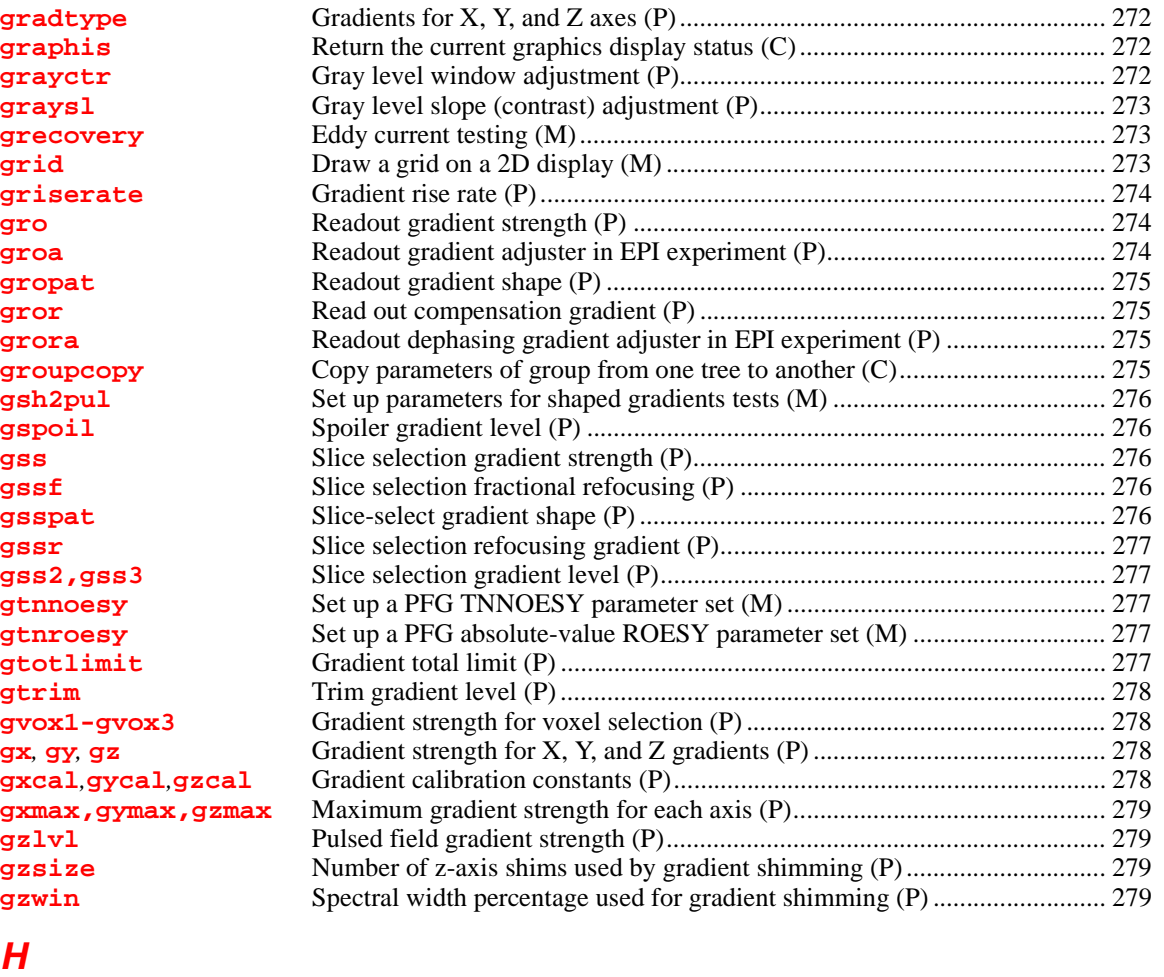

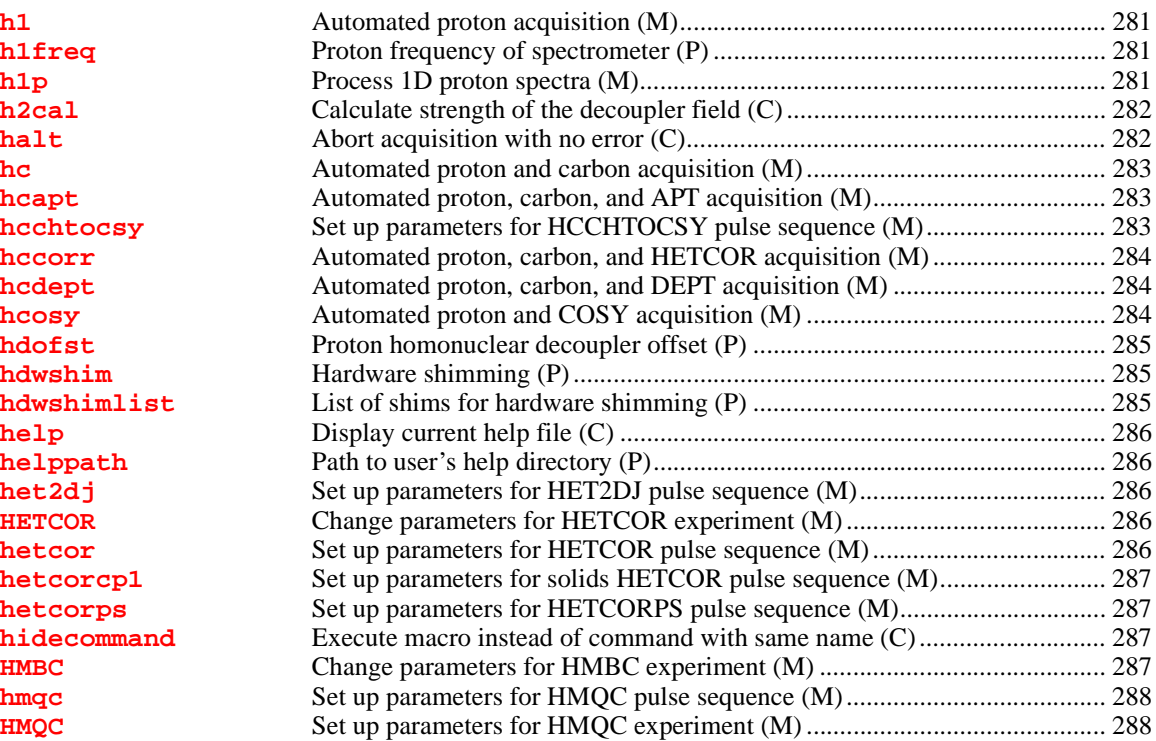

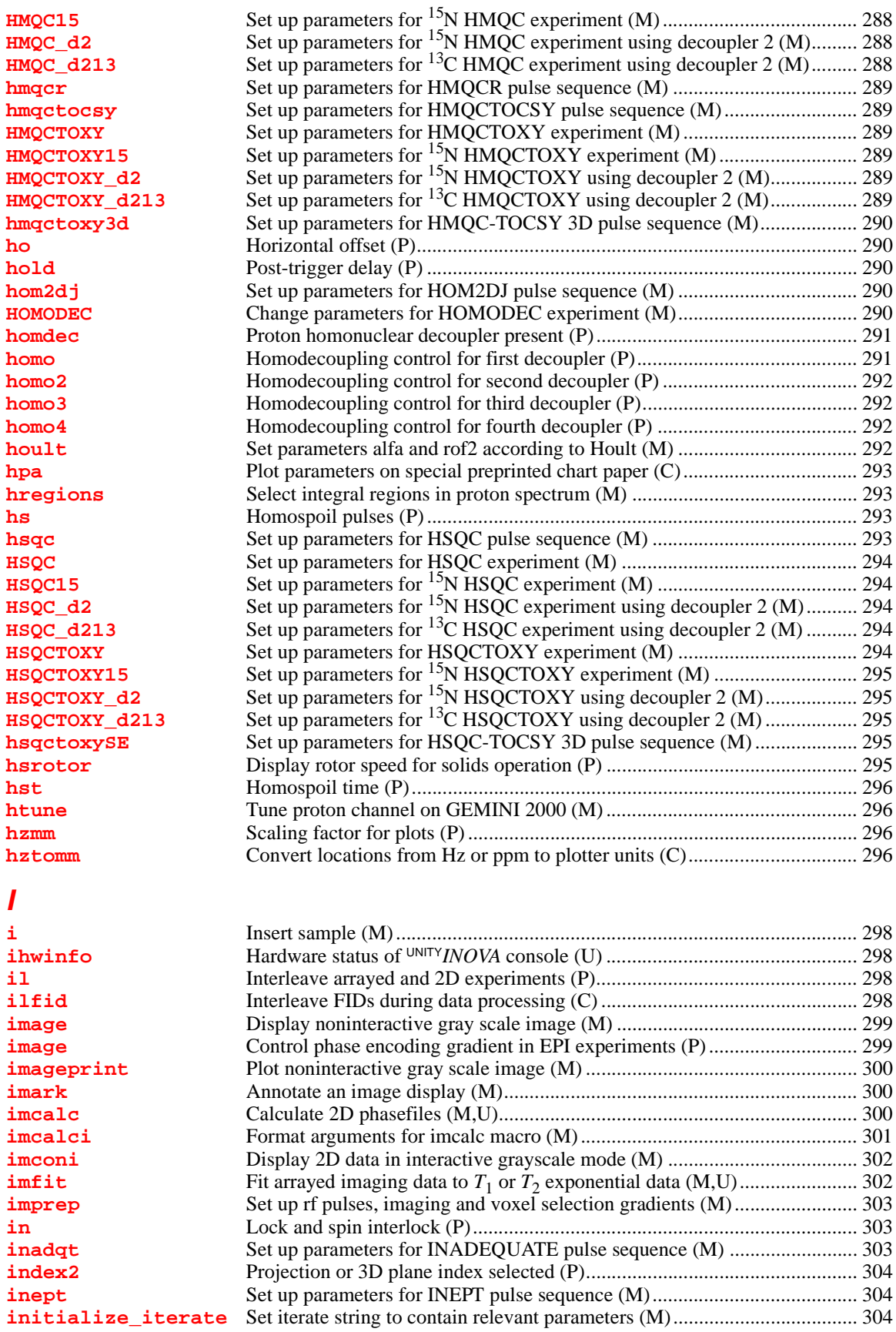

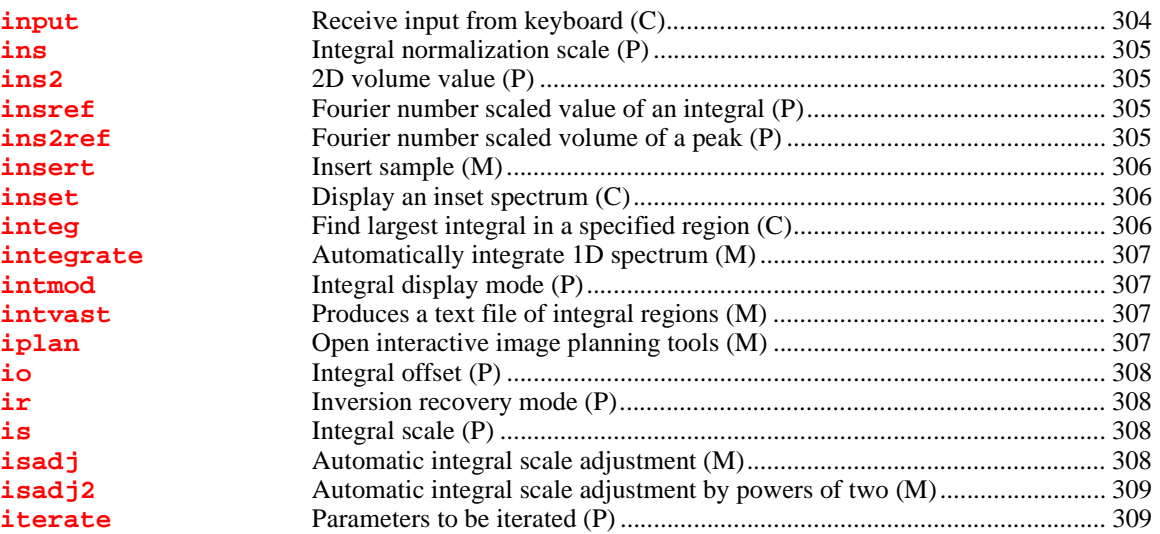

### *[J](#page-310-0)*

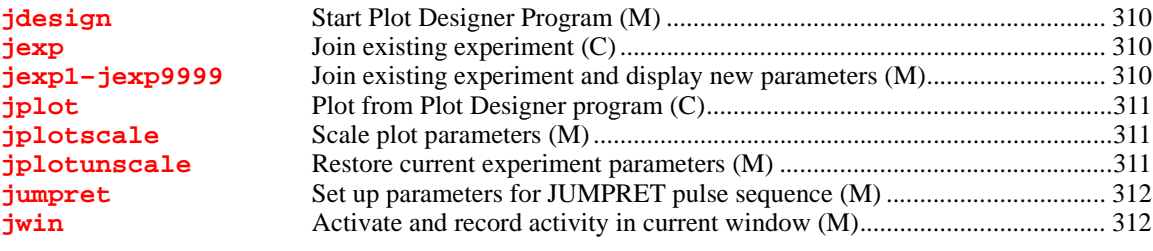

## *[K](#page-313-0)*

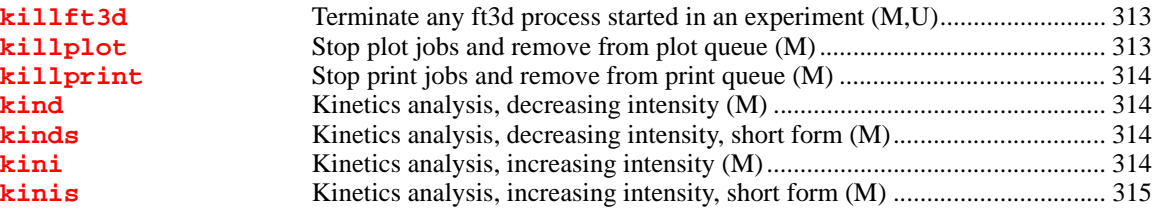

#### *[L](#page-316-0)*

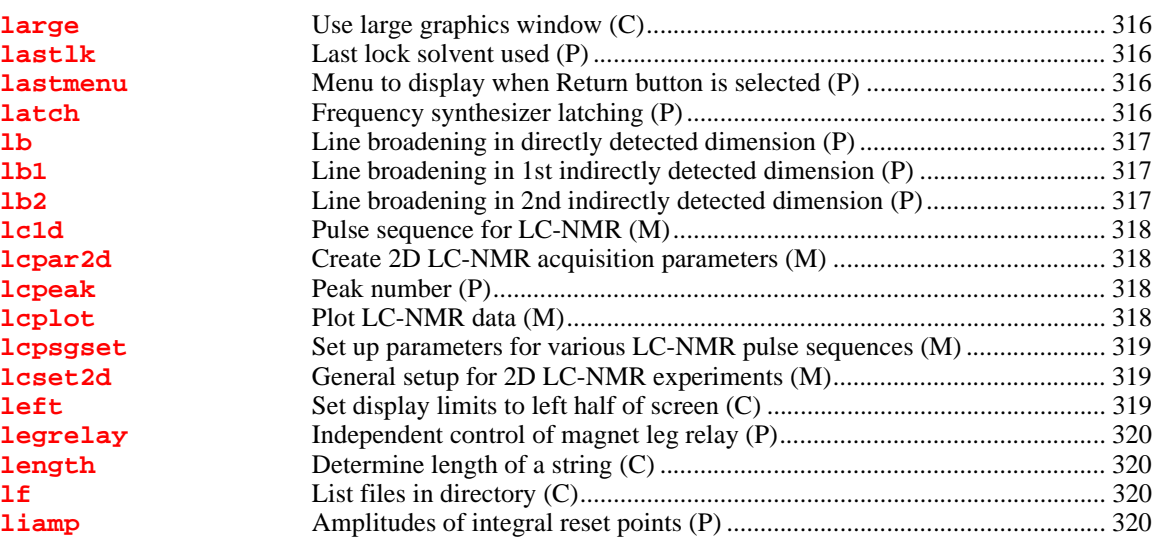

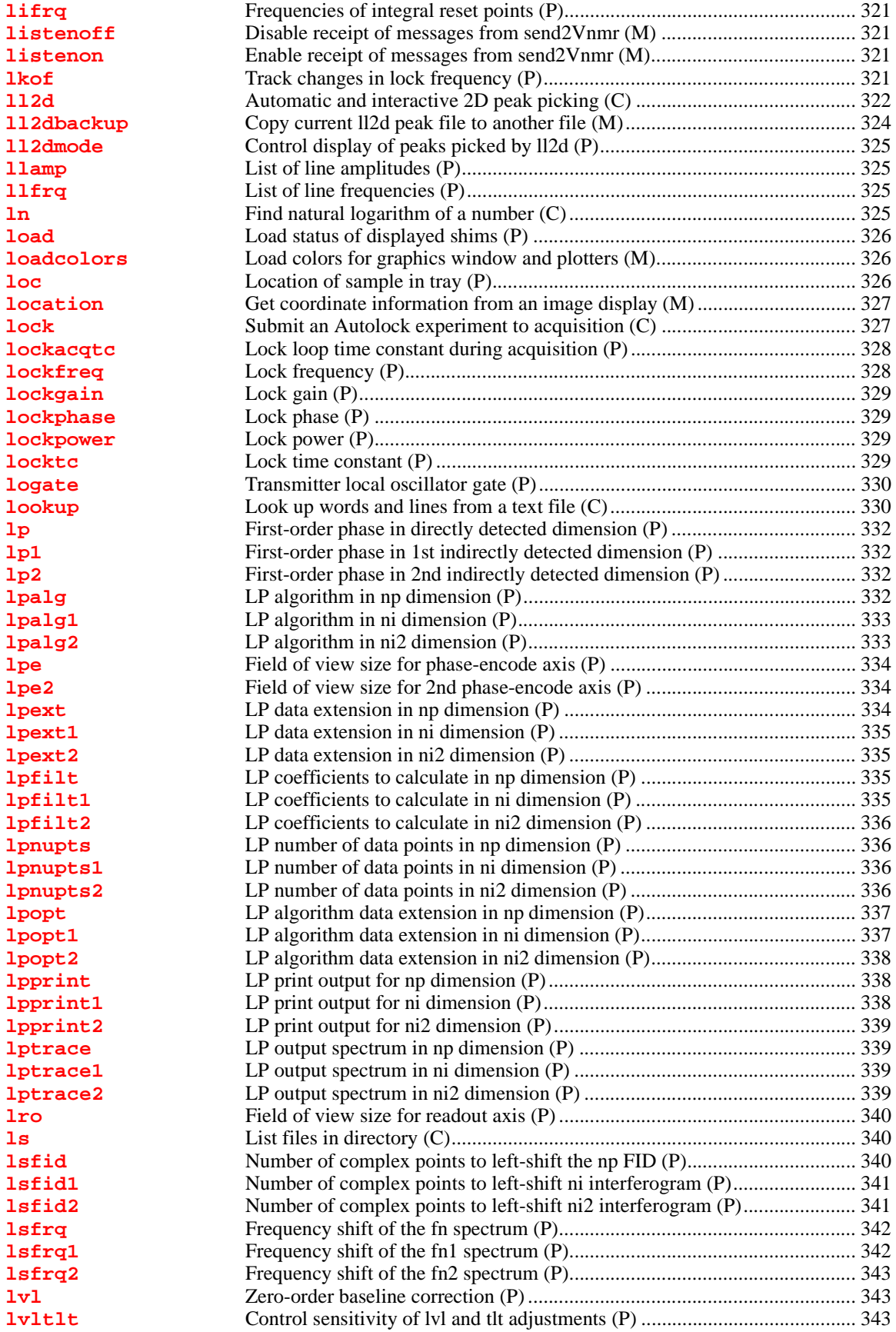

#### *[M](#page-344-0)*

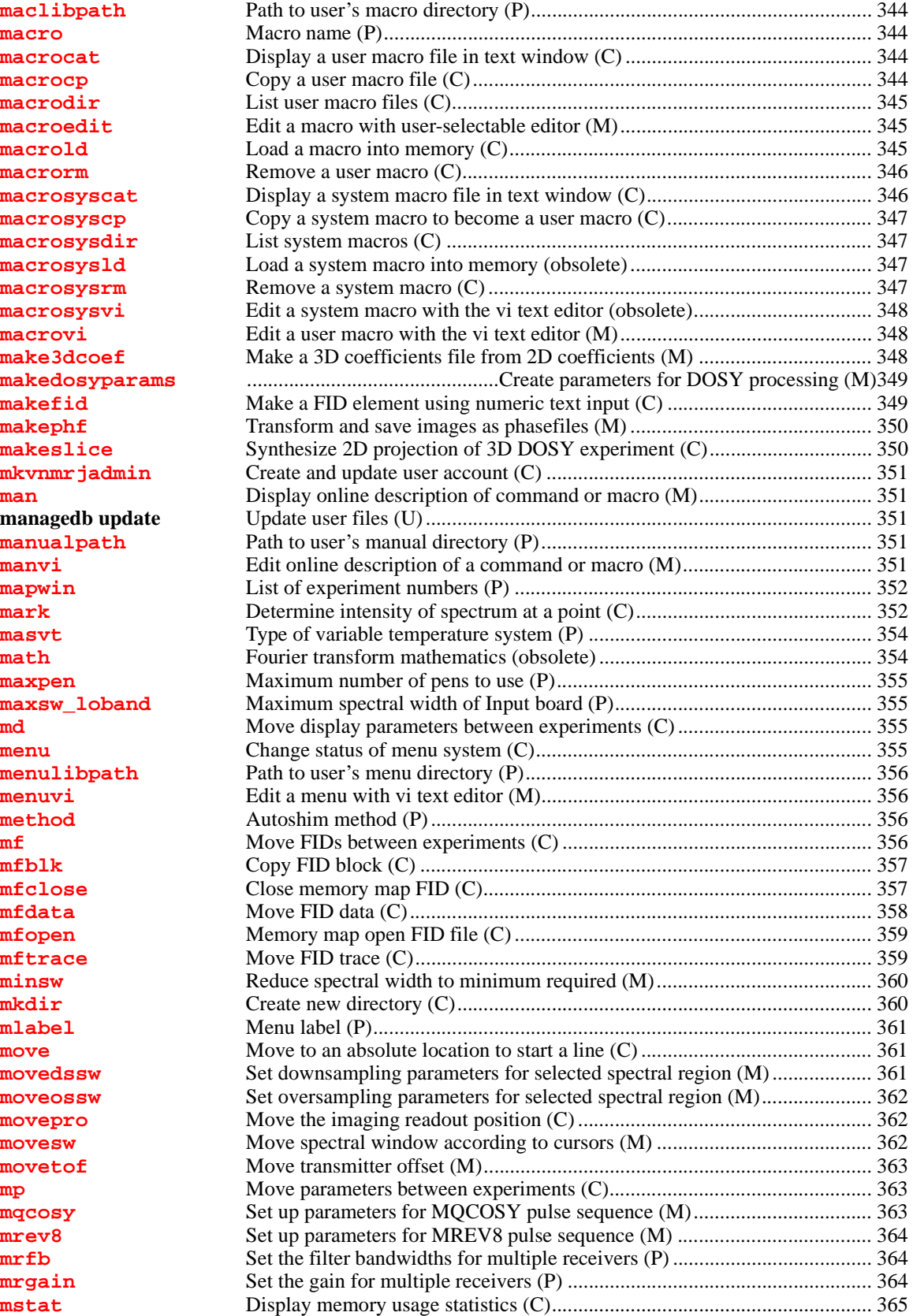

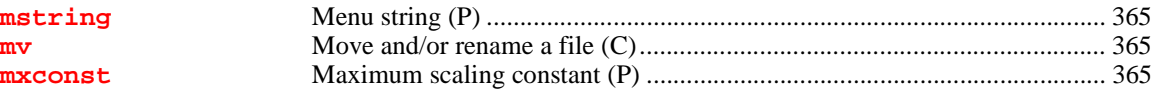

## *[N](#page-367-0)*

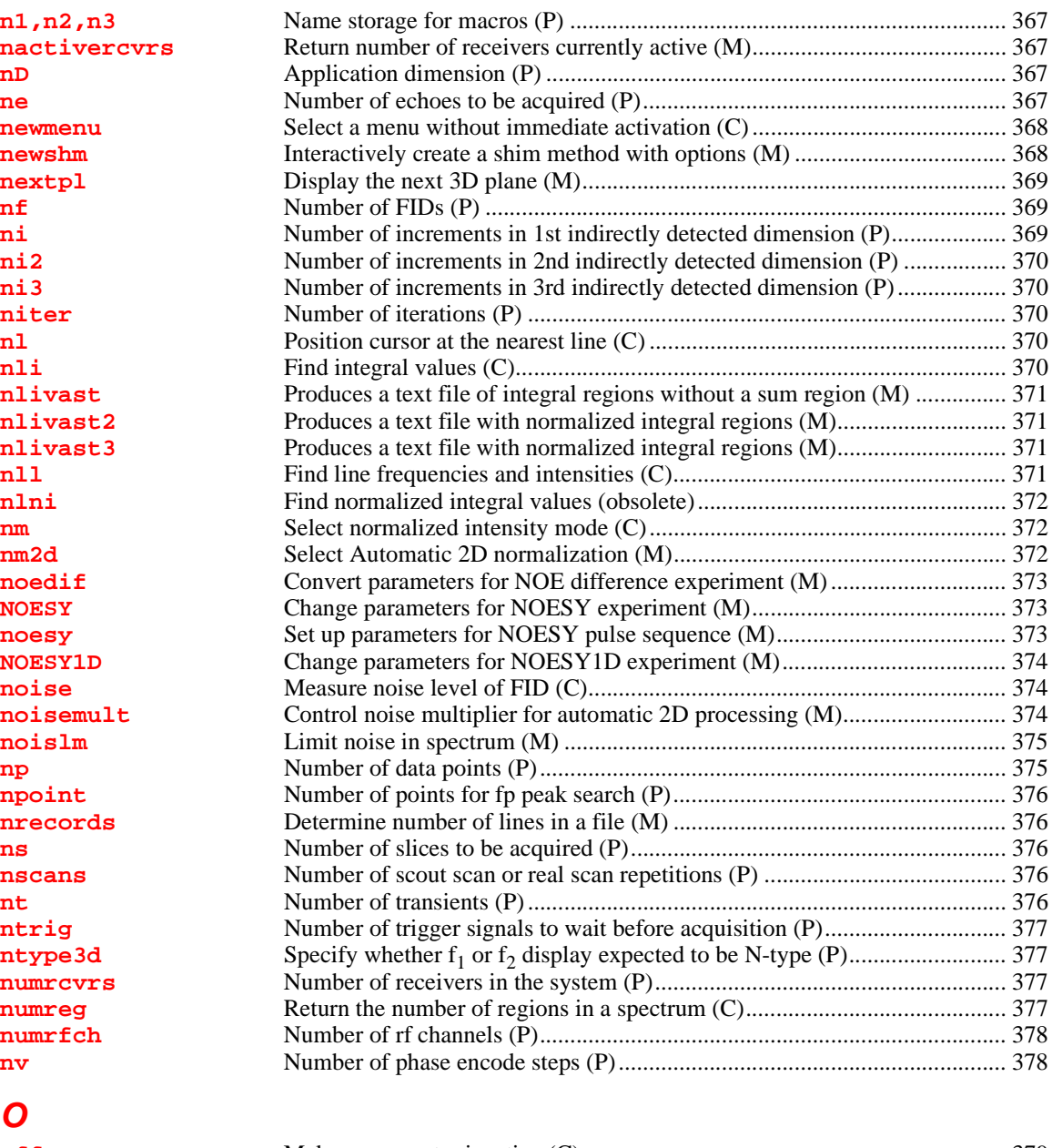

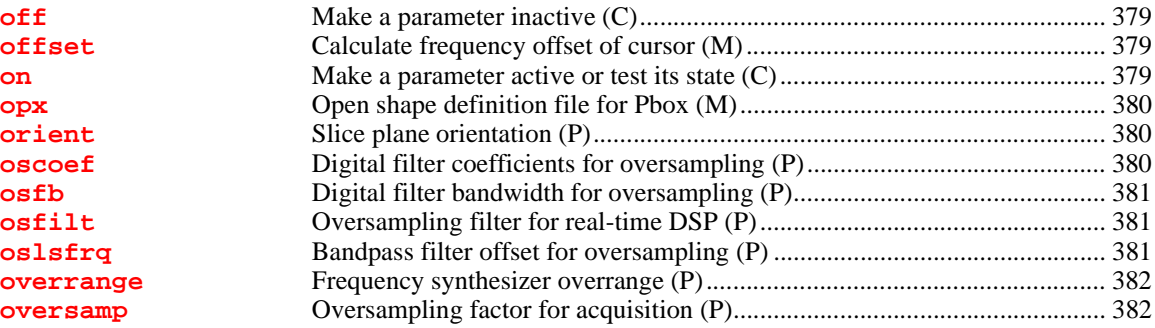

## *[P](#page-385-0)*

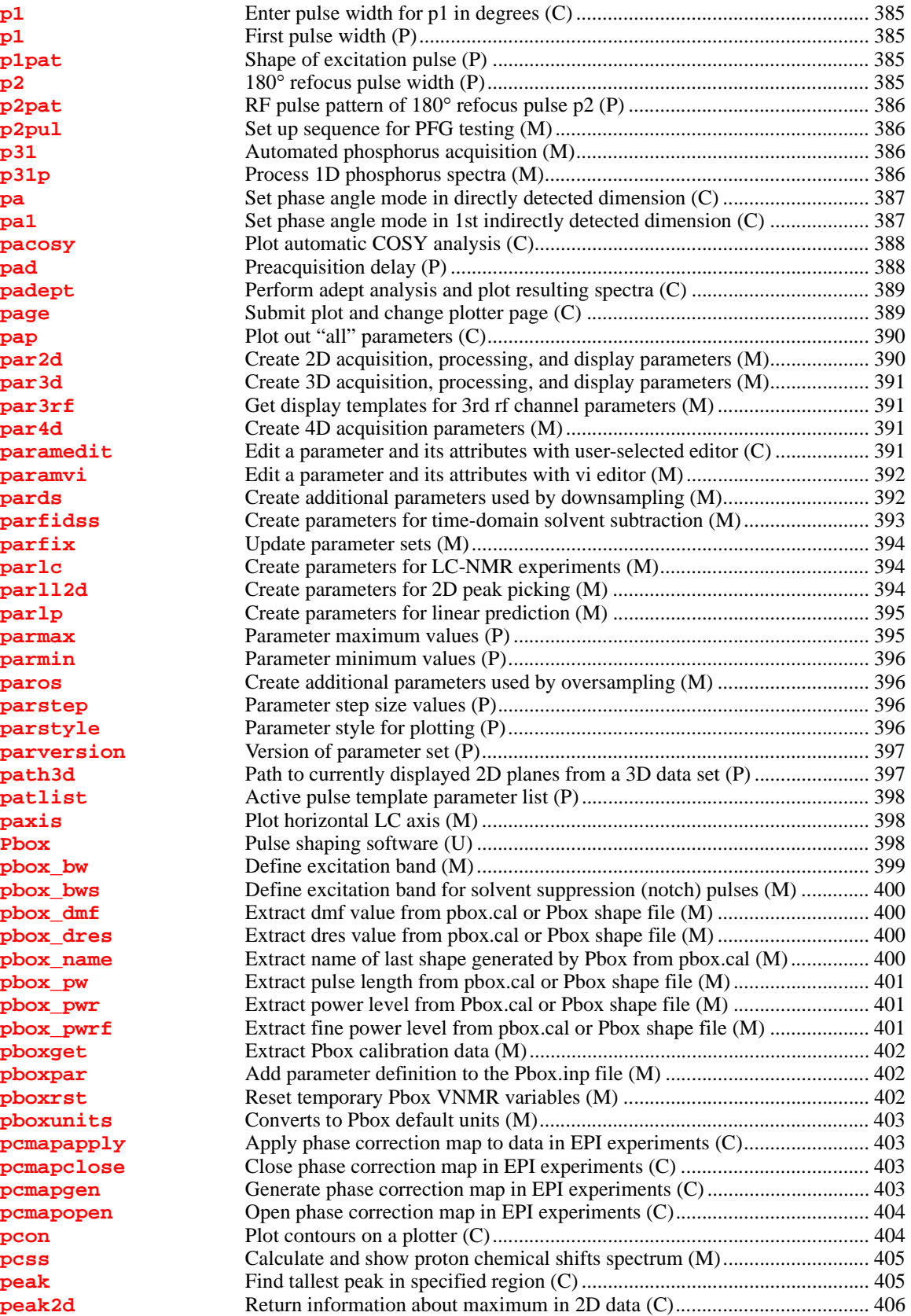

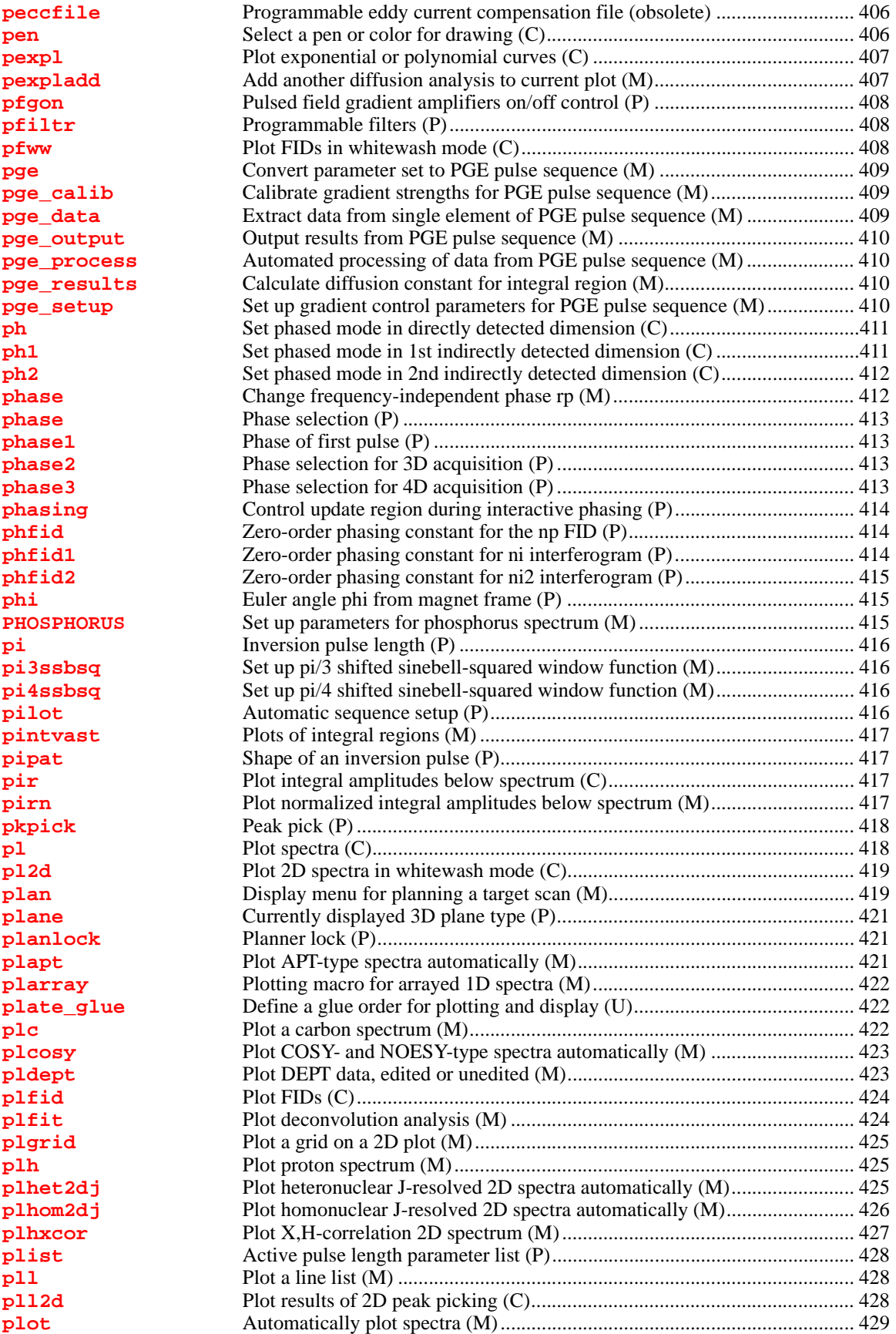

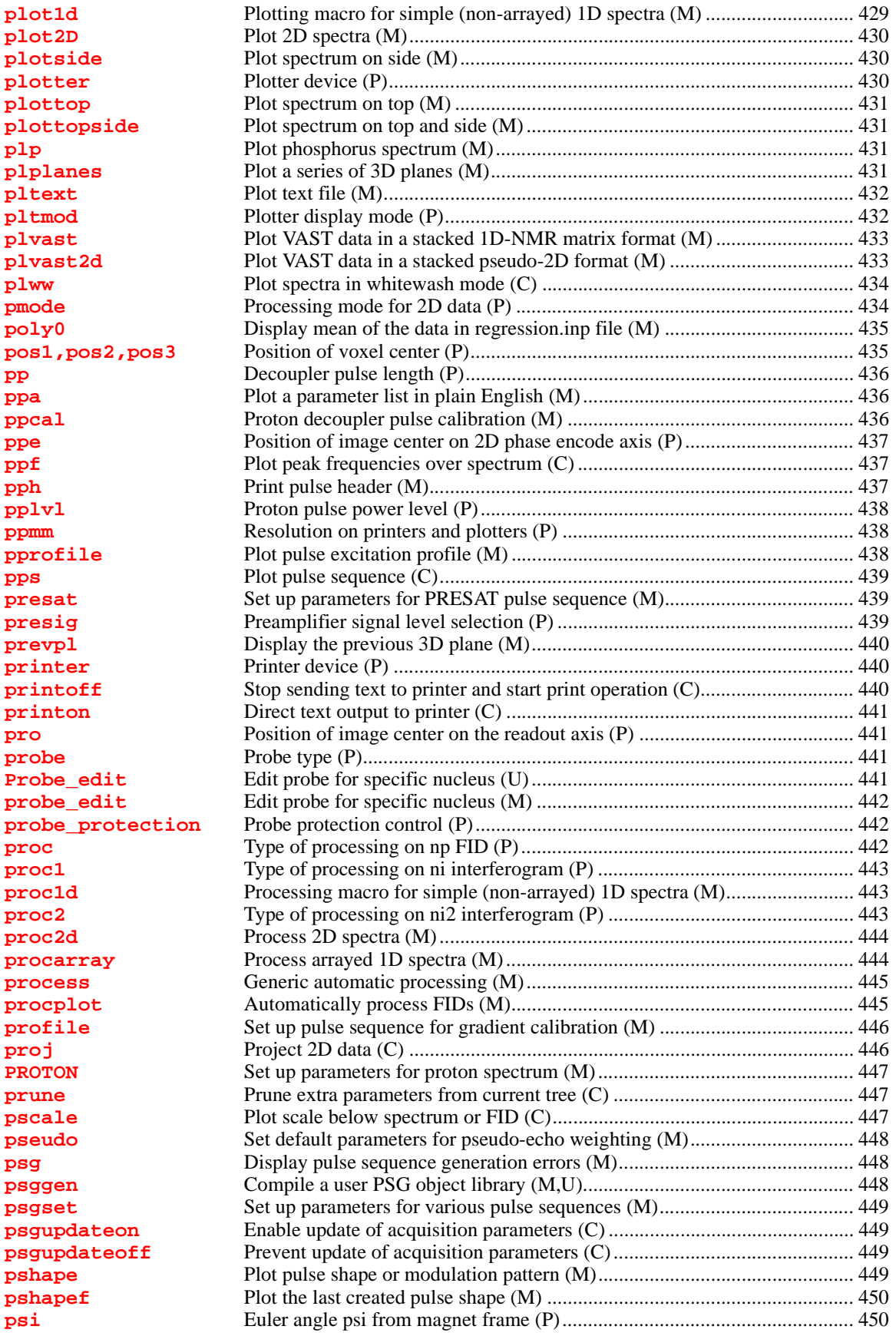

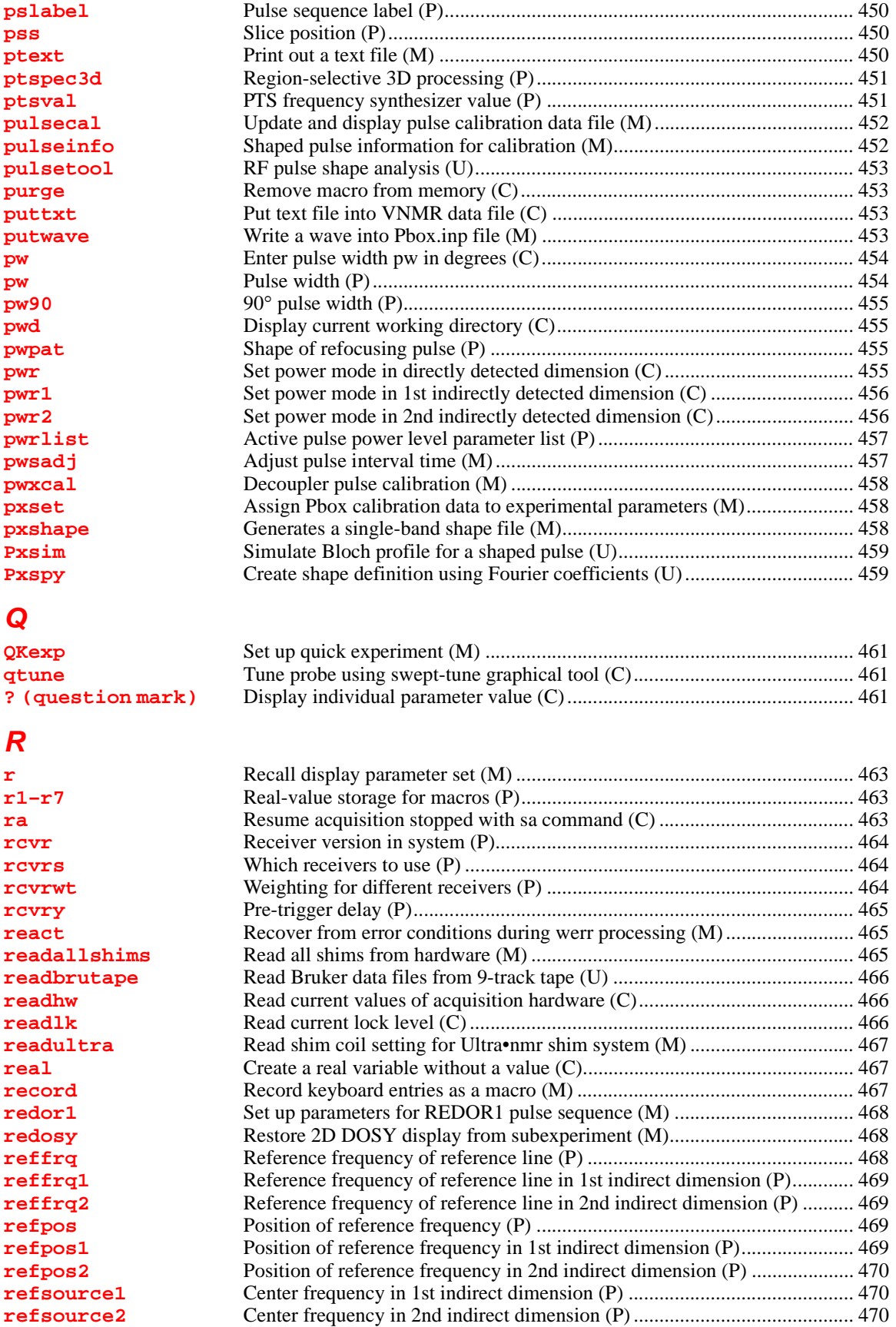

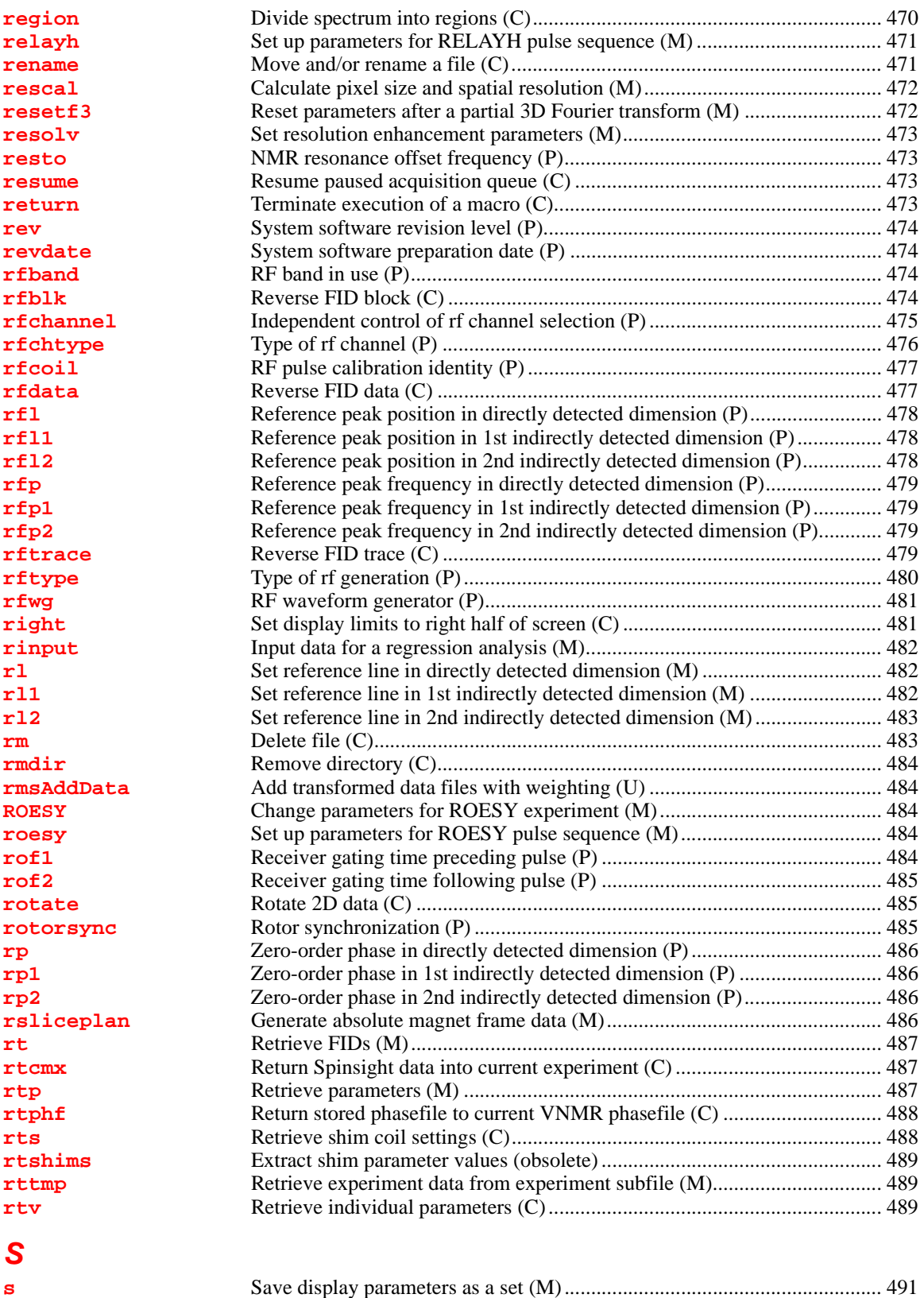

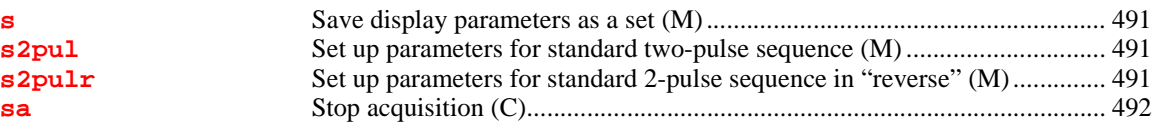

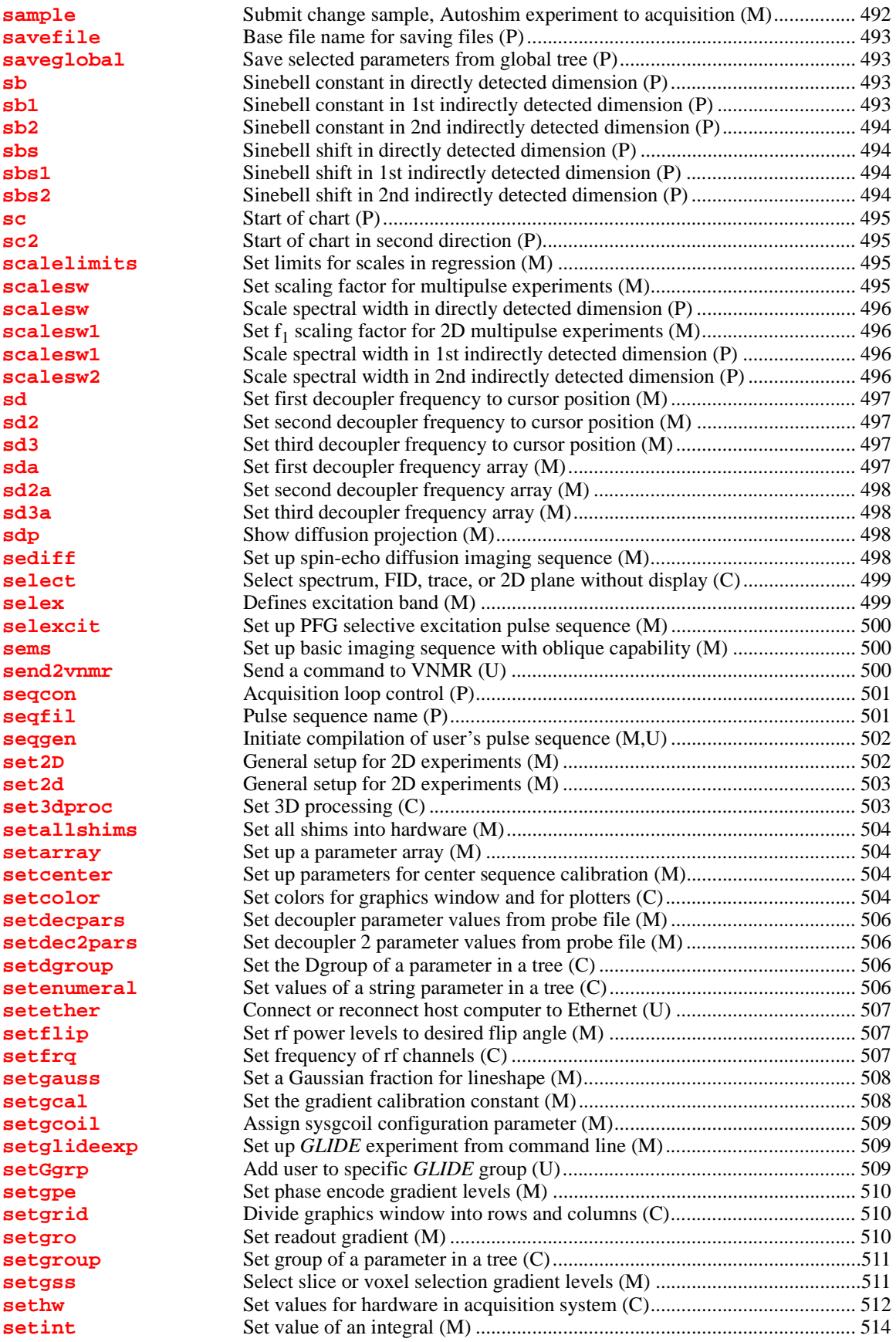

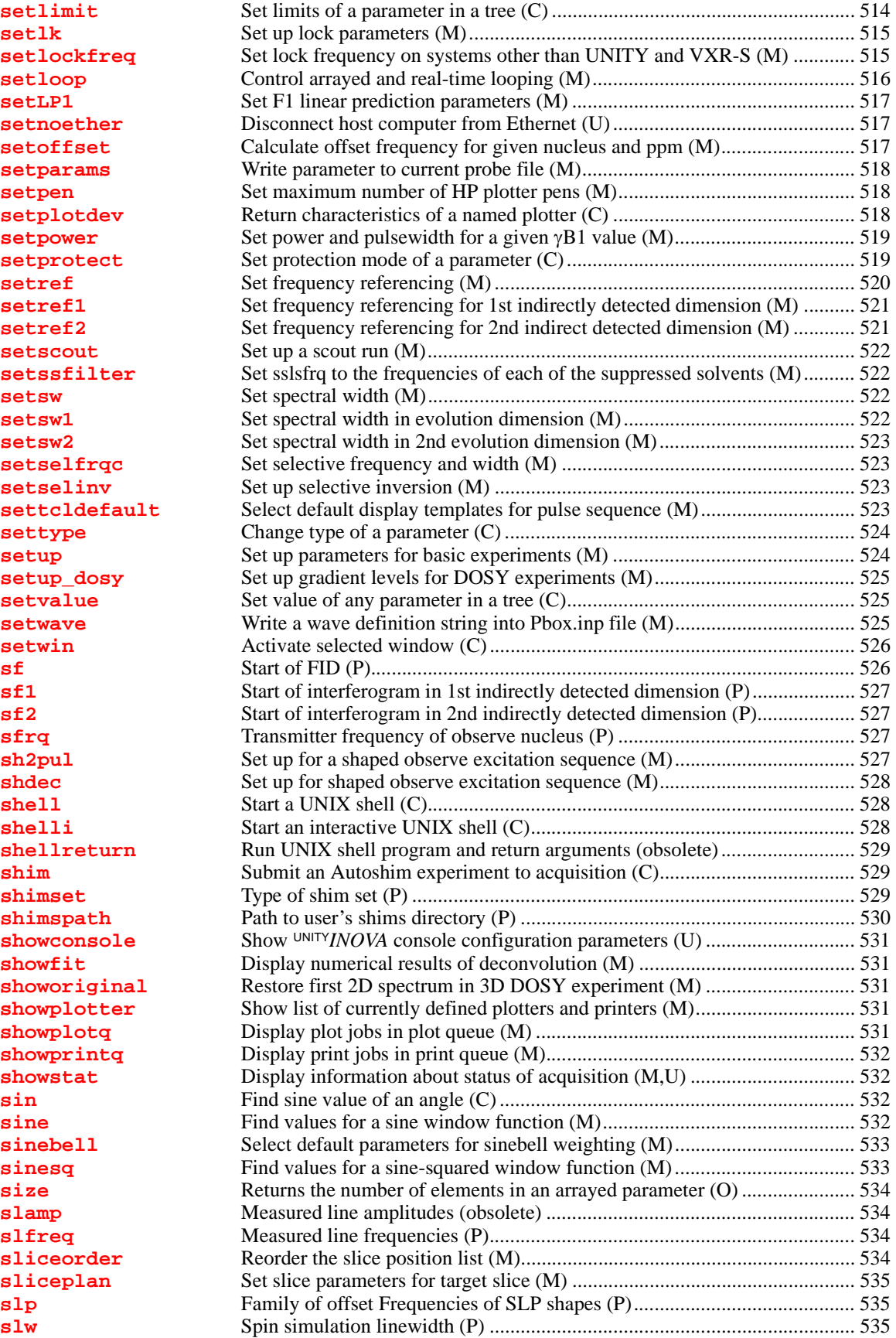

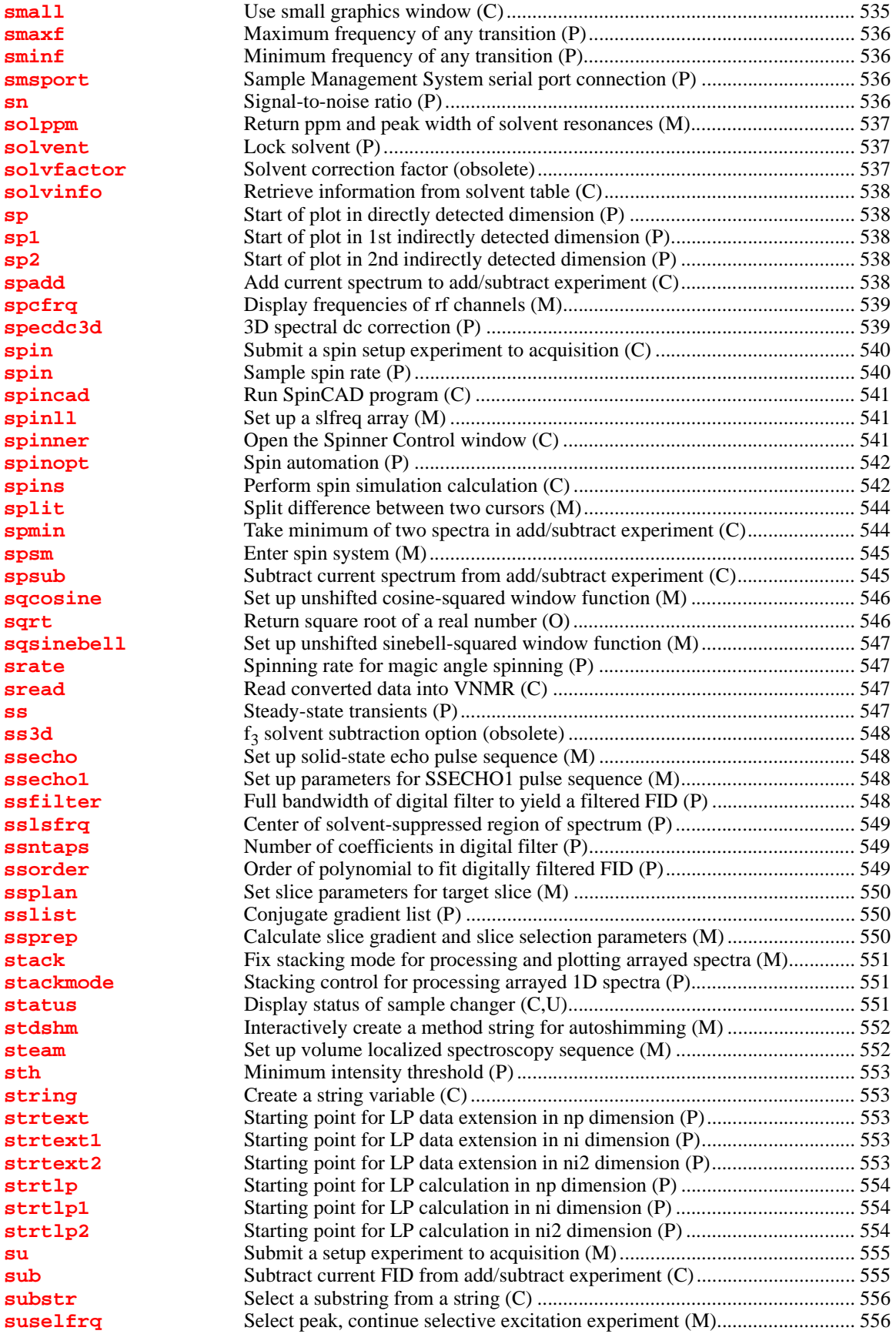

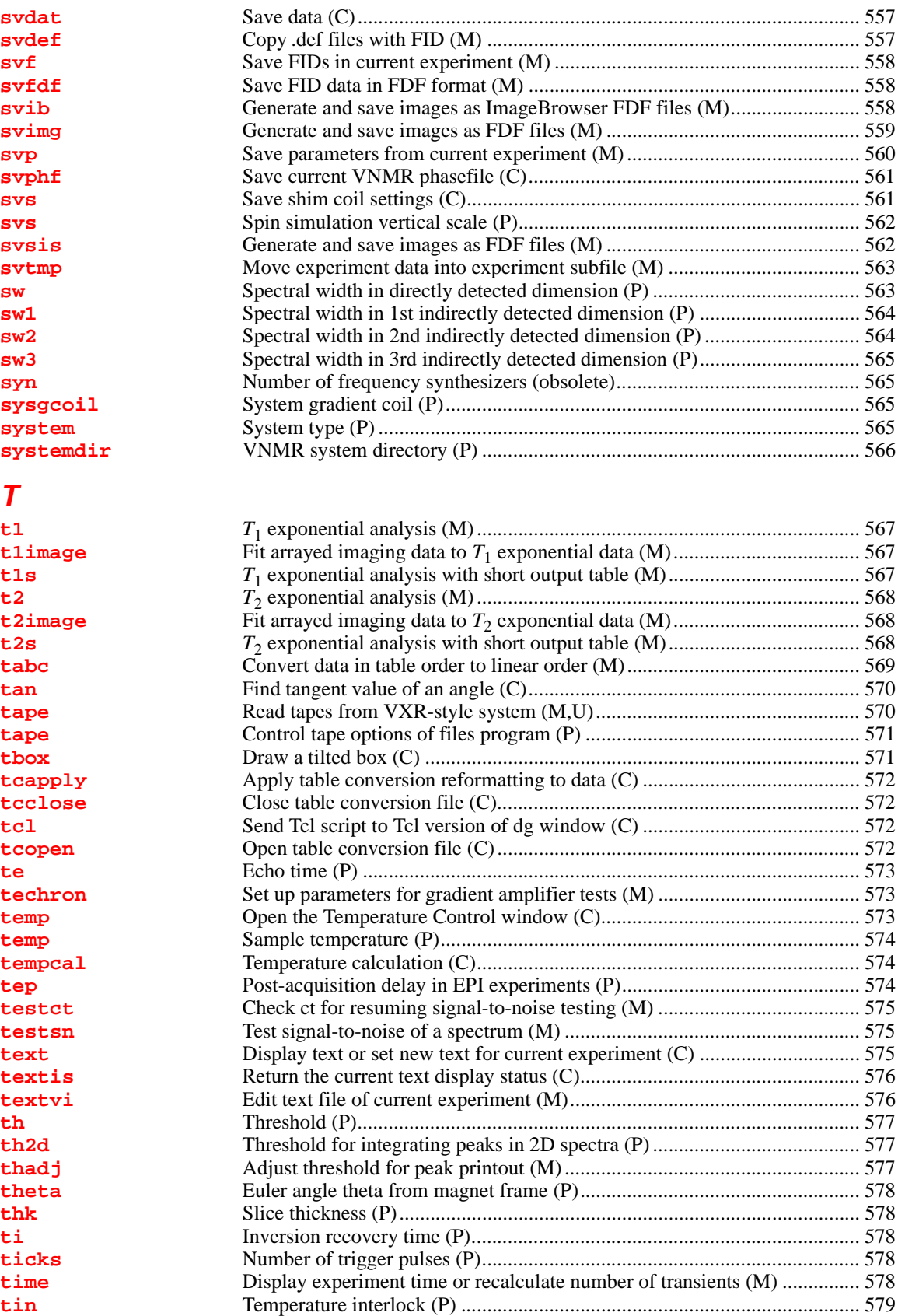

**[title](#page-579-1)** Plot a title on a plotter (M)............................................................................ 579

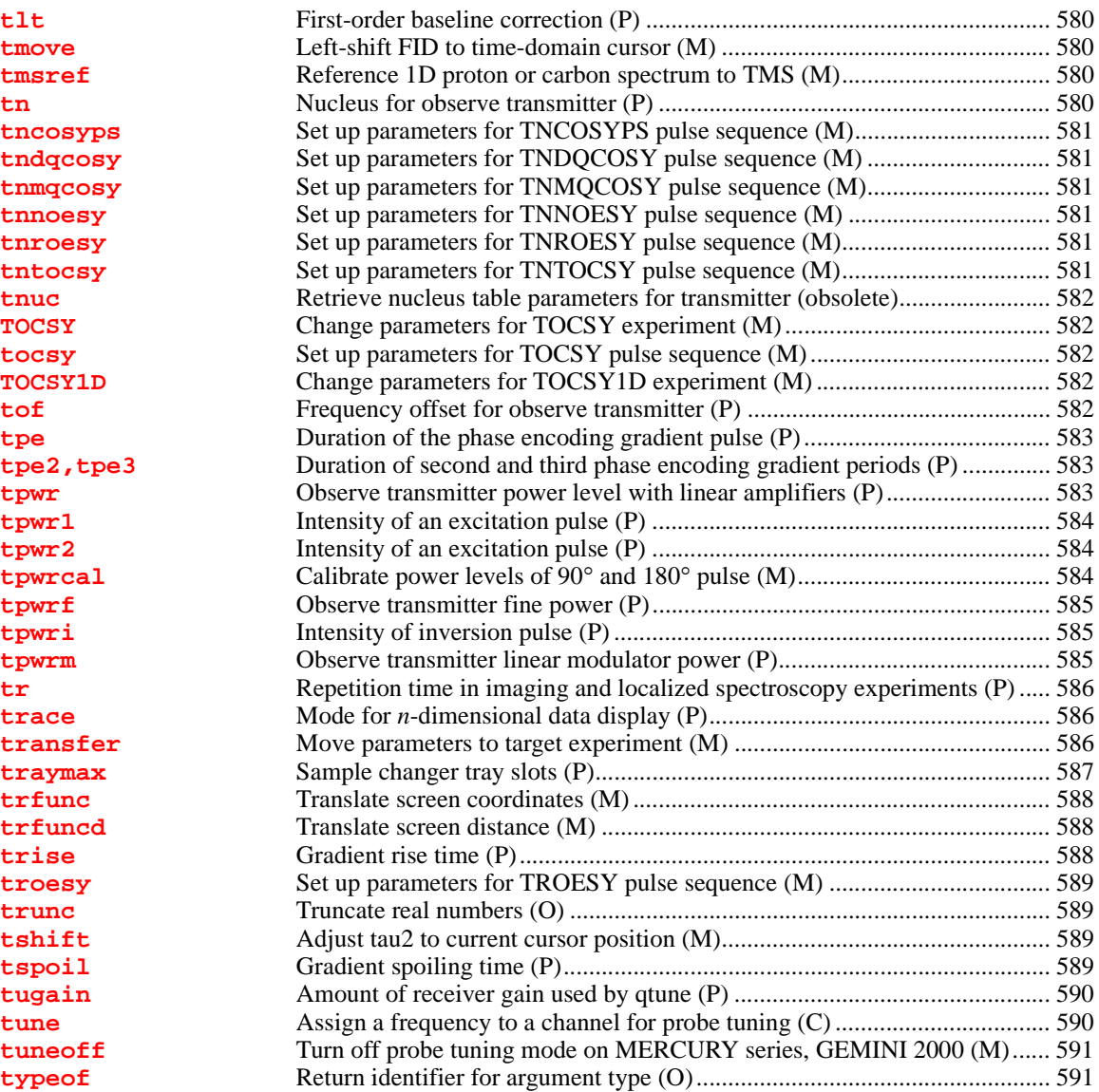

#### *[U](#page-593-0)*

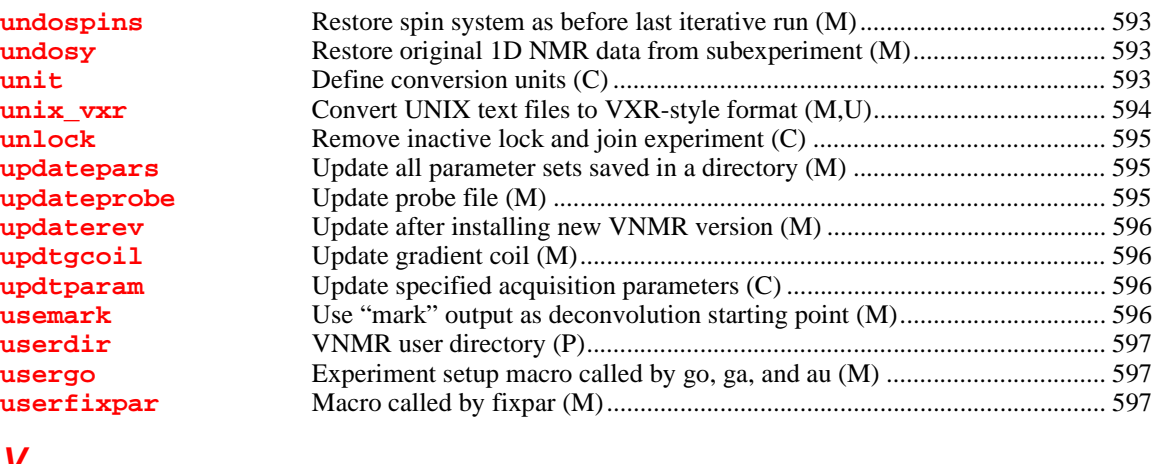

#### *[V](#page-598-0)*

**[vast1d](#page-598-1)** Set up initial parameters for VAST experiments (M) ................................... 598

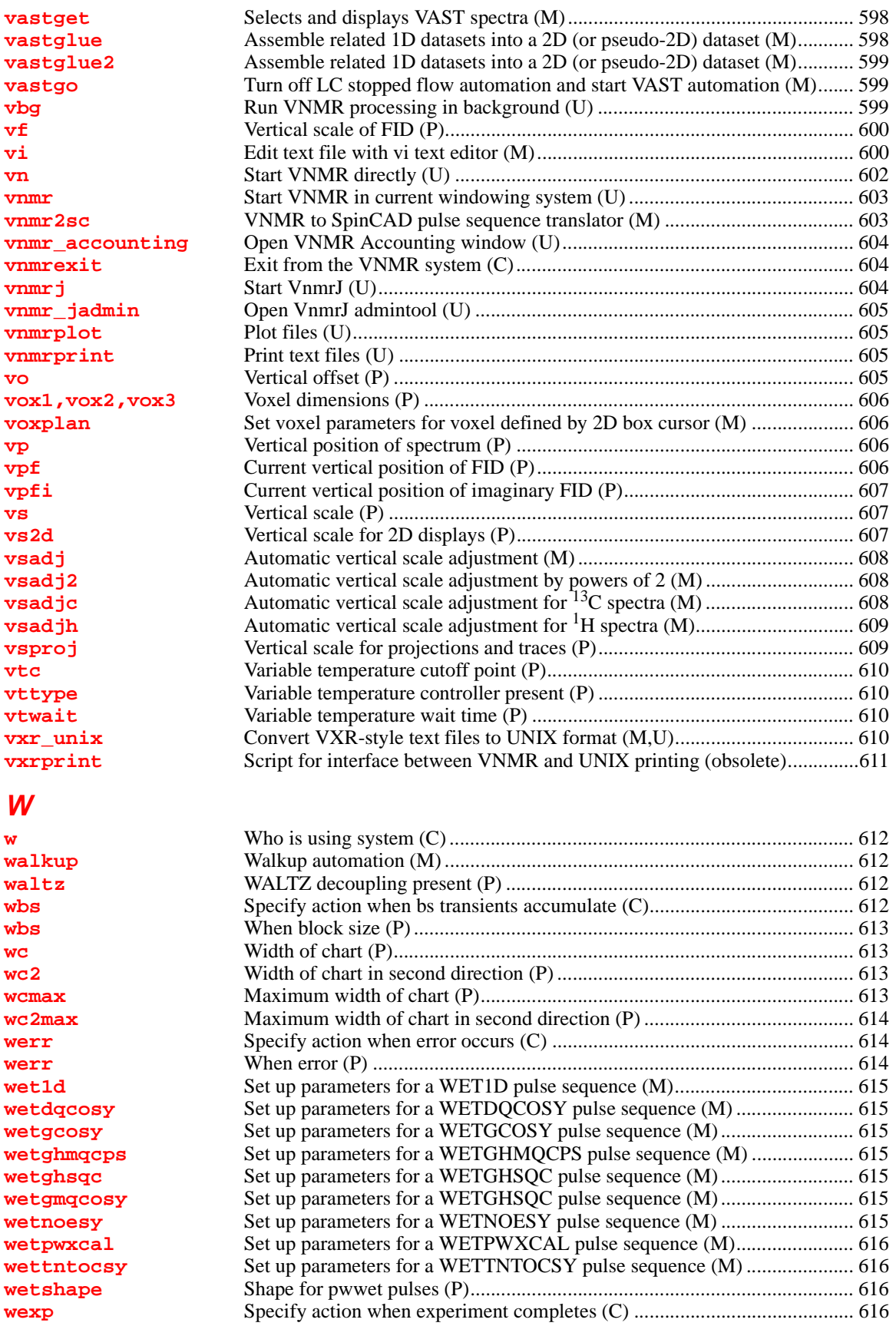

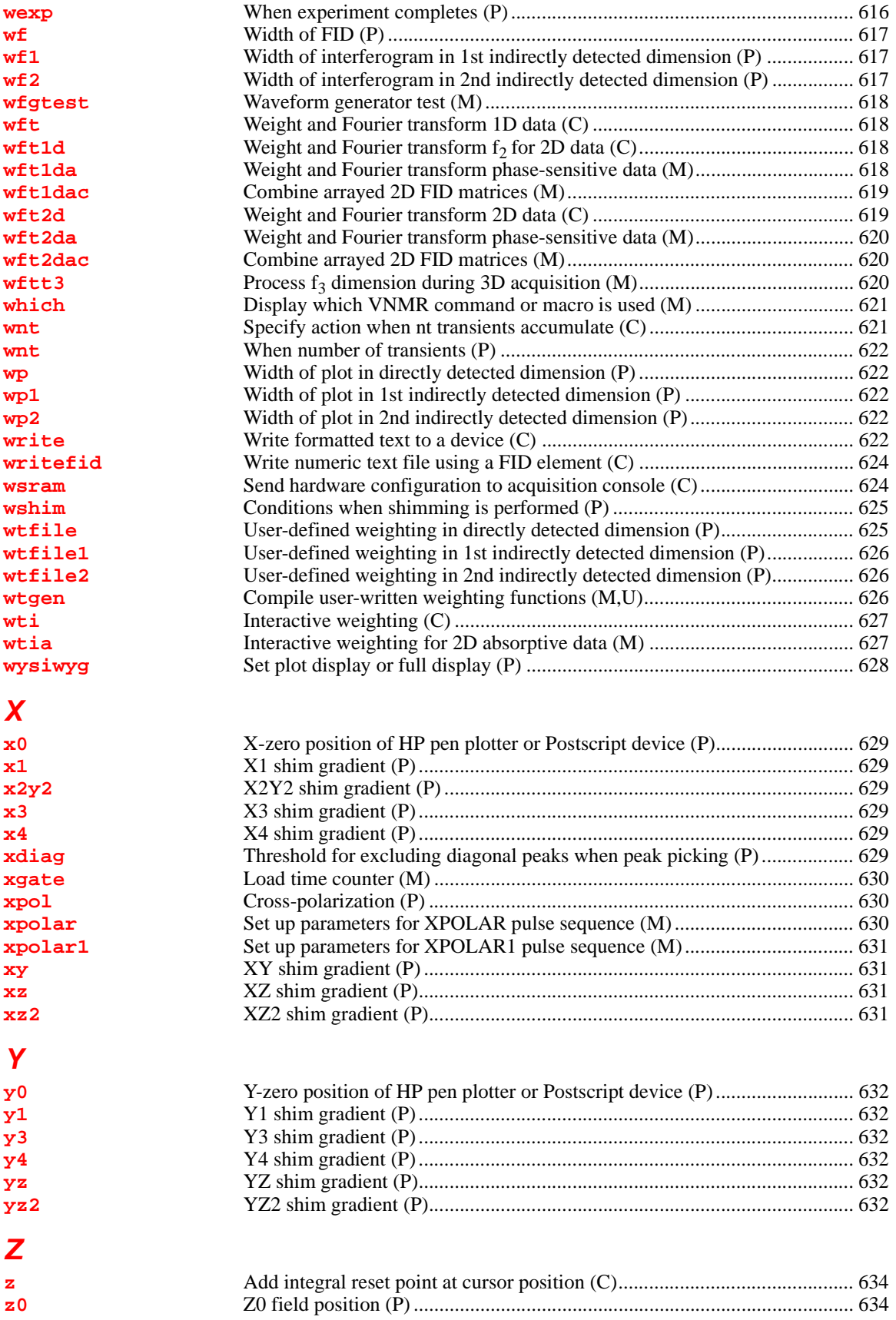

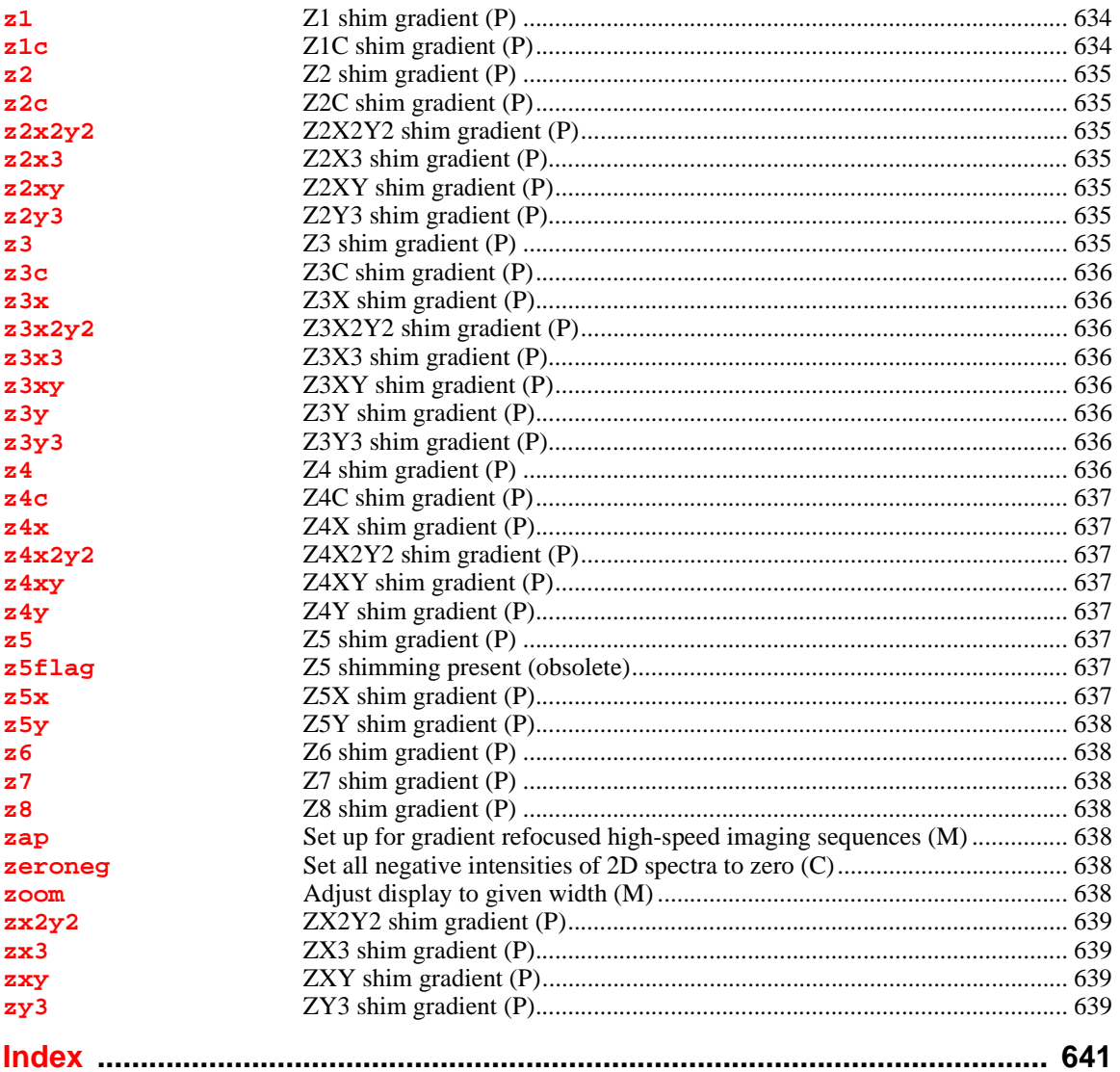

## <span id="page-33-0"></span>*Introduction*

The *VNMR Command and Parameter Reference* describes in detail the commands, macros, and parameters in VNMR 6.1C software. Information new to VNMR in this version is shown by a change bar (as shown to the left of this paragraph).

#### *Title Line Codes*

Each entry has a letter in parentheses in the title line that identifies the type of entry:

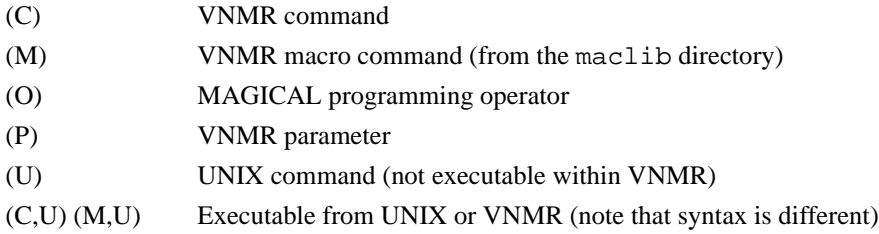

#### *Applicability*

An entry with applicability information applies only to the system or accessory listed. If the entry does not include applicability information, the entry applies to all systems.

#### *Command and Macro Syntax*

Each command and macro entry includes the syntax used when entering it into the system. The following examples illustrate this syntax:

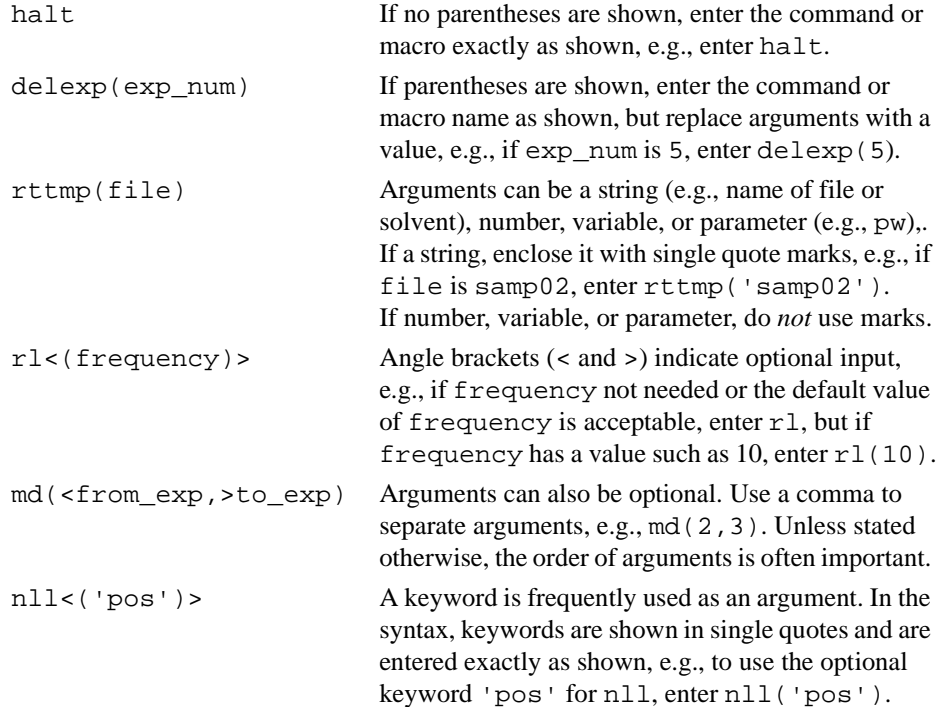

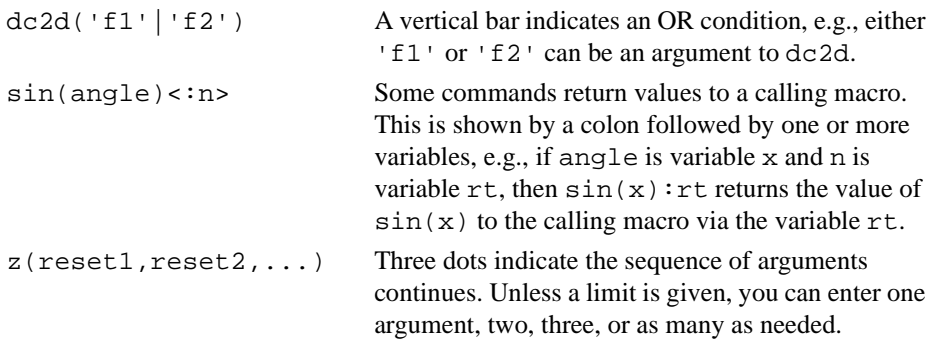

#### *Parameter Syntax*

Parameter syntax is always in the form parameter name=value. If value is a string, enclose it in single quote marks; otherwise, no marks are used, e.g.,  $auto='y'$ , plotter='ThinkJet', spin=5. Note that some parameters are not user-enterable.

#### *Notational Conventions*

Throughout all VNMR manuals, typewriter-like characters identify commands, parameters, directories, file names, and text displayed on the screen.

Because pressing the Return key is required at the end of almost every command or line of text you type on the keyboard, assume this use of the Return key unless stated otherwise.

#### *GLIDE and Menu Buttons*

Many commands can be executed by selecting buttons in the *GLIDE* user interface and the VNMR menu system. For example, moving the mouse cursor to the File button in the Main menu and clicking the left button on the mouse is the same as entering the files command. This is shown by the following entry in the description of the files command:

Alternate: File button in the Main menu

Refer to the online interactive help and the manual *Getting Started* for a complete description of *GLIDE* and the VNMR menu system.

#### *Other Sources of Information*

For further information about an entry, refer to the manual listed under "See also." For general coverage on VNMR, refer to the following manuals (each manual is also online):

*Release Notes Getting Started Walkup NMR Using GLIDE User Guide: Liquids NMR User Guide: Solid-State NMR User Guide: Imaging VNMR User Programming VNMR and Solaris Software Installation*

## **A**

#### **aa Abort acquisition with error (C)**

Syntax: aa

Description: Aborts an experiment that has been submitted to acquisition. If the experiment is active, it is aborted immediately, all data is discarded, and the experiment is interpreted as an error. Any data collected from an earlier block size transfer is retained. If any [werr](#page-614-3) processing is defined, that processing occurs, followed by any queued experiments. The login name, and the FID directory path in [file](#page-221-3) are used as keys to find the proper experiment to abort.

> In some circumstances, there is a delay between the time  $q_0$  is entered and the acquisition is started. During this time, instructions based on the selected pulse sequence are being generated. This is signified by the letters "PSG" appearing in the upper left corner of the status window. An aa command issued under these circumstances reports that no acquisition is active but it instead stops the instruction generation process and the message "PSG aborted" appears.

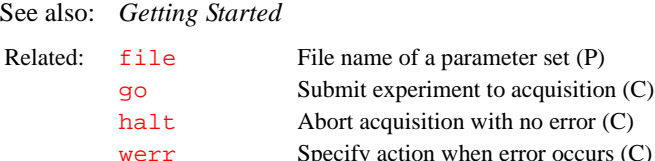

[werr](#page-614-4) Specify action when error occurs (C) [werr](#page-614-3) When error (P)

#### <span id="page-35-2"></span>**abort Terminate action of calling macro and all higher macros (C)**

Syntax: abort

Description: Terminates the action of the calling macro and all higher levels of nested macros. abort is used only in macros and not entered from the keyboard. It generates an error condition, which is the reason why the calling macro and any parent (nested) macros above will also be aborted. To exit from the execution of a macro without generating an error, use [return](#page-473-4).

See also: *VNMR User Programming*

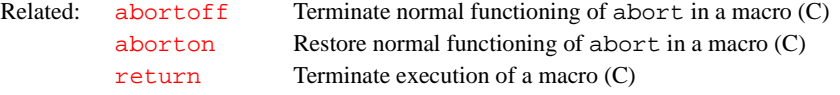

#### <span id="page-35-3"></span>**abortallacqs Reset acquisition computer in a drastic situation (C)**

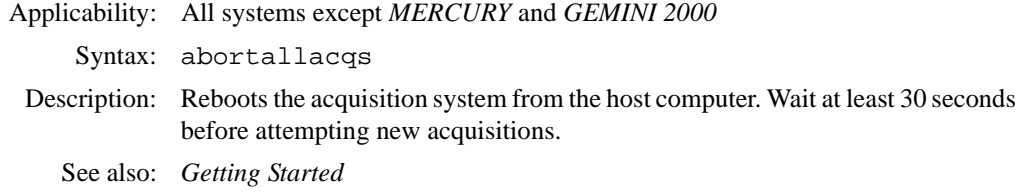

#### <span id="page-35-4"></span>**abortoff Terminate normal functioning of abort in a macro (C)**

Syntax: abortoff

<span id="page-35-1"></span><span id="page-35-0"></span>
<span id="page-36-0"></span>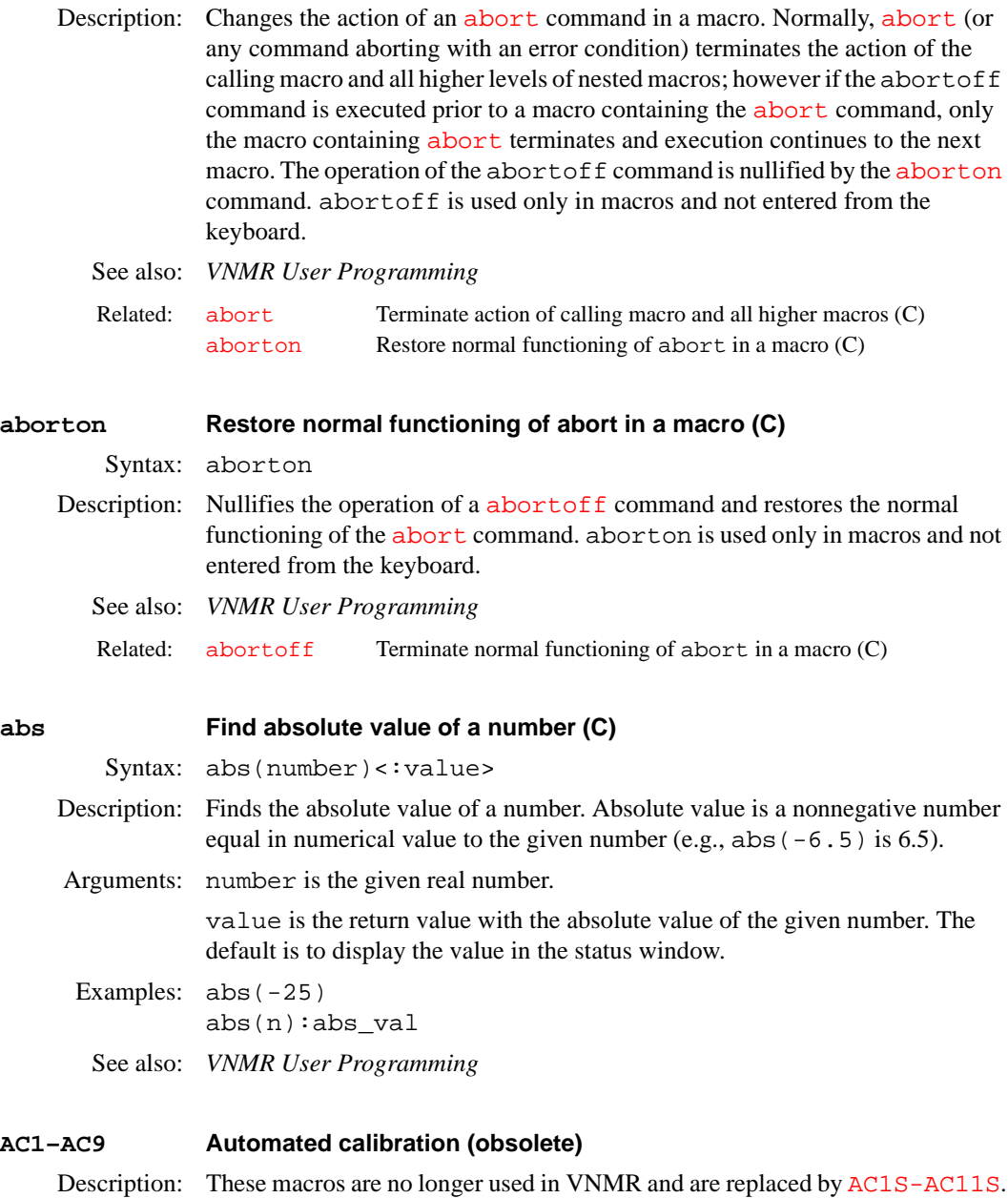

Related: [AC1S-AC11S](#page-36-1) Autocalibration macros (M)

# <span id="page-36-1"></span>**AC1S-AC11S Autocalibration macros (M)**

Applicability:UNITY*INOVA, MERCURY* series, and *GEMINI 2000* systems

Syntax: ACnS, where n is a number from 1 to 11.

Description: Performs automatic system calibration. When finished with the calibration routines, the current probe file is updated. If the probe is new to the system (i.e., all values in the probe file are zero), system power levels are determined followed by calibration. If power levels are listed in the current probe file, these values are used. The macro AC1S determines  ${}^{1}H$  pw90, AC5S begins  ${}^{13}C$ calibration, including decoupler power calibrations. AC10S performs <sup>19</sup>F calibration, and  $AC11S$  performs  ${}^{31}P$  calibration.

See also: *Getting Started*

<span id="page-37-1"></span><span id="page-37-0"></span>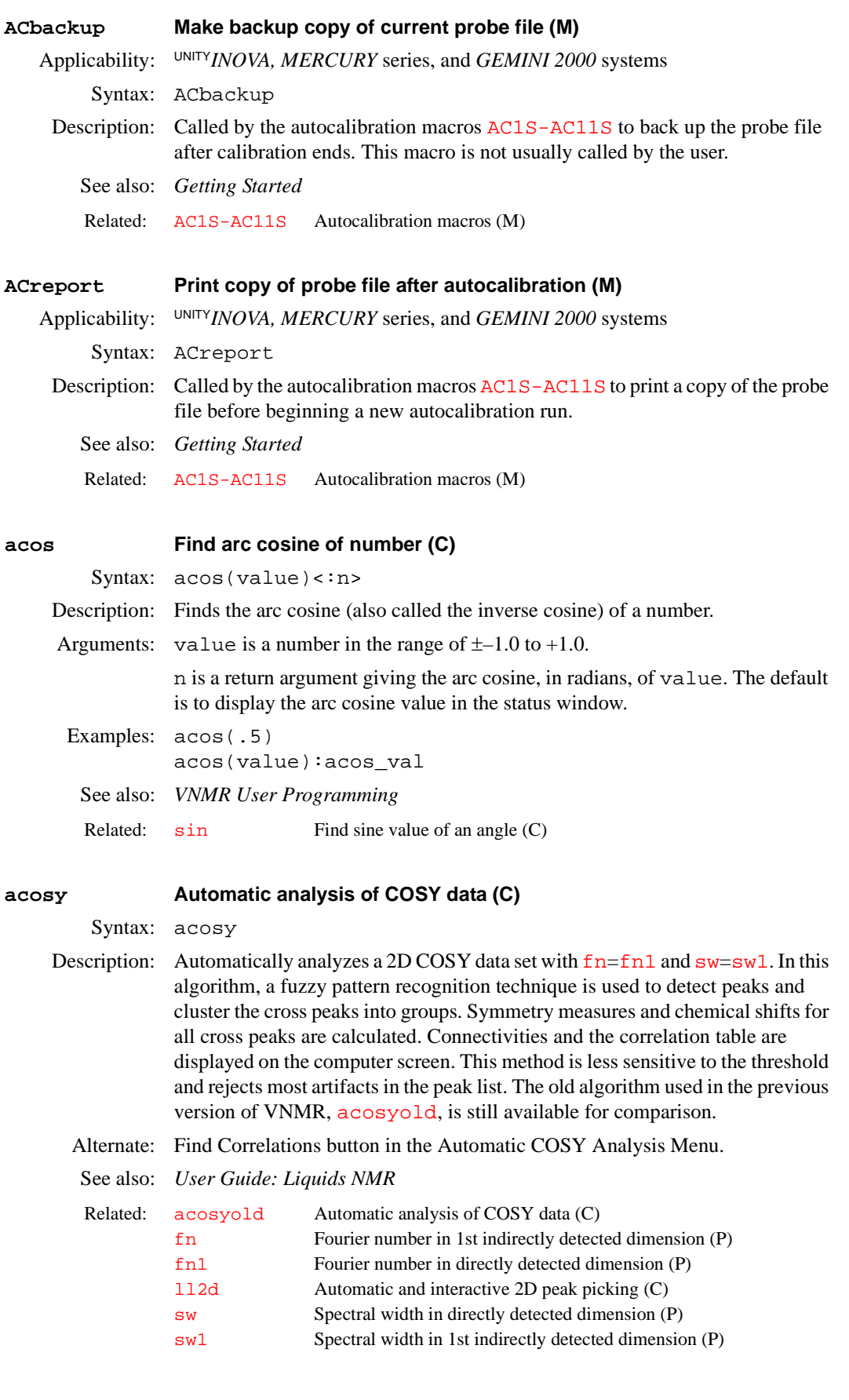

<span id="page-38-1"></span><span id="page-38-0"></span>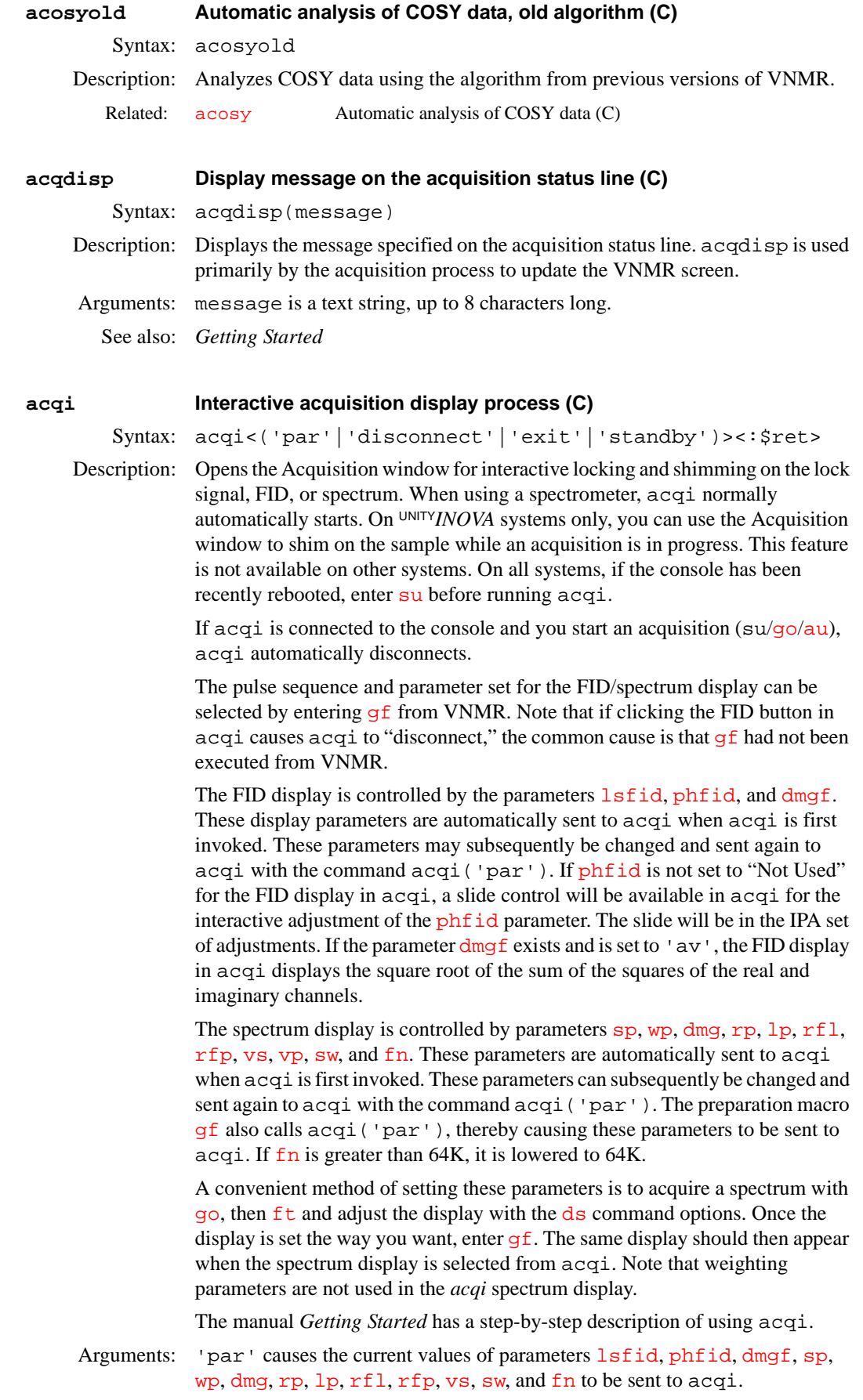

'disconnect' causes acqi to be disconnected. Clicking the Close button in acqi is equivalent, and puts acqi in the standby mode. Lock parameters, the [spin](#page-540-0) parameter, and the shim values are sent back to the current VNMR experiment when acqi is "disconnected." If the experiment has the [load](#page-326-0) parameter set to 'y', then the shim values are not delivered to the experiment. (Spin adjustment is optional on *MERCURY* and *GEMINI 2000* systems.)

'exit' causes an exit from  $acqi$ . Clicking the exit button in the Acquisition window is equivalent.

\$ret is a return value with the success or failure of running acqi. The default is a warning displayed in the status window if acqi fails.

'standby' starts acqi and puts it into the standby mode. In this mode, a button labeled Acqi is present in VNMR's permanent menu.

# Examples: acqi acqi('par') acqi('disconnect') acqi('exit') acqi:\$ok

See also: *Getting Started*

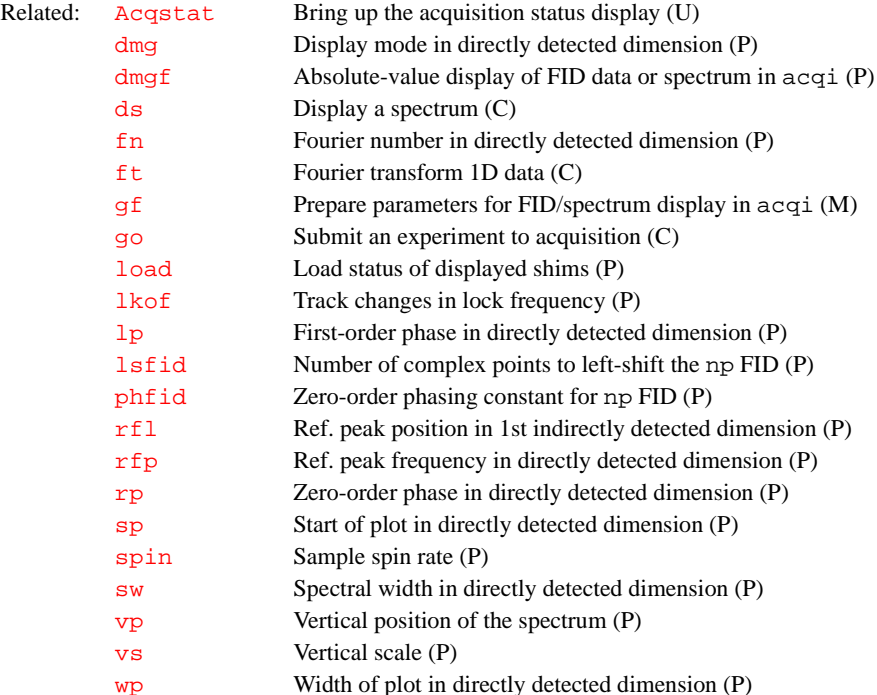

### <span id="page-39-0"></span>**acqmeter Open Acqmeter window (M)**

Syntax: acqmeter<(remote\_system)>

Description: Opens the Acqmeter window and shows a time line of lock level, temperature (VT), and/or spinner speed. When first opened, only lock level is displayed. By clicking anywhere in the lock level window with the right mouse button, a menu pops up with choices to close the lock level window, show a temperature (VT) window, show a spinner window, open a properties window, or close the Acqmeter window. Click on the choice desired in the menu with either the left or right mouse button. In the properties window, the host, font, color, and graphical mode can be changed. Continue to click in any Acqmeter window

with the right mouse button to open the menu and then open or close windows, or close the Acqmeter window, as desired.

Arguments: remote system is the host name of a remote machine on the same network. The default is the local machine. To activate the remote feature, the local and remote machines must be on the same Ethernet LAN (local area network) and the local machine must be able to get the Internet address of the remote machine (usually in the /etc/hosts file).

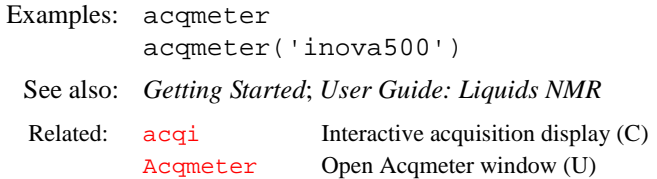

### <span id="page-40-0"></span>**Acqmeter Open Acqmeter window (U)**

Syntax: Acqmeter <remote\_system> <-f file> <&>

Description: Opens the Acqmeter window and shows a time line of lock level, temperature (VT), and/or spinner speed. When first opened, only lock level is displayed. By clicking anywhere in the lock level window with the right mouse button, a menu pops up with choices to close the lock level window, show a temperature (VT) window, show a spinner window, open a properties window, or close the Acqmeter window. Click on the choice desired in the menu with either the left or right mouse button. In the properties window, the host, font, color, and graphical mode can be changed. Continue to click in any Acqmeter window with the right mouse button to open the menu and then open or close windows, or close the Acqmeter window, as desired.

Arguments: remote system is the host name of a remote machine on the same network. The default is the local machine. To activate the remote feature, the local and remote machines must be on the same Ethernet LAN (local area network) and the local machine must be able to get the Internet address of the remote machine (usually in the /etc/hosts file).

> -f file is the name of a template file in the directory \$vnmruser/ vnmrsys/templates/acqstat used to set the attributes of the Acqmeter window when it opens. This allows customizing the Acqmeter window for different users and experiments. The default name of the file is default.

> & (ampersand) character added to the command makes Acqmeter into a background process. For example, if "lab" is the remote machine host name, entering the command Acqmeter lab & displays the acquisition status of the "lab" remote machine as a background process. To activate the remote feature, the local and remote machines must be on the same Ethernet LAN (local area network) and the local machine must be able to get the Internet address of the remote machine (usually in the /etc/hosts file).

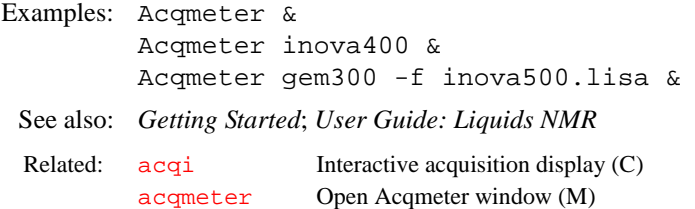

### **acqstat Open Acquisition Status window (M)**

Syntax: acqstat<(remote\_system)>

- Description: Opens the Acquisition Status window, which displays acquisition information such as the current acquisition task, experiment number, spinner status, and temperature status. When the host computer is attached to a spectrometer, this window should open automatically when VNMR is started. In the properties window, the host, font, color, and graphical mode can be changed. For a complete description of these windows, refer to the manual *Getting Started.* Arguments: remote system is the host name of a remote machine on the same network. The default is the local machine. To activate the remote feature, the local and remote machines must be on the same Ethernet LAN (local area network) and the local machine must be able to get the Internet address of the remote machine (usually in the /etc/hosts file). Examples: acqstat acqstat('u500') Alternate: Acquisition Status choice in the Workspace menu. See also: *Getting Started* **Acqstat Open Acquisition Status window (U)** Syntax: Acqstat <remote\_system> <-f file> <&> Related: [Acqstat](#page-41-0) Open the Acquisition Status window (U) [showstat](#page-532-1) Display information about status of acquisition (C,U)
	- Description: Opens the Acquisition Status window, which displays acquisition information such as the current acquisition task, experiment number, spinner status, and temperature status. When the host computer is attached to a spectrometer, this window should open automatically when VNMR is started. In the properties window, the host, font, color, and graphical mode can be changed. For a complete description of these windows, refer to the manual *Getting Started.*
	- Arguments: remote\_system is the host name of a remote machine on the same network. The default is the local machine. To activate the remote feature, the local and remote machines must be on the same Ethernet LAN (local area network) and the local machine must be able to get the Internet address of the remote machine (usually in the /etc/hosts file).

<span id="page-41-0"></span>-f file is the name of a template file in the directory \$vnmruser/ vnmrsys/templates/acqstat used to set the attributes of the Acquisition Status window when it opens. This allows customizing the Acquisition Status window for different users and experiments. The default name of the file is default.

& (ampersand) character added to the command makes Acqstat into a background process. For example, if "lab" is the remote machine host name, entering the command Acqstat lab & displays the acquisition status of the "lab" remote machine as a background process. To activate the remote feature, the local and remote machines must be on the same Ethernet LAN (local area network) and the local machine must be able to get the Internet address of the remote machine (usually in the /etc/hosts file).

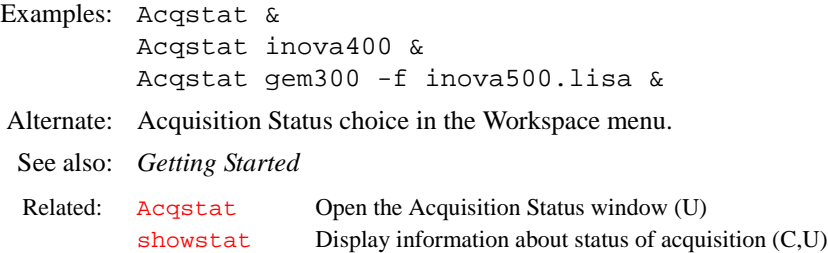

**acqstatus Acquisition status (P)**

- Applicability: All systems, except codes marked with an asterisk (\*) are not used on *MERCURY* and *GEMINI 2000* systems.
- Description: Whenever [wbs](#page-612-0), [wnt](#page-621-0), [wexp](#page-616-0), or [werr](#page-614-0) processing occurs, the acquisition condition that initiated that processing is available from the parameter acqstatus. This acquisition condition is represented by two numbers, a "done" code and an "error" code. The done code is set in acqstatus[1] and the error code is set in acqstatus[2]*.* Macros can take different actions depending on the acquisition condition.

The done codes and error codes are listed below and in the file acq errors in /vnmr/manual. For example, a [werr](#page-614-0) macro could specify special processing if the maximum number of transients is accumulated. The appropriate test in the macro would be:

if  $(\text{acqstatus}[2] = 200)$  then "do special processing, e.g. dp='y' au" endif

Done codes:

- 11. FID complete
- 12. Block size complete (error code indicates [bs](#page-91-0) number completed)
- 13. Soft error
- 14. Warning
- 15. Hard error
- 16. Experiment aborted
- 17. Setup completed (error code indicates type of setup completed)
- 101. Experiment complete
- 102. Experiment started

Error codes:

Warnings

- 101. Low-noise signal
- 102. High-noise signal
- 103. ADC overflow occurred
- 104. Receiver overflow occurred\*
- Soft errors
- 200. Maximum transient completed for single-precision data
- 201. Lost lock during experiment (LOCKLOST)

300. *Spinner errors:*

- 301. Sample fails to spin after three attempts at repositioning
- 302. Spinner did not regulate in the allowed time period (RSPINFAIL)\*
- 303. Spinner went out of regulation during the experiment (SPINOUT)\*
- 395. Unknown spinner device specified (SPINUNKNOWN)\*
- 396. Spinner device is not powered up (SPINNOPOWER)\*
- 397. RS-232 cable not connected from console to spinner (SPINRS232)\*
- 398. Spinner does not acknowledge commands (SPINTIMEOUT)\*
- 400. *VT (variable temperature) errors:*
- 400. VT did not regulate in the given time vttime after being set
- 401. VT went out of regulation during the experiment (VTOUT)
- 402. VT in manual mode after automatic command (see Oxford manual)\*
- 403. VT safety sensor has reached limit (see Oxford manual)\*
- 404. VT cannot turn on cooling gas (see Oxford manual)\*
- 405. VT main sensor on bottom limit (see Oxford manual)\*
- 406. VT main sensor on top limit (see Oxford manual)\*
- 407. VT sc/ss error (see Oxford manual)\*
- 408. VT oc/ss error (see Oxford manual)\*
- 495. Unknown VT device specified (VTUNKNOWN)\*
- 496. VT device not powered up (VTNOPOWER)\*
- 497. RS-232 cable not connected between console and VT (VTRS232)\*
- 498. VT does not acknowledge commands (VTTIMEOUT)
- 500. *Sample changer errors:*
- 501. Sample changer has no sample to retrieve
- 502. Sample changer arm unable to move up during retrieve
- 503. Sample changer arm unable to move down during retrieve
- 504. Sample changer arm unable to move sideways during retrieve
- 505. Invalid sample number during retrieve
- 506. Invalid temperature during retrieve
- 507. Gripper abort during retrieve
- 508. Sample out of range during automatic retrieve
- 509. Illegal command character during retrieve\*
- 510. Robot arm failed to find home position during retrieve\*
- 511. Sample tray size is not consistent\*
- 512. Sample changer power failure during retrieve\*
- 513. Illegal sample changer command during retrieve\*
- 514. Gripper failed to open during retrieve\*
- 515. Air supply to sample changer failed during retrieve\*
- 525. Tried to insert invalid sample number\*
- 526. Invalid temperature during sample changer insert\*
- 527. Gripper abort during insert\*
- 528. Sample out of range during automatic insert
- 529. Illegal command character during insert\*
- 530. Robot arm failed to find home position during insert\*
- 531. Sample tray size is not consistent\*
- 532. Sample changer power failure during insert\*
- 533. Illegal sample changer command during insert\*
- 534. Gripper failed to open during insert\*
- 535. Air supply to sample changer failed during insert\*
- 593. Failed to remove sample from magnet\*
- 594. Sample failed to spin after automatic insert
- 595. Sample failed to insert properly
- 596. Sample changer not turned on
- 597. Sample changer not connected to RS-232 interface
- 598. Sample changer not responding\*
- 600. *Shimming errors:*
- 601. Shimming user aborted\*
- 602. Lost lock while shimming\*
- 604. Lock saturation while shimming\*
- 608. A shim coil DAC limit hit while shimming\*
- 700. *Autolock errors:*
- 701. User aborted (ALKABORT)\*
- 702. Autolock failure in finding resonance of sample (ALKRESFAIL)
- 703. Autolock failure in lock power adjustment (ALKPOWERFAIL)\*
- 704. Autolock failure in lock phase adjustment (ALKPHASFAIL)\*
- 705. Autolock failure, lock lost in final gain adjustment (ALKGAINFAIL)\*
- 800. *Autogain errors.*
- 801. Autogain failure, gain driven to 0, reduce [pw](#page-454-0) (AGAINFAIL)
- Hard errors
- 901. Incorrect PSG version for acquisition
- 902. Sum-to-memory error, number of points acquired not equal to [np](#page-375-0)
- 904. Requested number of data points  $(np)$  $(np)$  $(np)$  too large for acquisition\*
- 905. Acquisition bus trap (experiment may be lost)\*
- 1000. *SCSI errors:*
- 1001. Recoverable SCSI read transfer from console\*
- 1002. Recoverable SCSI write transfer from console\*\*
- 1003. Unrecoverable SCSI read transfer error\*
- 1004. Unrecoverable SCSI write transfer error\*
- 1100. *Host disk errors:*
- 1101. Error opening disk file (most likely a UNIX permission problem)\*
- 1102. Error on closing disk file\*
- 1103. Error on reading from disk file\*
- 1104. Error on writing to disk file\*

See also: *Getting Started*

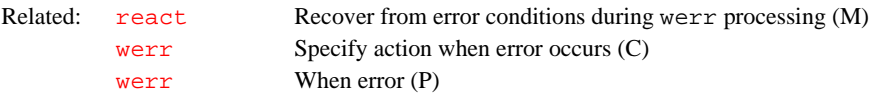

### **add Add current FID to add/subtract experiment (C)**

- Syntax: (1) add<(multiplier<,'new'>)> (2) add('new') (3) add('trace',index)
- Description: Adds the last displayed or selected FID to the current contents of the add/ subtract experiment (exp5). The parameters [lsfid](#page-340-0) and [phfid](#page-414-0) can be used to shift or phase rotate the selected FID before it is combined with the data in the add/subtract experiment. A multi-FID add/subtract experiment can be created by using the 'new' keyword. Individual FIDs in a multi-FID add/ subtract experiment can subsequently be added to using the 'trace' keyword followed by the index number of the FID.
- Arguments: multiplier is a value that the FID is to be multiplied by before being added to the add/subtract experiment (exp5). The default is 1.0.

'new' is a keyword to create a new FID element in a add/subtract experiment.

'trace' is a keyword to use the next argument (index) as the number of the FID to add to in an add/subtract experiment. The default is to add to the first FID in a multi-FID add/subtract experiment.

index is the index number of the FID to be used as a target in a multi-FID add/ subtract experiment.

Examples: add

```
add(0.75)
add('new')
add('trace',2)
```
See also: *User Guide: Liquids NMR* 

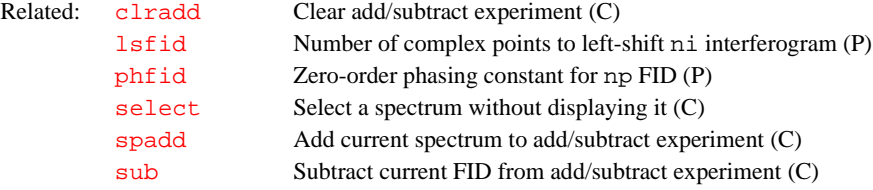

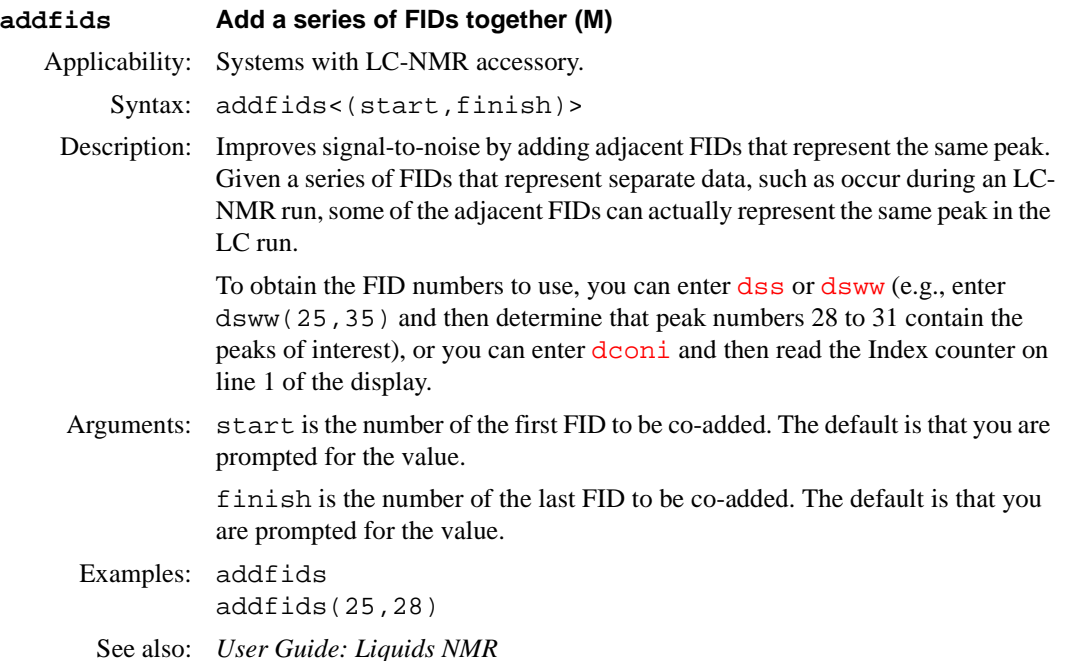

### **addi Start interactive add/subtract mode (C)**

Syntax: addi

Description: Starts the interactive add/subtract mode. Before entering addi, start the process with [clradd](#page-100-0) and [spadd](#page-538-1), then display a second spectrum on the screen. This may involve changing experiments, selecting a second member of an array of spectra, a different trace of a 2D spectrum, or displaying a spin simulated spectrum. The Fourier numbers *(*[fn](#page-229-0)) *must* be the same in the two spectra to be manipulated. The width ([sw](#page-563-0)) of the two spectra need *not* be identical, although adding spectra of different widths will probably not be meaningful. Having selected the second spectrum and ensuring it is in [nm](#page-372-0) mode, enter addi to begin the interactive process.

> After addi is invoked, spectrum 1, the spectrum selected by the [spadd](#page-538-1) command, appears in the center of the display. Spectrum 2, the spectrum that was active when addi was entered, appears on the bottom. The sum or difference of these spectra appears on top of the screen. When addi is first entered, this spectrum will be the sum  $(1 + 2)$  by default. The spectra is manipulated using the mouse.

The select button toggles between different modes of control.

- **•** When the label at the screen bottom reads "active: current", all of the parameters (except [wp](#page-622-0)) control spectrum 2, and spectrum 2 can be phased, scaled, or shifted relative to spectrum 1.
- After clicking on select, the label at the screen bottom reads "active: addsub", and now all of the parameters except [wp](#page-622-0) control spectrum 1.
- **•** Clicking select again toggles the label to read "active: result", and now parameter changes affect only the sum or difference spectrum.

Note that [wp](#page-622-0) always controls all spectra, because differential expansions of the two spectra are not supported. Note also that the colors of the labels change to match the colors of the different spectra.

The sum/difference spectrum displayed on the screen while addi is active is strictly a temporary display. Once all manipulations have been performed, and

assuming the sum/difference is something you wish to perform further operations with (such as plotting), it must be saved into the add/subtract experiment (exp5) by clicking on save. At this point, spectrum 1, which was in the add/subtract experiment, is overwritten by the sum or difference spectrum, and addi ceases operation. In most cases, you will next want to enter [jexp5](#page-310-0) [ds](#page-180-0) to display the difference spectrum on the screen, ready for further manipulation (expansion, line listing, etc.) and plotting. If you wish to continue with the add/subtract process by adding in a third spectrum, display that spectrum in the usual way and enter addi again.

- Alternate: Interactive Mode button in the Add/Subtract Menu. Add/Subtract button in the Deconvolution Menu.
- See also: *User Guide: Liquids NMR*

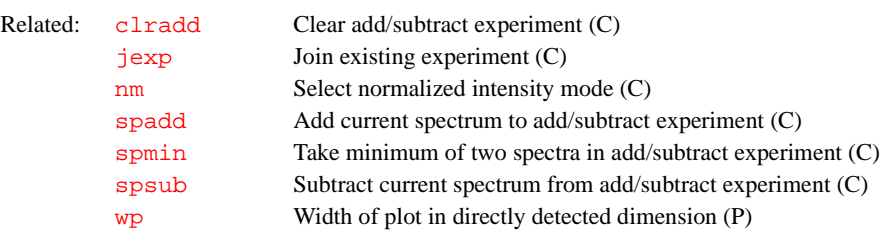

<span id="page-46-0"></span>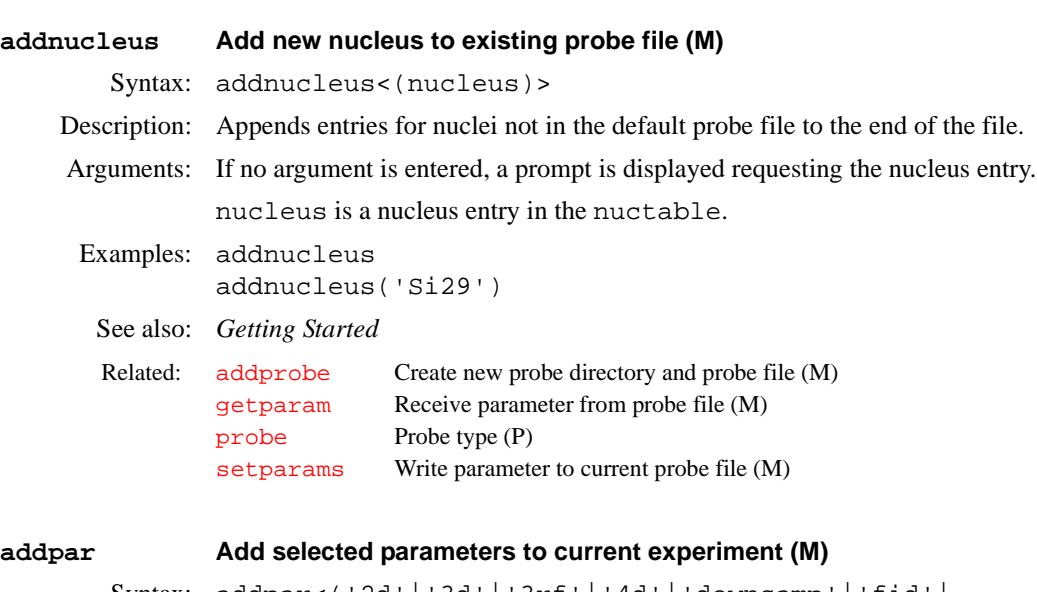

<span id="page-46-1"></span>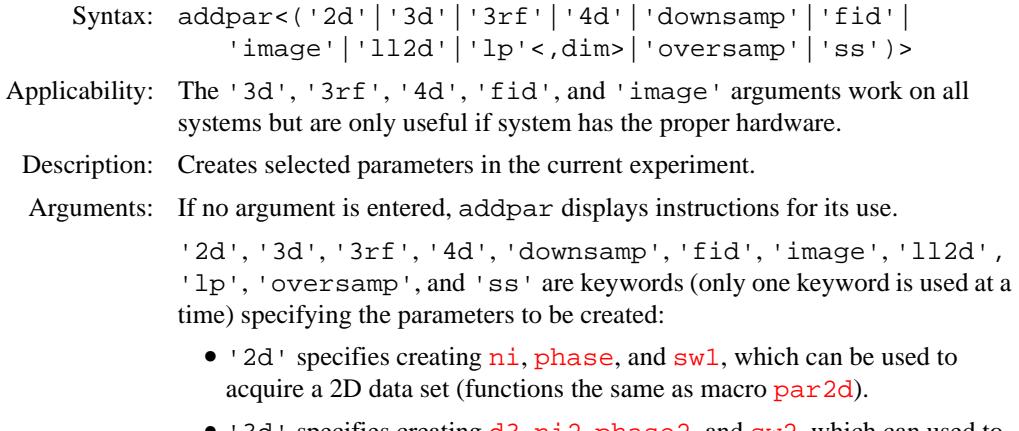

**•** '3d' specifies creating [d3](#page-124-0), [ni2](#page-370-0), [phase2](#page-413-0), and [sw2](#page-565-0), which can used to acquire a 3D data set (functions the same as macro [par3d](#page-391-0)).

- '3rf' specifies retrieving the [ap](#page-55-0) and  $dq2$  display templates for third rf channel and 3D parameters (functions the same as macro  $par3rf$ ).
- $4d'$  specifies creating the acquisition parameters  $d4$ , ni 3, phase 3, and [sw3](#page-565-1), which can be used to acquire a 4D data set (functions the same as macro [par4d](#page-391-2)).
- **•** 'downsamp' specifies creating the parameters [downsamp](#page-168-0), [dscoef](#page-183-0), [dslsfrq](#page-185-0), [dsfb](#page-184-0), and [filtfile](#page-223-0) for digital filtering and downsampling (functions the same as macro [pards](#page-392-0)).
- **•** 'fid' specifies creating FID display parameters [axisf](#page-83-0), [crf](#page-117-0), [deltaf,](#page-137-0) [dotflag](#page-167-0), [vpf](#page-606-1), and [vpfi](#page-607-1) if the parameter set is older and lacks these parameters (functions the same as macro  $\overline{\text{fidpar}}$  $\overline{\text{fidpar}}$  $\overline{\text{fidpar}}$ ).
- 'll2d' specifies creating th<sub>2d</sub> and [xdiag](#page-629-0) for the [ll2d](#page-322-0) 2D peak picking program (functions the same as macro parllel.)
- **•** 'lp' specifies creating [lpalg](#page-332-1), [lpopt](#page-337-0), [lpfilt](#page-335-0), [lpnupts](#page-336-0), [strtlp](#page-554-0), [lpext](#page-334-0), [strtext](#page-553-0), [lptrace](#page-339-0), and [lpprint](#page-338-0) for linear prediction in the acquisition dimension (functions the same as macro  $\frac{\partial P}{\partial x}$ ). The display template for the [dglp](#page-147-0) macro is also created if necessary.
- **•** 'oversamp' specifies creating parameters [def\\_osfilt](#page-135-0), [filtfile](#page-223-0), [oscoef](#page-380-0), [osfb](#page-381-0), [osfilt](#page-381-1), [oslsfrq](#page-381-2), and [oversamp](#page-382-0) for oversampling and digital filtering (functions the same as macro [paros](#page-396-0)).
- **•** 'ss' specifies adding parameters [ssorder](#page-548-0), [ssfilter](#page-548-0), [ssntaps](#page-549-0), and  $sslsfrq$  for time-domain solvent subtraction (functions the same as macro [parfidss](#page-393-0)).

dim specifies the dimension when adding linear prediction parameters: 1 for the first implicit dimension or 2 for the second implicit dimension. Default is the acquisition dimension. Therefore, addpar('lp') creates the parameters listed above; addpar('lp',1) creates [lpalg1](#page-333-0), [lpopt1](#page-337-1), [lpfilt1](#page-335-1), [lpnupts1](#page-336-1), [strtlp1](#page-554-1), [lpext1](#page-335-2), [strtext1](#page-553-1), [lptrace1](#page-339-1), and [lpprint1;](#page-338-1) and addpar('lp',2) creates [lpalg2](#page-333-1), [lpopt2](#page-338-2), [lpfilt2](#page-336-2), [lpnupts2](#page-336-3), [strtlp2](#page-554-2), [lpext2](#page-335-3), [strtext2](#page-553-2), [lptrace2](#page-339-2), and [lpprint2.](#page-339-3) Each separate dimension of a multidimensional data set can have its own unique parameters.

### Examples: addpar addpar('3d') addpar('lp',1)

See also: *Getting Started*; *User Guide: Liquids NMR; User Guide: Imaging*

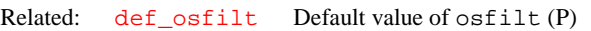

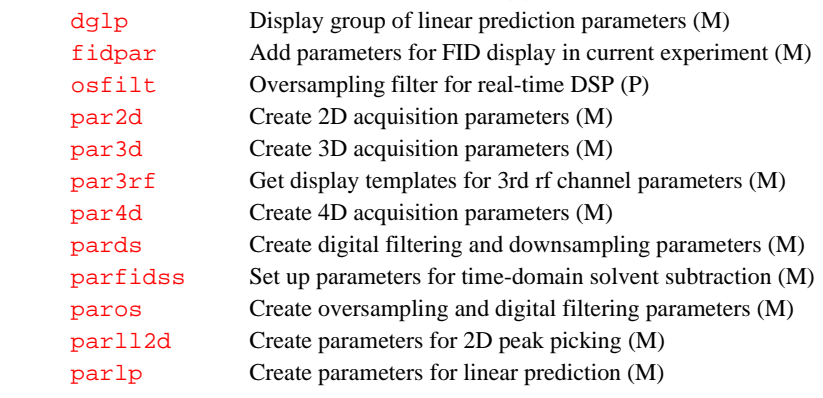

<span id="page-48-0"></span>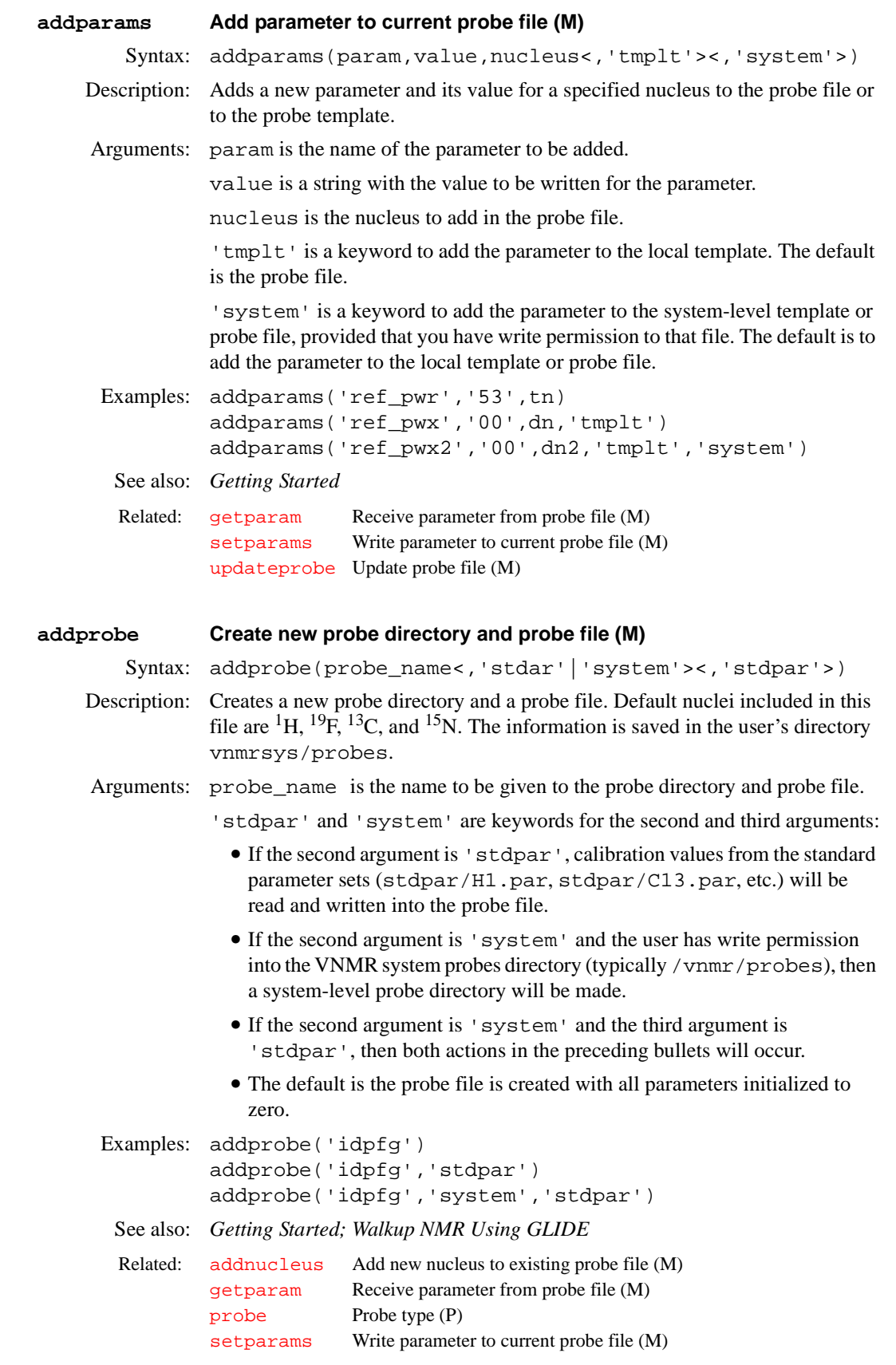

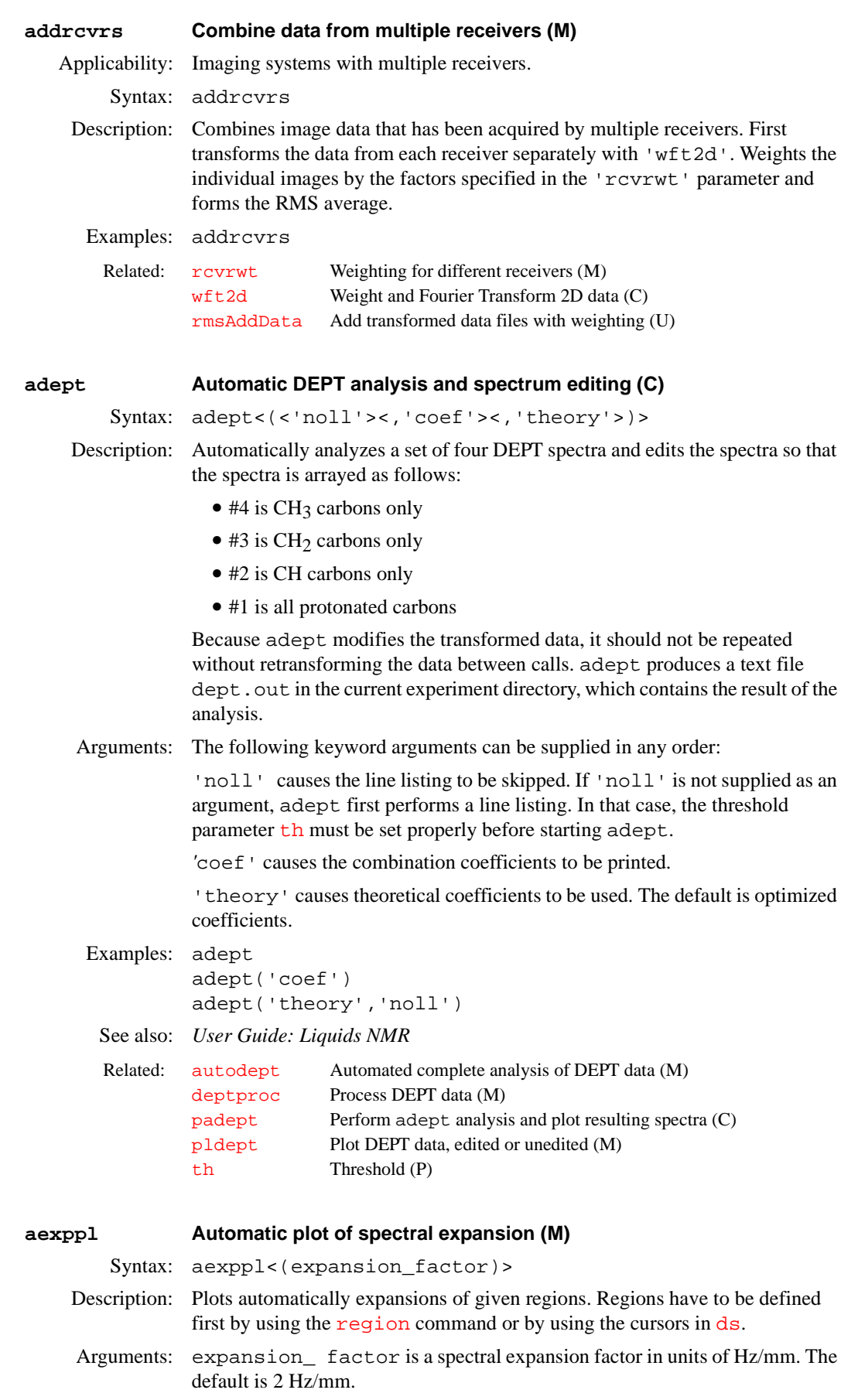

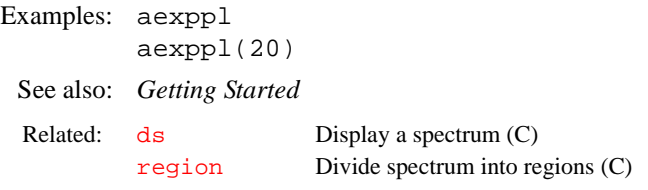

### <span id="page-50-1"></span>**ai Select absolute-intensity mode (C)**

Syntax: ai

Description: Selects the *absolute-intensity display mode* in which the scale is kept constant from spectrum to spectrum to allow comparison of peak heights from one spectrum to another. The alternative is the normalized-intensity display mode  $(nm)$  $(nm)$  $(nm)$  in which spectra are scaled so that the largest peak in the spectrum is  $\overline{vs}$  $\overline{vs}$  $\overline{vs}$ mm high. The modes are mutually exclusive—the system is always in either [nm](#page-372-0) or ai mode. Enter [aig](#page-50-0)? to determine which mode is currently active.

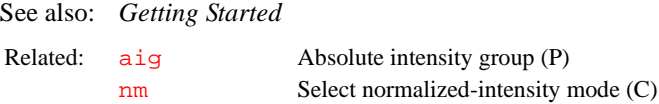

[vs](#page-607-0) Vertical scale (P)

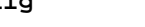

<span id="page-50-0"></span>**aig Absolute-intensity group (P)**

Description: Cont[ai](#page-50-1)ns the result of the  $a\textbf{i}$  or [nm](#page-372-0) command.  $a\textbf{i}q$  is not set in the usual way but can be queried (aig?) to determine which display mode is active.

Values: *'*ai' indicates the absolute-intensity display mode is active.

'nm' indicates the normalized-intensity display mode is active.

See also: *Getting Started*

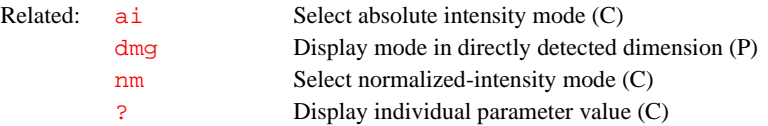

### **alfa Set alfa delay before acquisition (P)**

Description: After the final event in the pulse sequence, including any receiver gate times occurring following the final pulse, acquisition occurs after a delay. This delay

includes a fixed part,  $a1fa$ , and a variable part,  $1/(beta * fh)$ .

- $\bullet$  On *GEMINI 2000*<sup>1</sup>H/<sup>13</sup>C systems, beta is 3.
- **•** On *MERCURY* series and *GEMINI 2000* broadband systems, beta is 2.
- **•** On systems with 4-pole Butterworth filters, beta is 2.
- **•** On systems with 8-pole Butterworth (200-kHz) filters, beta is 3.8.
- **•** On systems with 8-pole elliptical filters, beta is 1.29.
- **•** On UNITY*INOVA* and UNITY*plus* with 4-pole Bessel filters or UNITY systems with 6-pole Bessel filters, beta is 2.3 (only systems with 2-MHz and 5-MHz Analog-to-Digital Converter boards use this filter).

Because the total delay before acquisition is the sum of alfa and 1/ (beta $*fb$  $*fb$ ), it is possible to shorten the delay beyond "normal" values by setting alfa negative (to a maximum of  $1/$  (beta  $*$  fb)). The macros [hoult](#page-292-0) and [calfa](#page-93-0) frequently result in such negative values of alfa.

To set alfa to a negative number, use either the [setvalue](#page-525-0) command to enter a specific value of alfa, or use the [setlimit](#page-514-0) command to allow entry of negative values of alfa directly from the keyboard.

Values: 0 to 100,000,000; in  $\mu$ s. See also: *Getting Started* Related: [calfa](#page-93-0) Recalculate alfa so that first-order phase is zero (M) [fb](#page-215-0) Filter bandwidth (P) [hoult](#page-292-0) Set parameters alfa and [rof2](#page-485-0) according to Hoult (M) [rof2](#page-485-0) Receiver gating time following pulse (P) [setlimit](#page-514-0) Set limits of a parameter in a tree  $(C)$  $setvalue$  Set value of any parameter in a tree  $(C)$ 

### **alock Automatic lock control (P)**

Description: Governs Autolock control following the insertion of a sample with [change](#page-98-0) or [sample](#page-492-0), and following initiation of an acquisition with the [go](#page-269-0), [ga](#page-249-0), or [au](#page-64-0). Manual adjustment of lock power, gain, and phase is possible using the  $acq\bar{i}$ command. On UNITY and VXR-S systems, switching between simple (hardware) Autolock and simple lock is possible with buttons in the Acquisition window.

Values: Possible values are 'a', 'auto', 'n', 's', 'samp', 'u', or 'y', where:

'a' or 'auto' selects the optimizing Autolock function, which performs a lock capture and an automatic lock power and gain adjustment before data acquisition begins (lock phase is *not* optimized).

'n' leaves the lock in its current state.

's' or 'samp' selects the optimizing Autolock function, which performs a lock capture and an automatic lock power and gain adjustment before data acquisition begins (lock phase is *not* optimized) but only if the sample has just been changed.

On UNITY*INOVA*, UNITY*plus*, UNITY, and VXR-S, 'u' turns lock off so that the experiment runs unlocked. On *GEMINI 2000*, 'u' is inoperative.

On UNITY*INOVA*, UNITY*plus,* and *GEMINI 2000*, 'y' turns on the software Autolock function, which searches for the correct Z0 value only.

On UNITY and VXR-S, 'y' turns on the hardware Autolock function, with lock power, lock gain, and lock phase not adjusted.

### See also: *Getting Started*

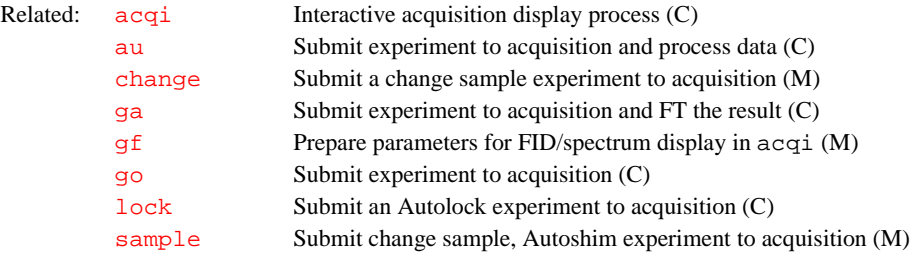

### **ampmode Independent control of amplifier mode (P)**

Applicability: UNITY*INOVA* and UNITY*plu*s systems.

Description: Gives override capability over the default selection of amplifier modes. Unless overridden, the usage of rf channels determines whether the amplifier for a channel is in pulse, CW (continuous wave), or idle mode:

- **•** Observe channel is set to the pulse mode.
- **•** Other used channels are set to the CW mode.
- **•** Any unused channels are set to the idle mode.

The ampmode parameter can be used to override this selection.

ampmode does not normally exist but can be created by the user with the command [create\(](#page-115-0)'ampmode','flag').

Values: List of characters in which the mode of the first amplifier is determined by the first character, the mode of the second amplifier by the second character, and so on. For each amplifier, one of the following characters is used:

- **•** 'c' selects CW mode.
- **•** 'i' selects idle mode.
- **•** 'p' selects pulse mode.
- **•** 'd' selects default behavior.

For example, ampmode='ddp' selects default behavior for the first two amplifiers and forces the third channel amplifier into pulse mode. Additional filtering is usually required when an amplifier in the same band as the observe amplifier is placed in the CW mode.

See also: *VNMR User Programming* 

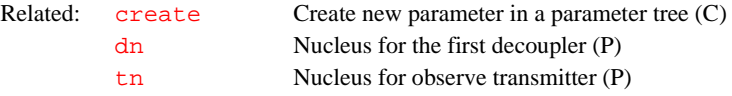

### **amptype Amplifier type (P)**

Applicability: All systems except *GEMINI 2000*.

Description: Specifies the type of amplifier on each rf channel of the spectrometer. The value

is set in the CONFIG window (opened from [config](#page-102-0)) using the label Type of Amplifier.

On UNITY*INOVA*, UNITY*plus*, UNITY, and VXR-S systems, for each channel, the types are Class C, Linear Full Band, Linear Low Band, Linear Broadband, or, for the fourth channel only, Shared. Selecting Shared means that the amplifier is fully configured for the third channel, and that the fourth channel shares this amplifier with the third channel.

When a type is selected for a channel, a letter (one of the values described below) is added to the value of amptype. For example, a system already set to Linear Full Band on the observe transmitter channel and the first decoupler channel would have amptype='aa'. Selecting the third channel as Linear Low Band would set amptype='aal'. Finally, selecting Shared for the fourth channel would set amptype='aaln'*.*

On *MERCURY* systems, amptype specifies the type of amplifier on each rf channel of the spectrometer. The value is set in the CONFIG window (opened from [config](#page-102-0)) using the label Type of Amplifier.

Values: On UNITY*INOVA*, UNITY*plus*, UNITY, and VXR-S Systems:

'a' indicates the channel uses a linear full-band amplifier. A full-band amplifier has two outputs: 12 MHz to  $^{31}P$ , and  $^{19}F^{/1}H$ .

'b' indicates the system uses a linear broadband amplifier.

'c' indicates the system uses a class C amplifier.

*01-999164-00 B0902 VNMR 6.1C Command and Parameter Reference* 53 amplifier has one output from 12 MHz to  $^{31}P$  only. 'n' indicates the fourth channel shares a linear amplifier with the third. On *MERCURY* series systems: 'aa' indicates the system has a linear 4-Nucleus amplifier with two outputs:  ${}^{13}C/{}^{31}P$  and  ${}^{19}F/{}^{1}H$  at a nominal 35W each. 'bb' indicates the system has a linear broadband amplifier with two outputs: <sup>15</sup>N to <sup>31</sup>P and <sup>19</sup>F/<sup>1</sup>H at a nominal 125W and 75W respectively. 'cc' indicates the system has a linear CP/MAS amplifier with two outputs:  $^{15}$ N to  $^{31}P$  and  $^{19}F/^{1}H$  at a nominal 300W and 100W respectively. See also: *VNMR and Solaris Software Installation; MERCURYplus and MERCURY-Vx CP/MAS Installation, Testing, and Operation* **analyze Generalized curve fitting (C)** Syntax: (curve fitting) analyze('expfit',xarray<,options>) (regression) analyze('expfit','regression'<,options>) Description: Provides interface to curve fitting program  $expfit$  (using the curve fitting syntax), supplying  $expfit$  with input data in the form of the text file analyze. inp in the current experiment. [expfit](#page-208-0) can be called from UNIX with the syntax: [expfit](#page-208-0) options <analyze.inp >analyze.list [expfit](#page-208-0) does a least-squares curve fitting to the data supplied in analyze.inp. Macros are available for the specialized uses of analyze, such as the 'T1' and 'kinetics' options. These macros avoid the need to select options and get the correct file format. In the regression mode (using the regression syntax above), the type of curve fitting,  $(\text{poly1}', \ldots)$  must be selected. The regression section in the manual *User Guide: Liquids NMR* gives the input file format and describes the menus that permit choices indirectly through menu buttons. The text file analyze.inp for the options 'T1', 'T2', 'kinetics', 'contact\_time', and 'regression' contains the following lines (note that  $(1)$ ,  $(2)$ ,  $(3)$ , etc. do not appear in the file but are used to identify lines in the explanation): (1) <text line> (2) <text line> (3) npeaks npairs <xscale> <yscale> (4) <NEXT npairs1> (5) peaks (6) x y (6) x y ... (4) <NEXT npairs2> (5) peaks (6) x y (6) x y ... Line-by-line explanation: Related: [config](#page-102-0) Display current configuration and possibly change it (M)

'l' indicates the channel uses a linear low-band amplifier. A low-band

(1) Optional descriptive text line, for regression only. Omit line otherwise.

(2) Optional *y*-axis title, for regression only. Omit line otherwise.

(3) Line containing an integer for the number of peaks (npeaks) followed by another integer for the number of  $(x, y)$  pairs per peak (npairs). If regression, the *x*-scale type and *y*-scale type are also listed.

(4) In the regression mode, a line beginning with the keyword NEXT is inserted at the start of each data set when the number of pairs per peak is variable. In this case, the number of  $(x, y)$  pairs for the peak (npair1, npair2, etc.) is also given on the line.

(5) Peak index.

(6) Data pairs, one to a line, are listed by peak in the following order:

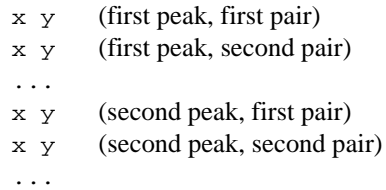

In the regression mode, the line beginning with NEXT is inserted at the start of the data for each peak when the number of pairs per peak is variable. In this case, the header contains the maximum number of pairs for any peak.

For 'T1', 'T2', 'kinetics', and 'contact\_time', information from the file fp.out and values of the arrayed parameter xarray are used to construct the file; thus, it is necessary to run  $\overline{fp}$  $\overline{fp}$  $\overline{fp}$  prior to analyze.

For regression, analyze.inp is made by running [expl\(](#page-210-0)'regression'). If the regression mode is not selected, analyze.inp may be slightly different.

In addition to output to the standard output, which is usually directed to analyze.list, expfit makes a file analyze.out, which is used by [expl](#page-210-0) to display the results of the analysis.

User-supplied analysis programs can be called by analyze in place of [expfit](#page-208-0). Such programs should read their input from stdin and write the output listing to stdout. No analyze. out file needs to be generated unless display by  $exp1$  is desired. Use the program  $expfit$  as a model.

Arguments: 'expfit' is a required first argument.

xarray is the name of the parameter array holding x-values in 'T1', 'T2', 'kinetics', and 'contact time', and is used only with these options.

'regression' sets regression mode and signifies generalized curve fitting with choices 'poly1', 'poly2', 'poly3', and 'exp'.

options are any of the following keywords:

- $T_1$  sets  $T_1$  analysis (the default).
- $T_2$  sets  $T_2$  analysis.
- **•** 'kinetics' sets kinetics analysis, with decreasing peak height.
- **•** 'increment' sets kinetics analysis, with increasing peak height.
- **•** 'list' makes an extended listing for each peak.
- **•** 'diffusion' sets a special analysis for diffusion experiments.
- **•** 'contact\_time' sets a special analysis for solids cross-polarization spin-lock experiments.
- **•** 'poly1' sets a linear fitting. It is used in regression mode only.
- **•** 'poly2' sets a quadratic fitting. It is used in regression mode only.
- **•** 'poly3' sets a cubic fitting It is used in regression mode only.
- **•** 'exp' sets exponential curve fitting. It is used in regression mode only.

```
Examples: analyze('expfit','d2','T1','list')
        analyze('expfit','pad',kinetics','list')
        analyze('expfit','p2','contact_time','list')
        analyze('expfit','regression','poly1','list')
```
See also: *User Guide: Liquids NMR* 

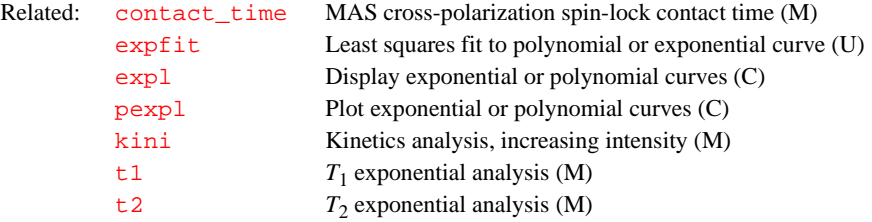

### <span id="page-55-1"></span>**ap Print out "all" parameters (C)**

Syntax: ap<(template)>

Description: Prints a parameter list containing "all" parameter names and values.

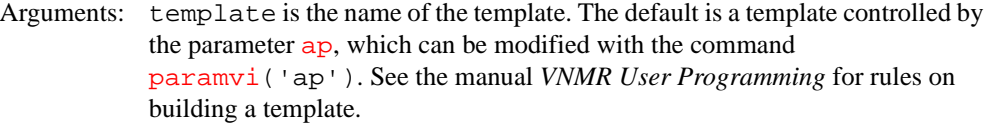

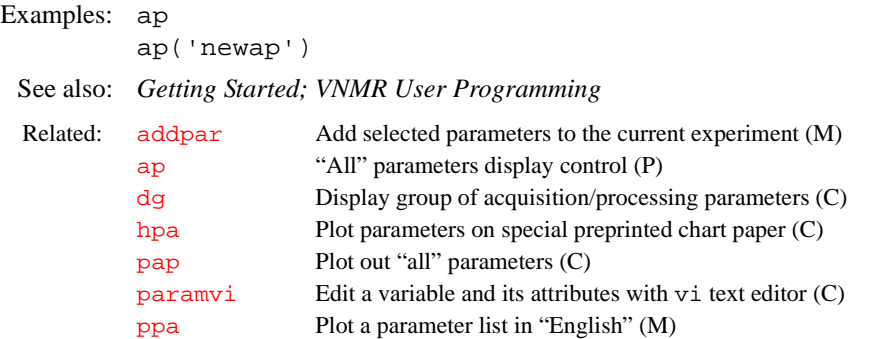

### <span id="page-55-0"></span>**ap "All" parameters display control (P)**

Description: Controls the display of the [ap](#page-55-1) and [pap](#page-390-1) commands to print and plot a parameter list. Use [paramvi](#page-392-1) ('ap') to modify the string value of ap.

See also: *Getting Started*; *VNMR User Programming*

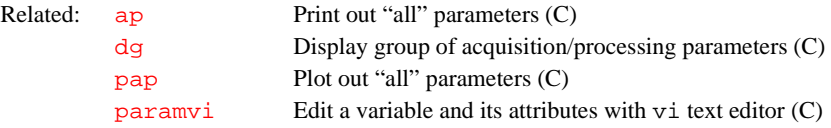

### **apa Plot parameters automatically (M)**

Syntax: apa

Description: Selects automatically the appropriate command on different plotter devices to plot the parameter list. For example, apa generates a [ppa](#page-436-0) on Zeta plotter or an [hpa](#page-293-0) on an Hewlett-Packard plotter.

# See also: *VNMR User Programming*

<span id="page-56-1"></span><span id="page-56-0"></span>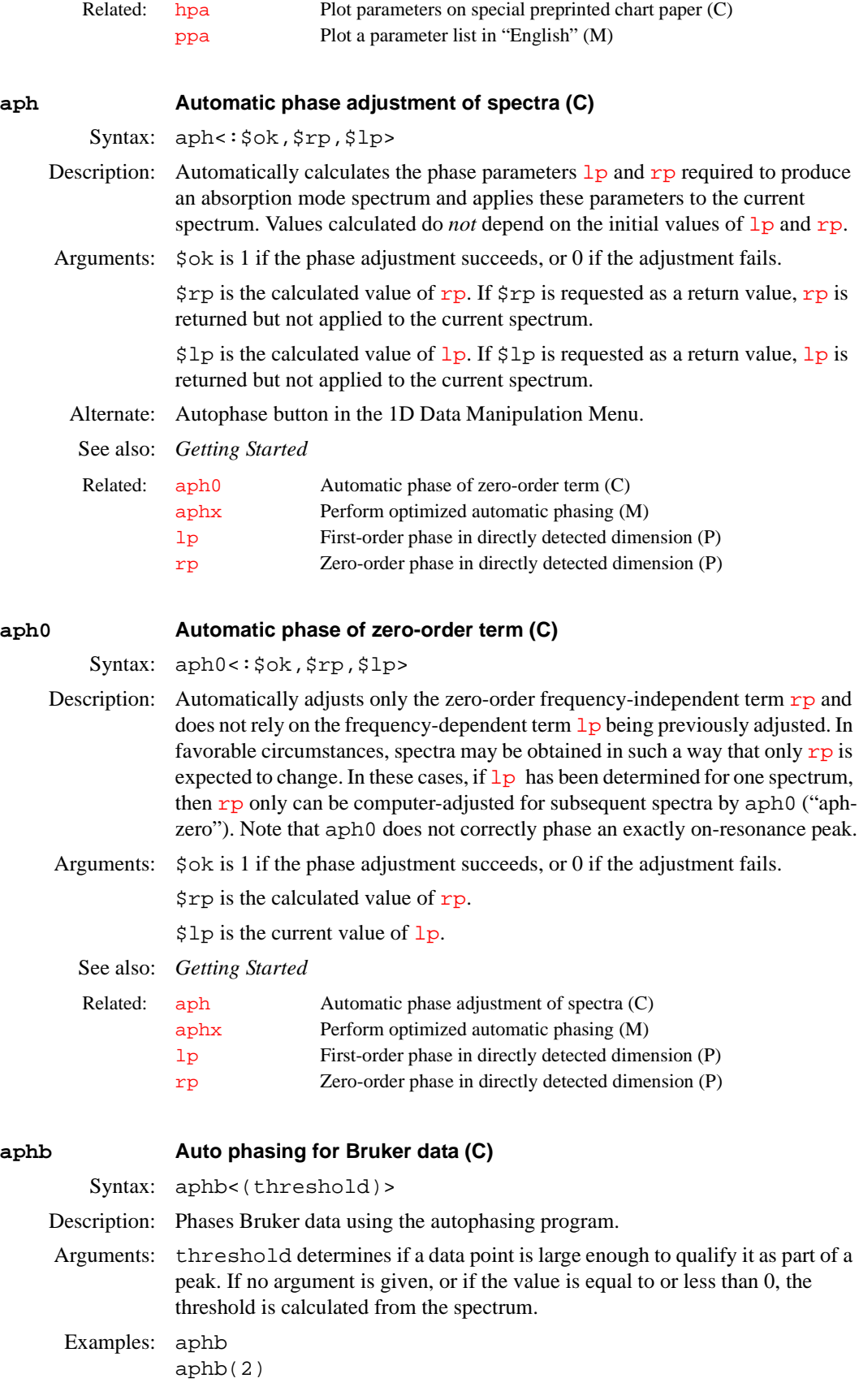

<span id="page-57-0"></span>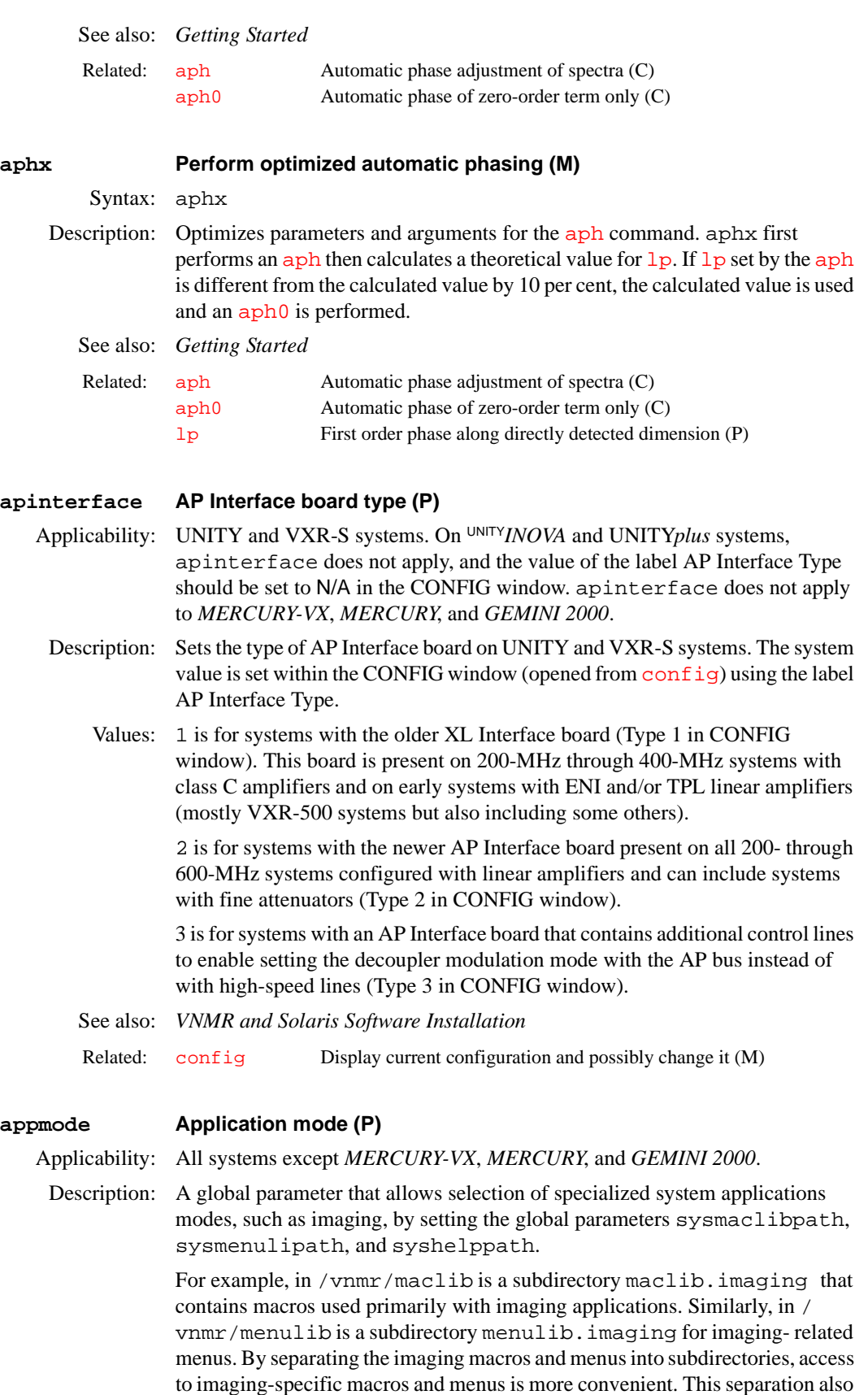

allows minor modifications to some macros and menus while retaining the names that are in common use or required by other VNMR commands.

<span id="page-58-1"></span><span id="page-58-0"></span>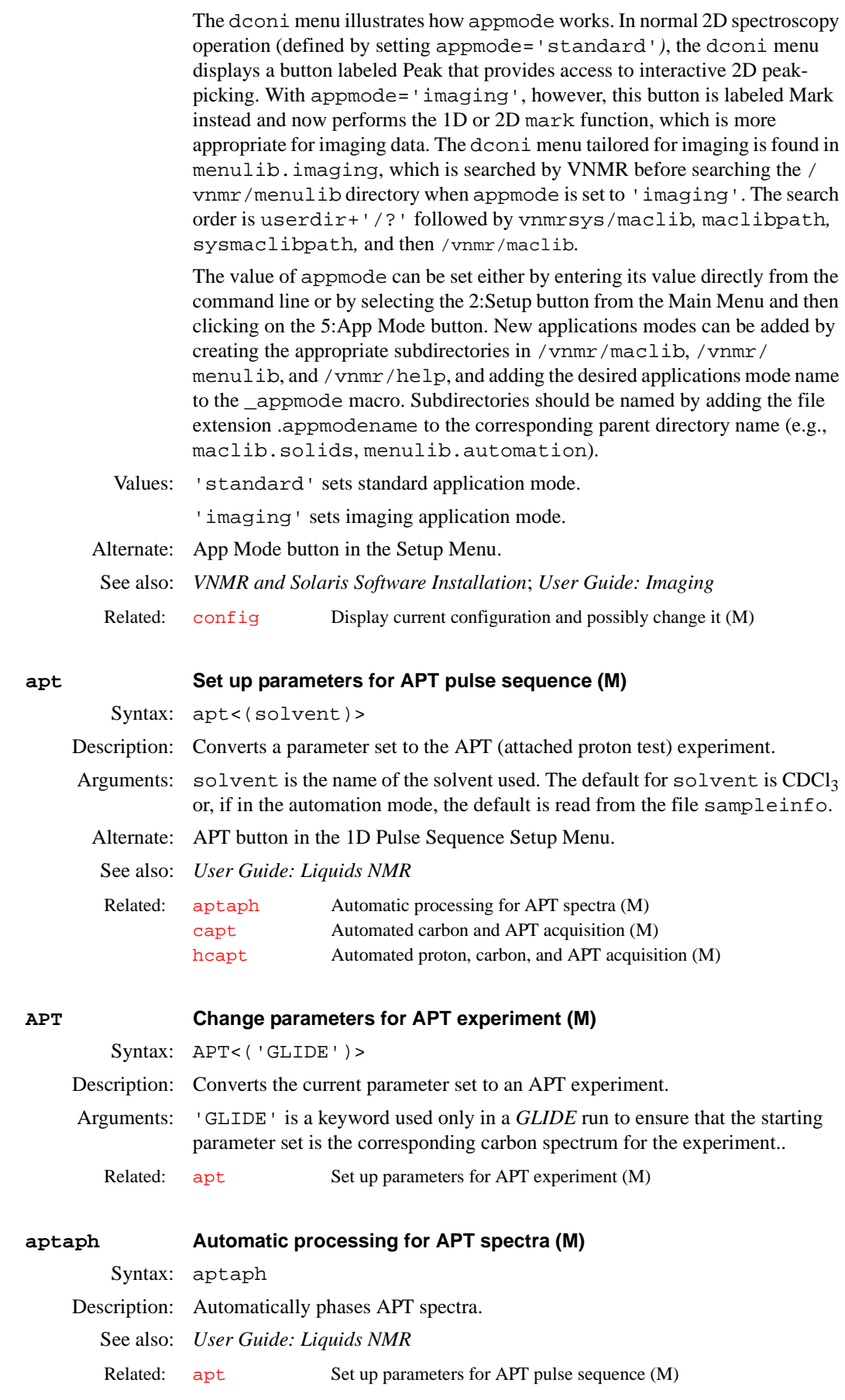

<span id="page-59-2"></span><span id="page-59-1"></span>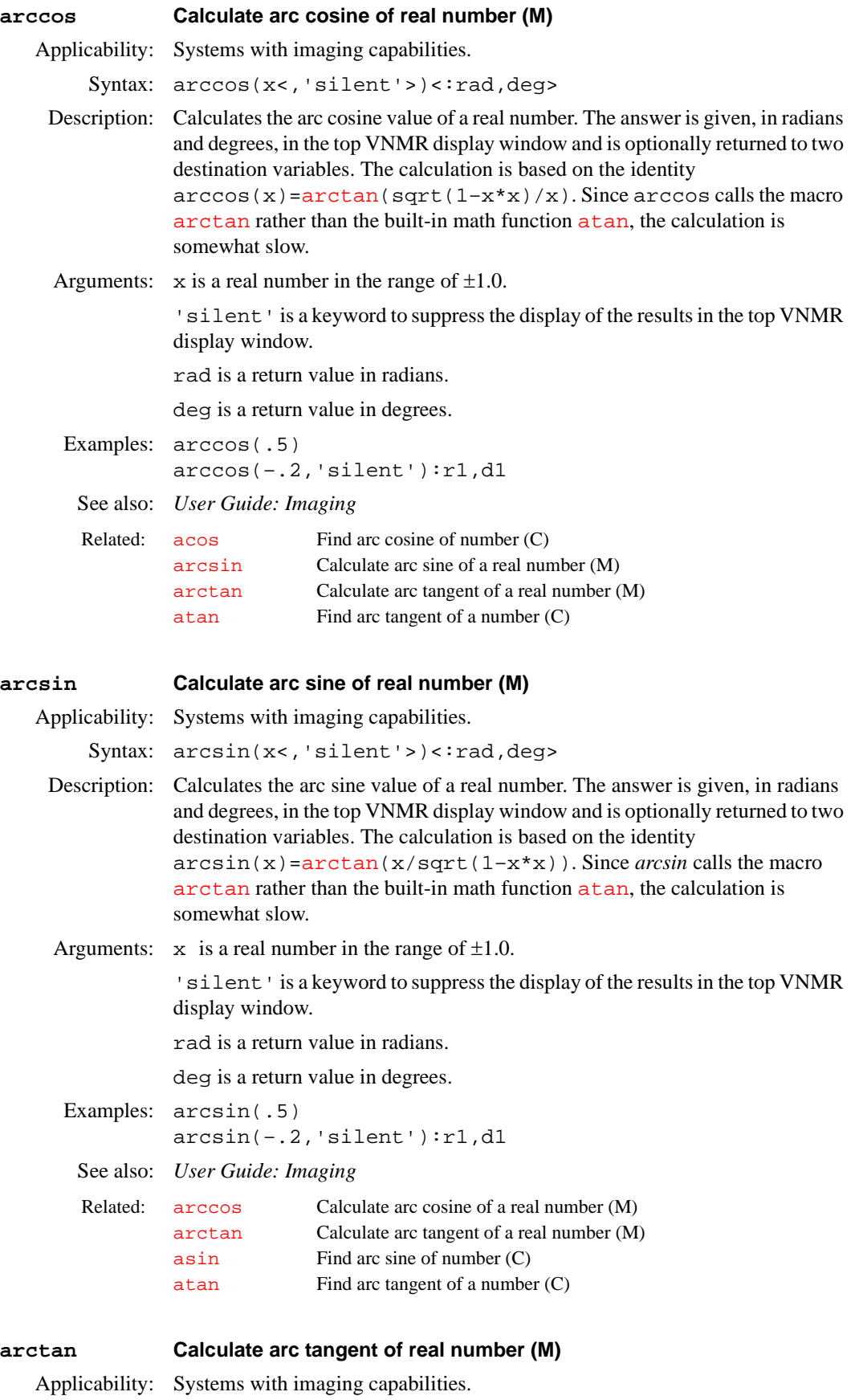

<span id="page-59-0"></span>Syntax:  $arctan(x <, 'silent') < 'rad, deg$ 

<span id="page-60-0"></span>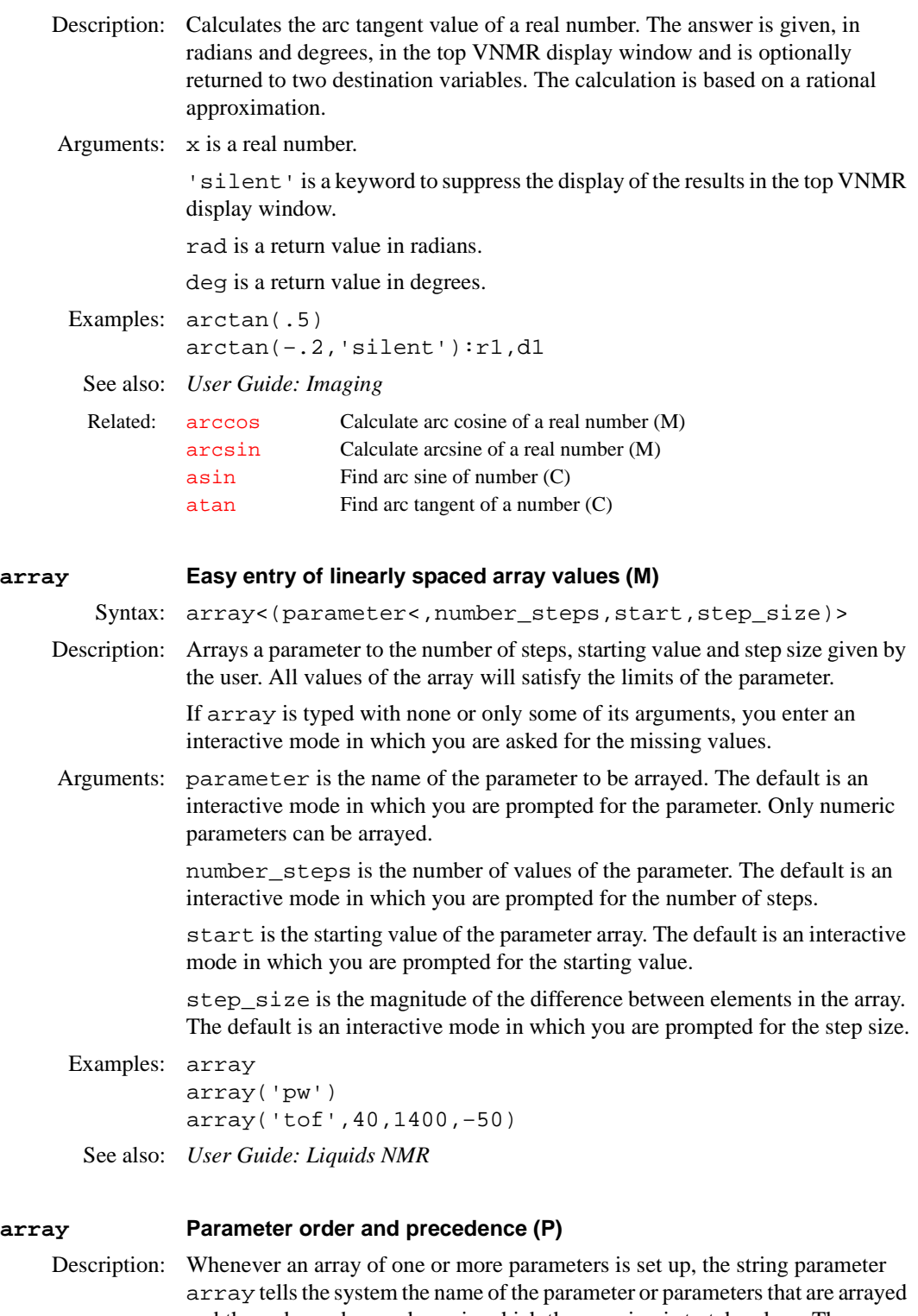

and the order and precedence in which the arraying is to take place. The parameter array is automatically updated when acquisition parameters are set. "Diagonal arrays" (those corresponding to using parentheses in the parameter array) must be entered by hand.

Values: '' (two single quotes with no space between) indicates no parameter is arrayed. *'*x' indicates the parameter x is arrayed.

<span id="page-61-0"></span>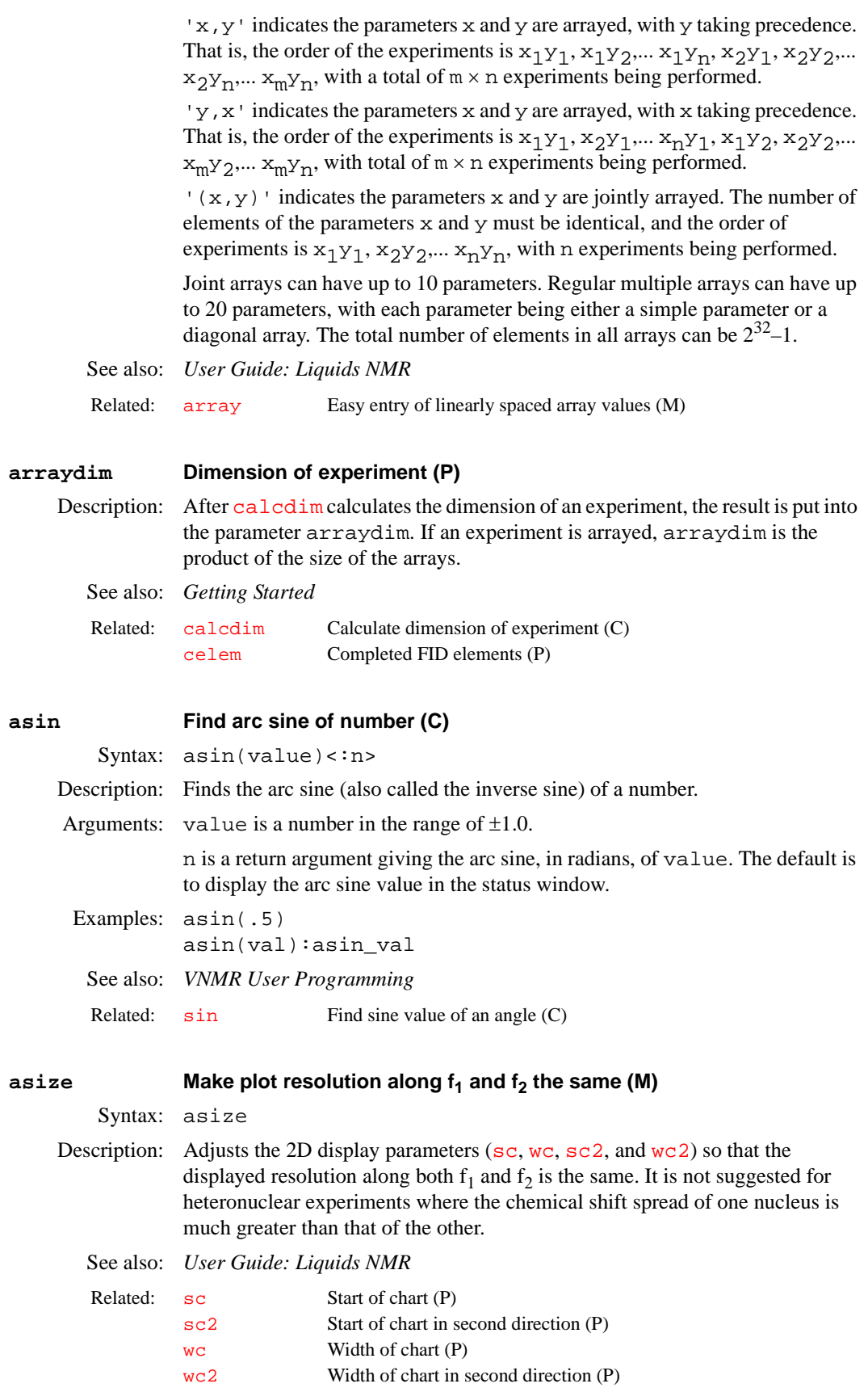

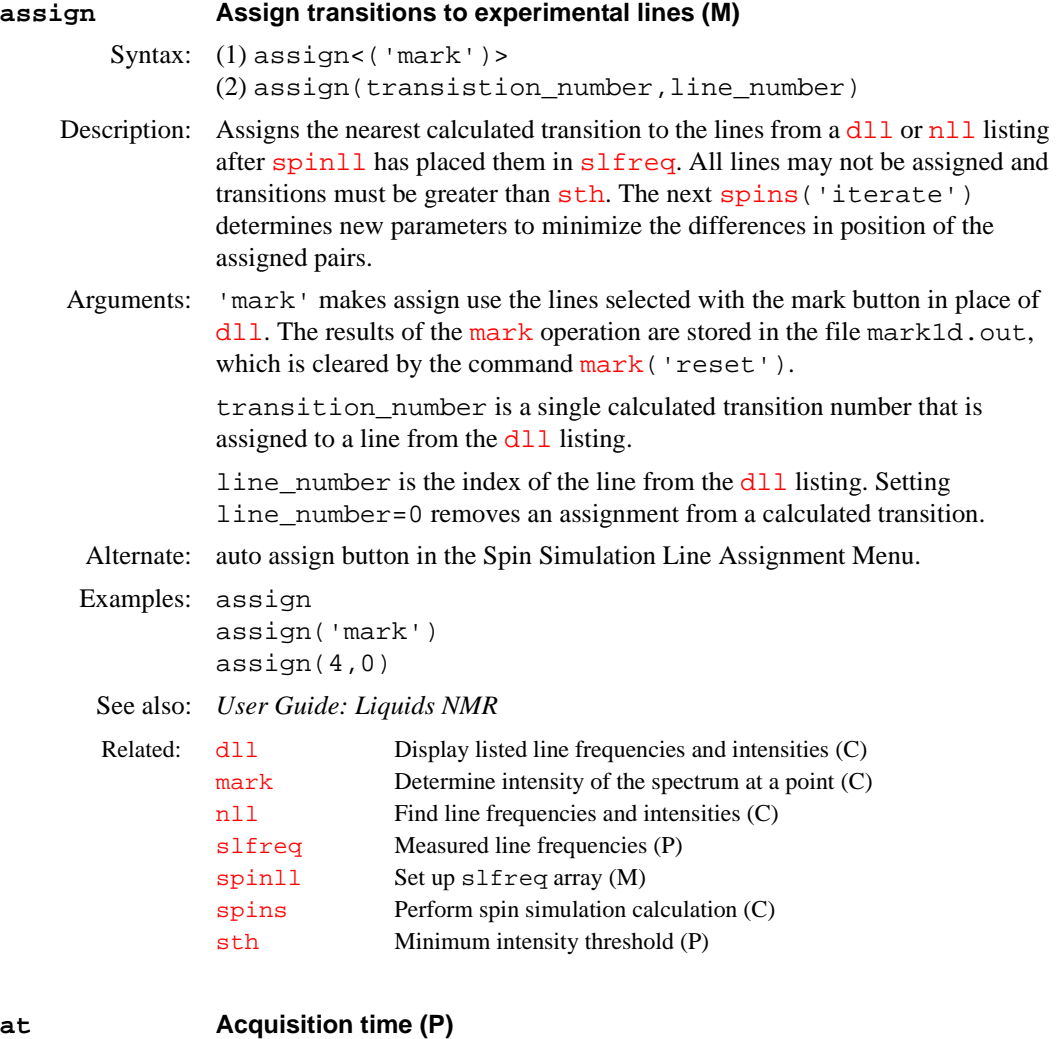

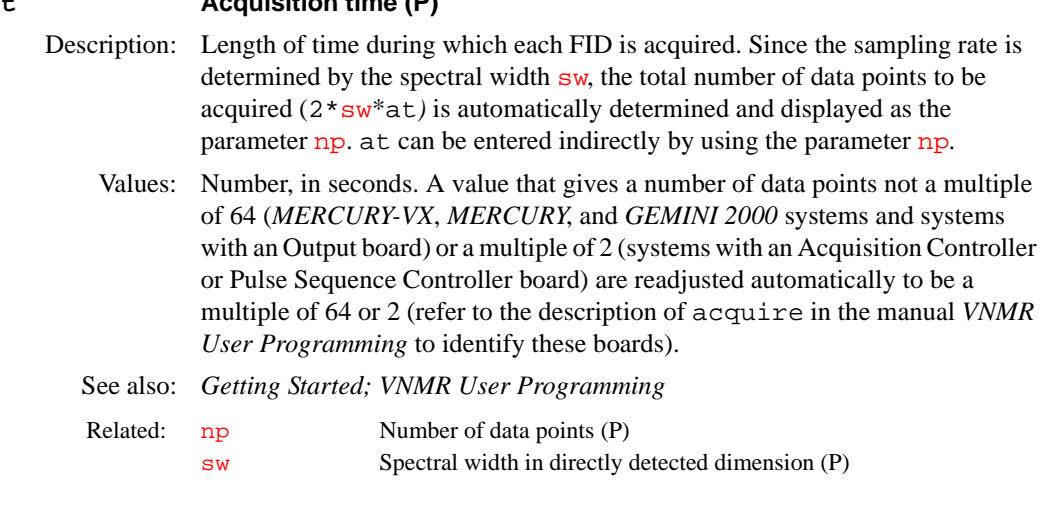

# <span id="page-62-0"></span>**atan Find arc tangent of a number (C)**

Syntax: atan(value)<:n> Description: Finds the arc tangent (also called the inverse tangent) of a number. Arguments: value is a number between  $\pi/2$  and  $-\pi/2$ .

# 62 *VNMR 6.1C Command and Parameter Reference 01-999164-00 B0902*

n is a return argument giving the arc tangent, in radians, of value. The default is to display the arc tangent value in the status window.

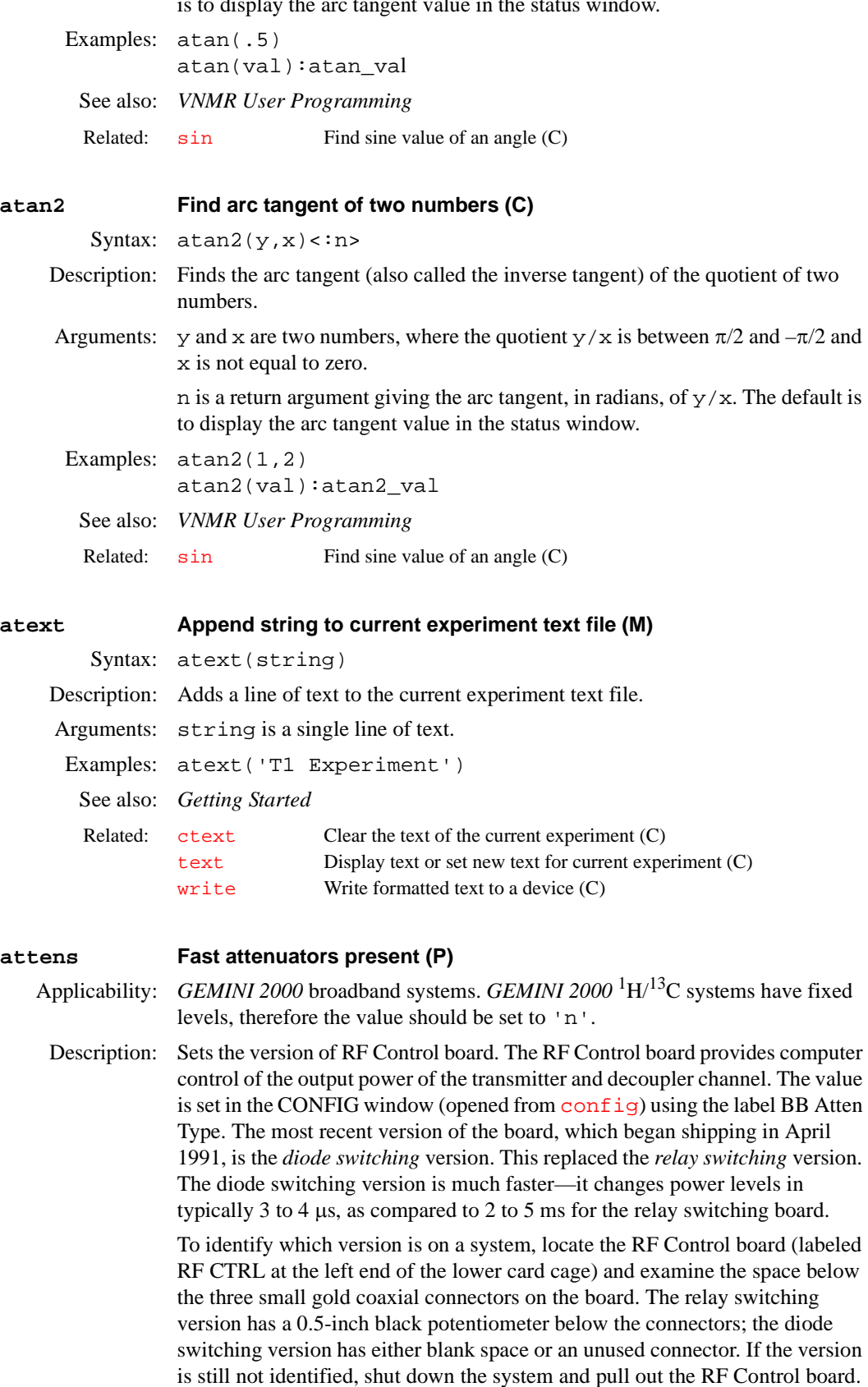

If the part number printed on the board is 00-990988-00, the board is the diode

switching version. If the part number is 00-966900-00, it is the relay switching version.

Values: 'n' for the relay switching version (Slow choice in the CONFIG window). 'y' for the diode switching version (Fast choice in the CONFIG window). See also: *VNMR and Solaris Software Installation*  **attval Calculate pulse width (M)** Syntax: attval (pw,tpwr) Description: Calculates the pw and  $B_1$  field at every tpwr. A low tpwr should be used where the amplifier is not in compression. Calculation is not valid where amplifier is in compression. Arguments: pw is the pulse width. tpwr is the transmitter power. Examples: attval(7.0,59) See also: **au Submit experiment to acquisition and process data (M)** Related:  $\text{config}$  $\text{config}$  $\text{config}$  Display current configuration and possibly change it (M) [pfiltr](#page-408-0) Programmable filters (P) Related:  $pw$  Pulse width (P) tpwr Observe transmitter power level with linear amplification (P)

Syntax: au<(<'nocheck'><,'next'><,'wait'>)>

<span id="page-64-0"></span>Description: Performs the experiment described by the current acquisition parameters, checking the parameters [loc](#page-326-1), [spin](#page-540-0), [gain](#page-250-0), [wshim](#page-625-0), [load](#page-326-0), and [method](#page-356-0) to determine the necessity to perform various actions in addition to simple data acquisition. This may involve a single FID or multiple FIDs, as in the case of arrays or 2D experiments. au causes the data to automatically be processed according to the following parameters:

- [wbs](#page-613-2) specifies what happens after each block.
- **•** [wnt](#page-622-2) specifies what happens after each FID is collected.
- [wexp](#page-616-1) specifies what happens when the entire acquisition is complete (which may involve several complete FIDs in the case of 1D arrays or 2D experiments).

Before starting the experiment, au executes the two user-created macros if they exist. The first is [usergo](#page-597-0), a macro that allows the user to set up general conditions for the experiment. The second is a macro whose name is formed by [go\\_](#page-269-0) followed by the name of the pulse sequence (from [seqfil](#page-501-0)) to be used (e.g., go\_s2pul, go\_dept). This macro allows a user to set up experiment conditions suited to a particular sequence.

Arguments: 'nocheck' is a keyword to override checking if there is insufficient free disk space for the complete 1D or 2D FID data set to be acquired.

> 'next' is a keyword to put the experiment started with au('next') at the head of the queue of experiments to be submitted to acquisition.

'wait' is a keyword to stop submission of experiments to acquisition until [wexp](#page-616-0) processing of the experiment, started with au ('wait'), is finished.

### Examples: au

au('wait')

Alternate: Automatic button in the Acquire Menu.

See also: *Getting Started*; *User Guide: Liquids NMR*

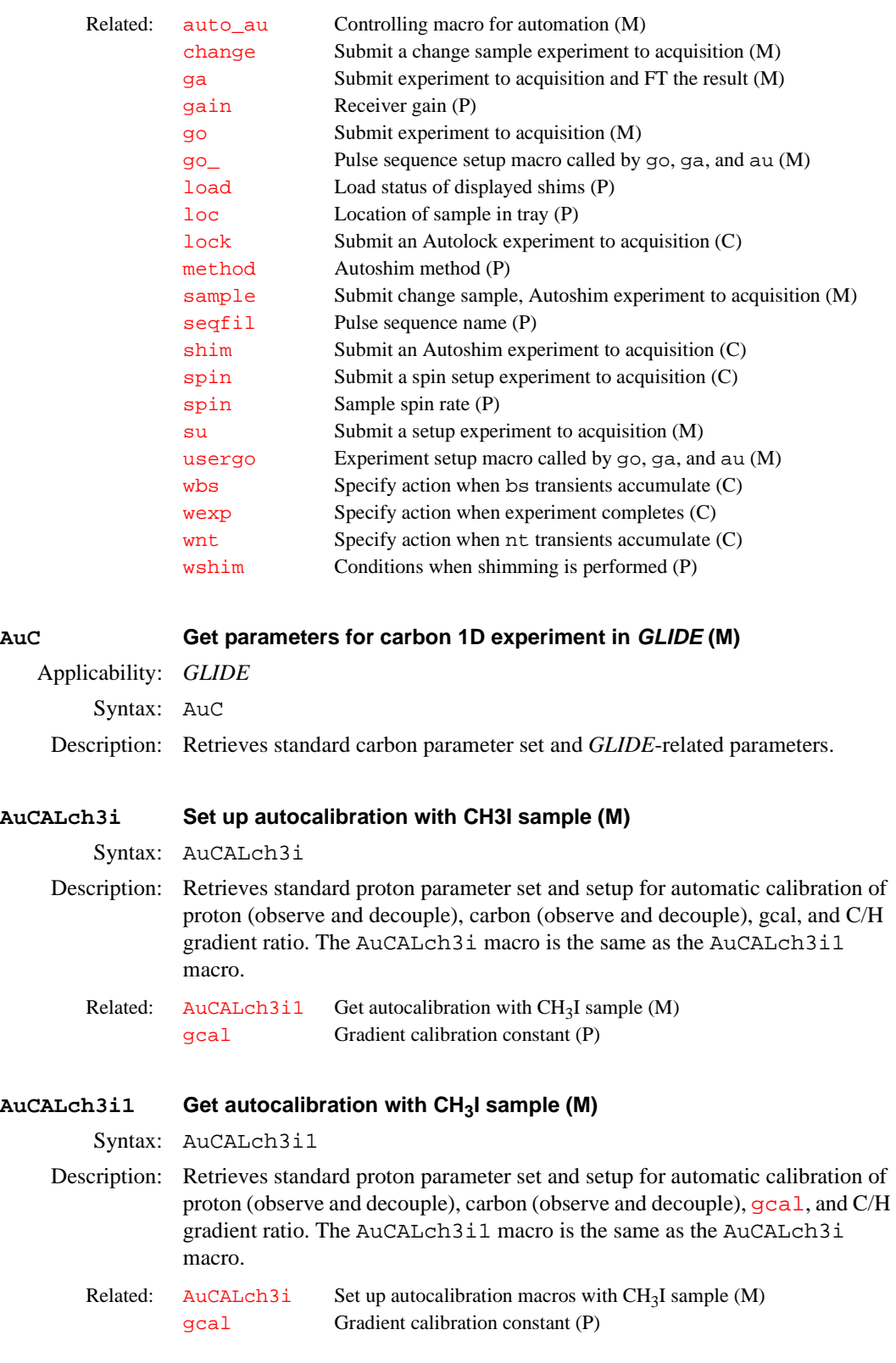

<span id="page-65-2"></span><span id="page-65-1"></span><span id="page-65-0"></span>**AuCALch3oh Set up autocalibration with Autotest sample (M)**

Syntax: AuCALch3oh

<span id="page-66-1"></span><span id="page-66-0"></span>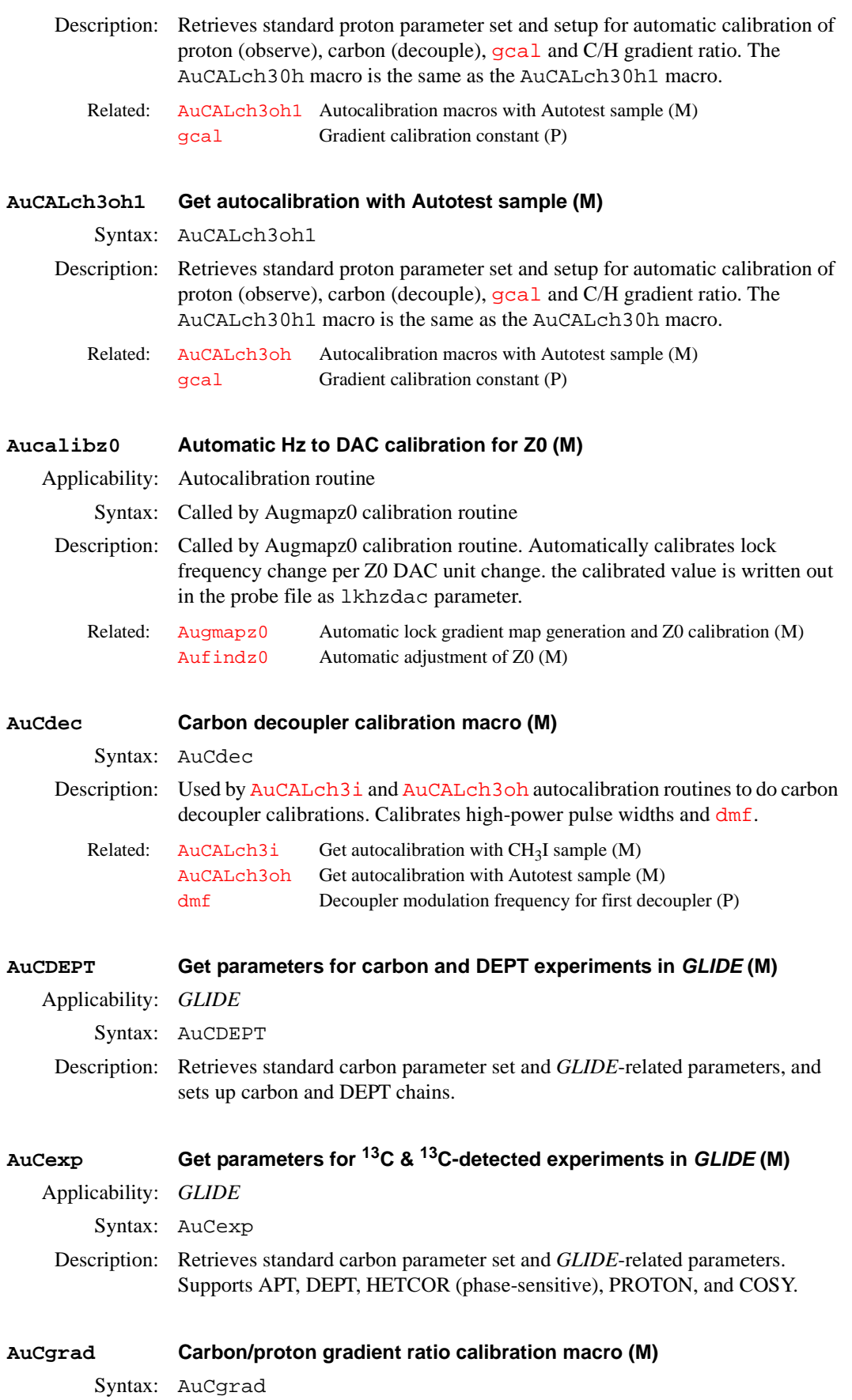

<span id="page-67-0"></span>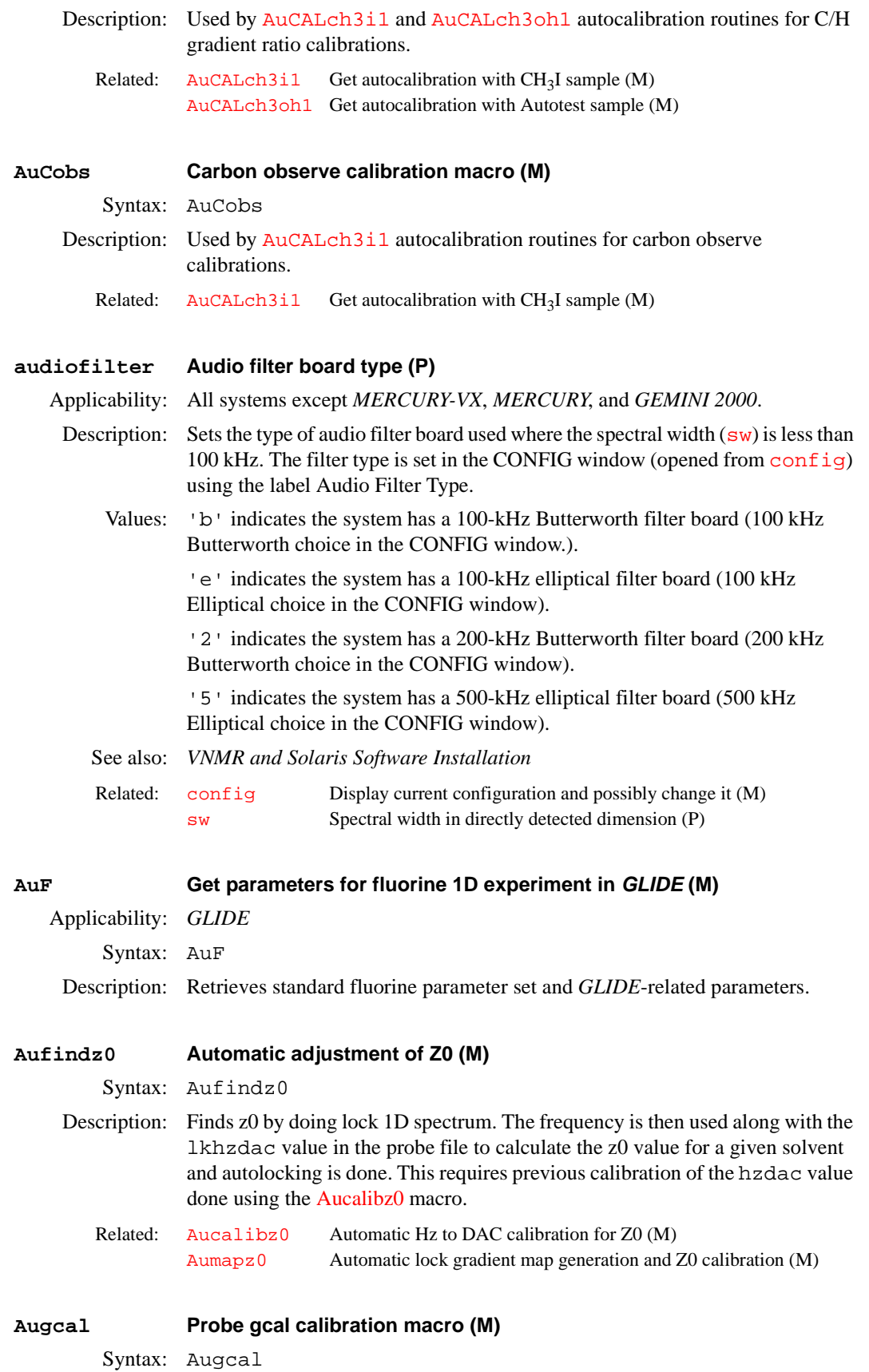

<span id="page-68-0"></span>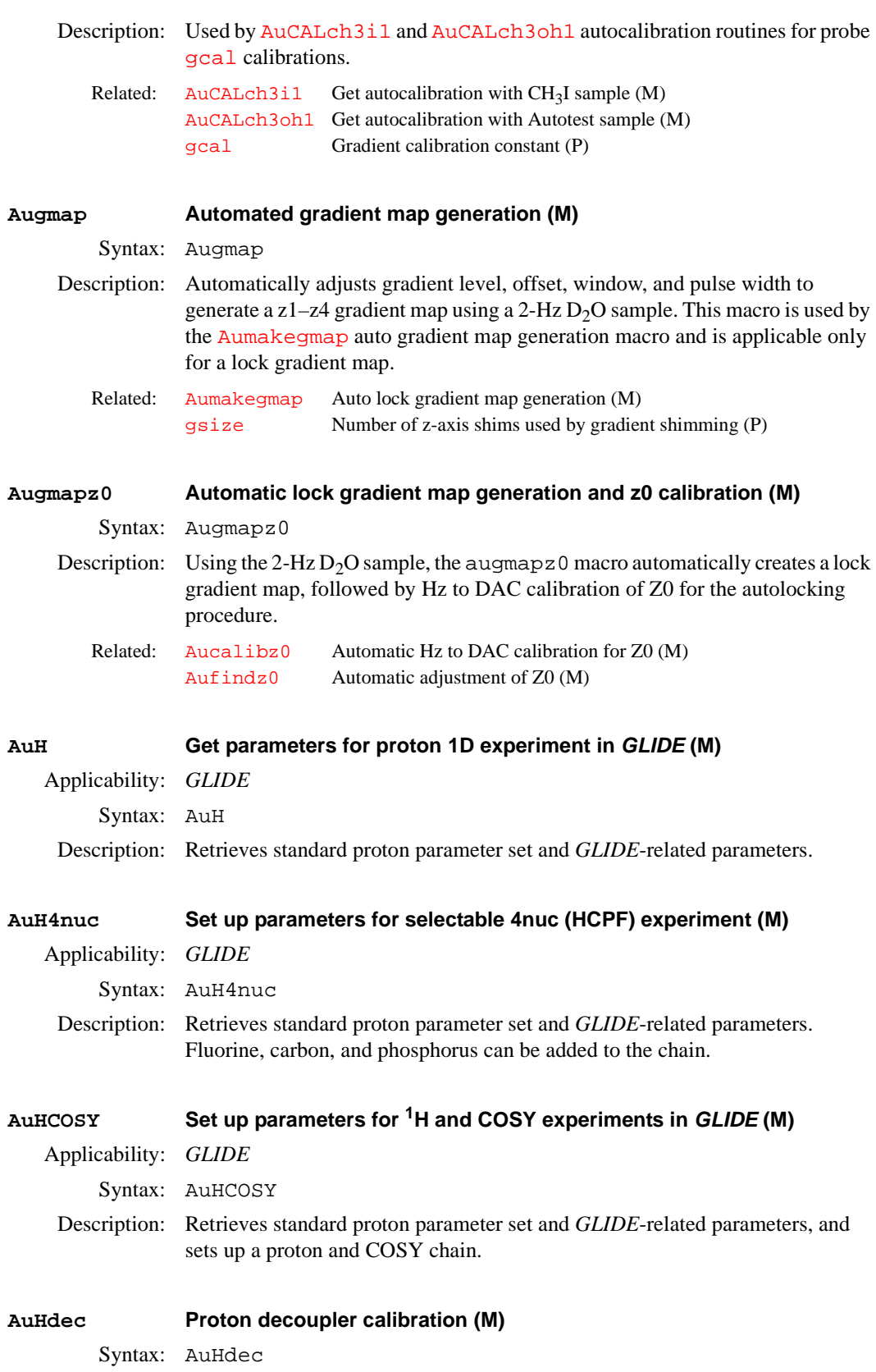

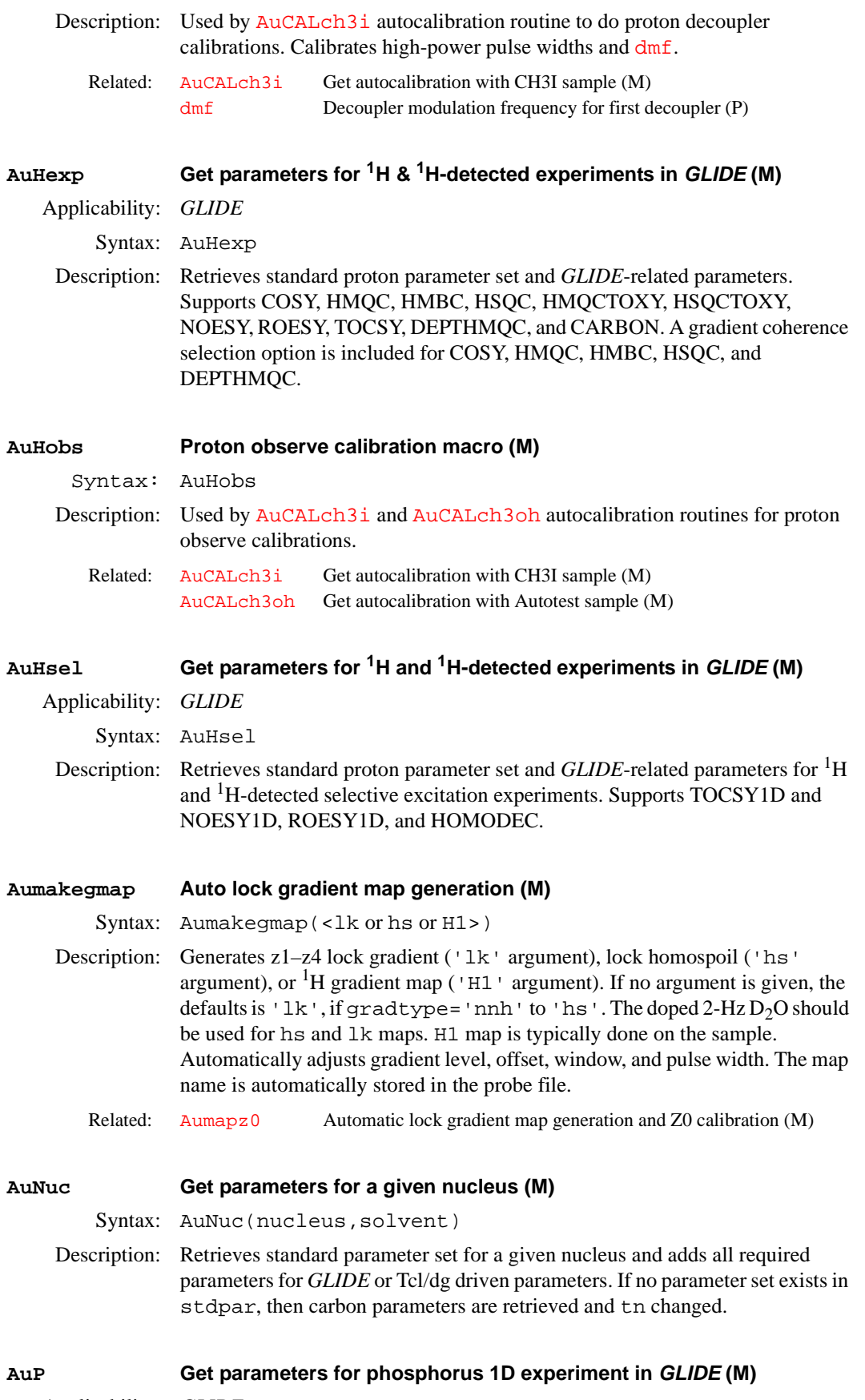

<span id="page-69-0"></span>Applicability: *GLIDE*

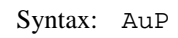

Description: Retrieves standard phosphorus parameter set and *GLIDE*-related parameters.

<span id="page-70-0"></span>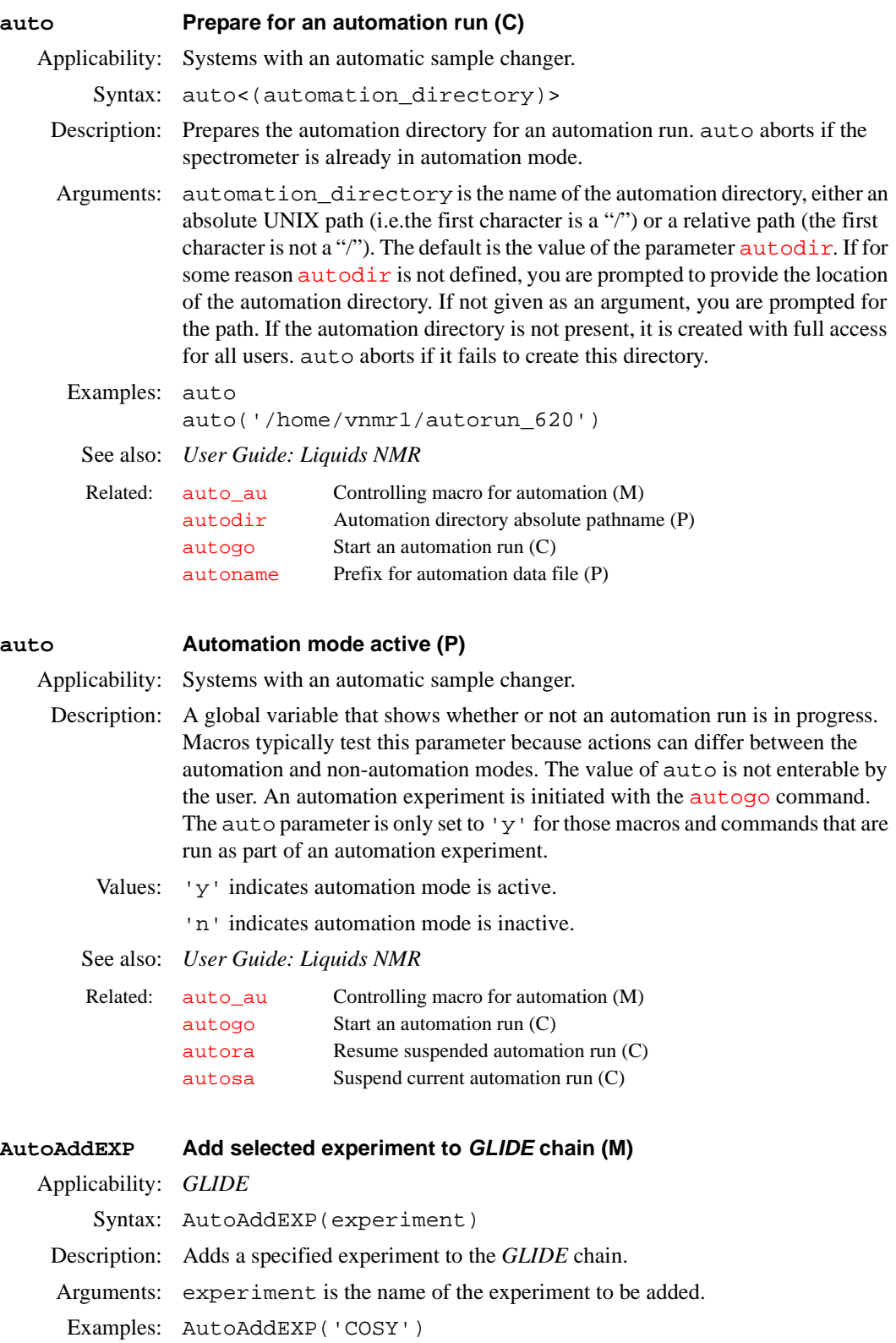

### <span id="page-71-0"></span>**auto\_au Controlling macro for automation (M)**

Applicability: Systems with an automatic sample changer.

Syntax: auto\_au

Description: Reads sampleinfo file (defines an automation experiment) using the [lookup](#page-330-0) facility, sets the [solvent](#page-537-0) and [loc](#page-326-1) parameters based on the SOLVENT and SAMPLE# fields of sampleinfo, runs [exec](#page-205-0) on the entry in the MACRO field, and writes the experiment text based on the TEXT field. After that, auto  $\alpha$ u examines the value of the [wexp](#page-616-1) parameter:

- **•** If [wexp](#page-616-1) is set to 'procplot', then auto\_au calls [au](#page-64-0).
- **•** If [wexp](#page-616-1) is set to 'autolist', then auto\_au inserts 'auto' as the first argument to [autolist](#page-74-0) and calls [au\('wait'\)](#page-64-0).
- **•** If [wexp](#page-616-1) is set to anything else, auto\_au does not call [au](#page-64-0).

If no data is generated from the requested MACRO field, due to an error or some other reason, auto\_au sets the STATUS field to "No Data Requested."

auto\_au is used only during automation and should not be called directly. It provides a starting point for all automation experiments. As such, it is a convenient point for user customization of automation.

See also: *User Guide: Liquids NMR*

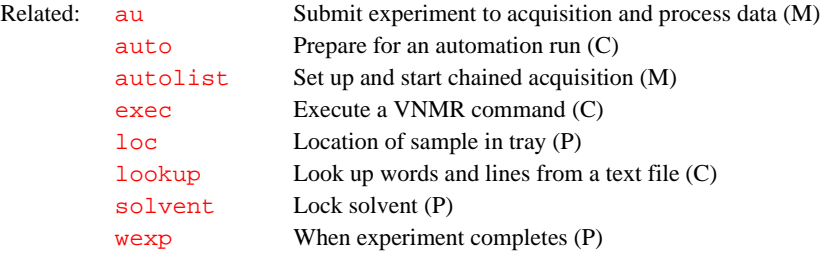

**Autobackup Back up current probe file (M)** Syntax: Autobackup Description: Makes a copy of the probe file before starting the calibrations and prints the current calibration file. Autobackup is called by the autocalibration routines [AuCALch3i1](#page-65-0) and [AuCALch3oh1](#page-66-0). **Autocalnext Run next item in calibration chain (M)** Applicability: *GLIDE* Syntax: Autocalnext Related:  $AuCALch3i1$  Get autocalibration with CH<sub>3</sub>I sample (M) [AuCALch3oh1](#page-66-0) Get autocalibration with Autotest sample (M)

Description: Starts the current routine in the list of experiments.

## **Autocalpar Add** *GLIDE* **calibration parameters (M)**

Applicability: *GLIDE* Syntax: Autocalpar Description: Adds *GLIDE* calibration-related parameters to the current parameter sets. Used by *GLIDE* setup macros.
# **Autocalsave Save current item in the calibration directory (M)**

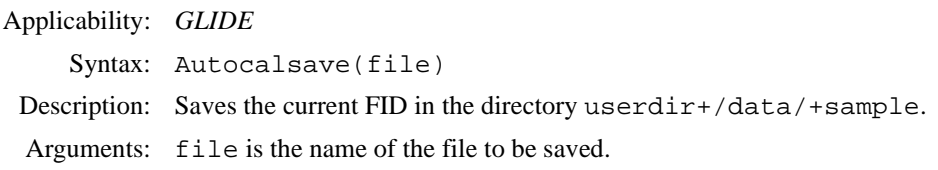

# **AutoCheck Check for FID file (M)**

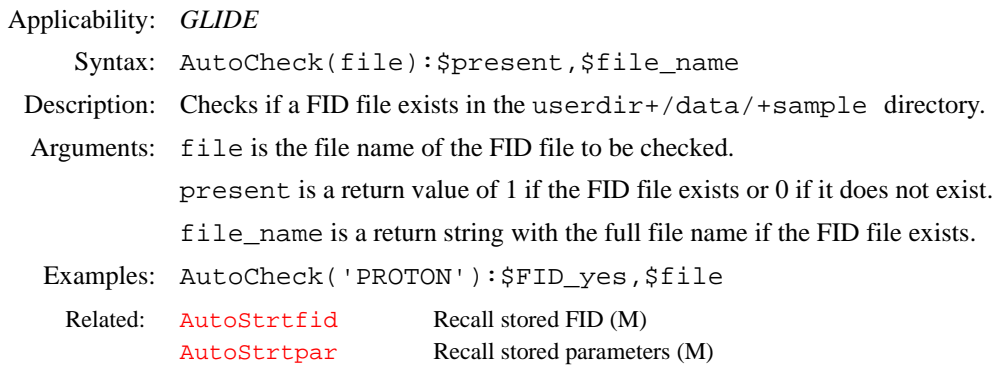

# **Autoclrexp Clean up current experiment (M)**

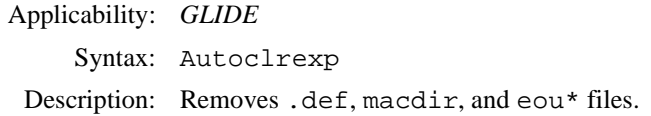

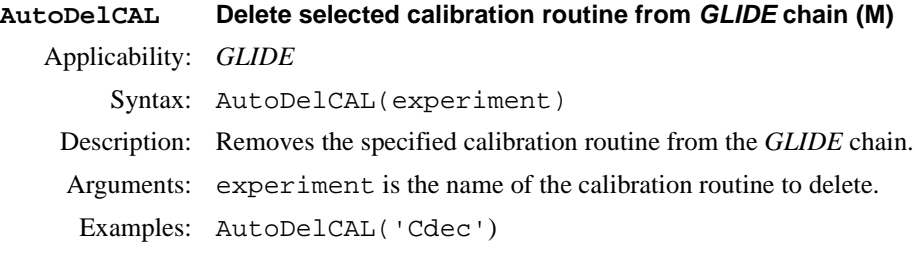

# **AutoDelEXP Delete selected experiment from** *GLIDE* **chain (M)**

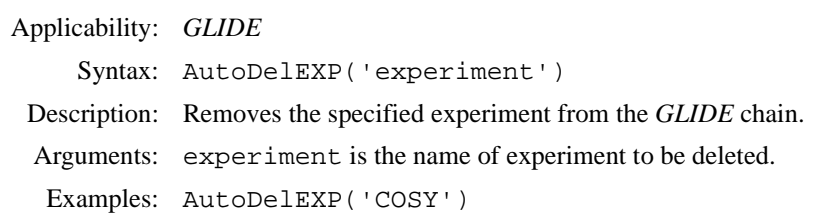

# **autodept Automated complete analysis of DEPT data (M)**

- Syntax: autodept
- Description: Processes DEPT spectra, plots the unedited spectra, edits the spectra, plots the edited spectra, and prints outs editing information.
	- Alternate: Full Analysis button in the Automatic DEPT Analysis Menu.

See also: *User Guide: Liquids NMR*

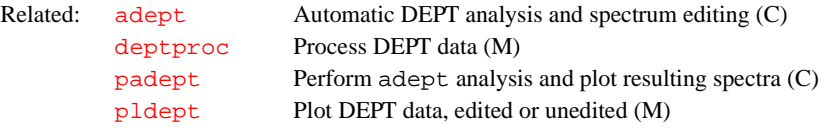

<span id="page-73-1"></span><span id="page-73-0"></span>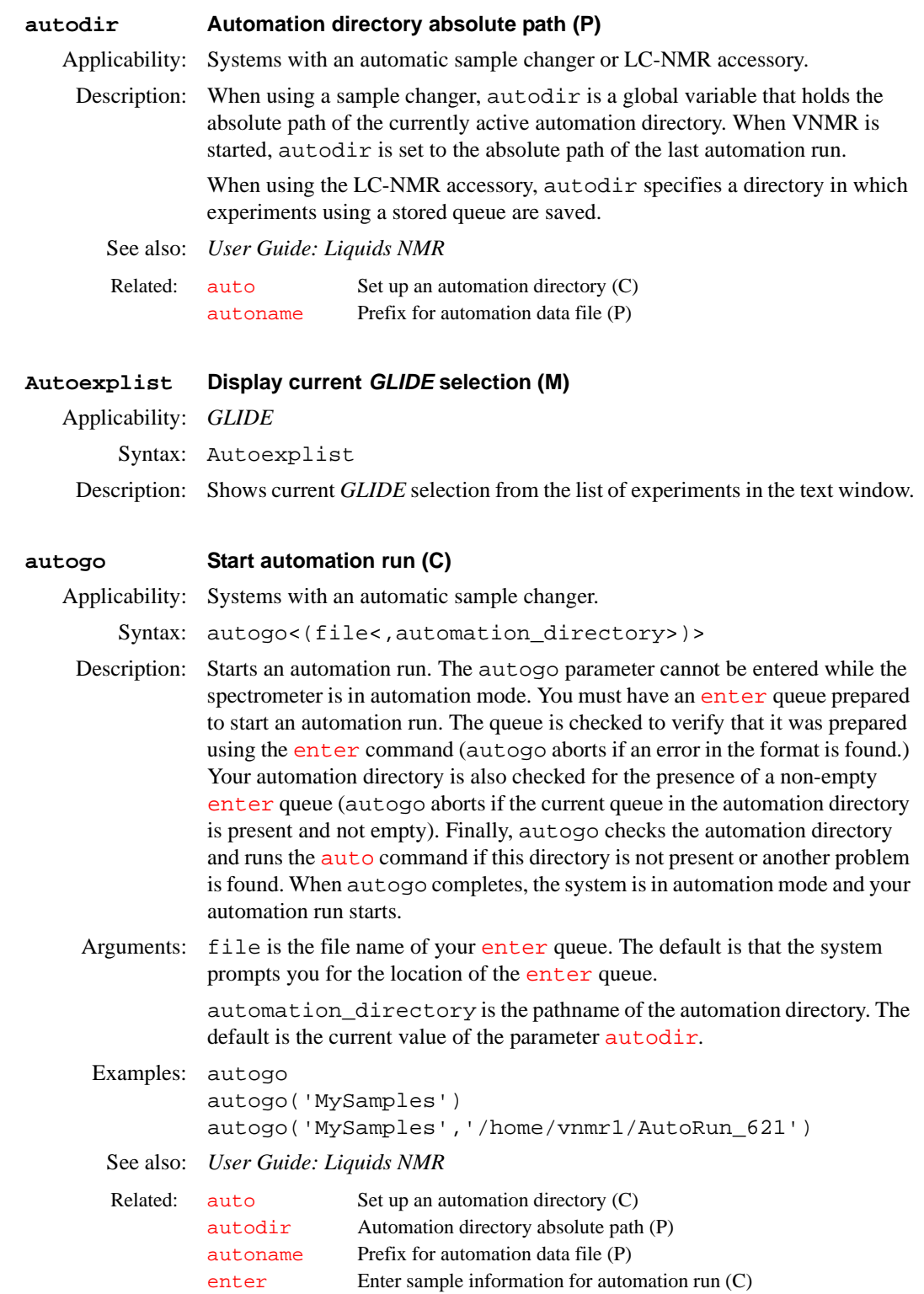

<span id="page-74-0"></span>**AutoLIST Run chained experiments (M)** Applicability: *GLIDE* Syntax: AutoLIST(experiment1, experiment2, ...) Description: Saves the current FID (first argument), executes the second argument, and executes au('next','wait') to start the next acquisition. Arguments: experiment1, experiment2,... are names of the experiments to be run. Examples: AutoLIST('PROTON') **autolist Set up and start chained acquisition (M)** Syntax: autolist(<options,>experiment1<,experiment2<,...>) Description: Sets up parameters for chained experiments by executing the experiments given as arguments and then starting a chained acquisition. Note that the macro [au](#page-64-0) is executed as part of autolist and should not be included in the arguments to autolist. Arguments: options is one or more of the following keywords: **•** 'auto' is a keyword to add 'wait' to the [au](#page-64-0) call (e.g, au('wait','next')). **•** 'glide' is a keyword to process the current data with the glidewexp macro instead of the **[procplot](#page-445-0)** macro. Typically, the macros that chain experiments, such as [hcosy](#page-284-0), [hcapt](#page-283-0), [hc](#page-283-1), and [hccorr](#page-284-1), start the experiment and then set [wexp](#page-616-0) to 'autolist' with the autolist arguments being the list of experiments. **•** 'start' is a keyword to make the first experiment in the list as one that needs to be acquired rather than processed. experiment1, experiment2, ... are experiments written as strings (e.g., 'dept' or 'c13'). experiment1 is the current experiment and, when it finishes, the macro [procplot](#page-445-0) is called to process the data. If experiment2 is listed, that experiment is executed and then the macro

> au('next') is performed. For subsequent experiments, the text, [solvent](#page-537-0) and [temp](#page-574-0) are used from the preceding experiment. Also, the [wexp](#page-616-0) parameter is reset to 'autolist' with the first experiment removed.

Examples: autolist('h1','c13','dept') autolist('glide',''h1',hcosy')

See also: *Getting Started*; *User Guide: Liquids NMR* 

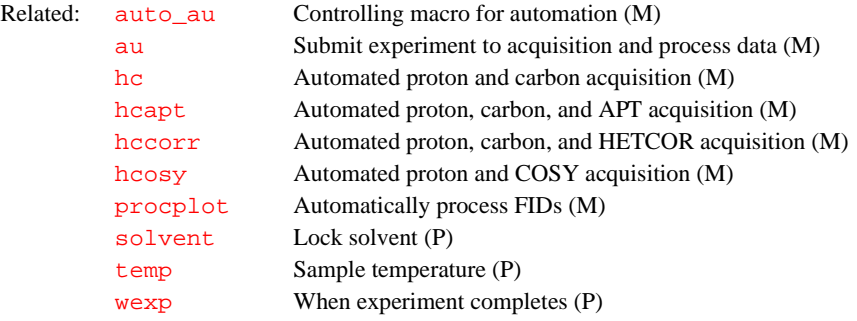

# **Automacrodir Create directory to save macros in** *GLIDE* **run (M)**

Applicability: *GLIDE*

Syntax: Automacrodir

<span id="page-75-1"></span>Description: Makes a directory in userdir+/maclib.glide to save *GLIDE*-created macros. The directory name is the same as the experiment number (exp1, exp2, etc). Macros are stored and executed at the appropriate juncture in the *GLIDE* run. **Automkdir Create directory to save data in** *GLIDE* **run (M)** Applicability: *GLIDE* Syntax: Automkdir Description: Makes a directory in userdir+/data to save *GLIDE* run data. The directory name is supplied by the file expsolv.def. FIDs are stored in the file seqfil.fid. **autoname Create path for data storage (C)** Syntax: autoname<(<text\_file><,parameter\_name>)>:\$path Description: Determines a path where data can be stored. This command provides the functionality of the autoname parameter without being in automation mode. Arguments: text\_file is the name of a text file from which information can be extracted to construct the path name. Any file can be used to get information. The file sampleinfo in the current experiment directory is used as the default if a text\_file is not specified. parameter\_name is the name of an alternate parameter to be used as the autoname parameter. The default is to use [autoname.](#page-75-0) The specifications of a parameter name are similar to those used by the [autoname](#page-75-0) parameter during an automation run. If an alternate parameter is used, it will probably need to be created in the global tree as a string. \$path is a return argument with the path. If no return argument is present, the result is displayed on line 3. Examples: autoname:\$autoname\_path autoname(curexp+'/text'):\$p1 See also: *User Guide: Liquids NMR* **autoname Prefix for automation data file (P)** Applicability: Systems with an automatic sample changer. Related: [auto](#page-70-0) Set up an automation directory (C) [autogo](#page-73-1) Start automation run (C) [autodir](#page-73-0) Automation directory absolute path (P) [autoname](#page-75-0) Prefix for automation data file (P) [enter](#page-201-0) Enter sample information for automation run (M) [status](#page-551-0) Display status of sample changer (C,U)

<span id="page-75-0"></span>Description: Stores a string in the global tree that determines a prefix to the file name of the FID data (e.g., 0204.fid) during an automation run. Percent signs (%) are used to delimit a string to search for in the sampleinfo file, and the word after the delimited string is used in the file name. This word can be terminated with a space, tab, or carriage return. Text not delimited by percent signs is copied from autoname without any changes.

> If autoname does not start with a slash mark  $($ ), the file is stored in the path given by  $\text{autodir}$  $\text{autodir}$  $\text{autodir}$ ; otherwise, the name is used as is. The sample number is not automatically appended, but a revision number is appended.

Values: If autoname is a null string, the file name  $\text{\textdegree}$  SAMPLE#:  $\text{\textdegree}$  SPEAK#:  $\text{\textdegree}$  is the default, resulting in the name sample\_number+revison\_number.fid (LC-NMR uses PEAK#: in the sampleinfo file, resulting in the name peak\_number+revision\_number.fid). Note that the autoname of the user doing the automation run is used for all file names and that the resulting path and file name must be accessible (with read-write permission) by that user.

> autoname controls the version number attached to the name of a file and uses the value of VNMR parameters as part of the file's name. For example, autoname='\$seqfil\$\_\$tn\$ names a file with the current value of the parameters  $\sqrt{\frac{1}{n}}$  and  $\tan$ . The resulting file name might be  $\sqrt{\frac{1}{n}}$  H<sub>1</sub> or dept\_C13. If a numeric value is used, this value is truncated to an integer. For example, if autoname='\$sfrq\$', the file name would be 500, not 500.456.

> %Rn%, where n is 0 to 9 (default is 2) is a special substitute string. n determines how the revision number is appended to the FID file name:

- If n is 0, no revision digits are appended (all names must be uniquely constructed without these revision digits).
- If n is 1 to 9, the revision number is padded with leading zeroes to form an n-digit number. If more places are needed than specified, more zeroes are used.

If n is greater than 9 (more than one digit), Rnn is still used as a search string in the sampleinfo file. Rn must be specified at the end of the autoname string; the revision digits are always appended.

You can also specify the starting number to be used when constructing the version number by appending a  $\text{colon}$  (:) and start number after Rn. The default starting value is 1. A zero is not allowed.

Examples: Using the [enter](#page-201-0) program, a sample is entered with the following information (which is copied to the sampleinfo file):

```
SAMPLE#: 3
 MACRO: h1
   USER: John Doe
SOLVENT: CDCl3
   TEXT: EthylBenzene in CDCl3
         Page 01-3015
         This is a text
USERDIR: ...
```
This entry creates the following file names for each autoname string:

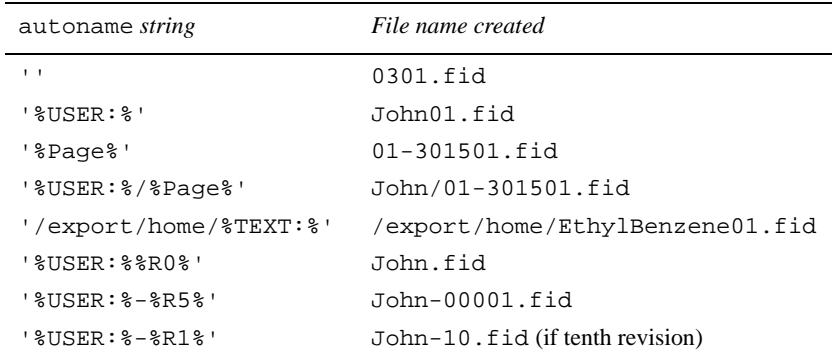

See also: *User Guide: Liquids NMR*

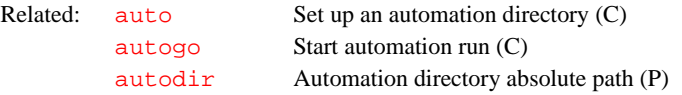

<span id="page-77-1"></span><span id="page-77-0"></span>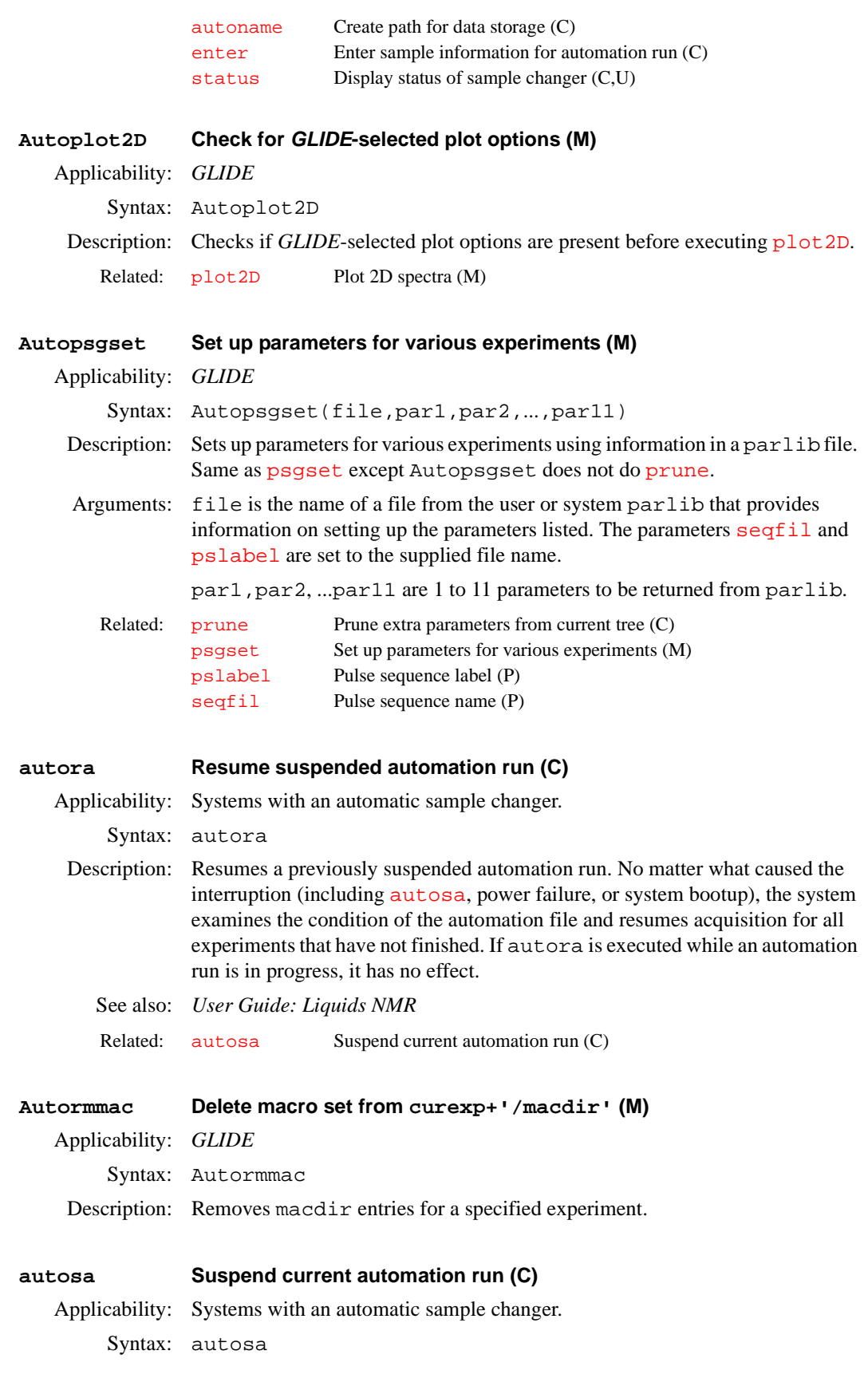

**A**

<span id="page-78-0"></span>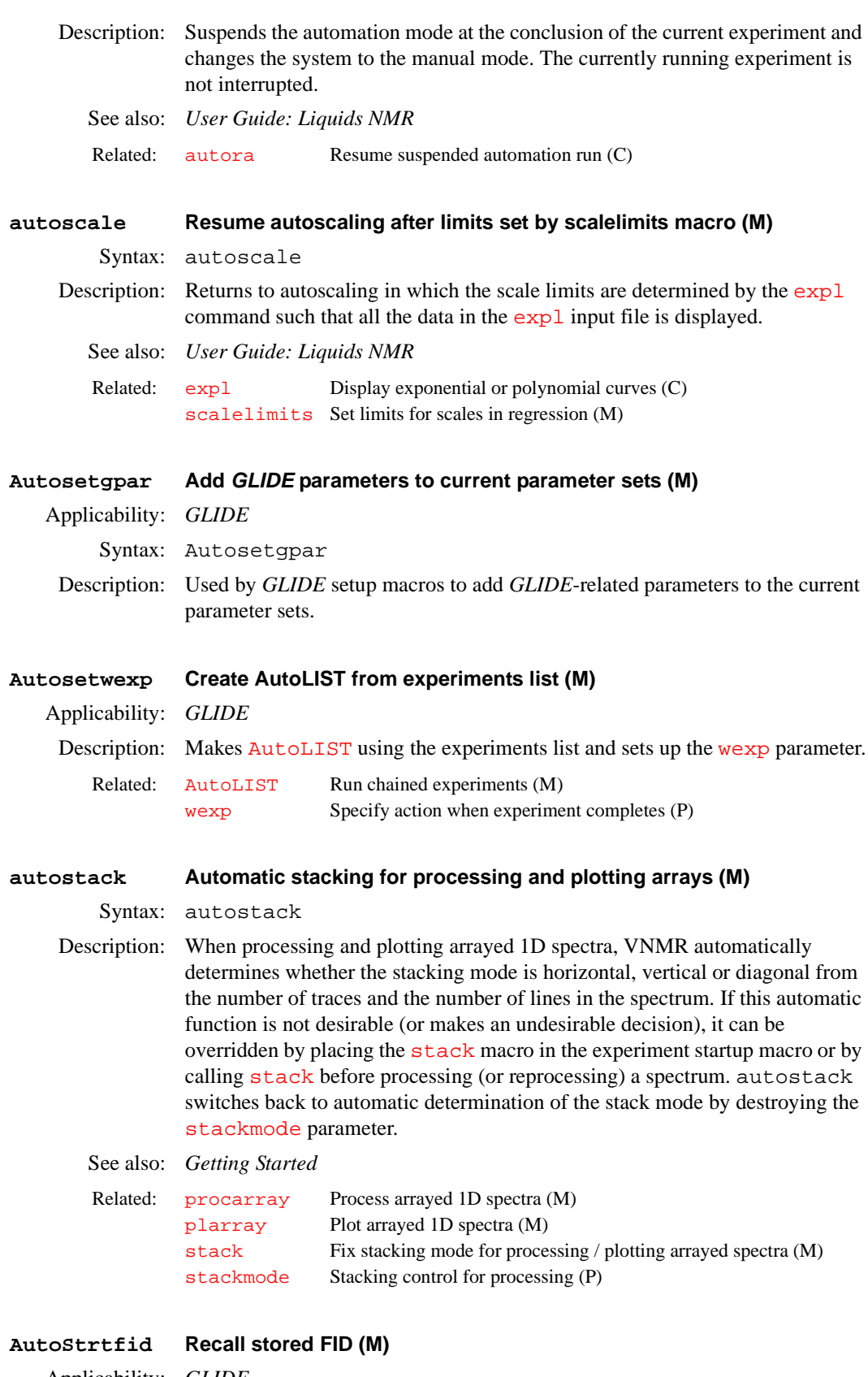

- Description: Searches for presence of a FID file in the userdir+'/data/'+sample directory. If the FID exists, is retrieved and processed. AutoStrtfid is used by NOESY1D and TOCSY1D macros in *GLIDE*.
- Arguments: file is the name of the FID file to be recalled.

Examples: AutoStrtfid('PROTON')

### <span id="page-79-0"></span>**AutoStrtpar Recall stored parameters (M)**

Applicability: *GLIDE*

Syntax: AutoStrtpar(file)

Description: Searches for presence of a FID file in the userdir+'/data/'+sample directory. If the FID exists, the parameters are retrieved. AutoStrtpar is used by most macros in *GLIDE*.

Arguments: file is the name of the FID file to be recalled.

Examples: AutoStrtpar('PROTON')

**autotest Open Auto Test Window (C)**

Syntax: autotest

Description: Opens the Auto Test window.

See also: *System Administration*

### **autotime Displays approximate time for automation (M)**

Syntax: autotime(<automation directory>)

Description: Displays approximate time for each experiment and for each location in an automation run. If no argument is given, time is calculated for the current automation run (enterQ).

Related: [explist](#page-211-0) Display approximate time for current experiment chain (M)

**Autowrmac Write a string to a macro in curexp+'/macdir' (M)**

Applicability: *GLIDE*

Syntax: Autowrmac(expt<,'acq'|'prc'|'plt'>,string)

Description: Writes out the specified string to exptacq, exptprc, or exptplt files in curexp+'/macdir'. These files are executed at an appropriate juncture in a *GLIDE* chain.

Arguments: expt is the name of the experiment.

'acq'|'prc'|'plt' is a keyword to set the file to write to exptacq, exptprc, or exptplt, respectively. The default is 'acq'.

string is the text to write to the file.

Examples: Autowrmac('COSY','prc','ni=256')

# <span id="page-79-1"></span>**av Set abs. value mode in directly detected dimension (C)**

Syntax: av

Description: Selects the absolute-value spectra display mode by setting the parameter [dmg](#page-158-0) to the string value 'av'. In the *absolute-value display mode*, each real point in the displayed spectrum is calculated as the square root of the sum of the squares of the real and imaginary points comprising each respective complex data point.

All information, including noise, is always positive, and the relationship between signal and noise is linear.

For multidimensional data, av has no effect on data prior to the second Fourier transform. If [pmode=](#page-434-0)'full', av acts in concert with commands [ph1](#page-411-0), [av1](#page-80-0), or [pwr1](#page-456-0) to yield the resultant contour display for the 2D data.

### See also: *Getting Started*

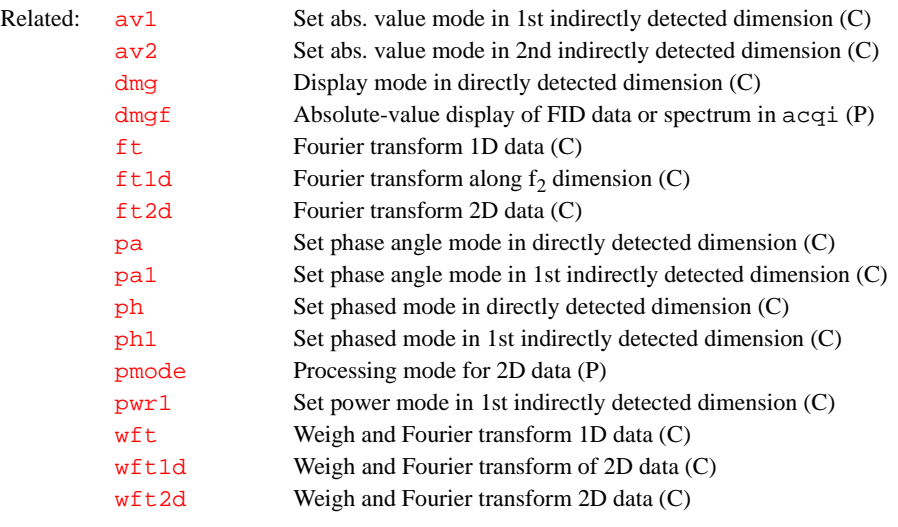

#### <span id="page-80-0"></span>**av1 Set abs. value mode in 1st indirectly detected dimension (C)**

Syntax: av1

Description: Selects the absolute-value spectra display mode along the first indirectly detected dimension by setting the parameter  $d$ mg1 to the value 'av1'. If the parameter [dmg1](#page-159-0) does not exist, av1 creates it and set it to 'av1'*.*

> In the *absolute-value display mode*, each real point in the displayed trace is calculated as the square root of the sum of the squares of the real and imaginary points comprising each respective complex data point. For hypercomplex data, the real-real and imaginary-real points from each respective hypercomplex data point are used in the summation. In this mode, all information, including noise, is always positive; and the relationship between signal and noise is linear.

> The av1 command is only needed if mixed-mode display is desired. If the parameter [dmg1](#page-159-0) does not exist or is set to the null string, the display mode along the first indirectly detected dimension defaults to the display mode of the directly detected dimension (characterized by the parameter [dmg](#page-158-0)). For the contour display of multidimensional data, the result of  $av1$  is the same as for traces provided that [pmode](#page-434-0)='partial' or [pmode=](#page-434-0)'' (two single quotes with no space between).

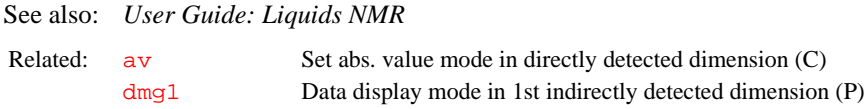

<span id="page-80-1"></span>**av2 Set abs. value mode in 2nd indirectly detected dimension (C)** Syntax: av2

Description: Selects absolute-value spectra display mode for the second indirectly detected dimension by setting the parameter [dmg2](#page-159-2) to the value 'av2'*.* If [dmg2](#page-159-2) does not exist or is set to the null string, av2 creates [dmg2](#page-159-2) and set it equal to 'av2'*.* In the *absolute-value display mode*, all information, including noise, is positive; and the relationship between signal and noise is linear. Each real point in the displayed trace is calculated as the square root of the sum of the squares of the real and imaginary points comprising each respective complex data point. For hypercomplex data, the real-real and imaginary-real points from each respective hypercomplex data point are used in the summation.

The av2 command is only needed if mixed-mode display is desired. If the parameter [dmg2](#page-159-2) does not exist or is set to the null string, the display mode along the second indirectly detected dimension defaults to the display mode of the directly detected dimension (characterized by the parameter [dmg](#page-158-0)). For the contour display of multidimensional data, the result of av2 is the same as for traces provided that [pmode](#page-434-0)='partial' or [pmode=](#page-434-0)'' (two single quotes with no space between).

<span id="page-81-1"></span><span id="page-81-0"></span>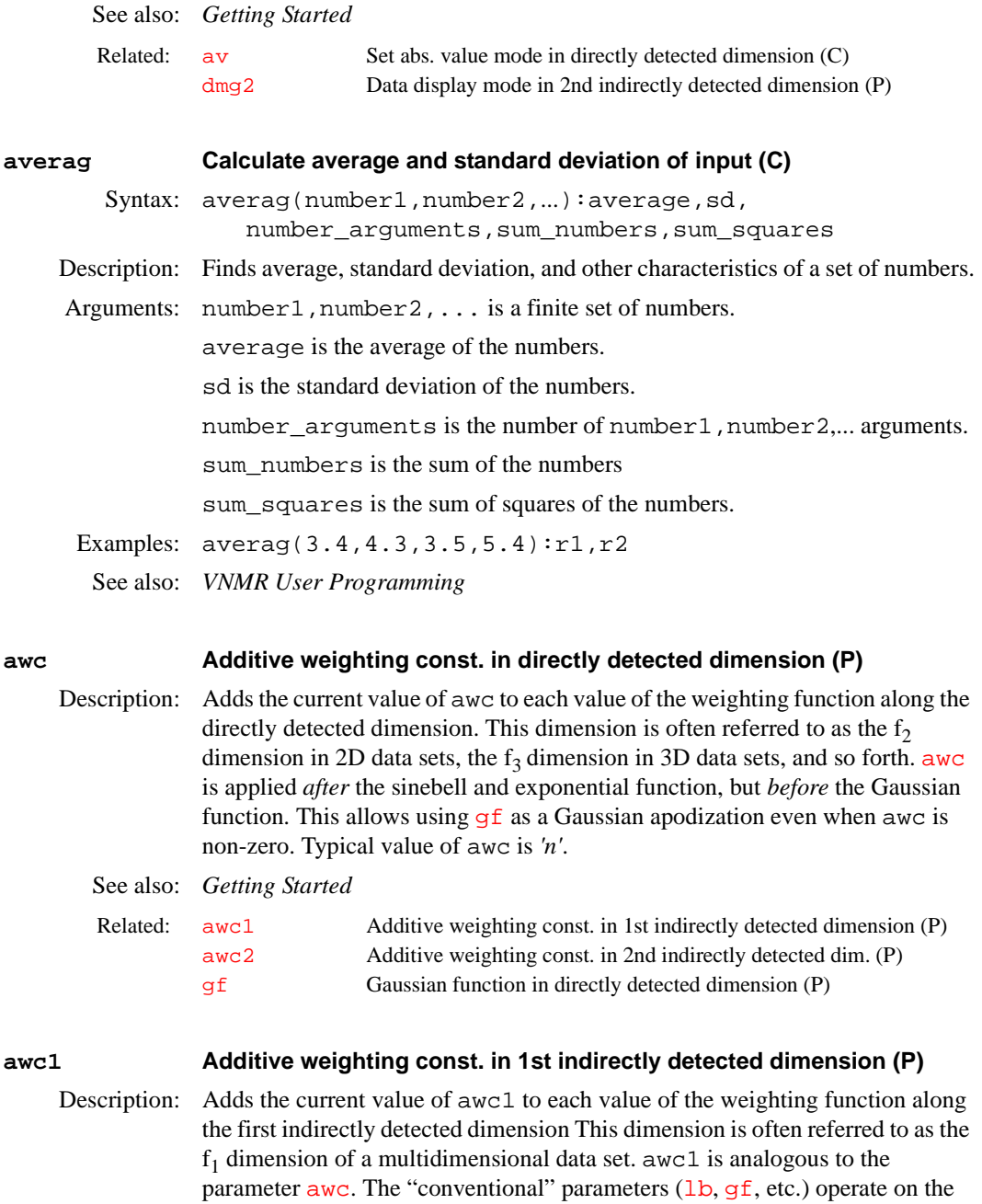

detected FIDs, while this "2D" parameter is used during processing of the interferograms.

<span id="page-82-2"></span><span id="page-82-0"></span>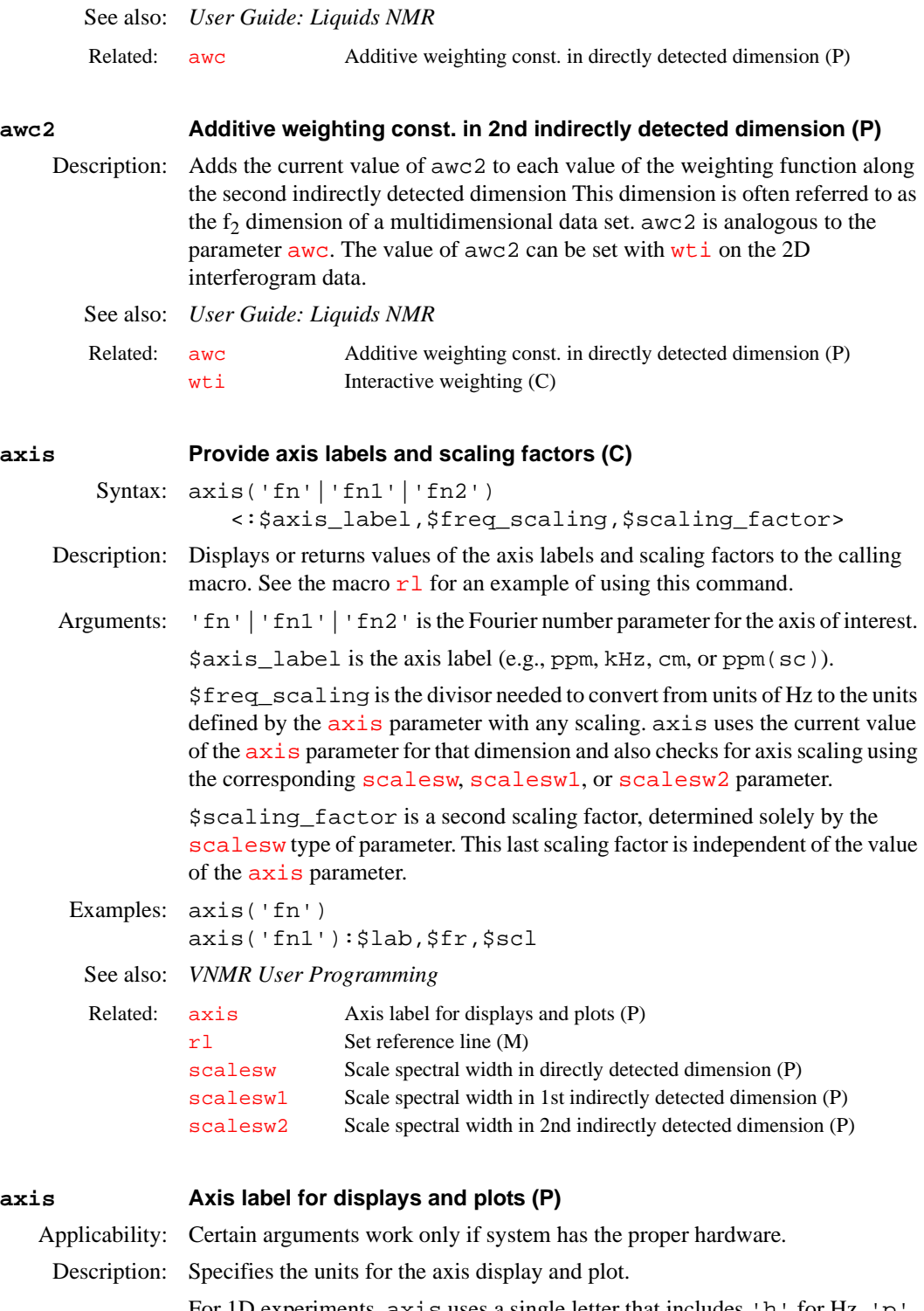

<span id="page-82-1"></span>For 1D experiments, axis uses a single letter that includes 'h' for Hz, 'p' for ppm, and 'k' for kHz (e.g., axis='h'). For 2D experiments, axis uses two letters, with the first letter describing the

detected spectral axis  $(f_2)$ , and the second letter describing the indirectly detected axis  $(f_1)$ . Thus  $axis='ph'$  is appropriate for a homonuclear 2D-J experiment, with a referenced ppm scale along the spectral axis and an axis in

<span id="page-83-0"></span>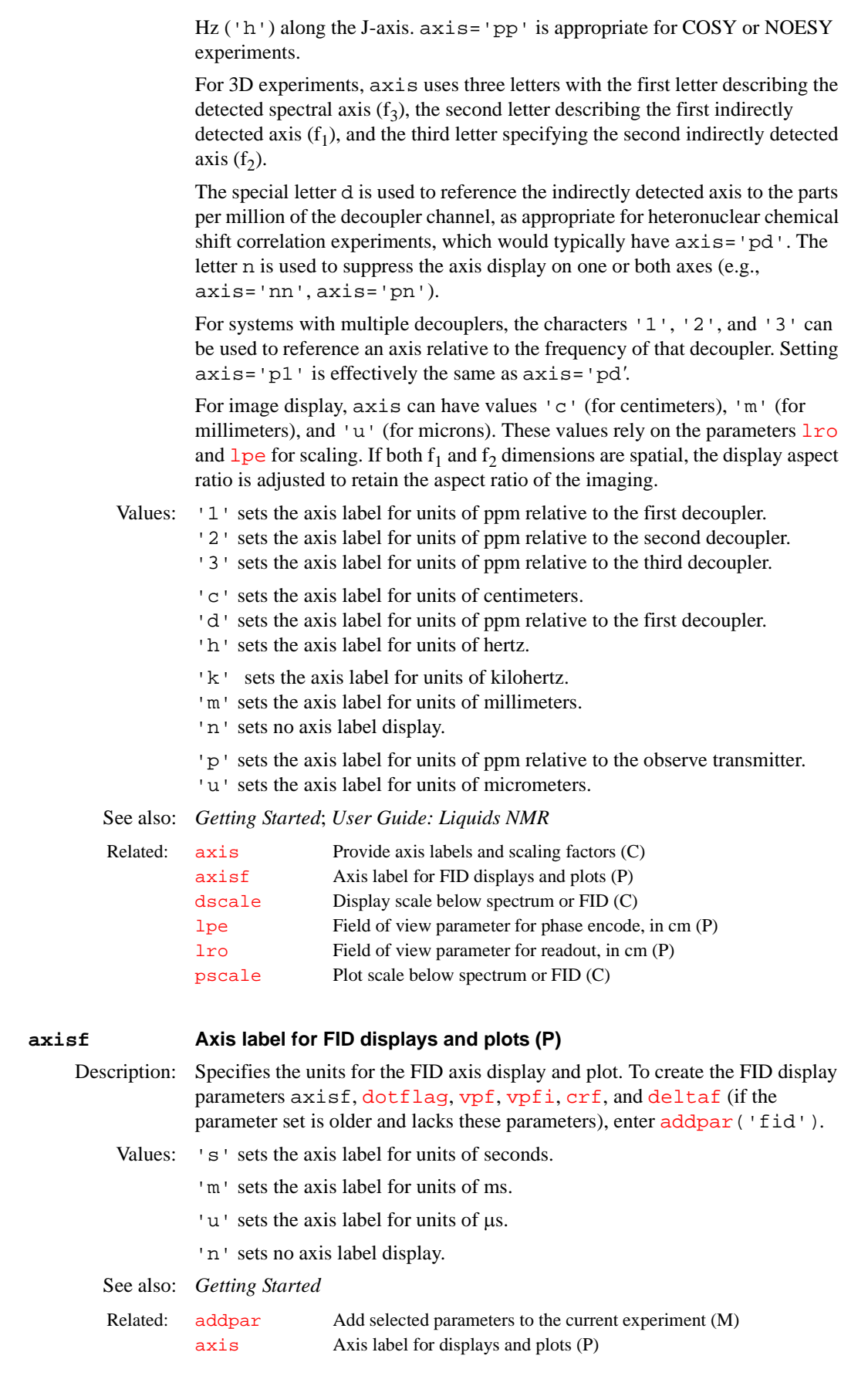

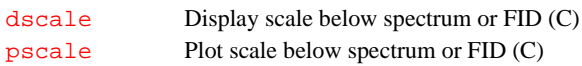

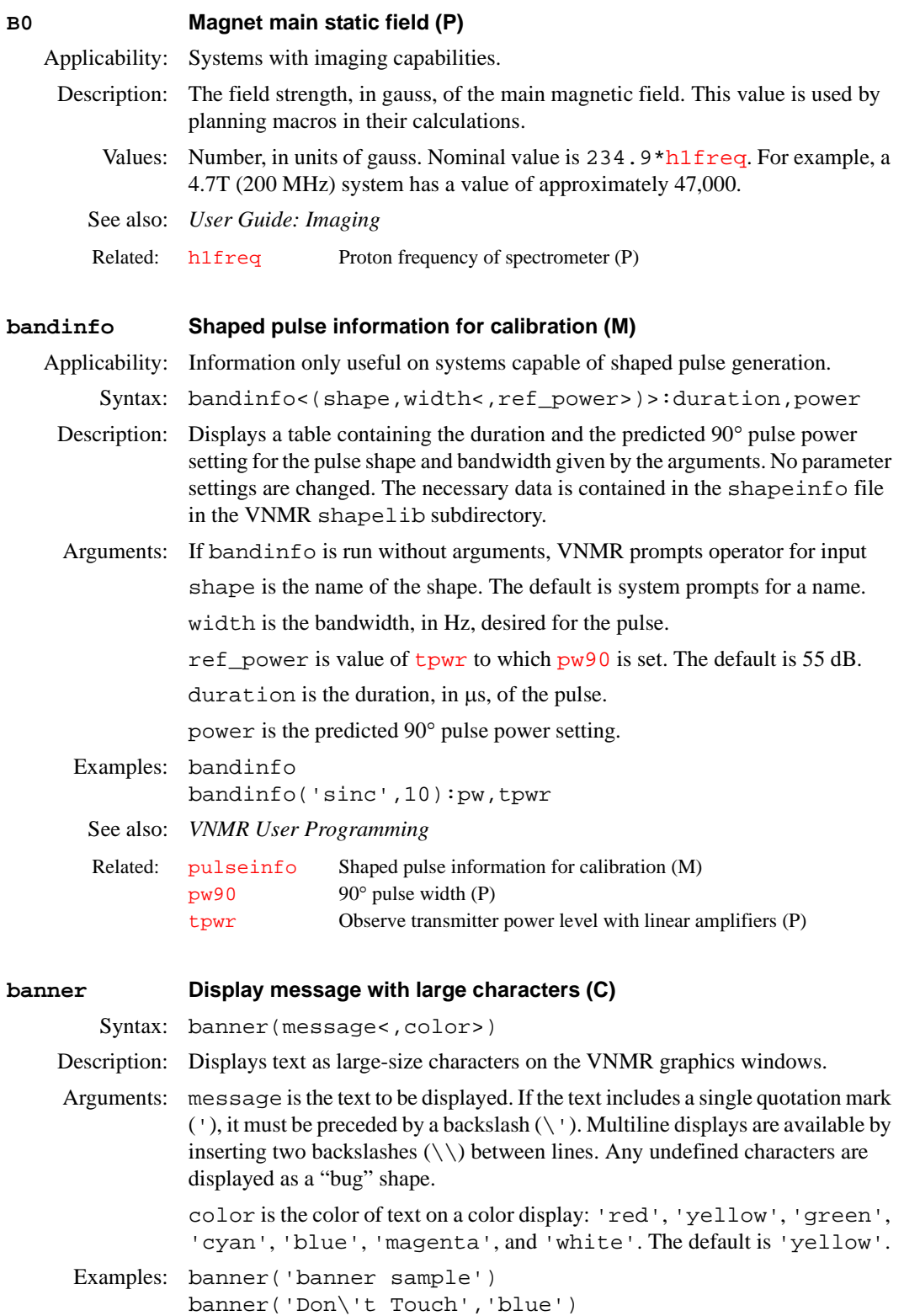

See also: *VNMR User Programming*

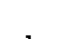

#### <span id="page-86-0"></span>**bc 1D and 2D baseline correction (C)**

Description: Makes 1D or 2D baseline correction using a spline or a second to twentieth order polynomial fitting of predefined baseline regions. bc defines every other integral (those integrals that disappear when [intmod](#page-307-0)='partial') as baseline and attempts to correct these points to zero.

### **1D baseline correction**

Syntax: bc<(n|'unbc'<,nsubregion<,minpoints<,minregion>>>)>

- Description: Performs a 1D baseline correction. The nonintegrated parts of the spectrum (i.e., every odd region between integral reset points, or the integral gaps with intmod='partial') are divided into baseline subregions. The number of baseline subregions in each area are adjusted as possible, so that the subregions are more or less equal in size. Finally, the "center of gravity" (midpoint in *x and*  average of the *y* values in the region) for each of the subregions is calculated.
- Arguments: n is an integer from 1 to 20 for the baseline correction step. A polynomial of the  $(n-1)$ th order is calculated "through" the "baseline points" using the Chebychev least-squares fitting algorithm, and that polynomial function is subtracted from the spectrum. The coefficients of the polynomial are written into the file cureexp+'/bc.out'. The default is 1(a spline fit).

'unbc' is a keyword to make bc read in the coefficients from the file written by the previous bc operation and reverse that operation. This option is only functional for polynomials with two or more coefficients performing baseline correction operations on 1D spectra or individual 2D traces (i.e., baseline corrections cannot be undone with the default spline correction).

nsubregion defines the number of subregions (minimum 3, maximum 400). By default, the total number of subregions is 20 (if fn<2048), 40 (if fn=2048 or fn=4096), or 80 (if fn>4096).

minpoints sets the minimum number of data points required in an integral gap for bc to regard it as baseline. Use this to exclude small, nonintegrated areas between close signals. The default is fn/1000 (but at least 3).

minregion defines the minimum number of subregions assigned to each baseline area. The default is 1.

# Examples: bc

 $bc(3)$ 

```
bc('unbc')
```
bc(1,200,8,2)gives a spline correction using 200 baseline subregions, a gap of 8 data points between two (even) integral regions is regarded as baseline, and each baseline area is split into at least two subregions.

See also: *Getting Started*; *User Guide: Liquids NMR*

### **2D baseline correction**

Syntax: bc(trace\_direction<,num\_coeff><,trace\_start> <,trace\_end>)

- Description: 2D baseline correction can be performed on three types of 2D data:
	- f2 spectra (trace\_direction='f2') after the first half of a 2D FT ([wft1da](#page-618-2)).
	- f2 traces (trace\_direction='f2') after a full 2D FT ([wft2da](#page-620-0)).
	- fl traces (trace direction='f1') after a full 2D FT ([wft2da](#page-620-0)).

Arguments: trace\_direction specifies the direction, 'f1' or 'f2', along which the 2D baseline correction is to take place.

> num\_coeff is the number of coefficients, from 1 to 20, used in the fitting procedure. The default value is 1, which gives a spline fit. A value of 2 gives a linear baseline fit  $(a + bx)$ , a value of 3 gives a quadratic fit  $(a + bx + cx^2)$ , etc. The maximum value (20) gives a 19th-order polynomial fit with 20 coefficients.

> trace\_start is the trace number for the spectrum on which the 2D baseline correction is to start. It must lie within the appropriate range or an error results.

> trace\_end is the trace number for the spectrum on which the 2D baseline correction is to end. It must lie within the appropriate range or an error results.

```
Examples: bc('f1')
         bc('f2',3)
         bc('f2',3,10,60)
```
See also: *User Guide: Liquids NMR*

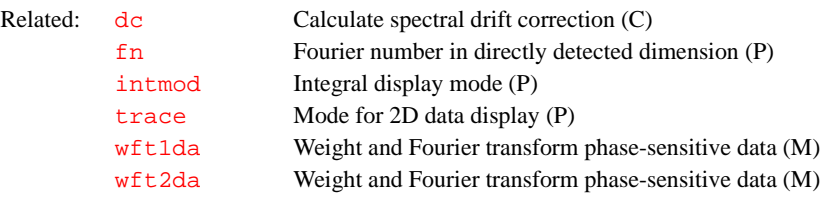

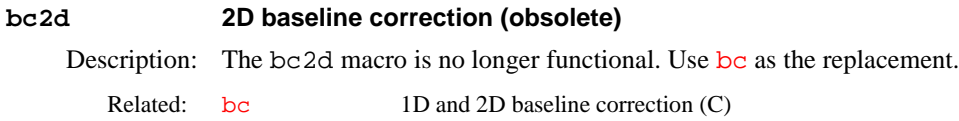

#### <span id="page-87-1"></span>**beepoff Turn beeper off (C)**

Syntax: beepoff

Description: Turns off the beeper sound so that the system does not use sound to warn the user when errors occur. The default is the beeper is turned on. See also: *VNMR User Programming* 

Related: [beepon](#page-87-0) Turn beeper on (C)

### <span id="page-87-0"></span>**beepon Turn beeper on (C)**

Syntax: beepon

Description: Turns on the beeper sound so that the user hears a sound when errors occur. The default is the beeper is turned on. See also: *VNMR User Programming*

Related: [beepoff](#page-87-1) Turn beeper off (C)

# **binom Set up parameters for BINOM pulse sequence (M)**

Applicability: Sequence is not supplied with *MERCURY* series or *GEMINI 2000*. Syntax: binom Description: Sets up a binomial water suppression pulse sequence. Alternate: BINOM button in the 1D Pulse Sequence Setup Menu. See also: *User Guide: Liquids NMR*

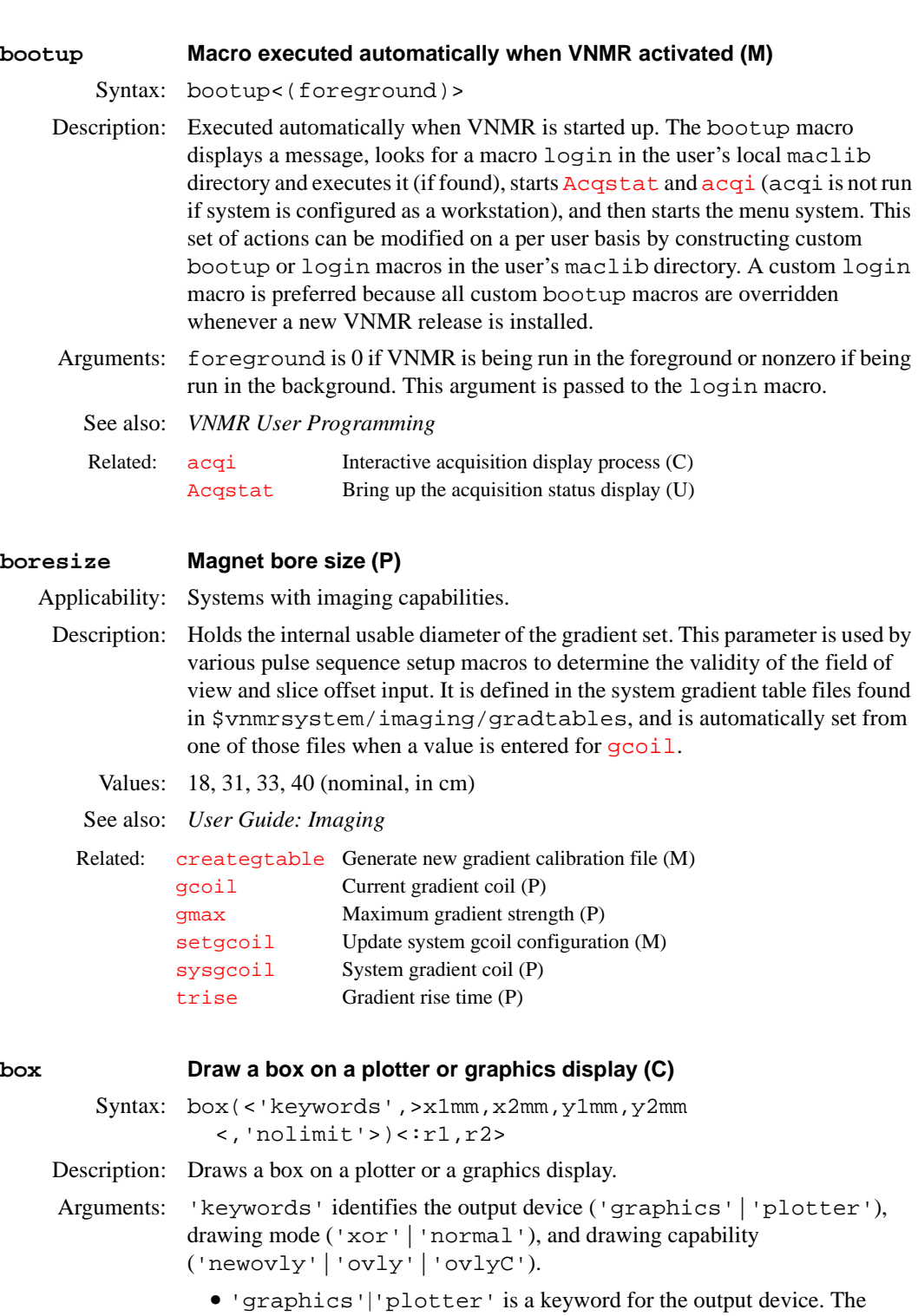

- default is 'plotter'*.* The output selected is passed to subsequent [pen](#page-406-0), [move](#page-361-0), or draw commands and remains active until a different output is specified.
- **•** 'xor','normal' is a keyword for the drawing mode when using the 'graphics' output device. The default is 'normal'. In the 'xor' mode, if a line is drawn such that one or more points of the line are in common with a previous 'xor' line, the common points are erased. In the normal mode, the common points remain. The mode selected is passed to

subsequent [pen](#page-406-0), [move](#page-361-0), and [draw](#page-177-0) commands and remains active until a different mode is specified.

**•** 'newovly', 'ovly' and 'ovlyC' are keywords that specify an interactive drawing capability that is slightly slower than the 'xor' mode but more consistent in color. 'newovly' clears any previous draws, boxes, and writes made with the 'ovly' modes and draws the figure. 'ovly' draws without clearing so that multi-segment figures can be created. 'ovlyC' clears without drawing.

 $x1mm$  is the left edge of the box,  $x2mm$  is the right edge,  $y1mm$  is the bottom, and y2mm is the top. The location of the edges are given in plotter units (mm on most plots) and are scaled in mm for the graphics display. (If units are in Hz or ppm, you can use the [hztomm](#page-296-0) command to convert units.)

'nolimit' allows the box to extend outside the limits determined by the parameters [sc](#page-495-1), [wc](#page-613-0), [sc2](#page-495-2), and [wc2](#page-613-1).

r1, r2 return the location of the upper left corner of the box.

Examples: box('plotter',20,100,40,150) box(25,105,45,155,'nolimit'):r1,r2

See also: *Getting Started*

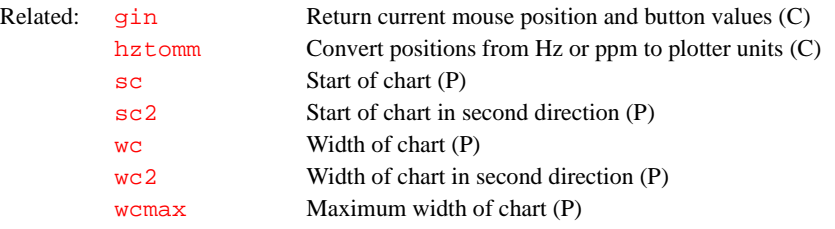

#### **boxes Draw boxes selected by the mark command (M)**

Syntax: boxes<('graphics'|'plotter')>

- Description: Draws boxes on a plotter or a graphics display with the location of the edges given in Hz. The data to make the boxes is stored in the mark2d.out file produced by the [mark](#page-352-0) command. If there is no data in mark2d.out, a box is drawn from the current cursor positions. The boxes command also numbers the boxes above the upper left corner.
- Arguments: 'graphics'|'plotter' is a keyword to send output to the graphics display or to the plotter, respectively. The default is 'graphics'.

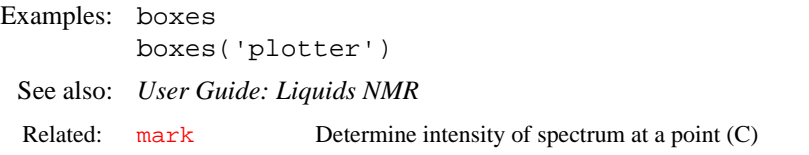

#### **bpa Plot boxed parameters (M)**

Syntax: bpa:\$sc2\_minimum

- Description: Plots a box around the entire chart (assuming blank paper) and then plots "chemist-style" parameters in boxes along the lower edge of the chart. bpa is the same as [ppa](#page-436-0), but with a different layout. Both ppa and bpa behave somewhat naively if the pulse sequence is more complex, but they were designed primarily for chemists, not for spectroscopists.
- Arguments:  $\text{sc2}_\text{minimum}$  $\text{sc2}_\text{minimum}$  $\text{sc2}_\text{minimum}$  returns the minimum value for  $\text{sc2}$  to plot a scale properly. To use the command  $\overline{pir}$  $\overline{pir}$  $\overline{pir}$ , [vp](#page-606-1) has to be set to a non-zero value.

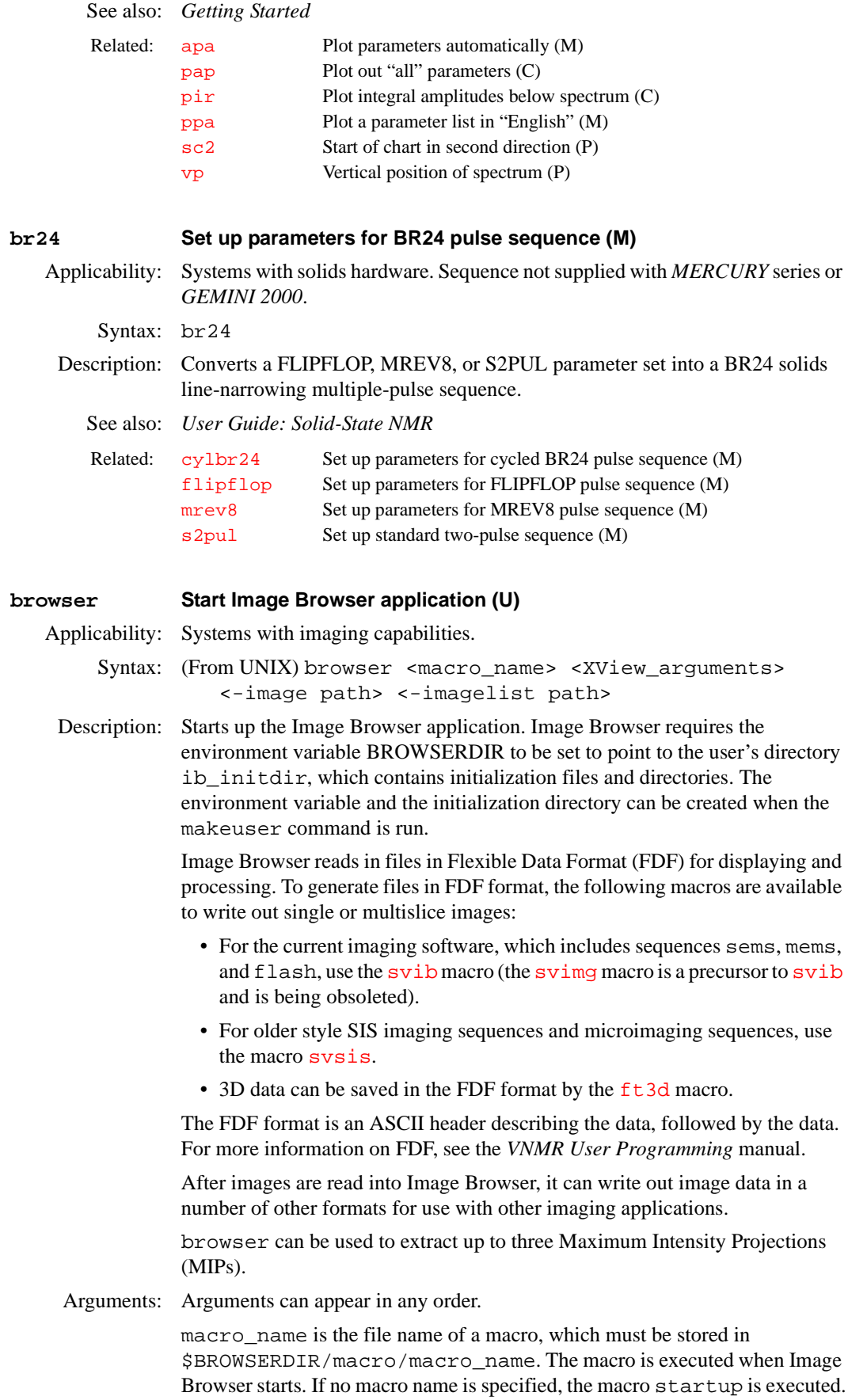

XView\_arguments are any type of standard XView arguments, which can be found by typing man xview on a UNIX command line.

-image path specifies the path of an image that should be loaded at startup. It is loaded after the startup macro is executed. Multiple -image arguments can be used to load multiple images.

-imagelist path specifies the path of a file containing a list of image files to be loaded.

See also: *User Guide: Imaging; VNMR User Programming*

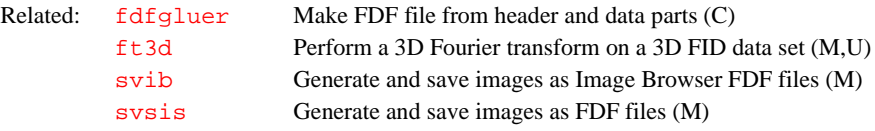

### **bs Block size (P)**

Description: Directs the acquisition computer, as data are acquired, to periodically store a block of data on the disk, from where it can be read by the host computer.

**CAUTION: If bs='n', block size storage is disabled and data are stored on disk only at the end of the experiment. If the experiment is aborted prior to termination, data will be lost.**

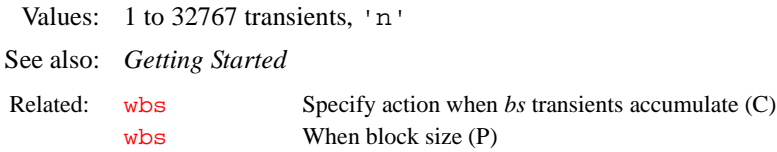

# **btune Tune broadband channel on MERCURY series and GEMINI 2000 (M)**

Applicability: *MERCURY* series and *GEMINI 2000* broadband systems.

Syntax: btune

Description: Turns on the broadband transmitter, directing to the probe about 0.5 watts of rf at frequency [sfrq](#page-527-0)*,* enabling the user to tune the probe coil. Before entering btune, be sure to move the proper cable on the back of the left-hand magnet leg to the BNC connector labeled TUNE, and also to move the proper cable leading to the probe to the BNC connector labeled TUNE. Enter [tuneoff](#page-591-0) to turn off the transmitter. btune cannot be executed while the console is acquiring or interactive acquisition ([acqi](#page-38-0)) is connected. For the full tuning procedure, see the probe installation manual.

See also: *Getting Started; Autoswitchable NMR Probes Installation*

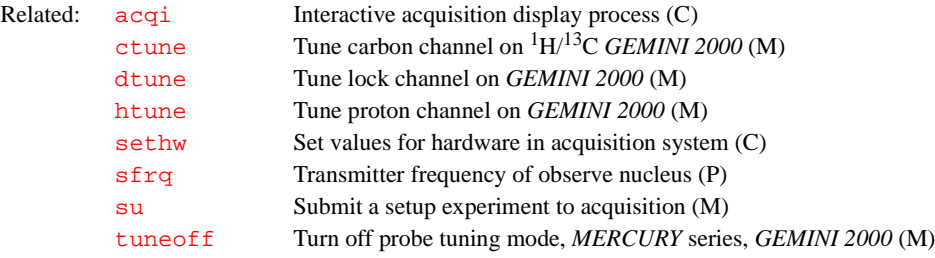

# **C**

<span id="page-92-0"></span>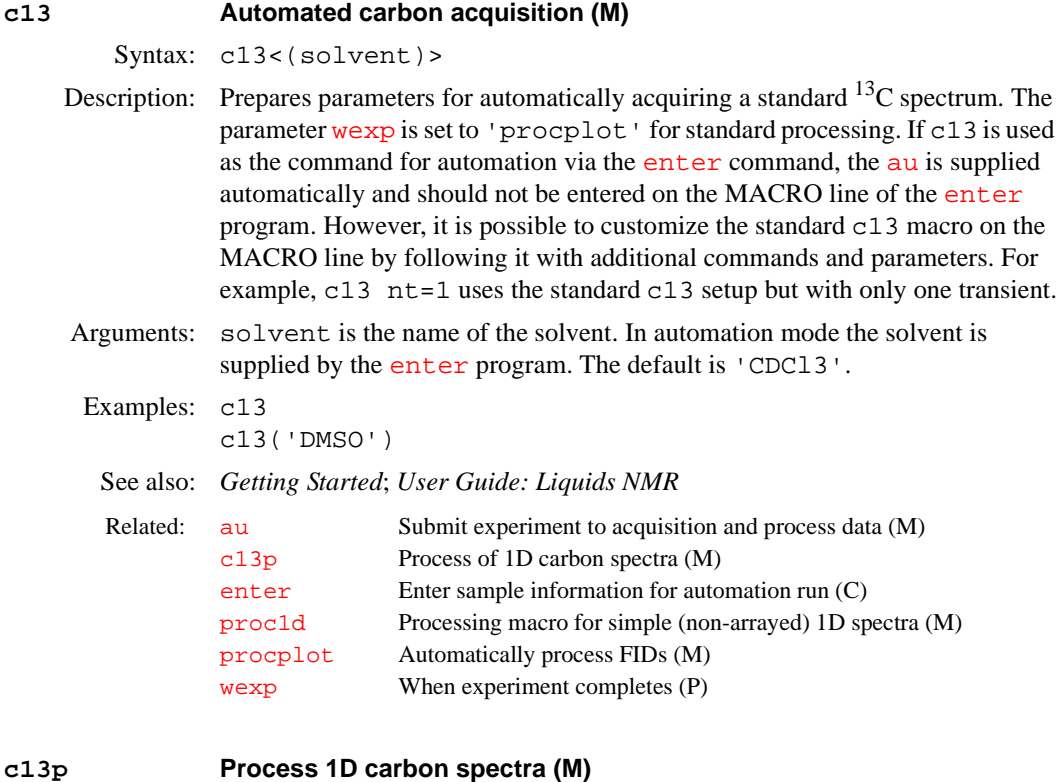

<span id="page-92-1"></span>Description: Processes non-arrayed 1D carbon spectra using a set of standard macros. c13p is called by the [proc1d](#page-443-0) macro, but can also be used directly. Fully automatic processing (up to a point where a spectrum could be plotted) is provided: Fourier transformation (using pre-set weighting functions), automatic phasing ([aphx](#page-57-0) macro), automatic integration ([integrate](#page-307-1) macro if required only), vertical scale adjustment ([vsadjc](#page-608-0) macro), avoiding excessive noise ([noislm](#page-375-0) macro), threshold adjustment (thad j macro), and referencing to the TMS signal if present ([setref](#page-520-0) macro then [tmsref](#page-580-1) macro).

See also: *Getting Started, User Guide: Liquids NMR* 

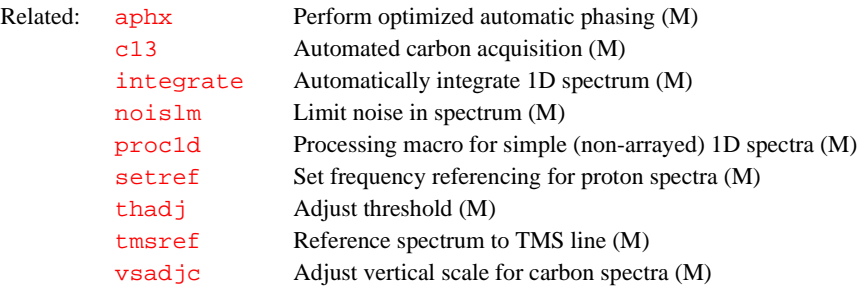

# **calcdim Calculate dimension of experiment (C)**

Syntax: calcdim

Syntax: c13p

Description: Calculates the dimension of an experiment and puts the result into the parameter [arraydim](#page-61-0). If an experiment is arrayed, arraydim is the product of the size of the arrays.

See also: *Getting Started*

Related: [arraydim](#page-61-0) Dimension of experiment (P)

### <span id="page-93-0"></span>**calfa Recalculate alfa so that first-order phase is zero (M)**

Syntax: calfa

Description: Based upon the current  $\alpha l$  $\alpha l$  $\alpha l$  f a and  $l$  p values,  $\alpha l$  f a calculates a new value for [alfa](#page-50-0) so that the first-order phase parameter  $1<sub>p</sub>$  is rendered approximately 0. *When digital filtering is active*  $(dsp='r' or dsp='i')$  $(dsp='r' or dsp='i')$  $(dsp='r' or dsp='i')$  $(dsp='r' or dsp='i')$  $(dsp='r' or dsp='i')$ *, calfa also adjusts* [rof2](#page-485-0) as well as [alfa](#page-50-0). For calfa to work properly, a trial spectrum must be obtained and phased to pure absorption. This spectrum provides calfa with the current [alfa](#page-50-0) and [lp](#page-332-0) values. calfa pertains to processing 2D data. Unless  $\ln p$  is approximately 0, [fpmult](#page-233-0) will affect both the [dc](#page-127-0) offset and the curvature of the spectrum.

See also: *User Guide: Liquids NMR* 

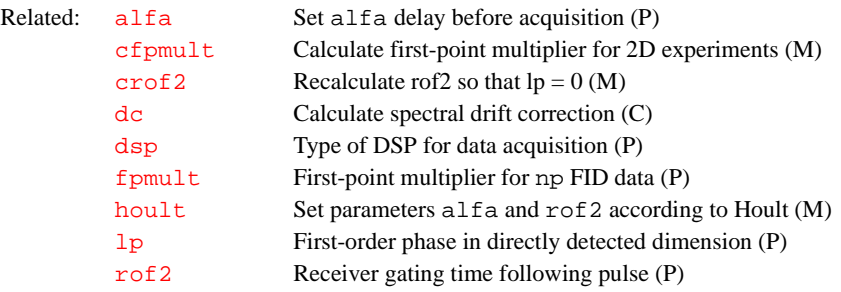

### **calibflag Correct systematic errors in DOSY experiments (P)**

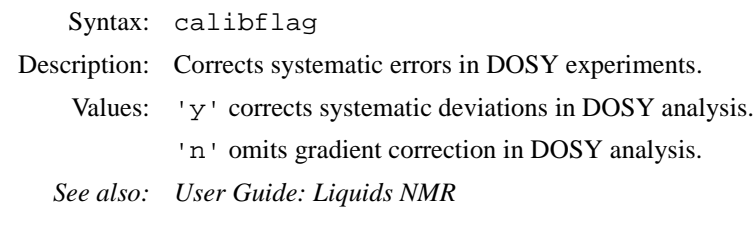

Related: dosy Process DOSY experiments (M)

# **calibrate Start a dialog for autocalibration routines (M)**

Syntax: calibrate

Description: Starts a dialog for autocalibration routines.

### **capt Automated carbon and APT acquisition (M)**

Syntax: capt<(solvent)>

Description: Prepares parameters for automatically acquiring a standard  $^{13}$ C spectrum, followed by an APT experiment. In non-automation mode, the carbon and APT spectra are acquired in the experiment in which capt is entered. Following acquisition completes, the commands  $rttmp('C13')$  $rttmp('C13')$  and [rttmp](#page-489-0)('apt') can be used for further processing of the carbon and APT spectra, respectively.

Arguments: solvent is name of the solvent used. In automation mode, the [enter](#page-201-0) program supplies name. In non-automation mode, the default is 'cdcl3'. Examples: capt au capt('dmso') See also: *Getting Started*; *User Guide: Liquids NMR* **CARBON Set up parameters for carbon spectrum (M)** Applicability: *GLIDE* only. Syntax: CARBON Description: Internal macro that sets up parameters for a carbon spectrum in *GLIDE*. CARBON is used only when carbon is selected in a proton experiment. **cat Display one or more text files in text window (C)** Syntax:  $cat(file1< file2, ...>)$ Description: Displays the contents of one or more text files on the text window. It pauses after the window has filled and waits for the user to indicate whether it should display more or should terminate. Arguments: file1, file2, ... are the names of the files to be displayed. Examples: cat('/vnmr/manual/cat') cat('/vnmr/manual/cat','/vnmr/manual/cattn') See also: *Getting Started* **cattn Coarse attenuator type (P)** Applicability: Systems (not including *MERCURY* series and *GEMINI 2000*) with a coarse attenuator. Description: Identifies the type of coarse attenuator if this attenuator is present on the current rf channel. The value of cattn is set in the CONFIG window (opened by entering [config](#page-102-0)) using the label Coarse Attenuator. Values: 0 for no coarse attenuator, as in the case with class C amplifiers (Not Present choice in CONFIG window). 63 for standard UNITY 63-dB attenuator (63 dB choice in CONFIG window). 79 for standard UNITY*INOVA* or UNITY*plus* 79-dB attenuator, optional on UNITY systems (79 dB choice fin CONFIG window). 127 for imaging attenuator (63.5 dB SIS choice in CONFIG window). 63 for UNITY*INOVA* deuterium decoupler channel. See also: *VNMR and Solaris Software Installation* Related: [apt](#page-58-0) Prepare parameters for APT experiment (M) [c13](#page-92-0) Automated carbon acquisition (M) [enter](#page-201-0) Enter sample information for automation run (C) [rttmp](#page-489-0) Retrieve experiment subfile (M) Related: [config](#page-102-0) Display current configuration and possibly change it (M) [fattn](#page-214-0) Fine attenuator (P) [tpwr](#page-583-0) Observe transmitter power level with linear amplifiers (P)

### <span id="page-94-0"></span>**cd Change working directory (C)**

Syntax: cd<(directory)>

<span id="page-95-0"></span>Description: Changes current working directory to another directory. Arguments: directory is the name of the directory that becomes the new current working directory. The change is made only if the directory name already exists and the user has permission to be in the directory. If no argument is included, cd changes the current working directory to the user's home directory. Examples: cd cd(userdir+'/exp1') cd('/home/george/vnmrsys') See also: *Getting Started* **cdc Cancel drift correction (C)** Syntax: cdc Description: Turns off the drift correction started by the  $\overline{dc}$  $\overline{dc}$  $\overline{dc}$  command and resets the spectral drift correction parameters  $1vl$  (level) and  $tlt$  (tilt) to zero. See also: *Getting Started* **cdept Automated carbon and DEPT acquisition (M)** Syntax: cdept<(solvent)> Description: Prepares parameters for automatically acquiring a standard  $^{13}C$  spectrum, followed by a DEPT experiment. In non-automation mode, the carbon and DEPT spectra are acquired in the experiment in which cdept was entered. Following the completion of the acquisition, the  $rttmp('C13')$  $rttmp('C13')$  and [rttmp\(](#page-489-0)'dept') commands can be used for further processing of the carbon and DEPT spectra, respectively. Arguments: solvent is name of the solvent used. In automation mode, the [enter](#page-201-0) program supplies name. In non-automation mode, the default is 'cdcl3'. Examples: cdept au cdept('DMSO') See also: *Getting Started*; *User Guide: Liquids NMR* **celem Completed FID elements (P)** Description: Indicates the current number of completed FIDs in an experiment. When  $g\circ$  or [au](#page-64-1) is entered, celem is set to 0. As each FID acquisition is completed, celem is updated to reflect this. This parameter is most useful in conjunction with  $wbs$ , [wnt](#page-621-0), [wexp](#page-616-1), and [werr](#page-614-0) processing commands. See also: *Getting Started*  Related: [pwd](#page-455-1) Display current working directory (C) Related: [dc](#page-127-0) Calculate spectral drift correction (C) [dcg](#page-127-0) Drift correction group (P) [lvl](#page-343-0) Zero-order baseline correction (P) [tlt](#page-580-2) First-order baseline correction (P) Related: [adept](#page-49-1) Automatic DEPT analysis and spectrum editing (C) [c13](#page-92-0) Automated carbon acquisition (M) [dept](#page-138-1) Prepare parameters for DEPT experiment (M) [enter](#page-201-0) Enter sample information for automation run (C) [rttmp](#page-489-0) Retrieve experiment subfile (M) Related: [arraydim](#page-61-0) Dimension of experiment (P) [au](#page-64-1) Submit experiment to acquisition and process data (C)

<span id="page-96-1"></span><span id="page-96-0"></span>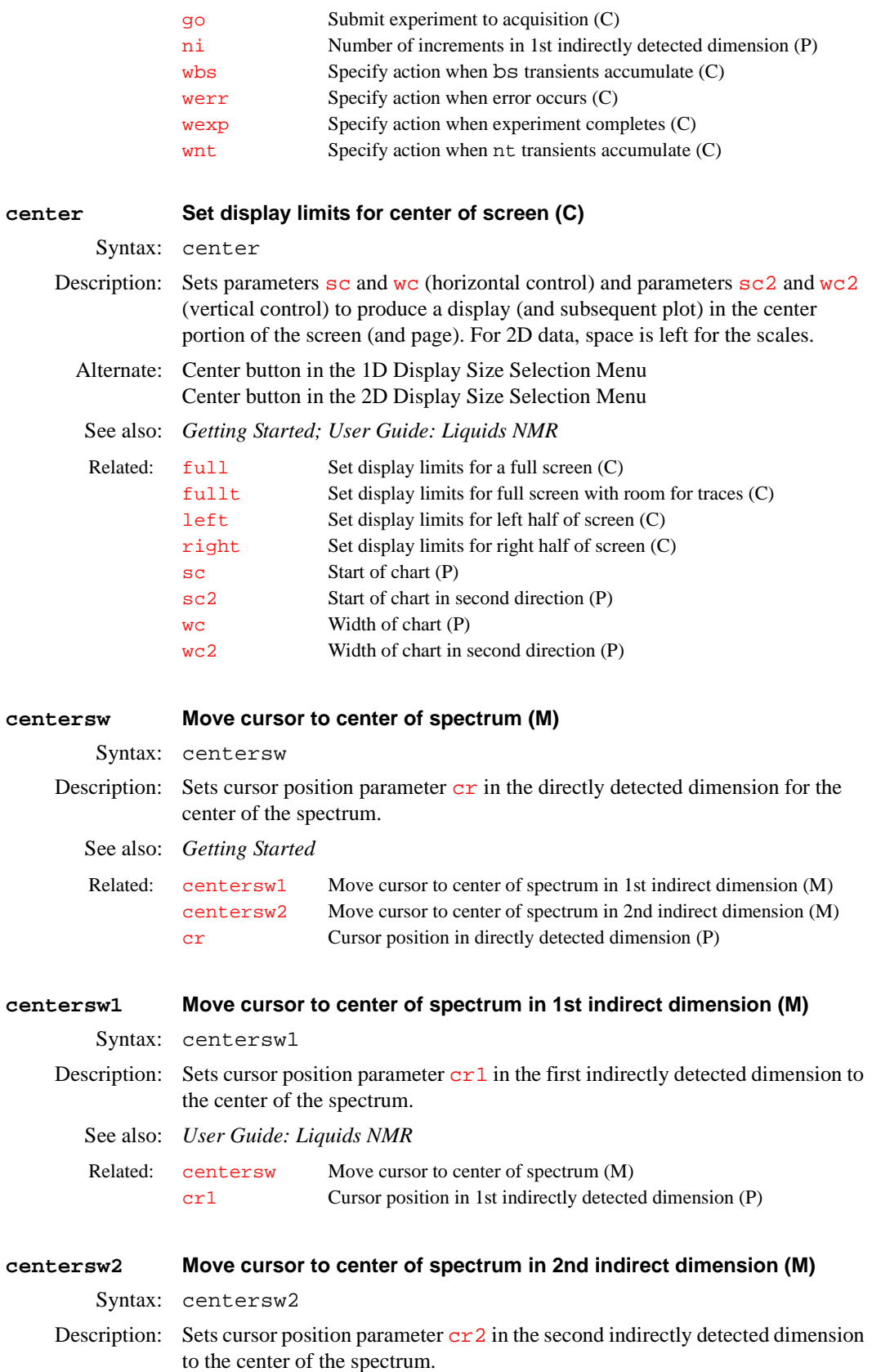

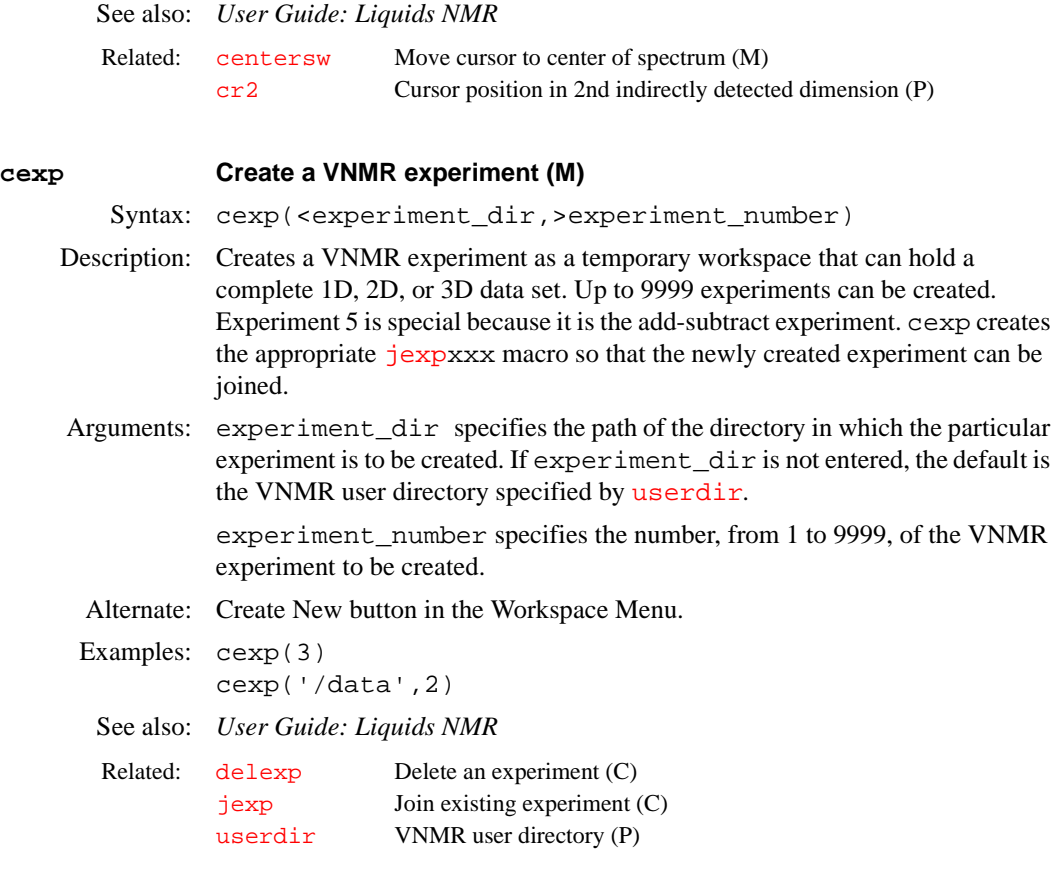

**cf Current FID (P)**

Description: Specifies which FID to operate on when working with multi-FID data. All subsequent operations such as Fourier transformation are applied to the selected data block.

> When an experiment acquires  $n f$  number of data segments through explicit acquisition, cf indicates the cfth FID to use. For example, in the COSY-NOESY experiment with  $nf=2$  $nf=2$ ,  $cf=1$  would select the COSY part of the experiment, and cf=2 would select the NOESY part.

- Values: 1 through the value of parameter  $n f$ .
- See also: *User Guide: Imaging*

Related: [nf](#page-369-1) Number of FIDs (P)

# <span id="page-97-0"></span>**cfpmult Calculate first-point multiplier for 2D experiments (M)**

Syntax: cfpmult

Description: Calculates an [fpmult](#page-233-0) value for the dataset, which is then used by [wft2da](#page-620-0). For 2D experiments, such as NOESY, run cfpmult on the transformed first increment, prior to entering  $wft2da$ , to minimize "f<sub>2</sub> ridges" in the final 2D spectrum. To do this manually for a 2D dataset, enter  $fpmult=1.0$  $fpmult=1.0$  [wft\(](#page-618-0)1) [cdc](#page-95-0) in the VNMR command line and note whether the spectrum (essentially the baseline) moves up or down when  $dc$  is typed. Vary the value of  $fpmult$ [until the dc correction \(jump in the baseline\) is as small as possible. With care,](#page-127-0)  [fpmult](#page-233-0) can be set to two decimal places. Typical values for fpmult range from 1.00 to 2.00. The default value is 1.0.

This calculation only needs to be performed for cosine-type experiments, such as NOESY, where both the  $t_2$  FID and the  $t_1$  interferogram decay. cfpmult might give incorrect values for first increments of experiments having baseline distortions (e.g., water suppression with 11-echo or 1331); in such cases, manual optimization of [fpmult](#page-233-0) is more suitable.

When processing 2D data, unless the parameter  $1<sub>p</sub>$  is approximately 0, [fpmult](#page-233-0) affects both the dc offset and the curvature of the spectrum. See the entries for [alfa](#page-50-0) and [calfa](#page-93-0) for more information.

See also: *User Guide: Liquids NMR* 

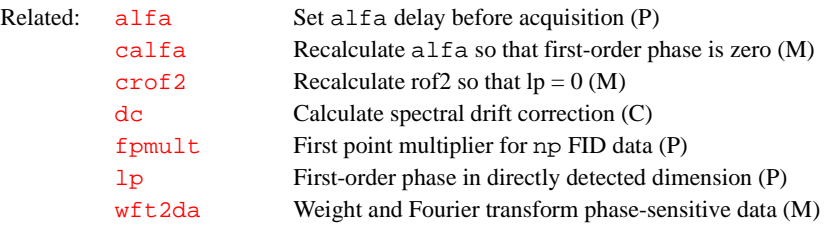

# **change Submit a change sample experiment to acquisition (M)**

Applicability: Systems with automatic sample changer.

Syntax: change

Description: Removes the sample currently in the probe and loads the sample currently in sample [loc](#page-326-0)ation loc. change runs in the acquisition computer and is inoperative if [loc](#page-326-0) is 0 and/or [traymax](#page-587-0) is 'n' or 0. change also sets all hardware according to the current parameters.

See also: *User Guide: Liquids NMR*

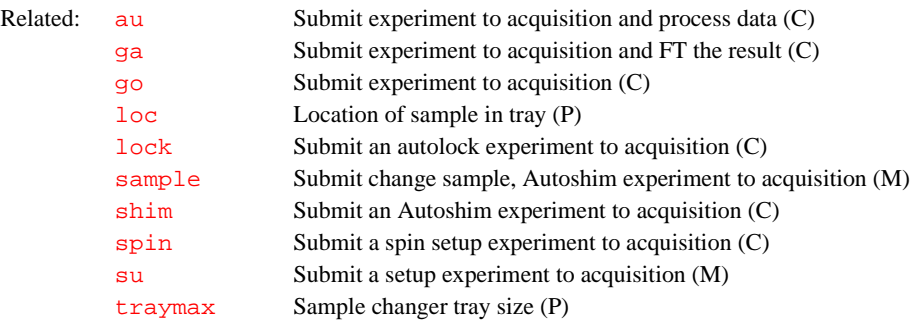

### <span id="page-98-1"></span>**cla Clear all line assignments (M)**

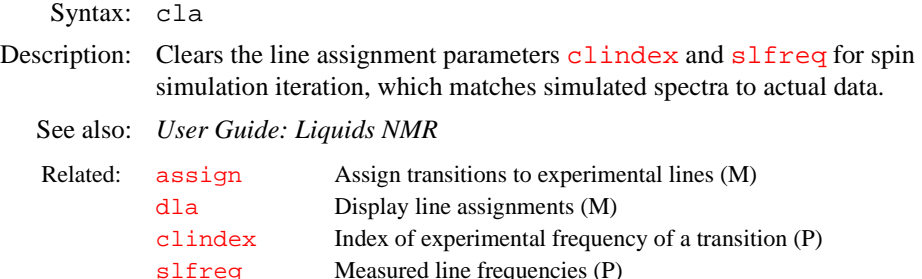

### <span id="page-98-0"></span>**cla Calculated transition number (P)**

Description: A global arrayed parameter that stores the transition number of calculated transitions of the spin simulation program when they are above a threshold set by [sth](#page-553-0). In the iterative mode, the cla value of an assigned transition is associated with an experimental frequency whose index is the [clindex](#page-100-0) value.

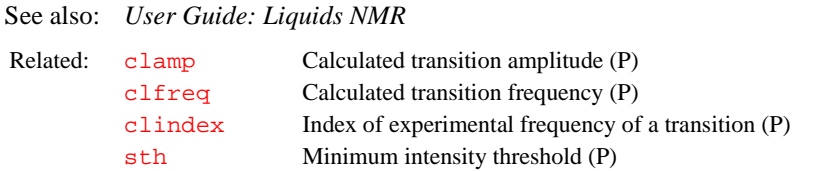

# <span id="page-99-0"></span>**clamp Calculated transition amplitude (P)**

Description: A global arrayed parameter that stores the transition amplitude of calculated transitions of the spin simulation program when they are above a threshold set by the parameter [sth](#page-553-0). Enter [dla\(](#page-151-0)'long') to display clamp.

See also: *User Guide: Liquids NMR* 

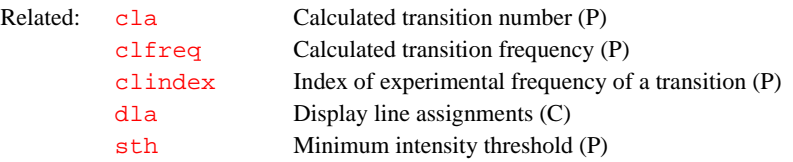

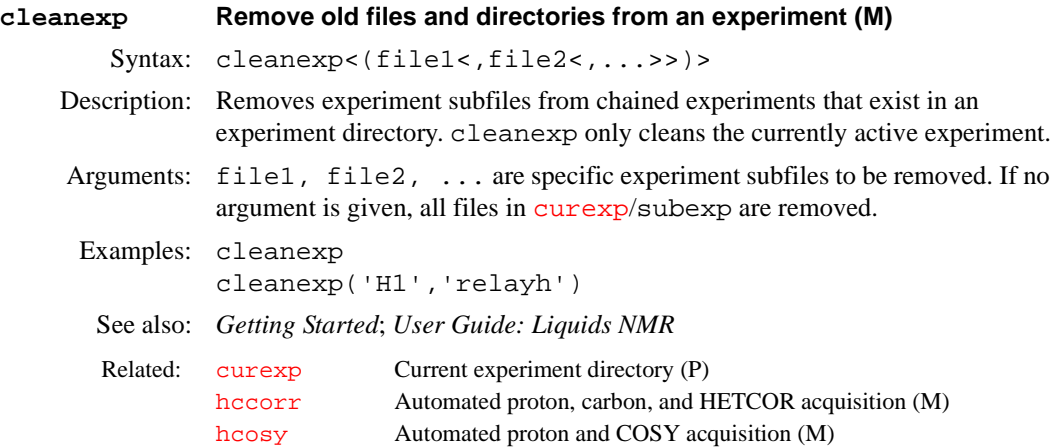

**clear Clear a window (C)** Syntax: clear<(window\_number)> Description: Clears one of the four windows on the GraphOn terminal (status, input, graphics, text) or one of the two windows on the Sun (text and graphics). Arguments: window\_number is the number (1 to 4) of the window to be cleared: • 1 clears the status window (GraphOn only) • 2 clears the graphics window • 3 clears the input window (GraphOn only) • 4 clears the text window (the default value). Examples: clear clear(2)

See also: *VNMR User Programming*

<span id="page-100-1"></span><span id="page-100-0"></span>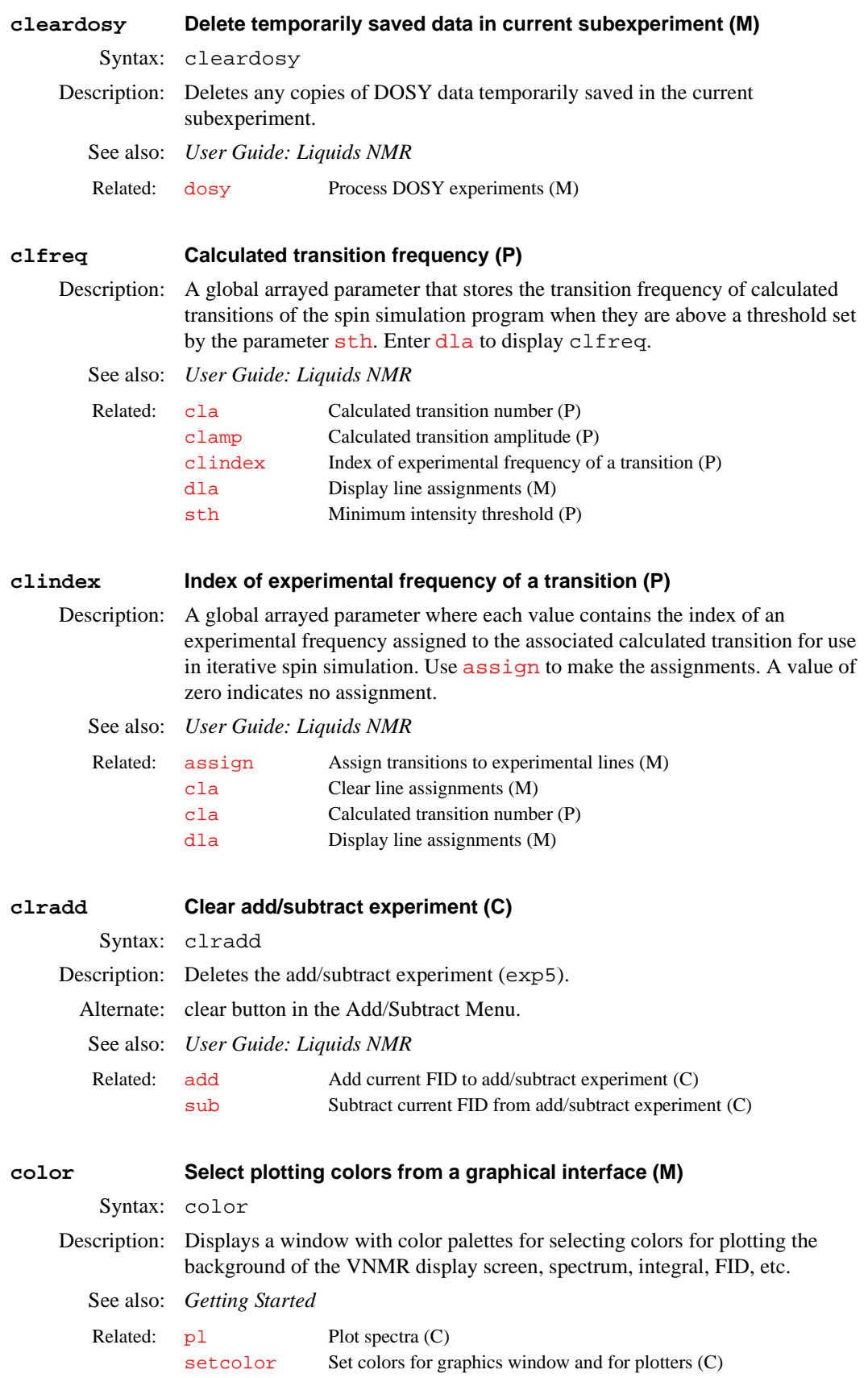

<span id="page-101-0"></span>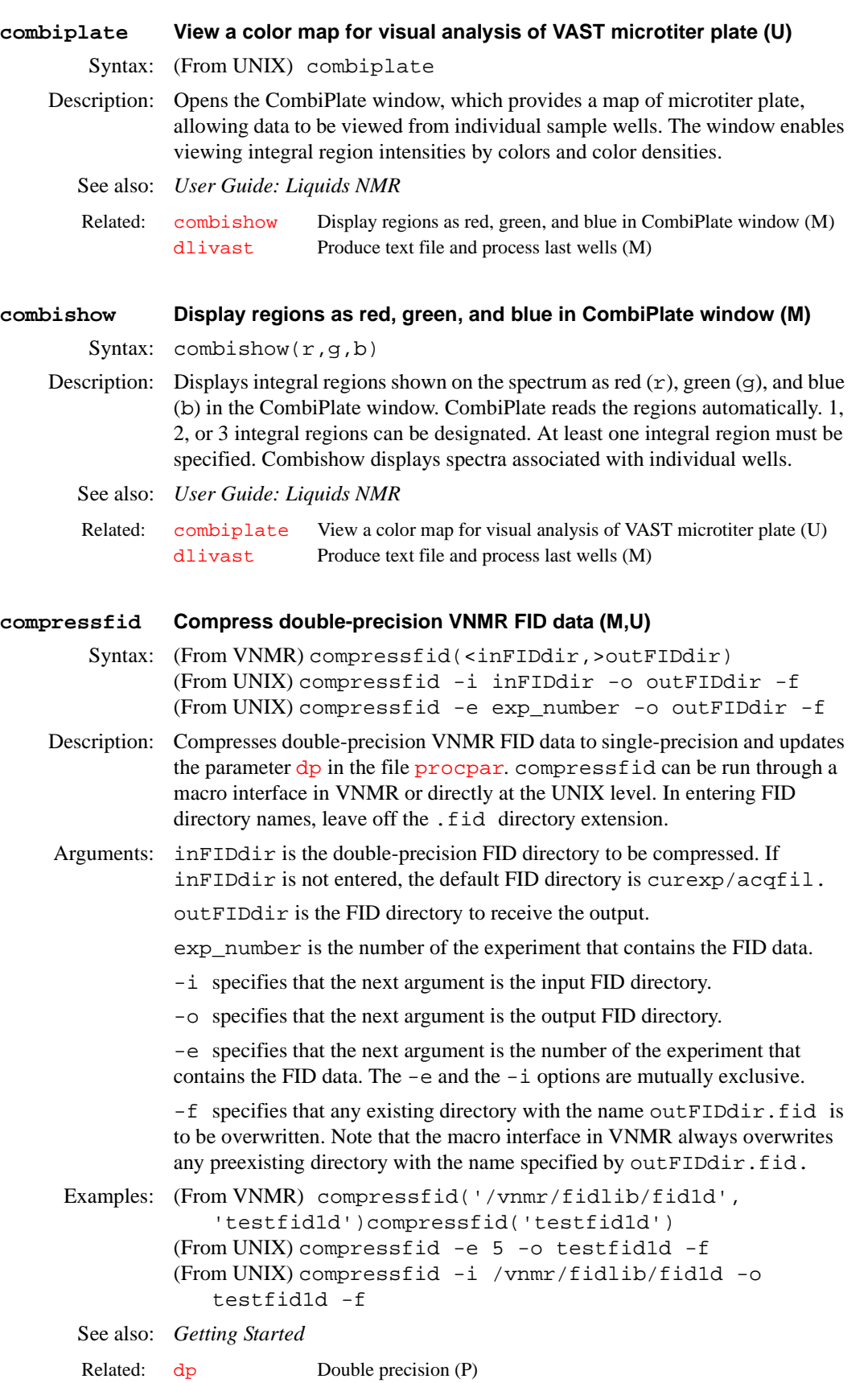

#### <span id="page-102-0"></span>**config Display current configuration and possibly change it (M)**

Syntax: config <('display')>

Description: Displays the current system configuration parameters in a window (called the CONFIG window). The values of the configuration parameters can be changed if configured from the console without any arguments and the user has write access to the directories /vnmr and /vnmr/conpar. If so, the user can interactively make changes to the choices in the window. Usually,  $vnmr1$ , the VNMR system administrator, configures the system and then sets the protection on /vnmr/conpar to permit read-only access by other users.

> If the user does not meet the conditions above, or if the VNMR system administrator enters the command config('display'), instead of the interactive mode, the user is restricted to the display mode. In this mode, the CONFIG window appears but the user cannot make any changes. On *MERCURY* series and *GEMINI 2000*, the mode is always interactive.

If config is entered without any arguments, the program checks if the user is logged in as vnmr1. If so, it runs in interactive mode; if not, it runs in display mode. By entering config('display'), vnmr1 can run in the display mode instead of interactively.

In the interactive mode, a separate panel displays the options with the current choice appearing to the right. Position the mouse over the choice to be modified, then use the left button to cycle through each choice or use the right button to display a menu of all possible choices.

On systems other than *MERCURY* series and *GEMINI 2000*, the Use Console Data button sets parameter values in the CONFIG window using information captured during console startup.

- On UNITY*INOVA*, this button makes config capture from the system all values shown in the CONFIG window except Sample Changer, Sample Changer Serial Port, Rotor Synchronization, Frequency Overrange, and Upper Limit of decoupler power. For the Gradients entry, config recognizes the Performa I and Performa II modules but not other gradients. For the VT Controller entry, if VT is found, config does not change the value set, and if VT is not found, config changes the value to Not Present.
- On *MERCURY-Vx* systems, this button captures all the values except Sample Changer and Sample Changer Serial Port. The VT Controller entry is set the same way as UNITY*INOVA systems (see above)*.
- On UNITY*plus*, this button captures all values except Sample Tray Size, Rotor Synchronization, Frequency Overrange, Upper Limit of decoupler power, and Gradients. The VT Controller entry is set the same way as UNITY*INOVA systems (see above).*
- On UNITY and VXR-S systems, this button captures only System Type, Maximum Spectral Width, and Fifo Loop Size parameter values.

The EXIT, and SAVE button writes a new conpar configuration file before leaving. The QUIT, no SAVE button terminates the session with no modifications to the conpar file, but remember that the parameters in VNMR are always set. These two buttons require use of the left button on the mouse. In the display mode, the current choices are displayed in the text window.

To send output to the printer, enter the sequence of commands  $\text{printon}$  $\text{printon}$  $\text{printon}$ config('display') [printoff](#page-440-0).

Commands for working with parameters (such as [create](#page-115-2), [destroy](#page-138-2), [exists](#page-205-0) and [setvalue](#page-525-0)) have an option to select which parameter tree the

parameter is in. The systemglobal tree is the internal VNMR name for / vnmr/conpar, and it can be used to search for, modify, or create a parameter in conpar. But note that any changes made, either directly (e.g., by typing vttype=0) or by using [create](#page-115-2) and similar commands, only affect parameters in memory. To permanently change parameters:

- For parameters in config, enter the change in the CONFIG window and then quit using the Exit & Save button.
- For other parameters, after creating or changing the parameter, enter fsave('/vnmr/conpar','systemglobal').

Both methods, usually restricted to vnmr1 only, overwrite conpar.

The CONFIG labels listed below can be changed in the interactive mode. For each label, the choices available and a short description of the label is provided. Shown in parentheses is the associated VNMR parameter, which you should refer to for further information.

# **CONFIG window on UNITY***INOVA***, UNITYplus, UNITY, VXR-S, and Imaging systems:**

- System Type: Spectrometer or Data Station. Sets the basic type of system ([system](#page-566-0)).
- Console: VXR-S, UNITY, UNITY*plu*s, UNITY*INOVA*, Gemini 2000, *MERCURY*, or SISCO Imager. Sets the type of system console ([Console](#page-107-0)). When [go](#page-269-0), [au](#page-64-1), or [ga](#page-249-0) is entered, the value set is copied to the current experiment as the console parameter (lowercase c).
- Proton Frequency: 085, 100, 200, 300, 400, 500, 600, 750, 800, 900, 3T, and 4T. Sets the resonant frequency, in MHz or tesla, of  ${}^{1}H$  as determined by magnet field strength ([h1freq](#page-281-0)).
- Sample Changer: For UNITY *INOVA* None, Carousel, SMS 50 Sample, SMS 100 Sample, VAST, NMS, LC-NMR. For UNITY*plus*, UNITY, and VXR-S– None, Carousel, SMS/ASM 50 Sample, SMS/ASM 100 Sample, VAST, NMS, LC-NMR. Sets the type of sample changer. Set to none if a sample changer is not present or is to be disabled  $(\text{traymax})$  $(\text{traymax})$  $(\text{traymax})$ .
- Sample Changer Serial Port: Not Used, Port A, Port B. Sets the serial port used to connect the sample changer. Select Not Used if no sample changer is present ([smsport](#page-536-0)).
- Shimset: Varian 13 Shims, Varian 14 Shims, Oxford 15 Shims, Oxford 18 Shims, Varian 18 Shims, Varian 20 Shims, Varian 23 Shims, Varian 26 Shims, Varian 28 Shims, Varian 29 Shims, Varian 35 Shims, Varian 40 Shims, Ultra Shims, and Whole Body. Sets type of shim sets on system ([shimset](#page-529-1)).
- • [Audio Filter Type: 100 kHz Elliptical, 100 kHz Butterworth 200 kHz](#page-563-0)  [Butterworth, 500 kHz Elliptical. If the spectral width \(sw\) is less than 100](#page-563-0)  [kHz, sets type of audio filters used \(](#page-563-0)audiofilter).
- VT Controller: Not Present, Present. Sets whether a variable temperature controller is present or not on the system ([vttype](#page-610-0)).
- Maximum DMF: 9900, 32700, 2.0e6. Sets maximum frequency, in Hz, for decoupler modulation ([parmax](#page-395-0)[11]).
- Max. Spectral Width: 100 kHz, 200 kHz, 500 kHz, 2 MHz, 5 MHz. Sets maximum spectral width available to a system ([parmax](#page-395-0)[5]).
- Max. Narrowband Width: 100 kHz, 200 kHz, 500 kHz. Defines the maximum spectral width of the Input board ([maxsw\\_loband](#page-355-0)).
- AP Interface Type: Type 1, Type 2, Type 3, N/A. Sets type of AP bus interface board in the system ([apinterface](#page-57-1)).
- Fifo Loop Size: 63, 1024, 2048. Sets size of FIFO loop, which depends on the type of controller board in the system  $(fifolysize)$ .
- Rotor Synchronization: Not Present, Present. Sets whether system supports the solids rotor synchronization module ([rotorsync](#page-485-1)).
- Lock Frequency: (number entered directly). Sets lock frequency of the system. **To observe NMR signals, the lock frequency value must be set correctly** [\(](#page-328-0)lockfreq).
- IF Frequency: 10.0 MHz, 10.5 MHz, (20.0 MHz UNITY*INOVA* only).
- Number of RF Channels: 1, 2, 3, 4, 5. Selects which rf channel is listed in the Configure panel that appears in the lower section of the CONFIG window ([numrfch](#page-378-0)).
- Gradients: Not Present, Present. Sets whether system has optional gradients for the X, Y, or Z axis. If present, the gradients are listed in the Configure panel in lower section of CONFIG window (Gradients is not associated with any VNMR parameter).
- Configure: RF Channel 1 (Obs), RF Channel 2 (Dec), RF Channel 3 (Dec2), RF Channel 4 (Dec 3), RF Channel 5 (Dec4), Gradients. Sets which labels appear in the Configure panel in lower section of CONFIG window (Configure is not associated with any VNMR parameter)
- Type of RF: U+ Direct Synthesis, U+ H1 Only, Direct Synthesis, Broadband, Fixed Frequency, Deuterium Decoupler (UNITY*INOVA* only), SIS Modulator. Sets type of frequency generation on the current rf channel ([rftype](#page-480-0) and [rfchtype](#page-476-0)).
- Synthesizer: Not Present, PTS 160, PTS 200, PTS 250, PTS, 320, PTS 500, PTS 620, PTS 1000. Sets type of PTS frequency synthesizer on the current rf channel ([ptsval](#page-451-0)).
- Latching: Not Present, Present. On systems equipped with a special version of the PTS frequency synthesizer, sets how frequency values are sent on the current rf channel ([latch](#page-316-0)).
- Frequency Overrange: Not Present, 10000 Hz, 100000 Hz. On systems equipped with a special version of the PTS frequency synthesizer, sets the presence of a signal phase stability option on the current rf channel ([overrange](#page-382-0)).
- Step Size: 0.1 Hz, 0.2 Hz, 1 Hz, 100 Hz. Sets frequency step size on current rf channel. ([parstep](#page-396-0)[7]*,* [parstep\[](#page-396-0)8]*,* [parstep](#page-396-0)[16], [parastep\[](#page-396-0)20]).
- Coarse Attenuator: Not Present, 63 dB, 79 dB, 63.5 dB (SIS). Sets range of coarse attenuator if this attenuator is present on the current rf channel ([cattn](#page-94-0)).
- Upper Limit: (number entered directly). Sets upper limit of the coarse attenuator if this attenuator is present on the current rf channel ([parmax](#page-395-0)[17]*,* [parmax](#page-395-0)[9]*,*[parmax\[](#page-395-0)18]*,* [parmax\[](#page-395-0)21]).
- Fine Attenuator: Not Present, Present. Sets whether a fine attenuator is present or not on the current rf channel ([fattn](#page-214-0)).
- Waveform Generator: Not Present, Present. Sets whether a waveform generator board is present or not on current rf channel  $(rfwg)$  $(rfwg)$  $(rfwg)$ .
- X Axis, Y Axis, Z Axis: None, WFG + GCU, Performa I, Performa II/III, Performa II/III+WFG, Performa XYZ, Performa XYZ+WFG, SIS (12 bit), Homospoil. On systems with gradients, sets type of gradient for each axis. The value is set separately for each axis (qradtype).
- Imaging Gradient Coil. Detects the gradient coil configuration file that defines the current installed gradient coil ([sysgcoil](#page-565-0)).

# **CONFIG window on** *MERCURY series* **systems:**

Several parameters, other than those listed below, are set automatically because they have only one choice (e.g., [Console](#page-107-0) is set to '*MERCURY*').

• System Type: 4-Nucleus, Broadband. Sets the basic type of system ([rftype](#page-480-0)).

The *MERCURY-Vx* 300-MHz 4-Nucleus system uses the Hi/Lo Reference Generator board. For this system, in CONFIG window set System Type to Broadband (rftype='fe').

If the board type is unknown, look at the rf card cage in the back of the console. The third rf board from the left is the reference generator. If the top of the board is labeled Hi/Lo, select Broadband, but if it is labeled 4-Nucleus or 5-Nucleus select 4-Nucleus as the system type

- Proton Frequency: 200, 300, 400. Sets the resonant frequency, in MHz, of <sup>1</sup>H, as determined by magnet field strength ([h1freq](#page-281-0)).
- VT Controller: Not Present, Present. Sets whether a variable temperature controller is present or not on the system ([vttype](#page-610-0)).
- Auto Spinner: Not Present, Present. Sets whether spin hardware is present or not on the system ([spinopt](#page-542-0)).
- Type of Amplifier: 4-Nucleus (35W/35W), Broadband (75W/125W), CP/MAS(100W/300W). Sets type of amplifier in the system ([amptype](#page-52-0): aa on 4-Nucleus, bb on Broadband, cc on CP/MAS).
- Sample Changer: None, Carousel, SMS 50 Sample, SMS 100 Sample, VAST, NMS. Sets the type of sample changer. Set to None if a sample changer is not present or is to be disabled  $(\text{traymax})$  $(\text{traymax})$  $(\text{traymax})$ .
- Sample Changer Serial Port: For only *MERCURY-Vx*  Not Used, Port A, Port B. Sets the serial port used to connect the sample changer. Select Not Used if no sample changer is present ([smsport](#page-536-0)).
- Pulsed Field Gradient: Not Present, Homospoil, Performa I, Performa II. Sets whether the PFG hardware is present or not on the system ([gradtype](#page-272-0)). Homospoil can be used for gradient shimming, but not for experiments like gHMQC.
- Lock Frequency: (number entered directly). Sets the lock frequency of the system. **This value must be set correctly to observe NMR signals** ([lockfreq](#page-328-0)).
- Homodecoupler: Not Present, Present. Sets whether a homonuclear decoupler board is present or not ([homdec](#page-291-0)). Standard on *MERCURY-Vx*.
- Max. Decoupler: (number entered directly). On broadband systems, sets maximum power level for CW decoupling ([parmax](#page-395-0)[9]).

# **CONFIG window on** *GEMINI 2000* **systems:**

- System Type: 1H/13C, Broadband. Sets the basic type of system ([rftype](#page-480-0)).
- Proton Frequency: 200, 300, 400. Sets the resonant frequency, in MHz, of <sup>1</sup>H, as determined by magnet field strength ([h1freq](#page-281-0)).
- VT Controller: Not Present, Present. Sets whether a variable temperature controller is present or not on the system  $(vttype)$  $(vttype)$  $(vttype)$ .
- Auto Spinner: Not Present, Present. Sets whether spin hardware is present or not on the system ([spinopt](#page-542-0)).
- Sample Changer: None, Carousel, ASM/SMS 50 Sample, ASM/SMS 100 Sample. Sets the type of sample changer. Set to None if a sample changer is not present or is to be disabled  $(\text{traymax}).$  $(\text{traymax}).$  $(\text{traymax}).$
- Pulsed Field Gradients: Not Present, Present. Sets whether the PFG hardware is present or not on the system (qradtype).
- Lock Frequency: (number entered directly). Sets the lock frequency of the system. **This value must be set correctly to observe NMR signals** ([lockfreq](#page-328-0)).
- Homodecoupler: Not Present, Present. On  ${}^{1}H/{}^{13}C$  systems, sets whether a homonuclear decoupler board is present or not ([homdec](#page-291-0)).
- Homo Dec. Offset: (number entered directly). On  ${}^{1}H/{}^{13}C$  systems, sets the homonuclear decoupler offset to compensate for differences in individual boards. The installation engineer sets the value, and it should not require changing by the user ([hdofst](#page-285-0)).
- BB Atten Type: Slow, Fast. On broadband systems, sets the version of RF Control board ([attens](#page-63-0)).
- Max. Decoupler: (number entered directly). On broadband systems, sets maximum power level for CW decoupling ([parmax](#page-395-0)[9]).
- Arguments: 'display' is a keyword that the VNMR system administrator can use to make config run in the display mode rather than the interactive mode.
- Alternate: Hardware button in the Configuration Menu.
- Examples: config config('display')
- See also: *VNMR and Solaris Software Installation*

Related

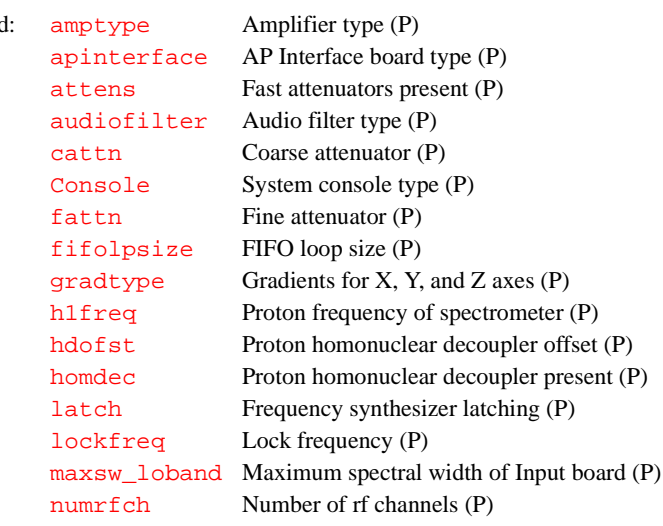

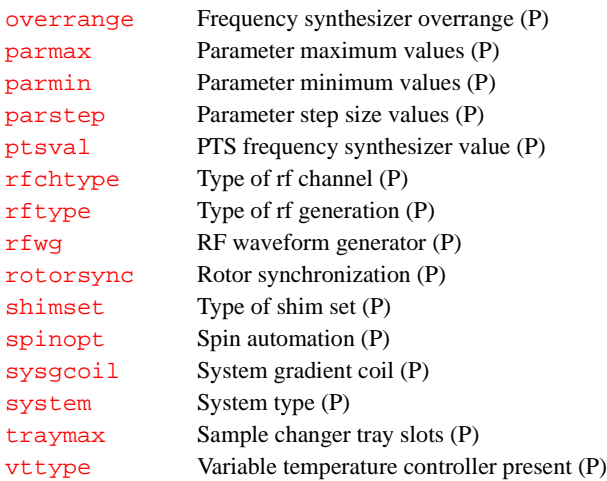

### **confirm Confirm message using the mouse (C)**

Syntax: confirm(message):response

Description: Displays a dialog box with the specified message and two buttons: Confirm and Cancel. Clicking on the buttons with the mouse produces a return value.

Arguments: message is a single-line muticharacter string to be shown in the dialog box.

response is 1 if the user clicks the left button of the mouse on the Confirm button or presses the Return key; response is 0 if the user clicks the mouse on the Cancel button.

Examples: confirm('Are you sure you want pw>100?'):\$response See also: *VNMR User Programming*

#### <span id="page-107-0"></span>**Console System console type (P)**

Description: A global parameter that sets the type of system console: UNITY*INOVA*, *MERCURY* series , SISCO Imager, *GEMINI 2000*, UNITY*plus*, UNITY, or VXR-S. The value is usually set using the Console label in the CONFIG window (opened from [config](#page-102-0)); however, on *MERCURY* series and *GEMINI 2000* systems, the value is automatically set.

> When [go](#page-269-0), [au](#page-64-1), or [ga](#page-249-0) is entered, the value of the Console parameter is copied from the systemglobal parameter tree to the current experiment and named as the console parameter (lowercase c). If console does not exist in an old parameter set,  $rt$  via  $fixpar$  creates it and sets it to ''. Both console and Console are type acquisition. Macros can use Console and console to take conditional action based on spectrometer type.

- Values: 'g2000' is a *GEMINI 2000* console (Gemini 2000 choice in CONFIG window).
	- ' inova' is a <sup>UNITY</sup>*INOVA* console (UnityInova choice in CONFIG window).
	- 'mercury' is a *MERCURY* series console.
	- 'sisco' is a SISCO imager console (sisco choice in CONFIG window).
	- 'unity' is a UNITY console (Unity choice in CONFIG window).
	- 'uplus' is a UNITY*plus* console (UnityPlus choice in CONFIG window).

'vxrs' is a VXR-S console (VXR-S choice in CONFIG window).
See also: *VNMR and Solaris Software Installation*

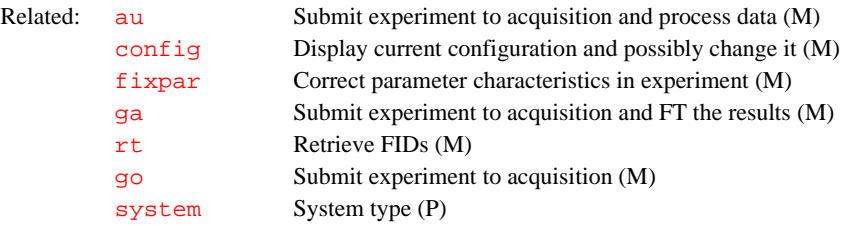

#### **contact\_time MAS cross-polarization spin-lock contact time (M)**

Applicability: Systems with solids module.

Syntax: contact\_time

Description: Processes data obtained using an array of values for a pulse-length parameter. It runs the UNIX program [expfit](#page-208-0)*,* which does an exponential curve fitting that determines the value of *Tch* and *T1rho*. The output is matched to the equation

 $I = [SO - (SO - S_ \infty - T/Tch) * exp(-T/T1rho) ) + S_ \infty$ 

where *Tch* is the time constant of a spin-locked cross-polarization process, and *T1rho* is relaxation time of  $^{13}$ C polarization in the proton rotating field.

The required input is file  $fp$ . out from the program  $fp$  and the values of the arrayed parameter. The output table is file analyze.list in the current experiment. The file analyze. out is used by the  $exp1$  to display the results.

See also: *User Guide: Solid-State NMR*

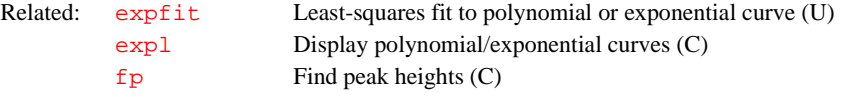

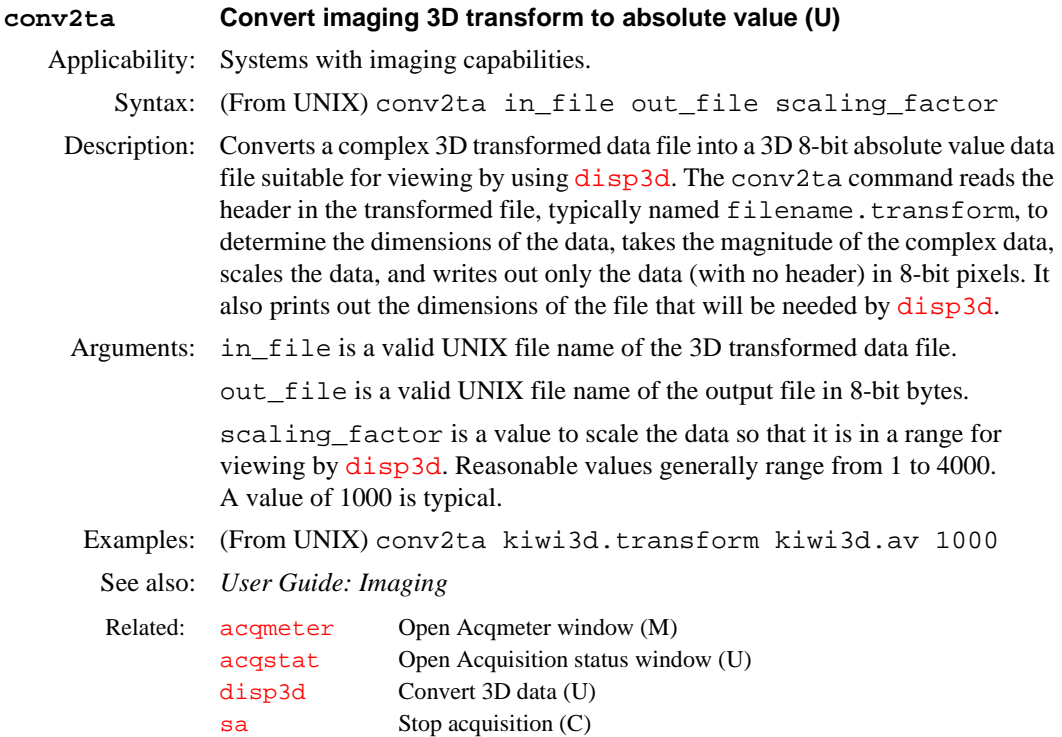

<span id="page-109-1"></span><span id="page-109-0"></span>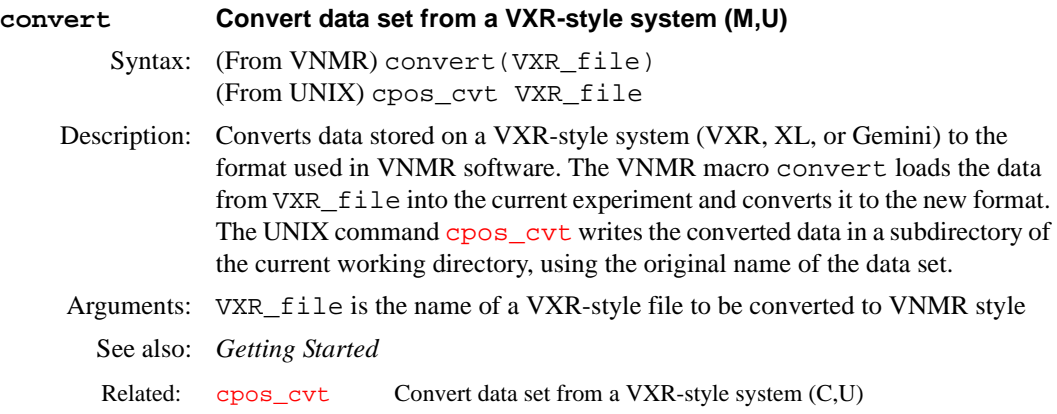

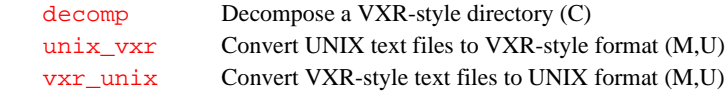

### **convertbru Convert Bruker data (M,U)**

Syntax: (From UNIX) convertbru file <options> (From VNMR) convertbru(file<, options>)

Description: A C-language program for converting 32-bit Bruker AMX data and 24- and 32 bit Bruker AM data into a 32-bit format compatible with the Varian [sread](#page-547-0) program. After converting the Bruker data into the new format, the converted data can be read into VNMR using [sread](#page-547-0) and can then be processed normally. The parameters [proc](#page-442-0) and [proc1](#page-443-0) are set appropriately by [sread](#page-547-0), so that [wft](#page-618-0) or [wft2da](#page-620-0) correctly processes the data.

> Bruker AM parameters are converted to Varian parameters as shown in the table "AM Parameter Conversion." Bruker parameter names that do not conflict with a Varian parameter name are converted under the original name: td, fw, ds, o1, o2, ns, te, id, sfo1, sfo2, and ro. Parameters [proc](#page-442-0) and [proc1](#page-443-0) are set to 'rft' for all spectra (assuming TPPI data in both dimensions).

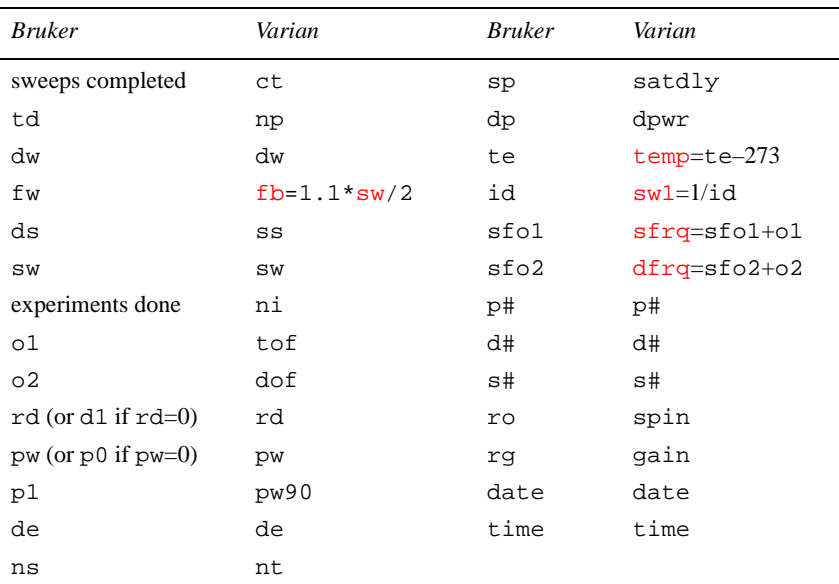

### **AM Parameter Conversion**

Bruker AMX parameters are converted to Varian parameters as shown in the table "AMX Parameter Conversion." All Bruker parameters are converted

under their original names if the name doesn't conflict with the name of a Varian parameter. Arrayed Bruker parameters like P and D are converted to the names P# and D#, where # is the index into the array.

Because [sread](#page-547-0) is limited to 8-character parameter names, the parameters routwd1# and routwd2# are converted to rtwd1# and rtwd2#.

The parameter  $\frac{\text{proc}}{\text{if } t}$  $\frac{\text{proc}}{\text{if } t}$  $\frac{\text{proc}}{\text{if } t}$  is set to 'ft' when the Bruker parameter  $\text{aq} \text{mod}$  is 1, and [proc](#page-442-0) is set to 'rft' when aq\_mod is 2. [proc1](#page-443-0) is always set to rft, assuming TPPI in t1.

If there is a file named info in the directory with the Bruker data, it is read in and put into the text file for the converted data set.

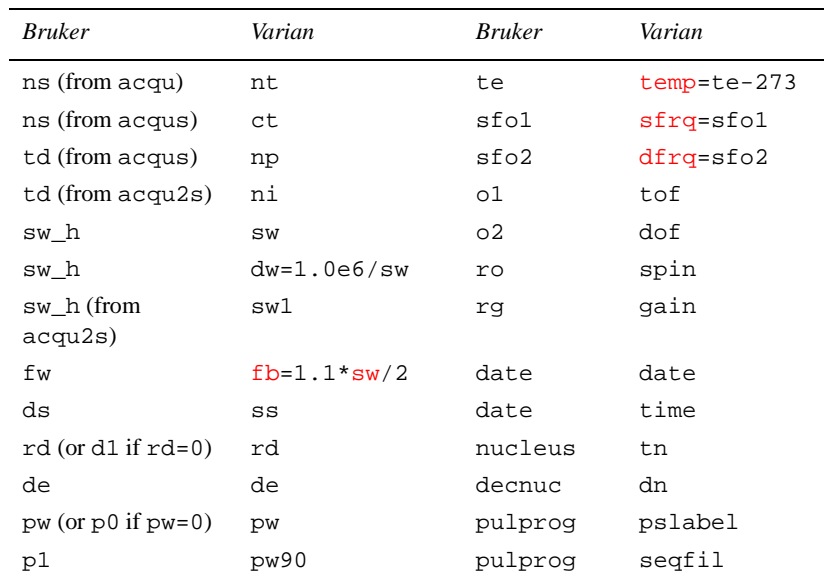

#### **AMX Parameter Conversion**

Arguments: file is the input file name. For AMX data, file should be the name of the directory that contains the acqus, acqu2s, and fid or ser files. For AM data, file should be the name of the file containing the AM data. The file argument is not required to have a .bru extension, but if it does, the .bru extension is removed before creating the output file. Unless the –cfile option is present, the output file will have the same name as the input file, but with a .cv extension, and will be written into the current working directory.

> options for AMX and AM data are the following, which can be entered in any order as long as file comes first (options are usually not necessary, but can be used to override the default actions of convertbru):

- –bam or –bamx specifies whether input is AM or AMX data. The default is determined from name of the input file given.
- –cfile specifies that the output file is given the name specified by file and is written with . cv appended to the name
- $\bullet$   $-dxxx$ , where xxx is the decoupler frequency (it must be a value between 10.0 and 640.0 MHz). The default is to read from data set.
- –f specifies that old output file is to be overwritten. The default is to not overwrite old files.
- –olsb or –omsb specifies whether the data has the least- or mostsignificant byte first. For AM data, the default is determined from data set. For AMX data, the default is –olsb.
- $-s3$  or  $-s4$  specifies if AM data is 24-bit (3-byte) or 32-bit (4-byte). All AMX data is 32-bit. The default is determined from the data set.
- –tall, –thdr, or –tdata specifies whether convertbru should convert the header and the data, just the header, or just the data. The default is –tall.
- Examples: Convert AM data from a UNIX shell (in all these examples, the file name is arbitrarily named br\_data):
	- convertbru br\_data determines the file format and converts the header and data in the file br\_data.
	- convertbru br\_data –d250.0 –cout determines the file format, converts the header and data in the br\_data, sets the decoupler frequency to 250.0 MHz, and writes to an output file named out.cv in the current working directory.
	- convertbru br\_data -thdr determines file format and converts only the header in the file br\_data.
	- convertbru br\_data –tdata –p256 –s3 –omsb converts only the data in br\_data after skipping the 256-word header. The data is converted assuming it is 24-bit AM data words with the most-significant byte first.

Convert AM data from VNMR:

• convertbru('br\_data','–tdata','–p256','–s3', '-omsb') converts only the data in br\_data after skipping the 256word header. The data is converted assuming it is 24-bit AM data words with the most-significant byte first.

Convert AMX data from a UNIX shell:

• convertbru br\_data –f converts acqus and acqu2s files to ASCII, if needed, and then converts data and overwrites the existing br\_data.cv file.

Convert AMX data from VNMR:

- convertbru('br\_data','–f') converts acqus and acqu2s files to ASCII, if needed, and then converts data and overwrites the existing br\_data.cv file.
- convertbru('br\_data','–c/home/vnmr1/bdata/data1') converts acqus and acqu2s files to ASCII, if needed, and then converts the data and writes it to /home/vnmr1/bdata/data1.cv.

```
See also: Getting Started
```
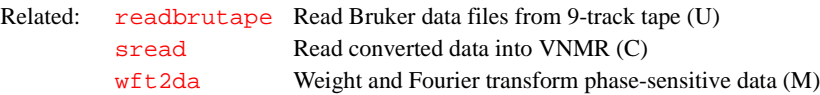

<span id="page-111-0"></span>**copy Copy a file (C)**

Syntax: copy(<'–r',>from\_file,to\_file)

Description: Makes a copy of a file using the UNIX cp command. All arguments are passed. copy operates the same as the VNMR [cp](#page-113-1) command.

<span id="page-112-1"></span><span id="page-112-0"></span>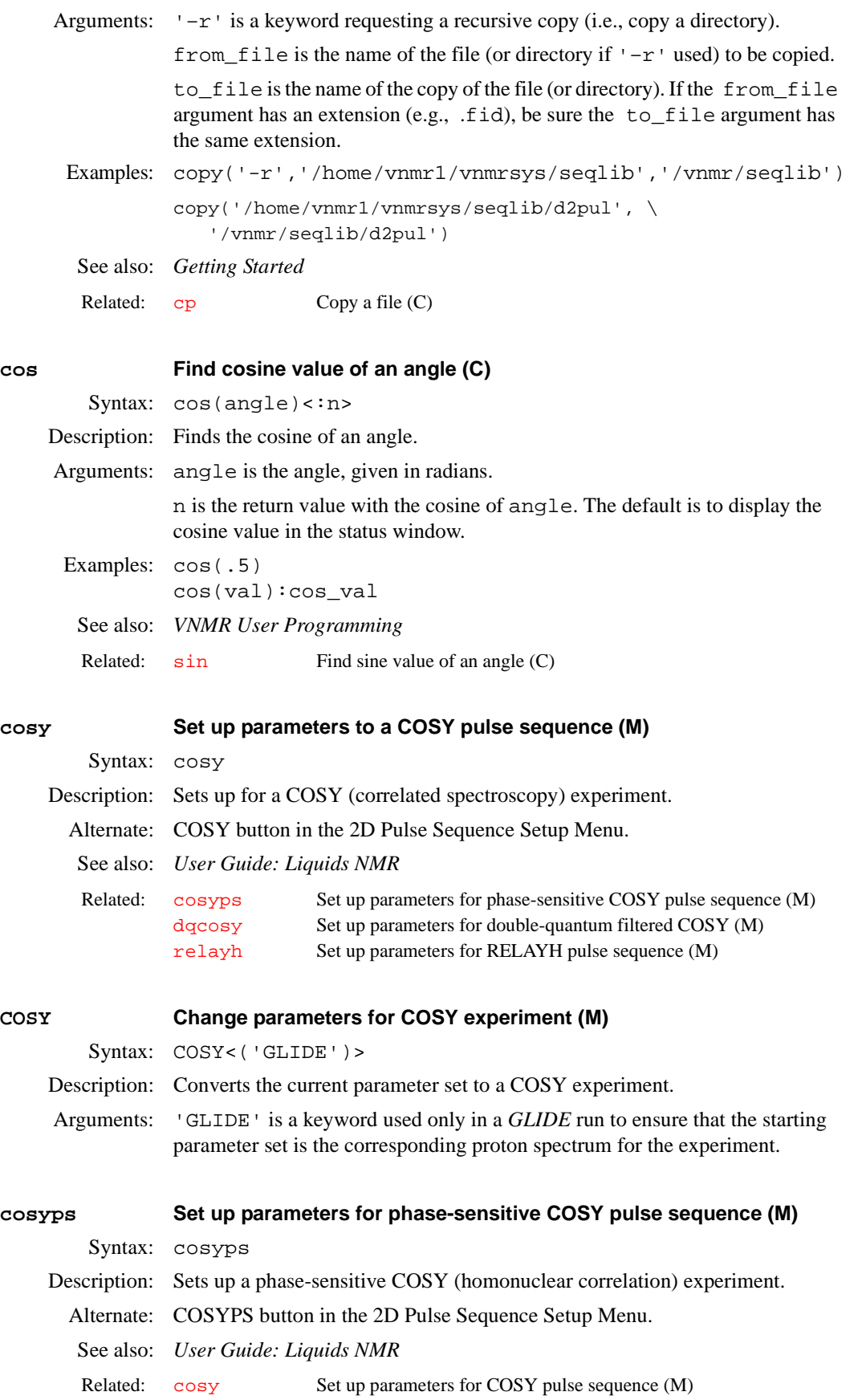

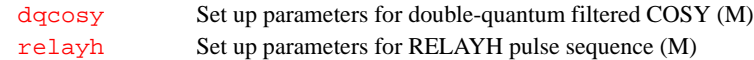

<span id="page-113-1"></span>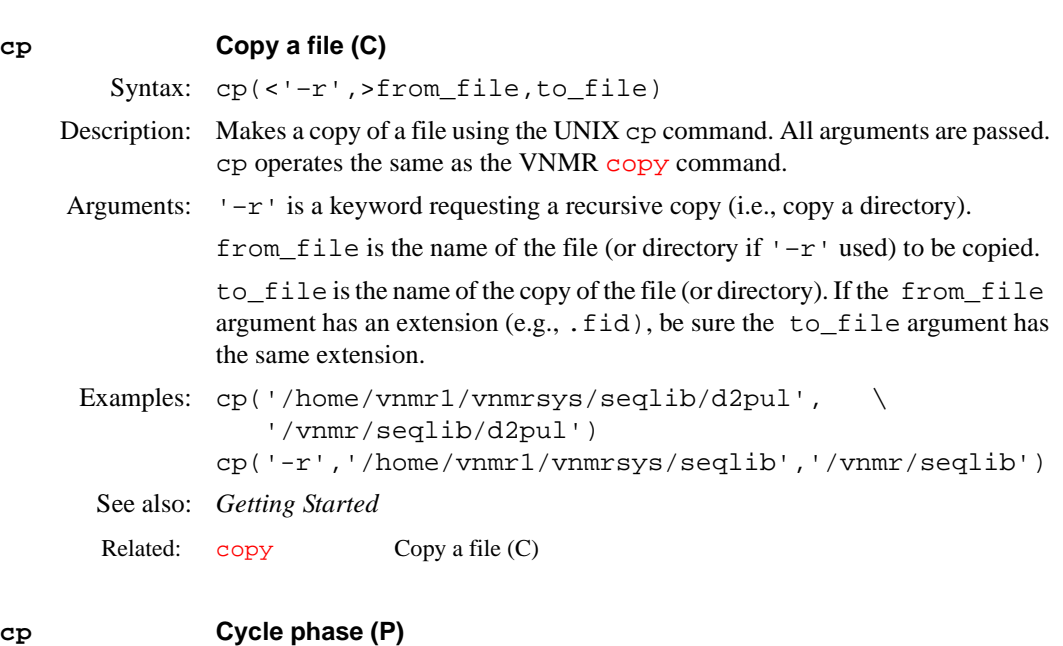

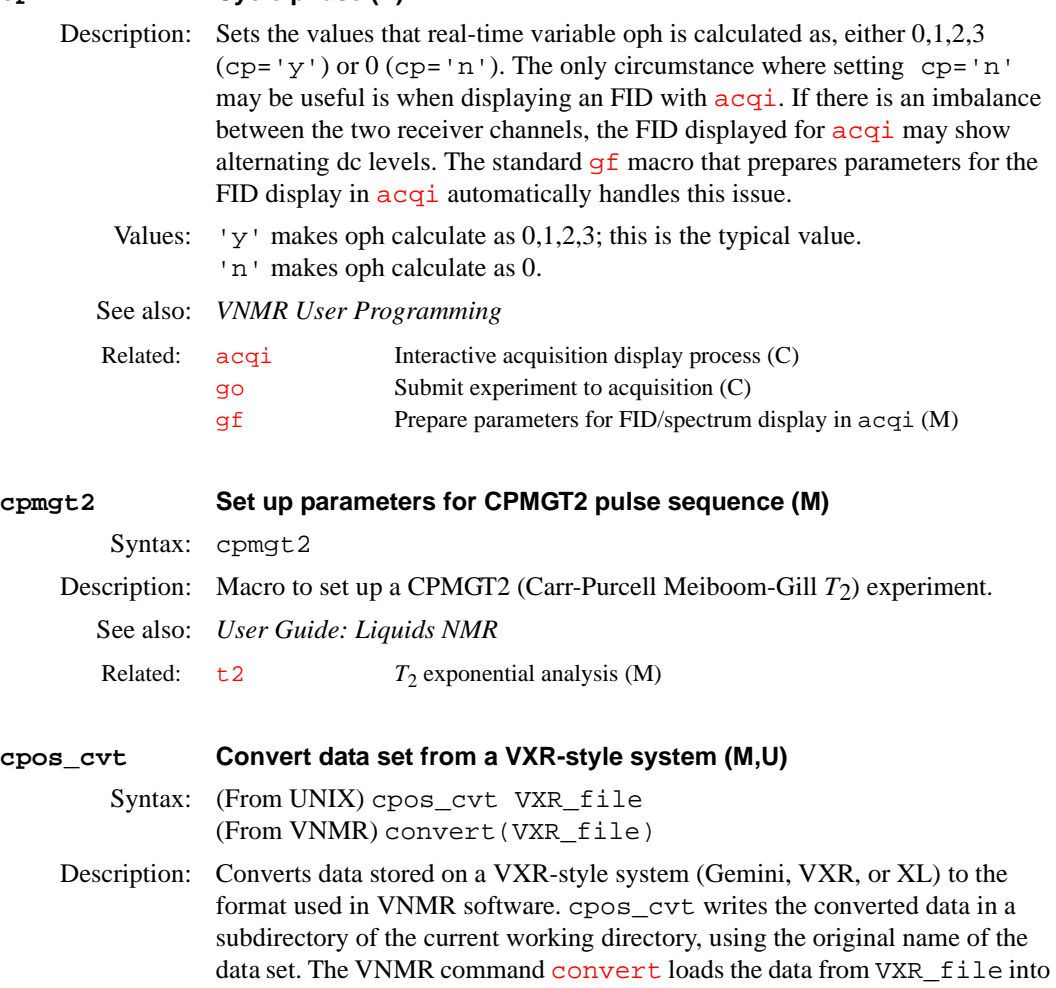

<span id="page-113-0"></span>the current experiment and converts it to the new format.

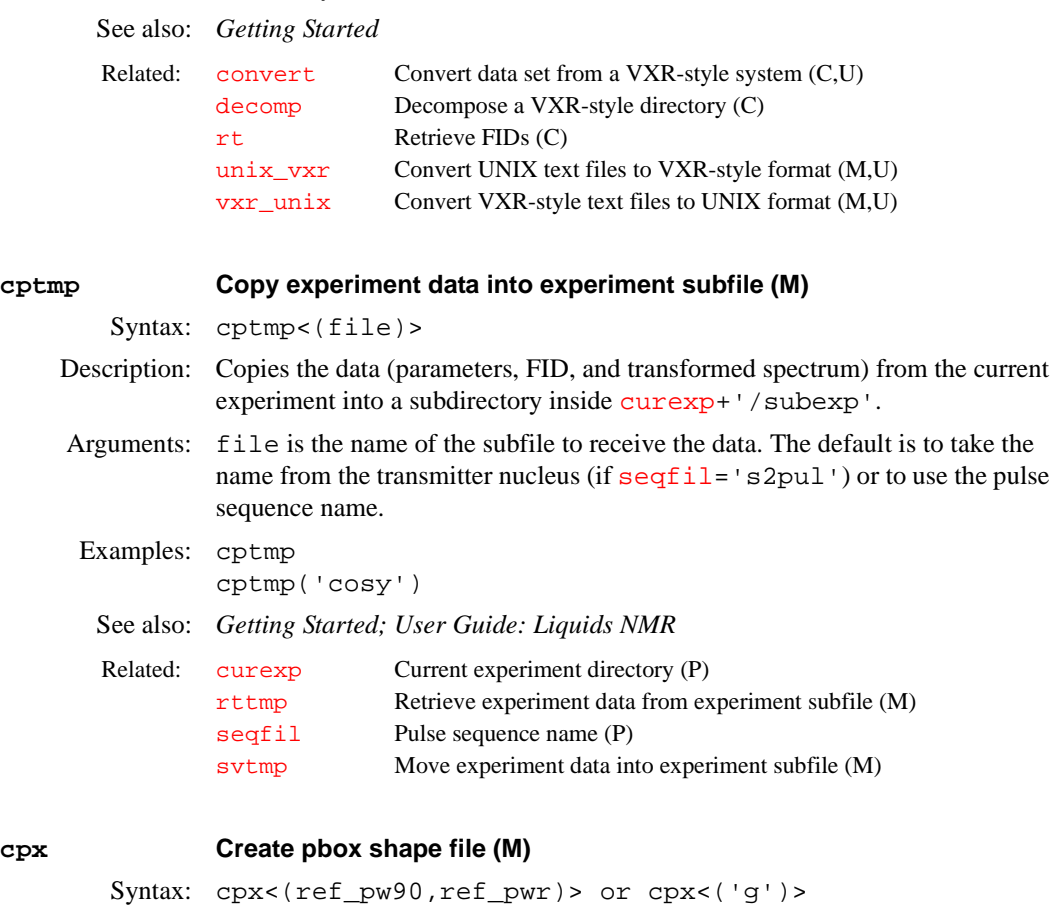

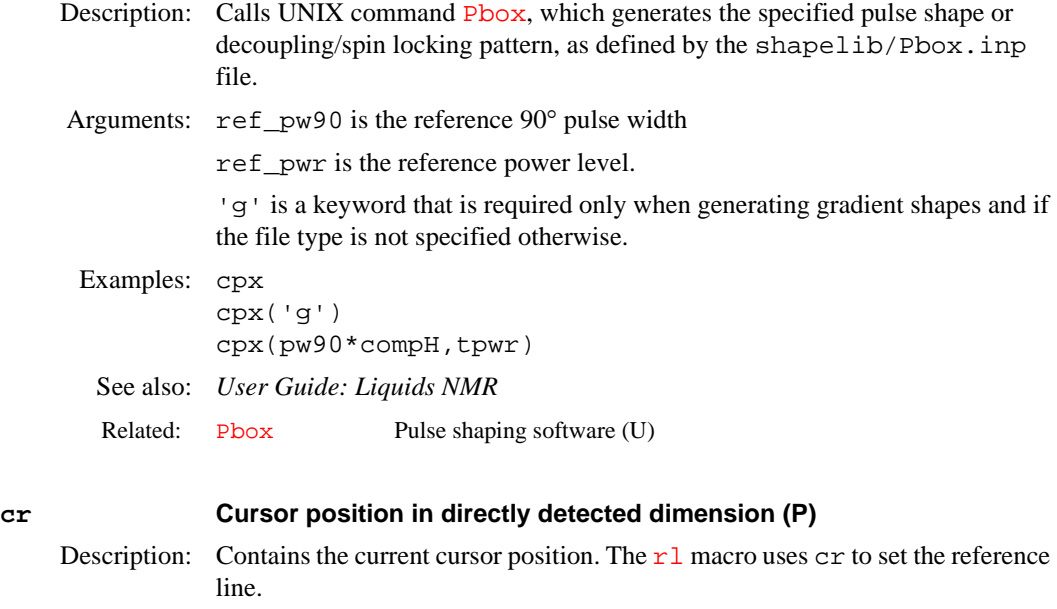

<span id="page-114-0"></span>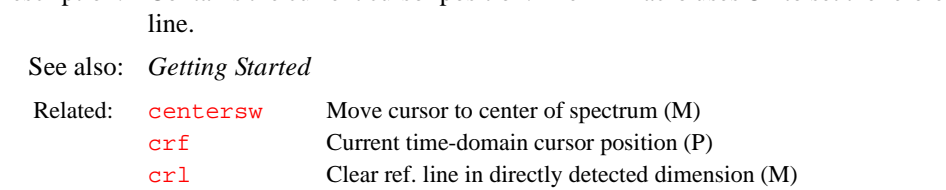

<span id="page-115-3"></span><span id="page-115-2"></span><span id="page-115-1"></span><span id="page-115-0"></span>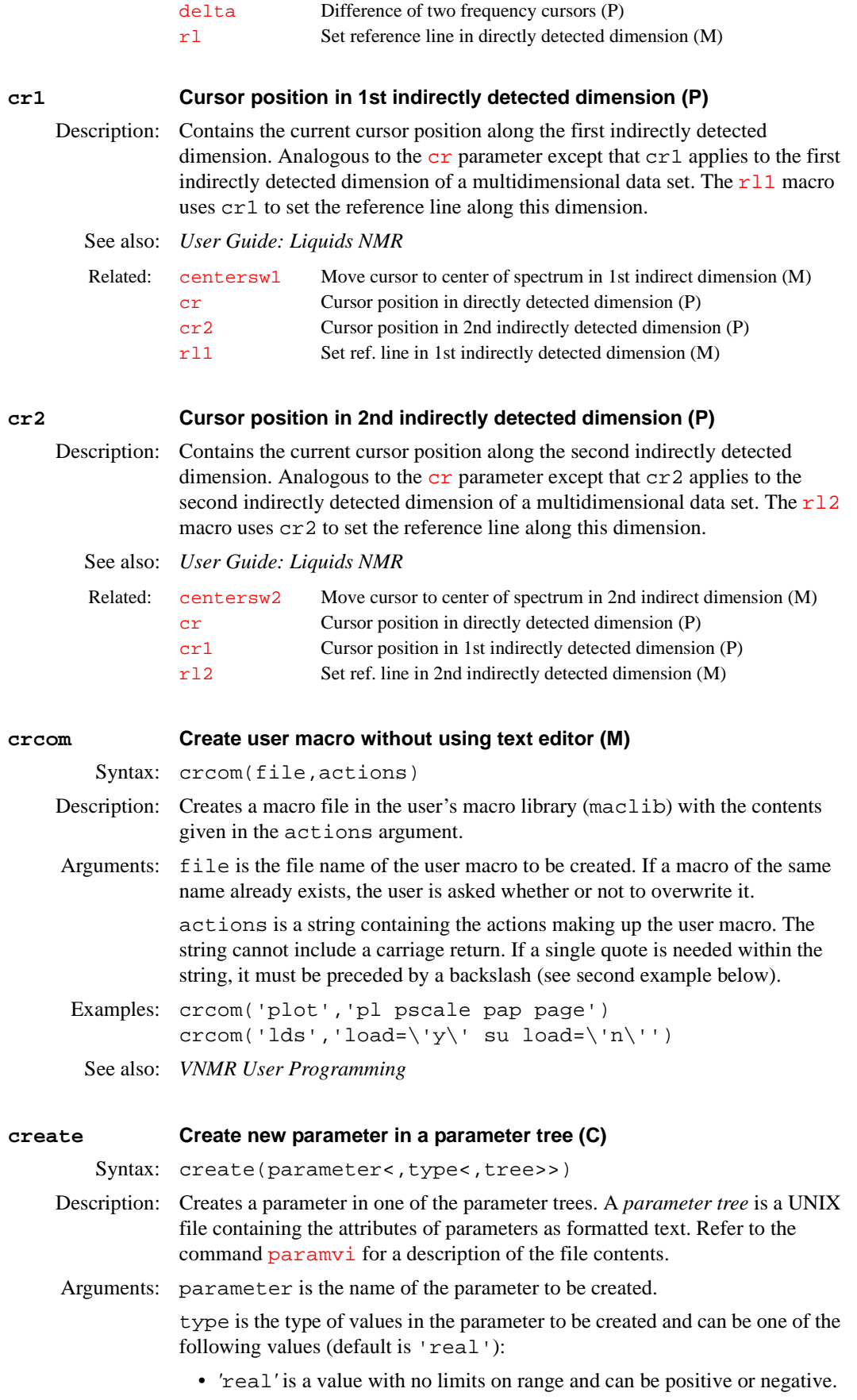

- 'string' is a value composed of characters. Entry of strings can be limited to selected words by enumerating the possible values with the command [setenumeral.](#page-506-0) For example, the enumerated values of [intmod](#page-307-0) are 'off', 'partial', and 'full'. Therefore, [intmod](#page-307-0) can be set only to one of these three string values, such as [intmod](#page-307-0)='full'.
- 'delay' is a value from 0 to 8190, in unit of seconds.
- 'frequency' is a positive real number value.
- 'flag', like 'string', is a value composed of characters. Entry of flags can be limited to selected characters by enumerating the possible values with the command [setenumeral](#page-506-0). For example, the enumerated values of [dmm](#page-160-0) are  $'c'$ ,  $'f'$ ,  $'q'$ ,  $'m'$ ,  $'p'$ ,  $'r'$ ,  $'u'$ ,  $'w'$ , and  $'x'$ . Therefore, [dmm](#page-160-0) can only be set to a combinations of these nine characters, such as  $dmm$ = 'ccw'. If enumerated values are not set, the 'string' and 'flag' types are identical.
- 'pulse' is a value from 0 to 8190, in units of µs.
- 'integer' is a value composed of integers  $(0, 1, 2, 3, \ldots)$ .

tree is one of the following types of parameter trees (default is 'current'):

- 'current' contains parameters that are adjusted to set up an experiment. The parameters are from the file  $\alpha$  curpar in the current experiment.
- 'global' contains user-specific parameters from the file global in the vnmrsys directory of the present UNIX user.
- 'processed' contains parameters with which the data was obtained. These parameters are from the file procpar in the current experiment.
- 'systemglobal' contains instrument-specific parameters from the text file /vnmr/conpar. Most of these parameters are defined using the [config](#page-102-0) program. All users have the same systemglobal tree. Note that conpar is not written out when you exit; the only time conpar is ever modified is by the [config](#page-102-0) program. Thus, any changes you make to conpar using create (or [destroy](#page-138-0), [setvalue](#page-525-0), etc.) are not permanent. To permanently create a parameter in conpar, you must use a text editor to change /vnmr/conpar.

```
Examples: create('a') 
         create('b','string')
         create('c','real','global')
```
See also: *VNMR User Programming* 

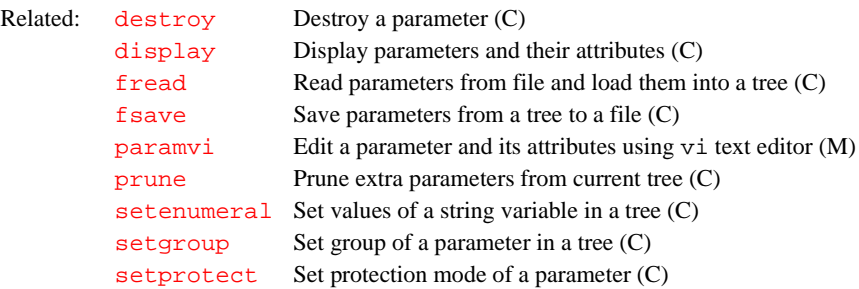

### **creategtable Generate system gradient table (M)**

Syntax: creategtable

Description: Generates a gradient table in the \$vnmrsystem/imaging/gradtables directory (/vnmr/imaging/gradtables) needed to run an imaging experiment. The system prompts the user for the boresize of the magnet, the

<span id="page-117-3"></span><span id="page-117-1"></span>maximum gradient strength ( $\gamma$ ), and the gradient rise time. The directory / vnmr/imaging/gradtables is set up to have group write permission mode for all VNMR users; however, the VNMR administrator, vnmr1, may want to set the write permission mode for vnmr1 only. Systems with three-axis pulse field gradients (PFGs) or microimaging gradients might not have the same gradient strength on each axis. If the gradient strength varies, creategtable prompts for the maximum gradient strength for each axis ([gxmax](#page-279-0), [gymax](#page-279-0), and [gzmax](#page-279-0)). Additionally, three-axis PFG amplifiers may be limited in their total current output, and hence the gradient strength, when gradients are simultaneously applied on all three axes. If this limitation exists, the user can enter the maximum combined gradient strength, which will be the combination of  $x+y+z$ , in gauss/cm. The macro expects gradient strength entered in gauss/cm, risetime in  $\mu$ s (it is converted to seconds when it is put in the table), and boresize in cm. Gradient tables are needed when using the obliquing, phase encode, or magicangle gradient PSG statements. See also: *User Guide: Imaging* **crf Current time-domain cursor position (P)** Description: Contains current time-domain cursor position. To create crf and the other FID display parameters  $axisf, dotflag, vpf, vpfi, and delta f (if the)$  $axisf, dotflag, vpf, vpfi, and delta f (if the)$  $axisf, dotflag, vpf, vpfi, and delta f (if the)$  $axisf, dotflag, vpf, vpfi, and delta f (if the)$  $axisf, dotflag, vpf, vpfi, and delta f (if the)$  $axisf, dotflag, vpf, vpfi, and delta f (if the)$  $axisf, dotflag, vpf, vpfi, and delta f (if the)$  $axisf, dotflag, vpf, vpfi, and delta f (if the)$ parameter set is older and lacks these parameters), enter [addpar\(](#page-46-0)'fid')*.* Values: Number, in seconds. See also: *Getting Started* **crl Clear reference line in directly detected dimension (M)** Syntax: crl Description: Clears frequency referencing along the directly detected dimension by setting the reference parameters  $\texttt{rfl}$  $\texttt{rfl}$  $\texttt{rfl}$  and  $\texttt{rfp}$  $\texttt{rfp}$  $\texttt{rfp}$  to zero. crl also resets the referencing parameters [refpos](#page-469-0) and [reffrq](#page-468-0). See also: *Getting Started*  **crl1 Clear reference line in 1st indirectly detected dimension (M)** Related: qmax Maximum gradient strength (P) gxmax, gymax, gzmax Maximum gradient strengths for each axis (P) Related: [addpar](#page-46-0) Add selected parameters to the current experiment (M) [crl1](#page-117-2) Clear ref. line in 1st indirectly detected dimension (C) [deltaf](#page-137-1) Difference of two time cursors (P) [fidpar](#page-220-0) Add parameters for FID display in current experiment (M) Related: [crl1](#page-117-2) Clear ref. line in 1st indirectly detected dimension (C) [crl2](#page-118-0) Clear ref. line in 2nd indirectly detected dimension (C) [rl](#page-482-0) Set ref. line in directly detected dimension (M) [reffrq](#page-468-0) Reference frequency of reference line (P) [refpos](#page-469-0) Position of reference frequency (P) [rfl](#page-478-0) Ref. peak position in directly detected dimension (P) [rfp](#page-479-0) Ref. peak frequency in directly detected dimension (P)

<span id="page-117-2"></span><span id="page-117-0"></span>Syntax: crl1

Description: Clears frequency referencing along the first indirectly detected dimension by setting the reference parameters  $rf11$  and  $rfp1$  to zero. crl1 also resets the referencing parameters [refpos1](#page-469-2) and [reffrq1](#page-469-3).

See also: *User Guide: Liquids NMR* 

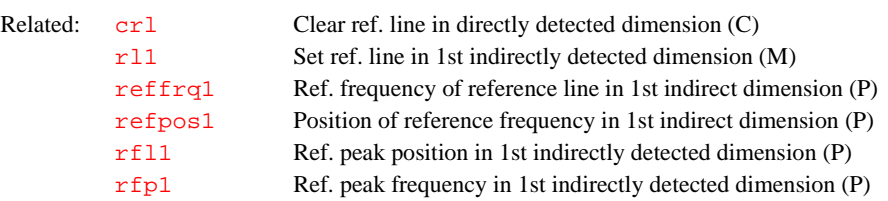

### <span id="page-118-0"></span>**crl2 Clear reference line in 2nd indirectly detected dimension (M)**

Syntax: crl2

Description: Clears frequency referencing along the second indirectly detected dimension by setting the reference parameters  $rf12$  and  $rfp2$  to zero. crl2 also resets the referencing parameters [refpos2](#page-470-0) and [reffrq2](#page-469-1).

See also: *User Guide: Liquids NMR* 

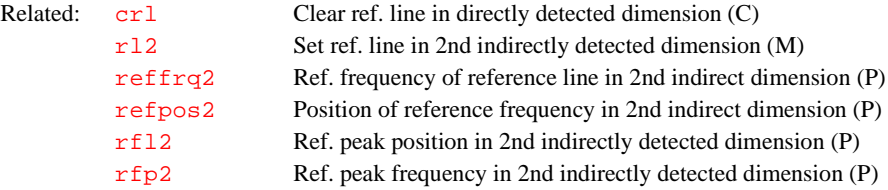

#### <span id="page-118-1"></span>**crmode Current state of the cursors in df, ds, or dconi programs (P)**

Description: Stores the current state (box mode or cursor mode) of cursors in the  $df$ , [ds](#page-180-0), or [dconi](#page-129-0) interactive display programs. crmode is mostly used by programmable menus to determine the status of the cursors. It is stored in the file vnmrsys/ global.

- Values: 'b' signifies the box mode, 'c' signifies the cursor mode.
- See also: *VNMR User Programming*

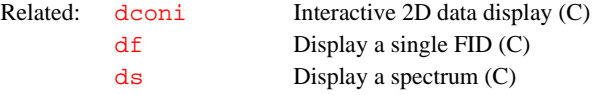

#### **crof2 Recalculate rof2 so that lp = 0 (M)**

Syntax: crof2<(alfa)>

Description: Recalculates a new value for  $r \circ f$  2 (receiver gating time following a pulse) based upon the current  $\frac{r \cdot r}{r}$  and  $\frac{1}{r}$  (first-order phase) values, so that  $\frac{1}{r}$  is rendered approximately 0. For crof2 to work properly, a trial spectrum must be obtained and phased to pure absorption. This spectrum provides the current [rof2](#page-485-0) and [lp](#page-332-0) values for crof2. The value of the [alfa](#page-50-0) delay is left constant, provided  $\frac{\text{ref2}}{\text{}}$  does not become less than 1 µs.

> crof2 pertains to processing 2D data. Unless  $1p$  is approximately 0, [fpmult](#page-233-0) affects both the dc offset and the curvature of the spectrum.

Arguments: [alfa](#page-50-0) specifies a value for the alfa delay before acquisition.

See also: *User Guide: Liquids NMR* 

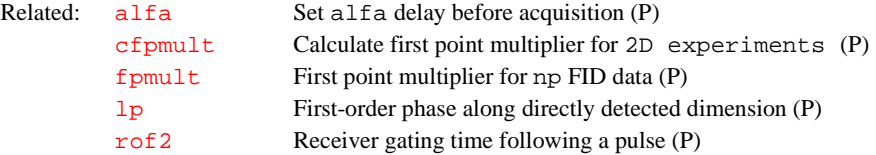

#### <span id="page-119-1"></span><span id="page-119-0"></span>**ct Completed transients (P)**

Description: Stores a nonuser-enterable informational parameter that changes during the course of an experiment to reflect the number of completed transients. During most experiments, an accurate transient counter is displayed in the acquisition status window, updated every five seconds.

> The value of  $ct$  is displayed in the acquisition parameter group by the dq command and is only updated when data processing occurs on the FID. In an experiment that is accumulating and not processed until the acquisition is complete, ct always indicates 0 until the end of the acquisition.

See also: *Getting Started*

Related: [dg](#page-144-0) Display parameters of acquisition/processing group (C)

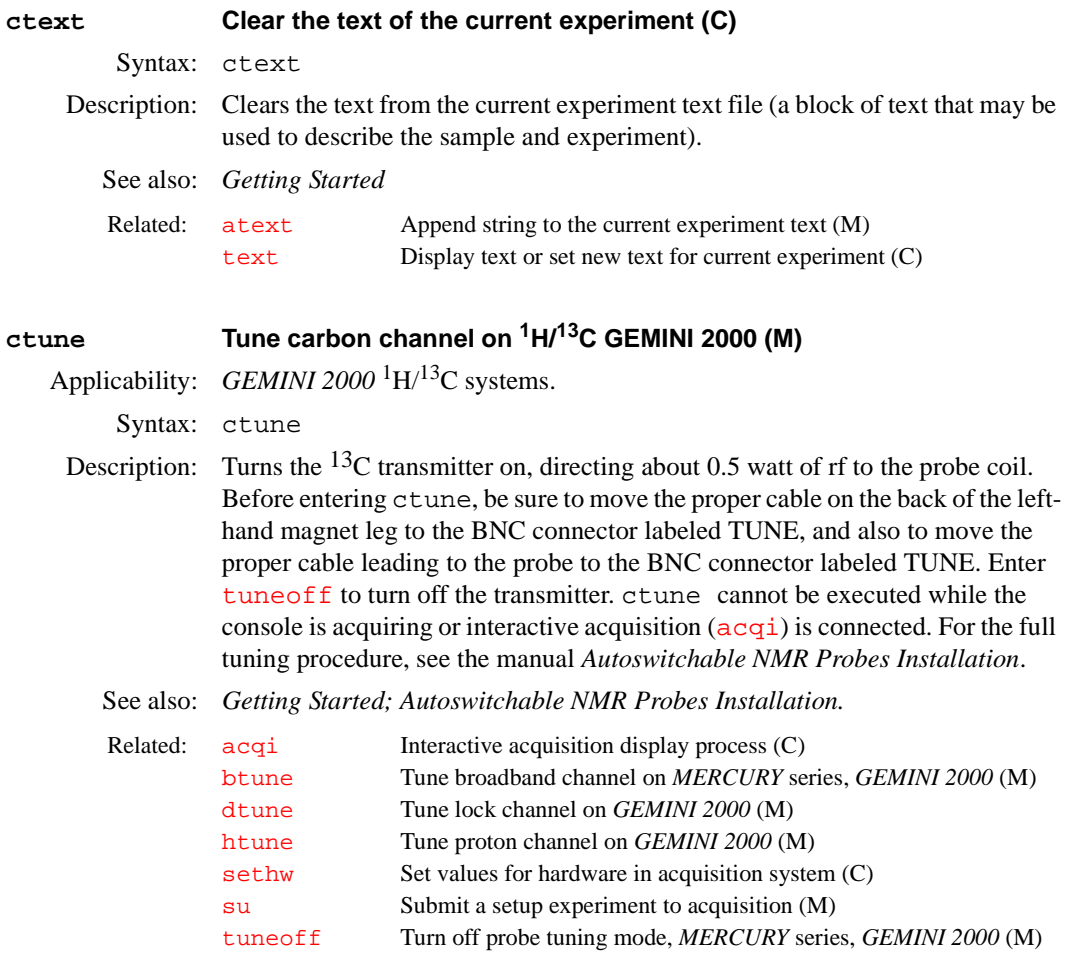

**curecc Name of eddy current compensation file (P)**

Applicability: Systems with the imaging capabilities.

<span id="page-120-0"></span>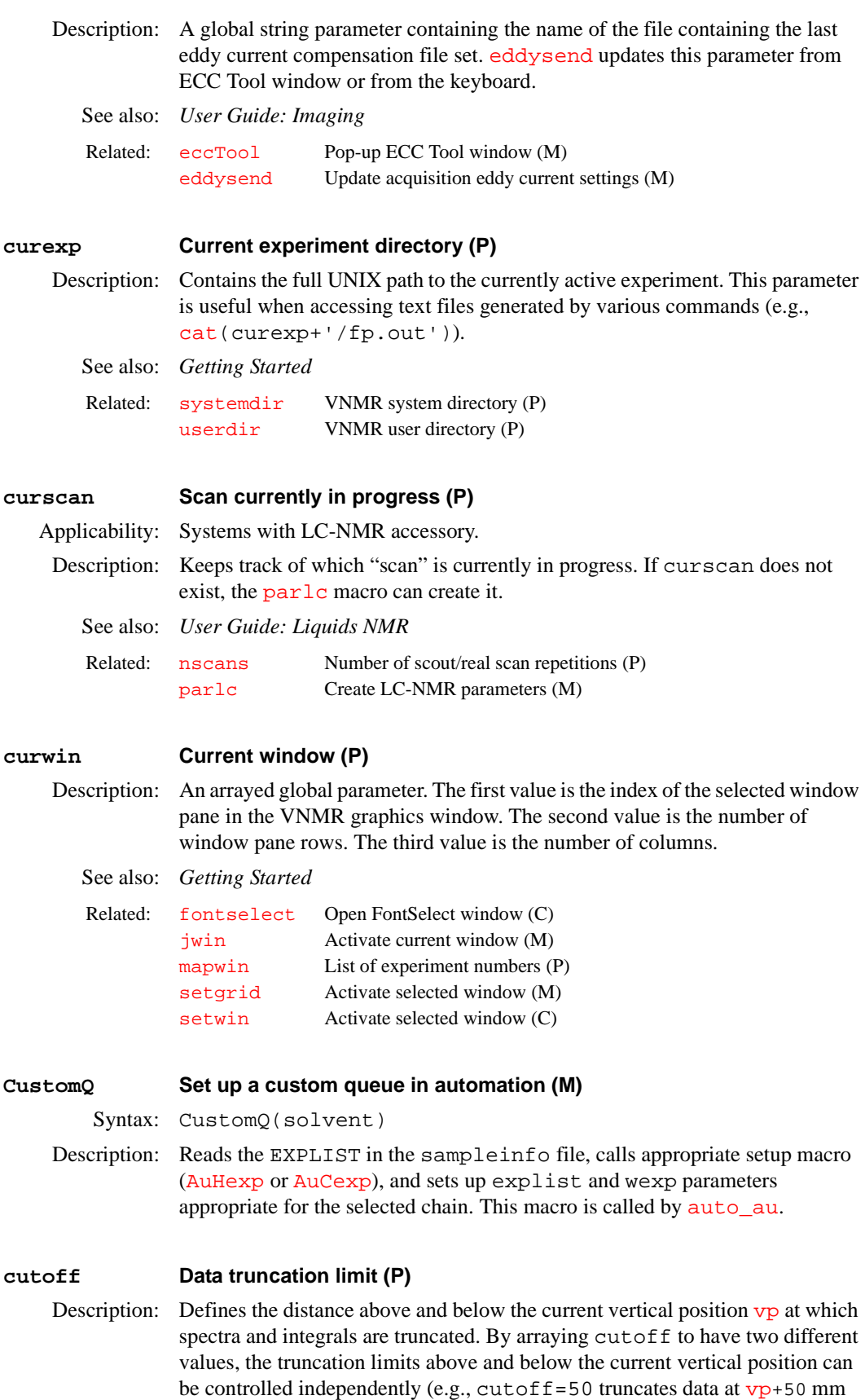

and  $vp-50$  mm, and  $cutoff=50$ , 10 truncates data at  $vp+50$  $vp+50$  mm and

[vp-](#page-606-1)10 mm). cutoff='n' disables the action of cutoff.

cutoff is not active during interactive spectral displays (i.e., for the [ds](#page-180-0) command), but is active during non-interactive spectral displays and plots (for the [dss](#page-189-0) and [pl](#page-418-0) commands).

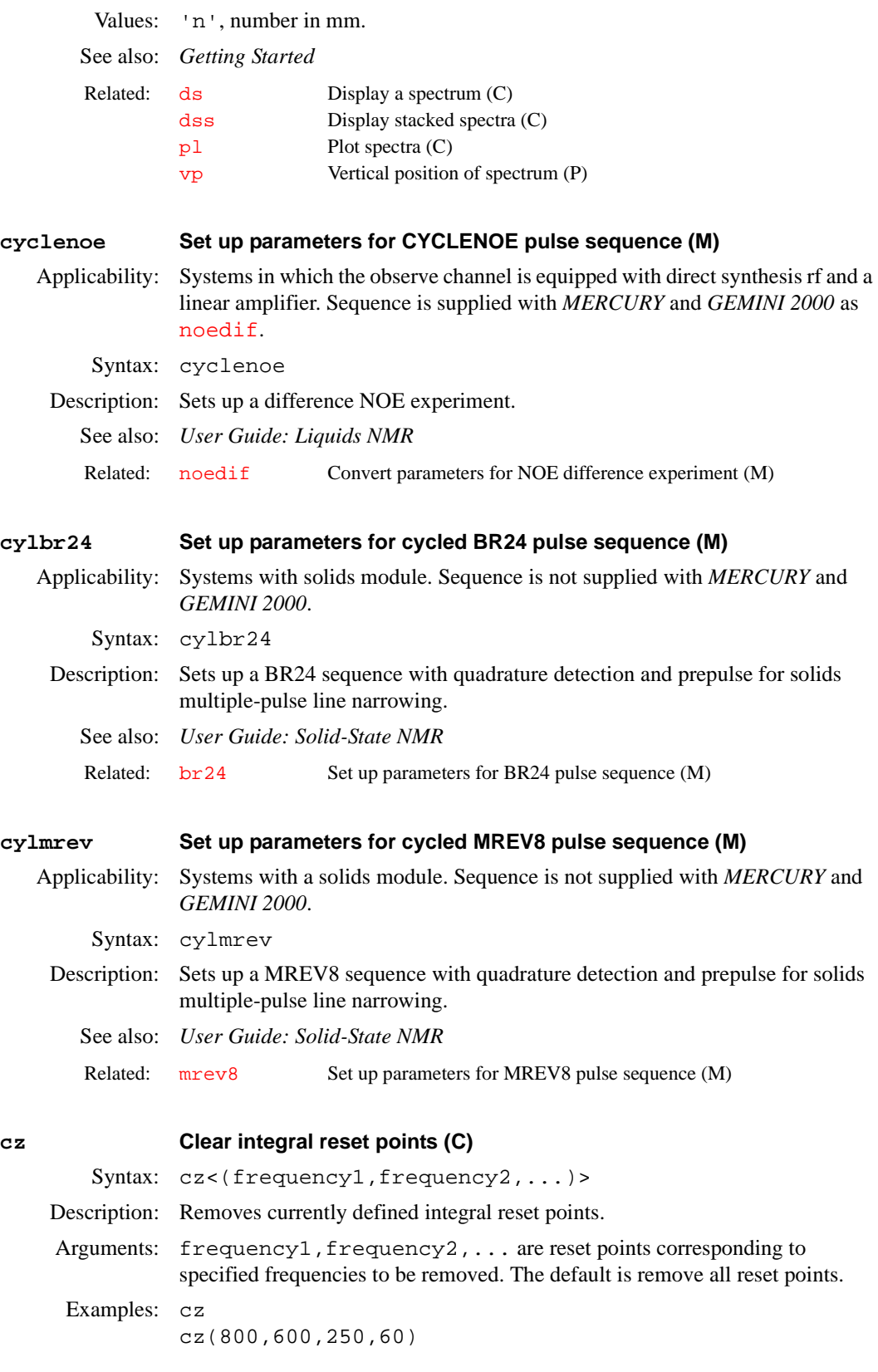

## See also: *Getting Started*

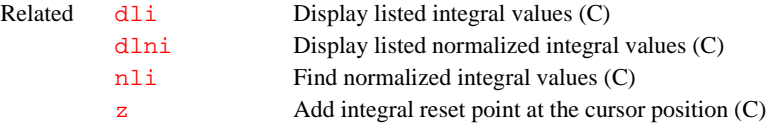

# **D**

#### **d0 Overhead delay between FIDs (P)**

Applicability: UNITY*INOVA* systems

Description: Defines the extra overhead delay at the start of each FID or array element. Overhead times between increments and transients on the UNITY*INOVA* are deterministic, i.e., both known and constant. However, the time between increments (typically  $x$ ) is longer than the time between transients ( $y$ , not including times that are actually part of the pulse sequence, such as  $d1$ ). Some experiments may benefit if it is ensured that these two times are not only constant but equal. To ensure that the times are constant and equal, insert the time d0 at the start of each transient (before the pulse sequence actually starts); the actual delay is then y+d0. However, the overhead time may differ with different system configurations. To keep the d0 delay consistent across systems, set  $d0$  greater than the overhead delay. The inter-FID delay  $x$  is then padded so that  $y+d0=x+(d0-(x-y))$ .

> Currently, d0 only takes into account the extra delay at the start of each array element. It does not take into account the overhead delays at the start and end of each scan. It also does not take into account delays when arraying status statements, shims, or spinner speeds.

> The d0 parameter does not exist in any parameter set and must be created by the user. To create d0, enter create('d0','delay'). If d0 is nonexistent, do not insert a delay between transients.

Values:  $\langle n', \gamma', \text{ or } 0 \rangle$  to the maximum delay time (in seconds).

If d0='n', the software calculates the overhead time for an array element and then delays that length of time at the beginning of subsequent transients for every array element. The calculated value of d0 can be viewed by entering  $d0 = 'y'$  in the VNMR input window.

If d0 is set to a value, that value is the length of delay time at the beginning of subsequent transients for every array element. If the value is greater than the array overhead time, the array overhead time is padded to d0.

See also: *VNMR User Programming* 

Related: [create](#page-115-2) Create new parameter in parameter tree (C)

### <span id="page-123-1"></span><span id="page-123-0"></span>**d1 First delay (P)**

- Description: Length of the first delay in the standard two-pulse sequence and most other pulse sequences. This delay is used to allow recovery of magnetization back to equilibrium, if such a delay is desired.
	- Values: On *MERCURY* series systems: 0, 0.2 µs to 150,000 sec. On *GEMINI 2000* systems: 0 to 4095 sec, smallest value possible is 0.2  $\mu$ s, finest increment possible is 0.1 µs. On systems with a Data Acquisition Controller board: 0 to 8190 sec, smallest value possible is 0.1 µs, finest increment possible is 12.5 ns. On systems with a Pulse Sequence Controller or Acquisition Controller board: 0 to 8190 sec, smallest value possible is 0.2 µs, finest increment possible is 25 ns. On systems with an Output board: 0 to 8190 sec, smallest value possible is 0.2  $\mu$ s, finest increment possible is 0.1  $\mu$ s. (Refer to the acquire statement in the manual *VNMR User Programming* for a description of these boards.)

<span id="page-124-0"></span>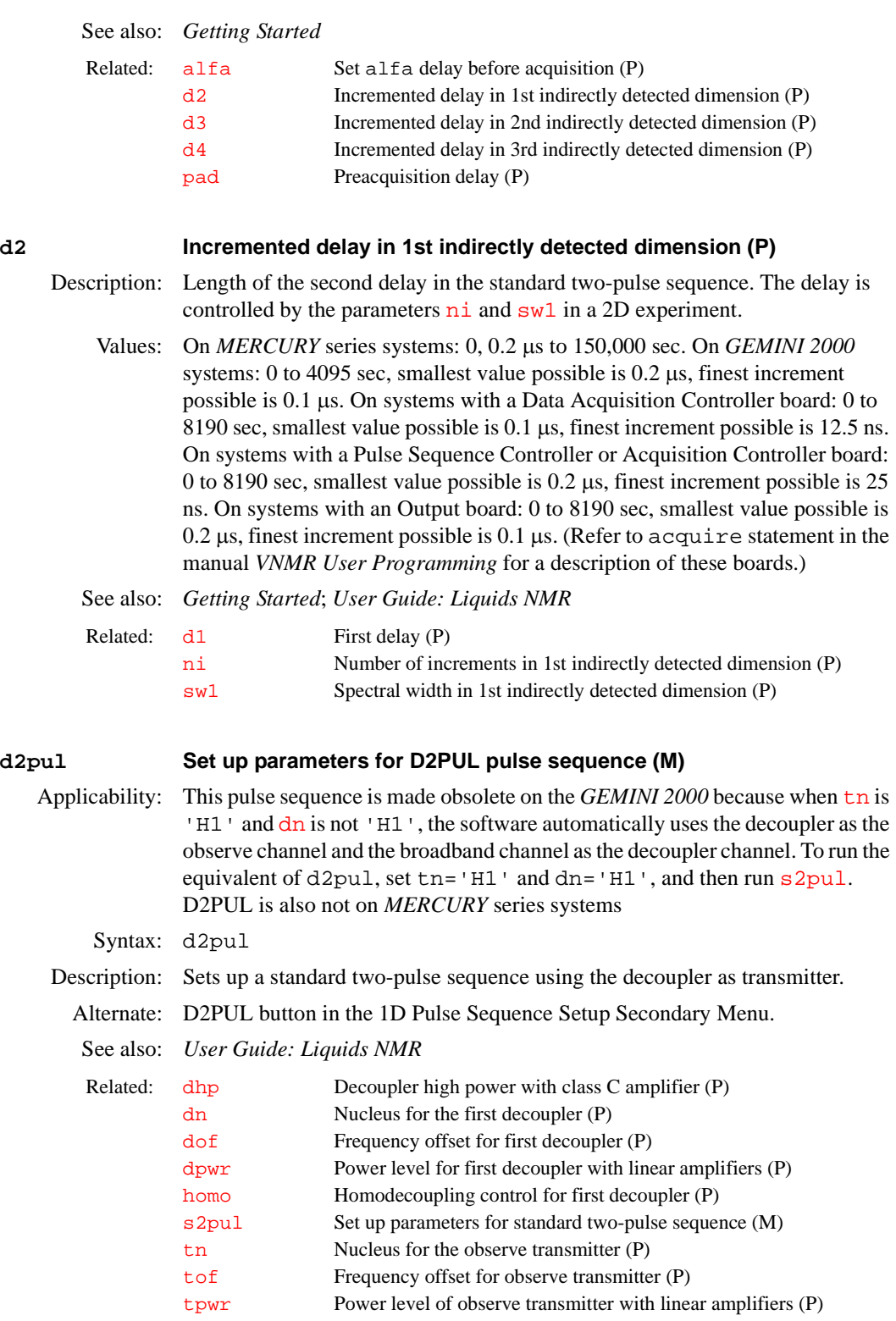

### <span id="page-124-1"></span>**d3 Incremented delay for 2nd indirectly detected dimension (P)**

Description: Length of a delay controlled by the parameters  $n i 2$  and  $sw2$  in a 3D experiment. The  $d2$  delay, which is controlled by  $ni$  and  $sw1$ , is incremented through its entire implicit array first before d3 is incremented. To create

parameters d3, [ni2](#page-370-1), [phase2](#page-413-1)*,* and [sw2](#page-565-0) to acquire a 3D data set in the current experiment, enter [addpar](#page-46-0) ('3d').

Values: On systems with a Data Acquisition Controller board: 0 to 8190 sec, smallest value possible is 0.1 µs, finest increment possible is 12.5 ns. On systems with a Pulse Sequence Controller or Acquisition Controller board: 0 to 8190 sec, smallest value possible is 0.2  $\mu$ s, finest increment possible is 25 ns. On systems with an Output board: 0 to 8190 sec, smallest value possible is 0.2  $\mu$ s, finest increment possible is 0.1 µs. (Refer to acquire statement in the manual *VNMR User Programming* for a description of these boards.)

#### See also: *User Guide: Liquids NMR*

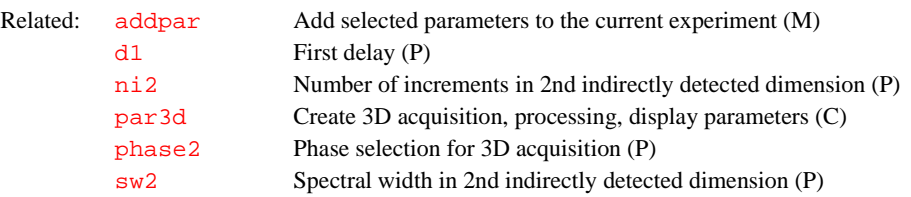

### <span id="page-125-0"></span>**d4 Incremented delay for 3rd indirectly detected dimension (P)**

- Description: Length of a delay controlled by the parameters  $n\textbf{i}$  3 and  $\textbf{sw}$  3 in a 4D experiment. The  $d3$  delay, which is controlled by  $n12$  and  $sw2$ , is incremented through its entire implicit array first before d4 is incremented. To create parameters d4, [ni3](#page-370-2), [phase3](#page-413-0), and [sw3](#page-565-1) to acquire a 4D data set in the current experiment, enter [addpar](#page-46-0)('4d').
	- Values: On systems with a Data Acquisition Controller board: 0 to 8190 sec, smallest value possible is 0.1 µs, finest increment possible is 12.5 ns. On systems with a Pulse Sequence Controller or Acquisition Controller board: 0 to 8190 sec, smallest value possible is 0.2  $\mu$ s, finest increment possible is 25 ns. On systems with an Output board: 0 to 8190 sec, smallest value possible is 0.2 µs, finest increment possible is 0.1 µs. (Refer to acquire statement in the manual *VNMR User Programming* for a description of these boards.)
	- See also: *User Guide: Liquids NMR*

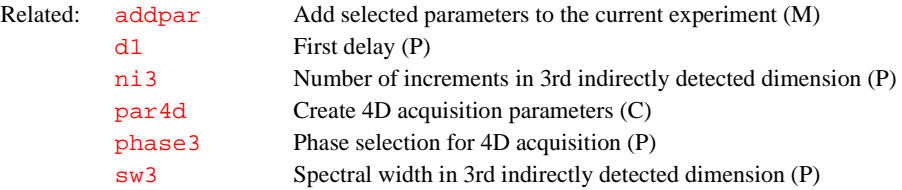

#### **DAC\_to\_G Store gradient calibration value in DOSY sequences (P)**

Syntax: DAC\_to\_G

Description: DAG\_to\_G is automatically set by the [setup\\_dosy](#page-525-1) macro by retrieving the gradient strength from the probe calibration file if probe<>'' and storing it in DAC\_to\_G. If probe=' ' (i.e., the probe is not defined), then DAC\_to\_G is set to the current value of the global parameter [gcal](#page-251-0)

See also: *User Guide: Liquids NMR*.

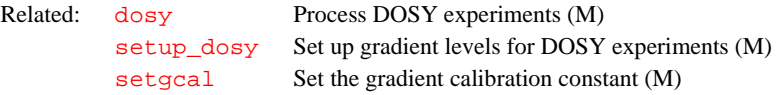

<span id="page-126-0"></span>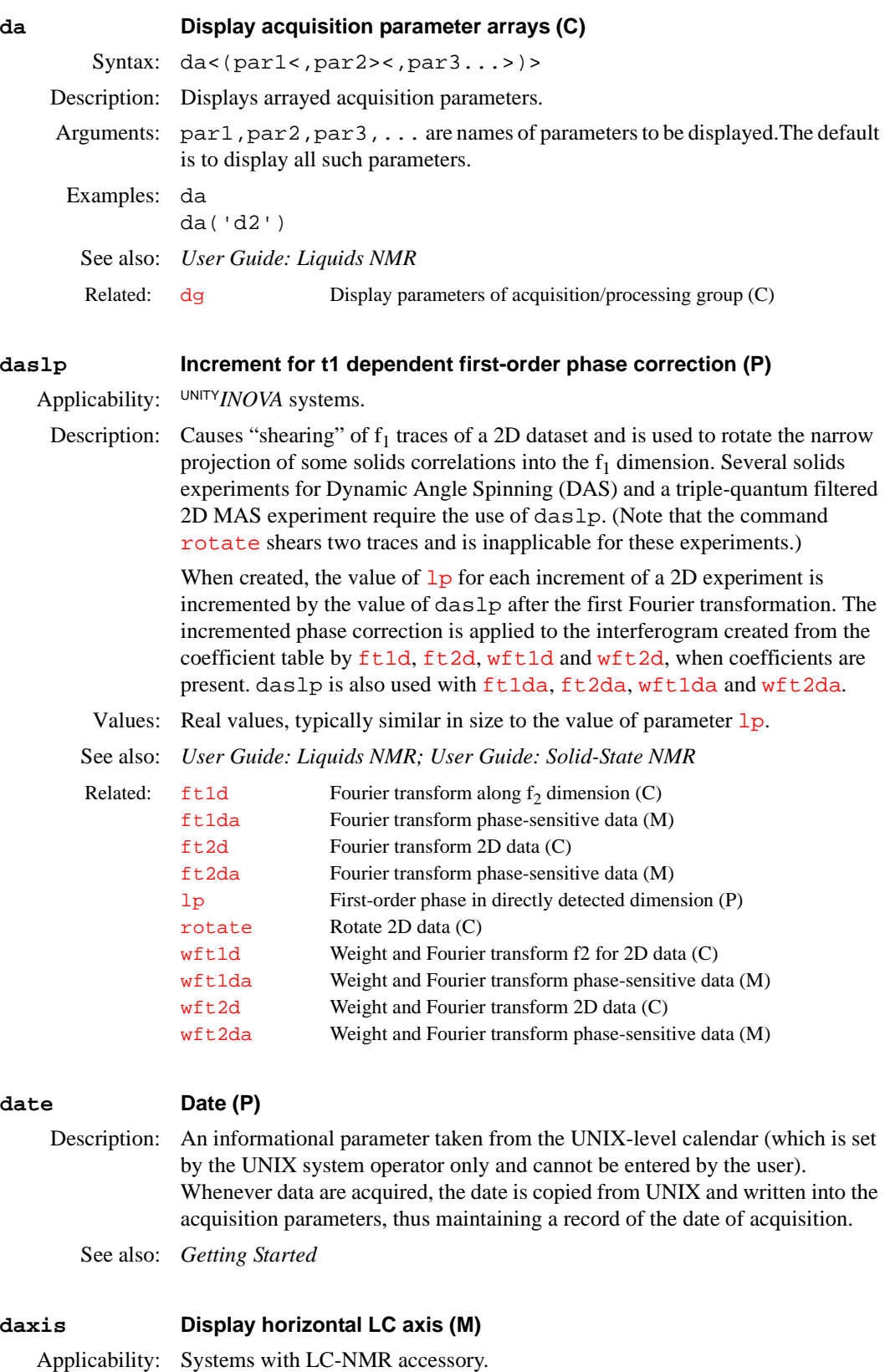

**D**

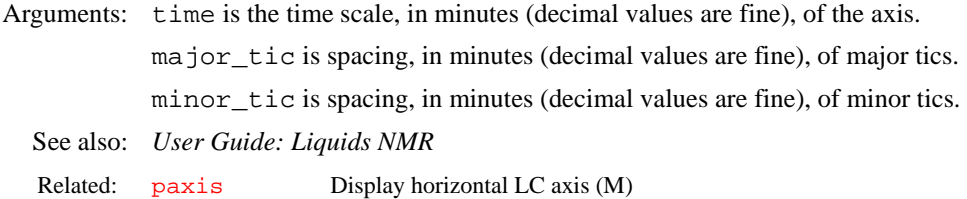

## **Dbppste Set up parameters for Dbppste pulse sequence (M)** Syntax: Dbppste Description: Converts a parameter set to Dbppste experiment; replaces the macro bppste. See also: *User Guide: Liquids NMR* Related: [dosy](#page-166-0) Process DOSY experiments (M) [fiddle](#page-218-0) Perform reference deconvolution (M) [setup\\_dosy](#page-525-1) Set up gradient levels for DOSY experiments (M)

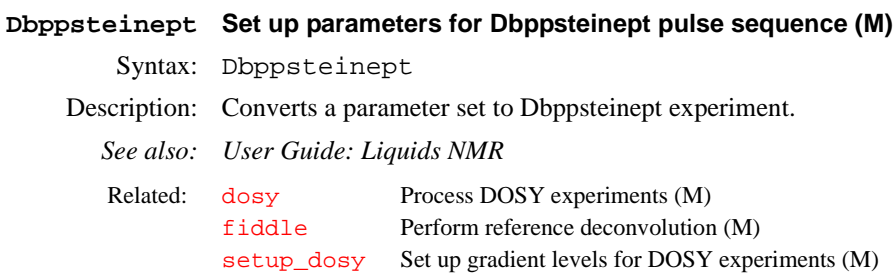

**dbsetup Set up VnmrJ database (C)**  Syntax: dbsetup remove Arguments: remove is an argument ... Description: Sets up VnmrJ database. See also: *VnmrJ Getting Started*

#### <span id="page-127-0"></span>**dc Calculate spectral drift correction (C)**

Syntax: dc

Description: Turns on a linear baseline correction. The beginning and end of the straight line to be used for baseline correction are determined from the display parameters [sp](#page-538-0) and [wp](#page-622-0). dc applies this correction to the spectrum and stores the definition of the straight line in the parameters  $1\text{vl}$  (level) and  $\text{tl}$  (tilt). The correction is turned off by the command [cdc](#page-95-0).

> Care must be taken to ensure that a resonance does not appear too close to either end of the spectrum, or dc can produce the opposite effect from that intended; namely, it induces a sloping baseline where none was present!

Alternate: DC button in the 1D Data Manipulation Menu.

See also: *Getting Started* 

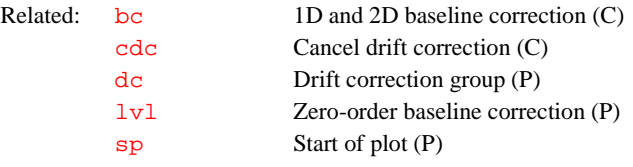

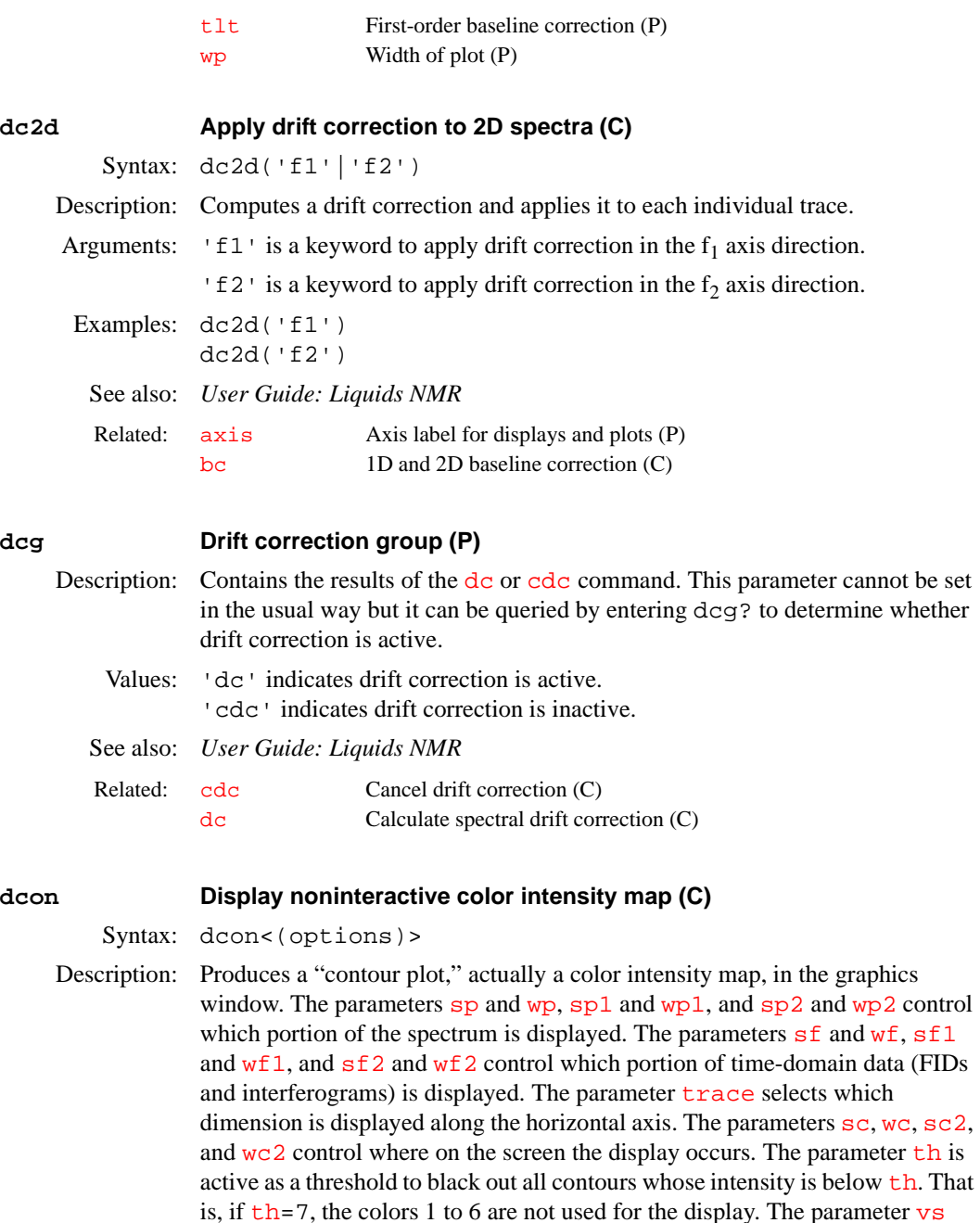

dcon displays either absolute-value mode or phase-sensitive 2D data. In [av](#page-79-0) mode, data are shown in 15 different colors (starting with black), with each color representing a factor of two in intensity (a single color is used on monochrome screens). In the [ph](#page-411-0) mode, the normal display of colors ranges from –6 to +6, each representing a factor of two in intensity, with the color black representing intensity 0 in the center.

Arguments: options can be any of the following:

<span id="page-128-0"></span>controls the vertical scale of the spectrum.

- **•** 'linear' is a keyword to use linear instead of logarithmic increments.
- **•** 'phcolor' is a keyword to use a phased color set with positive and negative peaks.
- **•** 'avcolor' is a keyword to use an absolute-value color set with positive peaks. Negative contours only *cannot* be displayed, but if the data can be rephased,  $180^\circ$  added to  $rpl$ , and [dcon](#page-128-0)('avcolor') entered again, the same thing is accomplished by inverting the phase of all peaks. Alternatively, [dpcon](#page-168-0) can display negative peaks only.
- **•** 'gray' is a keyword to use a gray scale color set.
- **•** 'noaxis' is a keyword to omit the display outline and any horizontal or vertical axis.
- **•** 'plot' causes the dcon display to be sent to the plotter instead of being drawn on the graphics window.

```
Examples: dcon
```

```
dcon('gray') 
dcon('linear','phcolor','plot')
```
See also: *User Guide: Liquids NMR*

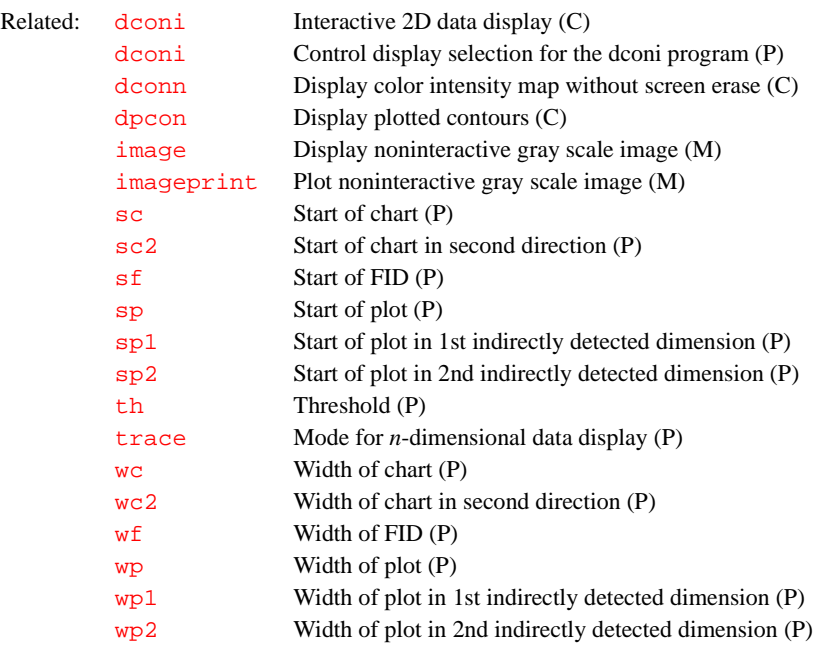

### <span id="page-129-1"></span><span id="page-129-0"></span>**dconi Interactive 2D data display (C)**

Syntax: dconi<(options)>

Description: Opens a 2D data display that can be interactively adjusted. The dconi program can accommodate any data set that can be displayed by [dcon](#page-128-0), [dpcon](#page-168-0), and [ds2d](#page-181-0), including 2D FIDs, interferograms, 2D spectra, planes from 3D data sets, and images. These data sets are generated by the commands [df2d](#page-140-0), [ft1d](#page-237-0), [ft2d](#page-239-0), and [ft3d](#page-243-0).

Arguments: options can be any of the following (note that the [dconi](#page-131-0) parameter is also available to control the dconi program display):

- **•** 'dcon' is a keyword to display a color intensity map; this is the default mode, but 'dcon' is provided for compatibility with certain macros. If 'dcon' is the first argument, it can be followed by any of the keywords 'linear', 'phcolor', 'avcolor', 'gray'*,* and 'noaxis'*;* all of these keywords have the same meaning as when used with [dcon](#page-128-0).
- **•** 'dpcon' is a keyword to display a true contour plot. If 'dpcon' is the first argument, it can be followed by any of the keywords 'pos', 'neg',

and 'noaxis', and then followed by values for levels and spacing. All of these options have the same meaning as when used with [dpcon](#page-168-0).

- **•** 'ds2d' is a keyword to display a stacked plot in whitewash mode (after the first spectra, each spectra is blanked out in regions in which it is behind an earlier spectra). If 'ds2d' is the first argument, it can be followed by any of the keywords 'nobase'*,* 'fill'*,* 'fillnb'*,* and 'noaxis'. All of these keywords have the same meaning as used with ds 2d.
- **•** 'again' is a keyword to make dconi identify which display mode is currently being used and redraw the screen in that mode. This option is useful when writing VNMR menus.
- **•** 'restart' is a keyword to activate dconi without redrawing the 2D data set. This action causes dconi to make sure that 2D data is already displayed.
- **•** 'toggle' is a keyword to toggle between the cursor and box modes.
- **•** 'trace' is a keyword to draw a trace above the spectrum.
- **•** 'expand' is a keyword to toggle between the expand and full views of the spectrum.
- **•** 'plot' is a keyword to plot a projection or a trace.
- **•** 'hproj\_max' is a keyword to do a horizontal projection of the maximum trace.
- **•** 'hproj\_sum' is a keyword to do a horizontal projection of the sum of all traces.
- **•** 'vproj\_max' is a keyword to do a vertical projection of the maximum trace.
- **•** 'vproj\_sum' is a keyword to do a vertical projection of the sum of all traces.

#### Examples: dconi

```
dconi('dcon','gray','linear') 
dconi('dpcon')
```
See also: *User Guide: Liquids NMR*

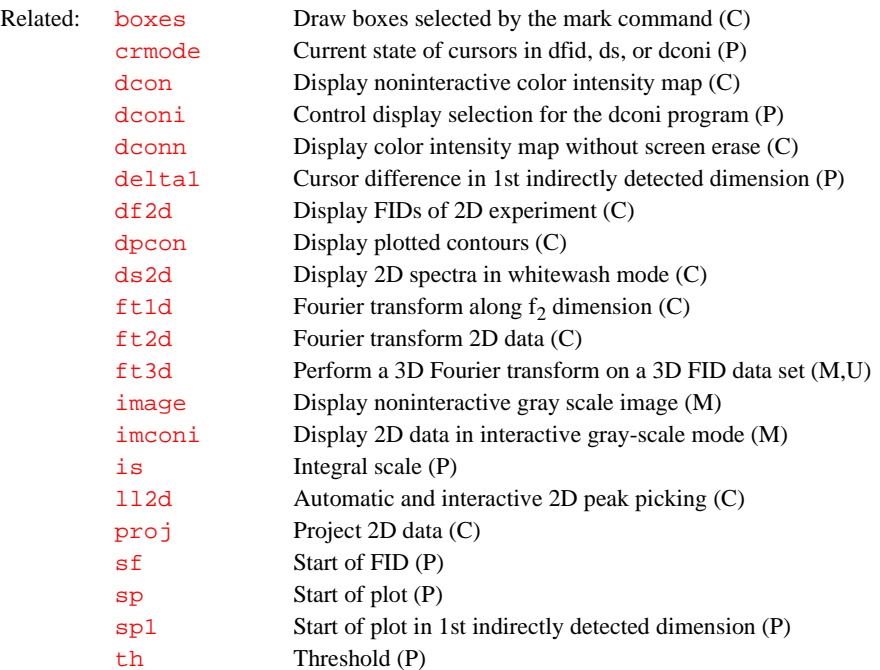

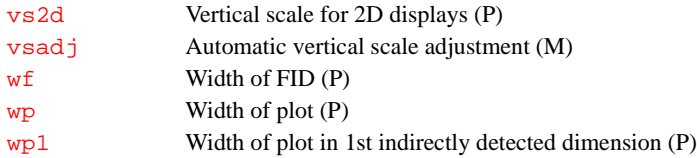

<span id="page-131-0"></span>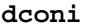

#### **dconi Control display selection for the dconi program (P)**

Description: Controls the selection of the 2D display that follows entering the [dconi](#page-129-1) command. Because [dconi](#page-129-1) is implicitly executed by  $f \tau 2d$ , the dconi parameter also controls the display that follows the  $f \text{t2d}$  or  $w \text{t2d}$  command. dconi can be a string parameter in the "current" parameter set. Its syntax is similar to an argument string passed to the [dconi](#page-129-1) program. For example, if dconi ='dpcon,pos,12,1.2'*,* the [dconi](#page-129-1) command displays twelve positive contours with [dpcon](#page-168-0), using a spacing of 1.2. The first component of the [dcon](#page-128-0)i string must be the name of the display program, such as dcon, [dconn](#page-131-1), [dpcon](#page-168-0), [dpconn](#page-169-0), [ds2d](#page-181-0), or [ds2dn](#page-182-0). Subsequent components of the string are arguments appropriate for that display program. Because the entire dconi parameter is a string, single quotes around words are not necessary and mixing words and numbers is not a problem, as the example above shows. If the dconi parameter does not exist or is set to the null string  $(1)$ , the

[dconi](#page-129-1) program uses its normal default. If the dconi parameter is set to a string (e.g., dconi='dcon,gray,linear' for image display), and arguments are supplied to the [dconi](#page-129-1) program, (e.g., [dconi](#page-129-1)('dpcon')), the supplied arguments to the command take precedence. In the case of the examples above, a contour map, not an image, is displayed.

If the dconi parameter does not exist in the current experiment, it can be created by the commands [create](#page-115-2)('dconi','string') [setgroup](#page-511-0)('dconi','display')

Values: '' (two single quotes) indicates that this parameter is ignored. String 'display\_program' selects the named program for 2D displays. String 'display program,option1,option2' selects the named program for 2D displays with options appropriate to the program.

Examples: dconi='dpcon' selects contour drawing rather than default color map dconi='dcon,gray,linear' selects image display mode.

See also: *User Guide: Liquids NMR; User Guide: Imaging*

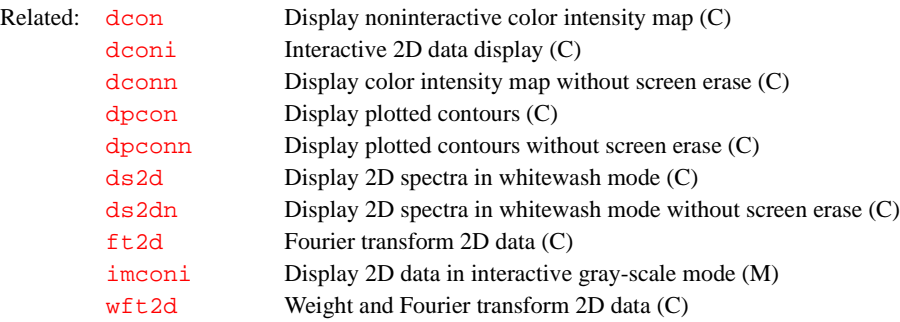

#### <span id="page-131-1"></span>**dconn Display color intensity map without screen erase (C)**

Syntax: dconn<(options)>

<span id="page-132-1"></span><span id="page-132-0"></span>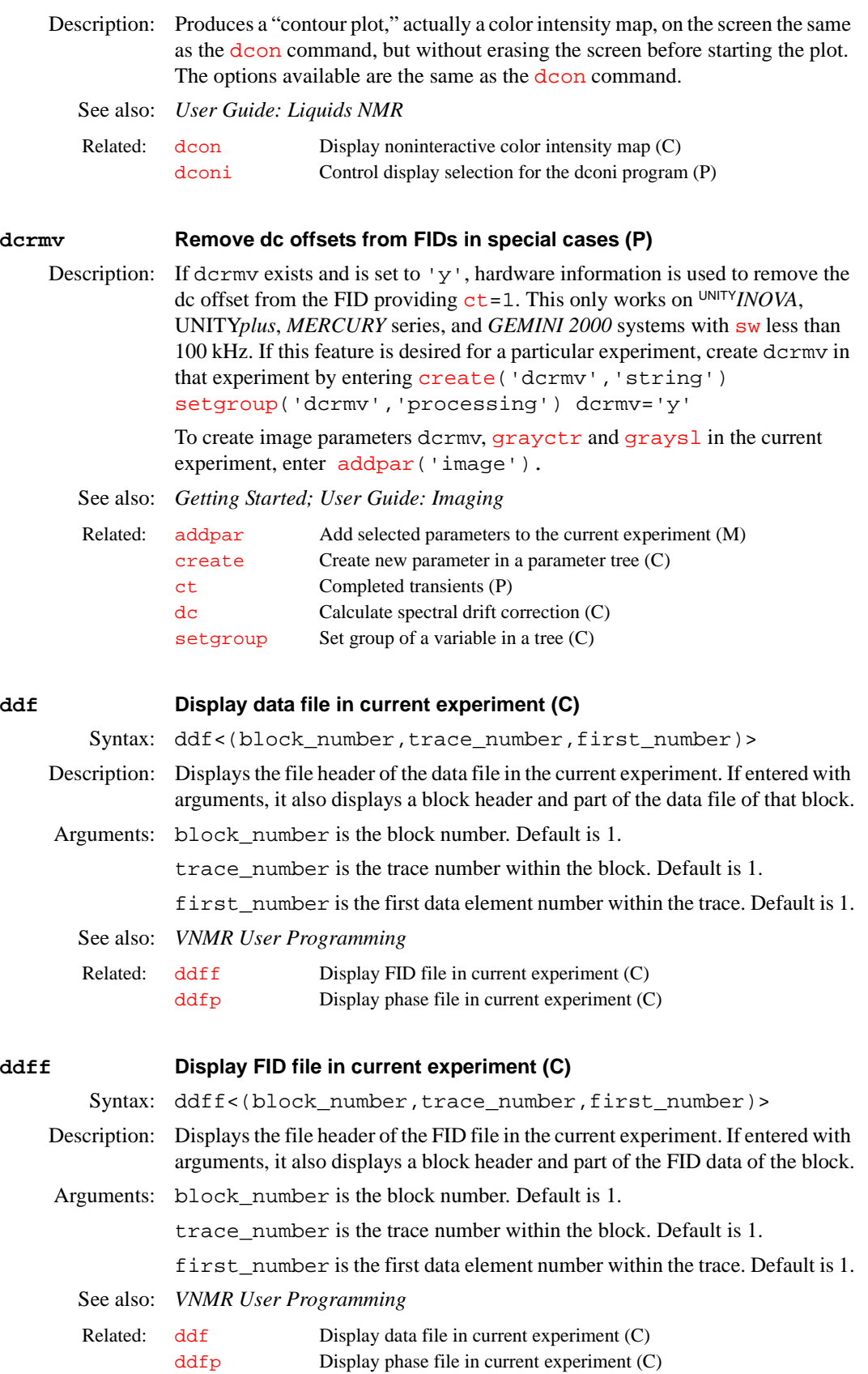

## <span id="page-133-0"></span>**ddfp Display phase file in current experiment (C)** Syntax: ddfp<(block\_number,trace\_number,first\_number)> Description: Displays the file header of the phase file in the current experiment. With arguments, it also display a block header and part of the phase file data of that block. Arguments: block number is the block number. Default is 1. trace\_number is the trace number within the block. Default is 1. first number is the first data element number within the trace. Default is 1. See also: *VNMR User Programming*  **ddif Synthesize and show DOSY plot (C)** Syntax: ddif(<option>,lowerlimit,upperlimit) Description: Synthesizes a 2D spectrum from 1D spectra using the information produced by the [dosy](#page-166-0) macro. ddif takes the 1D spectrum and a table of diffusion data stored in the file diffusion\_display.inp in the current experiment and synthesizes a 2D DOSY spectrum. It is normally run by dosy, but can be directly run, for example, to recalculate a 2D DOSY spectrum with different digitization. Arguments: option is either 'i' or 'c'. 'i' is for a display in which the 2D peak volume is proportional to 1D peak height. 'c' is for a display in which the 2D peak height equals the 1D. lowerlimit is the lower diffusion limit (in units of  $10^{-10}$  m<sup>2</sup>/s). upperlimit is the upper diffusion limit (in units of  $10^{-10}$  m<sup>2</sup>/s). If arguments are not supplied,  $\frac{d \text{di} f}{dt}$  defaults to showing the full range of diffusion coefficients in the file diffusion display.inp in the current experiment. Make sure that the first increment of the DOSY data set has been transformed with the desired fn2D before using ddif. Digitization of the resultant spectrum is determined by  $\text{fn2D}$  $\text{fn2D}$  $\text{fn2D}$  in the spectral (F2) domain and  $\text{fn1}$  $\text{fn1}$  $\text{fn1}$  in the diffusion (F1) domain. Make sure that the product  $fn2D*fn1$  is not too large, or memory and processing time problems might result. Typical values are fn2D=16384 (max: 64k) and fn1=512. After dosy or ddif, 1D data is overwritten by the 2D (the [dosy](#page-166-0) macro keeps a copy of the 1D data, which can be retrieved with the command [undosy](#page-593-0)). Similarly, after a DOSY spectrum has been calculated, it can be retrieved with the command [redosy](#page-468-1). See also: *User Guide: Liquids NMR* **dds Default display (M)** Related: [ddf](#page-132-0) Display data file in current experiment (C) ddf f Display FID file in current experiment (C) Related: [dosy](#page-166-0) Process DOSY experiments (M) [fn2D](#page-230-0) Fourier number to build up 2D DOSY display in frequency domain (P) [redosy](#page-468-1) Restore the previous 2D DOSY display from the subexperiment (M) [undosy](#page-593-0) Restore original 1D NMR data from the subexperiment (M)

<span id="page-133-1"></span>

Syntax: dds

Description: Looks for sequence-specific default display macro (dds\_seqfil) and executes if one is found. If not, the dds macro displays 1D, 2D, or array spectrum as the case may be.

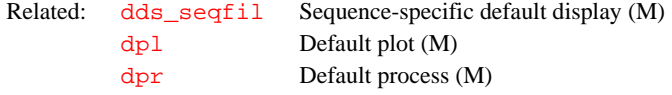

#### **dds\_seqfil Sequence-specific default display (M)**

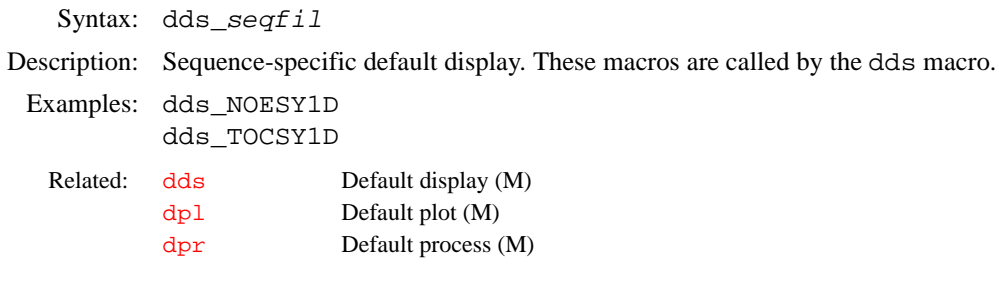

### **debug Trace order of macro and command execution (C)**

Syntax: debug('c'|'C')

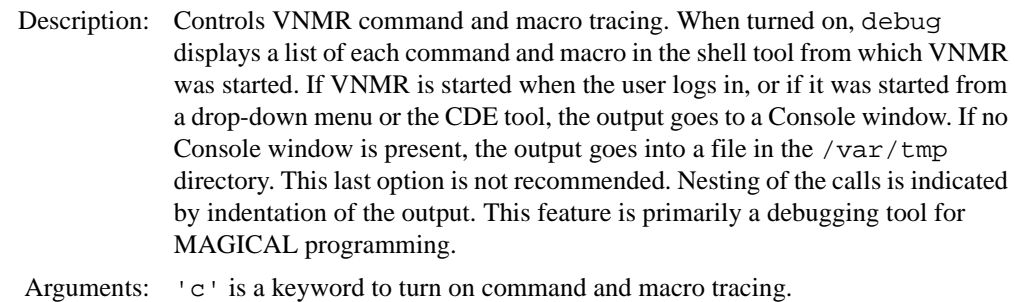

'C' is a keyword to turn off command and macro tracing.

- Examples: debug('c') debug('C')
- See also: *VNMR User Programming*

## **decfrq Interrogate or set first decoupler frequency (obsolete)**

Description: This command is no longer in VNMR. Use  $dfrq$  as the effective replacement.

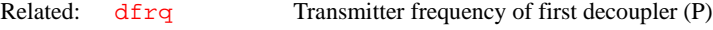

## **dec2frq Interrogate or set second decoupler frequency (obsolete)** Description: This command is no longer in VNMR. Use  $dfrq2$  as the effective replacement.

Related: [dfrq2](#page-141-2) Transmitter frequency of second decoupler (P)

### **dec3frq Interrogate or set third decoupler frequency (obsolete)**

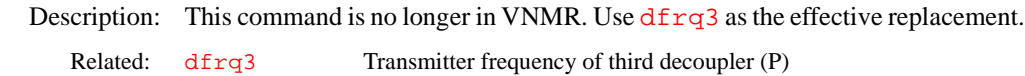

**D**

## Syntax: decomp<(VXR\_file)> Description: Takes a library, as loaded from a VXR-style system (VXR, XL, or Gemini), and extracts each entry into a separate UNIX file. The file can be obtained from a magnetic tape or over limNET. decomp creates a UNIX subdirectory in the current working directory and uses that to write each entry as a UNIX file. The name of the UNIX subdirectory is derived from the library name. Arguments: VXR\_file is the name of the original file. It must have an extension in the form *.*NNN, where NNN is the number of entries in the original library. A limit of 432 entries is imposed. See also: *Getting Started*  Related: [convert](#page-109-1) Convert data set from a VXR-style system (C,U) unix  $vxr$  Convert UNIX text files to VXR-style format  $(M,U)$ [vxr\\_unix](#page-610-0) Convert VXR-style text files to UNIX format (M,U)

### **def\_osfilt Default value of osfilt parameter (P)**

<span id="page-135-0"></span>**decomp Decompose a VXR-style directory (M)**

- Description: A global parameter that establishes the default type of digital filter, Analog*Plus™* or brickwall, when DSP is configured. The *actual* filter used in any experiment is set by the local parameter [osfilt](#page-381-0). Usually, def\_osfilt is set to the value for normal use, and then  $\sigma$ sfilt is changed within a given experiment if different filter characteristics are desired.
	- Values: 'a' or 'A' for the Analog*Plus* digital filter. This filter is flatter in the passband and drops off somewhat more sharply than analog filters.

'b' or 'B' for the brickwall digital filter. This filter is extremely flat across the passband and drops off sharply on the edge; however, the enhanced filtering comes at the expense of somewhat reduced baseline performance.

See also: *Getting Started*

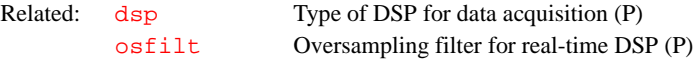

### **defaultdir Default directory for Files menu system (P)**

Description: Stores the name to the default directory for use with the Directory Menu in the Files menu system. Initial value for defaultdir is the home or login directory of the user. Selecting the Default button in the Directory Menu sets the current directory to the value of defaultdir. The opposite action, setting the value of defaultdir to the current directory, occurs when the Set Default button in the Directory Menu is selected. If the entry for a directory is marked and the Set Default button is selected, the directory marked becomes the new value of defaultdir.

See also: *Getting Started*

## **delcom Delete a user macro (M)** Syntax: delcom(file) Description: Deletes a macro file in a user's macro library *(*maclib). Note that delcom will not delete a macro in the VNMR system macro library or a macro in a macro directory specified by the [maclibpath](#page-344-0) parameter. Arguments: file is the file name of the user's macro to be deleted. Examples: delcom('lds')

See also: *VNMR User Programming* 

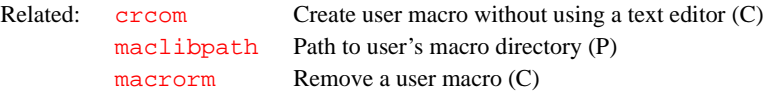

#### **delete Delete a file, parameter directory, or FID directory (C)**

Syntax: delete(file1<,file2,...>)

- Description: Delete files and directories in a somewhat safer manner than the  $\mathbf{r}$ m command. Using  $\text{rm }r$  $\text{rm }r$  $\text{rm }r$  is not recommended in VNMR because  $\text{rm }r$  allows wildcard characters (\* and ?) in the file description and recursive file deletion with the –  $r$  option. The delete command does not allow wildcard characters or the  $-r$ option, but you can still use the delete command to delete a file as well as remove .fid and .par directories, normally the only directories that need to be removed (experiment directories are deleted with the [delexp](#page-136-0) macro).
- Arguments: file1, file2, ... are the names of one or more files or directories to be deleted. When the delete command is entered, it first searches for file1. If it finds that file and it is not a directory, file1 is deleted. If file1 is not found, *.*fid is appended to the file name and delete searches for the file in that *.*fid directory. If the file is found, it is removed; otherwise, *.*par is appended to the file name and delete searches for the file in that *.*par directory. If the file is found, it is removed; otherwise, the command takes no action and continues to the next file name. The process is repeated for each file name given as an argument.

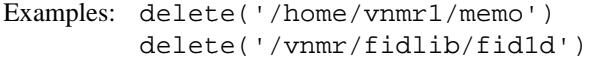

See also: *Getting Started*

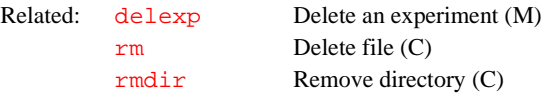

### <span id="page-136-0"></span>**delexp Delete an experiment (M)**

Syntax: delexp(experiment\_number)

Description: Deletes an experiment.

Arguments: experiment\_number is the number (from 2 through 9999) of the experiment to be deleted (experiment 1 cannot be deleted). delexp also deletes the corresponding jexpXXX macro if necessary.

Examples: delexp(321)

- Alternate: Delete button in the Workspace Menu.
- See also: *User Guide: Liquids NMR*

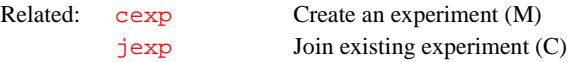

### dels **Delete spectra from**  $T_1$  **or**  $T_2$  **analysis (C)**

Syntax: dels(index1<,index2,...>)

- Description: Deletes the spectra selected from the file  $fp$ . out (the output file of  $fp$ ) used by the  $t_1$  or  $t_2$  analysis. Spectra may be restored by rerunning  $fp$ .
- Arguments: index1, index2, ... are the indexes of the spectra to be deleted.

<span id="page-137-4"></span><span id="page-137-3"></span><span id="page-137-2"></span><span id="page-137-1"></span><span id="page-137-0"></span>Examples: dels(7) dels(2,5) See also: *User Guide: Liquids NMR* **delta Cursor difference in directly detected dimension (P)** Description: Difference between two frequency cursors along the directly detected dimension. The value is changed by moving the right cursor, relative to the left, in the [ds](#page-180-1) or [dconi](#page-129-1) display. Values: Positive number, in Hz. See also: *Getting Started*  **delta1 Cursor difference in 1st indirectly detected dimension (P)** Description: Difference of two frequency cursors along the first indirectly detected dimension. Analogous to the [delta](#page-137-4) parameter except that deltal applies to the first indirectly detected dimension of a multidimensional data set. Values: Positive number, in Hz. See also: *User Guide: Liquids NMR* **delta2 Cursor difference in 2nd indirectly detected dimension (P)** Description: Difference of two frequency cursors along the second indirectly detected dimension. Analogous to the  $delta$  parameter except that delta2 applies to the second indirectly detected dimension of a multidimensional data set. Values: Positive number, in Hz. See also: *User Guide: Liquids NMR* **deltaf Difference of two time-domain cursors (P)** Description: Difference between the two time-domain cursors of the  $df$  (or  $dfid$ ) display. To create this parameter and the other FID display parameters [axisf](#page-83-0), [dotflag](#page-167-1), [vpf](#page-606-0), [vpfi](#page-607-0), and [crf](#page-117-3) (if the parameter set is older and lacks these parameters), enter [addpar\(](#page-46-0)'fid'). Values: Number, in seconds. See also: *Getting Started*  Related: [dll](#page-152-0) Display listed line frequencies and intensities (C) [fp](#page-232-0) Find peak heights or phases (C) [getll](#page-256-0) Get frequency and intensity of a line (C) [t1](#page-567-0)  $T_1$  exponential analysis (M) [t2](#page-568-0) *T*2 exponential analysis (M) Related: [dconi](#page-129-1) Interactive 2D data display (C) [delta1](#page-137-2) Cursor difference in 1st indirectly detected dimension (P) [delta2](#page-137-3) Cursor difference in 2nd indirectly detected dimension (P) [ds](#page-180-1) Display a spectrum (C) [split](#page-544-0) Split difference between two cursors (M) Related: [delta](#page-137-4) Cursor difference in directly detected dimension (P) Related: [delta](#page-137-4) Cursor difference in directly detected dimension (P) Related: [addpar](#page-46-0) Add selected parameters to the current experiment (M) [crf](#page-117-3) Current time-domain cursor position (P)

<span id="page-138-4"></span><span id="page-138-3"></span><span id="page-138-2"></span><span id="page-138-1"></span><span id="page-138-0"></span>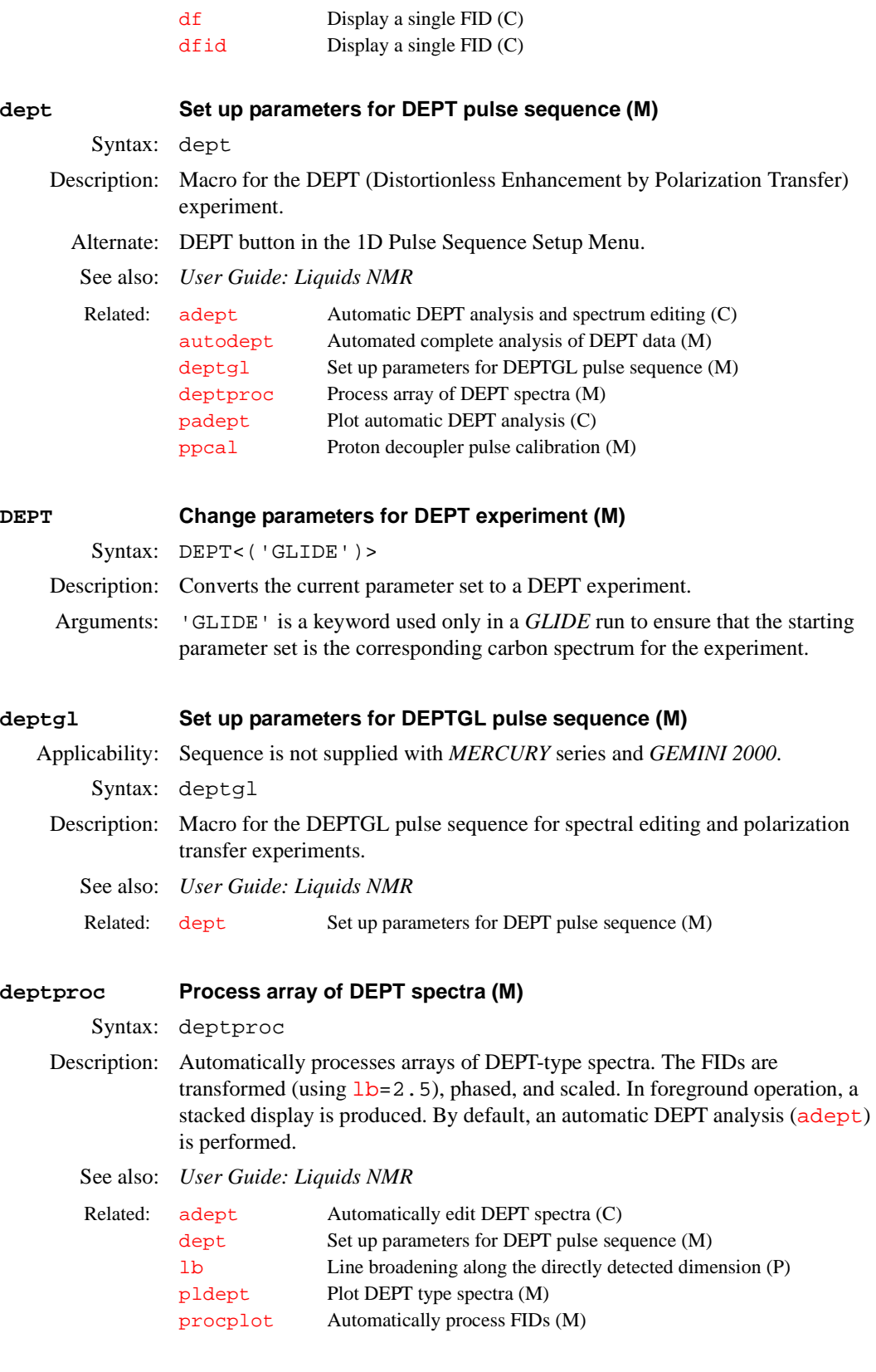

Description: Removes a parameter from one of the parameter trees. If the destroyed parameter was an [array](#page-60-0), the  $\frac{array}{1}$  parameter is automatically updated. Arguments: parameter is the name of the parameter to be destroyed. tree is a keyword for the type of parameter tree: 'global'*,* 'current', 'processed'*,* or 'systemglobal'. The default is 'current'*.* Refer to the [create](#page-115-2) command for more information on types of trees. Examples: destroy('a') destroy('c','global') See also: *VNMR User Programming*  **destroygroup Destroy parameters of a group in a tree (C)** Syntax: destroygroup(group<, tree>) Description: Removes parameters of a group from one of the parameters trees. Arguments: group is a keyword for the type of parameter group: 'all', 'sample', 'acquisition', 'processing', 'display', or 'spin'. tree is a keyword for the type of parameter tree: 'global', 'current', or 'processed'. The default is 'current'. Refer to the [create](#page-115-2) command for more information on trees. Examples: destroygroup('sample') destroygroup('all','global') See also: *VNMR User Programming* **df Display a single FID (C)** Syntax:  $(1) df < (index)$ (2) df(options) Description: Displays a single FID. Parameter entry after an FID has been displayed causes the display to be updated. The FID is left-shifted by the number of complex data points specified by the parameter  $l$  sfid. The FID is also phase-rotated (zeroorder only) by the number of degrees specified by the parameter [phfid](#page-414-0). Left shifting and phasing can be avoided by setting [lsfid](#page-340-0) and [phfid](#page-414-0) to 'n'*.* df is identical in function to the  $dfid$  command. Related: [array](#page-60-0) Parameter order and precedence (P) [create](#page-115-2) Create new parameter in a parameter tree (C) [display](#page-150-1) Display parameters and their attributes (C)  $param\overrightarrow{i}$  Edit a variable and its attributes using  $\overrightarrow{v}$  text editor  $(C)$ [prune](#page-447-0) Prune extra parameters from current tree (C) Related: [create](#page-115-2) Create new parameter in a parameter tree (C) [destroy](#page-138-4) Destroy a parameter (C) [display](#page-150-1) Display parameters and their attributes (C) [groupcopy](#page-275-0) Copy parameters of group from one tree to another (C) [setgroup](#page-511-0) Set group of a variable in a tree (C)

<span id="page-139-1"></span><span id="page-139-0"></span>Arguments: index (used with syntax 1) is the number of a particular FID for arrayed 1D experiments or for 2D experiments. Default is 1.

options (used with syntax 2) is any of the following:

- **•** 'toggle' is a keyword to switch between box and cursor modes.
- **•** 'restart' is a keyword to redraw the cursor if it has been turned off.
- **•** 'expand' is a keyword to switch between expanded and full views of the FID.
- **•** 'imaginary' is a keyword to switch on and off the display of the imaginary FID.
- **•** 'sfwf' is a keyword to interactively adjust the start and width of the FID display.
- **•** 'phase' is a keyword to enter an interactive phasing mode.
- **•** 'dscale' is a keyword to toggle the scale below the FID on and off.

### Examples: df

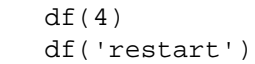

#### Alternate: Display FID button in the 1D Data Processing Menu.

See also: *Getting Started*

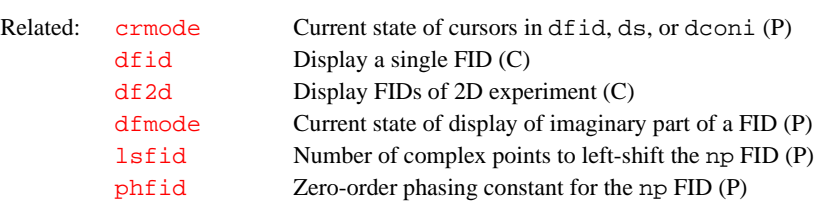

#### **df2d Display FIDs of 2D experiment (C)**

Syntax: df2d<(<'nf',><array\_index>)>

- Description: Produces a color intensity map of the raw 2D FIDs as a function of  $t_1$  and  $t_2$ . The display can be modified by subsequent display commands, for example, df2d dconn will display the 2D FIDs without clearing the graphics screen.
- Arguments: 'nf' is a keyword specifying that the data has been collected in the compressed form using nf. In other words, each array element is collected as one 2D FID or image comprised of nf FIDs or traces.

array\_index is the index of the array to be displayed.

- Examples: df2d  $df2d(1)$ 
	-
- See also: *User Guide: Liquids NMR*
- Related: [dconi](#page-129-1) Interactive 2D data display (C) [df](#page-139-1) Display a single FID (C)

### <span id="page-140-0"></span>**df2dn Display FIDs of 2D experiment without screen erase (obsolete)**

Description: The df 2dn command is no longer used. Entering  $df$  2d followed by [dconn](#page-131-1) is functionally the same as df2dn.

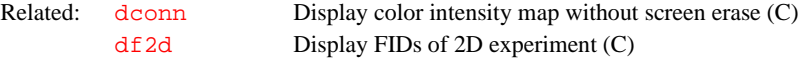

#### <span id="page-140-1"></span>**dfid Display a single FID (C)**

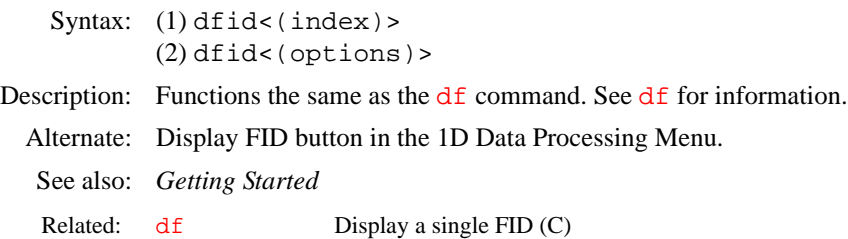

<span id="page-141-4"></span><span id="page-141-3"></span><span id="page-141-2"></span><span id="page-141-1"></span><span id="page-141-0"></span>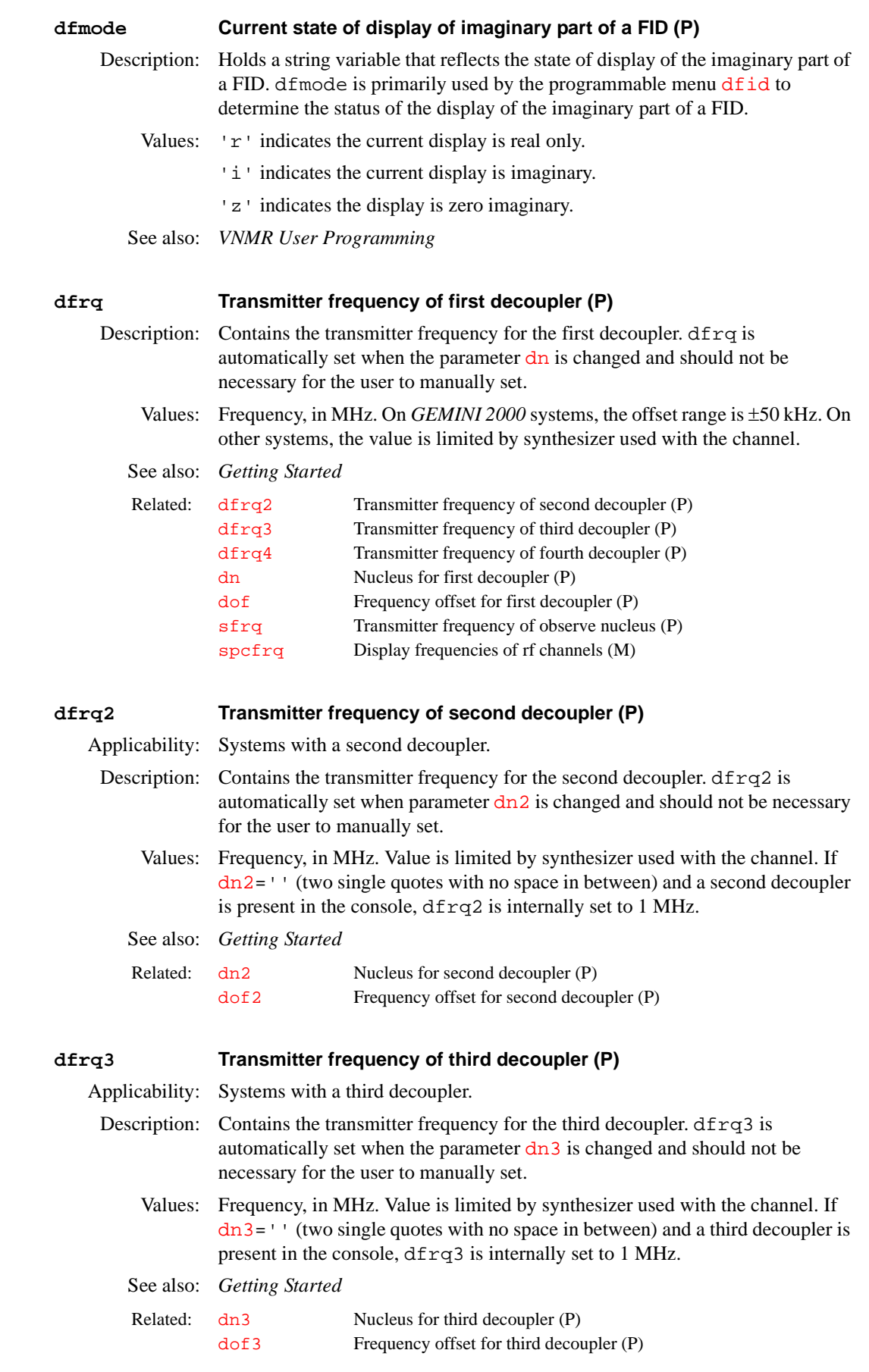

<span id="page-142-2"></span><span id="page-142-0"></span>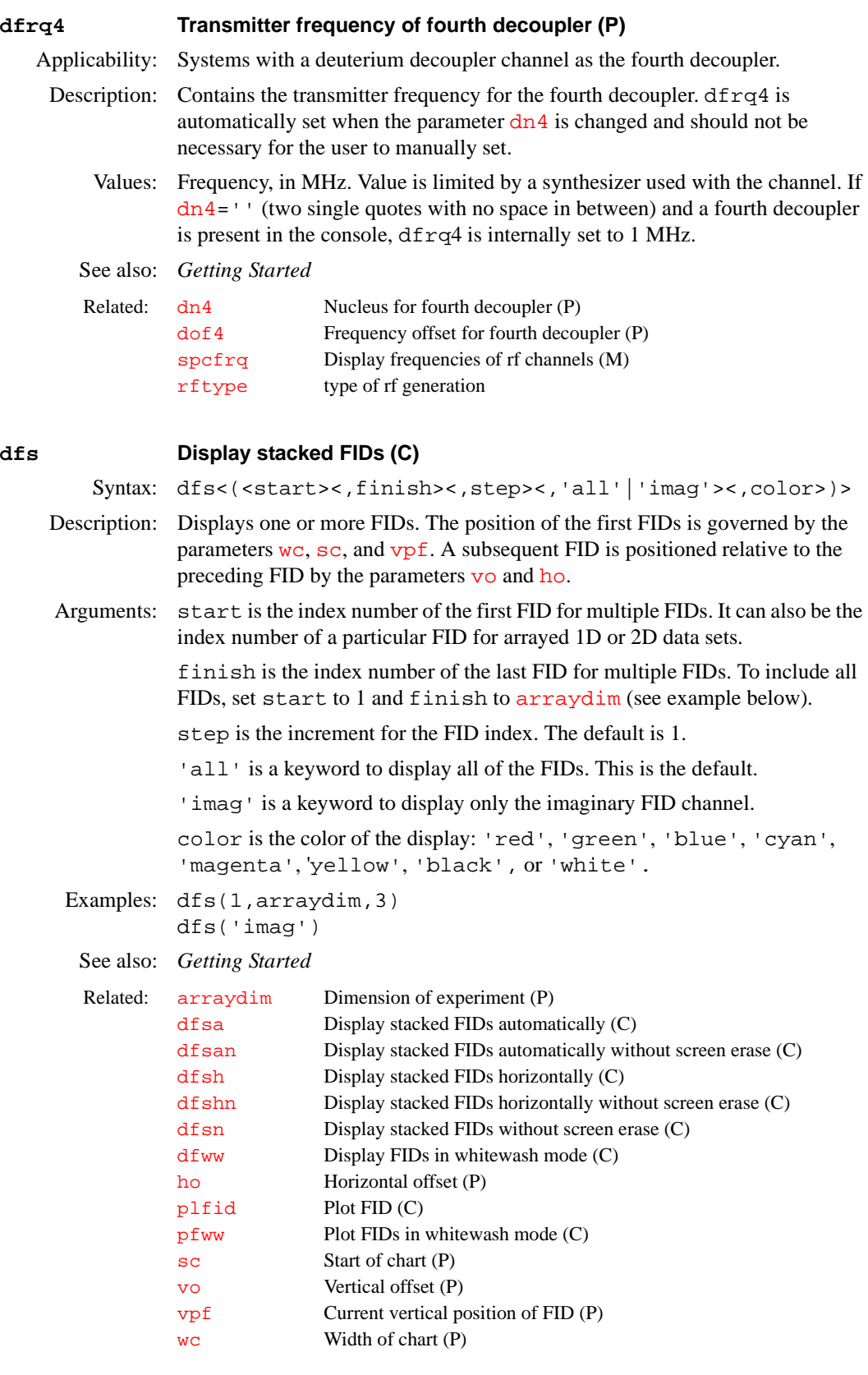

## <span id="page-142-1"></span>**dfsa Display stacked FIDs automatically (C)**

Syntax: dfsa<(<start><,finish><,step><,'all'|'imag'><,color>)>

<span id="page-143-0"></span>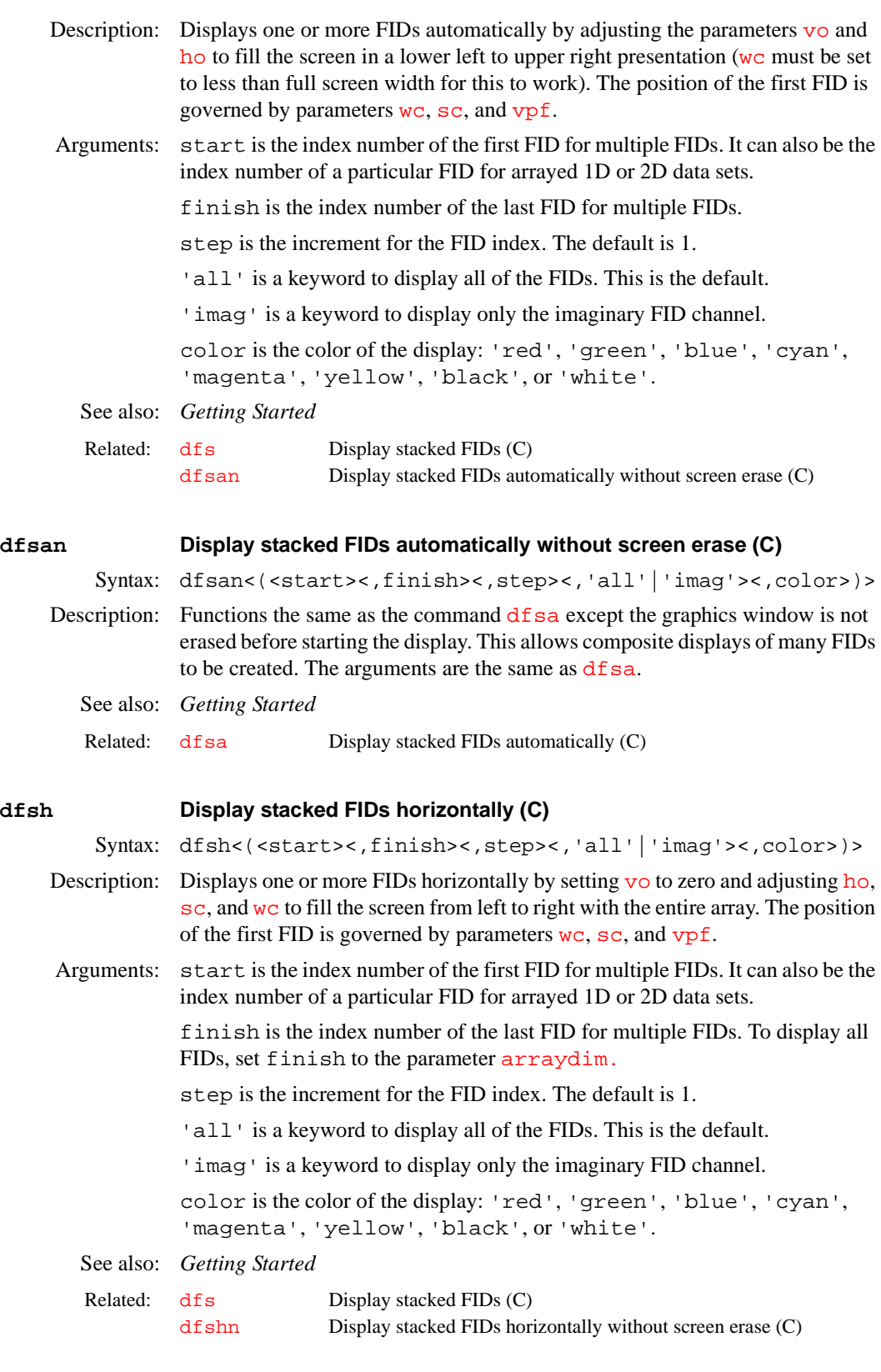

## <span id="page-143-2"></span><span id="page-143-1"></span>**dfshn Display stacked FIDs horizontally without screen erase (C)**

Syntax: dfshn<(<start><,finish><,step><,'all'|'imag'><,color>)>
<span id="page-144-0"></span>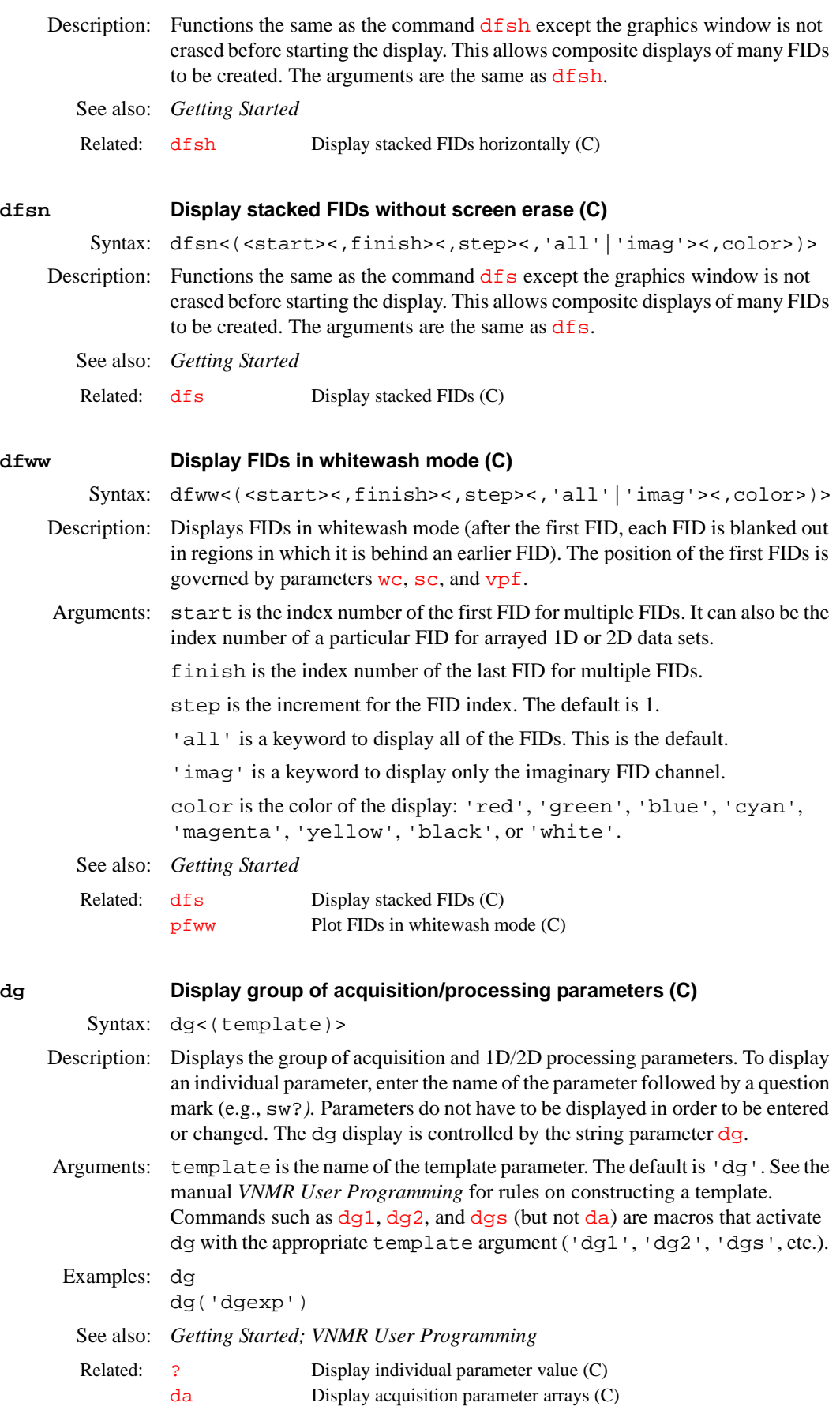

<span id="page-145-1"></span><span id="page-145-0"></span>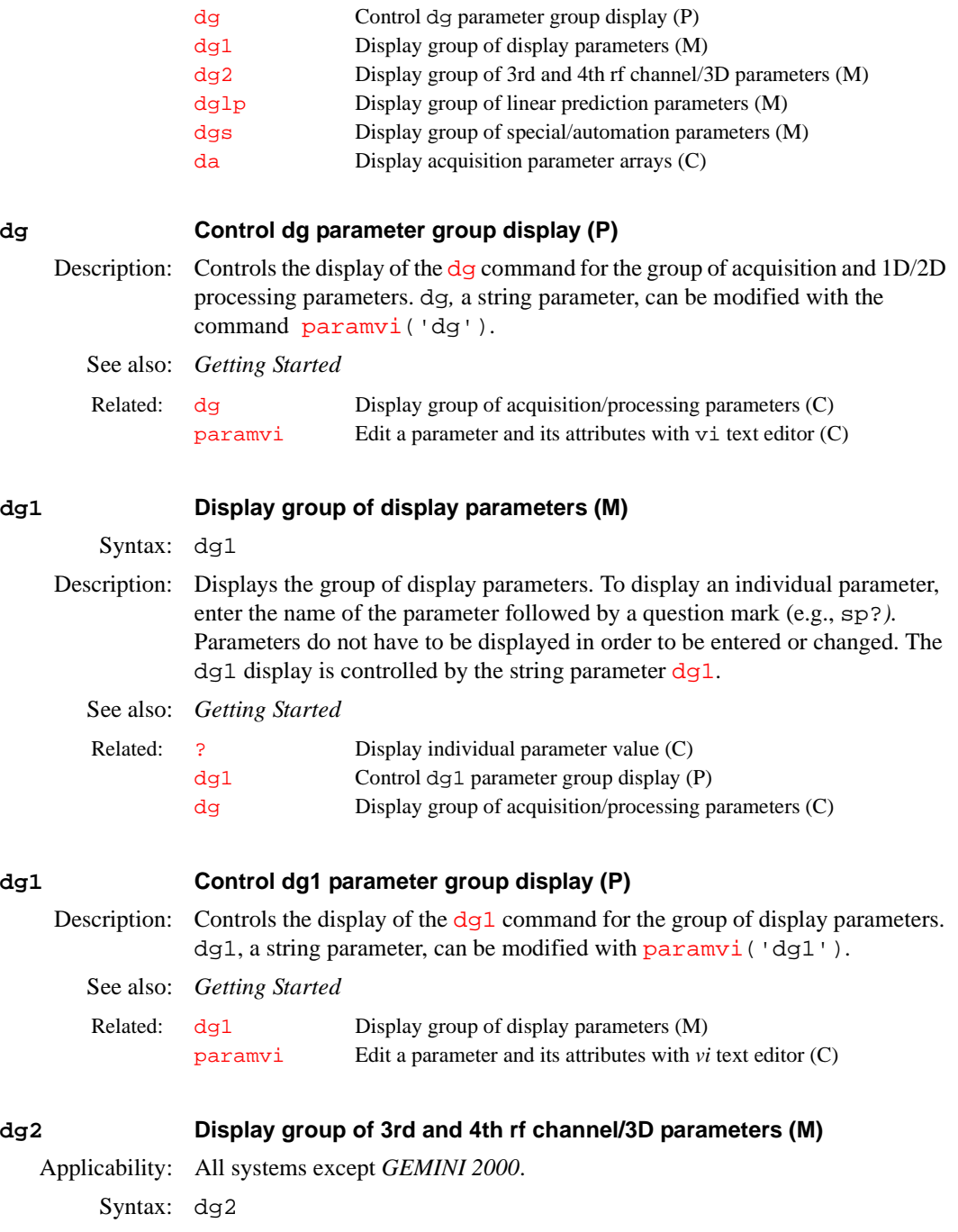

<span id="page-145-2"></span>Description: Displays the group of acquisition parameters associated with a second decoupler channel on a system with a third rf channel. It also displays the group of parameters associated with selective 2D processing of 3D data sets. To display an individual parameter, enter the name of the parameter followed by a question mark (e.g., sw?*).* Parameters do not have to be displayed in order to be entered or changed. The dg2 display is controlled by the string parameter [dg2](#page-146-0).

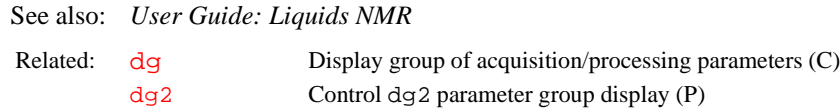

<span id="page-146-1"></span><span id="page-146-0"></span>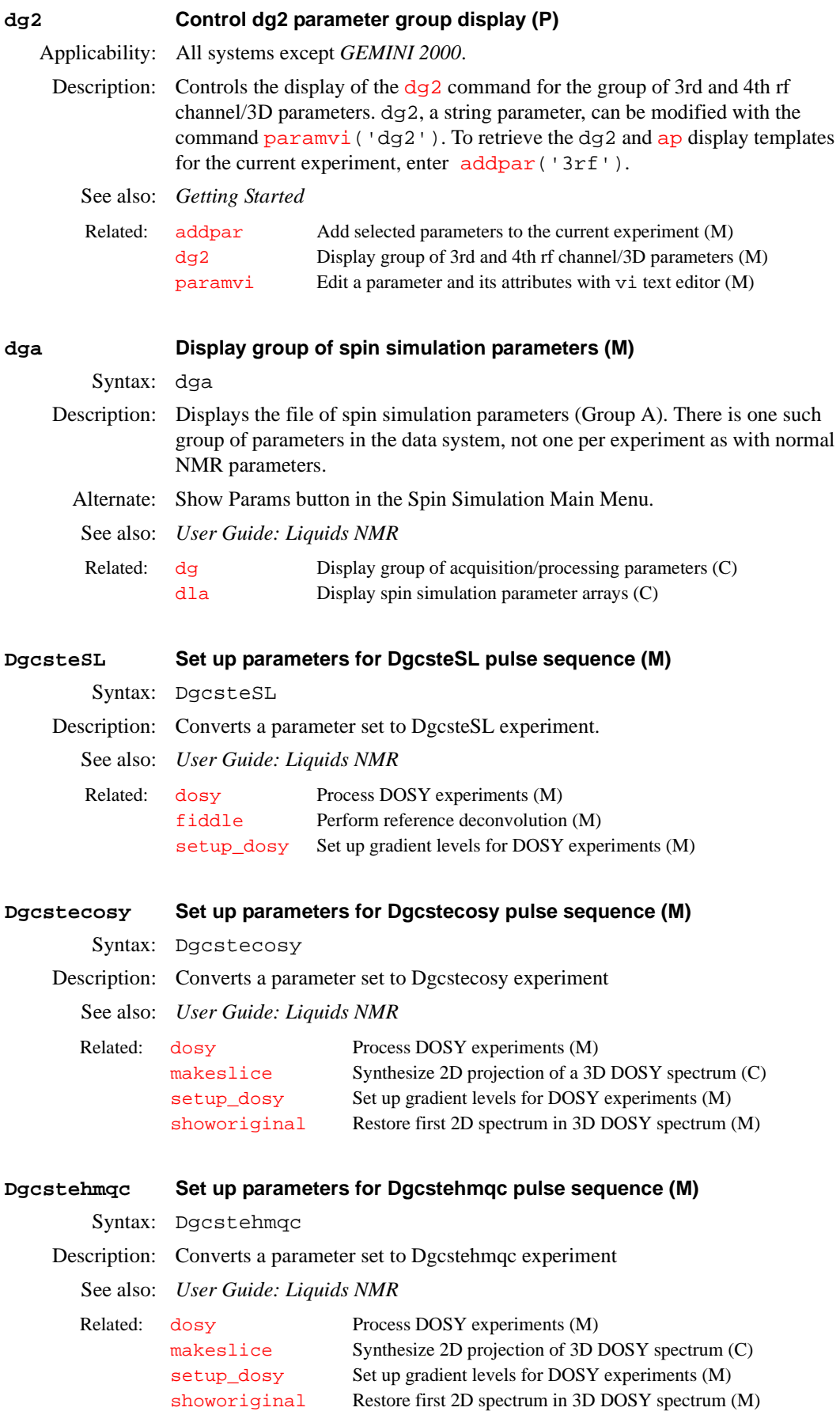

<span id="page-147-4"></span><span id="page-147-3"></span><span id="page-147-2"></span><span id="page-147-1"></span><span id="page-147-0"></span>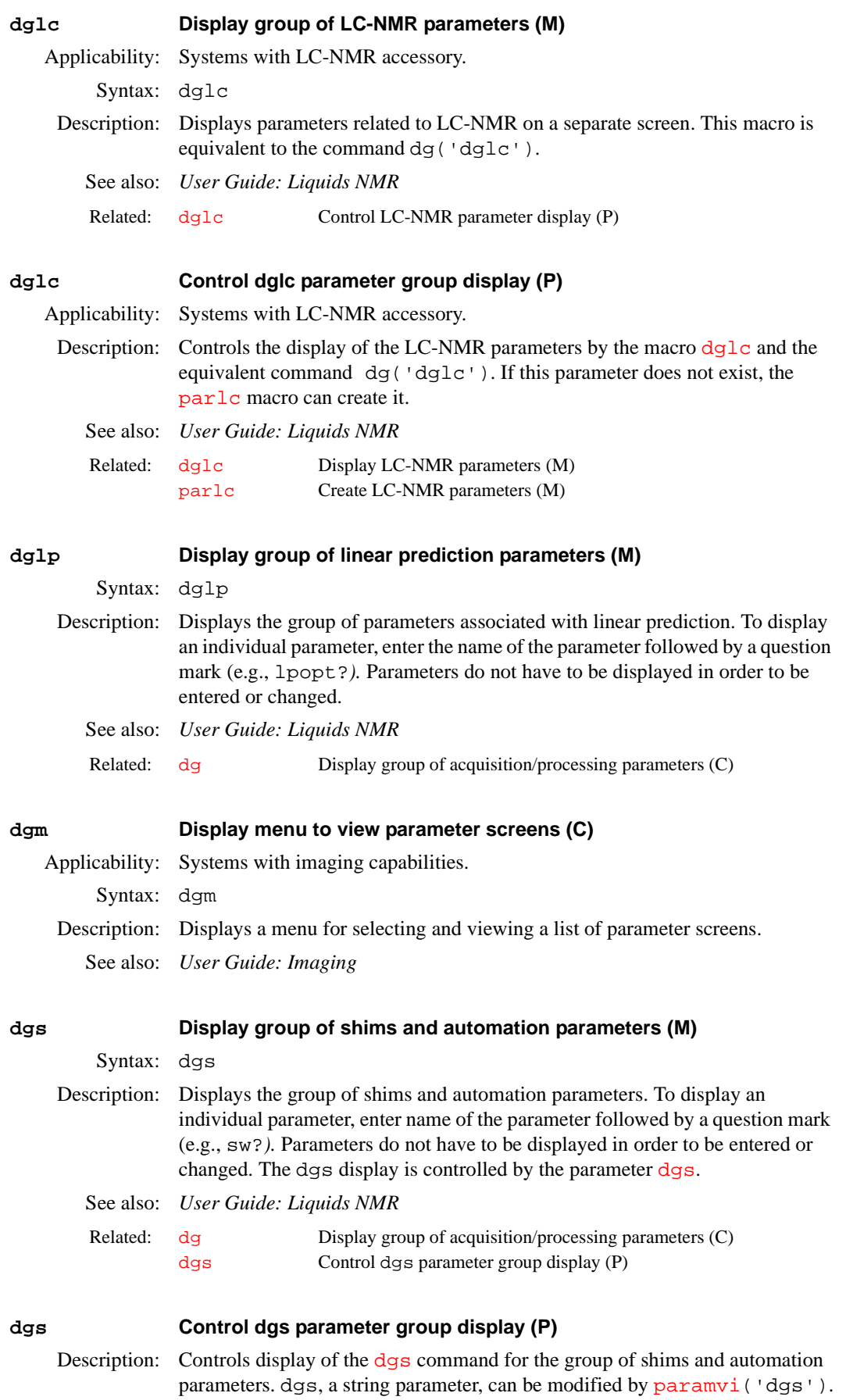

**D**

<span id="page-148-0"></span>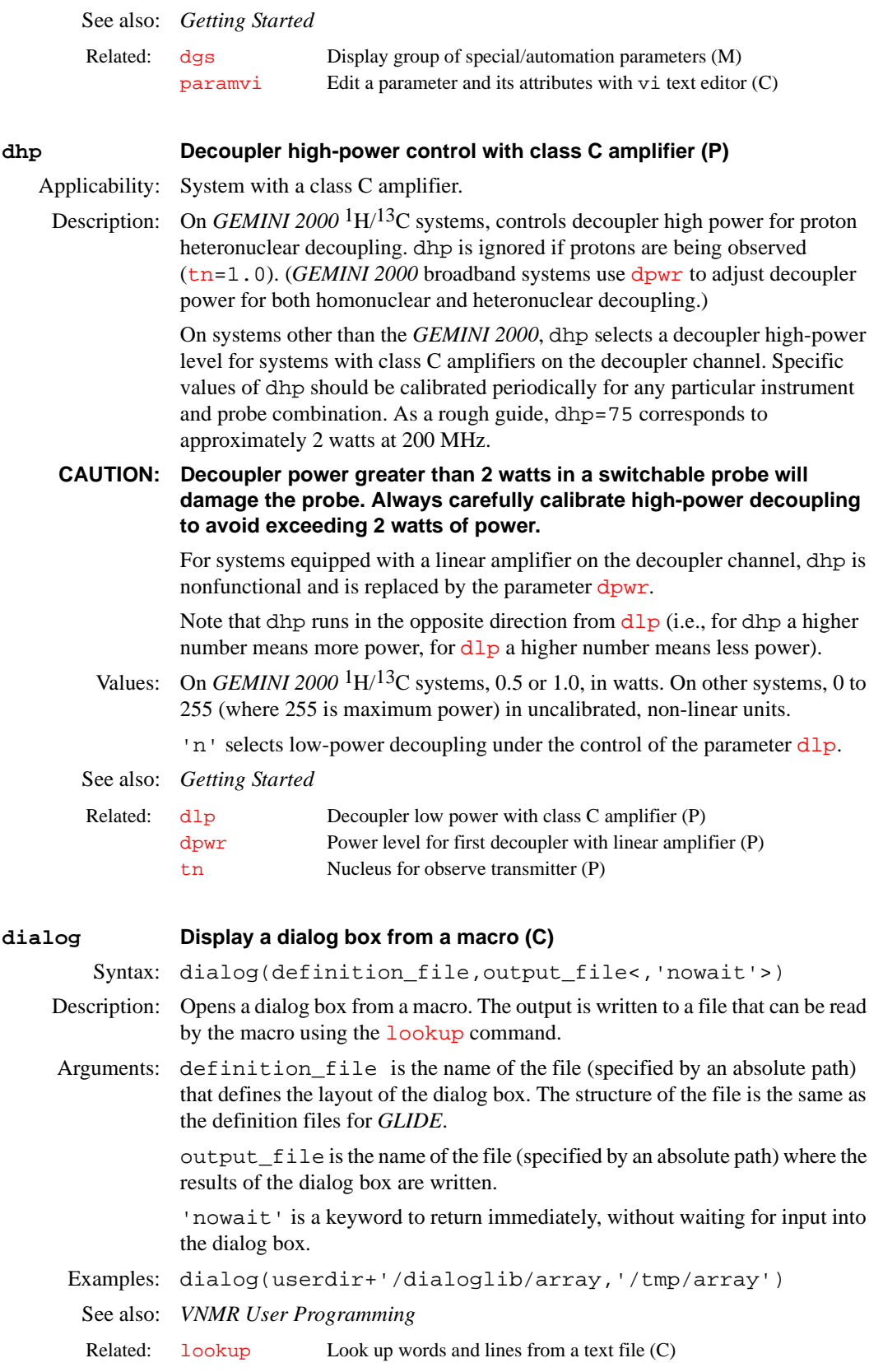

<span id="page-149-0"></span>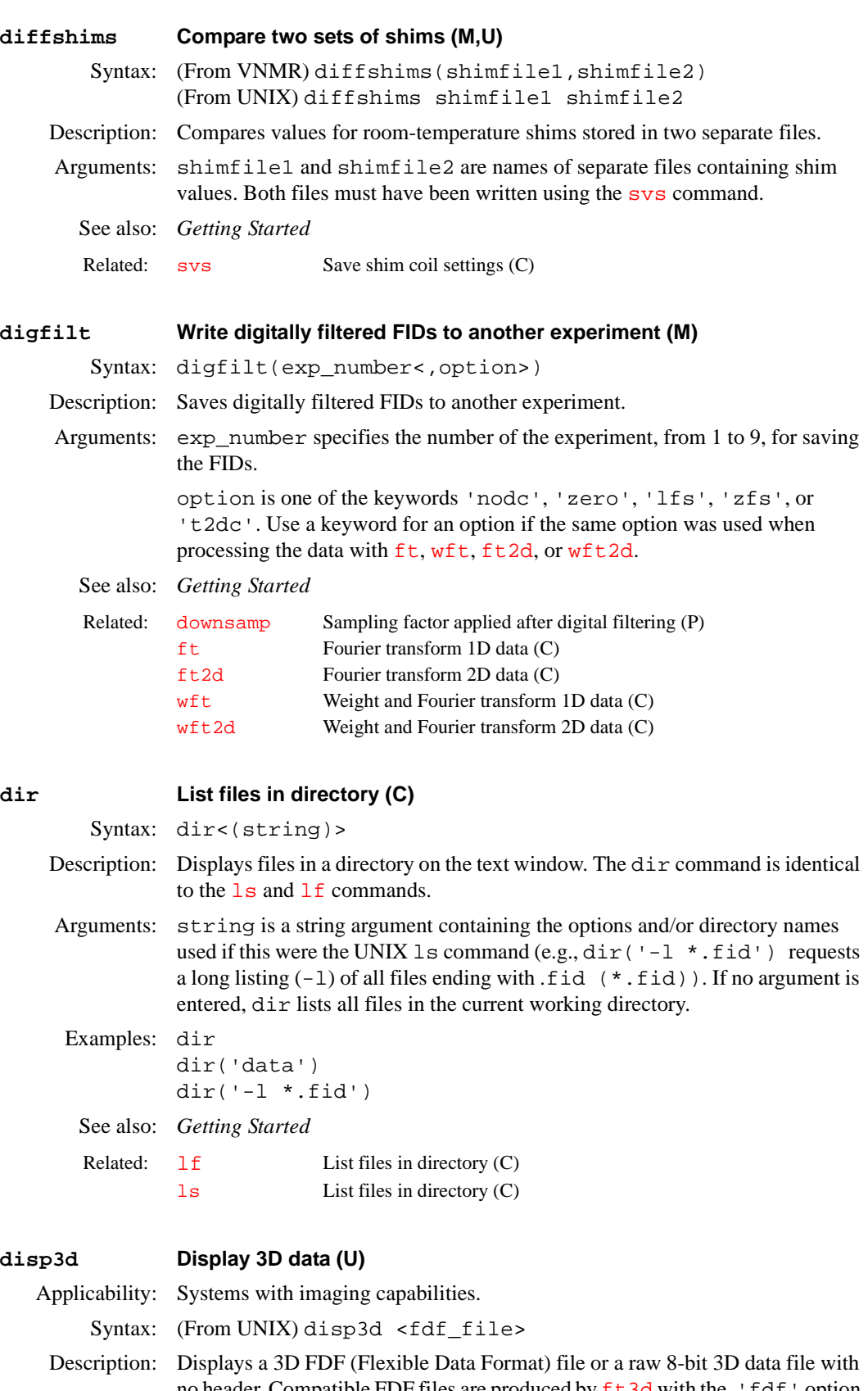

no header. Compatible FDF files are produced by  $f \tau 3d$  with the 'fdf' option (or by default if [appmode=](#page-57-0)'imaging').

**D**

FDF data can also be loaded either by entering the file name as an argument to disp3d or by typing the file name into the File field in the disp3d control panel and clicking the Load button. If the FDF data word size is larger than 8 bits, the data are scaled and truncated to 8 bits for display. Raw data files can only be loaded from the control panel.

Besides the file name, the user must enter the size of the data matrix in the fast, medium, and slow dimensions in the Data size field. Typically, these would be the values  $fn/2$  $fn/2$ ,  $fn1/2$  $fn1/2$ , and  $fn2/2$  $fn2/2$ , respectively.

Furthermore, the desired size of the image in screen pixels—also in the fast, medium, and slow dimensions—must be entered in the Display size fields. Typically, these values would be near 100 and the relative ratio of the parameters  $1r$ o, 1pe, and 1pe2, respectively.

After loading the data, a 3D volume appears in the display panel.

Arguments: fdf file is the name of a file containing FDF data.

See also: *User Guide: Imaging*

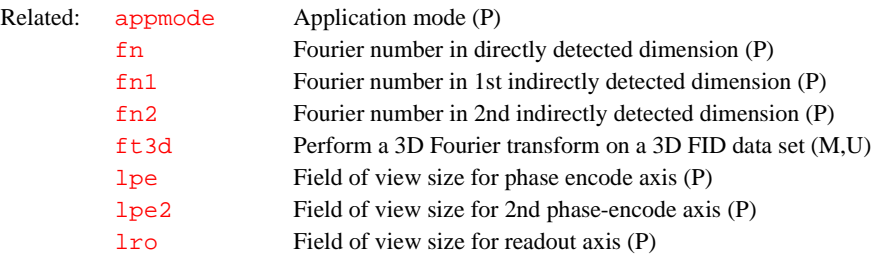

#### **display Display parameters and their attributes (C)**

Syntax: display(parameter|'\*'|'\*\*'<,tree>)

Description: Displays one or more parameters and their attributes from a parameter tree.

Arguments: Three levels of display are available: parameter, '\*', and '\*\*'.

- **•** parameter is the name of a single parameter and the display is of its attributes (e.g., display('a') displays the attributes of parameter a in the (default) current tree).
- **•** '\*' is a keyword to display the name and values of all parameters in a tree (e.g., display('\*','global') displays all parameter names and values in the global tree).
- $**$  is a keyword to display the attributes of all parameters in a tree (e.g., display('\*\*','processed') displays the attributes of all parameters in the processed tree).

tree is the type of parameter tree and can be *'*global'*, '*current'*,*  'processed'*,* or 'systemglobal'. The default is 'current'. Refer to the [create](#page-115-0) command for more information on types of trees.

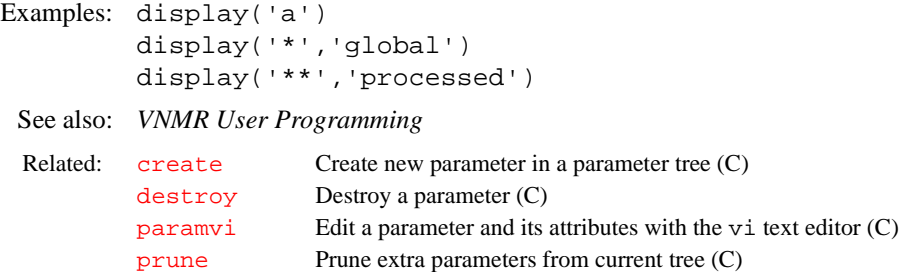

<span id="page-151-2"></span><span id="page-151-1"></span><span id="page-151-0"></span>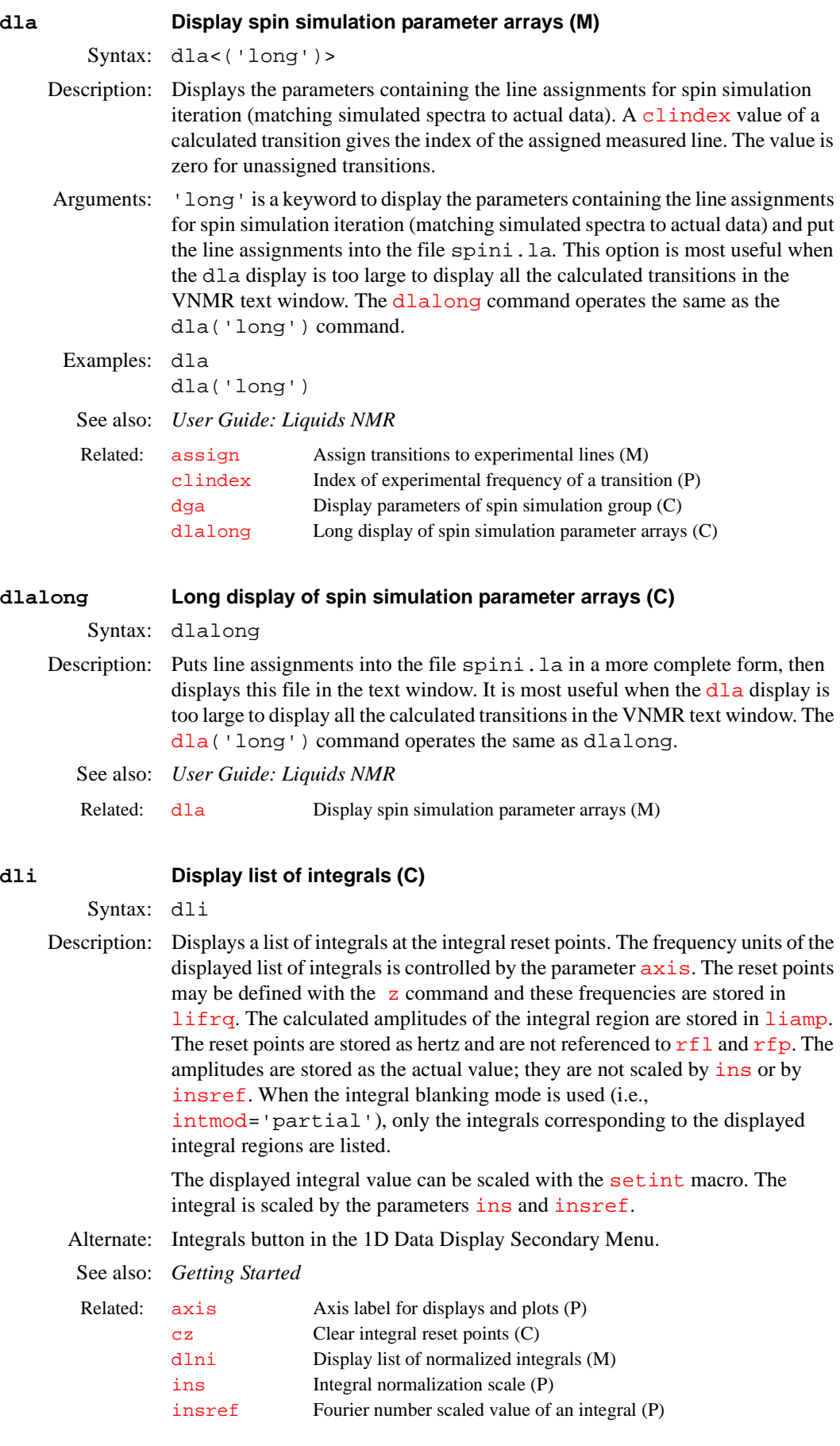

**D**

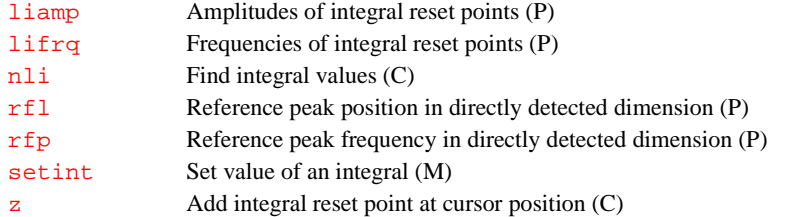

#### **dlivast Produce text file and process wells (M)**

Syntax: dlivast<(last)>

- Description: Produces a text file containing the integral of the partial regions and processes the wells.
- Arguments: last is the number of the last well. The default is 96.
	- See also: *User Guide: Liquids NMR*
	- Related: [combiplate](#page-101-0) View a color map for visual analysis of VAST microtiter plate (U) [combishow](#page-101-1) Display regions as red, green, and blue in CombiPlate window (M)

### <span id="page-152-0"></span>**dll Display listed line frequencies and intensities (C)**

Syntax: dll<('pos'<,noise\_mult>)><:number\_lines,scale>

Description: Displays a list of line frequencies and amplitudes that are above a threshold defined by [th](#page-577-0). Frequency units are defined by the parameter  $axis$ . The results of this calculation are stored in  $11$  frq and  $11$  amp. The frequencies are stored as Hz and are not referenced to  $rfl$  and  $rfp$ . Amplitudes are stored as the actual data point value; they are not scaled by [vs](#page-607-0).

Arguments: 'pos' is a keyword to list only positive lines.

noise\_mult is a numerical value that determines the number of noise peaks listed for broad, noisy peaks. The default value is 3. A smaller value results in more peaks, a larger value results in fewer peaks, and a value of 0.0 results in a line listing containing all peaks above [th](#page-577-0)e threshold th. Negative values of noise\_mult are changed to 3.

number\_lines is a return argument with the number of lines above the threshold.

scale is a return argument with a scaling factor for line amplitudes. This scaling factor accounts for vs and whether the lines are listed in absolute intensity mode or normalized mode.

#### Examples: dll

dll('pos') dll(2.5) dll:r1,sc

Alternate: Lines button in the 1D Data Display Secondary menu.

See also: *Getting Started; User Guide: Liquids NMR*

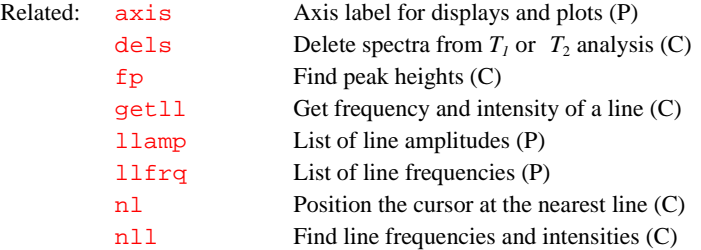

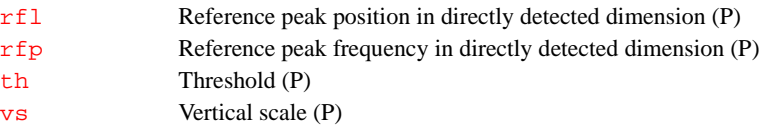

#### <span id="page-153-1"></span>**dlni Display list of normalized integrals (M)**

Syntax: dlni

Description: Displays integrals in a normalized format. The parameter [ins](#page-305-0) represents the value of the sum of all the integrals. When the integral blanking mode is used (i.e., [intmod=](#page-307-0)'partial'), only the integrals corresponding to the displayed integral regions are listed and are used in the summation.

See also: *Getting Started*

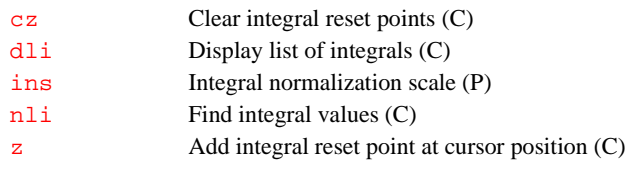

<span id="page-153-0"></span>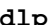

## **Decoupler low-power control with class C amplifier (P)**

Applicability: Systems with a class C amplifier.

Description: On *GEMINI 2000* <sup>1</sup>H/<sup>13</sup>C systems, dlp controls the proton homodecoupler

power level, if present.

On *GEMINI 2000* broadband systems with a relay switching version of the RF Control board, dlp has no meaning (refer to the description of the parameter [attens](#page-63-0) for information on RF Control boards).

On *GEMINI 2000* broadband systems with a diode switching version of RF Control board, dlp controls a fine attenuator over a range of approximately 14 dB. In line with this attenuator is a coarse attenuator controlled by [dpwr](#page-173-0) and [pplvl](#page-438-0). Unless fine control is necessary, dlp=1023 (maximum power) is recommended. dlp affects pulse and CW decoupler power; therefore, it affects both the  $\gamma$ H<sub>2</sub> of the 90° decoupler pulse and  $dmf$ .

On systems other than *GEMINI 2000*, dlp controls the decoupler power level for systems with a class C decoupler amplifier in the low-power mode, generally used for homonuclear decoupling. dlp specifies dB of attenuation of the decoupler, below a nominal 1 watt value.  $dlp$  is active only if  $dhp='n'.$  $dhp='n'.$ 

On systems with a decoupler linear amplifier, dlp is nonfunctional and [dpwr](#page-173-0) controls decoupler power.

Values: On *GEMINI* 2000 <sup>1</sup>H/<sup>13</sup>C systems, 0 to 2047 in arbitrary units (2047 is full power). On *GEMINI 2000* broadband systems with the diode switching version of the RF Control board, 0 to 1023 in arbitrary units (1023 is full power). On systems other than the *GEMINI 2000*, 0 to 39 (in dB of attenuation, 0 is maximum power).

## See also: *Getting Started*

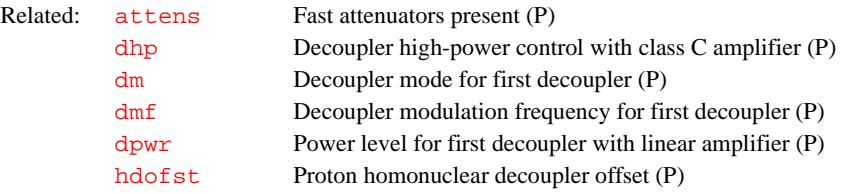

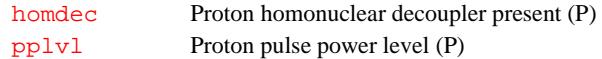

<span id="page-154-0"></span>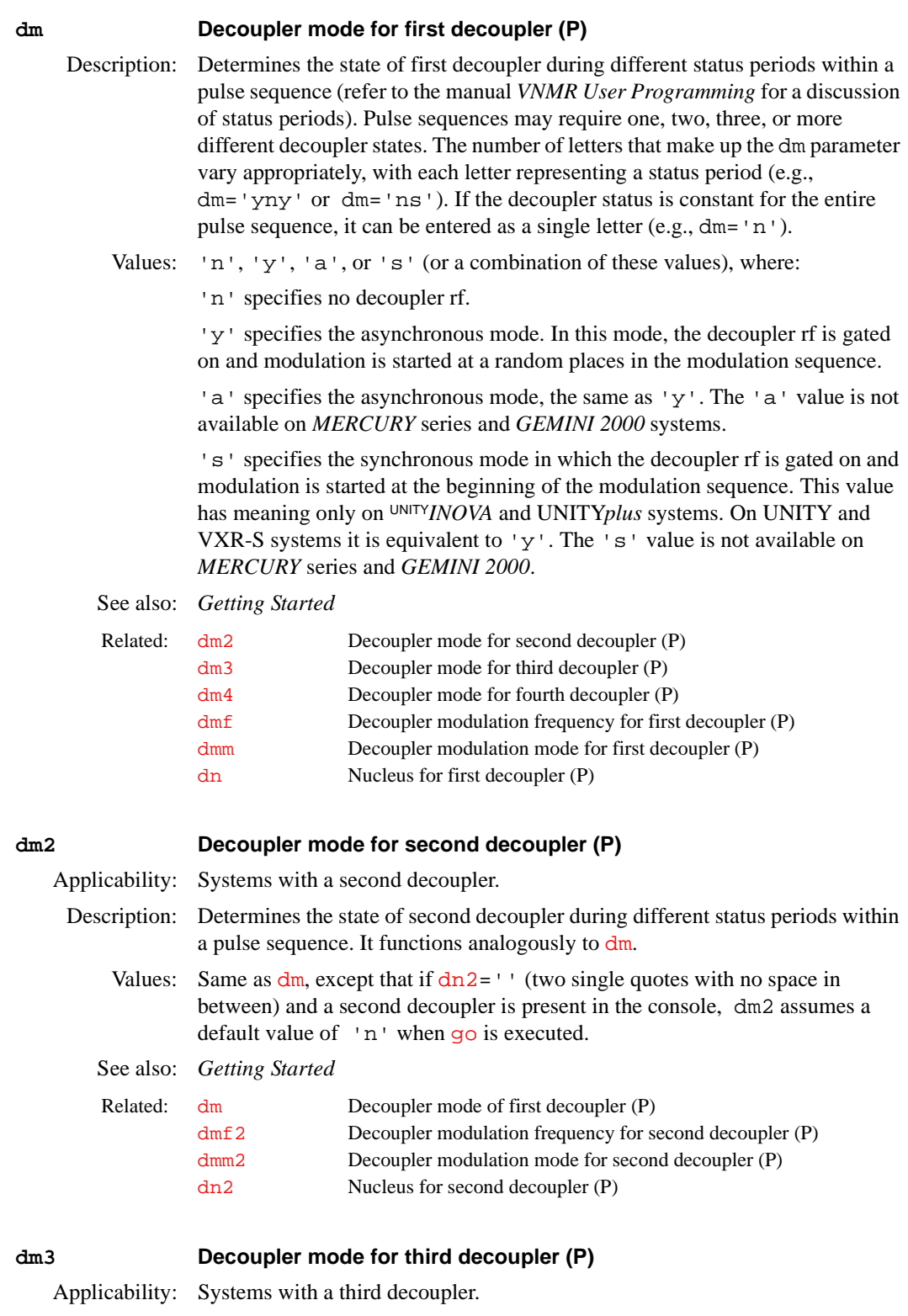

<span id="page-154-2"></span><span id="page-154-1"></span>Description: Determines the state of third decoupler during different status periods within a pulse sequence. It functions analogously to [dm](#page-154-0).

<span id="page-155-1"></span><span id="page-155-0"></span>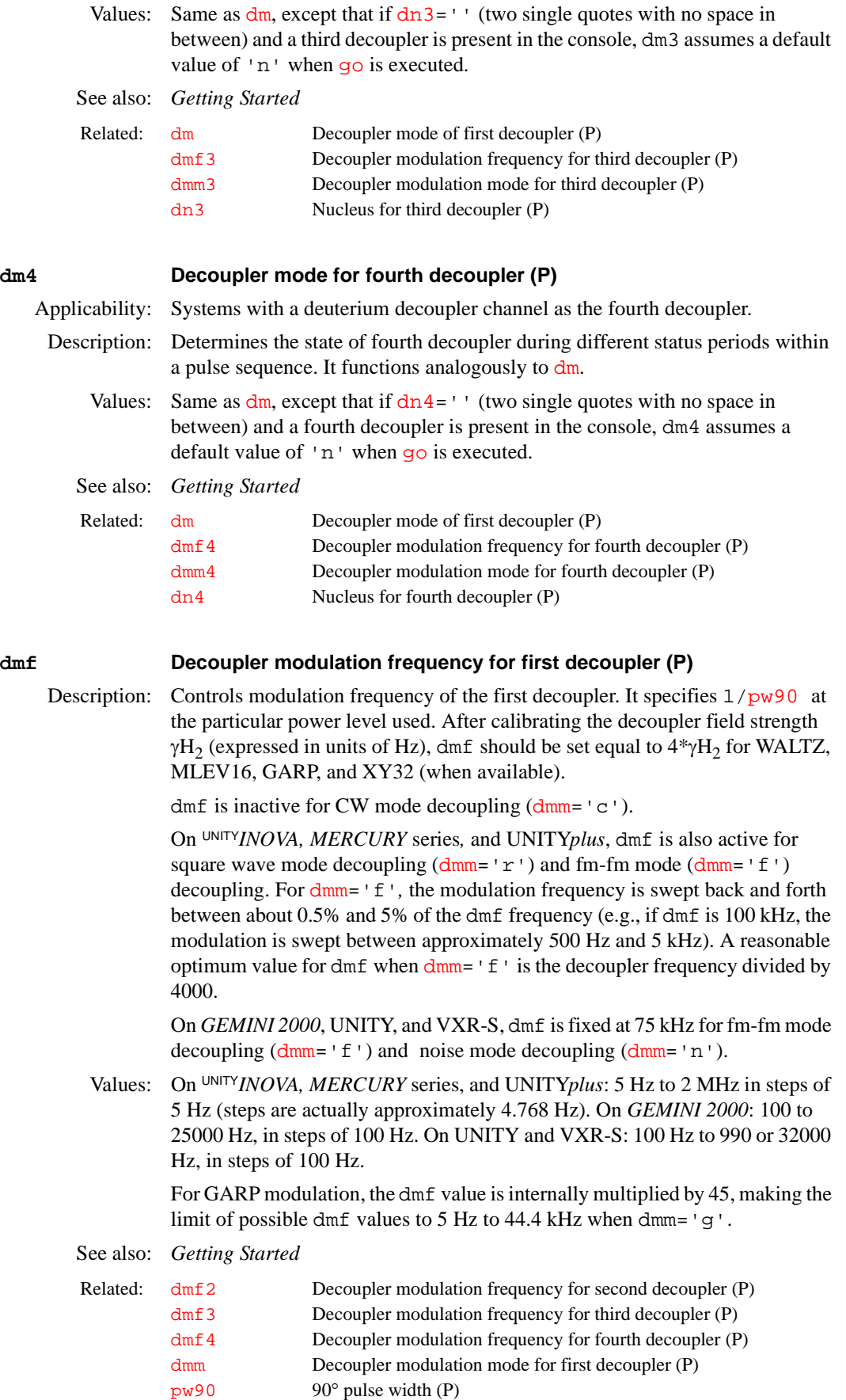

<span id="page-156-3"></span><span id="page-156-2"></span><span id="page-156-1"></span><span id="page-156-0"></span>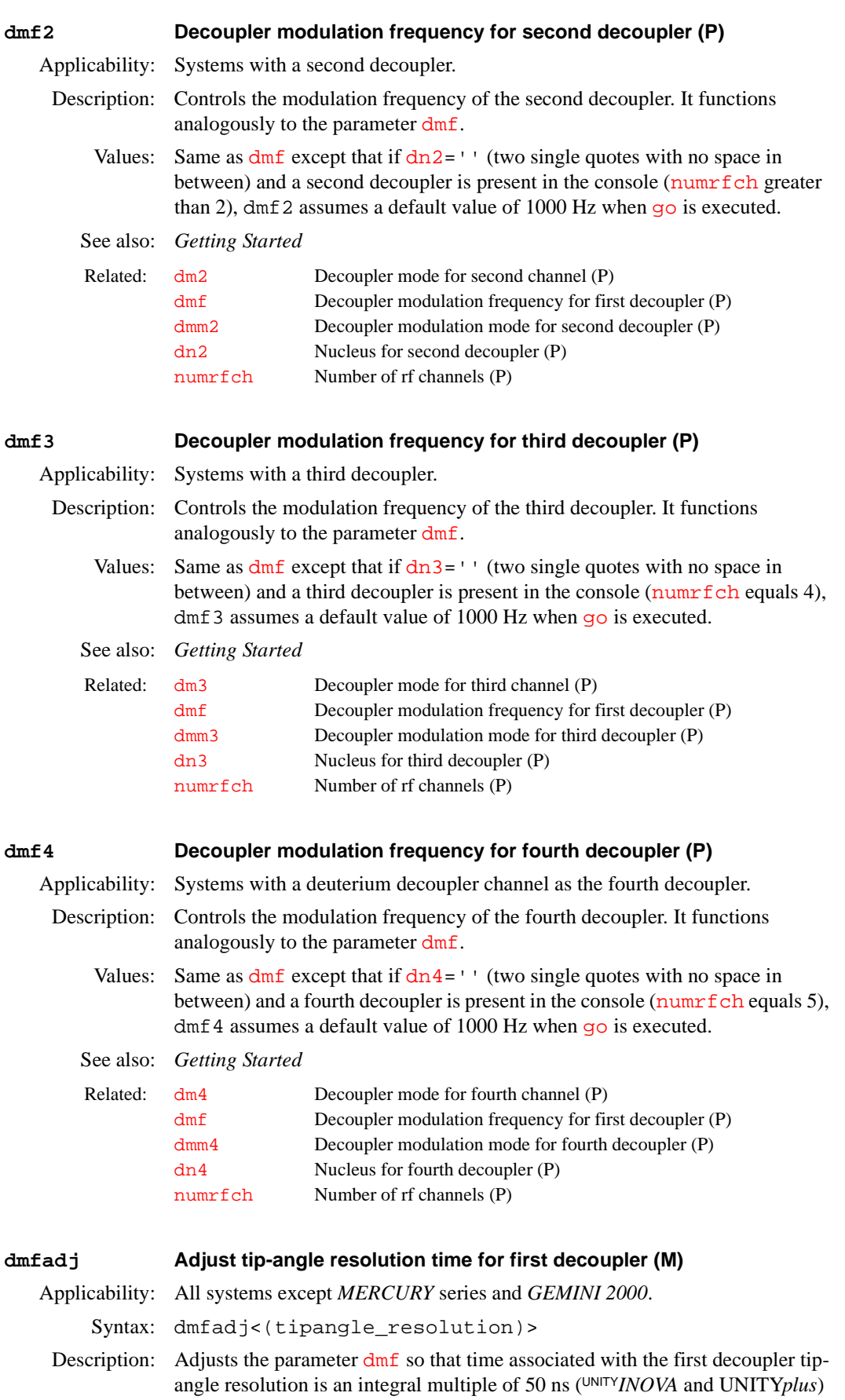

<span id="page-157-0"></span>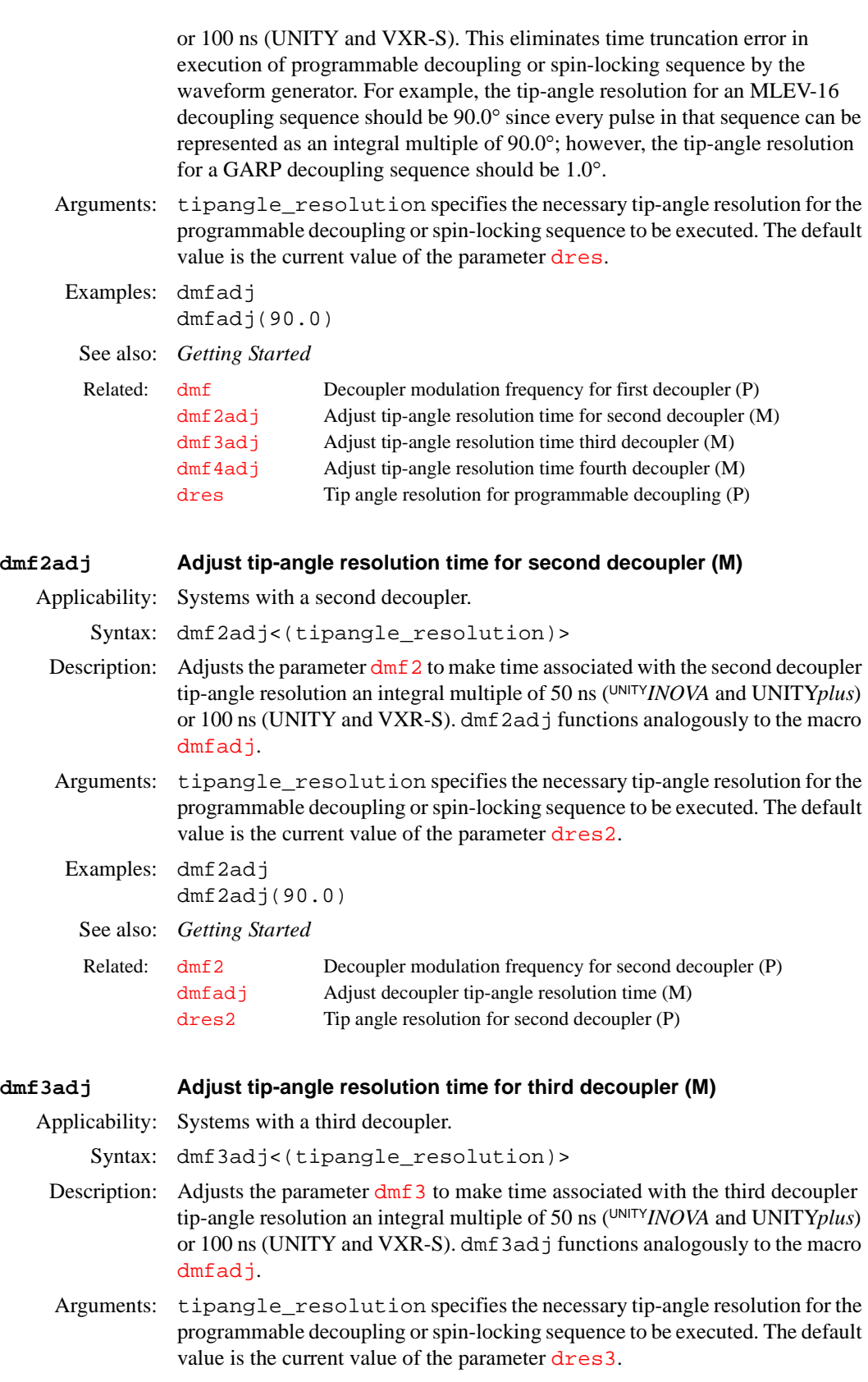

<span id="page-157-1"></span>Examples: dmf3adj dmf3adj(90.0)

<span id="page-158-1"></span><span id="page-158-0"></span>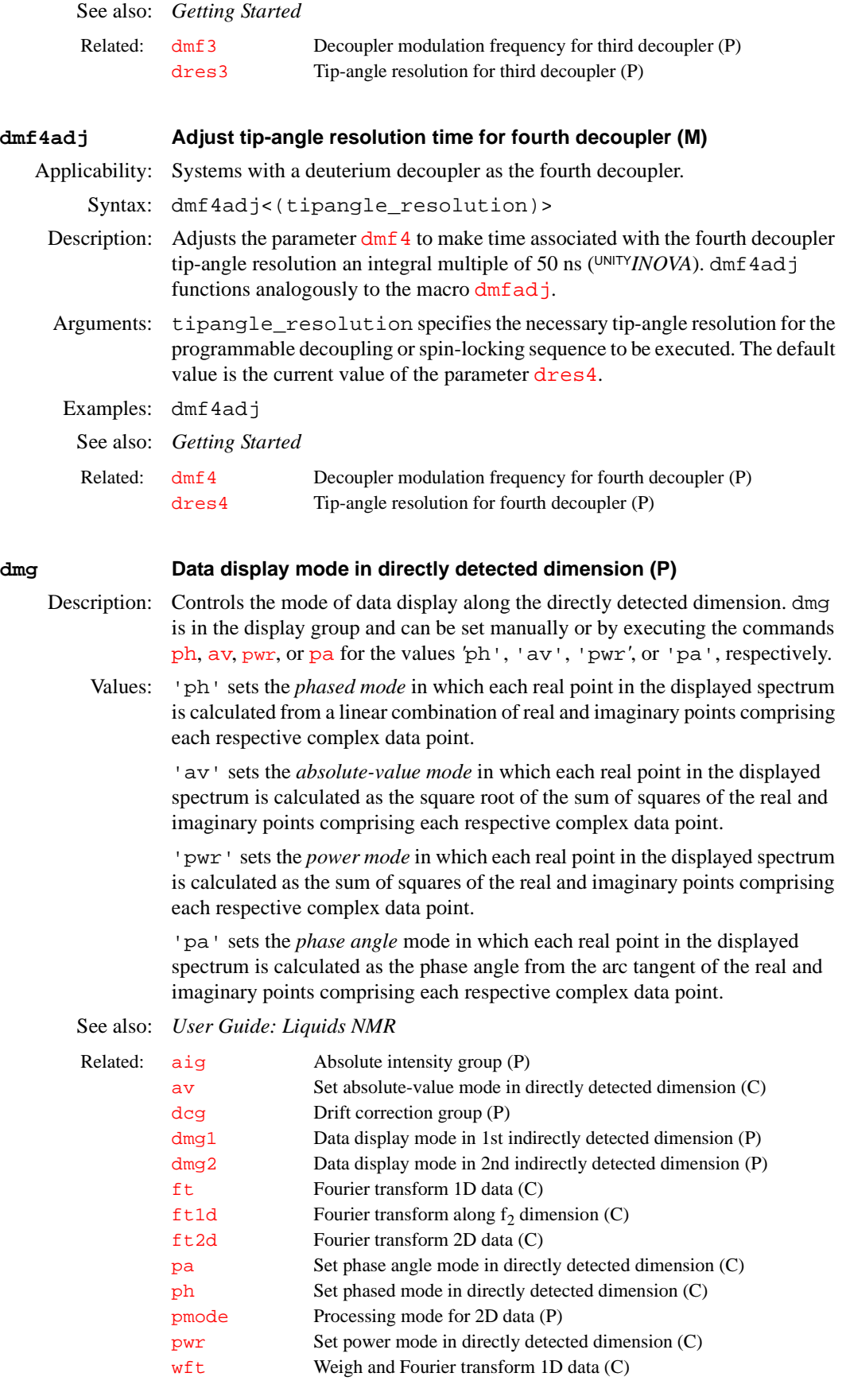

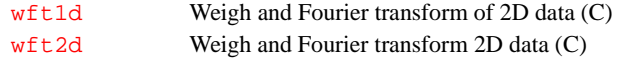

<span id="page-159-1"></span><span id="page-159-0"></span>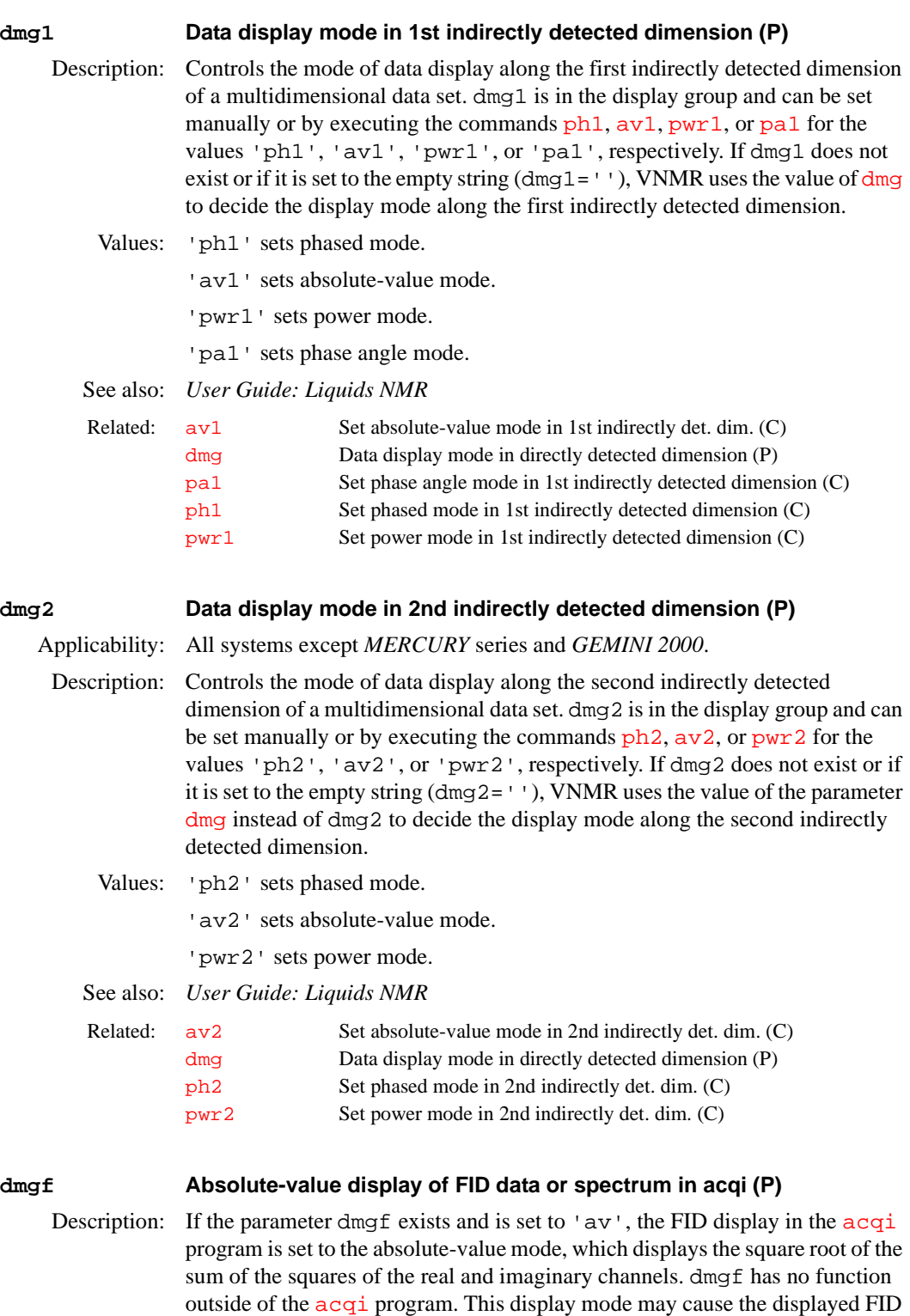

root of 2.

to exceed the displayed ADC limits in [acqi](#page-38-0) by as much as a factor of the square

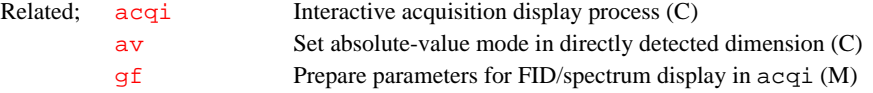

<span id="page-160-0"></span>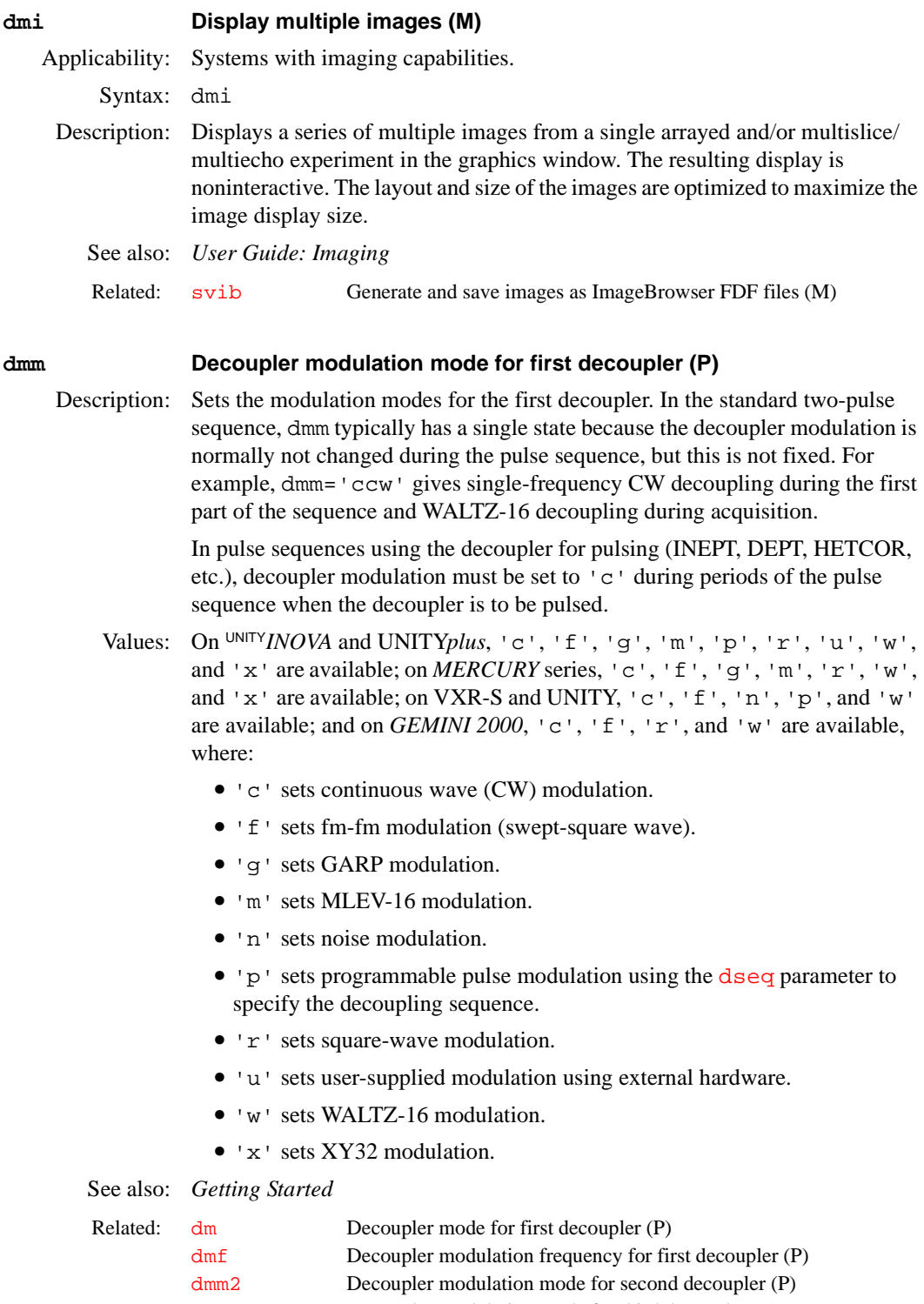

<span id="page-161-2"></span><span id="page-161-1"></span><span id="page-161-0"></span>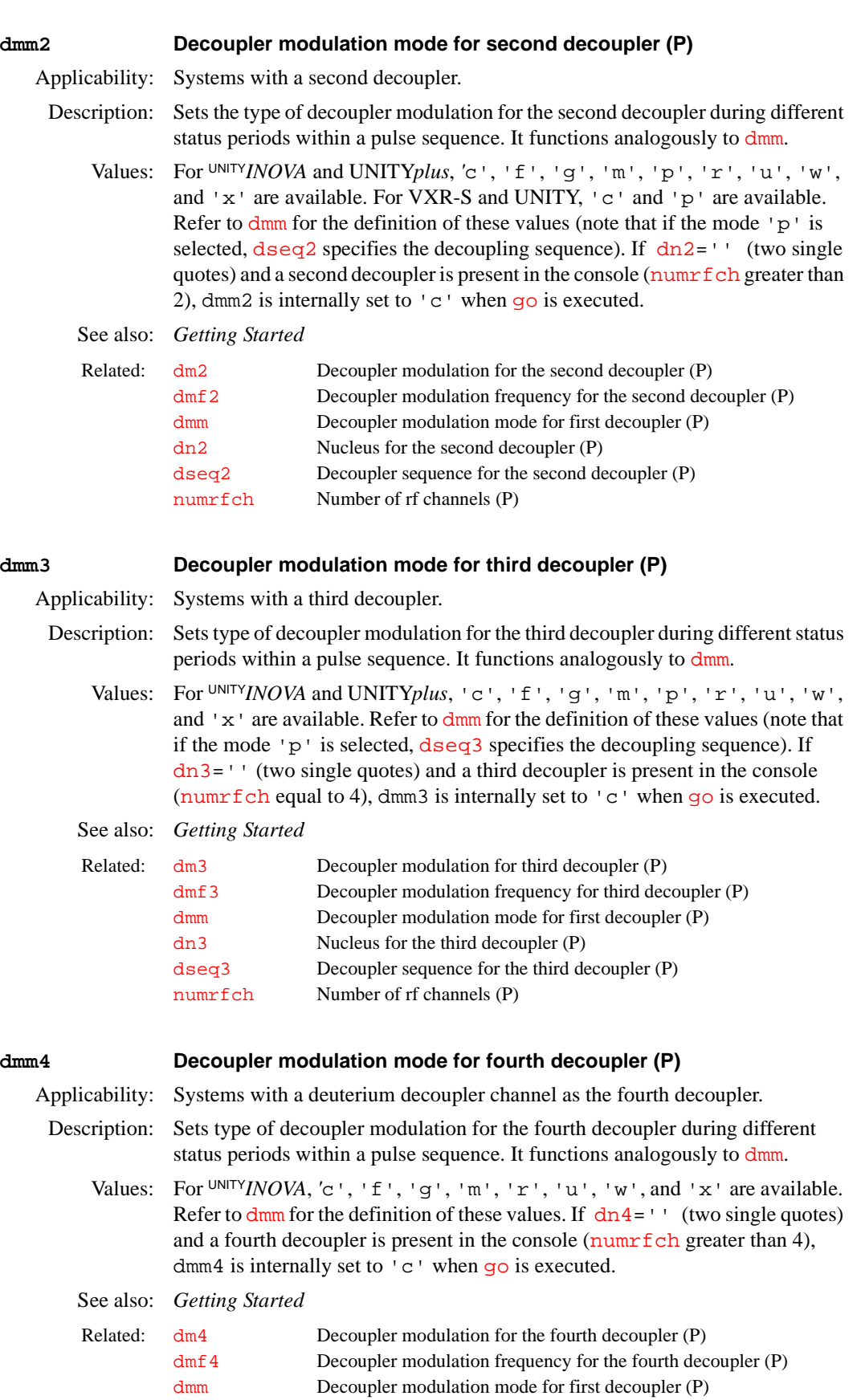

dseq4 Decoupler sequence for the fourth decoupler (P) [numrfch](#page-378-0) Number of rf channels (P)

<span id="page-162-0"></span>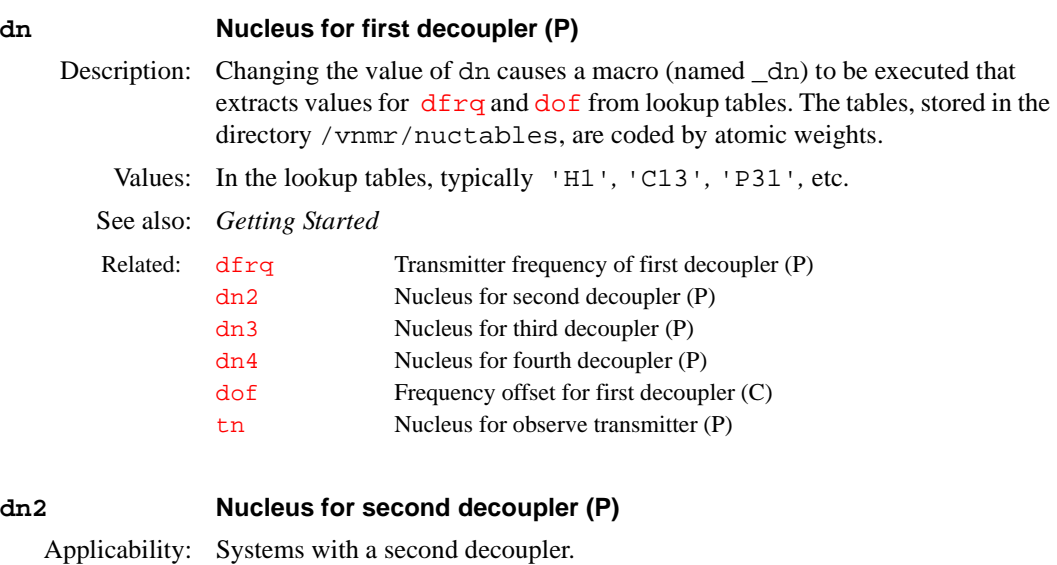

<span id="page-162-1"></span>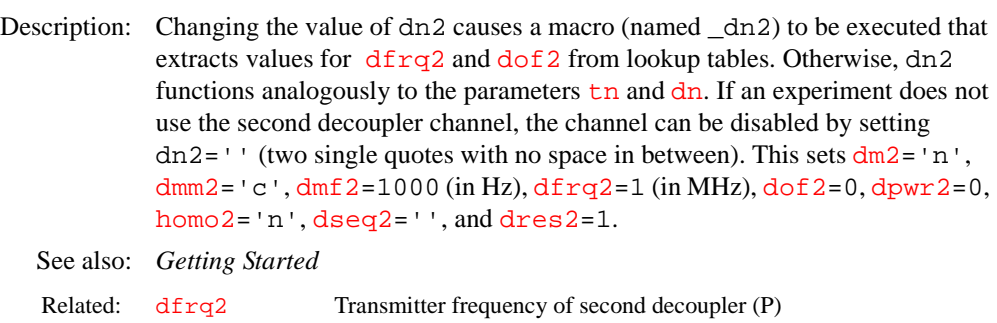

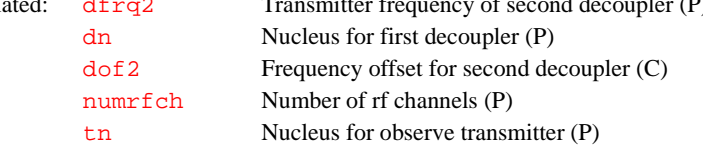

### <span id="page-162-2"></span>**dn3 Nucleus for third decoupler (P)**

Applicability: Systems with a third decoupler.

Description: Changing the value of dn3 causes a macro (named \_dn3) to be executed that extracts values for [dfrq3](#page-141-2) and [dof3](#page-164-2) from lookup tables. Otherwise, dn3 functions analogously to the parameters  $t_n$  and  $d_n$ . If an experiment does not use the third decoupler channel, the channel can be disabled by setting dn3='' (two single quotes with no space in between). This sets  $dm3 = 'n', dmm3 = 'c',$  $dm3 = 'n', dmm3 = 'c',$  $dm3 = 'n', dmm3 = 'c',$  $dm3 = 'n', dmm3 = 'c',$ [d](#page-156-1)mf3=1000 (in Hz), [dfrq3=](#page-141-2)1 [\(in MHz\),](#page-164-2) dof3=0[,](#page-174-1) dpwr3=0, [homo3=](#page-292-1)'n', [dseq3=](#page-183-2)'', and [dres3=](#page-180-0)1.

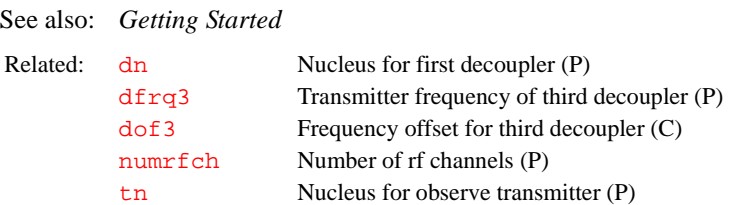

<span id="page-163-0"></span>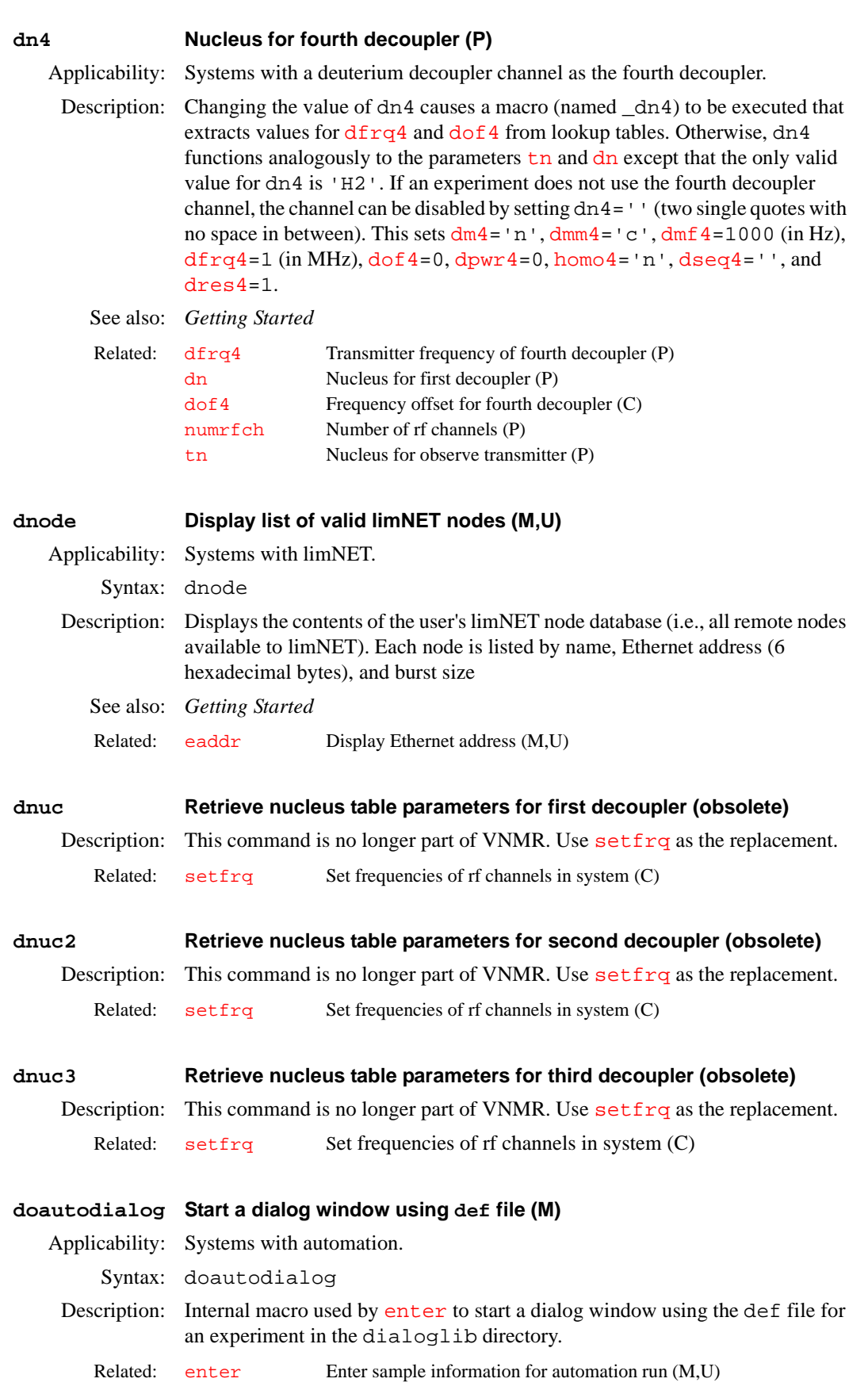

<span id="page-164-2"></span><span id="page-164-1"></span><span id="page-164-0"></span>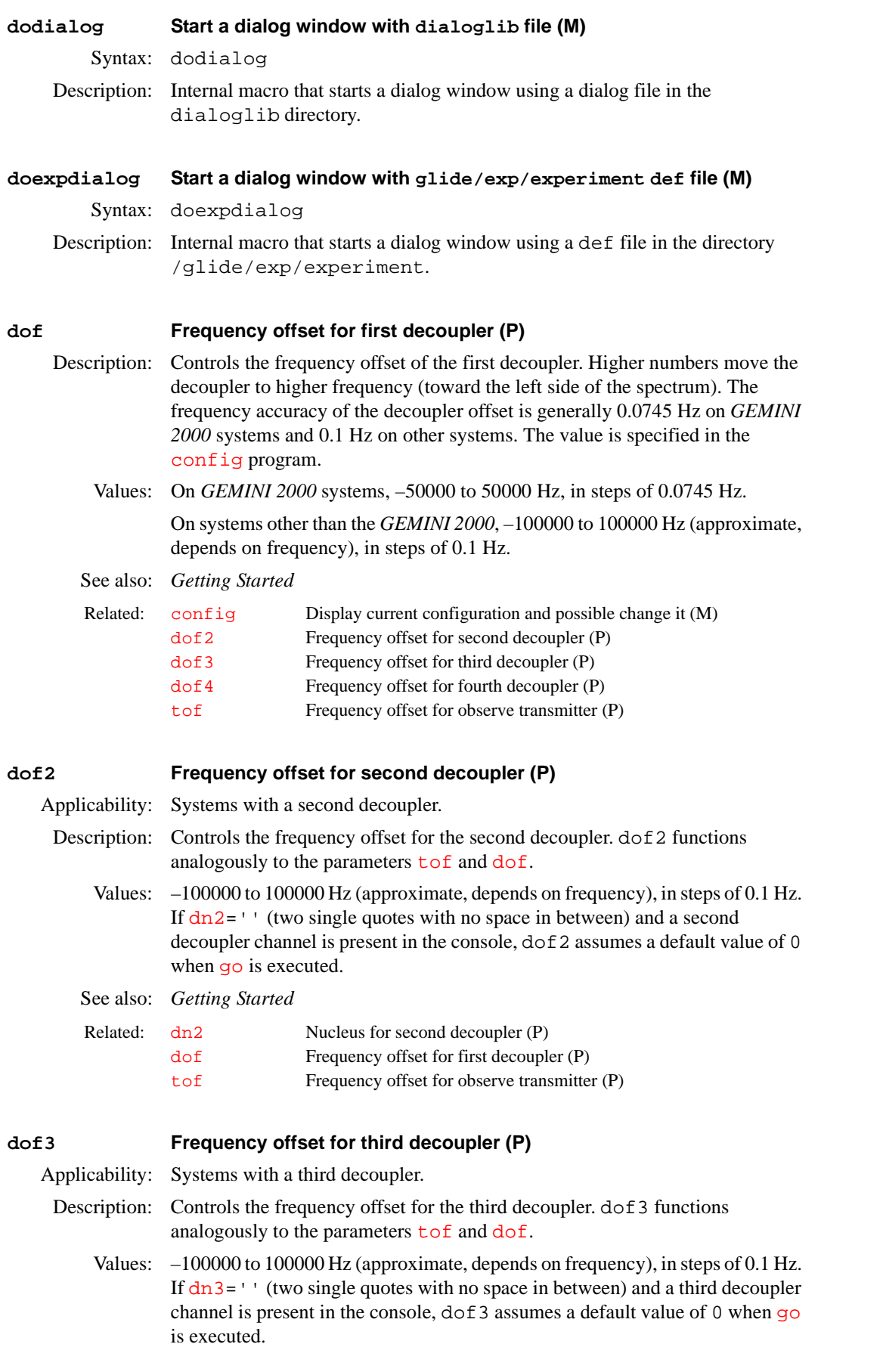

<span id="page-165-0"></span>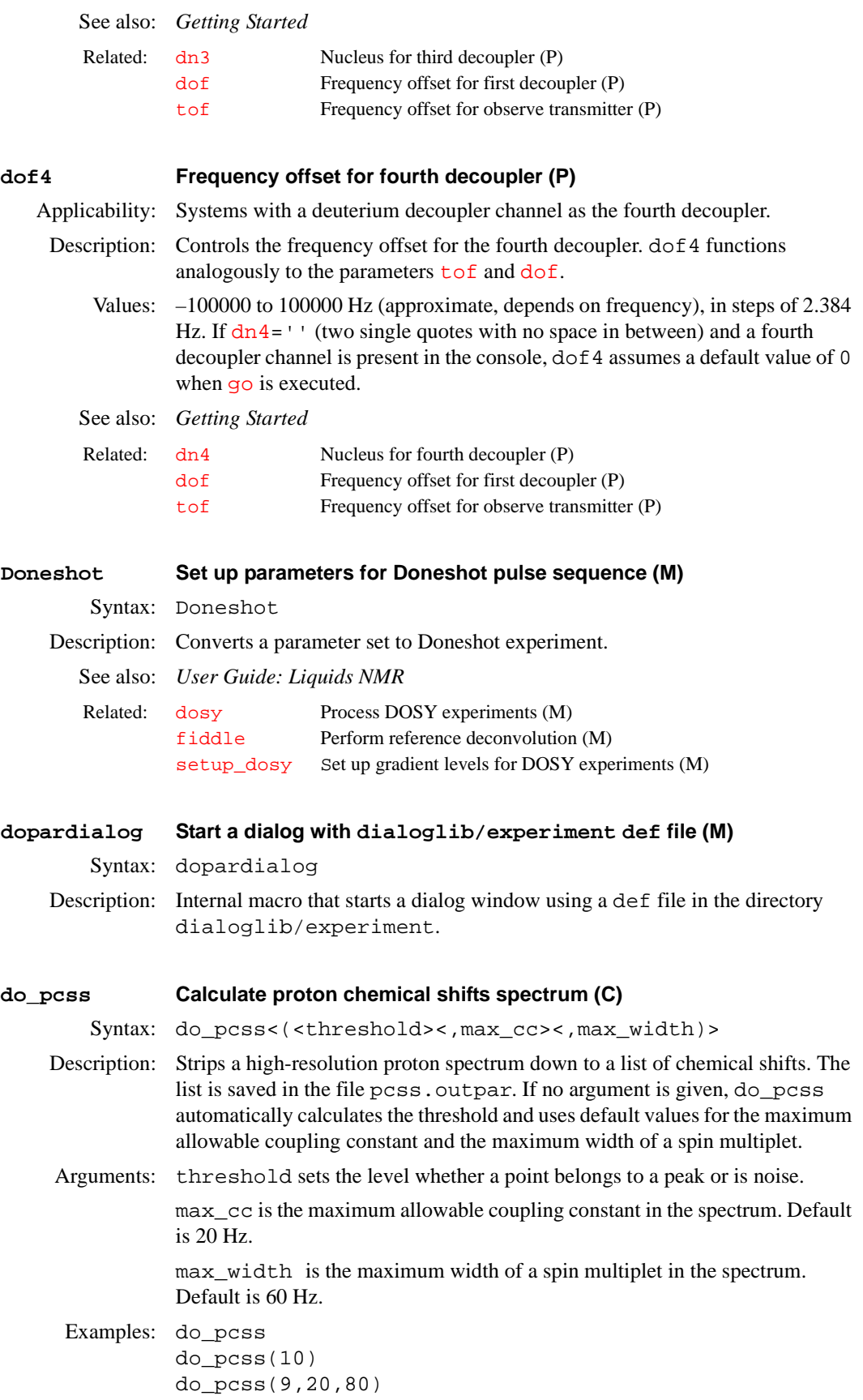

<span id="page-166-0"></span>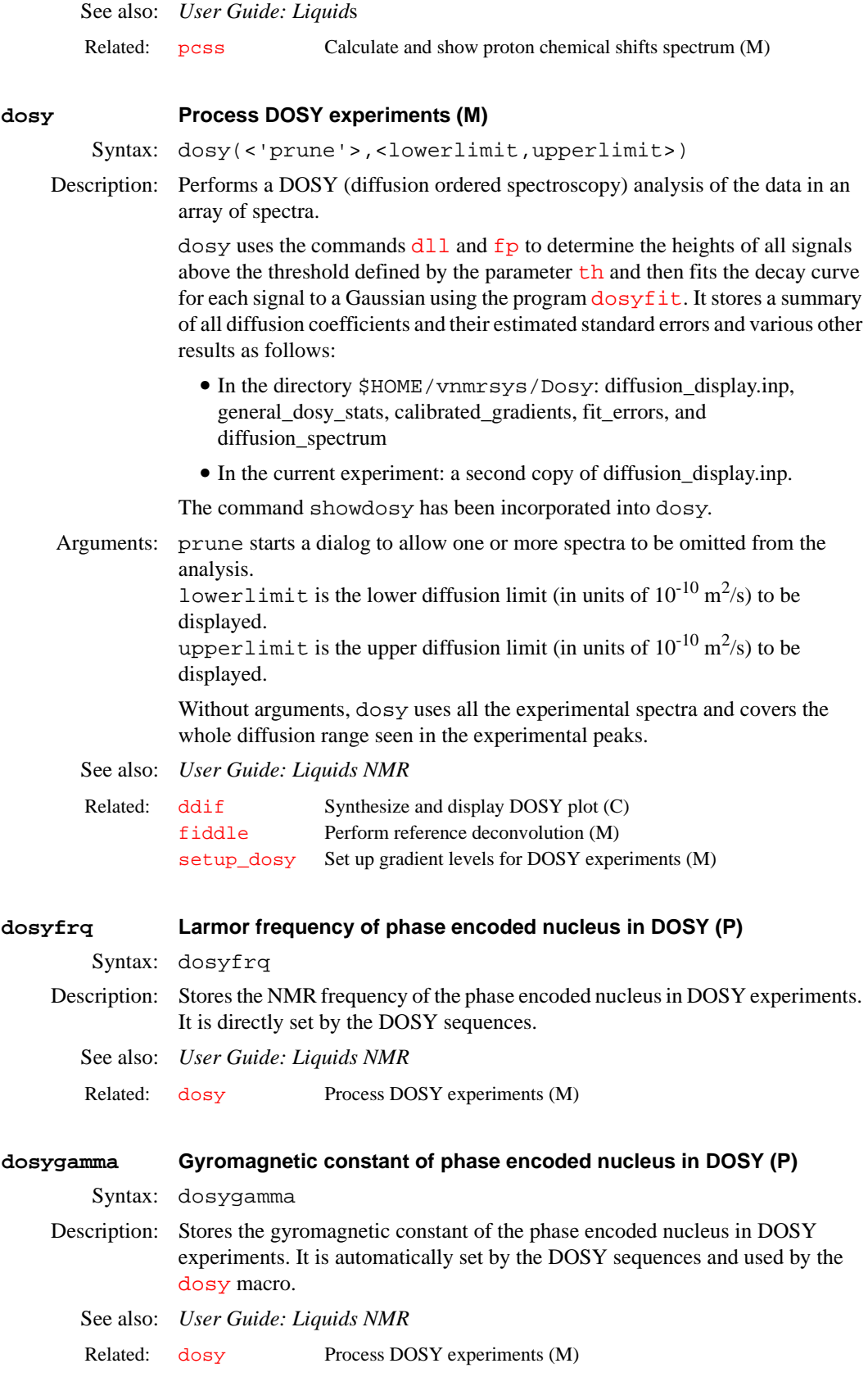

#### **dosytimecubed Gyromagnetic constant of phase encoded nucleus in DOSY (P)**

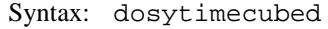

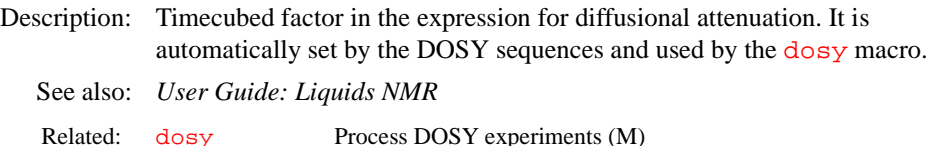

#### **dot1 Set up a** *T***1 experiment (M)**

Syntax: dot1<(min\_T1\_estimate,max\_T1\_estimate,time)>

Description: Sets up all parameters to perform a *T*1 experiment, including [d1](#page-123-0)*,* [pw](#page-454-0)*,* [p1](#page-385-0), [nt](#page-376-0), and an array of  $d2$  values, based on information entered you enter. Make sure that the parameter [pw90](#page-455-0) is set properly and contains the correctly calibrated 90° pulse width because dot1 uses this information. If you have not done a pulse width calibration recently, you may wish to do so now.

> Minimum and maximum *T*1 for the peaks of interest are estimates. Do the best you can. Your estimates are used to select optimum values of  $d2$ . If the  $T_1$  does not fall between your two guesses, your experiment may not be optimum, but it should still be usable unless your estimates are extremely far off. When you are satisfied with the parameters, enter [ga](#page-249-0) or [au](#page-64-0) to acquire the data.

Arguments:  $min_T1$  estimate is the estimated minimum expected  $T_1$ . The default is the system prompts the user for the value.

> $max_T1$  estimate is the estimated maximum expected  $T_1$ . The default is the system prompts the user for the value.

time is the total time in hours that the experiment should take. The default is the system prompts the user for the value.

#### Examples: dot1

 $dot1(1,2,.5)$ 

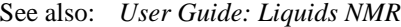

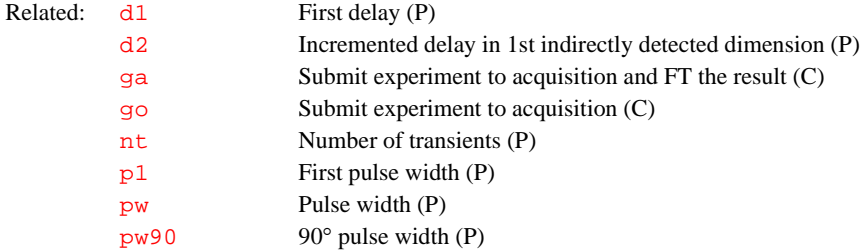

#### **dotflag Display FID as connected dots (P)**

Description: When sparse FID data points are displayed, they are displayed as unconnected dots. If dotflag exists and is set to 'n'*,* the FID dots will be connected. To create dotflag, enter [create\(](#page-115-0)'dotflag','flag'). To create dotflag and the FID display parameters [axisf](#page-83-0), [vpf](#page-606-0), [vpfi](#page-607-1), [crf](#page-117-0), and [deltaf](#page-137-0) (if the parameter set is older and lacks these parameters), enter [addpar\(](#page-46-0)'fid').

- Values:  $\mathbf{v}_1 \cdot \mathbf{v}_2$  is a connecting the dots.  $\mathbf{v}_2 \cdot \mathbf{v}_3$  is sets not connecting the dots.
- See also: *Getting Started*

Related: [addpar](#page-46-0) Add selected parameters to the current experiment (M)

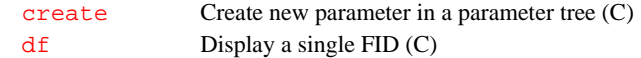

## <span id="page-168-0"></span>**downsamp Downsampling factor applied after digital filtering (P)**

Description: Specifies the downsampling factor applied after digital filtering. The spectral width [o](#page-563-0)f the data set after digital filtering and downsampling is [sw](#page-563-0) divided by downsamp, where [sw](#page-563-0) is the acquired spectral width. If downsamp does not exist in the current experiment, enter  $\frac{adapar}{d}$  ('downsamp') to add it. [a](#page-46-0)ddpar('downsamp') creates the digital filtering and downsampling parameters downsamp, [dscoef](#page-183-3), [dsfb](#page-184-0), [dslsfrq](#page-185-0), and [filtfile](#page-223-0).

Values: Number for the downsampling factor. 1 sets digital filtering with a filter bandwidth specified by [dsfb](#page-184-0) without downsampling.

'n' sets normal data processing in VNMR without digital filtering.

See also: *Getting Started*

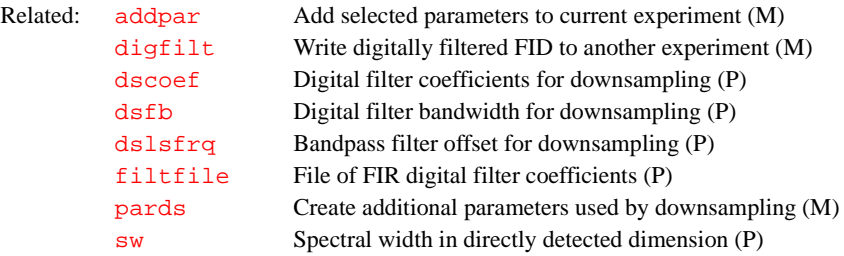

## **dp Double precision (P)**

Description: Sets whether data are acquired in a 16-bit or 32-bit integer format.

Values: 'n' sets 16-bit format, *'*y' sets 32-bit format. If the 200-kHz receiver option is installed (Max. Narrowband Width set to 200 kHz in the CONFIG window), dp is forced to 'n' if 120000<[sw<](#page-563-0)=200000. If [sw>](#page-563-0)200000, dp is forced to 'y'. On wideline systems, dp='y' is required when [sw>](#page-563-0)100000. On *MERCURY* series, dp='y' only.

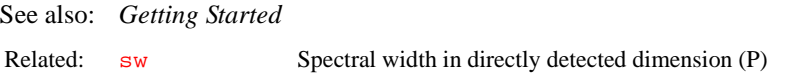

#### <span id="page-168-1"></span>**dpcon Display plotted contours (C)**

Syntax: dpcon(<options,><levels,spacing>)

Description: Produces a true contour plot display.

Arguments: options must precede levels and spacing in the argument list and can be one or more of the following:

- **•** 'pos' is a keyword to limit the display to positive peaks only in phased spectra. The default is both positive and negative peaks.
- **•** 'neg' is a keyword to limit the display to negative peaks only in phased spectra.
- **•** 'noaxis' is a keyword to omit outlining the display and drawing the horizontal or vertical axis.

levels is the maximum number of contours to be shown. The default is 4.

spacing is the spacing by relative intensity of successive contour levels. The default is 2.

<span id="page-169-1"></span><span id="page-169-0"></span>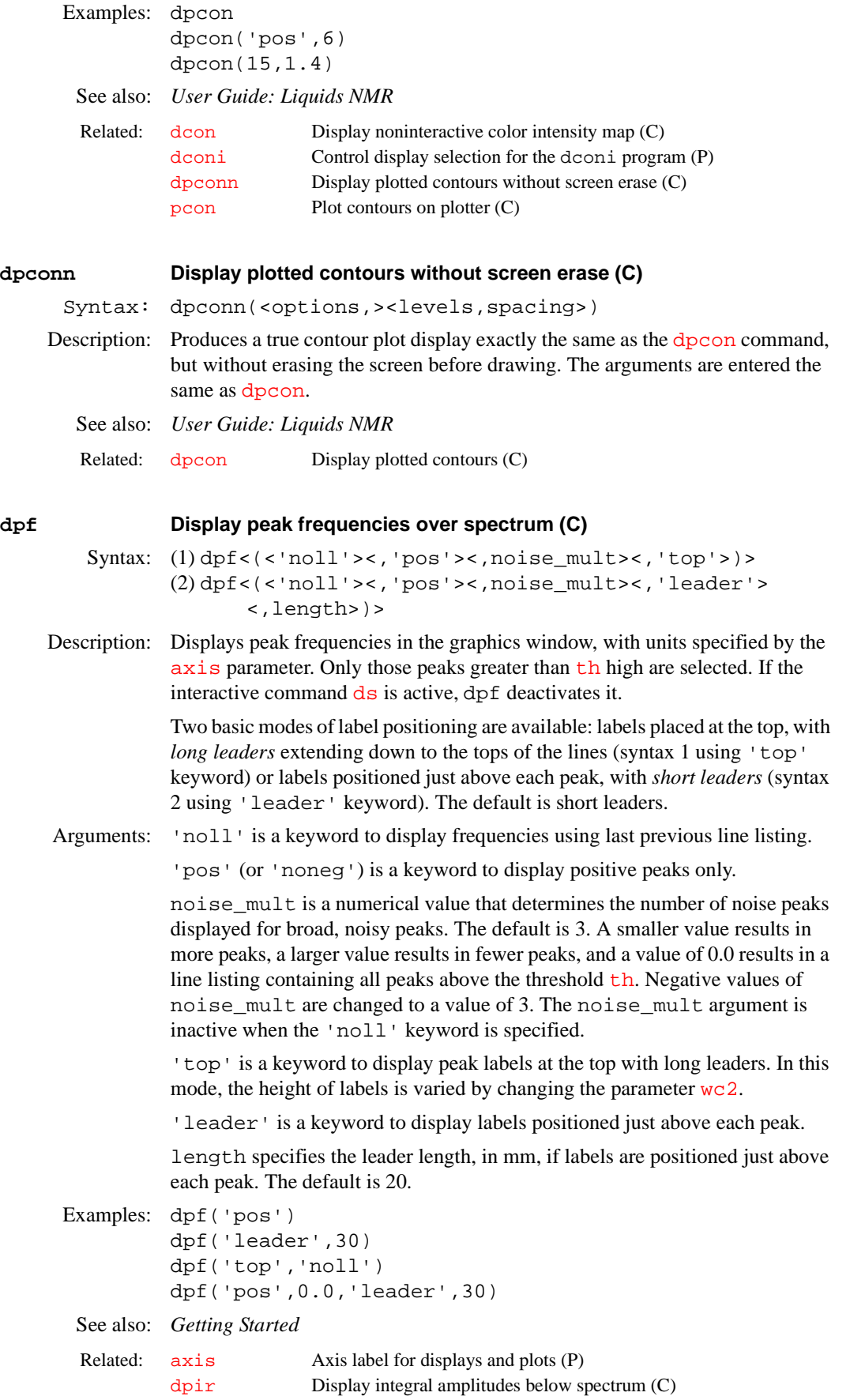

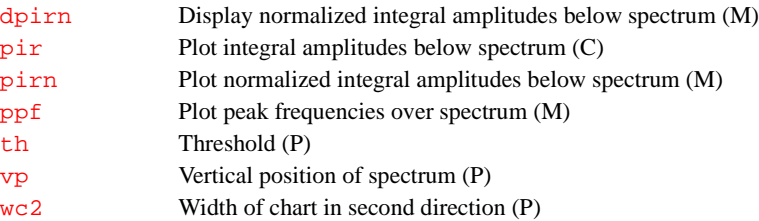

<span id="page-170-0"></span>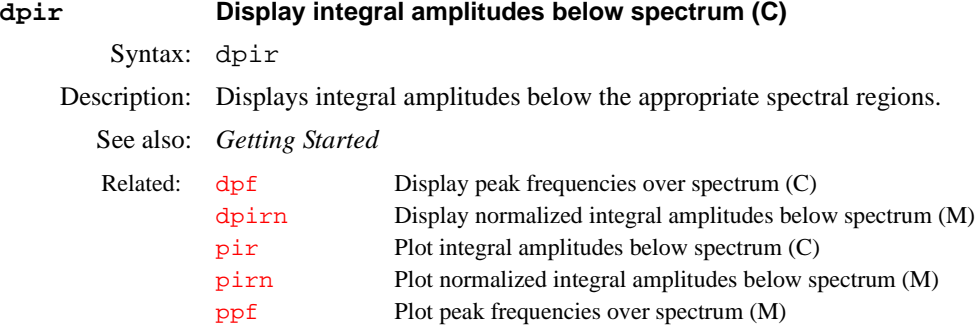

<span id="page-170-1"></span>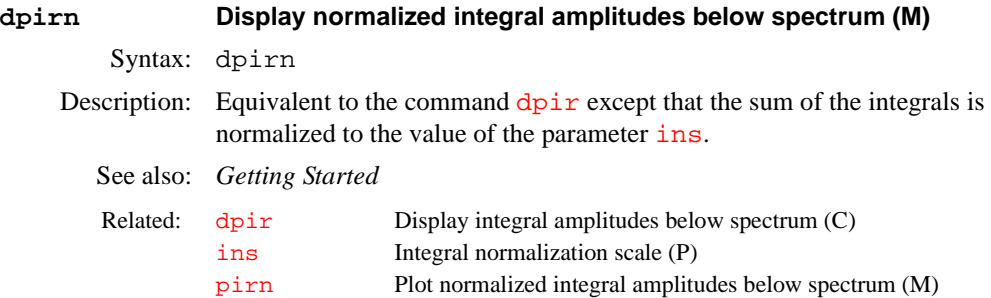

## <span id="page-170-2"></span>**dpl Default plot (M)**

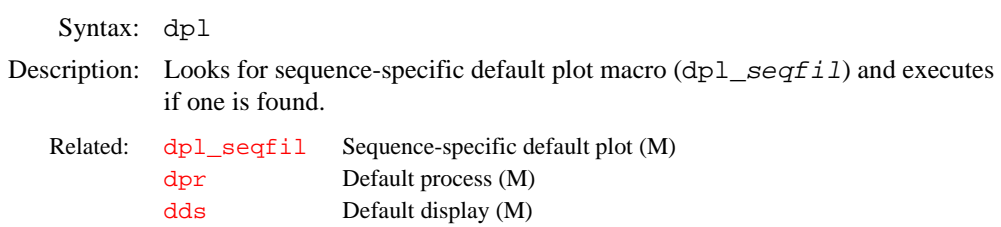

## <span id="page-170-3"></span>**dpl\_seqfil Sequence-specific default plot (M)**

Syntax: dpl\_seqfil Description: Sequence-specific default plot. These macros are called by the dpl macro. Examples: dpl\_NOESY1D dpl\_TOCSY1D Related: dp1 Default plot (M) [dpr](#page-171-0) Default process (M) [dds](#page-133-1) Default display (M)

<span id="page-171-2"></span><span id="page-171-1"></span><span id="page-171-0"></span>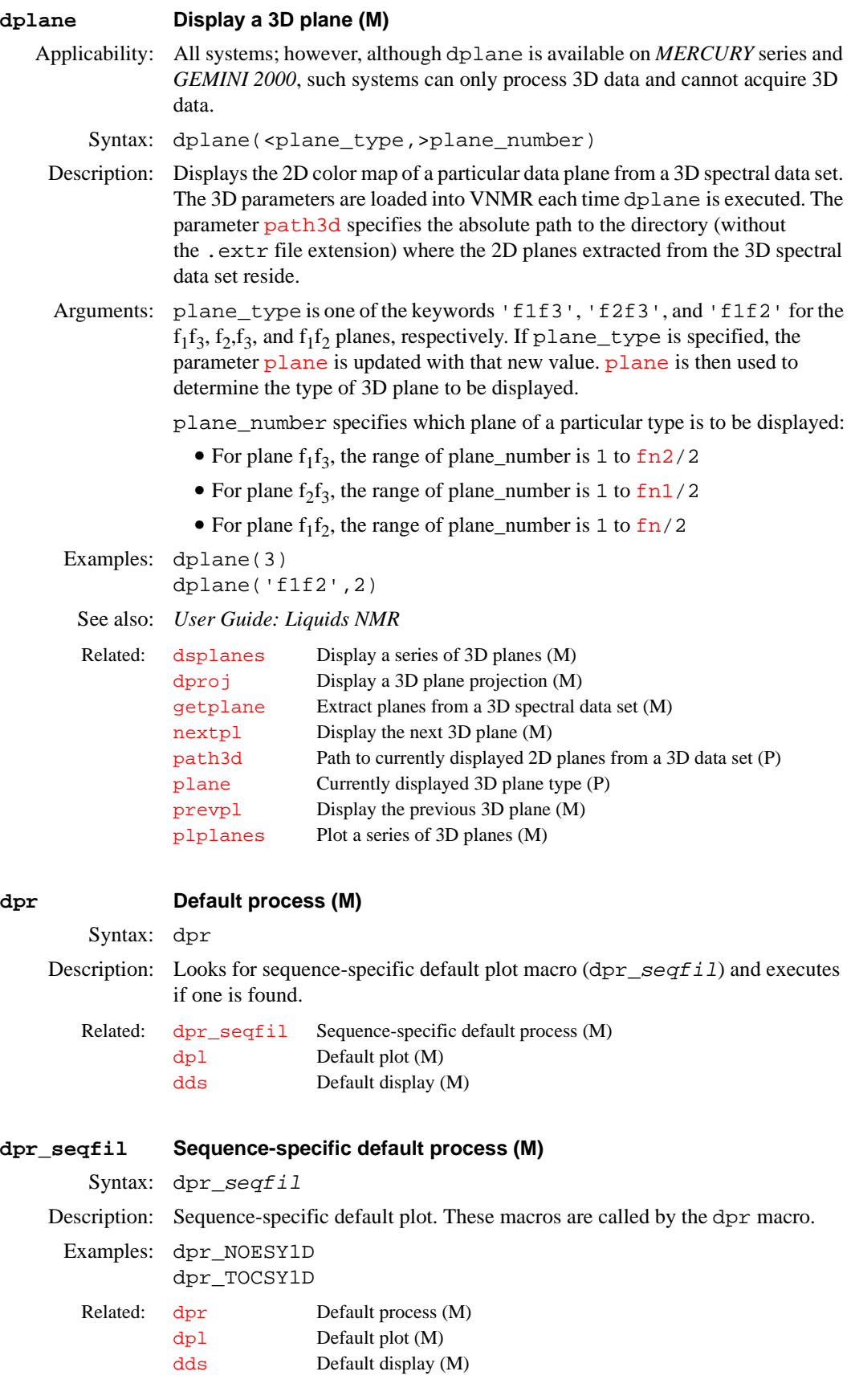

<span id="page-172-0"></span>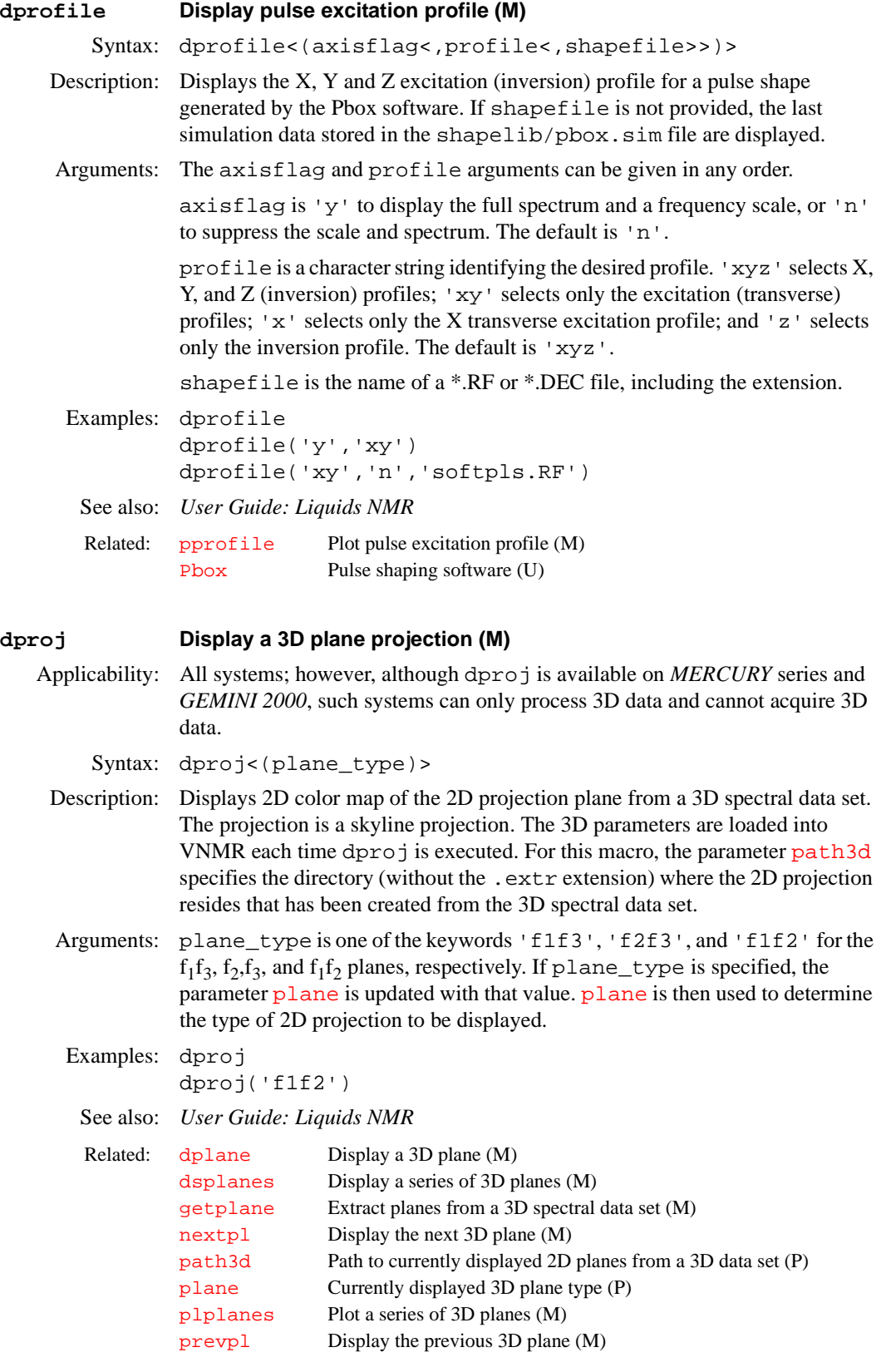

# **dps Display pulse sequence (C)**

Syntax: dps<(file), x, y, width, height>

<span id="page-173-0"></span>Description: Displays a picture of pulse sequences consisting of three to five parts. The top part is the transmitter pulse sequence (Tx). The second part is the decoupler pulse sequence (Dec). The third part might be the second or third decoupler (Dec2 or Dec3) pulse sequence or gradients (X, Y, or Z), depending on the program. The lowest part is the status. The pulse parameters are displayed if there is enough space an if the length of the parameter name is less than thirty letters. The value of each pulse is also displayed. If the value delay or width is less than zero, a question mark (?) is displayed. The time units are displayed in color (on a color monitor). The height of pulses is scaled according to their power level. dps also displays spin lock, transmitter gating, observe transmitter power, and other information. Arguments: file specifies the name of the file containing the pulse sequences. The default is the file seqfil. x,y specifies the start of the position with respect to the lower-left corner of the window. width, height are in proportion to [wcmax](#page-613-2) and [wc2max](#page-614-0). See also: *Getting Started* **dpwr Power level for first decoupler with linear amplifier (P)** Applicability: Systems with a linear amplifier. Description: On *MERCURY* series and *GEMINI 2000* broadband systems equipped with a linear amplifier, a 63-dB attenuator between the decoupler transmitter board and the amplifier controls the power level. On systems other than *GEMINI 2000*, the configuration is the same except the attenuator can be 63 dB or 79 dB. The system value for the attenuator upper safety limit is set fin the CONFIG window (opened by [config](#page-102-0)). For the *GEMINI 2000*, the label Max. Decoupler in the CONFIG window sets this value; for other systems, Upper Limit sets it. For broadband decoupling of <sup>1</sup>H nuclei, typical values range from 36 to 49 dB. For homonuclear decoupling, typical values range from 5 to 15 dB. Values: On *MERCURY* series systems, 0 to 63 dB, in steps of 1 dB. *GEMINI 2000* systems, 0 to 63 (63 is maximum power), steps of 0.5 dB. On systems other than *GEMINI 2000*: 0 to 63 (63 is maximum power), in units of dB, if the 63-dB attenuator is installed or  $-16$  to 63 (63 is maximum power), in units of dB, if the 79-dB attenuator is installed. **CAUTION: Decoupler power greater than 2 watts in a switchable probe will damage the probe. Always carefully calibrate decoupling to avoid exceeding 2 watts. The maximum value for dpwr on a 200-, 300-, or 400- MHz system with a linear amplifier on the decoupler channel has been set to 49, corresponding to about 2 watts of power. Before using dpwr=49 for continuous decoupling, ensure safe operation by measuring the output power. This should be done during system installation and checked periodically by the user.** Related: [pps](#page-439-0) Plot pulse sequence (C) [seqfil](#page-501-0) Pulse sequence name (P) [wc](#page-613-0) Width of chart (P) [wcmax](#page-613-2) Maximum width of chart (P) [wc2max](#page-614-0) Maximum width of chart in second direction (P)

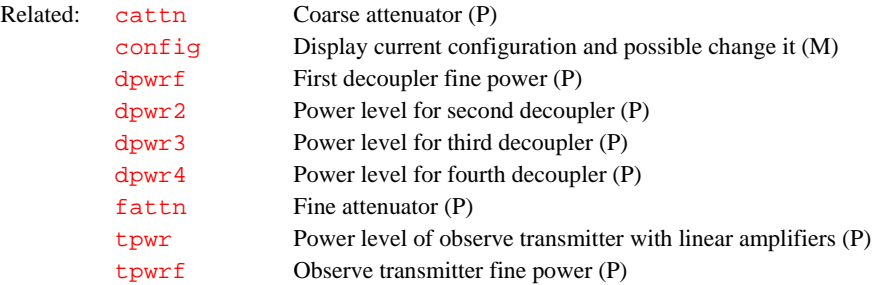

# <span id="page-174-0"></span>**dpwr2 Power level for second decoupler with linear amplifier (P)** Applicability: Systems with a linear amplifier as the second decoupler. Description: Controls the coarse attenuator (63 dB or 79 dB) that resides between the transmitter board and the linear amplifier associated with the second decoupler.

- The system value for the attenuator upper safety limit is set in the CONFIG window (opened by [config](#page-102-0)). Values: If 63-dB attenuator installed: 0 to 63 (63 is max. power), in units of dB. If 79
	- dB attenuator installed:  $-16$  to 63 (63 is max. power), in units of dB. If  $dn2=$  $dn2=$ '' (two single quotes) and a second decoupler channel is present in the console, dpwr2 assumes a default value of 0 when [go](#page-269-0) is executed.
- **CAUTION: Decoupler power greater than 2 watts in a switchable probe will damage the probe. Always carefully calibrate decoupling to avoid exceeding 2 watts. The maximum value for dpwr2 on a 200-, 300-, or 400-MHz system with a linear amplifier on the decoupler channel has been set to 49, corresponding to about 2 watts of power. Before using dpwr2=49 for continuous decoupling, ensure safe operation by measuring the output power. This should be done during system installation and checked periodically by the user.**
	- See also: *Getting Started*

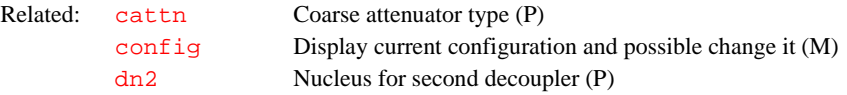

## <span id="page-174-1"></span>**dpwr3 Power level for third decoupler with linear amplifier (P)**

Applicability: Systems with a linear amplifier as the third decoupler.

Description: Controls the coarse attenuator (63 dB or 79 dB) that resides between the transmitter board and the linear amplifier associated with the third decoupler. The system value for the attenuator upper safety limit is set in the CONFIG window (opened by [config](#page-102-0)).

Values: If 63-dB attenuator installed: 0 to 63 (63 is max. power), in units of dB. If 79-dB attenuator installed: –16 to 63 (63 is max. power), in units of dB. If  $dn3=$  $dn3=$  '' (two single quotes) and a third decoupler channel is present in the console, dpwr3 assumes a default value of 0 when [go](#page-269-0) is executed.

**CAUTION: Decoupler power greater than 2 watts in a switchable probe will damage the probe. Always carefully calibrate decoupling to avoid exceeding 2 watts. The maximum value for dpwr3 on a 200-, 300-, or 400-MHz system with a linear amplifier on the decoupler channel has been set to 49, corresponding to about 2 watts of power. Before using dpwr3=49 for continuous decoupling, ensure safe operation by** 

### **measuring the output power. This should be done during system installation and checked periodically by the user.**

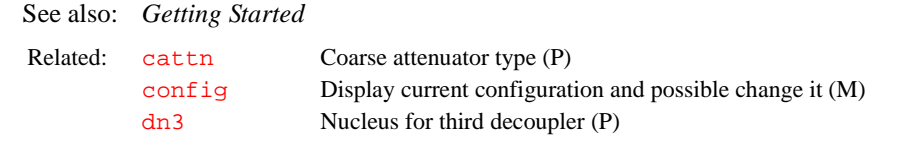

#### <span id="page-175-0"></span>**dpwr4 Power level for fourth decoupler amplifier (P)**

Applicability: Systems with deuterium decoupler channel as the fourth decoupler.

- Description: Controls the coarse attenuator (45 dB range) that resides on the Lock Transceiver board and the amplifier associated with the fourth decoupler. The system value for the attenuator upper safety limit is set in the CONFIG window (opened by [config](#page-102-0)).
	- Values: 48-dB attenuator: 15 to 63 (63 is max. power), in units of dB. If  $dn4=$  $dn4=$  '' (two single quotes) and a third decoupler channel is present in the console, dpwr4 assumes a default value of 0 when [go](#page-269-0) is executed.
- **CAUTION: Decoupling power greater than 5 watts applied to a triple-resonance probe will damage the probe. The maximum value for dpwr4 is 63, corresponding to about 35 watts to the probe. A value of dpwr4 equal to 52 corresponds to about 5 watts and will produce approximately a 1 kHz decoupling field. Always carefully calibrate decoupling power to avoid exceeding 5 watts. Before using dpwr4=52 continuous decoupling, ensure safe operation by measuring the output power. Measurement should be taken during system installation and checked periodically by the user.**
	- See also: *Getting Started*

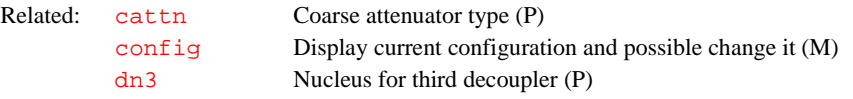

#### <span id="page-175-1"></span>**dpwrf First decoupler fine power (P)**

Applicability: Systems with an optional fine attenuator on the decoupler channel.

Description: Controls the first decouple fine attenuator on UNITY*INOVA* and UNITY*plus* systems, on solids systems, or on UNITY systems where an optional second attenuator is in series with the standard attenuator on the decouple channel. Systems with this attenuator are designated within the CONFIG window (opened by  $\overline{config}$  $\overline{config}$  $\overline{config}$ ) by the status of the Fine Attenuator entry. The fine attenuator is linear and spans 60 dB (UNITY*INOVA* or UNITY*plus*) or 6 dB (other systems).

> On *MERCURYplus* and *MERCURY-Vx* systems, dpwrf controls the decoupler by simulating a fine attenuator. The fine power control is linear and spans 0 to dpwr.

Values: 0 to 4095 (where 4095 is maximum power). If dpwrf does not exist in the parameter table, a value of 4095 is assumed.

> On *MERCURYplus* and *MERCURY-Vx* systems, 0 to 255 (where 255 is maximum power). If dpwrf or [dpwrm](#page-176-0) does not exist in the parameter table, a value of 255 is assumed. If both exist, dpwrm is used.

### See also: *VNMR User Programming;User Guide: Solids; MERCURYplus and MERCURY-Vx CP/MAS Installation, Testing, and Operation*

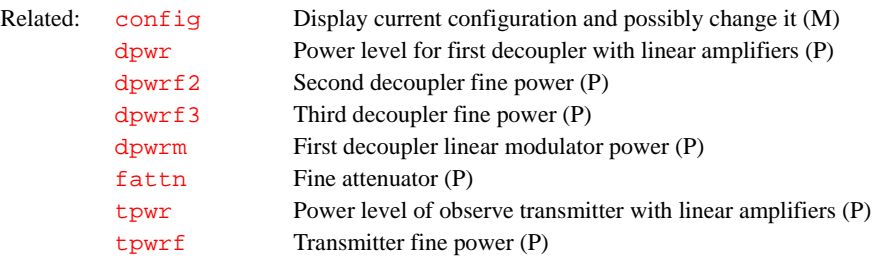

## <span id="page-176-2"></span>**dpwrf2 Second decoupler fine power (P)**

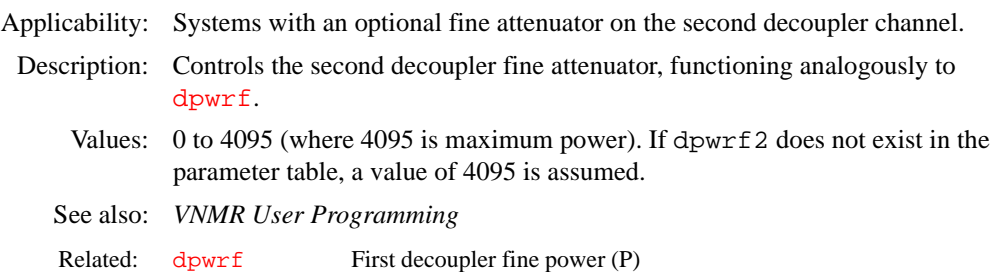

## <span id="page-176-3"></span>**dpwrf3 Third decoupler fine power (P)**

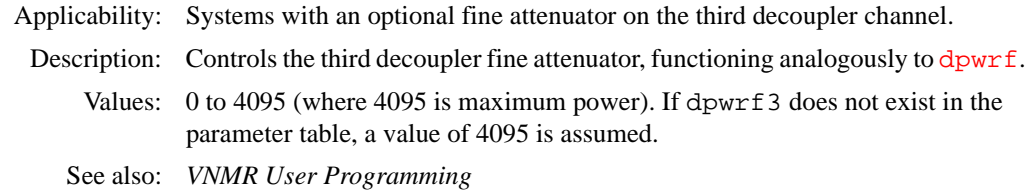

Related: [dpwrf](#page-175-1) First decoupler fine power (P)

#### <span id="page-176-0"></span>**dpwrm First decoupler linear modulator power (P)**

Applicability: UNITY*INOVA*, UNITY*plus*, and *MERCURYplus* and *MERCURY-Vx* systems with a first decoupler linear modulator.

> Controls the first decoupler linear modulator on UNITY*plus* systems. On *MERCURY* systems, dpwrm controls the decoupler by simulating a fine attenuator. The fine power control is linear and spans 0 to dpwr.

Values: 0 to 4095 (where 4095 is maximum power). If dpwrm does not exist in the parameter table, a value of 4095 is assumed.

> On *MERCURYplus* and *MERCURY-Vx* systems, 0 to 255 (where 255 is maximum power). If dpwrm does not exist in the parameter table, a value of 255 is assumed.

See also: *VNMR User Programming; User Guide: Solids; MERCURYplus and MERCURY-Vx CP/MAS Installation, Testing, and Operation*

## Related: [dpwrm2](#page-176-1) Second decoupler linear modulator power (P) [dpwrm3](#page-177-0) Third decoupler linear modulator power (P) tpwrm Observe transmitter linear modulator power (P)

## <span id="page-176-1"></span>**dpwrm2 Second decoupler linear modulator power (P)**

Applicability: UNITY*INOVA* or UNITY*plus* systems with a second decoupler linear modulator.

<span id="page-177-0"></span>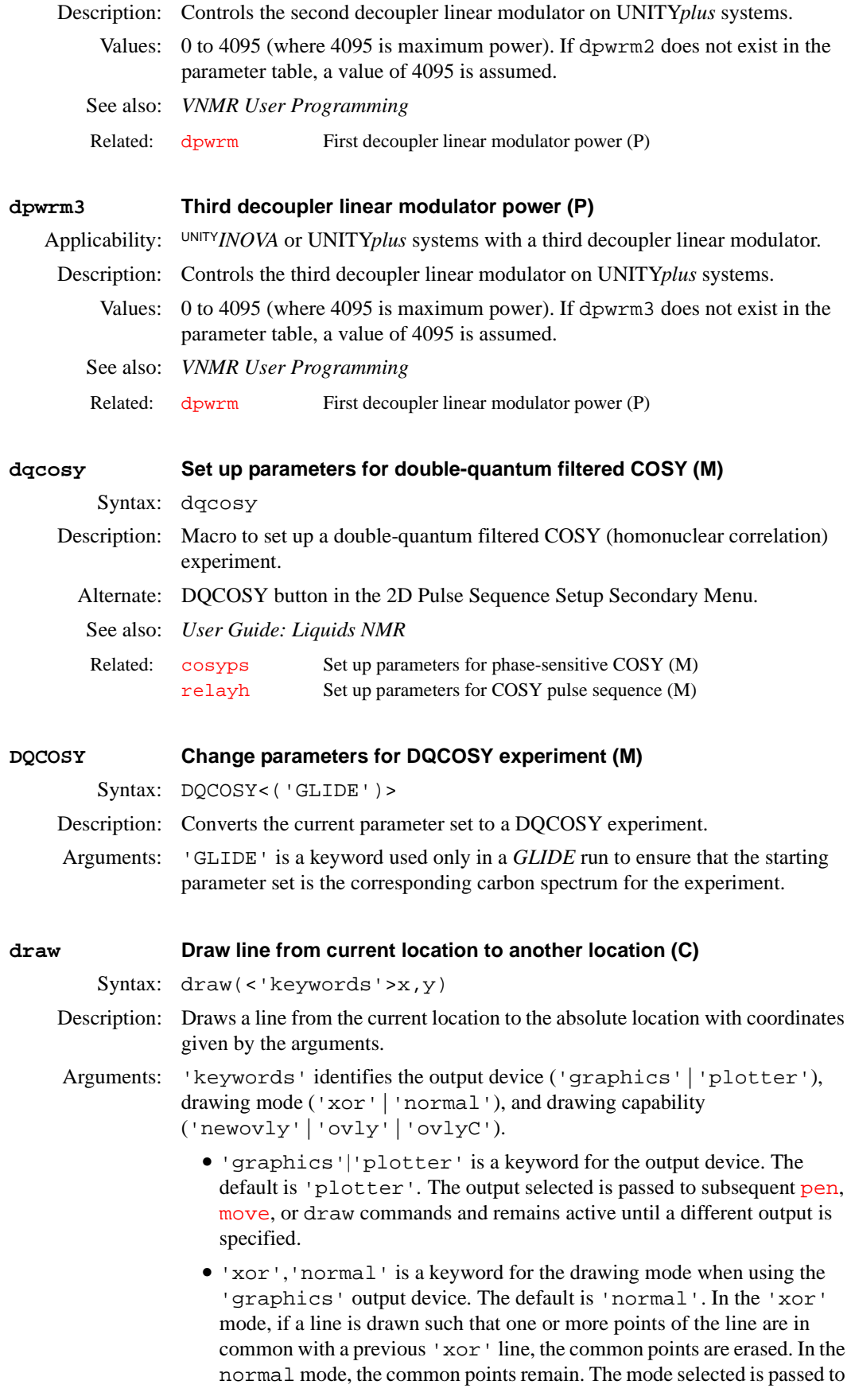

subsequent draw, [pen](#page-406-0), and [move](#page-361-0) commands and remains active until a different mode is specified.

**•** 'newovly', 'ovly', and 'ovlyC' are keywords that specify an interactive drawing capability that is slightly slower than the 'xor' mode but more consistent in color. 'newovly' clears any previous draws, boxes, and writes made with the 'ovly' modes and draws the figure. 'ovly' draws without clearing so that multisegment figures can be created. 'ovlyC' clears without drawing.

x,y are the absolute coordinates, in mm, of the endpoint of the line to be drawn. The range of  $x$  is 0 at the left edge of the chart and [wcmax](#page-613-2) at the right edge. The range of  $y$  is  $-20$  at the bottom of the chart and  $wc2max$  at the top.

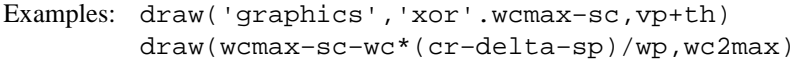

See also: *Getting Started*

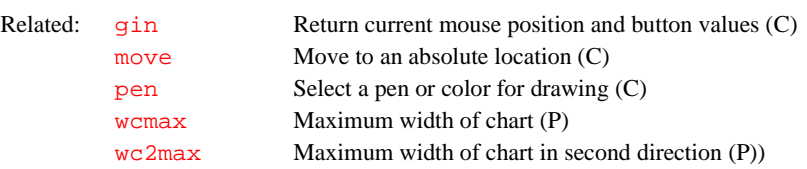

<span id="page-178-1"></span>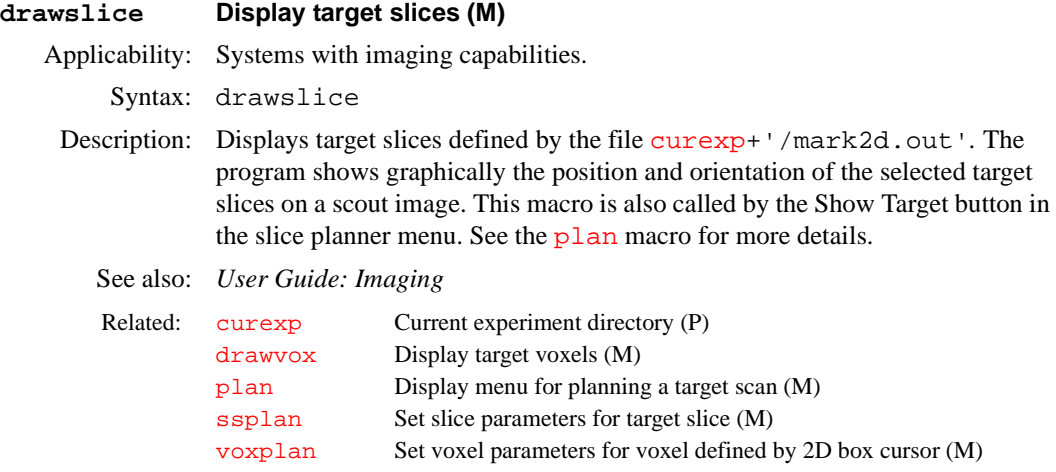

#### <span id="page-178-0"></span>**drawvox Display target voxels (M)**

Applicability: Systems with imaging capabilities.

Syntax: drawvox

Description: Displays target voxels defined by the file [curexp+](#page-120-0)'/mark2d.out'*.* This program shows graphically the position of the selected target voxels on the scout image. The user can plan and then display more than one voxel with this macro. This macro is also called by the Show Target button in the voxel planner menu. See the [plan](#page-419-0) macro for more details.

See also: *User Guide: Imaging* 

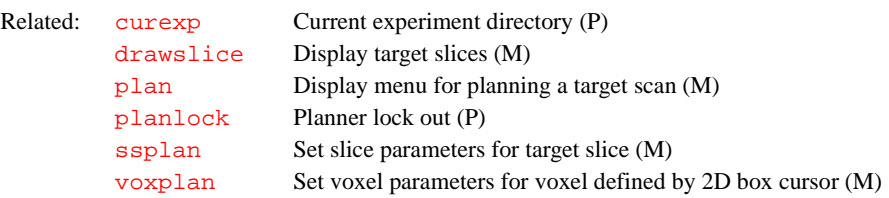

<span id="page-179-1"></span><span id="page-179-0"></span>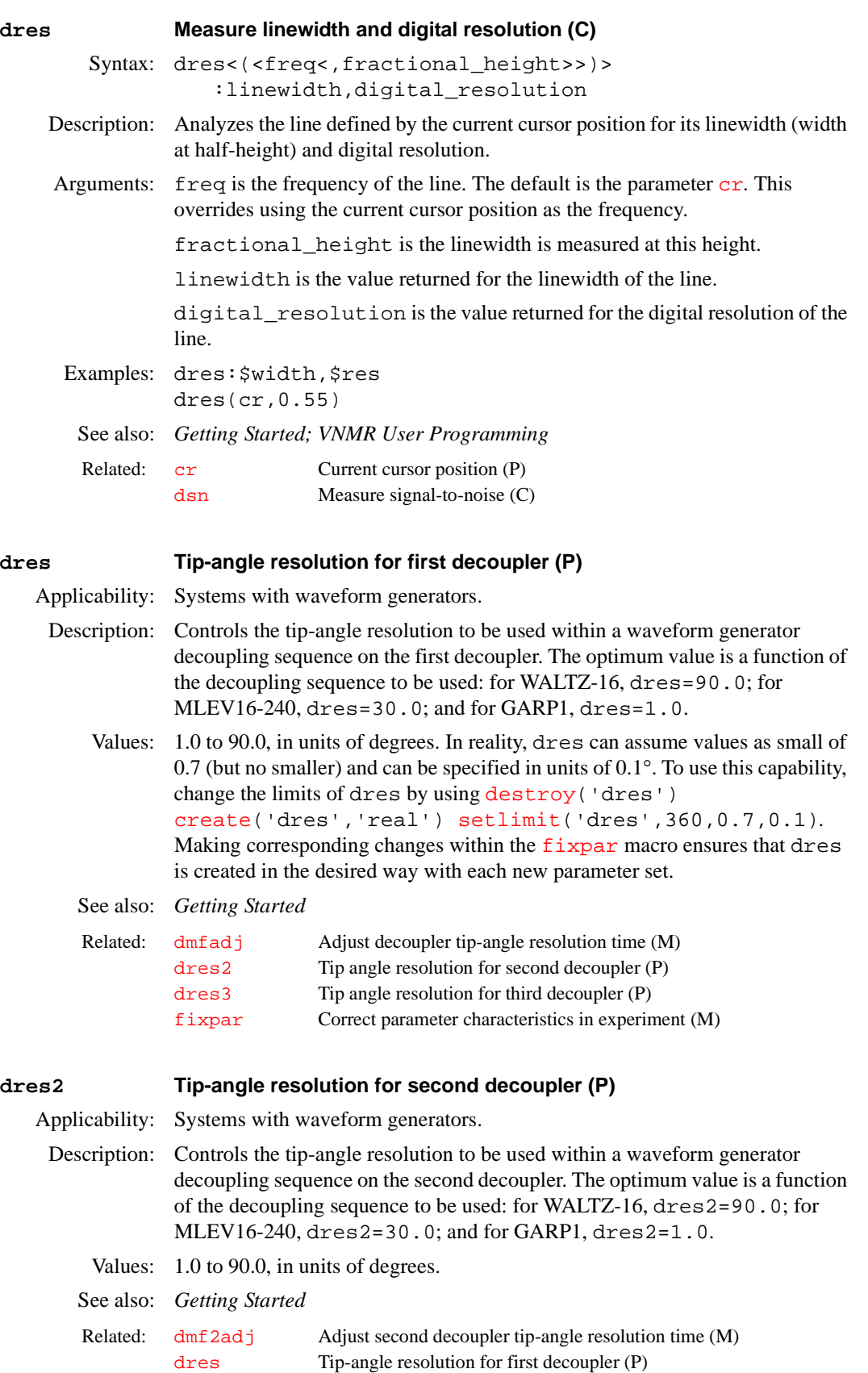

**D**
# **dres3 Tip-angle resolution for third decoupler (P)** Applicability: Systems with waveform generators. Description: Controls the tip-angle resolution to be used within a waveform generator decoupling sequence on the third decoupler. The optimum value is a function of the decoupling sequence to be used: for WALTZ-16, dres3=90.0; for MLEV16-240, dres3=30.0; and for GARP1, dres3=1.0. Values: 1.0 to 90.0, in units of degrees. See also: *Getting Started* **dres4 Tip-angle resolution for fourth decoupler (P)** Applicability: Systems with deuterium decoupler channel as the fourth decoupler. Description: Controls the tip-angle resolution to be used for the decoupling sequence on the fourth decoupler. The optimum value is a function of the decoupling sequence to be used: for WALTZ-16, dres4=90.0; for MLEV16-240, dres4=30.0; and for GARP1, dres4=1.0. Values: 1.0 to 90.0, in units of degrees. See also: *Getting Started* **ds Display a spectrum (C)** Syntax:  $(1)$  ds< $(index)$ Related: [dmf3adj](#page-157-0) Adjust third decoupler tip-angle resolution time (M) [dres](#page-179-0) Tip-angle resolution for first decoupler (P) Related: dmf 4ad j Adjust fourth decoupler tip-angle resolution time (M) [dres](#page-179-0) Tip-angle resolution for first decoupler (P)

 $(2)$  ds<(options)>

<span id="page-180-0"></span>Description: Displays a single spectrum. Parameter [intmod](#page-307-0) controls integral display:

- [intmod=](#page-307-0)'off' turns off the integral display
- **•** [intmod=](#page-307-0)'full' displays the entire integral
- **•** [intmod=](#page-307-0)'partial' displays every other integral region

Parameter entry after a spectrum has been displayed with the ds command causes the spectrum to be updated.

Two additional parameters control the behavior of the ds command:

- **•** The parameter [phasing](#page-414-0) (in the "global" parameter set) controls the percentage of the spectrum updated during interactive phasing. This parameter can be set in the range of 10 to 100. A value of 100 causes the entire spectrum to be updated. A value of 20 causes the area between the two horizontal cursors to be updated.
- The parameter [lvltlt](#page-343-0) (in the "current" parameter set) controls the sensitivity of the interactive  $\frac{1}{\nu}$  and  $\frac{1}{\nu}$  adjustments.  $\frac{1}{\nu}$   $\frac{1}{\nu}$  can be set to any positive real number. It is basically a multiplier for the sensitivity. The default value is 1.0. Larger values make the adjustments larger. Smaller values make the adjustments smaller.

For arrayed 1D spectra or for 2D spectra, a particular trace can be viewed by supplying the index number as an argument. For 2D data sets, spectra can be displayed from either the  $f_1$  or  $f_2$  domain by setting the parameter  $trace$  equal to 'f1' or 'f2', respectively. After entering [ft1d](#page-237-0), interferograms can be viewed by setting [trace=](#page-586-0)'f1' and then typing ds.

Spe[ct](#page-119-0)ra are scaled according to the number of completed transie[nt](#page-376-0)s  $ct$ . If  $nt$  is arrayed  $(nt=1, 2, 4, 8)$  $(nt=1, 2, 4, 8)$  $(nt=1, 2, 4, 8)$ , each spe[ct](#page-119-0)rum is scaled by its own  $ct$ .

Arguments: index (used with syntax 1) is the index number of a particular trace to be displayed in arrayed 1D spectra or in 2D spectra (syntax 1).

options (used with syntax 2) is any of the following keywords:

- **•** 'toggle' switches between the box and the cursor modes.
- **•** 'restart' redraws the cursor if it has been turned off.
- **•** 'expand' toggles between expanded and full view of the spectrum.
- **•** 'spwp' interactively adjusts start and width of the spectrum display.
- **•** 'phase' enters an interactive phasing mode.
- **•** 'thresh' interactively adjusts the threshold.
- **•** 'z' interactively sets integral resets.
- **•** 'dscale' toggles the scale below the spectrum on and off.
- '[lvl](#page-343-1)[tlt](#page-580-0)' interactively adjusts the lvl and tlt parameters.
- **•** 'scwc' interactively adjusts the start and width of chart.

#### Examples: ds

```
ds(7) 
ds('restart')
```
Alternate: Interactive button in the 1D Data Display Menu.

See also: *Getting Started; User Guide: Liquids NMR* 

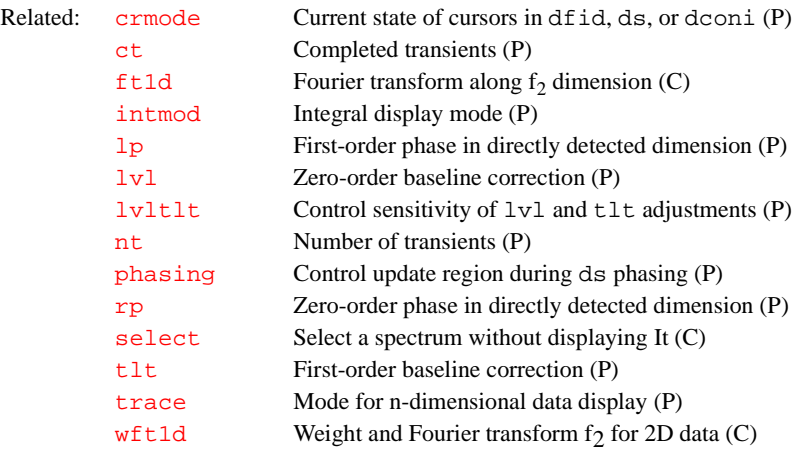

### <span id="page-181-0"></span>**ds2d Display 2D spectra in whitewash mode (C)**

Syntax: ds2d<(options)>

Description: Displays a stacked plot of 2D spectra in whitewash mode (after the first spectra, each spectra is blanked out in regions in which it is behind an earlier spectra). Color does not represent intensity (unlike [dcon](#page-128-0)), because intensity can be seen visually, but instead successive traces are displayed in different colors so that color represents frequency.

Arguments: options can be any of the following keywords:

- 'nobase' is a keyword to activate [th](#page-577-0)e the parameter to suppress all intensity below [th](#page-577-0)e  $th$  level.
- **•** 'fill' is a keyword to fill in the peaks. When using 'fill'*,* [th](#page-577-0) operates linearly and not logarithmically (factors of 2) as it does in the contour or color intensity displays.

<span id="page-182-0"></span>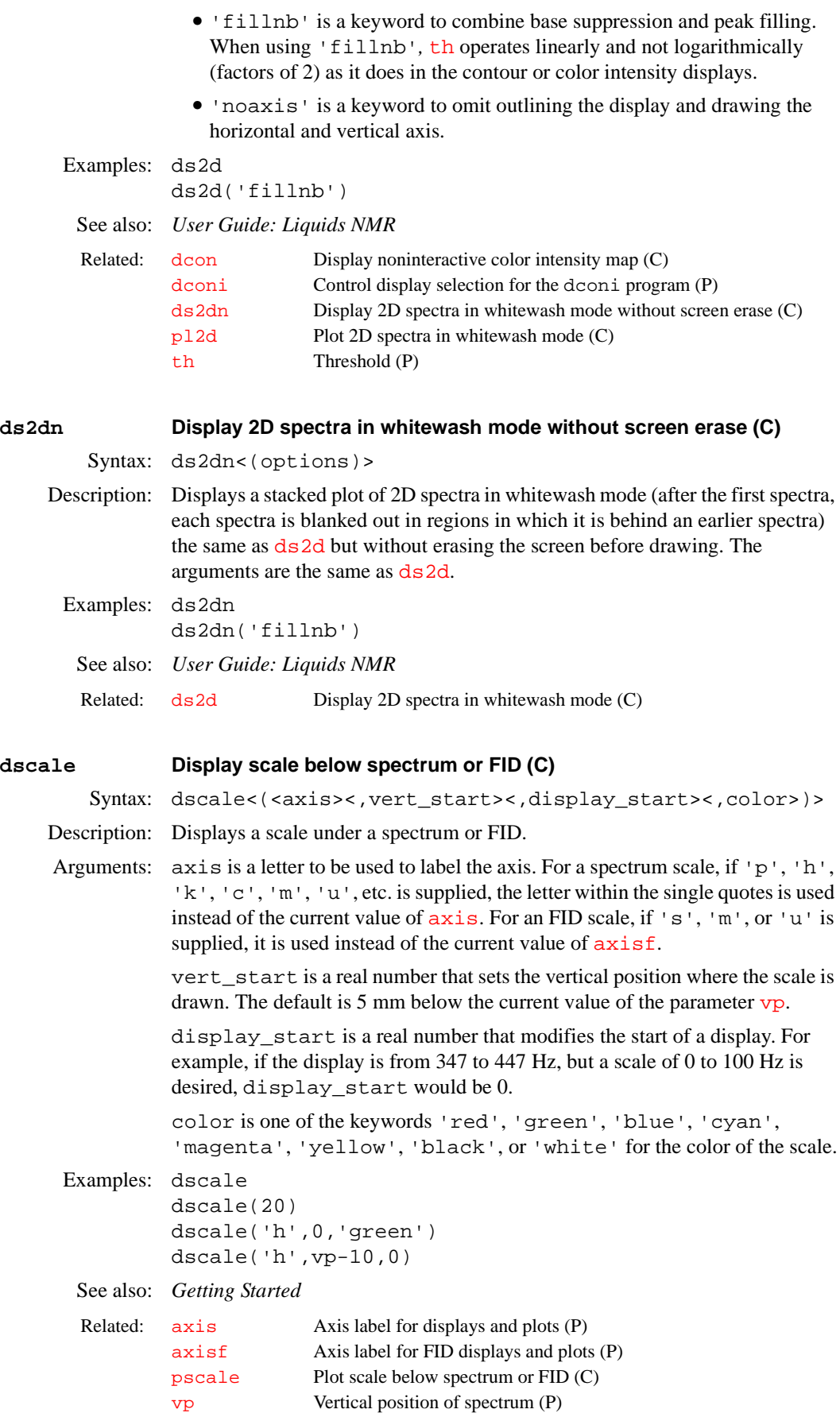

<span id="page-183-3"></span><span id="page-183-2"></span><span id="page-183-1"></span><span id="page-183-0"></span>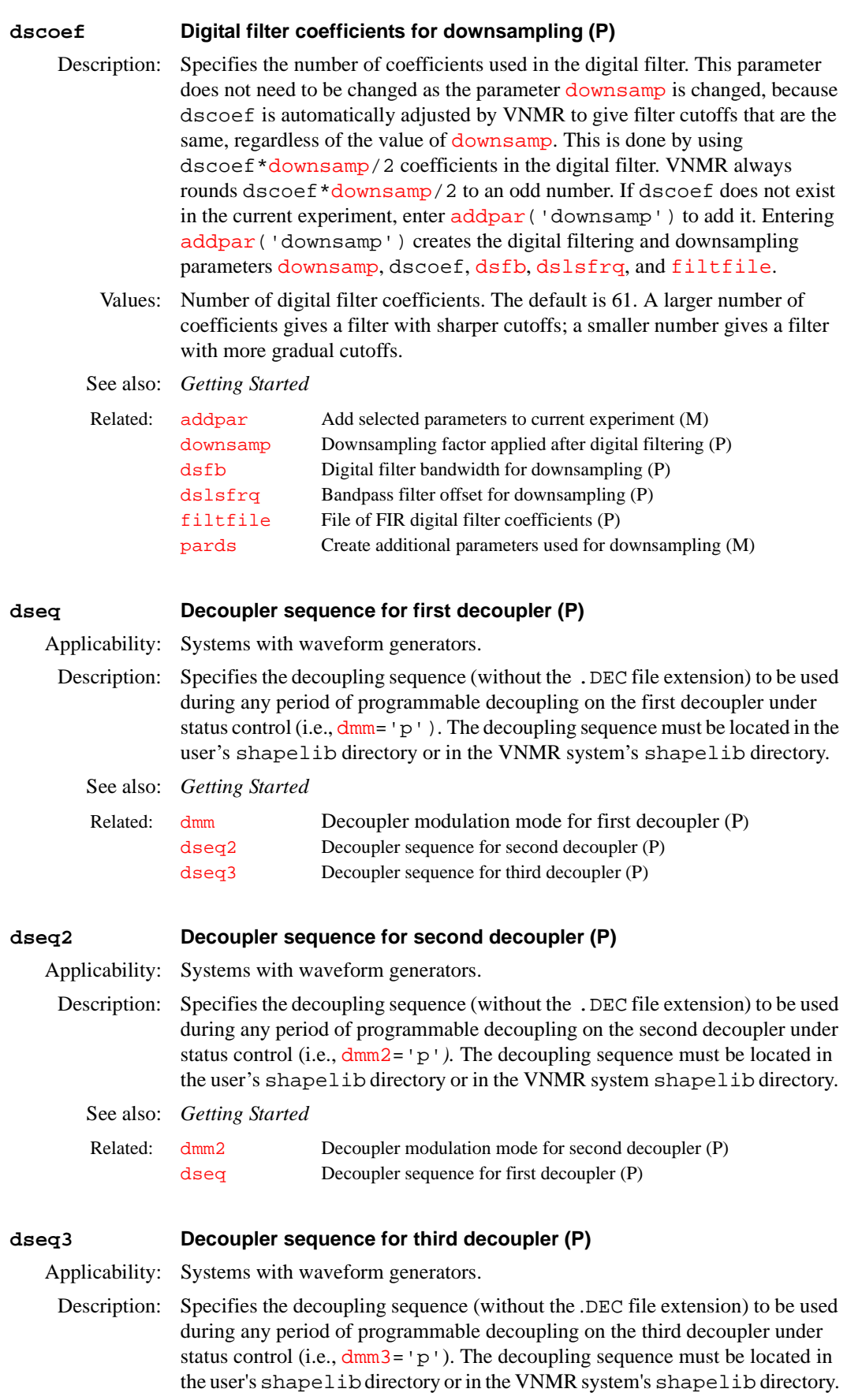

<span id="page-184-0"></span>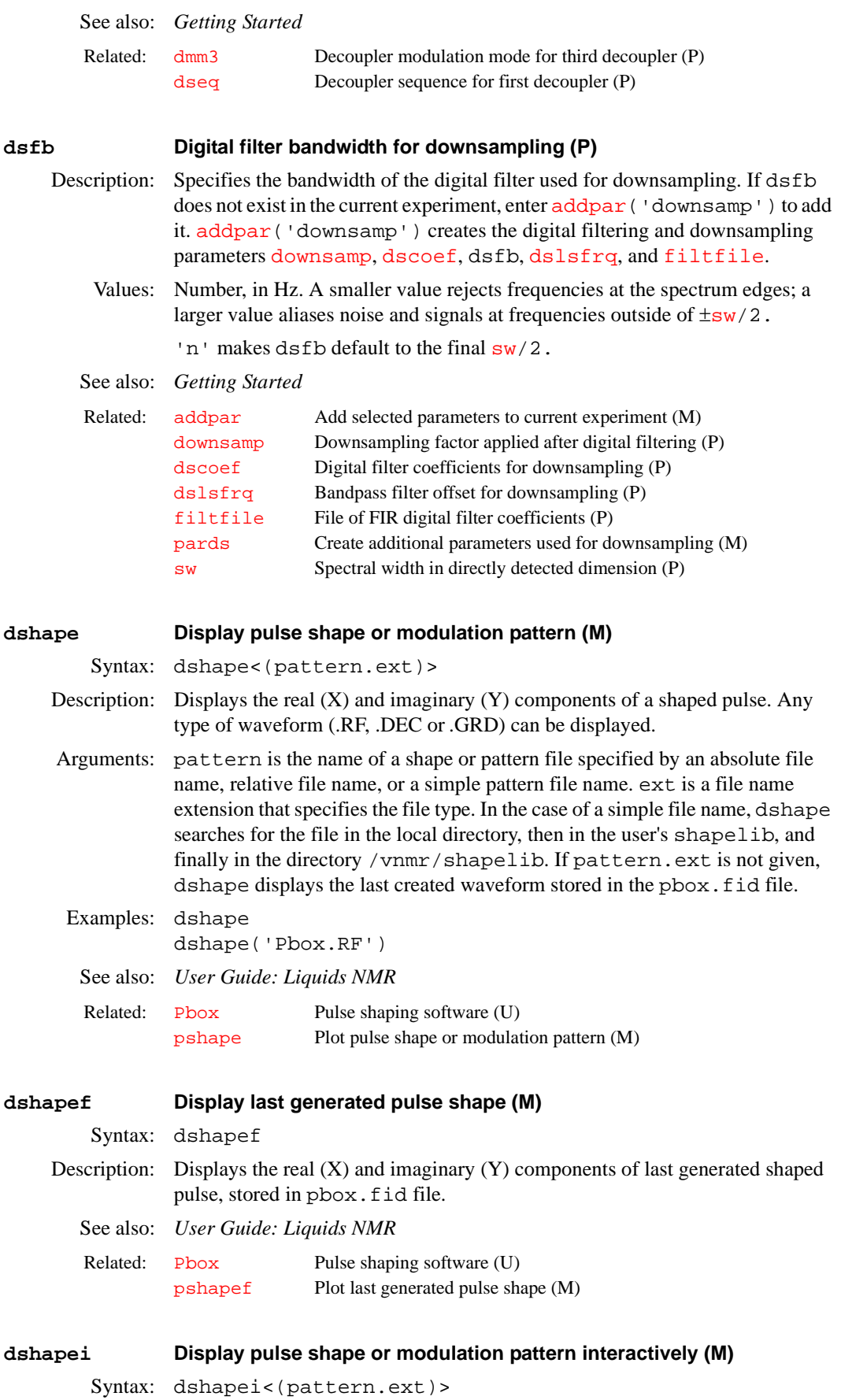

Description: Displays the real  $(X)$  and imaginary  $(Y)$  components of a pulse shape, modulation pattern or gradient shape interactively. dshapei overwrites the existing data (FID) after the permission is granted by the user. It also asks for the duration of the waveform and displays the timescale. Arguments: pattern is the name of a shape or pattern file specified by an absolute file name, relative file name, or a simple pattern file name. ext is a file name extension that specifies the file type. In the case of a simple file name, dshapei searches for the file in the local directory, then in the user's shapelib, and finally in the directory /vnmr/shapelib. If no file name is given, dshapei displays the last created waveform stored in the pbox.fid file. Examples: dshapei dshapei('myfile.DEC') See also: *User Guide: Liquids NMR*  **dshim Display a shim "method" string (M)** Syntax:  $(1)$  dshim< $(file)$ (2) dshim('method'|'help') Description: Looks in the user's shimmethods directory and then in the VNMR system shimmethods directory for a file and displays the file (syntax 1) or displays information about [method](#page-356-0) strings (syntax 2). Arguments: file is the name of a file to be searched for in the shimmethods directories. The default is to display the contents of the shimmethods directories. 'method' is a keyword to explain the structure of [method](#page-356-0) strings. 'help' is a keyword to describe the [method](#page-356-0) strings in the VNMR system's shimmethods directory. Examples: dshim dshim('method') dshim('help') See also: *Getting Started* **dslsfrq Bandpass filter offset for downsampling (P)** Description: For downsampling, selects a bandpass filter that is not centered about the transmitter frequency. In this way, dslsfrq works much like [lsfrq](#page-342-0). If dslsfrq does not exist in the current experiment, add it by entering [addpar](#page-46-0)('downsamp'). The command [addpar\(](#page-46-0)'downsamp') creates the digital filtering and [downsamp](#page-168-0)ling parameters downsamp, [dscoef](#page-183-3), [dsfb](#page-184-0), dslsfrq, and [filtfile](#page-223-0). Values: A number, in Hz. A positive value selects a region upfield from the transmitter frequency; a negative value selects a downfield region. See also: *Getting Started* Related: [Pbox](#page-398-0) Pulse shaping software (U) Related: [method](#page-356-0) Autoshim method (P) [newshm](#page-368-0) Interactively create a shim "method" with options (M) [shim](#page-529-0) Submit an Autoshim experiment to acquisition (C) [stdshm](#page-552-0) Interactively create a shim "method" (M)

<span id="page-185-0"></span>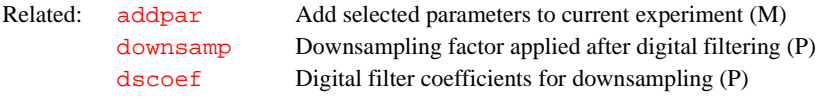

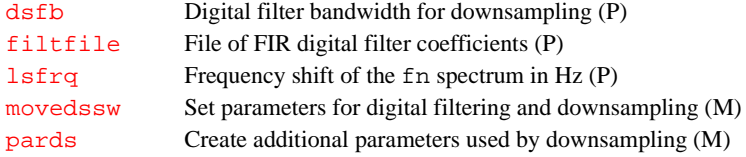

#### **dsn Measure signal-to-noise (C)**

Syntax: dsn<(low\_field,high\_field)>:signal\_to\_noise,noise

Description: Measures the signal-to-noise ratio of the spectrum by first measuring the intensity of the largest peak in the [sp](#page-538-0)ectral range defined by  $s$  and  $w$ <sup>p</sup>, and then measuring the noise in the spectral region defined by the position of the two cursors. The noise value returned from dsn is not scaled by  $\mathbf{vs}$  $\mathbf{vs}$  $\mathbf{vs}$ . The interrelations between the signal-to-noise ratio, the noise, and peak intensities can be illustrated by comparing dsn:\$sn,\$noise and [peak](#page-405-0):\$signal*.* In this case, \$sn is equal to (\$signal /\$noise)/vs.

> Calculate noise by first doing a drift correction on the noise region. Noise is defined as

$$
noise = \left(\sum_{1=1}^{np} Y_{2}/np\right)^{\frac{1}{2}}
$$

where  $Y_i$ <sup>2</sup> values are the square of the drift-corrected amplitude and  $np$  is the number of points in the noise region.

Arguments: low\_field and high\_field are the upper and lower frequencies of the noise region to be measured. The default is the position of the two cursors.

signal\_to\_noise is the calculated value of signal-to-noise ratio.

noise is the noise value measured within the defined spectral region.

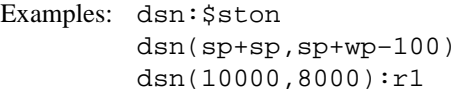

See also: *VNMR User Programming* 

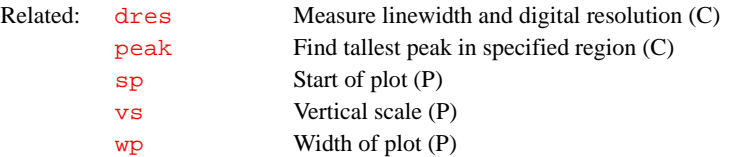

#### **dsnmax Calculate maximum signal-to-noise (M)**

Syntax: dsnmax<(noise\_region)>

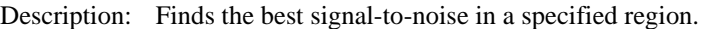

- Arguments: noise\_region is the size, in Hz, of the region. The default is the region between the cursors as defined by the parameter [delta](#page-137-0).
- Examples: dsnmax dsnmax(400)
- See also: *VNMR User Programming*
- Related: [delta](#page-137-0) Cursor difference in directly detected dimension (P)

#### **dsp Display calculated spectrum (C)**

Syntax: dsp<(file<,'nods'>)>

Description: Using the current table of transitions and intensities, dsp recalculates the simulated spectrum (using the current value for the linewidth  $s \, \text{lw}$ ) and displays the spectrum. dsp can only be used after the [spins](#page-542-0) program has been run. If only the linewidth  $s \exists w$  or vertical scale [svs](#page-562-0) have been changed, dsp can be used to redisplay the spectrum. If a chemical shift or coupling constant has been changed, however, dsp will not display a spectrum reflecting the changes in the parameter; [spins](#page-542-0) must be run again to recalculate the new spectrum.

> The number of points in the calculated spectrum is  $\text{fn}/2$  $\text{fn}/2$  $\text{fn}/2$ . To increase the number of points, change  $\overline{\mathbf{f}}$  and rerun dsp without doing a transform.

To display a synthetic spectrum, prepare a file in the following format:

The units for frequency and line width are Hz. The Gaussian fraction, which is the percentage of the line shape that is Gaussian (the rest is Lorentzian) should be between 0 and 1 (i.e., 0 is pure Lorentzian, 1 is pure Gaussian). Units for intensity are not particularly important. Given numbers in a file myshape, it is only necessary to enter dsp('myshape') to display the synthetic spectrum. This approach is often preferred over deconvolution for quantifying small shoulders on large peaks.

Arguments: file is the name of a file containing spectral information that displays the result of a spectrum deconvolution. Any file in the proper format can be used to generate a display. The default is the file spins.outdata in the experiment directory. This file contains information about frequencies, intensities, line widths, and Gaussian/Lorentzian fractions.

> 'nods' is a keyword for dsp to recalculate the simulated spectrum but not to display the spectrum. The spectrum can be displayed with the [ds](#page-180-0) or [dss](#page-189-0) command.

### Examples: dsp

Related:

dsp('fitspec.outpar')

See also: *User Guide: Liquids NMR*

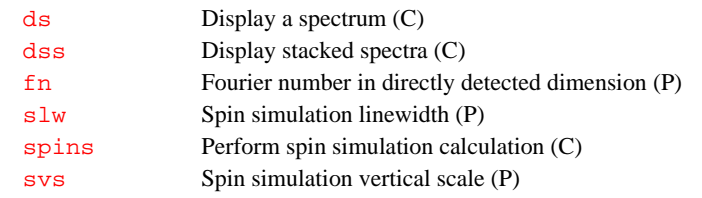

## **dsp Type of DSP for data acquisition (P)**

Description: Selects the type of DSP (digital signal processing) for data acquisition:

**•** *Inline DSP* performs digital filtering and downsampling on the workstation immediately after each oversampled FID is transferred from the console. [sw](#page-563-0) and [at](#page-62-0) should be set to the values desired for the final spectrum. Only the digital filtered and downsampled data is written to the disk. Selective detection of a region of a spectrum is available using the [moveossw](#page-362-0) macro.

Freq1, Intens1, LineWidth1, GaussFrac1 Freq2, Intens2, LineWidth2, GaussFrac2 ... FreqN, IntensN, LineWidthN, GaussFracN

**•** *Real-time DSP* uses optional hardware (not available on all systems) to filter the data prior to summing to memory. Real-time DSP is not compatible with pulse sequences that use explicit acquisition to acquire less than the full number of data points  $(np)$  $(np)$  $(np)$  in a single acquire statement (e.g., solids sequences such as BR24 and FLIPFLOP).

If either type is active, the filter bandwidth parameter  $\overline{\text{fb}}$  $\overline{\text{fb}}$  $\overline{\text{fb}}$  is not active. The actual analog filter *is* active and is automatically set by the software to a value that matches  $(sw/2)$  $(sw/2)$  $(sw/2)$ <sup>\*</sup>oversamp as closely as possible.

Another type of DSP is available that allows post-processing of data. See the description of the [pards](#page-392-0) macro for details.

Values: 'i' selects inline DSP and calls [addpar\(](#page-46-0)'oversamp') to create the DSP parameters [def\\_osfilt](#page-135-0), [filtfile](#page-223-0), [oscoef](#page-380-0), [osfb](#page-381-0), [osfilt](#page-381-1), [oslsfrq](#page-381-2), and [oversamp](#page-382-0). A value of [oversamp](#page-382-0) greater than 1 causes the next experiment run to be oversampled, digitally filtered, and downsampled back to the selected [sw](#page-563-0) prior to saving it to disk. On systems other than UNITY*INOVA*, inline DSP is not possible if interleaving is active  $(il = 'y')$  $(il = 'y')$  $(il = 'y')$ . Also, the command [sa](#page-492-0) can be used to stop acquisition, but  $ra$  cannot be used to resume it. On UNITY*INOVA*, inline DSP is completely compatible with interleaving and with stopping and restarting on acquisition with  $sa$  and  $ra$ . Set [fsq=](#page-235-0)'y' to use frequency-shifted quadrature detection on UNITY*INOVA*.

> 'r' selects real-time DSP and calls the macro addpar('oversamp') to create the DSP parameters [def\\_osfilt](#page-135-0), [filtfile](#page-223-0), [oscoef](#page-380-0), [osfb](#page-381-0), [osfilt](#page-381-1), [oslsfrq](#page-381-2), and [oversamp](#page-382-0) (although only [oversamp](#page-382-0) and [osfilt](#page-381-1) are user adjustable for real-time DSP). Use dsp='r' only if the optional DSP hardware is present in the system. On UNITY*INOVA* systems, set  $fsg='y'$  to use frequency-shifted quadrature detection.

'n' (or parameter dsp is not present) disables both types of DSP. Set dsp='n' if you wish to turn off DSP on a permanent or semi-permanent basis. To turn off DSP within just a single experiment, set [oversamp](#page-382-0)='n'.

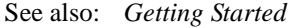

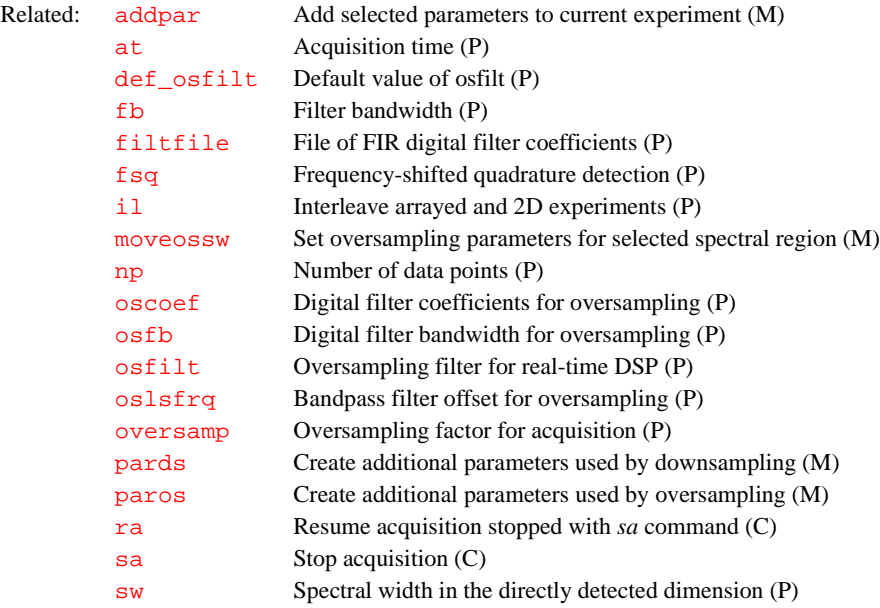

#### **dsplanes Display a series of 3D planes (M)**

Applicability: All systems; however, although dsplanes is available on *MERCURY* series and *GEMINI 2000* systems, such systems can only process 3D data and cannot acquire 3D data.

Syntax: dsplanes(start plane, stop plane)

- Description: Produces a graphical 2D color or contour map for a subset of 3D planes. The [dconi](#page-129-0) program is used to display the planes.
- Arguments: start\_plane specifies the number of the 3D plane with which display is to begin. It must be greater than 0.

stop\_plane specifies the number of the 3D plane with which the display is to end. If start\_plane is greater than stop\_plane, only the first plane, whose number is start\_plane, is plotted. The range of stop\_plane depends on the value of the parameter [plane](#page-421-0) as follows:

- **•** If [plane](#page-421-0)='f1f3', range of stop\_plane is between 0 and [fn2/](#page-230-0)2
- **•** If [plane](#page-421-0)='f2f3', range of stop\_plane is between 0 and [fn1/](#page-229-1)2
- **•** If [plane](#page-421-0)='f1f2', range of stop\_plane is between 0 and [fn/](#page-229-0)2

Examples: dsplanes(1,3)

See also: *User Guide: Liquids NMR*

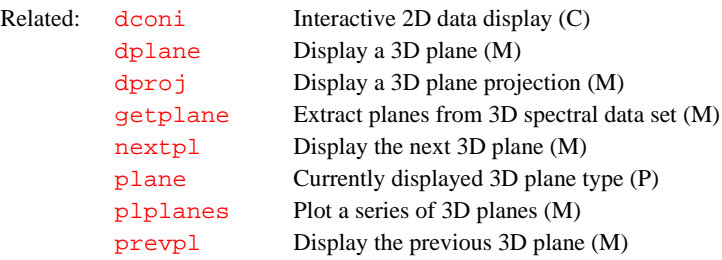

**dsptype Type of DSP (P)**

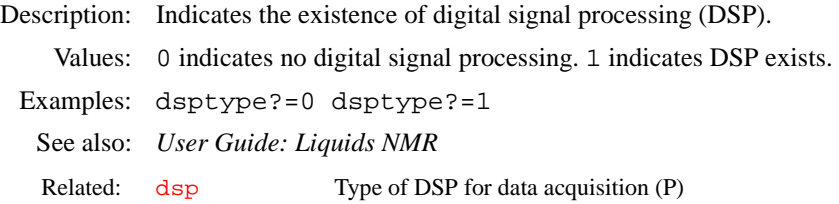

#### <span id="page-189-0"></span>**dss Display stacked spectra (C)**

Syntax: dss<(<start,finish<,step>><,options>)>

- Description: Displays one or more spectra on the screen, but not interactively like the command [ds](#page-180-0). When a single spectrum is displayed, integral display is controlled by the parameter [intmod](#page-307-0), which has the following values:
	- **•** [intmod=](#page-307-0)'off' turns off the integral display.
	- **•** [intmod=](#page-307-0)'full' displays the entire integral.
	- **•** [intmod=](#page-307-0)'partial' displays every other integral region.

For arrayed 1D spectra or for 2D spectra, a particular trace can be viewed by supplying the index number as an argument. For 2D data sets, spectra can be displayed from either the  $f_1$  or  $f_2$  domain by setting the parameter  $trace$  equal to 'f1' or 'f2', respectively. After entering [ft1d](#page-237-0), interferograms can be

viewed by setting trace='f1' and then entering dss. Multiple spectra can be displayed by supplying indexes of the first and last spectra.

The position of the first spectrum is governed by the parameters [wc](#page-613-0), [sc](#page-495-0), and [vp](#page-606-0). For 1D data, subsequent spectra are positioned relative to the preceding spectrum by the parameters [vo](#page-605-0) (vertical offset) and [ho](#page-290-0) (horizontal offset). For 2D data, [ho](#page-290-0) defines the total horizontal offset between the first and last spectrum. Also for 2D data,  $\overline{vo}$  $\overline{vo}$  $\overline{vo}$  is inactive while the parameter  $\overline{wc}$  2 defines the total vertical offset between the first and last spectrum.

The parameter [cutoff](#page-120-0), if it exists and is active, defines the distance above and below the current vertical position  $\nabla p$  at which peaks are truncated. By arraying [cutoff](#page-120-0) to have two different values, the truncation limits above and below the current vertical position can be controlled independently. For example, [cutoff=](#page-120-0)50 truncates peaks at  $vp+50$  $vp+50$  mm and  $vp-50$  mm. [cutoff=](#page-120-0)50,10 truncates peaks at  $vp+50$  $vp+50$  mm and  $vp-10$  mm.

Arguments: start is the index of the first spectra when displaying multiple spectra. It is also the index number of a particular trace to be viewed when displaying arrayed 1D spectra or 2D spectra.

> finish is the index of the last spectra when displaying multiple spectra. Since the parameter [arraydim](#page-61-0) is automatically set to the total number of spectra, it can be used to set finish to include all spectra (e.g., dss(1,arraydim,3)).

> step is the increment for the spectral index when displaying multiple spectra. The default is 1.

options can be any of the following:

- **•** 'all' is a keyword to display all of the spectra.
- **•** 'int' is a keyword to only display the integral, independently of the value of the parameter [intmod](#page-307-0)
- **•** 'top' or 'side' are keywords that cause the spectrum to be displayed either above or at the left edge, respectively, of a contour plot. This assumes that the parameters  $\text{sc}, \text{wc}, \text{sc2}$  $\text{sc}, \text{wc}, \text{sc2}$  $\text{sc}, \text{wc}, \text{sc2}$  $\text{sc}, \text{wc}, \text{sc2}$  $\text{sc}, \text{wc}, \text{sc2}$  $\text{sc}, \text{wc}, \text{sc2}$  $\text{sc}, \text{wc}, \text{sc2}$ , and  $\text{wc2}$  $\text{wc2}$  $\text{wc2}$  are those used to position the contour plot.
- **•** 'dodc' is a keyword for all spectra to be drift corrected independently.
- **•** 'red', 'green', 'blue', 'cyan', 'magenta', 'yellow', 'black', and 'white' are keywords that select a color.

## Examples:  $dss(1,3)$

dss(1,12,3,'green')

See also: *User Guide: Liquids NMR*

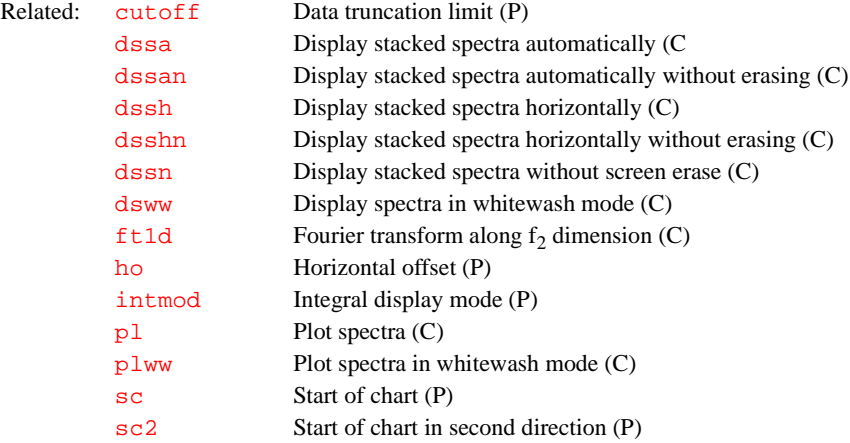

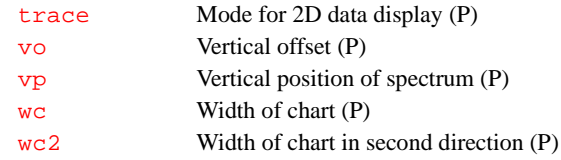

<span id="page-191-0"></span>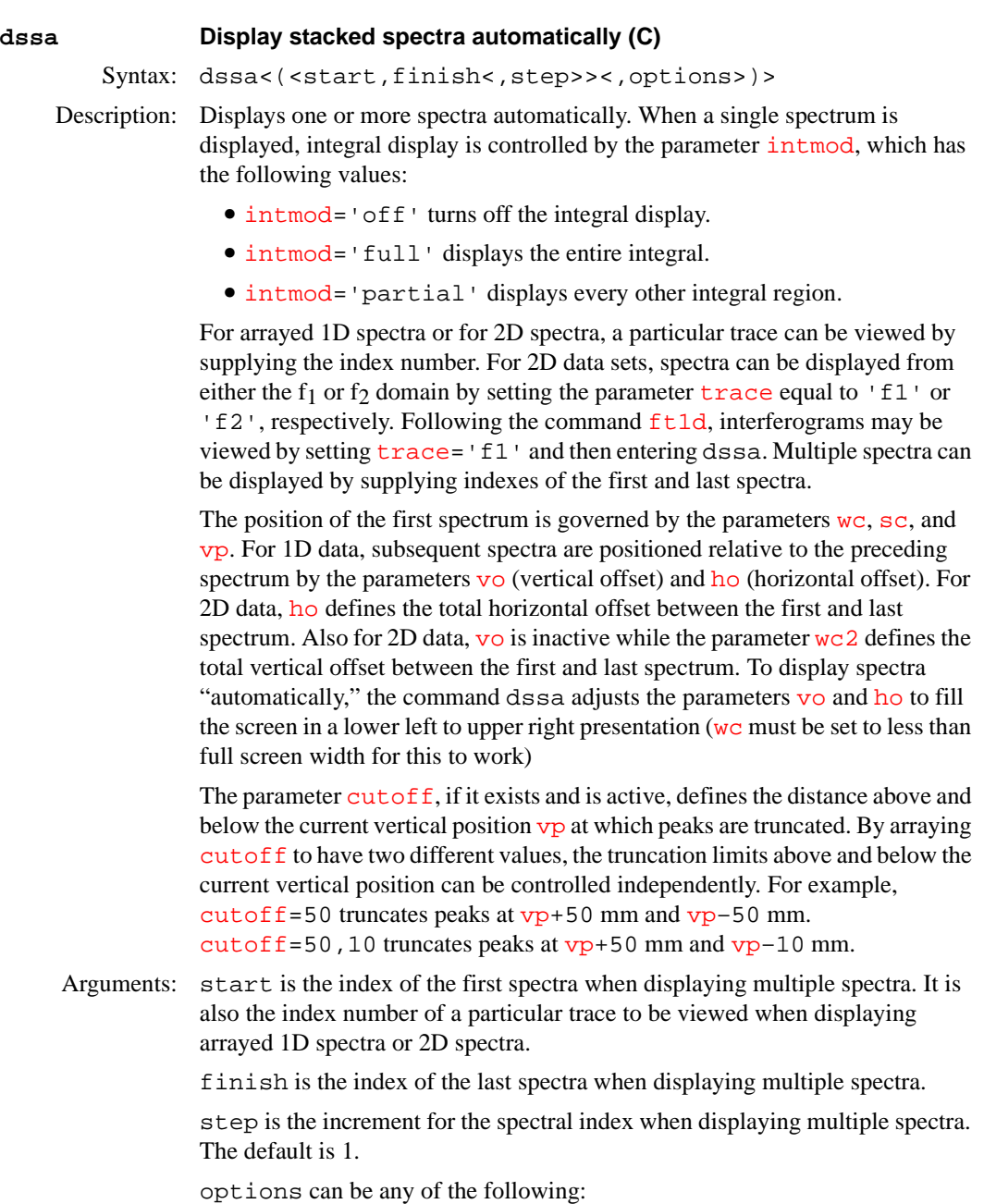

- **•** 'all' is a keyword to display all of the spectra.
- **•** 'int' is a keyword to only display the integral, independently of the value of the parameter [intmod](#page-307-0)
- **•** 'dodc' is a keyword for all spectra to be drift corrected independently.

Examples: dssa(1,3)

#### See also: *User Guide: Liquids NMR*

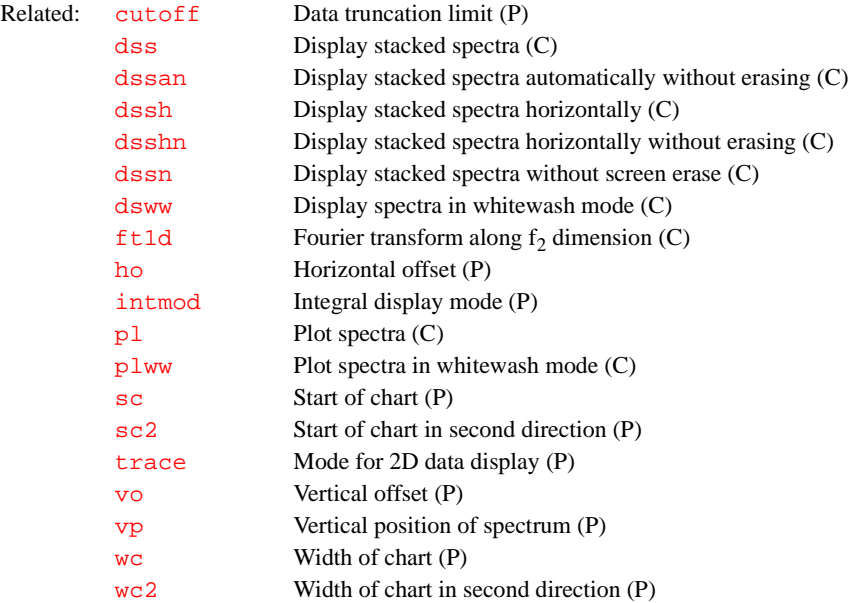

<span id="page-192-1"></span>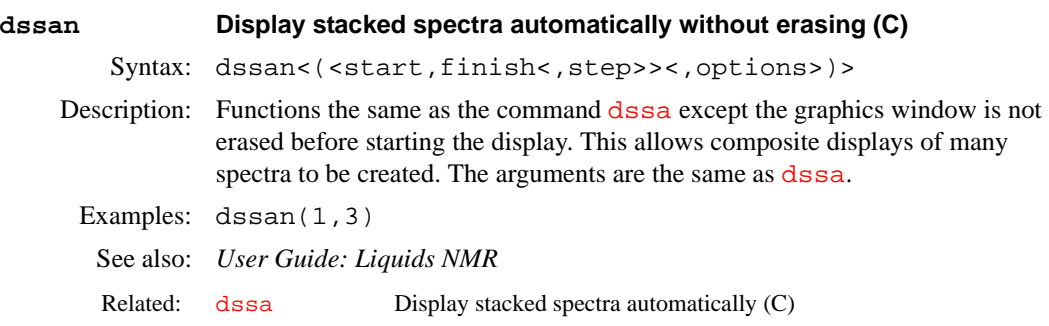

#### <span id="page-192-0"></span>**dssh Display stacked spectra horizontally (C)**

Syntax: dssh<(<start,finish<,step>><,options>)>

- Description: Displays one or more spectra horizontally. When a single spectrum is displayed, integral display is controlled by the parameter [intmod](#page-307-0)., which can have the following values:
	- intmod='off' turns off the integral display.
	- **•** [intmod=](#page-307-0)'full' displays the entire integral.
	- **•** [intmod=](#page-307-0)'partial' displays every other integral region.

For arrayed 1D spectra or for 2D spectra, a particular trace can be viewed by supplying the index number as an argument. For 2D data sets, spectra can be displayed from either the  $f_1$  or  $f_2$  domain by setting the parameter  $\tau$  race equal to 'f1' or 'f2', respectively. After entering [ft1d](#page-237-0), interferograms can be viewed by setting  $trace='f1'$  $trace='f1'$  and then entering  $dss$ . Multiple spectra can be displayed by supplying indexes of the first and last spectra.

The position of the first spectrum is governed by the parameters [wc](#page-613-0), [sc](#page-495-0), and [vp](#page-606-0). For 1D data, subsequent spectra are positioned relative to the preceding spectrum by the parameters [vo](#page-605-0) (vertical offset) and [ho](#page-290-0) (horizontal offset). For 2D data, [ho](#page-290-0) defines the total horizontal offset between the first and last spectrum. Also for 2D data, [vo](#page-605-0) is inactive while the parameter [wc2](#page-613-1) defines the total vertical offset between the first and last spectrum. To display spectra

[ho](#page-290-0)rizontally, the command dssh causes  $\overline{vo}$  $\overline{vo}$  $\overline{vo}$  to be set to zero and for ho, [sc](#page-495-0), and [wc](#page-613-0) to be adjusted to fill the screen from left to right with the entire array.

The parameter [cutoff](#page-120-0), if it exists and is active, defines the distance above and below the current vertical position  $\nabla p$  at which peaks are truncated. By arraying [cutoff](#page-120-0) to have two different values, the truncation limits above and below the current vertical position may be controlled independently. For example, [cutoff=](#page-120-0)50 truncates peaks at  $v$ p+50 mm and  $v$ p-50 mm, and [cutoff=](#page-120-0)50,10 truncates peaks at  $vp+50$  $vp+50$  mm and  $vp-10$  mm.

Arguments: start is the index of the first spectra when displaying multiple spectra. It is also the index number of a particular trace to be viewed when displaying arrayed 1D spectra or 2D spectra.

finish is the index of the last spectra when displaying multiple spectra.

step is the increment for the spectral index when displaying multiple spectra. The default is 1.

options can be any of the following:

- **•** 'all' is a keyword to display all of the spectra.
- 'int' is a keyword to only display the integral, independently of the value of the parameter [intmod](#page-307-0)
- **•** 'dodc' is a keyword that causes all spectra to be drift corrected independently.

Examples: dssh(1,3)

See also: *User Guide: Liquids NMR*

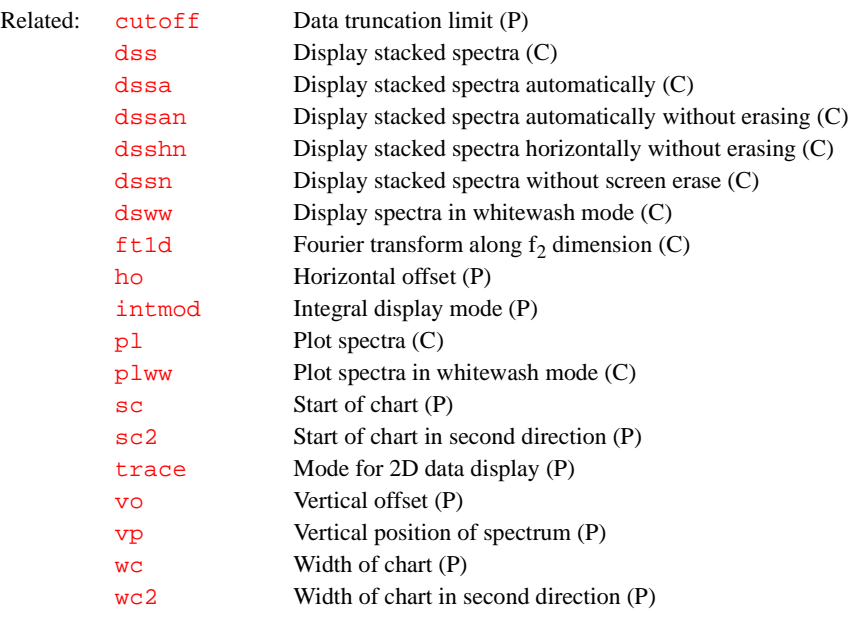

## <span id="page-193-0"></span>**dsshn Display stacked spectra horizontally without erasing (C)**

Syntax: dsshn<(<start,finish<,step>><,options>)>

Description: Functions the same as the command [dssh](#page-192-0) except the graphics window is not erased before starting the display. This allows composite displays of many spectra to be created. The arguments are the same as [dssh](#page-192-0).

Examples: dssh(1,3)

<span id="page-194-0"></span>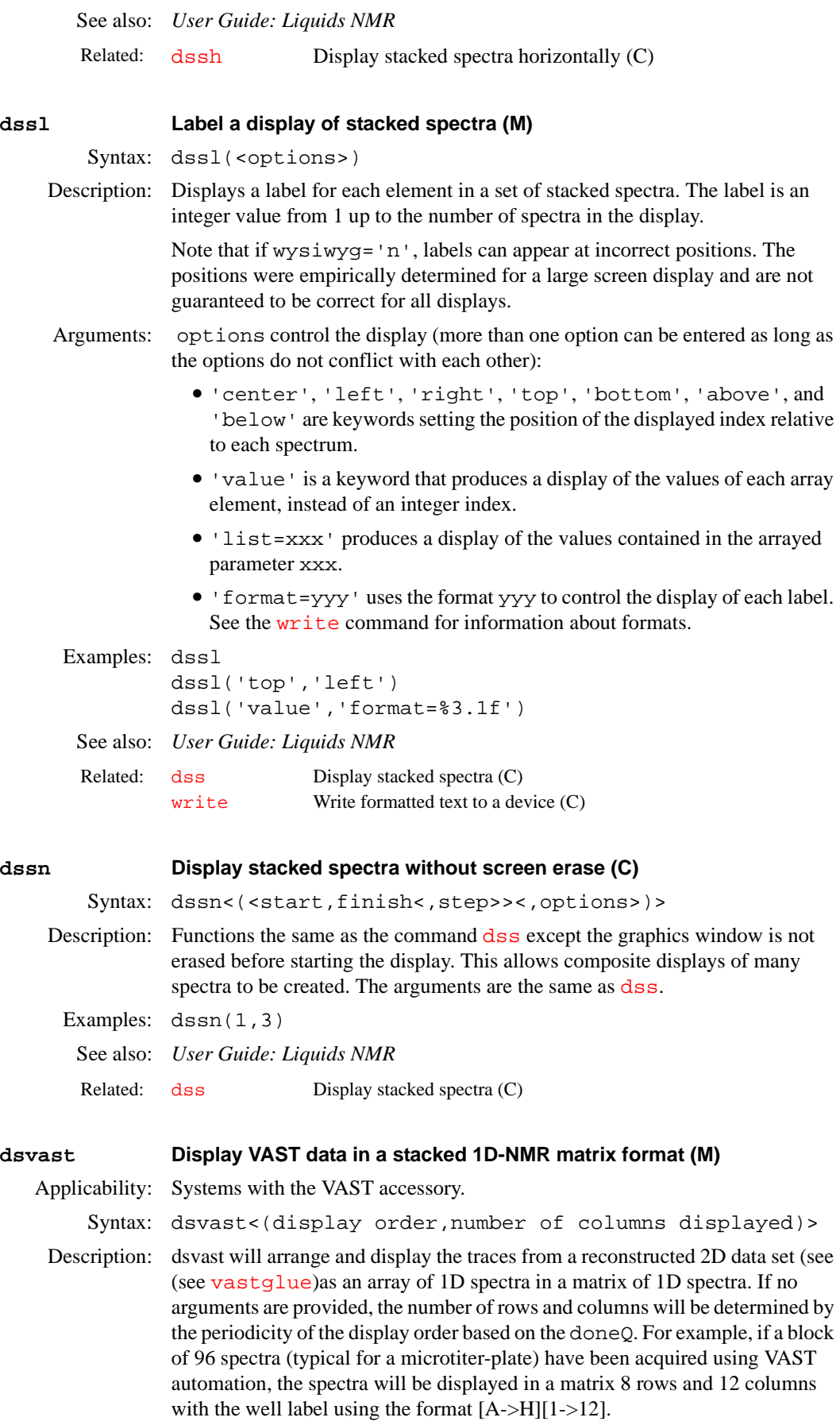

The spectra can be plotted using the macro plvast.

Arguments: display order is optional and its default value is the glue order as listed in glueorderarray. A display order can be defined using the plate\_glue program.

> number of columns displayed. The default value of is deduced by examining the periodicity of the requested display order. The number of columns displayed can entered as the second argument or as the first argument if the default display order is used.

## Examples: dsvast dsvast(12) dsvast('glue\_file', 4)*User Guide: Liquids NMR* Related: [dsast2d](#page-195-1) Display VAST data in a pseudo-2D format (M) [plvast](#page-433-0) Plot VAST data in a stacked 1D-NMR matrix (M) [plvast2d](#page-433-1) Plot VAST data in a pseudo-2D format (M) [plate\\_glue](#page-422-0) Define a display order (U)

#### <span id="page-195-1"></span>**dsvast2d Display VAST data in a pseudo-2D format (M)**

Applicability: Systems with the VAST accessory.

Syntax: dsvast2d(number)

- Description: If an array of 1D spectra have been acquired (in particular if a block of 96 spectra has been acquired using VAST automation, especially in a microtiterplate format), and if these spectra have been glued into a reconstructed 2D dataset (see [vastglue](#page-598-0)), this macro will arrange and display them (on the screen) in a convenient pseudo-2D format (almost like an LC-NMR chromatogram).Well labels are not attached to the spectra and spectra are plotted with 8 spectra per row.
- Arguments: The default is to display all the spectra (from 1 through arraydim) with 8 columns (spectra) and 12 rows. An optional argument dsvast2d(number)) allows one to specify that only spectra from *1* through *number* should be plotted. The number of spectra displayed is rounded up to the nearest multiple of 8.
	- See also: *User Guide: Liquids NMR*

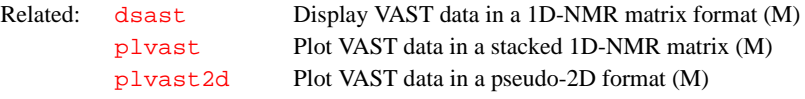

<span id="page-195-0"></span>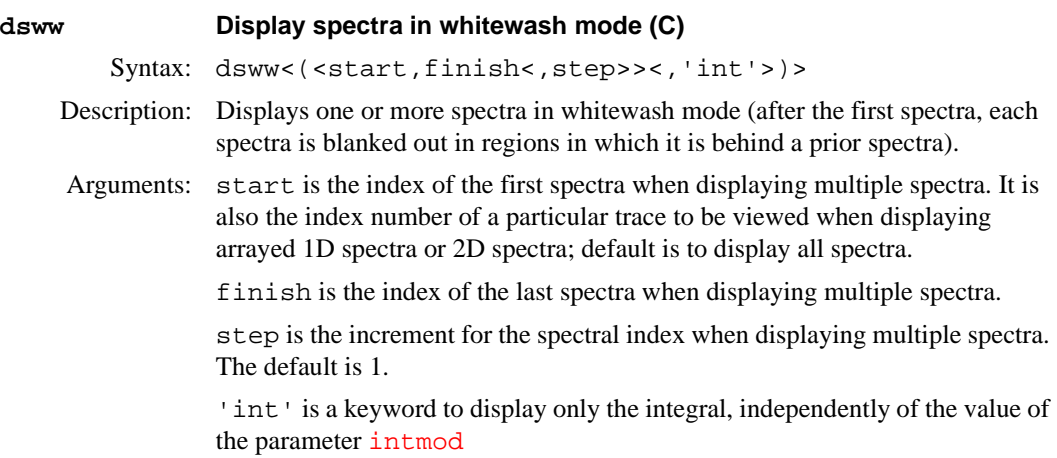

Examples: dsww(1,3)

See also: *User Guide: Liquids NMR*

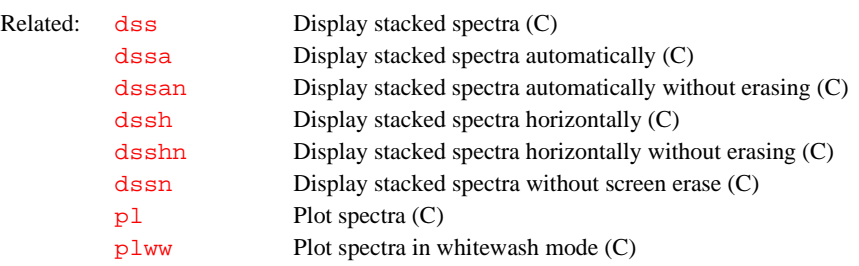

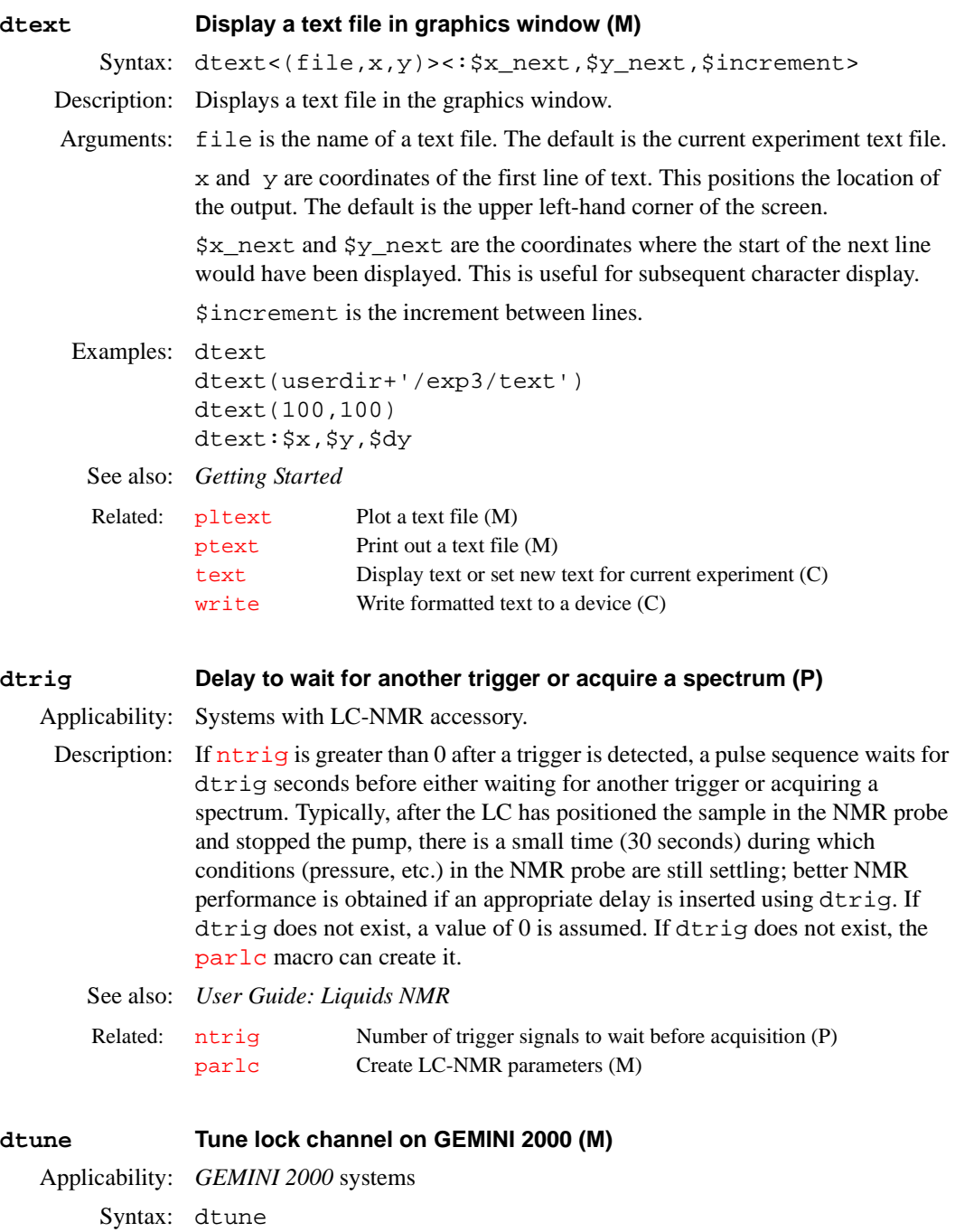

Description: Turns on the lock  $(^{2}H)$  transmitter, directing about 0.5 watts of rf to the probe coil. Before entering dtune, be sure to move the proper cable on the back of the left-hand magnet leg to the BNC connector labeled TUNE, and also to move the proper cable leading to the probe to the BNC connector labeled TUNE. Enter [tuneoff](#page-591-0) to turn off the transmitter. dtune cannot be executed while the console is acquiring or interactive acquisition ([acqi](#page-38-0)) is connected.

## **CAUTION: An incorrectly tuned lock channel can damage equipment and cause erratic results. Only qualified service personnel should tune the lock channel.**

See also: *Getting Started.*

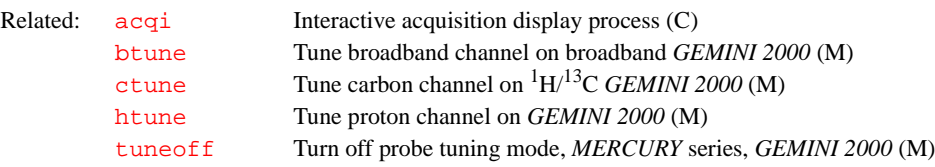

<span id="page-198-1"></span><span id="page-198-0"></span>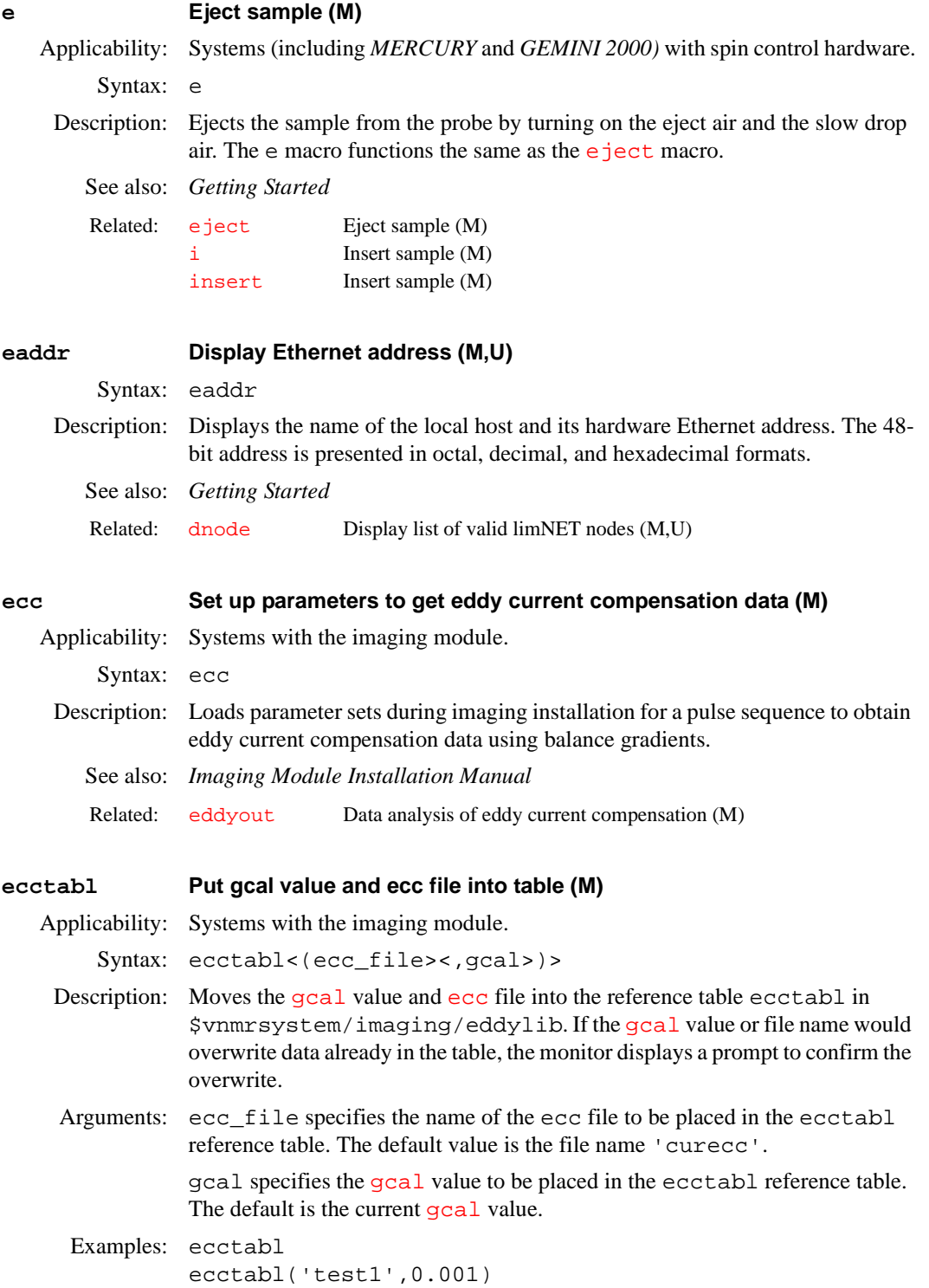

<span id="page-199-2"></span><span id="page-199-1"></span><span id="page-199-0"></span>See also: *User Guide: Imaging* **ecctool Open eccTool window (M)** Applicability: Systems with imaging capabilities. Syntax: ecctool Description: Opens the eccTool window to adjust eddy current compensation parameters. See also: *User Guide: Imaging* **echo Display strings and parameter values in text window (C)** Syntax: echo<(<'-n',>string1,string2, ....)> Description: Displays strings and parameter values in the text window similar to the UNIX echo command. Arguments: '–n' is a keyword that suppresses advancing to the next line. The default is to advance to the next line. string1, string2, ... are one or more strings (surrounded with single quote marks) or parameters. The format used for numbers is identical to the %g format described for the [write](#page-622-1) command. Examples: echo echo('This is a string') echo('Pulse Width is: ',pwr) echo('–n','No new line') See also: *VNMR User Programming*  **echo Current echo index for transformed image (P)** Applicability: Systems with imaging capabilities. Description: Stores the current echo index for the transformed image. See also: *User Guide: Imaging*  **eddyout Data analysis of eddy current compensation (M)** Applicability: Systems with the imaging module. Syntax: eddyout(start, stop) Description: Analyzes the data obtained with the pulse sequence set up by [ecc](#page-198-0) for a series of acquisitions obtained after varying delays following shut off of a gradient. eddyout calculates the time constants and amplitudes of the eddy currents and recommends new time constants and amplitudes to be set into the compensation networks. Arguments: start specifies the number of starting array of spectra acquired by [ecc](#page-198-0). stop specifies the number of the ending array of spectra acquired by [ecc](#page-198-0). Examples: eddyout(1,16) Related: [ecc](#page-198-0) Set up parameters to obtain compensation data (M) [gcal](#page-251-0) Gradient calibration constant (P) [getgcal](#page-255-0) Get gcal value from table (M) Related: [write](#page-622-1) Write formatted text to a device (C) Related: [element](#page-201-1) Current array index for transformed image (P)

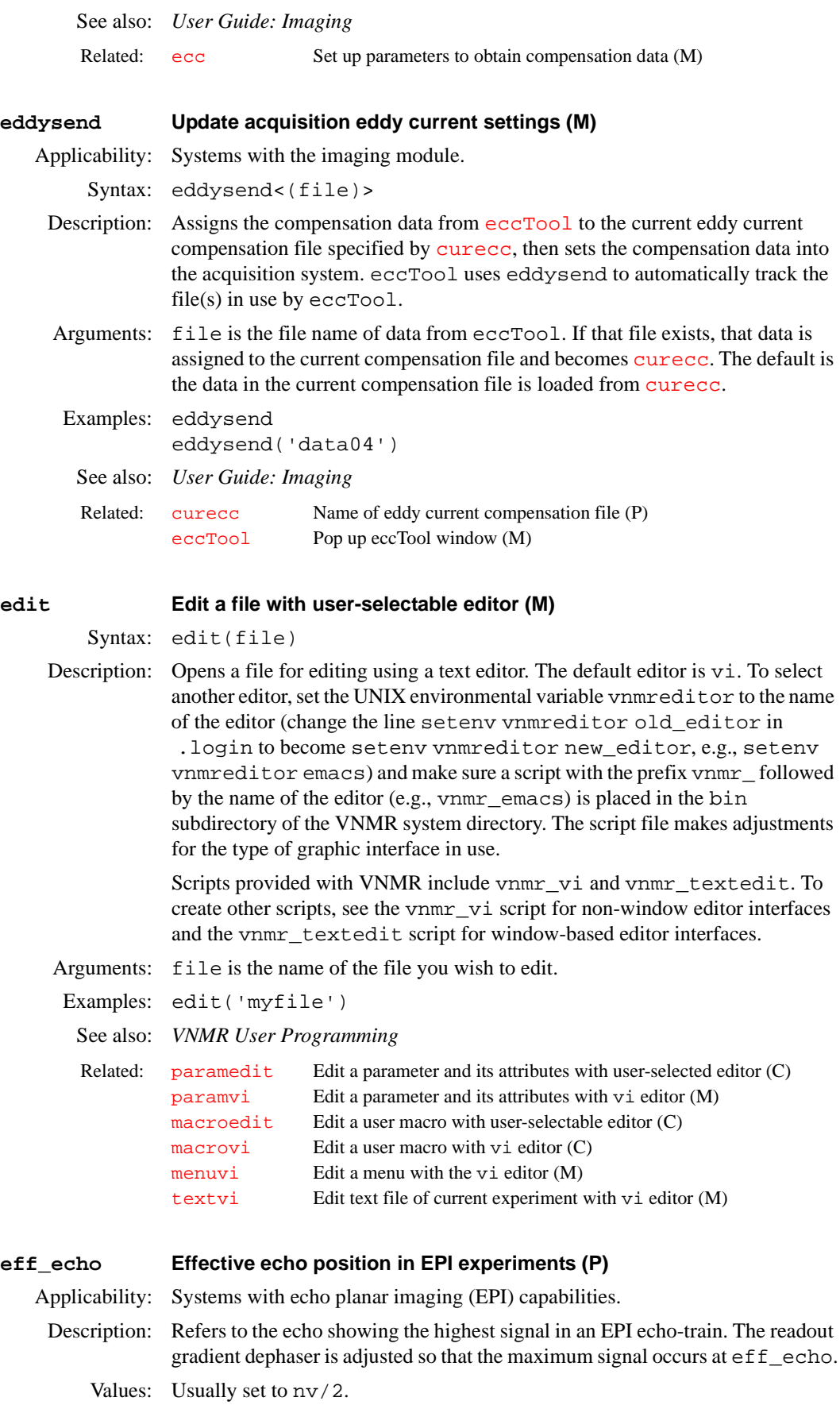

<span id="page-201-3"></span><span id="page-201-2"></span><span id="page-201-1"></span><span id="page-201-0"></span>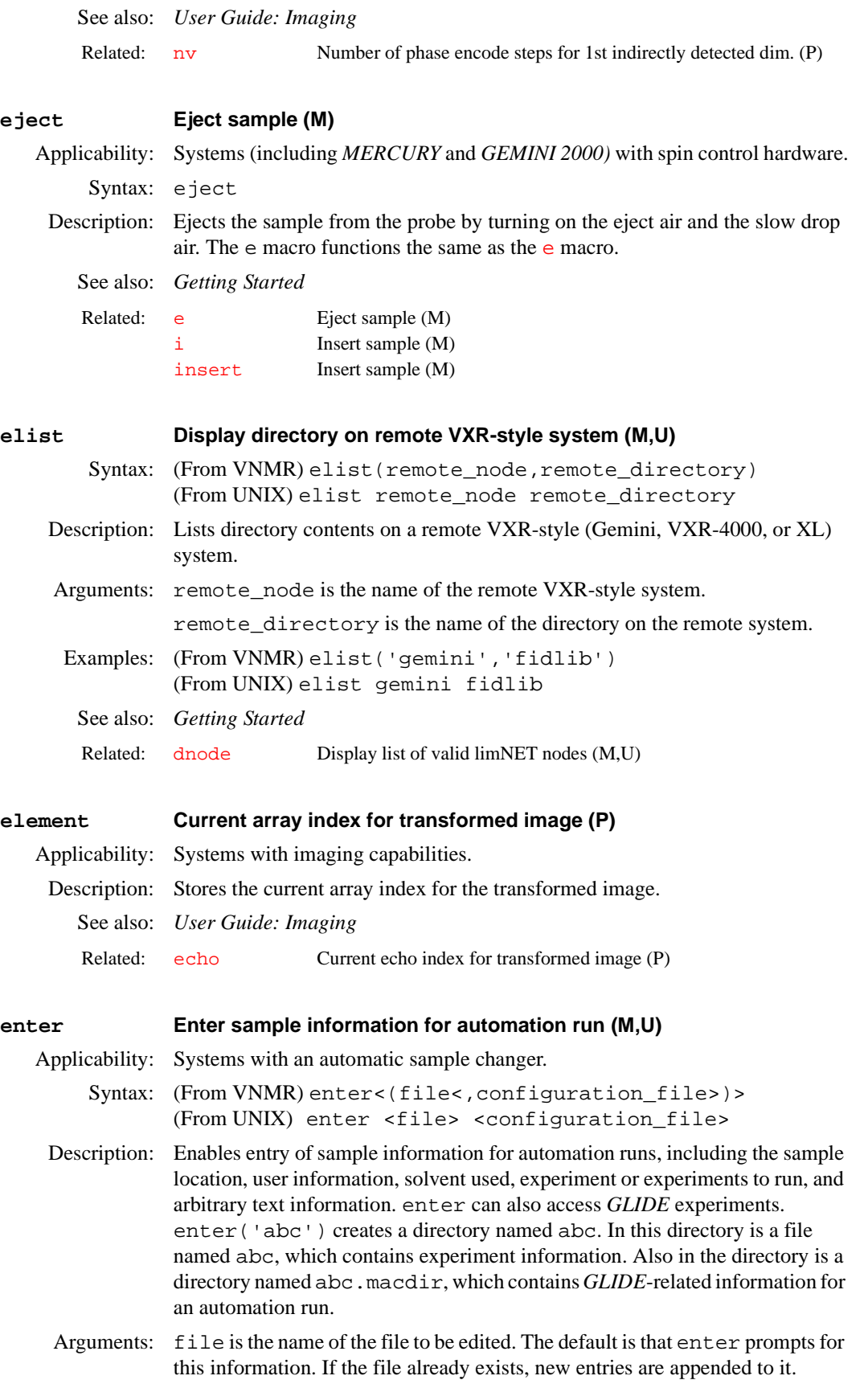

configuration\_file is the name of a user-supplied file that customizes enter for local use. Several configuration files are provided:

- **•** enter.conf is used when defining an experiment when an automation run is not currently active.
- auto.conf is used when defining an experiment for a current automation run. The [walkup](#page-612-0) macro is provided for this style of entering samples.
- **•** gilson.conf is used with the VAST accessory.
- Examples: (From VNMR or UNIX) enter (From VNMR) enter('mysamples') (From UNIX) enter MySamples (From VNMR) enter('mysamples','auto.conf')
- See also: *User Guide: Liquids NMR; VNMR User Programming, Walkup NMR Using GLIDE*

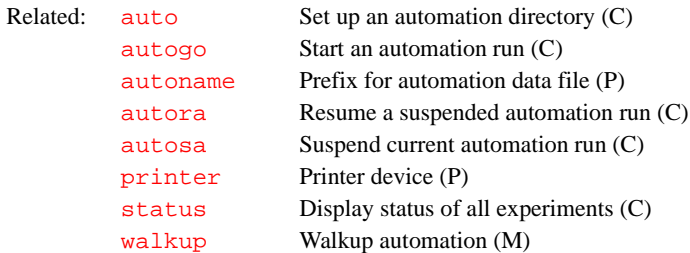

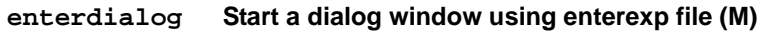

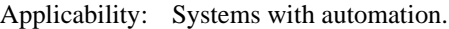

Syntax: enterdialog

Description: Internal macro used by [enter](#page-201-2) to start a dialog window using the enterexp file in the dialoglib directory.

Related: [enter](#page-201-2) Enter sample information for automation run (M,U)

<span id="page-202-1"></span>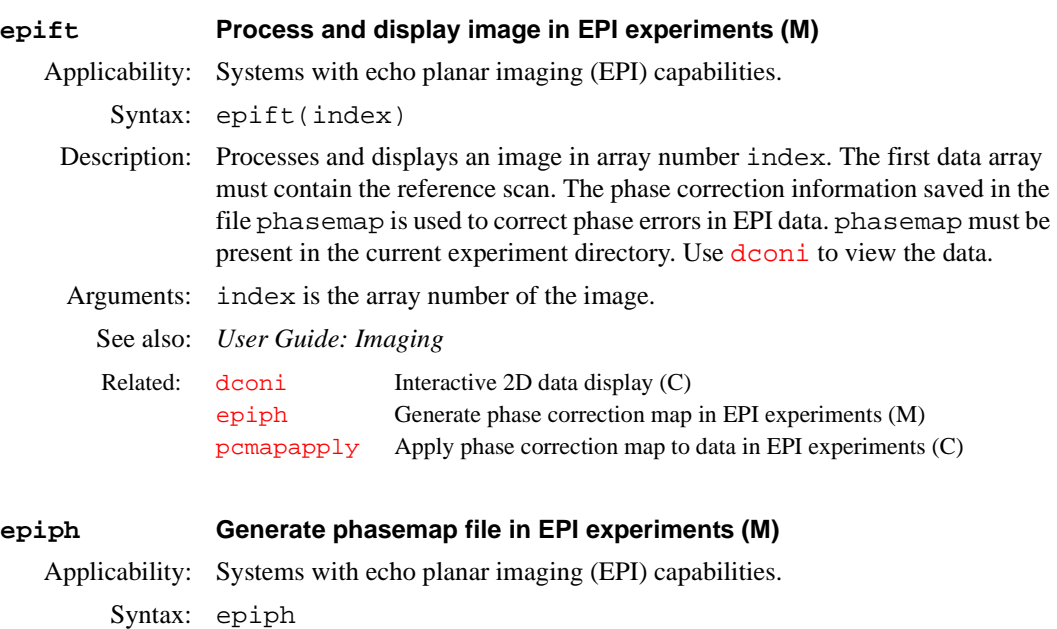

<span id="page-202-0"></span>Description: Generates the phasemap file from the EPI reference scan. The file is generated in the current experiment directory for EPI processing. The first data array must correspond to the reference scan, which is collected with the phase-encode gradient turned off (image=0).

<span id="page-203-0"></span>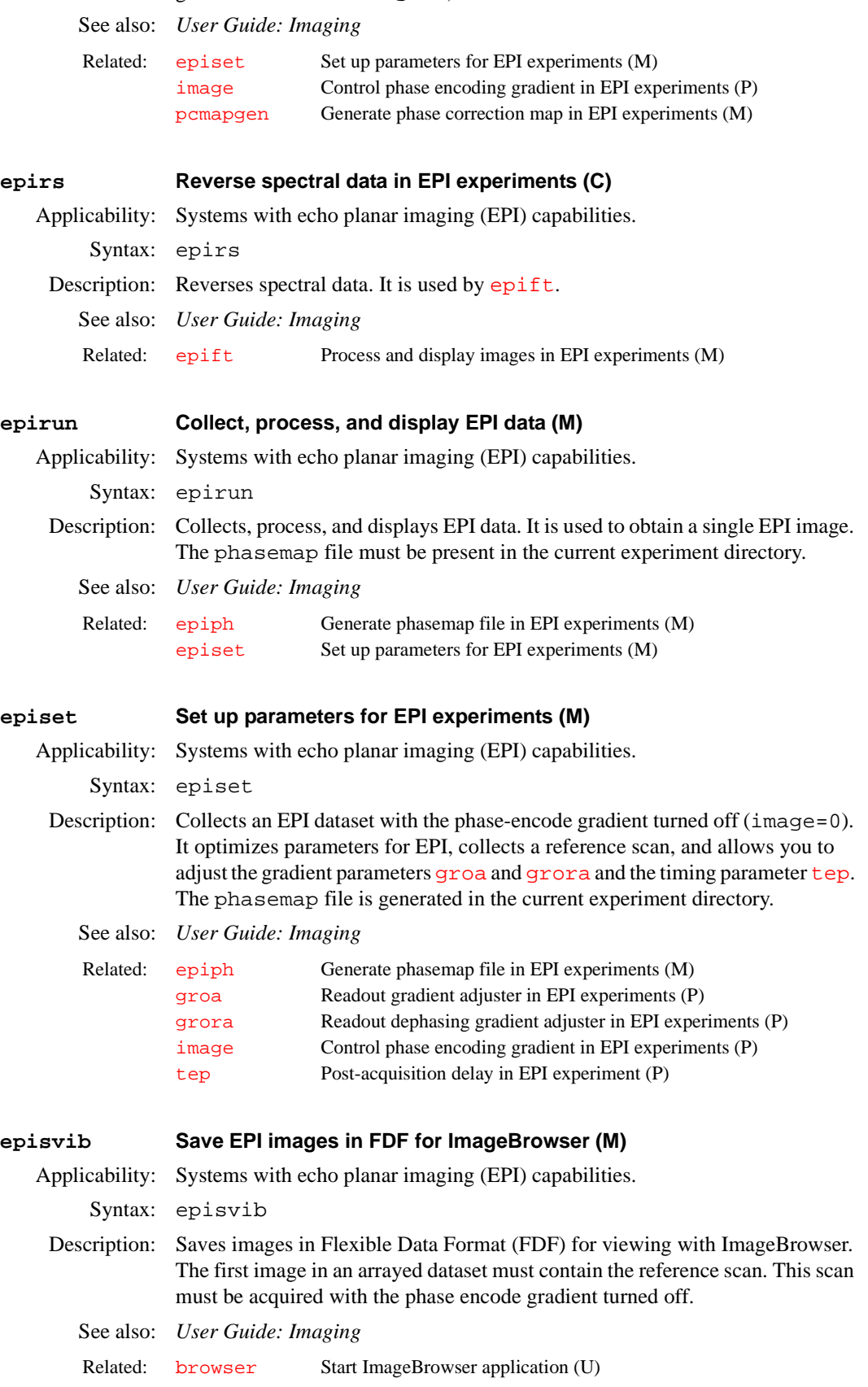

<span id="page-204-1"></span><span id="page-204-0"></span>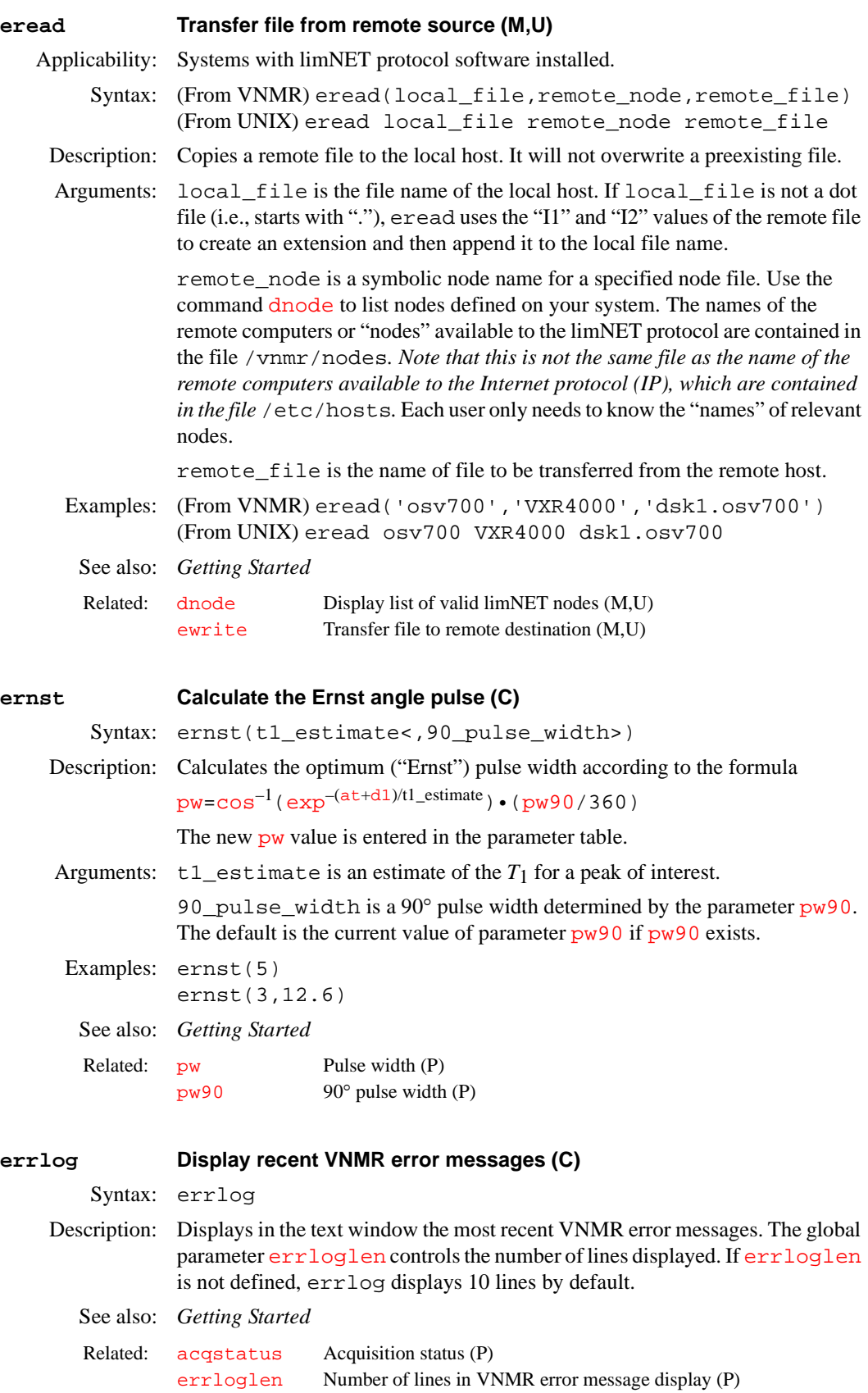

<span id="page-205-1"></span><span id="page-205-0"></span>**errloglen Number of lines in VNMR error message display (P)** Description: Sets the number of lines in the display of VNMR error messages by the [errlog](#page-204-0) command. Values: Integer, default is 10. See also: *Getting Started*  **ewrite Transfer file to remote destination (M,U)** Applicability: Systems with limNET protocol software installed. Syntax: (From VNMR) ewrite(local\_file, remote\_node, remote\_file) (From UNIX) ewrite local\_file remote\_node remote\_file Description: Takes a preexisting local file and copies it to a remote host. The file cannot preexist on the remote host. Arguments: local\_file is the file name of the local host. remote\_node is a symbolic node name for a specified node file. Use the command [dnode](#page-163-0) to list nodes defined on your system. The names of the remote computers or "nodes" available to the limNET protocol are contained in the file /vnmr/nodes*. Note that this is not the same file as the name of the remote computers available to the Internet Protocol (IP), which are contained in the file* /etc/hosts. Each user only needs to know the "names" of relevant nodes. remote\_file is the name of file to be transferred from the remote host. Examples: (From VNMR) ewrite('osv700','VXR4000','dsk1.osv700') (From UNIX) ewrite osv700 VXR4000 dsk1.osv700 See also: *Getting Started* **exec Execute a VNMR command (C)** Syntax: exec(command\_string) Description: Executes the VNMR command given by the string argument. Arguments: command\_string is a character string constructed from a macro. Examples: exec(\$cmdstr) Related: [errlog](#page-204-0) Display recent VNMR error messages (P) Related: [dnode](#page-163-0) Display list of valid limNET nodes (M,U) [eread](#page-204-1) Transfer file from remote source (M,U)

exec(parstyle)

See also: *VNMR User Programming*

## **exists Checks if parameter, file, or macro exists and file type (C)**

Syntax: (1) exists(name, 'parameter'<, tree>): \$exists (2) exists(name,'file'<,permission>):\$exists (3) exists(name,'maclib'):\$exists (4) exists(name,'command'):\$exists (5) exists(name,'ascii'):\$exists (6) exists(name,'directory'):\$exists

- Description: Checks for the existence of a parameter, file, command, or a macro from within a macro. It also checks if a file is an ASCII text file or a directory.
- Arguments: name is the name of a parameter, file, command, or macro.

**E**

'parameter' checks if the parameter specified by name exists.

tree is 'global', 'current', 'processed', or 'systemglobal'. The default is 'current'. Refer to the [create](#page-115-0) command for a more information on the types of parameter trees.

'file' checks if the file specified by name exists.

permission is a string to be used with an access permission test on the file specified by name. The default is to check only the simple existence of the file. Access permission can be identified by passing the character  $r$  for read permission, w for write permission, and x for execute permission. One, two, or three characters can be passed in a single argument. For example, the command exists('/vnmr/conpar','file','rw') checks not only that the file /vnmr/conpar exists, but also whether the current user has read and write access to that file.

'maclib' checks if the macro specified by name exists.

'command' checks if the command or macro specified by name exists.

- 'ascii' checks if the file specified by name is an ASCII text file.
- 'directory' checks if the file specified by name is a directory.

\$exists is the return variable that changes according to the second argument:

- **•** For 'parameter', exists returns 1 if the parameter specified by name exists in the tree specified by tree; otherwise, it returns 0.
- **•** For 'file', exists returns 1 if the file specified by name exists with the file permission specified by permission; otherwise, it returns 0.
- **•** For 'maclib', exists searches the macro libraries in the following order for the macro specified in name and returns 1 if the macro is in the user's maclib directory, returns 2 if in a directory defined by [maclibpath](#page-344-0), returns 3 if in a directory defined by sysmaclibpath, returns 4 if in the system maclib directory, or returns 0 if not found in any of these libraries. Only the value of the first location found is returned.
- **•** For 'command', exists searches the command list and macro libraries in the following order and returns 1 if name is a VNMR command, returns 2 if it is in the user's maclib directory, returns 3 if in a directory defined by [maclibpath](#page-344-0), returns 4 if in a directory defined by sysmaclibpath, returns 5 if in the system maclib directory, or returns 0 if not found in any of these libraries. Only the value of the first location found is returned.
- **•** For 'ascii', exists returns 1 if the file specified in name is an ASCII text file; otherwise it returns 0.
- **•** For 'directory', exists returns 1 if the file specified in name is a directory; otherwise it returns 0.

```
Examples: exists('ni','parameter'):$twod 
        exists('/vnmr/conpar','file','rw')
        exists('wft','command'):$num
```
See also: *VNMR User Programming* 

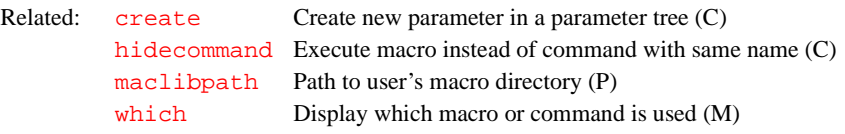

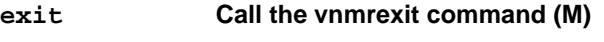

Syntax: exit Description: Calls the [vnmrexit](#page-604-0) command to exit from VNMR. As a macro, exit provides a user some flexibility in defining other things to do when exiting. **CAUTION: When you exit from the VNMR user interface on your X display system, whether you are using an X terminal or a Sun computer, and whether you are using OpenWindows, CDE, or Motif, you must first exit from any copy of VNMR running on your system. Failure to do this can cause current parameter values and even current data to be lost.** Alternate: Exit VNMR button in the Secondary Main Menu. See also: *Getting Started* **exp Find exponential value of a number (C)** Syntax: exp(value)<:n> Description: Finds the exponential value (base *e*) of a number. Arguments: value is a number. n is the return value giving the exponential value of value. The default is to display the exponential value in the status window. Examples: exp(.5) exp(val):exp\_val See also: *VNMR User Programming*  **expactive Determine if experiment has active acquisition (C)** Syntax: (1) expactive<(exp\_number)><:\$answer> (2) expactive('auto')<:\$mode> (3) expactive('current')<:\$exp><,\$user> Description: Determines whether an acquisition is active or pending in an experiment. Arguments: exp\_number is the number, from 1 to 9999, of the experiment to be checked. The default is the current experiment.  $\frac{1}{2}$  sanswer is a return value:  $-1$  if an acquisition is not possible (e.g., the system is a data station), 0 if no acquisition active in the requested experiment, 1 if an acquisition active in that experiment, and 2 or larger if an acquisition is queued in the requested experiment (subtract 1 from the value to determine its position in the acquisition queue). With no return argument, the result is displayed on line 3. 'auto' is a keyword to check if the system is in automation mode. \$mode is a return value: 1 if the system is in automation mode, or 0 if otherwise. With no return argument, the result is displayed on line 3. Related: [vnmrexit](#page-604-0) Exit from the VNMR system (C) Related: [arccos](#page-59-0) Calculate arc cosine of real number (M) [arcsin](#page-59-1) Calculate arc sine of real number (M) [arctan](#page-59-2) Calculate arc tangent of real number (M) [atan](#page-62-1) Find arc tangent of a number (C) [cos](#page-112-0) Find cosine value of an angle (C) [ln](#page-325-0) Find natural logarithm of a number (C) [sin](#page-532-0) Find sine value of an angle (C) [tan](#page-570-0) Find tangent value of an angle (C)

'current' is a keyword that determines whether an active experiment has an active acquisition command running. An experiment is still considered active if it holds up additional acquisitions during its wexp processing by the 'wait' flag. If expactive('current') does not have a return argument, results are displayed on line 3.

\$exp is a return value indicating the current active experiment number: −1 if no acquisition is possible, or 0 if no acquisition is active.

\$user is a return value indicating the user who started the acquisition. If the system is running in automation mode, \$user is set to "auto." If no acquisition is running, \$user is set to "nobody."

```
Examples: expactive 
         expactive(3) 
         expactive(2):$active 
         expactive('auto'):$automode
```
See also: *Getting Started*

### <span id="page-208-0"></span>**expfit Make least-squares fit to polynomial or exponential curve (U)**

Syntax: (From UNIX) expfit options <analyze.inp >analyze.list

Description: Makes a least-squares curve fitting to the data supplied in the file analyze.inp*.* For the specialized uses of [analyze](#page-53-0)*,* VNMR macros (e.g., [t1](#page-567-0)*,* [t2](#page-568-0)*,* [kind](#page-314-0)) are available that provide the correct file format and avoid the need for the user to select options.

> In the regression mode, the type of curve fitting,  $('poly1', \ldots)$  must be selected. For regression (generalized curve fitting), the regression section in the manual *User Guide: Liquids NMR* shows the input file format and describes the menus that permit option choices indirectly through menu buttons.

The following text file is an example of the file analyze. inp (for options T1*,* T2*,* kinetics*,* contact\_time*,* and regression). (1), (2), etc. do not actually appear in the file but are used to identify lines in the description presented below the file.

(1) time  $(2)$   $\leq$   $\text{amp}$ (3) 2 4 linear linear (4) NEXT 4  $(5) 1$ (6) 1 1 2 4 3 9 4 16 (4) NEXT 3  $(5)$  2 (6) 2 5 3 10 4 17

This file contains the following information:

(1) Optional *x*-axis title.

(2) Optional *y*-axis title, for regression only.

(3) Line containing an integer for the number of peaks, followed by another integer for the number of pairs per peak. If regression, the *x*-scale type and *y*scale type are also listed.

(4) In the regression mode, a line beginning with the keyword NEXT is inserted at the start of each data set when the number of pairs per peak is variable, followed by an integer for the number of pairs for the peak.

(5) An integer that indexes the peaks.

(6) Data pairs, one to a line, listed by peak.

For options T1, T2, kinetics, and contact\_time, information from the file fp.out and from the array xarray are used to construct this file; therefore, it is necessary to run  $\epsilon_{\rm p}$  prior to [analyze](#page-53-0). For regression, this file is made by running expl('regression').

For diffusion, contact\_time*,* and, if not in regression mode, poly1 and poly2, the analyze.inp file is slightly different:

- (1) List of n x-y data pairs
- (2) <text line>
- (3) <x-values> <y-values>
- (4) x y
	- ...
- (1) Title line.
- (2) Descriptive text line.
- (3) Number of x values and y values.

(4) Data pairs, one to a line, are listed by peak in the following order:

- x y (first peak, first pair)
- x y (first peak, second pair)
- ...

...

x y (second peak, first pair)

expfit also makes a file analyze. out that is used by [expl](#page-210-0) to display the results of the analysis in addition to output to the standard output, which is usually directed to analyze.list.

Arguments: options can be any of the following:

T1 sets  $T_1$  analysis. This value is the default.

T2 sets *T*2 analysis.

kinetics sets kinetics analysis with decreasing peak height.

increment sets kinetics analysis with increasing peak height.

list sets an extended listing for each peak.

diffusion sets a special analysis for diffusion experiments.

contact\_time sets a special analysis for solids cross-polarization spin-lock experiments.

regression sets regression mode, providing generalized curve fitting with choices poly1, poly2, poly3, and exp:

- **•** poly0 calculates the mean.
- **•** poly1 sets a linear fitting.
- **•** poly2 sets a quadratic fitting.
- **•** poly3 sets a cubic curve fitting.
- **•** exp sets an exponential curve fitting.

### Examples: (From UNIX) expfit d2 T1 list <analyze.inp >analyze.out (From UNIX) expfit regression exp list <analyze.inp >analyze.out

See also: *User Guide: Liquids NMR*

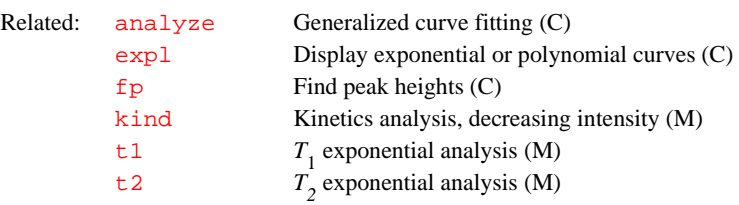

### <span id="page-210-0"></span>**expl Display exponential or polynomial curves (C)**

Syntax: expl<(<options,>line1,line2,...)>

Description: Displays exponential curves resulting from  $T_1$ ,  $T_2$ , or kinetic analyses. Also displays polynomial curves from diffusion or other types of analysis. The parameters [sc](#page-495-0), [wc](#page-613-0), [sc2](#page-495-1), and [wc2](#page-613-1) control the size of the display.

> In general, the first time expl is displayed, it calculates appropriate limits for the two axes. A subsequent call to expl, while a previous expl is displayed on the graphics screen, uses the axis scaling that displayed expl. To have the new expl recalculate its own axis limits and not use those currently displayed, call the [autoscale](#page-78-0) macro before executing expl. Alternately, the axis limit for the expl display can be specified using the [scalelimits](#page-495-2) macro.

### Arguments: options can be any of the following:

- **•** 'regression' is a keyword signifying the beginning of generalized curve fitting. expl displays the data in the file regression.inp as unconnected points and also uses regression.inp to create the file analyze.inp, which serves as input to [analyze](#page-53-0) for curve fitting.
- **•** 'linear', 'square', and 'log' are keywords for display of the data points against a square or logarithmic axis scale, with the exception of the results from regression. The first keyword controls the *x*-axis scale, the second the *y*-axis. The default is 'linear'.
- **•** 'link' is a keyword to link the data points rather than a display of the theoretical curve.
- **•** 'nocurve' is a keyword to produce a plot of data points only.
- **•** 'tinysymbol' is a keyword to display small-scale data point symbols.
- **•** 'nosymbol' is a keyword to produce a plot of the curve only.
- **•** 'noclear' is a keyword to not erase the graphics screen before drawing the plot. This prevents the graphics screen from being cleared of data.
- **•** 'oldbox' is a keyword to plot an additional curve on an existing plot. Only the first data set in the file analyze.out is plotted. The box and scale description is derived from the file expl.out in the current experiment. When the 'oldbox' option is used, a second argument is necessary to identify the curve number and data point symbol to represent the data. This second argument is a number from 1 to 6.
- **•** 'file' is a keyword that, when followed by a file name, makes that file replace the file analyze.out as the input to expl.

line1, line2,... specify the curves to be displayed. The default is to display the first eight curves (if that many exist) along with data points.

```
Examples: expl 
                  expl(1,3,6) 
                  expl('oldbox',5) 
                  expl('regression') 
                  expl('regression',4,5) 
        See also: User Guide: Liquids NMR 
expladd Add another diffusion analysis to current display (M)
   Applicability: Systems with the diffusion option.
         Syntax: expladd(integral_region)
     Description: Adds results of another diffusion analysis to the currently displayed results.
     Arguments: integral_region specifies the number of the region whose results are to 
                 be added to the existing graph.
      Examples: expladd(1) 
        See also: User Guide: Liquids NMR 
explib Display experiment library (M)
         Syntax: explib
     Description: Displays the currently available experiment files. For each experiment, 
                  explib displays the name of the experiment and its subexperiments, whether 
                  an acquisition is active or its position in the acquisition queue, the current size 
                  of the experiments, the pulse sequence currently active in the experiments, and 
                  the first 50 characters of the text file in the experiment. explib also displays 
                  a message if the system is in automation mode.
       Alternate: Library button in the Workspace Menu.
        See also: Getting Started; User Guide: Liquids NMR
explist Display current experiment chain and approx. time for each (M)
         Syntax: explist
        See also: Displays approximate time for each experiment in a chained experiment.
explog Display log file for experiment (M)
         Syntax: explog
        Related: analyze Generalized curve fitting (C)
                 autoscale Resume autoscaling after limits set by scalelimits (M)
                 expfit Make least squares fit to polynomial or exponential curve (C)
                 pexpl Plot exponential or polynomial curves (C)
                  sc Start of chart (P)
                  sc2 Start of chart in second direction (P)
                  scalelimits Set limits for scales in regression (M)
                  wc Width of chart (P)
                  wc2 Width of chart in second direction (P)
        expl Display exponential or polynomial curves (C)
                 pexpl Plot exponential or polynomial curves (C)
                 pexpladd Add another diffusion analysis to current plot (M)
        Related: autotime Display approximate time for automation (M)
```
**E**

- Description: Displays the log file for an experiment. This file includes when the experiment started, any acquisition errors that may have occurred, and when the experiment finished. Each acquisition generates this information, which is stored in the experiment's acqfil directory in a text file named log.
	- See also: *Getting Started*

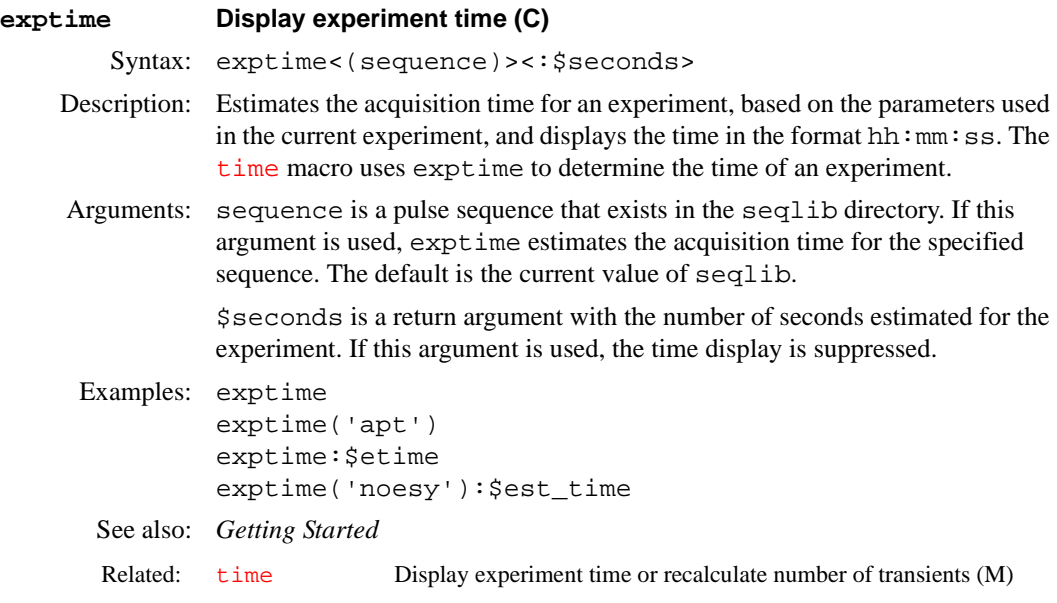

### **f Set display parameters to full spectrum (C)**

Syntax: f

Description: Sets up the [sp](#page-538-0) and [wp](#page-622-0) display parameters for a full display of a 1D spectrum. If an FID is displayed, the parameters  $s f$  and  $w f$  are set for a full display. In multidimensional data sets, the parameters for both displayed dimensions are set up. For 2D data sets, the parameters [sp](#page-538-0), [wp](#page-622-0), [sp1](#page-538-1), and [wp1](#page-622-2) would be set. For planes of higher dimensional data sets, the appropriate two groups of [sp](#page-538-0)[wp](#page-622-0), [sp1](#page-538-1)*-*[wp1](#page-622-2), and [sp2](#page-538-2)*-*[wp2](#page-622-3), parameter pairs are set.

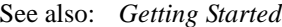

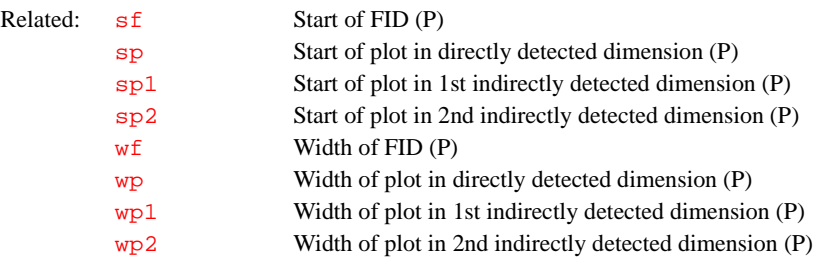

#### <span id="page-213-1"></span>**f19 Automated fluorine acquisition (M)**

Syntax: f19<(solvent)>

Description: Prepares parameters for automatically acquiring a standard  $^{19}F$  spectrum. The parameter [wexp](#page-616-0) is set to 'procplot' for standard processing. If f19 is used as the command for automation via the [enter](#page-201-3) program, then the macro [au](#page-64-0) is supplied automatically and should not be entered on the MACRO line of the [enter](#page-201-3) program. However, it is possible to customize the standard f19 macro on the MACRO line by following it with additional commands and parameters. For example, f19 nt=1 uses the standard f19 setup but with only one transient.

Arguments: solvent is the name of the solvent. In automation mode, the solvent is supplied by the [enter](#page-201-3) program. The default is 'CDCl3'

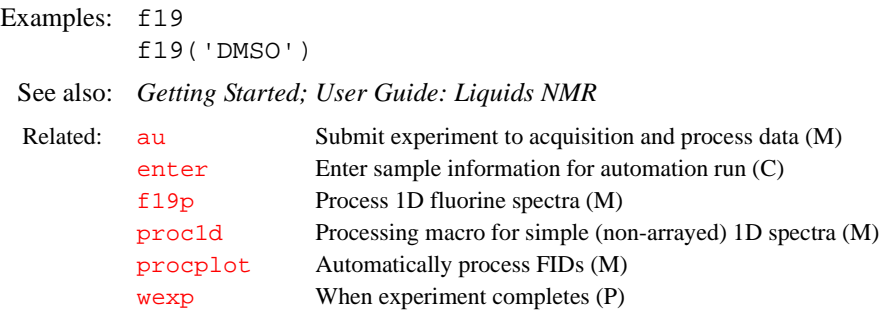

### <span id="page-213-0"></span>**f19p Process 1D fluorine spectra (M)**

Syntax: f19p

Description: Processes non-arrayed 1D fluorine spectra using a set of standard macros. f 19p is called by  $\frac{1}{d}$ , but can also be used directly. Fully automatic processing

(up to a point where a spectrum could be plotted) is provided: Fourier transformation (using preset weighting functions), automatic phasing ([aphx](#page-57-0) macro), select integral regions ([hregions](#page-293-0) macro), adjust integral size ([integrate](#page-307-1) macro), vertical scale adjustment ([vsadjc](#page-608-0) macro), avoiding excessive noise ([noislm](#page-375-1) macro), threshold adjustment (if required, thad j macro), and referencing to the TMS signal, if present ([tmsref](#page-580-1) macro).

See also: *Getting Started; User Guide: Liquids NMR* 

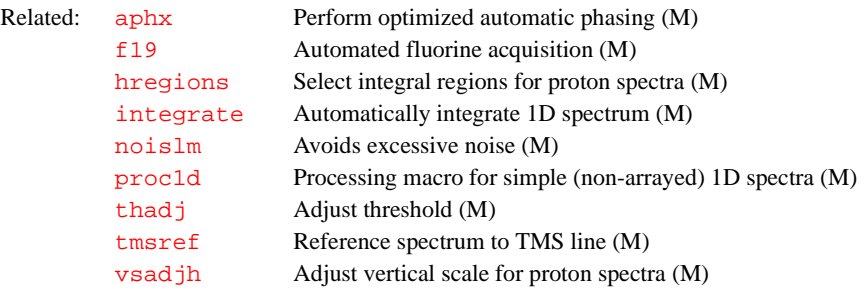

#### **f1coef Coefficient to construct F1 interferogram (P)**

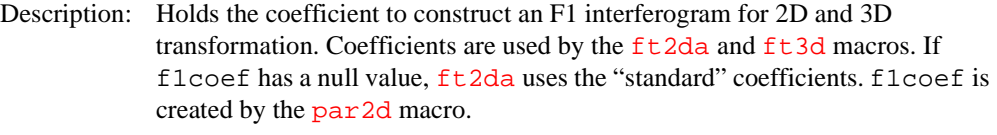

- Values: Series of coefficients, separated by spaces (not a comma), and stored as a string variable. For example, the coefficient for standard States-Hypercomplex data set is f1coef='1 0 0 0 0 0 -1 0'.
- See also: *User Guide: Liquids NMR*

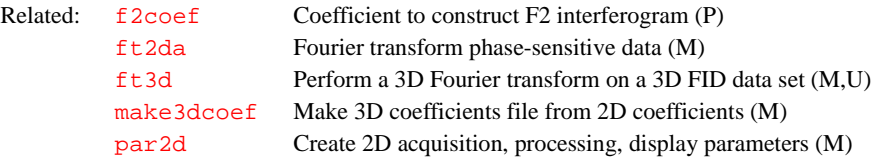

#### <span id="page-214-0"></span>**f2coef Coefficient to construct F2 interferogram (P)**

Description: Holds the coefficient to construct an F2 interferogram for 2D and 3D transformation. Coefficients are used by the [ft2da\(](#page-241-0)'ni2') and [ft3d](#page-243-0) macros. If f2coef has a null value, ft2da('ni2') uses the "standard" coefficients. f2coef is created by the [par3d](#page-391-1) macro.

Values: Series of coefficients, separated by spaces (not a comma), and stored as a string variable. For example, the coefficient for standard States-Hypercomplex data set is f2coef='1 0 0 0 0 0 -1 0'.

# **fattn Fine attenuator (P)**

Applicability: All systems except *GEMINI 2000*.

Description: Configuration parameter for whether the current rf channel has a fine attenuator. The value is set using the label Fine Attenuator in the CONFIG window (opened from [config](#page-102-0)).

> On *MERCURYplus* and *MERCURY-Vx* systems, fattn indicates if a fine attenuator is present. It is implicitly set by config.

Values: 0 specifies the fine attenuator is not present on the channel (Not Present choice in CONFIG window).

> 4095 specifies the fine attenuator is present on the channel (Present choice in CONFIG window).

On *MERCURYplus* and *MERCURY-Vx* systems, fattn should be set to an array value of 0,0.

See also: *VNMR and Solaris Software Installation; User Guide: Solids; MERCURYplus and MERCURY-Vx CP/MAS Installation, Testing, and Operation*

Related: [config](#page-102-0) Display current configuration and possibly change it (M) [dpwrf](#page-175-0) First decoupler fine power (P) [tpwrf](#page-585-0) Observe transmitter fine power (P)

### <span id="page-215-0"></span>**fb Filter bandwidth (P)**

Description: Sets the bandwidth of the audio filters, which prevents noise of higher frequency than the spectral limits from "folding in" to the spectrum. Because the transmitter is in the center of the spectrum, the range of audio frequencies that must be filtered out is half the spectral width  $sw$  (e.g., for a spectral width of 4000 Hz, frequencies higher than ±2000 Hz should be filtered out). The audio filters have some attenuation at frequencies lower than their nominal cutoff frequency, which is the frequency at which signals have been attenuated by 3 dB (50%). This impacts on quantitative accuracy near the edges of the spectrum so that, except on *GEMINI* 2000<sup>1</sup> $H$ <sup>13</sup>C systems, the standard value of fb is 10% more than half of [sw](#page-563-0).

> fb is automatically changed whenever the spectral width [sw](#page-563-0) is changed and thus is normally not a user-entered parameter. For example, typing  $sw=4000$  $sw=4000$ automatically sets fb=2200, which is 10% more than 2000 Hz. After changing the value of  $sw$ ,  $fb$  can be changed.

Values: On UNITY*INOVA*, if  $\mathbf{s}$ <sub>*w*</sub> is 500,000 or less: 1000 to 256000 Hz, 1000-Hz steps.

On UNITY*INOVA*, if [sw](#page-563-0) is greater than 500,000: 256 kHz, 1 MHz.

On *MERCURY-VX* and *MERCURY*: 1 to 25 kHz and 55 kHz. Actual values are a non-linear set, entered in steps of 200, and rounded to the larger available value.

On UNITY*plus*, UNITY, and VXR-S, if [sw](#page-563-0) is 100,000 or less:

- **•** For UNITY*plus*, UNITY, most VXR-S: 200 to 51200 Hz, 200-Hz steps.
- **•** For some VXR-S systems: 100 to 49500 Hz, 100-Hz steps.

On UNITY*plus*, UNITY, and VXR-S, if [sw](#page-563-0) is greater than 100,000:

- **•** For UNITY*plus*: 256 kHz, 1 MHz.
- **•** For UNITY and VXR-S: 170 kHz, 300 kHz, 700 kHz, 1 MHz, 2 MHz.

On the <sup>1</sup>H/<sup>13</sup>C *GEMINI* 2000 ( $pfiltr=ln'$  $pfiltr=ln'$ ), programmable filters on the observe receiver are not present. fb is set to 1500 or 7500 on a 200-MHz *GEMINI 2000*, or set to 2250 or 9000 on a 300-MHz *GEMINI 2000*.

On the broadband *GEMINI 2000* ([pfiltr](#page-408-0)='y'), programmable filters on the observe receiver are present. fb ranges from 200 Hz to 51.2 kHz, in 200-Hz steps.

#### See also: *Getting Started*

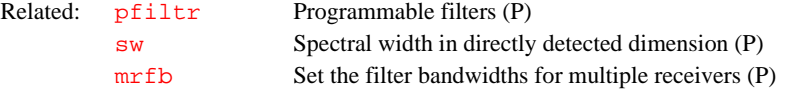
<span id="page-216-0"></span>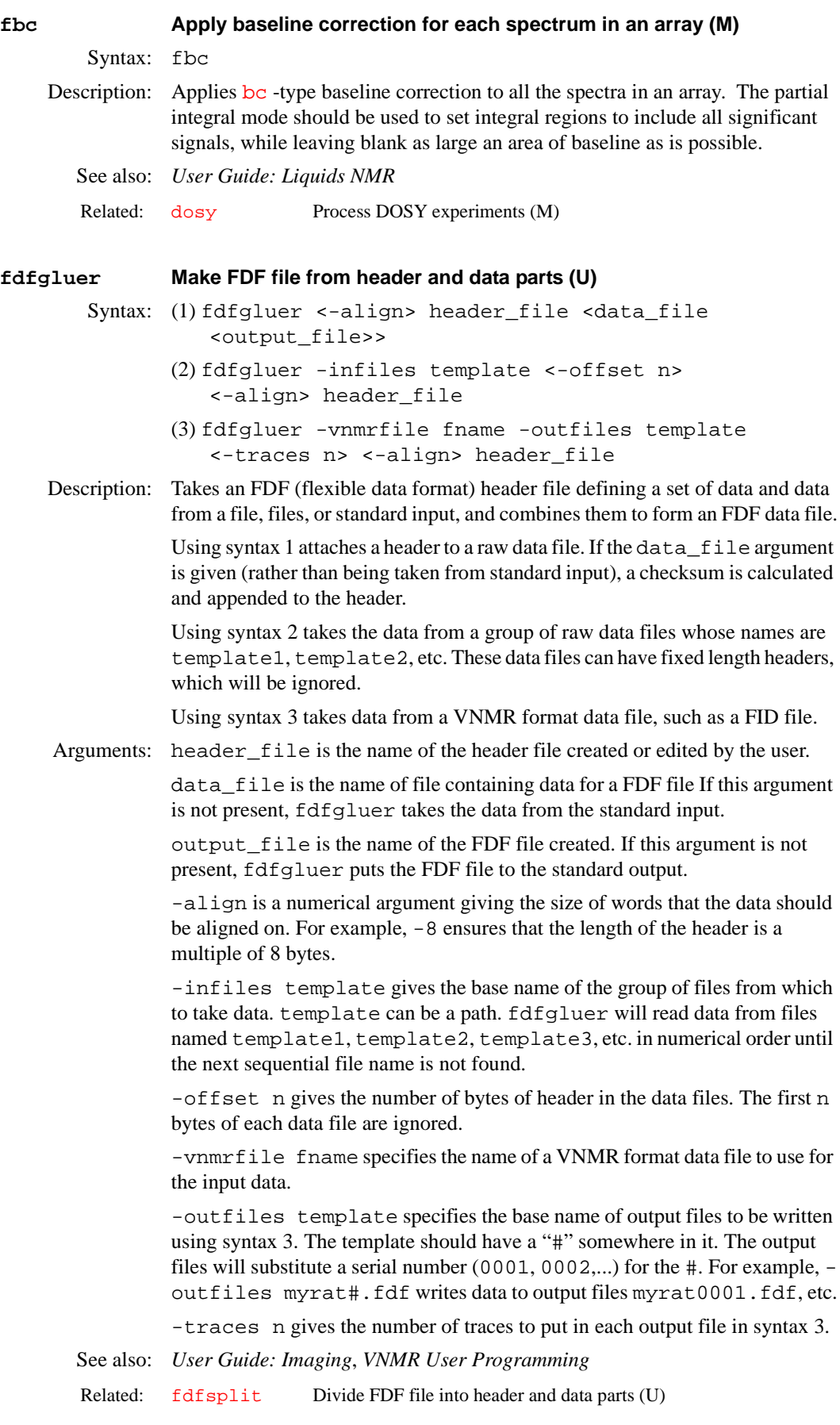

<span id="page-217-0"></span>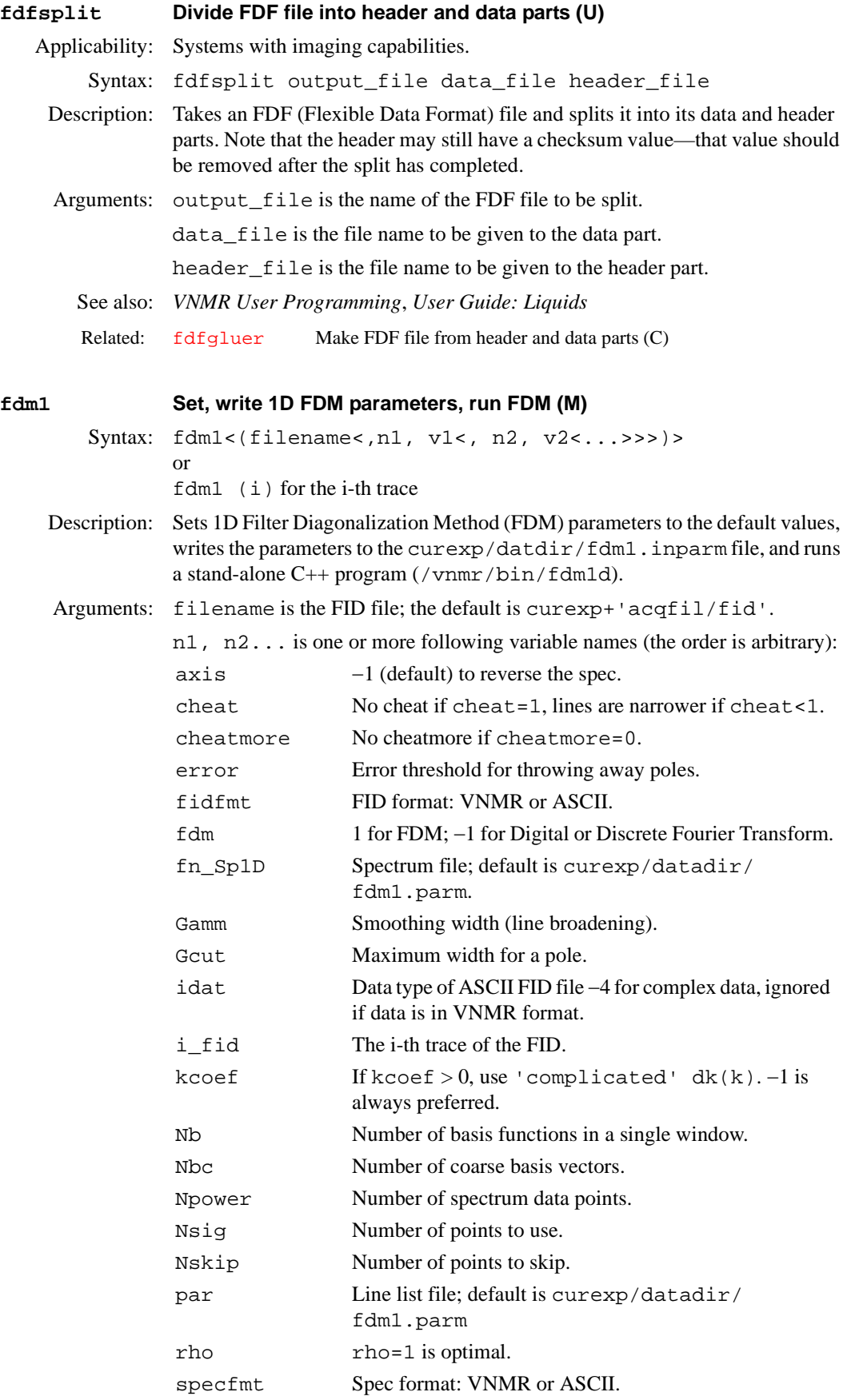

<span id="page-218-1"></span><span id="page-218-0"></span>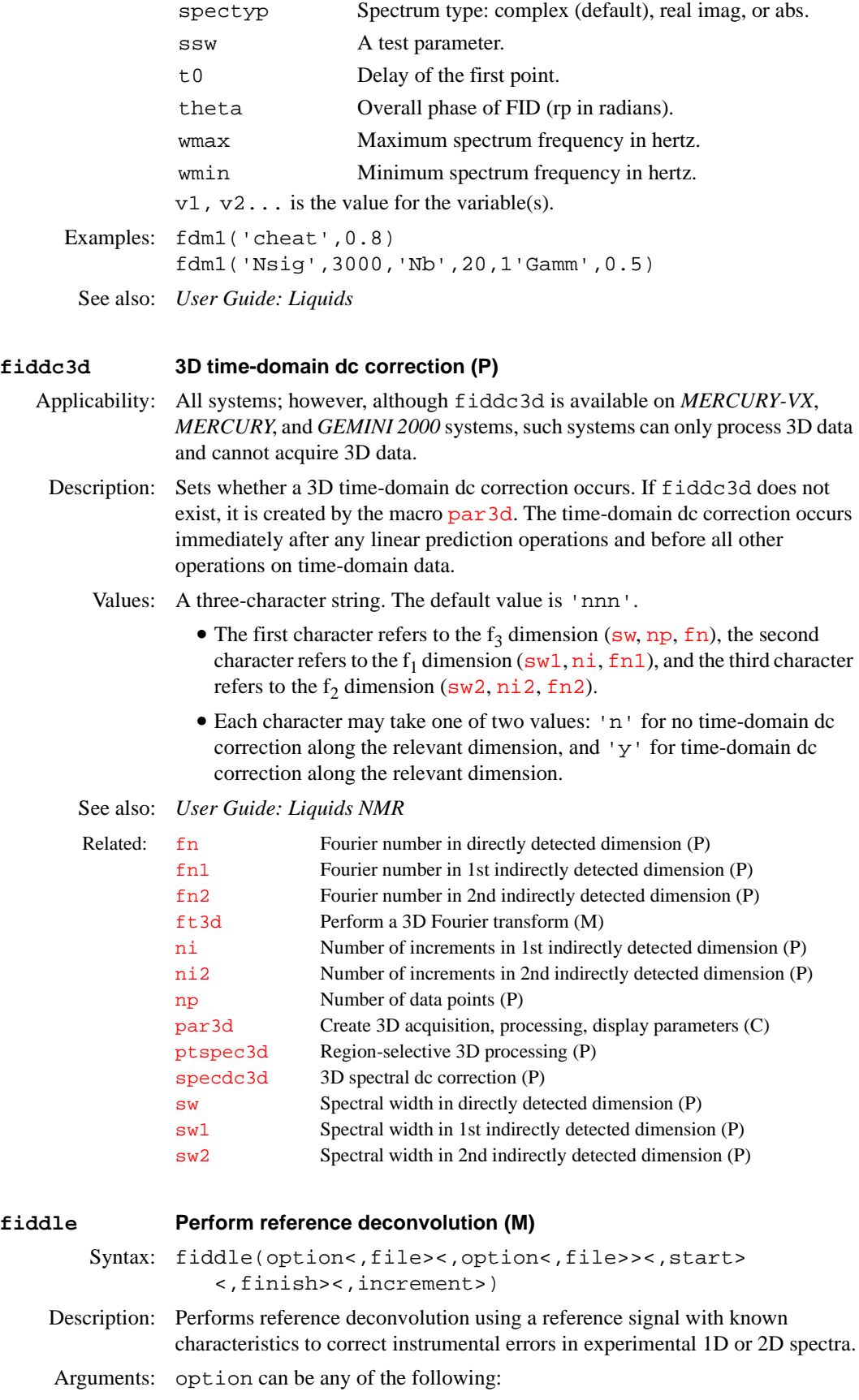

- **•** 'alternate' is a keyword specifying the alternate reference phase +- (+ - means? – Editor) (for phase sensitive gradient 2D data).
- **•** 'autophase' is a keyword specifying to automatically adjust the phase of the reference signal.
- **•** 'displaycf' is a keyword specifying to stop at the display of the correction function.
- **•** 'fittedbaseline' is a keyword specifying to use cubic spline baseline correction defined by the choice of integral regions.
- **•** 'invert' is a keyword specifying to invert the corrected difference spectrum/spectra.
- **•** 'noaph' is a keyword specifying not to automatically adjust zero order phase of the reference region.
- **•** 'nodc' is a keyword specifying not to use dc correction of reference region.
- **•** 'noextrap'is a keyword specifying not to use extrapolated dispersion mode.
- **•** 'nohilbert' is a keyword specifying not to use Hilbert transform algorithm and to use extrapolated dispersion mode reference signal unless 'noextrap' is also used as an option.
- **•** 'normalise' is a keyword specifying to keep corrected spectrum integrals equal to that of the first spectrum.
- **•** 'satellites' is a keyword specifying to use satellites defined in file in ideal reference region; file should be in /vnmr/satellites, and should immediately follow 'satellites' in the argument list.
- **•** 'stop1' is a keyword specifying to stop at display of experimental reference FID.
- **•** 'stop2' is a keyword specifying to stop at display of correction function.
- **•** 'stop3' is a keyword specifying to stop at display of corrected FID.
- **•** 'stop4' is a keyword specifying to stop at display of first corrected FID.
- **•** 'verbose' is a specifying keyword to display information about processing in the main window.
- 'writecf' is a keyword specifying to write the correction function to file; the argument file must immediately follow 'writecf'.
- **•** 'writefid' is a keyword specifying to write out corrected FID to file; if file does not begin with /, it is assumed to be in the current working directory. In the argument list,  $file$  should immediately follow 'writefid'.

file is the name of the file used with the 'satellites' and 'writefid' options.

start and finish are the indices of the first and last array elements to be processed. increment specifies the steps in which the index is to be incremented. The default is to process all the transformed spectra in an array.

# See also: *User Guide: Liquids NMR*

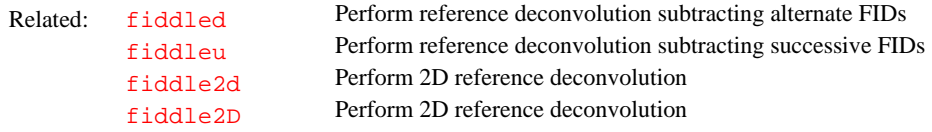

<span id="page-220-6"></span><span id="page-220-5"></span><span id="page-220-4"></span><span id="page-220-3"></span><span id="page-220-2"></span><span id="page-220-1"></span><span id="page-220-0"></span>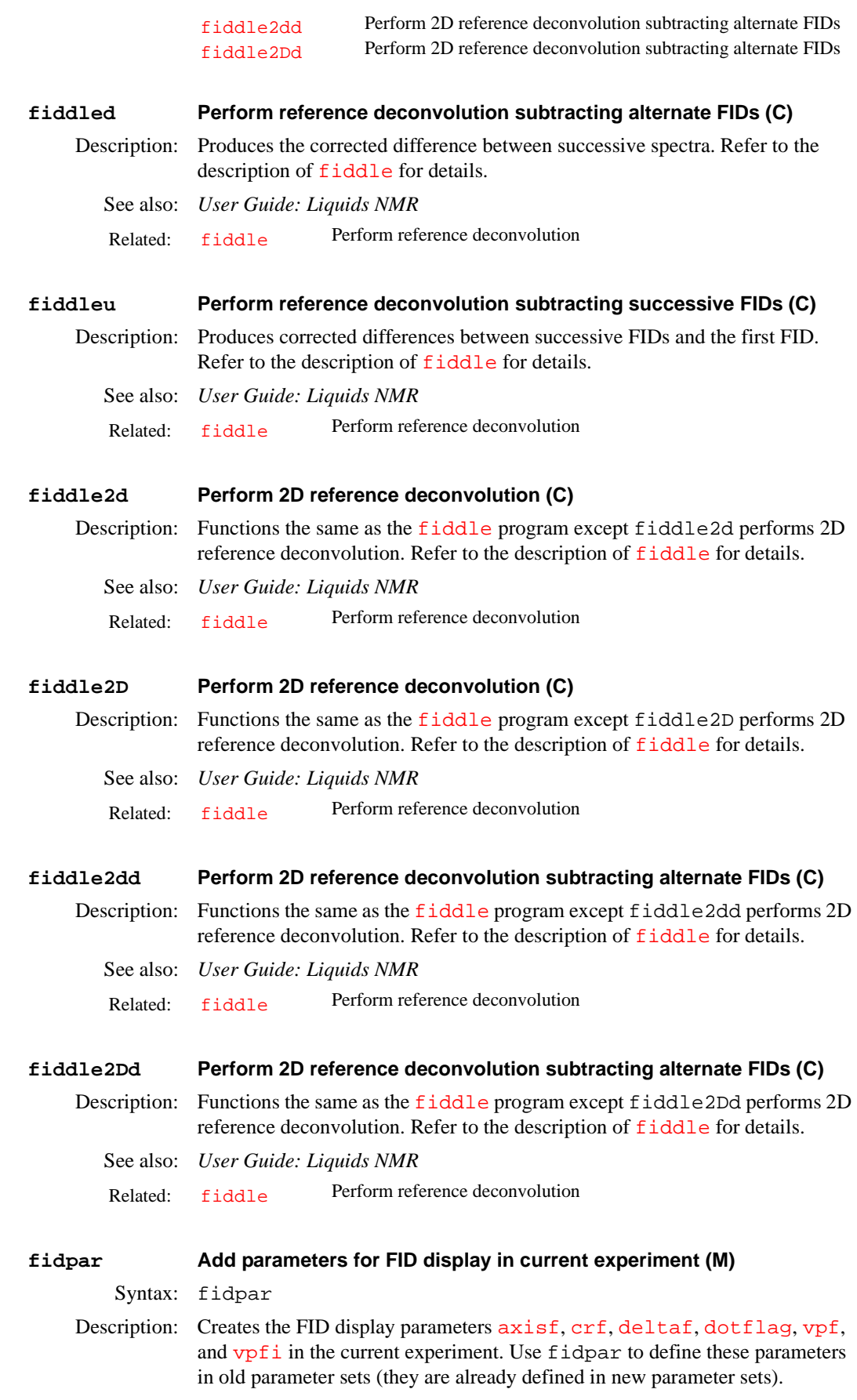

See also: *Getting Started*

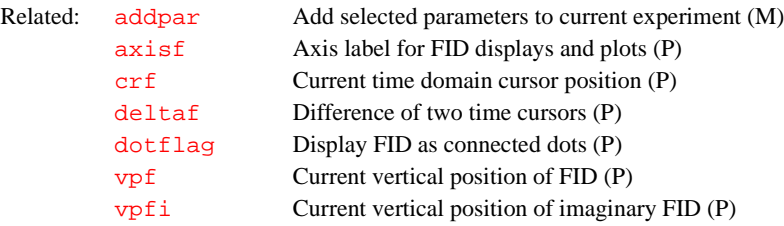

# **fifolpsize FIFO loop size (P)**

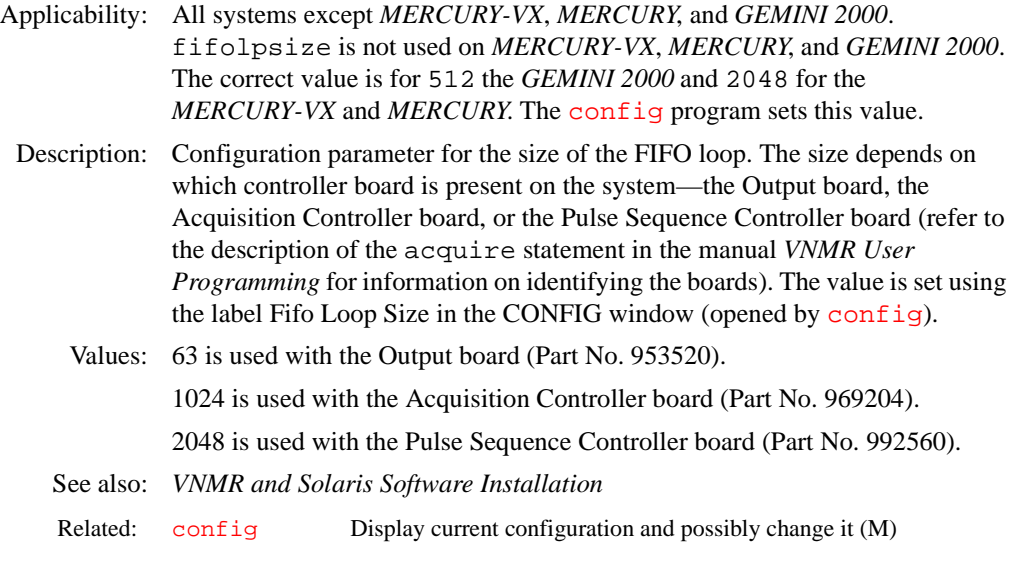

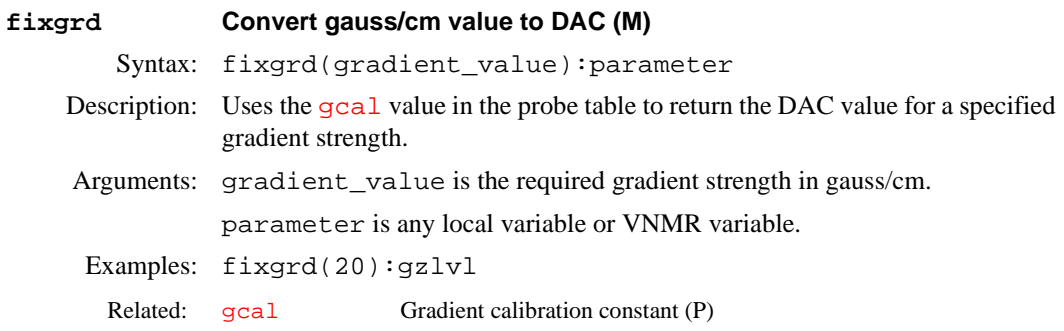

# **file File name of parameter set (P)**

Description: Contains the file name of the parameter set returned by a  $r$ t or  $r$ t p command. This parameter is reset when the [go](#page-269-0) command is issued. If the system is not in automation mode ([auto](#page-70-0)='n'), file is reset to the 'exp' value. If the system is in [auto](#page-70-0)mation mode  $(auto='y'), file$  is set to the path of the directory where the data is stored.

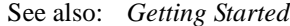

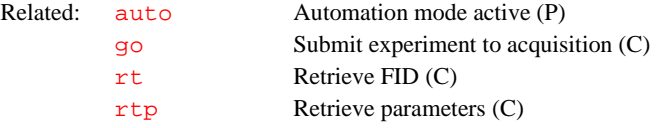

- **F**
- 

## <span id="page-222-0"></span>**files Interactively handle files (C)**

Syntax: files<(files\_menu)>

- Description: Brings up the interactive file handling program. With this program, the mouse and keyboard are used to copy, delete, rename, change directories, and load and save experiment data. The files command uses the graphics window to display file names. A mouse clicked on a file name selects it and the file name is displayed in reverse video. Various operations can be conducted on one or more selected files. The menus used for the files program are placed in the standard menulib directories. Refer to the manual *Getting Started* for more information on using menus, and refer to the manual *VNMR User Programming*  for information on programming menus.
- Arguments: files menu is the files menu to control the menu buttons; the default menu is 'files\_main' or the last active files menu.
	- Alternate: File button in the Main Menu.
- Examples: files files('files\_dir') See also: *VNMR User Programming*

Related: filesinfo Return files display information (C) [tape](#page-571-0) Control tape options of files program (P)

# **filesinfo Return file information for files display (C)**

- Syntax: (1) filesinfo('number'):\$number\_files (2) filesinfo('name'<,file\_number>):\$file (3) filesinfo('redisplay')
- Description: Allows access to the list of [files](#page-222-0) selected from the files interactive display. filesinfo is normally used only by the macros that implement the menu functions of the file system and not entered from the keyboard. The command will not execute unless the [files](#page-222-0) program is active.
- Arguments: 'number' is a keyword to return the number of files selected in the [files](#page-222-0) display, or 0 if no files have been selected.

\$number\_files is the return variable when 'number' is used.

'name' is a keyword to return a list of file names selected in the [files](#page-222-0) display.

file\_number is a number following the 'name' keyword to return only the file name in the list given by file\_number.

\$file is a string variable that returns the file name when 'name' is used.

'redisplay' is a keyword that causes the current contents of the directory to be displayed. This display is useful after making changes in the directory, such as deleting or creating a file.

See also: *VNMR User Programming*

Related: [files](#page-222-0) Interactively handle files (C)

## **filter Gaussian low-pass filter for image processing (M)**

Applicability: Systems with imaging capabilities.

Syntax: filter(strength)

Description: Sets the processing parameters [gf](#page-259-0), [gfs](#page-260-0), [gf1](#page-260-1), and [gfs1](#page-260-2) to create a low-pass filter for improving the signal-to-noise (S/N) ratio in images. S/N improvement is achieved at the expense of resolution. The results of the parameter setting performed by  $f$  ilter can be applied to the image using the  $wf$  t2d command. The parameters [gf](#page-259-0), [gfs](#page-260-0), [gf1](#page-260-1), and [gfs1](#page-260-2) are calculated to center the filter in both the  $t_1$  and  $t_2$  dimensions. The filter setting can be bypassed with the  $ft2d$ command. A side effect of filter is to reset the maximum, minimum and step values for all of the Gaussian processing parameters. This is to allow precise setting of the filter.

- Arguments: strength is a number from 0 to 100 that represents the attenuation, in dB, applied to the signal at the edges of the sampling windows in the  $t_1$  and  $t_2$ dimensions. For example,  $\text{strength}$  set to 6 produces a Gaussian filter for  $t_1$ and  $t<sub>2</sub>$  that reduces the signal at the edge of the sampling window by half (i.e., a 6-dB attenuation). If strength is set to 0, [gf](#page-259-0)*,* [gfs](#page-260-0)*,* [gf1](#page-260-1), and [gfs1](#page-260-2) are set to 'n', effective turning the parameters off.
- Examples: filter(10)

See also: *User Guide: Imaging*

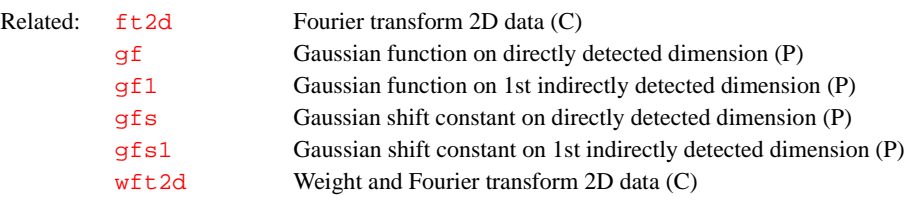

# **filtfile File of FIR digital filter coefficients (P)**

Description: Specifies name of a file of FIR (finite impulse response) digital filter coefficients. This file is a text file with one real filter coefficient per line (complex filters are not supported). If the parameter filtfile does not exist in the current experiment, enter [addpar](#page-46-0)('downsamp') or [addpar](#page-46-0)('oversamp') to add it. Entering addpar('downsamp') creates the digital filtering and downsampling parameters [downsamp](#page-168-0), [dscoef](#page-183-0), [dsfb](#page-184-0), [dslsfrq](#page-185-0), and filtfile. Similarly, entering [addpar](#page-46-0)('oversamp') creates digital filtering and oversampling parameters [def\\_osfilt](#page-135-0), filtfile, [oscoef](#page-380-0), [osfb](#page-381-0), [osfilt](#page-381-1), [oslsfrq](#page-381-2), and [oversamp](#page-382-0).

Values: File name. The file must be in the user's vnmrsys/filtlib directory.

See also: *Getting Started*

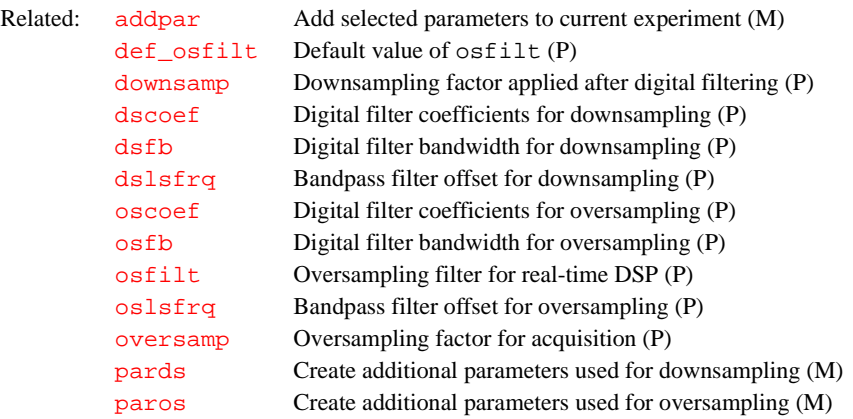

# **fitplot Adjust plot parameters (M)**

Applicability: Systems with imaging capabilities.

Syntax: fitplot

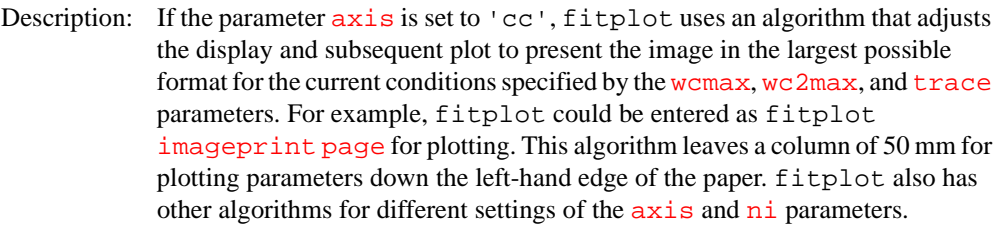

See also: *User Guide: Imaging*

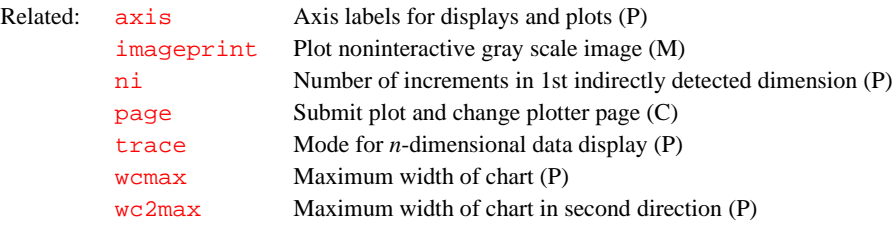

# **fitspec Perform spectrum deconvolution (C, U)**

Syntax: (From VNMR) fitspec<(<'usell'><,><'setsfreq'>)> (From UNIX) fitspec

Description: Fits experimental data to Lorentzian and/or Gaussian lineshapes. fitspec uses as a starting point data in a file fitspec.inpar*,* which must be prepared prior to performing the calculation. This file contains the frequency, intensity, linewidth, and (optionally) the Gaussian fraction of the lineshape. Any number followed by an asterisk (\*) is held fixed during the calculation; all other parameters are varied to obtain the best fit. fitspec creates a file fitspec.data*,* which is a text representation of the spectral data (that part of the [sp](#page-538-0)ectrum between  $sp$  and  $sp+wp$  $sp+wp$ ). After the calculation is finished, the results of the fit are contained in a file fitspec.outpar, with a format identical to fitspec.inpar.

> It is often useful to use the output from a deconvolution as the input to a spin simulation to ensure the most accurate possible frequencies for the spin simulation calculation. For this reason, the frequencies and amplitudes of the calculated lines in a deconvolution are automatically stored in the parameters [slfreq](#page-534-0) and [slamp](#page-534-1), respectively, from where they can serve as input to an iterative spin simulation. If the spin system is defined *after* a deconvolution is performed, this information is lost ([slfreq](#page-534-0) and [slamp](#page-534-1) are reset). In this case, fitspec('setslfreq') can be used to copy the information from fitspec.outpar back into [slfreq](#page-534-0) *and* [slamp](#page-534-1). This is not necessary if you define the spin system before performing the deconvolution (you need not perform the entire spin simulation, only define the spin system).

Arguments: 'usell' is a keyword to prepare the file fitspec.inpar from the last line listing (stored in  $llrq$  and  $llr$  and  $llr$ ). All lines are set to have a linewidth of  $s$ lw and a fixed Gaussian fraction of 0. If another starting point is desired, this file can be edited with a text editor. Alternatively, the macro [usemark](#page-596-0) may be used.

> 'setslfreq' is a keyword to copy the information from the file fitspec.outpar back into the parameters [slfreq](#page-534-0) and [slamp](#page-534-1).

Examples: fitspec

fitspec('usell') fitspec('setslfreq') See also: *User Guide: Liquids NMR*

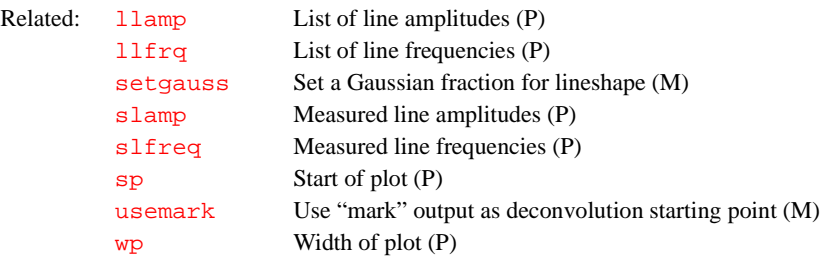

## <span id="page-225-2"></span>**fixpar Correct parameter characteristics in experiment (M)**

Syntax: fixpar

Description: After bringing parameters into the current experiment with [convert](#page-109-0), [rt](#page-487-0), [rtp](#page-487-1), or [rtv](#page-489-0), fixpar is automatically executed. fixpar updates old parameter characteristics and reconciles parameter differences due to the hardware on the spectrometer. If a macro [userfixpar](#page-597-0) exists, fixpar runs it also. This allows an easy mechanism to customize parameter sets.

See also: *Getting Started*

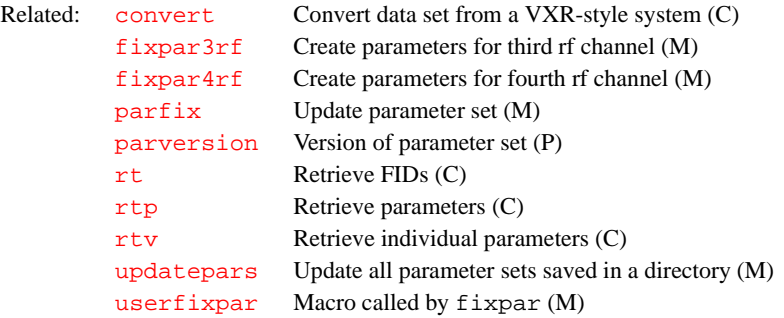

## <span id="page-225-1"></span>**fixpar3rf Create parameters for third rf channel (M)**

Applicability: Systems with a second decoupler.

Syntax: fixpar3rf

Description: Checks for the existence of all acquisition parameters related to the second decoupler. Any parameters found to be absent are created, characterized, and initialized by the macro. [fixpar](#page-225-2)3rf is run as a part of the standard fixpar macro if the system configuration parameter  $\frac{\text{numr}}{\text{ch}}$  is greater than 2 (i.e., the number of rf channels on the system is set at 3 or more).

See also: *Getting Started*

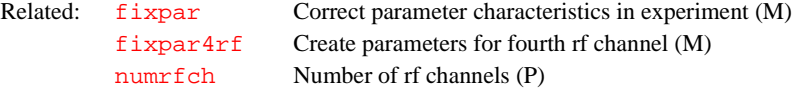

## <span id="page-225-0"></span>**fixpar4rf Create parameters for fourth rf channel (M)**

Applicability: Systems with a third decoupler.

Syntax: fixpar4rf

Description: Checks for the existence of all acquisition parameters related to the third decoupler. Any parameters found to be absent are created, characterized, and initialized. [fixpar](#page-225-2)4rf is run as a part of the standard fixpar macro if the

system configuration parameter  $\frac{numr}{ch}$  is greater than 3 (i.e., the number of rf channels on the system is set at 4).

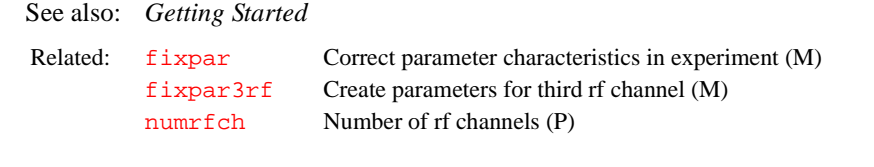

# **fixpar5rf Create parameters for fifth rf channel (M)**

Applicability: Systems with a deuterium decoupler channel as the fourth decoupler.

Syntax: fixpar5rf

Description: Checks for the existence of all acquisition parameters related to the fourth decoupler. Any parameters found to be absent are created, characterized, and initialized.  $fixpar5rf$  $fixpar5rf$  is run as a part of the standard  $fixpar$  macro if the system configuration parameter  $\frac{numr f ch}{dr}$  is greater than 4 (i.e., the number of rf channels on the system is set at 5).

See also: *Getting Started*

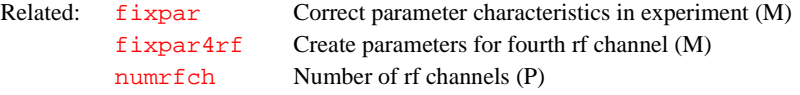

## **fixup Adjust parameter values selected by setup macros (M)**

Syntax: fixup

Description: Called by the experiment setup macros h<sub>1</sub>, c<sub>13</sub>, hc, [hcapt](#page-283-0), [capt](#page-93-0), and [hcosy](#page-284-0). As provided, the text of fixup is all in quotes so that it does nothing. It is intended to provide each user with a mechanism to make adjustments to values selected by the setup macros.

See also: *User Guide: Liquids NMR*

## **flashc Convert compressed 2D data to standard 2D format (C)**

Syntax: flashc(<'nf'>,'ms'|'mi'|'rare',ns,traces,echoes)

Description: Converts 2D FID data files from compressed formats (seqcon='nncsn', seqcon='nccnn', seqcon='nnccn') to standard format (seqcon='ncsnn') or from standard format to compressed format. Compressed data is taken by using the [nf](#page-369-1) parameter; that is, compressed data is acquired as one large uninterrupted "multiFID" acquisition.

> flashc reads the file fid in the acqfil subdirectory of the current experiment.

flashc can convert a compressed-compressed multislice, multiecho, or multiimage sequence. It can also convert a "rare" type sequence with a compressed phase-encode echo train.

flashc changes the values of the following VNMR parameters:

*Compressed-compressed or standard format to compressed format*

- [ni](#page-369-0) is set to 1 if no argument is provided.
- [nf](#page-369-1) is set to the value of nf divided by the multislice, ms, or multi-image, mi, value.
- **•** [arraydim](#page-61-0) is set to the product of its original value and the value of the traces argument.

**•** arrayelemts is set to 1 if no parameters were arrayed during data acquisition or to 2 if any parameter was arrayed during data acquisition.

*Compressed format to standard format*

- [nf](#page-369-1) is set to the value of the traces argument, or to 1 if no argument is provided.
- [ni](#page-369-0) is set to the value of nf divided by the multislice, ms, or multi-image, mi, value.
- **•** [arraydim](#page-61-0) is set to the product of its original value and the original value of nf.
- **•** arrayelemts is set to 1 if no parameters were arrayed during data acquisition or to 2 if any parameter was arrayed during data acquisition.
- Arguments: [nf](#page-369-1) is the number of FIDs in the second dimension of a 2D experiment. When converting data in the standard format to a compressed format, nf must always be the first argument.

When converting compressed-compressed or "rare" type sequences, the first argument must be a string defining the type of compression:

- **•** 'mi' is a keyword for the multi-image type of compression.
- **•** 'ms' is a keyword for the multislice type of compression.
- **•** 'rare' is a keyword for the "rare" multiecho, rare type, fast-imaging data sets.

*(Standard to compressed)* ns is the number of images slices or array elements to be retained.

*(Compressed-compressed or rare to standard)* traces is the number of compressed traces to retain for each  $n\textbf{i}$ . The parameter  $nf$  is set to this number after flashc has run.

*(Compressed-compressed or rare to standard)* echoes is the number of compressed echoes, used with "rare" type formatting.

Examples: *Compressed-compressed or standard format to compressed format* flashc('nf') (standard to compressed) flashc('nf','ms',ns) (compressed phase-encode and multislice)

flashc('nf','mi',ns) (compressed multi-image and phase-encode)

*Compressed-compressed format or rare format to standard format*  flashc (simple compressed phase-encode)

flashc('ms',ns)(compressed phase-encode and multislice) flashc('mi',ns) (compressed multi-image and phase-encode) flashc('rare',ns,etl)

See also: *User Guide: Imaging* 

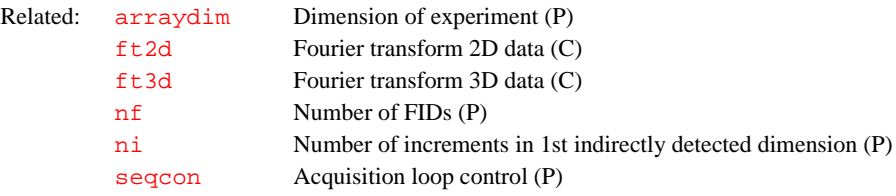

# **flip Flip between graphics and text windows (C)**

Syntax: flip<('graphics'|'text' \ <,'off'|'on'|'autooff'|'autoon'>)> Arguments: 'graphics' is a keyword to bring the graphics window to the front.

'text' is a keyword to bring the text window to the front.

'off' is a keyword that the window specified by the first argument will not come to the front due to parameter changes or from commands that write to the window. After 'off' is set, entering flip, flip('text'), or flip('graphics') will bring the window to the front.

'on' is a keyword to reset the action of the 'off' keyword.

'autooff' is a keyword that the window specified by the first argument will not come up to the front due to parameter changes, but specific commands that write or draw to the window (dg, dg1, ds, etc. and flip, flip('text'), flip('graphics')) will still bring the window to the front.

'autoon' is a keyword to reset the action of the 'autooff' keyword.

Alternate: Flip button in the Permanent menu.

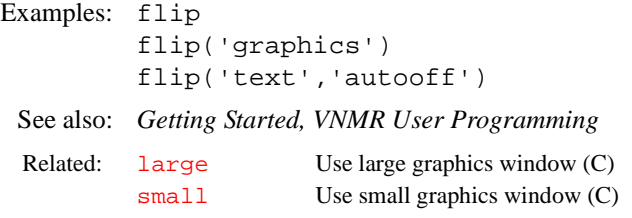

## **flipflop Set up parameters for FLIPFLOP pulse sequence (M)**

Applicability: Systems with solids module. Sequence is not supplied on *MERCURY-VX*, *MERCURY*, and *GEMINI 2000*.

Syntax: flipflop

Description: Sets up a multipulse parameter set for tuning out "phase glitch" in the probe and pulse amplifier.

See also: *User Guide: Solid-State NMR*

## **fliplist Standard flip angle list (P)**

Applicability: Systems with imaging capabilities.

Description: Contains an array of real values defining values of the standard flip angles used for the pulses in the [plist](#page-428-0) array (e.g., fliplist=180,90,180). The [nD](#page-367-0)*,*  [seqcon](#page-501-0)*,* [plist](#page-428-0)*,* [patlist](#page-398-0)*,* [pwrlist](#page-457-0)*,* fliplist, and [sslist](#page-550-0) parameters configure a particular parameter set for an application sequence defined by the value of the [seqfil](#page-501-1) parameter. The [plist](#page-428-0)*,* [patlist](#page-398-0)*,*  [pwrlist](#page-457-0)*,* fliplist, and [sslist](#page-550-0) parameters provide information concerning the rf pulse and conjugate gradients used by the sequence.

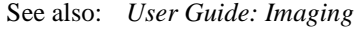

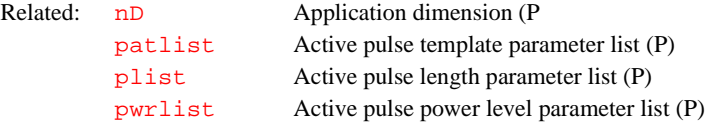

<span id="page-229-1"></span><span id="page-229-0"></span>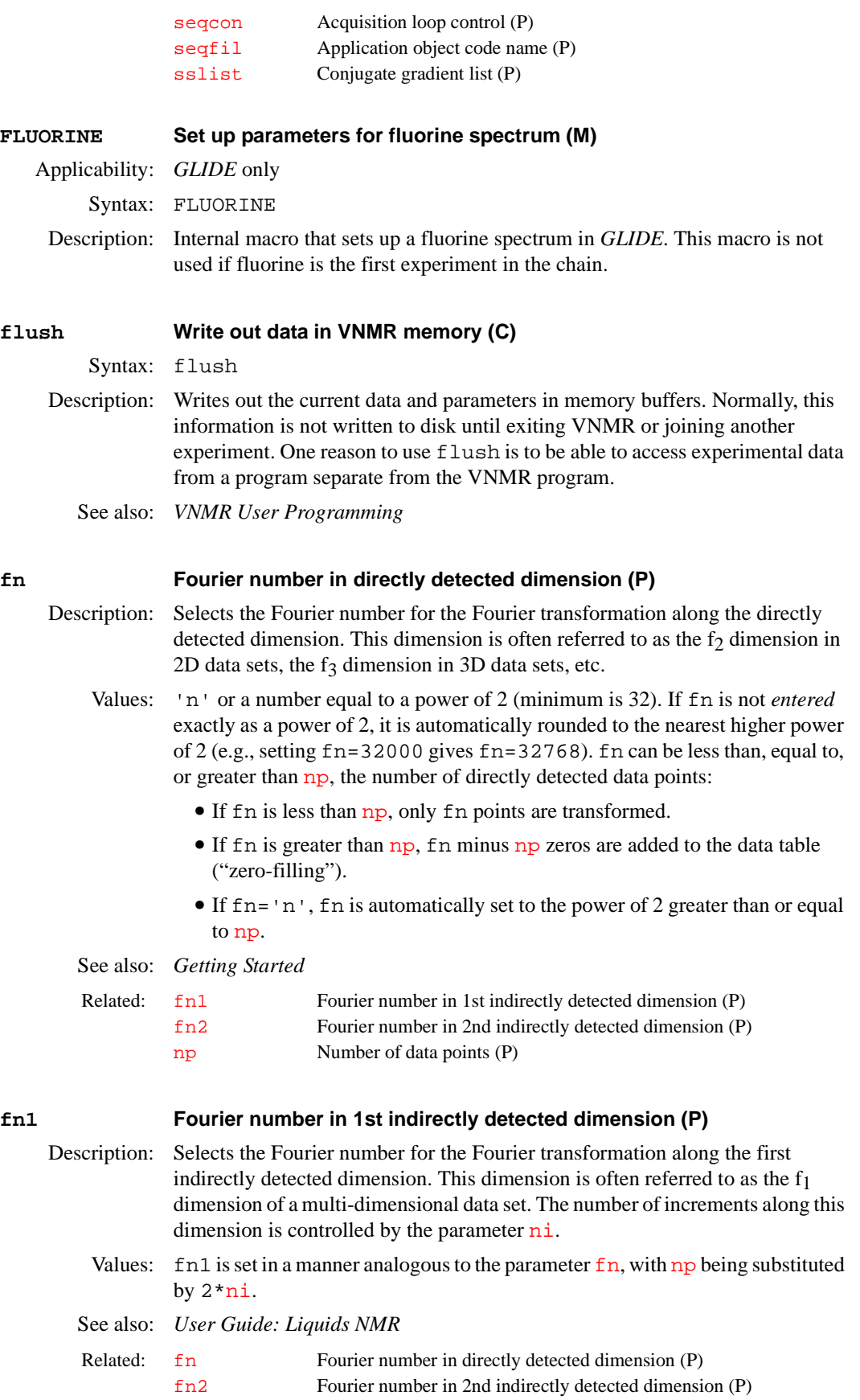

<span id="page-230-2"></span><span id="page-230-1"></span><span id="page-230-0"></span>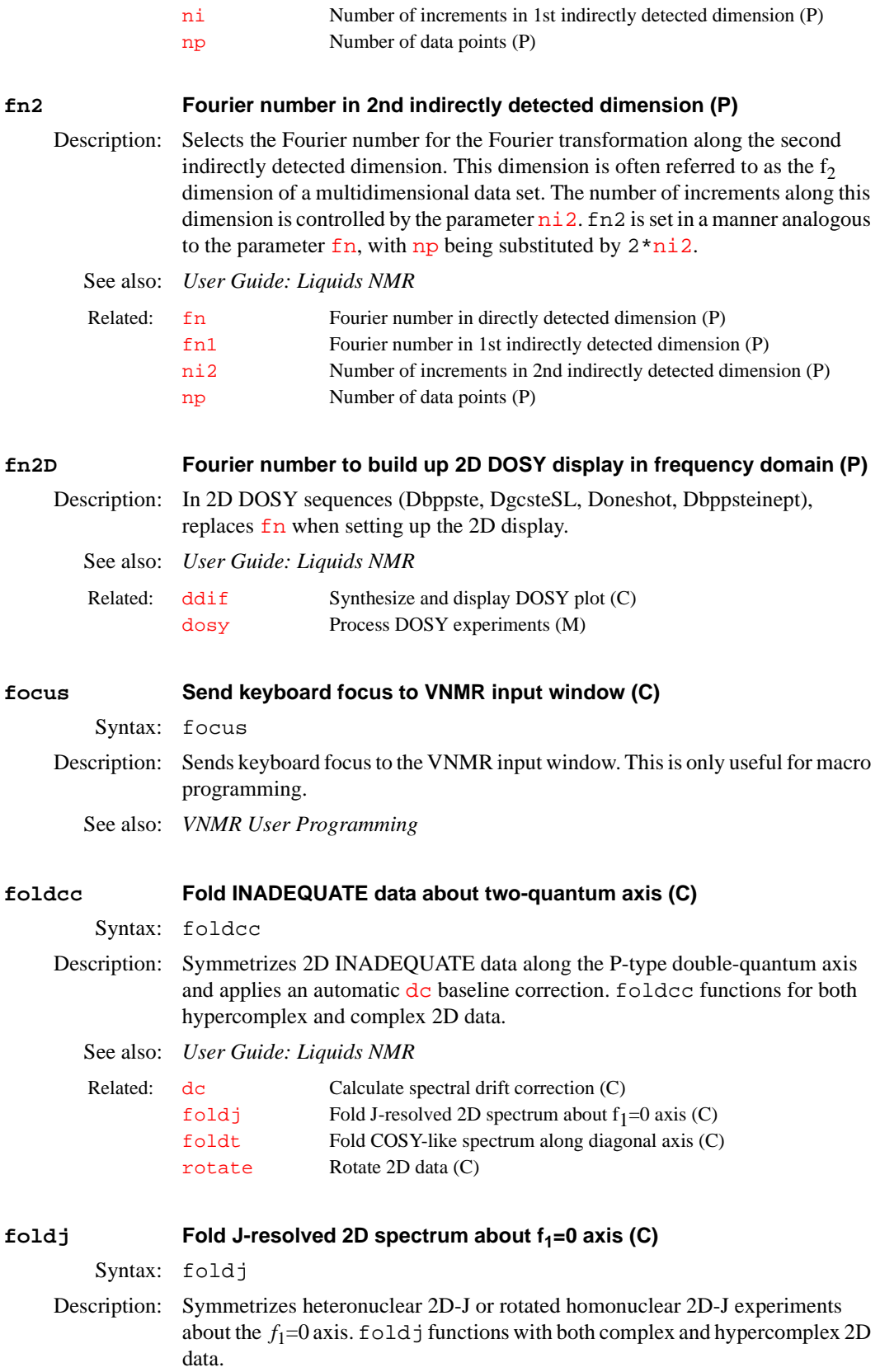

See also: *User Guide: Liquids NMR*

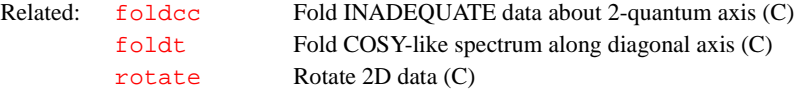

## <span id="page-231-0"></span>**foldt Fold COSY-like spectrum along diagonal axis (C)**

Syntax: foldt<('symm'|'triang')>

- Description: Folds COSY-like correlation spectra about the diagonal. The 2D spectrum must exhibit a *P-type diagonal* for foldt to work properly (a P-type diagonal goes from the bottom left-hand side to the top right-hand side of the contour display.) foldt functions for both hypercomplex and complex 2D data but requires that [fn](#page-229-0)*=*[fn1](#page-229-1) and [sw](#page-563-0)*=*[sw1](#page-564-0).
- Arguments: 'symm' is a keyword for the folding process to perform a symmetrization of the data by replacing every two symmetry-related points with the one point therein that has the least magnitude. This value is the default.

'triang' is a keyword for the folding process to perform a triangularization of the data by replacing every two symmetry-related points with their geometric mean.

See also: *User Guide: Liquids NMR*

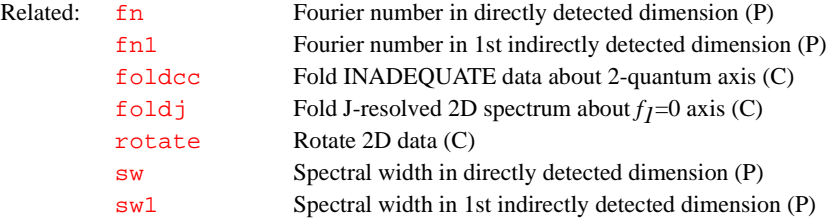

### **fontselect Open FontSelect window (C)**

Syntax: fontselect

Description: Opens the FontSelect window for defining fonts in window panes created by [setgrid](#page-510-0). A different font can be selected for every window pane combination of rows and columns. Separate fonts can also be selected for a large or small overall graphic window.

Alternate: FontSelect button in the Windows menu.

See also: *Getting Started*

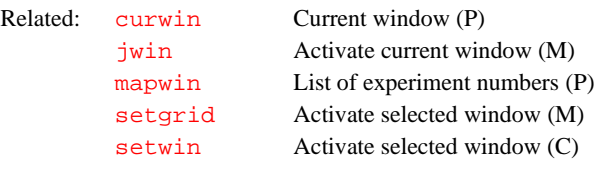

# **format Format a real number or convert a string for output (C)**

Syntax: (1) format(real\_number,length,precision):return (2) format(string,'upper'|'lower'|'isreal'):return

Description: Using syntax 1, format takes a real number or real type variable and formats it into a string with given length and precision and rounds it off if necessary (see examples 1 to 4 below). format can also be used to format a real type variable as a real number (see example 5).

Using syntax 2, format converts a string variable into a new string of characters either all upper case or all lowercase (see examples 6 and 7) or tests the string to determine if it represents a real number (see example 8).

Arguments: real\_number is the real type variable containing the value to be formatted.

length is the length of for formatted real number. If length is set to 0, just enough places are used to hold the number.

precision is the precision (i.e., the number of places to the right of the decimal point) of the formatted real number. If precision is set to 0, output is an integer.

string is the string variable to be converted into upper or lower case.

'upper' is a keyword to convert the string variable given by string into all upper case characters.

'lower' is a keyword to convert string into all lower case characters.

'isreal' is a keyword that tests the first argument to verify that the argument satisfies the rules for a real number. When given, format returns a 1 in the first argument and can represent a real number and a zero otherwise.

return is the return string variable, real number, or integer.

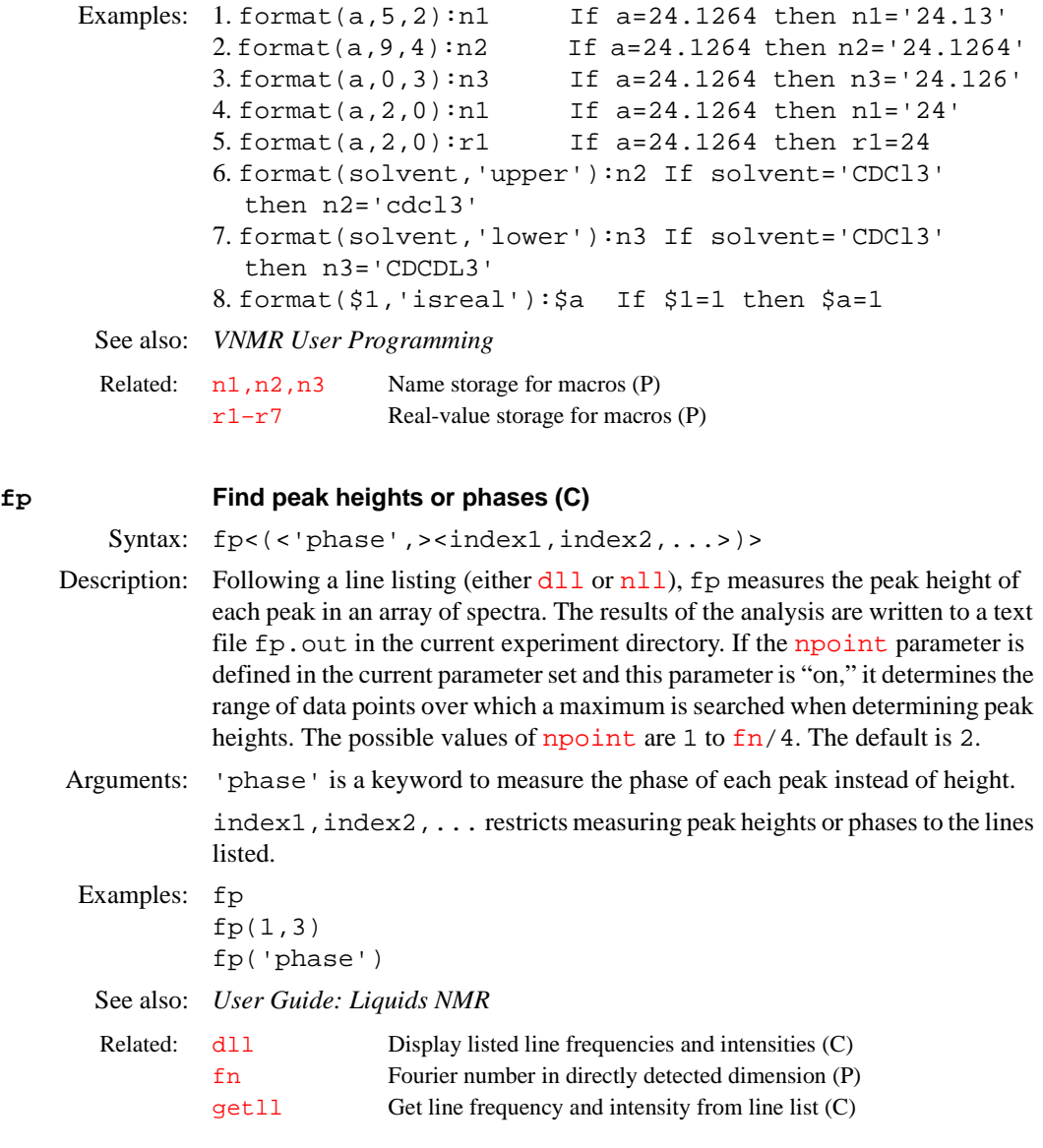

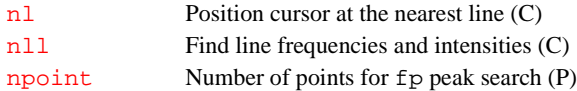

## <span id="page-233-1"></span>**fpmult First point multiplier for np FID data (P)**

Description: Allows error correction if the first point of an FID is misadjusted. In a 1D experiment, this adjustment influences the overall integral of the spectrum. For *n*-dimensional experiments, if the correction is not made, "ridges" can appear. In 2D experiments, the ridges appear as " $f_2$  ridges." In 3D experiments, the ridges appear as " $f_3$  ridges." These ridges can clearly be seen in the noise region on the top and bottom of a 2D spectrum (when [trace](#page-586-0)='f1') as a lowintensity profile of the diagonal. The sign and intensity of the ridges is controlled by the magnitude of fpmult.

> It has been recognized that the first point of a FID that is sampled at exactly time equal to zero must be multiplied by 0.5 for the Fourier transform to function properly. The fpmult parameter gives you a method to fine-tune the actual correction factor.

**F**

- Values: Default is 1.0, except that if the processing involves backward extension of the time-domain data with linear prediction, the default changes to 0.5. If  $f$  fpmult is set to 'n'*,* fpmult takes on its default value.
- See also: *User Guide: Liquids NMR*

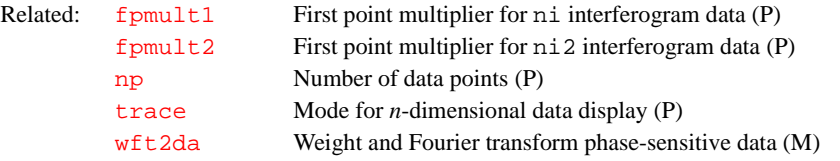

## <span id="page-233-2"></span>**fpmult1 First point multiplier for ni interferogram data (P)**

<span id="page-233-0"></span>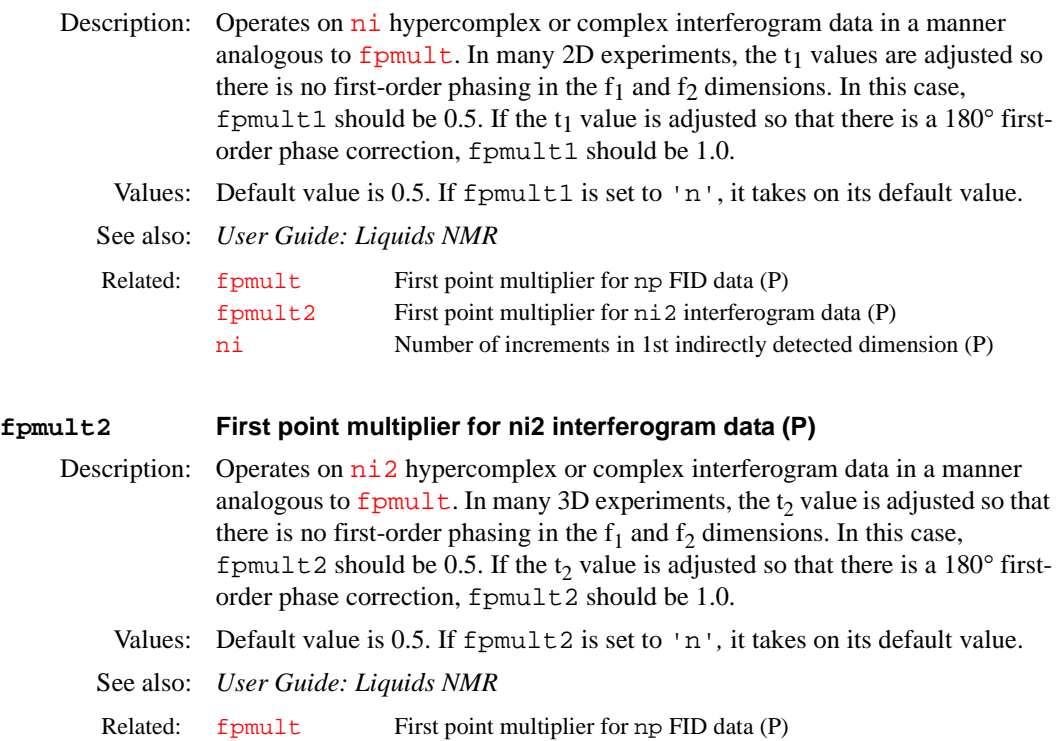

<span id="page-234-0"></span>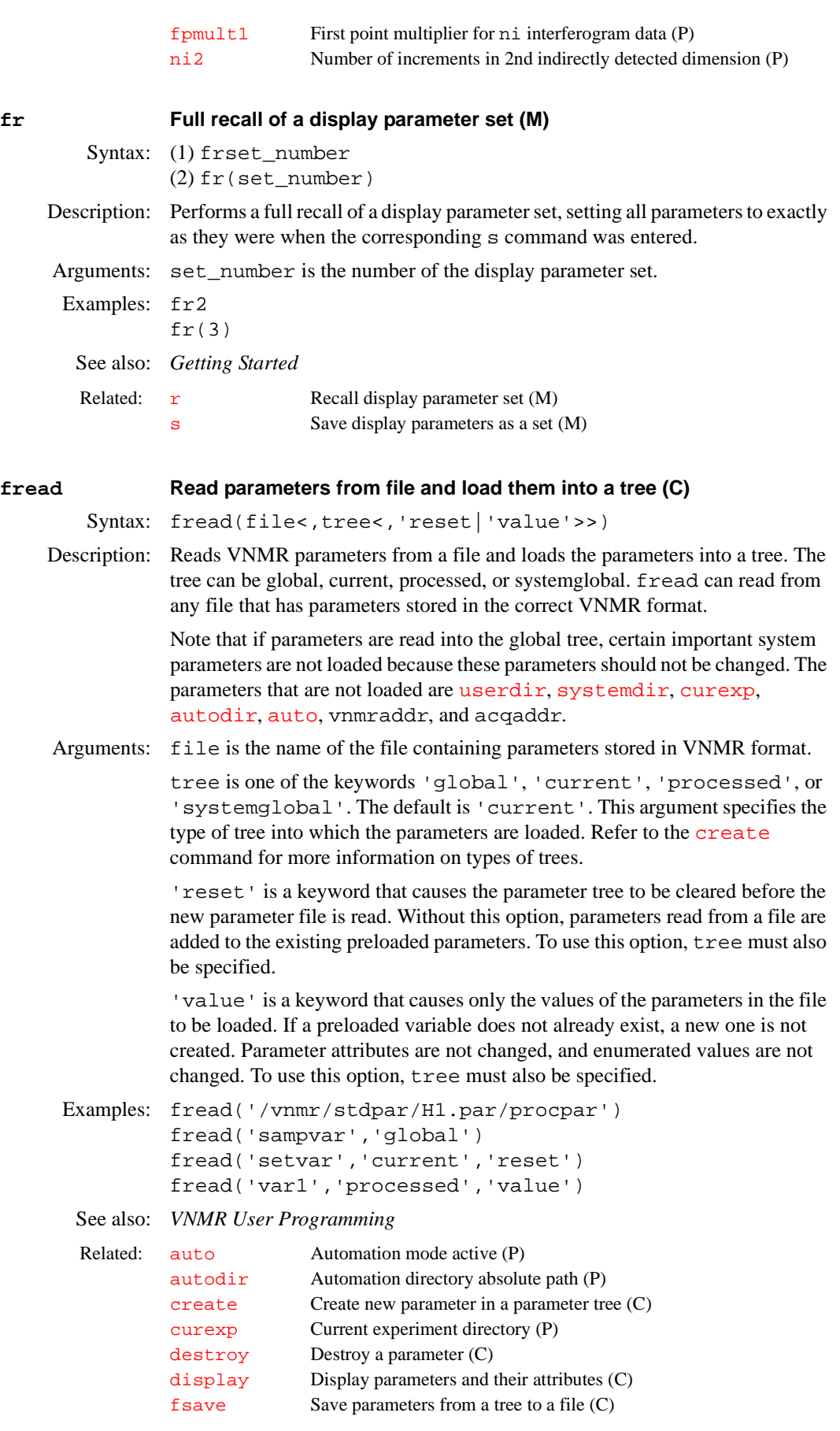

<span id="page-235-0"></span>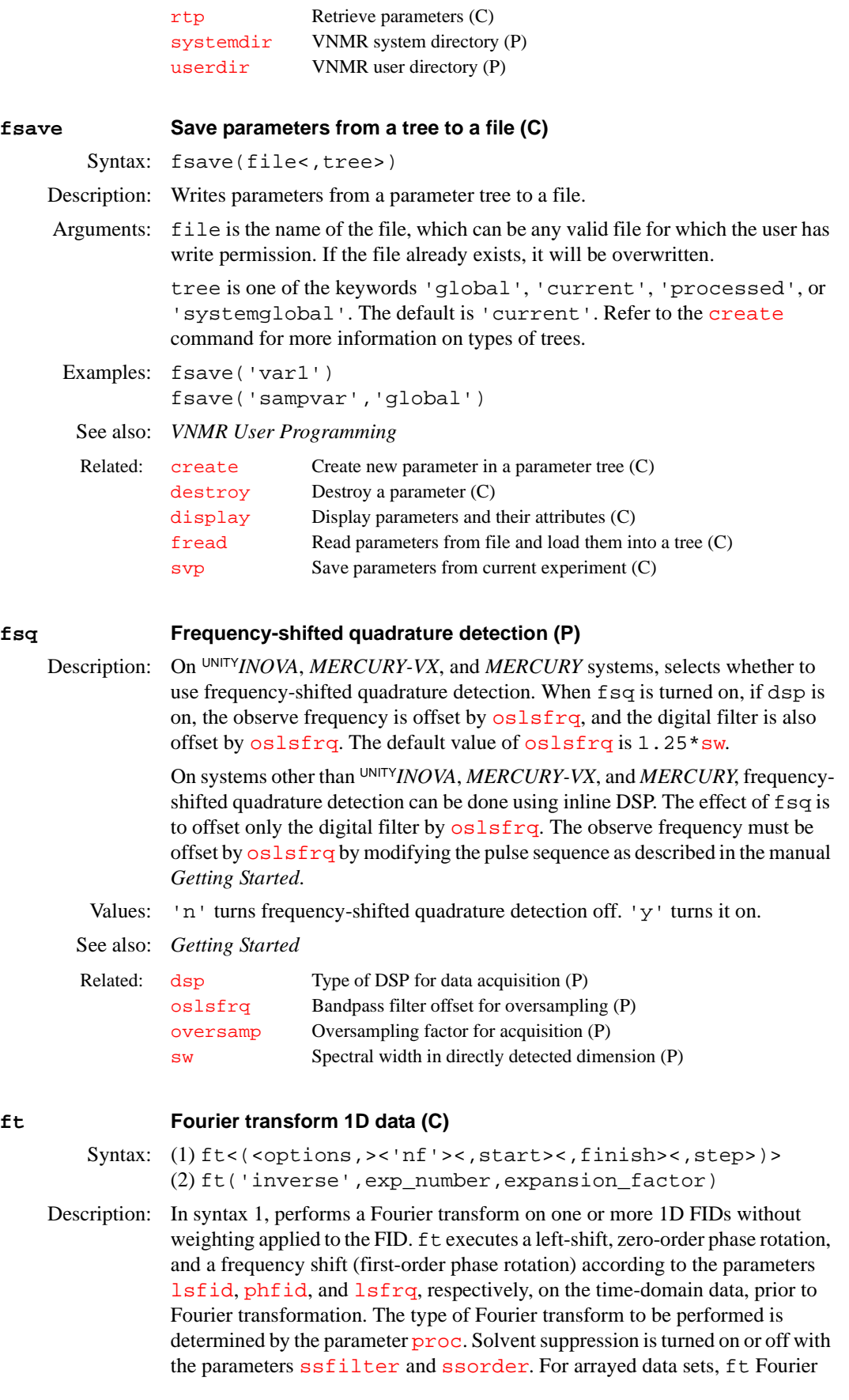

transforms all of the array elements. To Fourier transform selected array elements, ft can be passed numeric arguments.

In syntax 2, ft performs an inverse Fourier transform of the entire spectrum. (VNMR does not currently support inverse Fourier transformation of arrayed 1D or 2D data sets.)

Arguments: options can be any of the following (all string arguments must precede the numeric arguments):

- **•** 'acq' is a keyword to check if any elements of a multi-FID experiment have already been transformed. If so, these previously transformed elements will not be retransformed.
- **•** 'nodc' is a keyword to not perform the usual FID drift correction.
- 'no[ds](#page-180-0)' is a keyword to prevent an automatic spectral display (ds) from occurring. This outcome is useful for various plotting macros.
- 'noft' is a keyword to skip the Fourier transform, thereby allowing use of all spectral manipulation and plotting commands on FIDs.
- **•** 'zero' is a keyword to zero the imaginary channel of the FID prior to the Fourier transform. This zeroing occurs after any FID phasing. Its use is generally limited to wideline solids applications.

'nf' is a keyword that makes a single FID element containing [nf](#page-369-1) traces to be transformed as if it were  $n f$  separate FID elements. If ' $n f$ ' precedes the list of numeric arguments, the rules for interpreting the numeric arguments change slightly. Passing no numeric arguments results in the transformation of all  $n f$ traces in the first FID element. Passing a single numeric argument results in the transformation of all  $n f$  traces in the requested FID element (e.g.,

ft('[nf](#page-369-1)', 3) transforms all  $nf$  traces for element 3). Regardless of the requested FID element, the resulting spectra are labeled as 1 to [nf](#page-369-1) because multiple elements cannot be transformed using  $ft('nf')$ . Subsequent numeric arguments are interpreted as previously described.

start is the index of a particular element to be transformed. For an array, start is the index of the first element to be transformed.

finish is the index of the last element to be transformed for an array.

step specifies the increment between successive elements that are to be transformed for an array. The default is 1.

'inverse' is a keyword specifying an inverse Fourier transform.

exp\_number is the number of the experiment, from 1 to 9, for storing the resulting FID from the inverse Fourier transform.

expansion\_factor defines the expansion of the spectrum before the inverse Fourier transform is performed. This argument is equivalent to a multiplier for the  $\bar{\text{fn}}$  $\bar{\text{fn}}$  $\bar{\text{fn}}$  parameter. The multiplier is restricted to between 1 and 32 and is rounded up internally to the nearest power of 2.

## Examples: ft

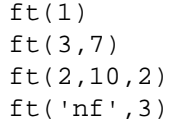

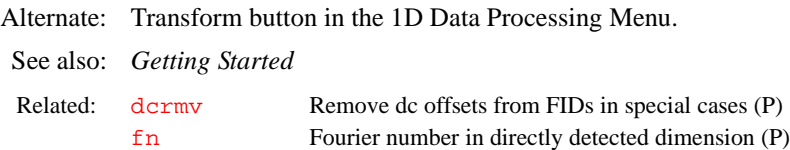

## <span id="page-237-0"></span>ft1d **Fourier transform along f<sub>2</sub> dimension (C)**

Syntax: (1) ft1d(element number) (2) ft1d<('nf',element\_number)

(3) ft1d<(<options,><coefficients>)>

Description: Performs the first Fourier transformation along the  $f_2$  dimension, without weighting, and matrix transposition. ft1d allows the display of t1 interferograms with the [dcon](#page-128-0) and [dconi](#page-129-0) commands. For arrayed 2D FID data, a single array element can be weighted and transformed using syntax 1 or 2. The keyword 'nf' is used in syntax 2 to specify that the 2D data is collected in the compressed form using 'nf'. Complex and hypercomplex interferograms can be constructed explicitly by supplying a series of options and coefficients using syntax 3.

> For information on real as opposed to complex Fourier transforms, see the descriptions of the [proc](#page-442-0), [proc1](#page-443-0), and [proc2](#page-443-1) parameters. For information on left-shifting, zero-order phase rotation, and frequency shifting of the FID and interferogram time-domain data during the 2D Fourier transformation, see the descriptions of the parameters [lsfid](#page-340-0), [lsfid1](#page-341-0), [lsfid2](#page-341-1), [phfid](#page-414-0), [phfid1](#page-414-1), [phfid2](#page-415-0), [lsfrq](#page-342-0), [lsfrq1](#page-342-1), and [lsfrq2](#page-343-0), as appropriate. For information on the lfs (low-frequency suppression) and zfs (zero-frequency suppression) solvent suppression options, see the description of the parameters [ssfilter](#page-548-0) and [ssorder](#page-549-0), and the macro [parfidss](#page-393-0).

Arguments: element\_number is a single array element to be weighted and transformed.

options can be the keywords *'*ptype' or 'ntype' but neither serve a useful function because the differential effect of these arguments is applied only during the course of the second Fourier transformation. The default is 'ntype'.

coefficients are a series of coefficients according to the following scheme: RR1 is the coefficient used to multiply the real part (first R) of spectra set 1 before it is added to the real part (second R) of the interferogram. IR2 would thus represent the contribution from the imaginary part of spectra set 2 to the real part of the interferogram, and so on. The scheme is depicted below.

ft1d(RR1,IR1,RR2,IR2,...,RI1,II1,RI2,II2,...)

where:

```
RR1*REAL(w2,element=1) –> REAL(t1)
IR1*IMAG(w2,element=1) –> + REAL(t1)
RR2*REAL(w2, element=2) \rightarrow + REAL(t1)IR2*IMAG(w2, element=2) \rightarrow + REAL(t1)...
RI1*REAL(w2,element=1) –> IMAG(t1)
II1*IMAG(w2,element=1) –> + IMAG(t1)
RI2*REAL(w2, element=2) -> + IMAG(t1)IIZ*IMAG(w2, element=2) \rightarrow + IMAG(t1)...
```
# See also: *User Guide: Liquids NMR*

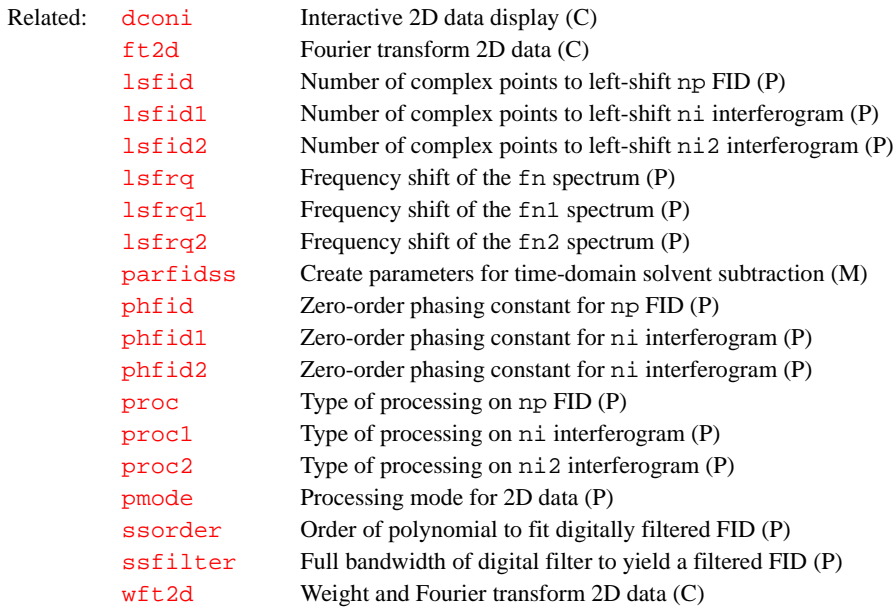

<span id="page-238-0"></span>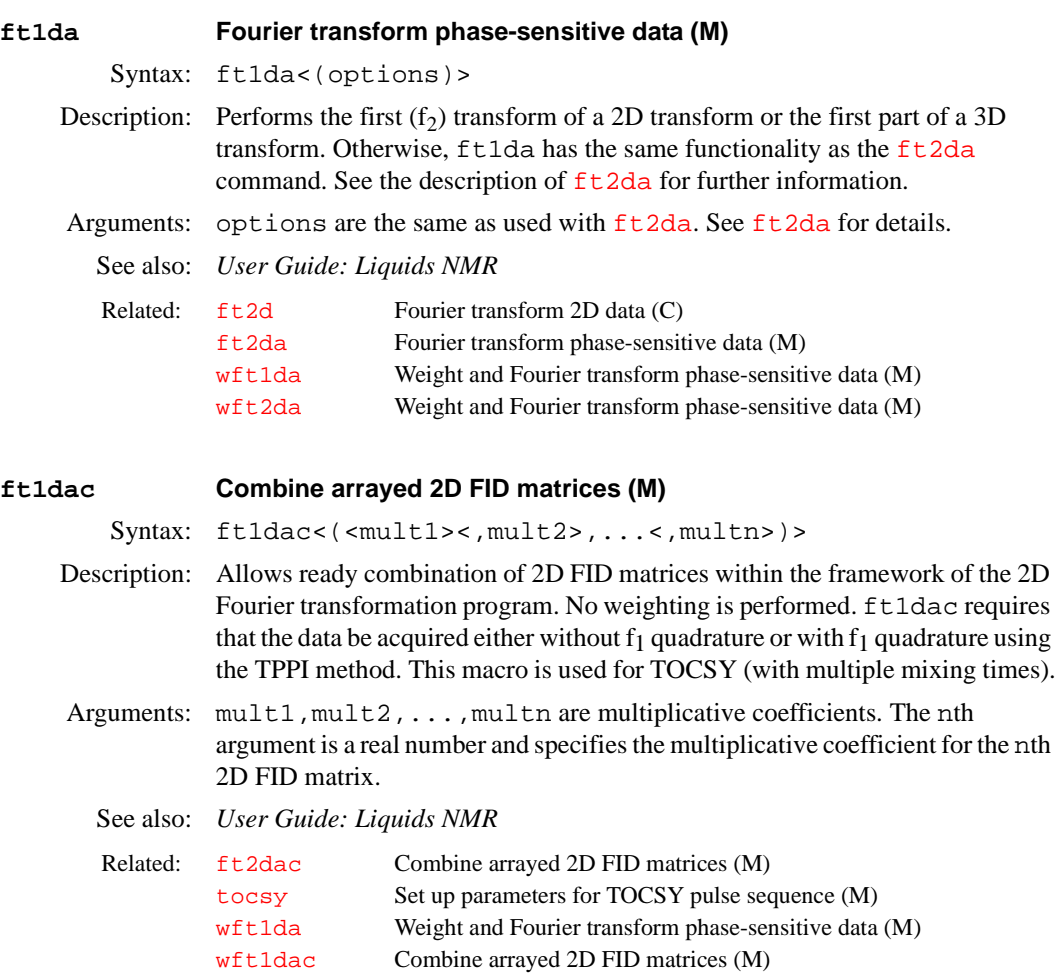

<span id="page-239-0"></span>Syntax: (1) ft2d(array\_element) (2) ft2d('nf'<array\_element>) (3) ft2d<(<options,><plane\_number,><coefficients>)> (4) ft2d('ni'|'ni2',element\_number,increment) (5) ft2d('ni'|'ni2',increment,<coefficients>)

**F**

Description: Performs the complete 2D Fourier transformation, without weighting, in both dimensions. If the first Fourier transformation has already been done using [ft1d](#page-237-0), [wft1d](#page-618-2), [ft1da](#page-238-0), or [wft1da](#page-618-1), the ft2d command performs only the second  $(t_1)$  transform.

> For arrayed 2D FID data, a single array element can be weighted and transformed using syntax 1. If the data is collected in "compressed" form using 'nf', syntax 2 must be used. Complex and hypercomplex interferograms can be constructed explicitly by supplying a series of coefficients using syntax 3. If an arrayed 3D data set is to be selectively processed, the format of the arguments to ft2d changes to syntax 4. For example, ft2d('ni',1,2) performs a 2D transform along  $np$  and  $ni$  of the second  $ni$  2 increment and the first element within the explicit array. This command yields a 2D [np](#page-375-0)–[ni](#page-369-0) frequency plane.

> Arrayed 3D data sets can also be subjected to 2D processing to yield 2D absorptive spectra. If the States-Haberkorn method is used along both  $f_1$  ([ni](#page-369-0) dimension) and  $f_2$  ( $n i 2$  dimension), there are generally 4 spectra per  $(n i, n i 2)$ 3D element. In this case, using syntax 5, entering ft2d('ni2',2,<16 coefficients>) performs a 2D transform along [np](#page-375-0) and [ni2](#page-370-0) of the second  $n_i$  increment using the ensuing 16 coefficients to construct the 2D t<sub>1</sub>interferogram from appropriate combinations of the 4 spectra per  $(ni,ni2)$  $(ni,ni2)$  $(ni,ni2)$  $(ni,ni2)$  $(ni,ni2)$  3D element.

> If there are n data sets to be transformed, as in typical phase-sensitive experiments, 4\*n coefficients must be supplied. The first 2\*n coefficients are the contributions to the real part of the interferogram, alternating between absorptive and dispersive parts of the successive data sets. The next 2\*n coefficients are the contributions to the imaginary part of the interferogram, in the same order. Thus, using the definition that the first letter refers to the source data set, the second letter refers to the interferogram, and the number identifies the source data set, we have the following cases:

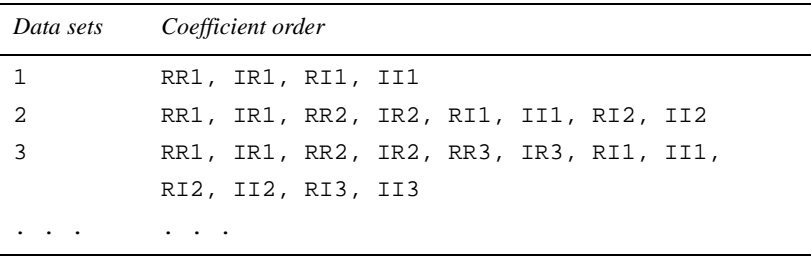

The coefficients are often 1, 0, or  $-1$ , but this is not always the case. Any nonintegral coefficient can be used, and as many coefficients can be nonzero as is desired. Up to 32 coefficients can be supplied, which at 4 per data set allows the addition, subtraction, etc., of eight 2D data sets (e.g., 8 different phase cycles).

For information on real as opposed to complex Fourier transforms, see the descriptions of the [proc](#page-442-0), [proc1](#page-443-0), and [proc2](#page-443-1) parameters. For information on left-shifting, zero-order phase rotation, and frequency shifting of the FID and interferogram time-domain data during the 2D Fourier transformation, see the descriptions of the parameters [lsfid](#page-340-0), [lsfid1](#page-341-0), [lsfid2](#page-341-1), [phfid](#page-414-0), [phfid1](#page-414-1), [phfid2](#page-415-0), [lsfrq](#page-342-0), [lsfrq1](#page-342-1), and [lsfrq2](#page-343-0), as appropriate. For information on

the lfs (low-frequency suppression) and zfs (zero-frequency suppression) solvent suppression options, see the description of parameters [ssfilter](#page-548-0) and [ssorder](#page-549-0), and macro [parfidss](#page-393-0).

Arguments: array element is a single array element to be transformed.

options can be any of the following (all string arguments must precede the numeric arguments):

- **•** 'ptype' is a keyword to transform P-type data to yield a P-type contour display.
- **•** 'ntype' is a keyword to transform N-type data to yield a P-type contour display. This is the default.
- 't2dc' is a keyword to apply a dc correction to each t<sub>2</sub> FID prior to the first Fourier transform. The last 1/16-th of the time domain data is used to calculate the dc level.
- 't1dc' is a keyword to apply a dc correction to each t<sub>1</sub> interferogram [prior to the second Fourier transform. The last 1/16-th of the time domain](#page-127-0)  data is used to calculate the dc level.
- 'f2sel' is a keyword to allow only preselected f<sub>2</sub> regions to be transformed along  $t_1$ . The  $t_1$  interferograms in the non-selected  $f_2$  regions are zeroed but *not* transformed. The same mechanism used to select baseline regions for baseline correction  $(bc)$  $(bc)$  $(bc)$  is used to select the f<sub>2</sub> regions to be transformed along  $t_1$ . Set [intmod](#page-307-0)='partial' and partition the integral of the spectrum into several regions. The even numbered  $f_2$  regions (e.g., 2, 4, 6) are transformed along  $t_1$ ; the odd numbered regions are not transformed along t<sub>1</sub>
- 'nf' is a keyword to transform arrayed or multi-slice 2D data that has been collected in the compressed form as single 2D FIDs with multiple ([nf](#page-369-1)) traces.
- **•** 'ni2' is a keyword to transform non-arrayed 2D data that have been collected with  $n i 2$  and  $sw2$  (instead of  $ni$  and  $sw1$ ).  $adapar('3d')$ creates the necessary processing parameters for the 'ni2' operation.
- **•** 'noop' is a keyword to not perform any operation on the FID data. This option is used mainly to allow macros, such as  $wft2da$ , to have the same flexibility as commands.

coefficients are a series of coefficients according to the following scheme: RR1 is the coefficient used to multiply the real part (first R) of spectra set 1 before it is added to the real part (second R) of the interferogram. IR2 would thus represent the contribution from the imaginary part of spectra set 2 to the real part of the interferogram, and so forth. The scheme is depicted below.

```
ft2d(RR1,IR1,RR2,IR2,...,RI1,II1,RI2,II2,...)
```
where:

```
RRI*REAL(w2, element=1) -> REAL(t1)IR1*IMAG(w2,element=1) –> + REAL(t1)
RR2*REAL(w2, element=2) \rightarrow + REAL(t1)IR2*IMAG(w2, element=2) \rightarrow + REAL(t1)...
RI1*REAL(w2,element=1) –> IMAG(t1)
III^*IMAG(w2, element=1) \rightarrow + IMAG(t1)RI2*REAL(w2, element=2) \rightarrow + IMAG(t1)II2*IMAG(w2,element=2) –> + IMAG(t1)
```
'ni' is a keyword to selectively transform a particular [np](#page-375-0)*–*[ni](#page-369-0) 2D plane within a non-arrayed 3D data set. To identify the plane, 'ni' is followed by the plane\_number argument, an integer from 1 through [ni2](#page-370-0).

'ni2' is a keyword to selectively transform a particular [np](#page-375-0)*–*[ni2](#page-370-0) 2D plane within a non-arrayed 3D data set. To identify the plane, 'ni2' is followed by the plane\_number argument, an integer from 1 through  $n\textbf{i}$ .

element\_number is the number of an element within the explicit array when selectively processing an arrayed 3D data set; it ranges from 1 to [ni2](#page-370-0)

increment is the increment within the explicit array when selectively processing an arrayed 3D data set; it ranges 1 to  $\arctan/\left(\pi i * \pi i/2\right)$ .

Examples: ft2d(1,0,0,0,0,0,1,0)

 $ft2d(1)$ ft2d('nf',3) ft2d('ptype',...)

See also: *User Guide: Liquids NMR*

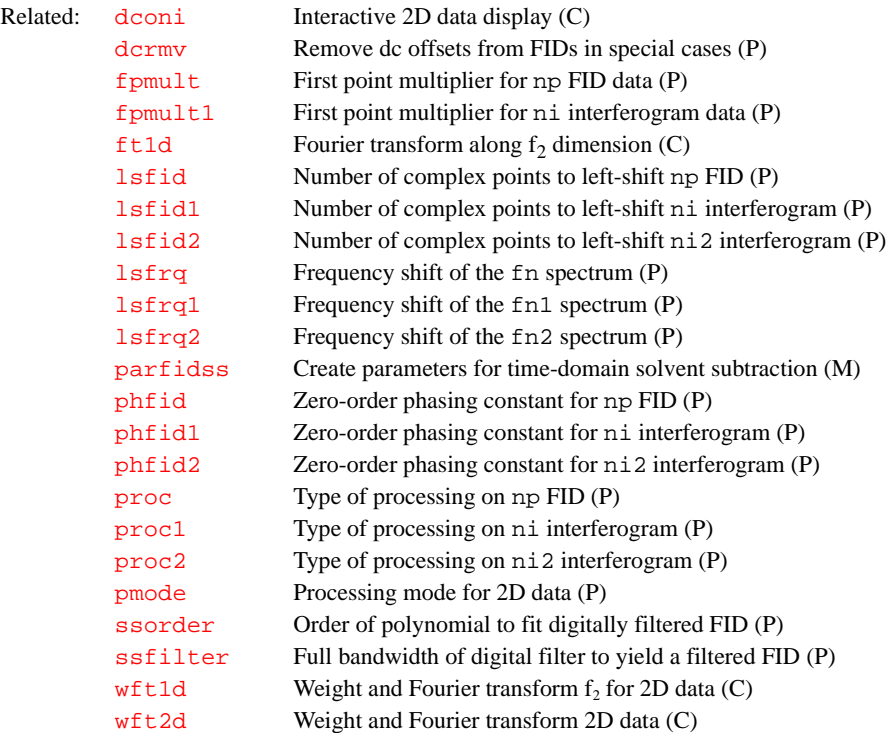

## <span id="page-241-0"></span>**ft2da Fourier transform phase-sensitive data (M)**

Syntax: ft2da<(options)>

Description: Processes 2D FID data and 2D planes at particular  $t_1$  or  $t_2$  times from a 3D data set for a pure absorptive display. ft2da differs from [wft2da](#page-620-0) only in that, in the case of wftlda, weighting of the time-domain data is performed prior to the FT. ft2da functions analogously to [ft1da](#page-238-0) and [wft1da](#page-618-1), except that [ft2da](#page-241-0) and [wft2da](#page-620-0) perform only the f<sub>2</sub> Fourier transform.

> Macros [ft1da](#page-238-0), [wft1da](#page-618-1)*,* ft2da*,* and [wft2da](#page-620-0) function for hypercomplex 2D FID data ([phase=](#page-413-0)1,2) and for TPPI 2D FID data ([phase](#page-413-0)=3 or  $phase=1$  $phase=1$ , 4) acquired either with  $ni$  or  $ni$  2. If the data were acquired with [ni](#page-369-0), no additional arguments need be used with the macros. If the data were acquired with [ni2](#page-370-0), the keyword 'ni2' must be used.

```
For phase=1,2:
wft2da=wft2d('ptype',1,0,0,0,0,0,1,0)
For phase=3: wft2da=wft2d(1,0,0,0)
```
For [phase](#page-413-0)=1,4: [wft2da](#page-620-0)*=*[wft2d\(](#page-619-0)'ptype',1,0,0,0,0,0,1,0)

Macros ft1da, [wft1da](#page-618-1), [ft2da](#page-241-0), and [wft2da](#page-620-0) support selective 2D processing within a 3D FID data set. All permutations of hyercomplex and TPPI modes of data acquisition in  $t_1$  and  $t_2$  can be handled. For selective  $f_2f_3$ processing, the numeric argument immediately following the 'ni2' keyword is interpreted to be the  $t_1$  increment number, which specifies the particular  $f_2f_3$ plane (plane number, see below) to be processed. For selective  $f_1f_3$ processing, the  $t_2$  increment number either follows the keyword 'ni', which is optional, or is associated with the first numeric argument that does not immediately follow a 'bc' keyword.

For information on real as compared to complex Fourier transformation, see the description of [proc](#page-442-0) or [proc1](#page-443-0). For information on the lfs (low-frequency suppression) and zfs (zero-frequency suppression) solvent suppression options, see the description of parameters [ssfilter](#page-548-0) and [ssorder](#page-549-0), and the macro [parfidss](#page-393-0).

Arguments: options can be any of the following (the order is not important):

- **•** 'ntype', 't2dc', 't1dc', and 'f2sel' are keywords that function the same as when supplied to the  $f \text{t2d}$  and w $f \text{t2d}$  commands. Refer to the  $ft2d$  command for a description of these options.
- ' $bc$ ' is a keyword for a baseline correction of the phase-corrected  $f_2$ spectra prior to the  $f_1$  Fourier transform. The baseline regions must have been previously determined. The default polynomial order is 1, which leads to a spline fit. A different polynomial order can be specified by inserting a numerical argument following 'bc'.
- $d$  '[dc](#page-127-0)' is a keyword for a drift correction  $(d<sub>c</sub>)$  of the f<sub>2</sub> spectra prior to the  $f_1$  Fourier transformation.
- **•** 'ni' is a keyword to selectively transform a particular [np](#page-375-0)*–*[ni](#page-369-0) 2D plane within a non-arrayed 3D data set. To identify the plane, 'ni' is followed by plane\_number, an integer from 1 through [ni2](#page-370-0).
- **•** 'ni2' is a keyword to selectively transform a particular [np](#page-375-0)*–*[ni2](#page-370-0) 2D plane within a non-arrayed 3D data set. To identify the plane, 'ni2' is followed by plane\_number, an integer from 1 through  $n$ i.
- 'old' is a keyword to allow data acquired before the February 25, 1988, VNMR software release to be processed correctly but not to allow a [bc2d](#page-87-0) between the  $f_2$  and  $f_1$  Fourier transforms. 'old' does not function for selective 2D processing within 3D data sets. If no [ni](#page-369-0) 2 or ni plane\_number is given, it is assumed that the data set is only 2D in either [ni2](#page-370-0) or [ni](#page-369-0), respectively.
- See also: *User Guide: Liquids NMR*

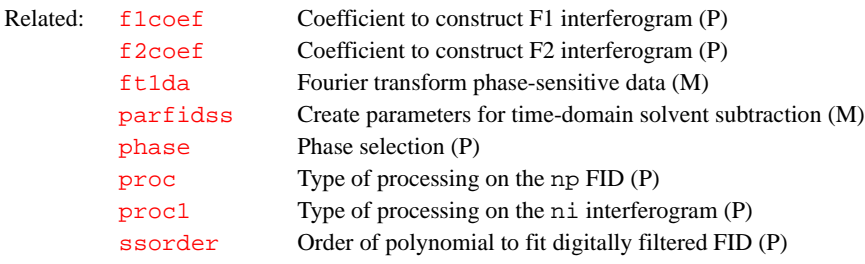

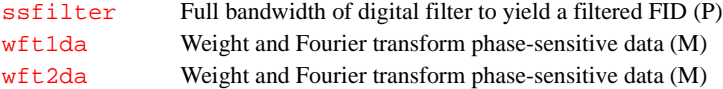

<span id="page-243-1"></span>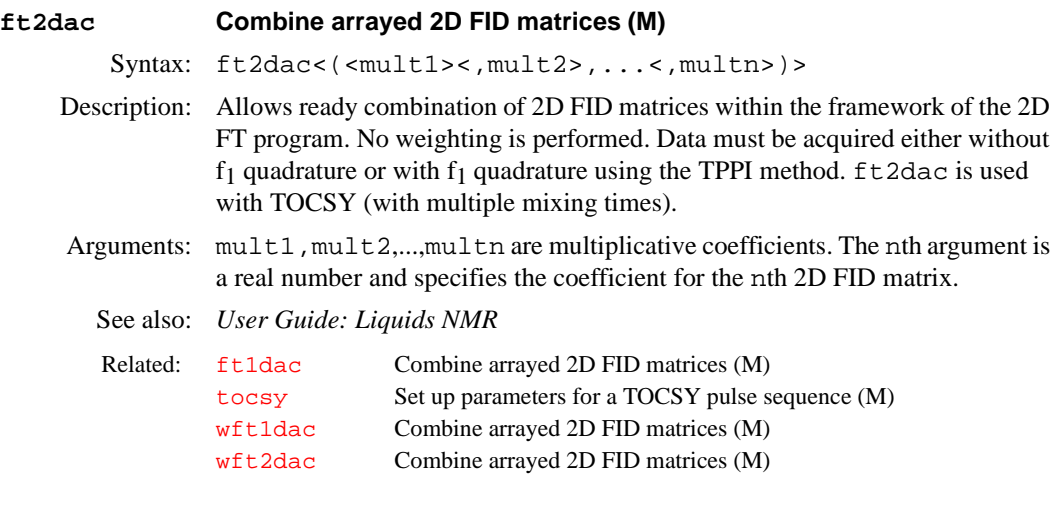

## <span id="page-243-0"></span>**ft3d Perform a 3D Fourier transform on a 3D FID data set (M,U)**

Description: Transforms 3D FID data into 3D spectral data.  $f \tau$  3d can be entered from a VNMR macro or directly from UNIX. Each type of entry is described below. A final section explains the  $f$ t 3d coefficient file.

> Additional parameter control for the operation of  $ft3d$  is available. This allows drift corrections and partial Fourier transformation. See the descriptions of [specdc3d](#page-539-0), [fiddc3d](#page-218-1), and [ptspec3d](#page-451-0) for information.

## **ft3d Entered from VNMR**

- Syntax: (From VNMR) ft3d<(<data\_directory><,number\_files> <,'nocoef'><,'t1t2'|'t2t1'><,'fdf'><,'nofdf'> <,plane\_type>)>
- Description: Executes the program ft3d in the VNMR system bin directory. The 3D FID data must be loaded into the experiment in which the  $ft3d$  macro is to be run. ft3d is started up in background mode by this macro so that VNMR remains free for interactive processing. You can start a 3D transform from within exp4 and, at the same time, continue with any 1D or 2D processing of the 3D FID data within the same experiment using VNMR.

Distributed  $f_1f_2$  processing has the following system and network requirements:

• The master host system (the system on which the macro  $ft3d$  is executed from within VNMR) must define the names of the networked computers that are to participate in the distributed processing. The file /etc/ hosts.3D must contain these names in the following format:

```
unity1
unity2
datastation1
datastation2
```
**•** Each participating computer must recognize the name of the user that started up the master  $f \tau 3d$  program as a valid user name on its system. For example, if user steve issues the ft3d command within VNMR running

on computer unity0, steve must be a valid user on all other computer systems that are to be used in the distributed  $f_1f_2$  processing.

**•** Each computer system must have NFS access to the 3D data directory.

Arguments: The order of the arguments is not important.

data directory (without the /data subdirectory appended) specifies the output directory for the 3D spectral data file(s). The default directory for the 3D spectral data is curexp/datadir3d.

number\_files sets the number of 3D data files (data1, data2, ... datan, where n is number\_files) used to store the transformed 3D data. number\_files must be an integer and be 32 or less. When number\_files is entered, distributed  $f_1f_2$  processing is performed by  $ft3d$  if possible.

'nocoef' is a keyword for the [set3dproc](#page-503-0) command within the ft3d macro to not create a 3D coefficient file prior to invoking the  $ft3d$  program. This option is useful if you have modified an existing 3D coefficient file and do not want it to be overwritten prior to the 3D transform. See below for information on coefficient files. By default, ft3d calls the [make3dcoef](#page-348-0) macro to create a coefficient file using the [f1coef](#page-214-1) and [f2coef](#page-214-0) string parameter values.

'[t1](#page-567-0)t2' and 't2t1' are keywords to explicitly define the order of the t1 and  $t2$  [array](#page-60-0)s (other than  $ni$  and  $ni$  2). By default,  $ft3d$  looks at the  $array$ parameter and if any parameter other than [phase](#page-413-0) and [phase2](#page-413-1) are arrayed, the macro aborts.

'fdf' indicates that the output of ft3d is to be an FDF (Flexible Data Format) file named data.fdf. This is the default if the parameter [appmode](#page-57-0) is set to 'imaging'. Distributed processing can still be performed if number\_files is set appropriately. 3D FDF files can be viewed with the [disp3d](#page-149-0) program, or selected slices can be extracted with ImageBrowser (started by the [browser](#page-90-0) command from UNIX).

'nofdf' indicates that the final output is the group of data1, data2, ... files, and that no FDF format file should be produced. This is the default if the parameter [appmode](#page-57-0) is *not* set to 'imaging'.

plane\_type sets plane extraction following the complete 3D FT with the following keywords:

- 'xall' indicates that all three 2D plane types,  $f_1f_3$ ,  $f_2f_3$ , and  $f_1f_2$ , are to be automatically extracted at the end of the 3D Fourier transform.
- **•** 'f1f3', 'f2f3', and 'f1f2' can be used to select any combination of plane types to be extracted.

Any of these options can be submitted more than once to the  $ft3d$  program, but the [getplane](#page-256-1) program will display an error and abort if any one plane type is defined for extraction more than once.

```
Examples: (From VNMR) ft3d 
         (From VNMR) ft3d('nocoef','f1f3','f2f3')
```
## **ft3d Entered from UNIX**

Syntax: (From UNIX)  $ft3d -e$  exp\_number  $-f -r$  <options>

Description: The ft3d program can also be run directly from the UNIX environment on the host computer. An information file must be present before  $ft3d$  can execute successfully but it need contain only valid processing information for the  $t_3$ dimension and valid Fourier numbers for the  $t_1$  and  $t_2$  transforms. Valid weighting and phasing parameters for the  $f_1$  and  $f_2$  dimension do not need to be set while [wftt3](#page-620-2) executes. After several FIDs have been collected, you can

determine acceptable  $f_3$  weighting and phasing parameters. After setting  $f_1$ and [fn2](#page-230-0) to the desired values, the 3D processing information file can be created by typing [set3dproc](#page-503-0) in the VNMR command line. At that point, the next invocation of  $f \tau 3d$  by the macro w $f \tau 3d$  causes all  $(t_1,t_2)$  increment sets up to and including the current increment in  $t_3$  to be processed.

To start  $ft3d$  on a remote computer running as a data station for the system, log in as root *and enter one of the following commands* so that the master ft3d program can properly communicate with the computer*:*

- **•** On UNITY*INOVA* systems, enter /vnmr/acqbin/Infoprc &
- **•** On *GEMINI 2000*, UNITY*plus*, UNITY, and VXR-S systems, enter / vnmr/acqbin/acqinfo\_svc &

With the Infoprc or acqinfo svc program running, enter ft3d with the -h option and the necessary arguments. The ft3d program invoked with the h option is considered to be the master program and is responsible for spawning additional remote ft3d processes.

Each remote computer must be able to access the 3D data directory as if it were stored on a local disk, must recognize the user name under which the master ft3d program is being run, and must also have permission to read from and write to that directory. If the 3D data directory contains four  $f_3$  transformed data files (data1– data4), the master ft3d program uses the first three remote computer systems listed in file hosts.3D that respond.

If the multihost processing option is selected, the number of computers involved will be no more than the number of sets the  $f_3$  spectral data is partitioned into. This number is selected with the -m option (see below).

If you are unsure of whether to use Infoprc or acqinfo\_svc on the remote computer, change directories to /vnmr/acqbin, enter lf, and check which program is present.

Note that if the host computer is rebooted, the background command (Infoprc or acqinfo\_svc) has to be entered again.

Arguments: Note that entering  $f \tau 3d$  with an ampersand ( $\kappa$ ) after the arguments makes the command execute in the background. As a result, the UNIX prompt reappears after the command is entered and further commands can be entered and executed while the ft3d command is processing.

> • –e exp number is the experiment number where 3D processing is to occur. This argument is required. It must be written as a minus sign, the letter e, a space, and a valid experiment number from 1 to 9 (e.g.,  $-e$  3) sets experiment 3). The experiment must already exist.

The following two options should always be set for reliable operation:

- **•** –f specifies that any existing 3D data sets in the experiment should be deleted. This option requires no additional value.
- **•** –r calls for explicit data reduction after the 3D Fourier transform. Data reduction consists of retaining only the "real-real-real" part of the completely transformed 3D data set. The -r option is mandatory and is enforced within  $ft3d$  regardless of the user command line input.

options can be any of the following:

•  $-F$  header file indicates that an FDF (Flexible Data Format) output file should be produced, using the FDF header found in header file. The output file will be named data.fdf, and the data1, data2, ... files will not be produced.

- **•** –l specifies that a log file be generated in the data subdirectory of the datadir3d directory.
- $-$ m partitions the  $f_3$  transformed spectral data over more than one data file. This partitioning is necessary if the distributed processing capability of ft3d is to be used in performing the remaining  $f_1$  and  $f_2$  transforms. The syntax –mnfiles is used to specify nfiles, the number of data files into which the 3D spectral data is to be divided (e.g., –m4 specifies 4 data files). Each such data file contains an  $f_3$  subset of the  $f_1f_2$  spectral planes. If nfiles is not specified, ft3d reports an error and aborts. If nfiles is less than an internally calculated value (based on memsize and the maximum size for a single 2D transform), the number of data files is set to the internally calculated value; otherwise, nfiles determines the number of data files to be used. The maximum number of such files is currently defined to be 32. These 3D data files are labeled data1,deta2,...,datan.
- **•** –o specifies an alternative output directory for the processed 3D data. The default directory is datadir3d within the current experiment. A full UNIX path must follow the  $-\circ$  option.
- **•** –p specifies the time-domain dimensions to be processed. If –p is used, the processed dimensions can be specified as f3f2f1, f3f2, f2f3, f2f1, f1f2, f3, f2, and f1*.* The values f3f1 and f1f3 are not allowed because processing must be done sequentially in the order  $f_3$ , then  $f_2$ , and then  $f_1$ . If the  $-p$  option is not invoked,  $ft3d$  defaults to  $f3f2f1$ , resulting in a completely transformed 3D data set.
- $-$  s specifies processing of the  $f_3$  dimension of the 3D FID data concurrently with data acquisition. In practice, concurrent  $f_3$  processing is realized by setting [wnt=](#page-622-1)'wftt3' in the VNMR parameter set and starting the 3D acquisition by entering  $au$ . The macro  $wf$ tt3 handles the call to  $f \text{t}$ 3d at the appropriate times during data collection.
- **•** –x specifies that plane extractions be performed at the end of 3D processing. The available planes are defined as f1f2*,* f1f3, and f2f3*.* If more than one plane extraction is desired, the planes are separated by a colon. For example,  $-x$  f1f2:f1f3:f2f3 would extract all three planes. The planes are placed in the extr subdirectory of datadir3d.

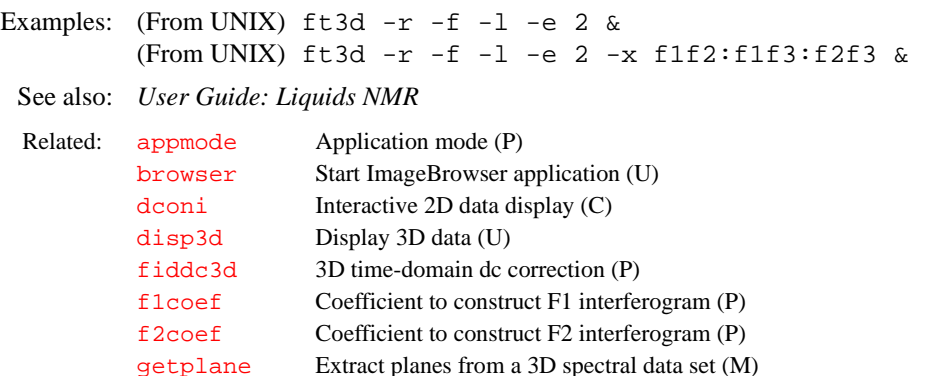

[make3dcoef](#page-348-0) Make 3D coefficients file from 2D coefficients (M) [ptspec3d](#page-451-0) Region-selective 3D processing (P) set 3dproc Set 3D processing (C) [specdc3d](#page-539-0) 3D spectral dc correction (P) [wftt3](#page-620-2) Process  $f_3$  dimension during 3D acquisition (M)

# <span id="page-247-1"></span>**full Set display limits for a full screen (C)**

Syntax: full

De[sc](#page-495-0)ription: Sets the horizontal control parameters ( $\leq c$  and  $\leq \leq \leq c$ ) and the vertical control parameters ( $\text{sc}2$  and  $\text{wc}2$ ) to produce a display (and subsequent plot) on the entire screen (and page). For 2D data, space is left for the scales. If a 1D interactive spectral display is active, the display is automatically updated; for 2D displays, an appropriate command or the Menu button must be used to cause redisplay to occur.

Alternate: Full Screen button on the1D Display Size Selection Menu, or Full Screen button on the 2D Display Size Selection Menu.

See also: *Getting Started; User Guide: Liquids NMR* 

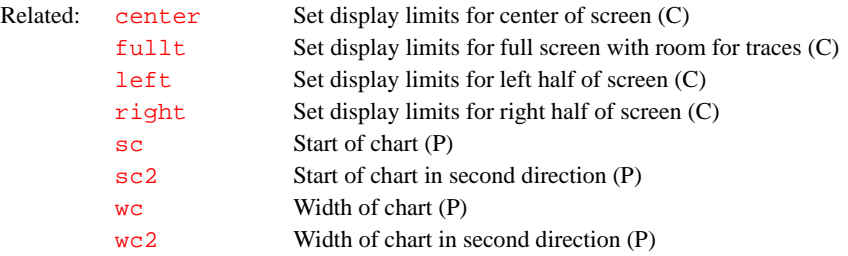

# **fullsq Display largest square 2D display (M)**

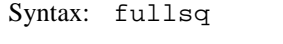

De[sc](#page-495-0)ription: Adjusts  $\leq c$ ,  $\leq c$ ,  $\leq w$ [, and](#page-613-2)  $\leq w$  parameters to show the largest possible square 2D display.

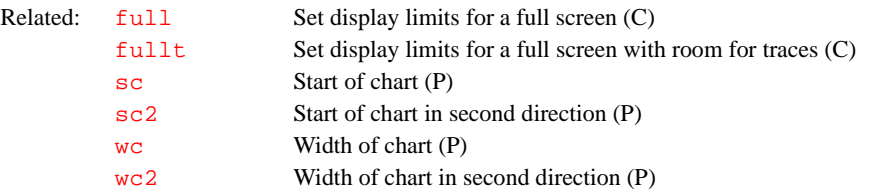

# <span id="page-247-0"></span>**fullt Set display limits for a full screen with room for traces (C)**

Syntax: fullt

De[sc](#page-495-0)ription: Sets the horizontal control parameters ( $\text{sc}$  and  $\text{wc}$  $\text{wc}$  $\text{wc}$ ) and the vertical control parameters ( $\frac{\text{sc2}}{\text{and}}$  $\frac{\text{sc2}}{\text{and}}$  $\frac{\text{sc2}}{\text{and}}$  and  $\frac{\text{wc2}}{\text{to2}}$  $\frac{\text{wc2}}{\text{to2}}$  $\frac{\text{wc2}}{\text{to2}}$ ) to produce a display (and subsequent plot) in the entire screen (and page) with room for traces ([dconi](#page-129-0)). For 2D data, space is left for the scales.

Alternate: Full with Traces button in the 2D Display Size Selection Menu.

See also: *User Guide: Liquids NMR*

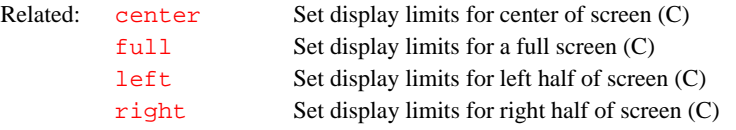

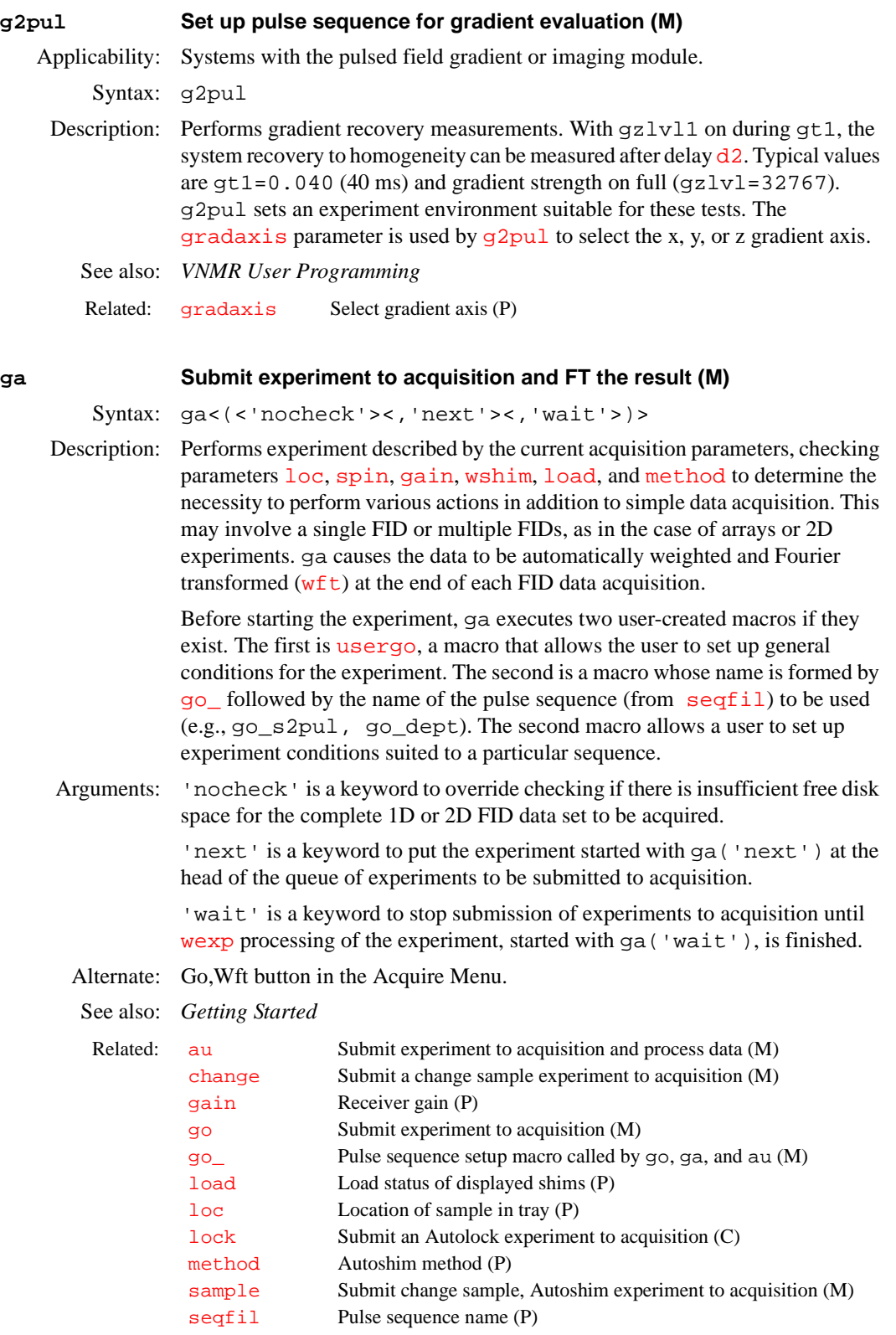

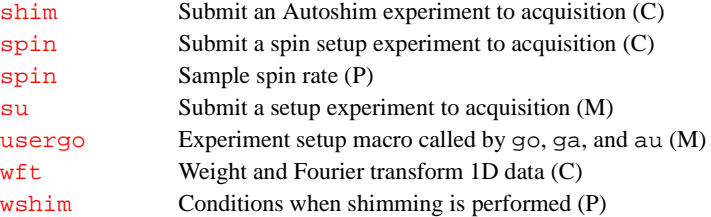

## **gadm Display** *GLIDE* **administration tool (C)**

Syntax: gadm

Description: Displays an administration tool for users to create their own experiment and solvent lists in the *GLIDE* interactive window. The VNMR administrator can use gadm to create groups of users, with each group assigned different experiment lists and solvent lists, as well as to allow or disallow users saving data to disk.

See also: *Walkup NMR Using GLIDE*  Related: [glide](#page-264-0) Interactive window data acquisition and processing (C)

## <span id="page-250-0"></span>**gain Receiver gain (P)**

Description: Sets receiver gain or, by setting gain='n', enables Autogain for automatic adjustment of gain. Low gain in multiline, high-dynamic-range samples can cause a number of problems, including intermodulation distortions and extra lines in the spectrum. Too high a gain, on the other hand, can cause receiver overload and consequent baseline distortions. Autogain capability allows the observe channel to be set optimally for detecting and digitizing NMR signals from a wide variety of samples.

> Autogain adjusts the observe channel gain such that the NMR signal takes about 50 percent of the maximum range of the ADC. This setting allows a comfortable leeway for variations in signal. The program begins acquisition in the normal manner but the first transient (after any requested steady state transients) is examined for signal level. If the intensity is too low or too high, the gain is changed and the process is repeated until the intensity is within the proper range, and then normal acquisition commences. The final gain value used for the experiment is stored and when the experiment is finished, setting gain='y' results in the value being displayed in the [dgs](#page-147-0) parameter group.

> If the gain is reduced by the Autogain procedure such that the noise does not trigger the least significant 1 or 2 bits in the ADC and the signal still overloads either the receiver or ADC, the system stops and displays a message indicating Autogain failure.

Values: On *MERCURY-Vx* and *MERCURY* systems, 0 to 38, in steps of 2 dB (38 represents the highest possible receiver gain and 0 the lowest).

> On *GEMINI 2000* systems, 0 to 40, in steps of 2 dB (40 represents the highest possible receiver gain and 0 the lowest).

> On systems other than *MERCURY-Vx*, *MERCURY*, and *GEMINI 2000*, 0 to 60, in steps of 2 dB (60 represents highest possible receiver gain and 0 lowest). On 500-, 600-, and 750-MHz UNITY*INOVA* and UNITY*plus*, low-band gain is limited from 18 to 60.

> 'n' enables Autogain, in which the gain is automatically adjusted at the start of acquisition for an optimum value. After the acquisition is finished, setting

gain='y' then allows the value of gain to be read. gain='n' may not be used for arrayed experiments.

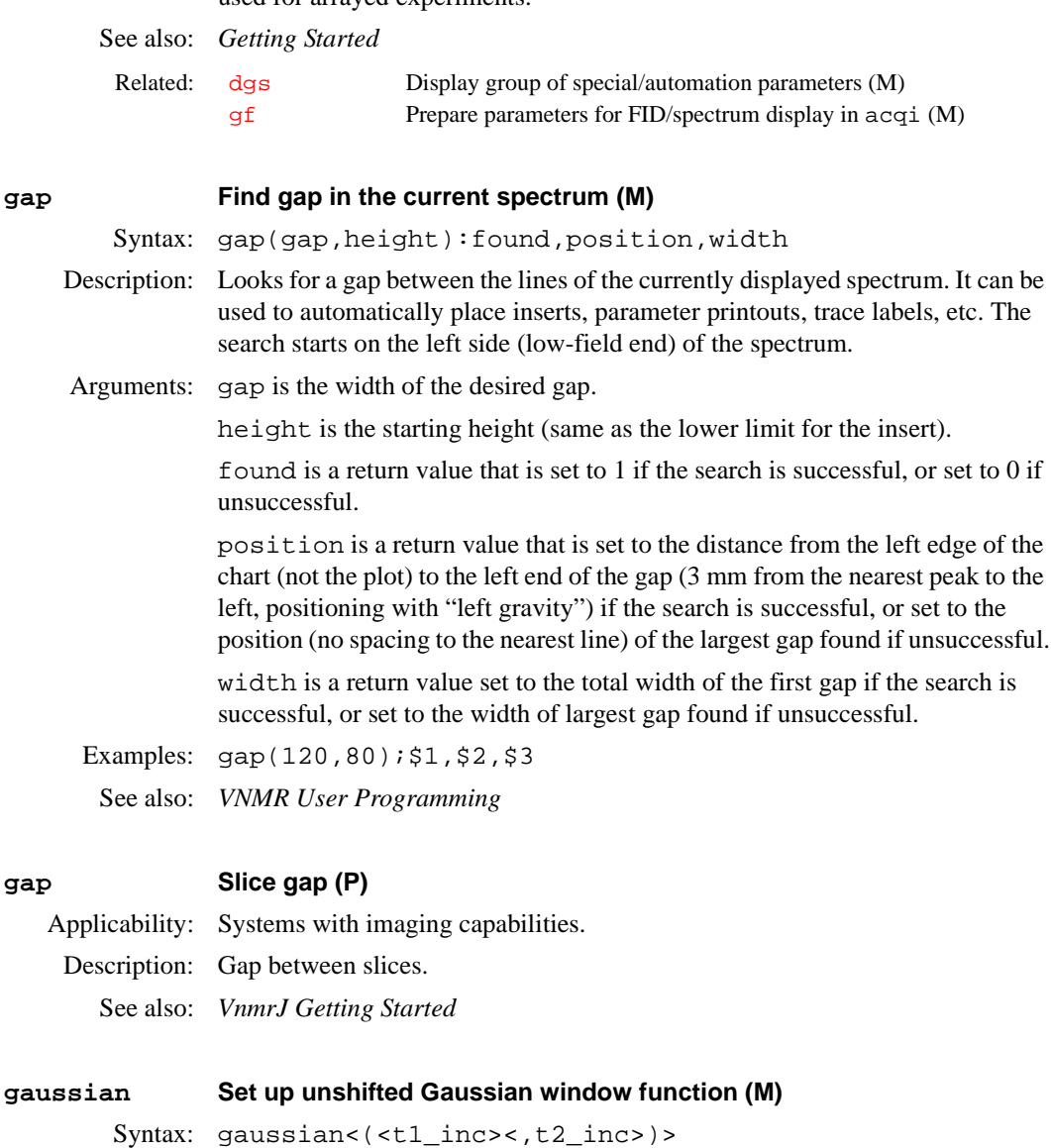

Description: Sets up an unshifted Gaussian window function in 1, 2, or 3 dimensions. The macro checks whether the data is 1D, 2D, and 3D.

Arguments:  $t1$  inc is the number of t1 increments. The default is  $ni$ .

t2\_inc is the number of t2 increments. The default is [ni2](#page-370-0).

See also: *Getting Started; User Guide: Liquids NMR*

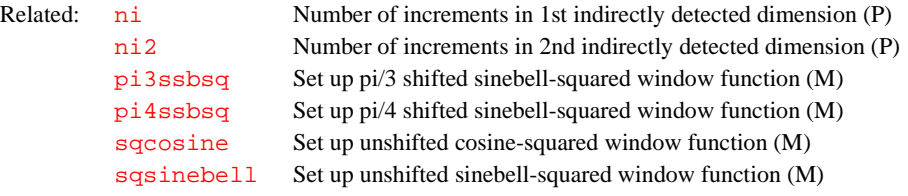

# <span id="page-251-0"></span>**gcal Gradient calibration constant (P)**

Applicability: Systems with the pulsed field gradient or the imaging module.
- Values: Number that is probe dependent, in gauss/cm-DAC unit. On the Performa I PFG module, 0.00028 to 0.00055 gauss/cm-DAC unit is nominal; On the Performa II, 0.0014 to 0.0025 gauss/cm-DAC unit is nominal.
- See also: *User Guide: Imaging*

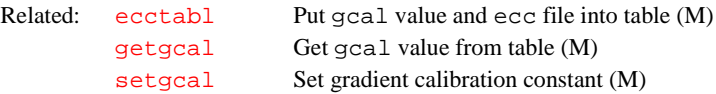

### <span id="page-252-0"></span>**gcoil Current gradient coil (P)**

Description: Reserved parameter that specifies which physical gradient set is currently installed. This allows convenient updating of important gradient characteristics when one gradient set is interchanged for another. When set,  $qcoil$  reads the gradient table file of the same name in /vnmr/imaging/gradtables and sets the gradient calibration parameters.

> gcoil is local to each individual experiment. It is normally set the same as sysgcoil for acquiring new data, but can be set to other gradient names when working with saved data or data from another instrument. Each possible gradient name should have an associated file of that name located in the directory /vnmr/imaging/gradtables. Look at any file in this directory for an example of the proper gradtable format, or use the macro creategtable to make new gradtables entries.

If the parameter gcoil does not exist in a parameter set and a user wants to create it, you must set the protection bit that causes the macro \_gcoil to be executed when the value for gcoil is changed. There are two ways to create gcoil:

- Use the macro [updtgcoil](#page-596-0), which will create the gcoil parameter if it does not exist and set the correct protection bits.
- Enter the following commands:

create('gcoil','string') setprotect('gcoil','set',9)

gcoil and the associated gradient calibration parameters boresize, [gmax](#page-268-0), and trise are updated with the values listed in the table on the right each time a parameter set is retrieved, or when an experiment is joined. In the rare case that a gradtables file is

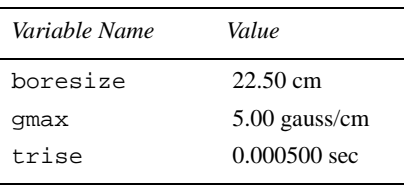

modified, but the value of gcoil is not changed, manually force an update of the calibration parameters. Updating may be accomplished either by setting gcoil to itself, for example, gcoil=gcoil, or by using the macro \_gcoil.

*Be aware that if an old dataset is returned and processed, gradient parameters associated with that dataset will replace any new* gcoil *parameters.*

The table above is a gradient table (gradient coil name: asg33) for a horizontal imaging system with all three axes set to the same maximum gradient strength.

On the right is a gradient table (gradient coil name: tc203) for a

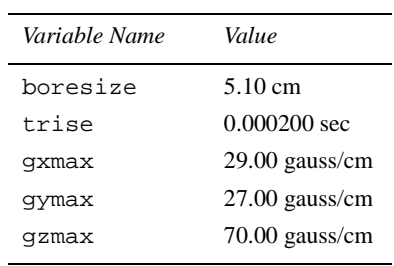

three-axis gradient set with unequal j. maximum gradient strength. Related: [boresize](#page-88-0) Magnet bore size (P) [creategtable](#page-116-0) Generate new gradient calibration file (M) [gmax](#page-268-0) Maximum gradient strength (P)  $\frac{1}{\text{setq}}$  Assign sysgcoil configuration parameter (M)

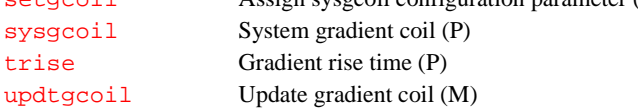

See also: *User Programming* 

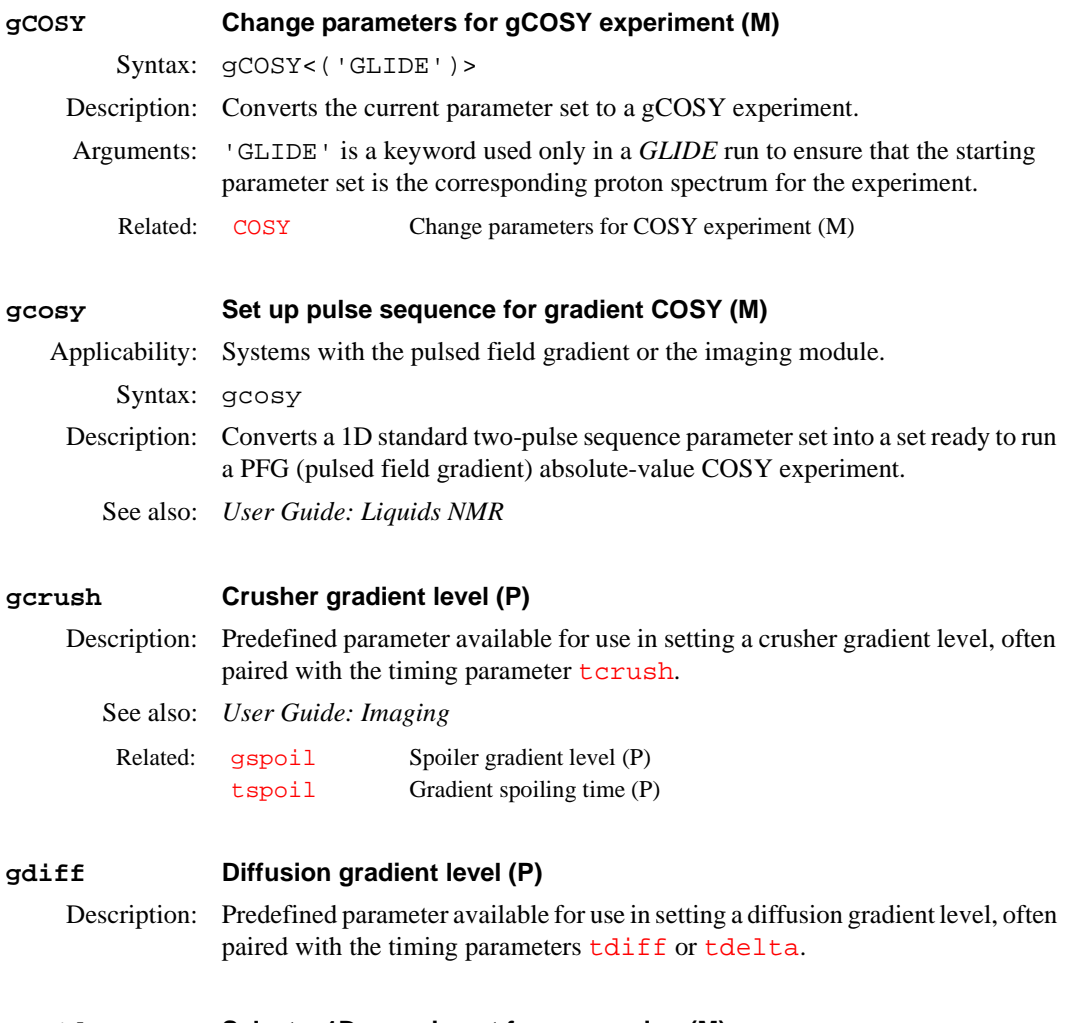

# <span id="page-253-0"></span>**get1d Select a 1D experiment for processing (M)**

Syntax: get1d<(experiment)>

<span id="page-254-0"></span>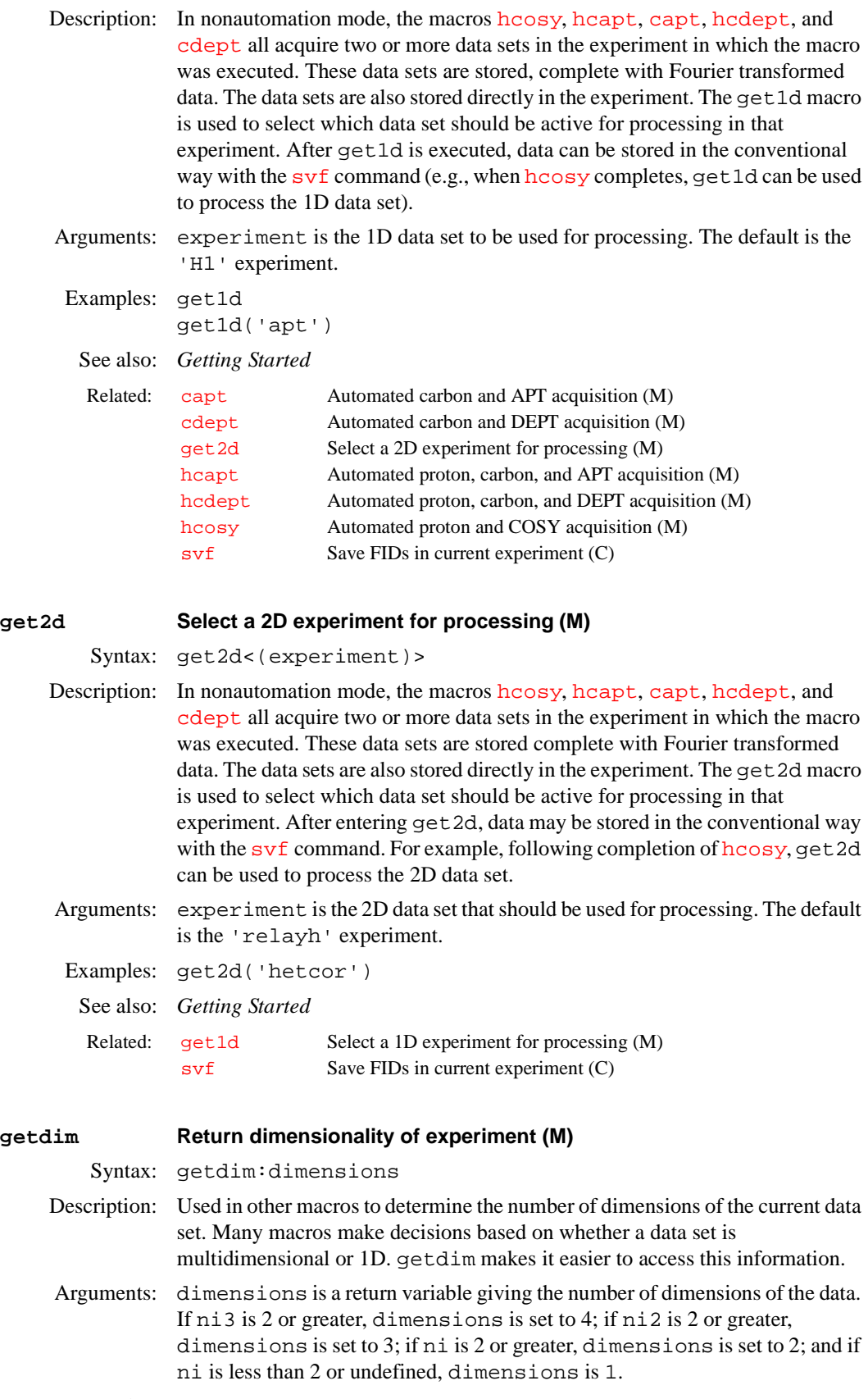

Examples: getdim:r1

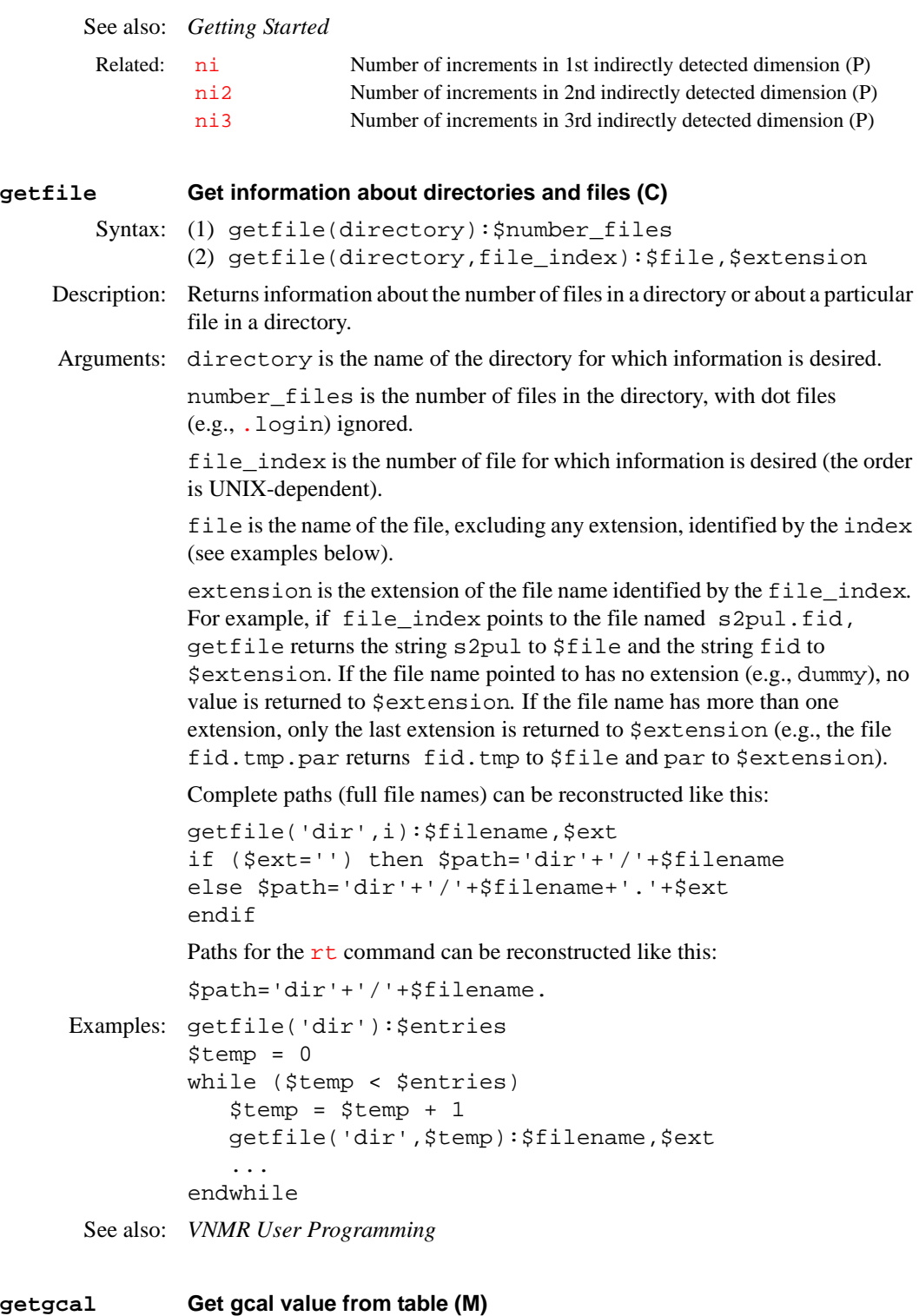

<span id="page-255-0"></span>Applicability: Systems with the imaging module. Syntax: getgcal<(ecc\_file)> Description: Retrieves value of the gradient calibration constant [gcal](#page-251-0) from the reference table [ecctabl](#page-198-0) in the directory \$vnmrsystem/imaging/eddylib. If the value would overwrite the current value of [gcal](#page-251-0), the monitor displays a prompt to confirm the overwrite.

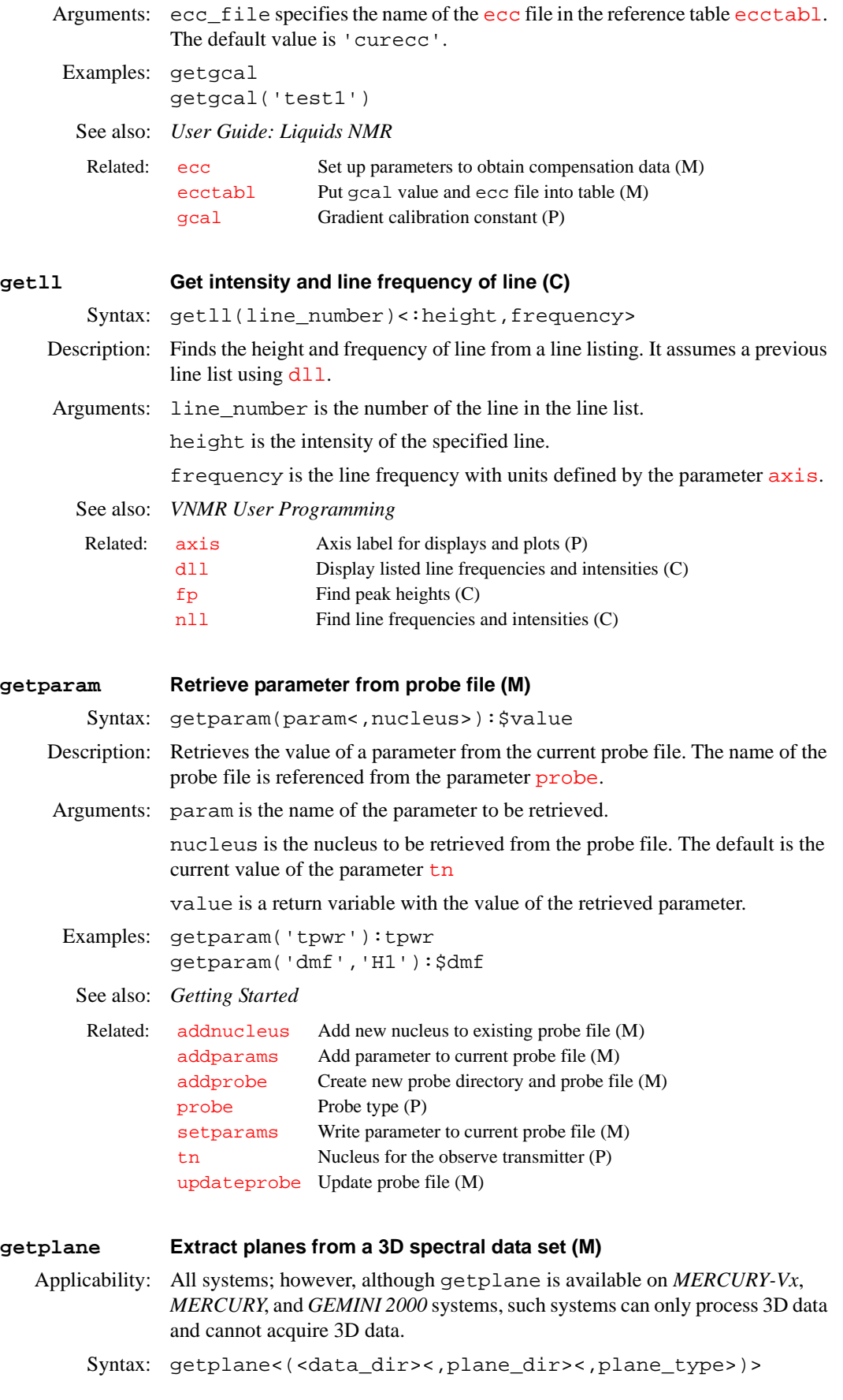

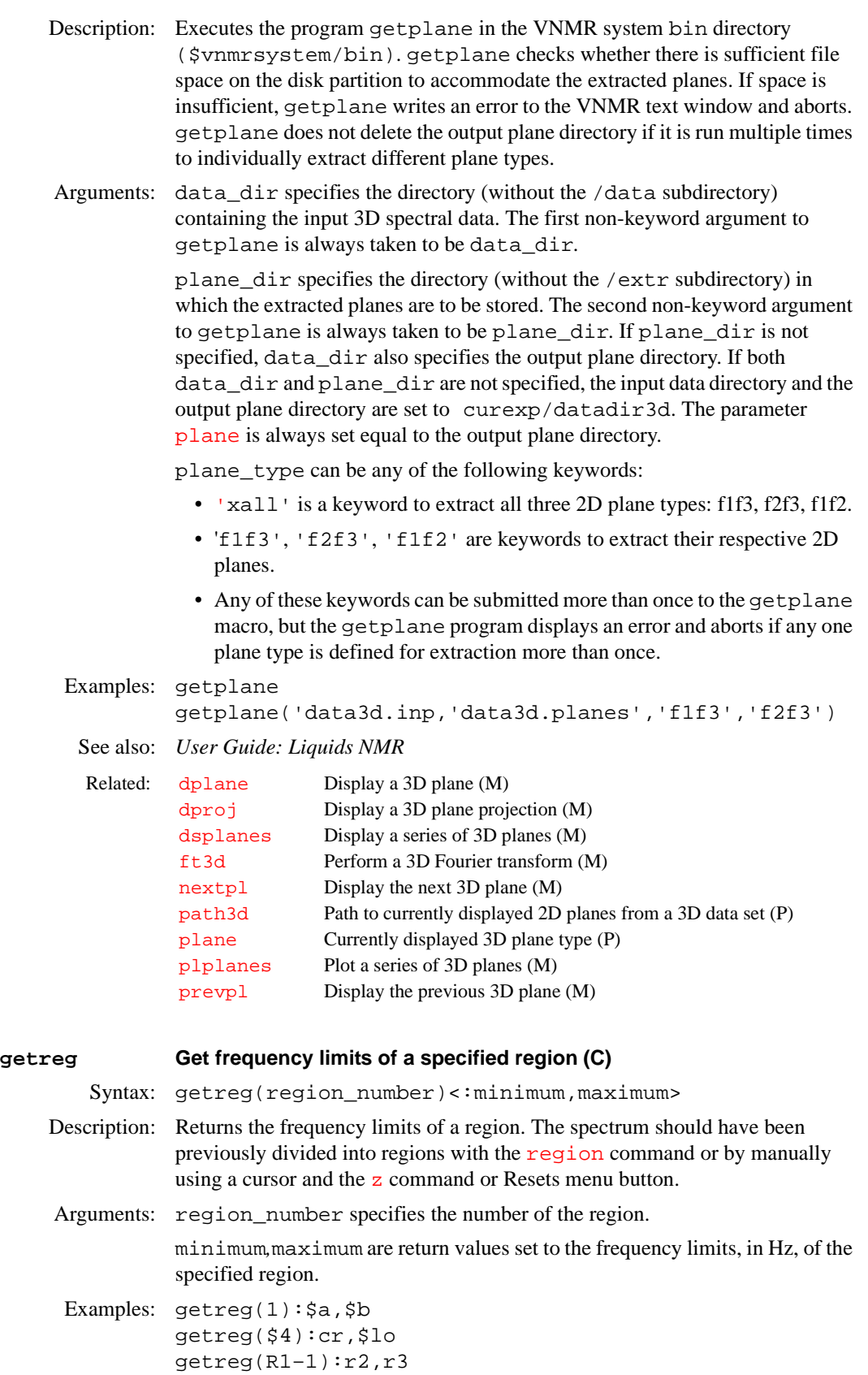

See also: *VNMR User Programming* 

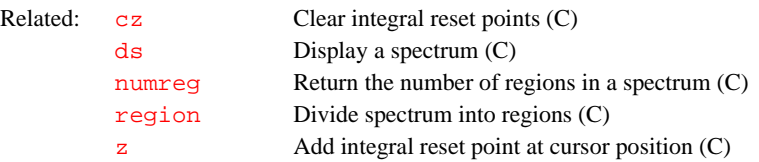

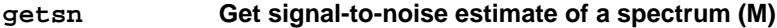

Syntax: getsn:current\_sn,predicted\_sn

Description: Estimates spectrum signal-to-noise using the following algorithm:

- **•** Measures four adjacent 5-percent portions at the left edge of the spectrum, finding the root-mean-square noise, and taking the smallest of the four values. By measuring four different values and finding root-mean- square noise instead of peak noise, the result should be reliable even if several signals are present in the selected regions.
- **•** Next, estimates the signal level using the vertical scale adjustment macros: [vsadjh](#page-609-0) for proton, [vsadjc](#page-608-1) for carbon, and [vsadj](#page-608-0) for other nuclei. For carbon spectra, this algorithm ignores solvent lines and TMS. For proton spectra, in addition to ignoring the largest line in the spectrum, if the tallest line is greater than three times the height of the second tallest line, the second highest line is be used instead. For other nuclei, getsn uses the tallest line in the spectrum.
- Finally, estimates the signal-to-noise at the end of the experiment by a simple extrapolation (multiplying by the square root of  $nt/ct$  $nt/ct$  $nt/ct$ ).
- Arguments: current\_sn is a return value set to the current signal-to-noise level.

predicted\_sn is a return value set to the predicted signal-to-noise level at the end of the experiment.

See also: *User Guide: Liquids NMR* 

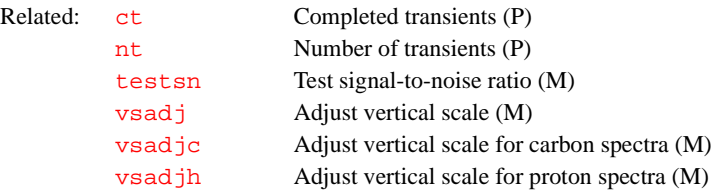

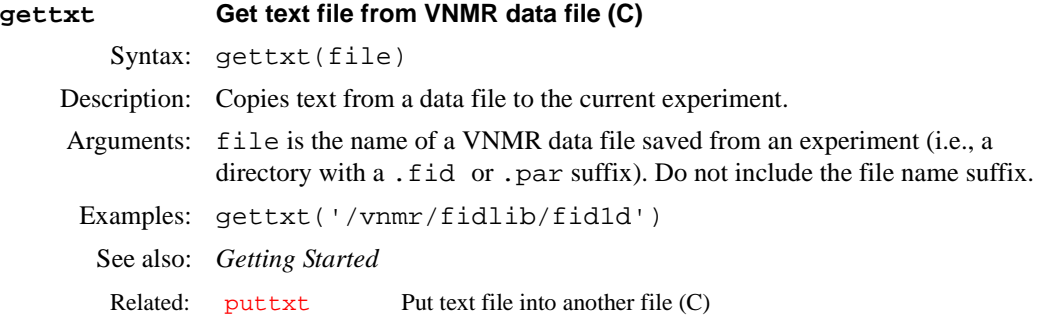

# **getvalue Get value of parameter in a tree (C)**

Syntax: getvalue(parameter<,index><,tree>)

Description: Gets the value of any parameter in a tree. The value of most parameters can be accessed simply by using their name in an expression. For example, sw? or  $r1$ =np accesses the value of sw and np, respectively. However, parameters in the processed tree cannot be accessed that way; getvalue can be used to get the value of a parameter in the processed tree.

Arguments: parameter is the name of an existing parameter.

index is the number of a single element in an arrayed parameter. Default is 1.

tree is one of the keywords 'global', 'current', 'processed', or 'systemglobal'. The default is 'processed'. Refer to the [create](#page-115-0) command for more information on the types of parameter trees.

Examples: getvalue('arraydim')

See also: *VNMR User Programming* 

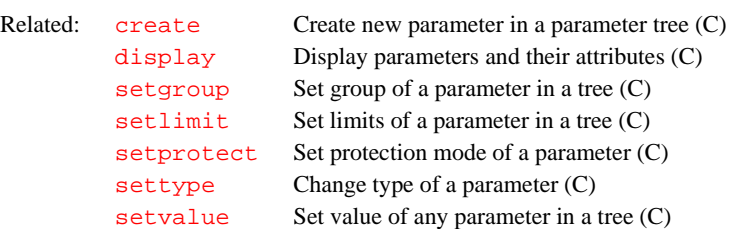

### <span id="page-259-1"></span>**gf Prepare parameters for FID/spectrum display in acqi (M)**

Syntax: gf

Description: Provided as a model for preparing parameters for the FID and spectrum display in [acqi](#page-38-0). The unmodified version of this macro turns off phase cycling, autoshimming, autolocking, spin control, temperature control, sample changer control, and autogain. It also selects the current pulse sequence and parameter set by issuing the command [go\(](#page-269-0)'acqi') and the command [acqi\(](#page-38-0)'par'). The automation parameters [cp](#page-113-0), [wshim](#page-625-0), [alock](#page-51-0), [spin](#page-540-0), [temp](#page-574-0), [loc](#page-326-0), and [gain](#page-250-0) are then reset to their original values. Users can customize  $g f$  by copying it into their private maclib directory and editing that version to suit their needs.

#### See also: *Getting Started*

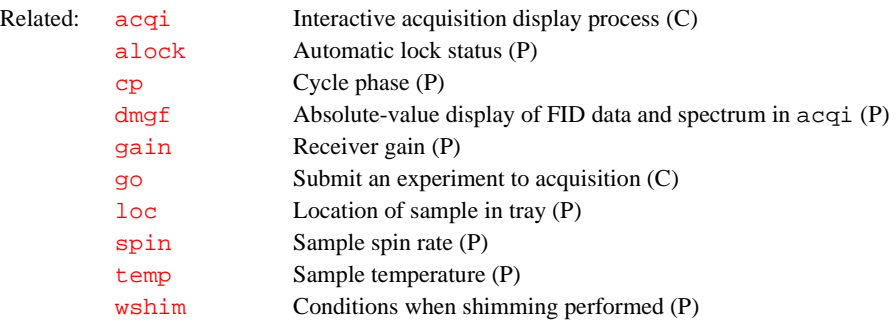

#### <span id="page-259-0"></span>**gf Gaussian function in directly detected dimension (P)**

Description: Defines a Gaussian time constant of the form  $\exp(-\left(\frac{t}{gf}\right)2)$  along the directly detected dimension. This dimension is referred to as the  $f_2$  dimension in 2D data sets, the  $f_3$  dimension in 3D data sets, etc.

Values: Number, in seconds. Typical value is  $qf = 'n'$ .

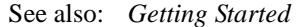

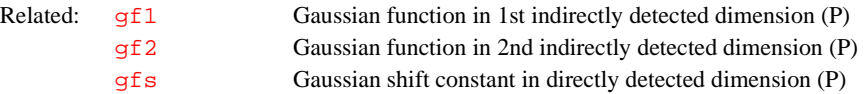

<span id="page-260-3"></span><span id="page-260-2"></span><span id="page-260-1"></span><span id="page-260-0"></span>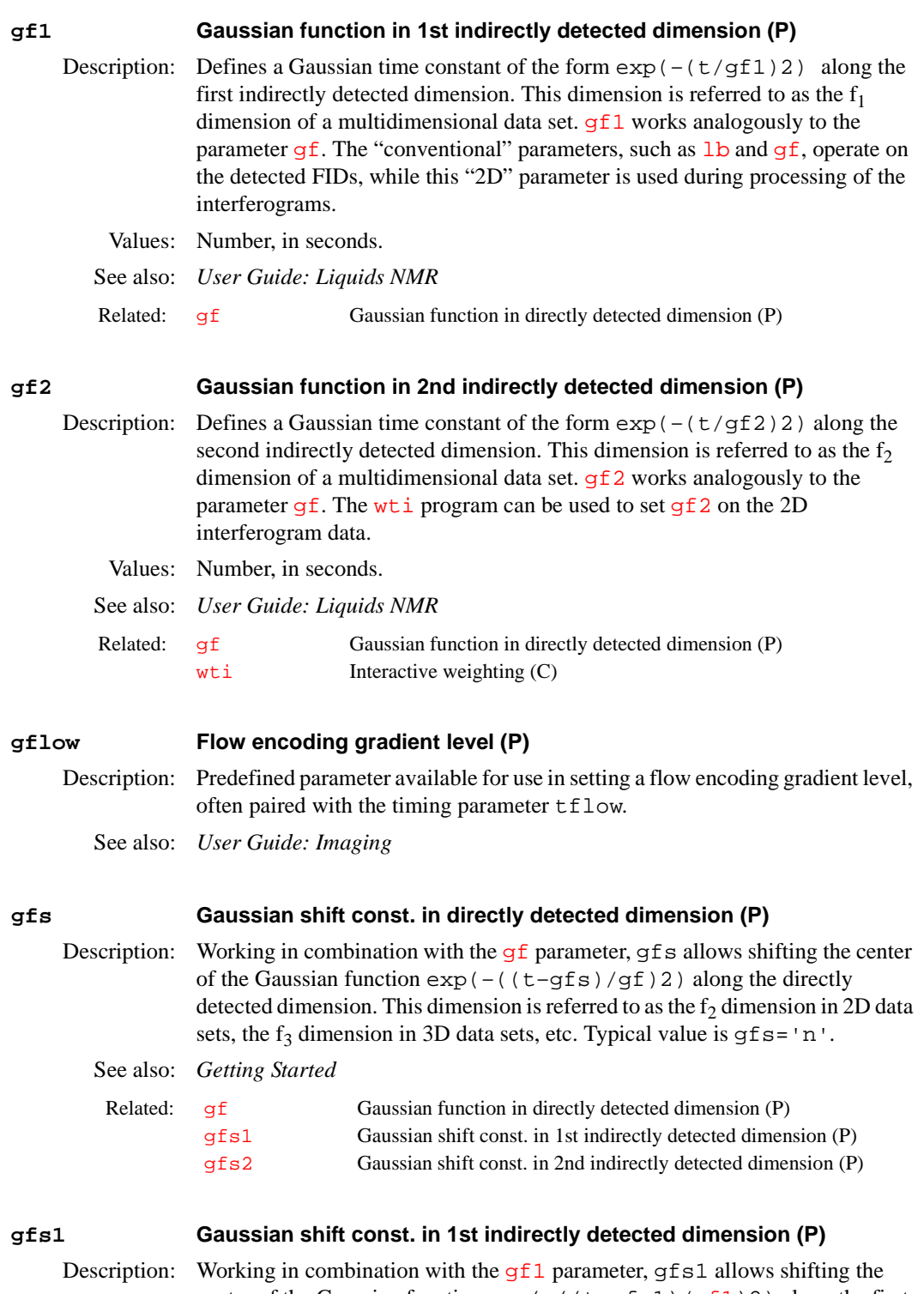

The "conventional" parameters (i.e.,  $1b$ ,  $gf$ , etc.) operate on the detected FIDs, while this "2D" parameter is used during processing of the interferograms.

<span id="page-261-3"></span><span id="page-261-0"></span>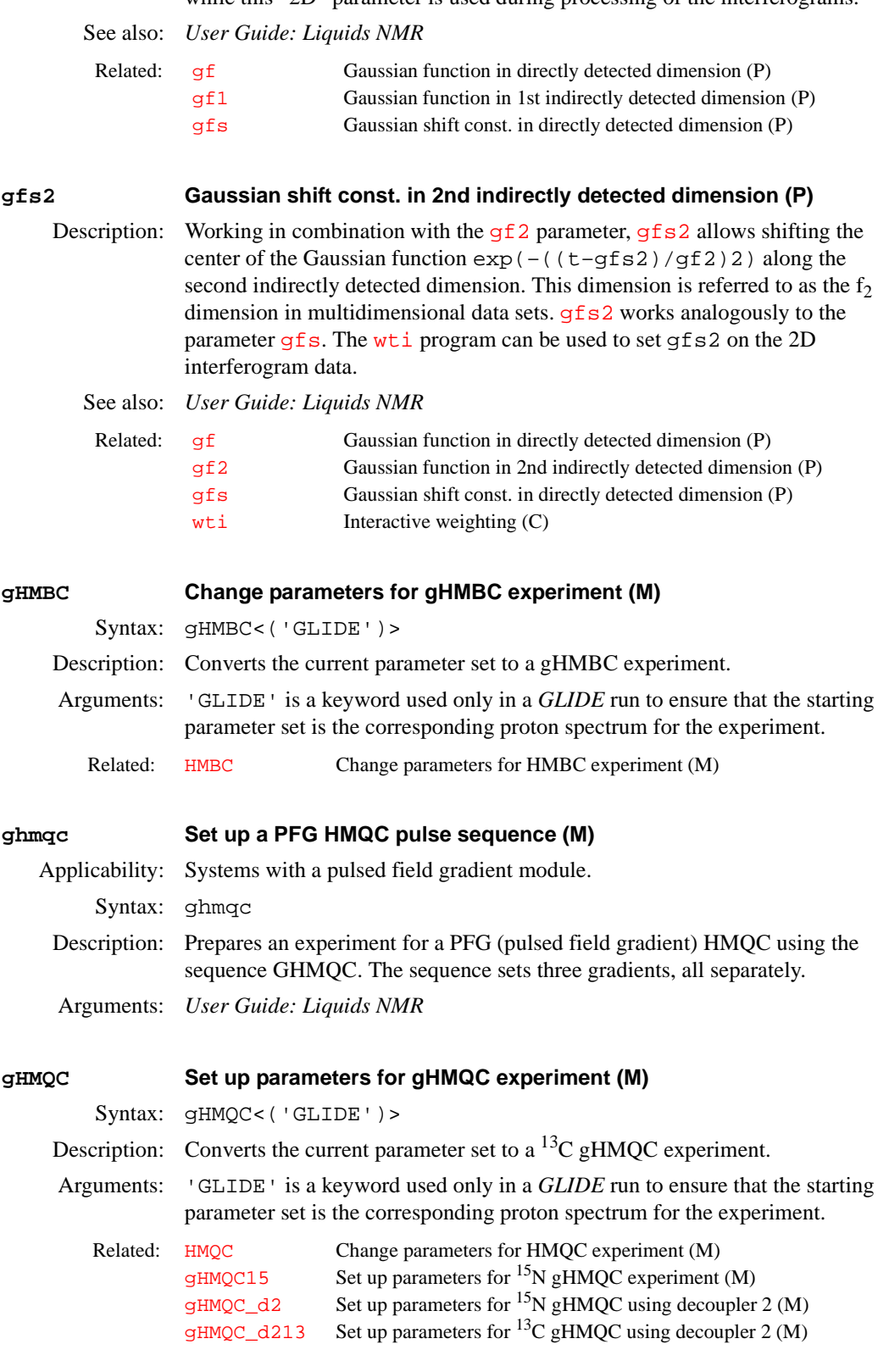

# <span id="page-261-2"></span><span id="page-261-1"></span>**gHMQC15 Set up parameters for 15N gHMQC experiment (M)**

Syntax: gHMQC15<('GLIDE')>

<span id="page-262-1"></span><span id="page-262-0"></span>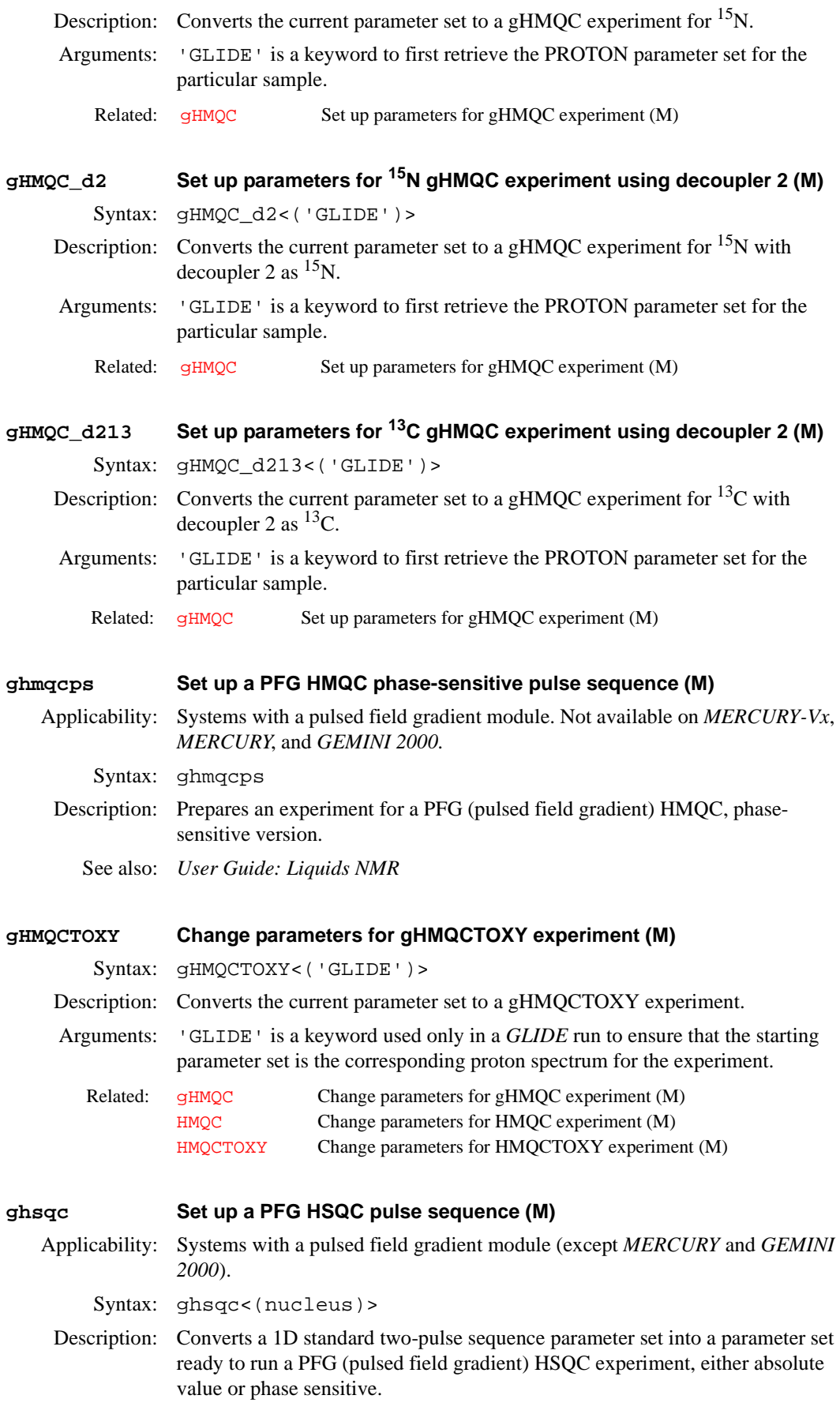

<span id="page-263-2"></span><span id="page-263-1"></span><span id="page-263-0"></span>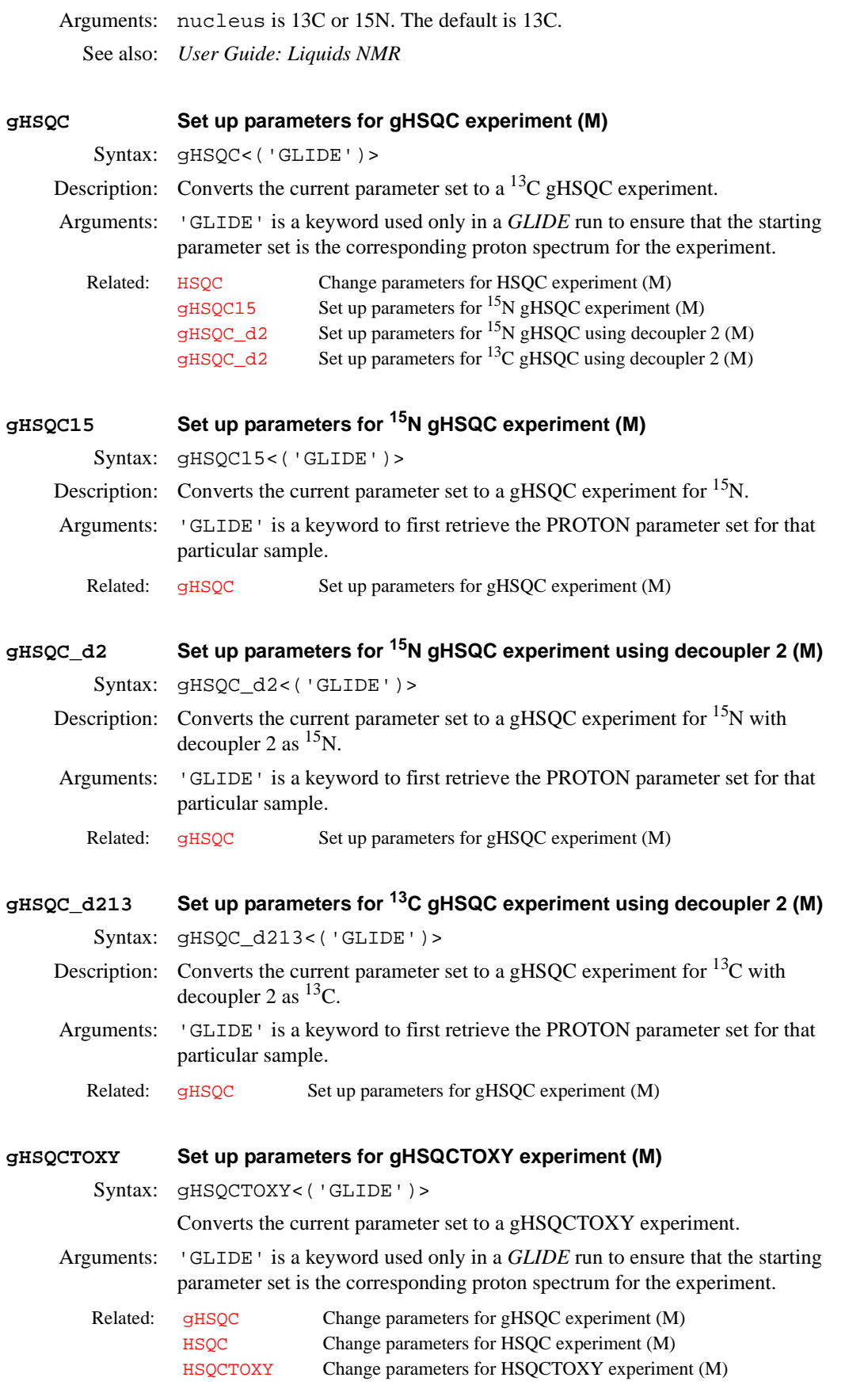

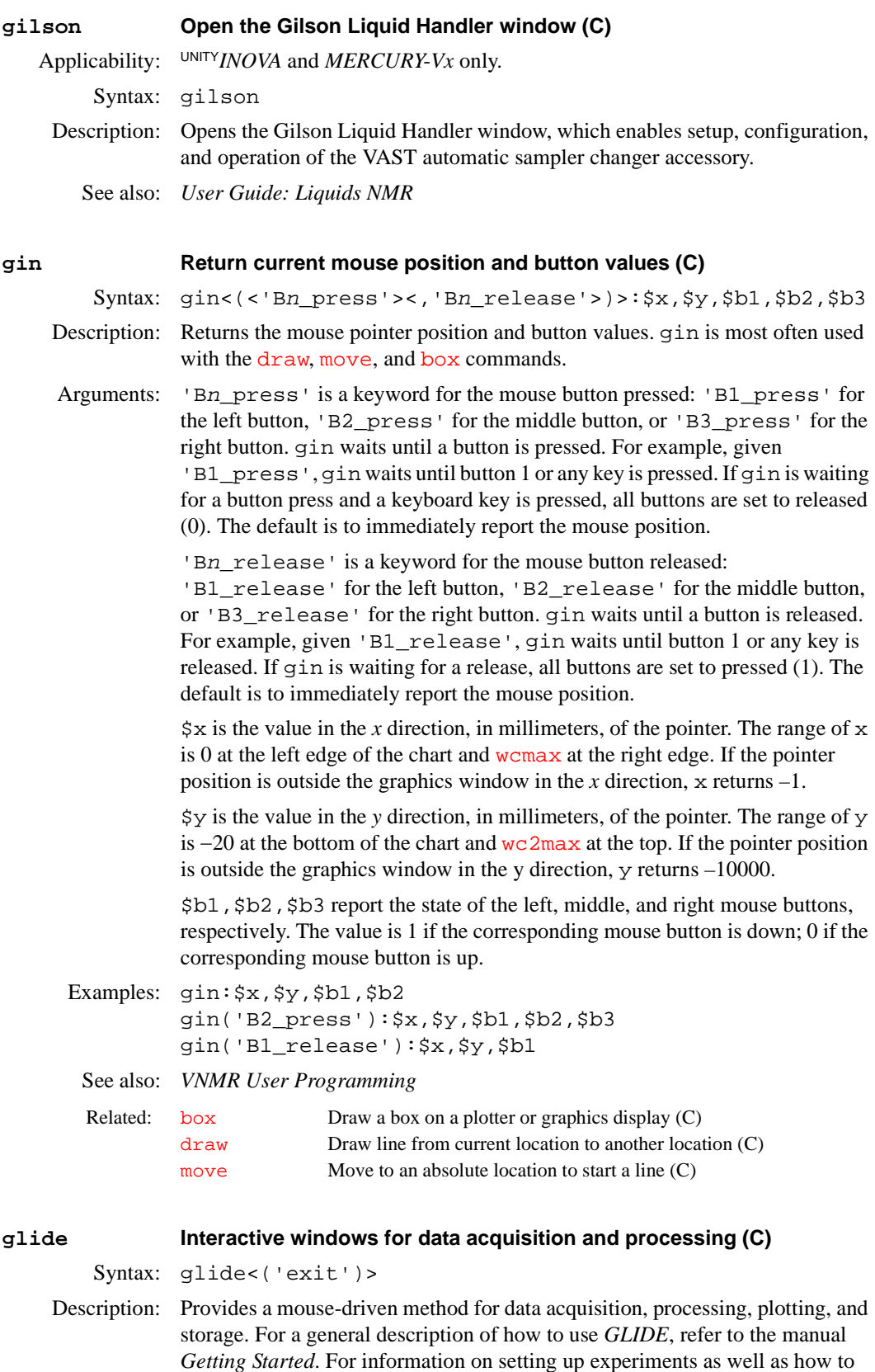

adjust icons, text, buttons, and colors, see the manual *Walkup NMR Using* 

Arguments: 'exit' is a keyword to exit *GLIDE*.

*GLIDE*.

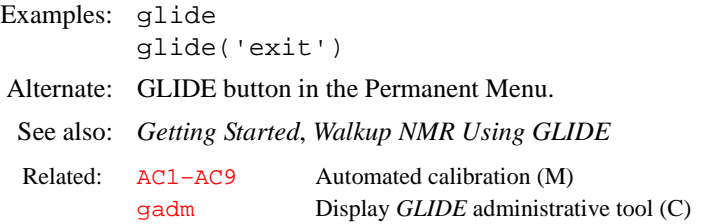

#### **globalauto Automation directory name (P)**

Description: A global parameter that specifies the name of a directory in which the daily automation directories are saved. This parameter is created and used by the [walkup](#page-612-0) macro.

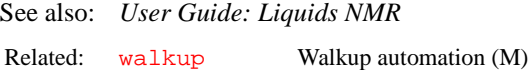

### **glue Create a pseudo-2D dataset (M)**

Applicability: Systems with the LC-NMR accessory.

Syntax: glue<(num\_scans)>

- Description: Steps through the series of FIDs, putting them into exp5 one by one as an array, and then jumps to exp5 and changes the parameters  $\frac{array}{\text{array}{\text{dim, ni, and fn1}}}$  $\frac{array}{\text{array}{\text{dim, ni, and fn1}}}$  $\frac{array}{\text{array}{\text{dim, ni, and fn1}}}$  $\frac{array}{\text{array}{\text{dim, ni, and fn1}}}$  $\frac{array}{\text{array}{\text{dim, ni, and fn1}}}$ , so that the data appear to the user to be a 2D experiment, which can then be processed and displayed with standard 2D commands ([wft2d](#page-619-0), [dconi](#page-129-0), etc.). The parameter [savefile](#page-493-0) should exist and should contain the base file name to which a series of FIDs have been saved as savefile.001, savefile.002, etc.
- Arguments: num\_scans is the number of FIDs copied into the exp5 array. The default is that glue looks for a parameter [nscans](#page-376-1) and assumes that all experiments are to be used. Typically, num\_scans is used if the experiment was aborted prematurely, so that the complete num\_scans worth of FIDs were not actually acquired.
	- See also: *User Guide: Liquids NMR*

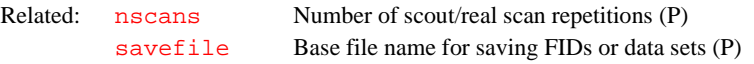

# <span id="page-265-0"></span>**gmapshim Start gradient autoshimming (M)** Applicability: Systems with gradient shimming installed. Syntax: gmapshim<('files'|'mapname'|'quit')> Description: Starts gradient autoshimming if no arguments are used. It can also retrieve a shimmap file or quit gradient autoshimming. When the gmapshim program is done, it automatically exits, and the previous data set is retrieved. **CAUTION: Do not spin the sample during gradient shimming.** Arguments: 'files' is a keyword to enter the gradient autoshimming files menu. 'mapname' is a keyword to display the current mapname. 'quit' is a keyword to exit from gradient autoshimming and retrieve the previous data set. Alternate: Gradient Autoshim on Z button in the user gradient shimming menu.

<span id="page-266-0"></span>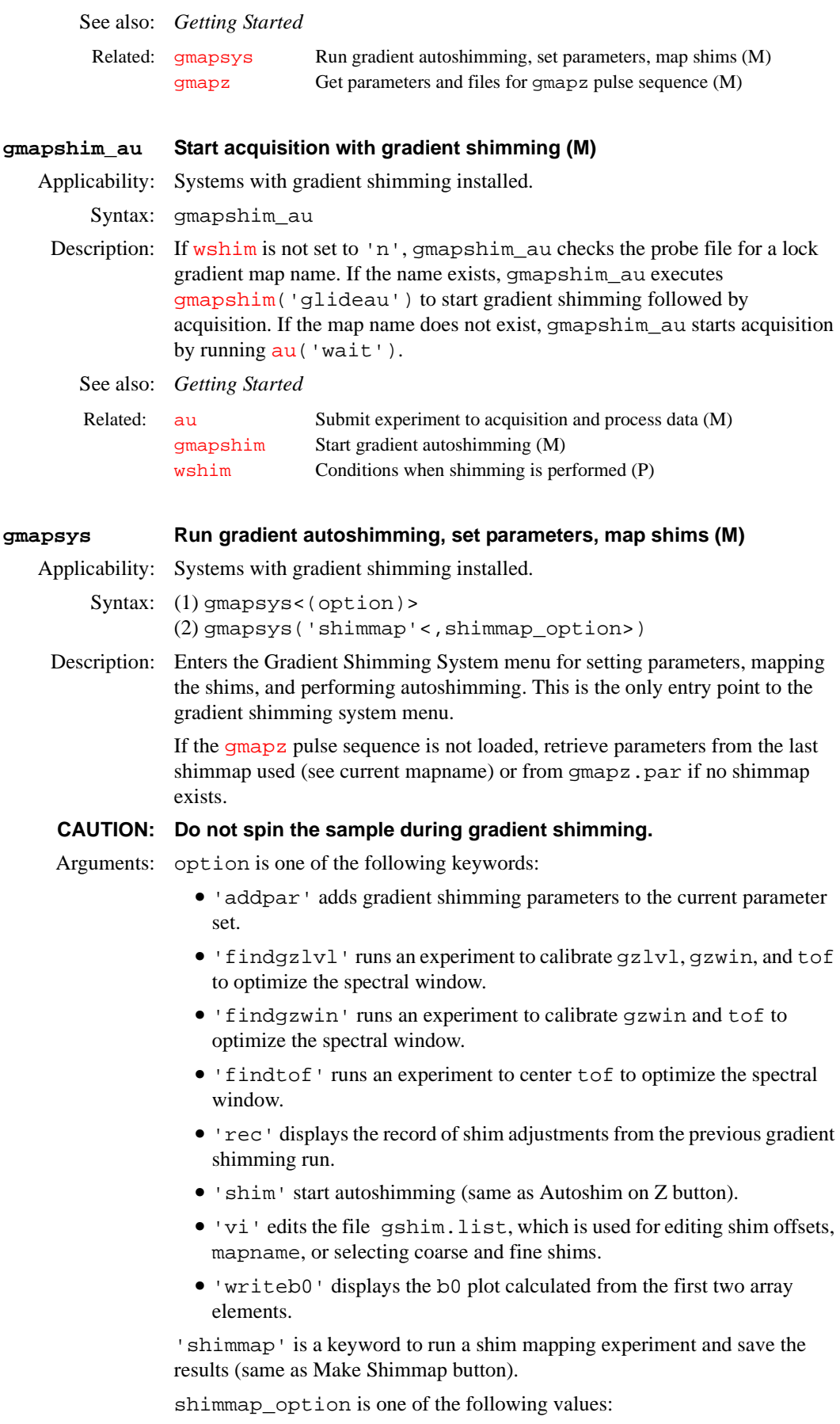

**G**

<span id="page-267-1"></span><span id="page-267-0"></span>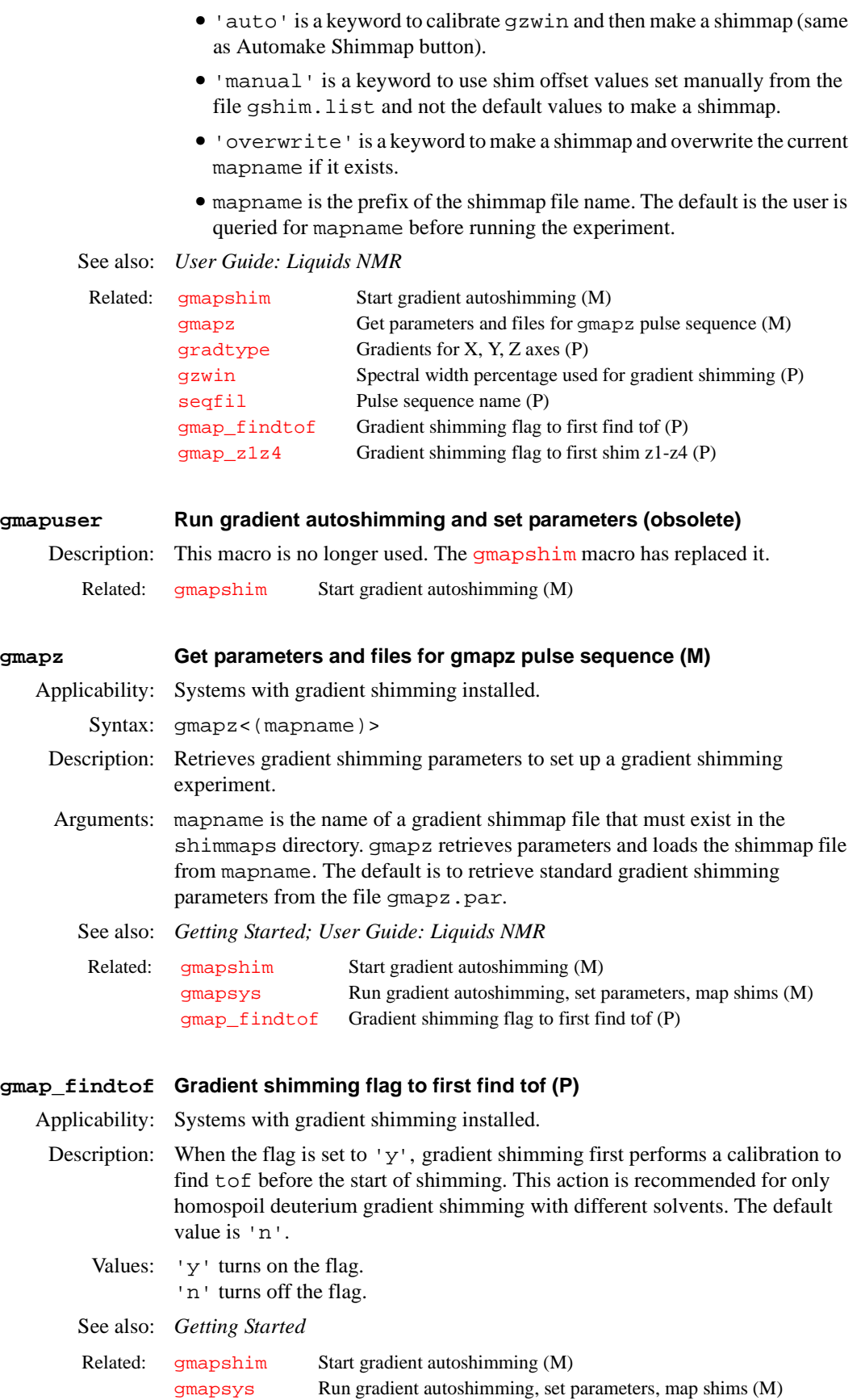

<span id="page-268-1"></span><span id="page-268-0"></span>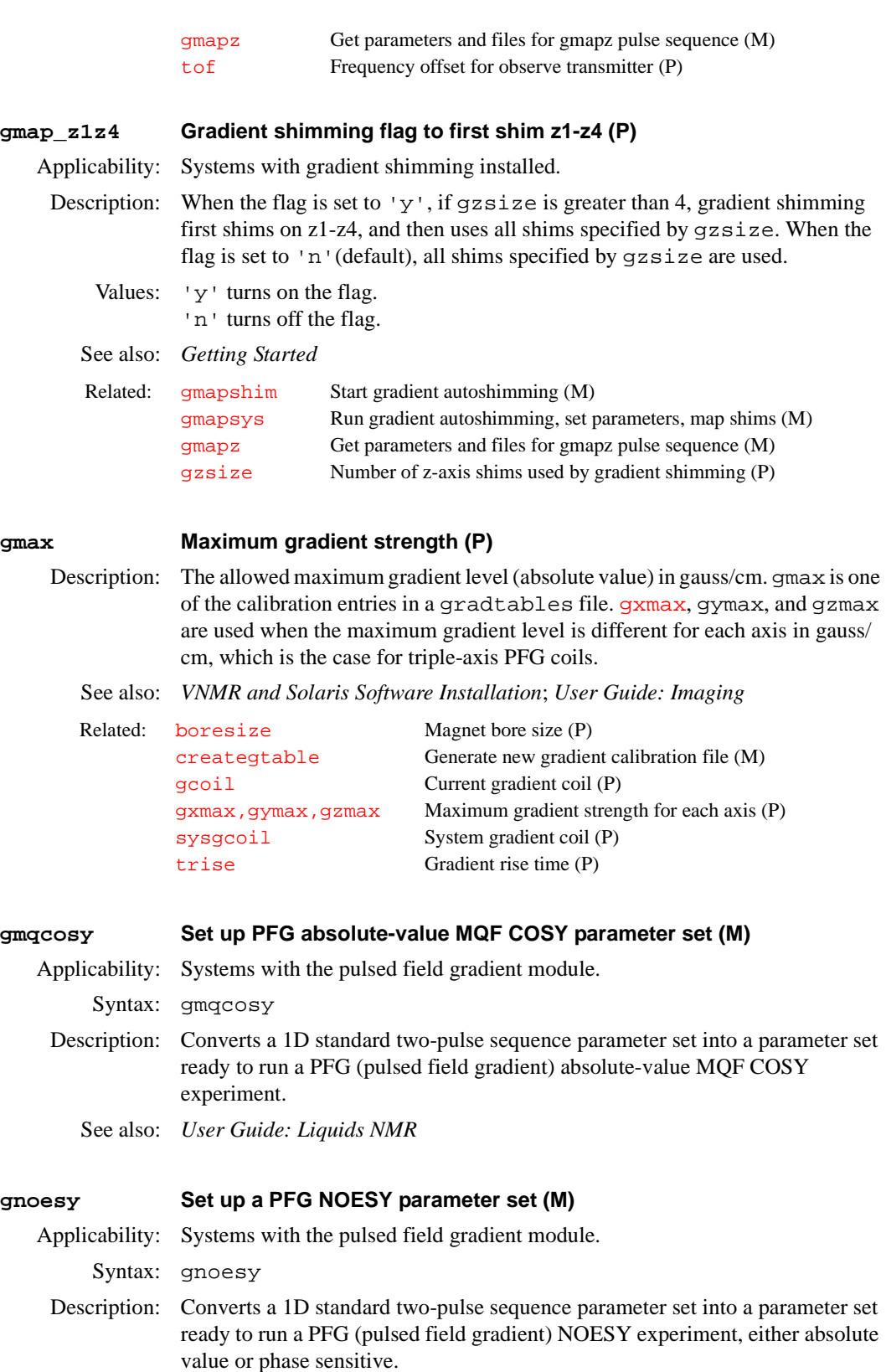

See also: *User Guide: Liquids NMR*

<span id="page-269-1"></span><span id="page-269-0"></span>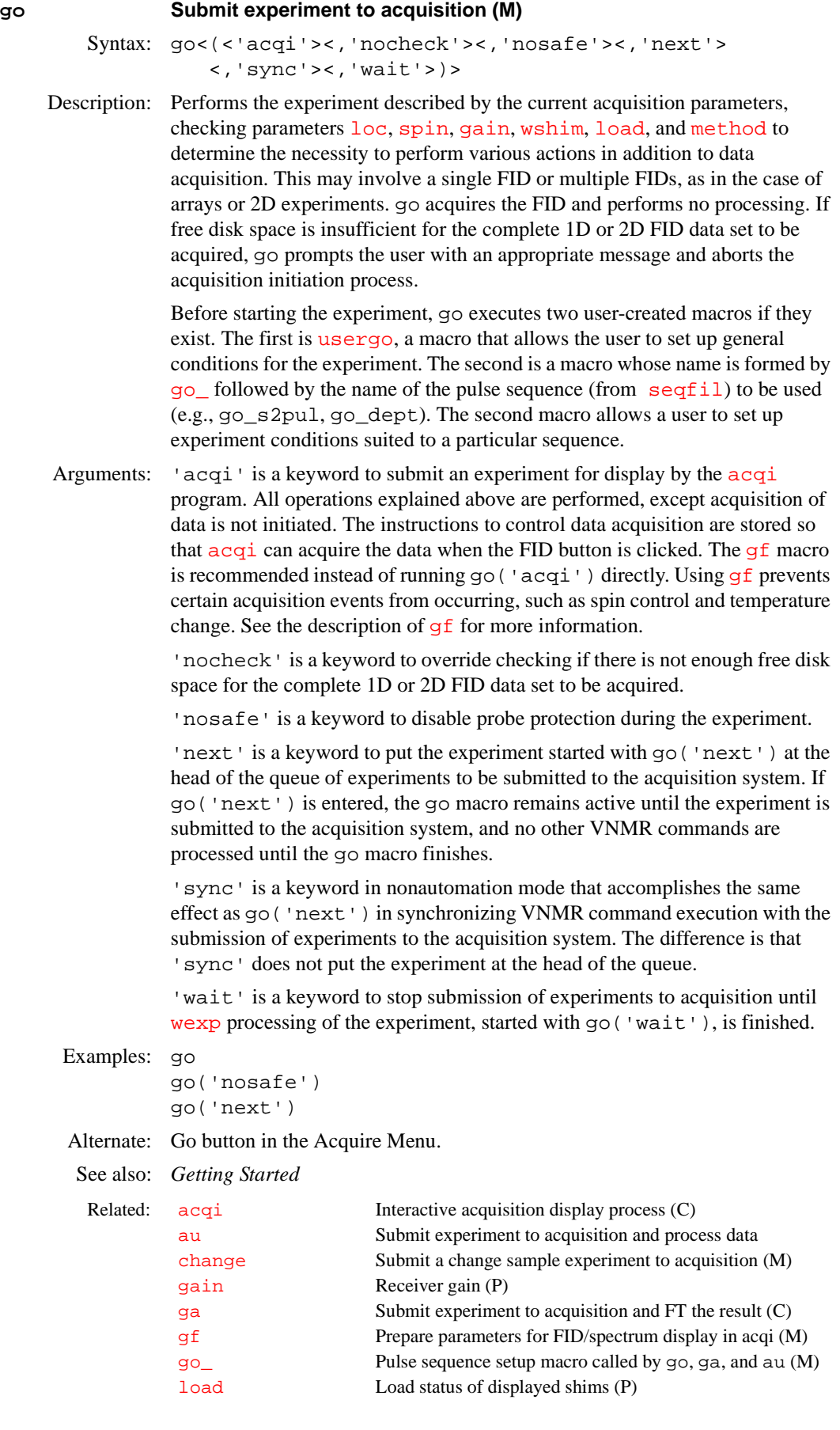

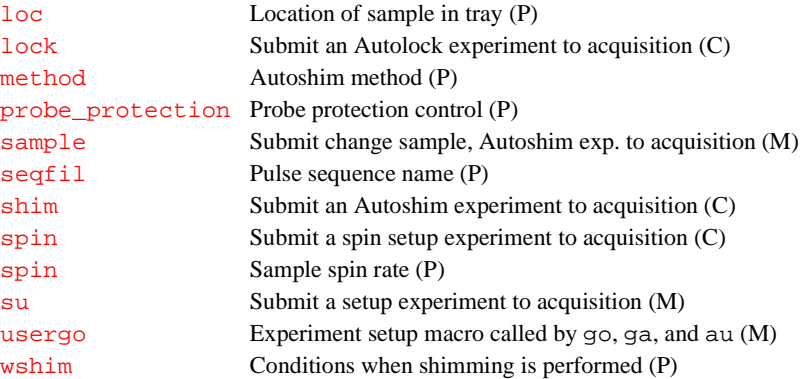

#### <span id="page-270-0"></span>**go\_ Pulse sequence setup macro called by go, ga, and au (M)**

Syntax: go\_macro

Description: Called by the macros [go](#page-269-0), [ga](#page-249-0), or [au](#page-64-0) before starting an experiment. The user typically creates this macro to set up general experiment conditions. The name of the macro is formed by combining go\_ with the name of the pulse sequence macro (from  $\text{seqfil}$  $\text{seqfil}$  $\text{seqfil}$ ) to be used.

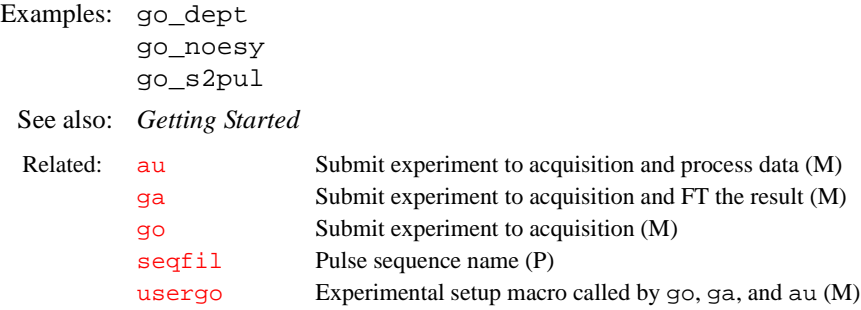

#### **gpat–gpat3 Gradient shape (P)**

Description: Predefined string parameters available to specify gradient shapes. See also: *User Guide: Imaging*

# **gpe Phase encoding gradient increment (P)**

Applicability: Systems with imaging capabilities.

Description: Value of the change in phase encode gradient level from one phase encode step to the next. More precisely, the product of the parameters gpe and tpe is used internally within the pulse sequence to determine the phase encode gradient increment based on the computed refocusing time for readout and slice selection. gpe depends on the field of view and the phase encode gradient duration according to the expression γ•gpe\*tpe\*lpe=1 and is set by either the [imprep](#page-303-0) or [setgpe](#page-510-0) macros.

#### See also: *User Guide: Imaging*

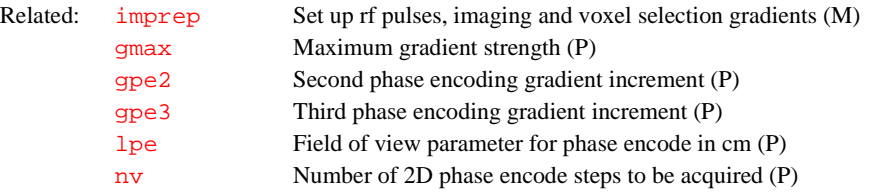

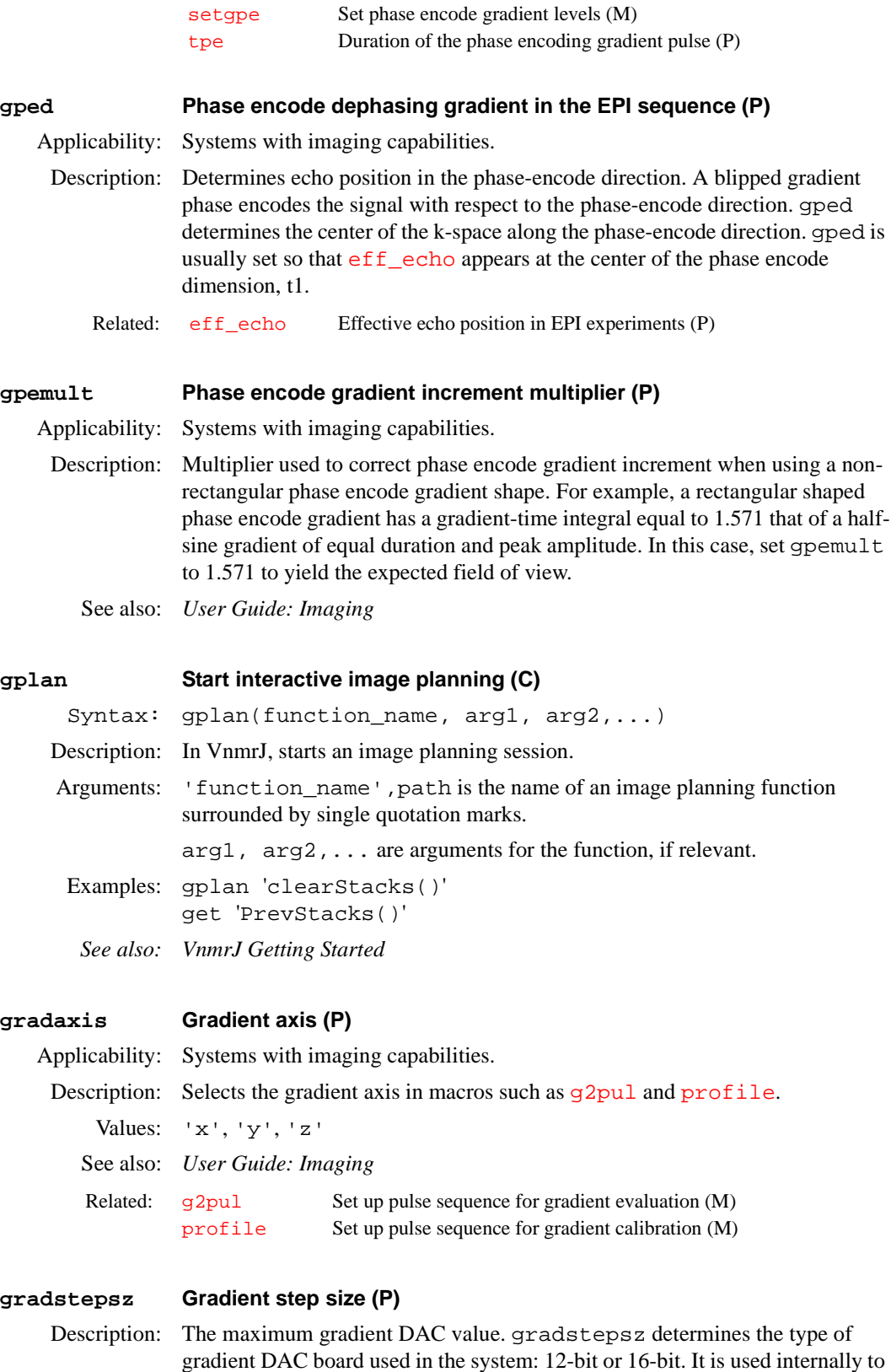

Values: Systems with 12-bit DACs (older SISCO spectrometers without gradient waveform capabilities):  $-2047$  to  $+2047$  units, in integer steps.

convert gauss/cm gradient levels to the proper hardware DAC level.

Systems with 16-bit DACs (all UNITY*plus* and beyond, and SISCO spectrometers with gradient waveform capabilities): –32767 to +32767 units, in integer steps.

See also: *VNMR and Solaris Software Installation*; *User Guide: Imaging*

#### <span id="page-272-0"></span>**gradtype Gradients for X, Y, and Z axes (P)**

Applicability: Systems with pulsed field gradient (PFG) or imaging capability.

- Description: Configuration parameter for systems with optional gradients for axes. The value is set using the label X Axis, Y Axis, Z Axis in the CONFIG window (opened from [config](#page-102-0)). The values available for each axis are None,  $WFG + GCU$ , Performa I, Performa II/III, Performa II/III + WFG, Performa XYZ, Performa XYZ + WFG, SIS (12 bit), Homospoil, and Shim DAC. WFG stands for the waveform generator; GCU stands for the gradient compensation unit; and Performa I, II, III, and XYZ are types of PFG modules.
	- Values: String of three characters (e.g., 'nnp'). The first character is the gradient for the X axis, second for the Y axis, and third for the Z axis. Each axis has value 'n' (None choice in CONFIG window), 'w' (WFG+GCU), 'l' (Performa I), 'p' (Performa II/III), 'q' (Performa II/III + WFG), 't' (Performa XYZ), 'u' (Performa XYZ + WFG), 's' (SIS (12 bit), or 'h' (Homospoil). Homospoil is functional only for the Z axis.
	- See also: *VNMR and Solaris Software Installation; Getting Started*  Related: [config](#page-102-0) Display current configuration and possibly change it (M) [pfgon](#page-408-0) PFG amplifiers on/off control (P)

### **graphis Return the current graphics display status (C)**

- Syntax: (1) graphis:\$display\_command (2) graphis(command):\$yes\_no
- Description: Determines what command currently controls the graphics window.
- Arguments: \$display\_command is a return value set to the name of the currently controlling command.

command is the name of a command to be checked.

\$yes\_no is a return value set to 1 if the command name given by the command argument is controlling the graphics window, or set to 0 if it is not controlling the window.

Examples: graphis:\$display if (\$display='ds') then ... endif graphis('ds'):\$ds\_on if (\$ds\_on) then ... endif See also: *VNMR User Programming* 

Related: [textis](#page-576-0) Return the current text display status (C)

#### <span id="page-272-1"></span>**grayctr Gray level window adjustment (P)**

Description: Controls the grayscale display available in [dcon](#page-128-0). In the [dconi](#page-129-0) program, the center mouse button controls the grayscale bar, which changes the mean gray

level and hence the value of grayctr. The grayctr parameter (along with the parameter [graysl](#page-273-0)) records the current settings of the gray bar as the interaction changes; the value can also be set directly. The right mouse button controls the data level of the maximum data intensity. To create grayctr, enter [create](#page-115-0)('grayctr','real') [setgroup\(](#page-511-0)'grayctr','display') [setlimit\(](#page-514-0)'grayctr',64,0,1).

To create the set of imaging parameters grayctr, [dcrmv](#page-132-0) and [graysl](#page-273-0), and in the current experiment, enter [addpar](#page-46-1) ('image').

Values: 0 to 64 (typically 32)

See also: *User Guide: Liquids NMR* 

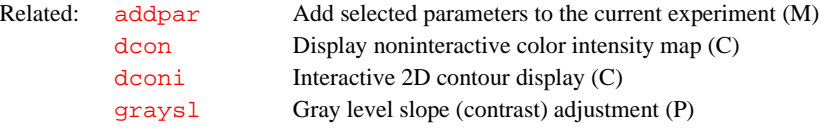

#### <span id="page-273-0"></span>**graysl Gray level slope (contrast) adjustment (P)**

Description: Controls the grayscale display available in [dcon](#page-128-0). In the [dconi](#page-129-0) program, the center mouse button controls the grayscale slope as applied to the data changes and hence the value of graysl. Negative values of graysl will invert black and white; however, negative values can be set only from the keyboard. graysl (along with the parameter [grayctr](#page-272-1)) records the current settings of the gray bar as the interaction changes; the value can also be set directly. The right mouse button controls the data level of the maximum data intensity. To create graysl, enter the following command:

> [create\(](#page-115-0)'graysl','real') [setgroup\(](#page-511-0)'graysl','display') [setlimit\(](#page-514-0)'graysl',10,–10,0.1)

> To create the set of imaging parameters graysl*,* [dcrmv](#page-132-0), and [grayctr](#page-272-1) in the current experiment, enter [addpar](#page-46-1) ('image').

- Values:  $-10$  to  $+10$  ( $-100$  to  $+100$ , typically 1)
- See also: *User Guide: Liquids NMR*

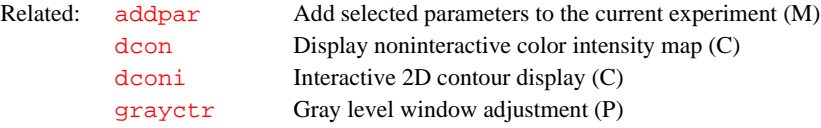

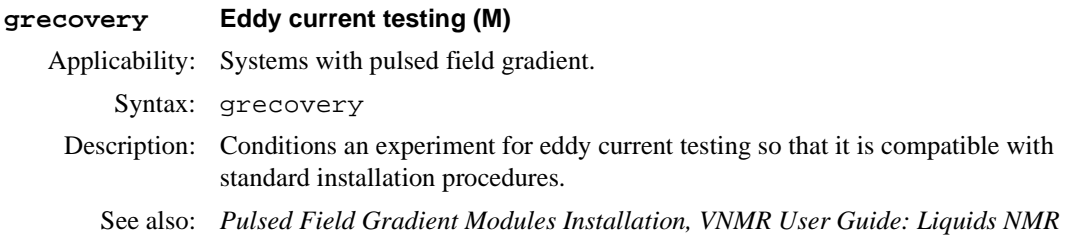

# **grid Draw a grid on a 2D display (M)** Syntax: (1)  $qrid < ($ spacing><, > < color>) > (2) grid<(start\_f2,incr\_f2,start\_f1,incr\_f1<,color>)>

- Description: Draws grid lines over a 2D display. Grid lines are drawn on the graphics screen in the XOR mode—entering a second grid command with identical arguments erases (not redraws) the grid displayed by the first command.
- Arguments: spacing specifies the approximate spacing of the grid lines, in cm. The default is intervals of approximately 1 cm, rounded so that the intervals fall at a multiple of 1, 2, or 5 (in Hz), or 1p, 2p, or 5p (in ppm).

color specifies the color of the grid lines and is one of the following keywords: 'red', 'green', 'blue', 'cyan', 'magenta', 'yellow', 'black', or 'white'. The default is 'blue'.

start\_f2, incr\_f2, start\_f1, incr\_f1 define a grid by supplying the starting and increment frequencies for f2 and f1. Add the p suffix to a value to enter it in ppm (see third example below).

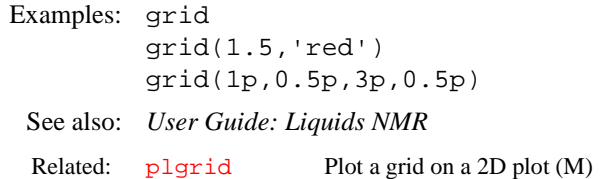

## **griserate Gradient rise rate (P)**

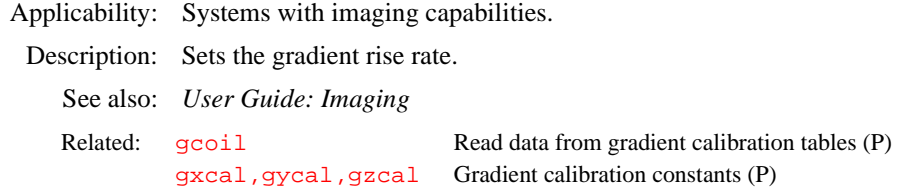

# <span id="page-274-0"></span>**gro Readout gradient strength (P)**

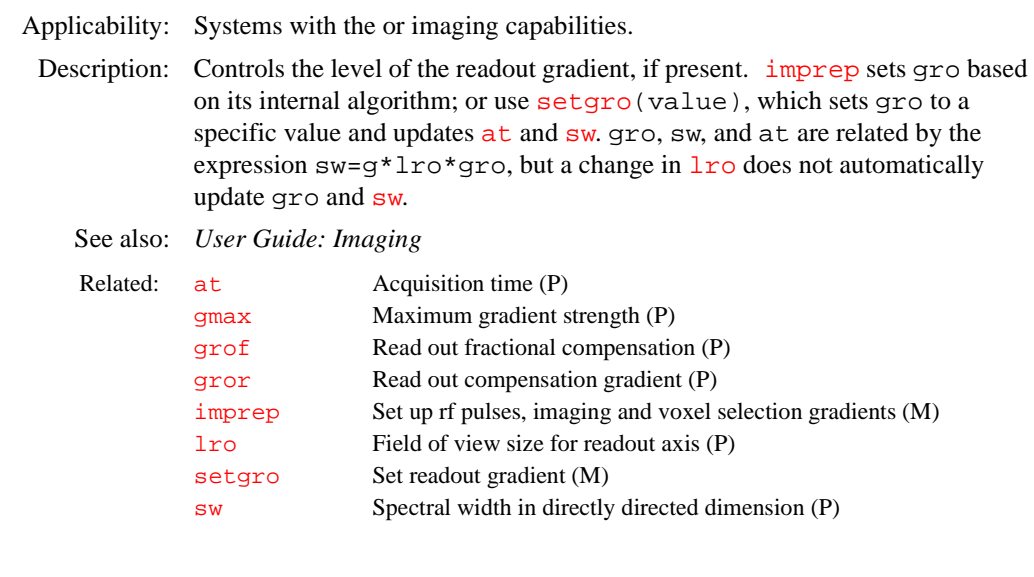

# <span id="page-274-1"></span>**groa Readout gradient adjuster in EPI experiment (P)**

Applicability: Systems with echo planar imaging (EPI) capabilities. Description: Corrects readout gradient imperfections in EPI experiment by adding an offset (G/cm) to the odd readgradient.

See also: *User Guide: Imaging* **gropat Readout gradient shape (P)** Applicability: Systems with imaging capabilities. Description: Predefined string parameter to specify a readout gradient shape. See also: *User Guide: Imaging* Related: [episet](#page-203-0) Set up parameters for EPI experiment (M) [grora](#page-275-1) Readout refocusing gradient adjuster in EPI experiment (P) [tep](#page-574-1) Post-acquisition delay in EPI experiment (P)

### <span id="page-275-0"></span>**gror Read out compensation gradient (P)**

Applicability: Systems with imaging capabilities.

Description: Controls the level of the readout refocusing gradient when  $\text{pilot} = 'n'$ . When [pilot=](#page-416-0)'y', gror is ignored by the pulse sequence, and computed internally. In this case the internal value is printed in the window used to start VNMR.

> [gro](#page-274-0)r is opposite in sign to gro for gradient echo experiments (e.g., FLASH), and has the same sign as [gro](#page-274-0) for spin-echo experiments (e.g. SEMS).

- Values: Sequence dependent, specified in gauss/cm up to  $\pm$ [gmax](#page-268-0).
- See also: *User Guide: Imaging*

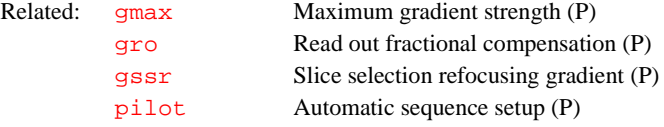

## <span id="page-275-1"></span>**grora Readout dephasing gradient adjuster in EPI experiment (P)**

Applicability: Systems with echo planar imaging (EPI) capabilities. Description: Correction gradient value added to the readout refocusing gradient (G/cm) in EPI experiments to center the echo position in the acquisition window. See also: *User Guide: Imaging* Related: [episet](#page-203-0) Set up parameters in EPI experiment (M

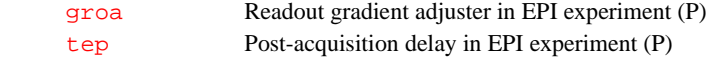

# **groupcopy Copy parameters of group from one tree to another (C)**

Syntax: groupcopy(from\_tree,to\_tree,group)

Description: Copies a set of parameters of a group from one parameter tree to another.

Arguments: from\_tree, to\_tree are two different parameter trees, each given by the one of the keywords 'global', 'current', or 'processed'. Refer to the [create](#page-115-0) command for more information on trees.

> group is the set of parameters to be copied and is one of the keywords 'all', 'sample', 'acquisition', 'processing', and 'display'.

Examples: groupcopy('processed','current','acquisition')

See also: *VNMR User Programming* 

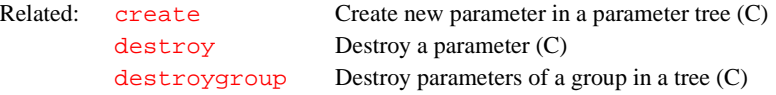

<span id="page-276-1"></span><span id="page-276-0"></span>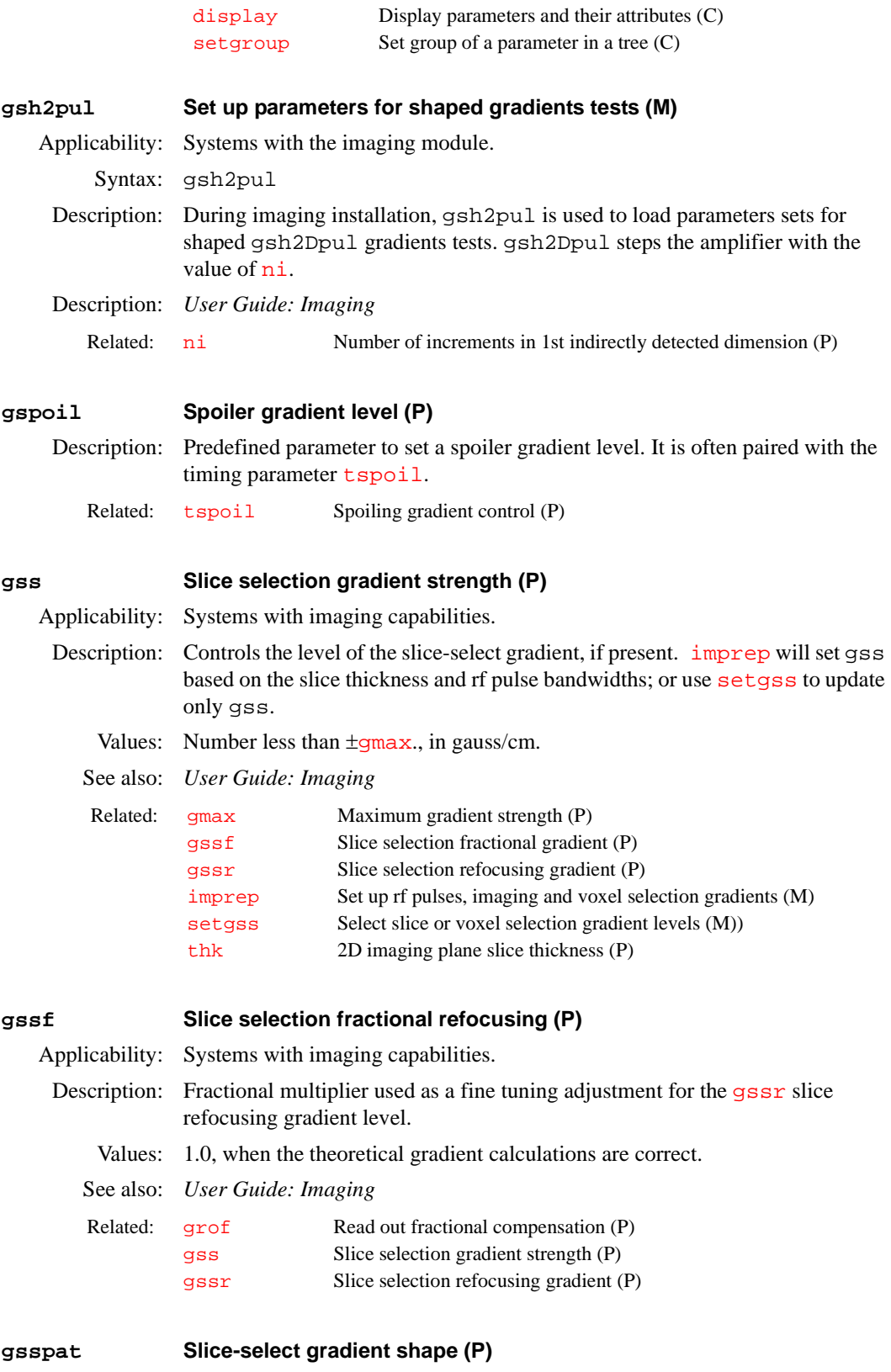

<span id="page-276-2"></span>Description: Predefined string parameter to specify a slice-select gradient shape. See also: *User Guide: Imaging*

<span id="page-277-0"></span>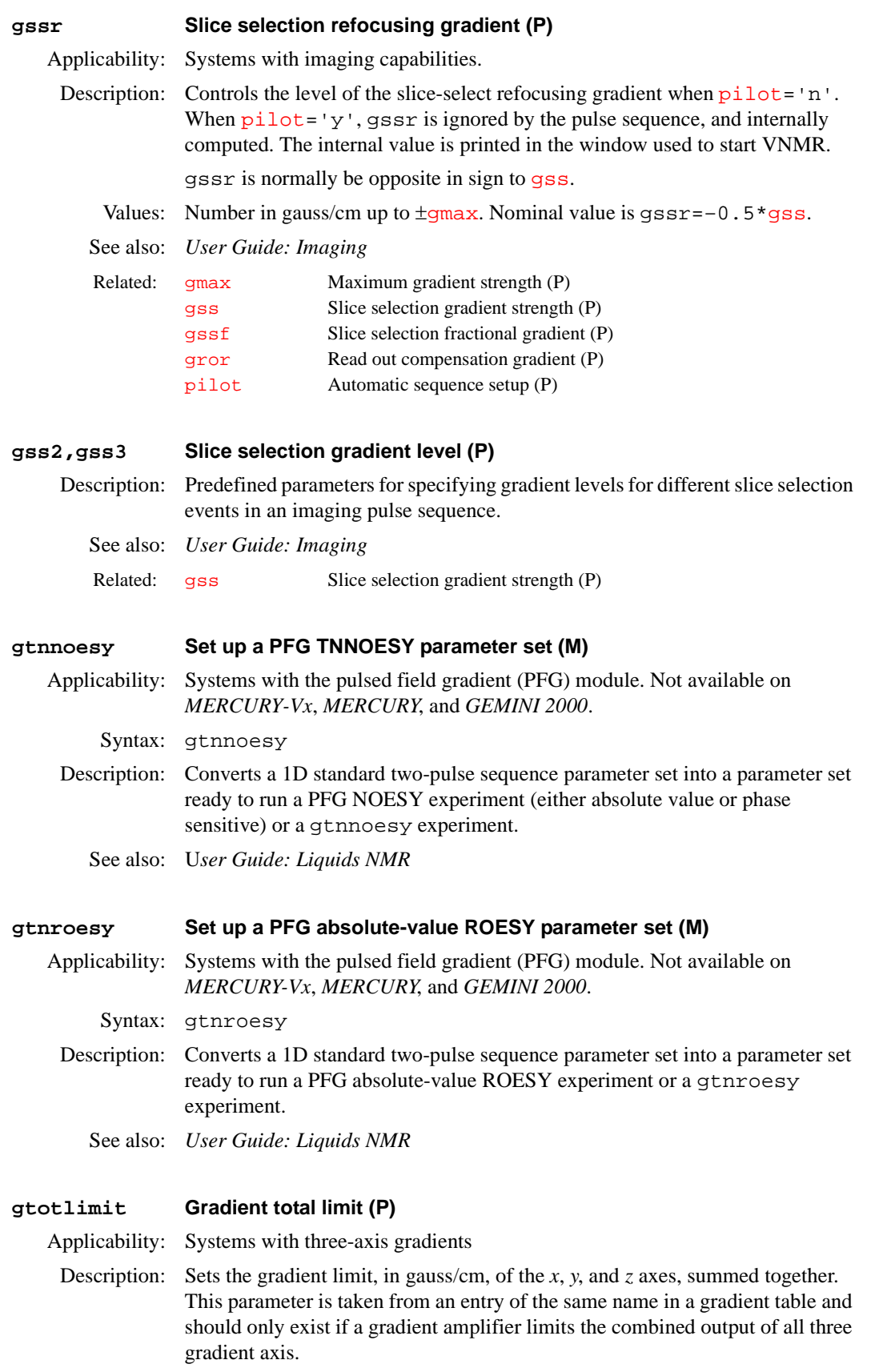

# See also: *User Guide: Imaging*

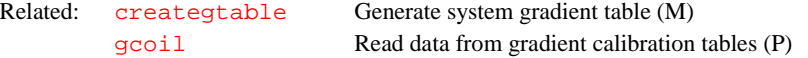

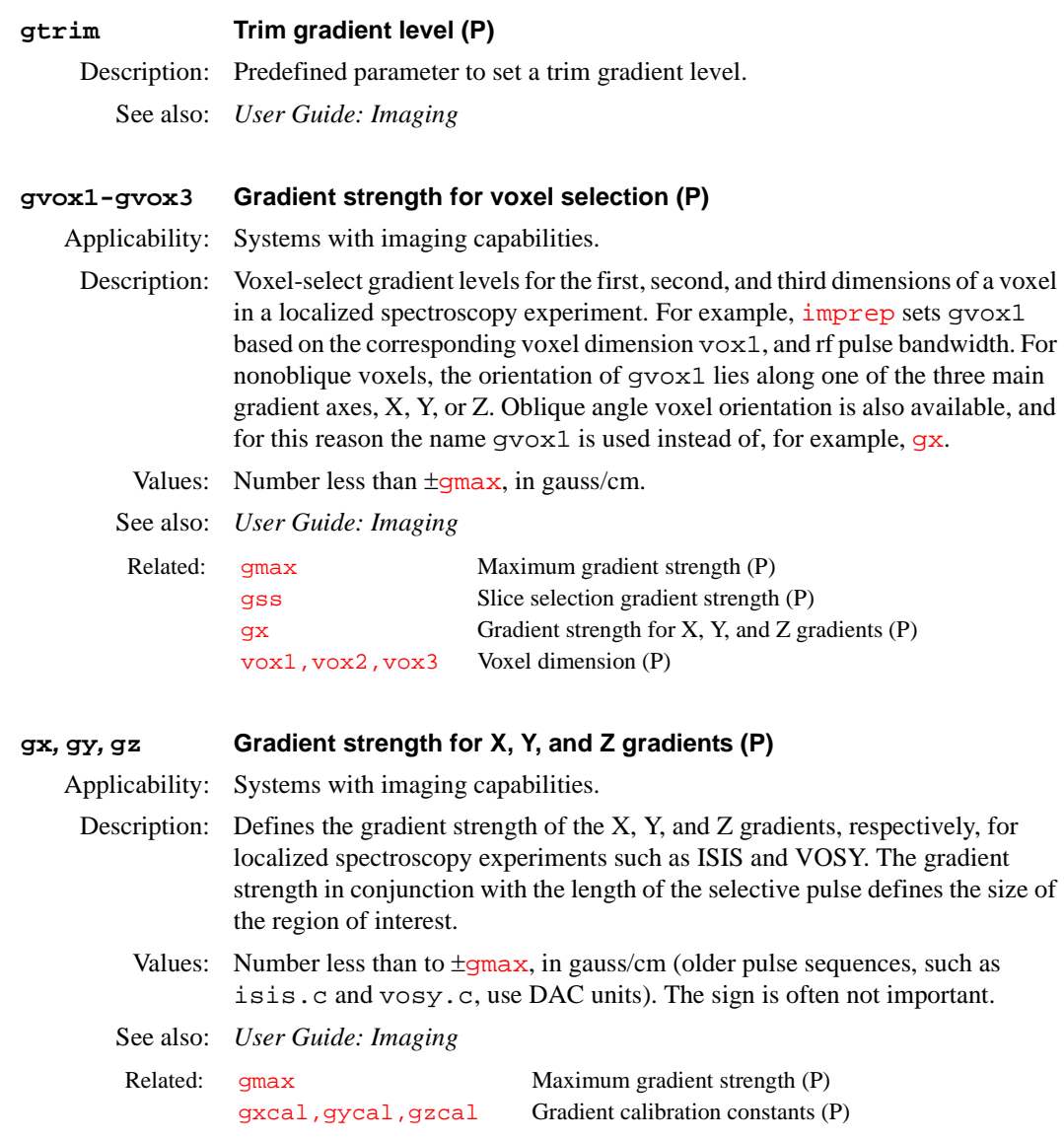

# <span id="page-278-1"></span><span id="page-278-0"></span>**gxcal***,***gycal***,***gzcal Gradient calibration constants (P)**

Applicability: Systems with the older SISCO imaging module.

Description: Stores the proportionality constant for each gradient. The gradients generated in the magnet require calibration so that coordinate data, slice positions, and the field of view can be set up correctly.

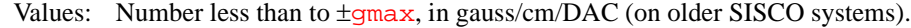

See also: *User Guide: Imaging*

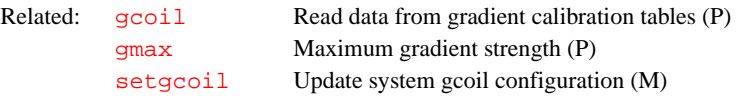

### <span id="page-279-1"></span>**gxmax,gymax,gzmax Maximum gradient strength for each axis (P)**

Applicability: Systems with three-axis gradients.

Description: Defines the maximum gradient strength, in gauss/cm, for each gradient axis. These values are read in from the selected system gradient table whenever the parameter set is retrieved or the gradient coil defined by  $q\text{coil}$  has changed. When the values are read in,  $\frac{qmax}{q}$  is set to the lowest value of the three.

> The parameters gxmax, gymax, and gzmax are used instead of [gmax](#page-268-0) when the gradients strengths are not equal for each axis. Unequal gradient strengths per axis are generally true for systems with three-axis PFG coils, which have a strong *z* gradient, and can be true for microimaging systems. Horizontal-bore imaging systems usually have gradients set to the same maximum value, and [gmax](#page-268-0) can be used.

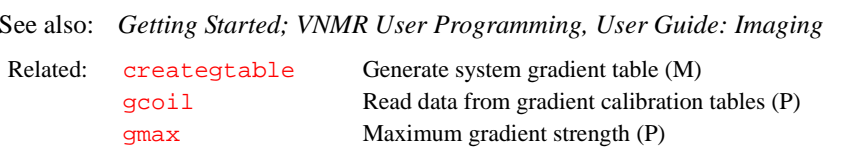

<span id="page-279-3"></span><span id="page-279-2"></span><span id="page-279-0"></span>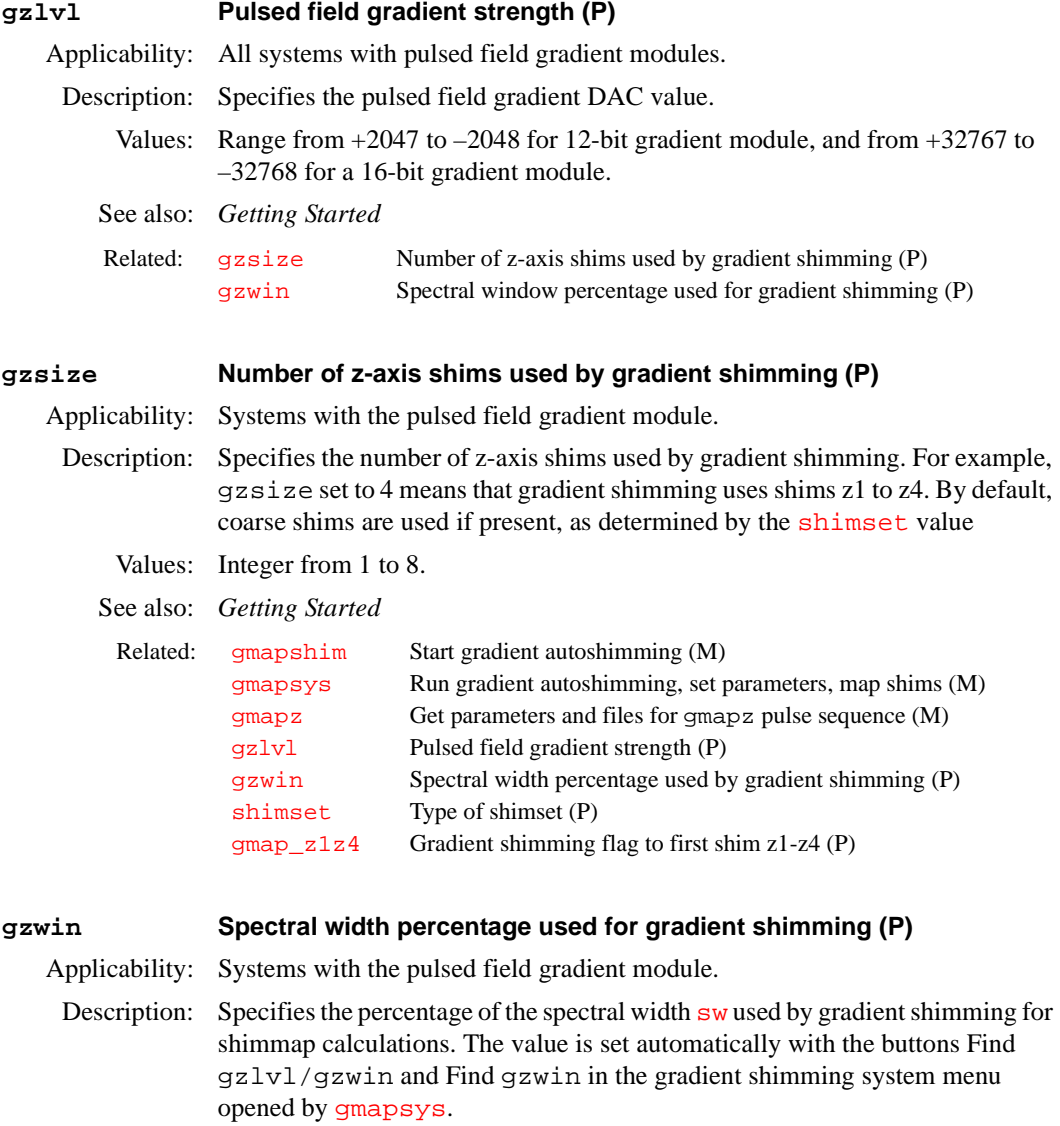

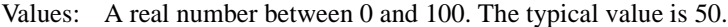

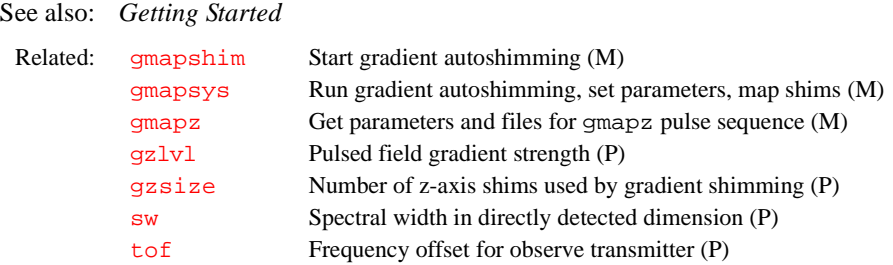

**H**

<span id="page-281-1"></span>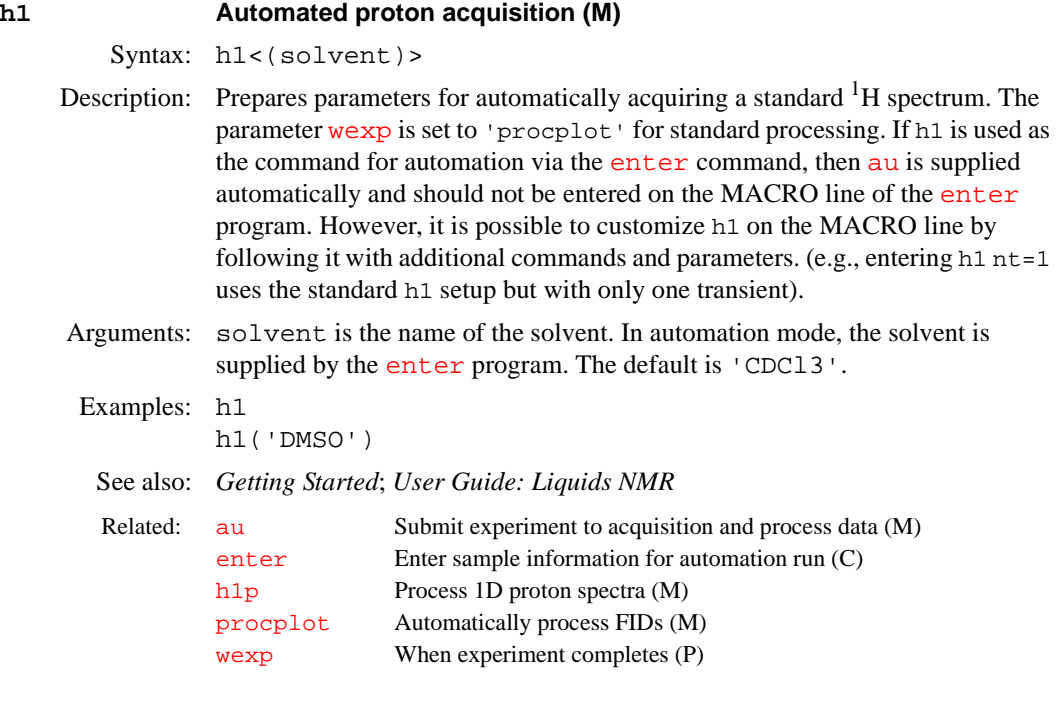

# **h1freq Proton frequency of spectrometer (P)**

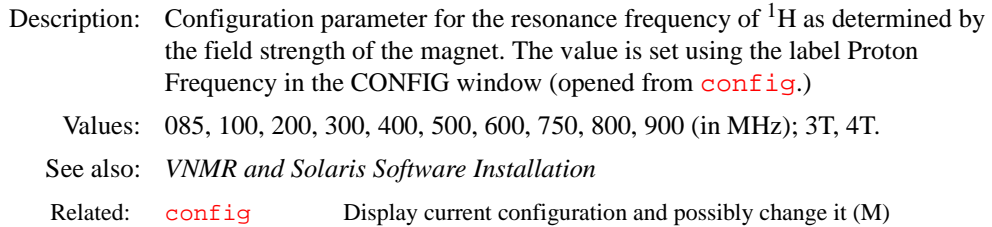

# <span id="page-281-0"></span>**h1p Process 1D proton spectra (M)**

Syntax: h1p

Description: Processes non-arrayed 1D proton spectra using standard macros. h1p is called by [proc1d](#page-443-0), but can also be used directly. Fully automatic processing (up to a point where a spectrum could be plotted) is provided: Fourier transformation (using preset weighting functions), automatic phasing ([aphx](#page-57-0) macro), select integral regions ([hregions](#page-293-0) macro), adjust integral size ([integrate](#page-307-0) macro), vertical scale adjustment (vsad jc macro), avoiding excessive noise ( $noislm$  macro), threshold adjustment (if required,  $t$ hadj macro), and referencing to the TMS signal if present ([setref](#page-520-0) macro, then [tmsref](#page-580-1) macro). See also: *Getting Started*; *User Guide: Liquids NMR* 

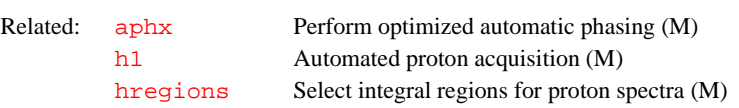

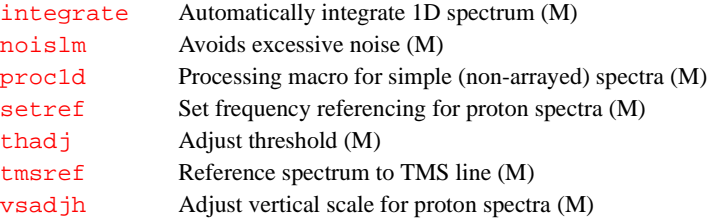

# **h2cal Calculate strength of the decoupler field (C)** Syntax: h2cal<(j1r,j2r<,j0>)><:gammah2,pw90,frequency> Description: Calculates the strength of the decoupler field. It uses the results from two experiments: one with the decoupler off-resonance at a lower frequency and the other with the decoupler off-resonance at a higher frequency than the frequency of the peak being decoupled. Arguments:  $\exists x$  is the frequency of the decoupler during these two experiments;. The default is that h2cal prompts for a value. If the parameter  $dof$  is arrayed and has two values, h2cal assumes these two values represent the decoupler frequencies; if  $dof$  is arrayed and has more than two values, h2cal prompts for the two decoupler frequencies.  $j2r$  is the reduced coupling constants from the two experiments. The default is that h2cal prompts for a value j0 is the full coupling constant that results when no decoupling is done. The default is a value of 142 Hz, the constant for the standard sample dioxane, or 15 Hz for the methyl iodide sample. gammah2 is a return value set to the strength of the decoupler field. pw90 is a return value set to the pulse width of a 90° pulse from the decoupler. It is related to the value of parameter  $dmf$  through the equation  $dmf = 1/pw90$  $dmf = 1/pw90$ . frequency is a return value set to the coalescence point (i.e., frequency at which single-frequency decoupling would collapse the dioxane to a singlet). See also: *Getting Started* Related: [dmf](#page-155-0) Decoupler modulation frequency for first decoupler (P) [dof](#page-164-0) Frequency offset for first decoupler (P)

#### **halt Abort acquisition with no error (C)**

Syntax: halt

Description: Aborts an experiment that has been submitted to acquisition. If the experiment is active, it is aborted immediately, all data is discarded, and the experiment is interpreted as complete. Any data collected from an earlier block size transfer is retained. If any [wexp](#page-616-1) processing is defined, that processing then occurs, followed by any queued experiments. The login name, and the FID directory path in [file](#page-221-0) are used as keys to find the proper experiment to abort.

> Under some circumstances, there is a delay between the time [go](#page-269-1) is entered and the acquisition is started. During this time, instructions based on the selected pulse sequence are being generated. This is signified by the letters "PSG" appearing in the upper left corner of the status window. A halt command issued under these circumstances reports that no acquisition is active but it instead stops the instruction generation process and the message "PSG aborted" appears.

<span id="page-283-0"></span>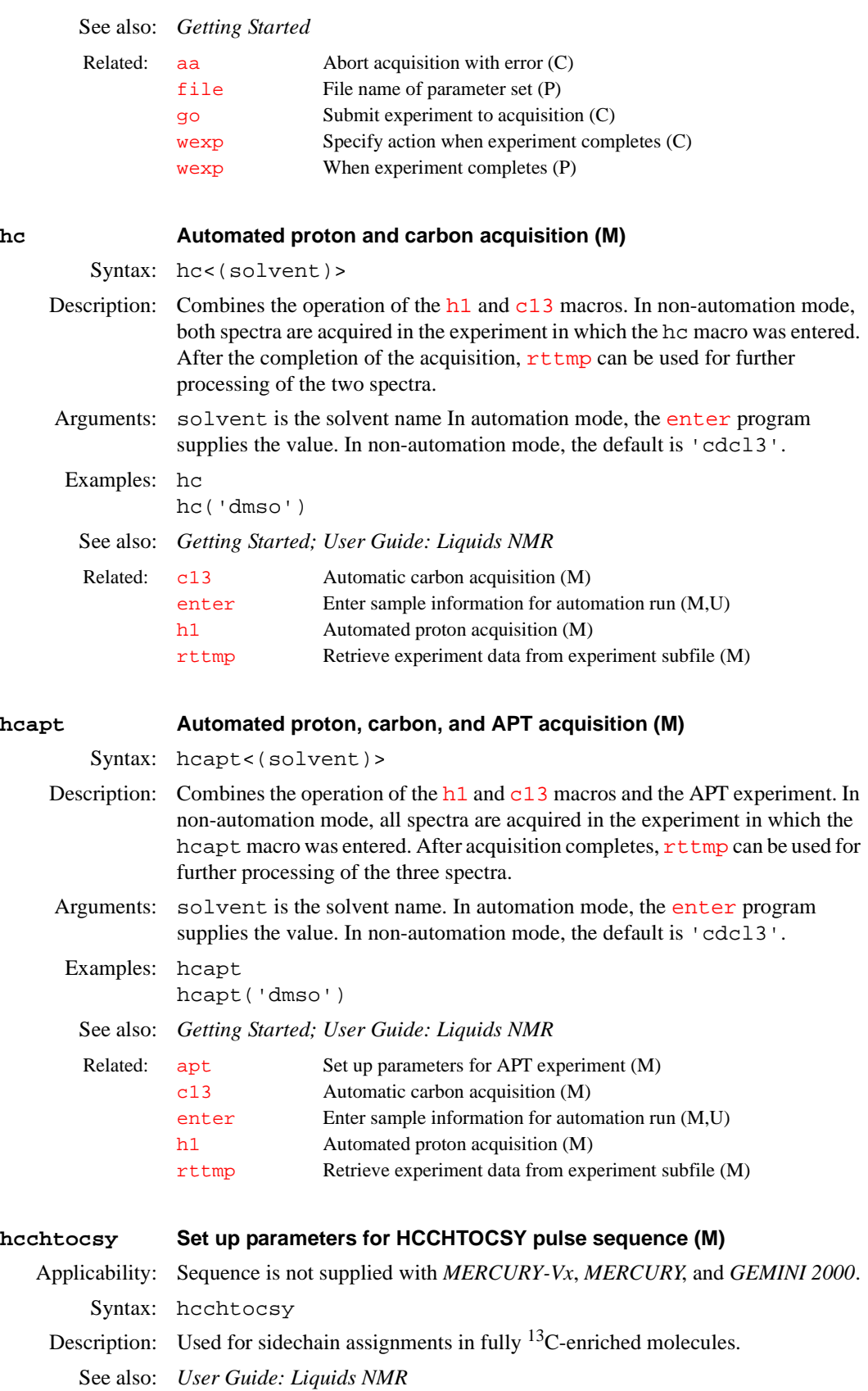

<span id="page-284-1"></span>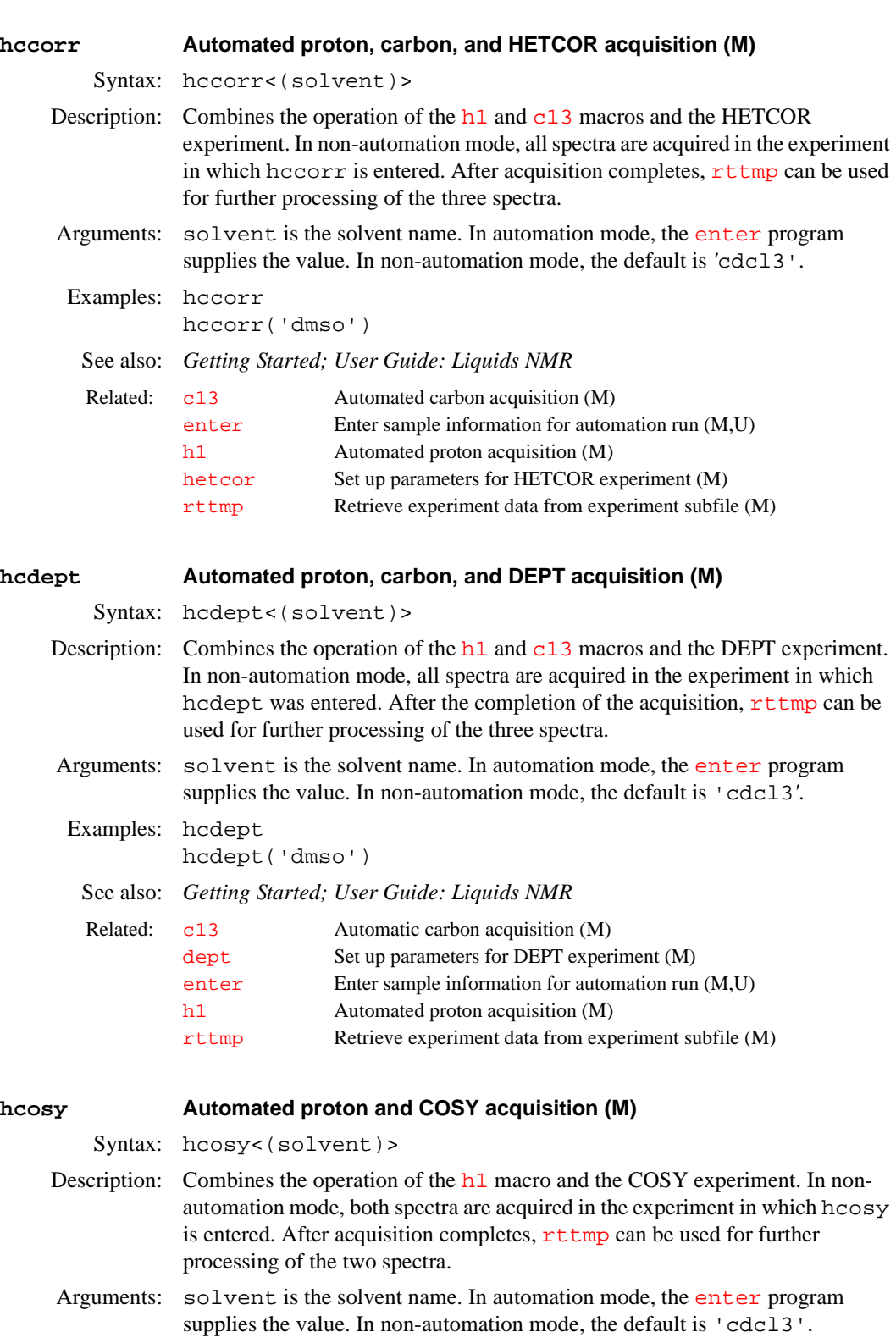

<span id="page-284-0"></span>Examples: hcosy hcosy('dmso')

See also: *Getting Started; User Guide: Liquids NMR* 

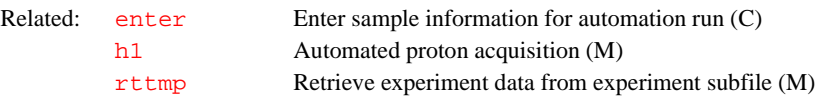

<span id="page-285-0"></span>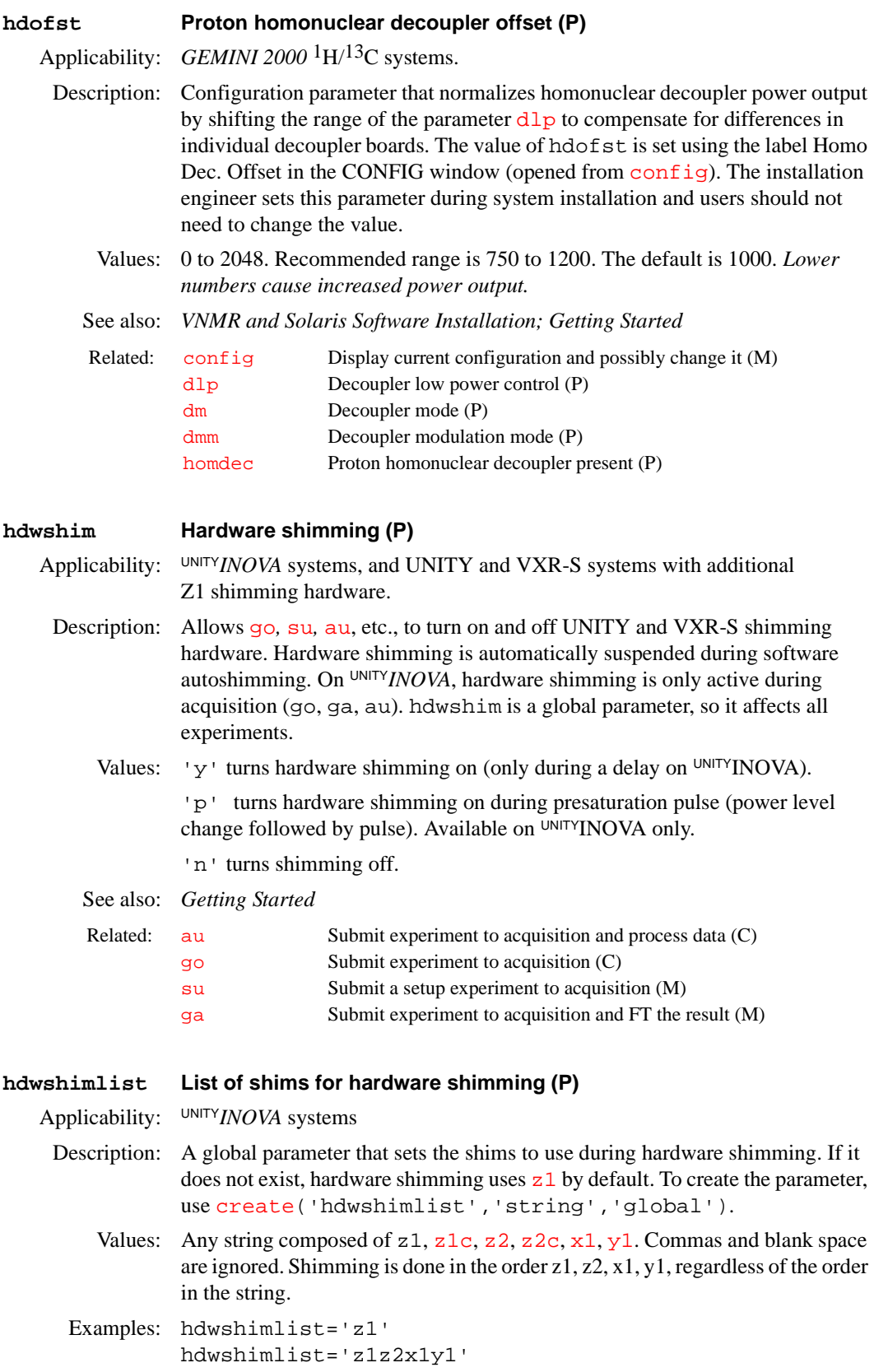

See also: *Getting Started* 

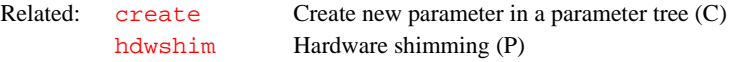

<span id="page-286-2"></span><span id="page-286-1"></span><span id="page-286-0"></span>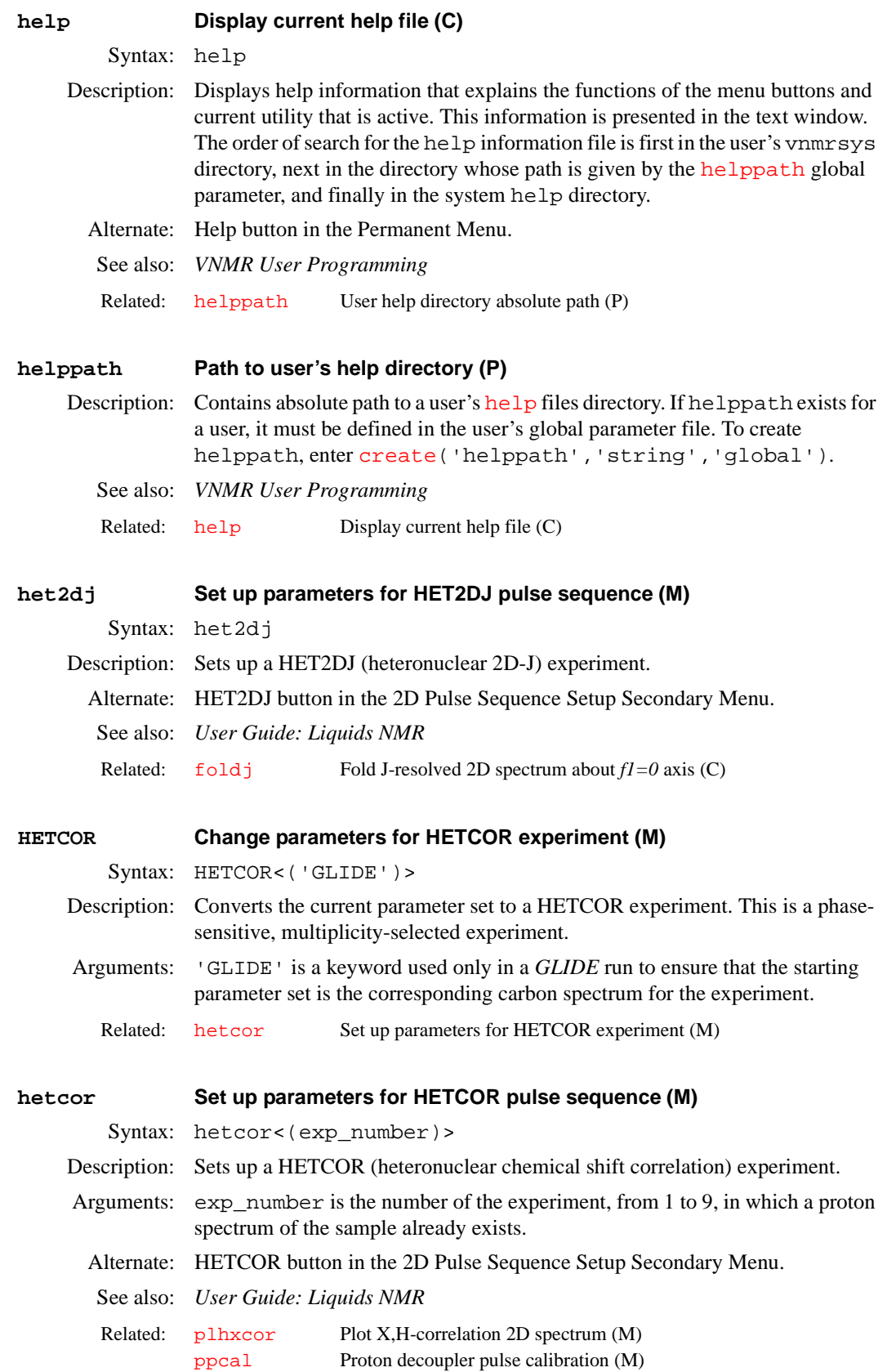

<span id="page-287-0"></span>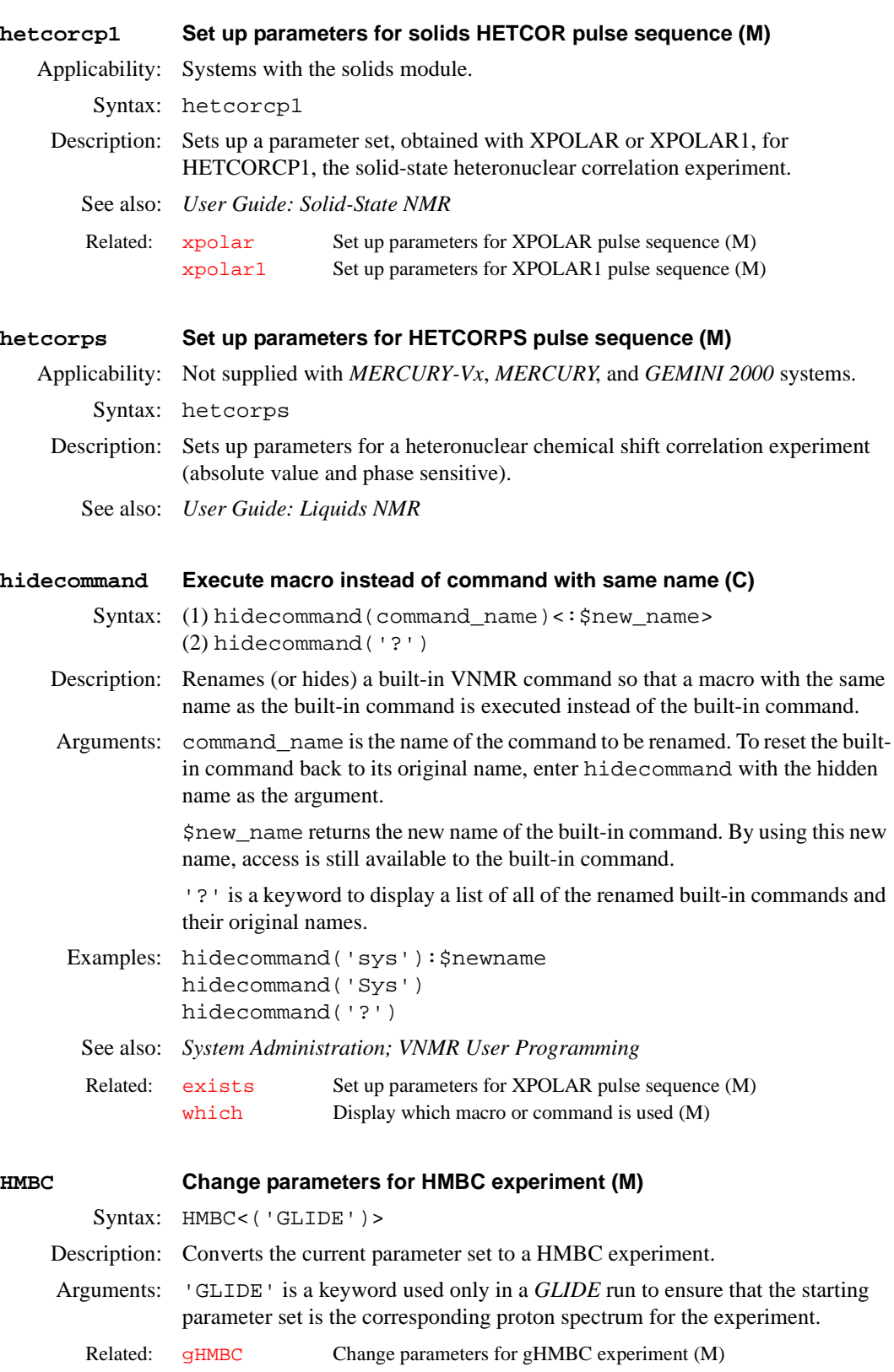
<span id="page-288-3"></span><span id="page-288-2"></span><span id="page-288-1"></span><span id="page-288-0"></span>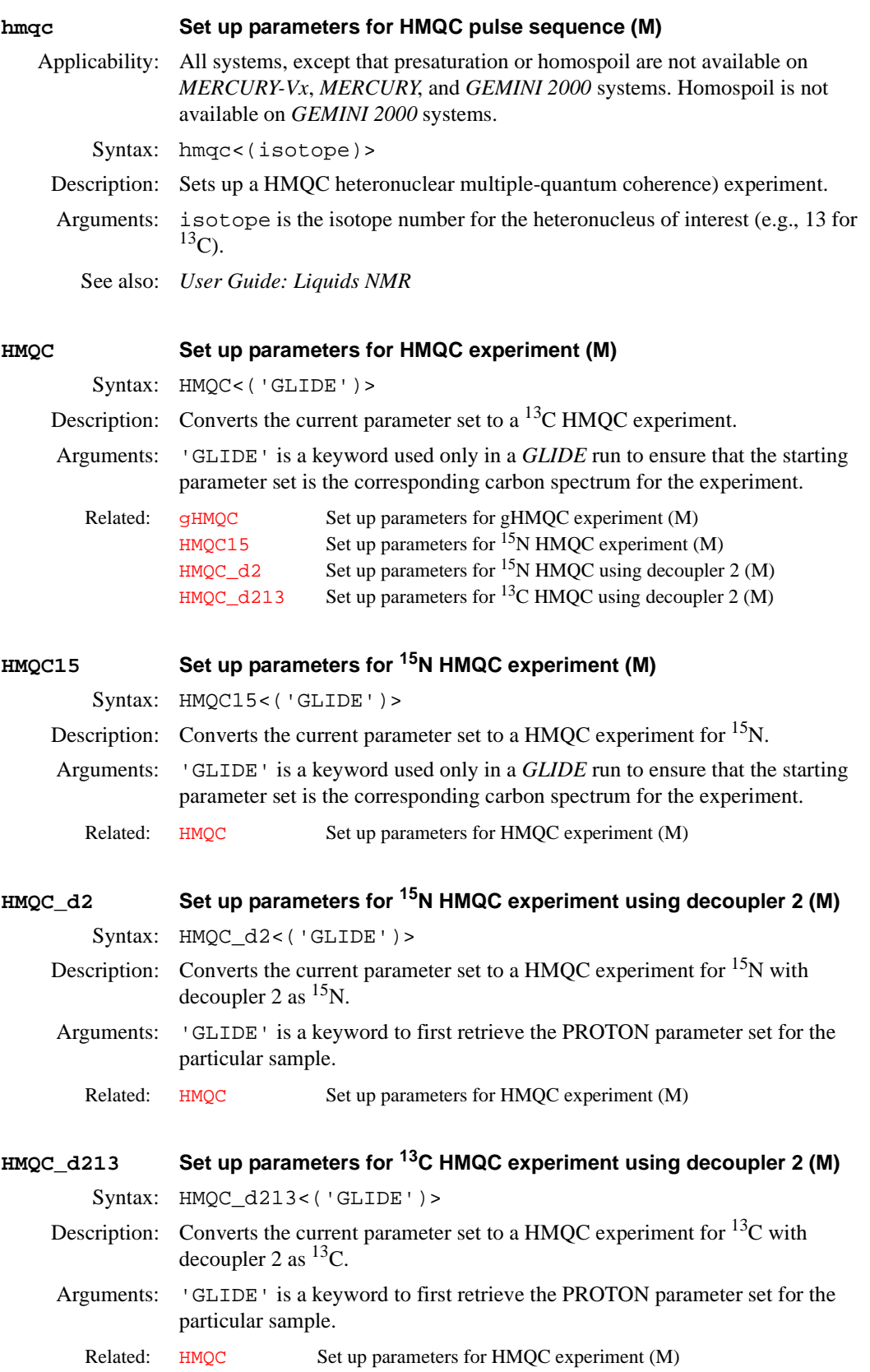

<span id="page-289-3"></span><span id="page-289-2"></span><span id="page-289-1"></span><span id="page-289-0"></span>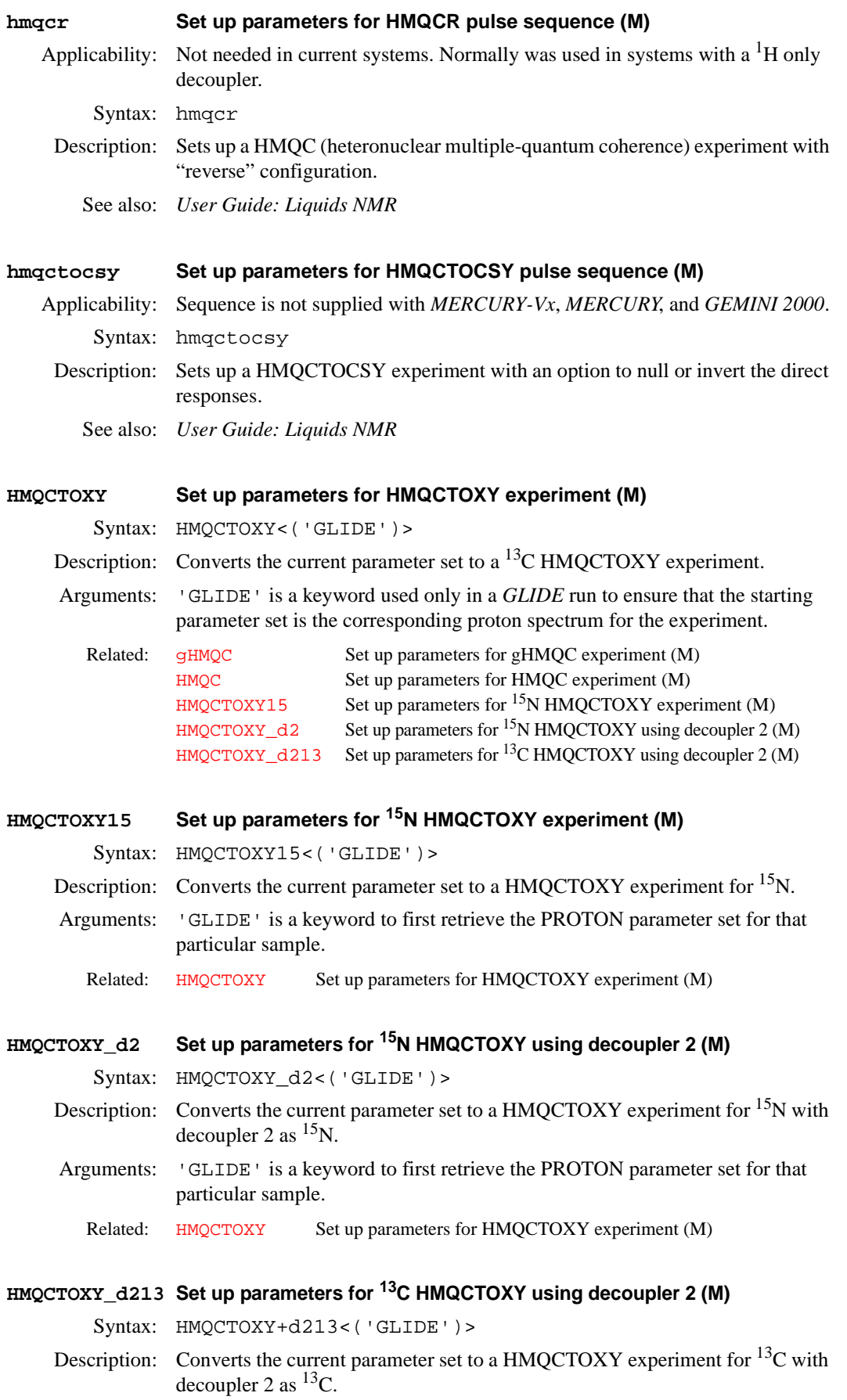

**H**

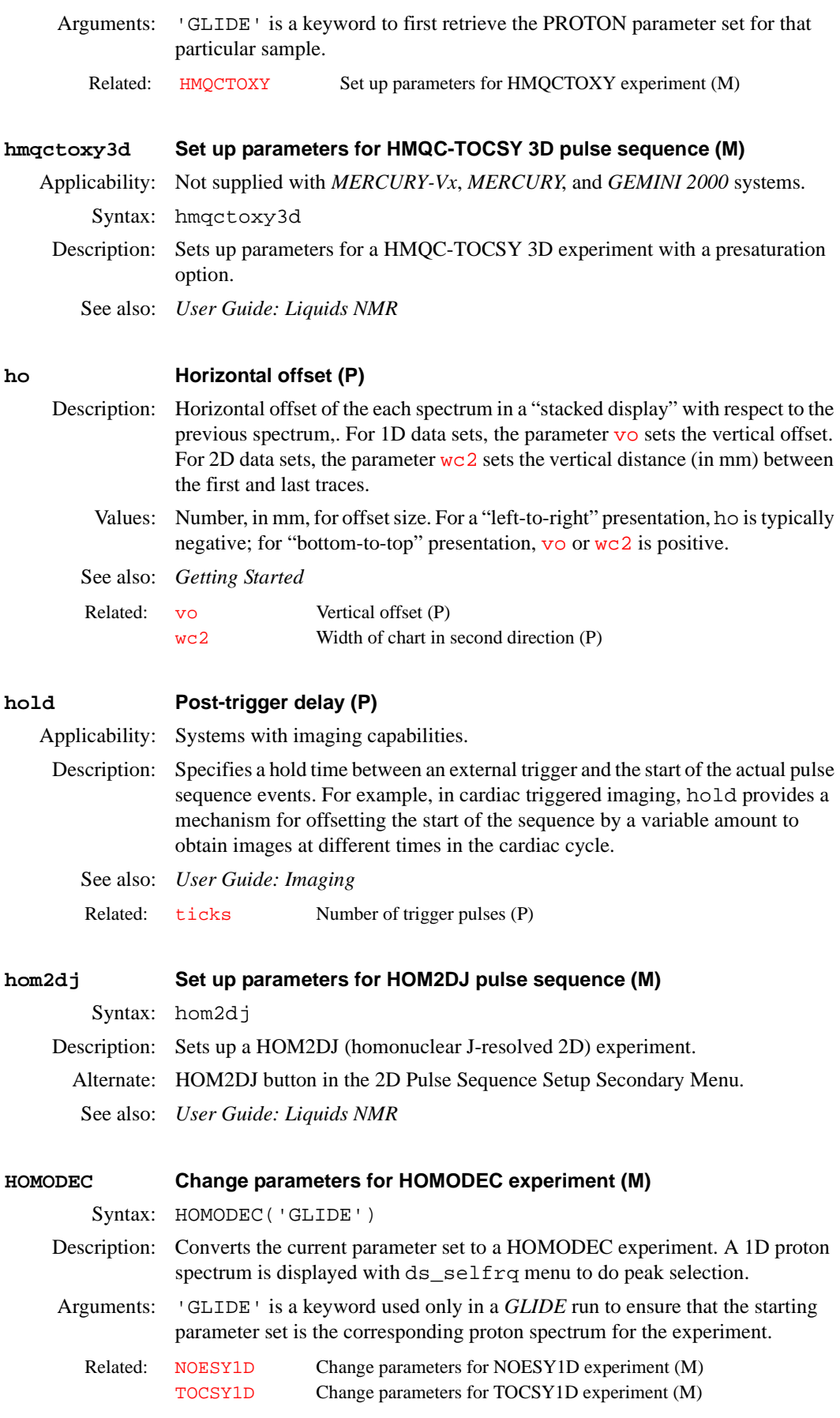

<span id="page-291-0"></span>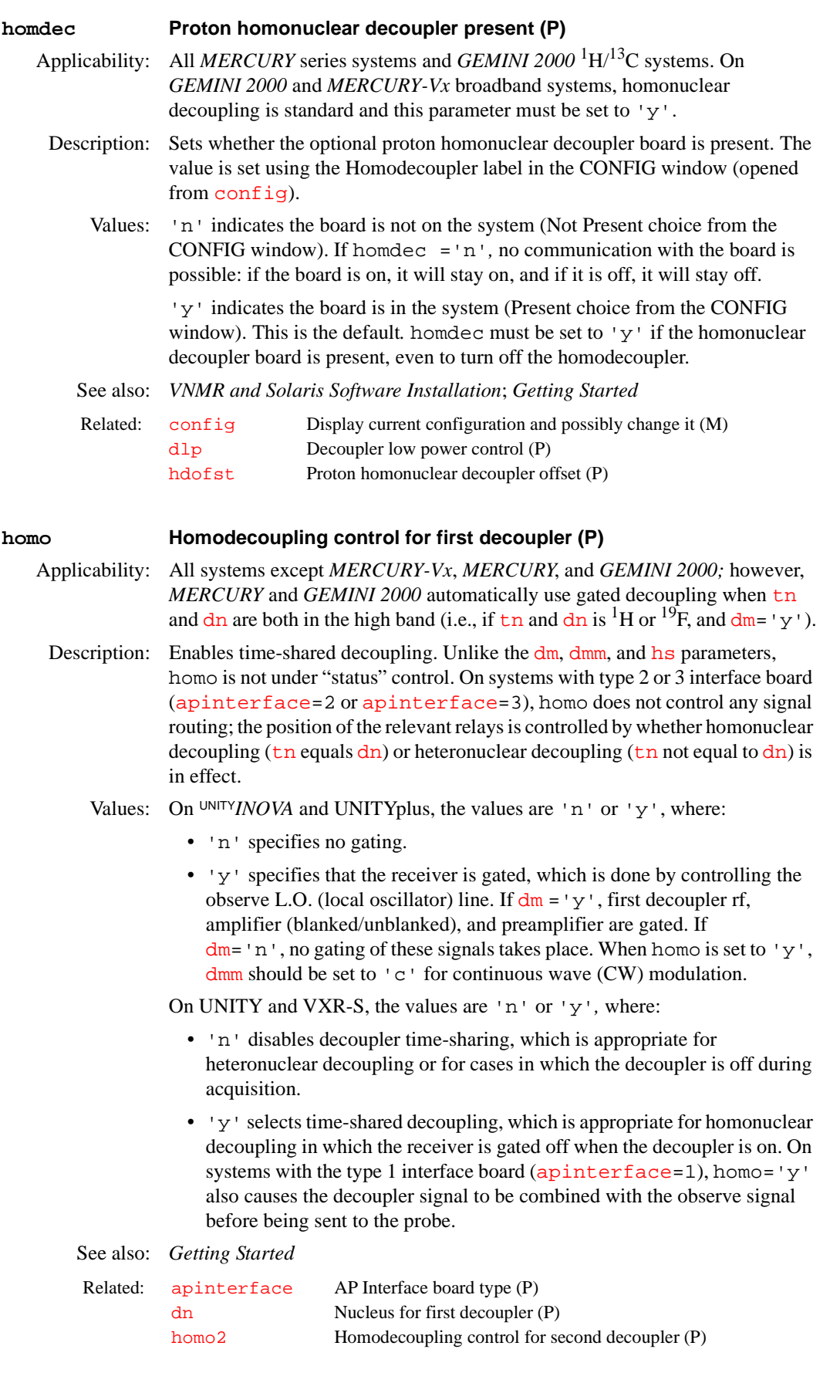

**H**

<span id="page-292-1"></span><span id="page-292-0"></span>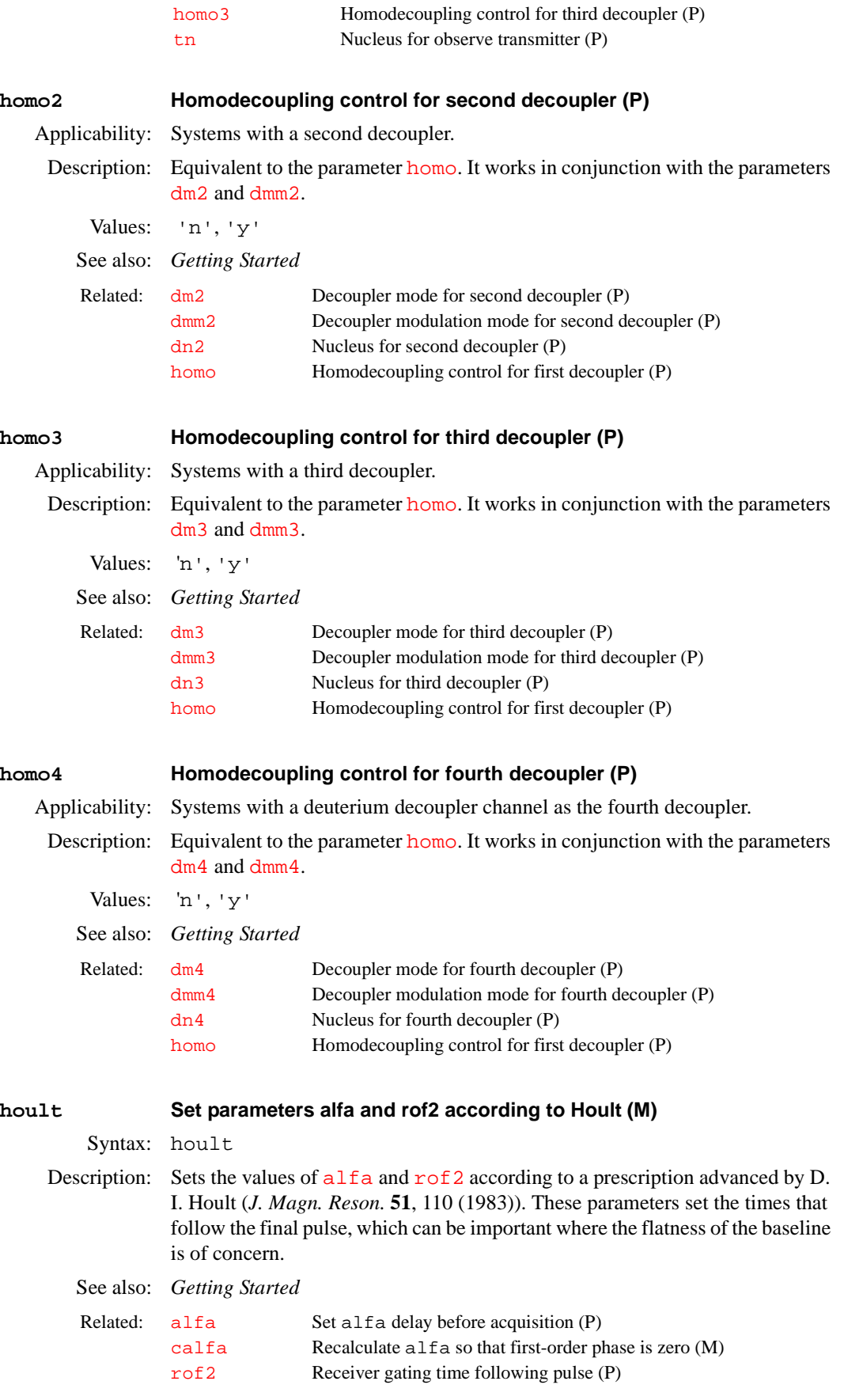

<span id="page-293-1"></span>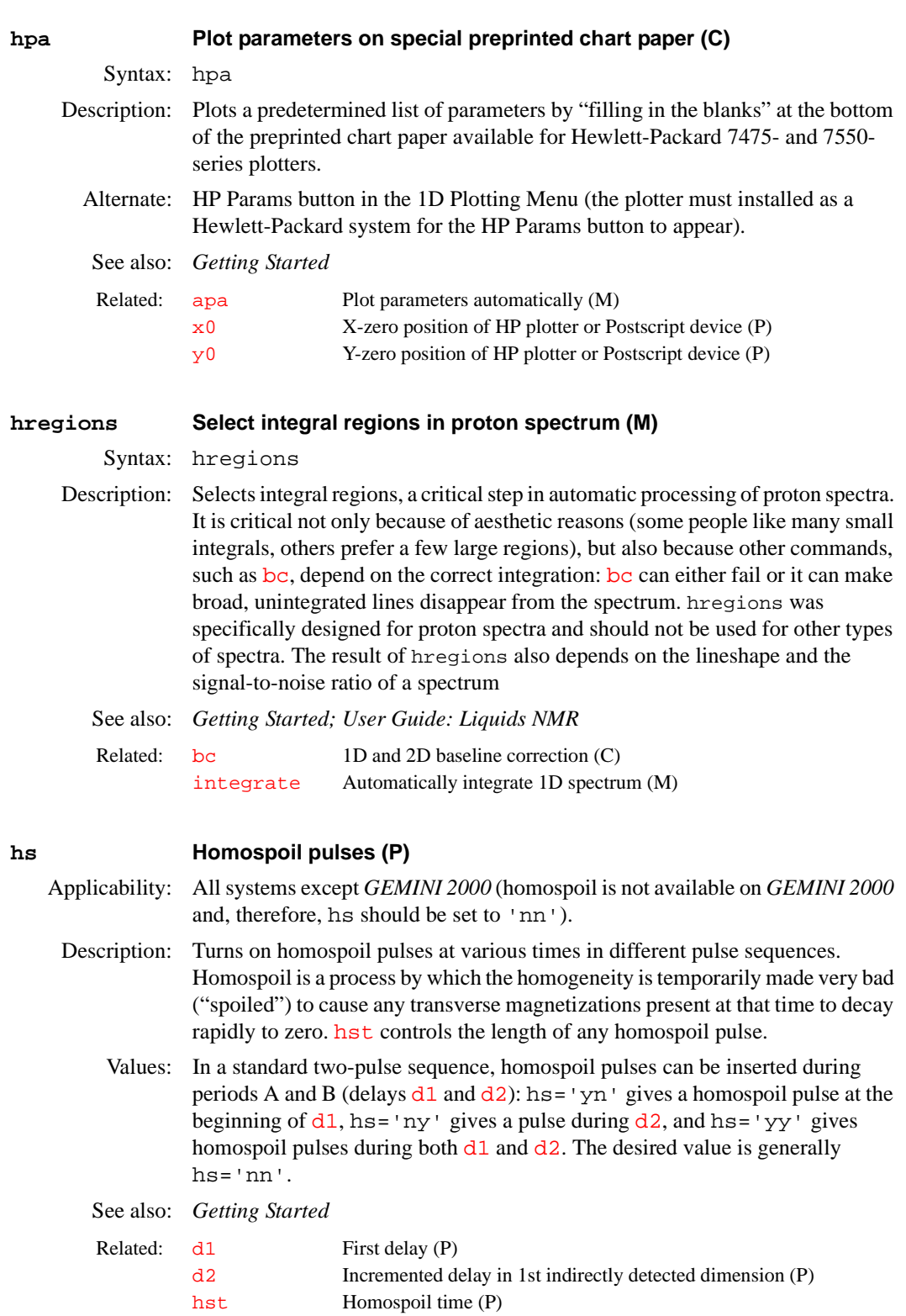

## <span id="page-293-0"></span>**hsqc Set up parameters for HSQC pulse sequence (M)**

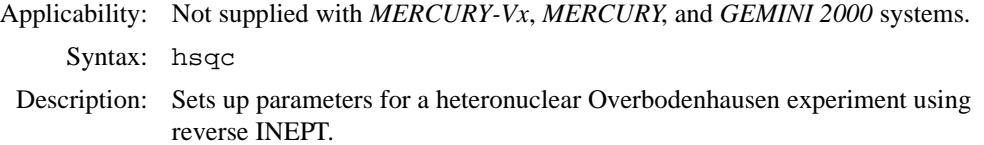

See also: *User Guide: Liquids NMR*

<span id="page-294-4"></span><span id="page-294-3"></span><span id="page-294-2"></span><span id="page-294-1"></span><span id="page-294-0"></span>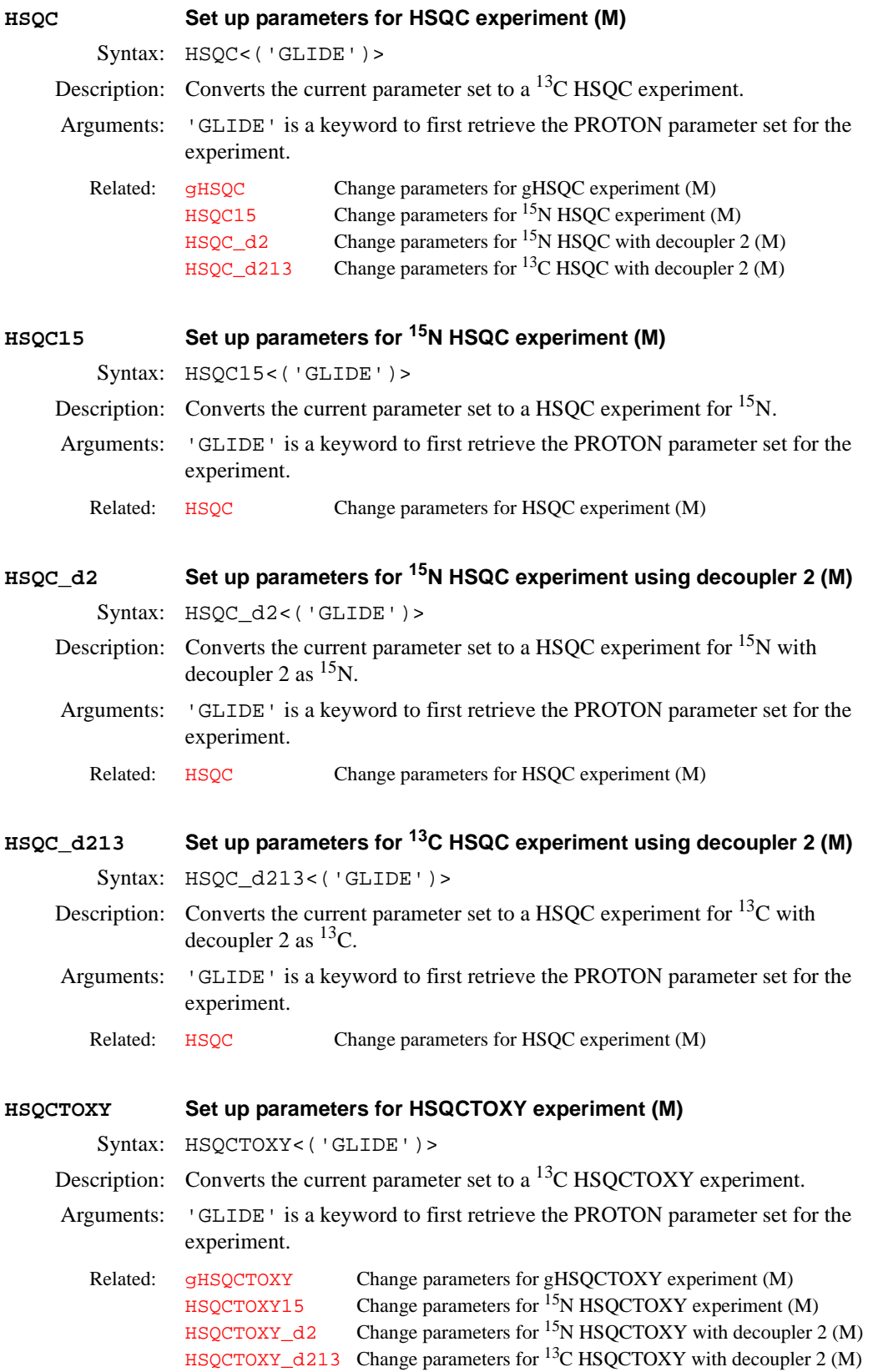

<span id="page-295-2"></span><span id="page-295-1"></span><span id="page-295-0"></span>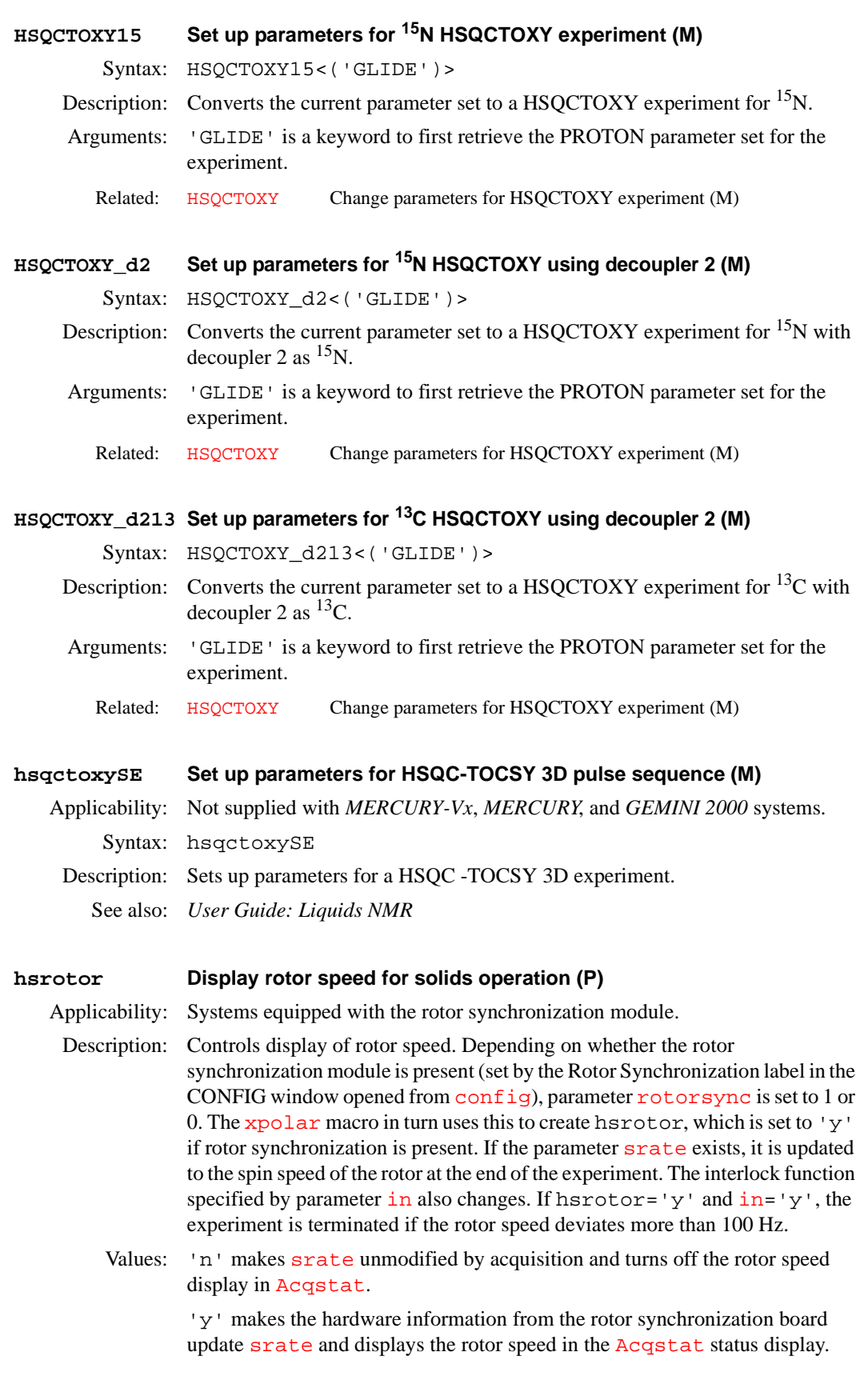

**H**

See also: *User Guide: Solid-State NMR*

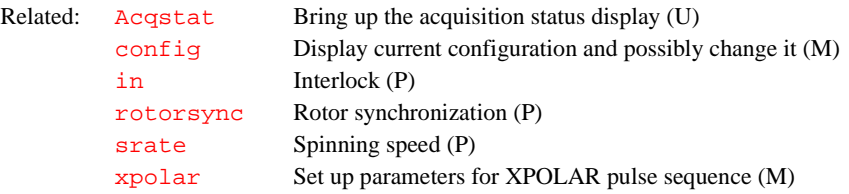

## <span id="page-296-0"></span>**hst Homospoil time (P)**

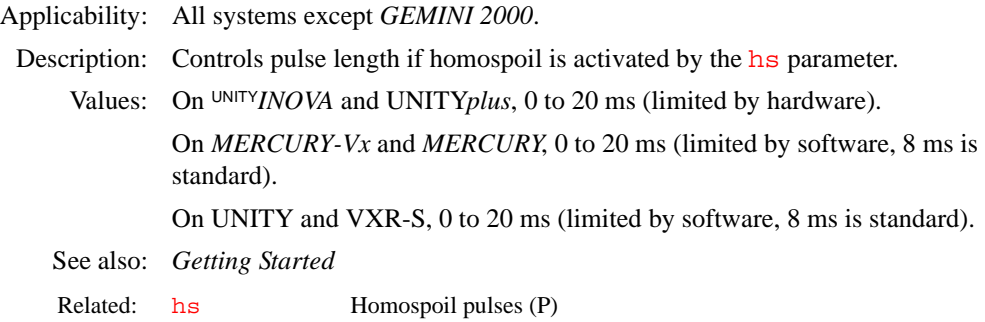

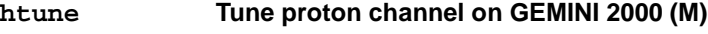

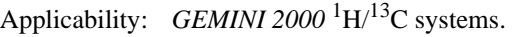

Syntax: htune

Description: Turns on the <sup>1</sup>H transmitter, directing about 0.5 watts of rf to the probe coil. Before entering htune, be sure to move the proper cable on the back of the lefthand magnet leg to the BNC connector labeled TUNE, and also to move the proper cable leading to the probe to the BNC connector labeled TUNE. Enter [tuneoff](#page-591-0) to turn off the transmitter. htune cannot be executed while the console is acquiring or interactive acquisition ([acqi](#page-38-0)) is connected. For the full tuning procedure, see the manual *Autoswitchable NMR Probes Installation*.

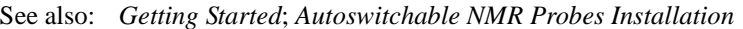

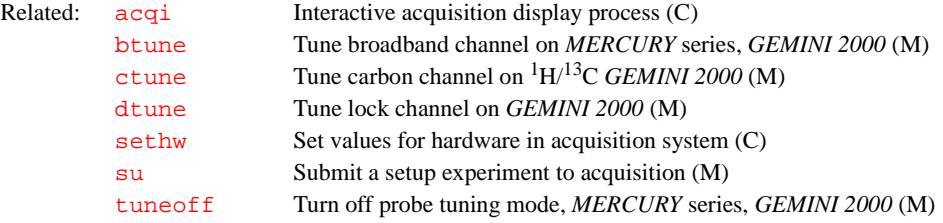

### **hzmm Scaling factor for plots (P)**

Description: Contains the quotient of  $wp$  divided by  $wc$ , a scaling factor useful for plotting. hzmm applies to 1D only. See also: *Getting Started* Related: [wc](#page-613-1) Width of chart (P) [wp](#page-622-0) Width of plot (P)

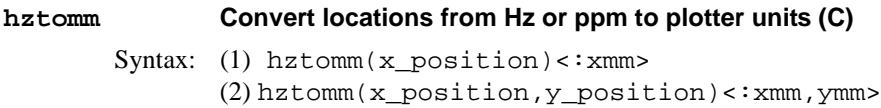

(3) hztomm(<'box',><'plotter'|'graphics',>x\_left, x\_right,y\_bottom,y\_top)<:x1mm,x2mm,y1mm,y2mm>

Description: Converts locations from Hz, or ppm, to plotter units.

Arguments: x\_position in syntax 1 is a location along the 1D axis, in Hz or ppm, to be converted to plotter units using the current values of parameters [sp](#page-538-0) and [wp](#page-622-0). Plotter units are mm on most plots and are scaled for graphics display. For ppm entries, use the p suffix following numerical values (see first example below).

> x\_position,y\_position in syntax 2 is a coordinate, in Hz or ppm, on a 2D plot to be converted to plotter units, using the parameters  $s_{p}$  and  $w_{p}$  to convert the horizontal position and the parameters  $\frac{sp1}{sp1}$  $\frac{sp1}{sp1}$  $\frac{sp1}{sp1}$  and  $\frac{wp1}{sp1}$  $\frac{wp1}{sp1}$  $\frac{wp1}{sp1}$  to convert the vertical position.

> x\_left,x\_right,y\_bottom,y\_top in syntax 3 are box edges, in Hz or ppm, on a 2D plot to be converted to plotter units, using the parameters [sp](#page-538-0) and [wp](#page-622-0) to convert the left and right edges, and parameters [sp1](#page-538-1) and [wp1](#page-622-1) to convert the top and bottom edges.

> 'box' is a keyword to draw a box and to make the first two return arguments, if supplied, give the location of the upper left corner of the box, in plotter units.

'plotter' is a keyword to select the plotter. The default is 'graphics'.

'graphics' is a keyword to select the graphics screen. This is the default.

x1mm,x2mm,y1mm,y2mm are return arguments giving values in plotter units. If return arguments are not supplied, the results are displayed instead.

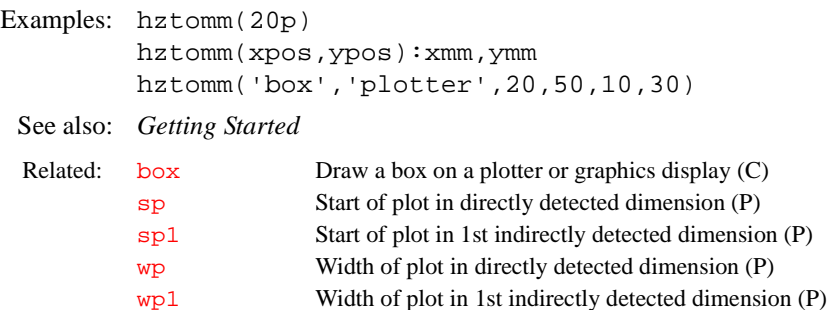

## <span id="page-298-0"></span>**i Insert sample (M)** Applicability: All systems (including *MERCURY* and *GEMINI 2000*) if spin control hardware is installed. Syntax: i Description: Turns off the eject air, waits for sample to slowly drop, and then turns off the slow drop air. The macro [insert](#page-306-0) functions the same as i. See also: *Getting Started* **ihwinfo Hardware status of** UNITY*INOVA* **console (U)** Applicability: UNITY*INOVA* consoles (not available for any other type of console). Syntax: (From UNIX) ihwinfo('startup'|'abort') Description: Displays status of digital hardware in the UNITY*INOVA* console. The output is intended for service personnel and probably not meaningful to users. Arguments: 'startup' is a keyword to display the status at the conclusion of the last console startup (powerup, reboot, etc.). 'abort' is a keyword to display the status the last time an acquisition was aborted or the console rebooted from the host computer ([abortallacqs](#page-35-0)). In this context, exiting from either the FID display or lock display of [acqi](#page-38-0) counts as an abort. Only the status from the last abort can be displayed. Examples: ihwinfo('startup') ihwinfo('abort') See also: *Getting Started*  **il Interleave arrayed and 2D experiments (P)** Description: Controls experimental interleaving in arrayed experiments. When interleaving is active, [bs](#page-91-1) transients are performed for each member of the array, followed by [bs](#page-91-1) more transients for each member of the array, and so on, until [nt](#page-376-0) transients have been collected for each member of the array. Thus, il is only relevant if [bs](#page-91-1) is less than [nt](#page-376-0). Values: 'y' turns on interleaving and 'n' turns off interleaving. See also: *User Guide: Liquids NMR* R[e](#page-198-0)lated: e Eject sample (M) e ject Eject sample (M) [insert](#page-306-0) Insert sample (M) Related: [abortallacqs](#page-35-0) Reset acquisition computer in a drastic situation (C) [showconsole](#page-531-0) Show UNITY*INOVA* console configuration parameters (U) Related: [bs](#page-91-1) Block size (P) [nt](#page-376-0) Number of transients (P)

**I**

**ilfid Interleave FIDs during data processing (C)**

Syntax: ilfid

**I**

Description: Converts a multiple FID element into a single FID. It is possible to effectively extend the Nyquist frequency (i.e., increase the effective spectral width  $\frac{sw}{}$  $\frac{sw}{}$  $\frac{sw}{}$ ) by acquiring a number of FIDs with different *tau2* values and then reprocessing the data. ilfid does the necessary processing of time-domain data to achieve this extension, assuming that a pulse sequence (not supplied) has been written to generate the required data.

> When invoked in an experiment of  $n f$  FIDs, each of  $np$  points, ilfid sorts the data into a single FID of  $np * n f$  $np * n f$  points that can then be transformed. The interleaving takes the first complex point of each of the [nf](#page-369-0) FIDs and places them in sequential order in the new FID. It then takes the second complex point from each of the  $n$ **f** FIDs and appends them sequentially to the new FID. This operation is repeated for all complex points. Although ilfid adjusts [np](#page-375-0) and [nf](#page-369-0), it does not alter other parameters such as [sw](#page-563-0).

**I**

### **CAUTION: Because ilfid alters the data irrevocably, it is strongly recommended that you save the FID before using ilfid.**

Examples: Illustrated below is the interleaving of an FID with [nf](#page-369-0)=3 and [np](#page-375-0)=4*.* Each point is represented by two digits. The first digit is the  $n_f$  number and the second digit is the seque[n](#page-369-0)tial point for that nf value. Data before the ilfid command:

11, 12, 13, 14; 21, 22, 23, 24; 31, 32, 33, 34 Data after the ilfid command:

11, 21, 31, 12, 22, 32, 13, 23, 33, 14, 24, 34

See also: *Getting Started* 

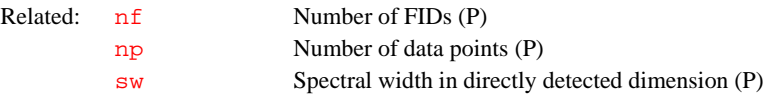

<span id="page-299-0"></span>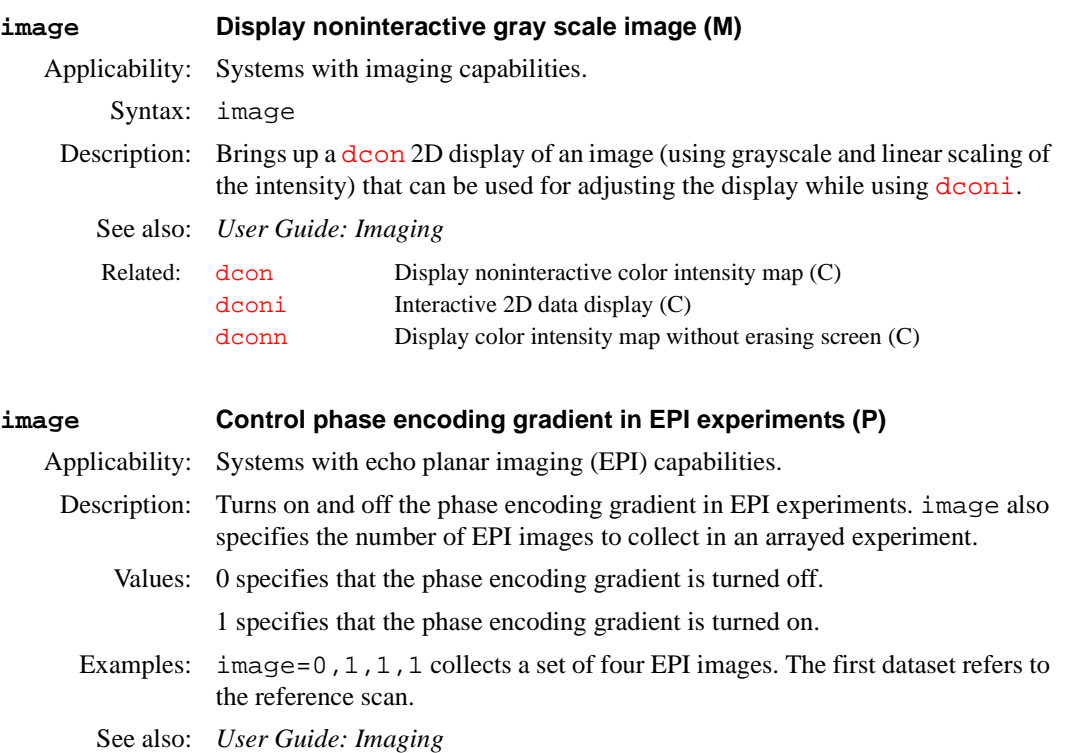

**I**

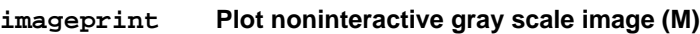

Syntax: imageprint

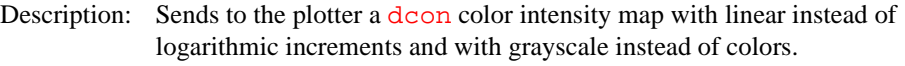

Alternate: Image button on the 2D Plotting Menu.

See also: *User Guide: Liquids NMR*

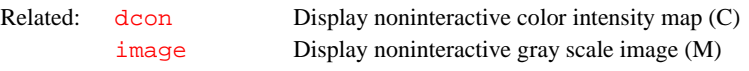

### **imark Annotate an image display (M)**

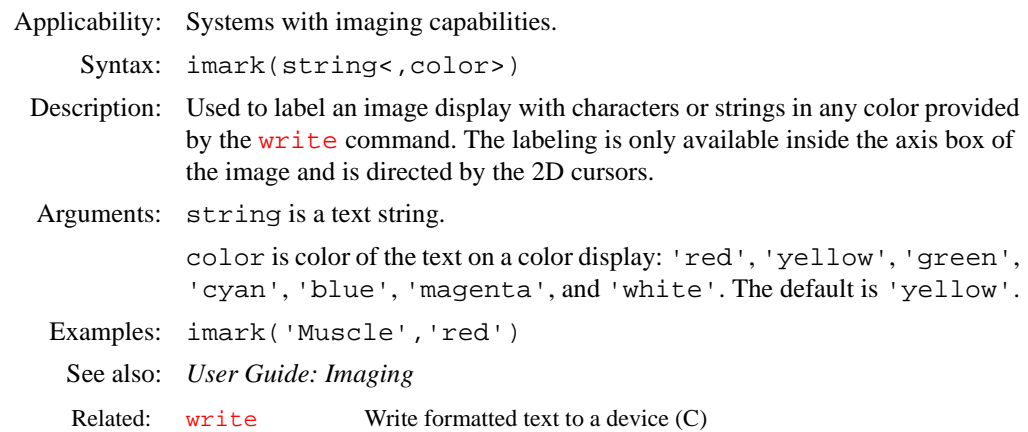

### <span id="page-300-0"></span>**imcalc Calculate 2D phasefiles (M,U)**

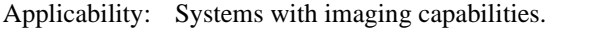

Syntax: (From VNMR) imcalc(optype,phf1,<phf2,outphf,args>) (From UNIX) imcalc optype phf1 <phf2 outphf args>

Description: Provides a means, along with the supporting macros, of performing arithmetic operations at a pixel-by-pixel basis on images. As operands, phasefiles are required that have been previously saved with the VNMR command [svphf](#page-561-0). A new phasefile is generated that represents the result of the selected action.

> The UNIX program imcalc may be called from a UNIX shell using syntax 1, or called from VNMR with the macro imcalc using syntax 2. The macro [imcalci](#page-301-0) serves as an interactive interface to the imcalc macro by prompting for any required inputs, which vary with the operation type. For unary operations, such as log, [imcalci](#page-301-0) uses the phasefile resident in the current experiment by default

- Arguments: optype can be any of the following keywords (place single quotes around the keyword when entering imcalc from VNMR):
	- **•** abs takes the absolute value of an image.
	- **•** add adds two images.
	- **•** addc adds a constant value to each pixel in an image.
	- **•** clipmax sets pixel values above a user-supplied maximum to zero.
	- **•** clipmin sets pixel values below a user-supplied minimum to zero.
	- **•** div divides the first image by the second.
	- **•** exp sets the antilog of an image: (*10image*).
- f1roll wraps an image in the f<sub>1</sub> direction a selected number of pixels.
- f2roll wraps an image in the f<sub>2</sub> direction a selected number of pixels.
- **•** flip\_diag flips an image about x=y diagonal (square images only).
- flip horiz flips an image about the central horizontal axis.
- **•** flip\_vert flips an image about the central vertical axis.
- gmean sets the geometric mean of two images:  $\sqrt{image1 \times image2}$ .
- **•** hline replaces a selected horizontal trace by the average of the two adjacent traces.
- **•** log sets a logarithm of an image: *log*|*image*|.
- mean sets the arithmetic mean of two images:  $\frac{image \, l + image \, e}{2}$ .
- multiplies two images.
- multc multiplies each pixel in an image by a constant value.
- **•** phase computes a resultant image from the phase angle determined by the arctangent of two orthogonal component images.
- **•** pow sets exponentiation of an image (*imageconstant*). To invert an image (1/pixel), use pow with an exponent of  $-1$ . To get a square root image, use pow with an exponent of 1/2.
- **•** reverse sets linear inversion of pixel intensities in an image.
- **•** rotate\_90 rotates an image clockwise 90° (square images only).
- rotate 180 rotates an image 180°.
- sub subtracts the second image from the first (use add with a negative multiplier in direct call to UNIX imcalc program)
- **•** thresh compresses all pixel values above a selected threshold to 1, and below to 0.
- **•** thresh2 compresses all pixel values above a user-supplied minimum and below a user-supplied maximum to 1, all others to 0.
- **•** vadd adds two orthogonal "component" images to form the vector sum:
- . • vline replaces a selected vertical trace by the average of the two adjacent traces.  $\emph{image 1}^2 + \emph{image 2}^2$
- Examples: (From UNIX) imcalc add phf1 phf2 outphf 0.5 (From VNMR) imcalc('add','phf1','phf2','destphf' 0.5)
- See also: *User Guide: Imaging*

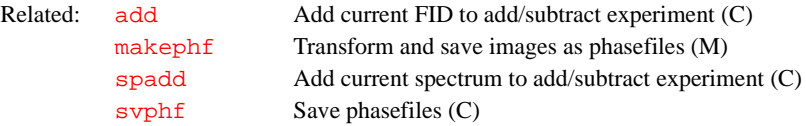

### <span id="page-301-0"></span>**imcalci Format arguments for imcalc macro (M)**

Applicability: Systems with imaging capabilities.

Syntax: imcalci(optype)

Description: Interactively formats arguments for the imcalc macro from prompted user inputs. The macro imcalci can be run from the VNMR command line or be accessed through the menu system by selecting the ImageCalc option in the Analyze menu.

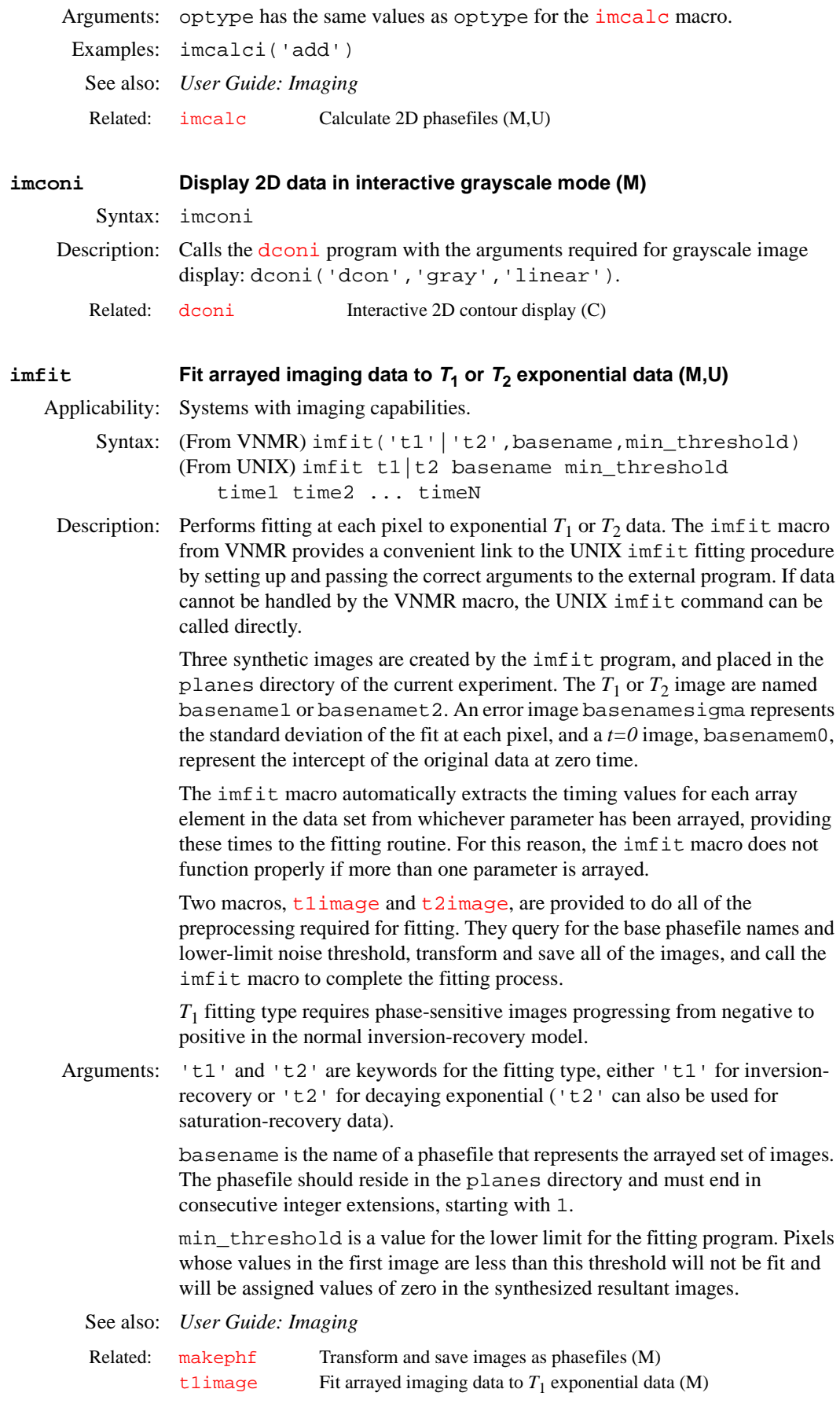

**I**

<span id="page-303-0"></span>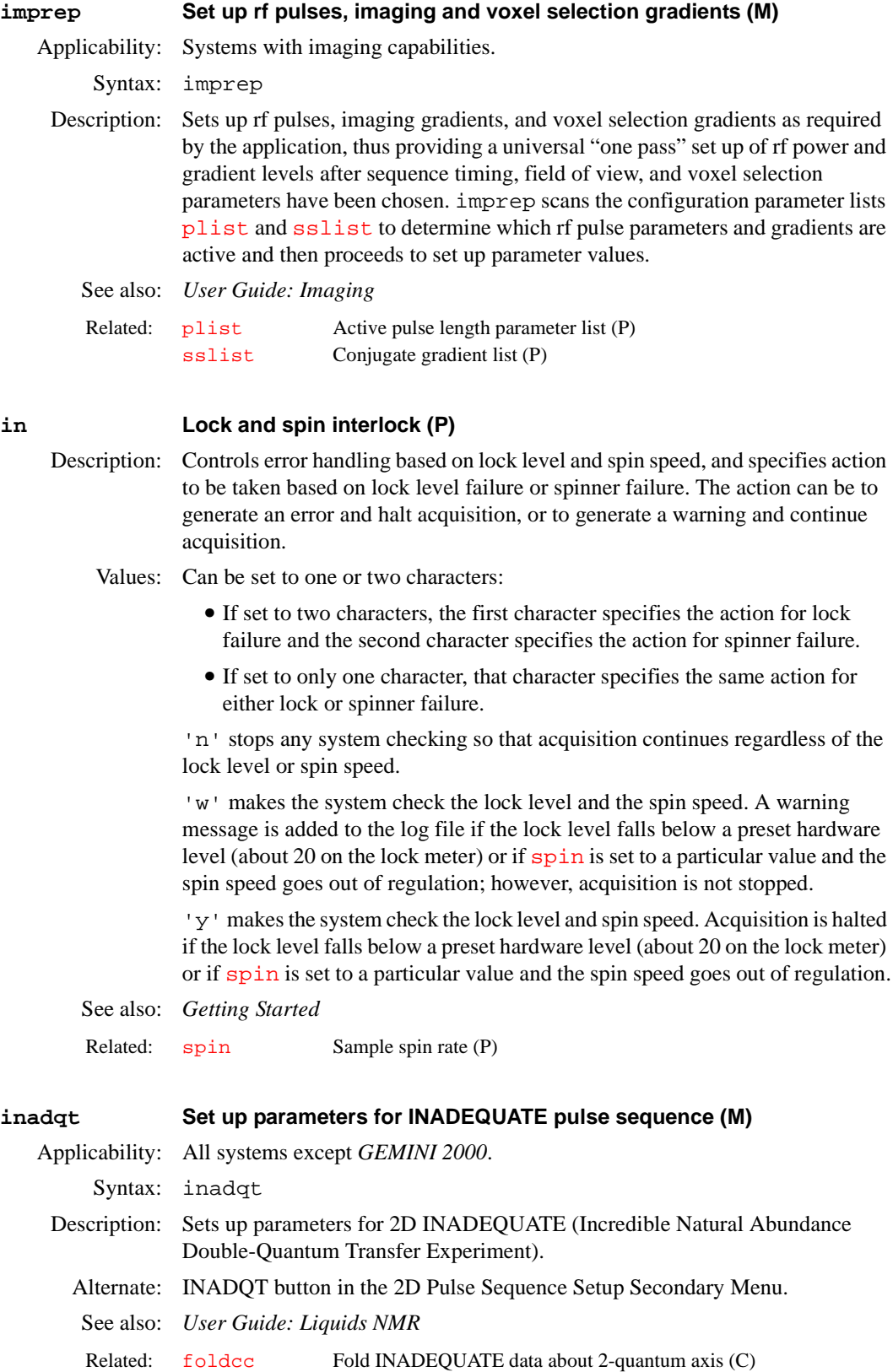

[t2image](#page-568-0) Fit arrayed imaging data to  $T_2$  exponential data (M)

[vs](#page-607-0) Vertical scale (P)

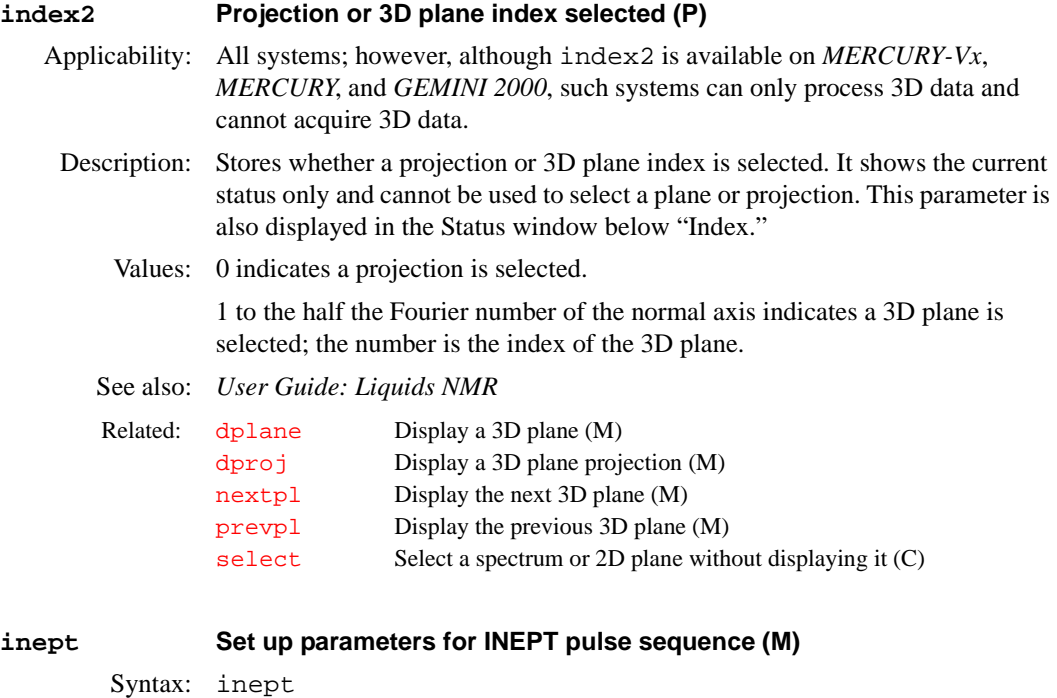

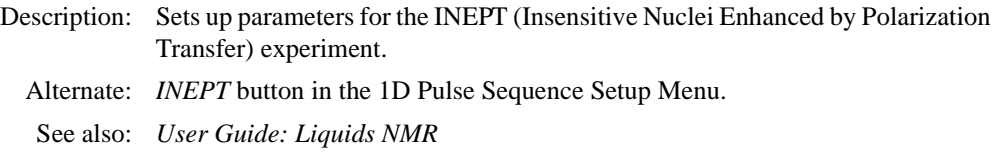

Related: [ppcal](#page-436-0) Proton decoupler pulse calibration (M)

### <span id="page-304-0"></span>**initialize\_iterate Set iterate string to contain relevant parameters (M)**

Syntax: initialize\_iterate

- Description: Takes the current spin system (contained in spinsys) and derives from it relevant parameters. This can be used to control which parameters are iterated during a spin simulation iteration (e.g., for an ABC spin system, *[iterate](#page-309-0)* is set to 'A, JAB, JAC, B, JBC, C').
	- Alternate: Set Params button in the Spin Simulation Main Menu
	- See also: *User Guide: Liquids NMR*

Related: [iterate](#page-309-0) Parameters to be iterated (P)

**I**

**input Receive input from keyboard (C)**

- Syntax: input<(<prompt><,delimiter>)>:var1,var2,...
- Description: Receives fields of characters from the keyboard and stores them into one or more variables.
- Arguments: prompt is a string displayed on the command line.

delimiter is a character separating input fields. The default is a comma.

var1,var2,... are return values. input stores the values into as many of these arguments as given and ignores the rest of the input line.

### Examples: input:\$b input('Enter pulse width:'):pw

input('x and y coordinates'):cr,cr1 input('Enter lastname:firstname',':'):\$last,\$first **I**

See also: *VNMR User Programming*

Related: [string](#page-553-0) Create a string variable (C)

### <span id="page-305-4"></span><span id="page-305-1"></span>**ins Integral normalization scale (P)**

Description: Sets the integral value, independent of  $\overline{\text{is}}$  $\overline{\text{is}}$  $\overline{\text{is}}$  and  $\overline{\text{vs}}$  $\overline{\text{vs}}$  $\overline{\text{vs}}$ . Reported integral values are scaled by  $fn$ ; that is, the reported integral of a given region is independent of [fn](#page-229-0). The [insref](#page-305-0) parameter is also used to determine a reference integral value. The [setint](#page-514-0) macro sets integral value.

See also: *Getting Started* 

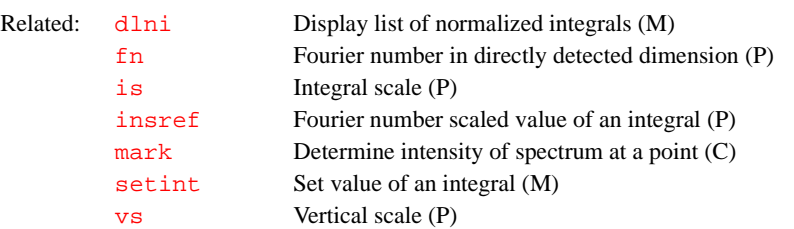

### <span id="page-305-5"></span><span id="page-305-2"></span>**ins2 2D volume value (P)**

<span id="page-305-0"></span>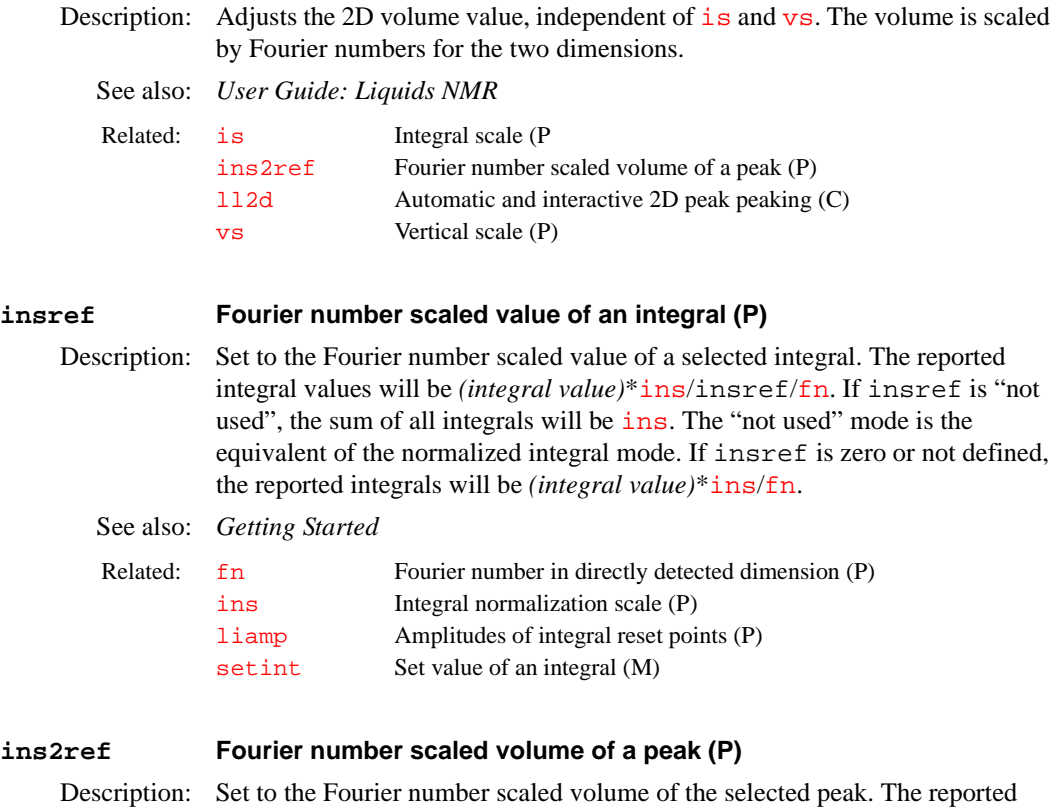

<span id="page-305-6"></span><span id="page-305-3"></span>volume is *volume*\*[ins2](#page-305-2)/ins2ref/[fn/](#page-229-0)[fn1](#page-229-1). If ins2ref is "not used", sum of all volumes is [ins2](#page-305-2). The "not used" mode is equivalent to a normalized volume mode. If ins2ref is zero or not defined, the reported volume is *volume*\*[ins2](#page-305-2)/[fn](#page-229-0)/[fn1](#page-229-1).

See also: *User Guide: Liquids NMR* 

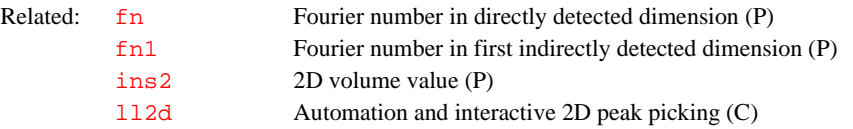

<span id="page-306-0"></span>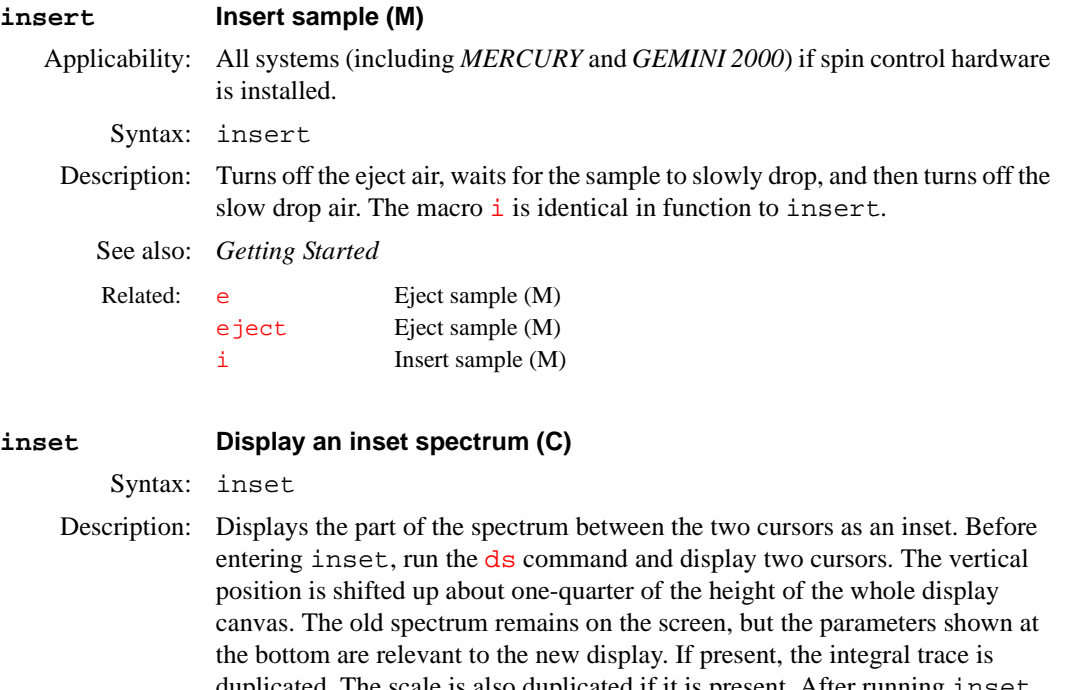

duplicated. The scale is also duplicated if it is present. After running inset, you can shift the displayed spectrum, expand it, or even contract it with the left and right mouse buttons.

See also: *Getting Started*

Related: [ds](#page-180-0) Display a spectrum FID (C)

## <span id="page-306-1"></span>**integ Find largest integral in a specified region (C)**

Syntax: integ<(highfield,lowfield)><:size,value> Description: Finds the largest absolute-value integral in the specified region, or the total integral if no reset points are present between the specified limits. Arguments: highfield and lowfield are the limits of the region. The default values

are the parameters [sp](#page-538-0) and [sp](#page-538-0)[+wp](#page-622-0), respectively.

size is a return value with the size of the largest integral. The size depends on the value of the parameter  $\frac{1}{1}$  s and can be positive or negative.

value is a return argument with the value of the largest integral. This value depends on [ins](#page-305-1), [insref](#page-305-0), and [fn](#page-229-0), and is independent of [is](#page-308-0).

Examples: integ:r1,r2 integ(500,1000):\$height integ(100+sp,300+sp):\$ht,\$val See also: *VNMR User Programming*

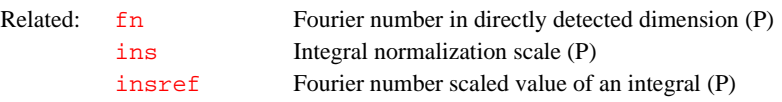

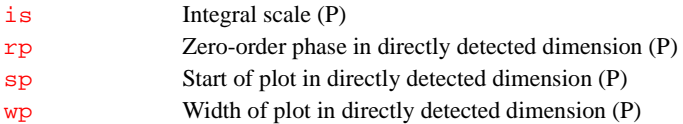

**I**

### <span id="page-307-0"></span>**integrate Automatically integrate 1D spectrum (M)**

Syntax: integrate

Description: A universal macro for selecting integral regions and adjusting the integrals in size and offset. Only if regions are not already selected, and if [intmod](#page-307-1) is set to 'partial', will integrate call [region](#page-470-0) to select integral regions. For proton spectra, the selection is done through the hregions macro; for <sup>19</sup>F and  $31P$  spectra (for wide spectral windows, multiplet spectra), [region](#page-470-0) is called with optimized arguments, and for other nuclei (mostly decoupled, single-line spectra) other optimized parameters are used with  $r$ egion, such that lines consisting of a few data points only are recognized.

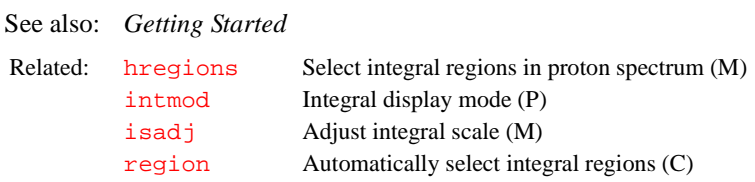

### <span id="page-307-1"></span>**intmod Integral display mode (P)**

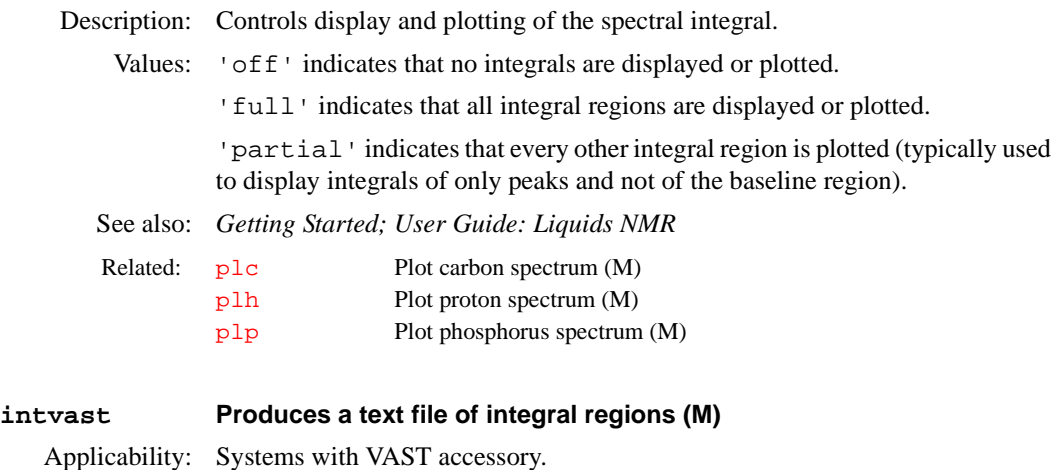

Syntax: intvast (last) Description: intvast produces a text file, integ.out in the current experiment, containing the integrals of the partial regions of each spectra from wells 0 to last. Arguments: last is the number last sample well. The default is 96. See also: *User Guide: Liquids NMR*  Related: pintvast Plot the integrals (M)

### **iplan Open interactive image planning tools (M)**

Applicability: Systems with imaging capabilities.

Description: iplan is an interactive image planning server loop with drawn-on screen control buttons. It captures mouse control in VNMR so that you click the screen Exit button to leave. The server opens the **t**box transverse slice specification tool. By choosing a button in the graphics area, tbox can be stretched, tilted,

and moved. The number of slices and the area that they cover can also be adjusted. The Exit button calls the [rsliceplan](#page-486-1) macro to load these setting for the next images.

<span id="page-308-3"></span><span id="page-308-2"></span>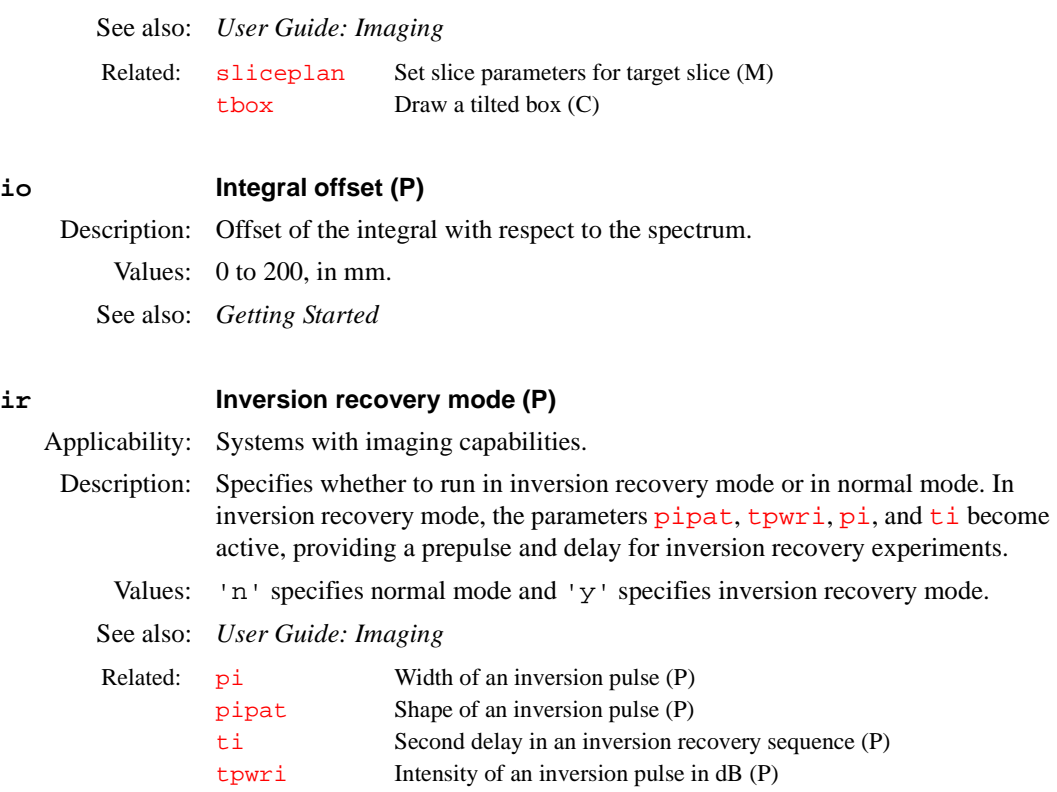

### <span id="page-308-4"></span><span id="page-308-0"></span>**is Integral scale (P)**

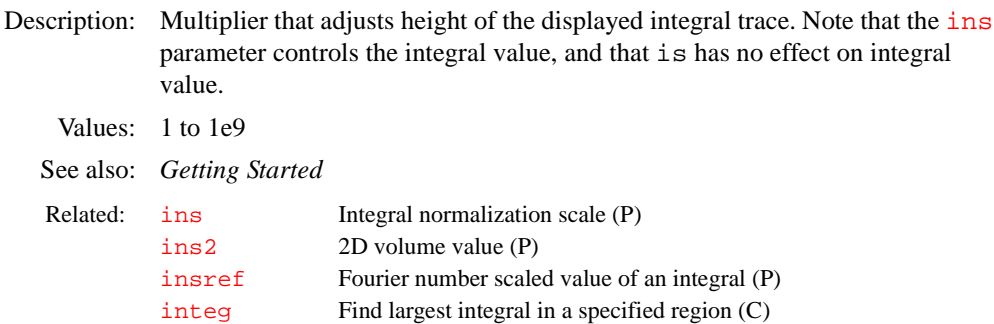

### <span id="page-308-1"></span>**isadj Automatic integral scale adjustment (M)**

Syntax: isadj<(height<,neg\_height>)>

- Description: Adjusts the height of the integrals in a display to make the tallest integral fit the paper. Optionally, the height of the maximum integral can be specified by an argument. Negative integrals, if present, are given a limit of 10 mm if parameter [io](#page-308-2) is less than 10; otherwise, they are set so they end 5 mm above the spectrum. Negative integrals can also be given a height. Whichever part of the integrals (positive or negative) runs into the given limit will be used to scale  $i$ s.
- Arguments: height is the size, in mm, of the maximum integral on display. The default is the height that makes the tallest integral fit the paper.

neg\_height is the desired height, in mm, of the largest negative integral. If [io](#page-308-2) is less than 10, the default is 10; otherwise, the default height is 5 mm above the spectrum.

<span id="page-309-1"></span>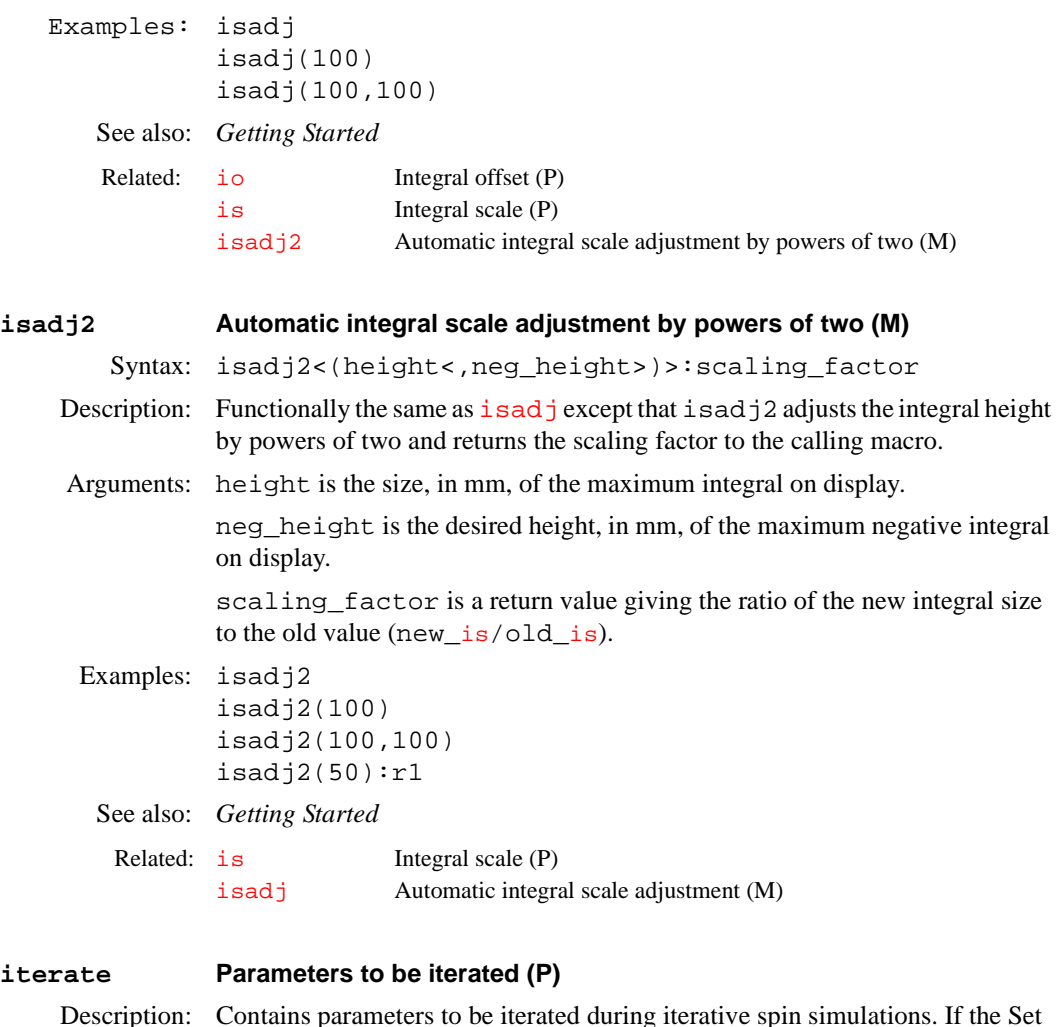

- <span id="page-309-0"></span>Description: Contains parameters to be iterated during iterative spin simulations. If the Set Params button is used in setting up spin simulation parameters, iterate is initialized to a string containing all parameters appropriate to the current spin system.
	- Values: List of parameters, separated by commas (e.g., iterate='A,B,JAB').
	- See also: *User Guide: Liquids NMR*
	- Related: [initialize\\_iterate](#page-304-0) Set iterate string to contain relevant parameters (M)

# **J**

<span id="page-310-2"></span><span id="page-310-1"></span>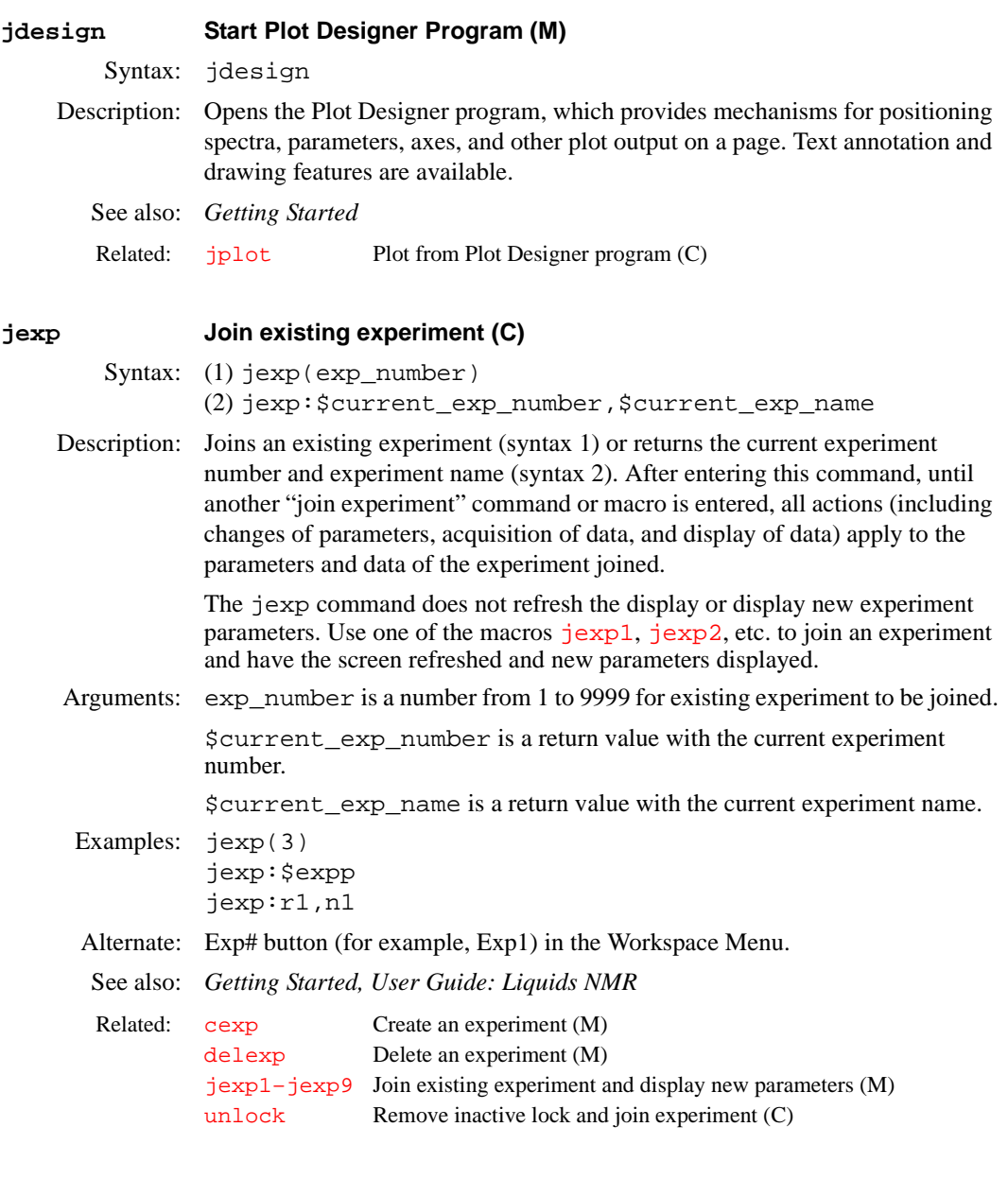

### <span id="page-310-0"></span>**jexp1–jexp9999 Join existing experiment and display new parameters (M)**

Syntax: jexp1, jexp2, jexp3, ...,jexp9999

Description: Joins an existing experiment, refreshes the screen, and displays the main menu and the new experiment parameters. After entering this macro, until another "join experiment" command or macro is entered, all actions (including changes of parameters, acquisition of data, and display of data) apply to the parameters and data of the experiment joined.

> To join an experiment without refreshing the screen and displaying new parameters, use the [jexp](#page-310-1) command.

<span id="page-311-2"></span><span id="page-311-1"></span><span id="page-311-0"></span>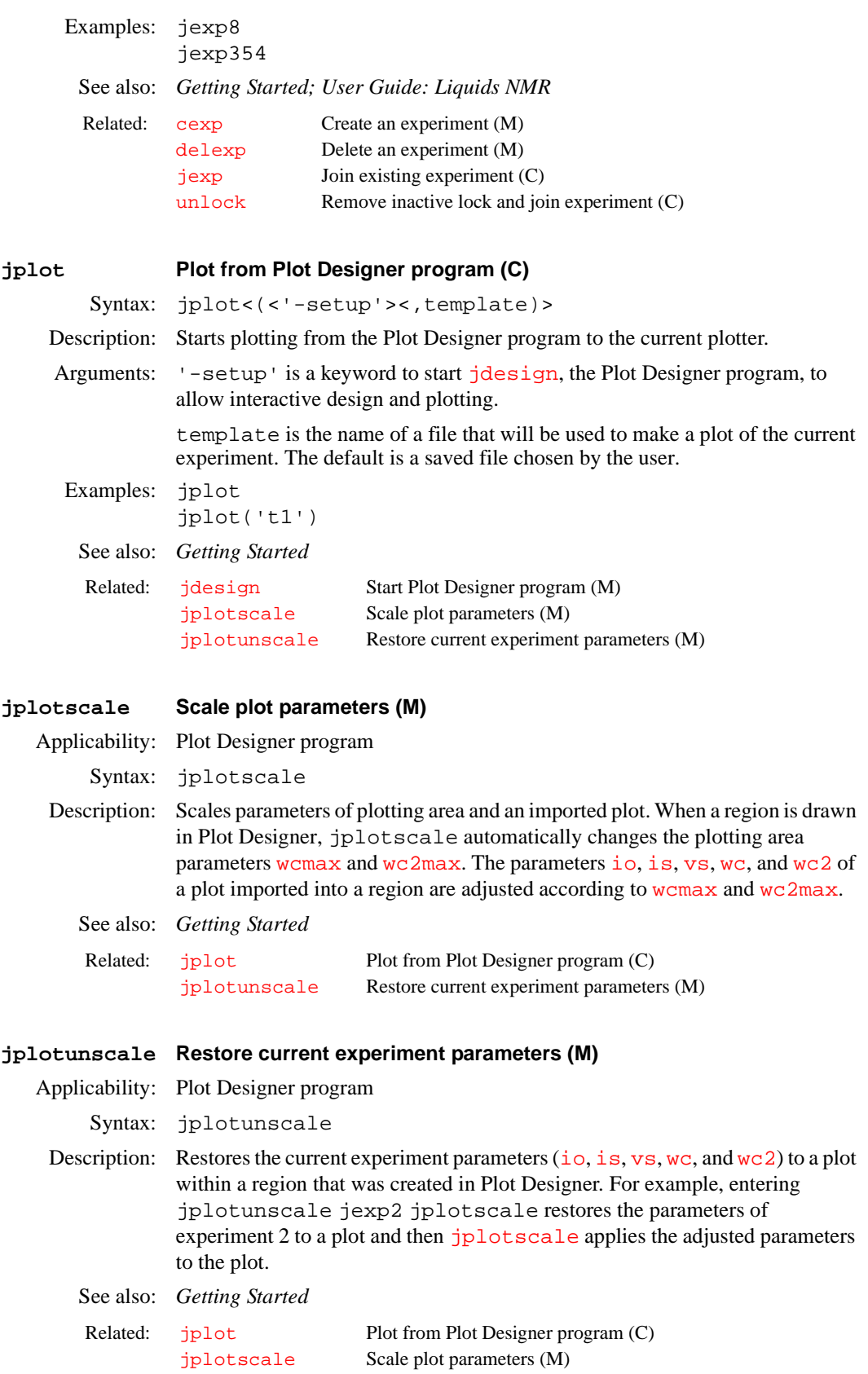

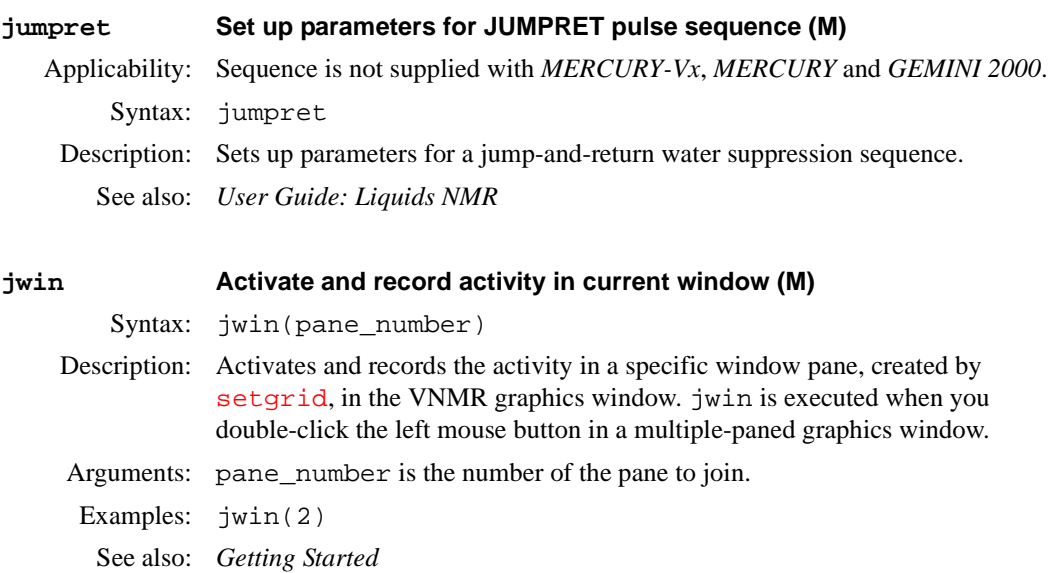

Related: [curwin](#page-120-0) Current window (P) [fontselect](#page-231-0) Open FontSelect window (C) [mapwin](#page-352-1) List of experiment numbers (P) [setgrid](#page-510-0) Activate selected window (M) [setwin](#page-526-0) Activate selected window (C)

### **killft3d Terminate any ft3d process started in an experiment (M,U)**

Syntax: killft3d(exp\_number)

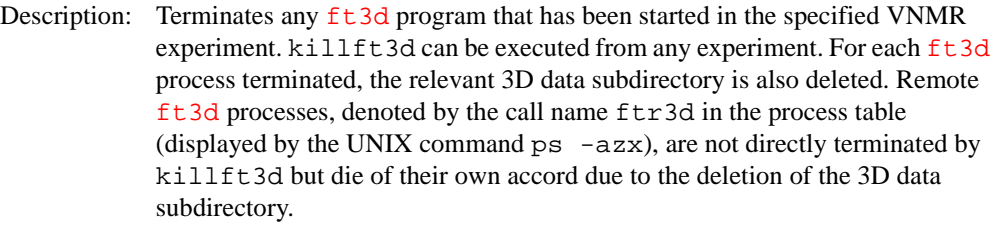

The killft3d command can also be run as a shellscript from UNIX. Its function is analogous to the associated VNMR macro.

- Arguments: exp\_number is a number from 1 to 9 that identifies the experiment that started the [ft3d](#page-243-0) program.
- Examples: killft3d(4)

See also: *User Guide: Liquids NMR* 

Related: [ft3d](#page-243-0) Perform a 3D Fourier transform (M,U)

### <span id="page-313-0"></span>**killplot Stop plot jobs and remove from plot queue (M)**

Syntax: killplot

Description: Kills all current plot jobs in the plot queue for the active plotter in VNMR, then removes the jobs from the plot queue. Unless the user executing killplot is root, only that user's plot jobs are deleted from the plot queue. To kill a plot that is in progress (i.e., a plot in which you have not entered [page](#page-389-0)), use the [page\(](#page-389-0)'clear') command.

> The plotter may have to be reinitialized after killplot is executed. To reinitialize the plotter, turn it off and then back on after a few seconds. Hewlett-Packard (HP) pen plotters appear to be more susceptible to this problem than the other HP output devices supported by VNMR.

> If one port is configured to be both a printer and a plotter, killplot can cause both plot *and* print jobs to that port to be deleted. For example, if [printer](#page-440-1)='LaserJet\_300'*,* [plotter=](#page-430-0)'LaserJet\_300R', and a plot command [pl](#page-418-0) [pscale](#page-447-0) [page](#page-389-0) is followed by a print command [ptext](#page-450-0)(vnmruser+'/psglib/noesy.c'), enteringkillplot deletes both jobs.

See also: *Getting Started*

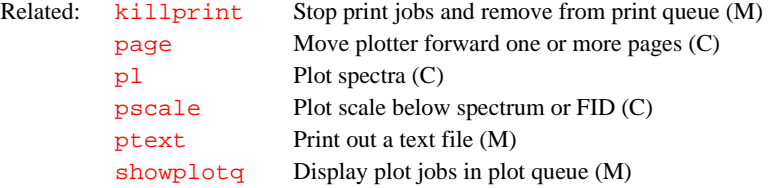

<span id="page-314-3"></span><span id="page-314-2"></span><span id="page-314-1"></span><span id="page-314-0"></span>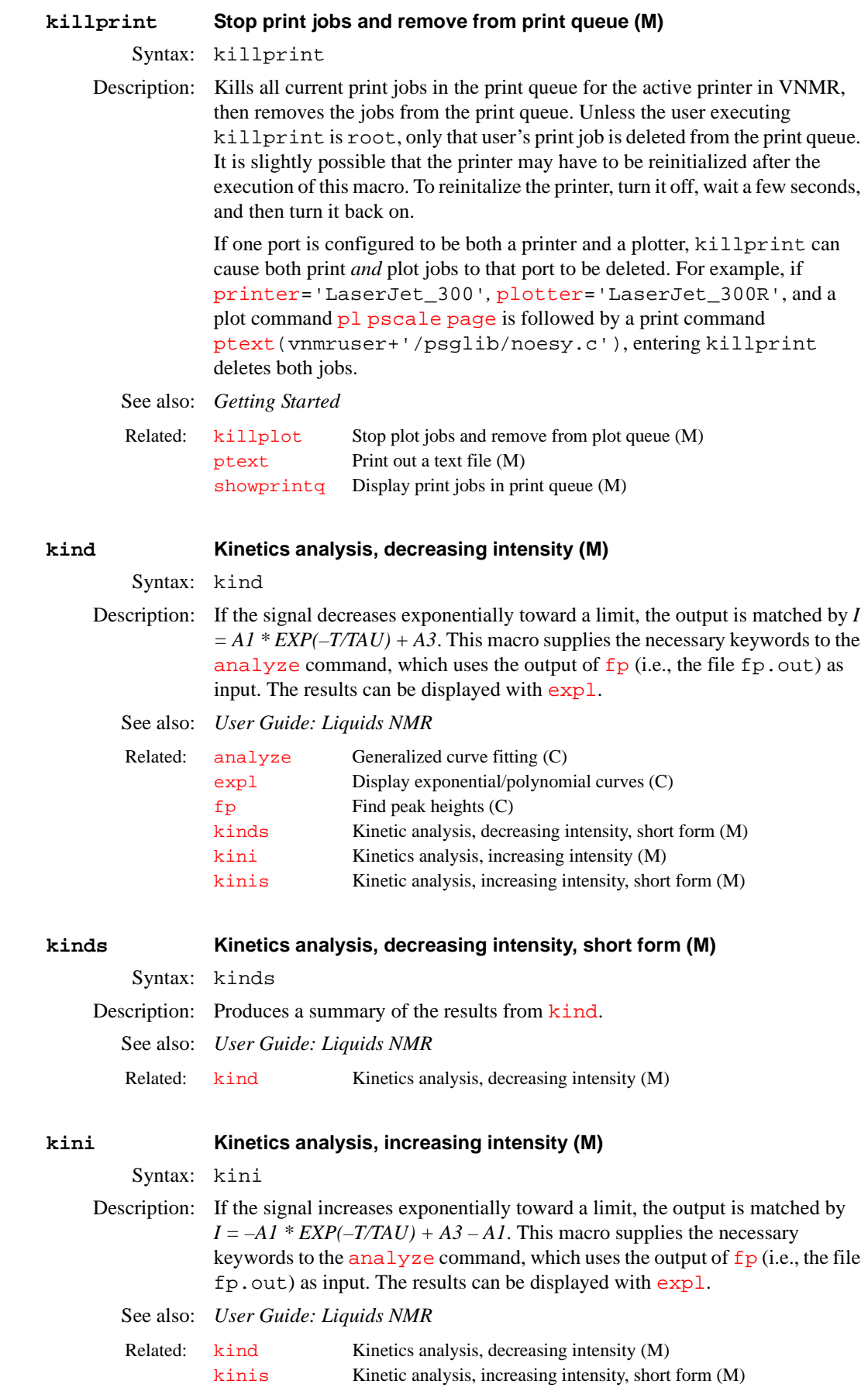

<span id="page-315-0"></span>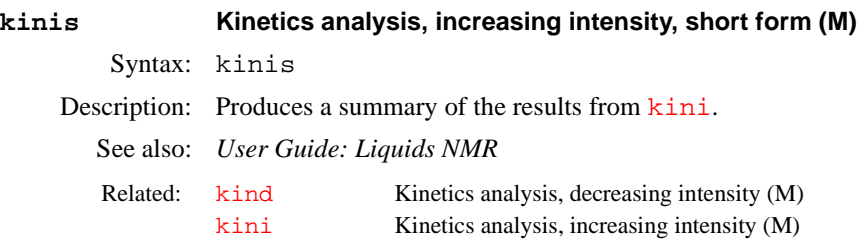

# **L**

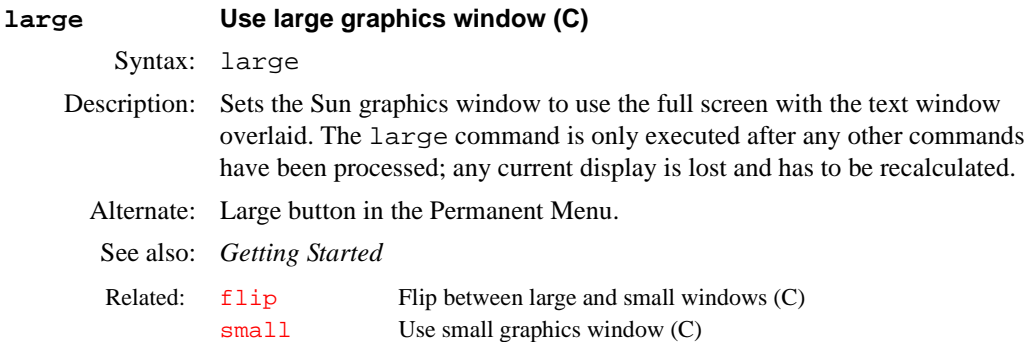

### **lastlk Last lock solvent used (P)**

**L**

- Description: Contains the name of the last lock solvent. Intended for use with the optional sample changer, this parameter is a user global variable (stored in the user's global file) and is not accessible to multiple users simultaneously. On a multiuser automation run, you should preferably access the last lock solvent from the file /vnmr/acqqueue/lastlk. Values: String containing the name of the solvent.
	- See also: *User Guide: Liquids NMR*

Related: [solvent](#page-537-0) Lock solvent (P)

### **lastmenu Menu to display when Return button is selected (P)**

Description: Contains the name of the menu to display when the Return button is clicked on certain menus. For example, if the Phase F2 button in the 2D Processing menu (controlled by the file process\_2D) is clicked, lastmenu is set to 'process\_2D', the [ft](#page-235-0) and [aph](#page-56-0) comman[ds](#page-180-0) are executed, the ds window is opened, and the Interactive 1D Spectrum Display menu (ds\_1 file) is displayed. Appearing in this menu is a Return button. Because lastmenu is still set to 'process\_2D', clicking on the Return button redisplays the 2D Processing menu. lastmenu is stored in the \$vnmrsys/global file.

- Values: String containing the name of a menu (e.g., 'process\_2D').
- See also: *VNMR User Programming*

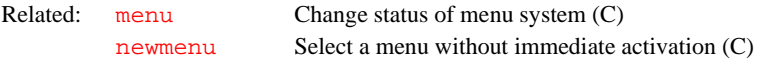

### **latch Frequency synthesizer latching (P)**

Applicability: All systems except *MERCURY-Vx*, *MERCURY*, and *GEMINI 2000*.

Description: Configuration parameter for whether the PTS frequency synthesizer has latching capabilities (all digits of the frequency value are sent to the synthesizer at once). The value for each channel is by the Latching label in the CONFIG window (opened from [config](#page-102-0)).

Values: 'n' indicates the synthesizers do not have latching capabilities (Not Present choice from the CONFIG window).

<span id="page-317-2"></span><span id="page-317-1"></span><span id="page-317-0"></span>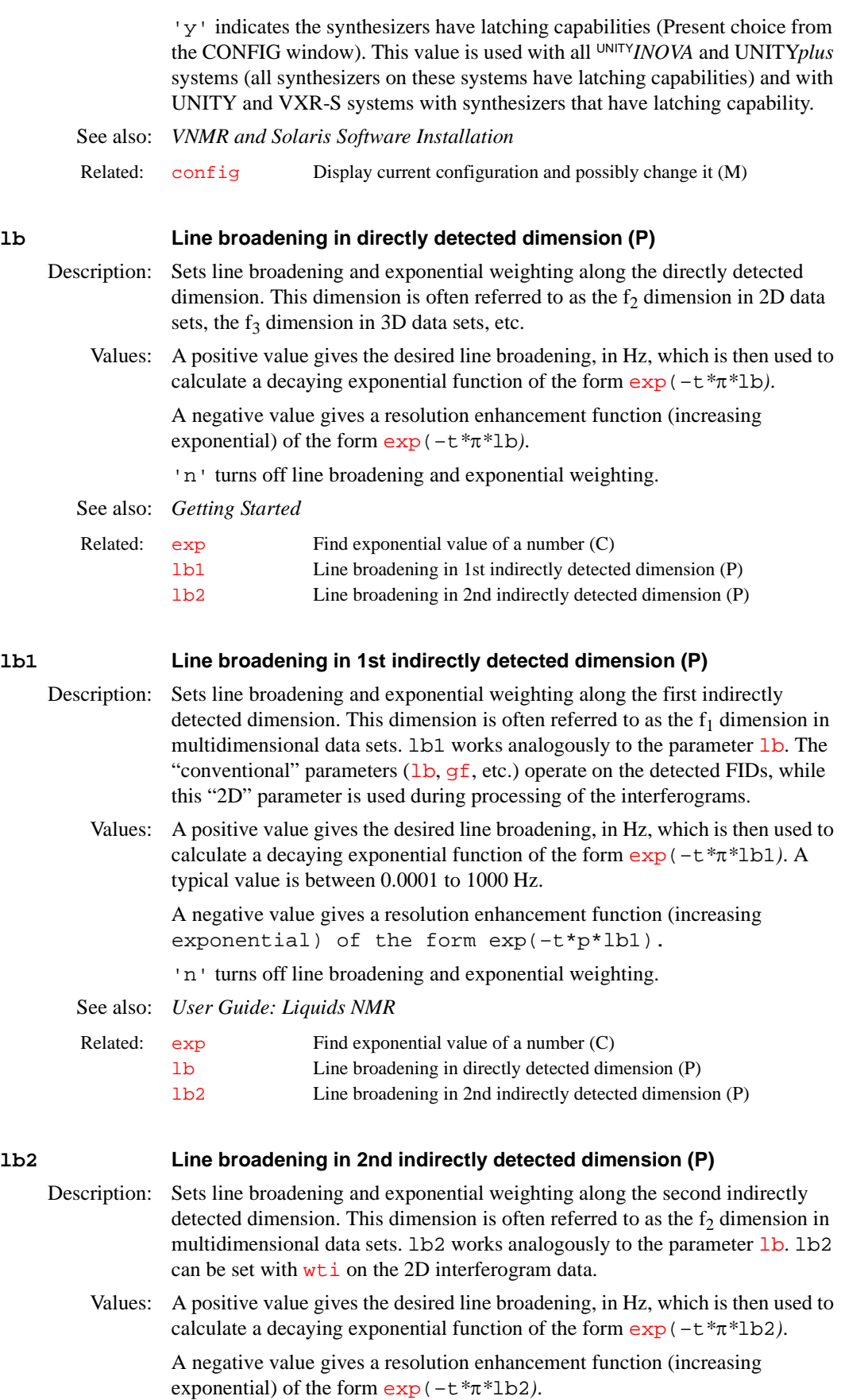

**L**

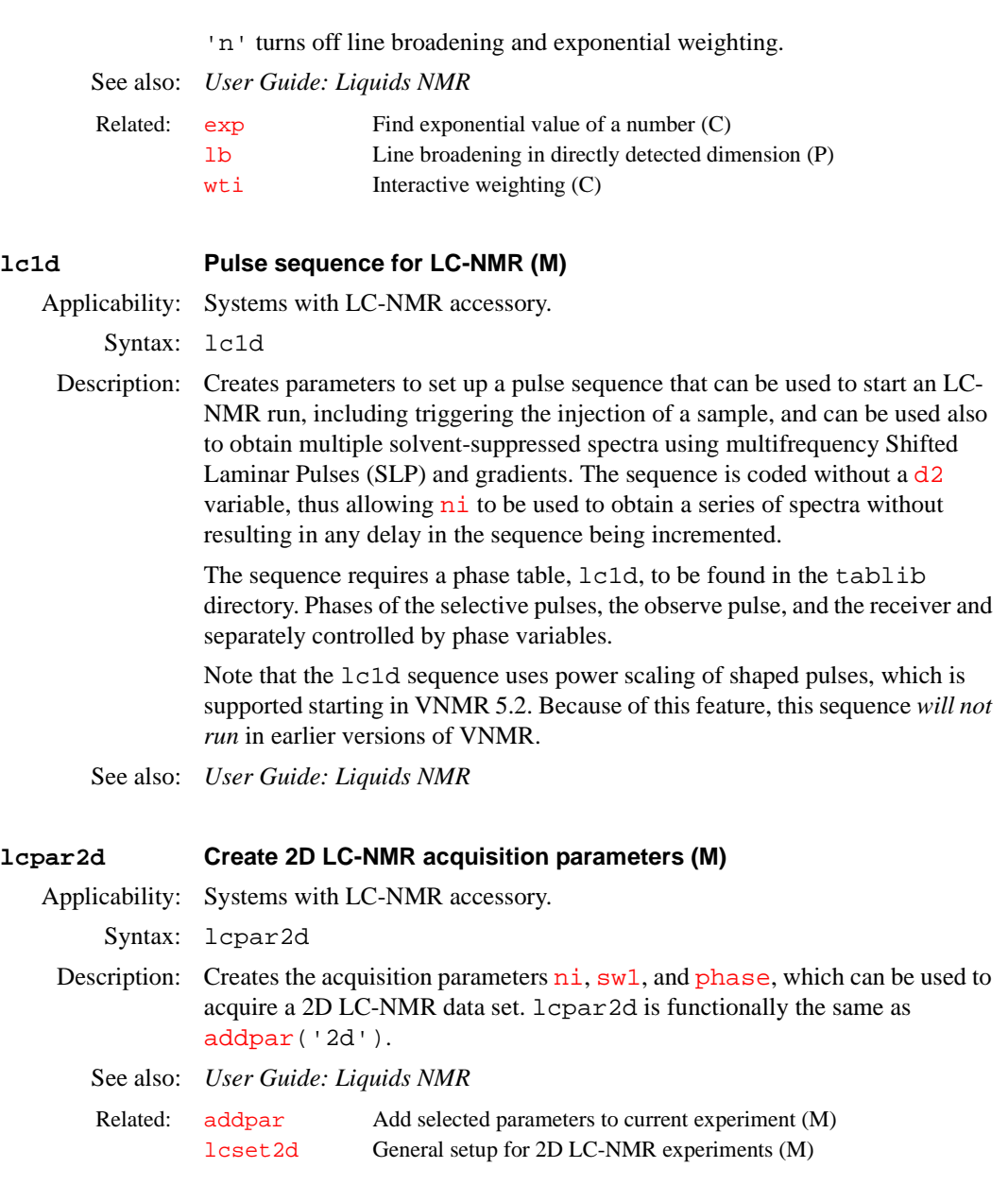

<span id="page-318-0"></span>**lcpeak Peak number (P)**

**L**

Applicability: Systems with LC-NMR accessory.

Description: Contains the number of the peak being sensed or the loop being flushed. *See also: User Guide: Liquids NMR* 

### **lcplot Plot LC-NMR data (M)**

Applicability: Systems with LC-NMR accessory. Syntax: lcplot Description: Plots LC-NMR data. This macro is executed with the Plot LC-NMR button on the Spare pane when LC-NMR is active. See also: *User Guide: Liquids NMR*

<span id="page-319-0"></span>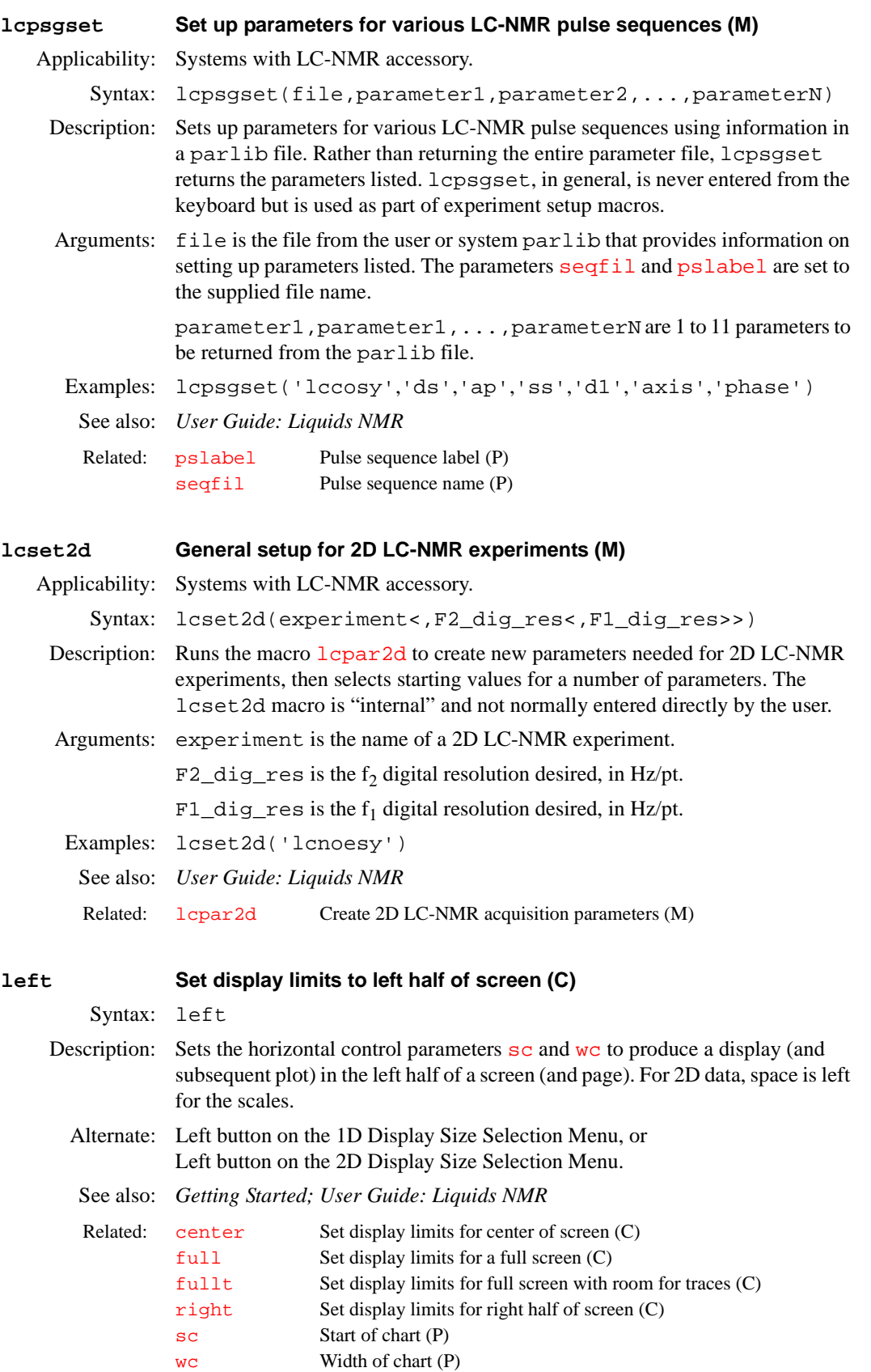

**L**

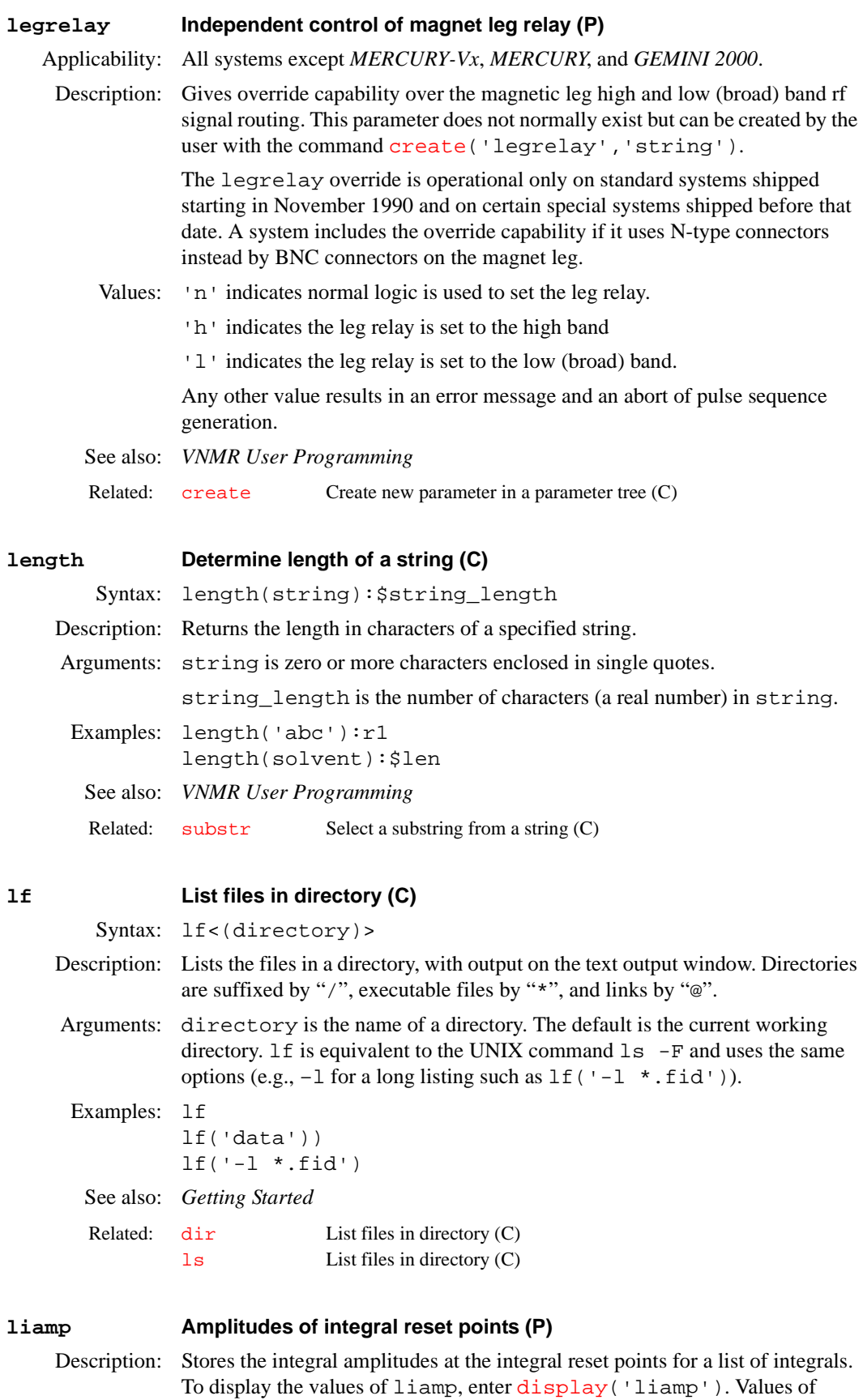

<span id="page-320-0"></span>liamp can also be accessed in MAGICAL macros using, for example, liamp[\$i]. Values are stored as absolute numbers (summations of data point

**L**

<span id="page-320-1"></span>320 *VNMR 6.1C Command and Parameter Reference 01-999164-00 B0902*

values) and, as such, are a function of the parameter  $\epsilon$ n. The values displayed by the [dli](#page-151-0), [pir](#page-417-1), and [dpir](#page-170-0) programs are related to liamp values by the relationship:

**L**

*Displayed or plotted integral* =  $\text{limp}[i]*\text{is}/(\text{fn}/128)*\text{ins})$ 

See also: *Getting Started* 

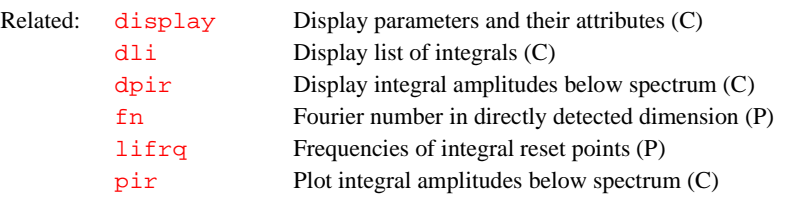

### <span id="page-321-0"></span>**lifrq Frequencies of integral reset points (P)**

Description: Stores the frequencies of integral reset points for a list of integrals. The frequencies are stored in Hz and are *not* adjusted by the reference parameters [rfl](#page-478-0) and [rfp](#page-479-0).

See also: *Getting Started*

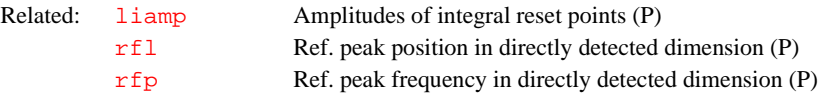

### <span id="page-321-2"></span>**listenoff Disable receipt of messages from send2Vnmr (M)**

Syntax: listenoff

Description: Deletes the file  $\gamma$ umruser/.talk, thereby disallowing send2Vnmr to send commands to VNMR

See also: *VNMR User Programming*

Related: [listenon](#page-321-1) Enable receipt of messages from send2Vnmr (M) [send2vnmr](#page-500-0) Send a command to VNMR (U)

### <span id="page-321-1"></span>**listenon Enable receipt of messages from send2Vnmr (M)**

Syntax: listenon

Description: Writes files with the VNMR port number that /vnmr/bin/send2Vnmr needs to talk to VNMR. The command then to send commands to VNMR is /vnmr/bin/send2Vnmr \$vnmruser/.talk command.

See also: *VNMR User Programming*

Related: [listenoff](#page-321-2) Disable receipt of messages from send2Vnmr (M) [send2vnmr](#page-500-0) Send a command to VNMR (U)

### **lkof Track changes in lock frequency (P)**

Description: Tracks changes in the lock frequency resulting from changes in the solvent, and minor changes caused by the magnet drifting. The frequency units for lkof are in Hz, analogous to  $sfrq$  and  $tof$ , or  $dfrq$  and  $dof$ . lkof affects two components of the system: autolock on the console and acqi on the host computer. On UNITY*INOVA* systems, if lkof exists, it offsets the current value of the lockfreq parameter.

See also: *Getting Started*

Related: [lockfreq](#page-328-0) Lock frequency (P)

**L**

### <span id="page-322-0"></span>**ll2d Automatic and interactive 2D peak picking (C)**

- 
- Syntax:  $(1)$  112d<(options)><: $$num>$ 
	- $(2)$  ll2d('info'<,#>):\$peak\_number,\$f1,\$f2,\$amplitude, \$volume,\$label,\$comment,\$FWHH1,\$FWHH2,\$f1\_min, \$f1 max, \$f2 min, \$f2 max
- Description: Automatically finds and integrates peaks [th](#page-577-0)at are above the threshold  $\tau$ h in a 2D spectrum or a 2D plane of a 3D spectrum, and writes the peak location, volume, full-width at half-height (FWHH), volume, and the boundaries of the integrated region to a file in the ll2d subdirectory of the current experiment directory. For 2D spectra, the file name is peaks.bin, and for 2D planes of 3D spectra, the file name is peaks\_f#f#\_#.bin, where f#f# gives the plane direction (e.g., f1f3) and the final # gives the number of the plane. For easy import and export of peak data, 112d also allows insertion and deletion of peaks interactively as well as reading and writing of text peak files.

Two-dimensional volumes are scaled in a manner analogous to 1D integrals, using the parameters [ins2](#page-305-5) and [ins2ref](#page-305-6). The [ins2ref](#page-305-6) parameter is the Fourier number scaled value of a selected volume. The reported value of a peak volume is (*unscaled volume*) × [ins2/](#page-305-5)[ins2ref/](#page-305-6)[fn/](#page-229-0)[fn1](#page-229-1). The unscaled volume of a peak can be obtained from the command

ll2d('info',peak#). [ins2ref](#page-305-6) can be set to the unscaled value divided by  $\overline{\text{fn}}$  $\overline{\text{fn}}$  $\overline{\text{fn}}$  and  $\overline{\text{fn1}}$  $\overline{\text{fn1}}$  $\overline{\text{fn1}}$ . The report volume for that peak is then the value of  $\overline{\text{ins2}}$  $\overline{\text{ins2}}$  $\overline{\text{ins2}}$ .

- Arguments: options (syntax 1) are any of the following  $(d \text{coni}$  is not necessarily active):
	- **•** 'adjust' is a keyword to adjust the bounds of all peaks in the displayed area so that no boundaries overlap, and then to recalculate peak volumes.
	- **•** 'draw' is a keyword to draw the peaks, boxes, numbers, and labels on the spectrum based on the value of the parameter 112dmode.
	- **•** 'info','total' displays the total number of peaks in the current peak table. If a single return value is requested, printing is suppressed and the total number of peaks is returned.
	- **•** 'peaks' is a keyword to find all peaks in the displayed area above a [th](#page-577-0)reshold  $th$ . If [dconi](#page-129-0) is active and in the box mode, 112d finds peaks only in the area defined by the cursors. The 'peaks' option is the default if no arguments are entered.
	- **•** 'pos' or 'neg' keywords can be used in addition to 'peak'*,*  'volume'*,* or 'clear' to operate only on positive or negative peaks.
	- 'read'<, file > reads in a binary peak file, where file is the name of the peak file. If a full path is not specified, the file is searched for first in the current working directory and then in the ll2d subdirectory of the current experiment directory.
	- 'readtext'<, file> reads in a text peak file, where file is the name of the peak file. If a full path is not specified, the file is searched for first in the current working directory and then in the ll2d subdirectory of the current experiment directory.
	- **•** 'reset' is a keyword to delete all peaks in the peak table.
	- **•** 'volume' is a keyword to find the bounds of each peak in the displayed area and integrate this area.
	- **•** 'writetext'<,file> writes a peak file to a text file, where file is the name of the text file written. If a full path is not specified, the file is written in the current working directory.

options (syntax 1) can also be any of the following ([dconi](#page-129-0) must be active):

**L**

- **•** 'clear' is a keyword to delete all peaks in the displayed region if in the [dconi](#page-129-0) cursor mode, or to delete all peaks within the cursors if in the [dconi](#page-129-0) box mode.
- **•** 'combine' is a keyword to combine all peaks within the area defined by the cursors into a single peak (in [dconi](#page-129-0) box mode only). The center of the new peak is at the average of all combined peaks' centers, and the bounds of this peak contains the maximum extents of the combined peaks' bounds. If all combined peaks have the same label, this label is assigned to the new peak. *CAUTION:* **All individual peaks to be combined are deleted prior to the creation of the new combination peak, and there is no automatic way to restore the original peaks. Therefore, it is recommended that you make a backup copy of the peak file prior to using this option.**
- **•** 'comment' is a keyword to prompt for an 80-character comment. The comment is assigned to the nearest peak in the [dconi](#page-129-0) cursor mode or to all peaks within the cursors in the [dconi](#page-129-0) box mode.
- 'comment', text executes the 'comment' option using the string entered for text instead of prompting for a comment.
- **•** 'label' is a keyword to prompt for a 15-character label. The label is assigned to the nearest peak in [dconi](#page-129-0) cursor mode or assigned to all peaks within the cursors in **[dconi](#page-129-0)** box mode. To erase an existing label, enter a label consisting of one or more spaces.
- 'label', text executes the 'label' option using the string entered for text instead of prompting for a label.
- **•** 'mark' is a keyword to insert a peak at the current cursor position if in the [dconi](#page-129-0) cursor mode. If in the dconi box mode, 'mark' is a keyword to integrate the area within the cursors and assign that area to all peaks within the cursors that do not have their bounds already defined. If there are no peaks within the area defined by the cursors, using 'mark' finds the highest point within this area, marks that as a peak, integrates the area within the cursors, and assigns that area to the peak. The displayed values of the volume integrals are scaled by [ins2](#page-305-5) and [ins2ref](#page-305-6) and the Fourier number of the 2D experiment.
- 'unmark' is a keyword to delete the nearest peak if in [dconi](#page-129-0) cursor mode. If in the **[dconi](#page-129-0)** box mode, 'unmark' deletes all peak bounds that are completely within the area defined by the cursors. Peaks are not deleted in the box mode.

options (syntax 1) also can be any of the following ([dconi](#page-129-0) does not have to be active because 112d is executed on a peak number):

- **•** 'combine',#1,#2,... executes the 'combine' option on the list of peak numbers that follow the 'combine' keyword. If a single return value is requested, the peak number of the new combination peak is returned.
- 'comment', text, # executes the 'comment' option on peak # using the string entered for text instead of prompting for a comment.
- 'label', text, # executes the 'label' option on peak # using the string entered for text instead of prompting for a label.
- **•** 'unmark',# deletes peak number #.
Syntax 2 arguments are the following:

- **•** 'info'<,#> displays information in the text window about peak number #. If no peak number is included, [dconi](#page-129-0) must be active and the default is the peak nearest to the cursor. If return values are requested, the display is suppressed.
- **•** \$peak\_number is a return value set to the number of the peak, either the second argument # or, if no value is given for #, the peak nearest to the cursor in [dconi](#page-129-0).
- $$f1$  and  $$f2$  are return values set to the peak frequencies in  $f_1$  and  $f_2$  of peak \$peak\_number*.*
- $\frac{1}{2}$   $\frac{1}{2}$  a return value set to the amplitude of peak  $\frac{1}{2}$  peak \_number.
- \$vol is a return value set to the unscaled volume of \$peak\_number. peak. This value can be used to set the [ins2ref](#page-305-0) parameter.
- \$label is a return value set to the label of peak \$peak\_number.
- **•** \$comment is a return value set to the comment about \$peak\_number.
- **•** \$FWHH1 and \$FWHH2 are return values set to full-width at half-height of \$peak\_number.
- **•** \$f1\_min,\$f1\_max,\$f2\_min,\$f2\_max are return values set to the bounds of \$peak\_number*.*

### Examples: 112d

**L**

```
ll2d:$npeaks 
ll2d('volume') 
ll2d('read','peaklist.inp') 
ll2d('mark') 
ll2d('label','Peak 1') 
ll2d('info','total'):$npeaks 
ll2d('combine',3,4,5,6):$cpn 
ll2d('info',3):$num,$f1,$f2,$amp,$vol,$label
```
- Alternate: 2D Line List button in the Automatic COSY Analysis Menu.
- See also: *User Guide: Liquids NMR*

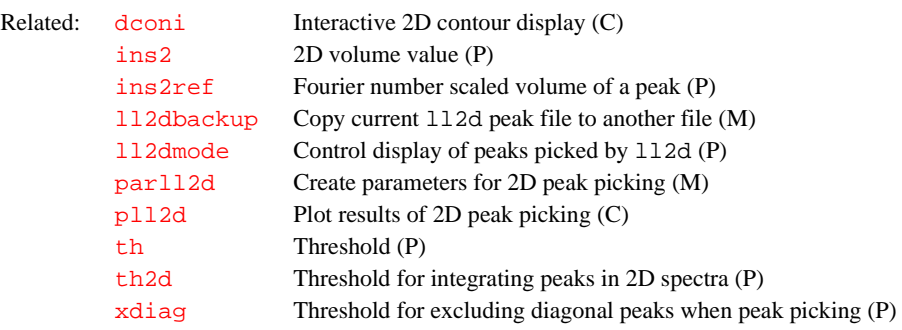

<span id="page-324-0"></span>

### **ll2dbackup Copy current ll2d peak file to another file (M)**

Syntax: ll2dbackup<(file)>

Description: Backs up the current  $112d$  peak file by copying it to a file with a different file name. The default [ll2d](#page-322-0) peak file is peaks.bin for 2D data.

- Arguments: file is the name to be given to the backup file. If a full path is not specified, the file is written to the current working directory. If no argument is provided, the system prompts for a file name. If no file name is specified at the prompt, the default  $112d$  peak file name with . bck appended is used.
	- See also: *User Guide: Liquids NMR*
	- Related: 112d Automatic and interactive 2D peak picking (C)

# <span id="page-325-0"></span>**ll2dmode Control display of peaks picked by ll2d (P)**

Description: Sets the display attributes of peaks picked by the 112d command

Values: A string variable composed of 4 characters, with each character taking the value 'y' (display the peak attribute) or 'n' (do not display the attribute). The first character determines if a "+" is drawn on the screen in [dconi](#page-129-0) displays to mark peaks, the second character controls the drawing of the peak number, the third character controls drawing of the peak bounds box, and the last character controls drawing of the peak label.

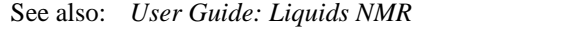

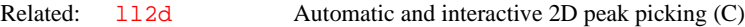

<span id="page-325-2"></span>**llamp List of line amplitudes (P)** Description: Stores a list of line amplitudes above the threshold set by [th](#page-577-1). See also: *Getting Started*  Related: [dll](#page-152-0) Display listed line frequencies and intensities (C [llfrq](#page-325-1) List of line frequencies (P) [th](#page-577-1) Threshold (P)

# <span id="page-325-1"></span>**llfrq List of line frequencies (P)**

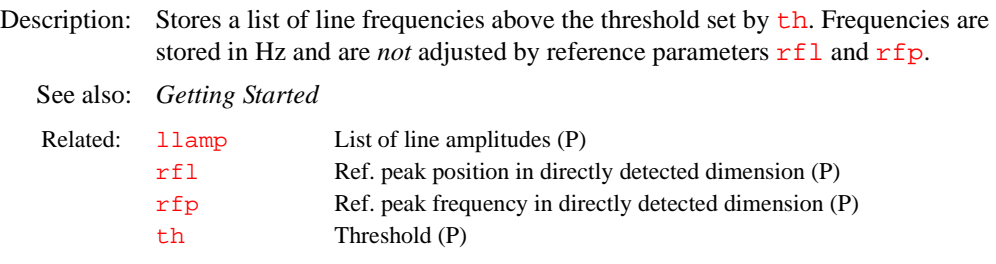

# **ln Find natural logarithm of a number (C)**

Syntax: ln(value)<:n>

- Description: Finds the natural logarithm (base e) of a number. To convert the value to base 10, use  $log_{10}x = 0.43429*ln(x)$ .
- Arguments: value is a number.

n is the return value giving the logarithm of value. The default is to display the logarithmic value in the status window.

Examples: ln(.5) ln(val):ln\_val See also: *VNMR User Programming*  Related: [atan](#page-62-0) Find arc tangent of a number (C) [cos](#page-112-0) Find cosine value of an angle (C)

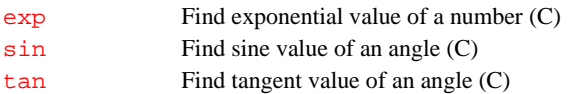

**L**

# **load Load status of displayed shims (P)**

- Description: Sets whether shim values are used. load is automatically set to 'y' by the [rts](#page-488-0) and is automatically set to 'n' by [su](#page-555-0), [go](#page-269-0), [au](#page-64-0), and [shim](#page-529-0). On UNITY*INOVA* systems, shim DAC values are automatically loaded after the console is rebooted (the last values returned before the console was rebooted).
	- Values: 'y' begins any noninteractive shimming process or data acquisition after loading the shim DACs with the shim values from the current experiment. It also prevents  $\overline{acqi}$  $\overline{acqi}$  $\overline{acqi}$  from delivering shim values to that experiment.

'n' begins any noninteractive shimming process or data acquisition with the current values stored in the shim DACs. Shim values in the current experiment are ignored.

See also: *Getting Started*

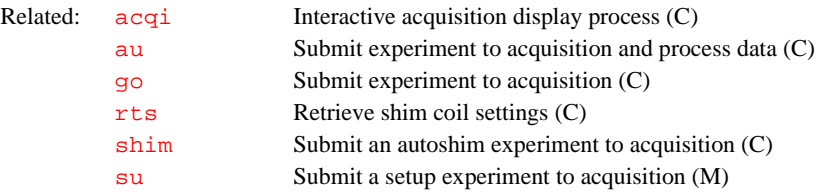

#### **loadcolors Load colors for graphics window and plotters (M)**

Syntax: loadcolors<(color\_file)>

Description: Loads the color table for VNMR graphics window and plotters. loadcolors is generated by the [color](#page-100-0) program and includes a series of [setcolor](#page-504-0) commands. On bootup, the [bootup](#page-88-0) macro calls loadcolors to set the graphics and plotter colors.

> The loadcolors macro checks the value of [maxpen](#page-355-0) to decide if the plotter supports colors. If [maxpen](#page-355-0) is greater than 1, a color printer is configured.

Arguments: color\_file is the name of the file to load. loadcolors first searches for this file in the directory \$vnmruser/templates/ directory. If not found there, loadcolors then searches the user\_templates/vnmr directory. The default is a color table with the same name as the value of the plotter parameter that loadcolors searches for in the same two directories.

# Examples: loadcolors loadcolors('mycolortable') See also: *User Guide: Imaging*

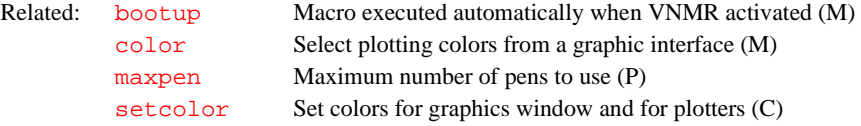

### **loc Location of sample in tray (P)**

Description: Indicates whether a sample changer is present and enabled, present but disabled, or not present. If the changer is present and enabled, the value of loc sets the location in the tray of the sample in use or to be used. The loc parameter is stored in the global tree. When an acquisition is started, certain global

parameters, including loc, are saved with the experiment parameters. The [saveglobal](#page-493-0) parameter specifies which global parameters are saved.

**L**

The auto au macro controls most of the automation features, including setting the value of loc.

Values: A number between 1 and  $\frac{t}{2}$  raymax indicates the sample location.

0 indicates the changer is not present or disabled.

See also: *Getting Started; User Guide: Liquids NMR* 

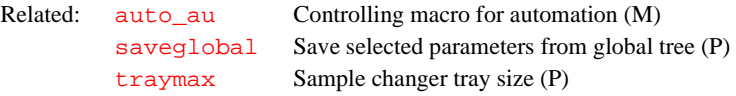

# **location Get coordinate information from an image display (M)**

Applicability: Systems with imaging capabilities.

Syntax: location

Description: Provides coordinate information from an image display using the 2D cursor package. This program can be used, along with the interactive image viewing program [dconi](#page-129-0), to provide coordinate data. You should position the 2D cursor at the desired point and enter location in the input window. Coordinates are printed on line 3 in the VNMR status window. Coordinate values are supplied in both the magnet frame  $(X, Y, Z)$  and logical frame  $(R, P, S)$ , where the letters R, P, and S denote read, phase encode, and slice select axes, respectively. A typical use for location is to set the value of the parameter [pro](#page-441-0) for FOV position of the image center. Position the cursor at the point desired to become the new image center, enter location, and set the value of **[pro](#page-441-0)** to the R coordinate for the logical frame.

See also: *User Guide: Imaging*

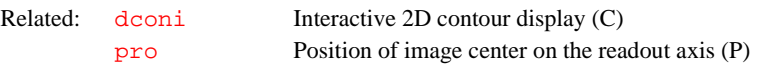

# <span id="page-327-0"></span>**lock Submit an Autolock experiment to acquisition (C)**

Syntax: lock

Description: Performs an automatic locking operation using the acquisition computer, optimizing lock power, phase, and gain. If necessary, lock obtains lock through a software-controlled search (required on UNITY*INOVA*, *MERCURY-Vx*, *MERCURY*, UNITY*plus,* and *GEMINI 2000*). lock is the only method to automatically adjust lock phase (usually needed only after probe change or lock channel tuning). lock also sets the rf frequencies, decoupler status, and temperature.

See also: *Getting Started* 

Related: [au](#page-64-0) Submit experiment to acquisition and process data (C) [change](#page-98-0) Submit a change sample experiment to acquisition (M) [ga](#page-249-0) Submit experiment to acquisition and FT the result (C) [go](#page-269-0) Submit experiment to acquisition (C) [sample](#page-492-0) Submit change sample, autoshim experiment to acquisition (M) [shim](#page-529-0) Submit an Autoshim experiment to acquisition (C) [spin](#page-540-0) Submit a spin setup experiment to acquisition (C) [su](#page-555-0) Submit a setup experiment to acquisition (M)

<span id="page-328-0"></span>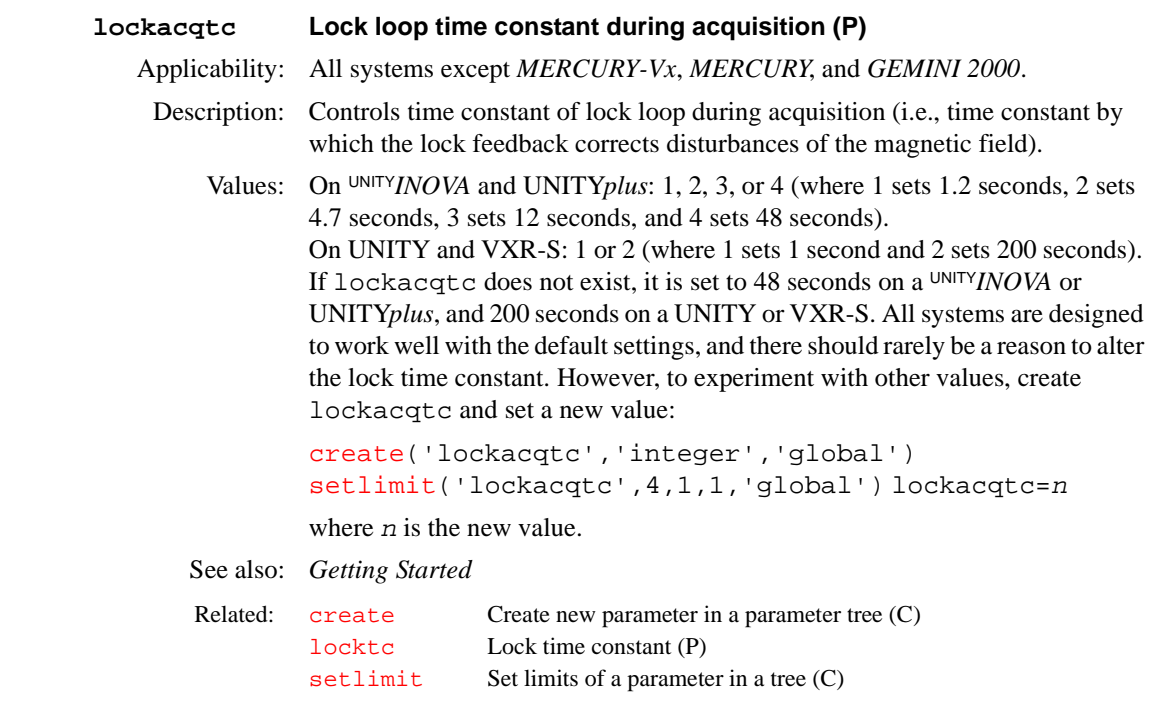

# **lockfreq Lock frequency (P)**

**L**

Description: Sets system lock frequency. The value is entered using the Lock Frequency label in CONFIG window (opened from [config](#page-102-0)). The value of lockfreq **must be set correctly in order to observe NMR signals.**

> On UNITY*INOVA* systems, lockfreq can find the lock signal or resonance. Traditionally, Varian spectrometers have used the parameter  $z_0$  for this purpose; however, using lockfreq can require less shimming when switching solvents and less adjustment to the lock phase. To use lockfreq, set  $z0 = 'n'.$

Values: 1 to 160 (in MHz), 'n'

UNITY*INOVA*, *MERCURY-Vx*, *MERCURY*, UNITY*plus,* and *GEMINI 2000* use the true <sup>2</sup>H frequency. Typical values of  $l$  ockfreq are shown in the chart below. On UNITY*INOVA* and UNITY*plus*, step size is approximately 2.384 Hz; on *MERCURY-Vx* and *MERCURY*, step size is 0.05 Hz; on *GEMINI 2000*, step size is about 76 Hz.

On UNITY and VXR-S (except 200-MHz systems), the lock transmitter is equipped with a series of thumbwheel switches that adjust the lock frequency if the field drifts out of the range of the field offset control (the [z0](#page-634-0) parameter). Typical starting values of the switches are shown in the chart. As the field decays, the number is set downward to lower the lock frequency.

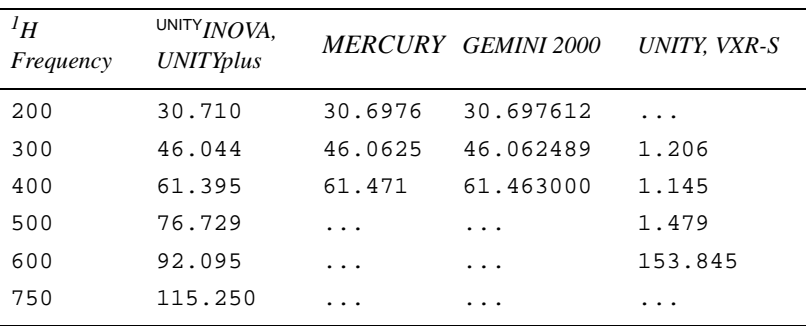

For all systems, refer to the manual *VNMR and Solaris Software Installation* for details on finding the correct lock frequency.

**L**

Commands such as go, lock, shim, and su reset the lock frequency in the console to the current value of lockfreq. On UNITY*INOVA*, *MERCURY-Vx* and *MERCURY*, lock frequency in the console can be set with the sethw command.

Note that on the UNITY*INOVA* only, lockfreq is offset by the value of lkof, if that parameter exists, but sethw directly uses its numeric argument, without any offset by lkof.

See also: *VNMR and Solaris Software Installation*; *Getting Started*

| Related: | config         | Display current configuration and possibly change it (M)                |
|----------|----------------|-------------------------------------------------------------------------|
|          | qo             | Submit experiment to acquisition (M)                                    |
|          | lkof           | Track changes in lock frequency (P)                                     |
|          | lock           | Submit an Autolock experiment to acquisition (C)                        |
|          | sethw          | Set values for hardware in acquisition system (C)                       |
|          |                | setlockfreq Setlock frequency on a UNITY INOVA or UNITY plus system (C) |
|          | shim           | Submit an Autoshim experiment to acquisition (C)                        |
|          | su             | Submit a setup experiment to acquisition (M)                            |
|          | z <sub>0</sub> | $Z0$ field position $(P)$                                               |
|          |                |                                                                         |

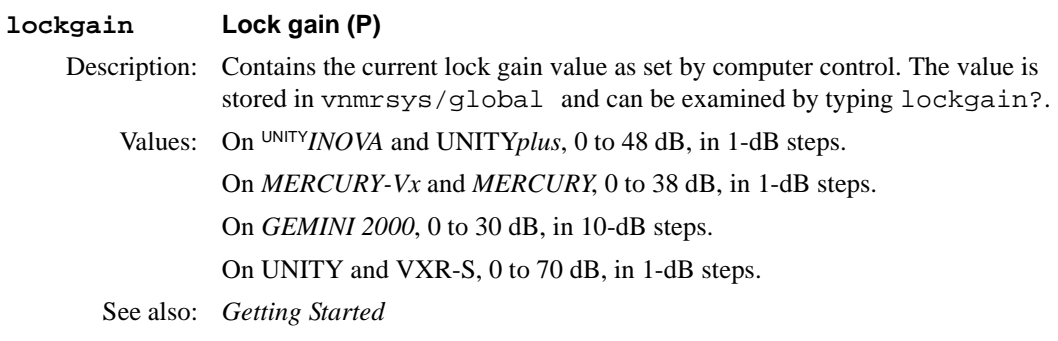

# **lockphase Lock phase (P)**

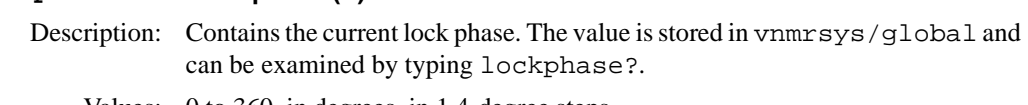

Values: 0 to 360, in degrees, in 1.4-degree steps.

See also: *Getting Started*

# **lockpower Lock power (P)**

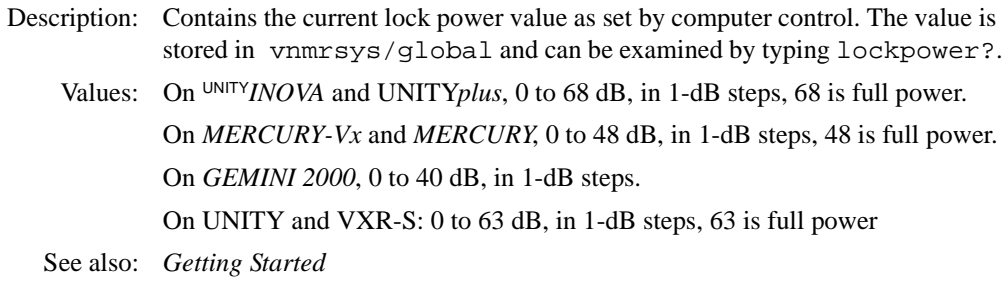

# <span id="page-329-0"></span>**locktc Lock time constant (P)** Applicability: All systems except *MERCURY-Vx*, *MERCURY*, and *GEMINI 2000*.

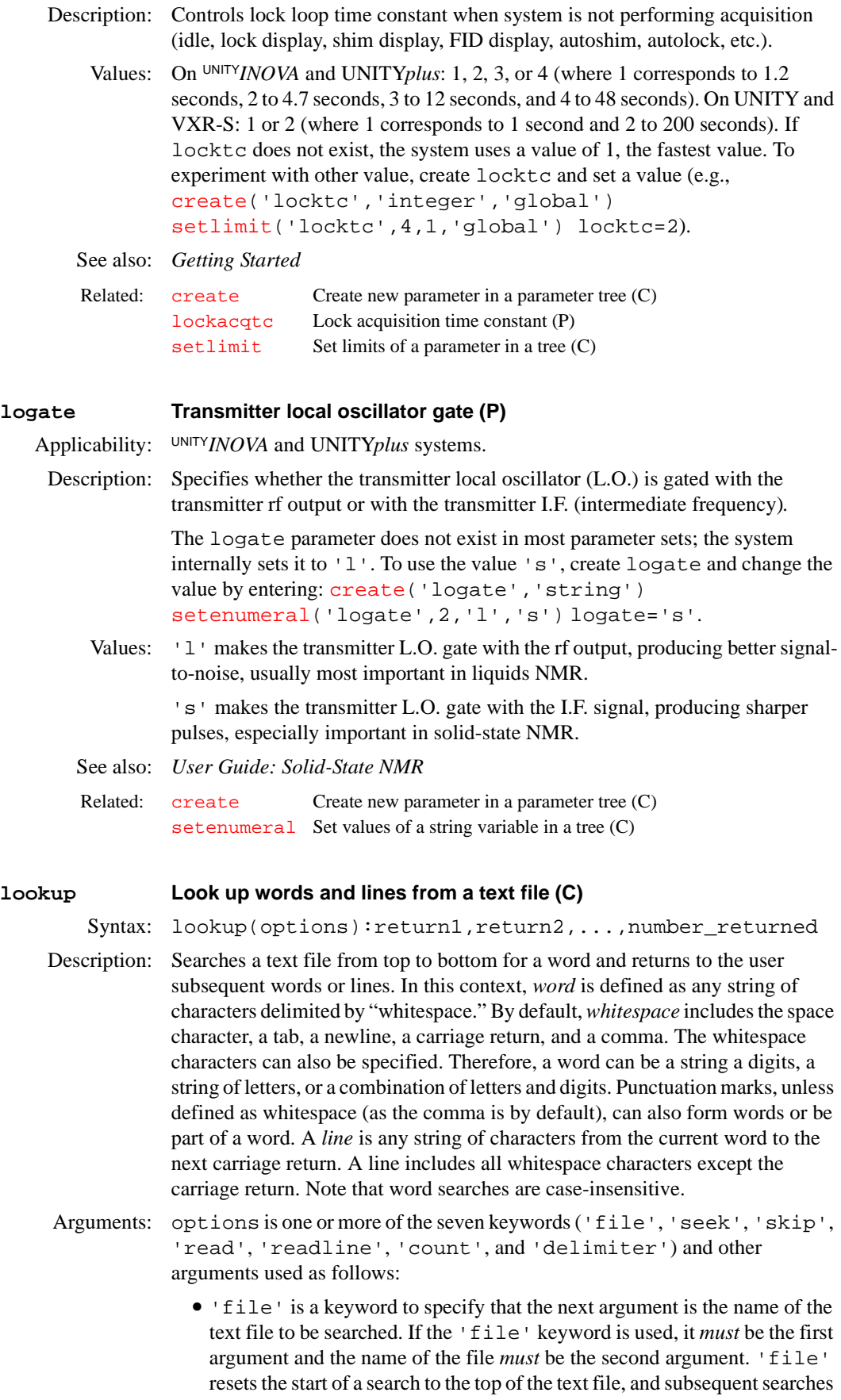

**L**

through the file continue from where the previous search stopped, provided the 'file' keyword is not used again. Using 'file' as an argument also resets the whitespace characters back to default values.

**L**

- 'seek' is a keyword to search the text file for words that match those supplied as arguments following the 'seek' argument. When lookup is executed the first time, an implicit 'seek' is assumed as an argument. lookup maintains a pointer to the word following the last successful 'seek'. The first argument following an explicit 'seek' argument is interpreted as a word to search for, not a potential keyword. The second or later argument following an explicit 'seek' is interpreted as a keyword if it matches one of the seven lookup keywords. For example, you can search for the word file without having it interpreted as a keyword by having 'file' immediately follow the 'seek' keyword in the argument list.
- **•** 'skip' is a keyword to move the word pointer to the next word in the text file. *'*skip' can optionally be followed by a number specifying how many words to skip.
- **•** 'read' is a keyword to return to the user the word currently being pointed to and then move the pointer to the next word. 'read' can optionally be followed by a number specifying how many words to return.
- **•** 'readline' is a keyword to return to the user the word currently being pointed to and all the following words until the end of the current line. The pointer is then moved to the first word of the next line*.* 'readline' can optionally be followed by a number specifying how many lines to return.
- **•** 'count' is a keyword to return to the user the number of times words in the text file match the subsequent argument. The count starts at the current word pointer and proceeds to the end of the file.
- **•** 'delimiter' is a keyword to specify that the next supplied argument is a list of characters identifying the whitespace used to delimit words. Characters are specified by  $\n\times$ n (newline),  $\t$  (tab),  $\rcorner$  (carriage return),  $\wedge$ (backslash), and  $\backslash$  ' (single quote). The arguments 'delimiter', ' \t\n\r,' reselect the default whitespace. The 'file' keyword also reselects the default whitespace. The distinction is that using 'file' restarts the search from the beginning of the file while using 'delimiter' continues from the current search position. Following the 'delimiter' keyword and its argument, an implicit 'seek' is assumed.

return1, return2, ... are words or lines returned from the search.

number\_returned is the number of arguments returned from the file.

Examples: lookup('file',systemdir + '/manual/lookup')

```
lookup('user','skip',2,'read',2,'readline')
   :$n1,$n2,$n3,$ret 
lookup('skip',8,'read','skip',3,'read',2,'seek',
   'comma'):$n3,$n4,$n5
lookup('delimiter',',\'.\n\t"','seek','file',
   'must','skip',6,'read'):$n
```
For a more detailed example of using lookup, see the text file  $/$ manual/lookup in the VNMR system directory ([systemdir](#page-566-0)). See also: *VNMR User Programming*

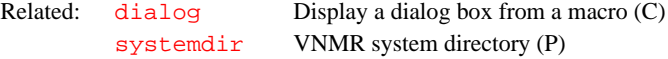

**L**

### <span id="page-332-4"></span><span id="page-332-2"></span>**lp First-order phase in directly detected dimension (P)**

Description: Specifies the first-order phase-correction angles along the directly detected dimension according to the formula

> *absorption spectrum(*ω*) = real channel*( $\omega$ )  $*$  *sin*  $\theta$  *+ imaginary channel*( $\omega$ )  $*$  *cos*  $\theta$

where the phase angle  $\theta$  is a function of frequency, i.e.

 $\theta = \texttt{rp} + (\omega - \omega_0)^* \texttt{lp}$  $\theta = \texttt{rp} + (\omega - \omega_0)^* \texttt{lp}$  $\theta = \texttt{rp} + (\omega - \omega_0)^* \texttt{lp}$ 

 $\omega_0$  is defined to be the right end of the spectrum (i.e.,  $1\text{p}$  has zero effect at the right edge of the spectrum and a linearly increasing effect going to the left). In multidimensional data sets, lp controls the phase of the directly detected dimension:  $f_2$  dimension in 2D data sets,  $f_3$  dimension in 3D data sets, etc.

Values: –3600 to +3600, in degrees. Typical values are between 0 and –180.

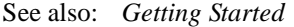

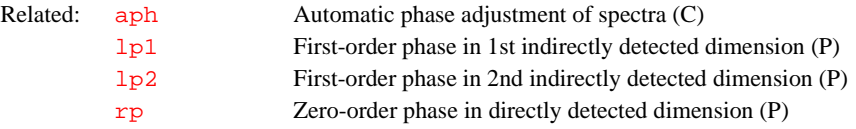

### <span id="page-332-1"></span>**lp1 First-order phase in 1st indirectly detected dimension (P)**

Description: Controls the first-order phase constant along the first indirectly detected dimension during the process of phase-sensitive 2D transformation. The first indirectly detected dimension is often referred to as the  $f_1$  dimension of a multidimensional data set.

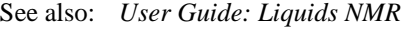

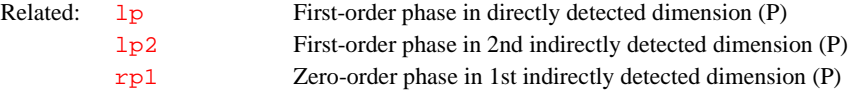

### <span id="page-332-0"></span>**lp2 First-order phase in 2nd indirectly detected dimension (P)**

Description: Controls the first-order phase constant along the second indirectly detected dimension during a [ds](#page-180-0), [dconi](#page-129-0), or equivalent display operation on the 2D data or a 1D trace therein. The second indirectly detected dimension is often referred to as the  $f_2$  dimension of a 3D (or higher dimensionality) data set.

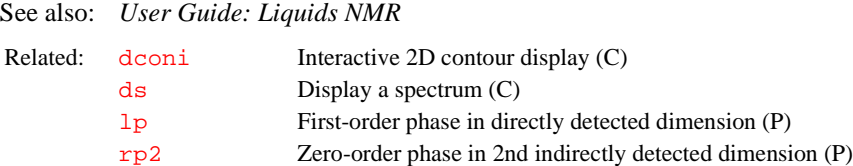

# <span id="page-332-3"></span>**lpalg LP algorithm in np dimension (P)**

Description: Specifies the linear prediction (LP) algorithm to use in the [np](#page-375-0) dimension. The resulting LP coefficients are used to appropriately extend the complex timedomain data prior to a normal Fourier transform. The LP algorithms work both on complex  $t_2$  FIDs and on hypercomplex or complex  $t_1$  interferograms. Enter [addpar\(](#page-46-0)'lp') to create lpalg and other [np](#page-375-0) dimension LP parameters in the current experiment

**L**

Values: 'lpfft' does a least-squares calculation of [lpfilt](#page-335-0) complex LP coefficients using [lpnupts](#page-336-0) complex time-domain data points. Eigenvalue decomposition of the least-squares matrix is done using Householder tridiagonalization followed by the QL method with implicit shifts.

> 'lparfft' does a non-least-squares calculation of [lpfilt](#page-335-0) complex LP coefficients using ([lpfilt](#page-335-0)+1) complex, autoregressive (AR) matrix elements. These AR matrix elements are calculated from the raw, complex timedomain data using [lpnupts](#page-336-0) points.

> Note that the 'lpfft' algorithm is preferred by far. While 'lparfft' can model broad lines and can extend data sets when mostly noise exists, it cannot model narrow lines.

# See also: *Getting Started*

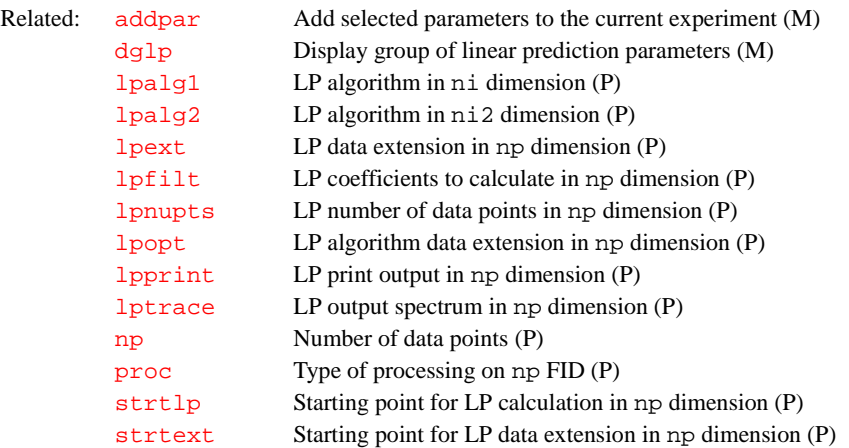

# <span id="page-333-1"></span>**lpalg1 LP algorithm in ni dimension (P)**

<span id="page-333-0"></span>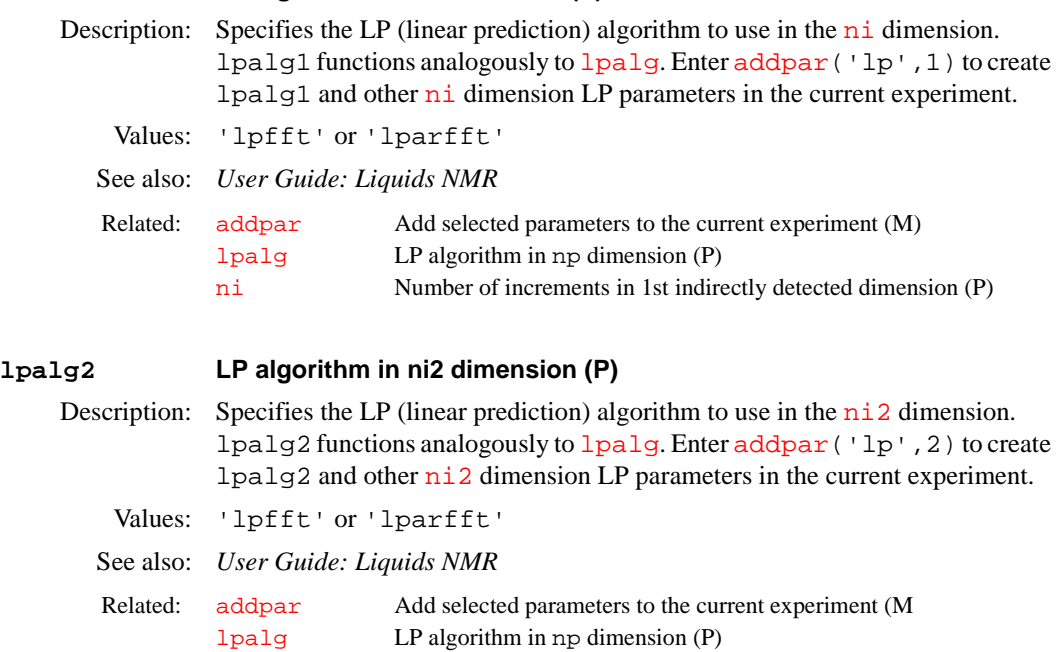

<span id="page-334-1"></span>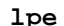

**L**

# Field of view size for phase-encode axis (P)

Applicability: Systems with imaging capabilities.

Description: Specifies the actual size of the image field of view (FOV) for phase encode axis, in cm. The size and shape of the FOV is set through the selection of the parameters [sw](#page-563-0), [gro](#page-274-0), [lro](#page-340-0), [sw1](#page-564-0), [gpe](#page-270-0), and lpe. The size of the FOV in frequency units is  $sw*sw1$  $sw*sw1$ , in terms of distance measure (in cm) is  $1ro*1pe$ . The values of these parameters are related by the following equalities, where [gcal](#page-251-0) is the appropriate calibration constant.

```
sw = (gcal*sfrq*1000000*gro*lro)
sw1 = (goal*srq*1000000*spe*lpe)
```
See also: *User Guide: Imaging*

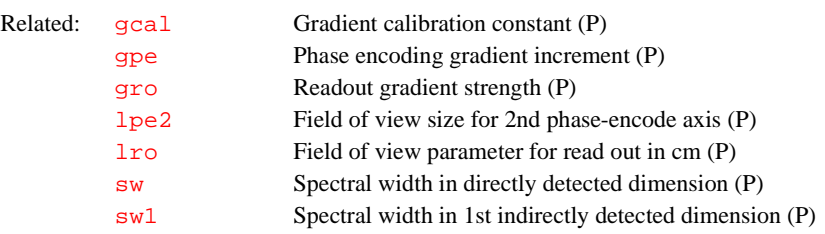

# <span id="page-334-2"></span>**lpe2 Field of view size for 2nd phase-encode axis (P)**

Applicability: Systems with imaging capabilities.

Description: Specifies the size of the field of view (FOV) along a second phase-encode dimension, in cm. Higher order phase-encode dimensions are found in 3D volume imaging, and Chemical Shift Imaging (CSI) experiments with two spatial dimensions.

See also: *User Guide: Imaging*

Related: [lpe](#page-334-1) Field of view size for phase-encode axis (P)

### <span id="page-334-0"></span>**lpext LP data extension in np dimension (P)**

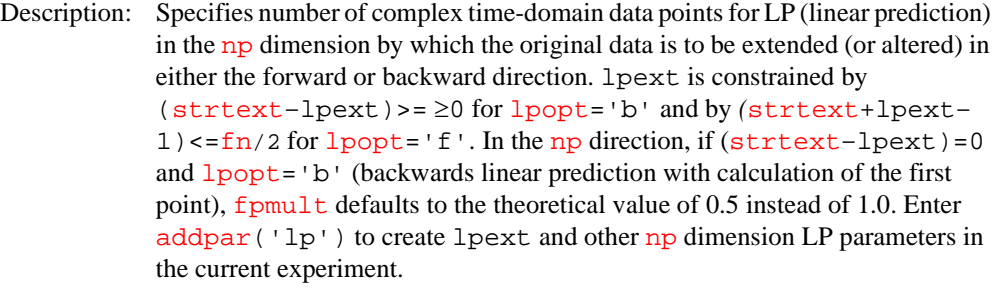

See also: *Getting Started* 

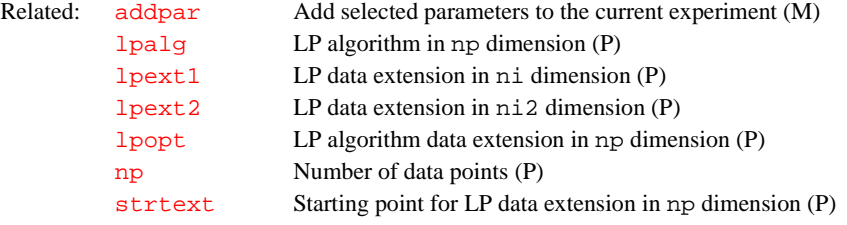

# <span id="page-335-2"></span>**lpext1 LP data extension in ni dimension (P)**

<span id="page-335-3"></span><span id="page-335-1"></span><span id="page-335-0"></span>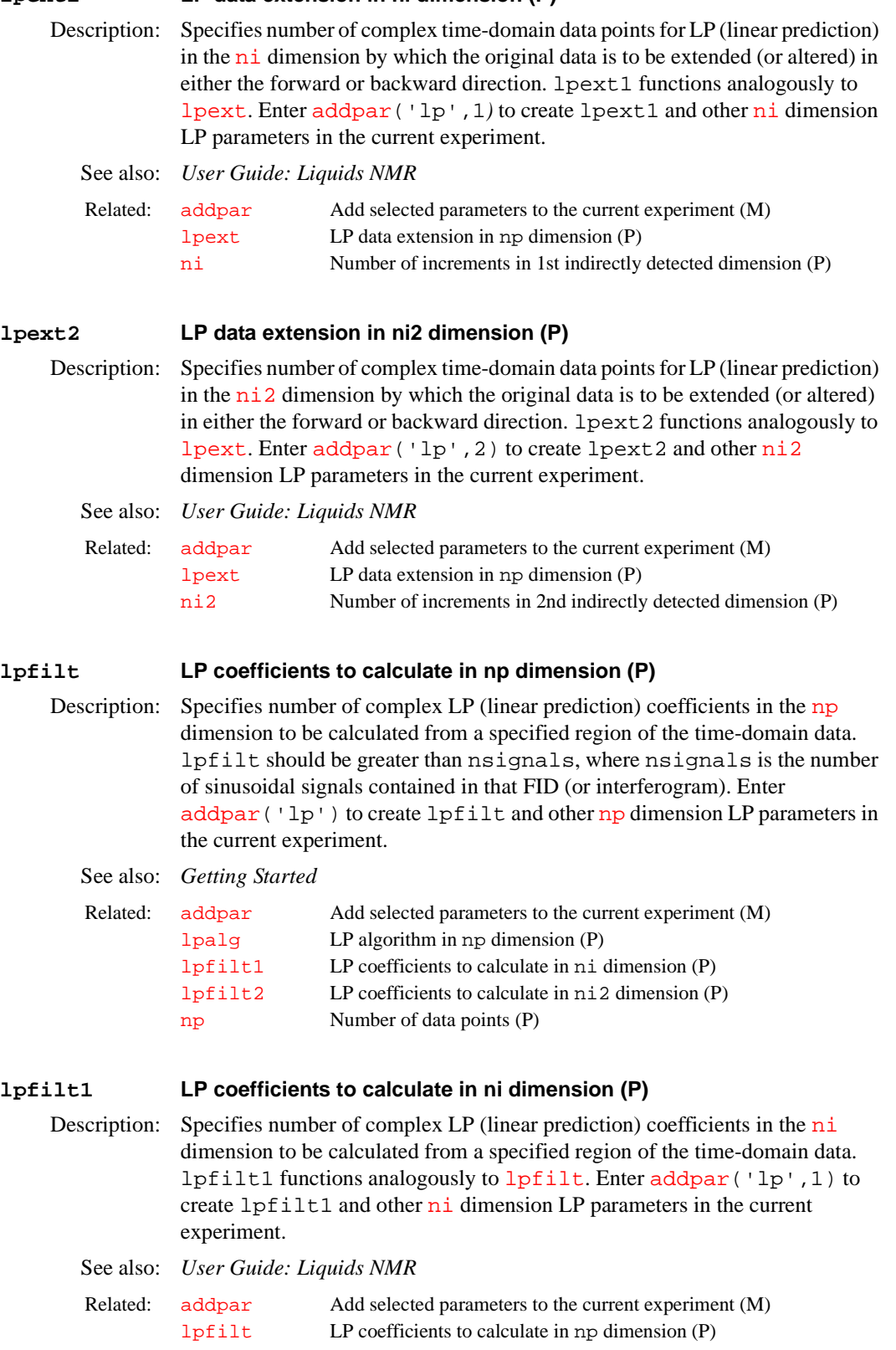

**L**

<span id="page-336-1"></span><span id="page-336-0"></span>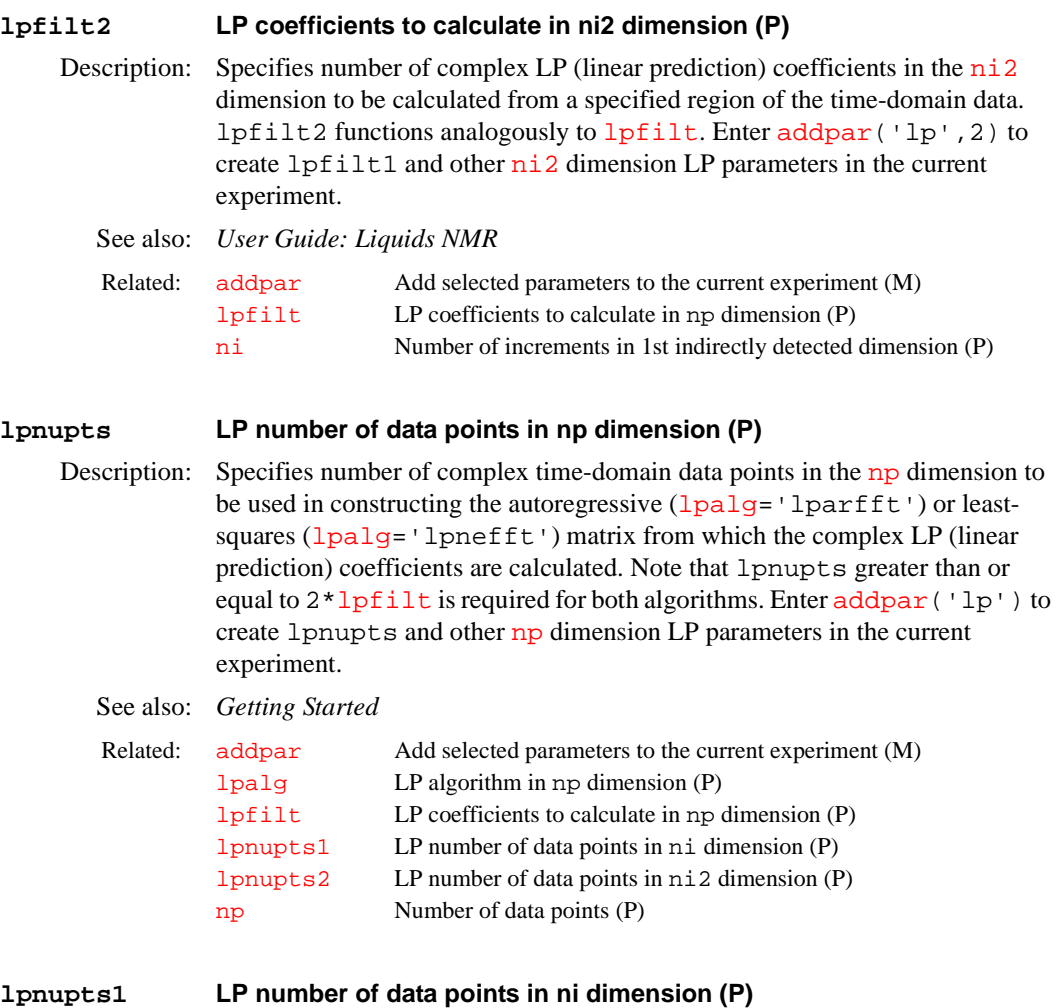

- <span id="page-336-3"></span>Description: Specifies number of complex time-domain data points in the  $n\textbf{i}$  dimension to be used in constructing the autoregressive ([lpalg1](#page-333-1)='lparfft') or leastsquares ([lpalg1=](#page-333-1)'lpnefft') matrix from which the complex LP (linear prediction) coefficients are calculated. lpnupts1 functions analogously to [lpnupts](#page-336-0). Enter [addpar](#page-46-0)('lp',1) to create lpnupts1 and other [ni](#page-369-0) dimension LP parameters in the current experiment.
	- See also: *User Guide: Liquids NMR*

**L**

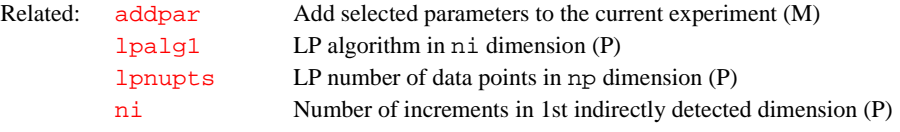

# <span id="page-336-2"></span>**lpnupts2 LP number of data points in ni2 dimension (P)**

Description: Specifies number of complex time-domain data points in the  $n\neq 2$  dimension to be used in constructing the autoregressive ([lpalg2](#page-333-0)='lparfft') or leastsquares ([lpalg2=](#page-333-0)'lpnefft') matrix from which the complex LP (linear prediction) coefficients are calculated. lpnupts2 functions analogously to [lpnupts](#page-336-0). Enter [addpar](#page-46-0)('lp',2) to create lpnupts2 and other [ni2](#page-370-0) dimension LP parameters in the current experiment.

See also: *User Guide: Liquids NMR*

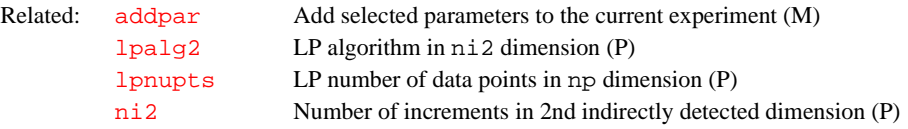

**L**

# <span id="page-337-0"></span>**lpopt LP algorithm data extension in np dimension (P)** Description: Specifies how the specific LP (linear prediction) algorithm is to extend (or alter) forward or backward the time-domain data in the [np](#page-375-0) dimension. Enter [addpar\(](#page-46-0)'lp') to create lpopt and other [np](#page-375-0) dimension LP parameters in the current experiment. Multiple LP operations, extended forward or backward, can be performed on each FID or interferogram. This is accomplished by arraying the LP processing parameters (e.g., lpopt='b','f','b'). The number of LP operations is determined by the LP processing parameter with the largest array size. LP parameters having a smaller array size are padded out with their last value. The most common use for this capability is to back-calculate the first 1 to 2 points in an FID or interferogram and subsequently to extend the length of the timedomain data by LP. A printout can be obtained for each LP operation on an individually definable FID or interferogram. For example, if [lpprint=](#page-338-0)30,30 and [lptrace=](#page-339-0)1,2, the text file lpanalyz.out.1 contains the LP printout for the first LP operation on FID 1 and lpanalyz.out.2 contains the LP printout for the second LP operation on FID 2. Values: 'b' indicates the LP coefficients are to be used in the back-calculation of a specified number of time-domain data points. 'f' indicates the LP coefficients are to be used in the forward extension of the time-domain data by a specified number of points. The characteristic polynomial in z space, derived from the complex LP coefficients, is set up and rooted. Any root found to lie outside the unit circle is reflected back into the unit circle. New complex LP coefficients are then calculated from these adjusted complex roots. See also: *Getting Started* **lpopt1 LP algorithm data extension in ni dimension (P)** Related: [addpar](#page-46-0) Add selected parameters to the current experiment (M) [lpalg](#page-332-3) LP algorithm in np dimension (P) [lpopt1](#page-337-1) LP algorithm data extension for ni dimension (P) [lpopt2](#page-338-1) LP algorithm data extension for ni2 dimension (P) [lpprint](#page-338-0) LP print output for np dimension (P) [lptrace](#page-339-0) LP output spectrum for np dimension (P) [np](#page-375-0) Number of data points (P)

<span id="page-337-1"></span>Description: Specifies how the specific LP (linear prediction) algorithm is to extend (or alter) forward or backward the time-domain data in the  $n\text{i}$  dimension. lpopt1 functions analogously to [lpopt](#page-337-0). Enter [addpar](#page-46-0) ('lp', 1) to create lpopt1 and other [ni](#page-369-0) dimension LP parameters in the current experiment.

See also: *User Guide: Liquids NMR* 

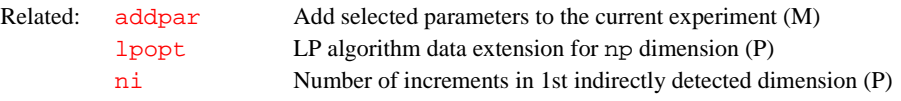

<span id="page-338-1"></span>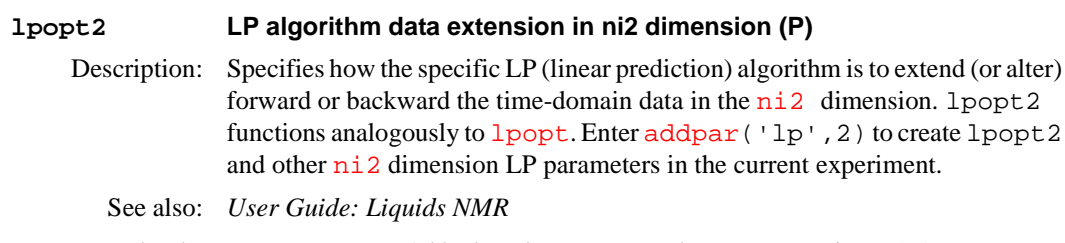

**L**

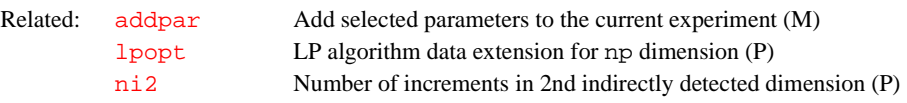

**extension in ni2 dimension (P)** 

# <span id="page-338-0"></span>**lpprint LP print output for np dimension (P)**

Description: Controls LP (linear prediction) print output for the [np](#page-375-0) dimension and creates an output file in the current experiment directory ([curexp](#page-120-0)) with the name lpanalyz.out.1*.* Enter [addpar](#page-46-0)('lp') to create lpprint and other [np](#page-375-0) dimension LP parameters in the current experiment.

Values: Comprised of sum of decimal values of the following bit fields, in which each bit field controls an independent output option:

- Bit 0 (decimal value 1) writes out the LP matrix and Y vector from which the LP coefficients are calculated.
- Bit 1 (decimal value 2) writes out the LP coefficients that have been obtained using either of the two supported algorithms.
- **•** Bit 2 (decimal value 4) writes out the LP roots obtained from the characteristic polynomial derived from the LP coefficients; this only applies for [lpalg=](#page-332-3)'lpfft' and [lpopt](#page-337-0)='f'*.*
- **•** Bit 3 (decimal value 8) writes out the original and recalculated values for each LP extended (or altered) complex time-domain data point.
- **•** Bit 4 (decimal value 16) writes out the internal LP parameter structure.

For example, lpprint=12 and [lptrace=](#page-339-0)1 yields the following information in the file  $\frac{\text{curexp}}{\text{spanallyz}}$ . out . 1 for spectrum 1 along  $f_2$ : the values for all [lpfilt](#page-335-0) complex LP coefficients and the original and recalculated values for each of the [lpext](#page-334-0) LP extended (or altered) complex time-domain data points.

See also: *Getting Started*

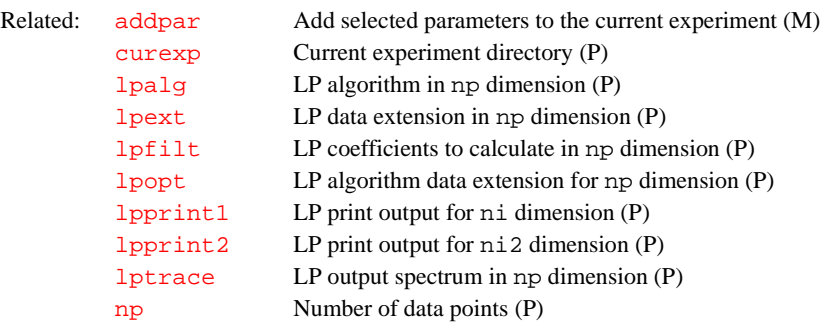

# <span id="page-338-2"></span>**lpprint1 LP print output for ni dimension (P)**

Description: Controls LP (linear prediction) print output for the  $n_i$  dimension and creates an output file in the current experiment directory  $(curexp)$  $(curexp)$  $(curexp)$  with the name lpanalyz1.out.1*.* lpprint1 functions analogously to [lpprint](#page-338-0)*.* Enter

[addpar\(](#page-46-0)'lp',1) to create lpprint1 and other [ni](#page-369-0) dimension LP parameters in the current experiment.

**L**

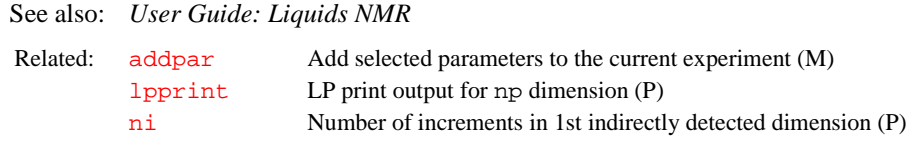

# <span id="page-339-1"></span>**lpprint2 LP print output for ni2 dimension (P)**

Description: Controls LP (linear prediction) print output for the  $n\text{i}2$  dimension and creates an output file in the current experiment directory ([curexp](#page-120-0)) with the name lpanalyz2.out.1*.* lpprint2 functions analogously to [lpprint](#page-338-0)*.* Enter [addpar\(](#page-46-0)'lp',2) to create lpprint2 and other [ni2](#page-370-0) dimension LP parameters in the current experiment.

See also: *User Guide: Liquids NMR*

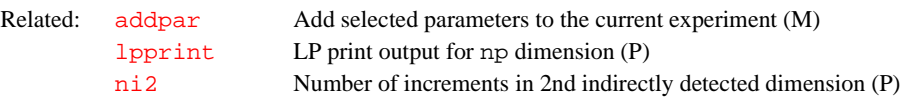

# <span id="page-339-0"></span>**lptrace LP output spectrum in np dimension (P)**

Description: Specifies for which spectrum LP (linear prediction) output in the [np](#page-375-0) dimension is produced in accordance with the parameter [lpprint](#page-338-0). Enter [addpar\(](#page-46-0)'lp') to create lptrace and other [np](#page-375-0) dimension LP parameters in the current experiment.

See also: *Getting Started*

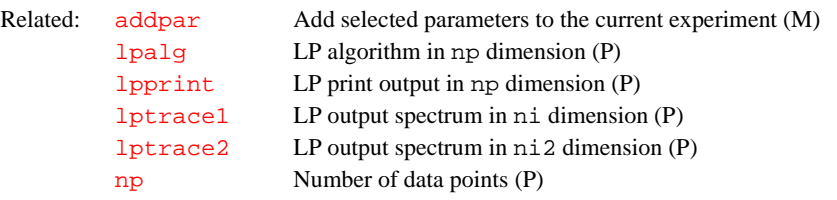

# <span id="page-339-3"></span>**lptrace1 LP output spectrum in ni dimension (P)**

Description: Specifies for which spectrum or trace LP (linear prediction) output in the [ni](#page-369-0) dimension is produced in accordance with the parameter [lpprint1](#page-338-2). lptrace1 functions analogously to [lptrace](#page-339-0). Enter [addpar](#page-46-0)('lp',1) to create t lpprint2 and other [ni](#page-369-0) dimension LP parameters in the current experiment.

See also: *User Guide: Liquids NMR*

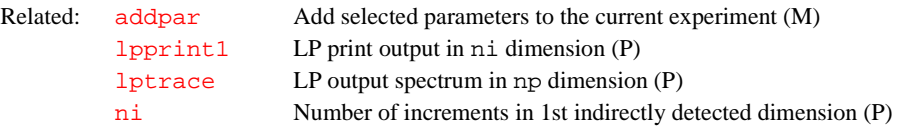

# <span id="page-339-2"></span>**lptrace2 LP output spectrum in ni2 dimension (P)**

Description: Specifies for which spectrum or trace LP (linear prediction) output in the [ni2](#page-370-0) dimension is produced in accordance with the parameter  $l$ pprint2. lptrace2 functions analogously to [lptrace](#page-339-0). Enter [addpar](#page-46-0)('lp',2) to create lptrace2 and other [ni2](#page-370-0) dimension LP parameters in the current experiment.

See also: *User Guide: Liquids NMR*

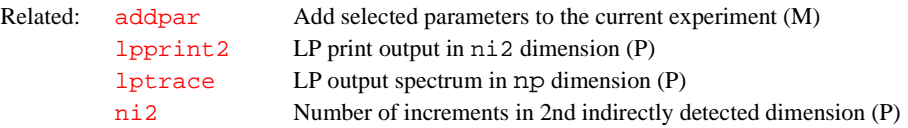

**L**

# <span id="page-340-0"></span>**lro Field of view size for readout axis (P)**

Applicability: Systems with imaging capabilities.

Description: Specifies the actual size of the image field of view (FOV) for readout axis, in cm. The size and shape of the image FOV is set through the selection of the parameters [sw](#page-563-0), [gro](#page-274-0), lro, [sw1](#page-564-0), [gpe](#page-270-0), and [lpe](#page-334-1). The size of the FOV in frequency units is  $sw*sw1$  $sw*sw1$ , or in terms of distance measure (cm) is  $1ro*1pe$ . The values of these parameters are related by the following equalities, where [gcal](#page-251-0) is the appropriate calibration constant:

> $sw = (qcal*sfrq*1000000*qro*lro)$  $sw = (qcal*sfrq*1000000*qro*lro)$  $sw = (qcal*sfrq*1000000*qro*lro)$  $sw = (qcal*sfrq*1000000*qro*lro)$  $sw1 = (qcal*sfrq*1000000*qpe*lpe)$  $sw1 = (qcal*sfrq*1000000*qpe*lpe)$  $sw1 = (qcal*sfrq*1000000*qpe*lpe)$  $sw1 = (qcal*sfrq*1000000*qpe*lpe)$  $sw1 = (qcal*sfrq*1000000*qpe*lpe)$

See also: *User Guide: Imaging*

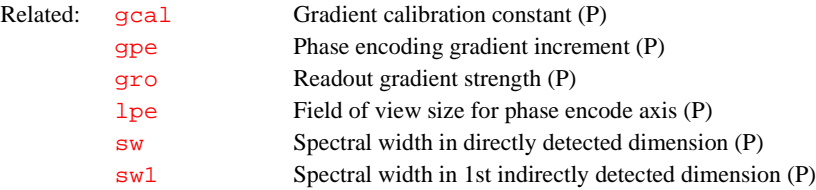

#### <span id="page-340-2"></span>**ls List files in directory (C)**

Syntax: ls<(directory)>

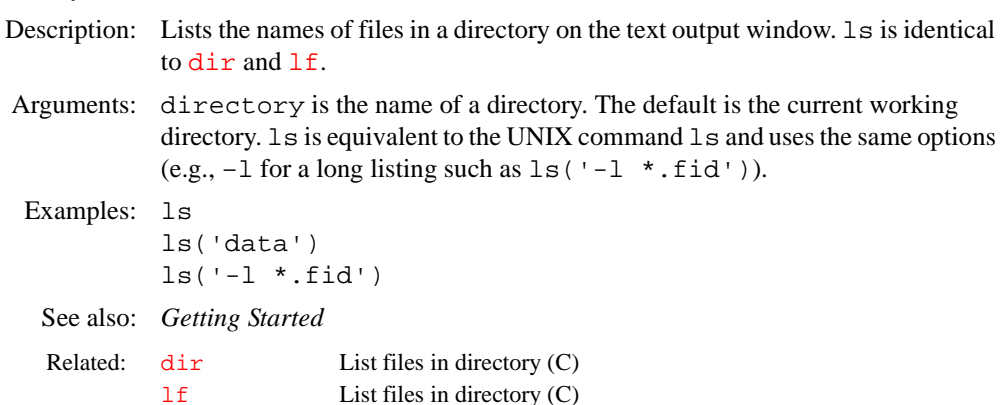

# <span id="page-340-1"></span>**lsfid Number of complex points to left-shift the np FID (P)**

Description: Specifies number of complex points (not real points) that the [np](#page-375-0) FID is to be either left-shifted (lsfid>0) or right-shifted (lsfid<0). A right shift adds zeros to the front of the FID. 1sfid (and related parameters [phfid](#page-414-0) and  $lsfrq$ ) operate on complex [np](#page-375-0) FID data, referred to as the t<sub>2</sub> dimension in a 2D experiment or as the  $t_3$  dimension in a 3D experiment. lsfid is in the processing group and is properly handled by a [wti](#page-627-0) operation (display).

Values:  $-fn/2$  $-fn/2$  $-fn/2$  [to](#page-229-0)  $np/2$  $np/2$  (or  $-fn/2$  $-fn/2$  $-fn/2$  to  $fn/2$  if  $fn < np$ ), 'n'

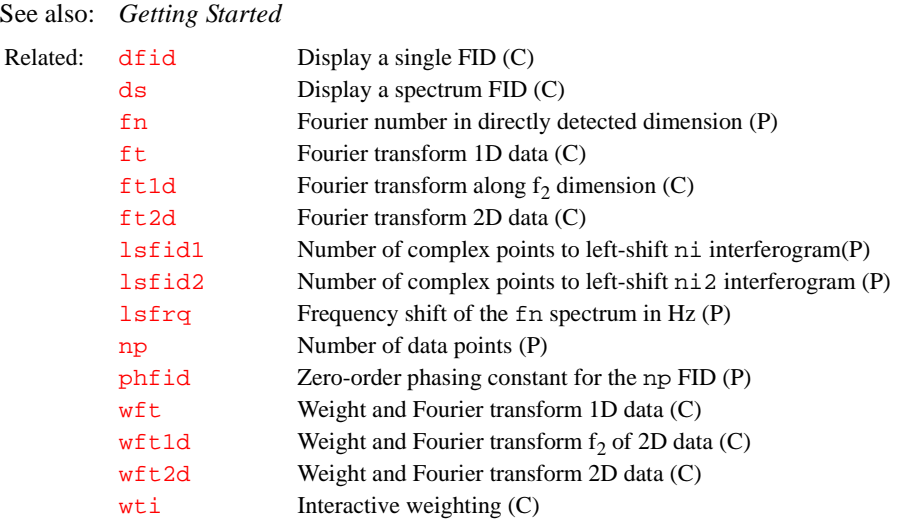

**L**

# <span id="page-341-1"></span>**lsfid1 Number of complex points to left-shift ni interferogram (P)**

Description: Specifies number of hypercomplex (for hypercomplex interferogram data) or complex (for complex interferogram data) points that the [ni](#page-369-0) interferogram is to be either left-shifted (lsfid1>0) or right-shifted (lsfid1<0). A right shift adds zeros to the front of the FID. lsfid1 (and related parameters [phfid1](#page-414-1) and  $lsfrq1$ ) operate on [ni](#page-369-0) interferogram data, both hypercomplex and complex.  $n_i$  interferogram data are referred to as the  $t_1$  dimension in both a 2D and a 3D experiment. lsfid1 is in the processing group and is properly handled by a [wti](#page-627-0) operation (display); that is, a wti operation on an [ni](#page-369-0) interferogram applies the parameters [phfid1](#page-414-1), lsfid1, and [lsfrq1](#page-342-1), if selected, to the time-domain data prior to the Fourier transformation.

Values:  $-fn1/2$  $-fn1/2$  $-fn1/2$  to  $ni (or-fn1/2 to fn1/2 if fn1<2*ni), 'n'$  $ni (or-fn1/2 to fn1/2 if fn1<2*ni), 'n'$  $ni (or-fn1/2 to fn1/2 if fn1<2*ni), 'n'$  $ni (or-fn1/2 to fn1/2 if fn1<2*ni), 'n'$  $ni (or-fn1/2 to fn1/2 if fn1<2*ni), 'n'$  $ni (or-fn1/2 to fn1/2 if fn1<2*ni), 'n'$ 

See also: *User Guide: Liquids NMR*

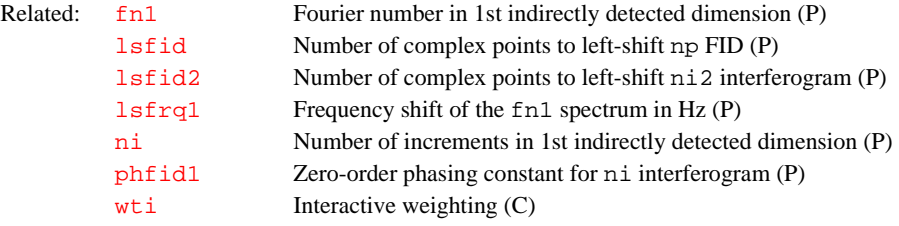

### <span id="page-341-0"></span>**lsfid2 Number of complex points to left-shift ni2 interferogram (P)**

Description: Specifies the number of hypercomplex (for hypercomplex interferogram data) or complex (for complex interferogram data) points that the [ni2](#page-370-0) interferogram is to be either left-shifted (lsfid2>0) or right-shifted (lsfid2<0). A right shift adds zeros to the front of the FID. lsfid2 (and related parameters [phfid2](#page-415-0) and [lsfrq2](#page-343-0)) operate on [ni2](#page-370-0) interferogram data, both hypercomplex and complex.  $n$  i  $2$  interferogram data are referred to as the  $t_2$  dimension in a 3D experiment. lsfid2 is in the processing group and is properly handled by a [wti](#page-627-0) operation (display).

Values:  $-fn2/2$  $-fn2/2$  $-fn2/2$  [to](#page-230-0)  $ni2$  (or  $-fn2/2$  $-fn2/2$  $-fn2/2$  to  $fn2/2$  if  $fn2 < 2 *ni2$  $fn2 < 2 *ni2$ ), 'n'

See also: *User Guide: Liquids NMR*

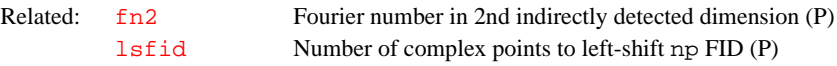

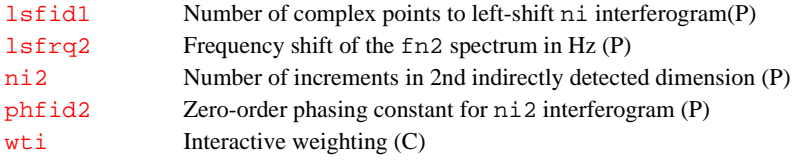

# <span id="page-342-0"></span>**lsfrq Frequency shift of the fn spectrum (P)**

- Description: Sets a frequency shift of spectral data, in Hz.  $l$ sfrq is the time-domain equivalent of 1p within VNMR. 1sfrq (and related parameters [phfid](#page-414-0) and  $lsfid$ ) operate on complex [np](#page-375-0) FID data, referred to as the  $t_2$  dimension in a 2D experiment or as the  $t_3$  dimension in a 3D experiment.  $l$  sfrq is in the processing group and is properly handled by a [wti](#page-627-0) operation (display).
	- Values: A positive value results in peaks being shifted downfield (to the left). A negative value results in peaks being shifted upfield (to the right).
	- See also: *Getting Started*

**L**

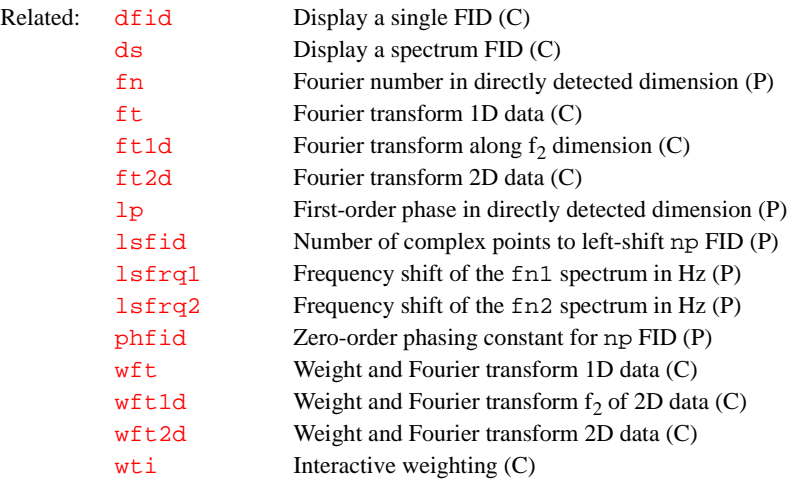

# <span id="page-342-1"></span>**lsfrq1 Frequency shift of the fn1 spectrum (P)**

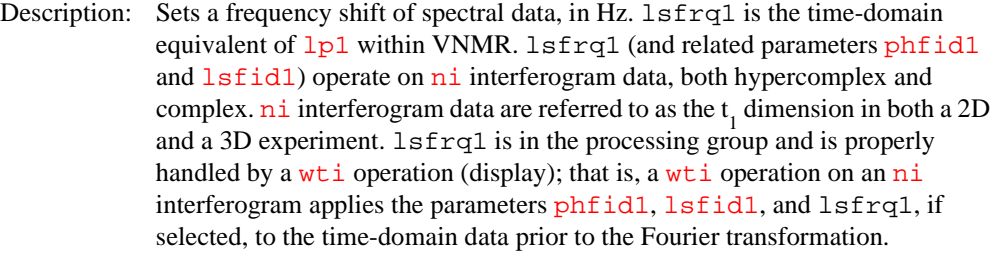

Values: A positive value results in peaks being shifted downfield (to the left).

A negative value results in peaks being shifted upfield (to the right).

### See also: *User Guide: Liquids NMR*

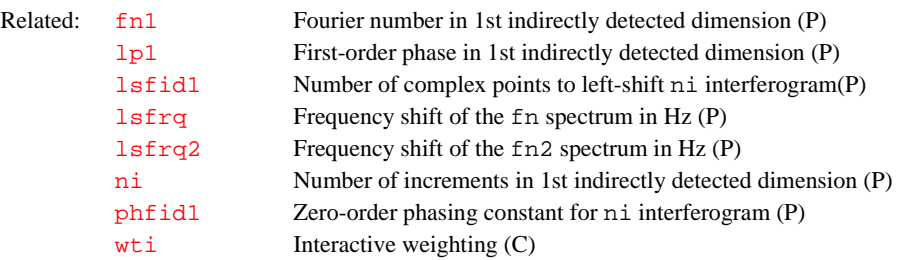

# <span id="page-343-0"></span>**lsfrq2 Frequency shift of the fn2 spectrum (P)**

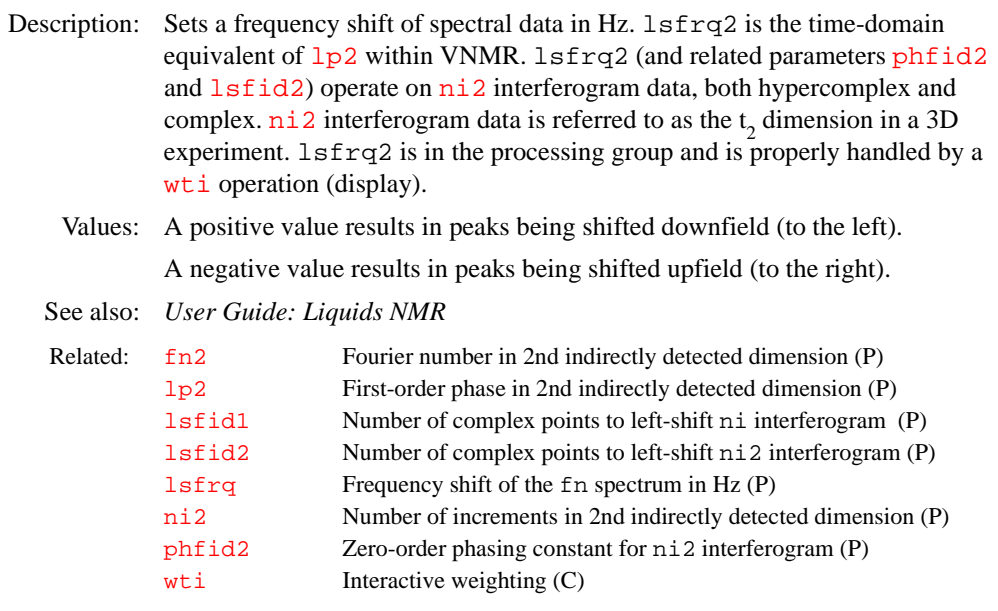

**L**

# <span id="page-343-2"></span>**lvl Zero-order baseline correction (P)**

Description: When spectral display is active, the command  $dc$  turns on a linear drift correction (baseline correction). The result of this operation includes calculating a zero-order baseline correction parameter  $1vl$ . This is done by averaging of a small number of points at either end of the display and drawing a straight line baseline between them.

See also: *Getting Started*

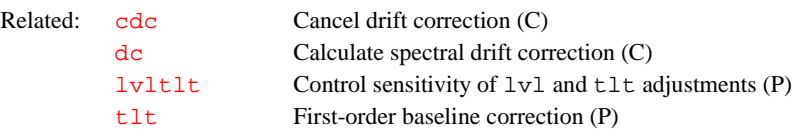

# <span id="page-343-1"></span>**lvltlt Control sensitivity of lvl and tlt adjustments (P)**

- Description: Controls the sensitivity of the interactive  $1v1$  and  $1t$  adjustments.  $1v1t1t$ is in the "current" parameter set and is basically a multiplier for the sensitivity. If this parameter does not exist, it can be created by commands [create\(](#page-115-0)'lvltlt') [setgroup](#page-511-0)('lvltlt','display').
	- Values: The default value is 1.0. Larger values make the adjustments larger. Smaller values make the adjustments smaller.

See also: *Getting Started*

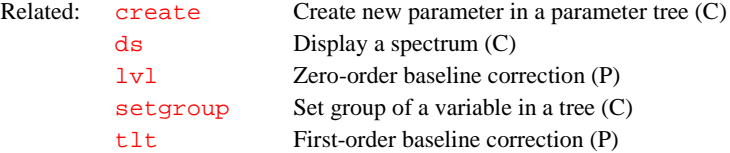

<span id="page-344-2"></span><span id="page-344-1"></span><span id="page-344-0"></span>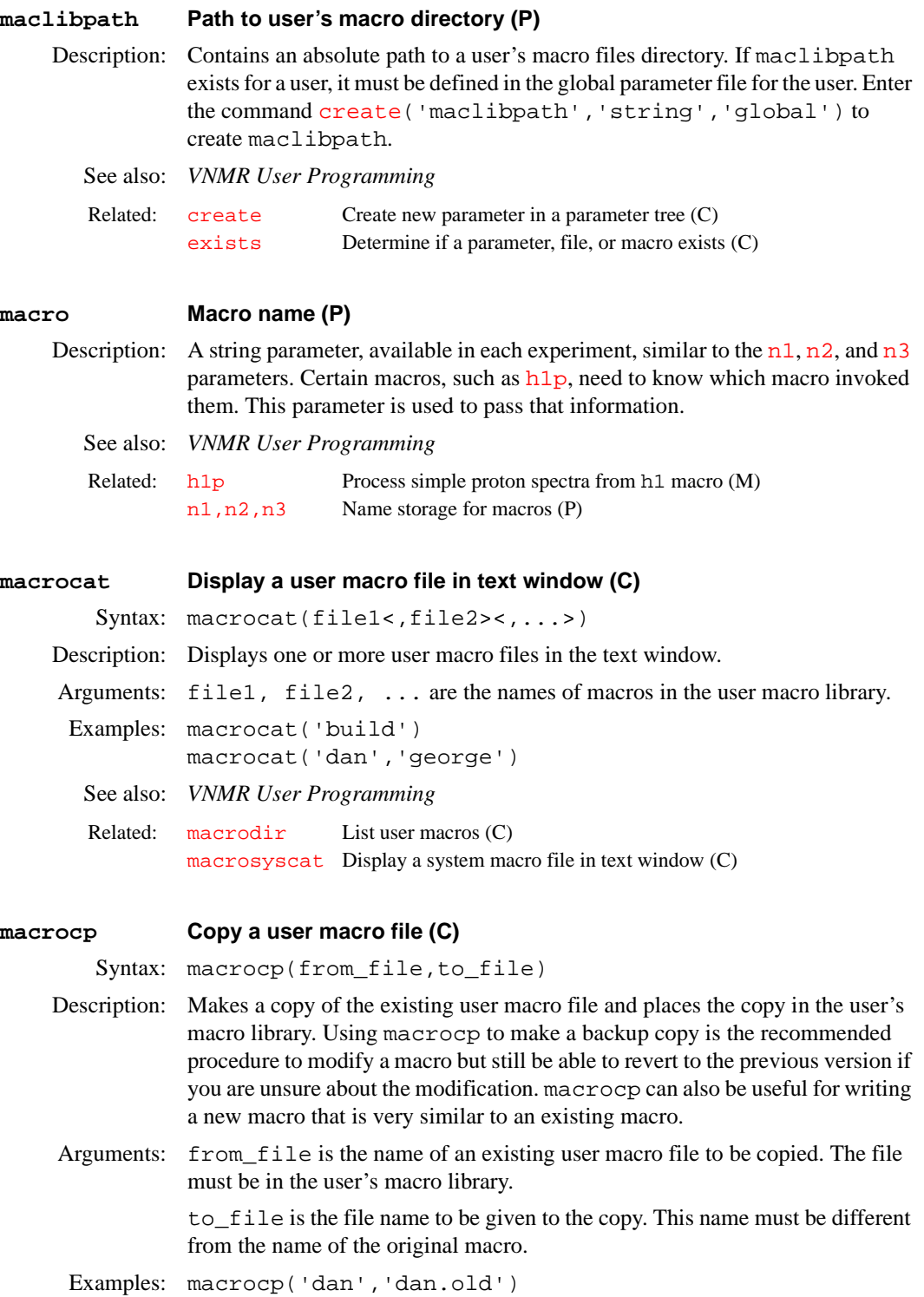

See also: *VNMR User Programming* 

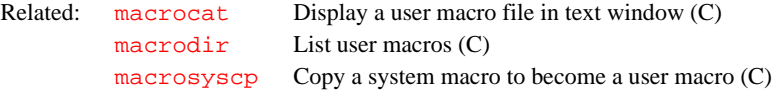

<span id="page-345-1"></span><span id="page-345-0"></span>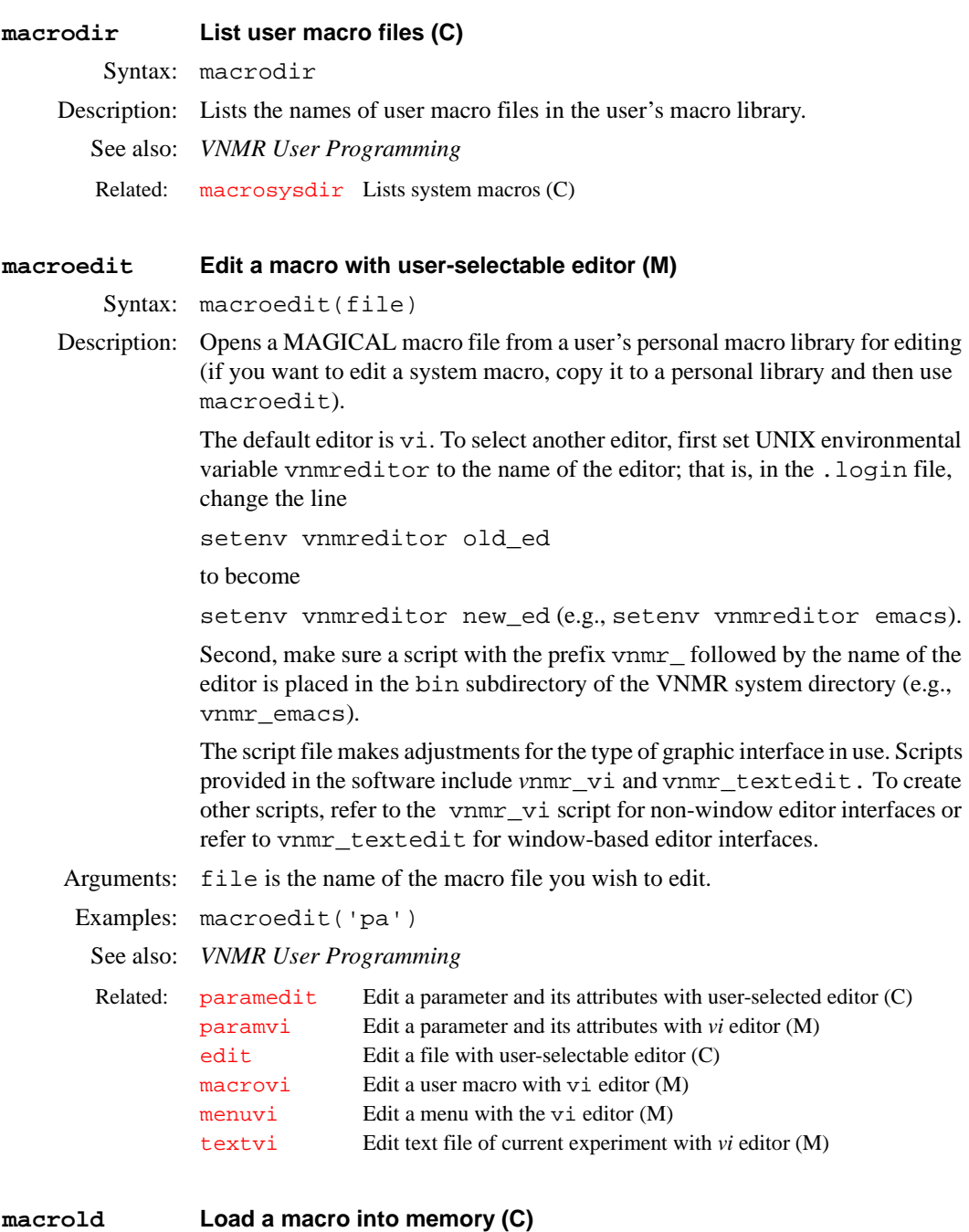

Syntax: macrold(file)<:dummy>

<span id="page-345-2"></span>Description: Loads a macro, user or system, into memory. If the macro already exists in memory, it is overwritten by the new macro. Loading a macro into memory increases the execution speed of the macro. The trade-off is that the macro uses memory. The mstat command displays macros that have been loaded into memory. One or more individual macros, or all the macros loaded in memory, can be removed from memory with the [purge](#page-453-0) command.

If a macro already loaded into memory is edited using [macrovi](#page-348-0) or [macroedit](#page-345-1), the changed macro automatically is loaded by those macros. This overwrites the previous macro. However, if a macro is edited or created some other way (with [macrocp](#page-344-2) perhaps), the changed version is not automatically loaded. If the macro already exists in memory, the previous version executes unless the user runs macrold.

Arguments: file is the name of the macro file to be loaded into memory. For loading macros, the same search path is used as when deciding which macro to execute. That is, the user's private maclib directory is searched first, then a directory specified by [maclibpath](#page-344-1), and finally the system maclib. If an absolute path is supplied as the file argument, that macro is loaded. This allows macros not in a maclib to be loaded and executed from VNMR.

> dummy is any throwaway variable. Requesting a return value suppresses the message in the status window (line 3) that the macro is loaded.

```
Examples: macrold('pa') 
           macrold('_sw'):$noline3 
 See also: VNMR User Programming
 Related: maclibpath Path to user's macro directory (P)
          macrocp Copy a user macro file (C)
          macroedit Edit a macro with user-selectable editor (M)
          macrovi Edit a user macro with the vi text editor (M)
          mstat Display memory usage statistics (C)
```
[purge](#page-453-0) Remove macros from memory (C)

<span id="page-346-1"></span>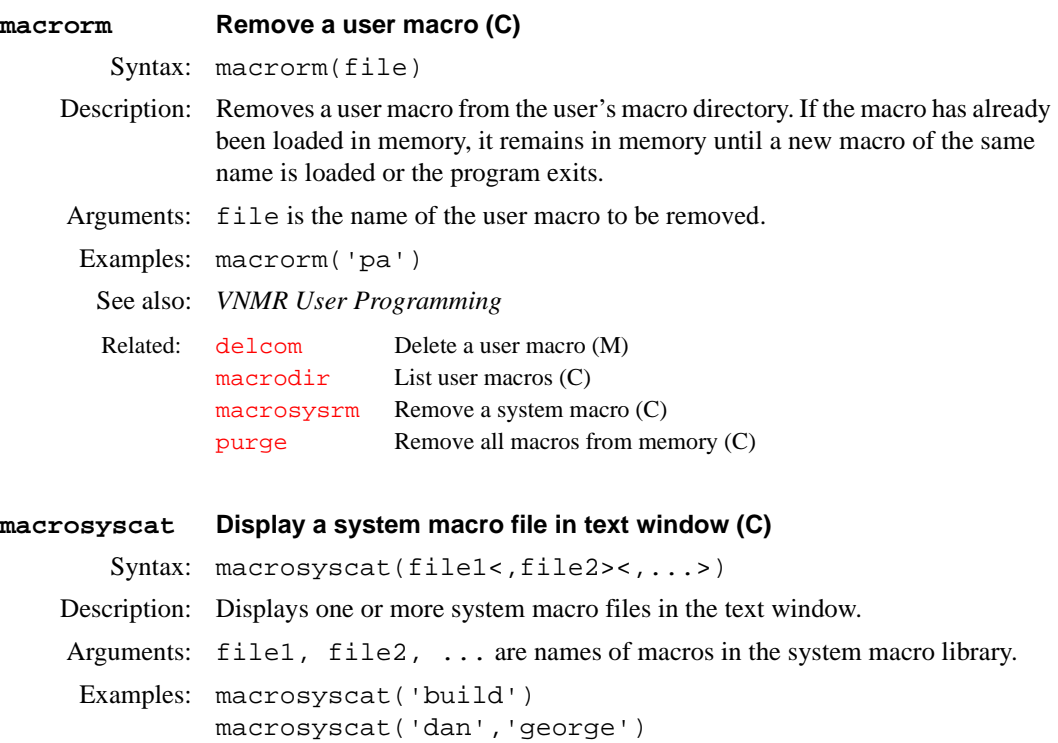

- <span id="page-346-0"></span>See also: *VNMR User Programming*
- Related: [macrocat](#page-344-0) Display a user macro file in text window (C) [macrosysdir](#page-347-0) Lists system macros (C)

<span id="page-347-2"></span><span id="page-347-1"></span><span id="page-347-0"></span>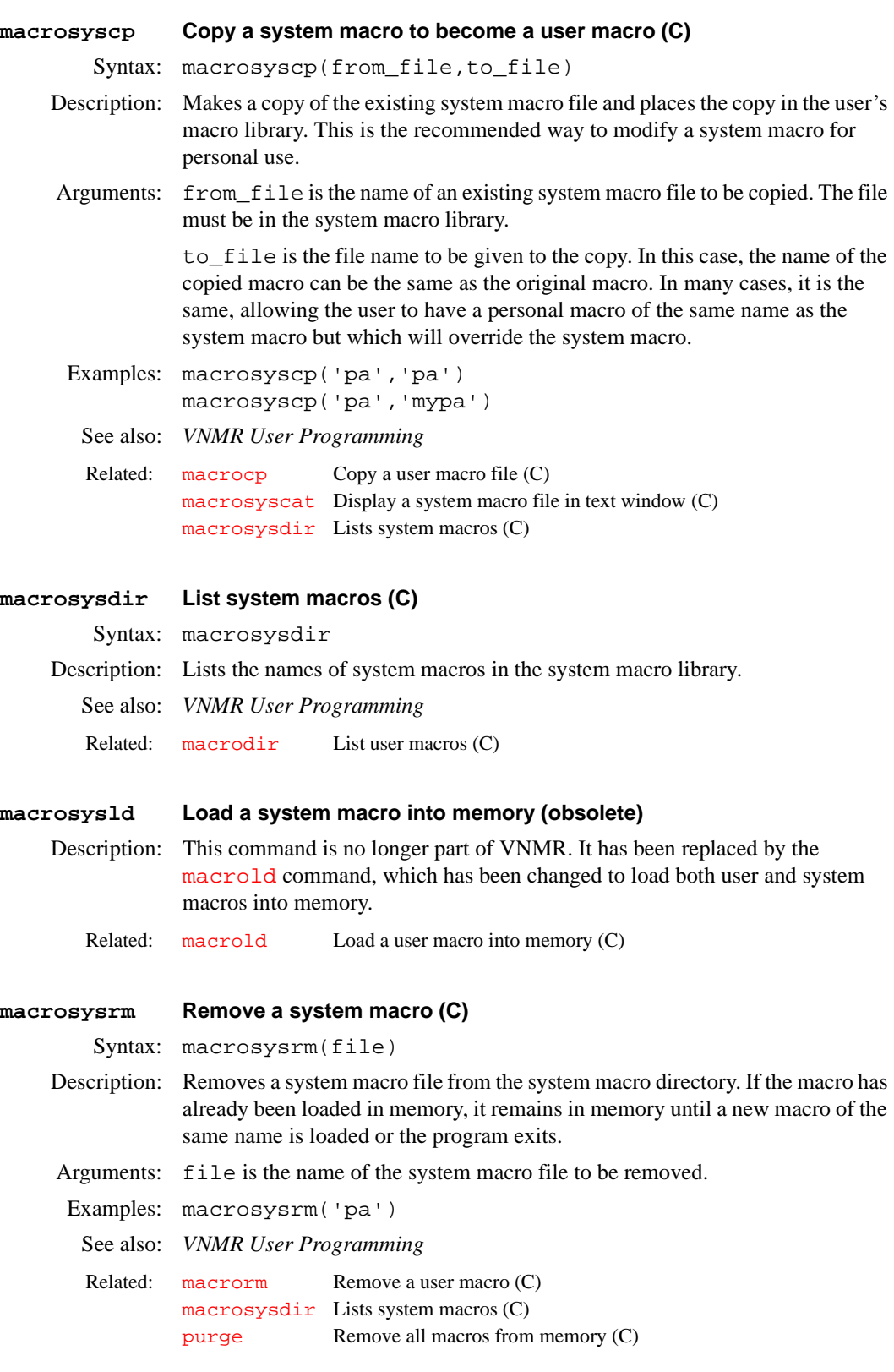

**M**

<span id="page-348-0"></span>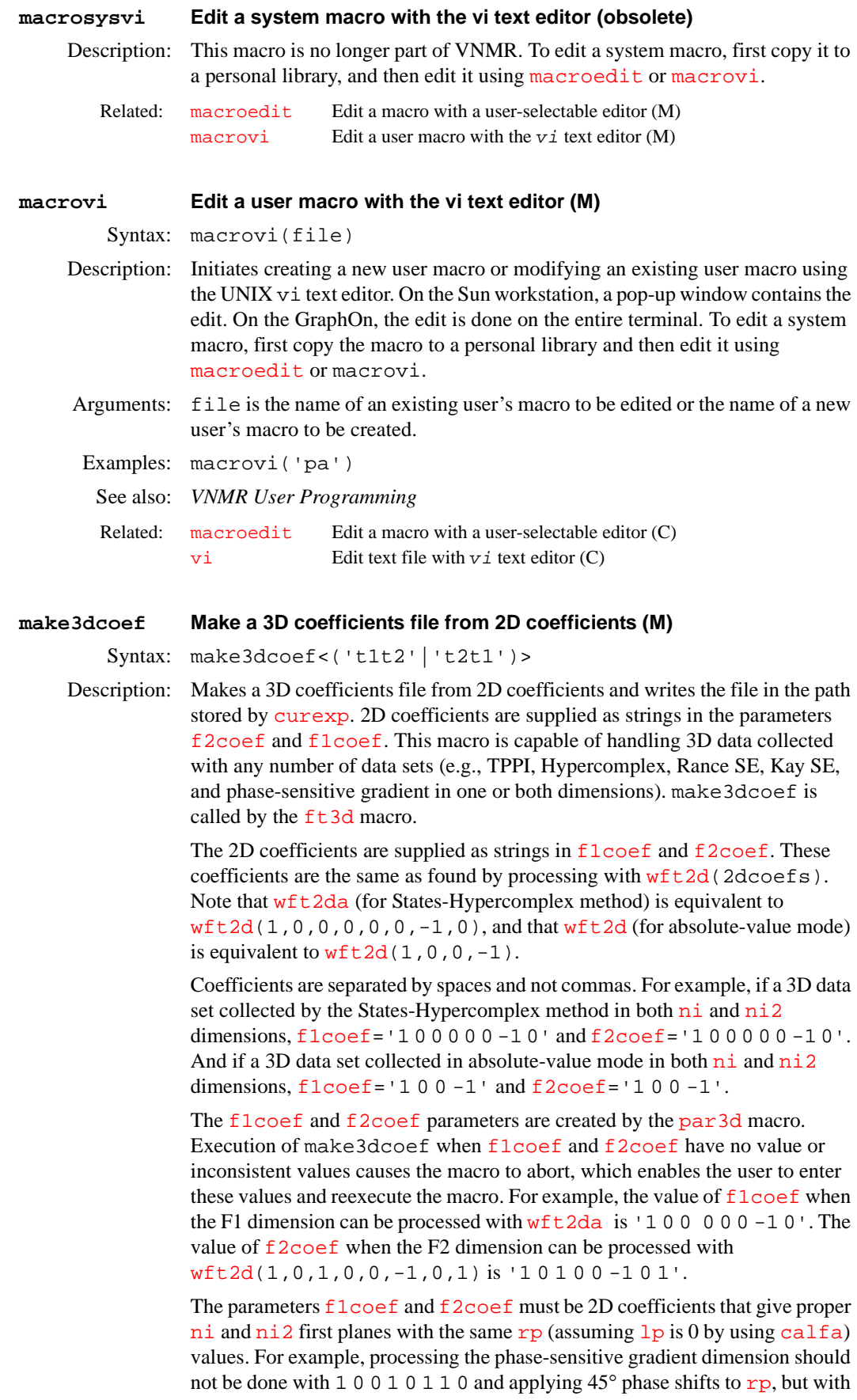

1 0 1 0 0 1 0 -1, or its variant, that gives the same  $rp$  value as the other dimension. This also applies to Rance-type or Kay-type sensitivity-enhanced dimensions.

Note that sensitivity-enhanced sequences (gradient or otherwise) can be processed two different ways to give "orthogonal" data sets. The coefficients must be picked so that they have the same  $rp$  as the other dimension.

This macro can also handle coefficients that are not 1s or 0s. For example, if processing requires that a data set contributes to the interferogram after a 30°phase shift, cos(30) and sin(30) can be selected as the real and imaginary contributions, respectively, during the construction of the interferogram.

Arguments: 't1t2' means [array](#page-60-0)='phase, phase2' in simple hypercomplex data sets. It means  $array='t1related'$  $array='t1related'$ , 't2related' with multiple sets in general.

> 't2t1' means [array](#page-60-0)='phase2,phase' in simple hypercomplex data sets. It means [array=](#page-60-0)'t2related', 't1related' with multiple sets in general.

> If no argument is used and if  $array='phase, phase2'$  $array='phase, phase2'$  or  $array='$ 'phase2,phase, the macro automatically decides on 't1t2' or 't2t1', respectively.

See also: *User Guide: Liquids NMR*

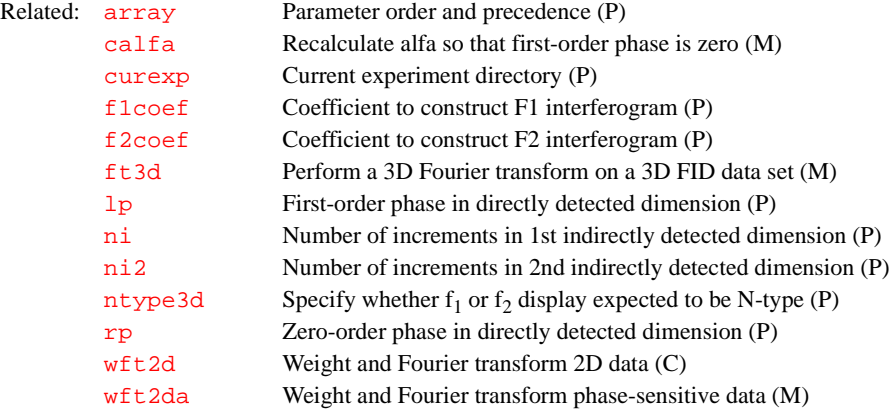

### **makedosyparamsCreate parameters for DOSY processing (M)**

Syntax: makedosyparams(dosytimecubed,dosyfrq)

Description: This macro is automatically called by the Dbppste, DgcsteSL, Doneshot, Dbppsteinept, Dgcstecosy, and Dgcstehmqc sequences to create the parameters [dosyfrq](#page-166-0), [dosygamma](#page-166-1), and [dosytimecubed](#page-167-0), which are necessary for the [dosy](#page-166-2) analysis. Do not manually run makedosyparams.

See also: *User Guide: Liquids NMR*

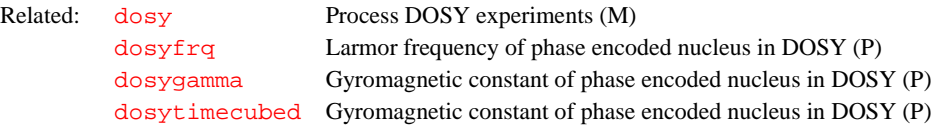

# **makefid Make a FID element using numeric text input (C)**

Syntax: makefid(file<,element\_number<,format>)

Description: Creates FID files that can be used to introduce computed data into an experiment. The number of points comes from the number of numeric values read from the input file. If the current experiment already contains a FID, you will not be able to change either the format or the number of points from that present in the FID file. Use [rm](#page-483-0)[\(](#page-120-0)curexp+'/acqfil/fid') to remove the FID.

The makefid command does not look at parameter values when establishing the format of the data or the number of points in an element. Thus, if the FID file is not present, it is possible for makefid to write a FID file with a header that does not match the value of  $\frac{dp}{dp}$  $\frac{dp}{dp}$  $\frac{dp}{dp}$  or  $\frac{dp}{dp}$ . Because the active value is in the processed tree, you need to use the [setvalue](#page-525-0) command if any changes are required.

Arguments: file is the name of the input file. It contains numeric values, two per line. The first value is assigned to the  $X$  (or real) channel; the second value on the line is assigned to the Y (or imaginary) channel.

> element\_number is the number of the element or FID and is any integer larger than 0. The default is the first element or FID. If the FID element already exists in the FID file, the program overwrites the old data.

> format is a character string with the precision of the resulting FID file and can be specified by one of the following strings:

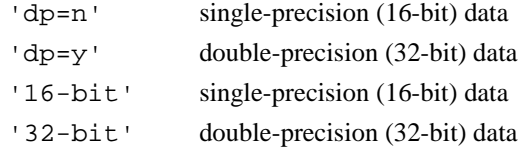

If an FID file exists, makefid uses the same format string for precision; otherwise, the default is double-precision (32-bit) data.

element\_number and format arguments can be entered in any order.

Examples: makfid('fid.in',2,'32-bit')

See also: *Getting Started*; *VNMR User Programming* 

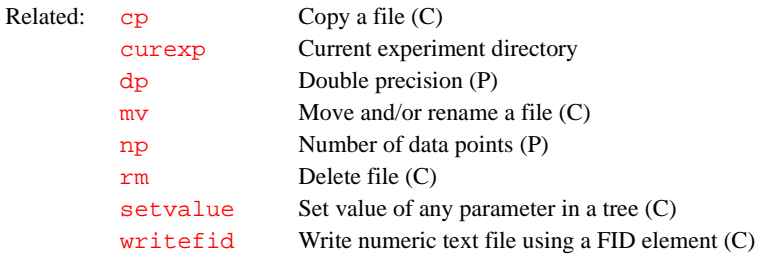

### **makephf Transform and save images as phasefiles (M)**

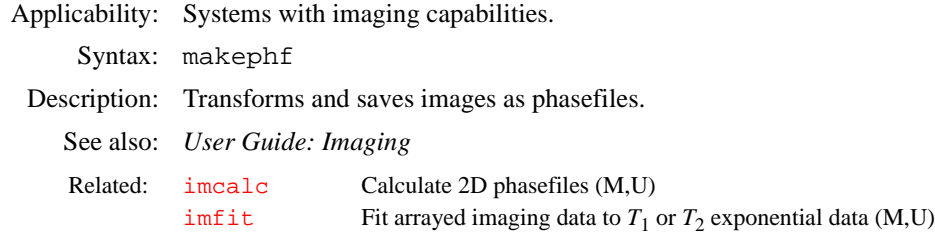

# **makeslice Synthesize 2D projection of 3D DOSY experiment (C)**

Syntax: makeslice(<option>,lowerlimit,upperlimit) Arguments: option is either 'i' or 's'.

'i' includes the "tails" of diffusion peaks that lie outside the range between lowerlimit and upperlimit. The default is 'i'. 's' only includes the integration peaks whose diffusion coefficient lies between the specified limits. lowerlimit is the lower diffusion limit (in units of  $10^{-10}$  m<sup>2</sup>/s) to be displayed. upperlimit is the upper diffusion limit (in units of  $10^{-10}$  m<sup>2</sup>/s) to be displayed Description: Synthesizes an integral projection between specified diffusion limits of a 3D DOSY spectrum onto the frequency-frequency plane. makeslice requires the first 2D increment of the 3D DOSY data to have been transformed. See also: *User Guide: Liquids NMR* **mkvnmrjadmin Create and update user account (C)** Syntax: mkvnmrjadmin username Description: Logged in as root, mkvnmr jadmin creates and updates user accounts. Arguments: username is the name of the accountholder. **man Display online description of command or macro (M)** Syntax: man(file) Description: Displays in the text window a description of commands and system macros from files in the directory /vnmr/manual. Arguments: file is the name of a command or system macro in /vnmr/manual*.* Examples: man('mark') See also: *Getting Started; VNMR User Programming*  Related: [dosy](#page-166-2) Process DOSY experiments (M) [showoriginal](#page-531-0) Restore first 2D spectrum in 3D DOSY spectrum (M) Related: manyi Edit online description of a command or macro (M) [manualpath](#page-351-1) Path to user's manual directory (P)

# <span id="page-351-2"></span>**managedb updateUpdate user files (U)**

- Syntax: managedb update Description: Updates VnmrJ user files.
	- *See also: VnmrJ Getting Started*

# <span id="page-351-1"></span>**manualpath Path to user's manual directory (P)**

Description: Contains the absolute path to a user's directory of VNMR manual entries. If manualpath exists for a user, it must be defined in the user's global parameter file. Enter [create](#page-115-0)('manualpath','string','global') to create the manualpath parameter.

- See also: *VNMR User Programming*
- Related: [man](#page-351-0) Display online description of a command or macro (M)

```
manvi Edit online description of a command or macro (M)
```
Syntax: manvi(file)

Arguments: file is the name of a command or system macro in /vnmr/manual.

Examples: manvi('mark')

See also: *VNMR User Programming* 

Related: [man](#page-351-2) Display online description of command or macro (M)

#### **mapwin List of experiment numbers (P)**

Syntax: mapwin

Description: Arrayed global parameter that maintains a list of experiment numbers for the window panes in the VNMR graphics window.

See also: *Getting Started*

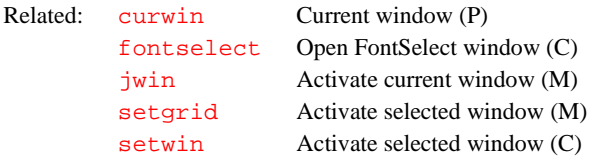

# **mark Determine intensity of spectrum at a point (C)**

- Syntax: (1) mark<(f1 position)><:intensity>
	- (2) mark<(left\_edge,region\_width)><:intensity, integral>
	- (3) mark<(f1\_position,f2\_position)><:intensity>
	- $(4)$  mark<(f1 start,f1 end,f2 start,f2 end)> <:intensity,integral,c1,c2>
	- (5) mark<('trace',<options>)><:intensity,integral, c1,c2>

Description: Find the intensity of a spectrum at a point. Either 1D or 2D operations can be performed in the cursor or box mode for a total of four separate functions: 1D operations in cursor mode (syntax 1), 1D operations in box mode (syntax 2), 2D operations in cursor mode (syntax 3) and 2D operations in box mode (syntax 4).

> In the *cursor mode*, the intensity at a particular point is found. In the *box mode*, the integral over a region is calculated. The displayed integral is scaled in the same way as output from [dli](#page-151-0) is scaled; that is, by the [ins](#page-305-2)tand [insref](#page-305-3) parameters. For 2D operations, this is the volume integral and the volume is scaled by [ins2](#page-305-1) and [ins2ref](#page-305-0). In addition, the mark command in the box mode finds the maximum intensity and the coordinate(s) of the maximum intensity.

> The mark command requires that transformed data be present in the current experiment. If required, it recomputes the phase file from the complex data (i.e., it rephases the data if required); however, the mark command requires parameters from the command line if no data is displayed (i.e., if [ds](#page-180-0) or [dconi](#page-129-0) has not been executed).

Note that 2D operations require that 2D data be present. This not only means that [ni](#page-369-0) must be larger than 1, but also that the data was transformed using [ft1d](#page-237-0),  $ft2d$  or an equivalent (and not  $ft$  or its equivalents).

<sup>(6)</sup> mark('reset')

The mark command, as well as the MARK button of [ds](#page-180-0), writes output to a file in the current experiment. For 1D operations, the file is named mark1d.out; for 2D operations, it is mark2d.out. If this file already exits, VNMR appends output from the current mark operation to the end of the file. (Older versions of VNMR used ds.out and dconi.out as files for output from the MARK button). Either file can be read by other programs at any time between operations.

The following criteria establish the exact function. The command checks them in the following order until it determines the exact function:

- 1. Number of numeric parameters.
- 2. Number of return values called out.
- 3. Which display command ([ds](#page-180-0) or [dconi](#page-129-0)) was last used.
- 4. Nature of the data in the experiment.

The first two criteria only serve to distinguish between box mode and cursor mode. The nature of the data in the experiment and the last display command entered determines whether a 1D or a 2D operation is selected.

Arguments:  $f_1$  position defines the position, in Hz, along the  $f_1$  axis in the 1D and 2D cursor modes. The default is  $cr(1D)$  $cr(1D)$  or  $cr1(2D)$  $cr1(2D)$ .

> left\_edge defines the position of the left edge of the region, in Hz, to be integrated in 1D box mode. The default is [cr](#page-114-0).

region\_width defines the width, in Hz, of the region, which extends to the right of left\_edge, in 1D box mode. The default is [delta](#page-137-0).

f2\_position defines the position, in Hz, along the  $f_2$  axis in the 2D cursor mode. The default is deltal.

 $f1$ \_start and  $f1$ \_end define region along the  $f_1$  axis in the 2D box mode.

 $f2$ \_start and  $f2$ \_end define region along the  $f_2$  axis in the 2D box mode.

'trace' is a keyword to select a 1D operation if 2D data is present. It must be either the first or the last argument (e.g., mark ('trace', 400) determines the intensity at 400 Hz in the current trace).

'reset' is a keyword to erase the output files from the mark command. No other argument can be used with this keyword. Use [rename](#page-471-0) to rename the current mark output files (e.g., rename ([curexp+](#page-120-0)'/mark1d.out', [curexp](#page-120-0)+'/mark.16.01.89')

intensity is a return value set to the intensity of the spectrum at the point for either 1D or 2D operations (the maximum if cursor mode was selected).

integral is a return value set to the integral of the spectrum at the point. integral is not returned in the cursor mode.

c1,c2 are return values set to the coordinates where the maximum intensity was found in 2D mode. c1 and c2 are not returned in the cursor mode.

Examples: 1D data sets:

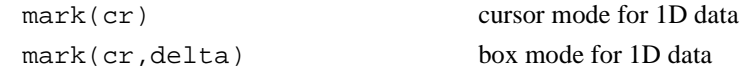

2D data sets (2D mode): In this mode, the order of the arguments to mark is independent of the [trace](#page-586-0) parameter.

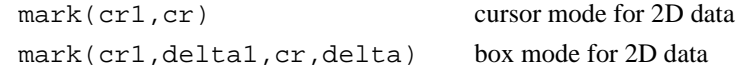

2D data sets (1D mode): In this mode, the selection of the arguments to mark is dependent on the [trace](#page-586-0) parameter. If [trace=](#page-586-0)'f2*'*, then [cr](#page-114-0), [delta](#page-137-0), [sp](#page-538-0), or [wp](#page-622-0) are appropriate. If [trace=](#page-586-0)'f1*'*, then [cr1](#page-115-1), [delta1](#page-137-1)*,* [sp1](#page-538-1), and [wp1](#page-622-1) are appropriate.

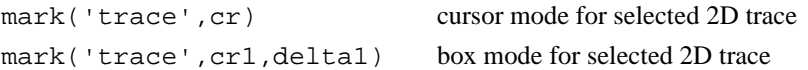

Alternate: MARK button in the [ds](#page-180-0) program.

See also: *User Guide: Liquids NMR; VNMR User Programming* 

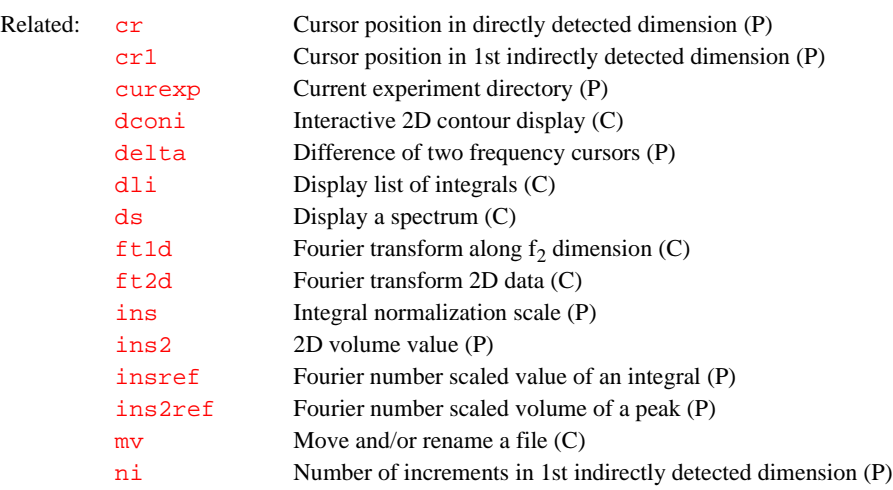

# **masvt Type of variable temperature system (P)**

Applicability: All systems except *MERCURY-Vx, MERCURY*, and *GEMINI 2000*.

Description: Identifies the type of VT system in use: the standard Oxford VT controller or the Oxford-Sorenson or solids VT controller system (used with the Varian VT CP/MAS probe). masvt is a global parameter that is active on all of each user's experiments on a per user account basis. The current value of the parameter can be displayed by typing masvt?.

> Note that the VT Controller option displayed by [config](#page-102-0) must be set to Present for either VT controller system to be active. If masvt does not exist, it can be created with the command [create](#page-115-0)('masvt','string','global').

> The new Highland VT controller is autosensing, making masvt superfluous for systems with this controller.

Values:  $y'$  indicates the solids VT system is in use.

'n', any other value but 'n' and 'y', or if masvt does not exist, indicate that the Oxford Varian VT controller, if present, is in use.

See also: *VNMR and Solaris Software Installation*

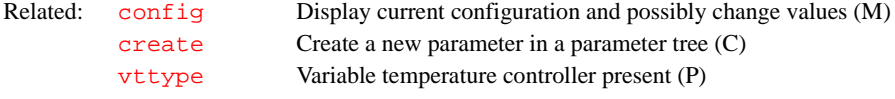

# **math Fourier transform mathematics (obsolete)**

Description: This parameter is no longer part of VNMR. Fourier transform math is now always done in floating point.

<span id="page-355-2"></span><span id="page-355-1"></span><span id="page-355-0"></span>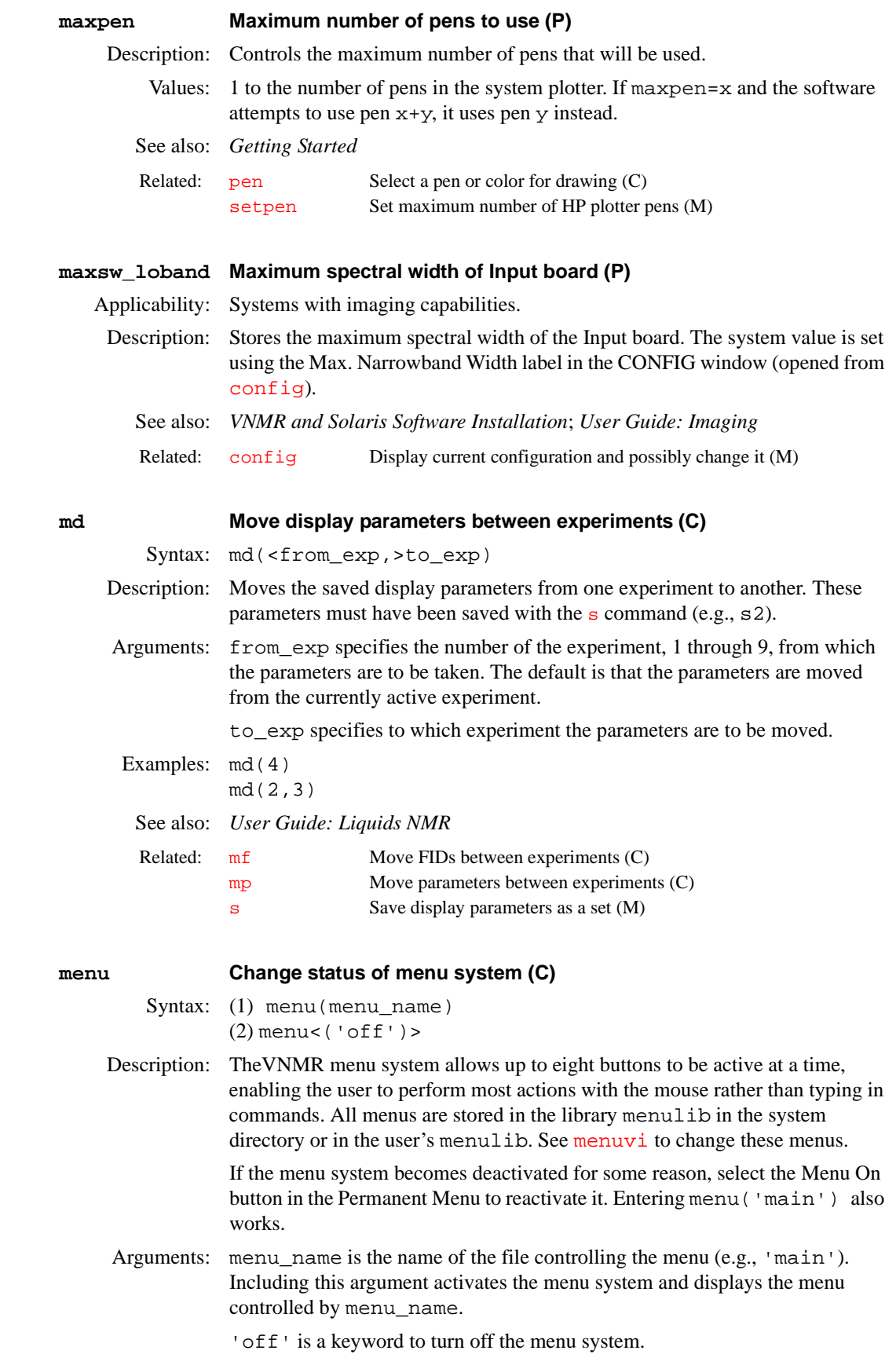

<span id="page-356-1"></span><span id="page-356-0"></span>Examples: menu menu('fitspec') menu('off') See also: *Getting Started; VNMR User Programming*  **menulibpath Path to user's menu directory (P)** Description: Contains an absolute path to a user's directory of VNMR menu files. If menulibpath exists for a user, it must be defined in the user's global parameter file. To create menulibpath, enter the command [create\(](#page-115-0)'menulibpath','string','global'). See also: *VNMR User Programming* **menuvi Edit a menu with vi text editor (M)** Syntax: menuvi(menu) Description: Edits a VNMR menu file using the UNIX vi text editor. On the Sun workstation, a pop-up window contains the edit. On the GraphOn, the edit is done on the entire terminal. Arguments: menu is the name of file controlling a menu. Examples: menuvi('display\_1D') See also: *VNMR User Programming* **method Autoshim method (P)** Description: Selects the method for automatic shimming. Refer to the manual *Getting Started*  for information on how to write or alter methods. Values: Name of file in the /vnmr/shimmethods library for one of the defined shim methods in the system. To display all available methods, enter  $\frac{1}{s}$  ( $\frac{1}{\gamma}$ vnmr/ shimmethods'). Standard methods include 'z1z2' (selects shimming of the Z1 and Z2 gradients) and 'allzs' (selects shimming all spinning gradients, Z1 to Z4 or Z5, depending on the magnet type). Shim methods can also be stored in a user's shimmethods directory (e.g., /home/vnmr1/ vnmrsys/shimmethods). See also: *Getting Started* **mf Move FIDs between experiments (C)** Syntax: mf(<from\_exp,>to\_exp) Description: Moves the last acquired FID, as well as its associated parameters, from one experiment to another. The text, the processed acquisition parameters and the Related: [menuvi](#page-356-0) Edit a menu with the  $v_i$  text editor  $(M)$ [mlabel](#page-361-0) Menu label (P) [newmenu](#page-368-0) Select a menu without immediate activation (C) Related: [menu](#page-355-1) Change status of menu system (C) [newmenu](#page-368-0) Select a menu without immediate activation (C) [vi](#page-600-0) Edit text file with vi text editor (C) Related: 1s List files in current directory (C) [newshm](#page-368-1) Interactively create a shim method with options (M) [stdshm](#page-552-0) Interactively create a shim method (M)

current display and processing parameters are also moved to the specified experiment.

Arguments: from\_exp specifies number of the experiment from which the FID is to be taken. The default is the FID is moved from the currently active experiment. to\_exp specifies to which experiment the FID is to be moved. Examples:  $mf(4)$ mf(3,2)

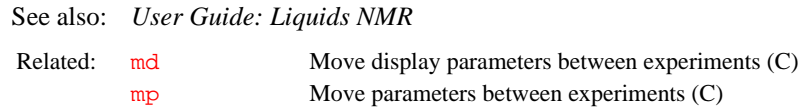

# <span id="page-357-1"></span>**mfblk Copy FID block (C)**

Syntax: mfblk(<src\_expno,>src\_blk\_no,dest\_expno,dest\_blk\_no)

Description: Copies data from a source FID block specified by  $src$  blk no to a destination FID block specified by dest expno and dest blk no, using memory-mapped input and output.

> mfblk searches for the source and destination FID file in the directory \$vnmruser/expN/acqfil, where N is the requested experiment number or the current experiment number. If the FID file is not open, mfblk opens the file, copies the data, and closes the file. If a number of blocks need to be copied, explicitly opening and closing the files with the commands [mfopen](#page-359-0) and [mfclose](#page-357-0) can significantly speed up the data reformatting process.

> mfblk can also be used to append blocks of data to a FID file by specifying that the dest blk no is greater than the number of blocks in a file.

Be aware that  $mfblk$  can modify data returned to an experiment with the  $rt$ command. To avoid modification, enter the following sequence of VNMR commands before running mfblk:

```
cp(curexp+'/acqfil/fid',curexp+'/acqfil/fidtmp')
rm(curexp+'/acqfil/fid')
mv(curexp+'/acqfil/fidtmp',curexp+'/acqfil/fid')
```
Arguments: src\_expno specifies the experiment number of the source FID file. The default is the FID file of the current experiment.

> src\_blk\_no specifies the source block of data to be copied. Block numbers start at 1 and run from 1 to the number of blocks in a file.

dest\_expno specifies the experiment number of the destination FID file.

dest\_blk\_no specifies the destination block to send the copied data.

- Examples:  $mfblk(1,2,1)$  copies current experiment, block 1 to exp 2, block 1.  $mfblk(3,2,6,2)$  copies  $exp 2$ , block 2 to  $exp 6$ , block 2.
- See also: *VNMR User Programming*

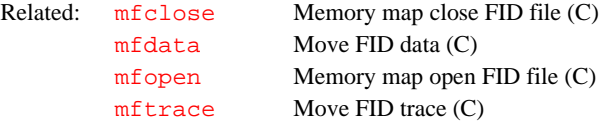

# <span id="page-357-0"></span>**mfclose Close memory map FID (C)**

Syntax: mfclose

Description: Closes experiment source and destination FID files that have been explicitly opened with [mfopen](#page-359-0).

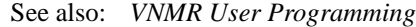

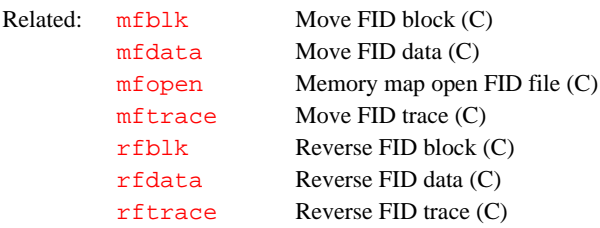

### <span id="page-358-0"></span>**mfdata Move FID data (C)**

- Syntax: mfdata(<src expno,>src blk no, src start loc, dest\_expno,dest\_blk\_no,dest\_start\_loc,num\_points)
- Description: Copies data specified by src\_start\_loc from a FID block specified by src blk no to a destination location specified by dest expno, dest\_blk\_no, and dest\_start\_lo, using memory-mapped input and output. The data point locations and the num\_points to be copied are specified by data points corresponding to the [np](#page-375-0) parameter, not bytes or complex points.

mfdata searches for the source and destination FID file in th directory \$vnmruser/expN/acqfil, where N is the requested experiment number or the current experiment number. If the FID file is not open, mfdata opens the file, copies the data, and closes the file. If a number of blocks need to be copied, explicitly opening and closing the files with the commands  $mf$  open and [mfclose](#page-357-0) can significantly speed up the data reformatting process.

Be aware that mfdata can modify data returned to an experiment with the  $rt$ command. To avoid modification, enter the following sequence of VNMR commands before running mfdata:

```
cp(curexp+'/acqfil/fid',curexp+'/acqfil/fidtmp')
rm(curexp+'/acqfil/fid')
mv(curexp+'/acqfil/fidtmp',curexp+'/acqfil/fid')
```
Arguments: src\_expno specifies the experiment number of the source FID file. The default is the FID file of the current experiment.

> src blk no specifies the source block of data to be copied. Block numbers start at 1 and run from 1 to the number of blocks in a file.

src\_start\_loc specifies the starting data location within the specified block to copy the data. Data locations start from 0 and are specified as data points corresponding to the np parameter.

dest\_expno specifies the experiment number of the destination FID file.

dest\_blk\_no specifies the destination block to send the copied data.

dest\_start\_loc specifies the starting data destination location within the specified block to send the copied data.

- Examples:  $mfdata(1,0,2,1,(nv-1)*np,np)$  copies np points of data from the starting location 0 of block 1 of the current experiment to the data location (nv-1)\*np of block 1 of experiment 2.
	- See also: *VNMR User Programming*

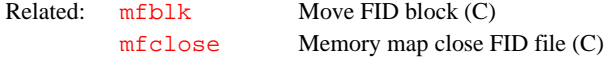

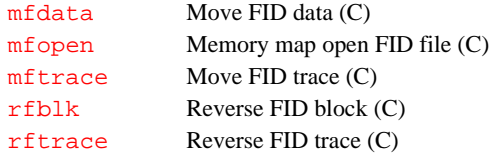

<span id="page-359-0"></span>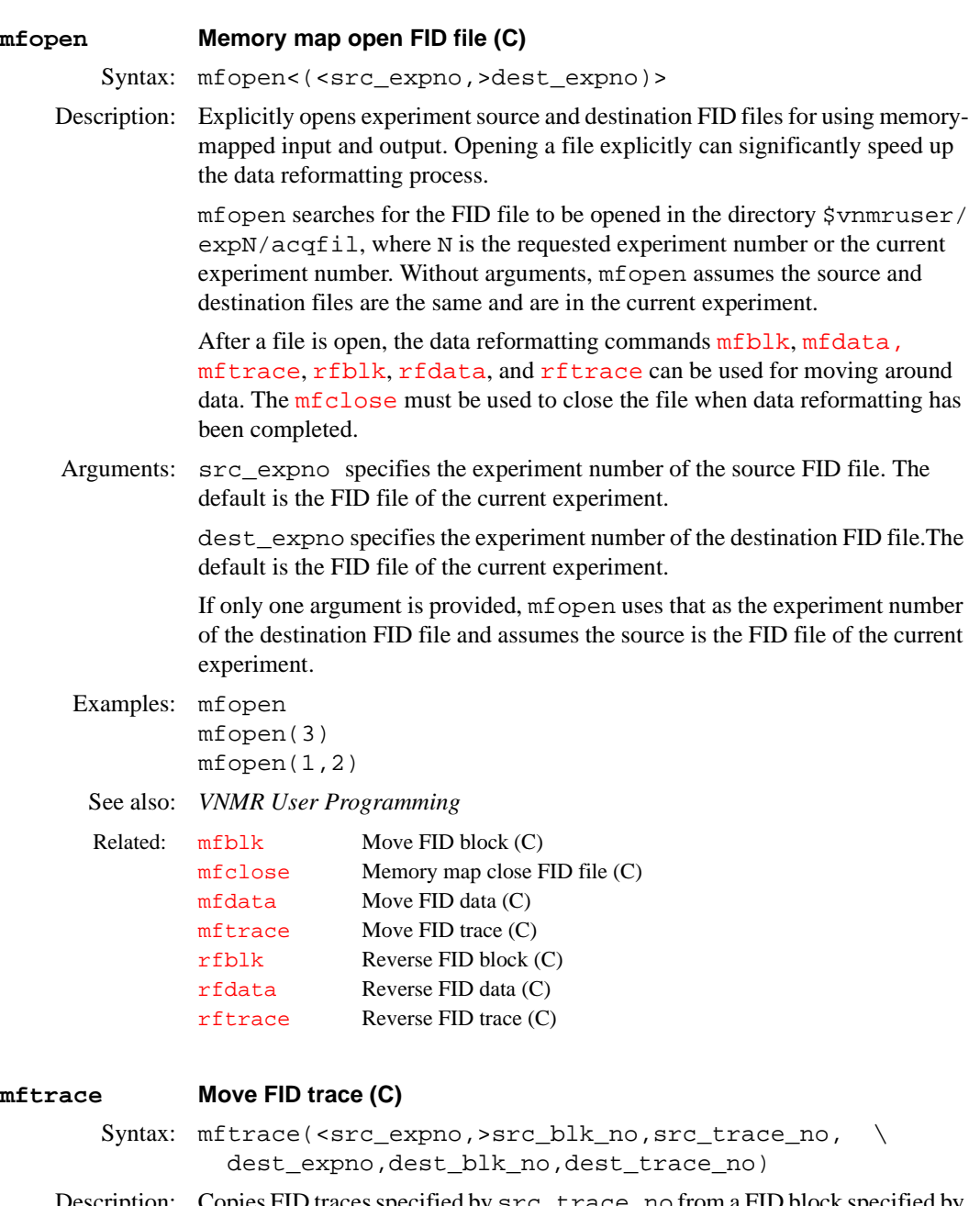

<span id="page-359-1"></span>Description: Copies FID traces specified by src\_trace\_no from a FID block specified by src\_blk\_no to a destination location specified by dest\_expno, dest\_blk\_no, and dest\_trace\_no, using memory-mapped input and output. If a number of blocks need to be copied, explicitly opening and closing the files with the commands [mfopen](#page-359-0) and [mfclose](#page-357-0) can significantly speed up the data reformatting process.

> mftrace searches for the source and destination FID file in the directory \$vnmruser/expN/acqfil, where N is the requested experiment number or
the current experiment number. If the FID file is not open, mf trace opens the file, copies the data, and closes the file.

mftrace cannot be used to append data to a FID file. Its purpose is for moving around data.

Be aware that  $m$ ftrace can modify data returned to an experiment with the  $rt$ command. To avoid modification, enter the following sequence of VNMR commands before running mftrace:

```
cp(curexp+'/acqfil/fid',curexp+'/acqfil/fidtmp')
rm(curexp+'/acqfil/fid')
mv(curexp+'/acqfil/fidtmp',curexp+'/acqfil/fid')
```
Arguments: src\_expno specifies the experiment number of the source FID file. The default is the FID file of the current experiment.

> src\_blk\_no specifies the source block of data to be copied. Block numbers start at 1 and run to the number of blocks in a file.

> src trace no specifies the source trace of data within the specified block to be copied. Trace numbers run from 1 to number of traces in a file.

dest expno specifies the experiment number of the destination FID file.

dest\_blk\_no specifies the destination block to send the copied data.

src\_trace\_no specifies the destination trace of data within the specified block to be copied. Trace numbers run from 1 to the number of traces in a file.

Examples:  $mf$ trace(1,1,2,1,nv) copies trace 1 from block 1 of the current experiment to trace nv of block 1 of experiment 2.

See also: *VNMR User Programming*

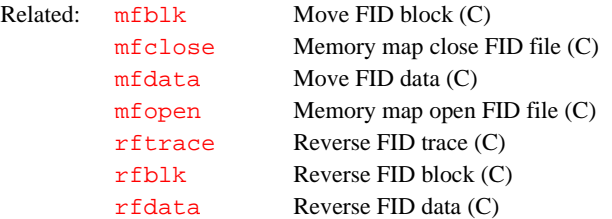

#### <span id="page-360-0"></span>**minsw Reduce spectral width to minimum required (M)**

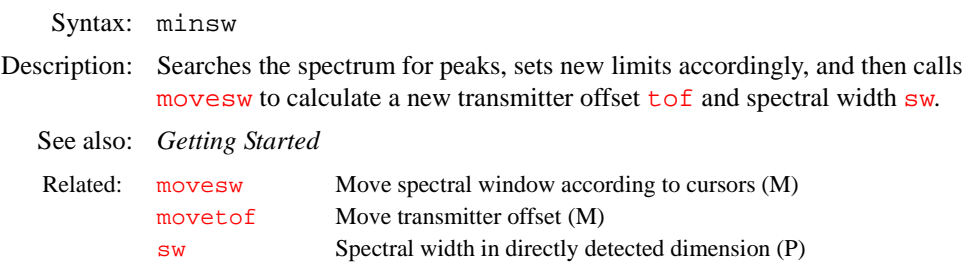

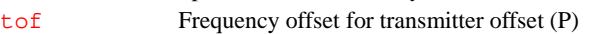

## **mkdir Create new directory (C)**

Syntax: mkdir(directory) Description: Creates a new UNIX directory. The function of the VNMR mkdir command is similar to the UNIX mkdir command. Arguments: directory is the name of the new directory to be created.

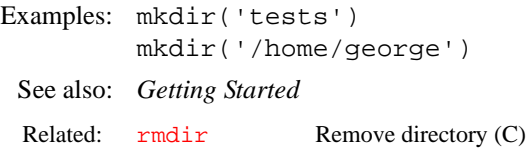

<span id="page-361-0"></span>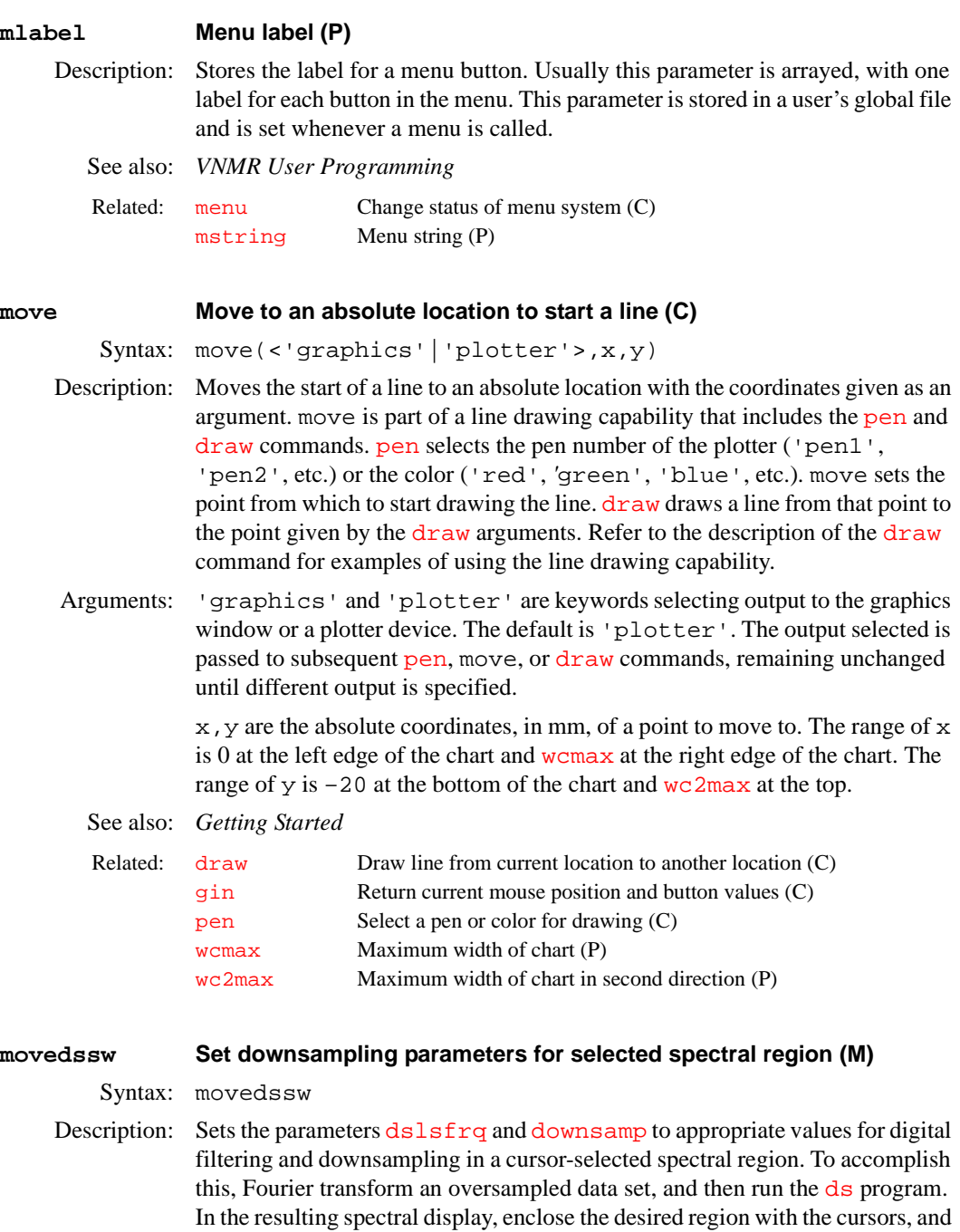

<span id="page-361-1"></span>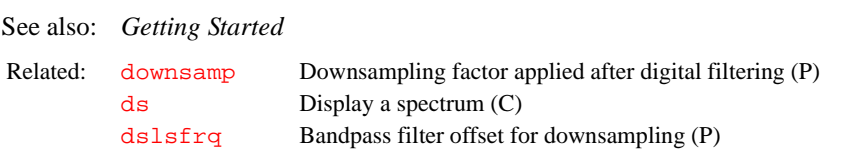

then run movedssw.

<span id="page-362-0"></span>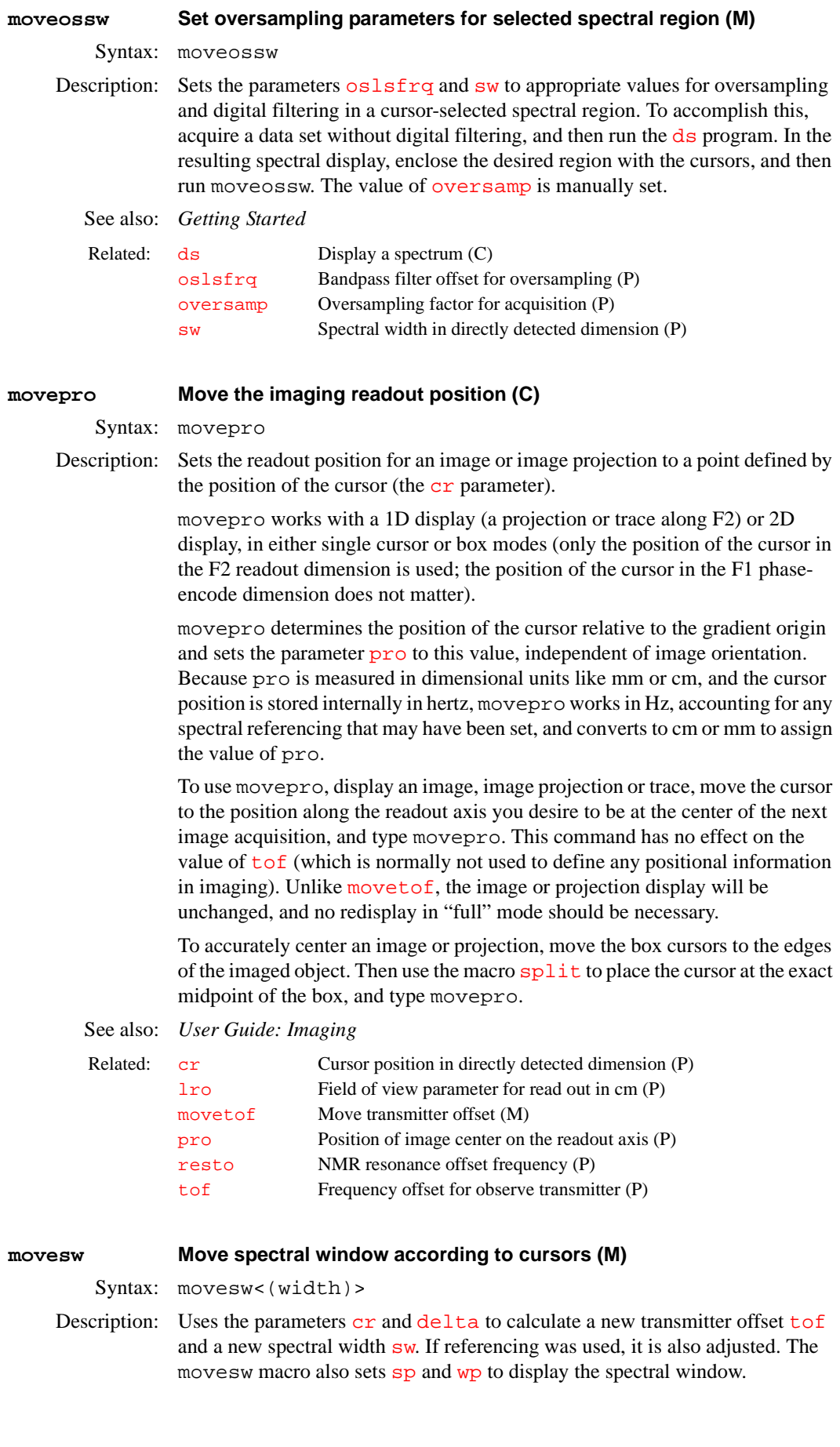

<span id="page-363-0"></span>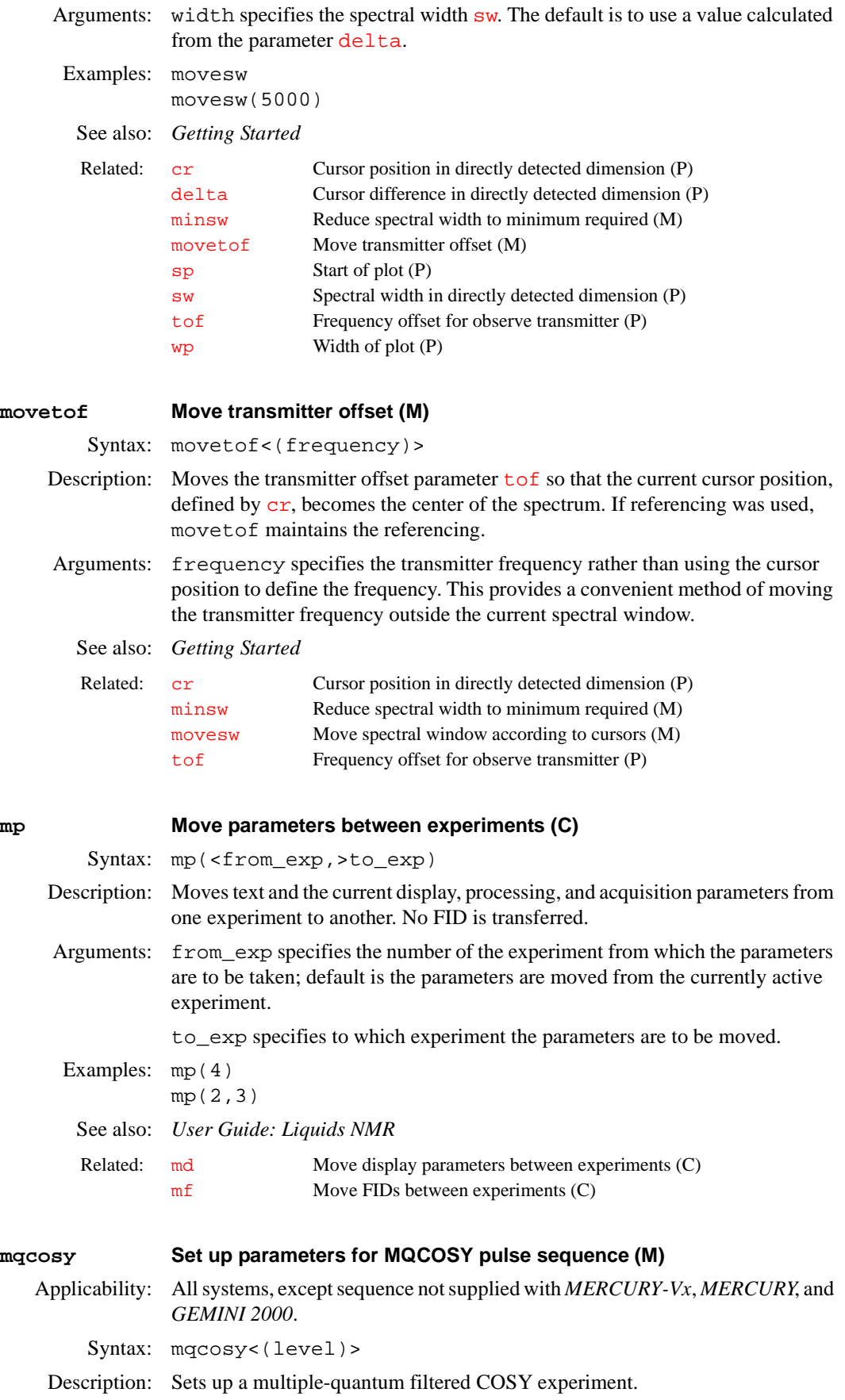

Arguments: level is the desired quantum level of filtration. Examples: mqcosy mqcosy(3) See also: *User Guide: Liquids NMR* **mrev8 Set up parameters for MREV8 pulse sequence (M)** Applicability: Systems with a solids module. This sequence not supplied with *MERCURY-Vx*, *MERCURY*, and *GEMINI 2000*.

Syntax: mrev8

Description: Converts FLIPFLOP, BR24, or S2PUL parameter set into the MREV8 multiplepulse line narrowing sequence.

See also: *User Guide: Solid-State NMR*

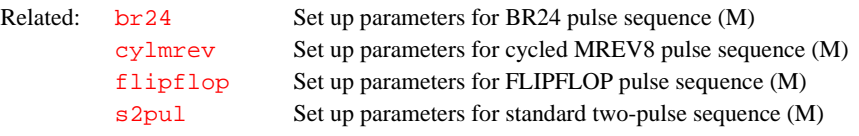

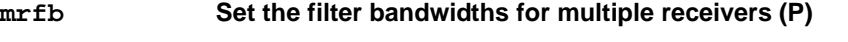

Applicability: Systems with multiple receivers

Description: An array of fb settings to apply to individual receivers in a multiple receiver system. The first element applies to the first receiver, the second to the second receiver, and so on. If mrfb exists and is active, these settings override the setting specified by the [fb](#page-215-0) parameter; otherwise, fb is used as the filter bandwidth setting for all receivers. If there are fewer elements in mrfb than there are receivers, the remaining receivers are set to the fb value.

> Note that some older multiple receiver systems do not have the hardware to provide individual receiver control. In that case, the filter setting for receiver 1 is used on receivers 1 and 2 and the setting for receiver 3 is used on receivers 3 and 4.

> Also note that  $mrfb$  is not automatically set when  $sw$  is changed. Normally, you can leave mrfb inactive and let fb be used for all receivers.

Examples:  $mrfb=fb/3$ ,  $fb/2$  sets the filter bandwidth of the first receiver to  $fb/3$ , the second to fb/2, and of the rest to fb.

Related: [fb](#page-215-0) Filter bandwidth (P)

# **mrgain Set the gain for multiple receivers (P)**

Applicability: Systems with multiple receivers

Description: An array of 'gain' settings to apply to individual receivers in a multiple receiver system. If it exists and is active, these settings override the setting specified by the 'gain' parameter; otherwise, 'gain' is used as the gain setting for all receivers. Note that not all multiple receiver systems have the hardware set up to provide

individual receiver control. In that case, the gain setting for receiver 1 is used on receivers 1 and 2 and the setting for receiver 3 is used on receivers 3 and 4.

Examples: mrgain=30,40,20 sets the gains of receiver 1 to 30, receiver 2 to 40 and receivers 3 and 4 to 20.

Related: [gain](#page-250-0) Receiver gain (P)

<span id="page-365-1"></span><span id="page-365-0"></span>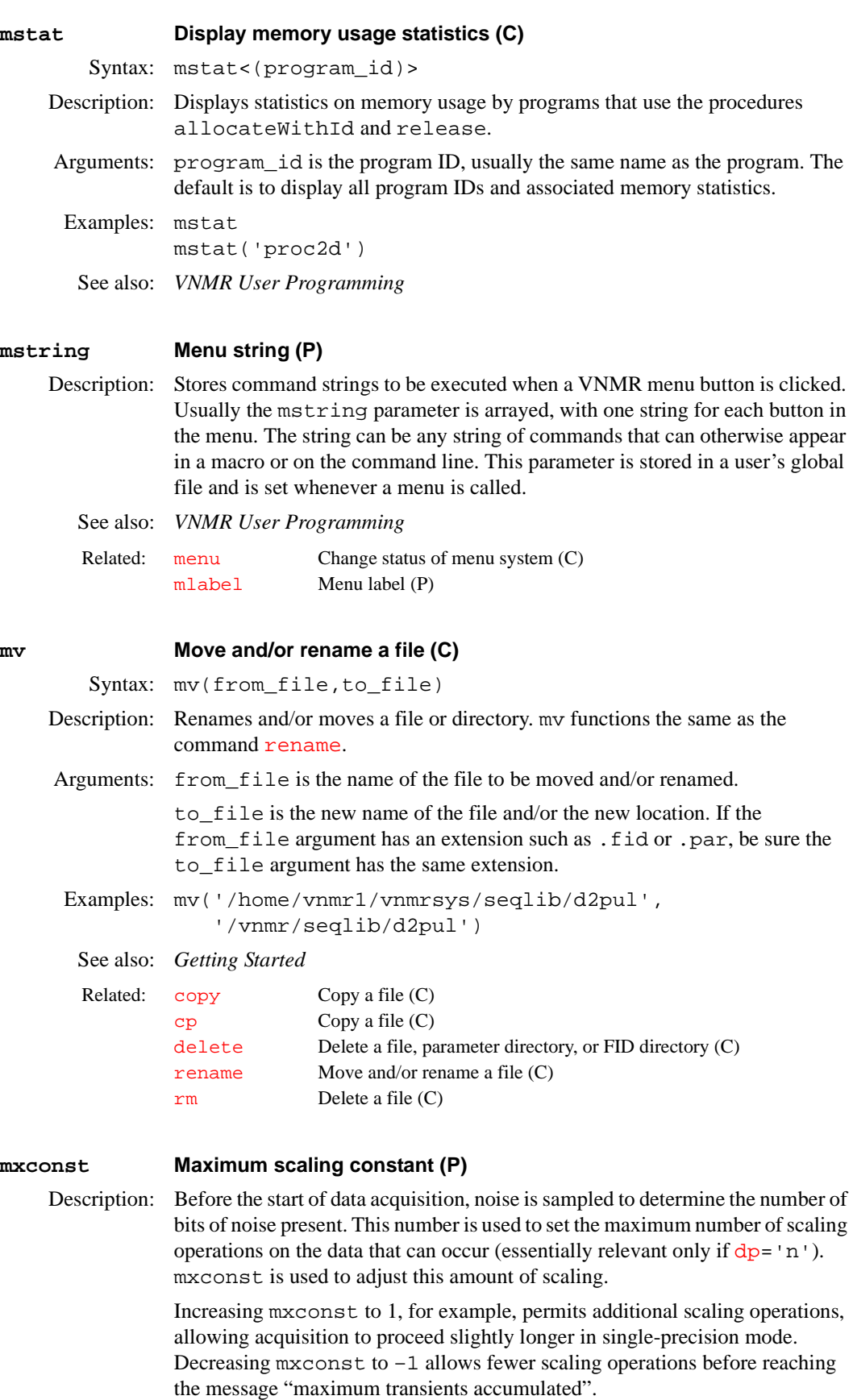

One special case exists. If mxconst is set to less than –90 and singleprecision acquisition is used ([dp=](#page-168-1)'n'), then scaling of the data is disabled. In this mode, reports of data overflowing the 16 bits is also disabled.

mxconst does not exist in standard parameter sets. If it does not exist, its value defaults to 0. To modify mxconst, first create it by entering [create\(](#page-115-0)'mxconst','integer') and then enter the desired value.

# **CAUTION: Do not change mxconst unless you are fully aware of the consequences.**

See also: *Getting Started* 

Related: [create](#page-115-0) Create new parameter in a parameter tree (C) [dp](#page-168-1) Double precision (P)

<span id="page-367-0"></span>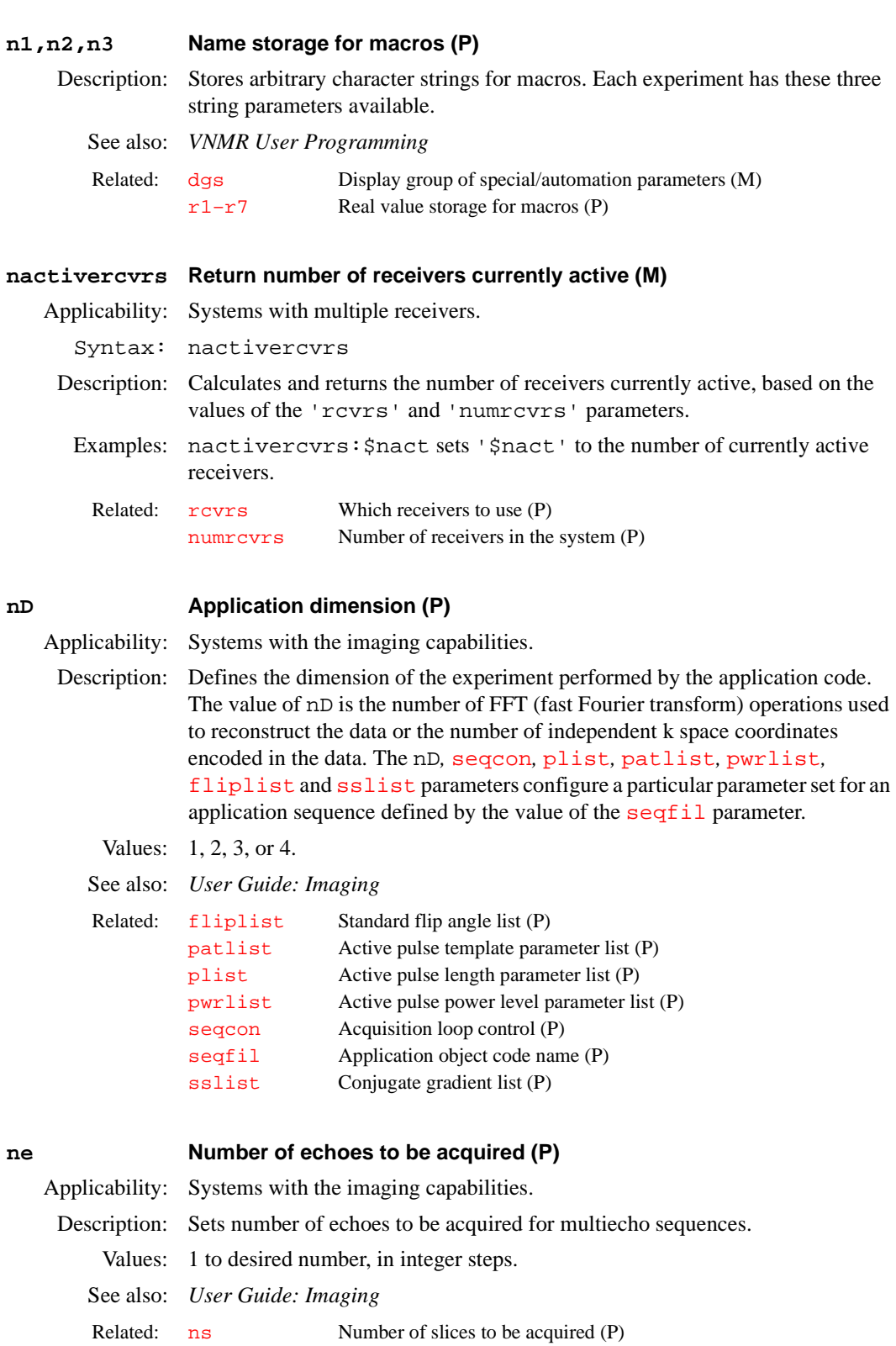

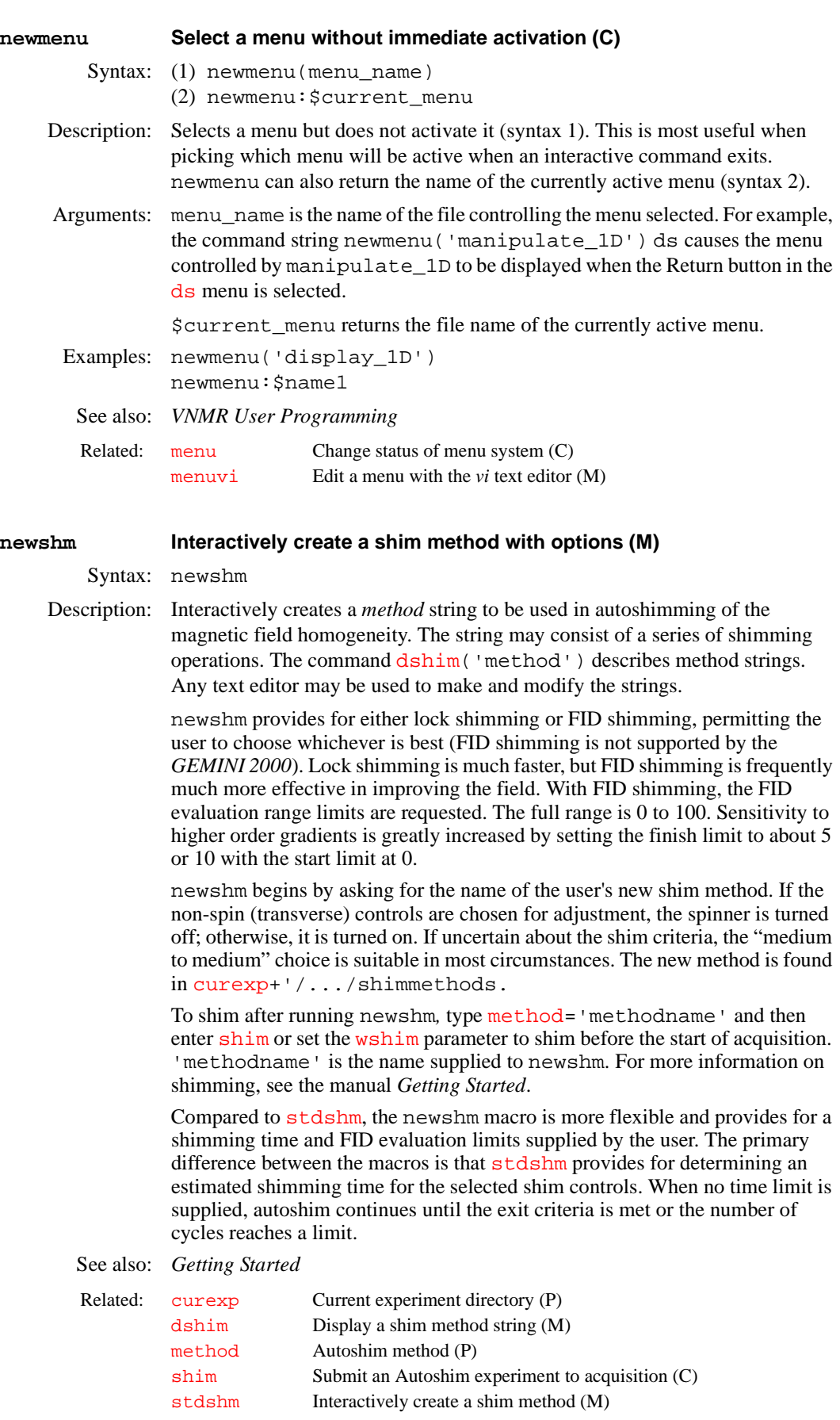

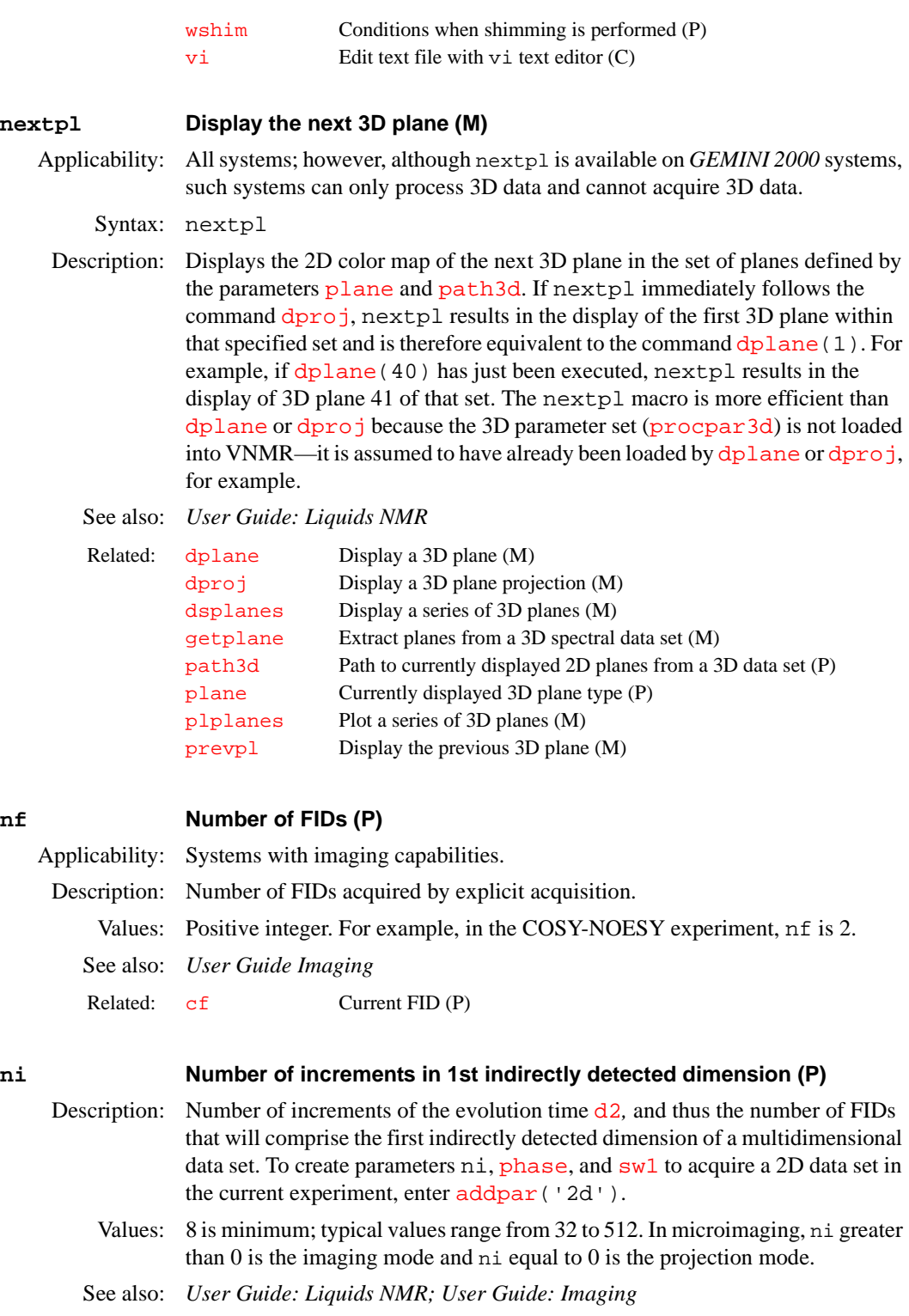

<span id="page-369-1"></span><span id="page-369-0"></span>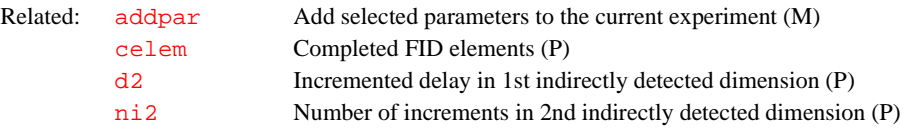

<span id="page-370-2"></span><span id="page-370-1"></span><span id="page-370-0"></span>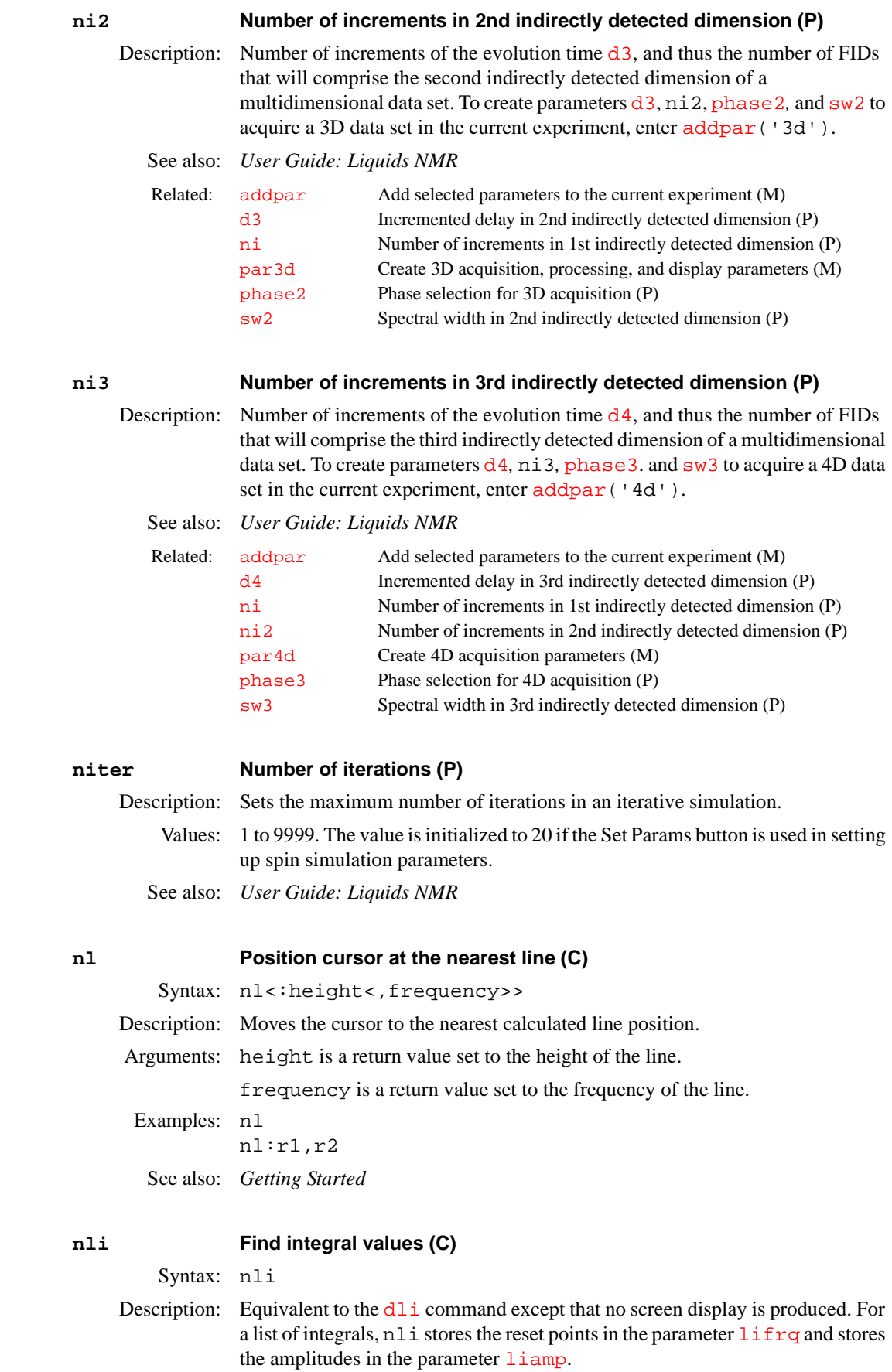

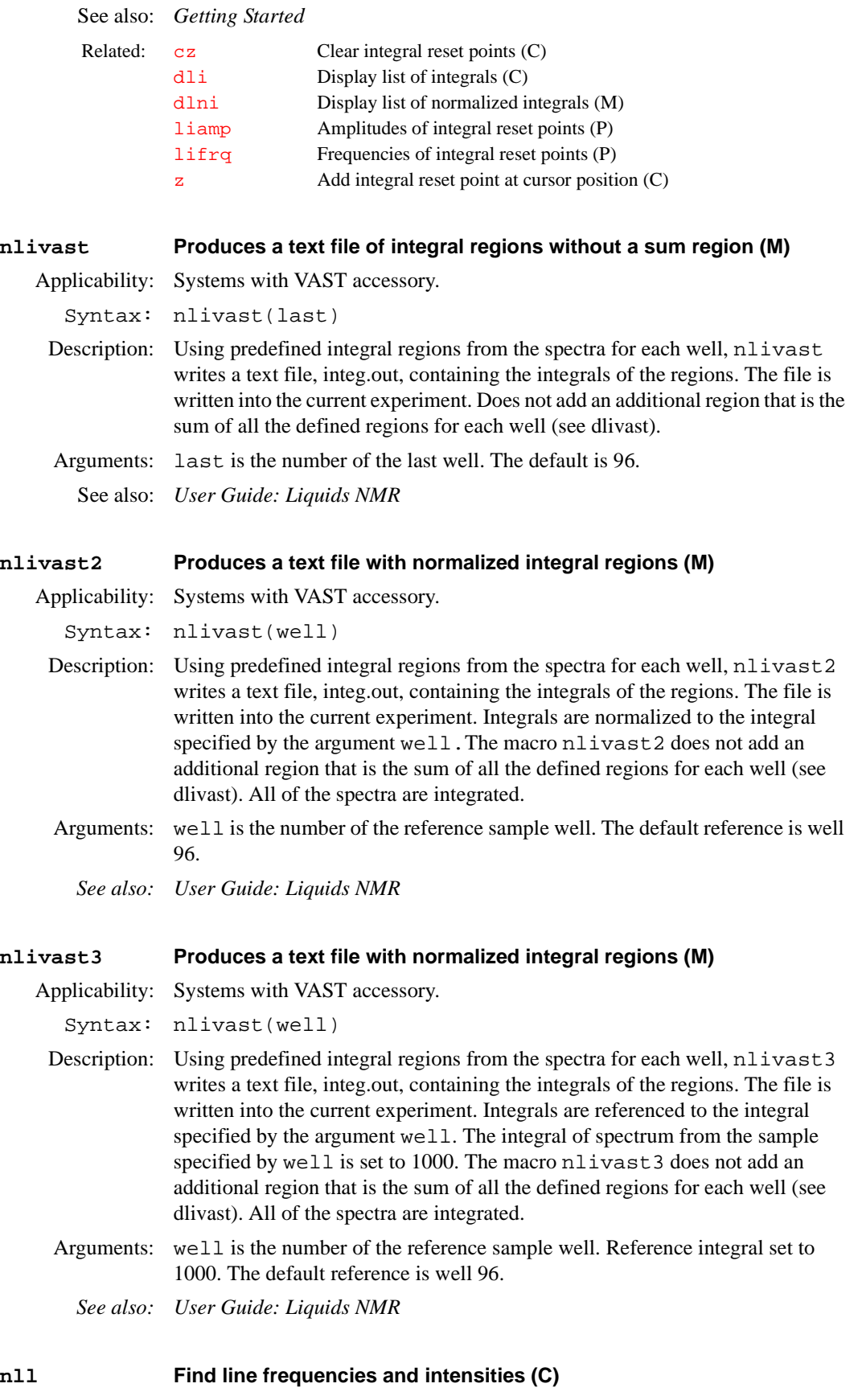

Syntax: nll<('pos'<,noise\_mult>)><:number\_lines,scale>

**N**

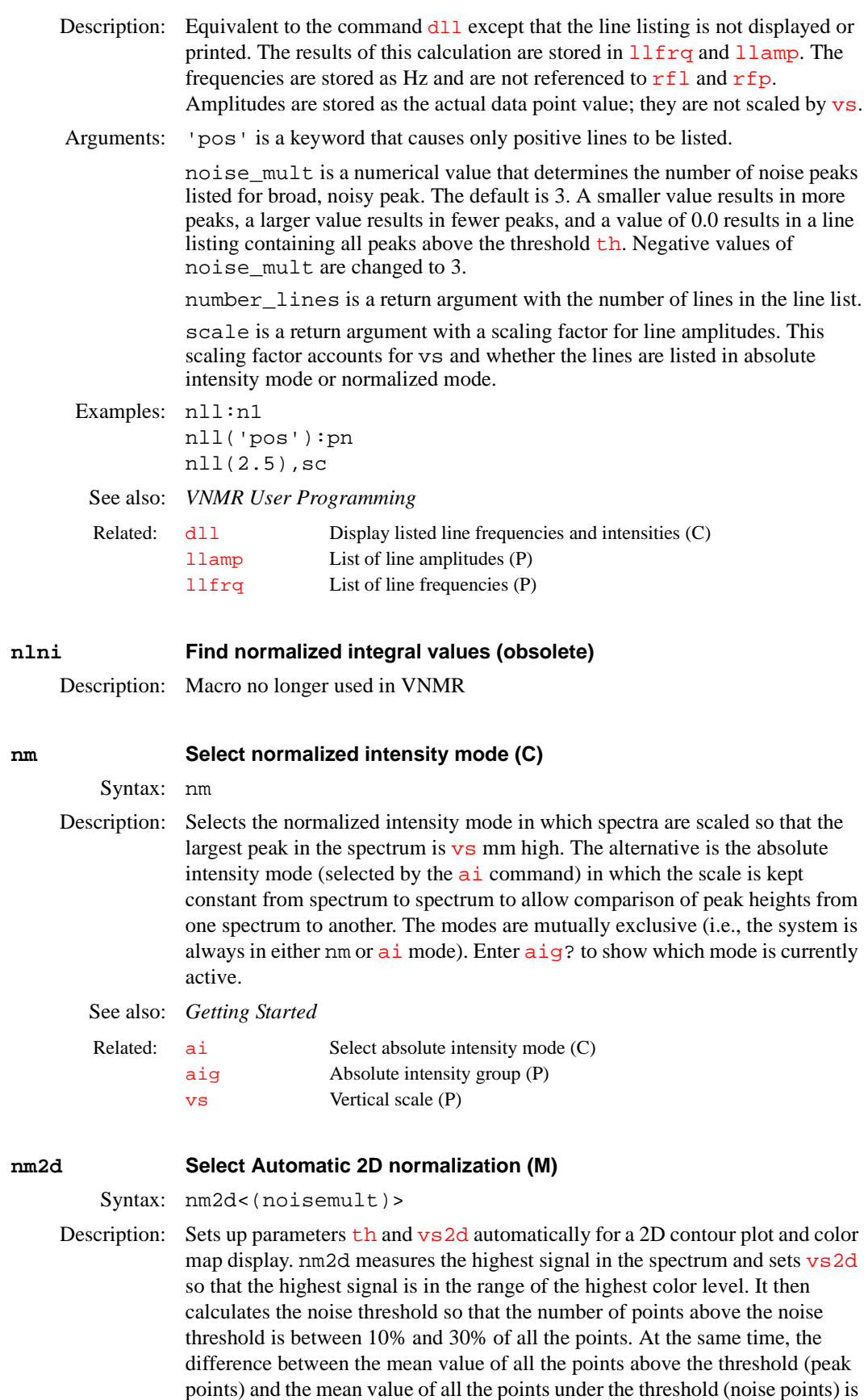

<span id="page-372-0"></span>maximized. This noise threshold is then multiplied by the noise multiplier.

nm2d works both with absolute-value and phase-sensitive spectra. [trace](#page-586-0) can be set to 'f1' or 'f2'.

Arguments: noisemult specifies the noise multiplier number that multiplies the noise threshold:

- For <sup>1</sup>H, <sup>19</sup>F and <sup>31</sup>P (high dynamic range nuclei), and homonuclear spectra in general, the default value is 4.
- **•** For HMQC/HSQC type spectra, the default value is also 4 but noise multipliers of 3 to 5 are often more adequate.
- **•** For HETCOR and 2D-INADEQUATE spectra, the default value is 2.
- **•** For "quick & dirty" COSY spectra with lots of t1 noise and other artifacts, a value of 8 and higher may be adequate for suppressing the artifacts.
- **•** For 2D-INADEQUATE spectra, a value below 3 is appropriate to catch signals right above the noise level.
- If the multiplied noise threshold is below [th=](#page-577-0)1, [vs2d](#page-607-1) is scaled up; otherwise, [th](#page-577-0) is increased to the desired level.
- Minimum value is 1.5 (if a lower value is entered, the value is set to 1.5).

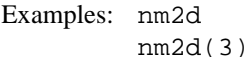

See also: *Getting Started*

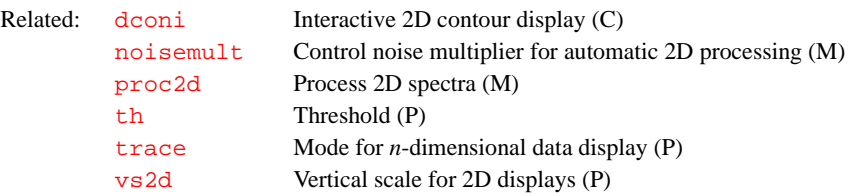

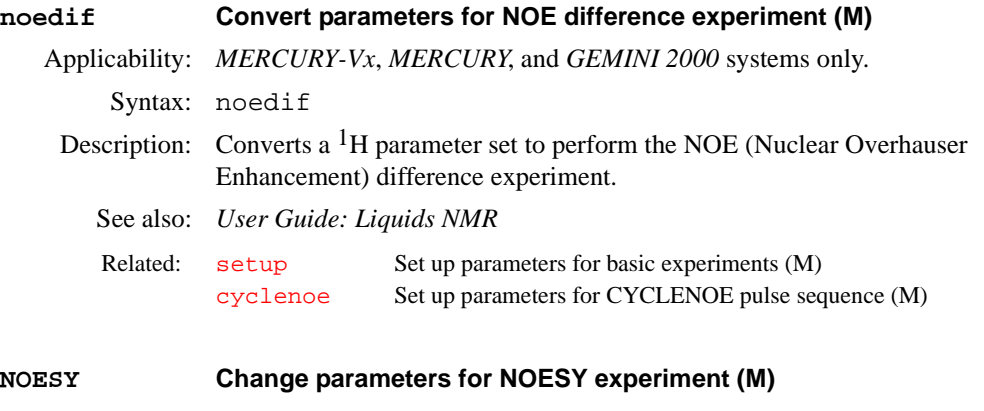

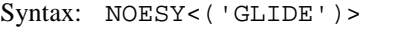

Description: Converts the current parameter set to a NOESY experiment.

Arguments: 'GLIDE' is a keyword used only in a *GLIDE* run to ensure that the starting parameter set is the corresponding proton spectrum for the experiment.

Related: [noesy](#page-373-0) Set up parameters for NOESY experiment (M)

- <span id="page-373-0"></span>**noesy Set up parameters for NOESY pulse sequence (M)**
	- Syntax: noesy
	- Description: Sets up parameters for the laboratory frame Overhauser experiment or the 2D exchange experiment.

<span id="page-374-0"></span>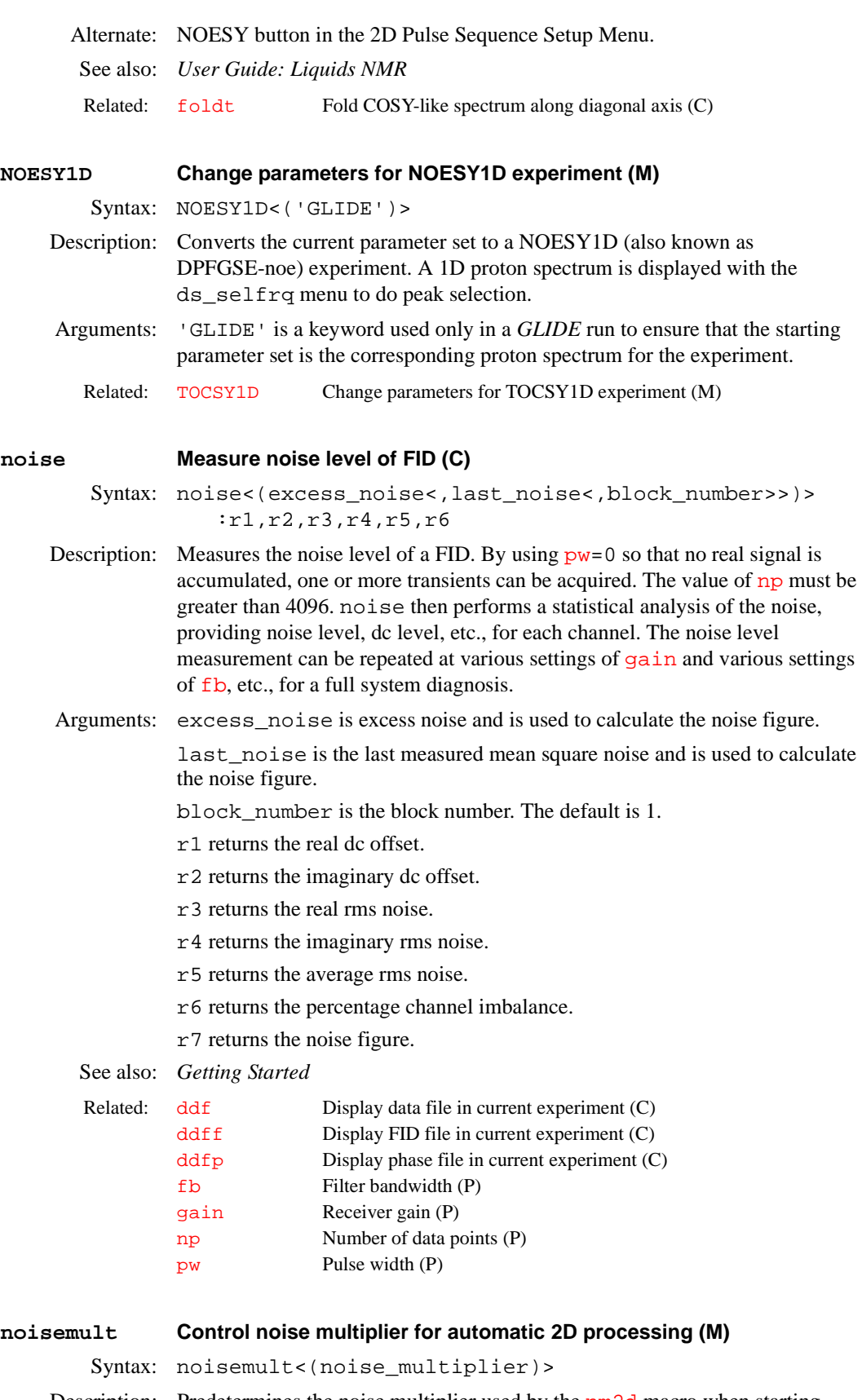

Arguments: noise\_multiplier is a noise multiplier, the same as used in the nm2d macro. The default is 8 for homonuclear 2D spectra or 4 for other spectra.

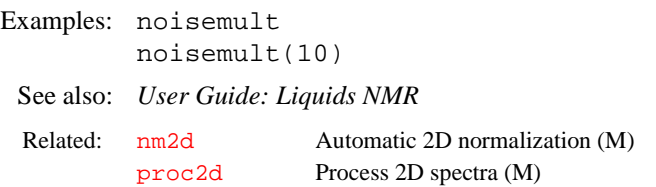

## <span id="page-375-2"></span>**noislm Limit noise in spectrum (M)**

Syntax: noislm<(max\_noise)>

- Description: Limits the noise present in a spectrum by reducing the vertical scale  $\mathbf{v}$  s. If the noise is smaller than the noise limit,  $\overline{vs}$  $\overline{vs}$  $\overline{vs}$  is left untouched. The noise limit is in single root-mean-square noise size; the peak-to-peak noise (width of the noise band) is about twice that value. The noise is determined by taking the smallest value from four 5% regions at the left end of the spectrum. Any filter cutoff at the end will decrease the apparent noise in the spectrum, and therefore increase the noise limit in the central part of the spectrum. Because of the particular algorithm used in this macro, signals at the left end of the spectrum should not affect the result of noislm.
- Arguments: max\_noise is the maximum root-mean-square size, in mm, of the noise. The default is 2.

Examples: noislm noislm(5) See also: *Getting Started* 

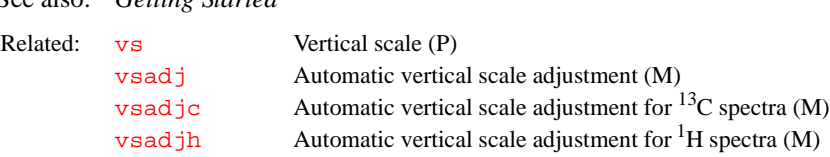

### <span id="page-375-1"></span><span id="page-375-0"></span>**np Number of data points (P)**

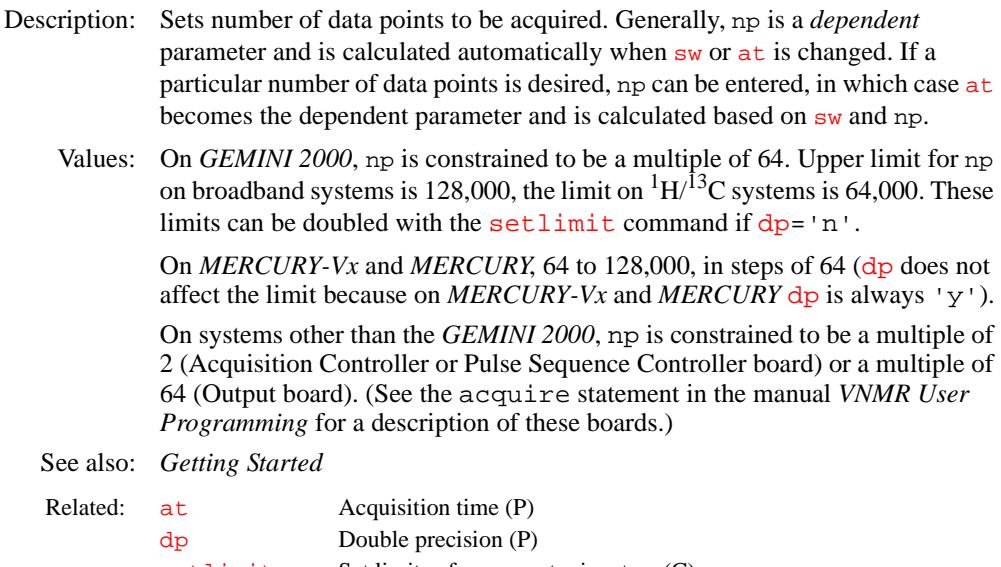

<span id="page-376-1"></span><span id="page-376-0"></span>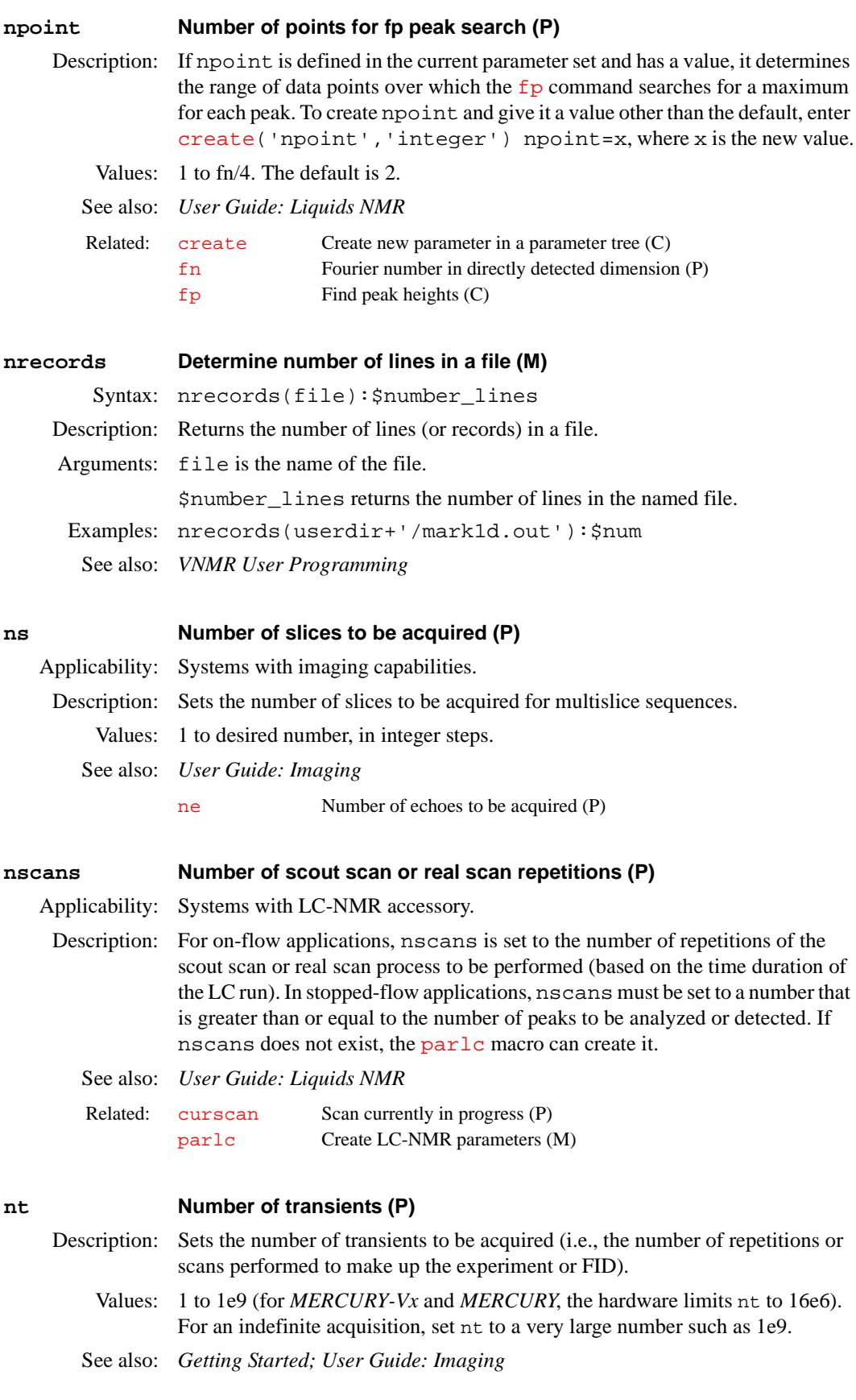

<span id="page-377-2"></span><span id="page-377-1"></span><span id="page-377-0"></span>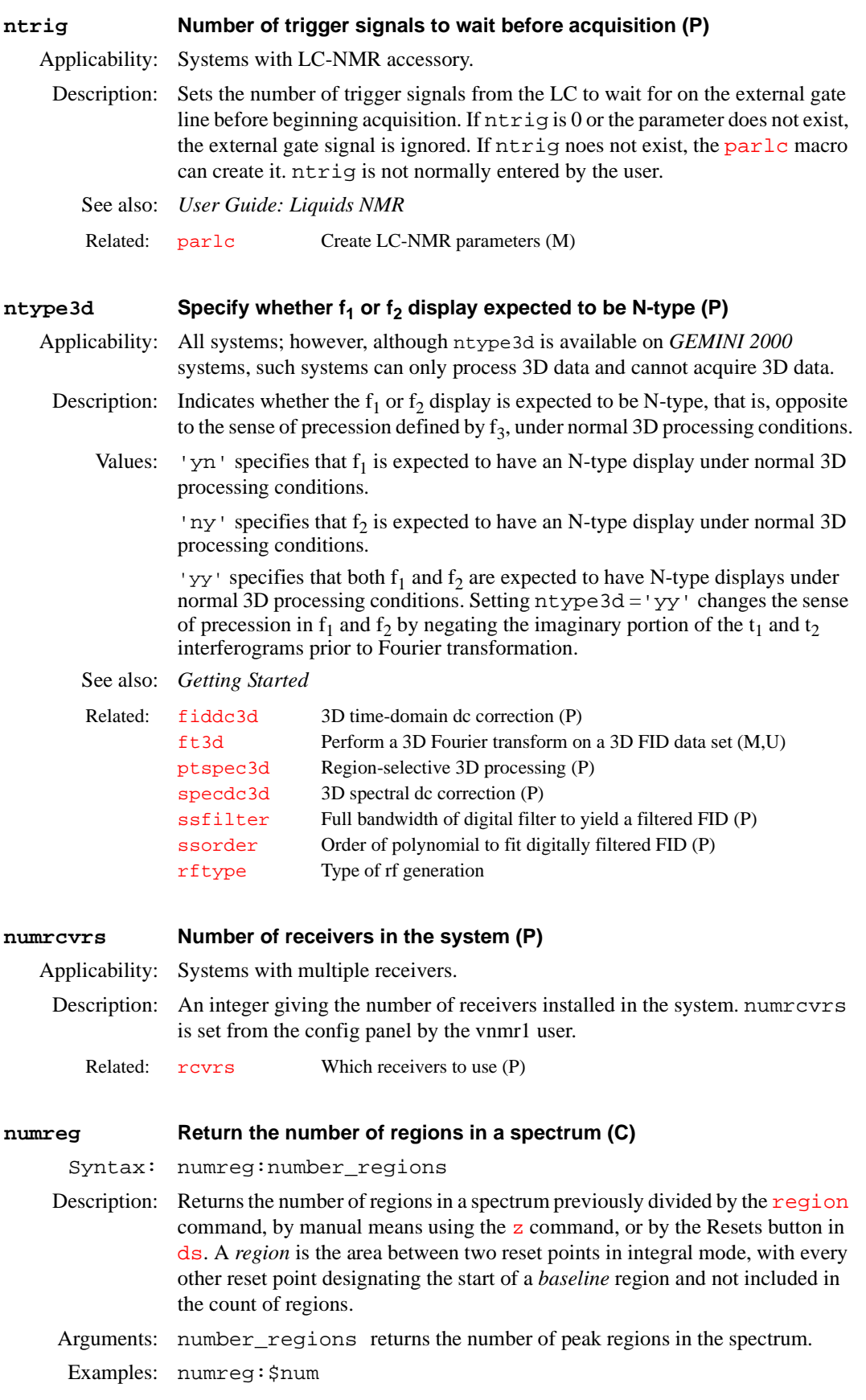

**N**

See also: *VNMR User Programming* 

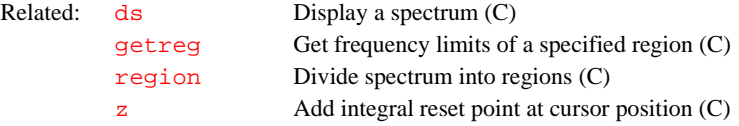

## **numrfch Number of rf channels (P)**

Description: Holds the number of rf channels available. The value is set with the Number of RF Channels label in the CONFIG window (opened from [config](#page-102-0)). numrfch represents the hardware in the system. For example, if the last experiment used the second decoupler, numr f ch is set to 2. The software then leaves the second decoupler on if it was on and leaves it off if it was off.

# **CAUTION: Do not reset numrfch to eliminate the use of a channel***.* **See the description of [dn2](#page-162-0) and [dn3](#page-162-1) for the method to disable channels.**

- Values: On *MERCURY-Vx*, *MERCURY*, and *GEMINI 2000*: 2. On other systems: 1, 2, 3, 4, or 5. The value does not include the lock channel. For UNITY*INOVA*, the fifth channel can only be used with the deuterium decoupler channel.
- See also: *VNMR and Solaris Software Installation*

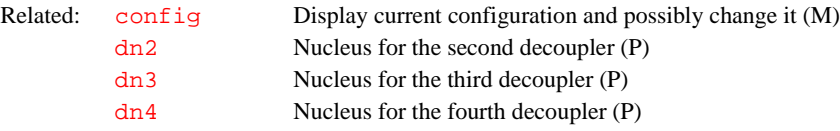

# **nv Number of phase encode steps (P)**

Applicability: Systems with imaging capabilities.

Description: The number of phase encode steps for the first indirectly detected dimension in a multidimensional imaging or CSI experiment.

- Values: 0 to the desired number, in powers of 2. Typical values are 0, 64, 128, and 256.
- See also: *User Guide: Imaging*

# **O**

<span id="page-379-1"></span><span id="page-379-0"></span>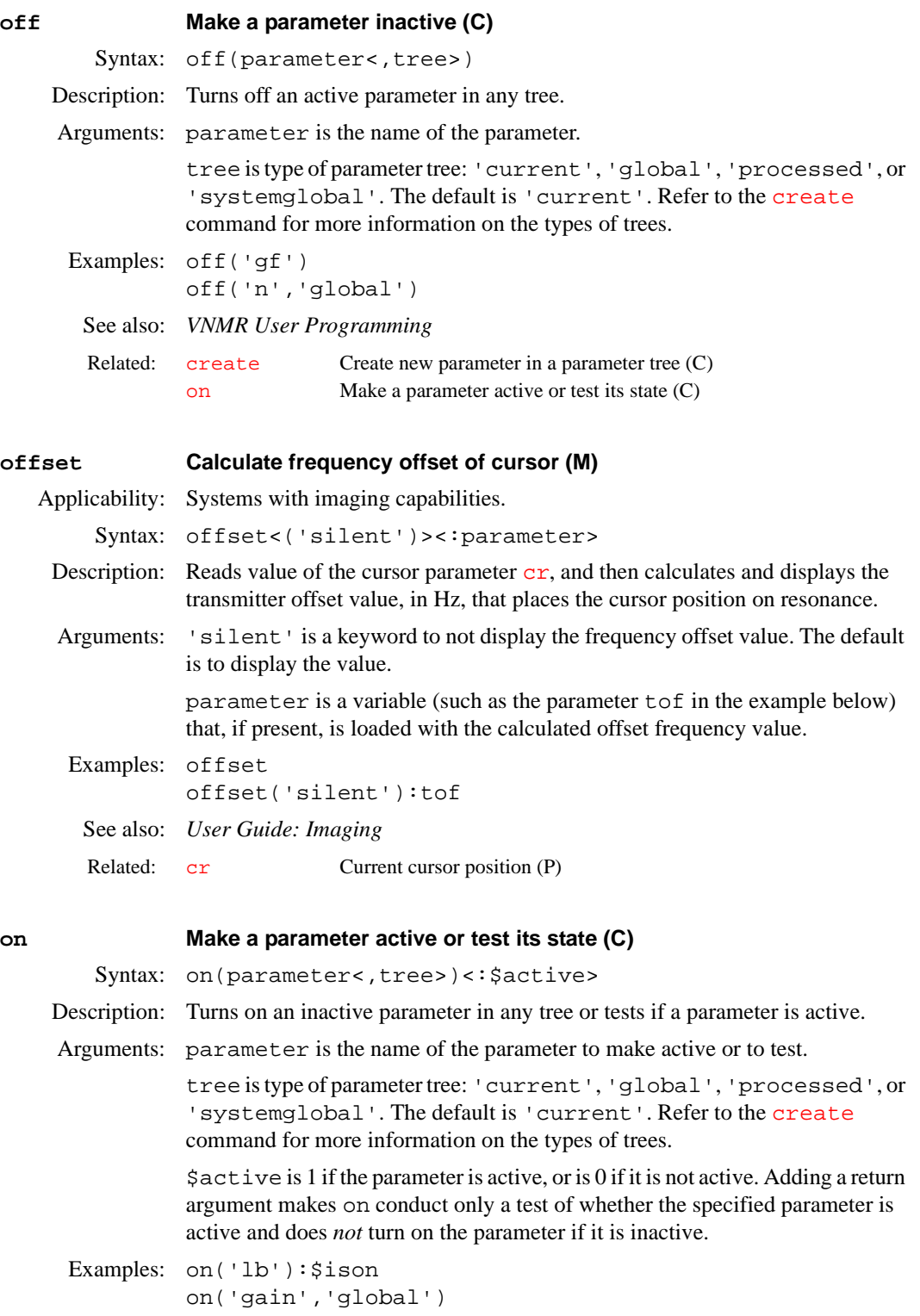

See also: *VNMR User Programming* 

**O**

<span id="page-380-0"></span>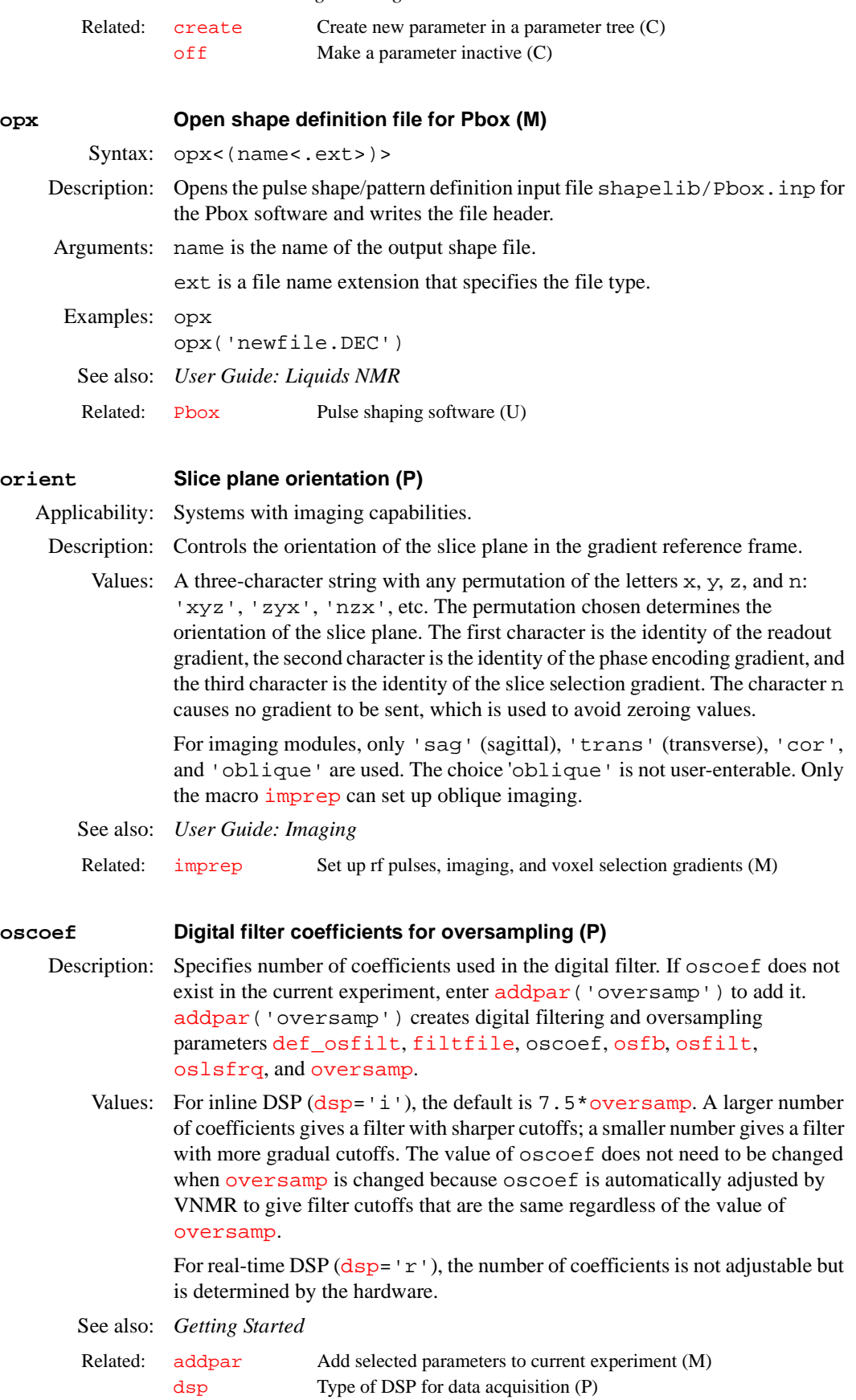

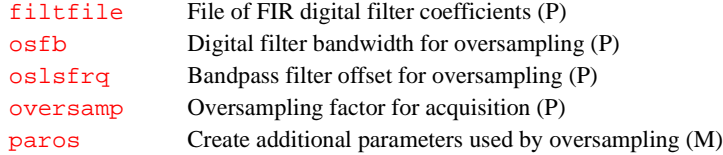

# <span id="page-381-1"></span>**osfb Digital filter bandwidth for oversampling (P)**

- Description: Specifies bandwidth of the digital filter used for oversampling. If  $\circ$  sfb does not exist in the current experiment, enter addpar ('oversamp') to add it. [addpar\(](#page-46-0)'oversamp') creates digital filtering and oversampling parameters [def\\_osfilt](#page-135-0), [filtfile](#page-223-0), [oscoef](#page-380-0), osfb, [osfilt](#page-381-3), [oslsfrq](#page-381-2), and [oversamp](#page-382-1).
	- Values: Number, in Hz. A value less than  $\frac{sw}{2}$  $\frac{sw}{2}$  $\frac{sw}{2}$  rejects frequencies at the edges of the spectrum; a value greater than  $\frac{sw}{2}$  aliases noise and signals at frequencies outside of  $\pm$ [sw/](#page-563-0)2.

'n' sets the bandwidth to [sw/](#page-563-0)2.

See also: *Getting Started*

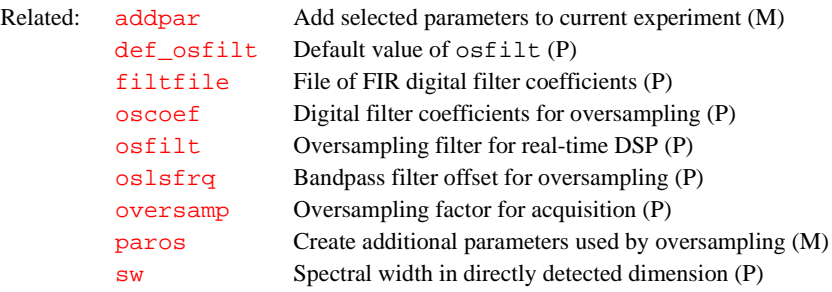

# <span id="page-381-3"></span>**osfilt Oversampling filter for real-time DSP (P)**

Applicability: Systems with real-time DSP.

Description: Sets the type of real-time digital filter to be used on systems equipped with the real-time DSP hardware option. osfilt is normally set automatically by the software based on the user's global parameter [def\\_osfilt](#page-135-0), so that osfilt only needs to be changed if a particular experiment is to be run with a different digital filter than the default.

Values: 'a' or 'A' for the Analog*Plus*™ digital filter.

'b' or 'B' for the brickwall digital filter.

'' (null string) causes osfilt to be set to the value contained in the [def\\_osfilt](#page-135-0) when an acquisition is initiated (with go, for example).

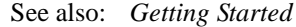

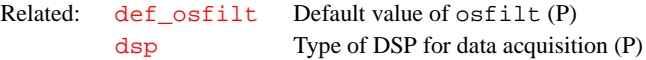

# <span id="page-381-2"></span><span id="page-381-0"></span>**oslsfrq Bandpass filter offset for oversampling (P)**

Description: Selects a bandpass filter that is not centered about the transmitter frequency. In this way, oslsfrq works much like [lsfrq](#page-342-0). If oslsfrq does not exist in the current experiment, enter [addpar](#page-46-0) ('oversamp') to add it. [addpar](#page-46-0)('oversamp') creates digital filtering and oversampling parameters [def\\_osfilt](#page-135-0), [filtfile](#page-223-0), [oscoef](#page-380-0), [osfb](#page-381-1), [osfilt](#page-381-3), oslsfrq, and [oversamp](#page-382-1).

Values: Number, in Hz. A positive value selects a region upfield from the transmitter frequency; a negative value selects a downfield region.

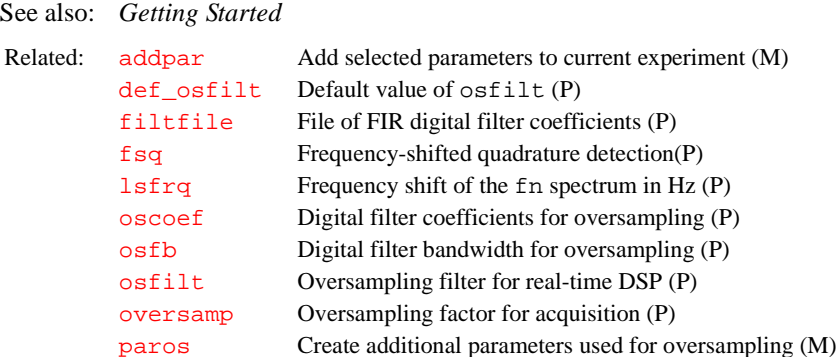

#### **overrange Frequency synthesizer overrange (P)**

Applicability: UNITY*INOVA*, UNITY*plus*, UNITY, and VXR-S systems with optional version X46 of the PTS frequency synthesizer.

Description: Configures whether an rf channel has version X46 of the PTS frequency synthesizer. The value for each channel is set using the label Frequency Overrange in the CONFIG window (opened from [config](#page-102-0)).

Values: Not Present, 10000 Hz, or 100000 Hz

In CONFIG, Not Present indicates that this RF channel does not have the frequency overrange option.

10000 or 100000 indicate that this RF channel has the frequency overrange option. In the CONFIG window the **10000 Hz** or **100000 Hz** choices are determined by the letters *H*, *J*, or *K* found in the PTS Synthesizers model number. In CONFIG, the normal value for overrange is 10000 Hz. If **Frequency Overrange** is set to 10000 Hz or 100000 Hz, the **Latching** value for that RF channel must also be set to **Present** in the CONFIG window. When set to either 10000 Hz or 100000 Hz, overrange guarantees a range of phasecontinuous frequency jumps of at least 10 kHz or 100 kHz in each jump direction.

See also: *VNMR and Solaris Software Installation*

Related: [config](#page-102-0) Display current configuration and possibly change it (M) [latch](#page-316-0) Frequency synthesizer latching (P)

#### <span id="page-382-1"></span><span id="page-382-0"></span>**oversamp Oversampling factor for acquisition (P)**

Description: Specifies the oversampling factor for the acquisition. With inline digital filtering  $(dsp='i')$  $(dsp='i')$  $(dsp='i')$ , [np](#page-375-1)\*oversamp data points are acquired at a rate of [sw\\*](#page-563-0)oversamp. The data is then transferred to the host computer, digitally filtered, and downsampled to give  $np$  points and a spectral width of  $sw$ .

> With real-time digital filtering  $(dsp='r')$  $(dsp='r')$  $(dsp='r')$ , the oversampling, digital filtering, and downsampling all occur as each data point is collected, so that only [np](#page-375-1) data points are ever stored in the acquisition computer memory and subsequently transferred to the host computer.

> If oversamp does not exist in the current experiment, enter the command [addpar\(](#page-46-0)'oversamp') to add it. [addpar](#page-46-0)('oversamp') creates digital filtering and oversampling parameters [def\\_osfilt](#page-135-0), [filtfile](#page-223-0), [oscoef](#page-380-0), [osfb](#page-381-1), [osfilt](#page-381-3), [oslsfrq](#page-381-2), and oversamp.

If oversamp is set to a number, then that number represents the amount of oversampling to apply when collecting the data. The oversamp value is automatically calculated whenever [sw](#page-563-0) is changed, provided oversamp is not set to 'n'. That is the distinction between oversamp='n' and oversamp=1. In both cases, no oversampling will be used. This occurs, for example, if the [sw](#page-563-0) parameter is greater than half the maximum spectral width. However, if [sw](#page-563-0) is reduced so that oversampling is possible, then if oversamp is set to 'n', oversamp will remain set to 'n' and oversampling will not occur. On the other hand, if oversamp is set to 1, then oversamp is recalculated and oversampling will occur. Therefore, the oversamp parameter accurately represents whether oversampling is performed for a data set. When oversamp is automatically determined based on a change to [sw](#page-563-0), it is set to the maximum possible oversampling factor. The value of oversamp can be manually reset.

Note that setting oversamp greater than 1 means oversampling is selected for the experiment. However, if the oversampling facility is not present in the system (i.e.,  $\text{dsp} = \text{'n'}$ ), then the oversamp parameter is automatically reset to 1, indicating that no oversampling will be performed.

Two other experiment local parameters reflect whether DSP is used during the acquisition of a data set:

- **•** [fb](#page-215-0) is set to Not Active if DSP is used.
- [oscoef](#page-380-0) reflects whether real-time ([dsp](#page-187-0)='r') or inline ([dsp=](#page-187-0)'i') DSP was used. If real-time, [oscoef](#page-380-0) is set to Not Active. If inline, [oscoef](#page-380-0) is set to the value used by the inline algorithm.
- Values: Number less than or equal to 68. For inline DSP,  $sw*$  oversamp and [np\\*](#page-375-1)oversamp are limited by the values in the following table:

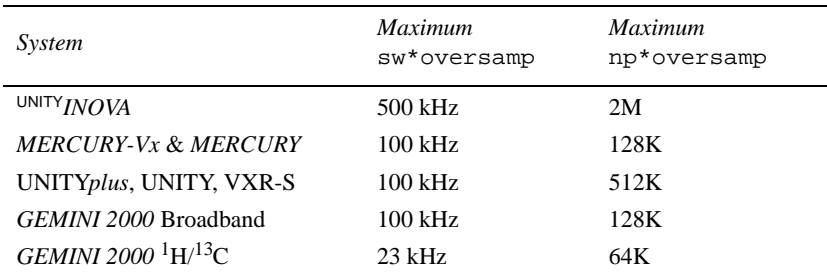

The maximum  $np*oversamp;=overmap$  is given for double precision data (dp='y'). For dp='n', multiply this value by 2.

'n' causes normal acquisition to be done without digital filtering.

See also: *Getting Started*

| Related: | addpar     | Add selected parameters to current experiment (M) |
|----------|------------|---------------------------------------------------|
|          | def_osfilt | Default value of $\circ$ sfilt parameter (P)      |
|          | dp         | Double precision (P)                              |
|          | dsp        | Type of DSP for data acquisition (P)              |
|          | fb         | Filter bandwidth (P)                              |
|          | filtfile   | File of FIR digital filter coefficients (P)       |
|          | fsq        | Frequency-shifted quadrature detection (P)        |
|          | np         | Number of data points (P)                         |
|          | oscoef     | Digital filter coefficients for oversampling (P)  |
|          | osfb       | Digital filter bandwidth for oversampling (P      |
|          | osfilt     | Oversampling filter for real-time DSP (P)         |
|          | oslsfrg    | Bandpass filter offset for oversampling (P)       |
|          |            |                                                   |

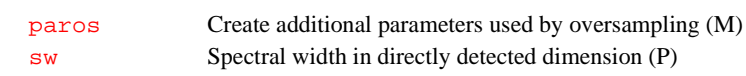

# **P**

<span id="page-385-2"></span><span id="page-385-1"></span><span id="page-385-0"></span>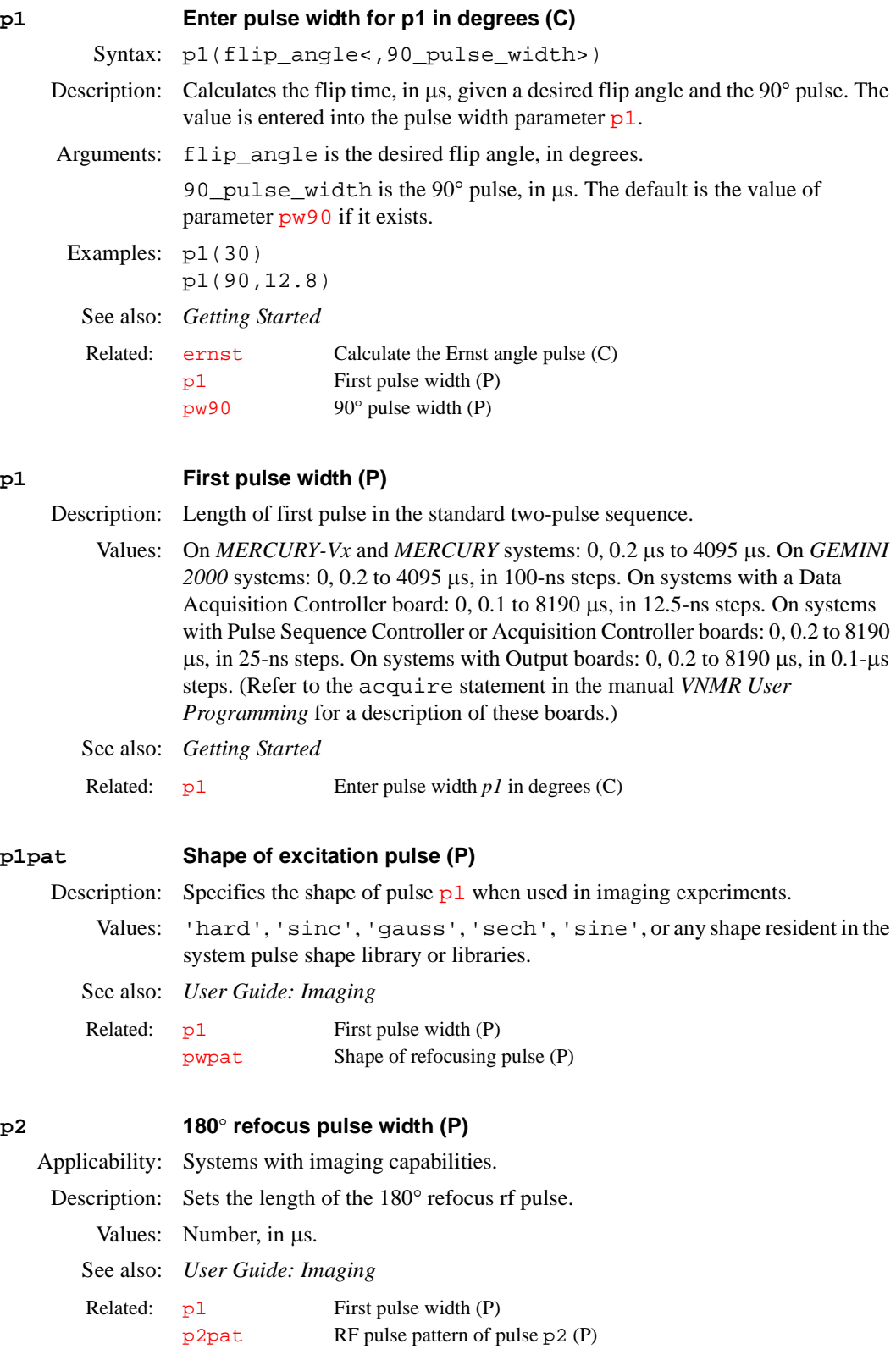

<span id="page-386-2"></span><span id="page-386-0"></span>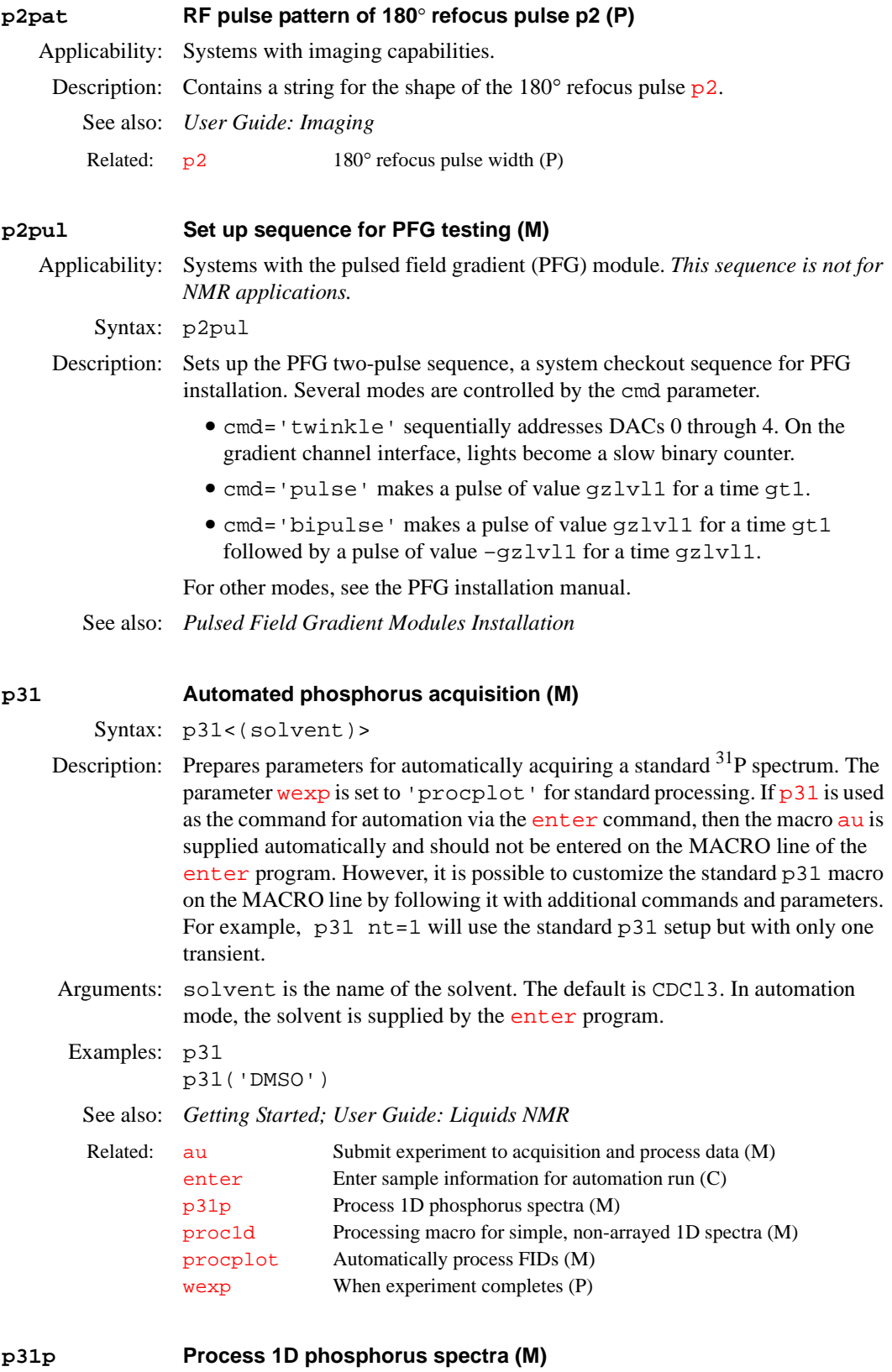

Syntax: p31p

<span id="page-386-1"></span>Description: Processes non-arrayed  $1D^{31}P$  spectra using a set of standard macros. p31p is called by the  $\frac{1}{2}$  macro but can also be used directly. Fully automatic processing (up to a point where a spectrum could be plotted) is provided:

Fourier transformation (using preset weighting functions), automatic phasing ([aphx](#page-57-0) macro), automatic integration ([integrate](#page-307-0) macro, if required only), vertical scale adjustment ([vsadjc](#page-608-1) macro), avoiding excessive noise ([noislm](#page-375-2)) macro), threshold adjustment (thad j macro), and referencing to the TMS signal, if present ([tmsref](#page-580-0) macro).

See also: *Getting Started; User Guide: Liquids NMR*

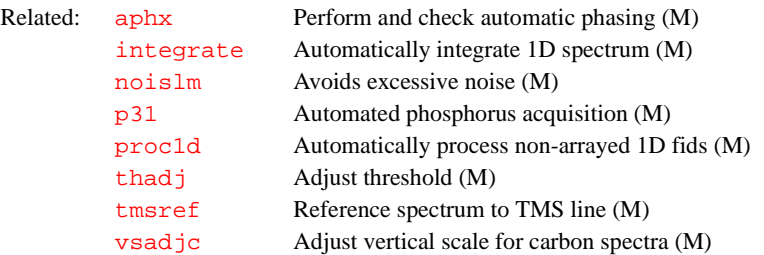

#### <span id="page-387-1"></span>**pa Set phase angle mode in directly detected dimension (C)**

Syntax: pa

Description: Selects the phase angle mode by setting the parameter [dmg](#page-158-0)='pa'*.* In the *phase angle display mode,* each real point in the displayed spectrum is calculated from the phase angle of the real and imaginary points comprising each respective complex data point. The phase angle also takes into account the phase parameters  $rp$  and  $lp$ .

> For 2D data, if [pmode=](#page-434-0)'partial' or [pmode](#page-434-0)='' (two single quotes with no space in between), pa has an effect on the data prior to the second Fourier transform. If [pmode](#page-434-0)='full'*,* pa acts in concert with the commands [pa1](#page-387-0), [av1](#page-80-0)*,* [pwr1](#page-456-0), or [ph1](#page-411-0) to yield the resultant contour display for the 2D data.

See also: *User Guide: Liquids*

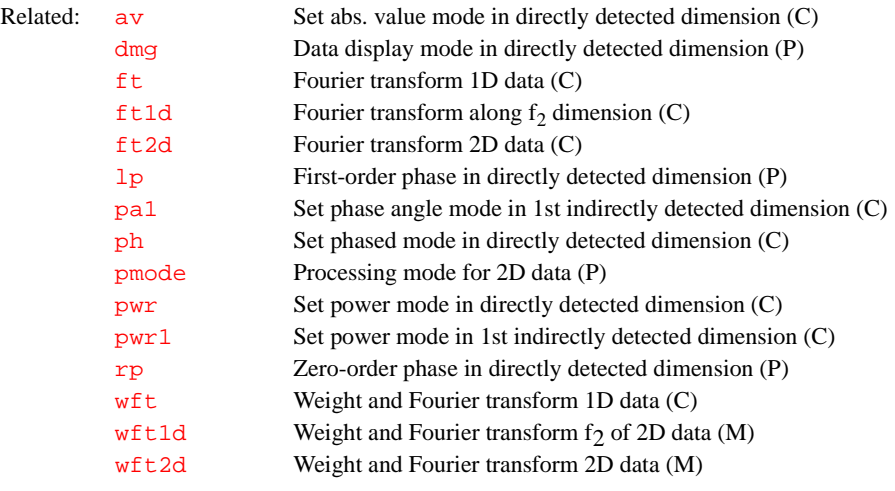

# <span id="page-387-0"></span>**pa1 Set phase angle mode in 1st indirectly detected dimension (C)**

Syntax: pa1

Description: Selects the phase angle spectra display mode along the first indirectly detected dimension by setting the parameter [dmg1](#page-159-0) to the string value 'pa1'*.* If the parameter [dmg1](#page-159-0) does not exist, pa1 will create it and set it to 'pa1'.

> In the phase angle mode, each real point in the displayed trace is calculated from the phase angle of the real and imaginary points comprising each respective complex data point. For hypercomplex data, the phase angle uses the real-real

and imaginary-real points from each respective hypercomplex data point. The phase angle also takes into account the phase parameters  $rp1$  and  $lp1$ .

The pa1 command is only needed if mixed-mode display is desired. If the parameter [dmg1](#page-159-0) does not exist or is set to the null string, the display mode along the first indirectly detected dimension defaults to the display mode of the directly detected dimension (characterized by the parameter [dmg](#page-158-0)). For the contour display of multidimensional data, the result of pa1 is the same as for traces provided that [pmode=](#page-434-0)'partial' or [pmode](#page-434-0)=''*.*

See also: *User Guide: Liquids*

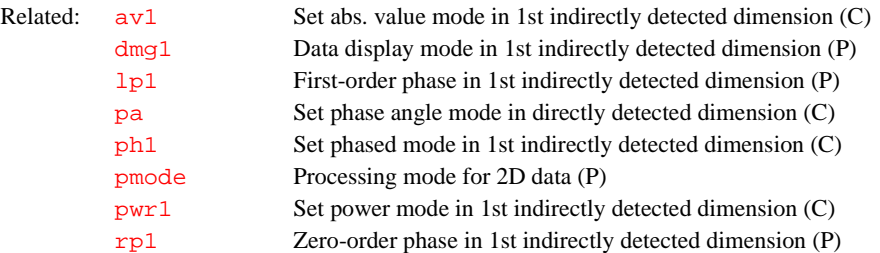

## **pacosy Plot automatic COSY analysis (C)**

Syntax: pacosy

Description: Automatically analyzes and plots a COSY data set with  $fn=fn1$  $fn=fn1$  and  $sw=sw1$  $sw=sw1$ . Symmetrization of the data with the command  $f \circ \text{Id}$  is recommended, but not required. First, select a proper threshold and perform a 2D line listing with the command 112d. Next, plot the 2D data with the contour plot command [pcon](#page-404-0); leaving enough room at the left side of the plot for the connectivity table. Then, pacosy will analyze the data and plot the connectivities on the plotter. pacosy gets its input from the file ll2d.out in the current experiment directory. The command [acosy](#page-37-0) performs the same analysis and displays the connectivities on the screen.

## See also: *Getting Started; User Guide: Liquids NMR*

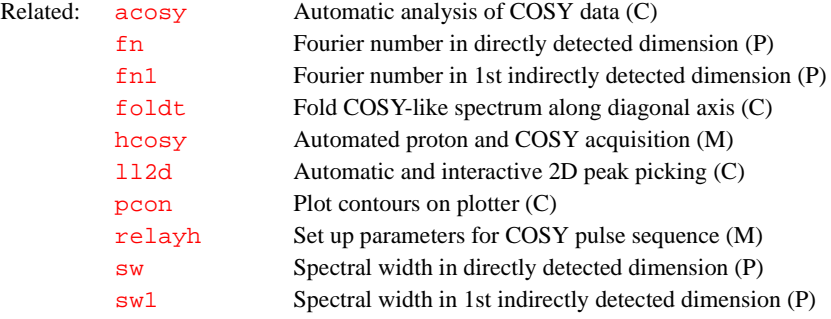

# **pad Preacquisition delay (P)**

Description: Each NMR experiment starts with a single delay time equal to pad over and above the delay  $d1$  that occurs before each transient. Normally, pad is set to a small, nominal time (0.5 seconds) to allow any hardware changes that may be required at the start of the acquisition to "settle in." During experiments in which the temperature is changed, the acquisition starts pad seconds after the temperature regulation system comes to regulation. Since the sample temperature does not actually come to equilibrium for some time after that, it is generally desirable to increase pad to perhaps 300 seconds. This is especially true when running experiments involving arrays of temperatures. The pad

parameter is most useful for running kinetics experiments. For example, pad=0,3600,3600,3600,3600 will run an experiment immediately when [go](#page-269-0) is typed (pad=0), then wait an hour (3600 seconds), run the second experiment, etc.

Values: On *GEMINI 2000* systems: 0 to 4095, in seconds. On systems other than *GEMINI 2000*: 0 to 8190, in seconds. See also: *Getting Started; User Guide: Liquids NMR*  **padept Perform adept analysis and plot resulting spectra (C)** Syntax: padept<(<'noll'><,'coef'><,'theory'>)> Description: Performs the [adept](#page-49-0) analysis and plots the resulting spectra with a scale and the assigned line listing. Leave enough space at the left end of the display for the line list. Arguments: The following arguments can be supplied in any order: 'noll' is a keyword that specifies no line listing. 'coef' is a keyword that causes the combination coefficients to be printed. 'theory' is a keyword that causes the theoretical coefficients rather than optimized coefficients to be used. Examples: padept('noll','coef') See also: *User Guide: Liquids NMR*  Related: [d1](#page-123-0) First delay (P) [go](#page-269-0) Submit experiment to acquisition (C) Related: [adept](#page-49-0) Automatic DEPT analysis and spectrum editing (C) [autodept](#page-72-0) Automated complete analysis of DEPT data (M) [cdept](#page-95-1) Automated carbon and DEPT acquisition (C) [deptproc](#page-138-0) Process DEPT data (M) [hcdept](#page-284-1) Automated proton, carbon, and DEPT acquisition (C) [pldept](#page-423-0) Plot DEPT data, edited or unedited (M)

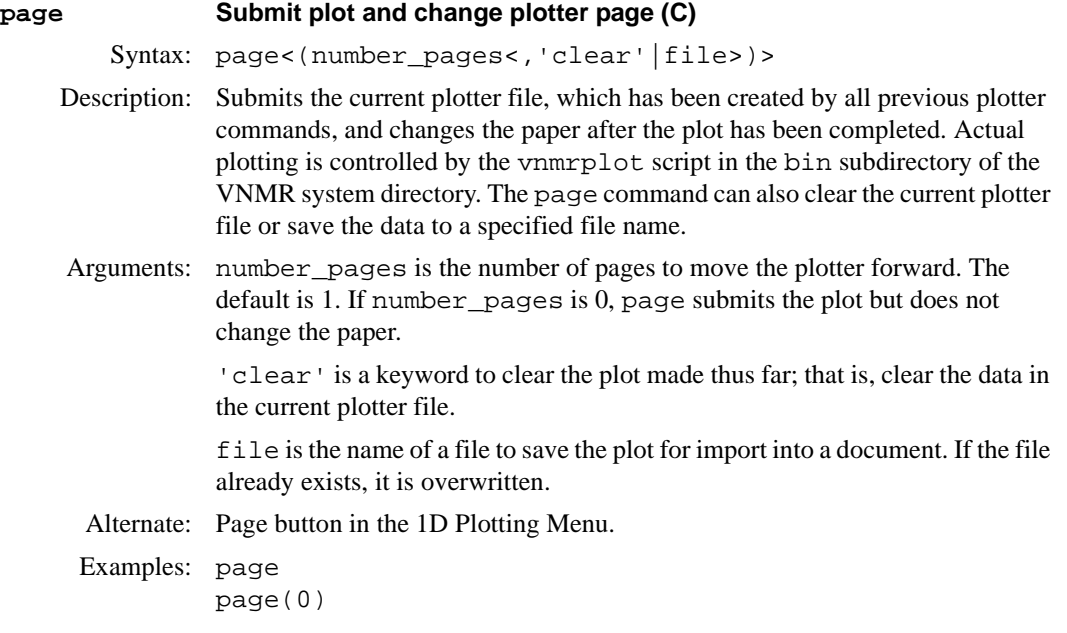

page('clear') page('myplotfile') See also: *Getting Started*  Related: [vnmrplot](#page-605-0) Plot files (U)

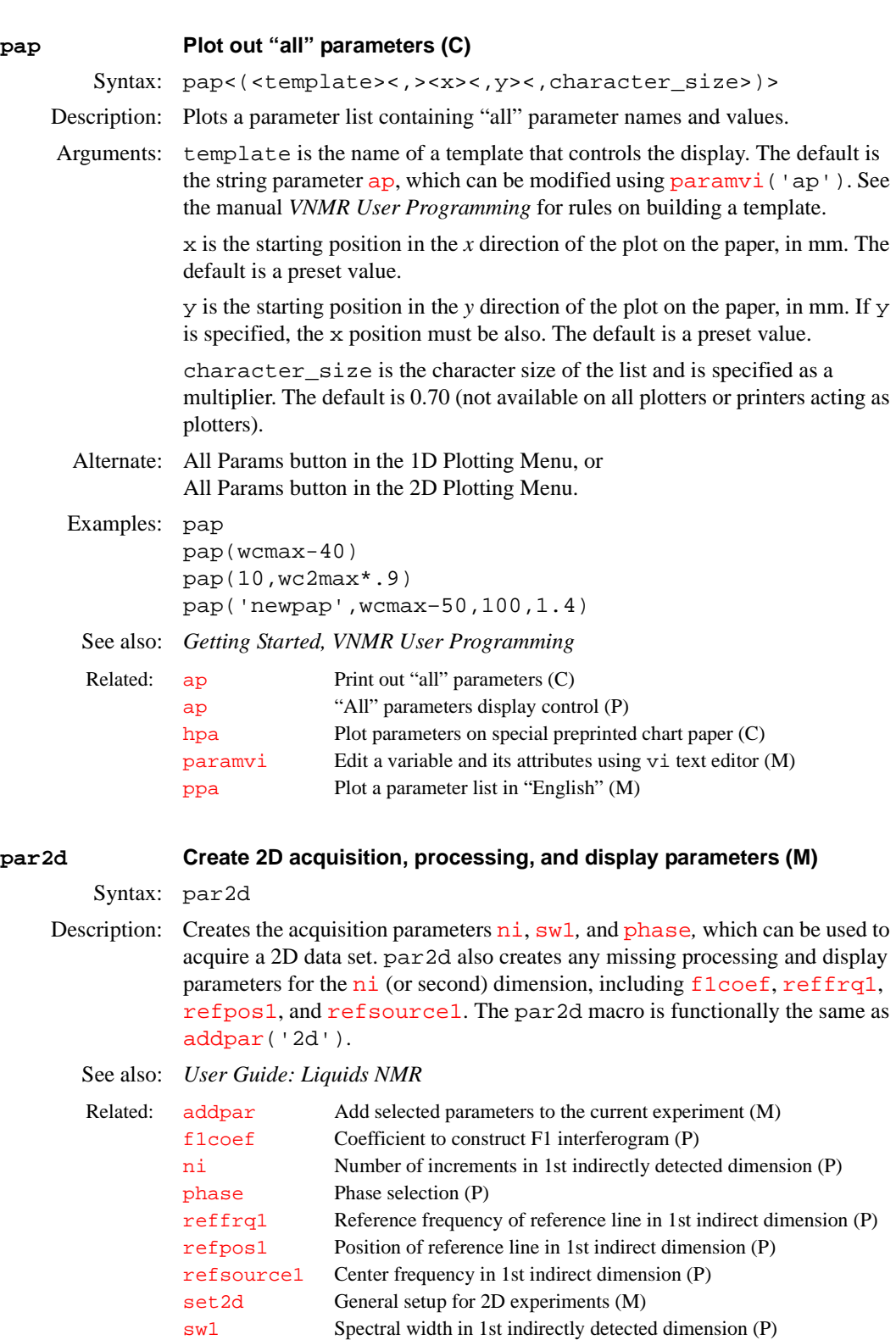

<span id="page-391-2"></span><span id="page-391-1"></span><span id="page-391-0"></span>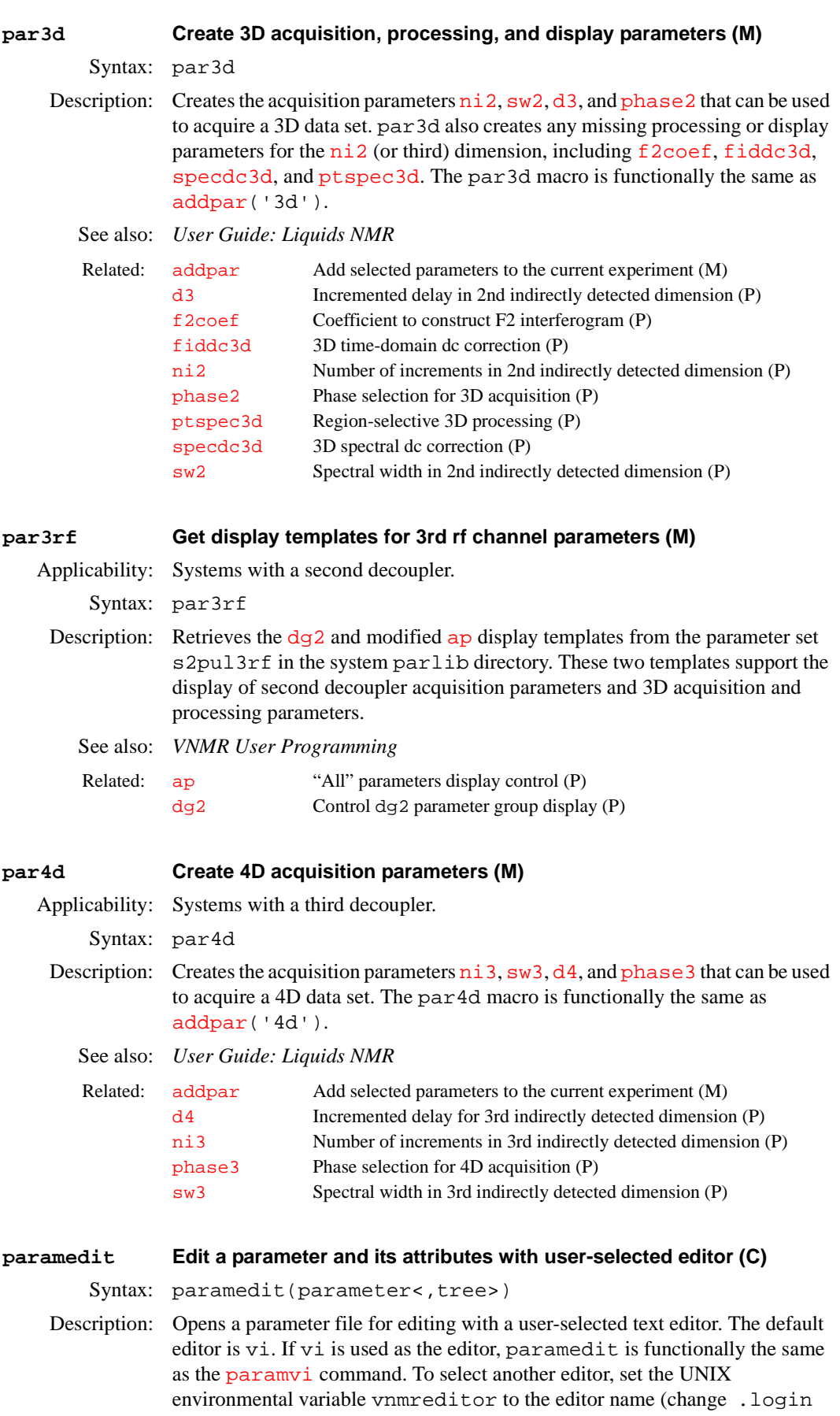

<span id="page-392-0"></span>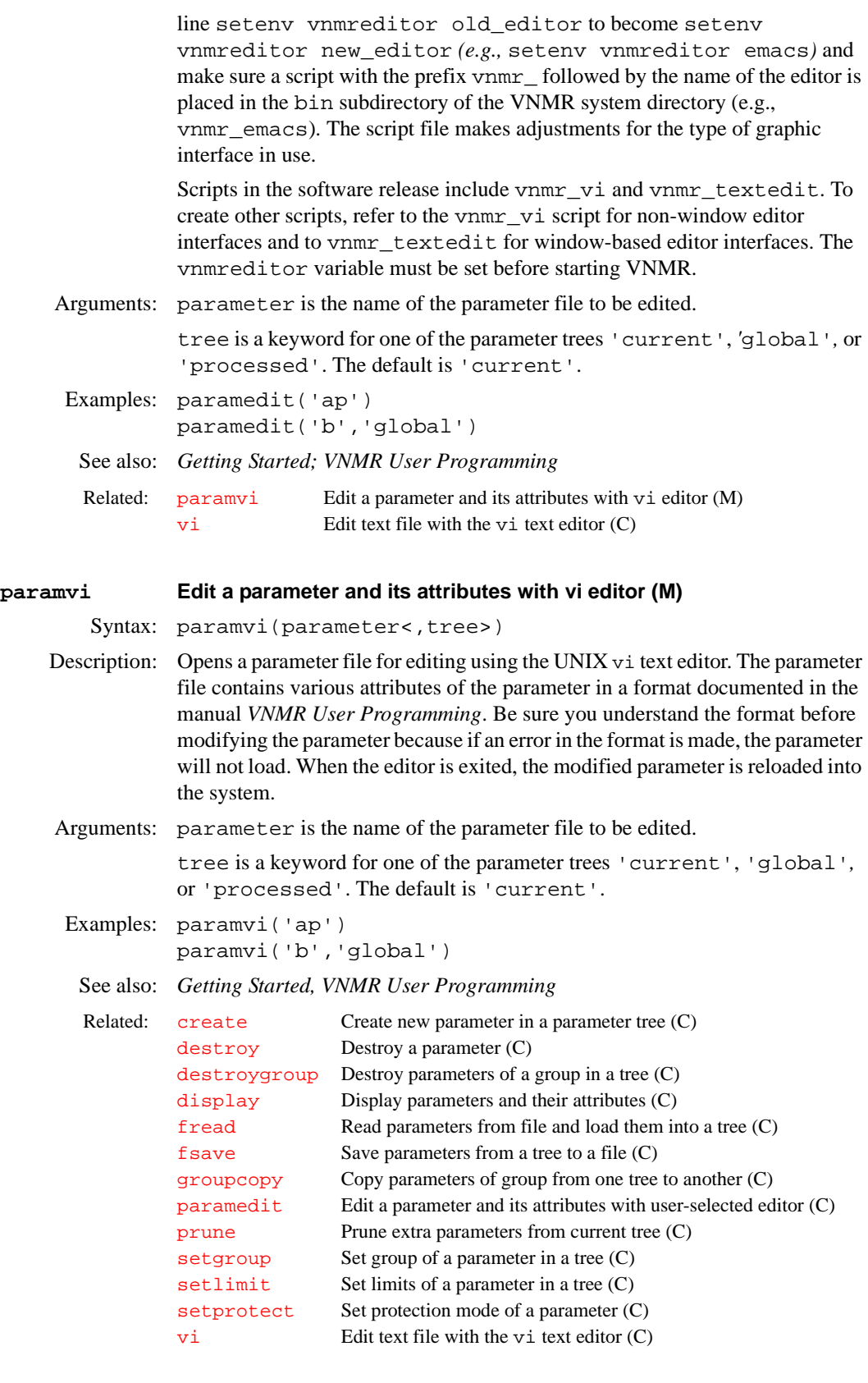

# **pards Create additional parameters used by downsampling (M)**

Syntax: pards

Description: Creates the parameters [downsamp](#page-168-0)*,* [dscoef](#page-183-0)*,* [dsfb](#page-184-0)*,* [dslsfrq](#page-185-0), and [filtfile](#page-223-0) necessary for digital filtering and downsampling. The pards macro is functionally the same as  $\frac{\text{ad} \phi}{\text{ad} \phi}$  ('downsamp').

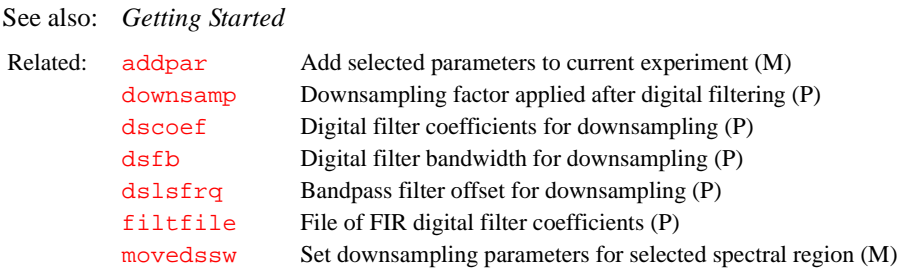

# **parfidss Create parameters for time-domain solvent subtraction (M)**

Syntax: parfidss

Description: Creates solvent subtraction parameters  $s$  sfilter, [sslsfrq](#page-549-1), [ssntaps](#page-549-2), and [ssorder](#page-549-0). Entering [addpar](#page-46-0)('ss') is functionally equivalent to parfidss.

> In a 1D transform, subtraction of the zero-frequency component from the timedomain data, usually in the context of solvent subtraction, is selected by setting [ssorder](#page-549-0) and [ssfilter](#page-548-0) to desired values and entering [wft](#page-618-0):

- The zfs (zero-frequency suppression) option is selected if both [ssfilter](#page-548-0) and [ssorder](#page-549-0) are set to a value other than "Not Used."
- The lfs (low-frequency suppression) option is selected if  $ssfilter$  is set to a value other than "Not Used" and [ssorder](#page-549-0) is set to "Not Used."
- The zfs and Ifs options are both turned off if  $ssfilter$  is set to "Not Used."

The zfs option leads to the following series of processing events: (1) the raw FID is frequency-shifted by  $sslsfrq Hrq$  $sslsfrq Hrq$  Hz, (2) the raw FID is subjected to a low- pass digital filter, (3) the filtered FID is fit to a polynomial of order [ssorder](#page-549-0),  $(4)$  the polynomial function is subtracted from the raw FID, and  $(5)$ the resulting FID is frequency-shifted by  $-s$ slsfrq Hz.

The lfs option does not include a polynomial fit (step 3 of the zfs option), which leads to the following series of processing events: (1) the raw FID is frequencyshifted by  $sslsfrq$  Hz, (2) the raw FID is subjected to a low-pass digital filter, (3) the filtered FID is directly subtracted from the raw FID, (4) the resulting FID is frequency-shifted by –[sslsfrq](#page-549-1) Hz.

The quality of filtering with zfs diminishes rapidly as the solvent peak moves off the exact center of the digital filter. It may be necessary to adjust  $l s frq$  or [sslsfrq](#page-549-1) to move the solvent peak to within  $\pm$  0.2 Hz of the center of the filter to obtain optimal solvent suppression. The lfs option is less sensitive to small offsets, but typically removes or distorts peaks near to the solvent peak.

In a 2D transform, solvent correction to the  $t_2$  FIDs is invoked in the same manner with the [ft1d](#page-237-0), [ft2d](#page-239-0), [wft1d](#page-618-1), and [wft2d](#page-619-0) commands and with the [ft2da](#page-241-0), [ft1da](#page-238-0), [wft2da](#page-620-0), and [wft1da](#page-618-2) macros.

In a 3D transform, solvent suppression works on  $t_3$  FIDs of 3D spectra just like in the 1D and 2D cases.

See also: *Getting Started; User Guide: Liquids NMR* 

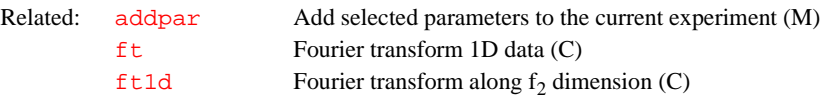

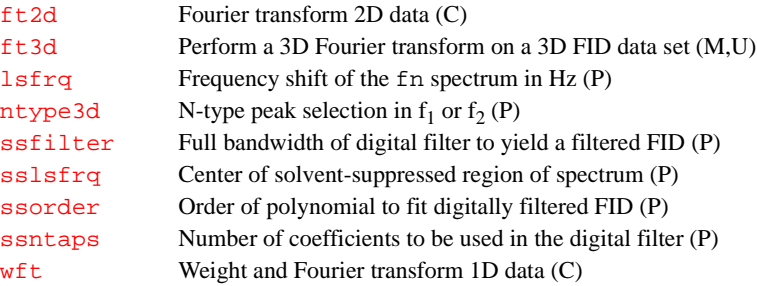

## **parfix Update parameter sets (M)**

Syntax: parfix

Description: Corrects upper limits, lower limits, and step sizes of a number of parameters in the current experiment. In addition, the template parameter  $\frac{dgs}{ds}$  $\frac{dgs}{ds}$  $\frac{dgs}{ds}$  is updated. This is automatically done via the macro  $fixpar$  if the parameter [parversion](#page-397-1) is less than 4.3. parfix is used by the macro [updatepars](#page-595-0) to correct saved data. This macro has been applied to all parameters as of VNMR version 4.3 and should be run on older parameter sets (e.g.,  $rtp$  ('pars') [svp\(](#page-560-0)'pars') update a parameter set named pars).

See also: *Getting Started* 

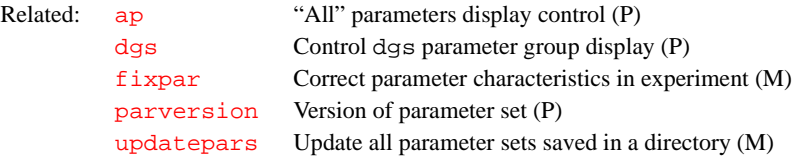

### <span id="page-394-0"></span>**parlc Create parameters for LC-NMR experiments (M)**

Applicability: Systems with LC-NMR accessory.

Syntax: parlc

Description: Creates the following parameters used for a variety of LC-NMR experiments: [curscan](#page-120-1), [dtrig](#page-196-0), [inject](#page-304-0), [nscans](#page-376-1), [ntrig](#page-377-2), and [savefile](#page-493-0). The parlc macro also creates ni and sw1 (if they don't exist) for use in isocratic runs. Finally, it creates a display parameter  $dglc$ , so that the  $dg('dglc')$ command (or the equivalent macro  $dqlc$ ) can be used to display all the LCrelated parameters.

> Note that parlc can be used without worrying about losing existing values or attributes; if the parameters already exist, they are left untouched.

See also: *User Guide: Liquids NMR*

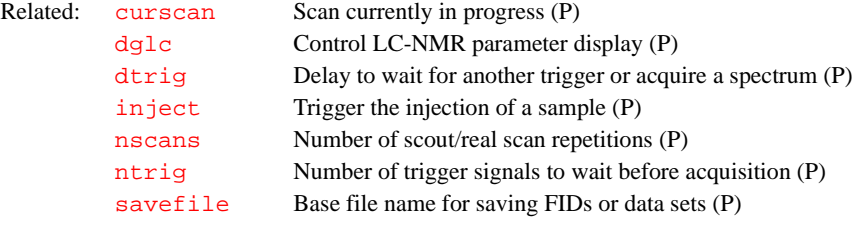

# **parll2d Create parameters for 2D peak picking (M)**

Syntax: parll2d

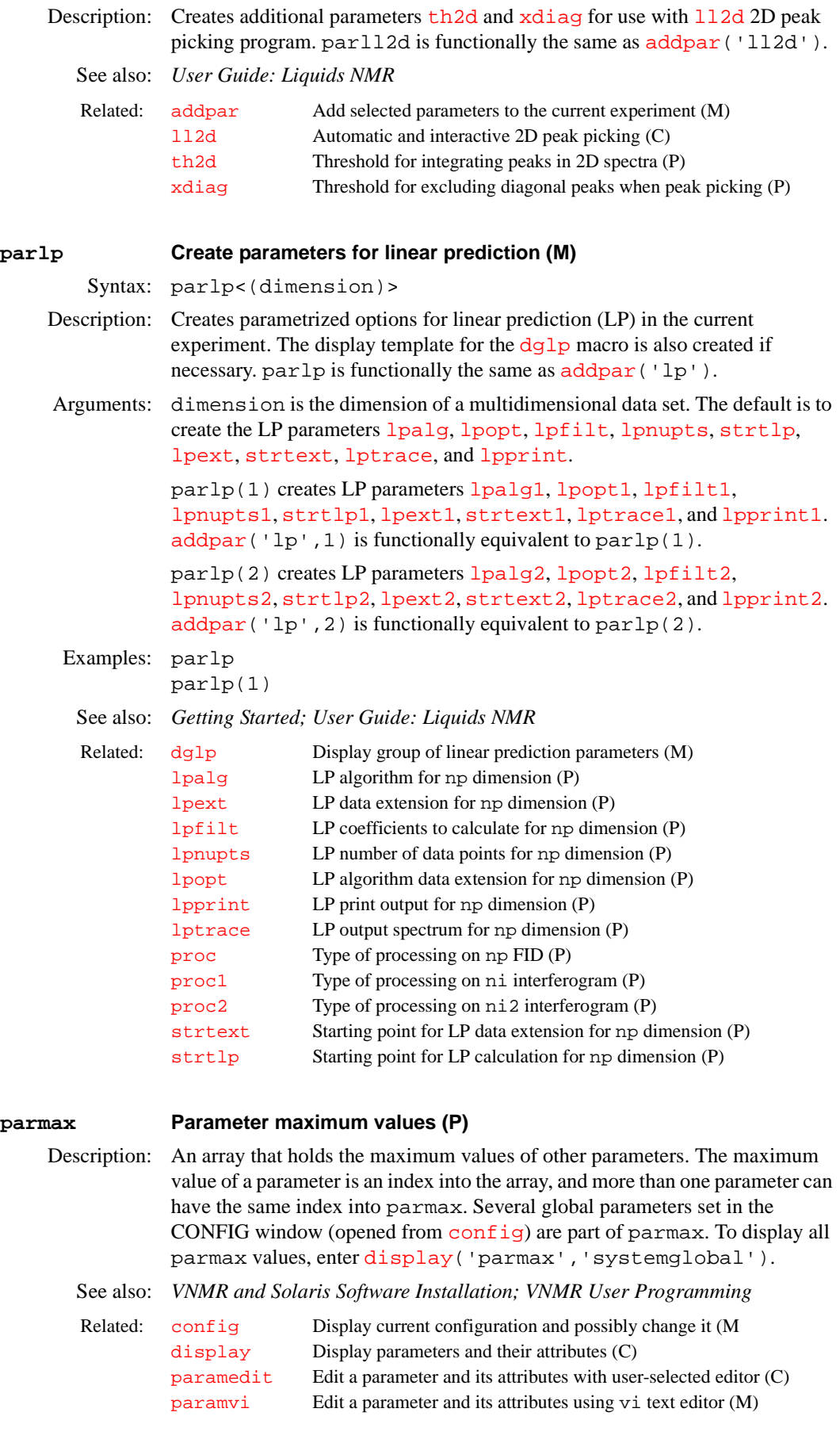
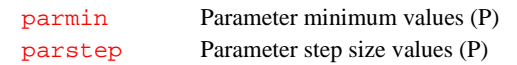

<span id="page-396-0"></span>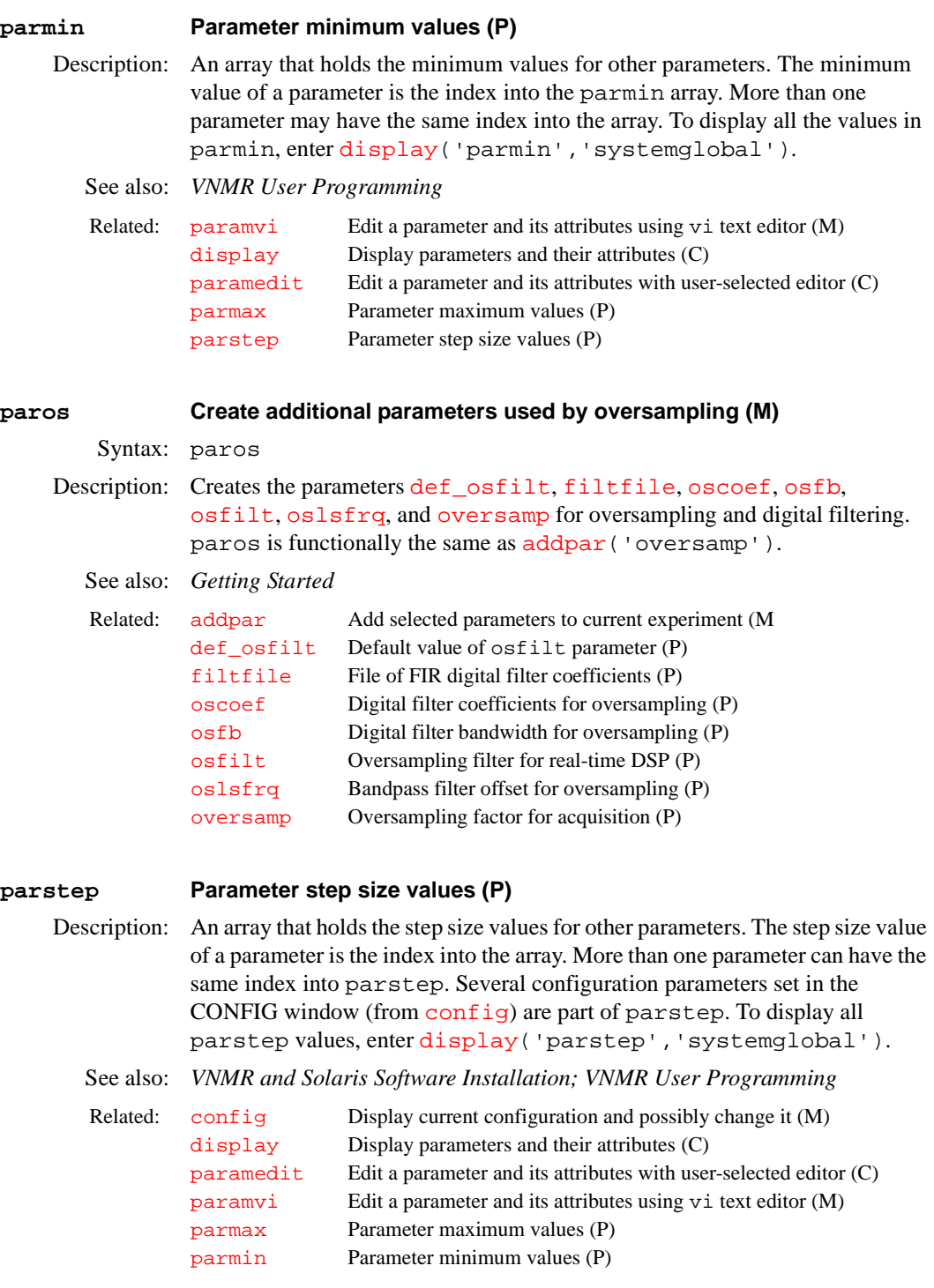

# <span id="page-396-2"></span><span id="page-396-1"></span>**parstyle Parameter style for plotting (P)**

Description: Stores a string command to plot parameters. parstyle is a string parameter set by the *GLIDE* interactive interface, stored in global, and then executed within macros. For example, setting parstyle='box' results in boxed parameters below the spectrum, setting parstyle='pap' results in

parameters listed to the left of the spectrum, and setting parstyle='' results in no parameters being plotted.

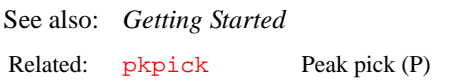

### **parversion Version of parameter set (P)**

Description: Stores the version of a parameter set. When a parameter set is updated with [updatepars](#page-595-0) or [parfix](#page-394-0), parversion is set to 4.3 to indicate that fact. When a parameter set is retrieved into an experiment,  $f_{\text{ixpar}}$  checks parversion to determine if other parameters need to be updated using [parfix](#page-394-0).

See also: *Getting Started* 

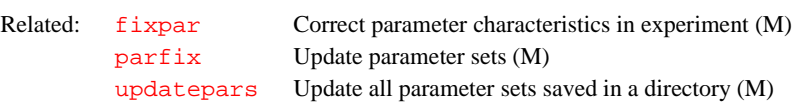

#### <span id="page-397-0"></span>**path3d Path to currently displayed 2D planes from a 3D data set (P)**

Applicability: All systems; however, although available on *MERCURY-Vx*, *MERCURY*, and *GEMINI 2000*, such systems can only process 3D data and cannot acquire such data.

Description: Stores the absolute path to the current 3D data directory tree. If path3d does not exist, it is created by the macro [par3d](#page-391-1). The command [select](#page-499-0), as well as the many macros that make use of [select](#page-499-0), require path3d in order to know where the 2D planes extracted from a 3D data set can be found.

path3d is set automatically by the macros  $f$ t3d and [getplane](#page-256-0):

- **•** [ft3d](#page-243-0) sets path3d to curexp/datadir3d if [ft3d](#page-243-0) is not supplied with a directory path for the transformed 3D data. If  $f \tau 3d$  is supplied with such a directory path (e.g., /home/data/test3D), path3d is set equal to that directory path. In this case, the 3D spectral data would reside in the directory /home/data/test3D/data.
- **•** [getplane](#page-256-0) sets path3d to curexp/datadir3d if [getplane](#page-256-0) is not supplied with a directory path to the transformed 3D data. If getplane is supplied with such a directory path (e.g., /home/data/test3D), path3d is set equal to that directory path. In this case, the extracted 3D planes would reside in the directory /home/data/test3D/extr.

### See also: *User Guide: Liquids NMR*

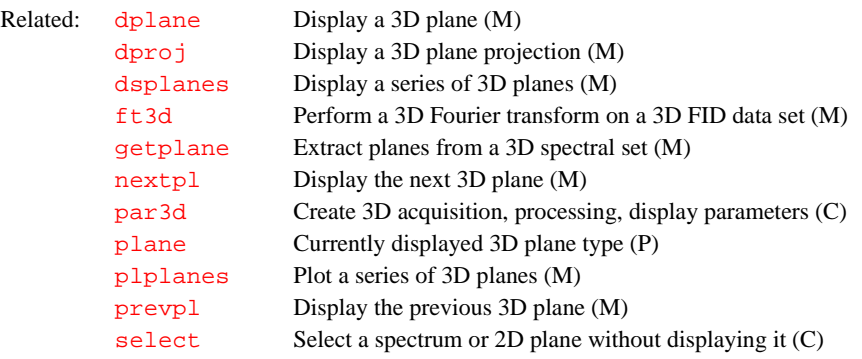

### <span id="page-398-0"></span>**patlist Active pulse template parameter list (P)**

Applicability: Systems with imaging capabilities.

Description: Contains an array of strings, whose values define the rf pattern parameters used in conjunction with the length parameters defined in [plist](#page-428-0)*,* for example, [patlist](#page-398-0)='p1pat','p2pat','p3pat'. The [nD](#page-367-0)*,* [seqcon](#page-501-0)*,* [plist](#page-428-0)*,*  [patlist](#page-398-0)*,* [pwrlist](#page-457-0)*,* [fliplist](#page-228-0) and [sslist](#page-550-0) parameters configure a particular parameter set for an application sequence defined by the value of the [seqfil](#page-501-1) parameter. The [plist](#page-428-0)*,* [patlist](#page-398-0)*,* [pwrlist](#page-457-0)*,* [fliplist](#page-228-0) and [sslist](#page-550-0) parameters provide information concerning the rf pulse and conjugate gradients used by the sequence.

See also: *User Guide: Imaging*

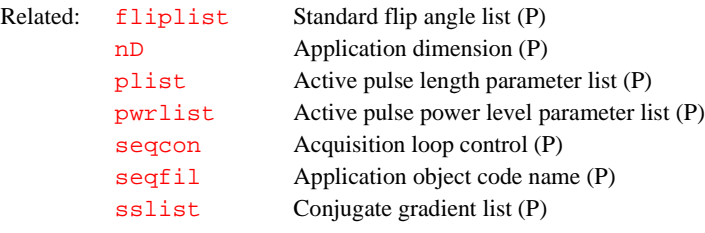

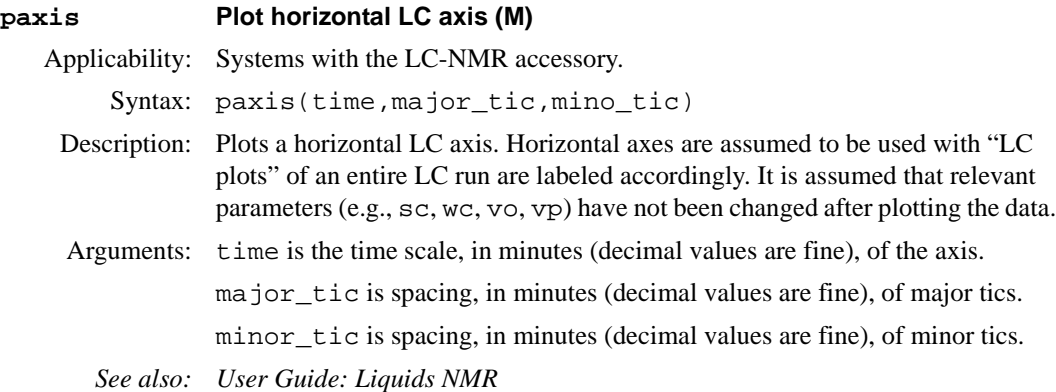

### <span id="page-398-1"></span>**Pbox Pulse shaping software (U)**

Syntax: Pbox file options

Description: Main Pbox (Pandora's Box) program for the generation of shape files for RF and gradients. (See *User Guide: Liquids* manual for description of interactive Pbox usage).

Arguments: file is the name of a shape file.

options is any of the Pbox parameters initialized by the '-' sign and followed by the parameter value. The following options can be in any order and combinations:

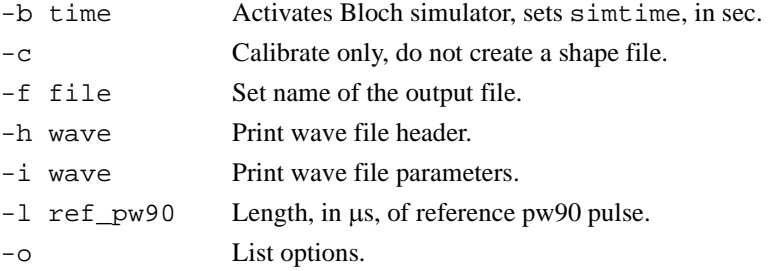

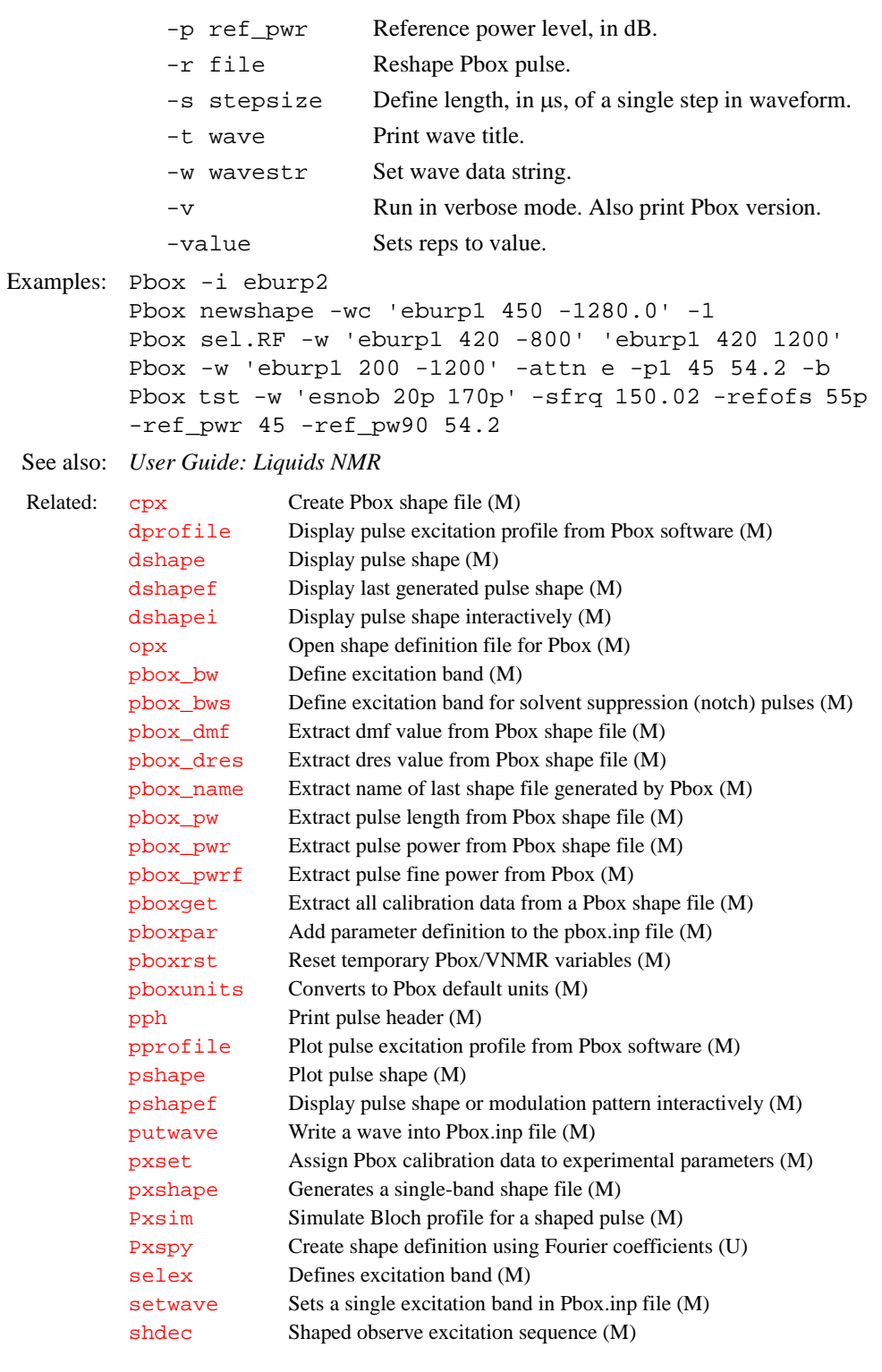

# <span id="page-399-0"></span>**pbox\_bw Define excitation band (M)**

Syntax: pbox\_bw<(shapename)>

Description: Defines the excitation band from the position of cursors in the graphics window and reports them to user. It also sets  $r1$  to excitation bandwidth and  $r2$  to offset. This macro is used mainly in Pbox menus and macros.

<span id="page-400-1"></span><span id="page-400-0"></span>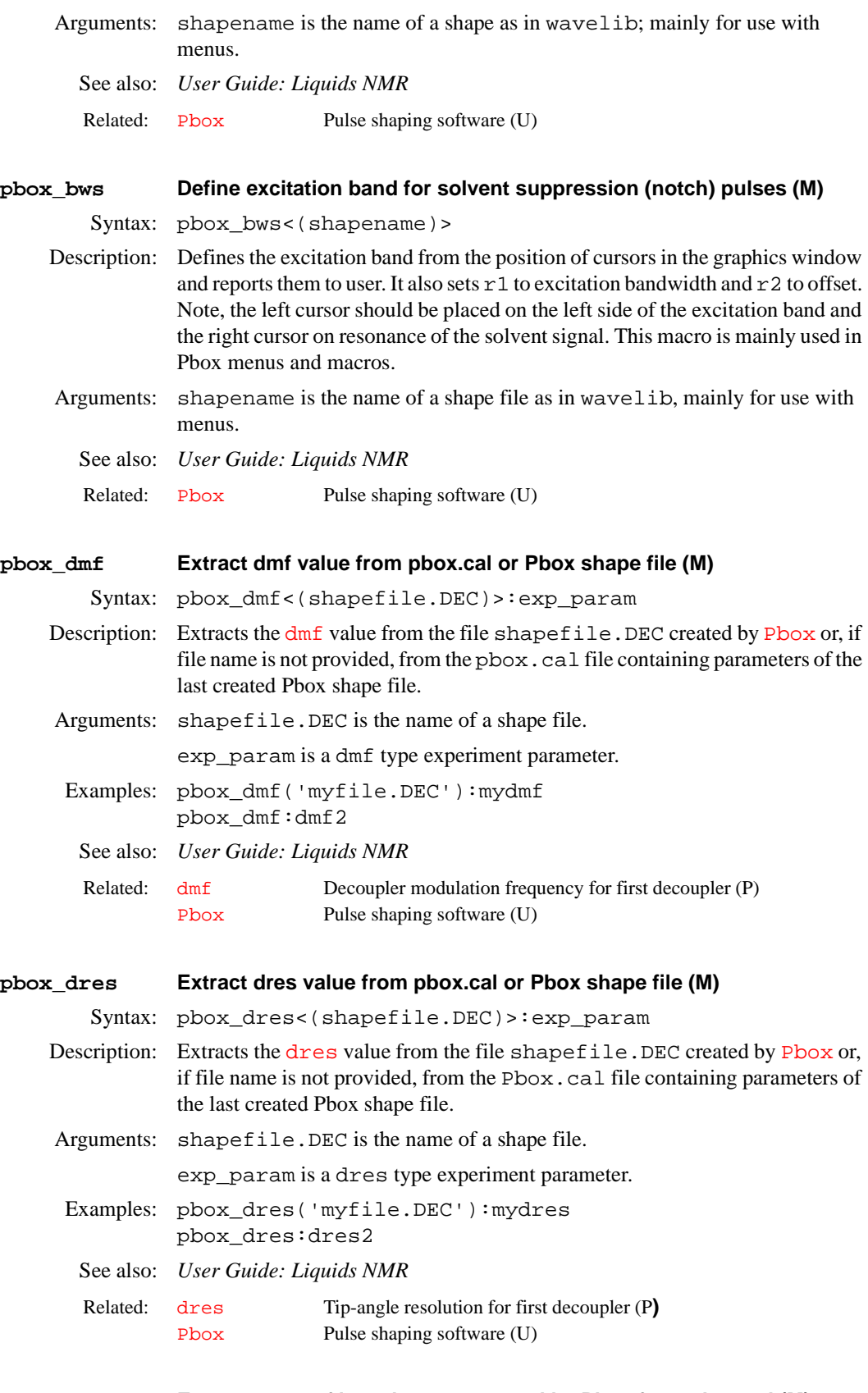

# <span id="page-400-3"></span><span id="page-400-2"></span>**pbox\_name Extract name of last shape generated by Pbox from pbox.cal (M)**

Syntax: pbox\_name:exp\_name

<span id="page-401-2"></span><span id="page-401-1"></span><span id="page-401-0"></span>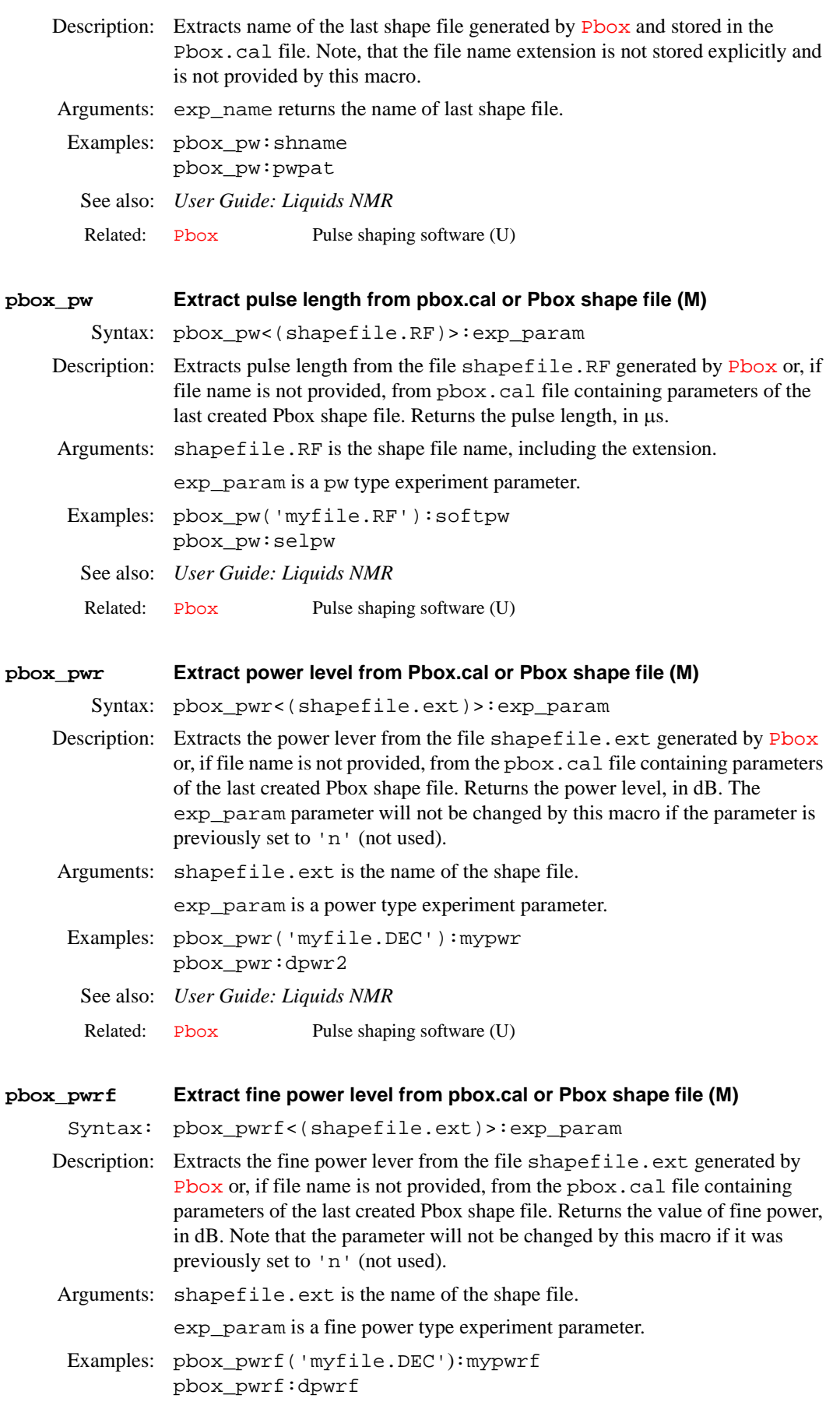

<span id="page-402-0"></span>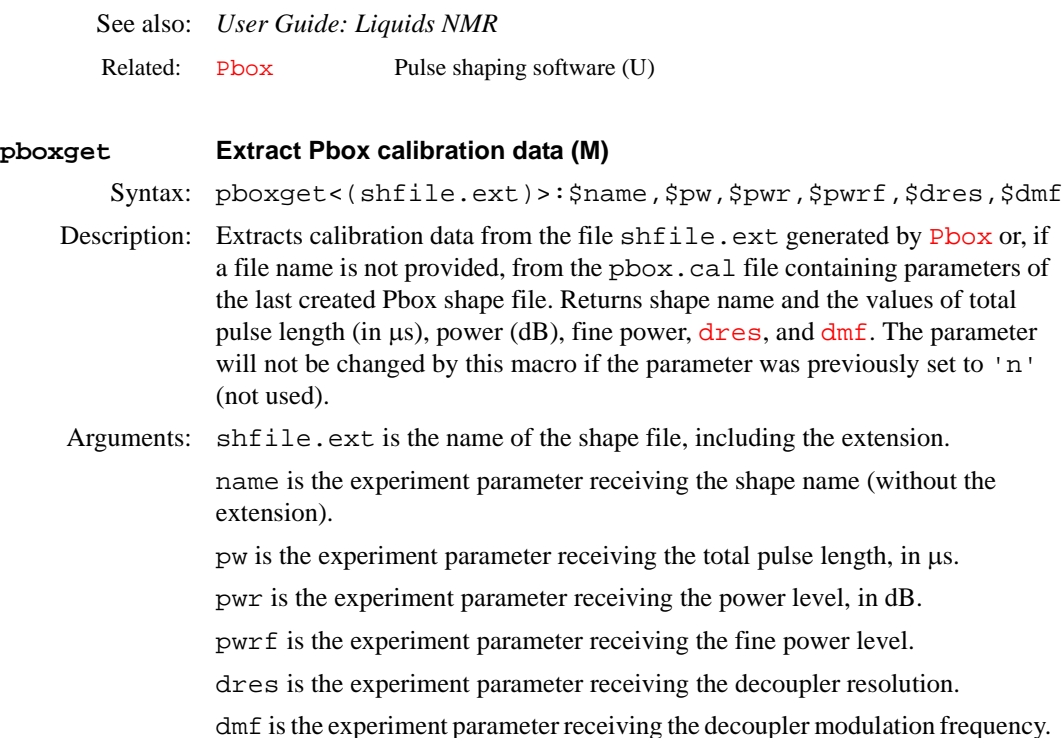

- Examples: pboxget('myfile.DEC'):dseq,r1,dpwr,dpwrf,dres,dmf pboxget('selshape.RF'):pwpat,selpw,selpwr pboxget:dseq2,r1,dpwr2,dpwrf2,dres2,dmf2
	- See also: *User Guide: Liquids NMR*

Related: [Pbox](#page-398-1) Pulse shaping software (U)

# <span id="page-402-1"></span>**pboxpar Add parameter definition to the Pbox.inp file (M)**

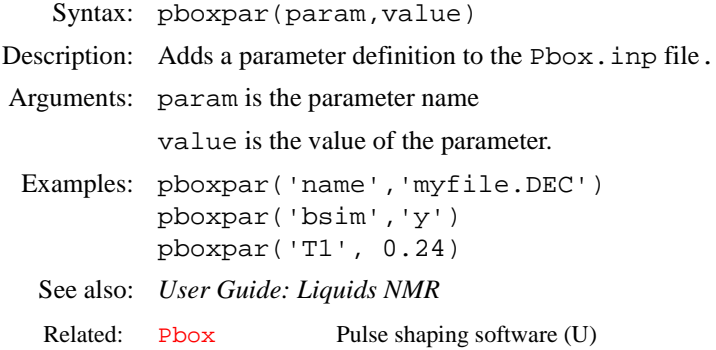

# <span id="page-402-2"></span>**pboxrst Reset temporary Pbox VNMR variables (M)**

Syntax: pbox\_rst

Description: Resets  $r1=0$ ,  $r2=0$ ,  $r3=0$ ,  $r4=0$ ,  $n2=$ 'n',  $n3=$ '', and adds some standard comment lines to the Pbox. inp file. This macro is used in menus and other Pbox macros.

See also: *User Guide: Liquids NMR* 

Related: [Pbox](#page-398-1) Pulse shaping software (U)

<span id="page-403-3"></span><span id="page-403-2"></span><span id="page-403-1"></span><span id="page-403-0"></span>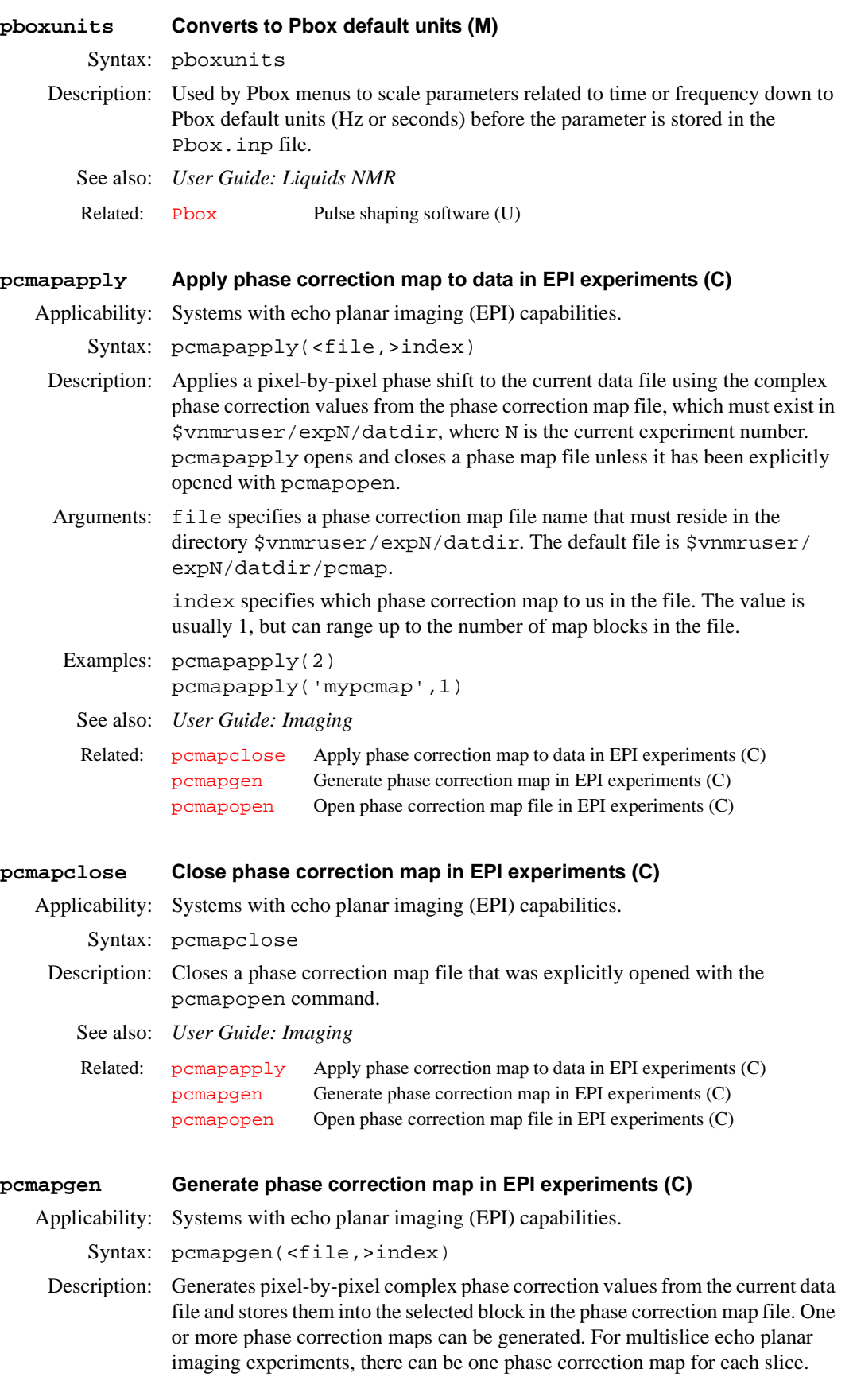

pcmapgen creates, opens, and closes a phase map file unless the file has been explicitly opened with the pcmapopen command.

Arguments: file specifies a phase correction map file name, which must reside in the directory \$vnmruser/expN/datdir, where N is the current experiment number. The default file is \$vnmruser/expN/datdir/pcmap.

> index specifies which phase correction map to us in the file. The value is usually 1, but can range up to the number of map blocks in the file.

Examples: pcmapgen(2) pcmapgen(mypcmap,1)

See also: *User Guide: Imaging*

Related: [pcmapapply](#page-403-1) Apply phase correction map to data in EPI experiments (C) [pcmapclose](#page-403-3) Close phase correction map file in EPI experiments (C) [pcmapopen](#page-404-0) Open phase correction map file in EPI experiments (C)

#### <span id="page-404-0"></span>**pcmapopen Open phase correction map in EPI experiments (C)**

Applicability: Systems with echo planar imaging (EPI) capabilities.

Syntax: pcmapopen(<file,>max index)

- Description: Explicitly opens a phase correction map file, which can significantly speed up data processing. After the map file is open, use pcmapgen and pcmapapply to generate maps and correct data. Use pcmapclose to close the file when you are finished with it.
- Arguments: file specifies the phase correction map file name residing in the directory \$vnmruser/expN/datdir, where N is the current experiment number. The default is the file pcmap.

max\_index specifies the maximum number of phase correction maps in the file, which ensures that memory mapping extends to or past the end of the file. max index must be greater than or equal to the maximum number of phase maps stored in the file.

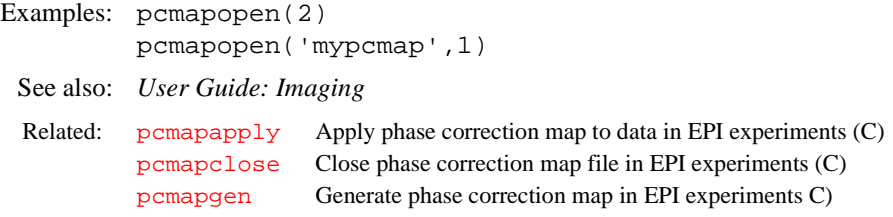

<span id="page-404-1"></span>**pcon Plot contours on a plotter (C)**

Syntax:  $pcon < (< 'pos' | 'neg' > < , 'noaxis' > < , levels > < , spacing > ) >$ 

Description: Plots positive and negative peaks of a contour plot display using different colors. Specifically, if [maxpen](#page-355-0) is set for *n* pens, positive peaks are plotted using colors 1 through  $(n+1)/2$ , and negative peaks are plotted using colors  $((n+1)/2)$ 2)+1 through *n* (i.e., half the colors for each, plus one extra for positive if an odd number of pens is specified). Pen 1 is always used for the axes, and the lowest contour of the positive peaks is also plotted with pen1. In all cases, the pen colors are cycled if more contours are to be plotted than there are pens available.

> To plot both negative and positive contours of a phase-sensitive spectrum on a monochrome device such as a LaserJet or a plotter with a single pen, different numbers of contours may be plotted for the different sign. For example, [pcon\(](#page-404-1)'pos',10,1.4) [pcon](#page-404-1)('neg',1*)* will plot ten closely spaced positive contours and one negative contour.

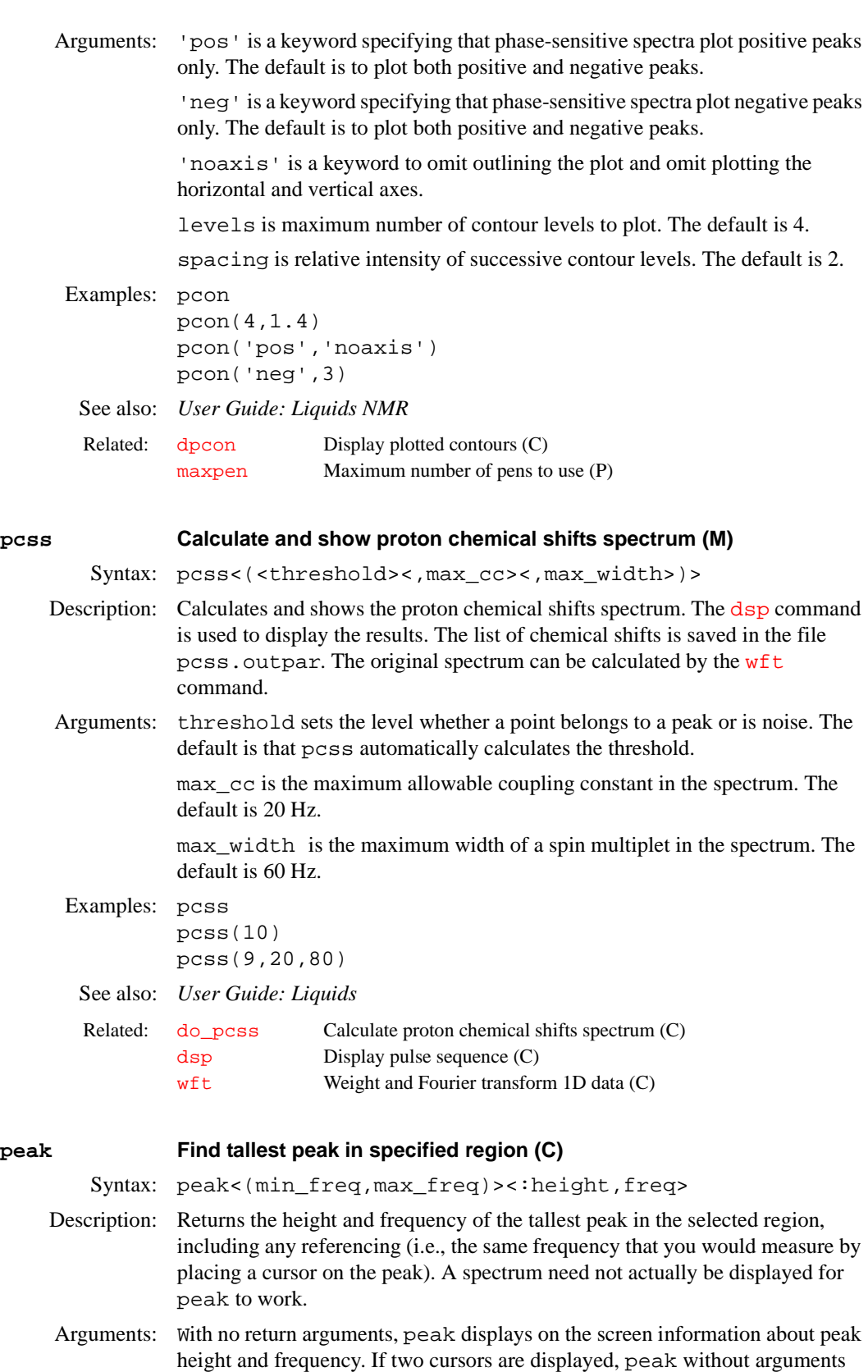

 $\verb|min_freq|$  is minimum frequency limit of the region to be searched. The default value is [sp](#page-538-0).

finds the tallest peak between the cursors.

max  $f$ req is maximum frequency limit, in Hz, of the region to be searched. The default value is [sp](#page-538-0) *+* [wp](#page-622-0). height returns the height, in mm, of the tallest peak in the selected region. freq returns the frequency, in Hz, of the tallest peak in the selected region. Examples: peak:\$ht,\$freq peak(0,2000):r3 peak:\$ht,cr See also: *VNMR User Programming*  **peak2d Return information about maximum in 2D data (C)** Syntax: peak2d:\$maximum\_intensity<,\$trace,\$point> Description: Searches the area defined by  $sp$ , [wp](#page-622-0),  $sp1$ , and [wp1](#page-622-1) in a 2D data set for a maximum intensity. Arguments: \$maximum\_intensity returns the maximum intensity value found.  $$trace$  $$trace$  returns the trace number of the maximum. The parameter  $trace$ defines whether  $f_1$  or  $f_2$  traces are counted. \$point returns the data point number of the maximum on that trace. See also: *User Guide: Liquids NMR*  **peccfile Programmable eddy current compensation file (obsolete)** Description: An obsolete SIS parameter that used to specify the file that contained the current programmable eddy current compensation values for a gradient coil. The parameter may still exist in old SIS parameter sets and gradient tables but it is not used. **pen Select a pen or color for drawing (C)** Syntax: pen(<'graphics'|'plotter',><'xor'|'normal',> pen|color) Description: Selects the pen number for a plotter or the color for the graphics screen. This command is part of a line drawing capability that includes the [move](#page-361-0) and [draw](#page-177-0) commands. [move](#page-361-0) sets the coordinates from which the line starts.  $d$ raw [draw](#page-177-0)s a line from that point to the new coordinates specified by  $d_{\text{raw}}$ . Refer to the description of  $\frac{draw}{dr}$  $\frac{draw}{dr}$  $\frac{draw}{dr}$  for examples of using the line drawing capability. Arguments: 'graphics' and 'plotter' are keywords selecting the output device. The default is 'plotter'*.* The output selected is passed to subsequent pen, [move](#page-361-0), or [draw](#page-177-0) commands and remains active until a different output is specified. 'xor' and 'normal' are keywords selecting the drawing mode for the 'graphics' output device. In the 'xor' mode, if a line is drawn such that Related: [sp](#page-538-0) Start of plot (P) [wp](#page-622-0) Width of plot (P) Related: [sp](#page-538-0) Start of plot (P) [sp1](#page-538-1) Start of plot in 1st indirectly detected dimension (P) [trace](#page-586-0) Mode for *n*-dimensional data display (P) [wp](#page-622-0) Width of plot (P) [wp1](#page-622-1) Width of plot in 1st indirectly detected dimension (P) Related: [gcoil](#page-252-0) Read data from gradient calibration tables (P)

<span id="page-407-0"></span>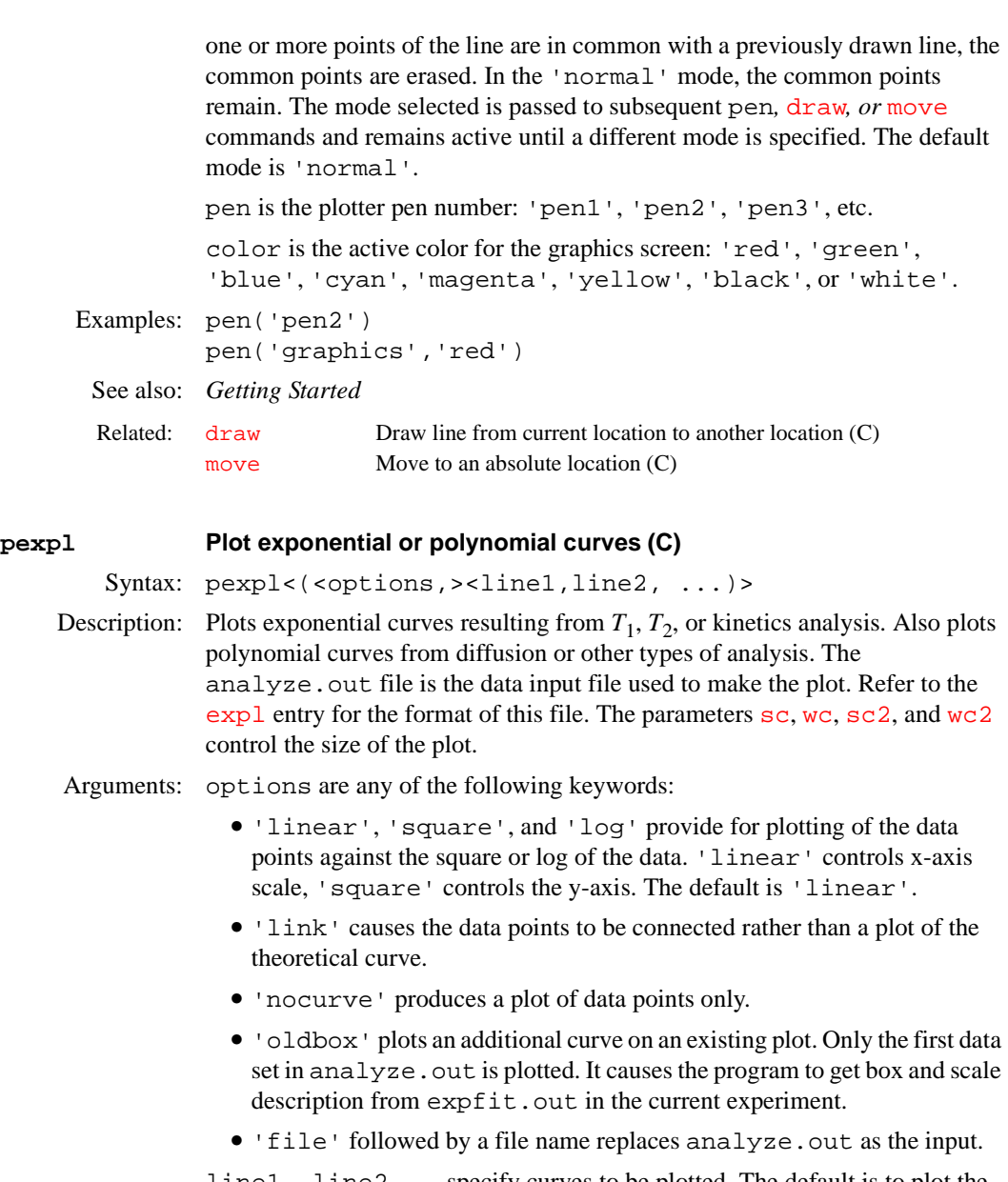

line1, line2,..*.* specify curves to be plotted. The default is to plot the first six curves (if that many exist) along with the data points.

# Examples: pexpl

pexpl(1,3,6)

See also: *User Guide: Liquids NMR, VNMR User Programming*

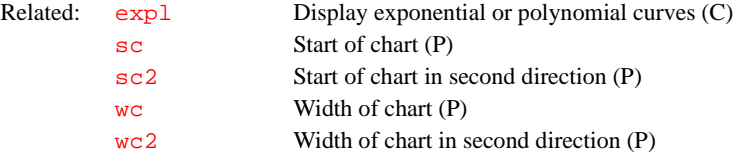

# **pexpladd Add another diffusion analysis to current plot (M)**

Applicability: Systems with the diffusion option.

Syntax: pexpladd(integral\_region)

Description: Adds results of another diffusion analysis to the currently plotted results.

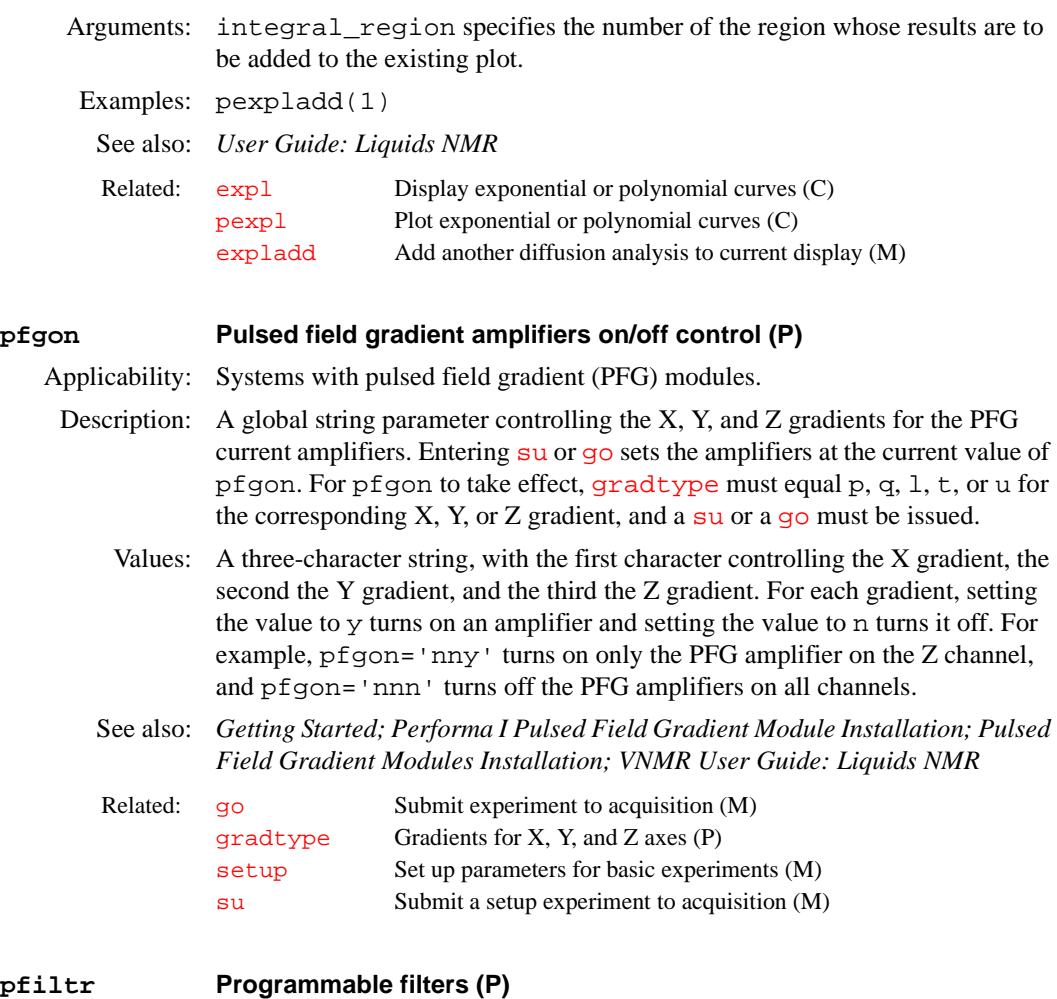

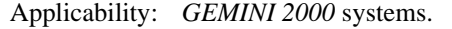

- Description: Specifies presence or absence of programmable filters on observe receiver. If this parameter is not present, it can be created by vnmr1 with the command [create](#page-115-0)('pfiltr','string','systemglobal').
	- Values: 'y' if the filters are present, 'n' if the filters are not present.

See also: *VNMR and Solaris Software Installation*.

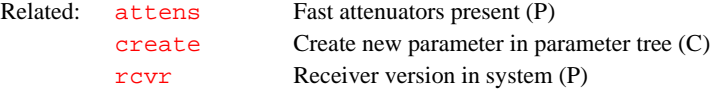

#### **pfww Plot FIDs in whitewash mode (C)**

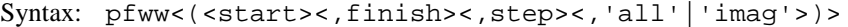

- Description: Plots FIDs in whitewash mode (after the first FID, each FID is blanked out in regions in which it is behind an earlier FID). The position of the first FID is governed by parameters [wc](#page-613-0), [sc](#page-495-0), and [vpf](#page-606-0).
- Arguments: start is the index of a particular FID for arrayed 1D or 2D data sets. For multiple FIDs, start is the index of the first FID.

finish is the index of the last FID for multiple FIDs.

step specifies the increment for the FID index. The default is 1.

'all' is a keyword to plot all of the FIDs. This is the default.

' imag' is a keyword to plot only the imaginary FID channel. The default is

<span id="page-409-2"></span><span id="page-409-1"></span><span id="page-409-0"></span>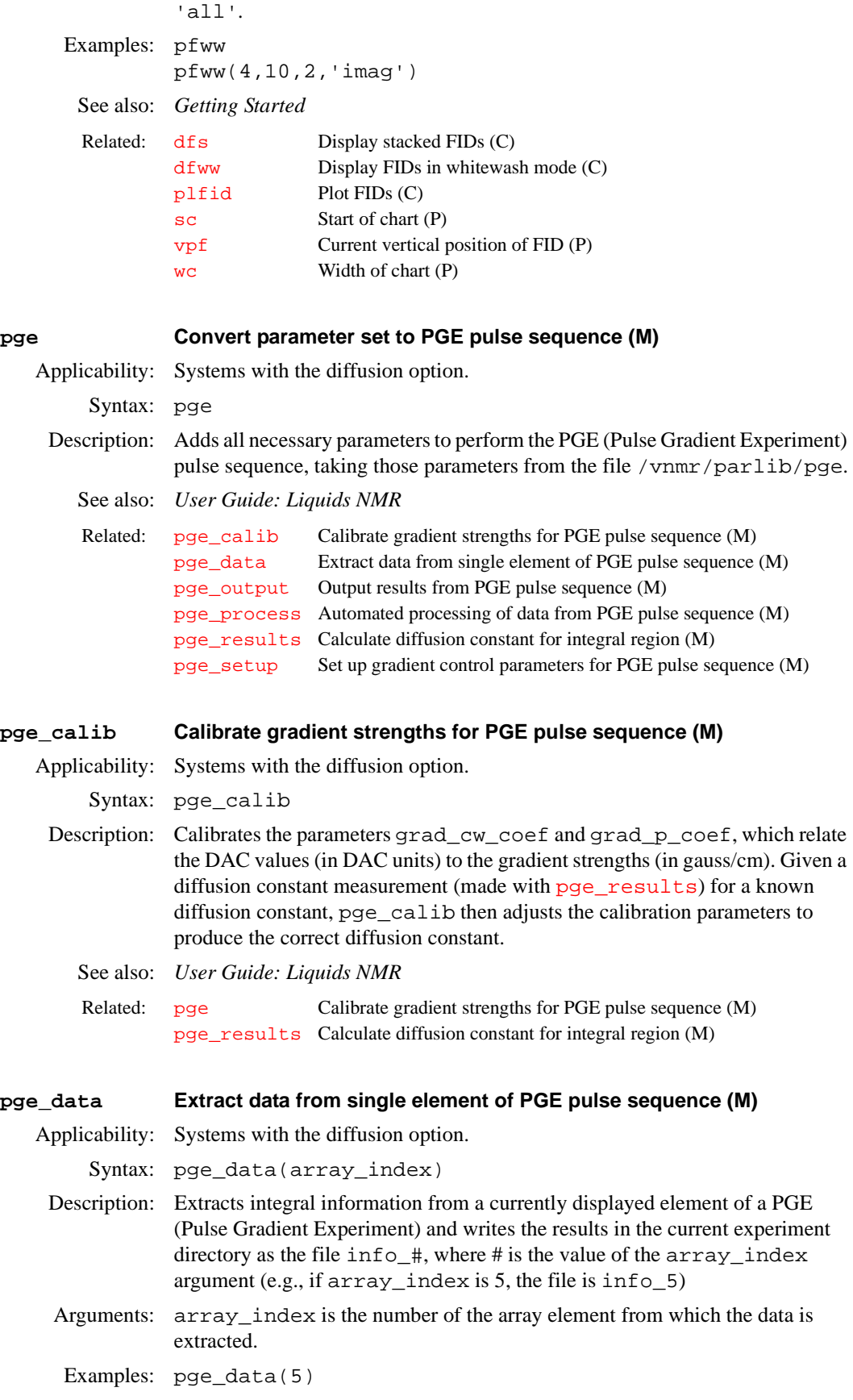

**P**

<span id="page-410-3"></span><span id="page-410-2"></span><span id="page-410-1"></span><span id="page-410-0"></span>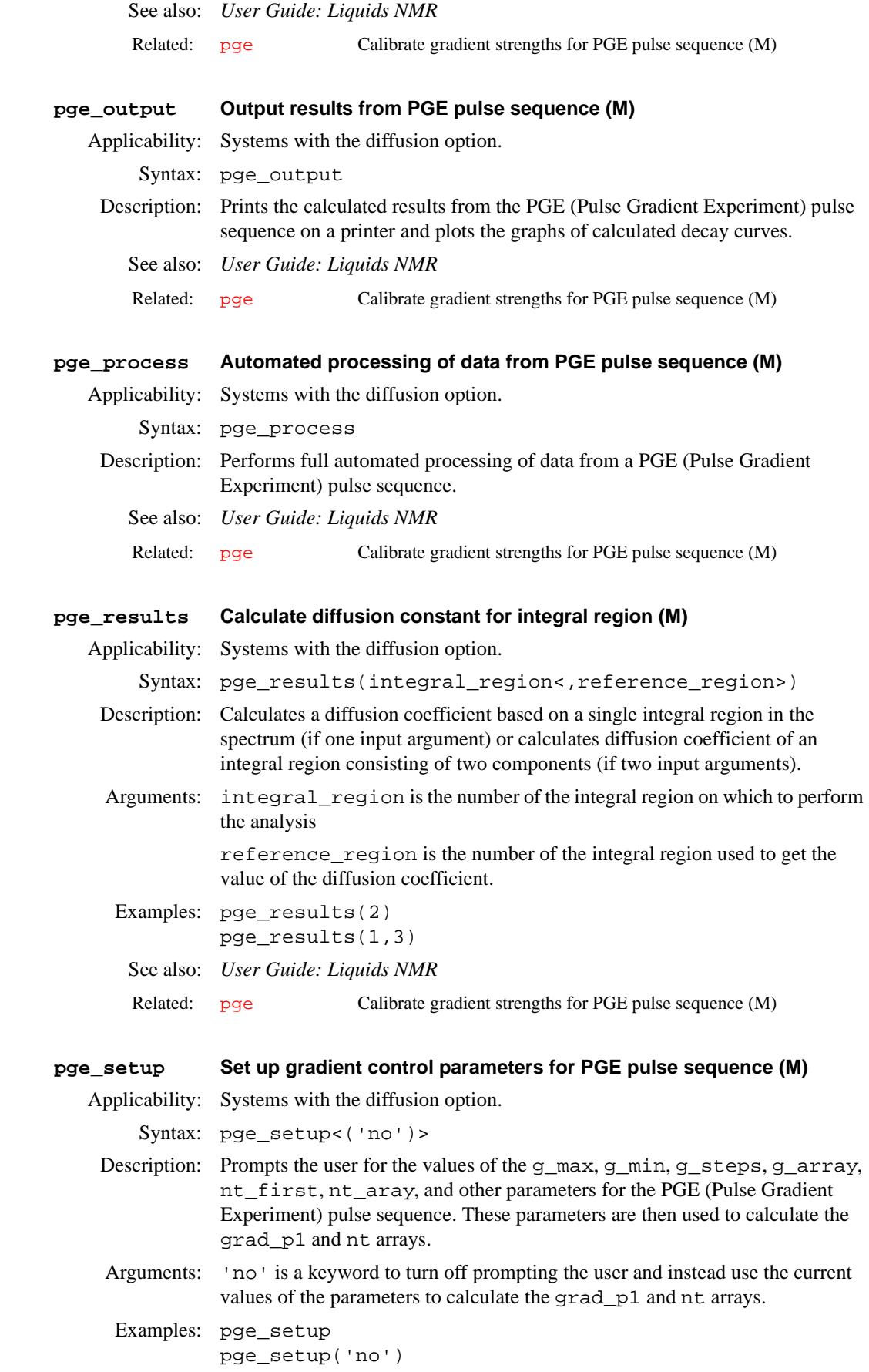

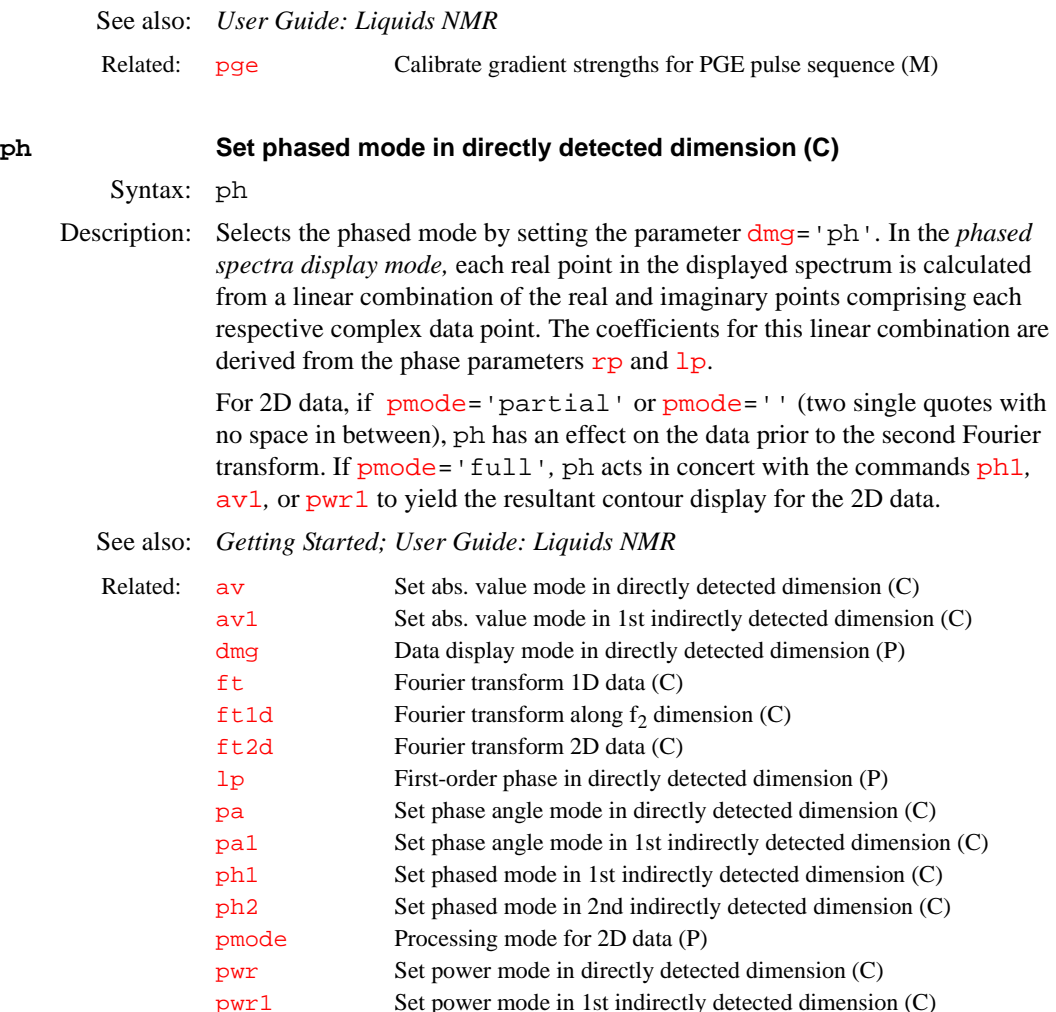

[pwr1](#page-456-0) Set power mode in 1st indirectly detected dimension (C) [rp](#page-486-0) Zero-order phase in directly detected dimension (P) [wft](#page-618-0) Weight and Fourier transform 1D data (C) [wft1d](#page-618-1) Weight and Fourier transform f<sub>2</sub> of 2D data (M)<br>wft2d Weight and Fourier transform 2D data (M) Weight and Fourier transform 2D data (M)

<span id="page-411-0"></span>

#### **ph1 Set phased mode in 1st indirectly detected dimension (C)**

#### Syntax: ph1

Description: Selects the phased spectra display mode along the first indirectly detected dimension by setting the parameter [dmg1](#page-159-0) to the string value 'ph1'*.* If the parameter [dmg1](#page-159-0) does not exist, ph1 will create it and set it to 'ph1'.

> In the phased mode, each real point in the displayed trace is calculated from a linear combination of the real and imaginary points comprising each respective complex data point. For hypercomplex data, the linear combination uses the real-real and imaginary-real points from each respective hypercomplex data point. The coefficients for this linear combination are derived from the phase parameters [rp1](#page-486-1) and [lp1](#page-332-1).

> The ph1 command is only needed if mixed-mode display is desired. If the parameter [dmg1](#page-159-0) does not exist or is set to the null string, the display mode along the first indirectly detected dimension defaults to the display mode of the directly detected dimension (characterized by the parameter [dmg](#page-158-0)). For the contour display of multidimensional data, the result of ph1 is the same as for traces provided that [pmode](#page-434-0)='partial' or [pmode](#page-434-0)=''*.*

<span id="page-411-1"></span>

#### See also: *User Guide: Liquids NMR*

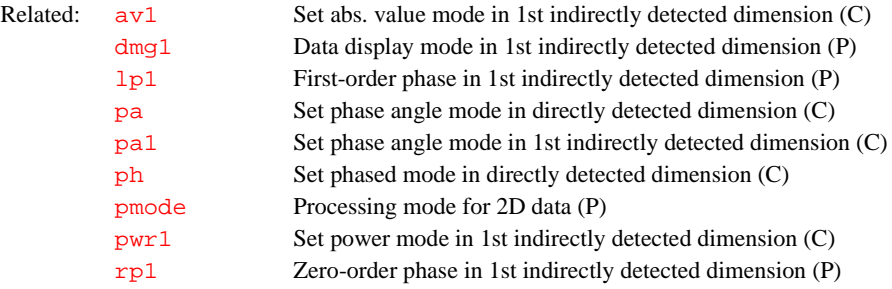

#### <span id="page-412-0"></span>**ph2 Set phased mode in 2nd indirectly detected dimension (C)**

### Syntax: ph2

Description: Selects phased spectrum display mode processing along the second indirectly detected dimension by setting the parameter [dmg2=](#page-159-1)'ph2'*.* If [dmg2](#page-159-1) does not exist or is set to the null string, ph2 creates [dmg2](#page-159-1) and sets it to 'ph2'*.*

> In the phased mode, each real point in the displayed trace is calculated from a linear combination of the real and imaginary points comprising each respective complex data point. For hypercomplex data, the linear combination uses the real-real and imaginary-real points from each respective hypercomplex data point. The coefficients for this linear combination are derived from the phase parameters [rp2](#page-486-2) and [lp2](#page-332-2).

> The ph2 command is only needed if mixed-mode display is desired. If the parameter [dmg2](#page-159-1) does not exist or is set to the null string, the display mode along the second indirectly detected dimension defaults to the display mode of the directly detected dimension (characterized by the parameter [dmg](#page-158-0)). For the contour display of multidimensional data, the result of ph2 is the same as for traces provided that [pmode](#page-434-0)='partial' or [pmode](#page-434-0)=''*.*

See also: *User Guide: Liquids NMR* 

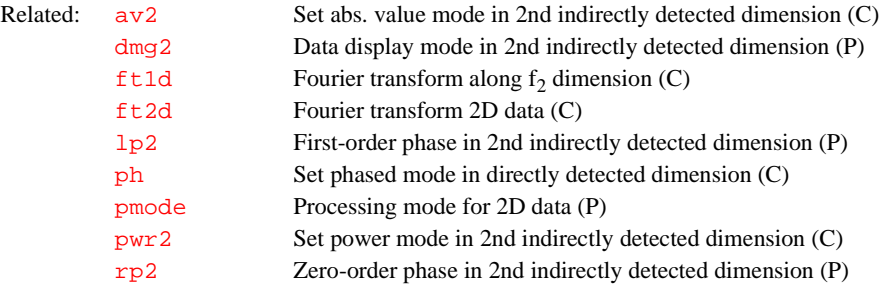

# **phase Change frequency-independent phase rp (M)**

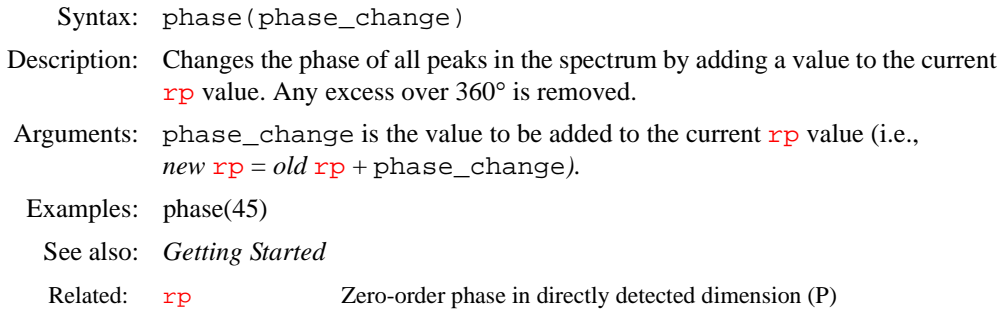

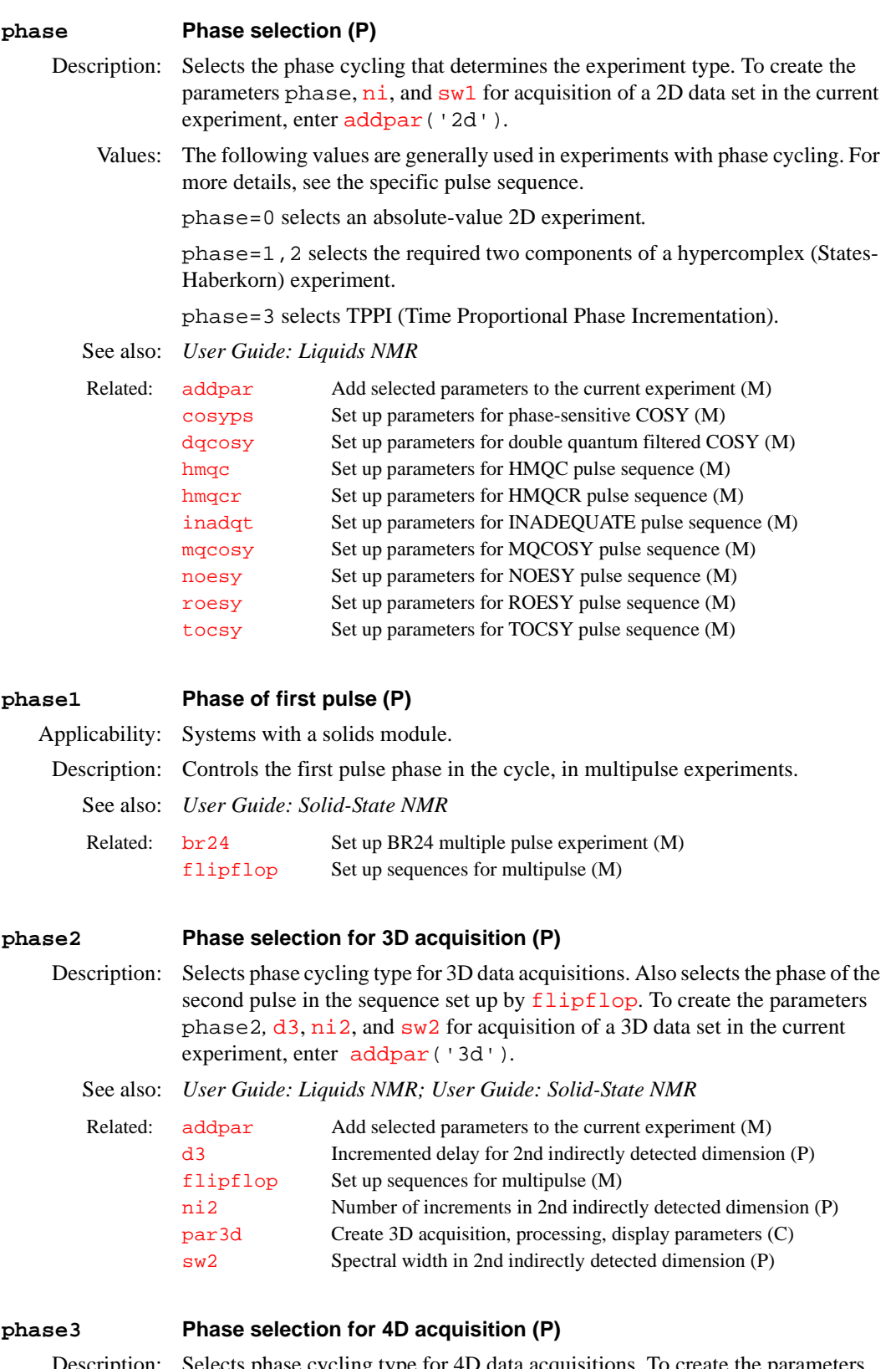

Description: Selects phase cycling type for 4D data acquisitions. To create the parameters phase 3,  $d4$ ,  $n \le 3$ , and  $sw3$  for acquisition of a 4D data set in the current experiment, enter [addpar](#page-46-0)('4d')*.*

See also: *User Guide: Liquids NMR* 

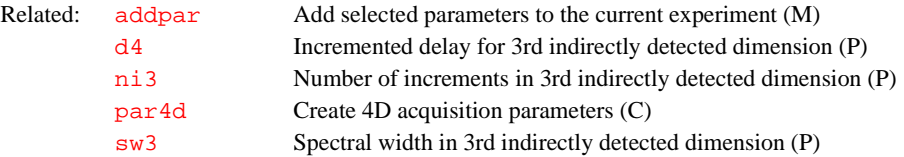

#### **phasing Control update region during interactive phasing (P)**

- Description: Controls the percentage of the spectrum updated during interactive phasing using the [ds](#page-180-0) command.
	- Values: 10 to 100, in percent, where 100 causes the entire spectrum to be updated, and 20 causes the area between the two vertical cursors to be updated.
	- See also: *Getting Started*

Related: [ds](#page-180-0) Display a spectrum (C)

#### <span id="page-414-1"></span>**phfid Zero-order phasing constant for the np FID (P)**

Description: Specifies the angle of zero-order rotation. This zero-order rotation is executed as a part of retrieving the time-domain data into the active region of the VNMR memory and can be used instead of the parameter  $\mathbf{rp}$  $\mathbf{rp}$  $\mathbf{rp}$  applied to the frequencydomain data. phfid is used only in a complex phase rotation.

> phfid (and related parameters [lsfid](#page-340-0) and [lsfrq](#page-342-0)) operate on complex [np](#page-375-0) FID data, referred to as the  $t_2$  dimension in a 2D experiment or as the  $t_3$ dimension in a 3D experiment. phfid is in the processing group and is properly handled through the  $wti$  display.

Values:  $-360.0$  to  $+360.0$ , in degrees; 'n'

### See also: *Getting Started; User Guide: Liquids NMR*

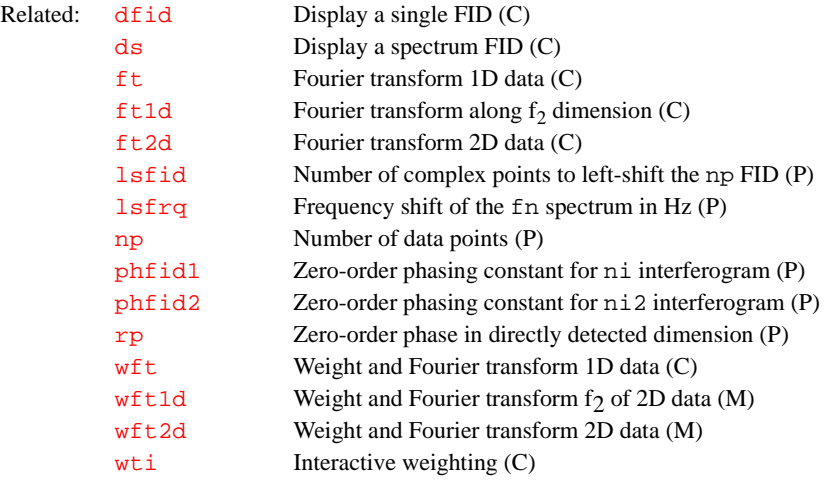

### <span id="page-414-0"></span>**phfid1 Zero-order phasing constant for ni interferogram (P)**

Description: Specifies the angle of zero-order rotation. This zero-order rotation is executed as a part of retrieving the time-domain data into the active region of the VNMR memory and can be used instead of the parameter  $rpl$  applied to the frequencydomain data. phfid1 is used in a complex phase rotation for complex  $t_1/t_2$ interferograms and in a hypercomplex phase rotation for hypercomplex  $t_1/t_2$ interferograms.

phfid1 (and related parameters [lsfid1](#page-341-0) and [lsfrq1](#page-342-1)) operate on [ni](#page-369-1) interferogram data, both hypercomplex and complex.  $n_i$  interferogram data are referred to as the  $t_1$  dimension in both a 2D and a 3D experiment. phf id1 is in the processing group and is properly handled through the [wti](#page-627-0) display; that is, a [wti](#page-627-0) operation on an [ni](#page-369-1) interferogram applies the parameters phfid1*,*  [lsfid1](#page-341-0)*,* and [lsfrq1](#page-342-1)*,* if selected, to the time-domain data prior to the Fourier transformation.

Values: –360.0 to +360.0, in degrees; 'n'*.*

See also: *User Guide: Liquids NMR* 

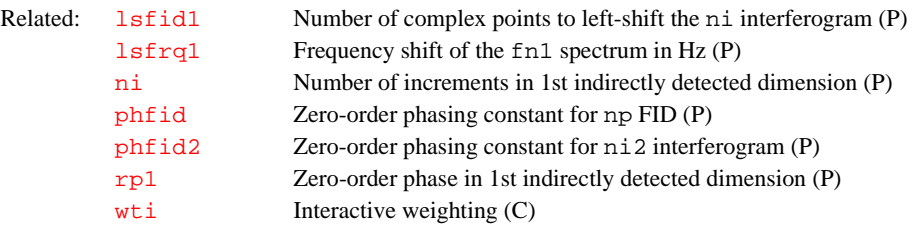

### <span id="page-415-0"></span>**phfid2 Zero-order phasing constant for ni2 interferogram (P)**

Description: Specifies the angle of zero-order rotation. This zero-order rotation is executed as a part of retrieving the time-domain data into the active region of the VNMR memory and can be used instead of the parameter  $rp2$  applied to the frequencydomain data. phfid2 is used in a complex phase rotation for complex  $t_1/t_2$ interferograms and in a hypercomplex phase rotation for hypercomplex  $t_1/t_2$ interferograms.

> phfid2 (and related parameters [lsfid2](#page-341-1) and [lsfrq2](#page-343-0)) operate on ni2 interferogram data, both hypercomplex and complex.  $n i 2$  interferogram data are referred to as the  $t_2$  dimension in a 3D experiment. phf id2 is in the processing group and is properly handled through the [wti](#page-627-0) display.

Values: –360.0 to +360.0, in degrees; 'n'*.*

See also: *User Guide: Liquids NMR* 

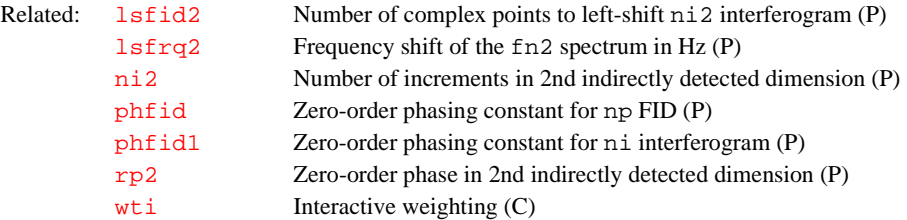

<span id="page-415-1"></span>**phi Euler angle phi from magnet frame (P)** Applicability: Systems with imaging capabilities.

- Description: Euler angle phi from magnet frame.
	- Values:  $-180$  to  $+180$ , in degrees.

See also: *User Guide: Imaging*

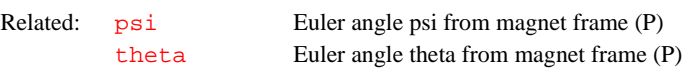

## **PHOSPHORUS Set up parameters for phosphorus spectrum (M)**

Applicability: *GLIDE* only

# Syntax: PHOSPHORUS

Description: Internal macro that sets up a phosphorus spectrum in *GLIDE*. This macro is not used if phosphorus is the first experiment in the chain.

<span id="page-416-2"></span><span id="page-416-1"></span>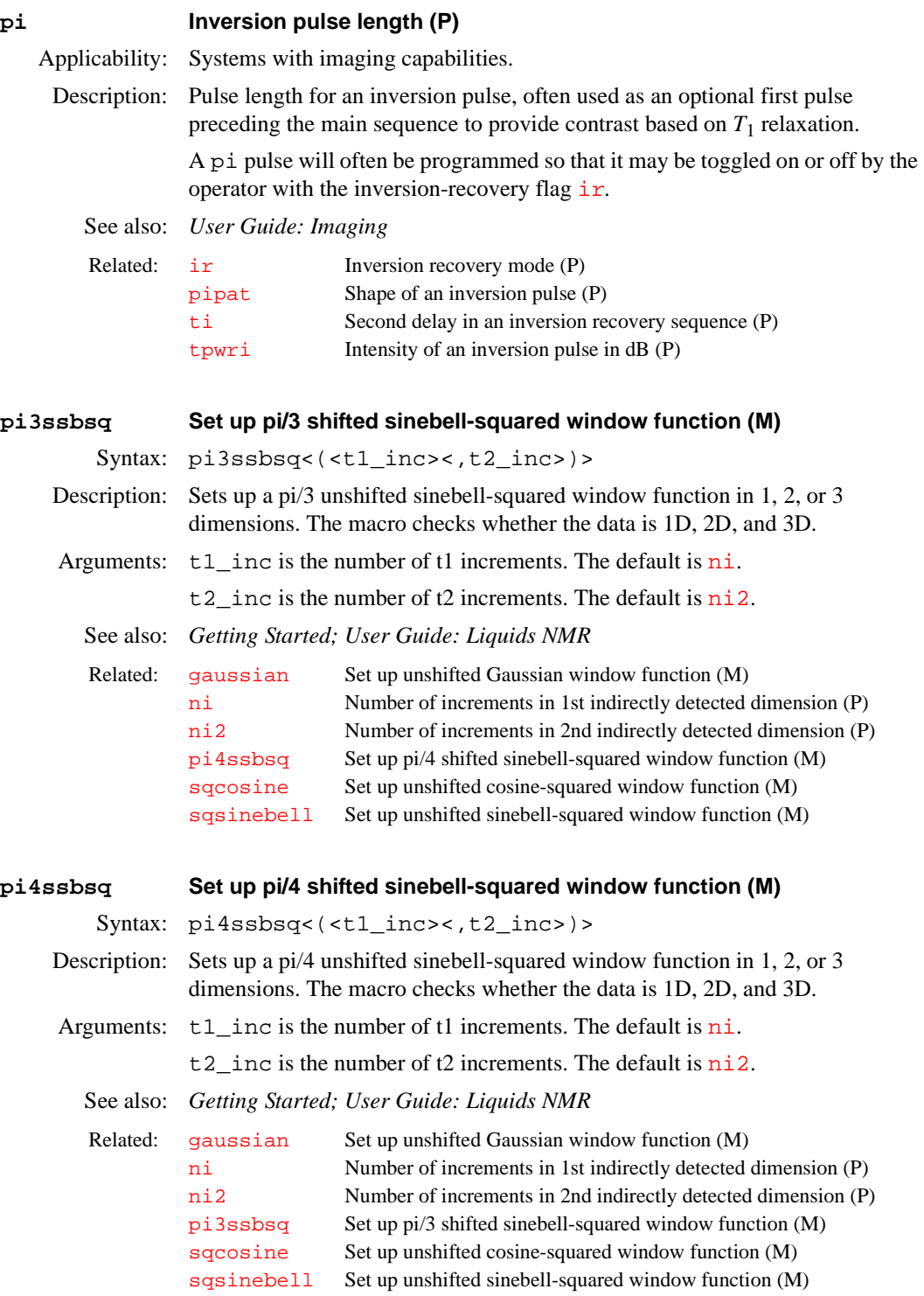

# <span id="page-416-0"></span>**pilot Automatic sequence setup (P)**

Applicability: Systems with imaging capabilities.

<span id="page-417-2"></span><span id="page-417-1"></span><span id="page-417-0"></span>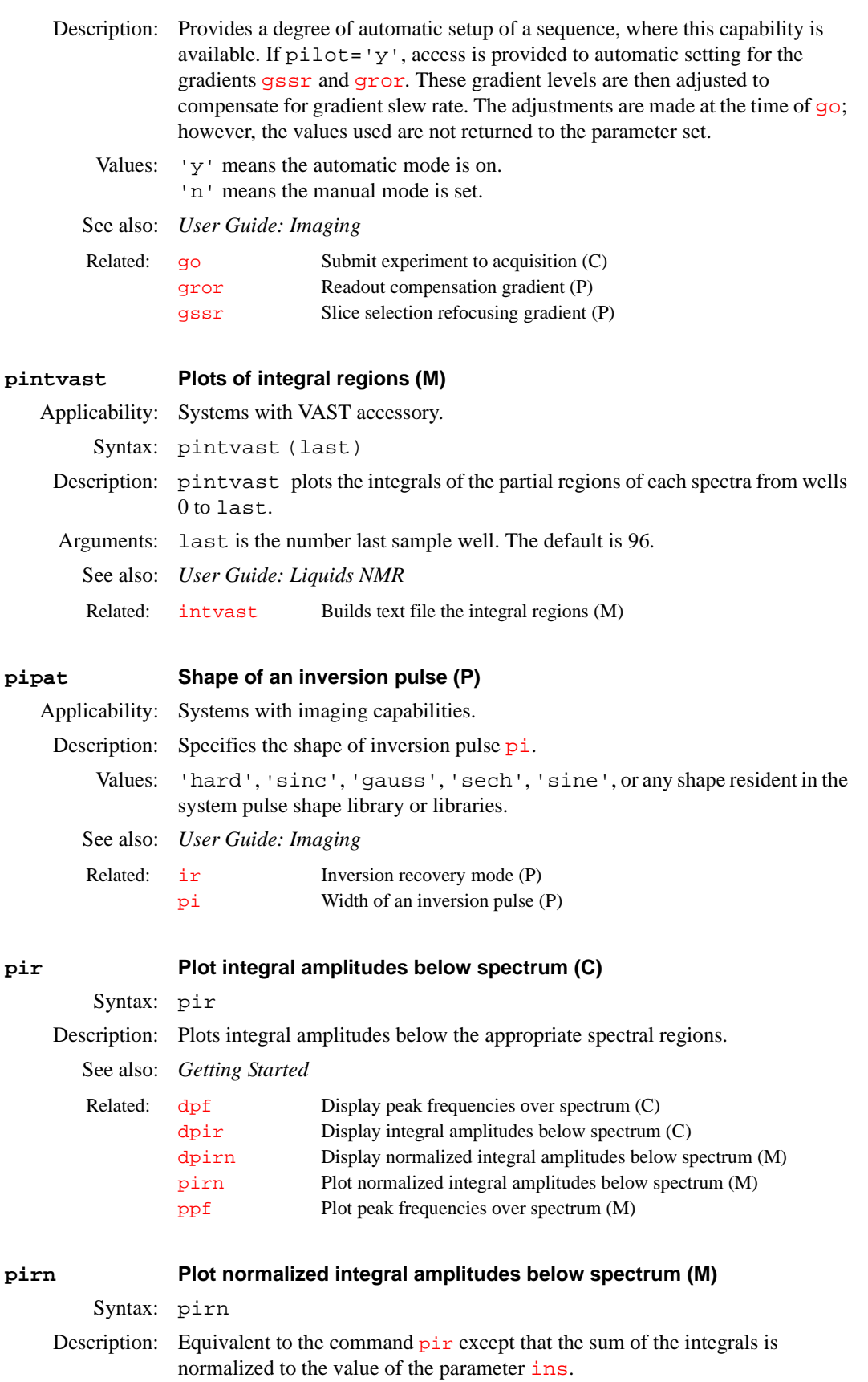

See also: *Getting Started* 

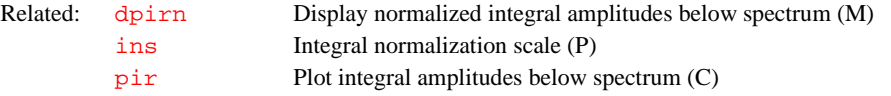

# <span id="page-418-0"></span>**pkpick Peak pick (P)**

Description: Stores the string command to do peak picking. pkpick is a string parameter set by the *GLIDE* interactive window tool, stored in global, and then executed within macros.

See also: *Getting Started* 

Related: [parstyle](#page-396-2) Parameter style (P)

### <span id="page-418-1"></span>**pl Plot spectra (C)**

Syntax: pl<(<start,finish<,step>><,'int'><,'all'> <,options>)>

Description: Plots one or more spectra. When a single spectrum is plotted, integral plotting is controlled by the parameter [intmod](#page-307-0) as follows: [intmod](#page-307-0)='off' turns off the integral plot, [intmod](#page-307-0)='full' plots the entire integral, and [intmod](#page-307-0)='partial' plots every other integral region.

> For arrayed 1D spectra or for 2D spectra, a particular trace can be plotted by supplying the index number as an argument. For 2D data sets, spectra can be plotted from either the  $f_1$  or  $f_2$  domain by setting the parameter  $trace$  to 'f1' or 'f2', respectively. After the command  $f_t1d$ , interferograms can be plotted by setting  $trace='f1'$  $trace='f1'$  and then typing  $p1$ . Multi[pl](#page-418-1)e spectra can be plotted by supplying the indexes of the first and last spectra.

> The position of the first spectrum is governed by the parameters [wc](#page-613-0), [sc](#page-495-0), and [vp](#page-606-1). For 1D data, subsequent spectra are positioned relative to the preceding spectrum by the vertical and horizontal offset parameters [vo](#page-605-0) and [ho](#page-290-0). For 2D data, [ho](#page-290-0) defines the total horizontal offset between the first and last spectrum. Also for 2D data, [vo](#page-605-0) is inactive while the parameter  $wc2$  defines the total vertical offset between the first and last spectrum.

The parameter [cutoff](#page-120-0), if it exists and is active, defines the distance above and below the current vertical position  $\nabla p$  at which peaks are truncated. By arraying [cutoff](#page-120-0) to have two different values, truncation limits above and below the current vertical position can be controlled. For example, [cutoff](#page-120-0)=50 truncates peaks at [vp](#page-606-1)+50 mm and [vp](#page-606-1)–50 mm. [cutoff](#page-120-0)=50,10 truncates peaks at  $vp+50$  $vp+50$  mm and  $vp-10$  mm.

Arguments: start is the index of a particular trace for arrayed 1D or 2D spectra. For multiple spectra, start is the index of the first spectrum.

finish is the index of the last spectrum for multiple spectra.

step specifies the increment for the spectral index. The default is 1.

'int' is a keyword that specifies displaying only the integral, independently of the value of [intmod](#page-307-0).

'all' is a keyword to plot all of the spectra. This value is the default.

options can be any of the following keywords:

**•** 'top' or 'side' cause the spectrum to be plotted either above or at the left edge of a contour plot. This assumes that the parameters [sc](#page-495-0), [wc](#page-613-0), [sc2](#page-495-1), and [wc2](#page-613-1) are those used to position the contour plot.

**P**

- **•** 'dodc' causes all spectra to be drift corrected independently.
- 

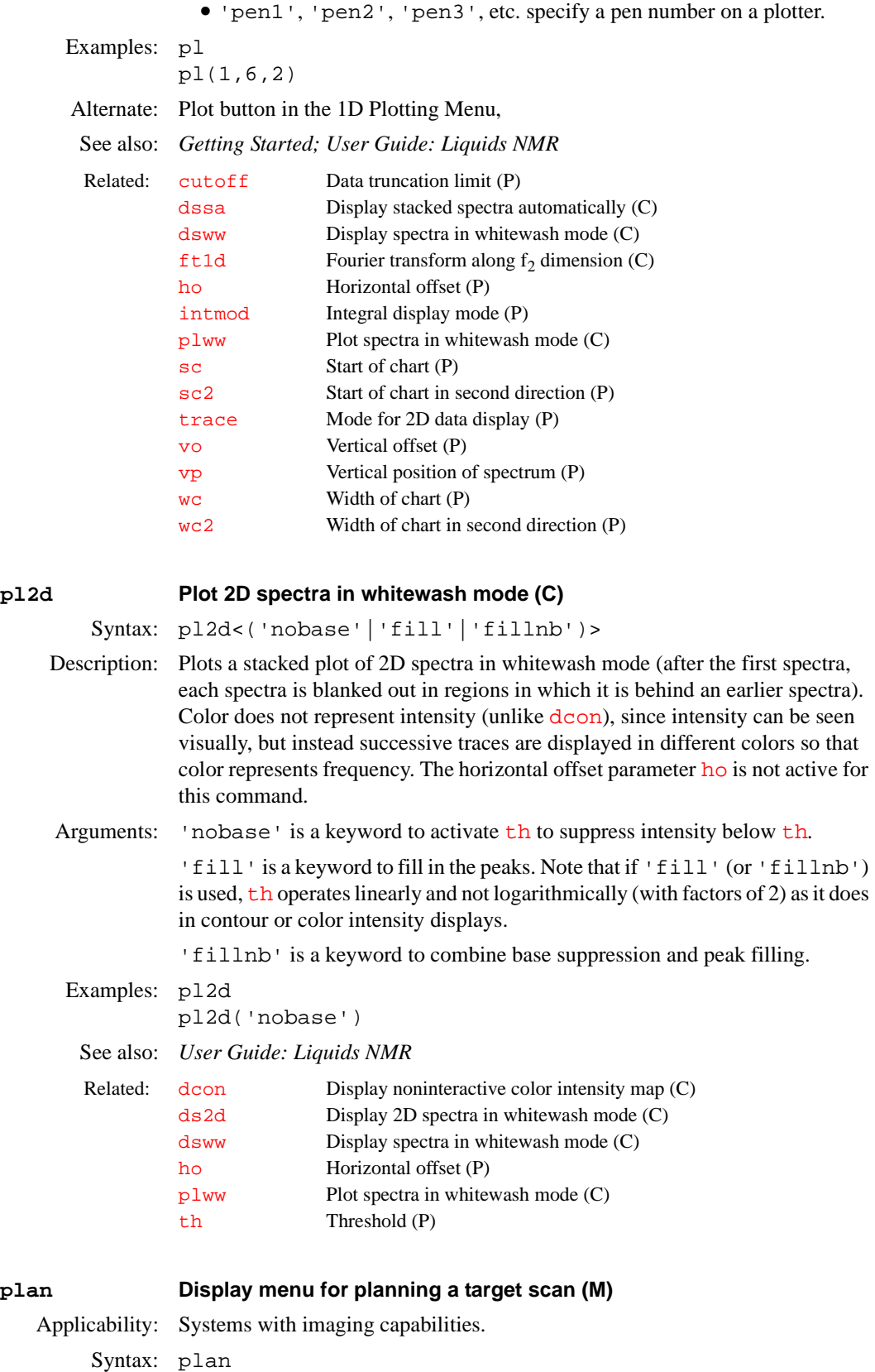

<span id="page-419-0"></span>Description: Brings up a menu that provides access to the target scan planning utilities. The plan menu has three buttons: Slice, Voxel, and Exit.

The Slice button provides access to the slice planning menu. The user first clears the current experiment of any mark2d.out files using the Clear Marks button. The image display may then be made interactive using the Interactive View button. This activates the [dconi](#page-129-0) program. The user should select and mark two points that lie on the edge of the desired target slice plane using the Mark button of the [dconi](#page-129-0) menu. To write the mark data into the mark2d.out file, the user should exit  $d$ coni using the Return button. This exits to the slice planner menu.

The target slice selection can be shown graphically on the image display using the Show Target button of the slice planner menu. This button uses the [drawslice](#page-178-0) macro. The slice parameters ([pss](#page-450-2), [psi](#page-450-1), [phi](#page-415-1), and [theta](#page-578-0)) are calculated and set using the Calculate Target button of the slice planner menu. This button uses the [ssplan](#page-550-1) macro. This program creates the string parameter [planlock](#page-421-1) and assigns it the value 'ssplan'. This prevents a user inadvertently performing a second planning operation without applying the reset command to restore the original parameters for the scout data.

At this point, the current parameters of the scout experiment contain the data needed to acquire the desired slice. The user can use these directly or use the [mp](#page-363-1) or transfer commands to move the information to another experiment.

The Voxel button of the plan menu provides access to the voxel planning menu. The user may enter the interactive mode using the Interactive View button. This activates the [dconi](#page-129-0) program. The user should clear any previous unwanted planning information before starting.

The size and position of the voxel face parallel to the image plane can be selected by positioning the 2D box cursor. Once this is done, the user leaves the interactive mode using the Return button of the [dconi](#page-129-0) menu. This returns the user to the voxel planning menu. The user can plan for more than one voxel. These target voxel selections can be shown graphically on the image display using the Show Target button of the planner menu. This button uses the [drawvox](#page-178-1) macro. The parameter for the voxel can be calculated and set using the Calculate Target button, which uses the [voxplan](#page-606-2) macro.

The [voxplan](#page-606-2) macro requests the user to enter the voxel size in the direction parallel to the scout image slice select axis. Voxel parameters are computed from the 2D box cursor data and user entry. The voxel center is taken to lie in the scout image plane at the center of the 2D box. [voxplan](#page-606-2) also creates the string parameter [planlock](#page-421-1) and assigns it the value 'voxplan'. This provides an interlock against further planning operations. The reset command restores the original scout parameters and removes the planlock parameter.

The current parameters of the scout experiment contain the data needed to acquire the voxel. The user *must* use the transfer program to copy this data to the parameter set of a suitable voxel selective sequence.

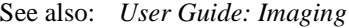

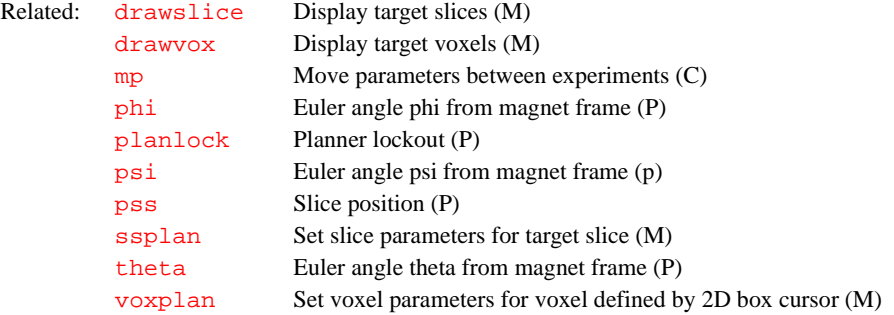

<span id="page-421-0"></span>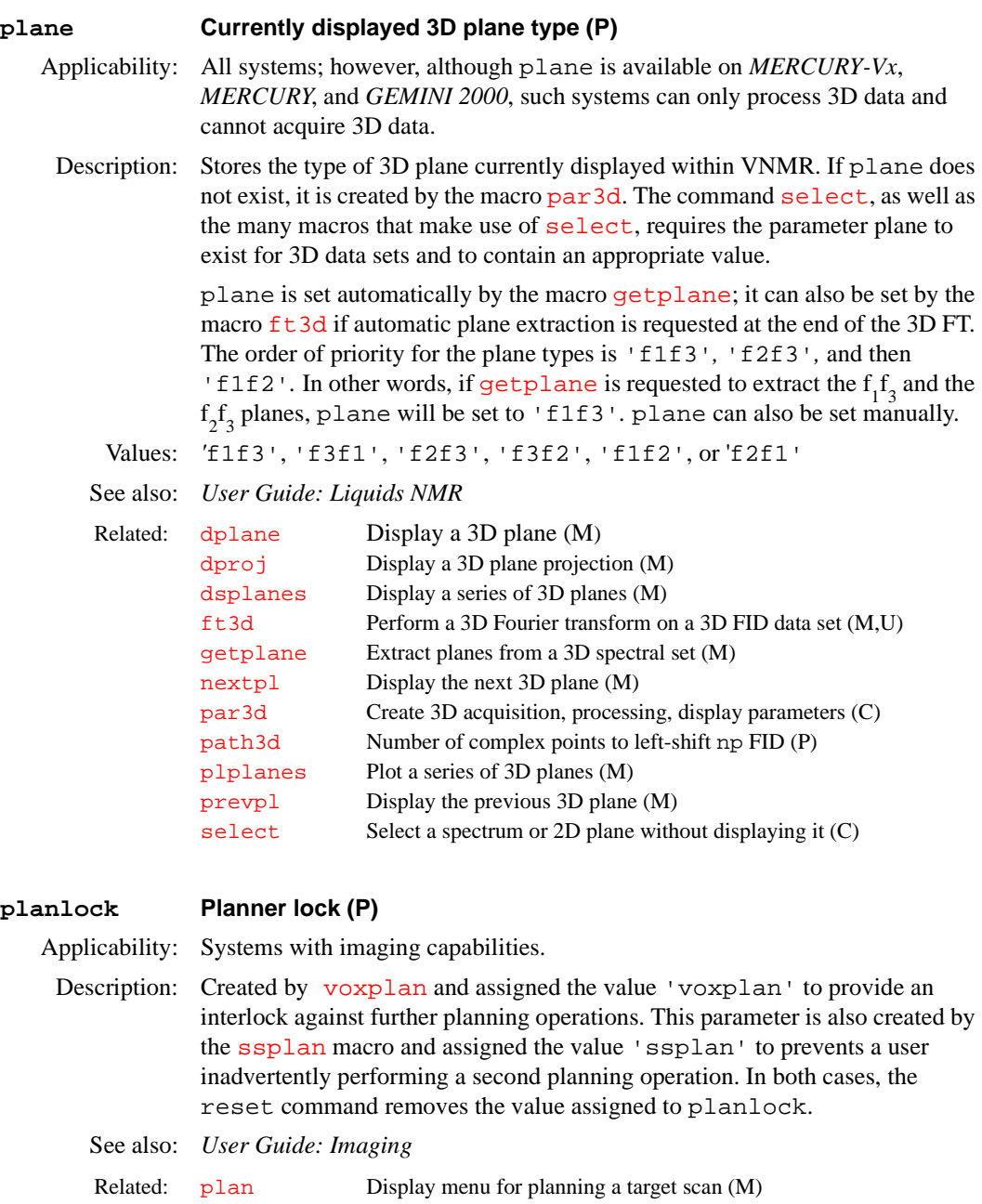

<span id="page-421-1"></span>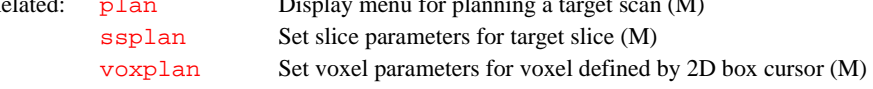

# <span id="page-421-2"></span>**plapt Plot APT-type spectra automatically (M)**

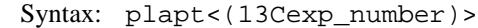

- Description: Automatically plots APT spectra. The APT spectrum is plotted on top of a standard carbon spectrum if either an experiment with such data is specified or if a file C13 is found in [curexp](#page-120-1)+'/subexp'. If neither such a subfile is found nor an experiment with standard carbon data is specified, the APT spectrum is plotted alone.
- Arguments: 13Cexp\_number specifies the number, from 1 to 9, of an experiment with a standard  ${}^{13}C$  spectrum.

Examples: plapt plapt(2) See also: *Getting Started*  Related: [curexp](#page-120-1) Current experiment directory (P)

### <span id="page-422-1"></span>**plarray Plotting macro for arrayed 1D spectra (M)**

Syntax: plarray

Description: A generic macro for plotting arrayed 1D spectra. plarray is called by the [plot](#page-429-0) macro, but can also be used directly. For the plot layout, [procarray](#page-444-0) distinguishes between arrays with few elements (6 or less), which will be stacked vertically (no horizontal offset), and spectra with many (greater than 6) elements. Those are stacked horizontally by default, unless there are too many lines, in which case a diagonally stacked display is chosen. Horizontal stacking is mostly adequate for pulse and power calibrations, where there are usually few lines only; diagonally stacked displays/plots are frequently chosen for  $T_1$  and  $T_2$ experiments on entire spectra, often with many lines.

> The automatic stacking mode can be overridden by creating and setting a string parameter [stackmode](#page-551-0) in the startup macro or before calling [procplot](#page-445-0) or [procarray](#page-444-0). Possible values for [stackmode](#page-551-0) are 'horizontal', 'vertical', or 'diagonal'. DEPT-type spectra can, in principle, also be processed with [procarray](#page-444-0), but no DEPT editing occurs, of course.

See also: *Getting Started* 

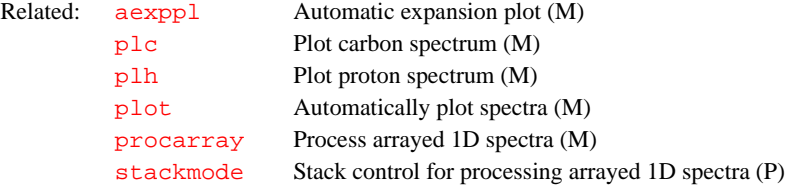

#### **plate\_glue Define a glue order for plotting and display (U)**

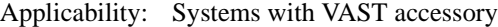

Syntax: plate\_glue

- Description: In a Unix terminal or shell window type plate\_glue. The glue order is determined by clicking on the wells to be displayed. Save the glue order file in the user's vnmrsys/templates/glue directory.
	- See also: *User Guide: Liquids NMR*

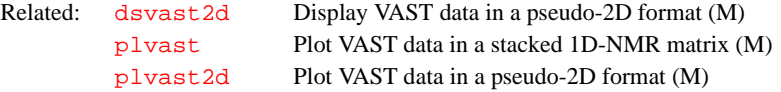

#### <span id="page-422-0"></span>**plc Plot a carbon spectrum (M)**

Syntax: plc<(pltmod)>

- Description: Plots a carbon spectrum based on the parameters [pltmod](#page-432-0) (the options *'*off'*,*  'full'*,* and 'fixed' are implemented) and [intmod](#page-307-0) ('off', 'full', and 'partial' are implemented). Peak frequency labels, in ppm, are usually plotted.
- Arguments: [pltmod](#page-432-0) is an alternate value of  $pltmod$  for this macro only. The value of the [pltmod](#page-432-0) parameter is not changed.

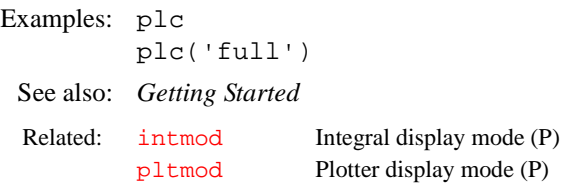

<span id="page-423-1"></span>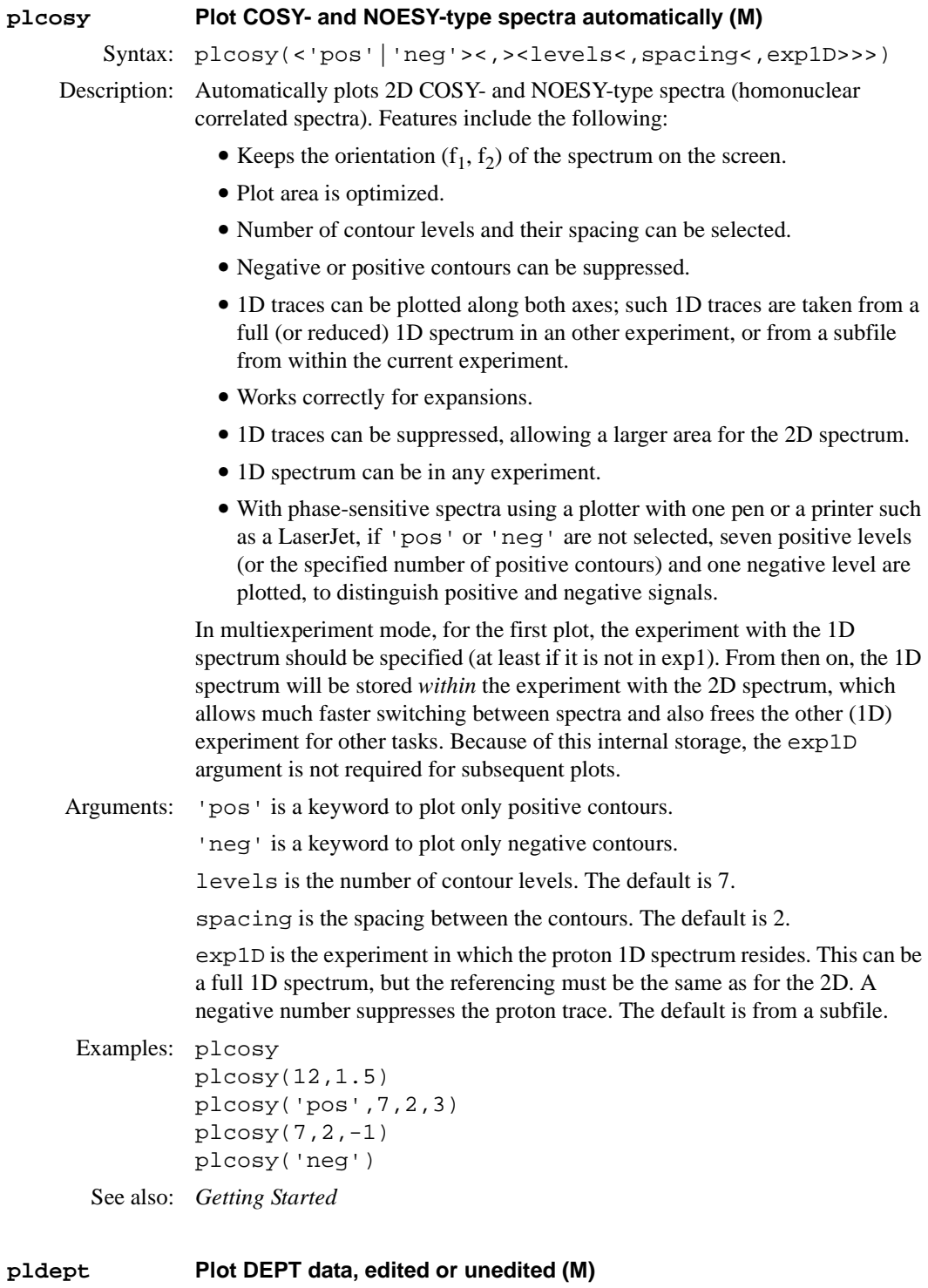

<span id="page-423-0"></span>Syntax: pldept

<span id="page-424-0"></span>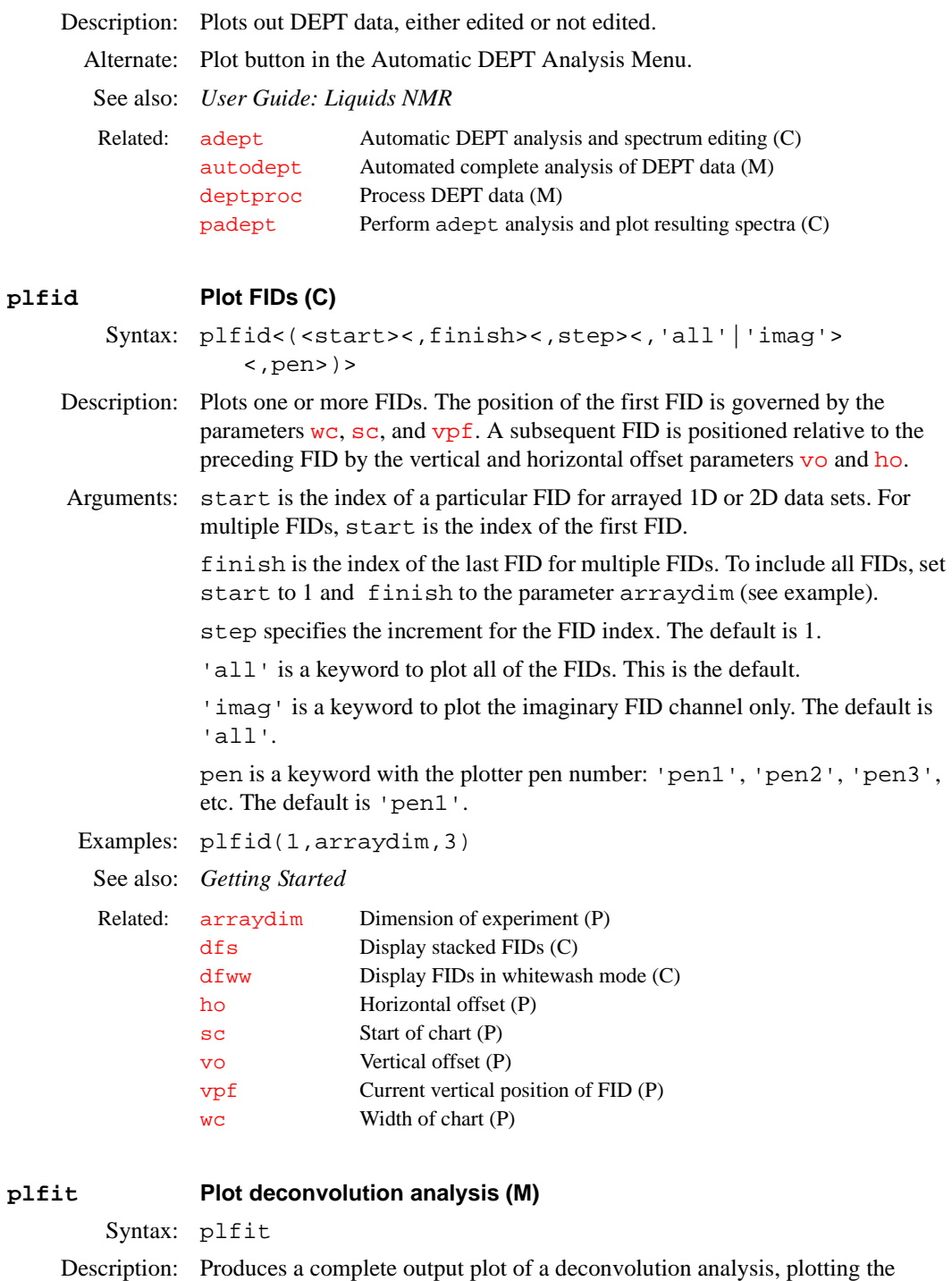

observed spectrum, the full calculated spectrum, each individual component, as

well as the numerical results of the analysis.

[showfit](#page-531-0) Display numerical results of deconvolution (M) [usemark](#page-596-0) Use "mark" output as deconvolution starting point (M)

Related: [fitspec](#page-224-0) Perform spectrum deconvolution (C)

Alternate: Plot button in the Deconvolution Menu.

See also: *User Guide: Liquids NMR* 

<span id="page-425-0"></span>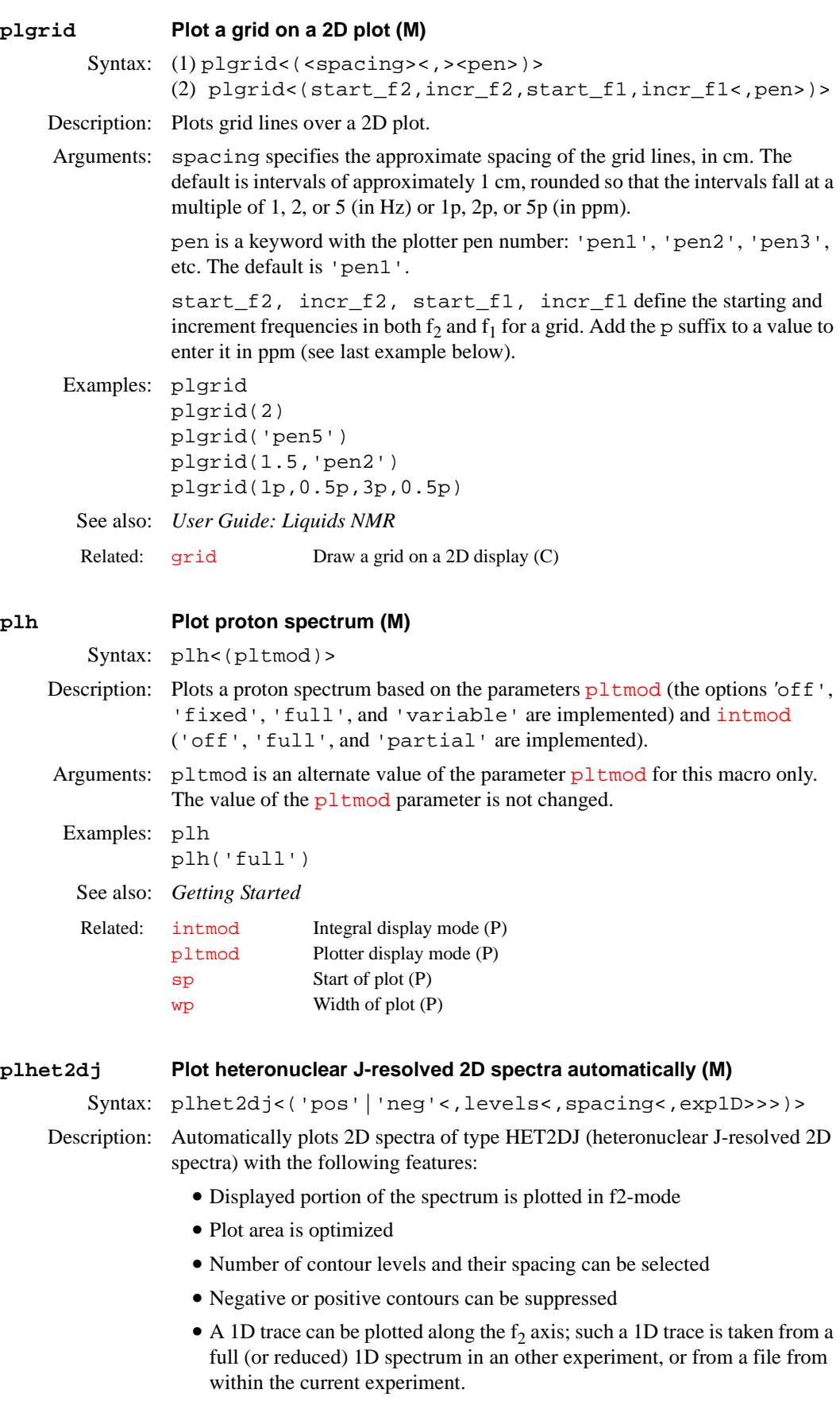

**•** Expansions are handled correctly

- **•** The 1D spectrum can be in any experiment
- With phase-sensitive spectra, if 'pos' or 'neg' are not selected and the plotter has only one pen (also for printers like the LaserJet), the specified number of positive contours are plotted (default is 7), but only one negative level, to distinguish positive and negative signals.

In multiexperiment mode, for the first plot the experiment with the 1D spectrum should be specified (at least if it is not in exp1). From then on, the 1D spectrum is stored *within* the experiment with the 2D spectrum, which allows much faster switching between the spectra and also frees the other 1D experiment for other tasks. Because of this internal storage, the exp1D argument is not required for subsequent plots.

Arguments: 'pos' is a keyword to only plot positive contours

'neg' is a keyword to only plot negative contours

levels is the number of contour levels. The default is 7.

spacing is the spacing between the contours. The default is 2.

exp1D is the number from 1 to 9 of the experiment in which the 1D spectrum resides. This can be a full 1D spectrum, but the referencing must be the same as for the 2D. A negative number will suppress the 1D trace. The default is 1 (for exp1).

```
Examples: plhet2dj 
plhet2dj(12,1.5) 
plhet2dj('pos',7,2,3) 
plhet2dj(7,2,-1)See also: Getting Started
```

```
plhom2dj Plot homonuclear J-resolved 2D spectra automatically (M)
```
Syntax: (1) plhom2dj<(levels<, spacing<, exp1D>>)> (2) plhom2dj('pos'|'neg'<,levels<,spacing<,exp1D>>>)

Description: Automatically plots 2D spectra of type HOM2DJ (homonuclear J-resolved 2D spectra). Features include the following:

- **•** The displayed portion of the spectrum is plotted in f2-mode
- The plot area is optimized
- **•** Number of contour levels and their spacing can be selected
- Negative or positive contours can be suppressed
- A 1D trace can be plotted along the  $f_2$  axis; such a 1D trace is taken from a full (or reduced) 1D spectrum in an other experiment, or from a file from within the current experiment.
- **•** It also works correctly for expansions
- **•** The 1D trace can be suppressed, which allows using a larger area for the 2D spectrum
- **•** The 1D spectrum can be in any experiment
- **•** With phase-sensitive spectra, if 'pos' or 'neg' are not selected and the plotter has only 1 pen (also for printers like the LaserJet) 7 or the specified number of positive contours are plotted, but only one negative level, to distinguish positive and negative signals.

<span id="page-427-0"></span>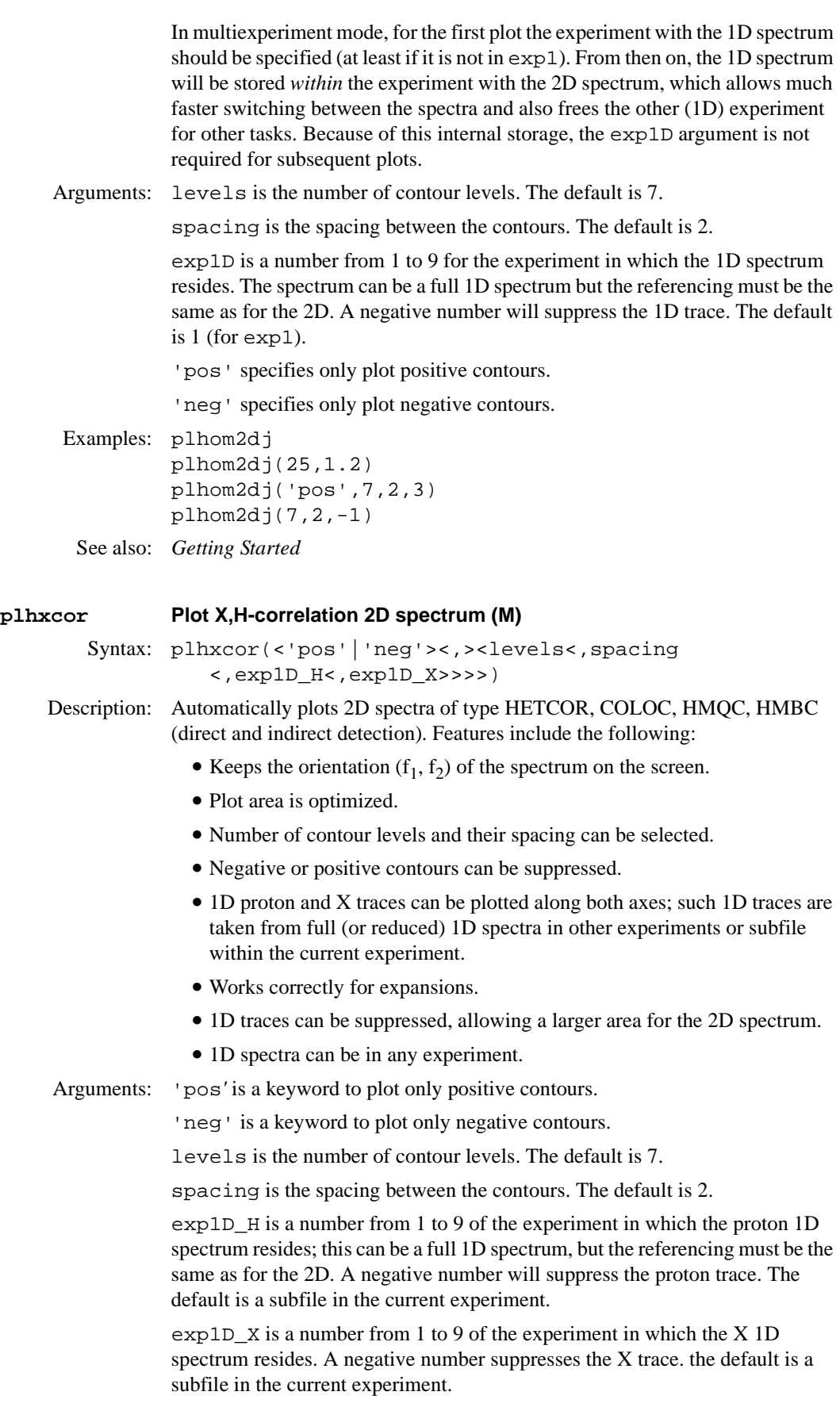

### <span id="page-428-0"></span>**plist Active pulse length parameter list (P)**

Applicability: Systems with imaging capabilities.

Description: Contains an array of strings, whose values are the names of the rf pulse length parameters used by the sequence (e.g., plist='p1','p2','p3'). The [nD](#page-367-0)*,*  [seqcon](#page-501-0)*,* [plist](#page-428-0)*,* [patlist](#page-398-0)*,* [pwrlist](#page-457-0)*,* [fliplist](#page-228-0) and [sslist](#page-550-0) parameters configure a particular parameter set for an application sequence defined by the value of the [seqfil](#page-501-1) parameter. The plist*,* [patlist](#page-398-0)*,*  [pwrlist](#page-457-0)*,* [fliplist](#page-228-0) and [sslist](#page-550-0) parameters provide information concerning the rf pulse and conjugate gradients used by the sequence.

See also: *User Guide: Imaging*

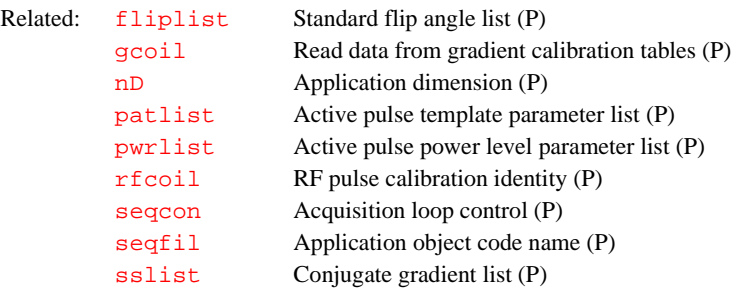

### **pll Plot a line list (M)**

Syntax: pll<(x,y,minimum\_y)>

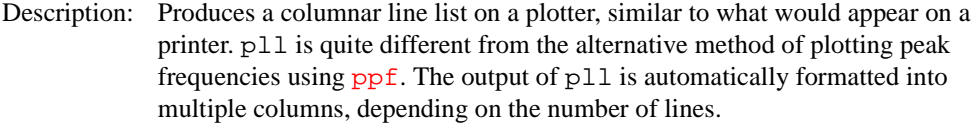

Arguments:  $x$  is the *x* position of the upper left of the line list.

y is the *y* position of the upper left of the line list.

minimum\_y is the minimum *y* at which to reset back to top.

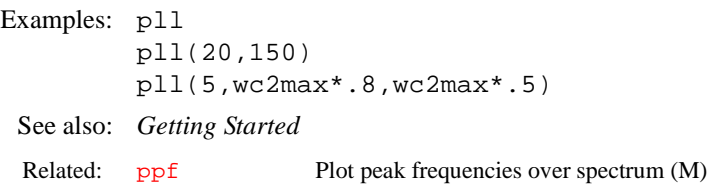

#### **pll2d Plot results of 2D peak picking (C)**

Syntax: pll2d<(options)>

Description: Plots the results of applying the [ll2d](#page-322-0) command to pick 2D peaks in a 2D spectrum or a 2D plane of a 3D spectrum. Refer to the description of  $112d$  for a description of the process and the options available.

See also: *User Guide: Liquids NMR* 

Related: 112d Automatic and interactive 2D peak picking (C)

#### <span id="page-429-0"></span>**plot Automatically plot spectra (M)**

Syntax: plot

Description: A universal plotting macro normally called through the [procplot](#page-445-0) macro (which by itself serves as processing and plotting facility for automatic experiments). plot can also be used directly by the user who then doesn't have to remember specific plotting macros. Of course, the specialized macros can still be called directly if the user know their names.

> The main purpose of plot is to automatically call the correct specialized plotting macro, depending on the user definition or otherwise on the type of data in the experiment. A plotting macro is selected automatically as follows:

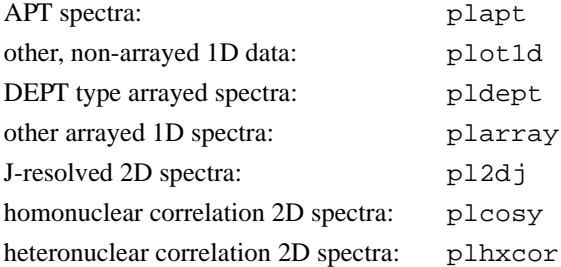

Other types of 2D spectra (mostly multiple-quantum 2D spectra such as 2D-INADEQUATE) are not plotted automatically at this time. For phase-sensitive 2D spectra, automatic plotting is only provided if they were acquired using the method described by States, Haberkorn, and others; TPPI spectra are not covered.

Note that plot macros in general should not adjust the phase, the vertical scale, or change the integral size and reset points; these are assumed to be adjusted either by hand or by a suitable processing macro like [procplot](#page-445-0) and the macros called therein. The plotting macros only make adjustments in order to make spectrum and parameters fit onto the page the desired way.

### See also: *Getting Started*

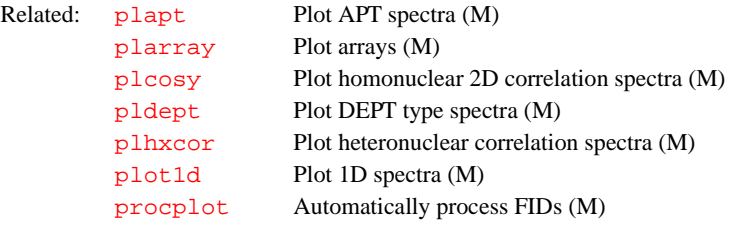

#### <span id="page-429-1"></span>**plot1d Plotting macro for simple (non-arrayed) 1D spectra (M)**

Syntax: plot1d

Description: A generic macro for plotting non-arrayed 1D spectra using a set of standard macros. [plot](#page-429-0)1d is called by the plot macro, but can also be used directly. plot1d first tries to find a specific macro (e.g., [plh](#page-425-0), [plc](#page-422-0), [plp](#page-431-1)) for the current

**P**

observe nucleus. If such a macro exists, it is called. If a nucleus-specific macro is not found in the command path, a "minimal" 1D plot is produced.

<span id="page-430-1"></span><span id="page-430-0"></span>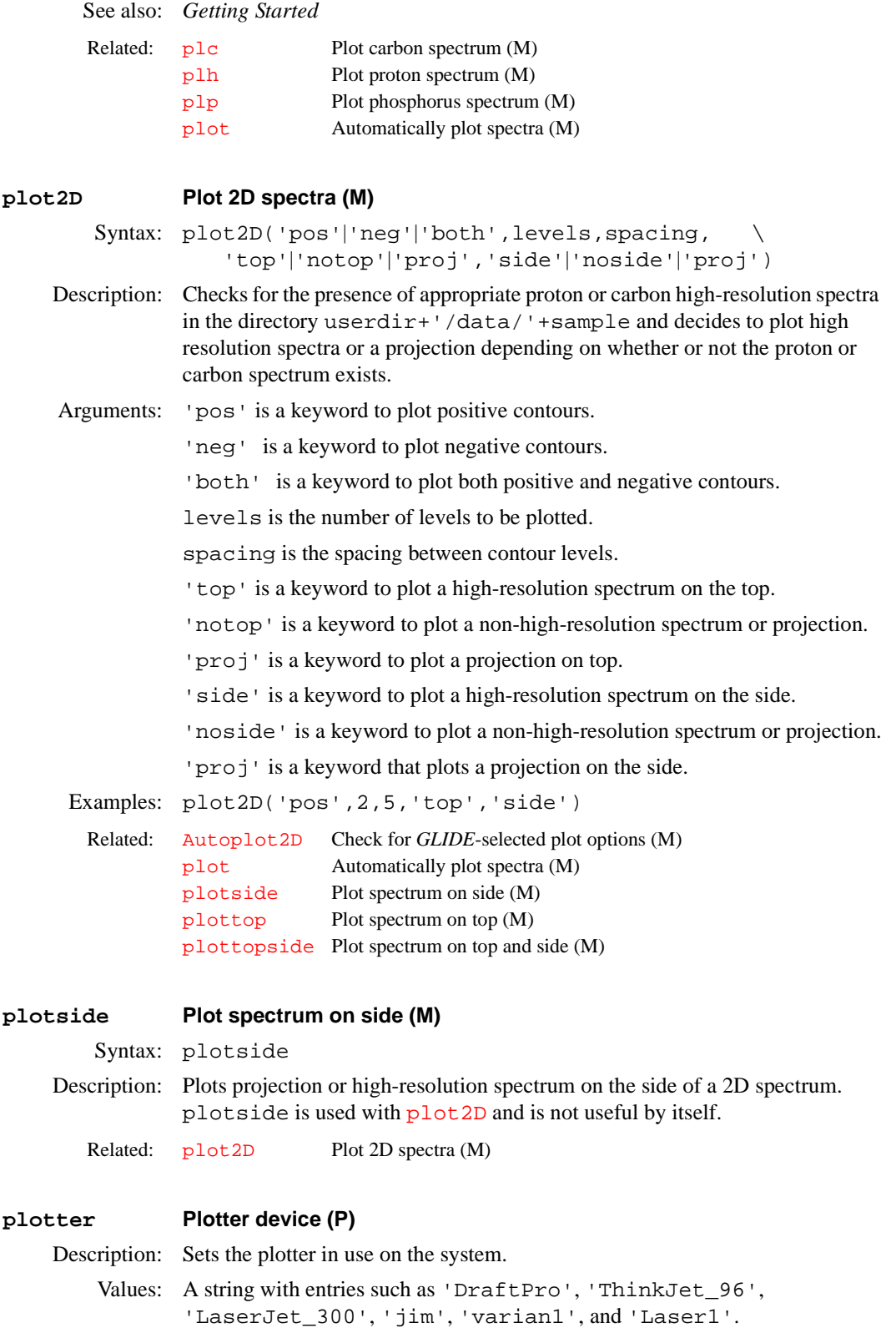

<span id="page-431-2"></span><span id="page-431-1"></span><span id="page-431-0"></span>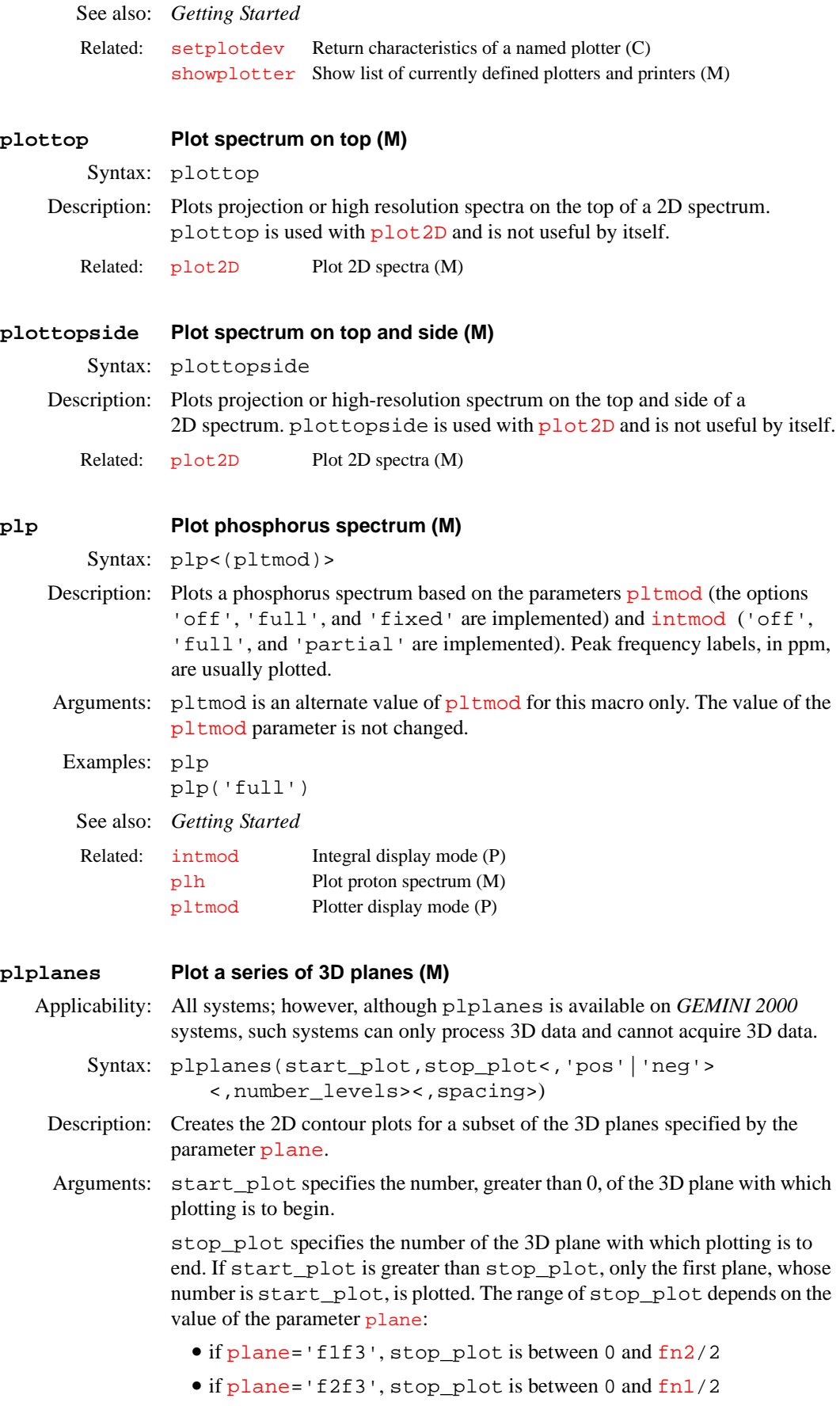
• if [plane=](#page-421-0)'f1f2', stop\_plot is between 0 and  $fn/2$  $fn/2$ 

'pos' is a keyword specifying that phase-sensitive spectra plot positive peaks only. The default is to plot both positive and negative peaks.

'neg' is a keyword specifying that phase-sensitive spectra plot negative peaks only. The default is to plot both positive and negative peaks.

levels is maximum number of contour levels to plot. The default is 4.

spacing is relative intensity of successive contour levels. The default is 2.

Note that the optional arguments 'pos'|'neg', number\_levels, and spacing are for the VNMR plotting command [pcon](#page-404-0).

```
Examples: plplanes(1,3)
```
plplanes(2,3,'pos',4)

See also: *User Guide: Liquids NMR* 

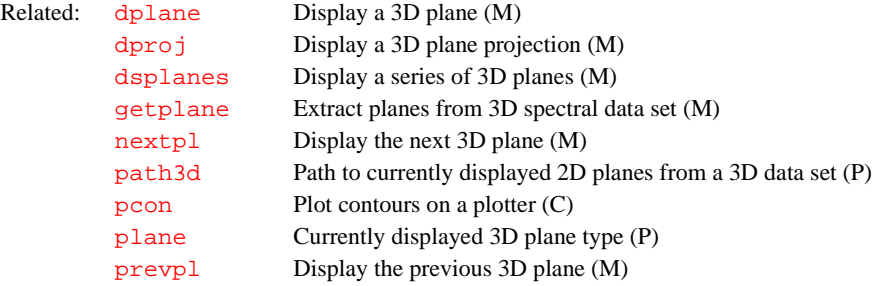

# <span id="page-432-0"></span>**pltext Plot text file (M)**

```
Syntax: pltext<(<file><,x<,y<,width>>>)> 
          <:$x_next,$y_next,$y_increment>
```
Description: Plots a text file.

Arguments: file is the name of a text file. The default is the current experiment text file.

x and y are coordinates, in mm, of the first line of text. This positions the location of the output. The default is the upper left-hand corner of the page.

width is the maximum column text width, in characters. pltext uses a word wrap to make the text fit into the width specified.

\$x\_next and \$y\_next are the coordinates where the start of the next line would have been plotting. This is useful for subsequent character plotting.

\$y\_increment is the vertical increment between lines.

```
Examples: pltext
```

```
pltext(wcmax-70)
pltext(userdir+'/exp3/text')
pltext(100,100)
pltext(userdir+'/exp4/text',200,200,24)
pltext:$x,$y,$dy
```
See also: *Getting Started* 

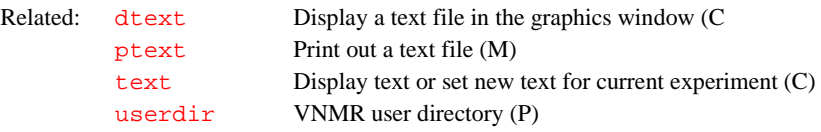

# <span id="page-432-1"></span>**pltmod Plotter display mode (P)**

Description: Controls plotting of a proton, carbon, or phosphorus spectrum.

'fixed' takes [sp](#page-538-0) and [wp](#page-622-0) as is.

'full' adjusts [sp](#page-538-0) and [wp](#page-622-0) to plot the full spectrum.

'variable' [adjusts](#page-538-0) sp and [wp](#page-622-0) to plot only the region of interest.

# See also: *Getting Started*

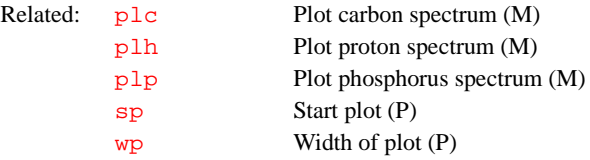

# <span id="page-433-1"></span>**plvast Plot VAST data in a stacked 1D-NMR matrix format (M)**

Applicability: Systems with the VAST accessory.

Syntax: plvast<(display order, number of columns plotted)>

Description: plvast arranges and plots the traces from a reconstructed 2D data set (see [vastglue](#page-598-0))as an array of 1D spectra in a convenient format (as a matrix of 1D spectra). If no arguments are provided, the number of rows and columns are determined by the periodicity of the display order. For example, if a block of 96 spectra, as is typical for a microtiter-plate, have been acquired using VAST automation, the spectra is plotted in a matrix 8 rows and 12 columns.

> The default is to plot the spectra from 1 through  $\frac{arraydim}{\alpha}$  $\frac{arraydim}{\alpha}$  $\frac{arraydim}{\alpha}$  (the number of spectra in the 2D data set). An optional argument  $(\text{plvast}(\# \#))$  allows one to specify that only spectra from 1 through ## should be plotted.

Arguments: display order is optional and its default value is the glue order as listed in glueorderarray.

> number of columns plotted. The default value of is deduced by examining the periodicity of the requested display order. The number of columns plotted can entered as the second argument or as the first argument if the default display order is used.

# Examples: plvast plvast(12) plvast('glue\_file', 4) See also: *User Guide: Liquids NMR* Related: dsast2d Display VAST data in a pseudo-2D format (M) [dsvast](#page-194-0) Display VAST data in a stacked 1D-NMR matrix (M) [plvast2d](#page-433-0) Plot VAST data in a pseudo-2D format (M) plate\_glue define a display order (U)

# <span id="page-433-0"></span>**plvast2d Plot VAST data in a stacked pseudo-2D format (M)**

Applicability: Systems with the VAST accessory.

Syntax: plvast2d<(number)>

Description: If an array of 1D spectra have been acquired (in particular if a block of 96 spectra has been acquired using VAST automation, especially in a microtiterplate format) and if these spectra have been glued into a reconstructed 2D dataset (see [vastglue](#page-598-0)), plvast2d will arrange and plot them (on the plotter) in a convenient pseudo-2D format (almost like an LC-NMR chromatogram). Well labels are not attached to the spectra and spectra are plotted with 12 spectra per row.

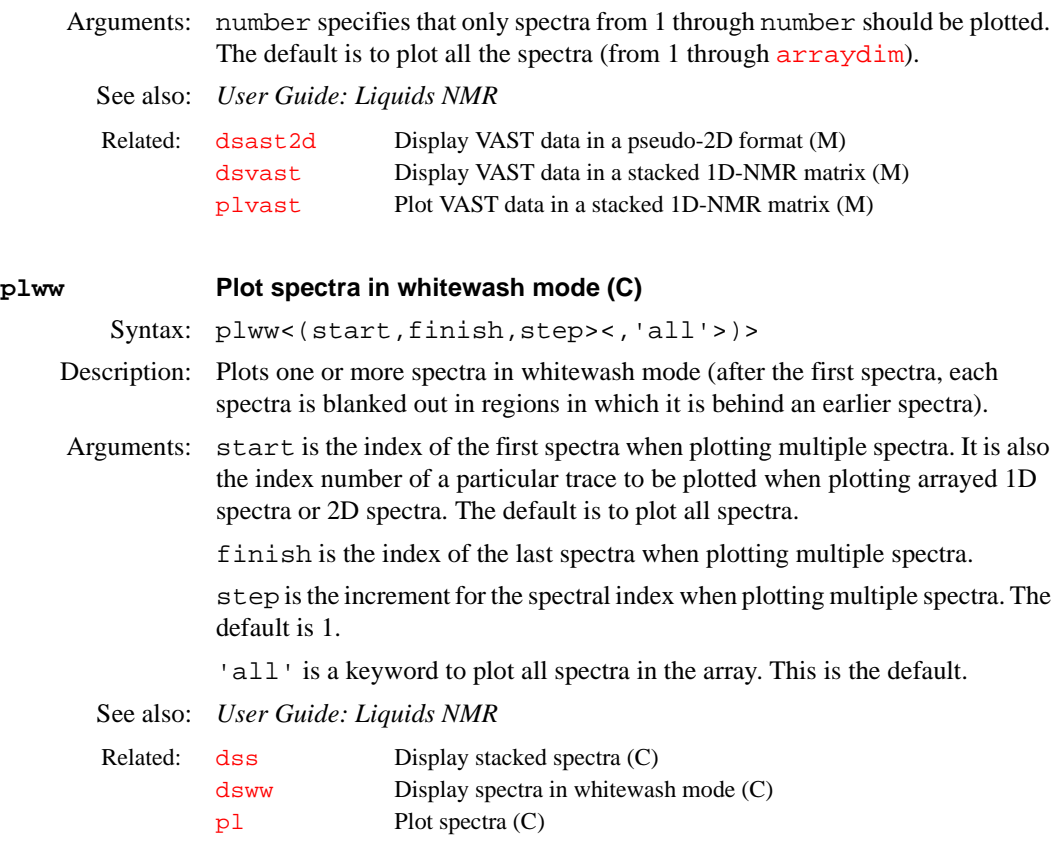

Description: Specifies the type of 2D spectral data that the 2D Fourier transform (FT) will

# <span id="page-434-0"></span>**pmode Processing mode for 2D data (P)**

yield. pmode is in the processing group. Values: '' (null string, shown by two single quotes with no space in between) specifies a processing mode in which it is not possible to change either the  $f_2$  or  $f_1$  display mode after the 2D FT. If the  $f_2$  display mode has been set to phased ( $dmg$ = 'ph'), each f<sub>2</sub> spectrum is phase rotated using the phase constants  $rp$ and  $1<sub>P</sub>$  prior to the FT along the second dimension. If the f<sub>2</sub> display mode has been set to power ( $dmg = 'pwr'$ ) or absolute-value ( $dmg = 'av'$ ), however, the  $f_2$  spectrum is not processed any further after the first FT. The complex  $t_1$ interferograms are handled in a similar manner. If the  $f_1$  display mode has been set to phased  $(dmg1 = 'ph1')$  $(dmg1 = 'ph1')$  $(dmg1 = 'ph1')$ , each  $f_1$  spectrum is phased using the phase constants  $rpl$  and  $1pl$ . If the display mode has been set to power  $(dmg1='pwr1')$  $(dmg1='pwr1')$  $(dmg1='pwr1')$  or to absolute value  $(dmg1='av1')$ , the appropriate magnitude calculation is performed, with the result being placed in the real part of the appropriate complex datum and a 0 being placed in the imaginary part. At the end of the 2D transform, the spectral data file datdir/data is reduced from complex data to real data ("VNMR REDUCE" display message).

> 'partial' specifies a processing mode in which it is not possible to change the  $f_2$  display mode after the 2D FT. It is possible, however, to select between the three  $f_1$  display modes without having to reprocess the 2D data. If the  $f_2$ display mode has been set to phased ( $dmg=$  'ph'), each  $f_2$  spectrum is phase rotated using the phase constants  $rp$  and  $lp$  prior to FT along the second dimension. If the  $f_2$  display mode is set to power ( $dmg = 'pwr'$  $dmg = 'pwr'$ ) or absolute value ( $\frac{dmg}{dr}$  $\frac{dmg}{dr}$  $\frac{dmg}{dr}$ 'av'), the f<sub>2</sub> spectrum is not processed any further after the first FT. Regardless of the requested  $f_1$  display mode, no further processing is performed by  $f \tau^2$  on the f<sub>1</sub> spectra after the second FT. The calculations on

2D spectral data necessary to achieve the requested  $f_1$  display mode are performed by [dcon](#page-128-0) or [dconi](#page-129-0). If pmode does not exist, it is assigned a value of 'partial' internal to VNMR.

'full' specifies a processing mode in which it is possible to select between the three display modes for each dimension without having to reprocess the 2D data. Regardless of any requested display mode, no display mode processing is performed by  $ft2d$  on the f<sub>2</sub> spectra after the first or second FT. Display mode processing is performed exclusively by [dcon](#page-128-0) or [dconi](#page-129-0).

The hypercomplex data structure for the 2D time domain data is

```
{Re(t1)Re(t2)}, Re(t1)Im(t2), Im(t1)Re(t2),
  Im(t1)Im(t2)
```
and is experimentally composed by the pulse sequence generation arraying mechanism. The hypercomplex data structure for the  $t_1$  interferograms is

 ${Re(t1)Re(F2)}$ ,  $Re(t1)Im(F2)$ ,  $Im(t1)Re(F2)$ ,  $Im(t1)Im(F2)$ 

where Re represents the real part and Im represents the imaginary part. A hypercomplex FT along  $t_1$  yields a hypercomplex 2D spectrum with the following data structure per hypercomplex point:

```
{Re(F1)Re(F2)}, Re(F1)Im(F2), Im(F1)Re(F2),
  Im(F1)Im(F2)}
```
Note that if pmode='full', the [ft2d](#page-239-0) program will require an array index or coefficients for the construction of the  $t_1$  interferograms.

See also: *User Guide: Liquids NMR* 

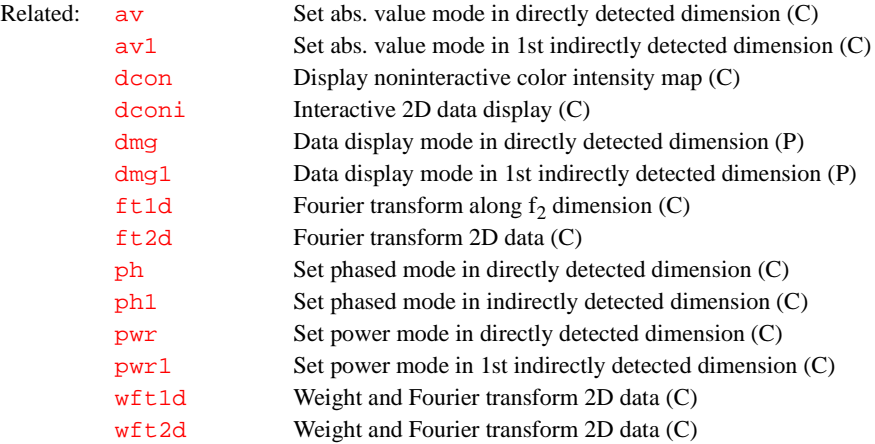

# **poly0 Display mean of the data in regression.inp file (M)**

Syntax: poly0 Description: Calculates and displays the mean of data in the file regression.inp*.*

See also: *VNMR User Programming*

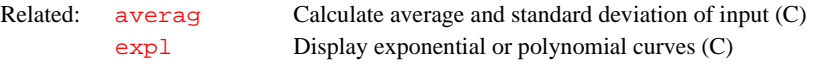

#### **pos1,pos2,pos3 Position of voxel center (P)**

Applicability: Systems with imaging capabilities.

Description: Define the center position, in cm, of the desired voxel for localized spectroscopy experiments.

See also: *User Guide: Imaging*

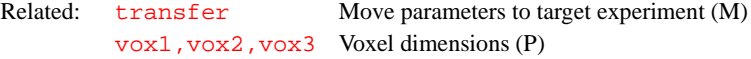

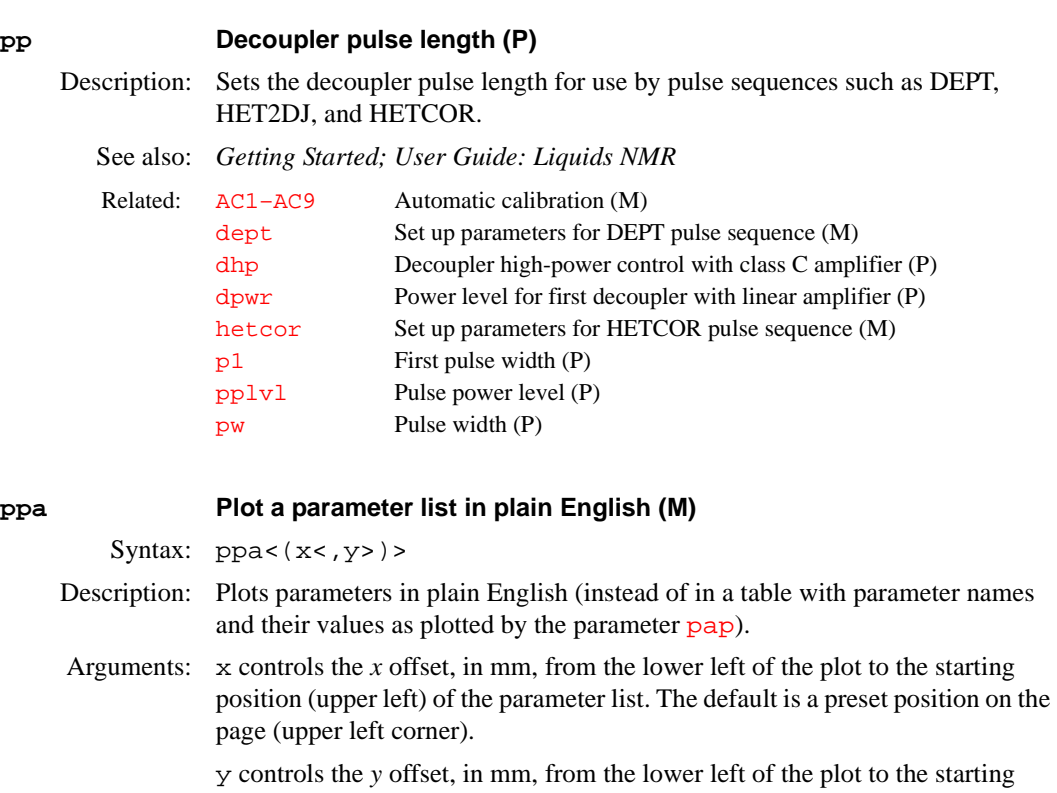

position (upper left) of the parameter list. Default is a preset position on the page (upper left corner).

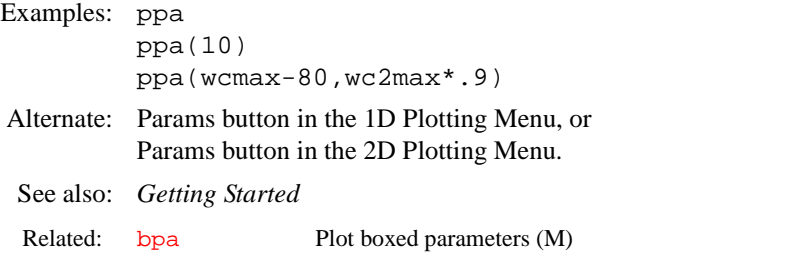

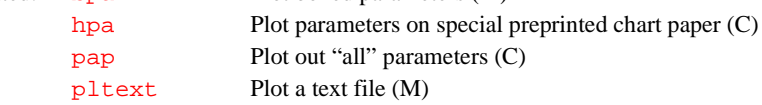

# **ppcal Proton decoupler pulse calibration (M)**

Syntax: ppcal Description: Proton decoupler pulse calibration for DEPT, HETCOR, INEPT, etc. See also: *Getting Started* Related: [AC1–AC9](#page-36-0) Automatic calibration (M) [d2pul](#page-124-0) Set up parameters for D2PUL pulse sequence (M) [dept](#page-138-0) Set up parameters for DEPT pulse sequence (M) [hetcor](#page-286-0) Set up parameters for HETCOR pulse sequence (M) [inept](#page-304-0) Set up parameters for INEPT pulse sequence (M)

<span id="page-437-0"></span>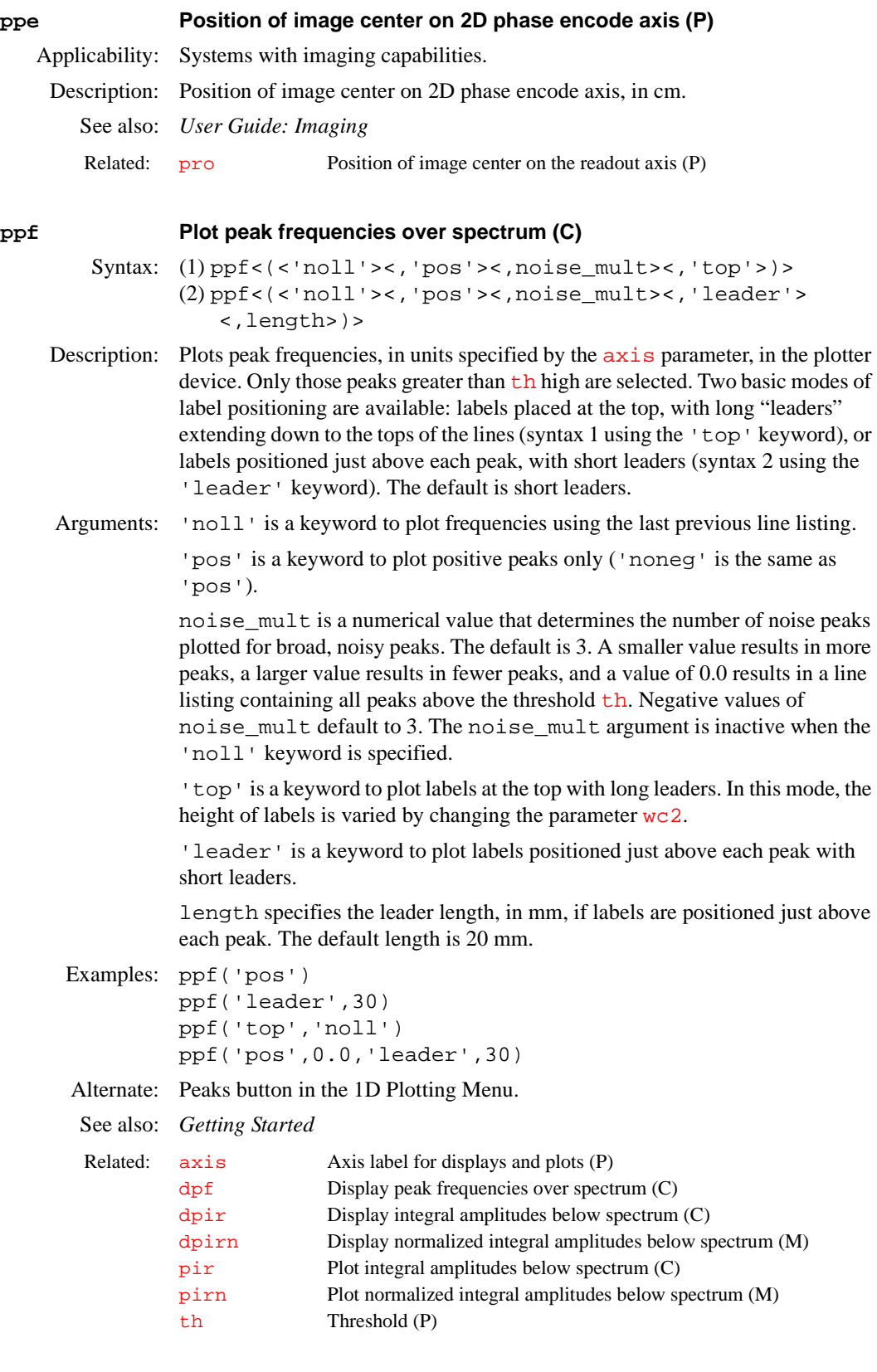

# **pph Print pulse header (M)**

Syntax: pph(file)

Description: Prints out the shape file header (i.e., all lines starting with #).

Arguments: file is the name of the shape file, including the extension.

Examples: pph('shgrad.GRD')

See also: *User Guide: Liquids NMR* 

Related: [Pbox](#page-398-0) Pulse shaping software (U)

# <span id="page-438-0"></span>**pplvl Proton pulse power level (P)**

- Applicability: *MERCURY-Vx*, *MERCURY*, and *GEMINI 2000* broadband systems with the diode switching version of RF Control board (refer to the description of the [attens](#page-63-0) parameter to identify the types of RF Control boards) and systems with [amptype](#page-52-0)='a'.
	- Description: Sets the pulse power level.  $pp1v1$  is only a relevant parameter in sequences that use decoupler pulses, such as DEPT, HET2DJ, and HETCOR.
		- Values: On *MERCURY-Vx* and *MERCURY*, 0 to 63, in dB, steps of 1 dB. On *GEMINI 2000*: 0 to 63, in dB, steps of 0.5 dB.

When used with a 5-mm Gen. III switchable probe, typical value is 54 or 56.

See also: *Getting Started*; *User Guide: Liquids NMR*

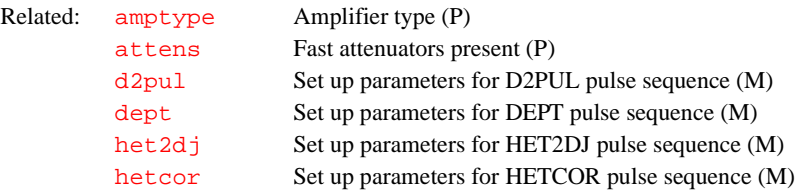

# **ppmm Resolution on printers and plotters (P)**

Description: An internal software parameter, selected automatically based on the plotter configuration, that contains the resolution in dots/mm on raster graphics printers. On pen plotters, ppmm contains the resolution of points drawn. On PostScript printers, ppmm adjusts linewidths.

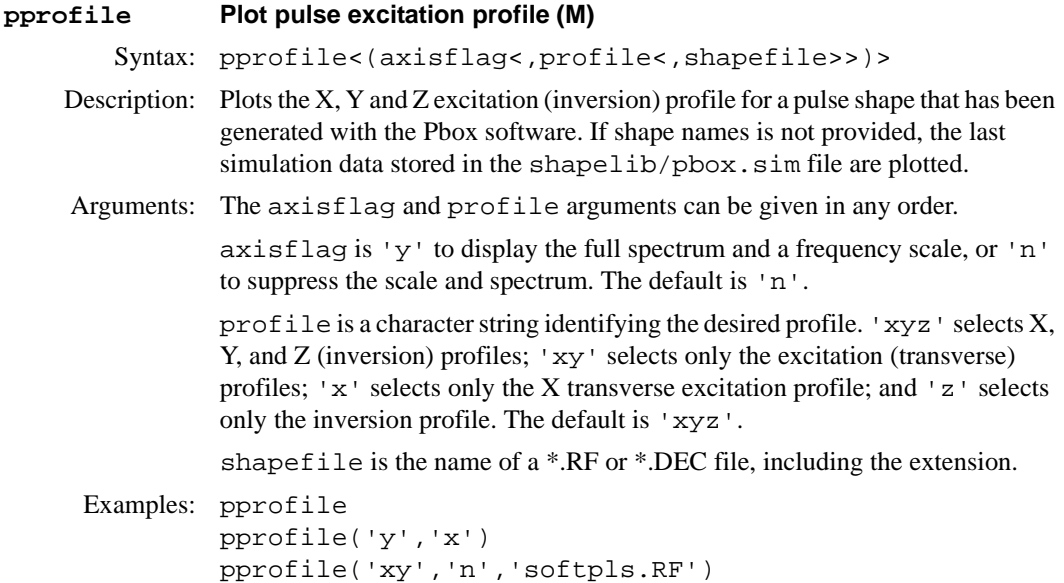

See also: *User Guide: Liquids NMR*  **pps Plot pulse sequence (C)** Syntax: pps<(file<,x,y,width,height>)> Description: Plots pulse sequences. The plotted picture consists of three to five parts. At the top is the transmitter pulse sequence. Below that is the decoupler pulse sequence. Next is the second decoupler pulse sequence or gradients, depending on the program. At the bottom is the status. The parameter of each pulse is plotted if its length is less than 30 letters. The value of each pulse is also plotted. If its value is less than zero, a question mark "?" is plotted. The time units are displayed as letters (s, m, or u). The height of pulses are plotted according to their power level. Arguments: file specifies the pulse sequence to be plotted. The default is [seqfil](#page-501-0)*.* x,y specifies the start of the plotting position with respect to the lower-left corner of the plotter. width,height are in proportion to wcmax and wc2max. Examples: pps pps('s2pul') pps(3,50) See also: *Getting Started*  **presat Set up parameters for PRESAT pulse sequence (M)** Applicability: This sequence is not supplied with *MERCURY-Vx*, *MERCURY*, and *GEMINI 2000*. Syntax: presat Description: Sets up a 1D water suppression experiment. See also: *User Guide: Liquids NMR* **presig Preamplifier signal level selection (P)**  Applicability: UNITY*INOVA* and UNITY*plus* imaging systems, or UNITY*INOVA* and UNITY*plus* spectrometers with selectable large-signal mode preamplifiers. Description: Allows the user to select either high or low signal handling on preamplifiers that support this capability: **•** UNITY*INOVA* and UNITY*plus* imaging systems support this capability by using attenuation and a current increase. This allows larger signals and results in a lower overall signal level. Related: [dprofile](#page-172-1) Display pulse excitation profile (M) [Pbox](#page-398-0) Pulse shaping software (U) Related: [dps](#page-172-2) Display pulse sequence (C) [seqfil](#page-501-0) Pulse sequence name (P) [wcmax](#page-613-1) Maximum width of chart (P) [wc2max](#page-614-0) Maximum width of chart in second direction (P)

> **•** UNITY*INOVA* and UNITY*plus* spectrometers with selectable large-signal mode preamplifiers support this capability by allowing a current increase in the preamplifier. This allows larger signals so that the overall signal level is slightly higher.

Using presig to control the hardware depends on the Magnet Leg Driver Board Configuration ID being set to 16 for imaging systems, or to 1 for UNITY*INOVA* and UNITY*plus* spectrometers with the selectable large-signal mode preamplifier.

Values: 'h' signifies high-signal mode at the preamplifier.

'l' signifies low-signal mode at the preamplifier. The default is this mode at the preamplifier if the hardware is present

'n' signifies not used.

See also: *User Guide: Imaging*

Related: [gain](#page-250-0) Receiver gain (P)

# <span id="page-440-0"></span>**prevpl Display the previous 3D plane (M)**

Applicability: All systems; however, although prevpl is available on *MERCURY-Vx*, *MERCURY*, and *GEMINI 2000*, such systems can only process 3D data and cannot acquire 3D data.

Syntax: prevpl

Description: Displays 2D color map of the previous 3D plane in the set of planes defined by the parameters [plane](#page-421-0) and [path3d](#page-397-0). For example, if [dplane](#page-171-0)(40) has just been executed, prevpl results in the display of 3D plane 39 of that set. (If prevpl immediately follows the command [dproj](#page-172-0), an error results because there is no 3D plane whose number is  $-1$ .) prevpl is more efficient than [dplane](#page-171-0) or [dproj](#page-172-0) because the 3D parameter set (procpar3d) is not loaded into VNMR. It is assumed to have already been loaded by, for example, [dplane](#page-171-0) or [dproj](#page-172-0).

See also: *User Guide: Liquids NMR* 

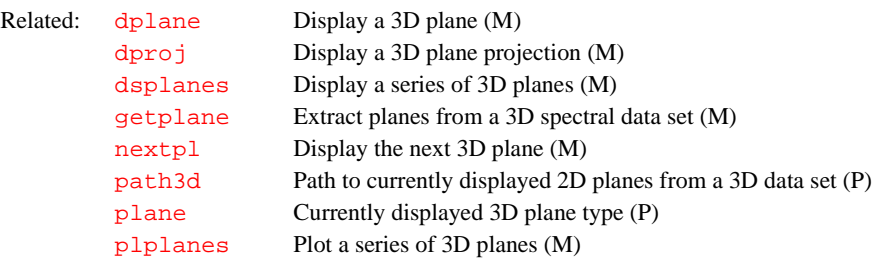

# <span id="page-440-1"></span>**printer Printer device (P)**

Description: Selects the printer in use on the system. Values: A string with entries such as 'ThinkJet\_96', 'LaserJet\_300', 'jim', 'varian1', and 'Laser1'. See also: *Getting Started*  **printoff Stop sending text to printer and start print operation (C)** Syntax: printoff<('clear'|file)> Related: [showplotter](#page-531-0) Show list of currently defined plotters and printers (M)

<span id="page-440-2"></span>Description: Stops redirection of output to printer caused by the [printon](#page-441-1) command and starts the print operation. **The command printoff must be entered to obtain output on the printer.** Actual printing is controlled by the [vnmrprint](#page-605-0) script in the bin subdirectory of the VNMR system directory.

printoff can also clear the data in the current print file or save data to a specified file name (i.e., print or plot to a file).

Arguments: 'clear' is a keyword to clear the print file made so far.

file specifies the name of a file to save the printout. If the file already exists, it is overwritten.

```
Examples: printoff 
         printoff('clear') 
         printoff('vnmrsys/papers/peaks.list')
 See also: Getting Started 
 printon Direct text output to printer (C)
         vnmrprint Print text files (U)
```
# <span id="page-441-1"></span>**printon Direct text output to printer (C)**

Syntax: printon

# Description: Sends information to the printer that is normally displayed in the text window. After using printon, output from commands that use the text window, such as [dg](#page-144-0) and [cat](#page-94-0), is sent to the printer and does not appear on the VNMR screen.

The value of the parameter [printer](#page-440-1) is used to select which printer is used.

See also: *Getting Started* 

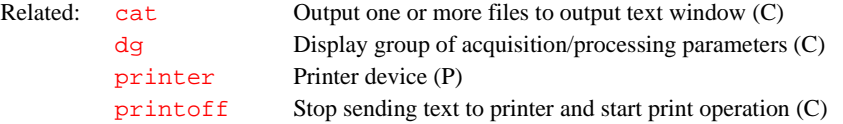

<span id="page-441-0"></span>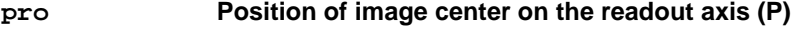

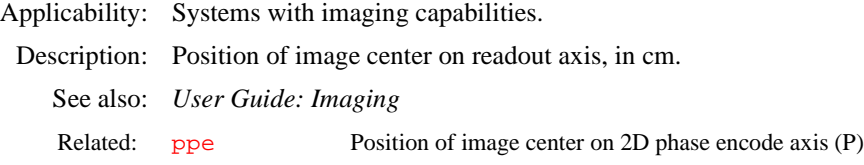

# **probe Probe type (P)**

Description: Contains a string with the name of the probe currently in the magnet. This parameter is set automatically when the [addprobe](#page-48-0) macro is entered. The [getparam](#page-256-1) and [setparams](#page-518-0) macros use probe to retrieve and write parameters into the current probe file.

See also: *Getting Started* 

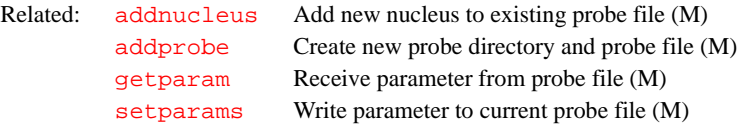

# <span id="page-441-2"></span>**Probe\_edit Edit probe for specific nucleus (U)**

Syntax: (UNIX) Probe\_edit probe nucleus

- Description: Opens a dialog box showing all the parameters related to a specific nucleus from the probe table.
- Arguments: probe is the name of the probe.

nucleus is the specified nucleus from the probe table.

<span id="page-442-0"></span>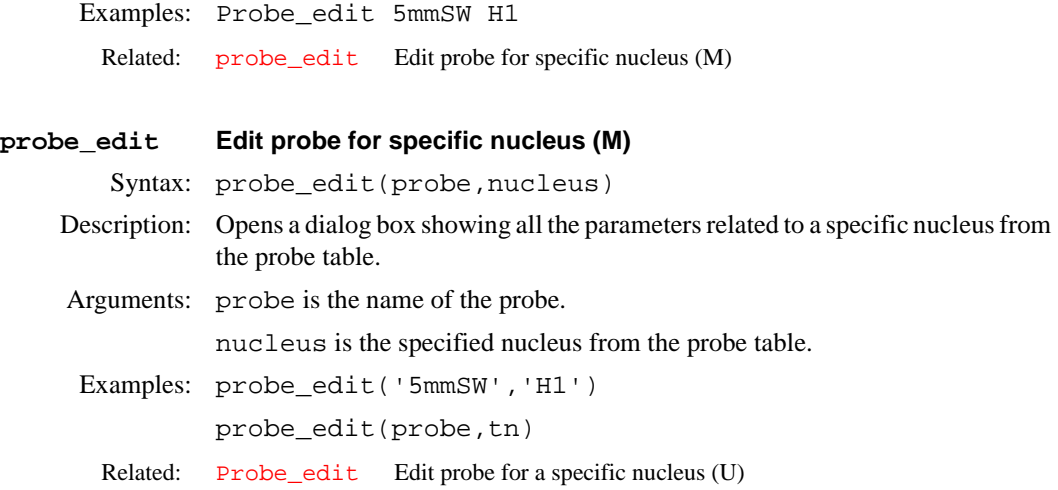

# **probe\_protection Probe protection control (P)**

Description: Controls the power check for probe protection.

See also: *Getting Started*

# <span id="page-442-1"></span>**proc Type of processing on np FID (P)**

Description: Specifies the type of data processing to be performed upon the  $np(t_2)$  $np(t_2)$  FID. Similarly, parameters  $\frac{\text{prod}\space \text{prod}\space \text{prod}\space }{\text{prod}\space \text{prod}\space }$  specify the type of data processing on the  $ni$  (t<sub>1</sub>) and  $ni$  2 interferograms, respectively.

> All Varian data must be processed along [np](#page-375-0) with a complex Fourier transform (FT). Sequentially sampled Bruker data (the usual case) must be processed along this dimension with a real FT, while simultaneously sampled Bruker data must be processed with a complex FT.

Pure absorptive 2D data collected by the States-Haberkorn (hypercomplex) method must be processed along [ni](#page-369-1) or [ni2](#page-370-0) with a complex FT.

Pure absorptive 2D data collected by the TPPI method on a Varian spectrometer can be processed in one of two ways, depending upon how the data was collected:

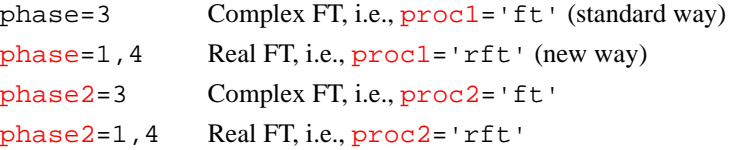

Pure absorptive 2D data collected by TPPI method on a Bruker spectrometer must be processed along  $n$  i with a real FT (i.e.,  $proc1 = rft$  $proc1 = rft$ ).

Values: 'ft' specifies complex FT data processing.

'rft' specifies real FT data processing.

'lp' specifies linear prediction processing on complex data. If 'lp' is selected, additional parameters must be set to fully define how the time-domain data is to be processed; see the description of the [addpar](#page-46-1) command.

See also: *Getting Started* 

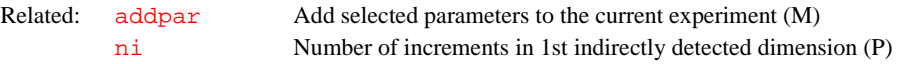

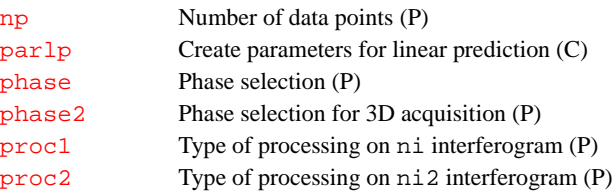

# <span id="page-443-0"></span>**proc1 Type of processing on ni interferogram (P)**

Description: Specifies the type of data processing to be performed upon the  $ni(t_1)$  $ni(t_1)$ interferogram (2D). Refer to the description of  $\overline{proc}$  $\overline{proc}$  $\overline{proc}$  for further information.

Values: 'ft' specifies complex Fourier transform (FT) data processing.

'rft' specifies real FT data processing.

'lp' specifies linear prediction processing on complex data. If 'lp' is selected, additional parameters must be set to fully define how the time-domain data is to be processed; see the description of the [addpar](#page-46-1) command.

See also: *User Guide: Liquids NMR* 

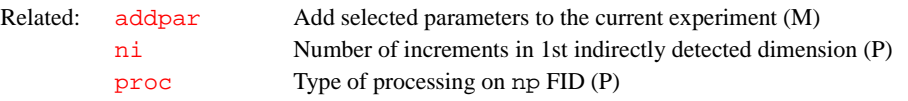

# <span id="page-443-2"></span>**proc1d Processing macro for simple (non-arrayed) 1D spectra (M)**

Syntax: proc1d

Description: A generic macro for processing non-arrayed 1D spectra using a set of standard macros. proc1d is called by the [procplot](#page-445-0) macro, but can also be used directly. proc1d first tries to find a macro of the form  $\{\text{tn}\}\text{p}$  $\{\text{tn}\}\text{p}$  $\{\text{tn}\}\text{p}$  with the name of the observe nucleus in lower case (e.g., [h1p](#page-281-0), [c13p](#page-92-0)). If such a macro exists, it is called. If such a nucleus-specific macro is not found in the command path, minimal 1D processing is performed (the intent is to provide a well-processed spectrum in most cases): Fourier transformation (using pre-set weighting functions), automatic phasing  $\frac{aphx}{ar}$  $\frac{aphx}{ar}$  $\frac{aphx}{ar}$  macro), automatic integration ([integrate](#page-307-0) macro), vertical scale adjustment ([vsadj](#page-608-0) macro), avoiding excessive noise ( $noislm macro$  $noislm macro$ ), and threshold adjustment ( $thadj macro$  $thadj macro$ ). proc1d does not work with arrayed 1D spectra: use [deptproc](#page-138-1) (for DEPTtype spectra) or [procarray](#page-444-0) (for all other arrayed 1D data).

# See also: *Getting Started*

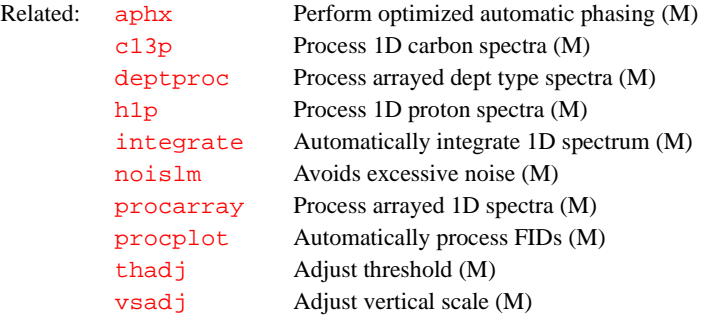

# <span id="page-443-1"></span>**proc2 Type of processing on ni2 interferogram (P)**

Description: Specifies the type of data processing to be performed upon the [ni2](#page-370-0) interferogram (3D). Refer to the description of  $\overline{proc}$  $\overline{proc}$  $\overline{proc}$  for further information. Values: 'ft' specifies complex Fourier transform (FT) data processing.

'rft' specifies real FT data processing.

'lp' specifies linear prediction processing on complex data. If 'lp' is selected, additional parameters must be set to fully define how the time-domain data is to be processed; see the description of the [addpar](#page-46-1) command.

See also: *User Guide: Liquids NMR* 

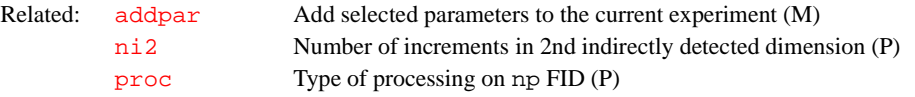

#### <span id="page-444-1"></span>**proc2d Process 2D spectra (M)**

Syntax: proc2d

Description: A general 2D processing macro that tries to do the appropriate processing for as many types of 2D experiments as possible. It uses  $wft2da$  for phase-sensitive spectra, [wft2d](#page-619-0) for absolute-value 2D spectra, [wft2d](#page-619-0)*(*'ptype'*)* for HOM2DJ and COSYPS (absolute value). Symmetric homonuclear correlation spectra ([fn](#page-229-0)[=fn1](#page-229-1), [sw](#page-563-0)[=](#page-564-0)sw1) in absolute-value mode is symmetrized using [foldt](#page-231-0). The resulting spectrum is [th](#page-577-0)en normalized (adjustment of  $\overline{vs}$  $\overline{vs}$  $\overline{vs}$  and  $\overline{th}$ ) using [nm2d](#page-372-0) and displayed (if not in background mode). proc2d is called as part of the [procplot](#page-445-0) macro, but can also be used directly by the user.

# See also: *Getting Started*

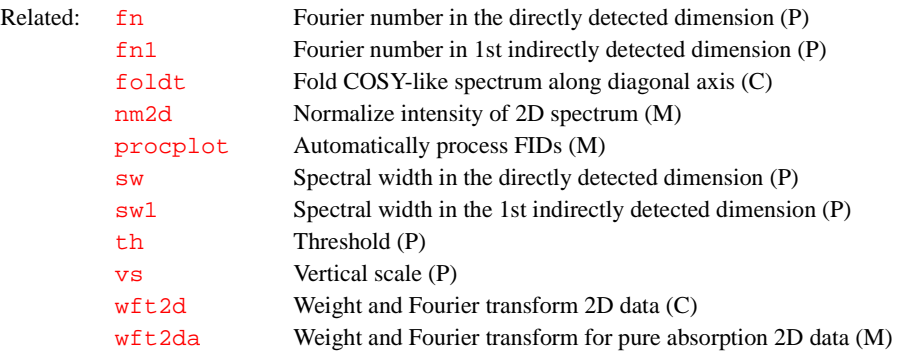

#### <span id="page-444-0"></span>**procarray Process arrayed 1D spectra (M)**

# Syntax: procarray

Description: A generic macro for processing arrayed 1D data. It is called within the [procplot](#page-445-0) macro, but can also be called directly. It transforms all traces, phase the trace with the largest signal, scale the traces appropriately, and set up the display parameters such that the data can be plotted directly. The plotting is done in a separate macro [plarray](#page-422-1) that is also called in the [procplot](#page-445-0) macro.

> For the display setup, procarray distinguishes between arrays with 6 or less elements, which are stacked vertically (no horizontal offset), and spectra with greater than 6 elements, which are stacked horizontally by default, unless there are too many lines, in which case a diagonally stacked display is chosen.

> Horizontal stacking is mostly adequate for pulse and power calibrations, where there are usually only a few lines. Diagonally stacked displays and plots are frequently chosen for  $T_1$  and  $T_2$  experiments on entire spectra, often with many lines. The automatic stacking mode can be overridden by creating and setting a string parameter [stackmode](#page-551-0) in the startup macro, or before calling [procplot](#page-445-0) or procarray. Possible values for [stackmode](#page-551-0) are

'horizontal', 'vertical', and 'diagonal'. DEPT-type spectra can, in principle, be also processed with procarray but, of course, no DEPT editing occurs.

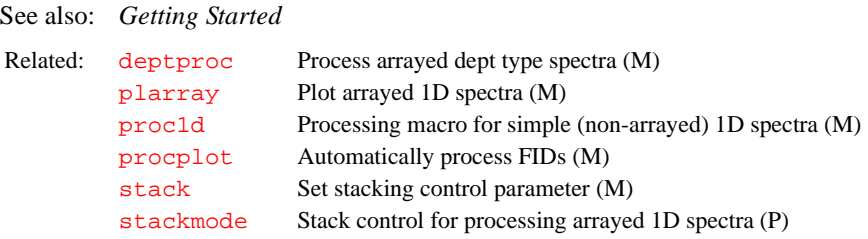

# <span id="page-445-1"></span>**process Generic automatic processing (M)**

Syntax: process

Description: Processes a wide range of data types. It selects a macro depending on the type of data. For simple 1D spectra, process looks for a macro of form  $\{\text{tn}\}\text{p}$  $\{\text{tn}\}\text{p}$  $\{\text{tn}\}\text{p}$ with the observe nucleus in lower case (e.g.,  $h1p$ ,  $c13p$ ,  $f19p$ ). If no such macro is found, process calls [proc1d](#page-443-2), a generic processing macro for 1D spectra. For DEPT type data, [deptproc](#page-138-1) is called. For other arrays of 1D spectra, [procarray](#page-444-0) is called. For 2D spectra, [proc2d](#page-444-1) is called. process by itself is called within the [procplot](#page-445-0) macro.

# See also: *Getting Started*

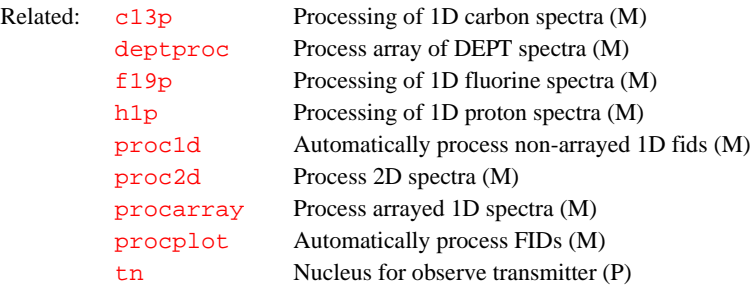

# <span id="page-445-0"></span>**procplot Automatically process FIDs (M)**

Syntax: procplot<(pltmod\_value)>

Description: Universal FID processing macro called usually with [wexp=](#page-616-0)'procplot' by automatic acquisition macros such as [h1](#page-281-1), [c13](#page-92-1), [hcapt](#page-283-0), and [hcosy](#page-284-0). The purpose of procplot is not the data processing itself, but rather the selection of the appropriate processing macro for a given data set.

> First, procplot calls a macro [process](#page-445-1) that calculates spectra; that macro by itself then selects an appropriate processing macro, like [proc1d](#page-443-2) for nonarrayed 1D spectra. Depending whether the parameter [pltmod](#page-432-1) is set to 'none' or not, procplot then calls [plot](#page-429-0), a universal plotting macro. The setting of the parameter  $p\text{1tmod}$  can be temporarily overridden by specifying an alternative value as argument to procplot.

One of the concepts behind procplot is that the user should never have to modify any processing macro for customizing the processing or the output of automatic experiments or processing; this outcome can happen by selecting a parameter in the calling macro or before calling procplot.

Arguments: [pltmod](#page-432-1)\_value is an alternate value for the parameter  $pltmod$  that is only used for the current call. The values 'none' and 'off' suppress plotting. The range of possible (active) values for pltmod\_value depends on the plotting

macros. Often, the parameter  $p\text{1tmod}$  has no effect other than turning on or off plotting. Note that if only the calculation of a spectrum is desired, it is usually easier to call the [process](#page-445-1) macro.

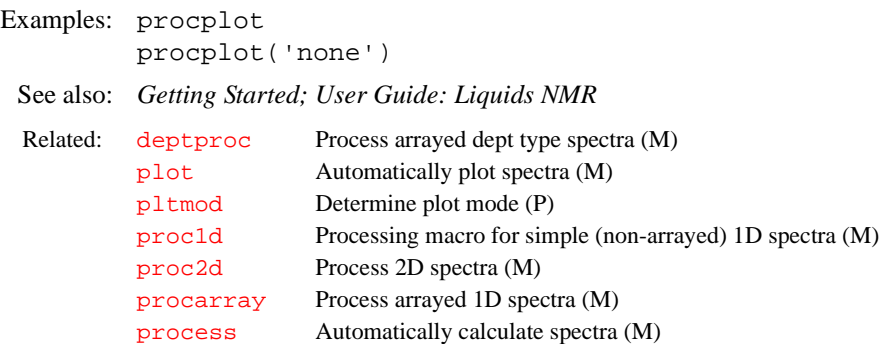

# **profile Set up pulse sequence for gradient calibration (M)**

Applicability: Systems with the pulsed field gradients (PFG) module.

Syntax: profile

Description: Performs an rf and gradient echo sequence that gives a high quality profile of the sample. This sequence is used with the macro [setgcal](#page-508-0) to provide gradient strength calibration. The [gradaxis](#page-271-0) parameter is used by profile to select the x, y, or z gradient axis.

See also: *Performa I Pulsed Field Gradient Module Installation; Pulsed Field Gradient Modules Installation; VNMR User Programming*

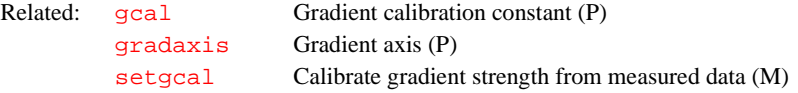

# **proj Project 2D data (C)**

Syntax:  $proj(exp_number <, 'sum' > <, start <, width >>)$ 

- Description: Projects 2D data onto the axis parallel to the screen x-axis, which can be  $f_1$  or  $f_2$ , depending upon the parameter  $trace$ . Two projections are available:
	- **•** *Summing projection.* The data at each frequency are summed and the result becomes the projection.
	- **•** *Skyline projection.* The data are searched and the maximum intensity at any given frequency becomes the intensity in the projection (similar to looking at the skyline of a city where only the largest building along any given line of sight is visible).

Phase-sensitive data can be projected, but the resulting projection can only be displayed in an absolute-value mode

Arguments: exp\_number is the number of the experiment, from 1 through 9, in which the resulting spectrum is stored.

'sum' is a keyword to use the summing projection. The default is skyline.

start defines the starting trace, in Hz. The default is to project all data.

width defines the width of the traces, in Hz, to be projected. The default is to project all data. If width is supplied as zero, a single trace corresponding to the start frequency will be stored.

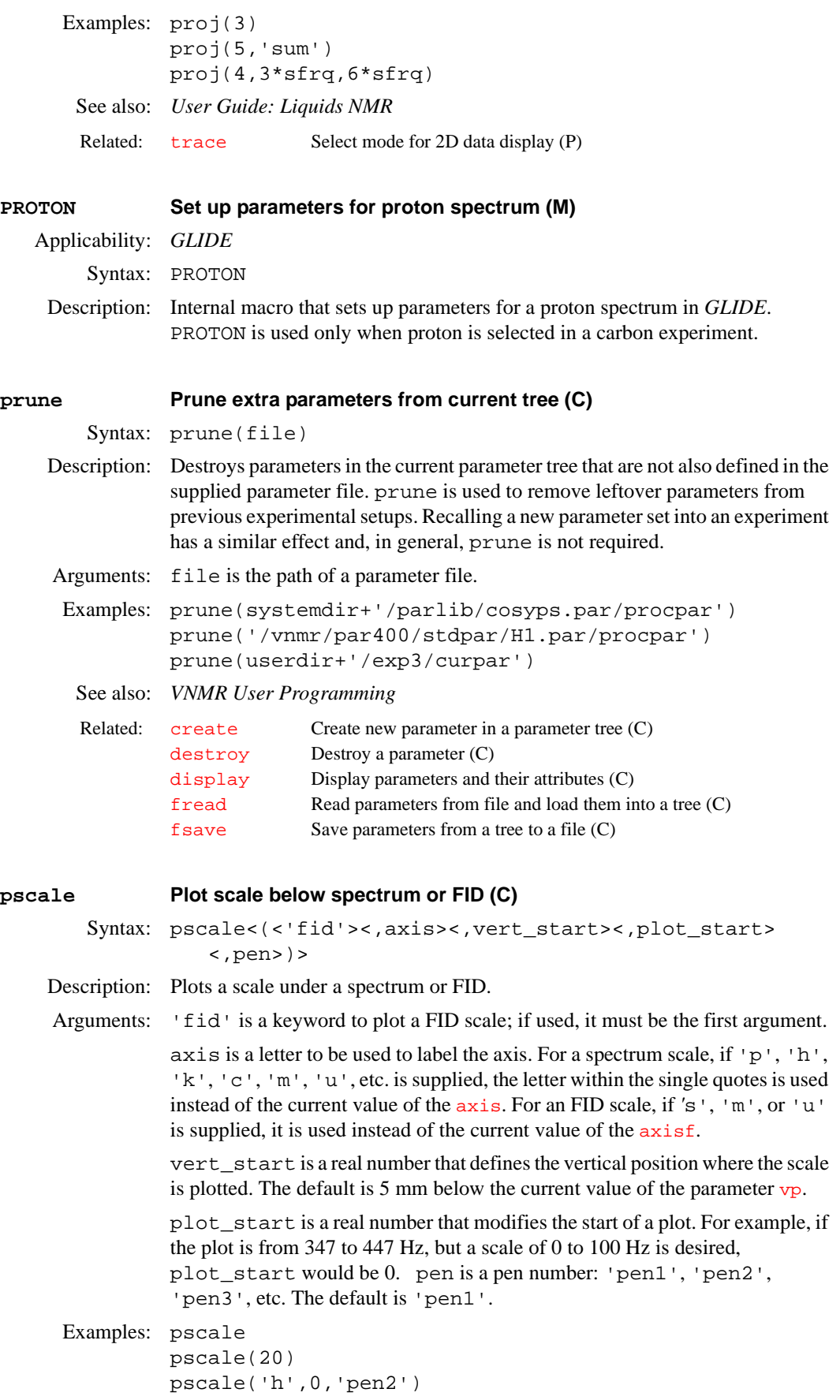

pscale('fid','m') pscale('h',vp–10,0) Alternate: Scale button in the 1D Plotting Menu. See also: *Getting Started*  **pseudo Set default parameters for pseudo-echo weighting (M)** Syntax:  $pseudo<(C1,C2,C3,C4)$ Description: Generates an initial guess at good weighting parameters for absolute-value 2D experiments. To generate modified guesses, four coefficients are allowed to set the values of the weighting functions. Arguments: C1 sets 1b=-0.318/(C1\*at). The default value of C1 is 0.0625. C2 sets  $gf = C2 * at$ . The default value of C2 is 0.25. C3 sets  $1b1=-0.318/(C3*(ni/sw1))$  $1b1=-0.318/(C3*(ni/sw1))$  $1b1=-0.318/(C3*(ni/sw1))$  $1b1=-0.318/(C3*(ni/sw1))$  but is used with 2D experiments only. The default value of C3 is 0.0625. C4 sets  $gf1 = C4*(n_i/sw1)$  $gf1 = C4*(n_i/sw1)$  $gf1 = C4*(n_i/sw1)$  $gf1 = C4*(n_i/sw1)$  but is used with 2D experiments only. The default value of C4 is 0.25. Examples: pseudo pseudo(.1,.4,.2,.5) Alternate: Pseudo button in the 2D Processing Parameter Setup Menu. See also: *User Guide: Liquids NMR* **psg Display pulse sequence generation errors (M)** Syntax: psg Description: Helps identify the problem if, after entering  $q_0$  or  $su$ , etc., the message is returned that pulse sequence generation (PSG) aborted abnormally. Any Related: [axis](#page-82-0) Axis label for displays and plots (P) [axisf](#page-83-0) Axis label for FID displays and plots (P) [dscale](#page-182-0) Display scale below spectrum or FID (C) [vp](#page-606-1) Vertical position of spectrum (P) Related: [sinebell](#page-533-0) Select default parameters for sinebell weighting (M)

parameters that are not found are listed. This information is stored in the user's directory (vnmrsys) in a text file named psg.error*.* If the message "Maximum communication retries exceeded, Experiment unable to be sent" is displayed, a program communications problem is indicated. Consult the system operator for assistance.

See also: *VNMR User Programming* Related: [go](#page-269-0) Submit experiment to acquisition (C) [su](#page-555-0) Submit a setup experiment to acquisition (M)

**psggen Compile a user PSG object library (M,U)**

Syntax: psggen

Description: A user PSG (pulse sequence generation) kit is supplied that allows editing lowlevel pulse sequence code. psggen compiles these edits so that subsequent pulse sequence generation with the [seqgen](#page-502-0) command uses the customized pulse sequence source.

<span id="page-449-1"></span><span id="page-449-0"></span>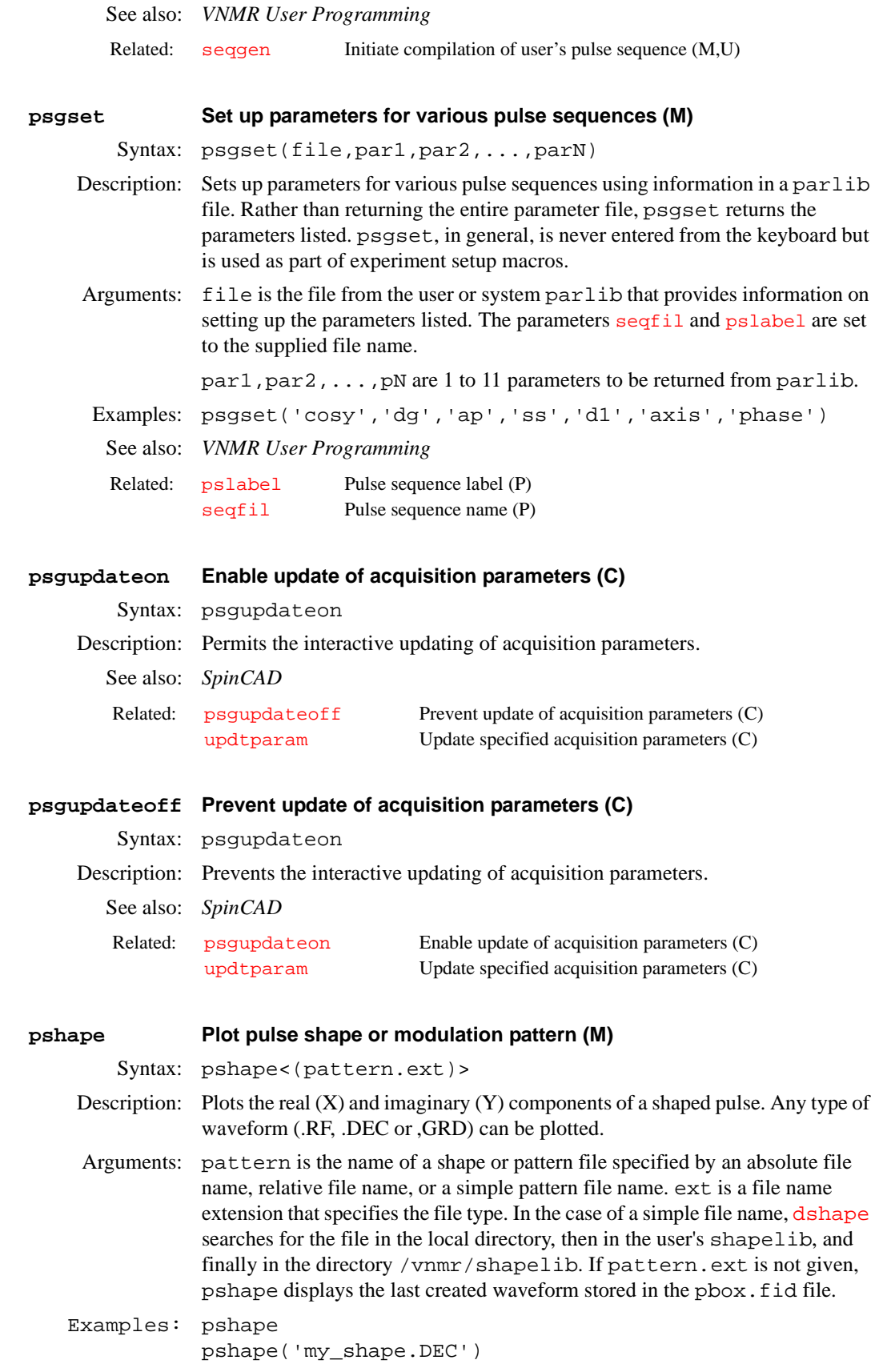

<span id="page-450-1"></span><span id="page-450-0"></span>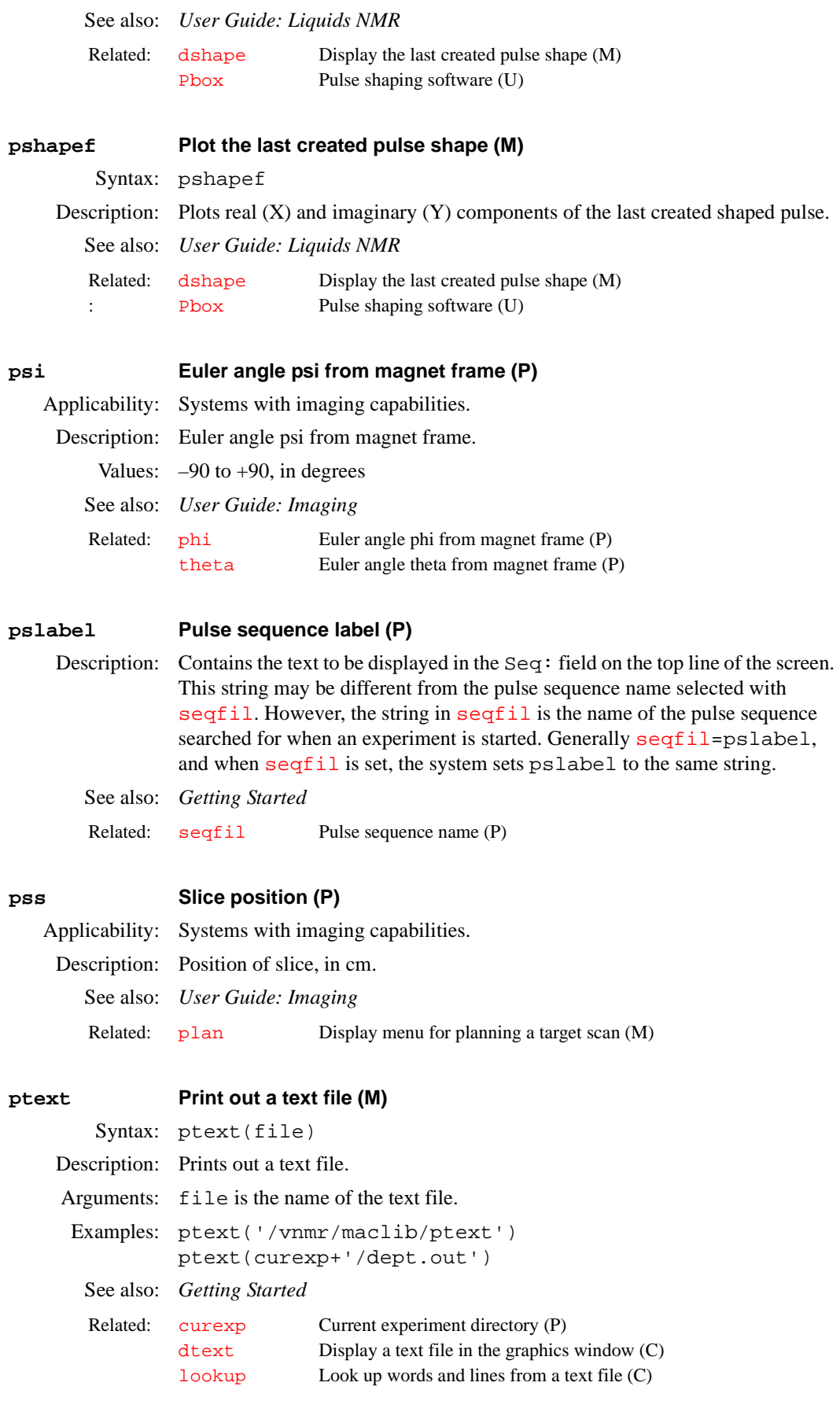

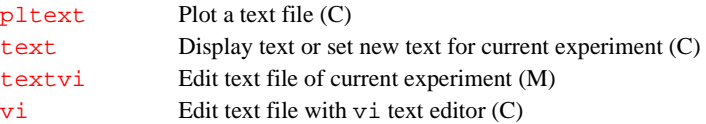

# **ptspec3d Region-selective 3D processing (P)** Applicability: All systems; however, although ptspec3d is available on *MERCURY-Vx*, *MERCURY*, and *GEMINI 2000*, such systems can only process 3D data and cannot acquire 3D data. Description: Sets whether region-selective 3D processing occurs. If ptspec3d does not exist, it is created by the macro  $par3d$ . ptspec3d is functional at this time only for the f<sub>3</sub> dimension. If ptspec3d='ynn', only the currently displayed region of  $f_3$  is retained as non-zero values after the  $f_3$  transform in the 3D FT. A larger  $f_3$  region may be kept to ensure that the number of hypercomplex  $f_3$  points is a power of 2; but that portion of the  $f_3$  spectrum that is retained outside of the currently displayed region contains only zeroes. This 3D utility can reduce the fully transformed 3D data size by factors of 2 to 4, especially in some of the triple resonance experiments. Values: A three-character string such as 'nnn', 'nny', 'nyn', etc. The default is 'nnn'. The first character refers to the f<sub>3</sub> dimension ([sw](#page-563-0), [np](#page-375-0), [fn](#page-229-0)); the second character, to the f<sub>1</sub> dimension ([sw1](#page-564-0), [ni](#page-369-1), [fn1](#page-229-1)); and the third character, to the f<sub>2</sub> dimension ( $sw2$ ,  $ni2$ ,  $fn2$ ). Each character may take one of two values: 'n<sup>T</sup> for no region-selective processing in the relevant dimension, or  $'y'$  for regionselective processing in the relevant dimension. See also: *User Guide: Liquids NMR*  Related: [fiddc3d](#page-218-0) 3D time-domain dc correction (P) [fn](#page-229-0) Fourier number in directly detected dimension (P) [fn1](#page-229-1) Fourier number in 1st indirectly detected dimension (P) [fn2](#page-230-0) Fourier number in 2nd indirectly detected dimension (P) [ft3d](#page-243-0) Perform a 3D Fourier transform (M)

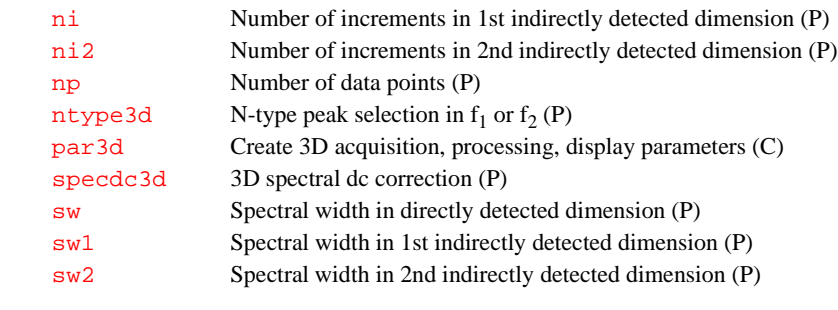

# **ptsval PTS frequency synthesizer value (P)**

- Description: Configuration parameter for the frequency of the PTS synthesizer on each channel. Every broadband system is equipped with a PTS frequency synthesizer as part of broadband frequency generation. The frequency of the unit is marked on its front panel. The value is set for each channel using the Synthesizer label in the CONFIG window (opened from [config](#page-102-0)).
	- Values: On *MERCURY-Vx* and *MERCURY*, ptsval has no meaning. On *GEMINI 2000* broadband, the value is implicitly set (using [config](#page-102-0)) to 160 or 250. On systems other than *MERCURY-Vx*, *MERCURY*, and *GEMINI 2000*, 0 (Not Present choice in CONFIG window); 160, 200, 250, 320, 500, 620, 1000 (PTS 160, PTS 200, PTS 250, PTS 320, PTS 500, PTS 620, PTS 1000 choices in CONFIG window, respectively).

See also: *VNMR and Solaris Software Installation*.

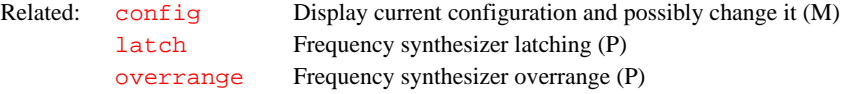

# **pulsecal Update and display pulse calibration data file (M)** Applicability: Systems with the imaging capabilities. Syntax: (1) pulsecal<(name,pattern,length,flip,power)> (2) pulsecal(name,'remove') Description: Creates and maintains a database file of rf coil calibration data. This database is accessed by the SEQD command [setflip](#page-507-0) in order to automatically enter power level settings for various types of rf pulses. If entered without arguments, pulsecal displays the current contents of the database file. Using pulsecal with syntax 1 creates an entry in the file [userdir](#page-597-0)+'/pulsecal'. Using syntax 2 removes the entire line associated with the calibration name. Arguments: name is the name of the rf coil or calibration. pattern is the rf pattern used in the calibration experiment. length is the length of the rf pulse, in µs, used for calibration. flip is the flip angle calibrated, in degrees. power is the calibrated power level, in attenuator units. 'remove' is a keyword to remove the line associated with the calibration name. Examples: pulsecal pulsecal('small\_coil','sinc',5000,180,88) pulsecal('small\_coil','remove') See also: *User Guide: Imaging* **pulseinfo Shaped pulse information for calibration (M)** Syntax: pulseinfo<(shape,pulse\_width<,reference\_power>)> :width,power Description: Returns or prints a table with the bandwidth and predicted pulse power settings for a given pulse shape. No parameter settings are changed. The necessary data is contained in the file shapeinfo in the VNMR system shapelib subdirectory. Arguments: shape is the name of the pulse shape. The default is the system interactively prompts the operator for the name of the shape and the duration of the pulse and then prints a table containing the bandwidth of that pulse and the predicted pulse power settings. pulse\_width is the duration of the pulse, in µs. reference\_power is a value, in dB, for power calculations. The default is 55. This value replaces the assumption used for power calculation that [pw90](#page-455-1) is set for a [tpwr](#page-583-0) of 55. width returns the bandwidth of that pulse, in Hz. Related: [setflip](#page-507-0) Set rf power levels for desired flip angle (M) [userdir](#page-597-0) VNMR user directory (P)

power returns the predicted 90° pulse power settings.

Examples: pulseinfo('gauss',1000):bw,pwr See also: *VNMR User Programming* **pulsetool RF pulse shape analysis (U)** Syntax: pulsetool <-shape filepath> Description: Enables examination of shaped rf pulses. It is started from a UNIX window. Arguments: The optional -shape filepath specifies the name of an rf pulse template file that is displayed when pulsetool is started. Examples: pulsetool pulsetool -shape /vnmr/shapelib/sinc.RF See also: *User Guide: Liquids NMR* **purge Remove macro from memory (C)** Syntax: purge<(file)> Description: Removes one or more macros from memory, freeing extra memory space. Arguments: file is the name of a macro file to be removed from memory. The default is to remove all macros that have been loaded into memory. **CAUTION: The purge command with no arguments should never be called from a macro. The purge command with an argument should never be called by the macro being purged.** Examples: purge purge('\_sw') See also: *VNMR User Programming* **puttxt Put text file into VNMR data file (C)** Syntax: puttxt(file) Description: Copies text from current experiment into a data file. Arguments: file is the name of a VNMR data file (i.e., a directory with a .fid or .par suffix). Do not include the suffix in the name provided to file. Examples: puttxt('mydata') See also: *Getting Started*  **putwave Write a wave into Pbox.inp file (M)**  Syntax: putwave(sh,bw,pw,ofs,st,ph,fla,trev,d1,d2,d0) Description: Sets up a single excitation band in the Pbox. inp file. An unlimited number of waves can be combined by reapplying putwave. Arguments: 1 to 11 wave parameters in the following predefined order: sh is the name of a shape file. bw is the bandwidth, in Hz. Related: [bandinfo](#page-85-0) Shaped pulse information for calibration (M) [pw90](#page-455-1) 90° pulse width (P) [tpwr](#page-583-0) Observe transmitter power level with linear amplifiers (P) Related: [macrold](#page-345-0) Load a macro into memory (C) Related: [gettxt](#page-258-0) Get text file from another file (C)

pw is the pulsewidth, in sec.

ofs is the offset, in Hz.

st is a number specifying the spin status: 0 for Mz, or 1 for Mxy.

ph is the phase (or phase cycle, see wavelib/supercycles).

fla is the flip angle. Note that fla can override the default flip angle.

trev concerns time reversal. It can be used to cancel time reversal if spin status (st) is set to 1 for Mxy.

d1 is the delay, in sec, prior the pulse.

d2 is the delay, in sec, after the pulse.

d0 is a delay or command prior to d1. If d0=a, the wave is appended to the previous wave.

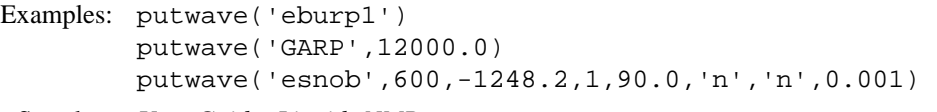

See also: *User Guide: Liquids NMR* 

Related: [Pbox](#page-398-0) Pulse shaping software (U) [setwave](#page-525-0) Write a wave definition string into the Pbox.inp file (M)

# <span id="page-454-1"></span>**pw Enter pulse width pw in degrees (C)**

Syntax: pw(flip\_angle,<90\_pulse\_width>)

Description: Calculates the flip tim, in  $\mu$ s, given a desired flip angle and 90° pulse. The value is entered into the parameter [pw](#page-454-0).

Arguments: flip\_angle is the desired flip angle, in degrees.

90\_pulse\_width is the 90° pulse length, in µs. The default is the value of parameter [pw90](#page-455-1), if it exists.

Examples: pw(30) pw(90,12.8)

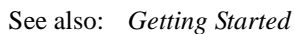

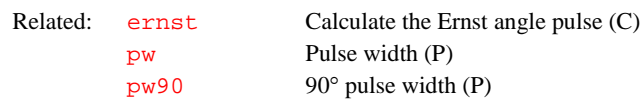

# <span id="page-454-0"></span>**pw Pulse width (P)**

- Description: Length of the final pulse in the standard two-pulse sequence. In "normal" 1D experiments with a single pulse per transient, this length is the observe pulse width.
	- Values: On systems with Data Acquisition Controller boards:  $0, 0.1$  to  $8190 \mu s$ , in 12.5ns steps. On systems with Pulse Sequence Controller or Acquisition Controller boards:  $0, 0.2$  to  $8190 \,\mu s$ , in 25-ns steps. On systems with Output boards:  $0, 0.2$ to 8190 µs, in 0.1-µs steps. (Refer to the acquire statement in the manual *VNMR User Programming* for a description of these boards.)

On *GEMINI 2000* systems: 0, 0.2 to 4095 µs, in 100-ns steps.

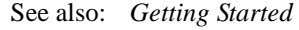

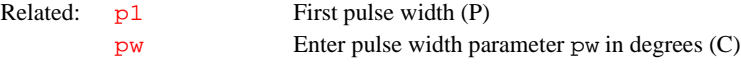

<span id="page-455-1"></span>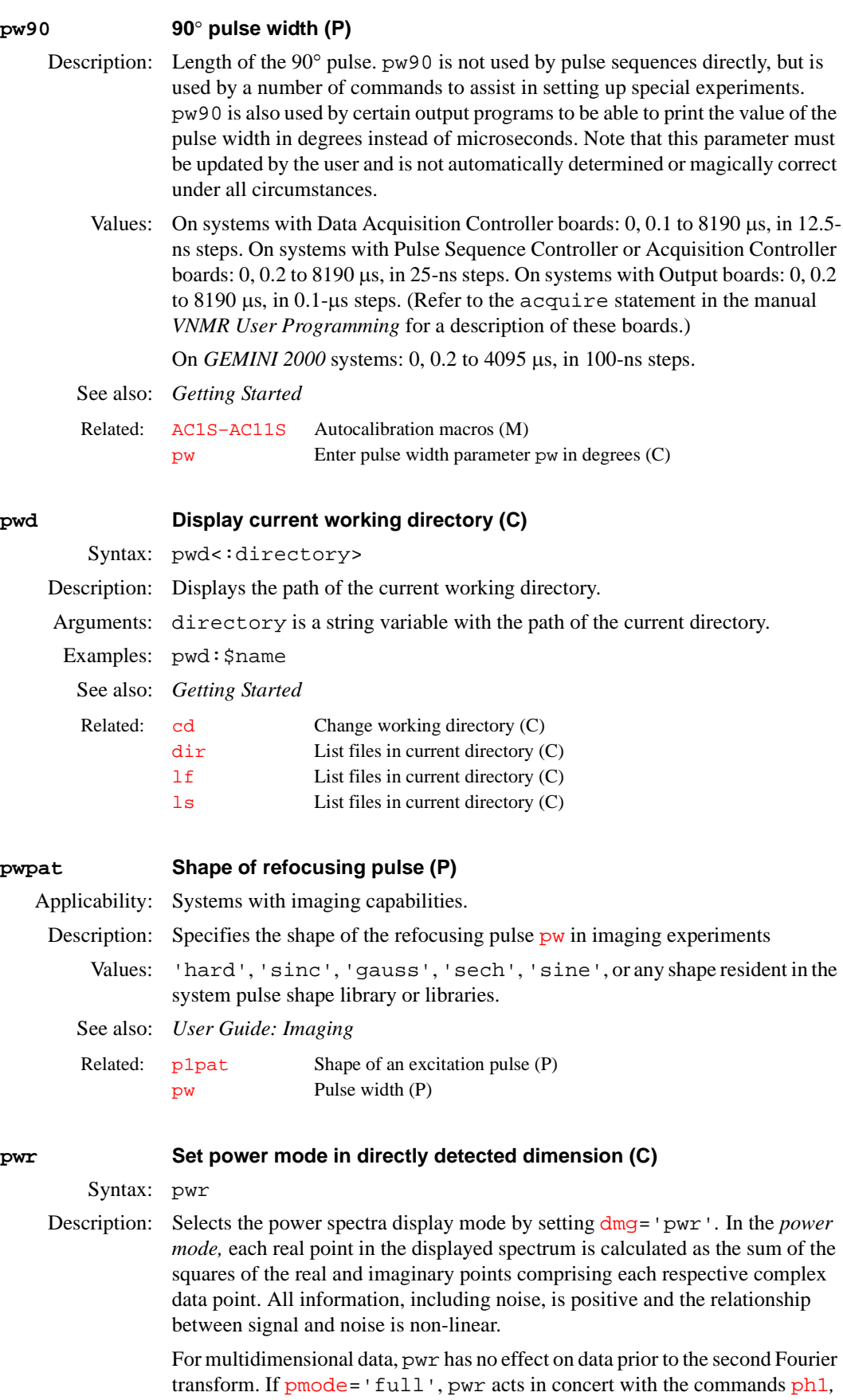

<span id="page-455-0"></span>[av1](#page-80-0) or [pwr1](#page-456-0) to yield the resultant contour display for the 2D data.

# See also: *Getting Started*

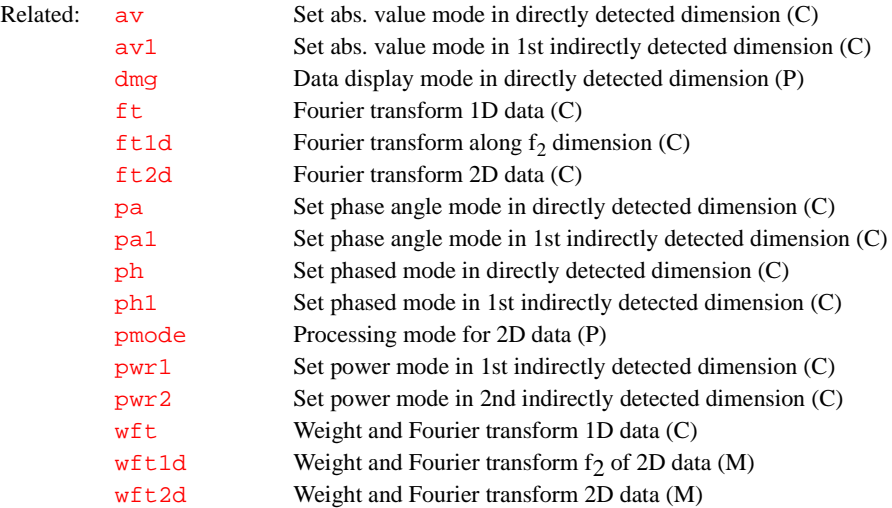

#### <span id="page-456-0"></span>**pwr1 Set power mode in 1st indirectly detected dimension (C)**

Syntax: pwr1

Description: Selects the power spectra display mode along the first indirectly detected dimension by setting  $dmg1 = 'pwr1'$  $dmg1 = 'pwr1'$ . If the parameter  $dmg1$  does not exist, pwr1 creates it and sets it to 'pwr1'. In the *power mode*, each real point in the displayed trace is calculated as the sum of the squares of the real and imaginary points comprising each respective complex data point. For hypercomplex data, the real-real and imaginary-real points from each respective hypercomplex data point are used in the summation. In this mode, all information, including noise, is positive and the relationship between signal and noise is non-linear.

> The pwr1 command is only needed if mixed-mode display is desired. If the parameter [dmg1](#page-159-0) does not exist or is set to the null string, the display mode along the first indirectly detected dimension defaults to the display mode of the directly detected dimension (characterized by the parameter [dmg](#page-158-0)). For the contour display of multidimensional data, the result of pwr1 is the same as for traces, provided that [pmode=](#page-434-0)'partial' or [pmode=](#page-434-0)''*.*

See also: *User Guide: Liquids NMR* 

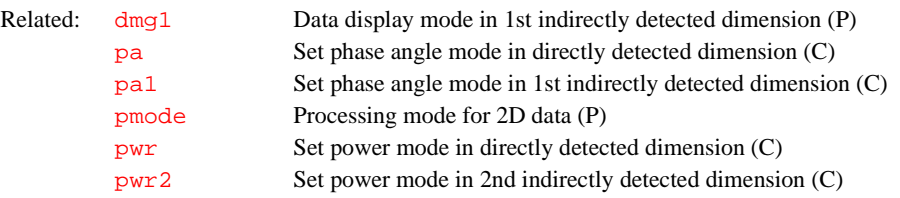

#### <span id="page-456-1"></span>**pwr2 Set power mode in 2nd indirectly detected dimension (C)**

Syntax: pwr2

Description: Selects the power spectra display mode along the second indirectly detected dimension by setting [dmg2=](#page-159-1)'pwr2'. If [dmg2](#page-159-1) does not exist or is set to the null string, pwr2 will create [dmg2](#page-159-1) and set it equal to 'pwr2'. In the *power mode*, all information, including noise, is positive and the relationship between signal and noise is non-linear. Each real point in the displayed trace is calculated as the sum of the squares of the real and imaginary points comprising each respective complex data point. For hypercomplex data, the real-real and

imaginary-real points from each respective hypercomplex data point are used in the summation.

The pwr2 command is only needed if mixed-mode display is desired. If the parameter [dmg2](#page-159-1) does not exist or is set to the null string, the display mode along the second indirectly detected dimension defaults to the display mode of the directly detected dimension (characterized by the parameter [dmg](#page-158-0)). For the contour display of multidimensional data, the result of pwr2 is the same as for traces, provided that [pmode=](#page-434-0)'partial' or [pmode=](#page-434-0)''*.*

See also: *User Guide: Liquids NMR* 

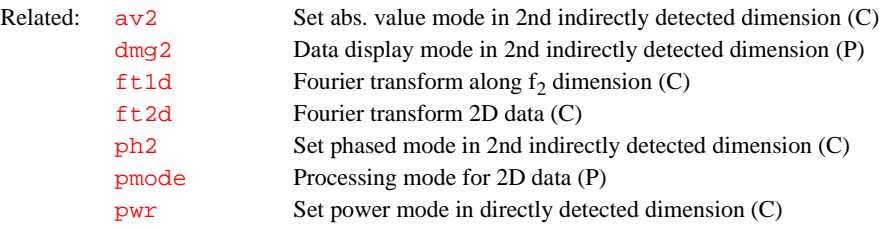

# **pwrlist Active pulse power level parameter list (P)**

Applicability: Systems with imaging capabilities.

Description: Contains an array of strings that define the names of the power level parameters associated with [plist](#page-428-0) and [patlist](#page-398-1)*.* The [nD](#page-367-0)*,* [seqcon](#page-501-1)*,* [plist](#page-428-0)*,* [patlist](#page-398-1)*,*  pwrlist*,* [fliplist](#page-228-0) and [sslist](#page-550-0) parameters configure a particular parameter set for an application sequence defined by the value of the [seqfil](#page-501-0) parameter. The [plist](#page-428-0)*,* [patlist](#page-398-1)*,* pwrlist*,* [fliplist](#page-228-0) and [sslist](#page-550-0) parameters provide information concerning the rf pulse and conjugate gradients used by the sequence.

Values: String array such as pwrlist='tpwr1','tpwr2','tpwr3'.

See also: *User Guide: Imaging*

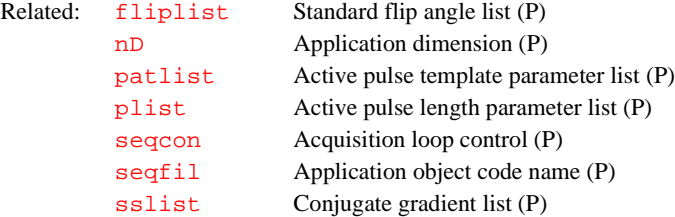

# **pwsadj Adjust pulse interval time (M)**

Applicability: Systems with waveform generators.

Syntax: pwsadj(shape\_file,pulse\_parameter)

- Description: Adjusts the pulse interval time so that the pulse interval for the specified shape is an integral multiple of 100 ns. This ensures there is no time truncation error in executing the shaped pulse by waveform generators.
- Arguments: shape\_file is a file name of a shaped pulse file. The name can be specified with or without the . RF file extension. pwsad i first looks for the file name specified by shape\_file in the user's shapelib directory. If the file specified is not found there, pwsadj then looks in the VNMR system shapelib directory.

pulse\_parameter is a string containing the adjusted pulse interval time.

Examples: pwsadj('pulse12','pulseparam')

See also: *VNMR User Programming*

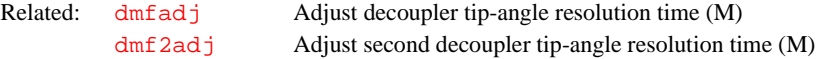

# **pwxcal Decoupler pulse calibration (M)**

Applicability: All systems except *MERCURY-Vx*, *MERCURY*, and *GEMINI 2000*.

Syntax: pwxcal

Description: Provides an interactive method of selecting the decoupler (first, second, or third) and the nucleus  $(^{13}C, ^{15}N,$  or  $^{31}P)$  to calibrate. The pwxcal pulse sequence determines the pulse width characteristics of the probe's decoupler channel(s) in indirect detection or triple resonance experiments. pwxcal can also be used to determine the rf field homogeneity of the decoupler.

> The parameter pwx1 is arrayed to calibrate the 90° pulse width on the first decoupler. If a second decoupler is present, the parameter pwx2 is arrayed to calibrate the 90° pulse width on that decoupler. If a third decoupler is present, the parameter pwx3 is arrayed to calibrate the 90° pulse width on that decoupler. Other parameters include:  $jC13$  is the <sup>13</sup>C<sup>-1</sup>H coupling, constant, jN15 is the <sup>15</sup>N-<sup>1</sup>H coupling constant, jP31 is the <sup>31</sup>P-<sup>1</sup>H coupling constant, and jname is a selected calibration nucleus.

*See also: System Administration* 

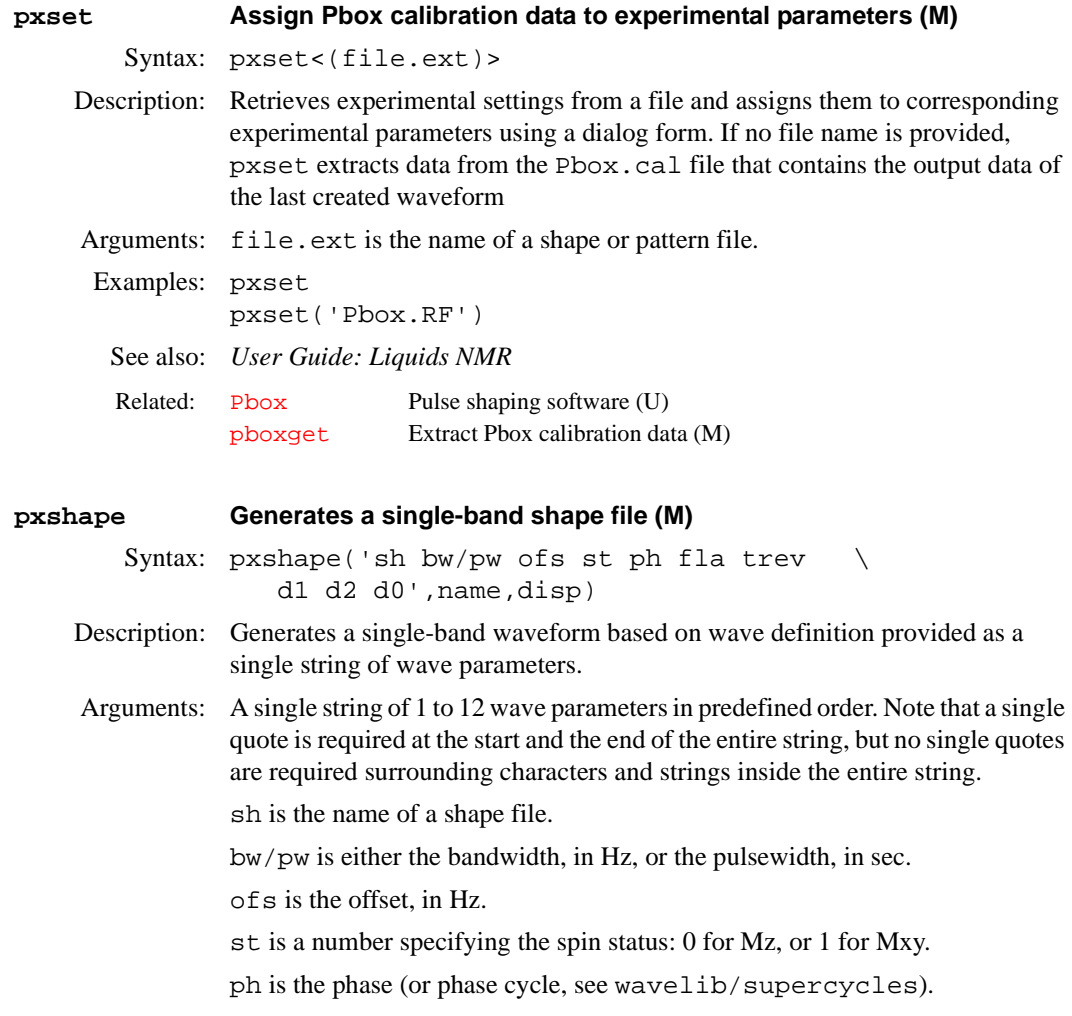

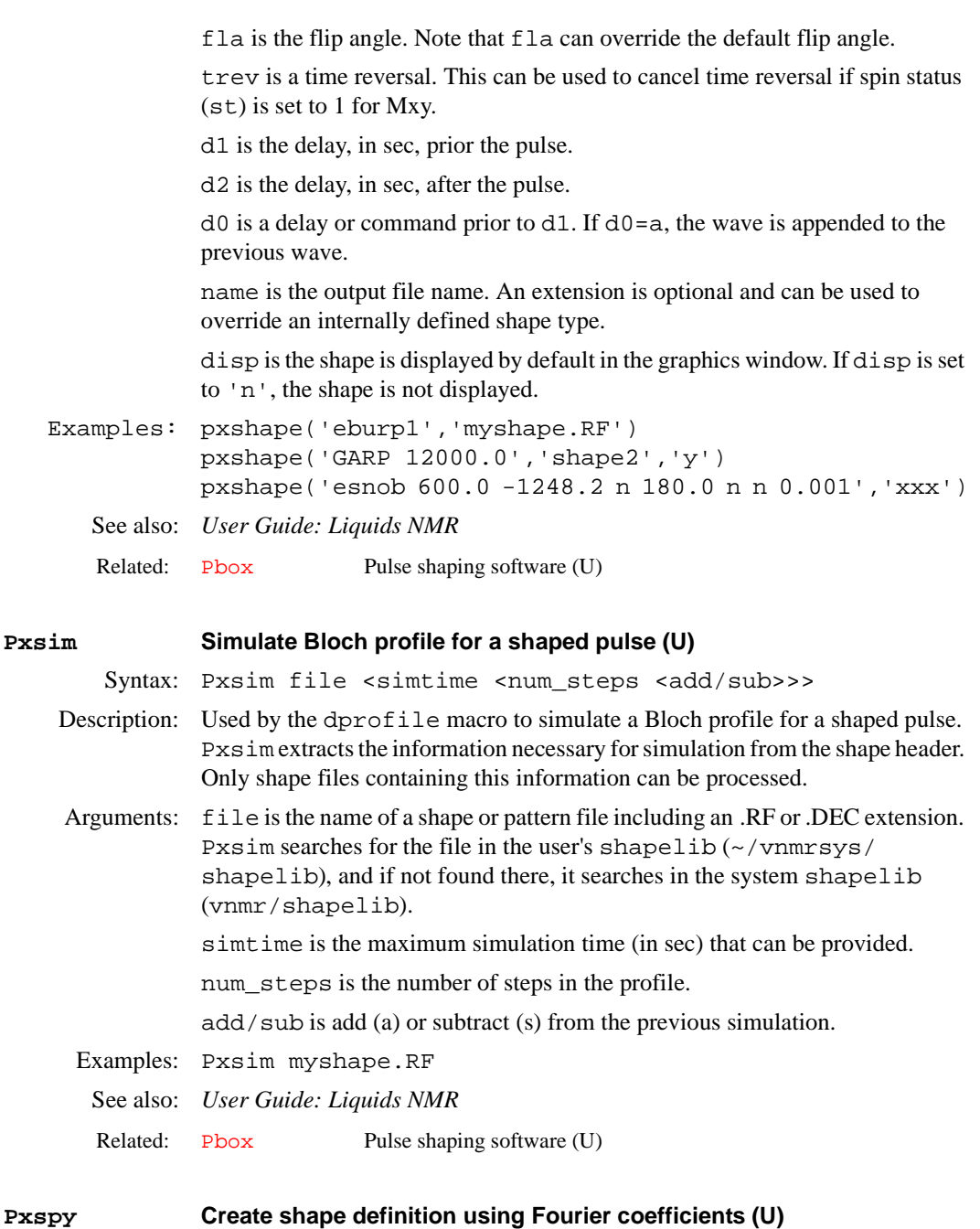

Syntax: Pxspy file

Description: An interactive program that converts shaped pulse files into a Fourier series and produces an output file pbox.cf in the user's shapelib (~/vnmrsys/ shapelib), which can be used to create a wave definition file in the wavelib directory. Pxspy can also be used to convert hard pulse decoupling sequences into soft ("cool") decoupling waveforms. The resulting Fourier coefficients can depend on the number of points in the waveform.

Arguments: file is the name of a shape or pattern file, including an .RF, .DEC, or .GRD extension. The name can be given as a relative name, absolute name, or as a simple name (i.e., with a path). If given as a simple name, Pxspy searches for the file in the user's shapelib (~/vnmrsys/shapelib), and then if not found there, it searches in the system shapelib (vnmr/shapelib).

**P**

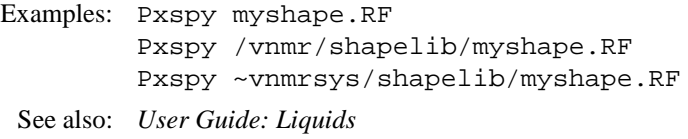

Related: [Pbox](#page-398-0) Pulse shaping software (U)

# **Q**

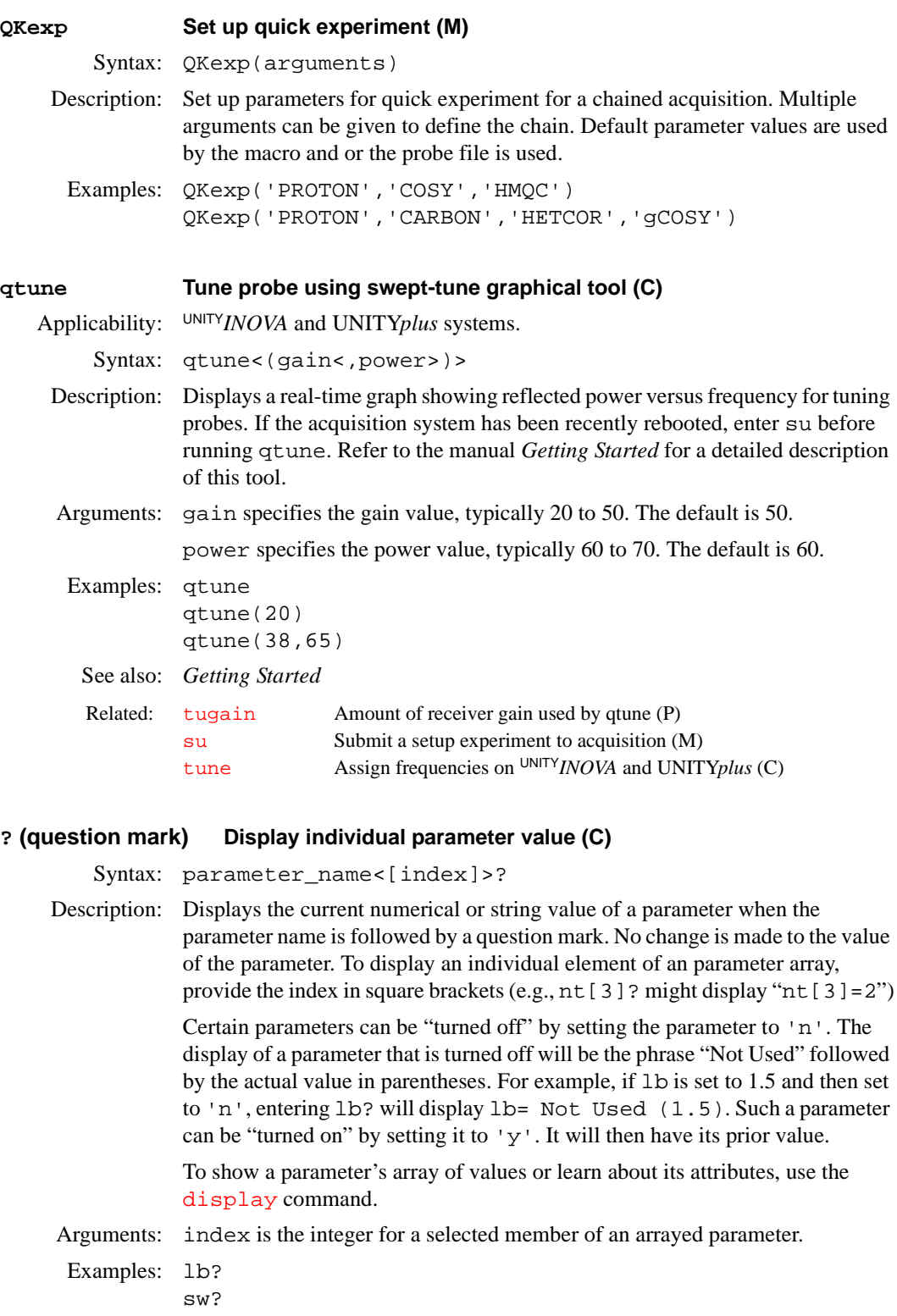

pw[2]?

See also: *Getting Started*

Related: [display](#page-150-0) Display parameters and their attributes (C) [getvalue](#page-258-1) Get value of a parameter in a tree (C)

**Q**

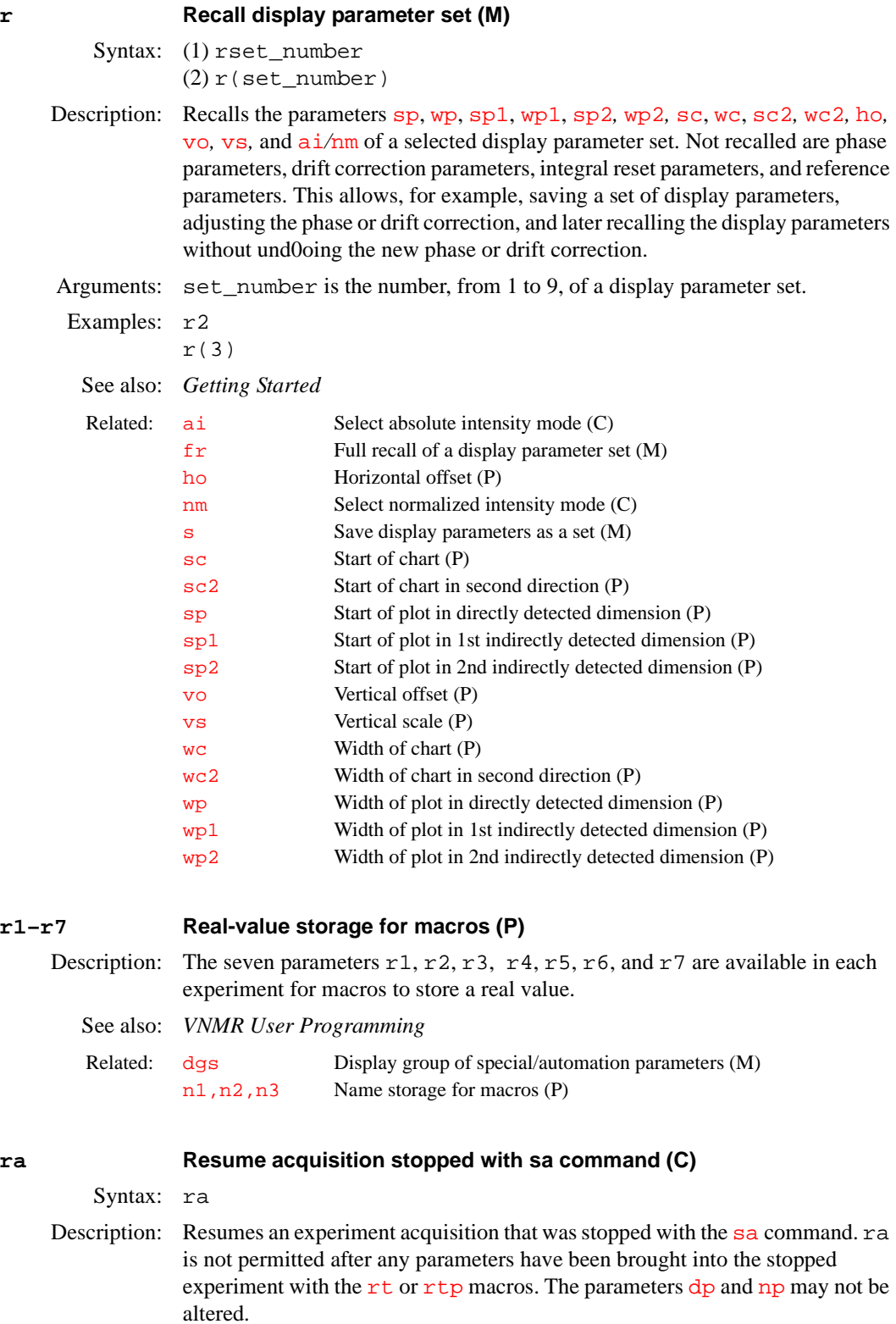

ra applies to the experiment that you are joined to at the time the command is entered. If experiment 1 has been previously stopped with [sa](#page-492-0), you must be joined to experiment 1 for ra to resume that acquisition. If you are in experiment 2, entering ra has no effect on experiment 1.

If an experiment has been stopped with [sa](#page-492-0), you can increase the number of transie[nt](#page-376-0)s  $nt$  and resume the acquisition with ra. You cannot, however, increase  $nt$  and enter  $ra$  if the experiment had completed in a normal fashion (i.e., it was not stopped with [sa](#page-492-0)).

Note that the completion time and remaining time shown in the Acquisition Status window are not accurate after ra is executed.

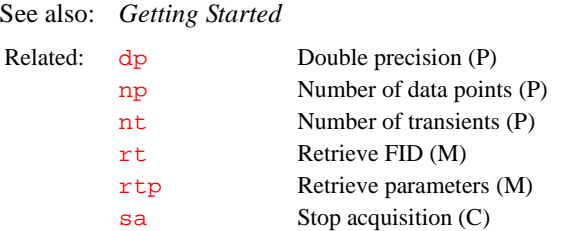

# **rcvr Receiver version in system (P)**

Applicability: *GEMINI 2000* systems only.

Description: Identifies the version of receiver in the system. To determine the receiver version in a particular system, open the back door and locate the Observe Receiver board in the rf card cage. If there are two small 4-turn potentiometers on the edge of the top half of the board, the system has the Part No. 00-991758- 02 version of the board, standard on 400-MHz *GEMINI 2000* systems. If the potentiometers are not present, the system has the Part No. 00-966914-02 version, standard on 200- and 300-MHz *GEMINI 2000* broadband systems. rcvr is listed in the conpar file.

Values: 0 for the 00-966914-02 version; 1 for the 00-991758-02 version.

See also: *VNMR and Solaris Software Installation*

Related: [attens](#page-63-0) Fast attenuators present (P) [pfiltr](#page-408-0) Programmable filters (P)

# **rcvrs Which receivers to use (P)**

Applicability: Systems with multiple receivers.

Description: A string of 'y's and 'n's that indicates which receivers should be used in a multiple receiver acquisition. Setting  $r\text{c}v\text{r}$  set  $y'$  uses only the first receiver, and is equivalent to the parameter being absent.

Examples:  $rcvrs = 'ny'$  uses only the second receiver. rcvrs='yyyy' uses four receivers. Related: [numrcvrs](#page-377-1) Number of receivers in the system (P)

# **rcvrwt Weighting for different receivers (P)**

Applicability: Systems with multiple receivers.

Description: An array of real numbers giving weighting factors to use when combining multiple receiver data. The i'th array element is used to weight data from the i'th receiver. Applying a weight factor is like increasing the gain of the receiver by

the same factor (but the weights are specified as numerical factors rather than in dB).

Examples: rcvrwt=10,12,8

Related: [addrcvrs](#page-49-0) Combine data from multiple receivers (M)

# **rcvry Pre-trigger delay (P)**

Applicability: Systems with imaging capabilities.

Description: Delays the start of most Varian imaging sequences until after the external trigger (the parameter  $\text{ticks}$  $\text{ticks}$  $\text{ticks}$ ) is received by the system. The delay is still active in the non-triggered mode ( $\text{ticks}=0$ ). Setting  $\text{hold}=0$  $\text{hold}=0$  $\text{hold}=0$  removes the delay in the sequence. The delays rcvry and [hold](#page-290-1) are executed once per scan in Varianprovided sequences. In multislice imaging mode, this occurs at the beginning of the multislice pass, but not between the acquisition of individual slices.

Values: 0.1 µs to 8192 sec, in units of seconds.

See also: *User Guide: Imaging*

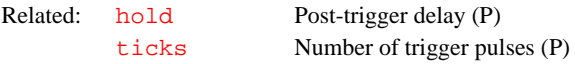

# **react Recover from error conditions during werr processing (M)**

Syntax: react<('wait')>

- Description: When an acquisition error occurs, any action specified by the [werr](#page-614-1) parameter is executed. The react macro is a prototype for handling these errors. This macro can be invoked for error handling by setting [werr=](#page-614-1)'react'. The [acqstatus](#page-42-0) parameter is provided so that react can determine which specific error has occurred.
- Arguments: 'wait' is a keyword for a special type of error handling during an automation run. The react macro always uses the 'next' option when it calls the command [au](#page-64-0). Under certain conditions, it is also appropriate to use the 'wait' option. react checks to see if an argument was passed to it; that is,  $werr='werr(\Upsilon'width')'$  $werr='werr(\Upsilon'width')'$  to determine whether to use the 'wait' option of [au](#page-64-0).
	- See also: *Getting Started; User Guide: Liquids NMR*

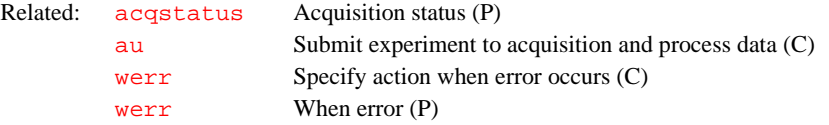

# <span id="page-465-0"></span>**readallshims Read all shims from hardware (M)**

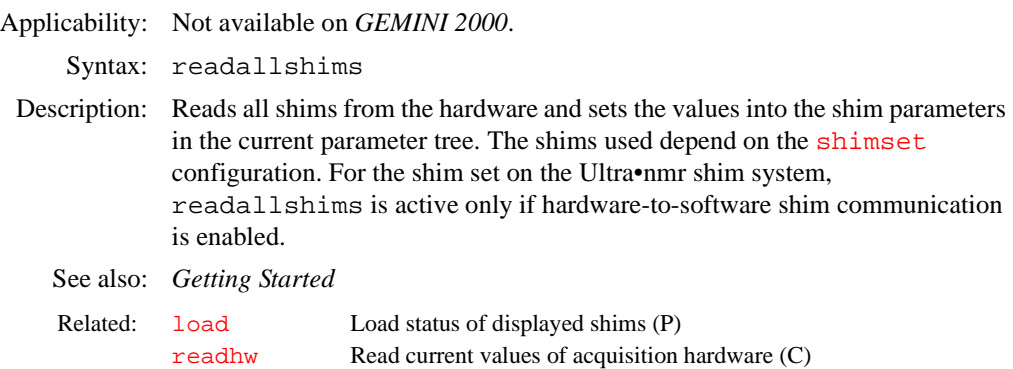

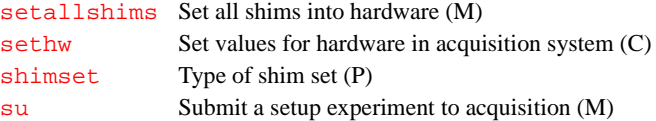

<span id="page-466-0"></span>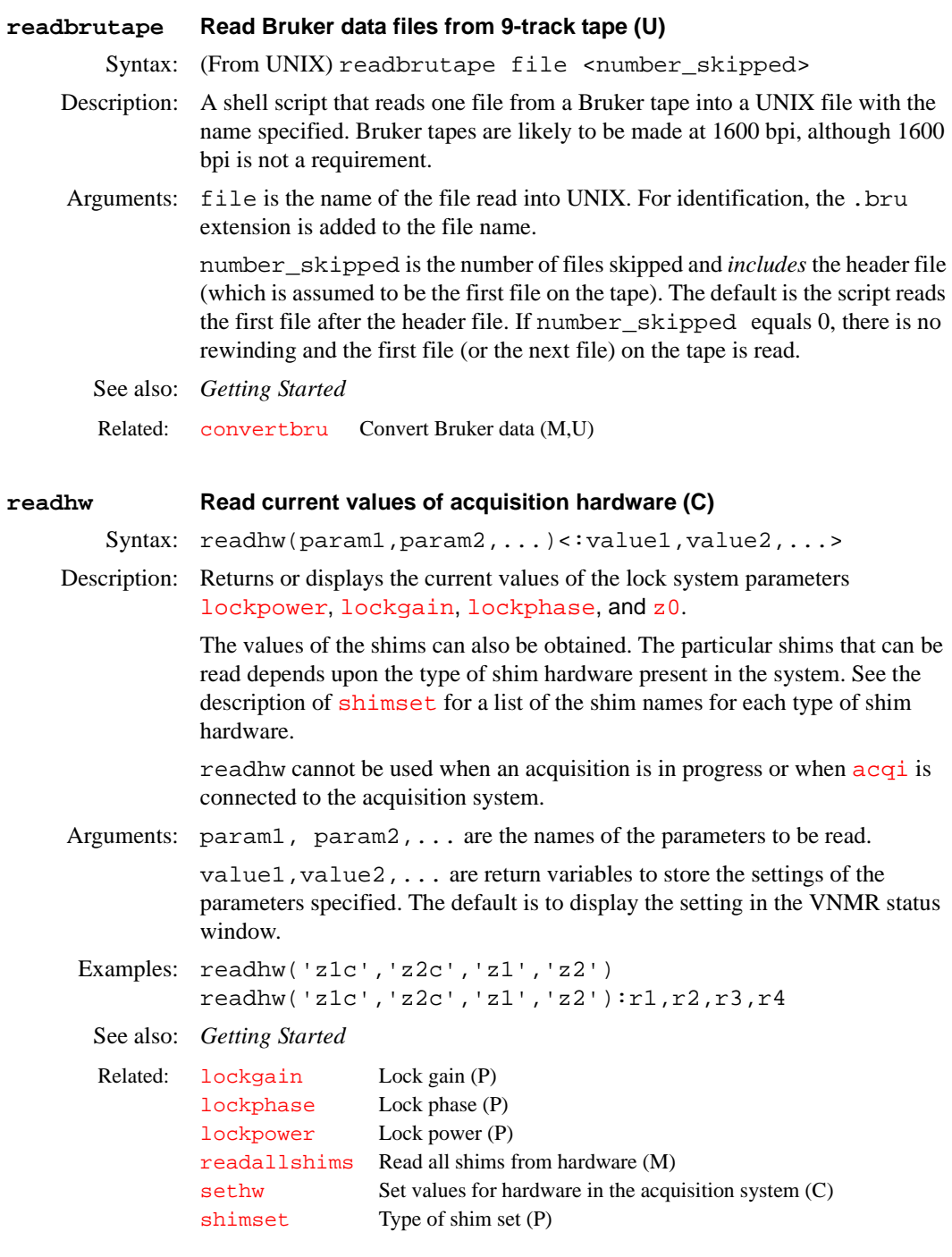

# **readlk Read current lock level (C)**

Syntax: readlk<:lock\_level>

Description: Returns the same information as would be displayed on the digital lock display using the manual shimming window. readlk can be used in developing

automatic shimming methods such as shimming via grid searching. It *cannot* be used during acquisition or manual shimming.

Arguments: lock\_level returns the current lock level.

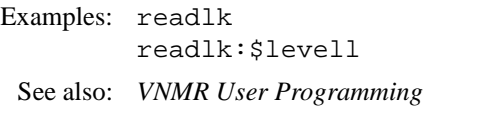

Related: [alock](#page-51-0) Automatic lock status (P)

# **readultra Read shim coil setting for Ultra•nmr shim system (M)**

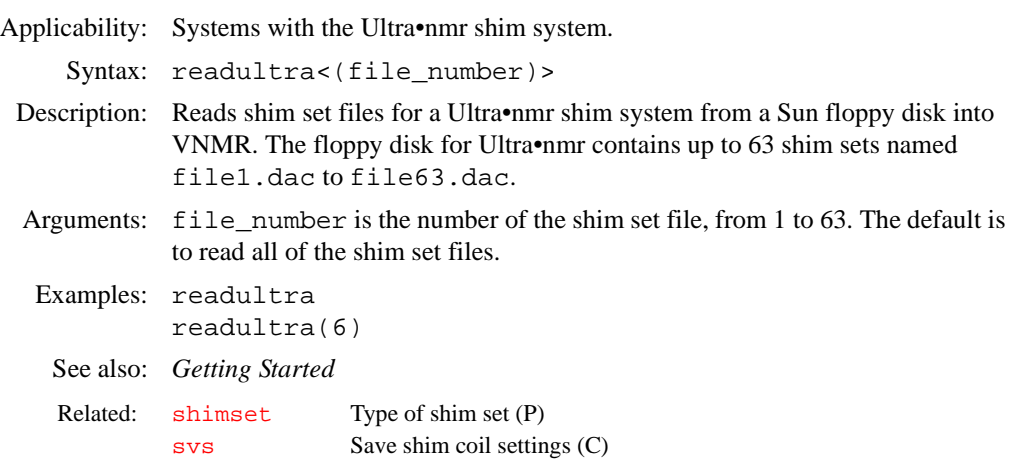

# **real Create a real variable without a value (C)**

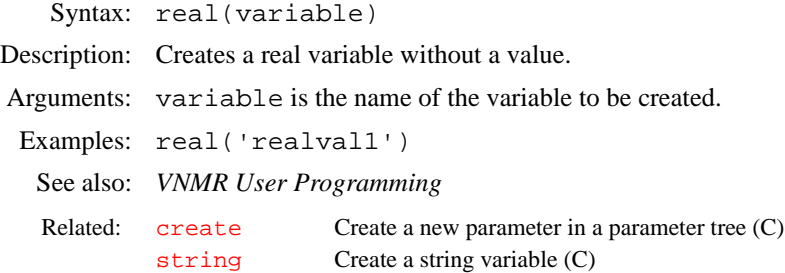

#### **record Record keyboard entries as a macro (M)**

Syntax: record<(file|'off')>

Description: Records keyboard entries and stores the entries as a MAGICAL macro in the user's maclib directory. To start recording keyboard entries, enter record. You are prompted for a macro name (you can also give the name as an argument to record). The command line prompt then becomes "Command?" to indicate that the record macro is active. Type the MAGICAL commands to be recorded on the keyboard. Function keys can be included by entering F1 to F8 for function keys 1 to 8, respectively. Enter off or record('off') to finish the recording.

Arguments: file is the name of the macro file in which the entries are saved. The default is that the user is prompted for a file name. If the macro file name already exists, the user is asked if the file should be overwritten.

'off' is a keyword to stop recording the entries.
```
Examples: record 
         record('mymacro') 
         record('off')
 See also: VNMR User Programming
```
<span id="page-468-0"></span>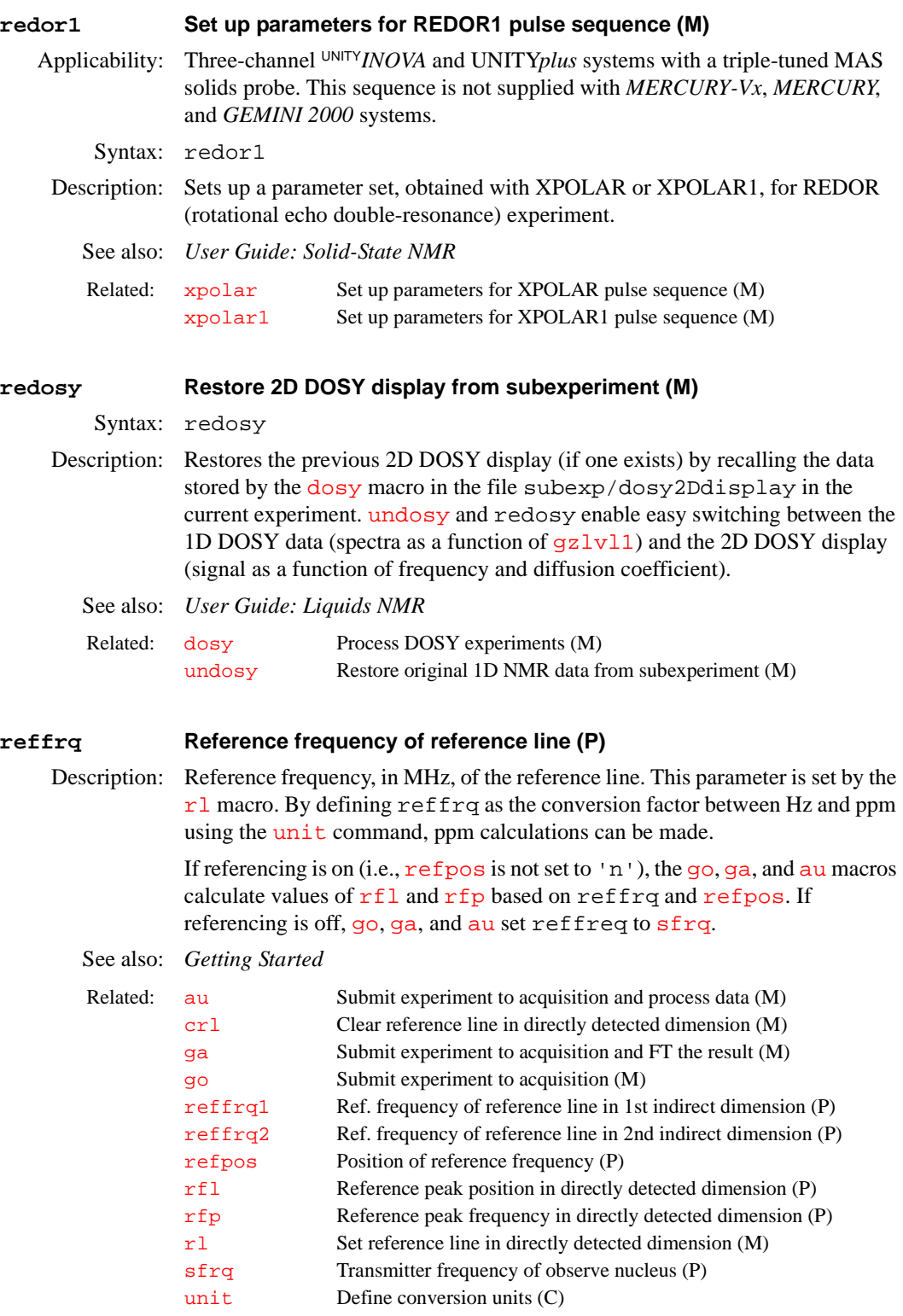

<span id="page-469-3"></span><span id="page-469-2"></span><span id="page-469-1"></span><span id="page-469-0"></span>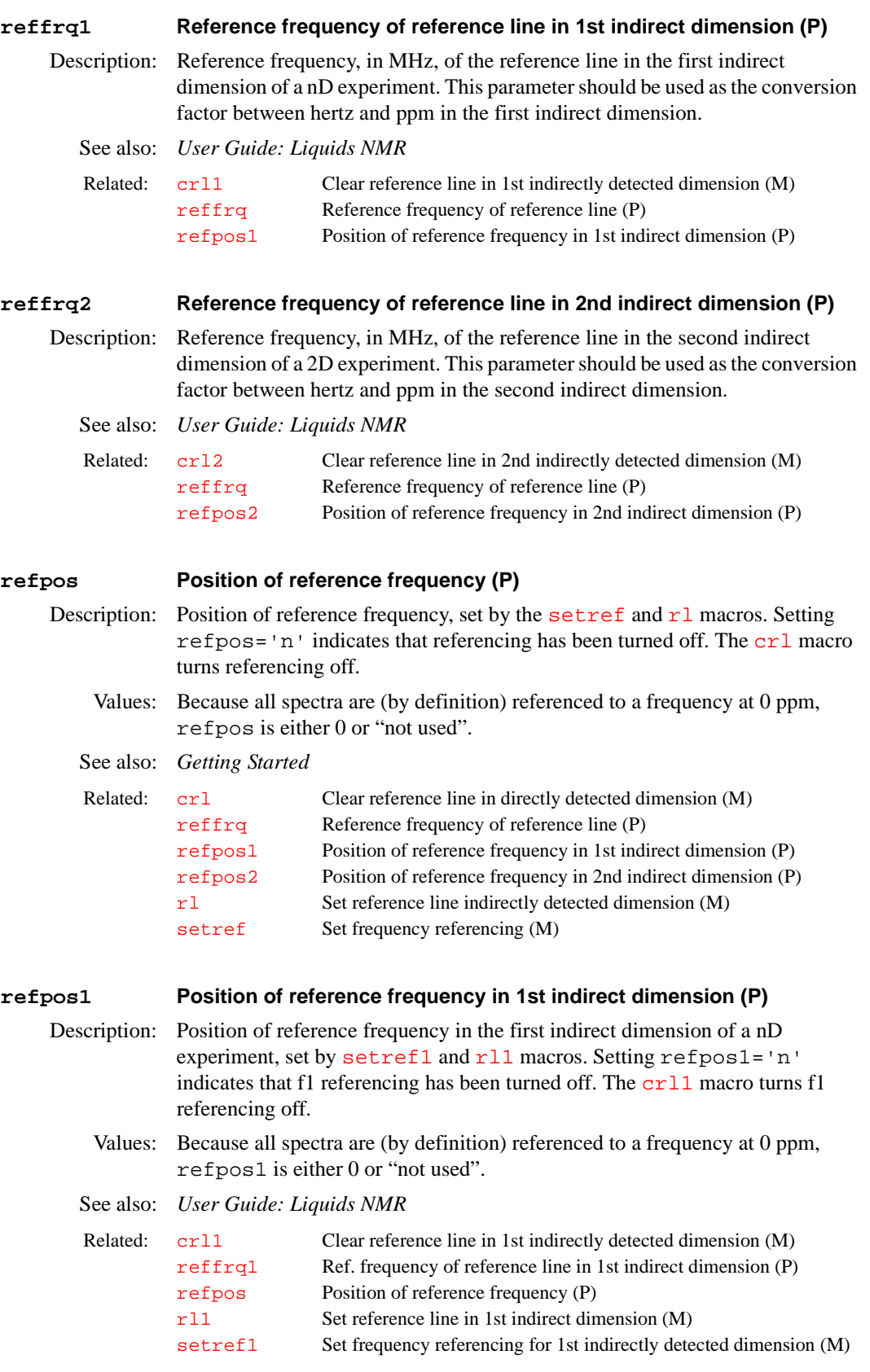

<span id="page-470-2"></span><span id="page-470-1"></span><span id="page-470-0"></span>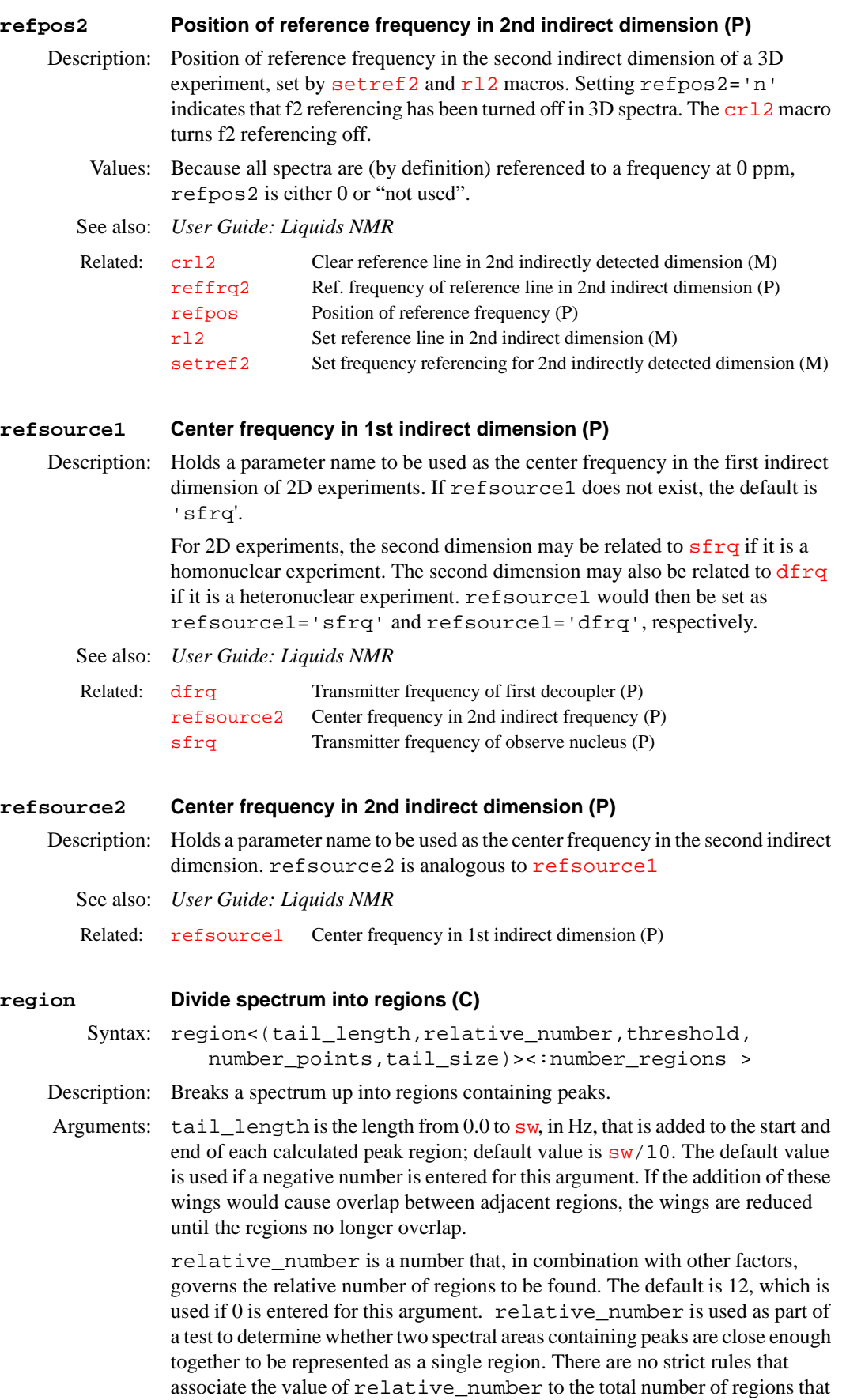

will be found. In general, increasing this number decreases the number of regions that will be found and increases the size of an individual region. A value of 1 would give more regions; a value of 100 would give fewer regions.

threshold is a sensitivity factor used to decide if a data point is large enough, relative to the noise level, to qualify it as part of a peak. The default value is 0.6, which is used if 0 is entered for this argument. Smaller values of threshold make peak selection more sensitive; larger values make peak selection less sensitive.

number\_points governs the number of successive data points, normally from 7 to 40, that must qualify as part of a peak (see the description of threshold above) in order for that spectral area to be considered a real peak. The default value is a function of  $f_n$ , [sw](#page-563-0), weighting functions, and other values. The default is used if 0 is entered for this argument. For carbon spectra with large spectral windows, experimental peaks often contain only one or two data points. Adjust number\_points to 1 or 2 in those cases.

tail size is a number that, in combination with relative number and other factors, governs whether two spectral areas that contain peaks are close enough together to be represented as a single region. The default value is used if 0 is entered for this argument.

number\_regions is the total number of regions determined by region.

```
Examples: region 
         region:$1 
         region(50,0,1) 
         region(-1,0,0,2):r1See also: Getting Started
```
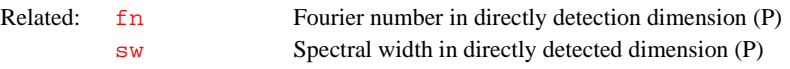

#### **relayh Set up parameters for RELAYH pulse sequence (M)**

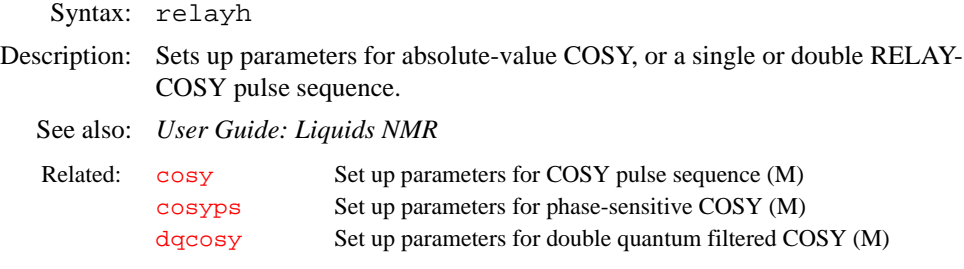

# <span id="page-471-0"></span>**rename Move and/or rename a file (C)** Syntax: rename(from\_file,to\_file) Description: Renames and/or moves a file or directory. rename is identical in function to the command [mv](#page-365-0). Arguments: from\_file is the name of the file to be moved to renamed. to\_file is the name of the file after moving or renaming it. If the from\_file argument has an extension such as .fid or .par, be sure the to\_file argument has the same extension.

Examples: rename('/home/vnmr1/vnmrsys/seqlib/d2pul', '/vnmr/seqlib/d2pul')

See also: *Getting Started*

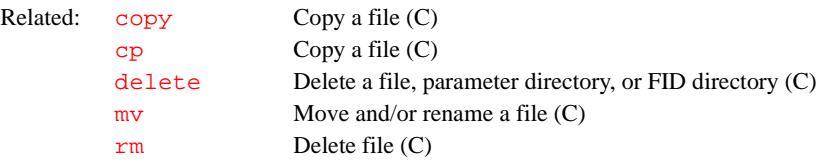

### **rescal Calculate pixel size and spatial resolution (M)**

Applicability: Systems with imaging capabilities.

Syntax: rescal<('silent')><:pixrc,pixrd,pixpc,pixpd

Description: Calculates the pixel sizes for the acquisition (spatial resolution) and display (digital resolution). The results are displayed in the text window. As an option, the results can be returned to variables, which allows the user to call rescal from within other macros and use it to calculate this basic information. This macro can be used before acquisition to check that the chosen conditions lead to the desired spatial resolution.

Arguments: 'silent' is a keyword to suppress the text window output.

pixrc returns the readout pixel size (collected).

pixrd returns the readout pixel size (displayed).

pixpc returns the phase encode pixel size (collected).

pixpd returns the phase encode pixel size (displayed).

Examples: rescal rescal('silent'):r1,r2,r3,r4 See also: *User Guide: Imaging*

#### **resetf3 Reset parameters after a partial 3D Fourier transform (M)**

Syntax: resetf3

Description: [Restores the acquisition parameter](#page-563-0)  $\mathbf{S}\mathbf{w}$ , the processing parameter  $\mathbf{f}\mathbf{n}$ , and the di[sp](#page-538-0)lay parameters  $sp, wp, rf1, and rfp$  $sp, wp, rf1, and rfp$  $sp, wp, rf1, and rfp$  $sp, wp, rf1, and rfp$  in the 3D parameter set, which are read into VNMR by either the [select](#page-499-0) command or the [dplane](#page-171-0) or [dproj](#page-172-0) macros. These parameters were modified due to the selection of regional  $f_3$ processing ( $ptspec3d = 'ynn'$  $ptspec3d = 'ynn'$ ). The original value for each of these parameters is stored in the parameter  $\frac{1}{5}$  sv, where  $\frac{1}{5}$  represents sw, fn, sp, wp, rfl, or rfp (e.g., swsv).

> If a 2D plane into VNMR is retrieved from a 3D transformed data set that was processed with regional  $f_3$  processing, resetf3 must be run before executing [ft3d](#page-243-0) in that particular VNMR environment.

See also: *User Guide: Liquids NMR*

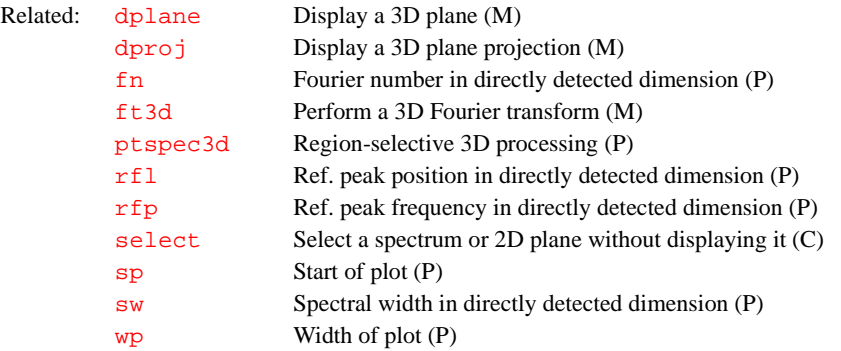

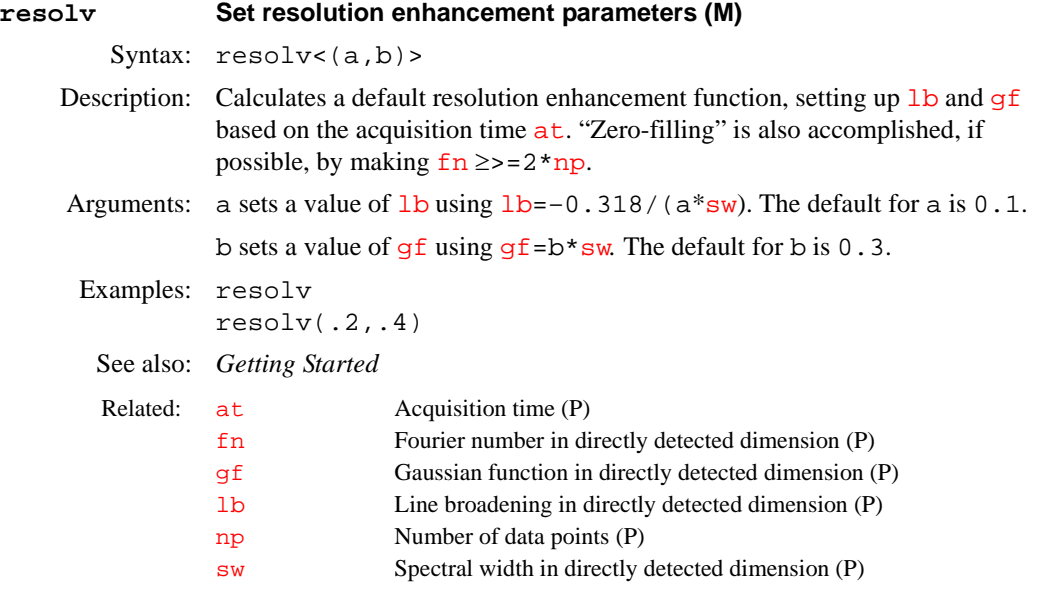

# **resto NMR resonance offset frequency (P)**

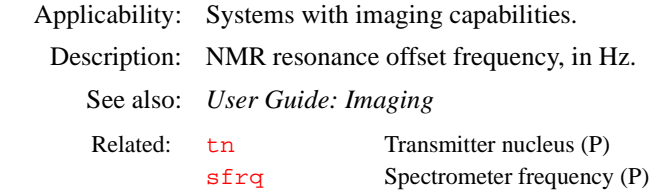

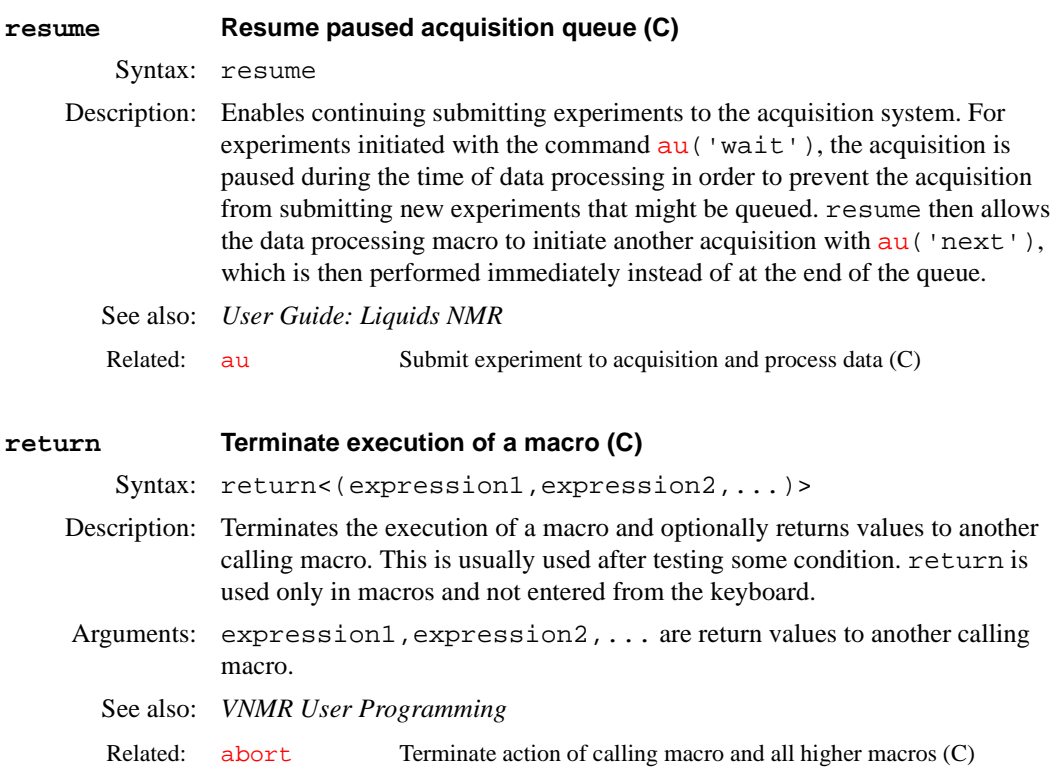

<span id="page-474-2"></span><span id="page-474-1"></span><span id="page-474-0"></span>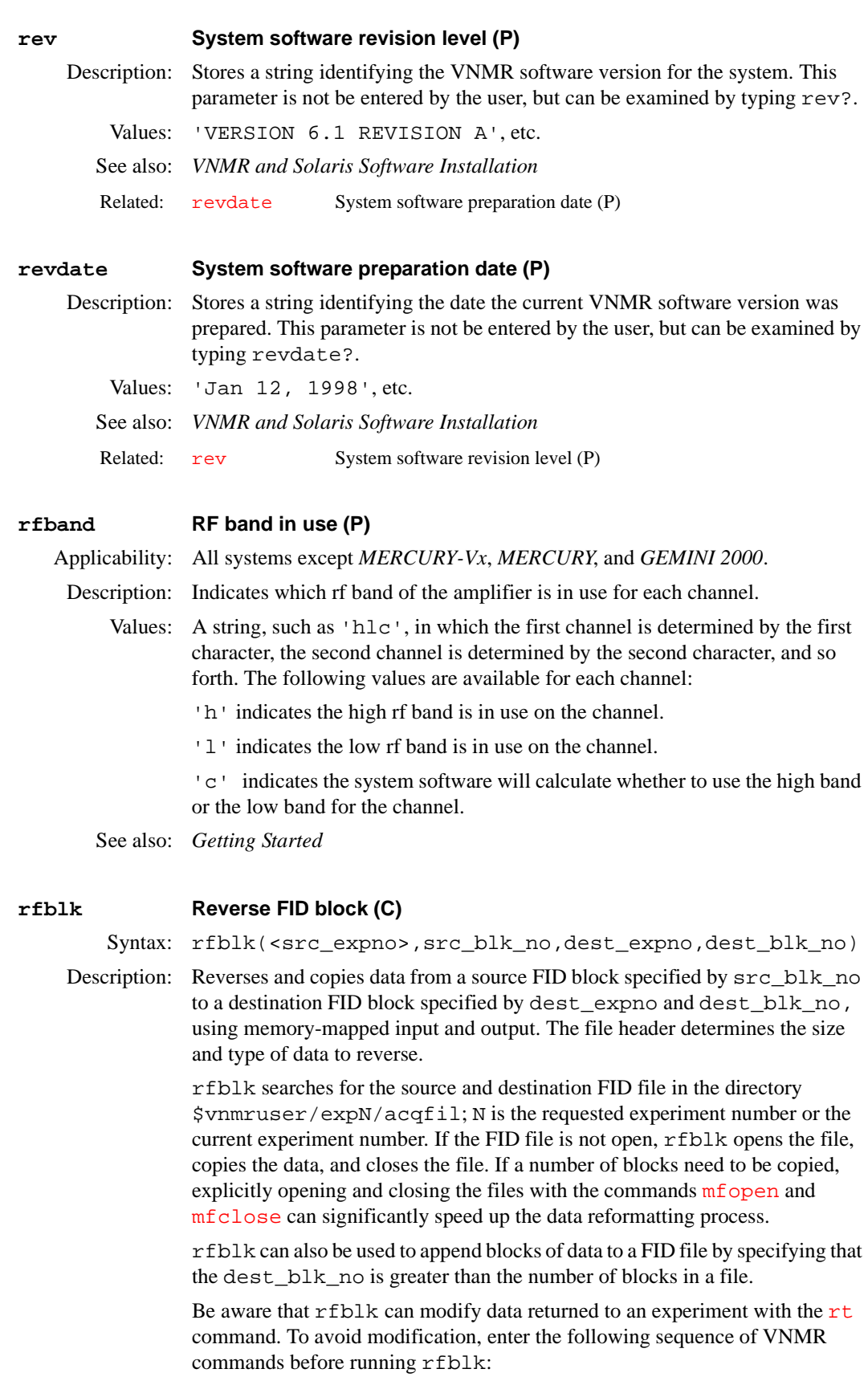

```
cp(curexp+'/acqfil/fid',curexp+'/acqfil/fidtmp')
rm(curexp+'/acqfil/fid')
mv(curexp+'/acqfil/fidtmp',curexp+'/acqfil/fid')
```
Arguments: src\_expno specifies the experiment number of the source FID file. The default is the FID file of the current experiment.

> src\_blk\_no specifies the source block of data to be copied. Block numbers run from 1 to the number of blocks in a file.

dest\_expno specifies the experiment number of the destination FID file.

dest blk no specifies the destination block to send the copied data.

Examples:  $\text{rfblk}(1,2,1)$  reverses and copies block 1 from the current experiment to block 1 of experiment 2.

See also: *VNMR User Programming*

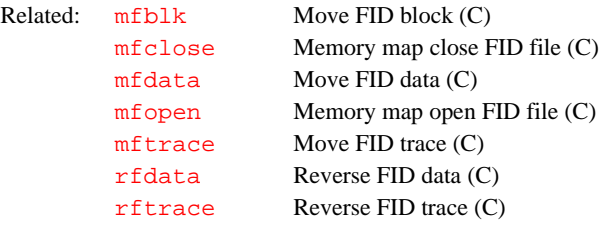

#### **rfchannel Independent control of rf channel selection (P)**

Applicability: UNITY*INOVA* and UNITY*plus* systems.

Description: Gives override capability over the selection of rf channels. r f channel does not normally exist but can be created by a user with the command [create\(](#page-115-0)'rfchannel','flag').

> On UNITY*INOVA* and UNITY*plus* systems, the control of each rf channel is built around a collection of parameters and pulse sequence statements. The frequency of channel 1 is set by [sfrq](#page-527-0) and [tof](#page-582-0), its power by [tpwr](#page-583-0) and [tpwrf](#page-585-0). The first decoupler uses the corresponding parameters [dfrq](#page-141-0), [dof](#page-164-0), [dpwr](#page-173-0), and [dpwrf](#page-175-0), respectively. Furthermore, the decoupler can have modulation modes specified with the parameters [dmf](#page-155-0), [dm](#page-154-0), [dmm](#page-160-0), [dres](#page-179-0), [dseq](#page-183-0), and [homo](#page-291-0). The second decoupler has the same set of parameters as the first decoupler and they are distinguished by appending a 2 to each name. That is, the names are  $dfrq2$ , [dof2](#page-164-1), [dpwr2](#page-174-0), [dpwrf2](#page-176-0), [dmf2](#page-156-0), [dm2](#page-154-1), [dmm2](#page-161-0), [dres2](#page-179-1), [dseq2](#page-183-1), and [homo2](#page-292-0). The third decoupler would use parameters with a 3 appended:  $dfrq3$ ,  $dof3$ , [dpwr3](#page-174-1), [dpwrf3](#page-176-1), [dmf3](#page-156-1), [dm3](#page-154-2), [dmm3](#page-161-1), [dres3](#page-180-0), [dseq3](#page-183-2), and [homo3](#page-292-1). The rfchannel parameter provides a mechanism to override the default parameter usage.

- Values: A string of one to four characters in which the position of each character identifies the rf channel controlled.
	- The first character selects which rf channel  $(1 to 4)$  the parameters  $sfrq$ , [tof](#page-582-0), [tpwr](#page-583-0), etc. control. The first character also identifies the rf channel used as the receiver.
	- The second character selects which rf channel (1 to 4) the parameters [dfrq](#page-141-0), [dof](#page-164-0), [dpwr](#page-173-0), etc. control.
	- The third character maps the parameter set  $dfrq2$ ,  $dof2$ ,  $dpwr2$ , etc. to an rf channel (1 to 4).
	- The fourth character maps  $tdfrq3$  $tdfrq3$ ,  $dof3$ ,  $dpwr3$ , etc. to an rf channel (1) to 4).

For example, rfchannel='132' would exchange control of the second and third rf channels from the default parameter usage.

The number of characters in the rfchannel parameter must match the number of real rf channels (defined by the parameter  $\frac{numr f ch}{$ ) and each rf channel must be selected by the parameter.

Besides remapping the parameters to different rf channels, pulse sequence statements are also remapped. For example, if rfchannel='132', then statements decpulse, decshaped\_pulse, decoffset, decpower, decspinlock, and so on are applied on rf channel 3 and dec2pulse, dec2shaped\_pulse, and so on are applied on rf channel 2.

An obvious use for this remapping is on systems with the decoupler set to U+ H1 Only in the CONFIG window. On these systems, if multinuclear pulses are needed and  ${}^{1}H$  needs to be observed, the parameter sets that assume a dualbroadband system can be used and the parameters remapped by setting rfchannel='21'. However, internal logic checks if the first decoupler is set to U+ H1 Only,  $\tan$  is set to 'H1'[, and](#page-162-0)  $\tan$  is not set to 'H1'. If these settings are the case, the parameter mapping for rf channels 1 and 2 is exchanged automatically.

See also: *Getting Started; VNMR User Programming*

| Related: | create  | Create new parameter in parameter tree $(C)$               |
|----------|---------|------------------------------------------------------------|
|          | dfrq    | Transmitter frequency for first decoupler (P)              |
|          | dm      | Decoupler mode for first decoupler (P)                     |
|          | dmf     | Decoupler modulation frequency for first decoupler (P)     |
|          | dmm     | Decoupler modulation mode for first decoupler (P)          |
|          | dn      | Nucleus for first decoupler (P)                            |
|          | dof     | Frequency offset for first decoupler (P)                   |
|          | dpwr    | Power level for first decoupler with linear amplifier (P)  |
|          | dpwrf   | First decoupler fine power (P)                             |
|          | dres    | Tip-angle resolution for first decoupler (P)               |
|          | dseq    | Decoupler sequence for first decoupler (P)                 |
|          | homo    | Homodecoupling control for first decoupler (P)             |
|          | numrfch | Number of rf channels (P)                                  |
|          | sfrq    | Transmitter frequency for observe nucleus (P)              |
|          | tn      | Nucleus for observe transmitter (P)                        |
|          | tof     | Frequency offset for observe transmitter (P)               |
|          | tpwr    | Observe transmitter power level with linear amplifiers (P) |
|          | tpwrf   | Observe transmitter fine power (P)                         |
|          |         |                                                            |

<span id="page-476-0"></span>**rfchtype Type of rf channel (P)**

Applicability: UNITY*INOVA* and UNITY*plus* systems.

Description: Configuration parameter for type of rf on each channel. The value for a channel is set using the Type of RF label in the CONFIG window (opened by entering [config\)](#page-102-0). Pulse sequence programs check rfchtype to determine if indirect detection should be used for some experiments. Indirect detection occurs automatically on a UNITY*INOVA* and UNITY*plus* if the decoupler is set to U+ H1 Only in the CONFIG window,  $\tan$  is set to 'H1', and  $\tan$  is not set to 'H1'.

Values: The values of  $rfchtype$  parallel the  $rftype$  values. The only distinction is that the setting for rftype is 'd' on the U+ Direct Synthesis and U+ H1 Only entries.

> 'U+ Direct Synthesis' is the setting for a UNITY*INOVA* or UNITY*plus* with direct synthesis (U+ Direct Synthesis in the CONFIG window).

'U+ H1 Only' is a fixed-frequency proton UNITY*INOVA* or UNITY*plus* (U+ H1 Only in CONFIG window).

'Deuterium Decoupler' is the setting for a UNITYINOVA deuterium decoupler channel.

'Direct Synthesis' is the setting for direct synthesis (Direct Synthesis in the CONFIG window).

'Broadband' is the setting for broadband (Broadband in the CONFIG window).

'Fixed Frequency' is the setting for fixed frequency (Fixed Frequency in the CONFIG window).

'SIS Modulator' is the setting for imaging modulator (SIS Modulator in the CONFIG window).

See also: *VNMR and Solaris Software Installation*

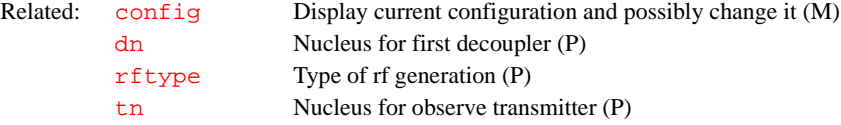

### **rfcoil RF pulse calibration identity (P)**

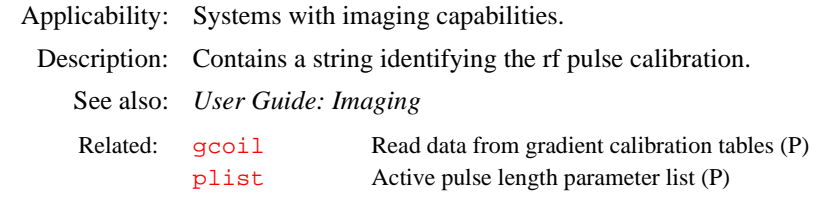

#### <span id="page-477-0"></span>**rfdata Reverse FID data (C)**

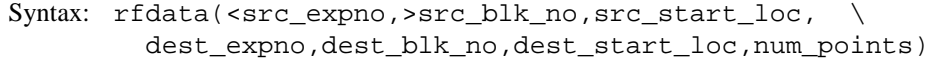

Description: Reverses and copies data specified by  $src\_start\_loc$  from a FID block specified by src\_blk\_no to a destination location specified by dest expno, dest blk no, and dest start loc, using memorymapped input and output. The data point locations and the num\_points to be reversed are specified by data points corresponding to the [np](#page-375-0) parameter, not bytes or complex points; however, when reversing the data, rfdata looks at the file header to determine the size and type of data to reverse.

> rfdata searches for the source and destination FID file in the directory \$vnmruser/expN/acqfil; N is the requested experiment number or the current experiment number. If the FID file is not open, rfdata opens the file, copies the data, and closes the file. If a number of blocks need to be copied, explicitly opening and closing the files with the commands [mfopen](#page-359-0) and [mfclose](#page-357-0) can significantly speed up the data reformatting process.

> Be aware that rfdata can modify data returned to an experiment with the  $rt$ command. To avoid modification, enter the following sequence of VNMR commands before running rfdata:

```
cp(curexp+'/acqfil/fid',curexp+'/acqfil/fidtmp')
rm(curexp+'/acqfil/fid')
mv(curexp+'/acqfil/fidtmp',curexp+'/acqfil/fid')
```
Arguments: src\_expno specifies the experiment number of the source FID file. The default is the FID file of the current experiment.

src blk no specifies the source block of data to be copied. Block numbers run from 1 to the number of blocks in a file.

src\_start\_loc specifies the starting data location within the specified block to copy the data. Data locations start from 0 and are specified as data points corresponding to the [np](#page-375-0) parameter.

dest\_expno specifies the experiment number of the destination FID file.

dest\_blk\_no specifies the destination block to send the copied data.

dest\_start\_loc specifies the starting data destination location within the specified block to send the copied data.

Examples:  $\text{rfdata}(1,0,2,1,(nv-1)*np,np)$  copies and reverses np points of data from the starting location 0 of block 1 of the current experiment to the data location  $(nv-1)$ \*np of block 1 of experiment 2.

See also: *VNMR User Programming*

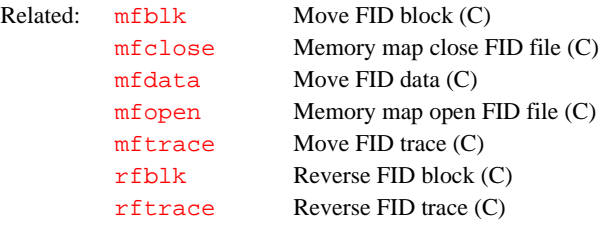

#### <span id="page-478-0"></span>**rfl Reference peak position in directly detected dimension (P)**

Description: Actual position of the reference line in the spectrum (i.e., the distance from the right edge of the spectrum to the reference line). If there is no reference line in the spectrum,  $rfl$  can be used to enter the frequency where the reference line would appear if the line were present in the spectrum.

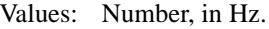

See also: *Getting Started*

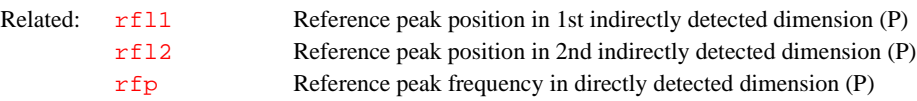

#### <span id="page-478-3"></span><span id="page-478-1"></span>**rfl1 Reference peak position in 1st indirectly detected dimension (P)**

Description: Analogous to the  $rf1$  parameter except that  $rf11$  applies to the first indirectly detected dimension of a multidimensional data set. rfl1 can either be set manually or be adjusted automatically when the macro  $r11$  is used to assign a reference line.

Values: Number, in Hz.

See also: *User Guide: Liquids NMR*

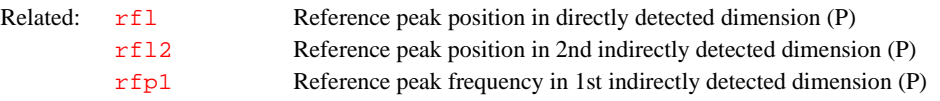

#### <span id="page-478-2"></span>**rfl2 Reference peak position in 2nd indirectly detected dimension (P)**

Description: Analogous to the [rfl](#page-478-0) parameter except that rfl 2 applies to the second indirectly detected dimension of a multidimensional data set.  $rf12$  can either be set manually or be adjusted automatically when the macro  $r12$  is used to assign a reference line.

# <span id="page-479-0"></span>**rfp Reference peak frequency in directly detected dimension (P)** Description: Sets the frequency to be assigned to the reference line in the spectrum.  $rfp$  is always stored in Hz, but can be entered in ppm by using the p suffix (e.g., rfp=2.1p). Values: Number, in Hz. See also: *Getting Started* Related: [rfl](#page-478-0) Reference peak position in directly detected dimension (P) [rfp1](#page-479-2) Ref. peak frequency in 1st indirectly detected dimension (P) [rfp2](#page-479-3) Ref. peak frequency in 2nd indirectly detected dimension (P) [rl](#page-482-0) Set reference line in directly detected dimension (M)

<span id="page-479-4"></span><span id="page-479-3"></span><span id="page-479-2"></span>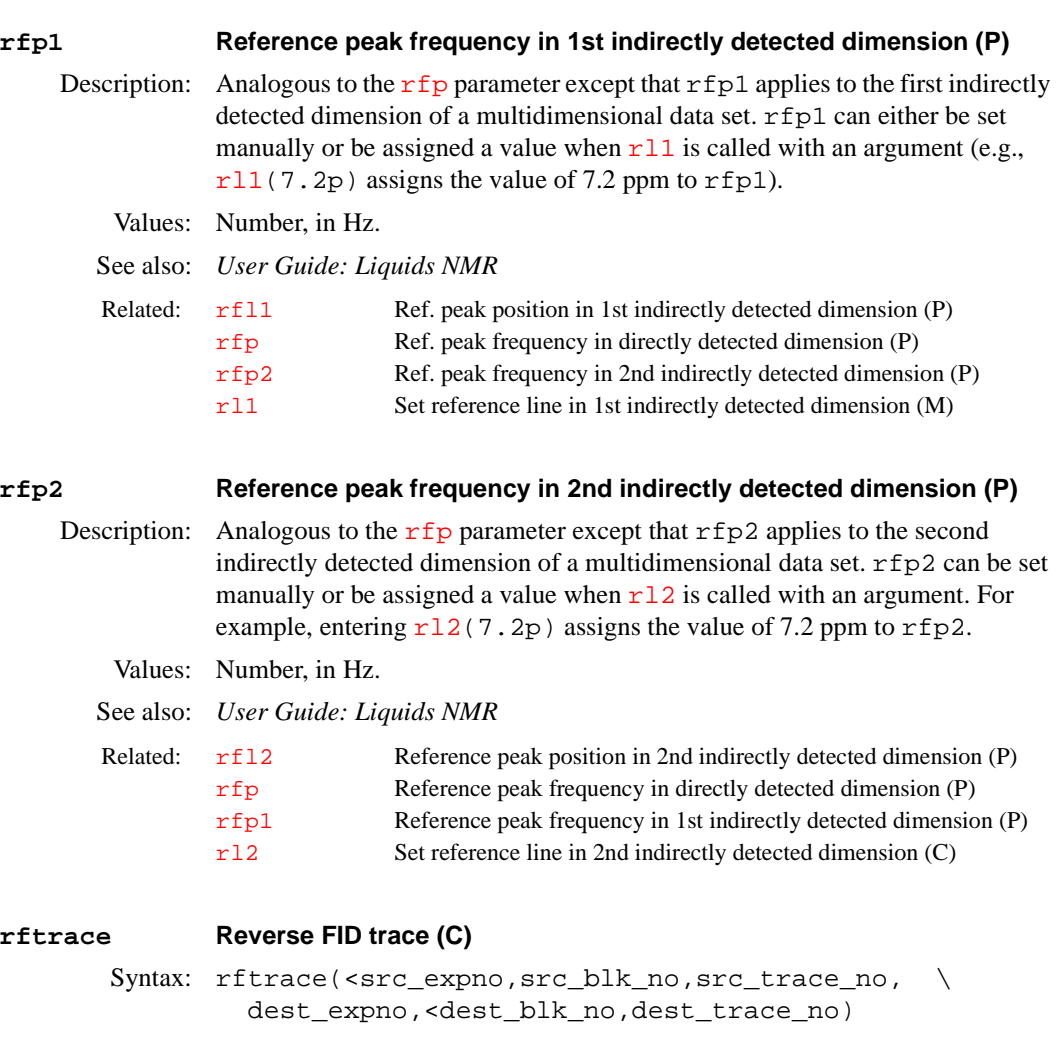

<span id="page-479-1"></span>Description: Reverses and copies FID traces specified by src\_trace\_no from a FID block specified by src\_blk\_no to a destination location specified by dest\_expno, dest\_blk\_no, and dest\_trace\_no, using memorymapped input and output. The file header determines the size and type of data to be reversed.

rftrace searches for the source and destination FID file in the directory \$vnmruser/expN/acqfil; N is the requested experiment number or the current experiment number. If the FID file is not open, rftrace opens the file, copies the data, and closes the file. If a number of blocks need to be copied, explicitly opening and closing the files with the commands [mfopen](#page-359-0) and [mfclose](#page-357-0) can significantly speed up the data reformatting process.

You cannot use rftrace to append data to a FID file. Its purpose is for moving around data.

Be aware that rftrace can modify data returned to an experiment with the  $rt$ command. To avoid modification, enter the following sequence of VNMR commands before running rftrace:

```
cp(curexp+'/acqfil/fid',curexp+'/acqfil/fidtmp')
rm(curexp+'/acqfil/fid')
mv(curexp+'/acqfil/fidtmp',curexp+'/acqfil/fid')
```
Arguments: src\_expno specifies the experiment number of the source FID file. The default is the FID file of the current experiment.

> src\_blk\_no specifies the source block of data to be copied. Block numbers run from 1 to the number of blocks in a file.

> src\_trace\_no specifies the source trace of data within the specified block to be copied. Trace numbers run from 1 to number of traces in a file.

dest\_expno specifies the experiment number of the destination FID file.

dest blk no specifies the destination block to send the copied data.

src\_trace\_no specifies the destination trace of data within the specified block to be copied. Trace numbers run from 1 to the number of traces in a file.

- Examples:  $\text{rftrace}(1,1,2,1,\text{nv})$  copies and reverses trace 1 from block 1 of the current experiment to trace nv of block 1 of experiment 2.
- See also: *VNMR User Programming*

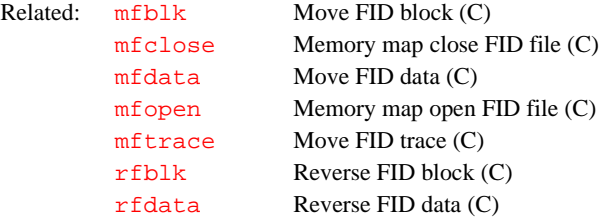

### <span id="page-480-0"></span>**rftype Type of rf generation (P)**

- Description: Configuration parameter for type of rf generation on each rf channel. On the *MERCURY-Vx*, *MERCURY*, and *GEMINI 2000* systems, the value is set using the System Type label in the CONFIG window (opened by entering [config](#page-102-0)). On other systems, the value is set using the Type of RF label in the CONFIG window.
	- Values: The values of rftype parallel the rfchtype values. The only distinction is that on UNITY*INOVA* and UNITY*plus*, the setting for rftype is 'd' on the entries U+ Direct Synthesis and U+ H1 Only. On UNITY and VXR-S, 'b', 'a', or 'c' can be used for each channel. On the *MERCURY-Vx*, *MERCURY*, and *GEMINI 2000*, only 'ee' or 'fe' is used.

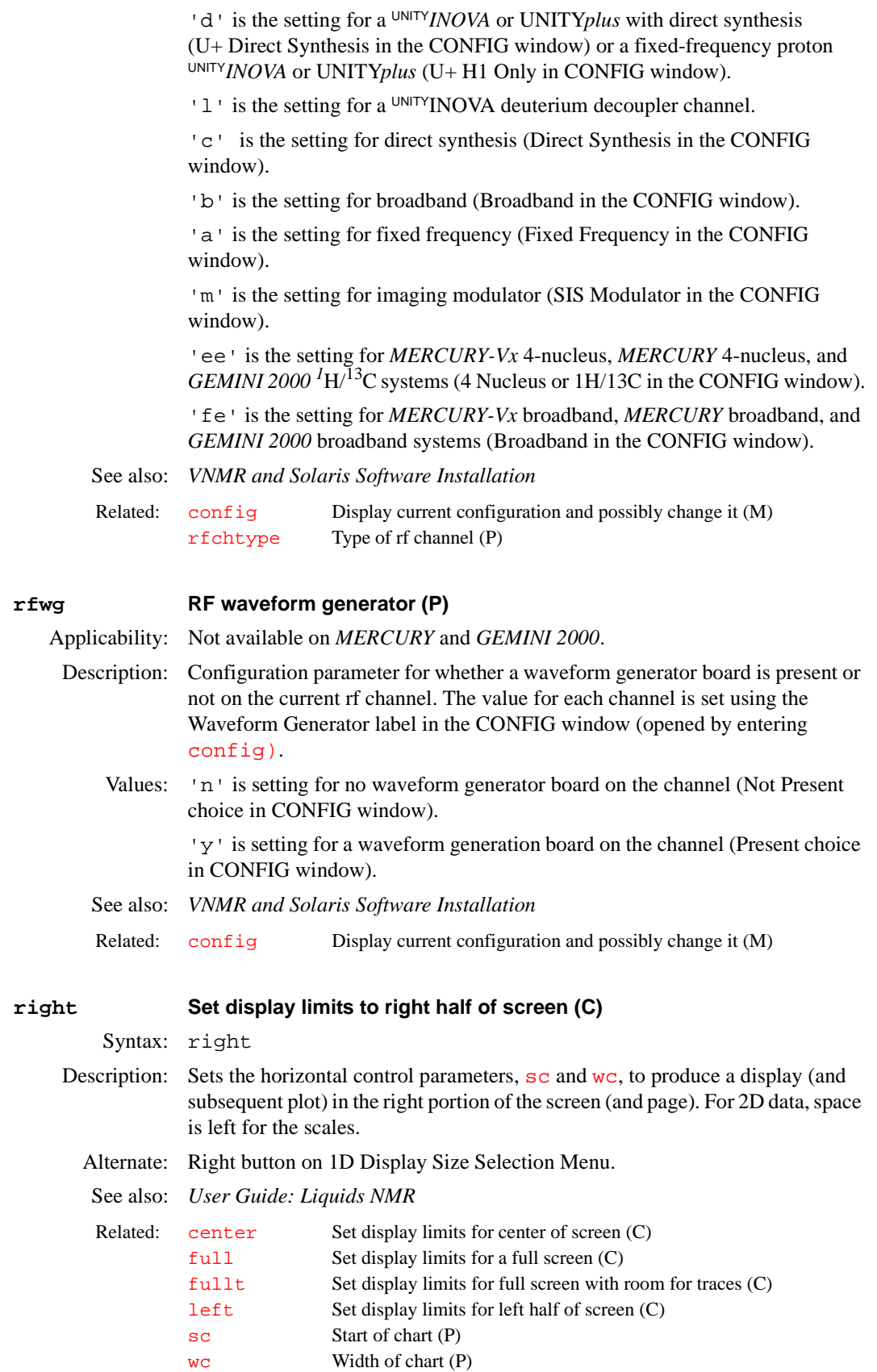

<span id="page-482-3"></span><span id="page-482-2"></span><span id="page-482-1"></span><span id="page-482-0"></span>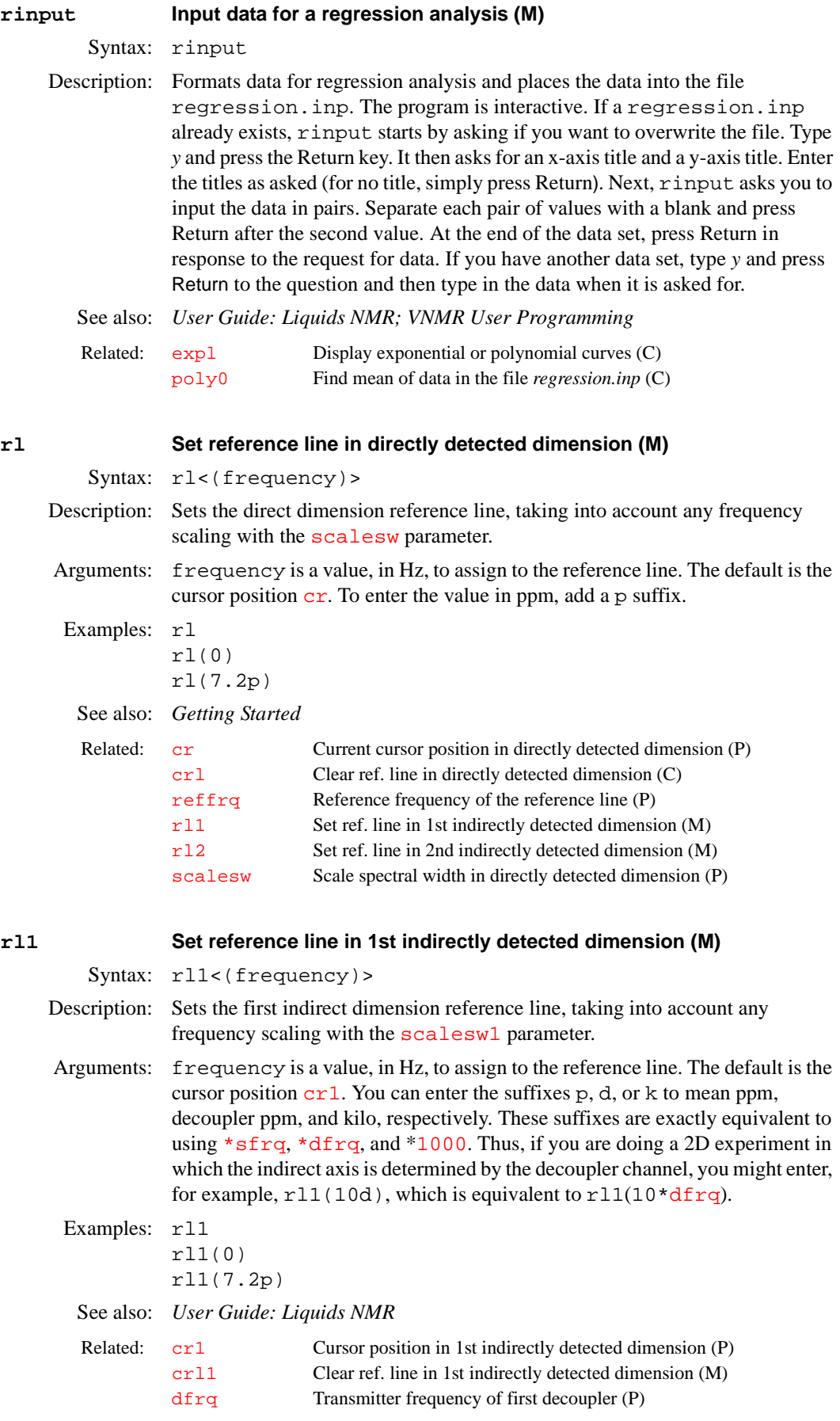

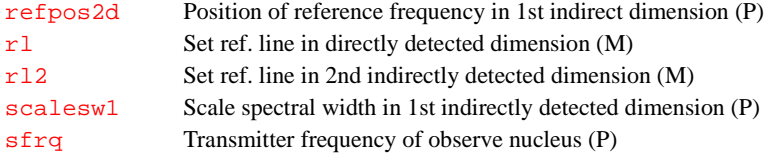

<span id="page-483-2"></span><span id="page-483-0"></span>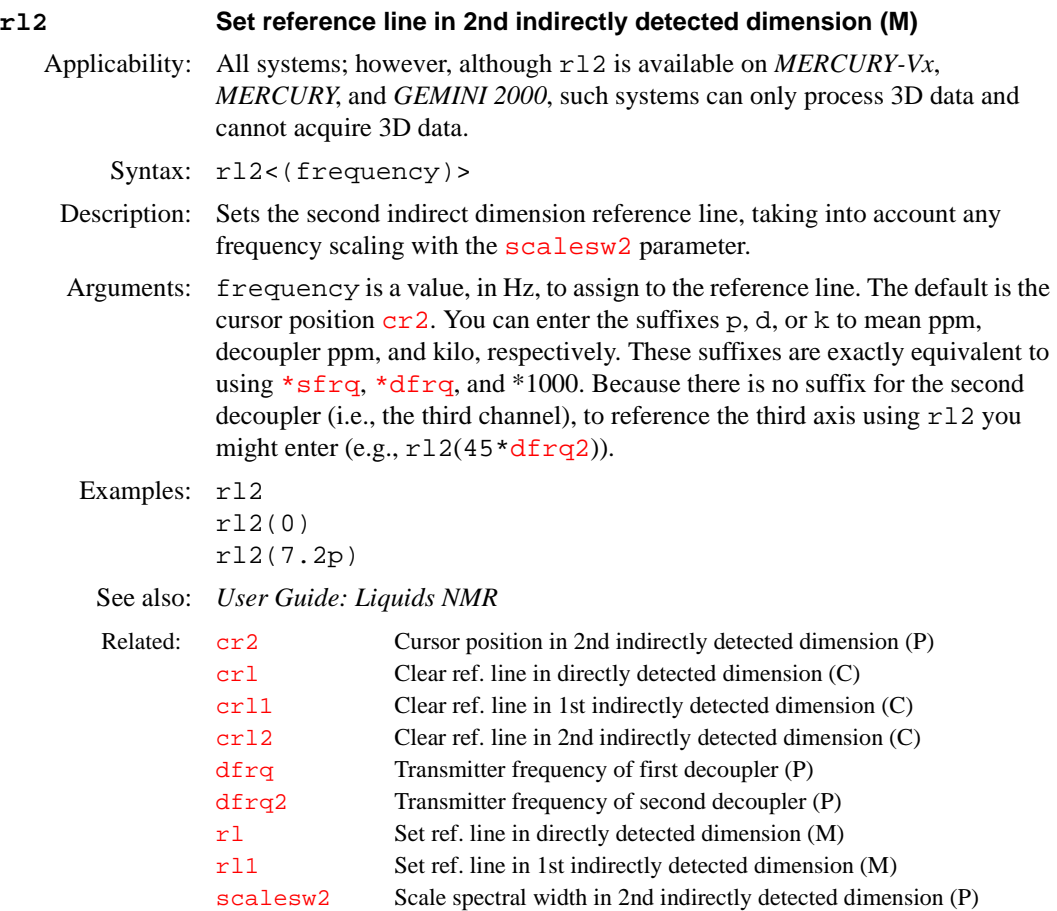

[sfrq](#page-527-0) Transmitter frequency of observe nucleus (P)

### <span id="page-483-1"></span>**rm Delete file (C)**

Syntax: rm(file1<,file2,...>)

Description: Removes one or more files from the file system, functioning like the UNIX command of the same name. Because it allows wildcard characters (\* and ?) in the command argument and recursive file deletion with the  $-r$  option,  $rm$  is very powerful. But it can be quite dangerous—without warning important files can be inadvertently deleted, even by experienced users. **Using rm to delete files in VNMR is not recommended***.* The [delete](#page-136-0) command is provided as a safer alternative.

Arguments: file1,file2,... are names of files to delete.

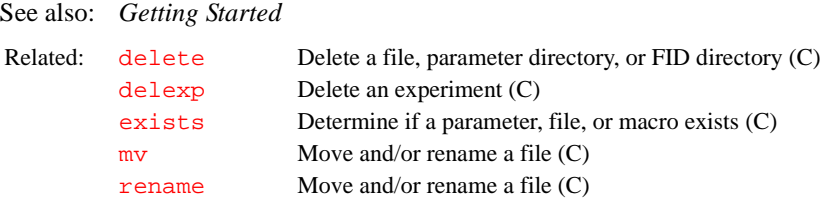

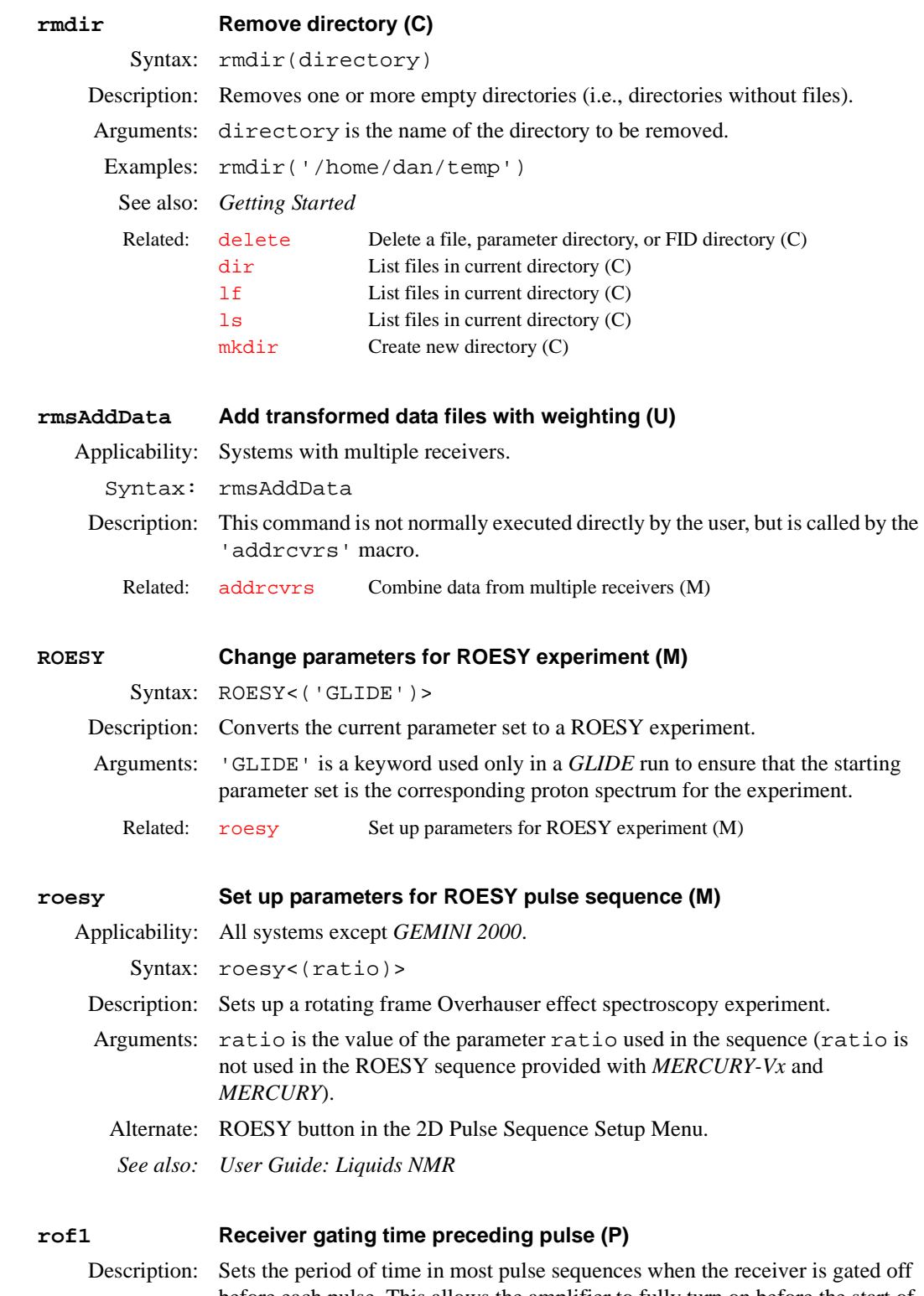

<span id="page-484-1"></span><span id="page-484-0"></span>before each pulse. This allows the amplifier to fully turn on before the start of the pulse. Such gating is needed on all 500-MHz and 600-MHz systems, systems with wideline solids, and systems with the most recent AP Interface board (with parameter [apinterface](#page-57-0) greater than 1). Such systems are configured with linear amplifiers that are normally "blanked" to give the best possible signal-to-noise (i.e., the amplifiers are turned off when the receiver is turned on). The  ${}^{1}$ H/ ${}^{19}$ F amplifiers have a short turn-on time, usually 1 to 5 µs

following the removal of blanking by turning the receiver off. The lowfrequency amplifier modules have a longer turn-on time, about 40 to 60 µs.

Values: 0 to 8190, in  $\mu$ s, typically 10 for  $\frac{1 \text{H}}{19 \text{F}}$  and 40 for  $\frac{31 \text{P}}{19 \text{H}}$  and lower frequency nuclei. On *MERCURY-Vx*, *MERCURY*, and *GEMINI 2000* systems, 10 is recommended for both the high and the low band.

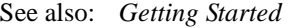

Related: [apinterface](#page-57-0) AP Interface board type (P) [rof2](#page-485-0) Receiver gating time following pulse (P)

#### <span id="page-485-0"></span>**rof2 Receiver gating time following pulse (P)**

- Description: Sets the time after the final pulse in each pulse sequence that the receiver is gated off before acquisition begins. If "pulse breakthrough" effects are seen (a spike in the beginning of the FID), increasing rof 2 can reduce or eliminate the problem, particularly for low-frequency nuclei.
	- Values: 0 to 8190, in µs, typically 10. On *MERCURY-Vx*, *MERCURY*, and *GEMINI 2000* systems, 10 is recommended for both the high and low band.
	- See also: *Getting Started*
	- Related:  $\text{rof1}$  $\text{rof1}$  $\text{rof1}$  Receiver gating time preceding pulse (P)
- **rotate Rotate 2D data (C)**
	- Syntax: rotate<(number\_degrees)>
	- Description: Rotates a 2D spectrum. Both complex and hypercomplex 2D data will work.
	- Arguments: number\_degrees is the amount of counter-clockwise rotation, in degrees. The default is 45.
		- See also: *User Guide: Liquids NMR*

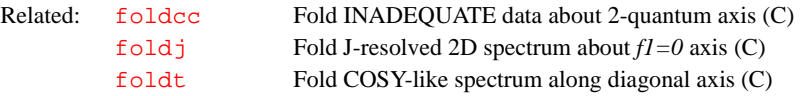

#### **rotorsync Rotor synchronization (P)**

Applicability: Systems with the solids rotor synchronization module.

- Description: Configuration parameter that identifies if the system has the optional solids rotor synchronization module. The value of rotorsync is set using the Rotor Synchronization label in the CONFIG window (opened by entering [config](#page-102-0)). Rotor synchronization requires either the Acquisition Controller board (Part No. 969204) or the Pulse Sequence Controller board (Part No. 992560) in the system.
	- Values: 1 is setting that system has solids rotor synchronization (Present choice in the CONFIG window).

0 is setting that system does not have solid rotor synchronization (Not Present choice in the CONFIG window).

- See also: *VNMR and Solaris Software Installation*
- Related: [config](#page-102-0) Display current configuration and possibly change it (M)

<span id="page-486-0"></span>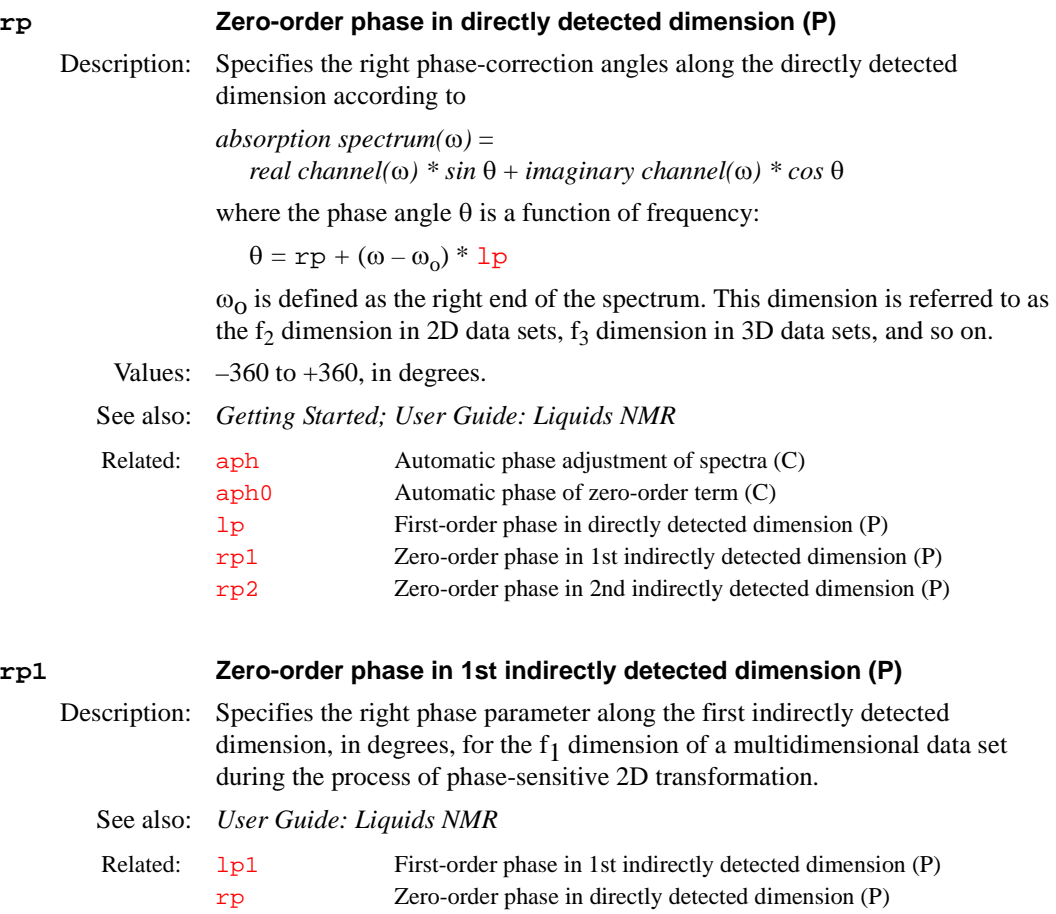

<span id="page-486-2"></span>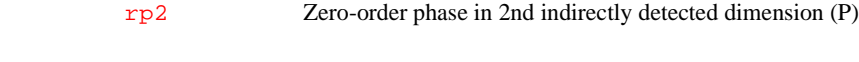

## <span id="page-486-1"></span>**rp2 Zero-order phase in 2nd indirectly detected dimension (P)**

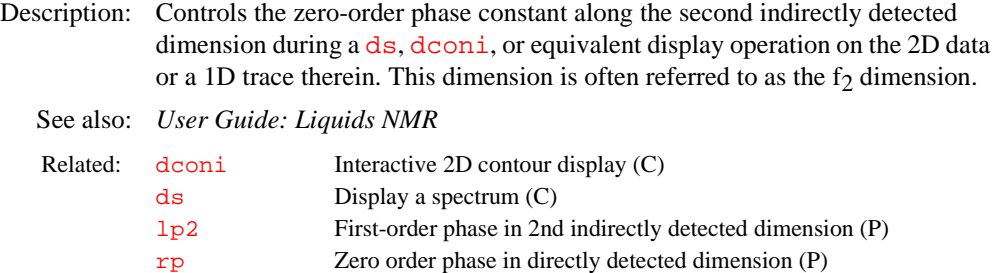

#### **rsliceplan Generate absolute magnet frame data (M)**

Applicability: Systems with imaging capabilities.

Description: rsliceplan is a helper macro to iplan image planning. It combines the iplan data with sequence parameters to generate the absolute magnet frame data. Users without imaging capabilities should use [sliceplan](#page-535-0).

See also: *User Guide: Imaging* 

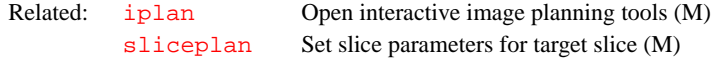

Syntax: rt<(file<,'nolog'>)>

<span id="page-487-0"></span>Description: Retrieves FIDs from a file into the current experiment.

The rt macro does not copy the FID into the experiment. Instead, it links access to the original FID from the experiment. Most of the time, this behavior is desired, because the FID file is seldom changed. By making a link, disk space is also conserved. However, if the FID file in the experiment is written to, the data in the original file is also written to. It is best to make a copy of a FID file before altering it. The [makefid](#page-349-0) command alters the FID file. The manual entry for [makefid](#page-349-0) gives details on how to make a copy of the FID.

As another somewhat subtle point, because the FID in the experiment is a link to another .fid file, if that .fid file is removed, the link from the experiment may be gone. If you expect the FID in the experiment to be there, even if you delete the .fid file from where it was retrieved using  $rt$ , you should explicitly copy the file into the experiment.

Arguments: file is the name of the file that, with the suffix . fid added, contains the FIDs to be retrieved. The default is that the system prompts for the name (in that case, the name can be given without single quotes). If file.fid does not exist and file.par does, rt retrieves the parameters from file.par.

'nolog' is a keyword specifying that the log file is not to be retrieved.

#### Examples: rt

rt('/vnmr/fidlib/fid1d')

See also: *Getting Started*

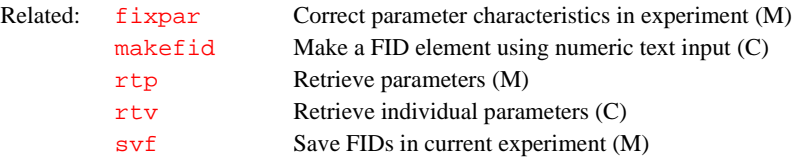

#### **rtcmx Return Spinsight data into current experiment (C)**

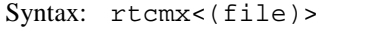

- Description: Retrieves Spinsight data into the current experiment.
- Arguments: file is the name of the file. The default is that the macro prompts for the file name.

Alternate: Load button in the  $files$  program.

Examples: rtcmx

rtcmx('redor.data')

See also: *Getting Started*

Related: [files](#page-222-0) Interactively handle files (C)

#### <span id="page-487-1"></span>**rtp Retrieve parameters (M)**

Syntax: rtp<(file)>

Description: Retrieves parameters from a file into the current experiment.

Arguments: file is the name of the file that, with the suffix .par added, contains the parameters to be retrieved;. The default is that the system prompts for the name (in that case, the name can be given without single quotes). If  $file$ , par does not exist and file.fid does, rtp retrieves the parameters only from file.fid.

Examples: rtp rtp('/vnmr/stdpar/P31') See also: *Getting Started* **rtphf Return stored phasefile to current VNMR phasefile (C)** Applicability: Systems with imaging capabilities. Syntax: rtphf(file) Description: Copies a stored phasefile ([curexp+](#page-120-0)'/planes/file', where file is the [file name given in the argument\) into the phasefile of the current experiment](#page-120-0)  [\(](#page-120-0)curexp+'/datdir/phasefile'). This allows the display and manipulation of previously transformed images, provided the parameter values in the current experiment are compatible with the parameter values present in the experiment that generated the stored phasefiles at the time they were stored. Arguments: file is the file name of the stored phase file. Use only relative path names for file, not absolute path names (i.e., use path names beginning with "/"). Examples: rtphf('waldo') See also: *User Guide: Imaging* Related: [fixpar](#page-225-0) Correct parameter characteristics in experiment (M) [rt](#page-487-0) Retrieve FIDs (M) [rtv](#page-489-0) Retrieve individual parameters (C) [svp](#page-560-0) Save parameters from current experiment (M) Related: [curexp](#page-120-0) Current experiment directory (P) [imcalc](#page-300-0) Calculate 2D phasefiles (M,U) [makephf](#page-350-0) Transform and save images as phasefiles (M) [svphf](#page-561-0) Save current VNMR phasefile (C)

#### <span id="page-488-0"></span>**rts Retrieve shim coil settings (C)**

Syntax: rts(file)<:status>

Description: Locates a preexisting file of shim settings and copies the settings into the current parameter set of the current experiment and sets  $\text{load} = 'y'$  $\text{load} = 'y'$  $\text{load} = 'y'$  to facilitate [su](#page-555-0)bsequent loading of shims with  $su$  (or related commands or macros). If the shim file is not found, rts displays the file names it tried.

> The rts command returns shims from a .fid file or a .par file, selecting the shim parameters from the parameters stored there.

Arguments: file is the name of a file containing the shim coil settings to be retrieved. If the file name is an absolute path,  $r$ ts uses it with no modifications. Otherwise, rts searches up to three different directories, as follows:

- First, rts looks for a shims subdirectory in your VNMR user directory. If shims exists, it looks for the requested file name there.
- Next, if shims does not exist, rts then looks for the global parameter [shimspath](#page-530-0). If [shimspath](#page-530-0) is present, it is expected to contain the name of a directory. If this directory exists, rts looks for the file in that directory.
- Finally, if this does not work, rts searches in the shims subdirectory of the VNMR system directory.

status is a return variable with one of the following values after  $rts$  finishes searching for the shim coil settings file:

• 0 indicates that  $r$ ts failed to find requested file.

<span id="page-489-0"></span>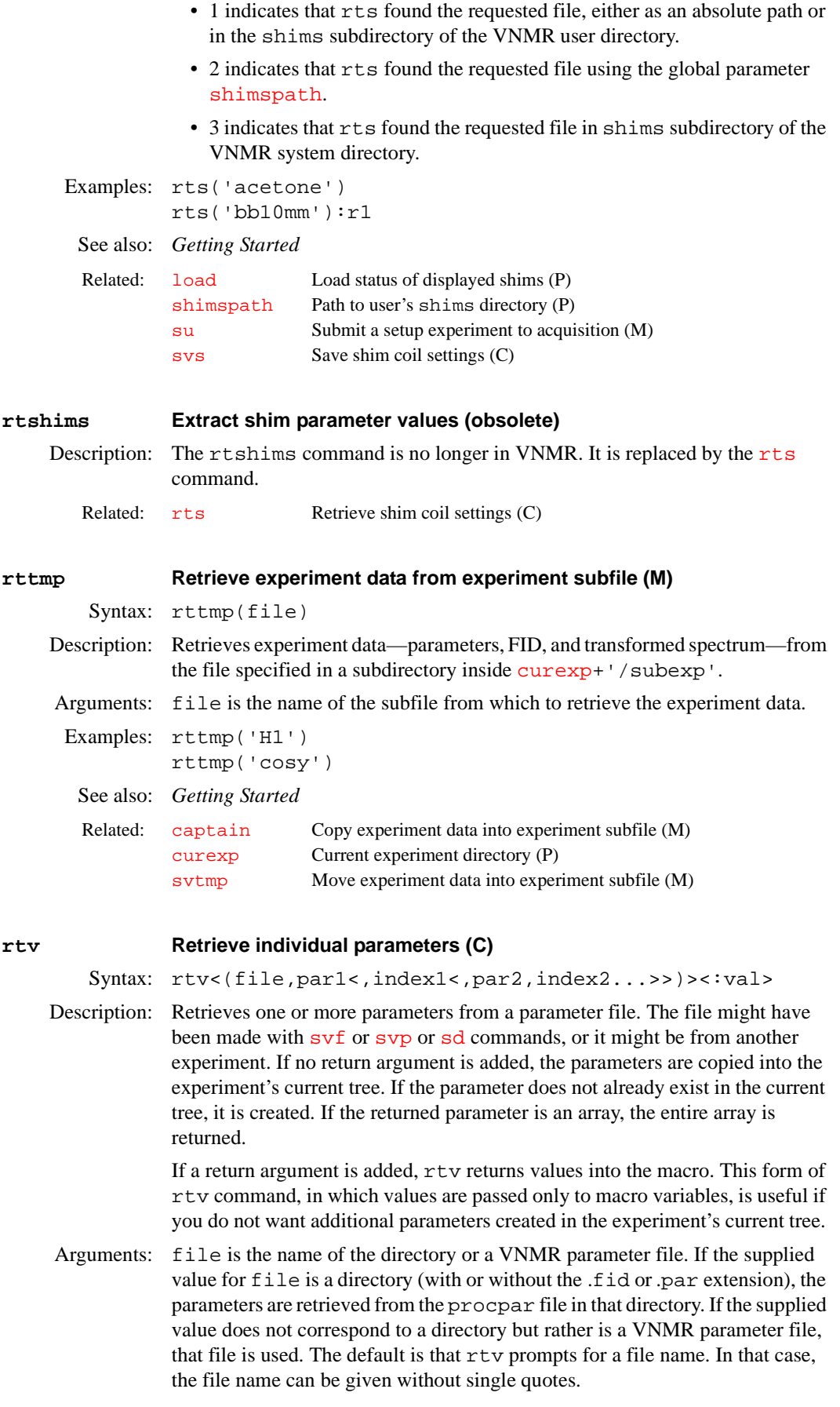

par1,index1,par2,index2,... are the name and array index of one or more parameters to be retrieved. The default for each array index argument is the first index. Including the array index for a parameter is only useful when returning values to the macro through a return argument.

val is a return argument for values to return to the macro.

### Examples: rtv

rtv('/vnmr/parlib/cosy.par','phase')

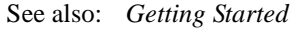

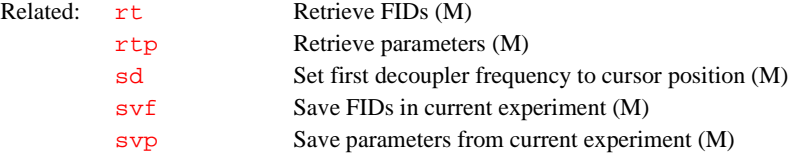

# **S**

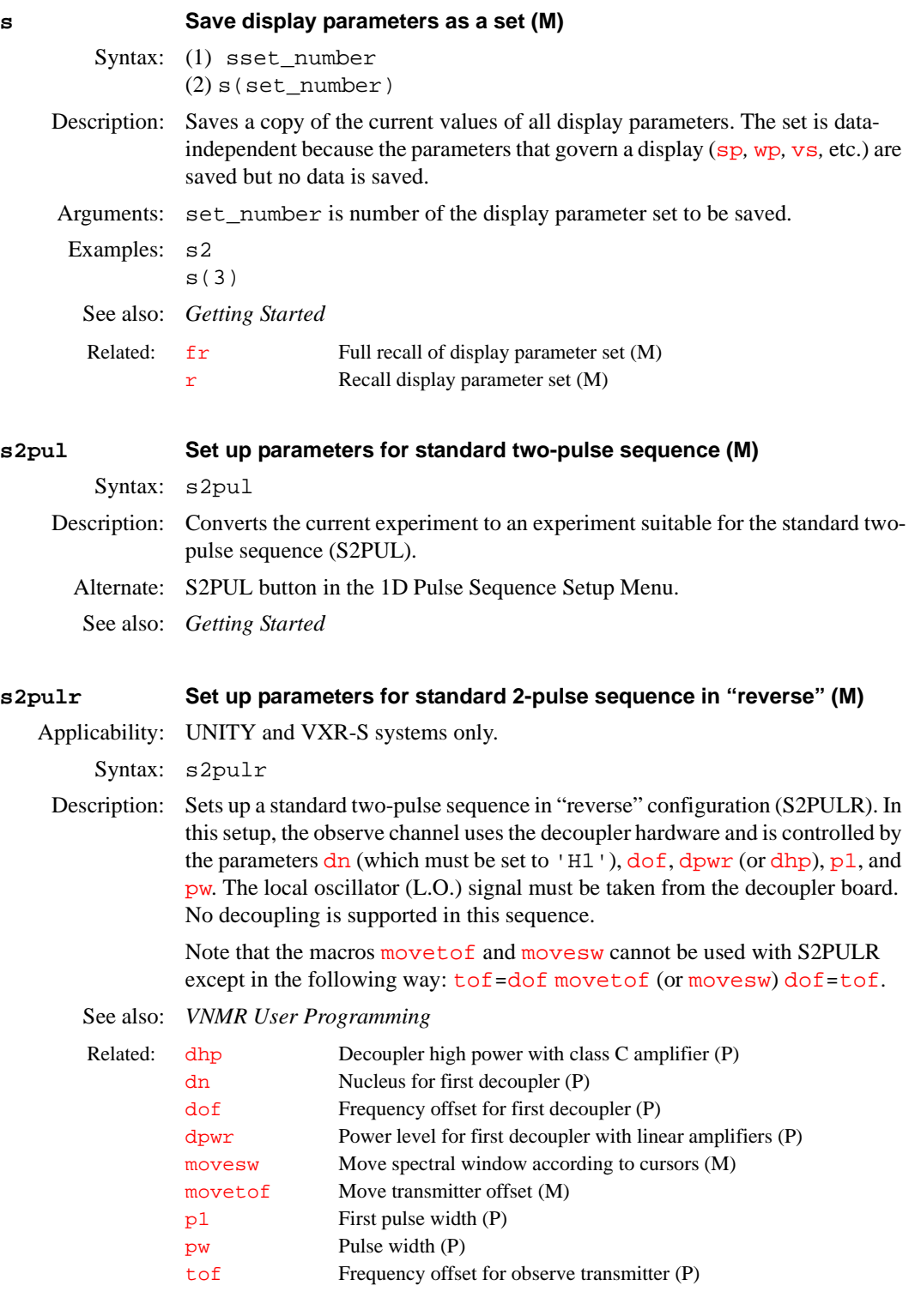

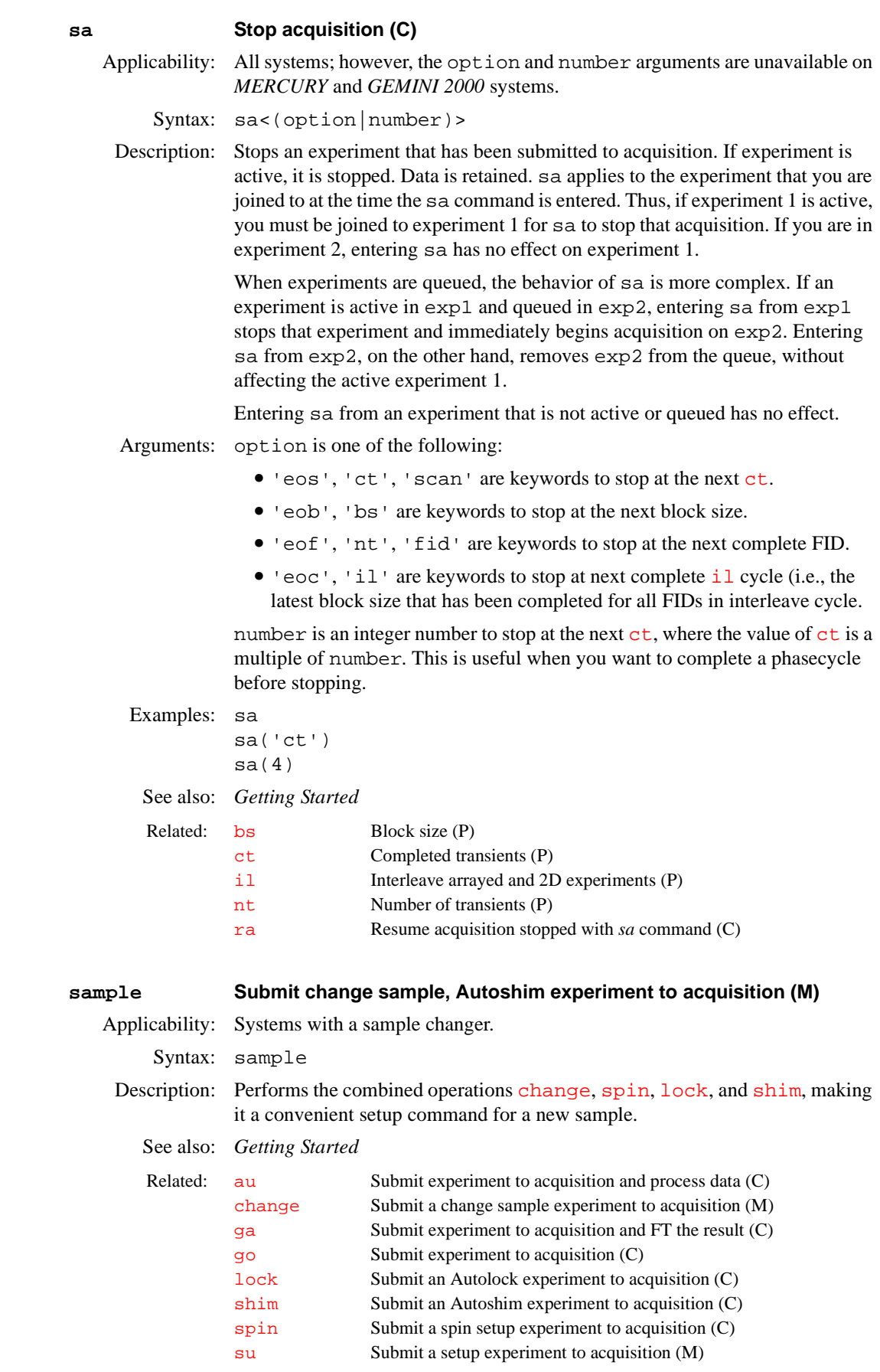

<span id="page-493-1"></span><span id="page-493-0"></span>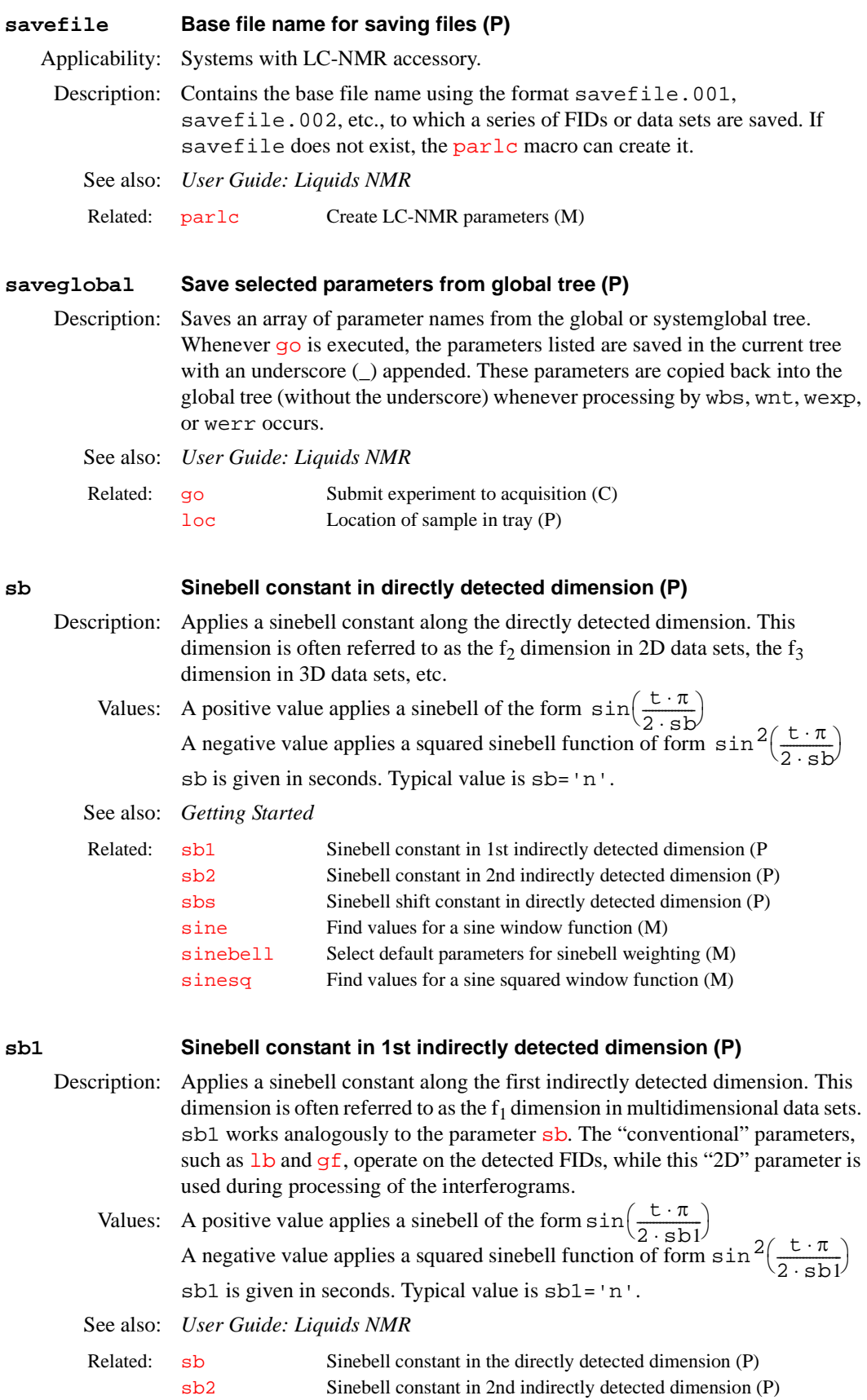

<span id="page-494-3"></span><span id="page-494-2"></span><span id="page-494-1"></span><span id="page-494-0"></span>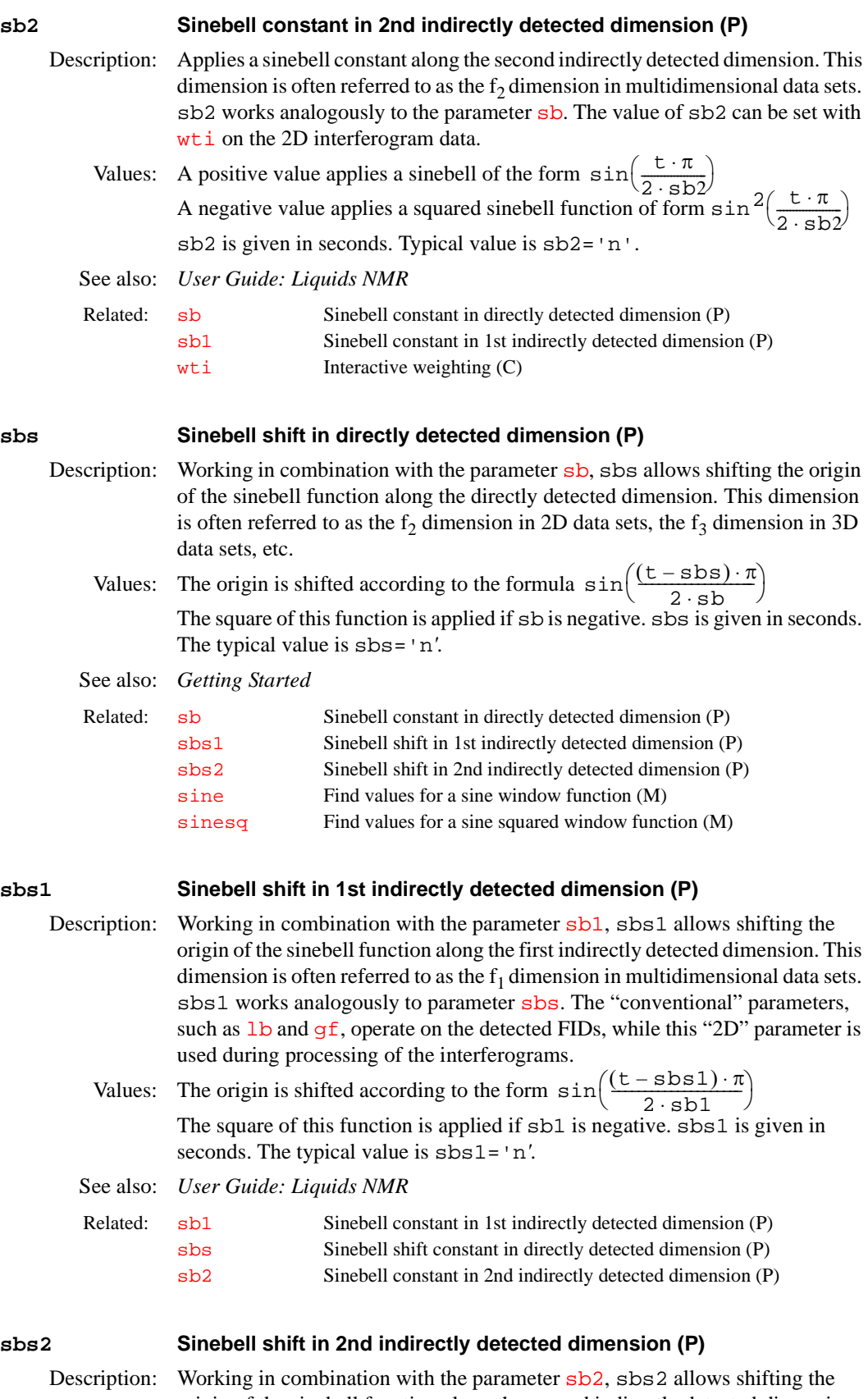

sets. [sbs](#page-494-0)2 works analogously to parameter sbs. sbs2 can be set with [wti](#page-627-0) on the 2D interferogram data.

Values: The origin is shifted according to the formula  $sin\left(\frac{(t - sbs2) \cdot \pi}{2 \cdot sb2}\right)$ The square of this function is applied if sb2 is negative. sbs2 is given in seconds. The typical value is sbs2='n'*.* 

See also: *User Guide: Liquids NMR*

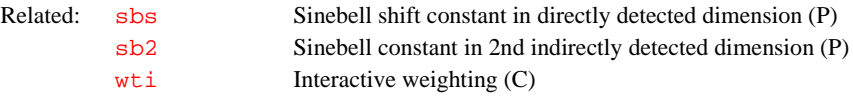

### <span id="page-495-2"></span><span id="page-495-0"></span>**sc Start of chart (P)**

Description: Positions of the start of the plotting position (the "chart") with respect to the right edge of the plotter.

Values:  $0$  to [wcmax](#page-613-1), in mm

See also: *Getting Started; User Guide: Liquids NMR*

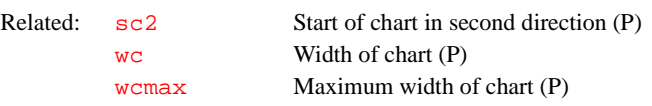

# <span id="page-495-1"></span>**sc2 Start of chart in second direction (P)**

Description: Controls the start of plotting position of the second axis (or *y* axis) of a 2D contour plot. The parameter [wc2](#page-613-2) controls the width of the chart.

Values: 0 to [wc2max](#page-614-0), in mm.

See also: *User Guide: Liquids NMR*

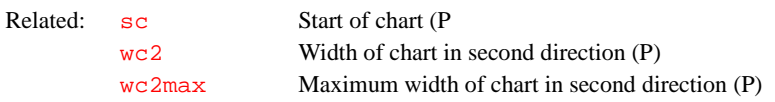

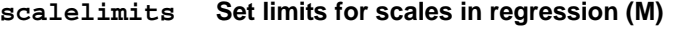

Syntax: scalelimits(x start,x end,y start,y end)

- Description: Causes the command  $\exp 1$ , which is used by regression to display data, to use typed-in scale limits. The limits are retained as long as an [expl](#page-210-0) display is retained.
- Arguments: x\_start*,*x\_end*,*y\_start*,*y\_end are *x*-axis and *y*-axis starting and ending limits. The default is that scalelimits prompts for the limits.
	- See also: *User Guide: Liquids NMR, VNMR User Programming*

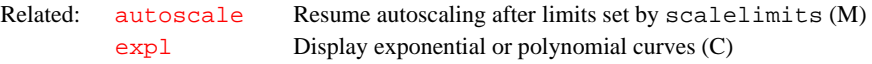

### <span id="page-495-3"></span>**scalesw Set scaling factor for multipulse experiments (M)**

Syntax: scalesw

Description: Sets the spectral width scaling factor for the multipulse sequences set up by macros  $b$ r 24 and [mrev8](#page-364-0). The value of the scaling factor is stored in the parameter [scalesw](#page-496-3).

See also: *User Guide: solid-State NMR*

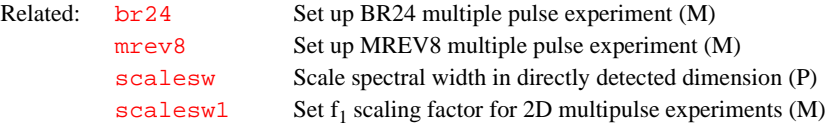

#### <span id="page-496-3"></span><span id="page-496-0"></span>**scalesw Scale spectral width in directly detected dimension (P)**

Description: Adjusts the frequency scale dimension used with the parameter sets in the sequences set up by the [br24](#page-90-0), [mrev8](#page-364-0), [ssecho](#page-548-0), and [xpolar](#page-630-0) macros. If scalesw is active, the labels for the frequency scales includes the letters sc in parentheses. A scaled frequency can be referenced using the  $r1$  macro.

Values: 'n'*,* number greater than 0.0

See also: *User Guide: Solid-State NMR*

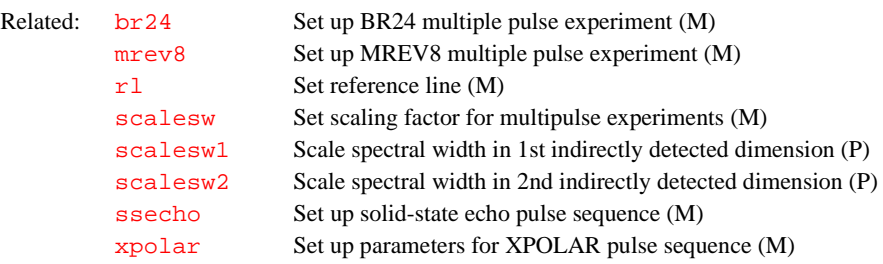

# <span id="page-496-6"></span><span id="page-496-4"></span><span id="page-496-1"></span>scalesw1 **Set f<sub>1</sub> scaling factor for 2D multipulse experiments (M)** Syntax: scalesw1 Description: Sets the  $f_1$  spectral width scaling factor for the multipulse sequences set up by the [br24](#page-90-0) and [mrev8](#page-364-0) macros. The value of the scaling factor is stored in the parameter [scalesw1](#page-496-6). See also: *User Guide: Solid-State NMR*  **scalesw1 Scale spectral width in 1st indirectly detected dimension (P)** Description: Analogous to the [scalesw](#page-496-3) parameter except that scalesw1 applies to first indirectly detected dimension of a multidimensional data set. A scaled frequency along this dimension can be referenced using the  $r11$  macro. Values: 'n', number greater than 0.0 See also: *User Guide: Solid-State NMR* Related: [br24](#page-90-0) Set up BR-24 multiple pulse experiment (M) [mrev8](#page-364-0) Set up MREV8 multiple pulse experiment (M) [scalesw1](#page-496-6) Scale spectral width in 1st indirectly detected dimension (P) Related: [rl1](#page-482-3) Set reference line in 1st indirectly detected dimension (M) [scalesw](#page-496-3) Scale spectral width in directly detected dimension (P)  $scalesw1$  Set f<sub>1</sub> scaling factor for 2D multipulse experiments (M) [scalesw2](#page-496-5) Scale spectral width in 2nd indirectly detected dimension (P)

#### <span id="page-496-5"></span><span id="page-496-2"></span>**scalesw2 Scale spectral width in 2nd indirectly detected dimension (P)**

Description: Analogous to the [scalesw](#page-496-3) parameter except scalesw2 applies to second indirectly detected dimension of a multidimensional data set. A scaled frequency along this dimension can be referenced using the  $r12$  macro.

Values: 'n', number greater than 0.0

<span id="page-497-4"></span><span id="page-497-3"></span><span id="page-497-0"></span>See also: *User Guide: Solid-State NMR* **sd Set first decoupler frequency to cursor position (M)** Syntax: sd Description: Sets the first decoupler frequency offset parameter [dof](#page-164-0) to place the first decoupler at the cursor position in the spectrum. This works only if the transmitter nucleus and first decoupler nucleus are the same  $(tn=dn)$  $(tn=dn)$  $(tn=dn)$  $(tn=dn)$ . See also: *Getting Started*  **sd2 Set second decoupler frequency to cursor position (M)** Applicability: Systems with a second decoupler. Syntax: sd2 Description: Sets the second decouple frequency offset parameter  $dof2$  to place the second decoupler at the cursor position in the spectrum. This works only if the transmitter nucleus and second decoupler nucleus are the same  $(tn=dn2)$  $(tn=dn2)$  $(tn=dn2)$  $(tn=dn2)$ . See also: *Getting Started* **sd3 Set third decoupler frequency to cursor position (M)** Applicability: Systems with a third decoupler. Syntax: sd3 Description: Sets the third decoupler frequency offset parameter  $dof3$  to place the third decoupler at the cursor position in the spectrum. This works only if the transmitter nucleus and third decoupler nucleus are the same  $(tn=dn3)$ . See also: *Getting Started* Related: rl 2 Set reference line in 2nd indirectly detected dimension (M) [scalesw](#page-495-3) Set scaling factor for multipulse experiments (M)  $scalesw1$  Set f<sub>1</sub> scaling factor for 2D multipulse experiments (M) Related: [dof](#page-164-0) Frequency offset for first decoupler (P) [dn](#page-162-0) Nucleus of first decoupler (P) [sd2](#page-497-3) Set second decoupler frequency to cursor position (M) [sd3](#page-497-2) Set third decoupler frequency to cursor position (M) [sda](#page-497-1) Set first decoupler frequency array (M) [tn](#page-580-0) Nucleus for observe transmitter (P) Related: [dn2](#page-162-1) Nucleus for second decoupler (P) [dof2](#page-164-1) Frequency offset for second decoupler (P) [sd](#page-497-4) Set first decoupler frequency to cursor position (M) [sd2a](#page-498-0) Set second decoupler frequency array (M) [tn](#page-580-0) Nucleus for observe transmitter (P) Related: [dn3](#page-162-2) Nucleus for third decoupler (P) [dof3](#page-164-2) Frequency offset for third decoupler (P) [sd](#page-497-4) Set first decoupler frequency to cursor position (M) [sd3a](#page-498-1) Set third decoupler frequency array (M) [tn](#page-580-0) Nucleus for observe transmitter (P)

#### <span id="page-497-2"></span><span id="page-497-1"></span>**sda Set first decoupler frequency array (M)**

Syntax: sda

Description: Sets up an array of offset values for the first decoupler, using [sd](#page-497-4) for the first decoupler position and sda for subsequent positions. This works only if the transmitter nucleus and first decoupler nucleus are the same  $(tn=dn)$  $(tn=dn)$  $(tn=dn)$  $(tn=dn)$ .

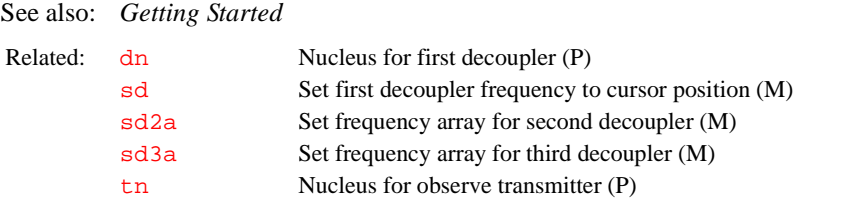

# <span id="page-498-1"></span><span id="page-498-0"></span>**sd2a Set second decoupler frequency array (M)** Applicability: Systems with a second decoupler. Syntax: sd2a Description: Sets up an array of offset values for the second decoupler, using [sd2](#page-497-3) for the first position and sd2a for subsequent positions. This works only if the transmitter nucleus and second decoupler nucleus are the same  $(\text{tn}=dn2)$  $(\text{tn}=dn2)$  $(\text{tn}=dn2)$  $(\text{tn}=dn2)$  $(\text{tn}=dn2)$ . See also: *Getting Started*  **sd3a Set third decoupler frequency array (M)** Applicability: Systems with a third decoupler. Syntax: sd3a Description: Sets up an array of offset values for the third decoupler, using [sd3](#page-497-2) for the first position and sd3a for subsequent positions. This works only if the transmitter nucleus and third decoupler nucleus are the same  $(tn=dn3)$  $(tn=dn3)$  $(tn=dn3)$ . See also: *Getting Started* **sdp Show diffusion projection (M)** Syntax: sdp Description: Displays projection onto diffusion axis using the [dsp](#page-187-0) facility. Use with 2D or 3D DOSY data after DOSY analysis. The unit of the resulting axis is D  $(10^{-10}$ m<sup>2</sup>/sec). Because sdp overwrites the parameters in the current experiment, use it in only an experiment in which it is okay for existing data to be overwritten. Related: [dn2](#page-162-1) Nucleus for second decoupler (P) [sd2](#page-497-3) Set second decoupler frequency to cursor position (M) [sda](#page-497-1) Set first decoupler frequency array (M) [tn](#page-580-0) Nucleus for observe transmitter (P) Related: [dn2](#page-162-1) Nucleus for third decoupler (P) [sd3](#page-497-2) Set third decoupler frequency to cursor position (M) [sda](#page-497-1) Set first decoupler frequency array (M) [tn](#page-580-0) Nucleus for observe transmitter (P)

See also: *User Guide: Liquids NMR*

Related: dosy Process DOSY experiments (M)

#### **sediff Set up spin-echo diffusion imaging sequence (M)**

Applicability: Systems with imaging capabilities.

Syntax: sediff

- Description: Sets up a standard spin-echo diffusion weighted experiment using the new user interface for imaging.
	- See also: *User Guide: Imaging*

<span id="page-499-1"></span><span id="page-499-0"></span>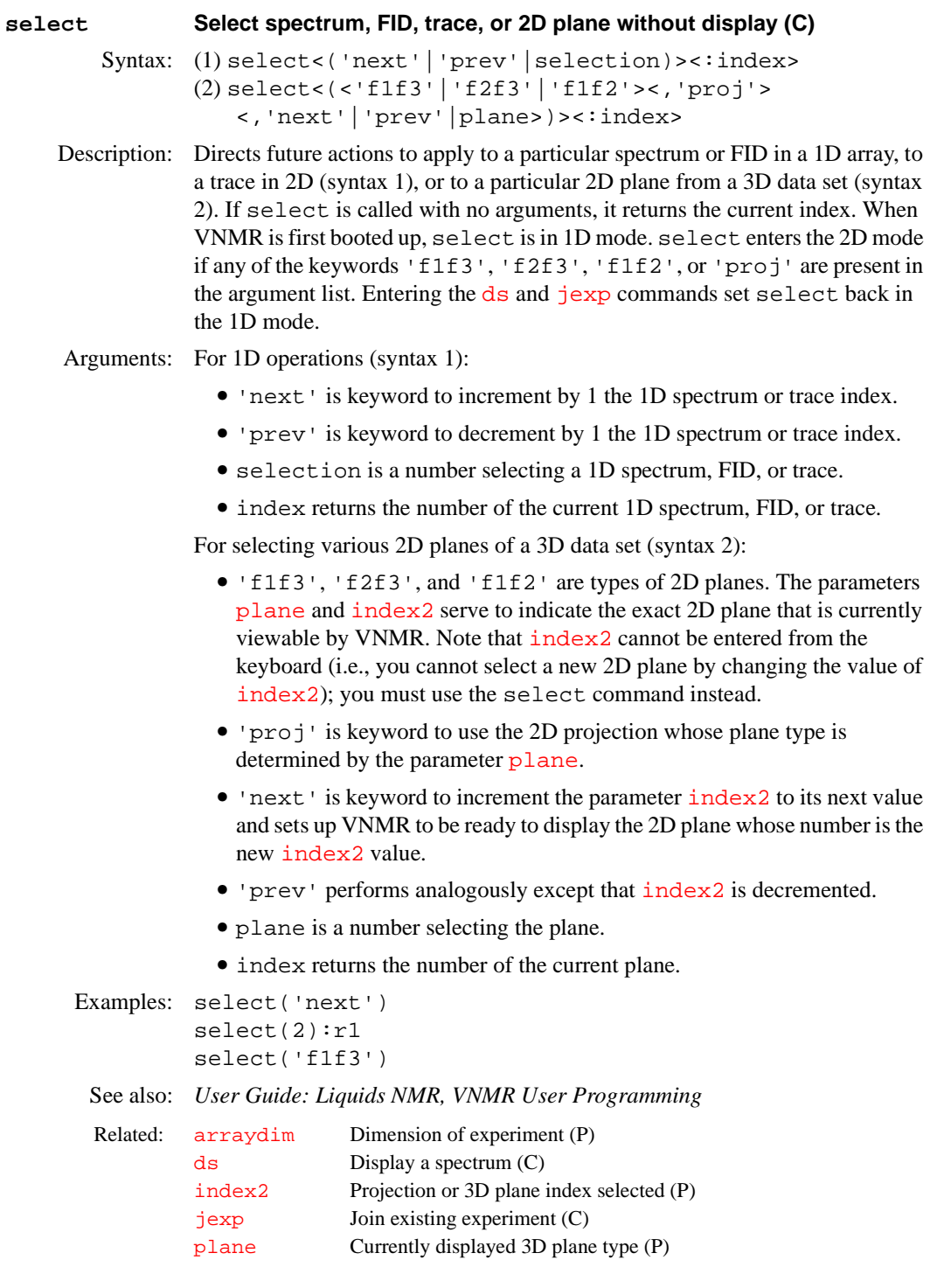

### **selex Defines excitation band (M)**

Syntax: selex<(sh<,pw<,st<,ph<,fla<,trev>>>>>>>>>>>>>>>>>>>>>>>>>>>>>>>>>

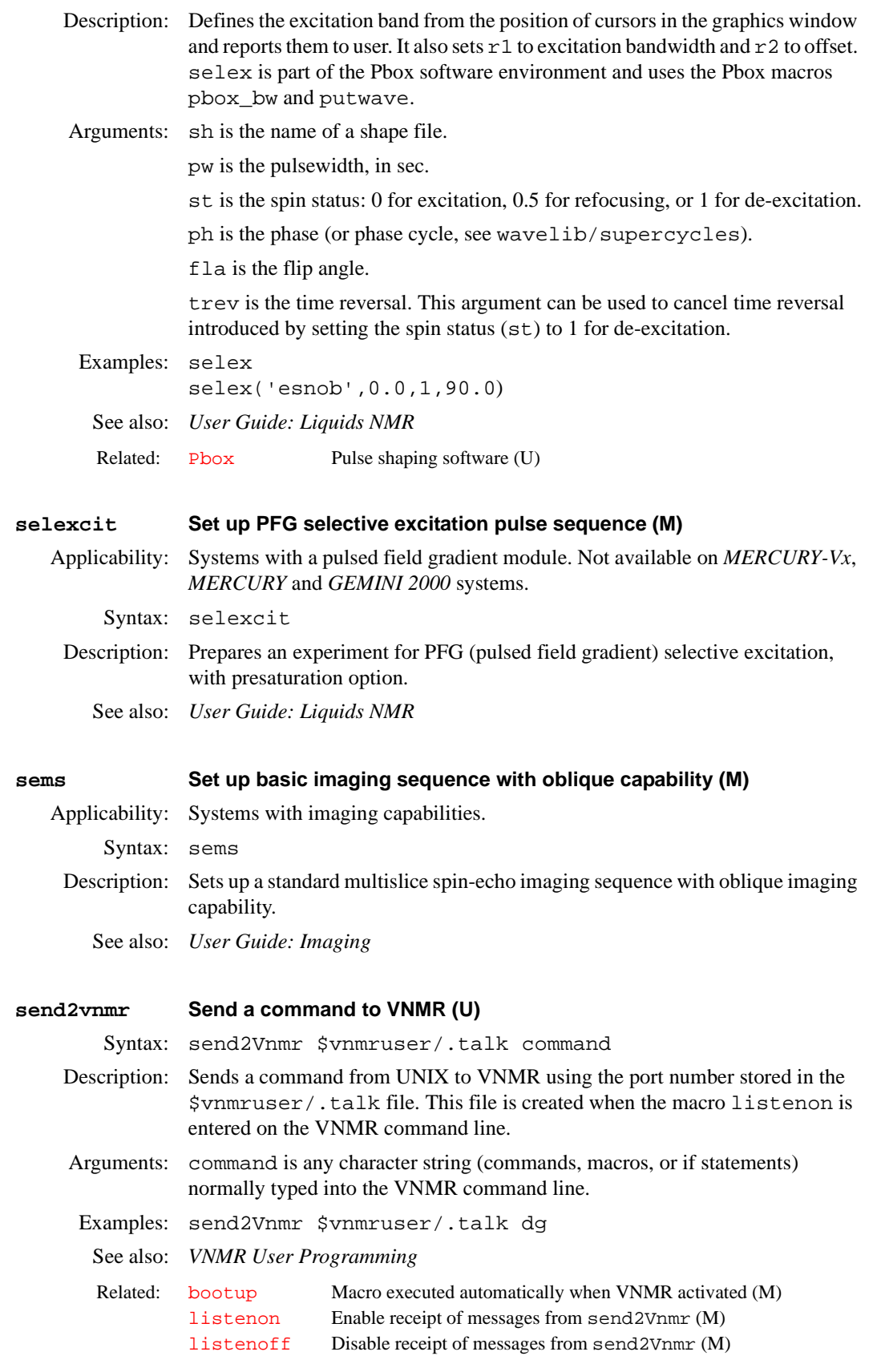

#### **seqcon Acquisition loop control (P)**

Applicability: Systems with imaging capabilities.

- Description: Controls the status of various looping processes used during sequence acquisition. The [nD](#page-367-0)*,* seqcon*,* [plist](#page-428-0)*,* [patlist](#page-398-1)*,* [pwrlist](#page-457-0)*,* [fliplist](#page-228-0) and [sslist](#page-550-0) parameters configure a particular parameter set for an application sequence defined by the value of the [seqfil](#page-501-0) parameter.
	- Values: String with five characters, consisting of the characters *'*n', 's', and 'c', that control where and when the looping occurs:
		- **•** 'n' (null loop) specifies a sequence that has no such loop function.
		- 's' (standard loop) sets the looping operation to occur during the execution of pulse sequence generation in the host computer. Each loop execution generates a new acode set for execution in the acquisition computer. Each acode set will ultimately give rise to its own data block in the FID file. A standard loop operation therefore lies outside the signal averaging (transient counter loop). Parameter arrays and use of the 2D implicit loop are standard loops. The multiecho loop *cannot* be a standard loop.
		- **•** 'c' (compressed loop) sets the looping operation to occur dynamically in the acquisition computer, and each loop execution generates a new data "trace" within the current data "block". This requires space in the on-board HAL memory. Compressed loops lie inside the signal averaging loop.

Each character position has place value and thus affects a different looping operation:

- **•** First character: multiecho looping.
- **•** Second character: multislice looping.
- **•** Third character: 2D phase encode loop.
- **•** Fourth character: 3D phase encode loop.
- **•** Fifth character: 4D phase encode loop.

For example, seqcon='ncsnn' is 2D imaging with compressed multislice.

```
See also: User Guide: Imaging
```
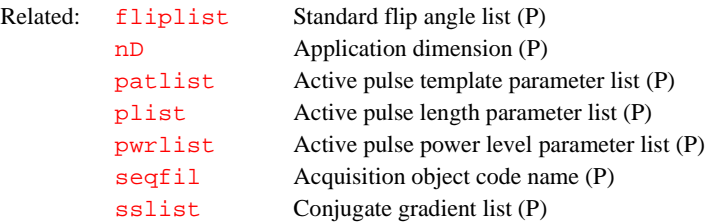

#### <span id="page-501-0"></span>**seqfil Pulse sequence name (P)**

Description: Identifies the name of the pulse sequence to be used. The value of  $\epsilon$  seqfil is displayed on the top line of the screen after the "Seq:" label. Macros used to set up new pulse sequences, such as [dept](#page-138-0) and [apt](#page-58-0), automatically change the seqfil parameter.

See also: *Getting Started*

Related: [pslabel](#page-450-0) Pulse sequence label (P)

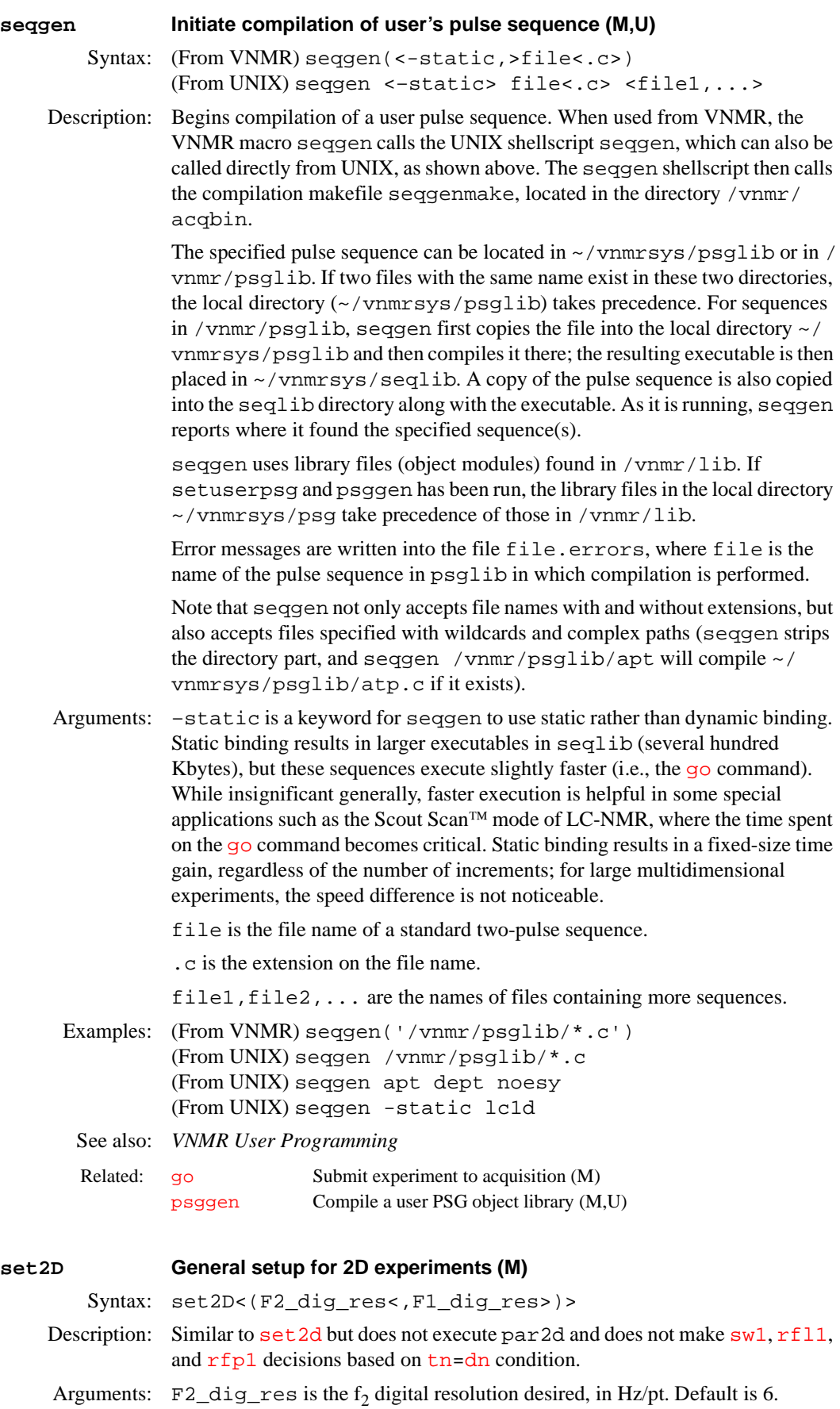

 $F1_dig_r$ es is the  $f_1$  digital resolution desired, in Hz/pt. Default is 12.

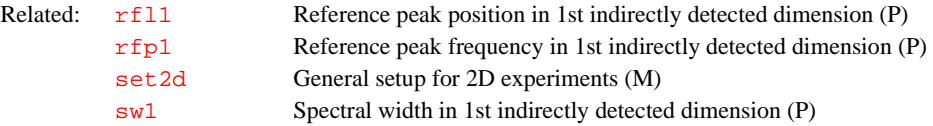

<span id="page-503-0"></span>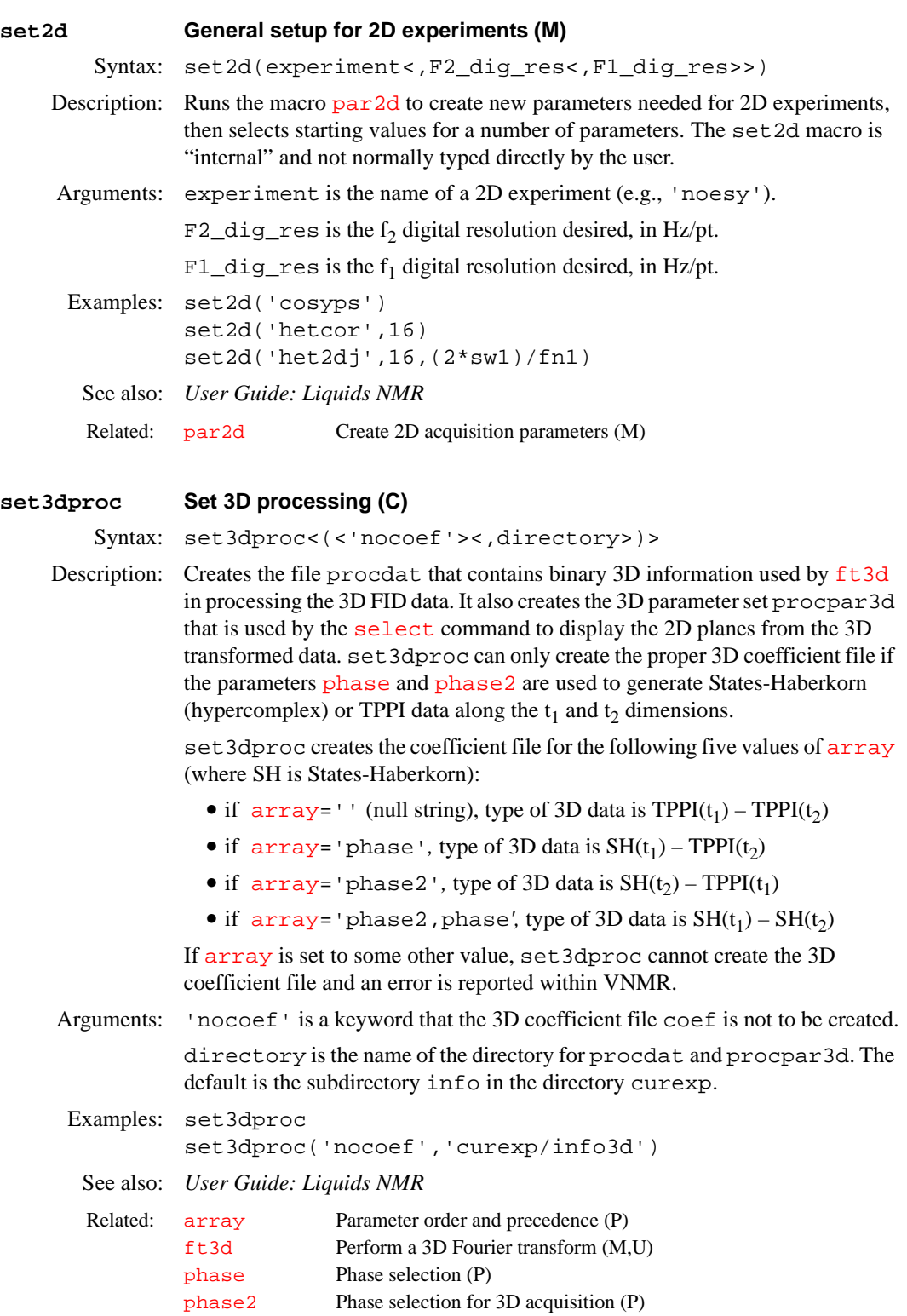
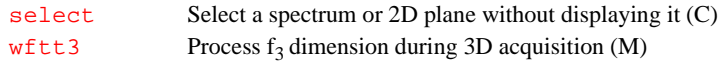

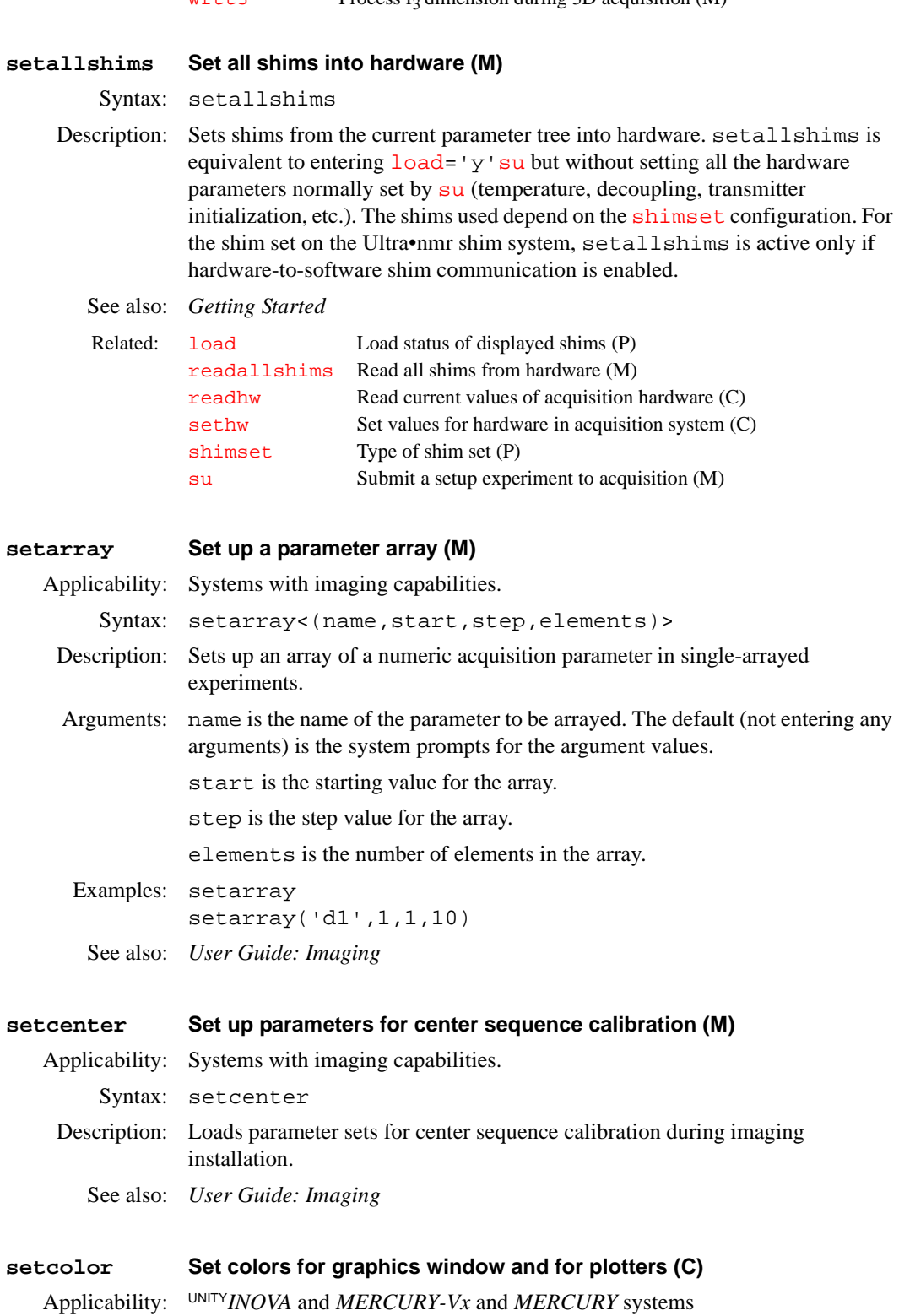

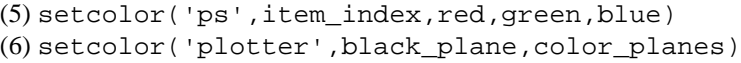

- Description: Sets colors used on the graphics window and on plotters. This command is a utility program used by the [color](#page-100-0) macro and other macros. It is not expected that setcolor would be entered directly from the input window.
- Arguments: 'pcl' is a keyword to set colors on a plotter device that uses the PCL language. PCL plotters are the laser type of plotter.

'hpgl' is a keyword to set colors on a plotter device that uses the HPGL language. HPGL plotters are the pen type of plotter.

'pen' is a keyword that next two arguments set the color for a physical pen on a plotter device that uses the HPGL language.

'graphics' is a keyword to set colors on the graphics window.

'ps' is a keyword to set colors on a plotter using the PostScript language.

red, green, blue are three integers between 0 and 255 that set the amount of red, green, and blue color on the graphics window or PostScript plotter.

'plotter' is a keyword that the next two arguments set the black mode and number of colors available for a plotter device.

item\_index is an index number from the following list that represents a specific drawing item.

- 8 background of images
- 9 real channel of an FID
- 10 imaginary channel of an FID
- 11 spectrum
- 12 integral
- 13 parameters
- 14 scale
- 15 threshold line (graphics device only)
- 16 second spectrum or FID in [addi](#page-45-0) (graphics device only)
- 17 result spectrum or FID in [addi](#page-45-0) (graphics device only)
- 18 cursors (graphics device only)
- 19 foreground of images
- 20 background color of graphics window (graphics device only)
- 20-35 contour 0 to contour 15 of absolute value 2D display
- $36-42$  contours –7 to –1 of phased 2D display
- 44-50 contours 1 to 7 of phased 2D display

pen\_number is an integer from 1 to 8 that specifies the physical pen used.

color is a string for the color set for the device: 'red', 'green', 'blue', 'cyan', 'magenta', 'yellow', 'white', or 'black'.

black\_plane is 1 or 0, specifying whether the plotter has a separate black mode. Because all currently supported plotters have this feature, the value is usually 1.

color\_planes specifies how many colors are available. Use 3 for color plotters and 0 for black and white plotters.

Examples: setcolor('pcl',11,'green') setcolor('hpgl',11,'red') setcolor('pen',2,'red')

<span id="page-506-1"></span><span id="page-506-0"></span>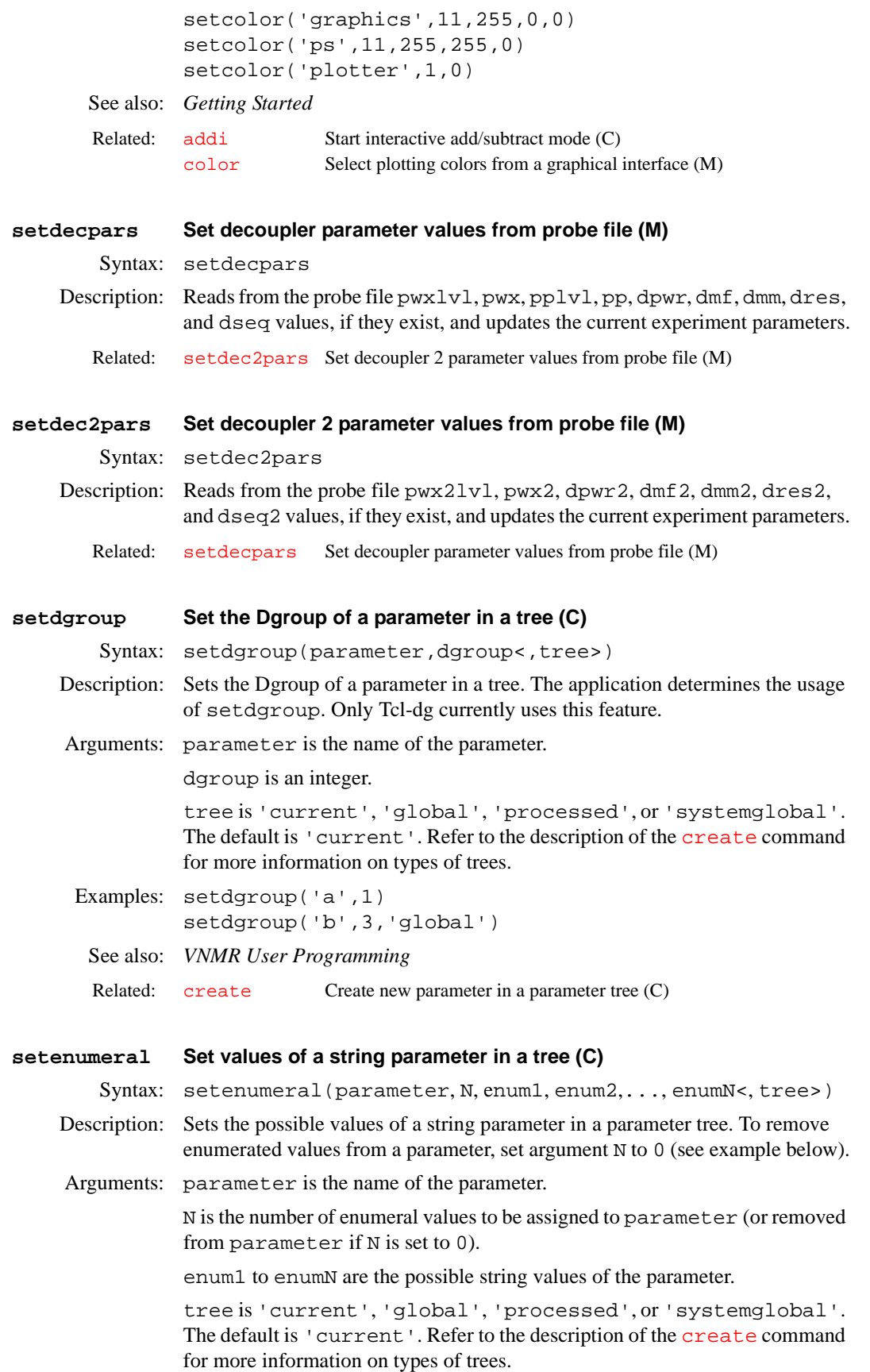

<span id="page-507-0"></span>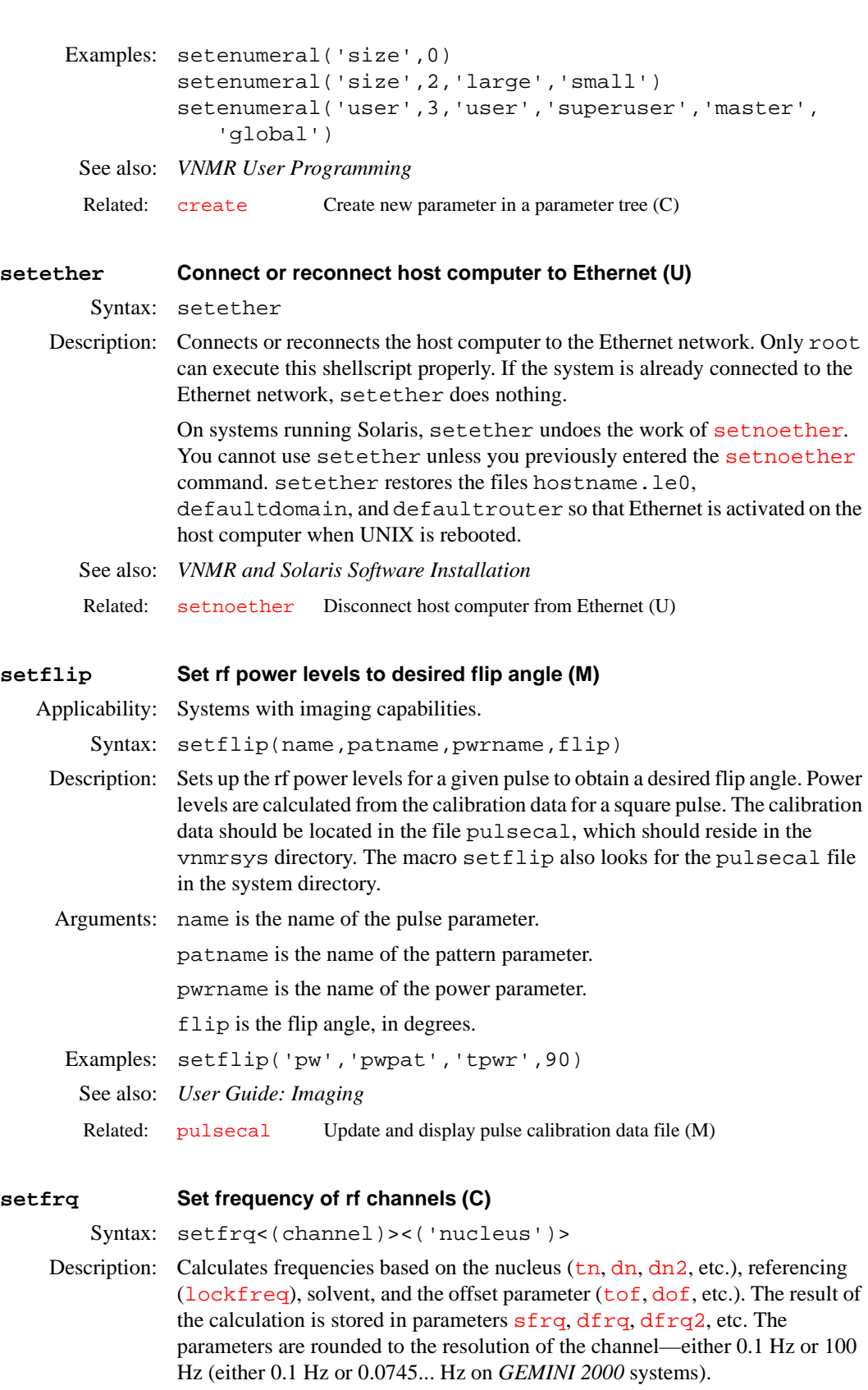

<span id="page-507-1"></span>The setfrq command should never need to be entered from the keyboard. It is called automatically when the appropriate parameters are changed or a parameter set is returned. If a parameter is entered that affects a single frequency, setfrq is called from an internal underscore macro (e.g., \_tn*,* 

\_tof*,* \_dn*,* \_dof) to recalculate the frequency for that channel. Likewise, if a parameter is entered that affects all frequencies, setfrq is called from an internal underscore macro (e.g., \_solvent*,* \_lockfreq) to recalculate the frequencies.

Arguments: channel is a single integer specifying the rf channel to be set. The default is to calculate the frequencies for all rf channels.

> nucleus displays or returns the frequency of the supplied nucleus. Channel 1 is assumed for rounding information and an offset (e.g.,  $\text{tof}$  or  $\text{dof}$ ) is not added to the result.

```
Examples: setfrq
         setfrq(2)
         setfrq('P31'):freq
See also: Getting Started
```
Related: [spcfrq](#page-539-0) Display frequencies of rf channels (M)

## **setgauss Set a Gaussian fraction for lineshape (M)**

Syntax: (1) setgauss (fraction) (2) setgauss(fraction\*)

- Description: Modifies the output of a deconvolution using pure Lorentzian lineshape (fitspec.outpar) and makes it the input for a subsequent analysis (fitspec.inpar), after first modifying the Gaussian fraction. To allow this fraction to vary, use syntax 1; to fix the fraction, use syntax 2.
- Arguments: fraction is the Gaussian fraction of the lineshape, a number from 0 to 1. To fix the fraction (syntax 2), suffix the value with an asterisk  $(*)$  and enclose the value in single quotes (see the second example below).
- Examples: setgauss(0.4) setgauss('1.0\*')
- See also: *User Guide: Liquids NMR*
- Related: [fitspec](#page-224-0) Perform spectrum deconvolution (C)

## **setgcal Set the gradient calibration constant (M)**

Applicability: Systems with pulsed field gradients (PFG) or imaging capabilities.

Syntax: setgcal

Description: Determines the gradient calibration constant [gcal](#page-251-0) by using a proton phantom of known dimensions. setgcal requests the linear dimension of the phantom in the readout direction. It uses the value entered, together with cursor separation of this dimension from the image profile and the strength of the readout gradient [gro](#page-274-0), or gzlvl1 if pulsed field gradients, to calculate [gcal](#page-251-0) in units of gauss/cm-DAC units. You are then prompted whether this value should be entered. If you answer yes, it is stored as a system constant in the your global file.

> Note that a particular value of  $\frac{q}{cal}$  is closely related to the current eddy current compensation settings. If these settings are changed (e.g., reading in a new curecc file), a different value of [gcal](#page-251-0) should be expected.

Before running setgcal, use the pulse sequence set up by [profile](#page-446-0) to acquire a signal from a known sized object while the gradient is on.

See also: *Pulsed Field Gradient Modules Installation; VNMR User Guide: Imaging*

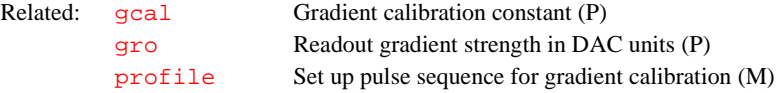

## **setgcoil Assign sysgcoil configuration parameter (M)**

Syntax: setgcoil<(file)>

Description: Allows VNMR users to change the configured  $q\text{coil}$  for the system. setgcoil updates the systemglobal parameter [sysgcoil](#page-565-0) to the named table and updates the assignment values for the hardware-specific gradient calibration parameters [gcoil](#page-252-0), [gxcal](#page-278-0), [gycal](#page-278-0), [gzcal](#page-278-0), [griserate](#page-274-1), and [boresize](#page-88-0) to their corresponding values, described in the named table. The directory \$vnmrsystem/imaging/gradtables must have write permission for all VNMR users for the macro to be effective. This table now exists in the system local /var/VNMR/gradtables directory, with a soft link from \$vnmrsystem/imaging/gradtables to that directory.

Arguments: file is the any legal file name defined for the parameter [gcoil](#page-252-0).

See also: *User Guide: Imaging*

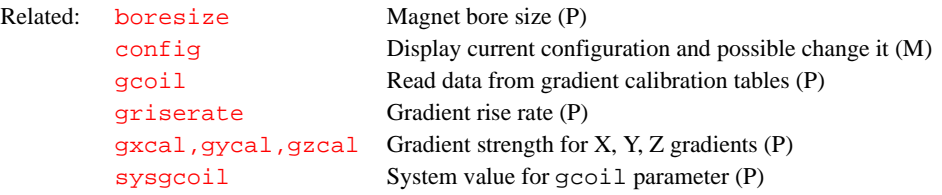

**setglideexp Set up** *GLIDE* **experiment from command line (M)**

Syntax: setglideexp(experiment)

Description: Sets up a *GLIDE* experiment from the command line or from Tcl-dg. The acquire def file is read from the glide/exp experiment directory and a dialog is opened.

Arguments: experiment is the name of the *GLIDE* experiment.

Examples: setglideexp('AuH')

### **setGgrp Add user to specific** *GLIDE* **group (U)**

Syntax: (From UNIX) setGgrp group user

Description: Adds a user to a specific *GLIDE* group. If a group does not exist, set Ggrp adds the new group name to the group file and puts the user in the new group. If a user does not belong to any group, setGgrp makes that user public. If a user belongs to another group, setGgrp moves the user to a specified group. setGgrp can be executed only by vnmr1.

Arguments: group is the name of a *GLIDE* group. user is a name of the individual to be added to the *GLIDE* group.

Examples: setGgrp glide1 mark setGgrp public Sam

See also: *Getting Started* 

**S**

<span id="page-510-0"></span>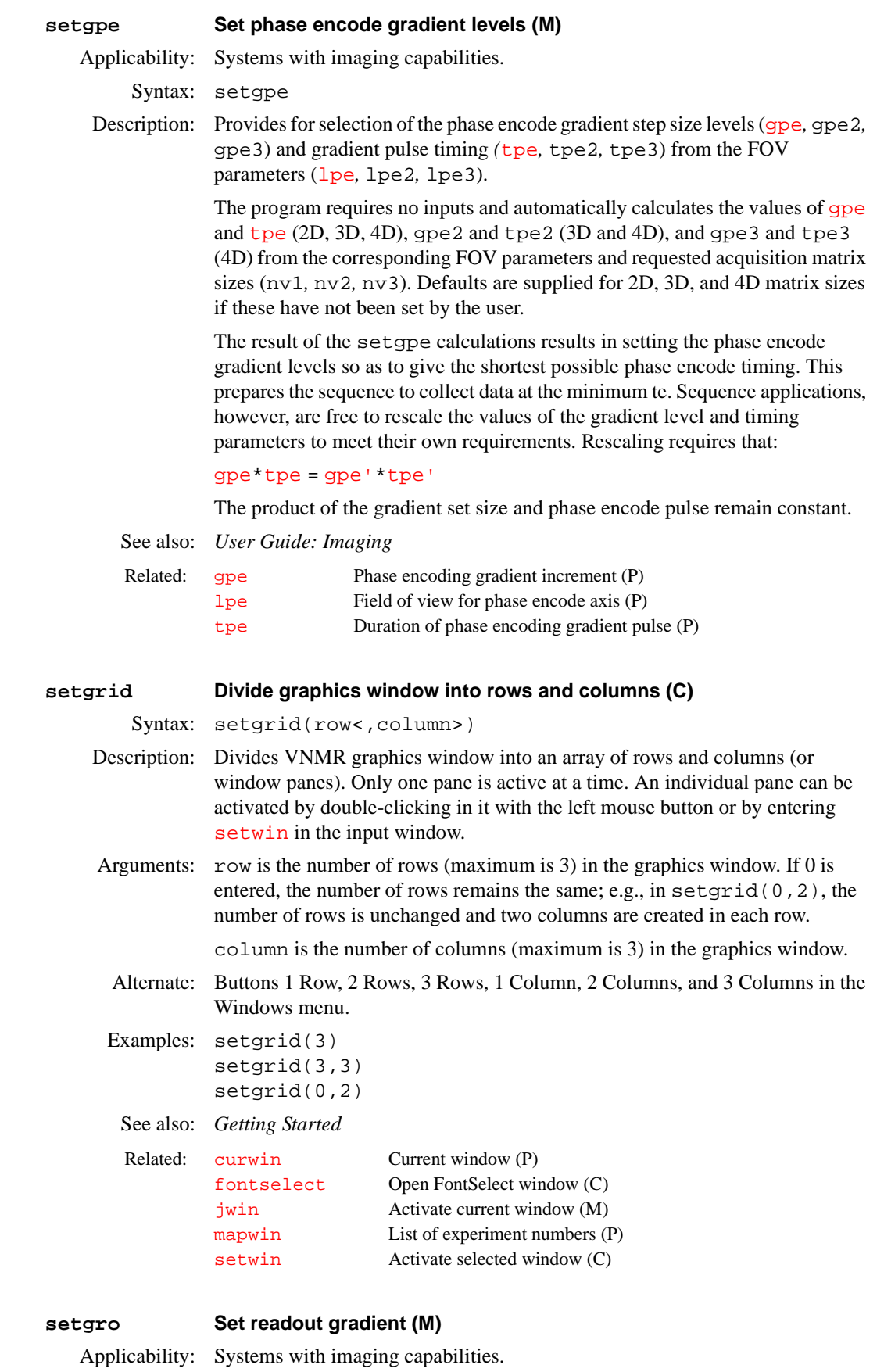

Syntax: setgro<('min'|level)>

<span id="page-511-0"></span>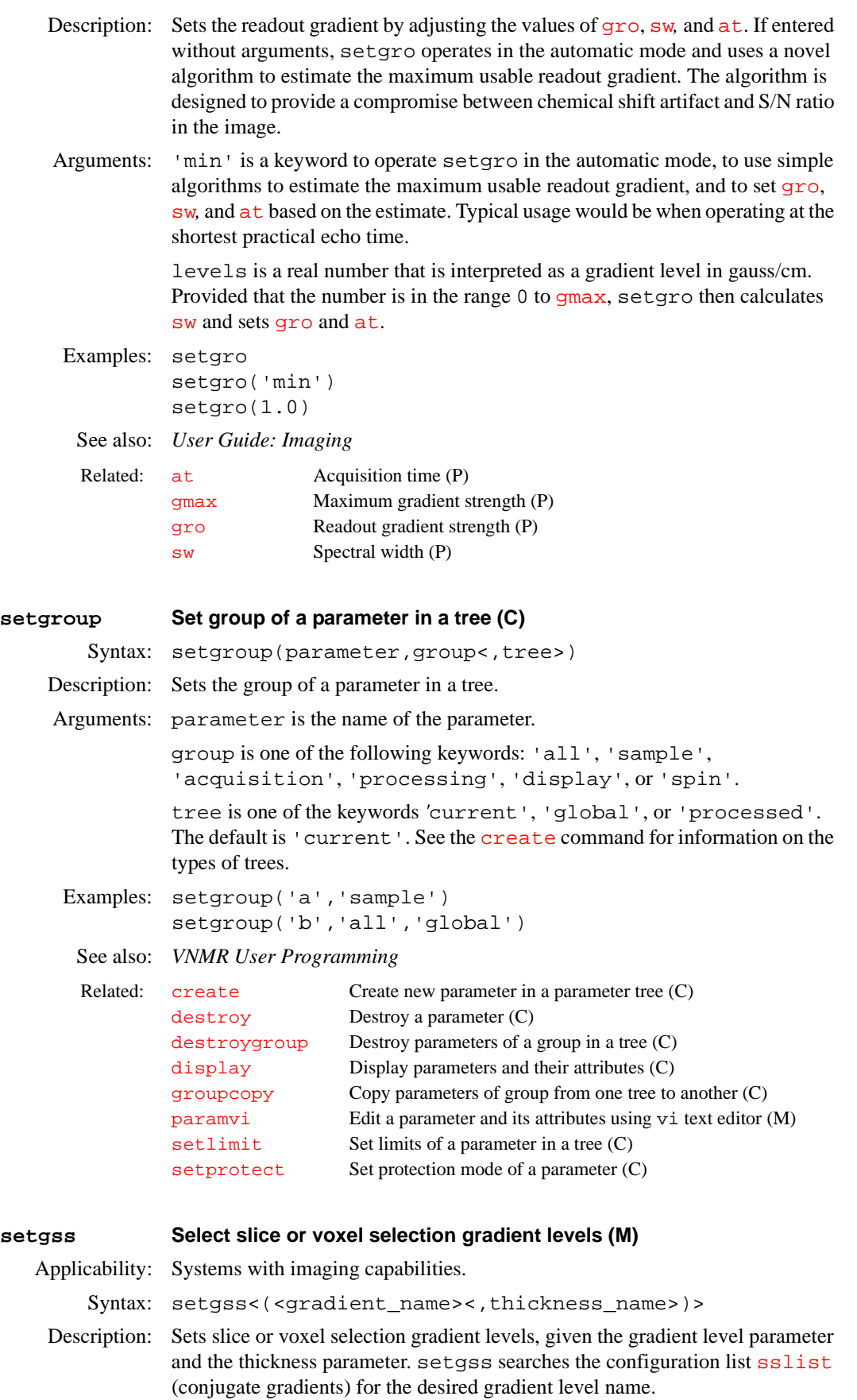

If the gradient name is found (possibly multiple times), setgss calculates the bandwidth, in Hz, "cut" by each corresponding rf template on the list  $(patlist)$  $(patlist)$  $(patlist)$ , at the length pointed to by the list  $(plist)$  $(plist)$  $(plist)$ , and for the flip angle on the list ([fliplist](#page-228-0)). The minimum bandwidth is assumed to define the "thickness" of the "cut." The gradient level is then calculated from the minimum bandwidth selected by the rf pulses.

If setgss fails to find the supplied gradient\_name, it returns the message "All RF templates used with gradient name are nonselective."

Arguments: gradient\_name is the name of the gradient level parameter whose value is to be set. The default is the user is prompted for the parameter name.

> thickness\_name is the name of the thickness parameter from which to compute the gradient level. The default is the user is prompted for the parameter name.

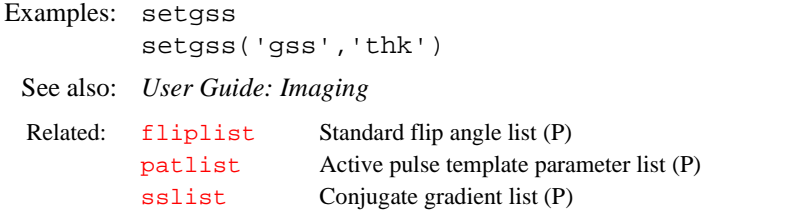

## <span id="page-512-0"></span>**sethw Set values for hardware in acquisition system (C)**

Applicability: Syntax 1 through 5 apply to all systems (except that syntax 3, 4, and 5 are not available on *MERCURY-Vx* or *GEMINI 2000* systems that lack automated spinner control hardware). Syntax 6 applies only to systems with a sample changer. Syntax 7 and 8 apply only to systems with a variable temperature (VT) controller. Syntax 9 applies only to *MERCURY-VX*, *MERCURY*, and *GEMINI 2000*. Syntax 10 applies only to UNITY*INOVA*, *MERCURY-Vx*, and *MERCURY* systems.

Syntax: (1) sethw(<'wait'|'nowait',>par1,val1<,par2,val2,...)

- (2) sethw('lock','on'|'off')
- (3) sethw('spin',speed)
- (4) sethw('spinner','bump')
- (5) sethw('eject','on'|'off')
- (6) sethw('loc',location)
- (7) sethw('vt','reset'|'off')
- (8) sethw('temp',temperature)
- (9) sethw('tune',mode)
- (10) sethw('lockfreq'<,lockfreq\_value>)

Description: Sets acquisition system hardware values. sethw cannot be used when an acquisition is in progress or when the [acqi](#page-38-0) program is active.

> Syntax 1 can be used to set the lock system parameters [lockpower](#page-329-0), [lockgain](#page-329-1)*,* [lockphase](#page-329-2), and [z0](#page-634-0). This syntax can also be used to set the values of the shims. The particular shim that can be set depends upon the type of shim hardware present in the system. See the description of [shimset](#page-529-0) for a list of the shim names for each type of shim hardware.

Syntax 2 turns the hardware lock on or off.

Syntax 3 controls spinning speed.

Syntax 4 carries the sample to bump by giving it a short burst of eject air. This is sometimes useful to reseat the sample if it is failing to spin.

Syntax 5 ejects and inserts samples into the probe. Entering the command sethw('[eject](#page-201-0)','on') is [e](#page-198-0)quivalent in function to macros eject and e; and sethw('eject','off') is equivalent to macros [insert](#page-306-0) and [i](#page-298-0).

Syntax 6 sets a location for the sample currently in the magnet on a system with a sample changer. The parameter  $\log$  is updated.

Syntax 7 resets the VT controller, useful when changing the probe in a system with VT regulation. By entering sethw ('vt', 'reset') after installing a new probe in the magnet and attaching the VT controller interface to the probe, the VT controller is ready to regulate the temperature. No other parameters can be modified by the command. As an alternate, you can manually turn the VT controller unit off and then back on. Syntax 7 also turns the VT controller off by entering sethw('vt','off').

Syntax 8 sets the temperature in degrees celsius. The host computer does not wait for the temperature to regulate.

Syntax 9 places the *MERCURY-Vx*, *MERCURY*, or *GEMINI 2000* console into the tune mode. This syntax is used in the [btune](#page-91-0), [ctune](#page-119-0), [dtune](#page-196-0), [htune](#page-296-0), and [tuneoff](#page-591-0) macros and normally is not entered by the user directly.

Syntax 10 sets the lock frequency, in MHz, on the UNITY*INOVA*, *MERCURY-Vx*, or *MERCURY*.

Arguments: 'wait' or 'nowait' keyword must be either the first or last argument.

- **•** 'wait' sends the new values to the acquisition console, verifies these values, and updates the corresponding parameters. This is the default.
- **•** 'nowait' sends the new values to the console without verifying them or changing VNMR parameters.

parameter1,value1,parameter2,value2,... are paris of parameter names and their values (see the first two examples below). At least one parameter name and its value must be specified. A maximum of ten parameters can be set.

'lock','on' is a keyword pair to turn the hardware lock on.

'lock','off' is a keyword pair to turn the hardware lock off.

'spin' is a keyword that identifies the next argument, speed, as the sample spinning speed, in Hz.

'spinner','bump' is a keyword pair to bump the sample.

'eject','on' is a keyword pair to eject the sample from the probe.

'eject', 'off' is a keyword pair to insert the sample into the probe.

'loc' is a keyword to identify that the next argument, location, is a number for the sample currently in the magnet ('[loc](#page-326-1)' is unrelated to the loc parameter).

'vt', 'reset' is a keyword pair to reset the VT controller after the controller has been disconnected from the probe. This is equivalent to turning the VT controller power off and on.

'vt', 'off' is a keyword pair to turn the VT controller off.

'temp' is a keyword that identifies the next argument, temperature, as the requested sample temperature, in degrees celsius.

'tune' is a keyword that identifies the next argument, mode, as the tune mode to perform probe tuning on the *MERCURY-Vx*, *MERCURY*, and *GEMINI 2000*. On *MERCURY-VX* and *MERCURY*, mode is 1 for high band, 2 for low band, and 3 for off. On *GEMINI 2000*, mode is 1 for [htune](#page-296-0), 2 for [ctune](#page-119-0), 3 for [dtune](#page-196-0), 4 for [btune](#page-91-0) (low band), 5 for [btune](#page-91-0) (high band), 0 and 6 for off.

'lockfreq' is a keyword that the next argument is the lock frequency.

lockfreq\_value is the [lockfreq](#page-328-0) value, in MHz, for the lock frequency.

```
Examples: sethw('z1c',30,'z2c',–50) 
        sethw('wait','z1',150,'z2',–400) 
        sethw('lock','on') 
        sethw('spin',20) 
        sethw('spinner','bump')
        sethw('eject','on')
        sethw('loc',5) 
        sethw('vt','reset') 
        sethw('lockfreq',46.042)
```
See also: *Getting Started; User Guide: Liquids NMR*

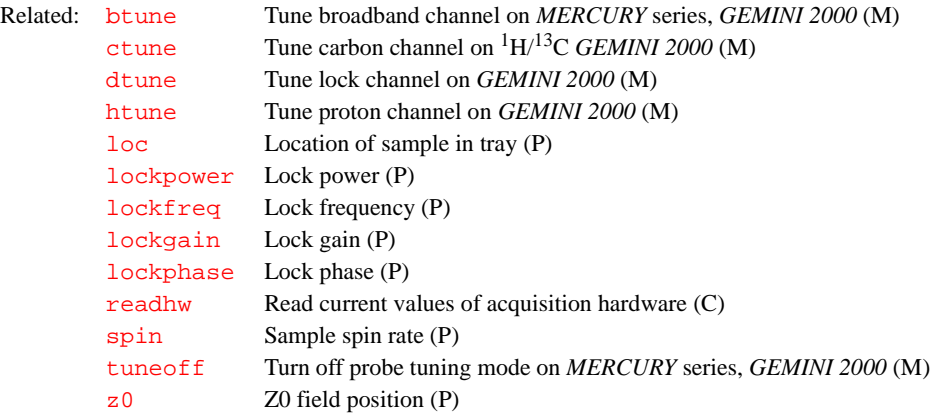

<span id="page-514-0"></span>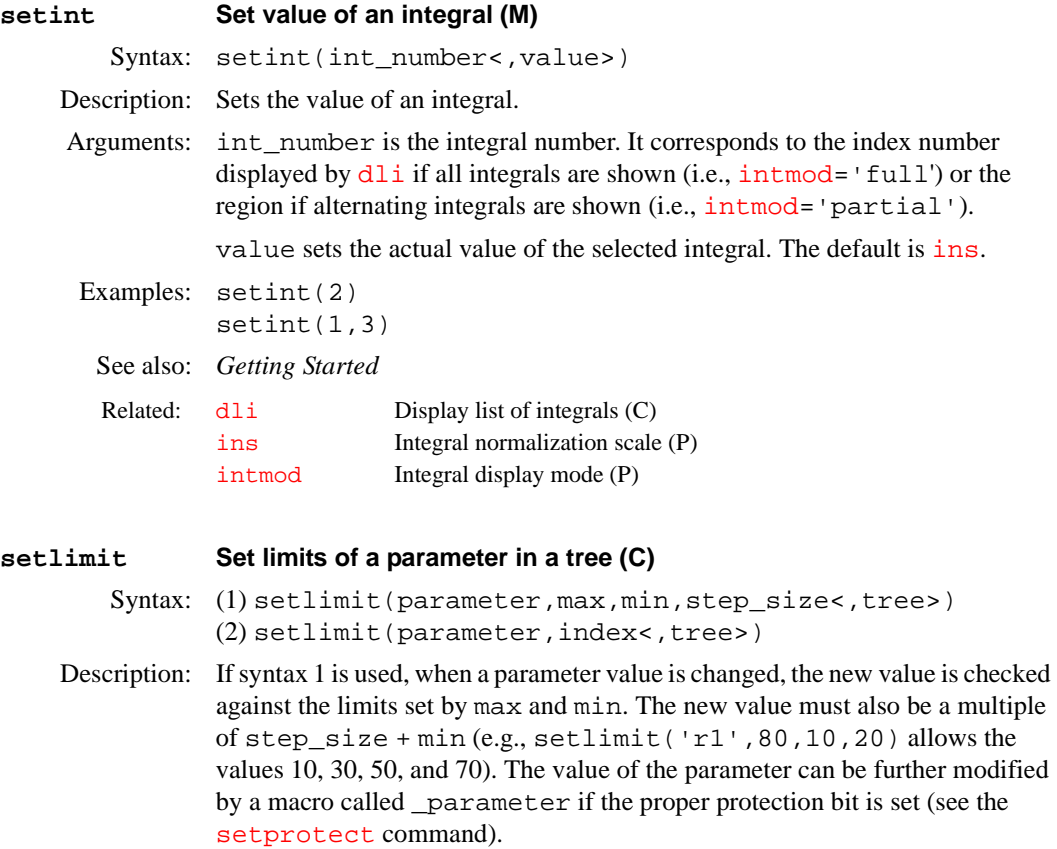

If syntax 2 is used, the max min, and step\_size for a parameter are obtained from the index-th entry of a table set for the parameter by parmax, parmin, and parstep in conpar.

Arguments: parameter is the name of the parameter.

max and min are the maximum and minimum limits on a parameter value. step\_size is the size of the steps allowed for a parameter within the limits max and min.

tree is one of the keywords 'global', 'current', 'processed', or 'systemglobal*.* The default is 'current'. Refer to the [create](#page-115-0) command for a more information on the types of parameter trees.

index is an index into a lookup table. When a single index argument is given, the parameter's protection bits (see the [setprotect](#page-519-0) command) are set so that the table lookup is turned on.

```
Examples: setlimit('a',80,10,20) 
        setlimit('b',1e5,–3e2,1,'global') 
        setlimit('dpwr',9)
```
See also: *VNMR User Programming* 

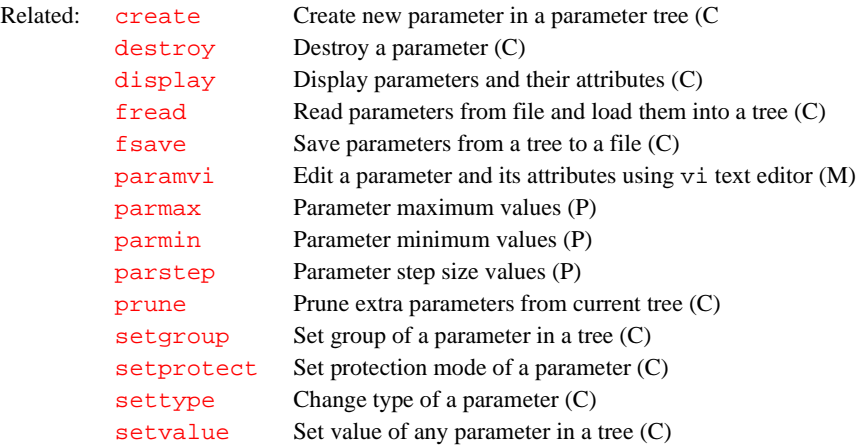

## **setlk Set up lock parameters (M)**

Syntax: setlk(solvent)

Description: Called from other macros to provide adjustment of locking and shimming as a function of solvent. Removing quotation marks from around different parts of the text file of the macro places that particular section into effect. If the macro is left unchanged, setting  $a \text{lock} = 's'$  is required in the parameter sets where used.

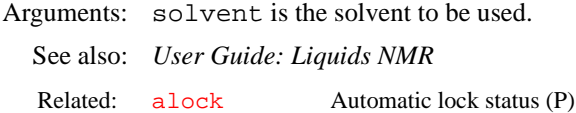

## **setlockfreq Set lock frequency on systems other than UNITY and VXR-S (M)** Applicability: UNITY*INOVA, MERCURY-Vx*, *MERCURY*, UNITY*plus*, and *GEMINI 2000*

systems. Syntax: setlockfreq

Description: Calculates and sets the lock frequency parameter  $l$  ockfreq. Before using setlockfreq, you must acquire a signal using  ${}^{1}H$  as the transmitter nucleus  $(tn='H1)$  $(tn='H1)$  $(tn='H1)$ . To avoid errors in calculating frequencies, set [lockfreq](#page-328-0)='n' before starting the acquisition.

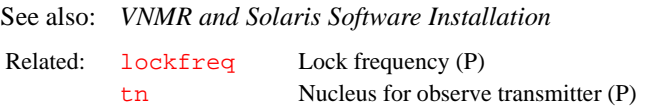

## **setloop Control arrayed and real-time looping (M)**

Applicability: Systems with imaging capabilities.

Syntax: setloop

Description: Set the values for  $n f$  and  $n i$  to control arrayed and real-time looping.

Loop control in imaging experiments, such as multislice, multiecho, and phase encoding, is set through a series of parameters (ne, ns, nv, nv2, nv3) directly set by the user. Underlying these parameters are two lower level parameters, nf and ni, used during pulse sequence execution to determine the mode of data acquisition. setloop manages the values of nf and ni as required to be consistent with the experiment parameters ne, nv, etc.

Two modes of data acquisition are supported in VNMR: arrayed and compressed. The difference between the modes is mainly in the data flow timing between host and acquisition computers:

- **•** Arrayed data acquisition involves continuous communications between host and acquisition computers as pulse sequence instructions are sent to the acquisition CPU and data is returned to the host Sun for each element in the arrayed experiment. All explicitly arrayed experiments (e.g., pw=10,20,30) run in this manner. 2D experiments, including most highresolution liquids and many imaging experiments, also run as "implicit" arrays, with the array size set by the parameter  $n\textbf{i}$ . Although communications between acquisition and host computers are quite fast, a small delay (typically a few milliseconds) is required to accommodate the communications and reinitialization between array elements. Certain fast imaging experiments, such as turboflash, Echo Planar Imaging (EPI), or even conventional multislice, often require loop timing similar to this interelement delay. These experiments use a second mode of data acquisition: the compressed mode.
- **•** In compressed data acquisition, a single pulse sequence instruction set is sent to the acquisition computer, which then manages the entire experiment through real-time loops and pulse sequence elements. All data accumulated in the real-time loops is retained in the acquisition data memory until the experiment or array element is complete, at which time the data is sent back to the host. No timing overhead is associated with a real-time loop, and extremely short timing intervals may therefore be achieved with the compressed mode. Compressed data acquisition is controlled by the parameter  $n_f$ , which requires that the number of points acquired must be nf\*np. Experiments may be run completely in arrayed acquisition mode, or completely in compressed acquisition mode, or in a combination of the two.

setloop uses the seqcon parameter to determine which acquisition loops, if present, are arrayed and which are compressed. It then computes nf as the product of all compressed loop counts, and sets ni appropriately as either nv in the case of uncompressed phase-encode, or zero in the case of compressed phase-encode.

Each of the parameters ne, ns, nv,  $nv^2$ , and  $nv^3$  have corresponding underscore macros that execute setloop. Therefore, setloop is a lower level "management" macro that is run automatically each time one of these parameters is entered, and will not normally be run explicitly by the user. The comprehensive setup macro imprep also performs the setloop function. If imprep has been executed, there is no need to run setloop.

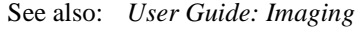

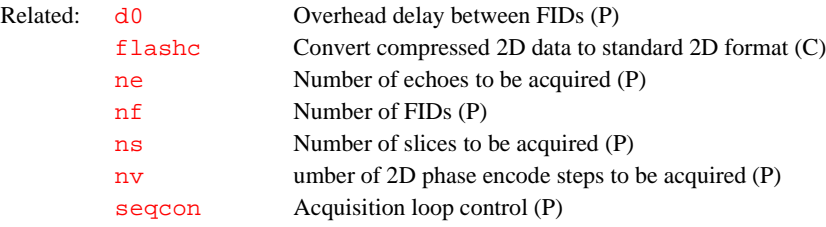

### **setLP1 Set F1 linear prediction parameters (M)**

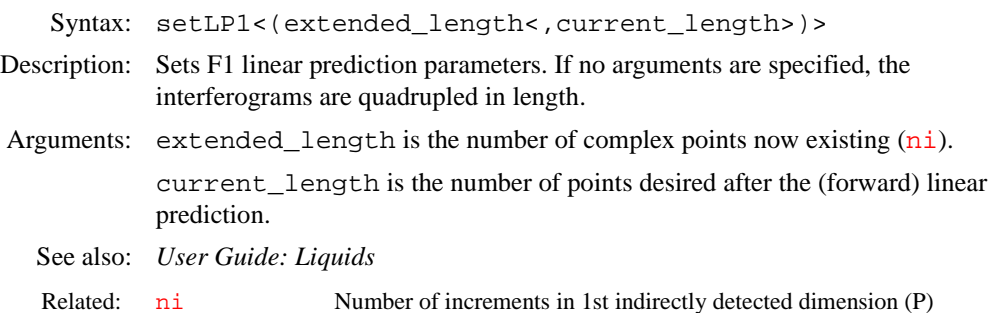

## <span id="page-517-0"></span>**setnoether Disconnect host computer from Ethernet (U)**

Syntax: setnoether

Description: Disconnects the host computer from the Ethernet network. Only root can execute this shellscript properly. setnoether does nothing if the system is already disconnected from the Ethernet network.

> On systems running Solaris, setnoether renames the hostname.le0*,* defaultdomain, and defaultrouter files so that Ethernet is not activated when the system is rebooted. setnoether does not affect the second Ethernet interface on *GEMINI 2000* systems.

See also: *VNMR and Solaris Software Installation*

Related: [setether](#page-507-0) Connect or reconnect host computer to Ethernet (U)

### **setoffset Calculate offset frequency for given nucleus and ppm (M)**

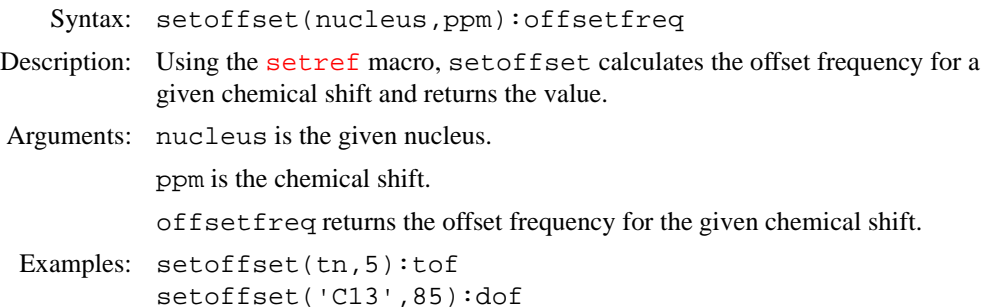

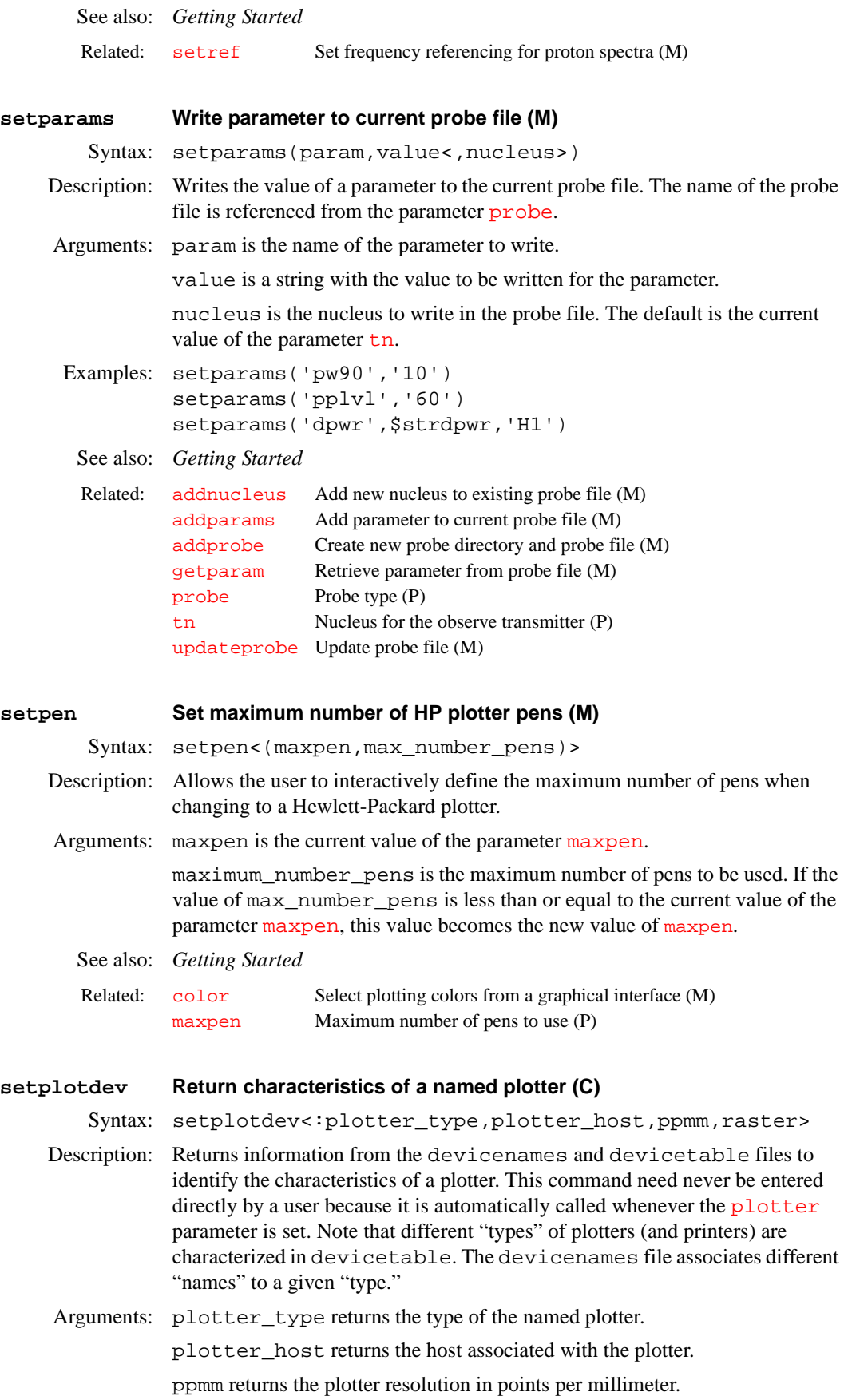

raster returns the value from the devicetable file.

See also: *VNMR and Solaris Software Installation*

Related: [plotter](#page-430-0) Plotter device (P)

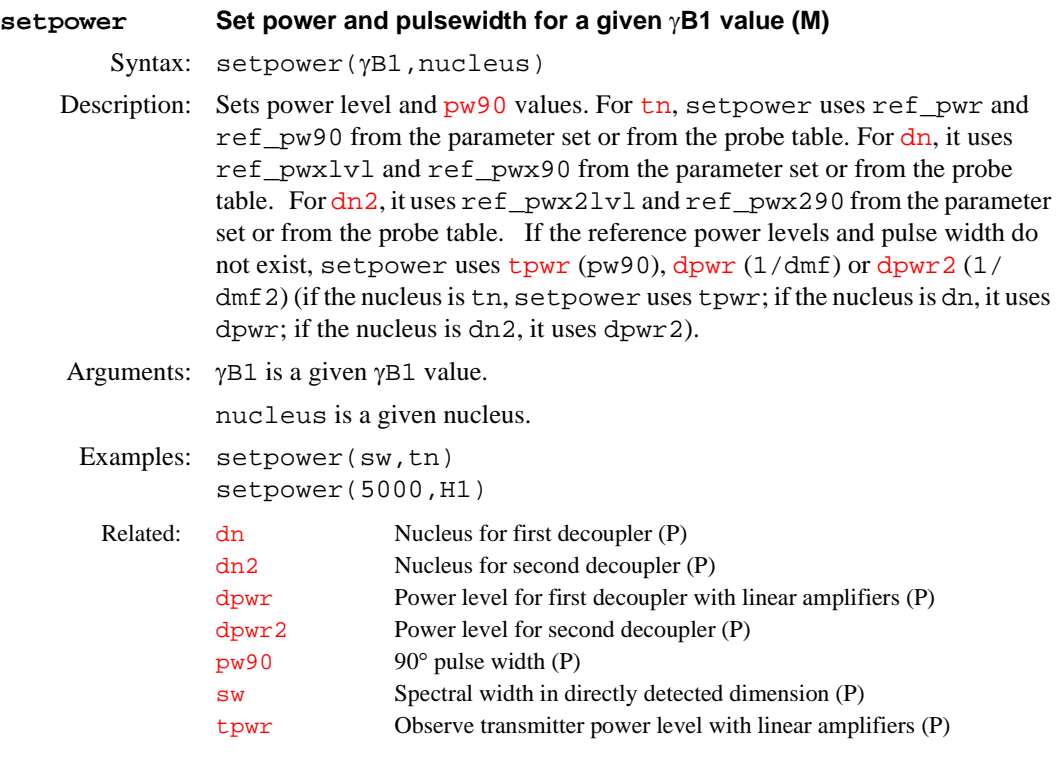

<span id="page-519-0"></span>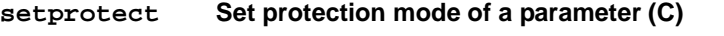

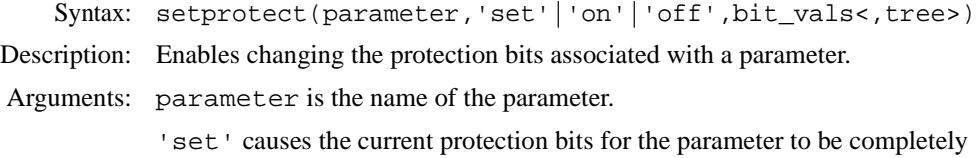

replaced with the bits specified by bit\_vals.

'on' causes the bits specified in bit\_vals to be turned on without affecting any other protection bits.

'off' causes the bits specified in bit\_vals to be turned off without affecting any other protection bits.

bit\_vals is the *sum* of the *values* of bits selected from the following list:

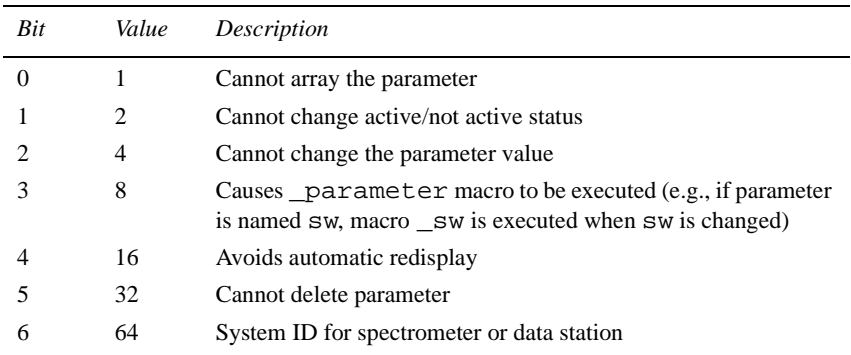

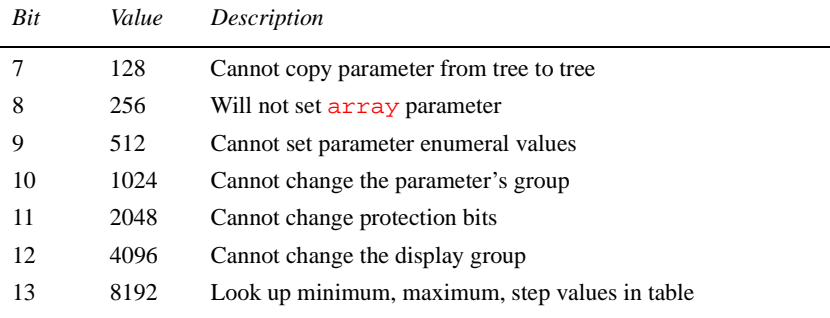

For example, to change the first two protection bits, with values 1 and 2, either enter setprotect twice (once for each value) with the keyword 'on', or enter setprotect once with bit\_vals set to 3 (sum of 1 and 2) with the keyword 'set'.

tree is one of the keywords 'global', 'current', 'processed', or 'systemglobal'. The default is 'current'. Refer to the [create](#page-115-0) command for more information on the types of parameter trees.

Examples: setprotect('syn,'on',2) setprotect('pslabel','on',8)

See also: *VNMR User Programming* 

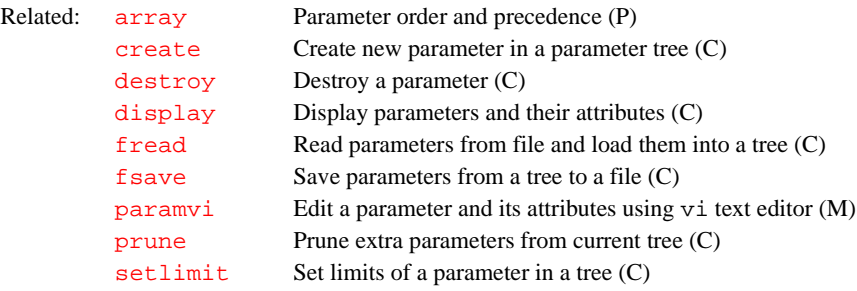

## <span id="page-520-0"></span>**setref Set frequency referencing (M)**

Syntax: setref<(nucleus)>:\$rfl,\$rfp,\$reffrq,\$refpos

- Description: Calculates the referencing for a given parameter or FID data set, for samples locked on deuterium, and based on the chemical shift of the lock solvent line. setref uses information in /vnmr/solvents  $(^{2}H$  chemical shift for current solvent) and /vnmr/nuctables/nuctabref (absolute reference frequencies for NMR nuclei) to predict the position of the reference frequency with the current solvent, spectral window, and spectrometer frequency. setref assumes a locked sample.
- Arguments: An argument and return values are beneficial for the use of setref within other macros such as [setref1](#page-521-0) and [setref2](#page-521-1). By default (i.e., without an argument), setref calculates the referencing for 1D spectra or for the directly detected dimension in nD spectra (f2 in 2D, f3 in 3D).

When only nucleus is used as an argument, [setref](#page-521-0) returns values without setting parameters.

\$rfl,\$rfp,\$reffrq,\$refpos are return values for reference peak position, reference peak frequency, reference line frequency, and reference line position, respectively.

Examples: setref

setref('C13'):\$rfl,\$rfp

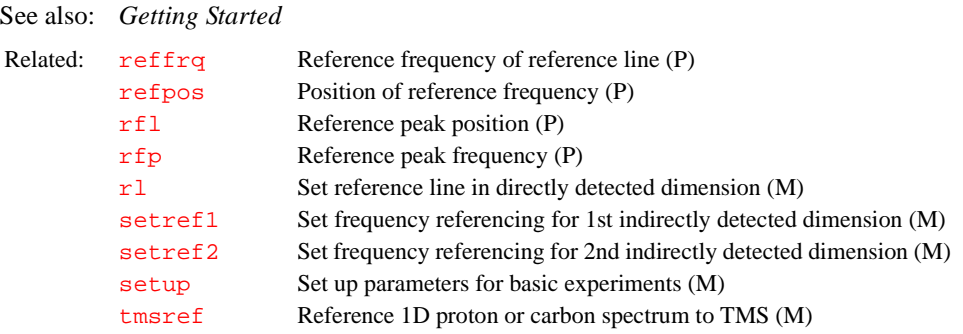

## <span id="page-521-0"></span>**setref1 Set frequency referencing for 1st indirectly detected dimension (M)**

Syntax: setref1(nucleus)

- Description: Calculates the referencing for the first indirect dimension (f1) in nD parameters and FID data sets, for samples locked on deuterium, and for the solvent specified by the [solvent](#page-537-0) parameter. [setref](#page-520-0)1 uses the setref macro to calculate the reference frequency and based on the chemical shift of the lock solvent line and /vnmr/nuctables/nuctabref (absolute reference frequencies for NMR nuclei) to predict the referencing in f1 ( $reffrq1, rf11$  $reffrq1, rf11$ ,  $rfp1)$  $rfp1)$  with the current solvent,  $sw1$ , and for the frequency of the specified nucleus.
- Arguments: nucleus is the frequency-relevant nucleus in f1.

```
Examples: setref1(tn)
        setref1('C13')
```
See also: *User Guide: Liquids NMR*

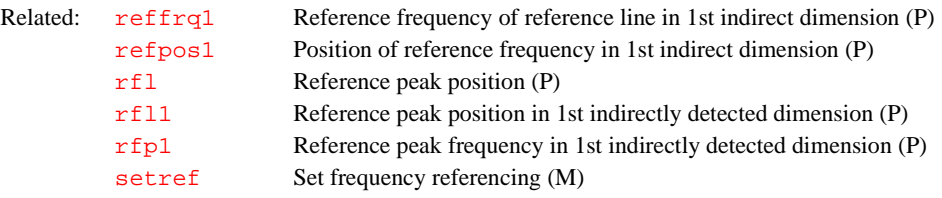

## <span id="page-521-1"></span>**setref2 Set frequency referencing for 2nd indirect detected dimension (M)**

Syntax: setref1(nucleus)

- Description: Calculates the referencing for the second indirect dimension (f2) in nD parameters and FID data sets, for samples locked on deuterium, and for the [solvent](#page-537-0) specified by the solvent parameter. [setref](#page-520-0)2 uses setref to calculate the reference frequency and based on the chemical shift of the lock solvent line and /vnmr/nuctables/nuctabref (absolute reference frequencies for NMR nuclei) to predict the referencing in f2 ( $reffrq2, rfl2$  $reffrq2, rfl2$  $reffrq2, rfl2$ ,  $rfp2)$  $rfp2)$  with the current solvent,  $sw2$ , and for the frequency of the specified nucleus.
- Arguments: nucleus is the frequency-relevant nucleus in f2.
- Examples: setref2(tn) setref2('C13')
- See also: *User Guide: Liquids NMR*

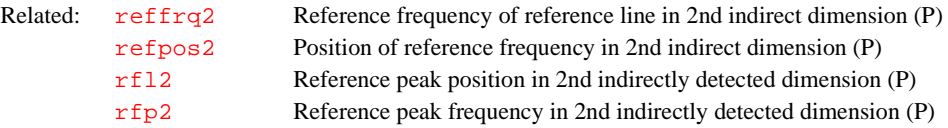

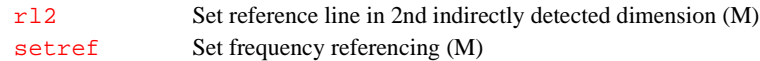

<span id="page-522-0"></span>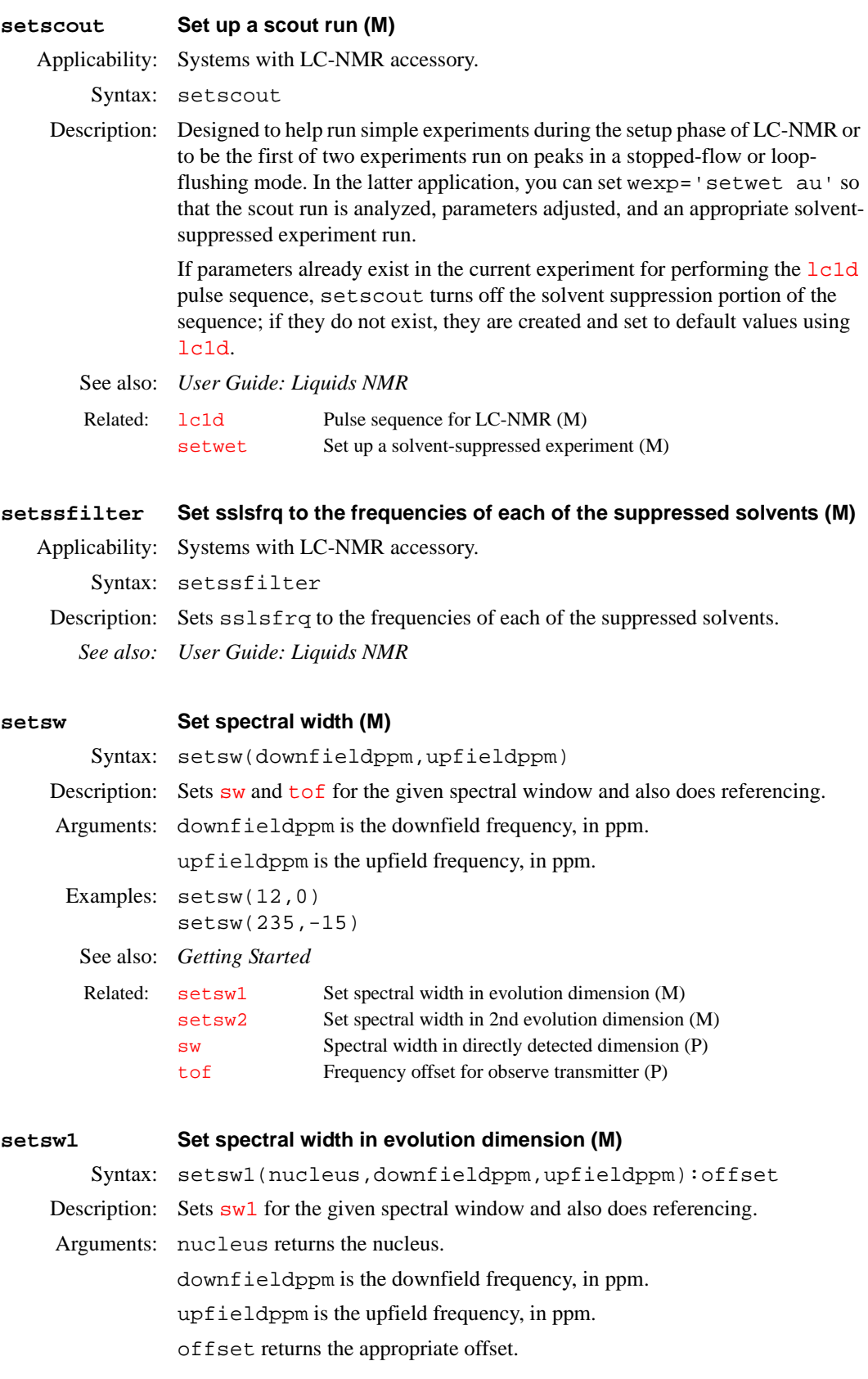

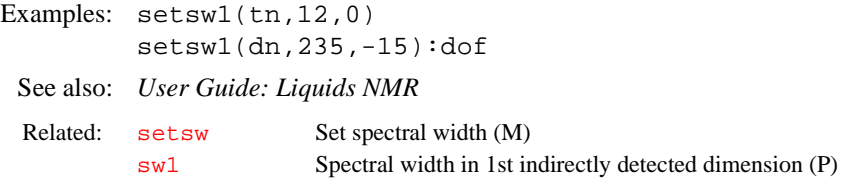

<span id="page-523-1"></span><span id="page-523-0"></span>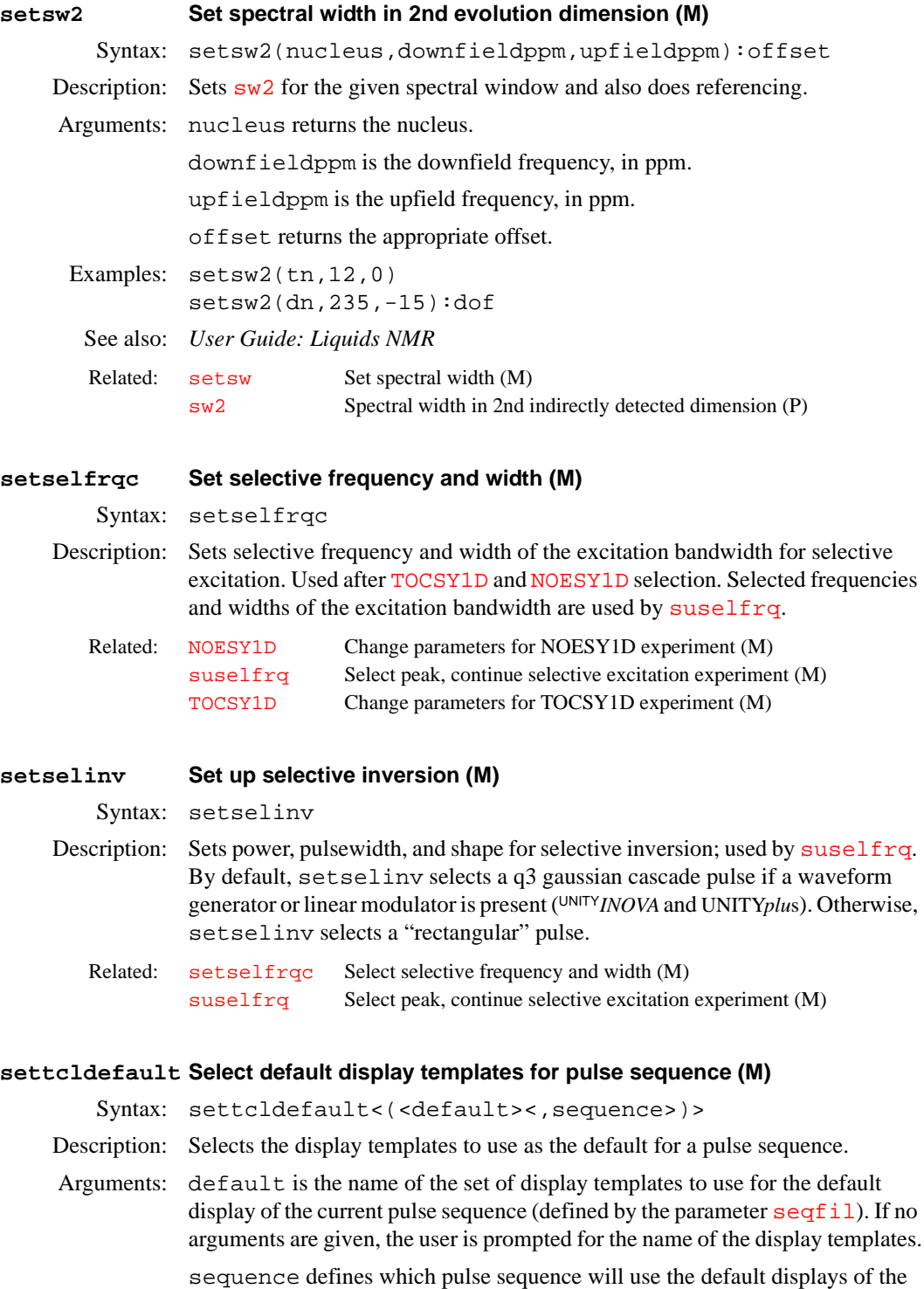

pulse sequence given as the first argument. The default is the pulse sequence defined by the parameter [seqfil](#page-501-1).

<span id="page-524-0"></span>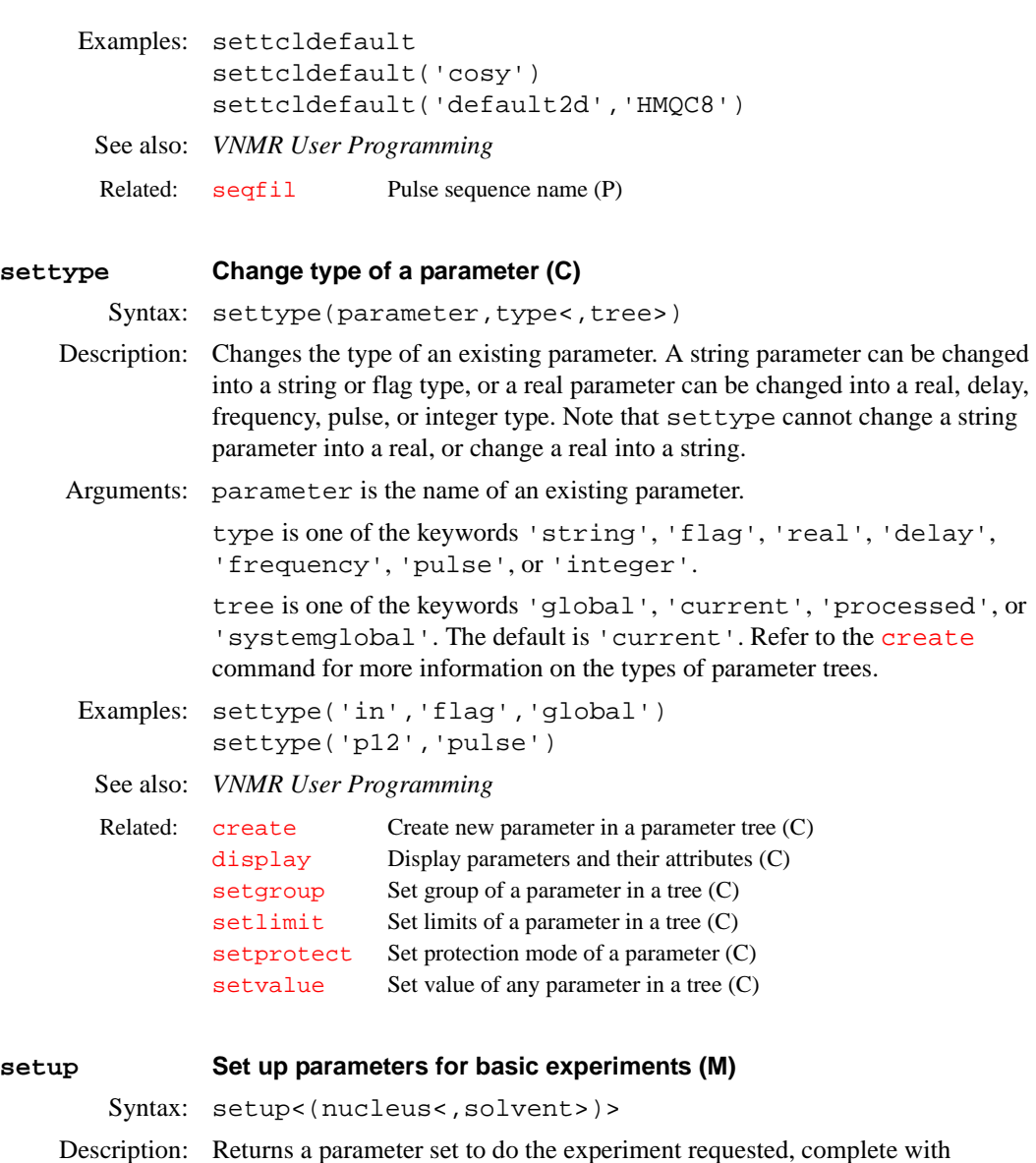

- <span id="page-524-1"></span>positioning of the transmitter and decoupler. Parameters set by setup are recalled from the /vnmr/stdpar directory or from the user's stdpar directory if the appropriate file exists there. Any changes made to the files in these directories are reflected in setup. The default parameters for carbon and proton survey spectra are in files /vnmr/stdpar/C13.par and /vnmr/ stdpar/H1.par, respectively. These files should be modified as desired to produce spectra under desirable conditions.
- Arguments: nucleus is a nucleus chosen from the files in /vnmr/stdpar or in the user's stdpar directory (e.g., 'H1', 'C13', 'P31'). The default is the system displays a menu with choices of nuclei. After you chose a nucleus, the system displays a menu with choices of solvents, and you choose one.

solvent is a solvent chosen from the file /vnmr/solvents (e.g., 'CDCl3', 'C6D6', 'D2O'). The default is 'CDCl3'.

Alternate: Nucleus,Solvent button in the Setup Menu.

```
Examples: setup 
        setup('H1') 
        setup('C13','DMSO')
```
<span id="page-525-0"></span>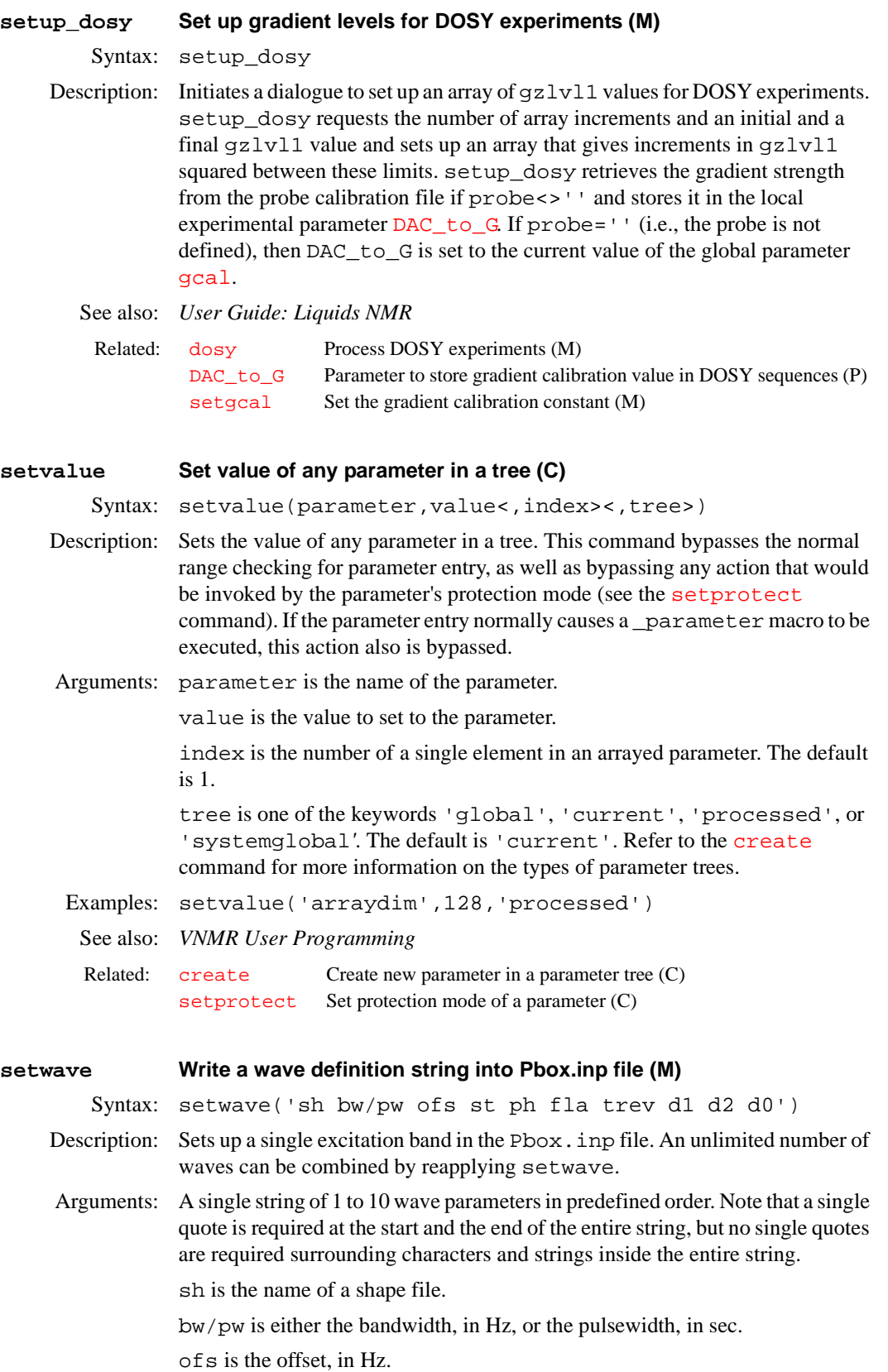

**S**

st is a number specifying the spin status: 0 for excitation, 1 for de-excitation, or 0.5 for refocusing.

ph is the phase (or phase cycle, see wavelib/supercycles).

fla is the flip angle. Note that fla can override the default flip angle.

trev is a time reversal. This can be used to cancel time reversal if spin status (st) is set to 1 for Mxy.

d1 is the delay, in sec, prior the pulse.

d2 is the delay, in sec, after the pulse.

 $d0$  is a delay or command prior to  $d1$ . If  $d0=a$ , the wave is appended to the previous wave.

```
Examples: setwave('eburp1')
       setwave('GARP 12000.0')
       setwave('esnob 600 -1248.2 1 90.0 n n 0.001')
```
See also: *User Guide: Liquids NMR* 

Related: [Pbox](#page-398-1) Pulse shaping software (U)

### <span id="page-526-0"></span>**setwin Activate selected window (C)**

Syntax: setwin(row<, column>)

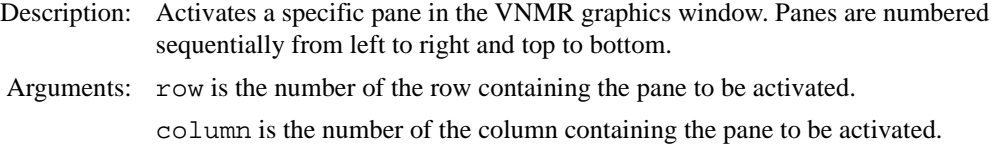

Examples: setwin(3)  $setwin(1,2)$ 

See also: *Getting Started*

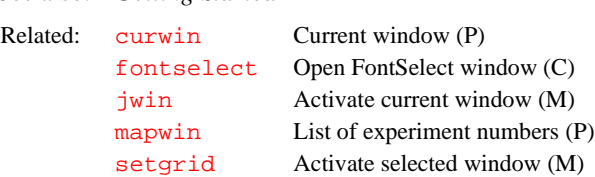

## <span id="page-526-1"></span>**sf Start of FID (P)**

Description: Sets the start of the FID display. This parameter can be entered in the usual way or interactively controlled by the sf wf button during a FID display.

Values: 0 to the value of [at](#page-62-0)*,* in seconds.

See also: *Getting Started*

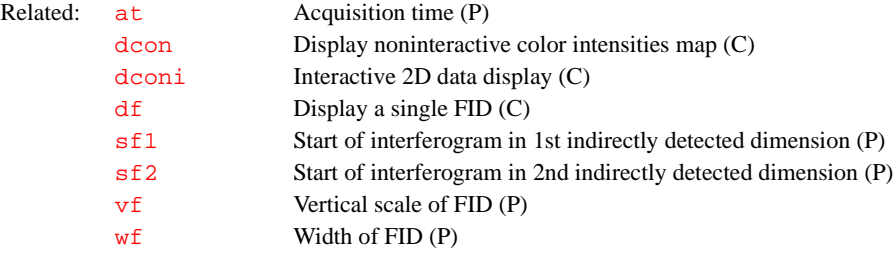

## <span id="page-527-2"></span>**sf1 Start of interferogram in 1st indirectly detected dimension (P)**

<span id="page-527-1"></span><span id="page-527-0"></span>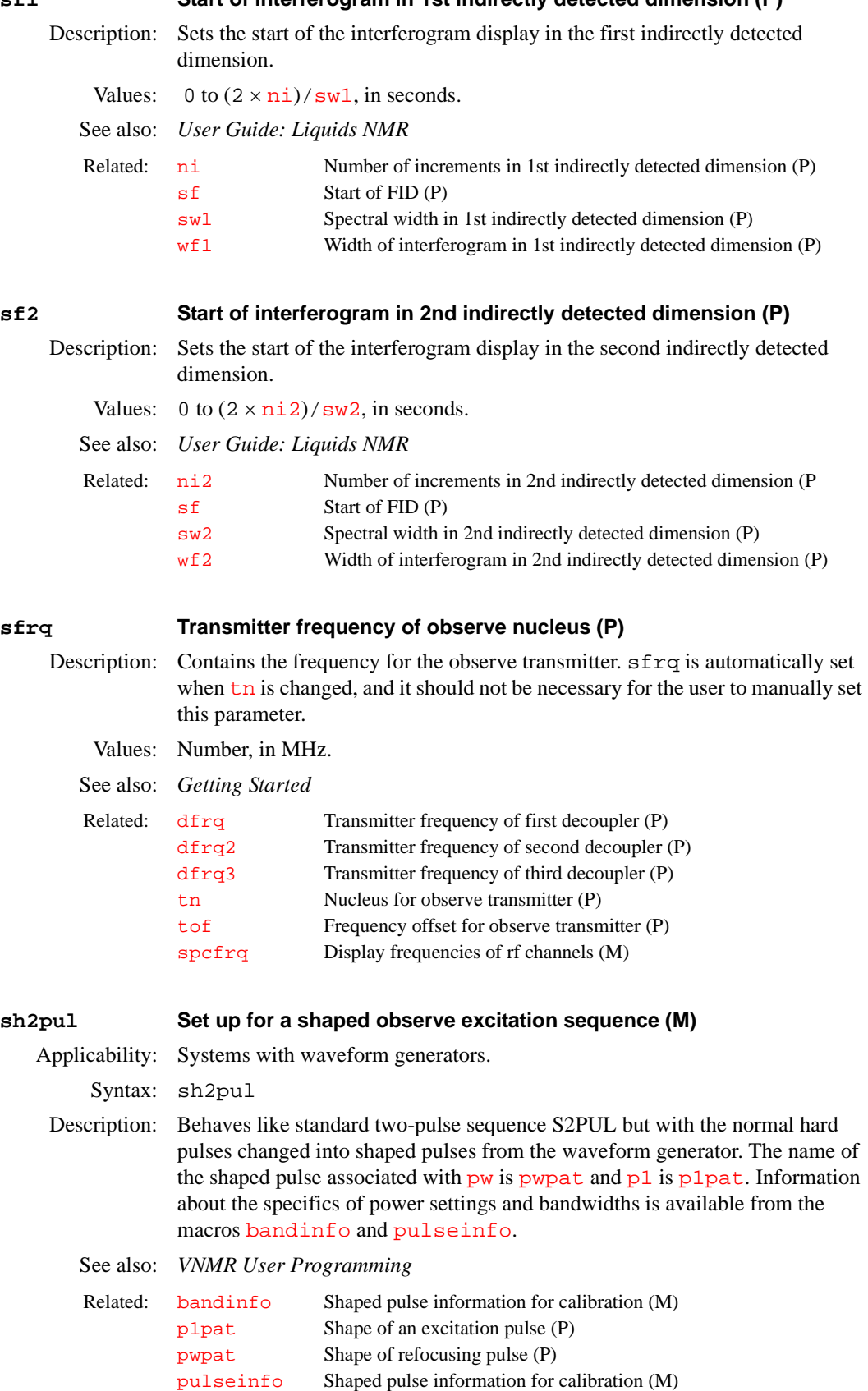

<span id="page-528-1"></span><span id="page-528-0"></span>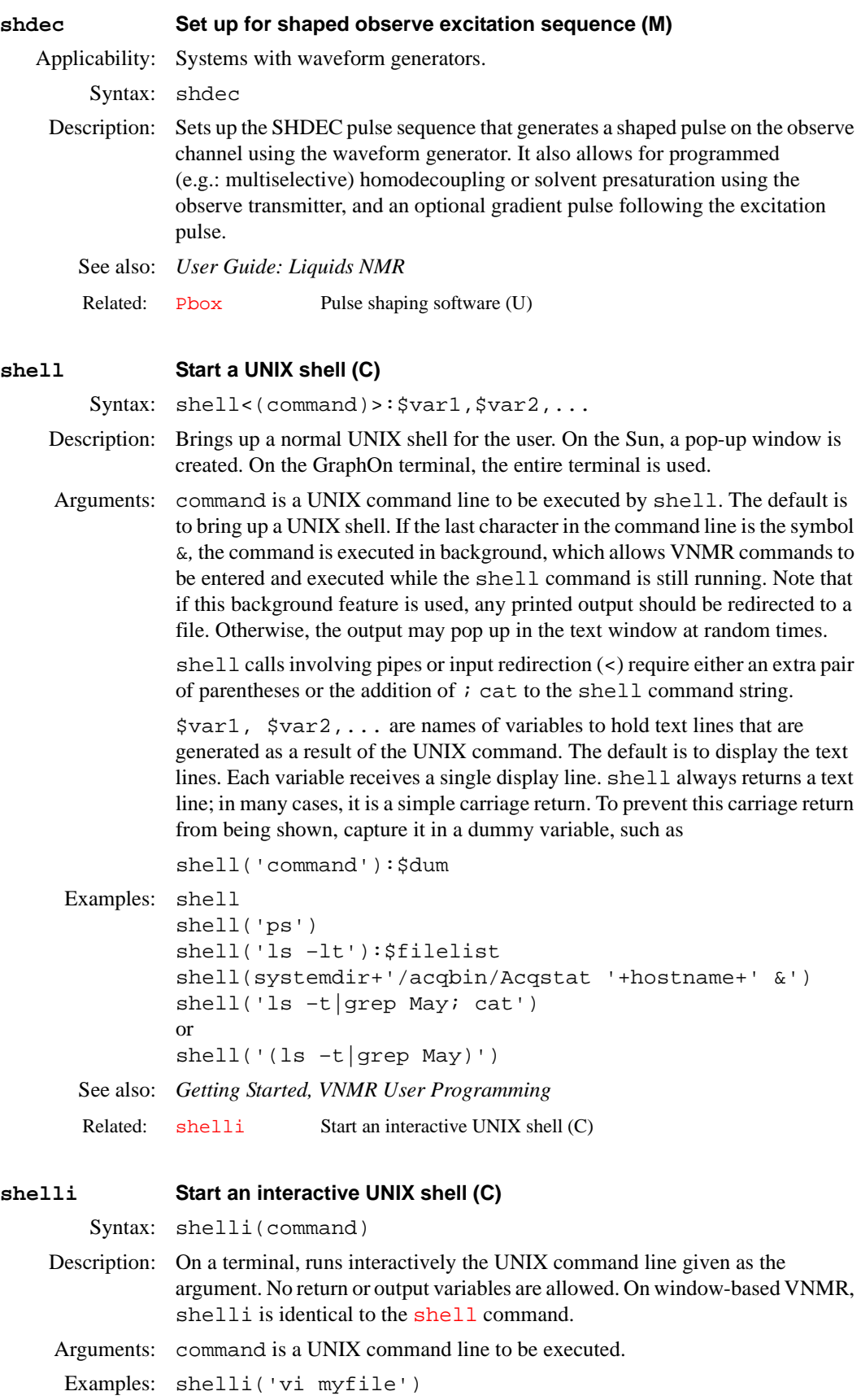

<span id="page-529-0"></span>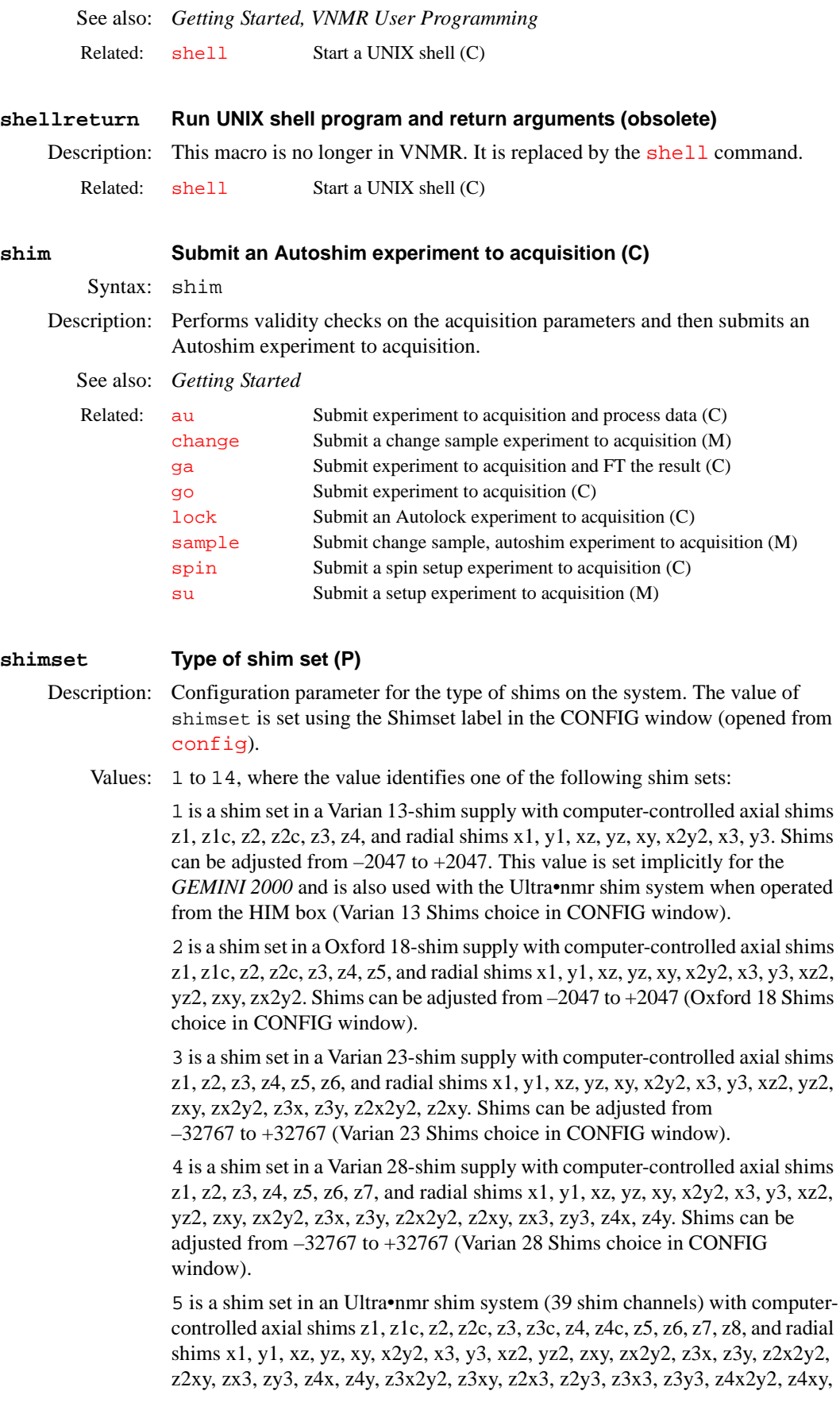

z5x, z5y. Shims can be adjusted from –32767 to +32767 (Ultra Shims choice in CONFIG window).

6 is a shim set in a Varian 18-shim supply with computer-controlled axial shims z1, z2, z3, z4, z5, and radial shims x1, y1, xz, yz, xy, x2y2, x3, y3, xz2, yz2, zxy, zx2y2. Shims can be adjusted from –32767 to +32767 (Varian 18 Shims choice in CONFIG window).

7 is a shim set in a Varian 20-shim supply with computer-controlled axial shims z1, z2, z3, z4, z5, and radial shims x1, y1, xz, yz, xy, x2y2, x3, y3, xz2, yz2, zxy, zx2y2, z3x, z3y. Shims can be adjusted from –32767 to +32767 (Varian 20 Shims choice in CONFIG window).

8 is a shim set in a Oxford 15-shim supply with computer-controlled axial shims z1, z2, z3, z4, and radial shims x1, y1, xz, yz, xy, x2y2, zx2y2, xz2, yz2, zxy. Shims can be adjusted from –2047 to +2047 (Oxford 15 Shims choice in CONFIG window).

9 is a shim set in a Varian Ultra•nmr shim system II (40 shim channels) with computer-controlled axial shims z1, z1c, z2, z2c, z3, z3c, z4, z4c, z5, z6, z7, z8, and radial shims x1, y1, xz, yz, xy, x2y2, x3, y3, x4, y4, xz2, yz2, zxy, zx2y2, z3x, z3y, z2x2y2, z2xy, zx3, zy3, z4x, z4y, z3x2y2, z3xy, z2x3, z2y3, z3x3, z3y3, z4x2y2, z4xy, z5x, z5y. Shims can be adjusted from –32767 to +32767 (Varian 40 Shims choice in CONFIG window).

10 is a shim set in a Varian 14-shim supply with computer-controlled axial shims z1, z1c, z2, z2c, z3, z4, z5, and radial shims x1, y1, xz, yz, xy, x2y2, x3, y3. Shims can be adjusted from –2047 to +2047 (Varian 14 Shims choice in CONFIG window).

11 is a shim set in a Varian 8-shim supply with computer-controlled axial shims z1, z2, and radial shims x1, y1, xz, yz, xy, x2y2. Shims can be adjusted from – 32767 to +32767 (Whole Body Shims choice in CONFIG window).

12 is a shim set in a Varian 26-shim supply with computer-controlled axial shims z1, z2, z3, z4, z5, and radial shims x1, y1, xz, yz, xy, x2y2, x3, y3, xz2, yz2, zxy, zx2y2, z3x, z3y, z2x2y2, z2xy, zx3, zy3, x4, y4. Shims can be adjusted from –32767 to +32767 (Varian 26 Shims choice in CONFIG window).

13 is a shim set in an Varian 29-shim supply with computer-controlled axial shims z1, z2, z3, z4, z5, z6, and radial shims x1, y1, xz, yz, xy, x2y2, x3, y3, xz2, yz2, zxy, zx2y2, z3x, z3y, z2x2y2, z2xy, zx3, zy3, z4x, z4y, z5x, z5y. Shims can be adjusted from –32767 to +32767 (Varian 29 Shims choice in CONFIG window).

14 is a shim set in a Varian 35-shim supply with computer-controlled axial shims z1, z2, z3, z4, z5, z6, and radial shims x1, y1, xz, yz, xy, x2y2, x3, y3, x4, y4, xz2, yz2, zxy, zx2y2, z3x, z3y, z2x2y2, z2xy, zx3, zy3, z4x, z4y, z3x2y2, z3xy, z4x2y2, z4xy, z5x, z5y. Shims can be adjusted from  $-32767$  to  $+32767$ (Varian 35 Shims choice in CONFIG window).

See also: *VNMR and Solaris Software Installation*

Related: [config](#page-102-0) Display current configuration and possibly change it (M

## **shimspath Path to user's shims directory (P)**

Description: Contains an absolute path to a user's shims directory, which has files of shim settings. If shimspath exists for a user, it must be defined in the user's global parameter file, To create shimspath, enter. [create\(](#page-115-0)'shimspath','string','global')*.*

<span id="page-531-0"></span>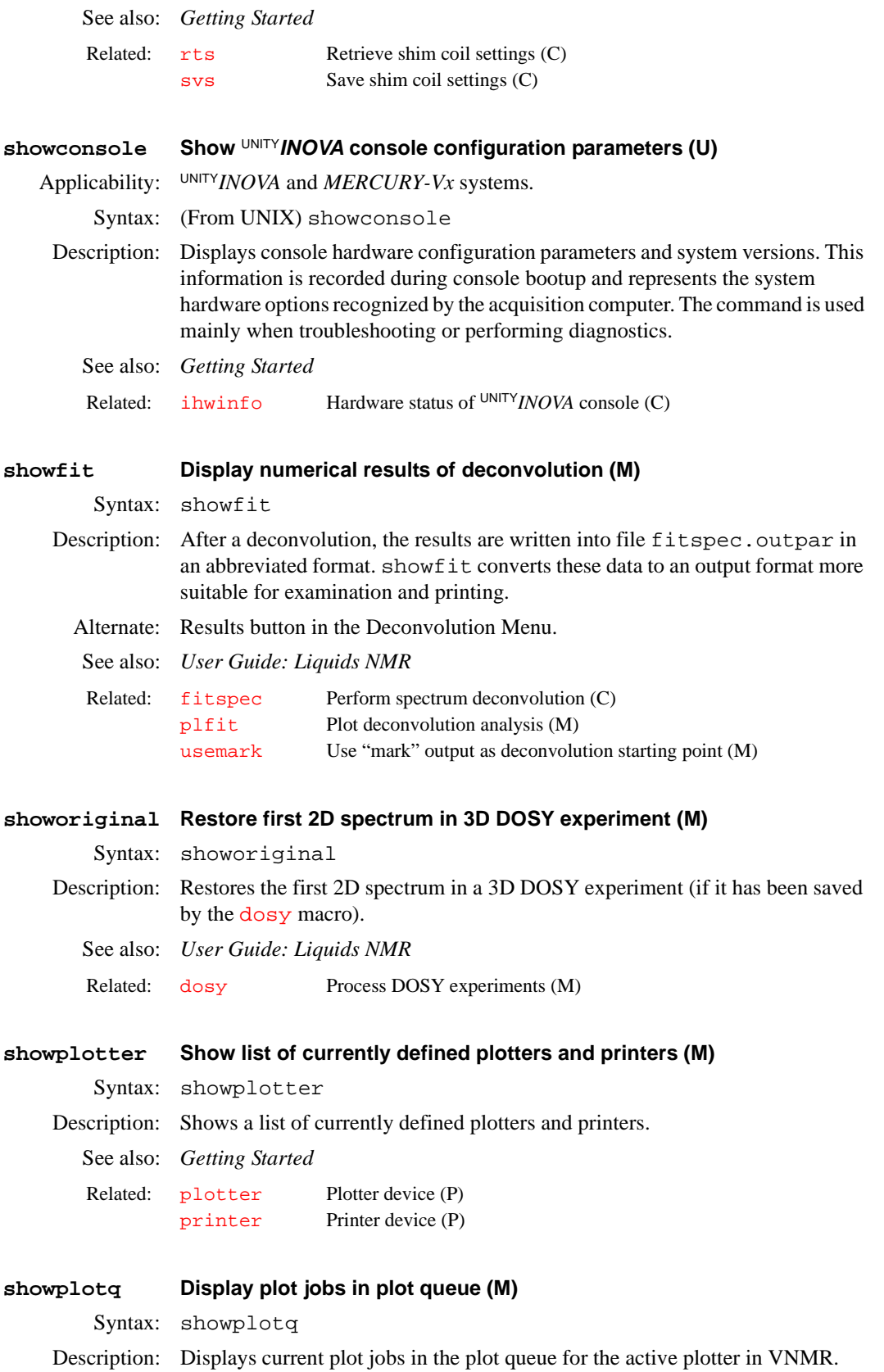

<span id="page-532-1"></span><span id="page-532-0"></span>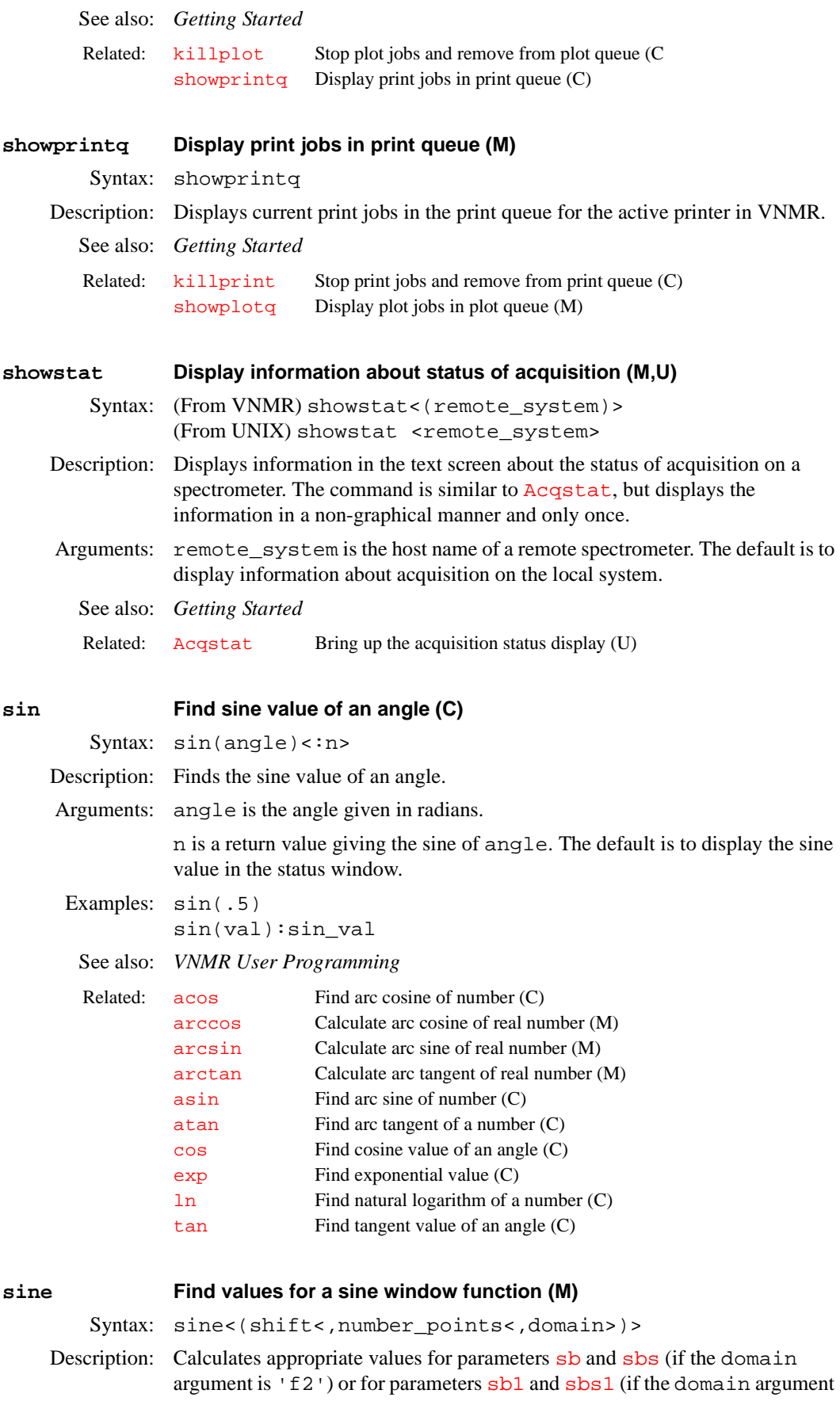

is 'f1') in order to achieve a sine window function. The value of the parameter [trace](#page-586-0) is used if the domain argument is not entered.

Arguments: If shift is greater than 1, the sbs parameter is calculated as 2\*sb/shift (sbs1 is calculated as 2\*sb1/shift). sine(2) gives a "PI/2-shifted" sine window, i.e., cosine weighting. sine(3) gives a "PI/3" shifted sine window, etc. If shift is less than or equal to 1, an unshifted sine window is used  $(sbs='n' or sbs1='n').$ 

> number\_points specifies the number of real points that the window function spans. The value of the window function for subsequent points is 0. number\_points must be greater than 0 and a multiple of 2. The default is [ni](#page-369-1)\*2 if [trace](#page-586-0)='f1', or [np](#page-375-0) if [trace=](#page-586-0)'f2'.

domain is 'f1' or 'f2'. The default is the current setting of [trace](#page-586-0).

See also: *User Guide: Liquids NMR*

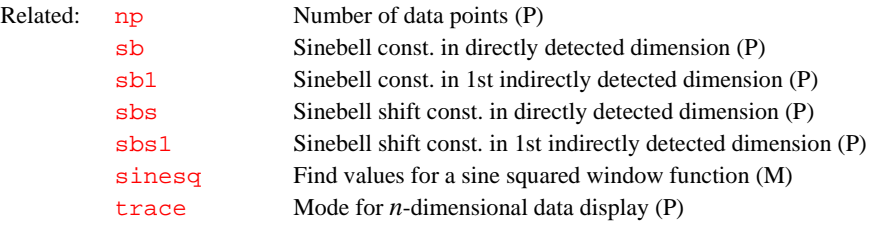

<span id="page-533-0"></span>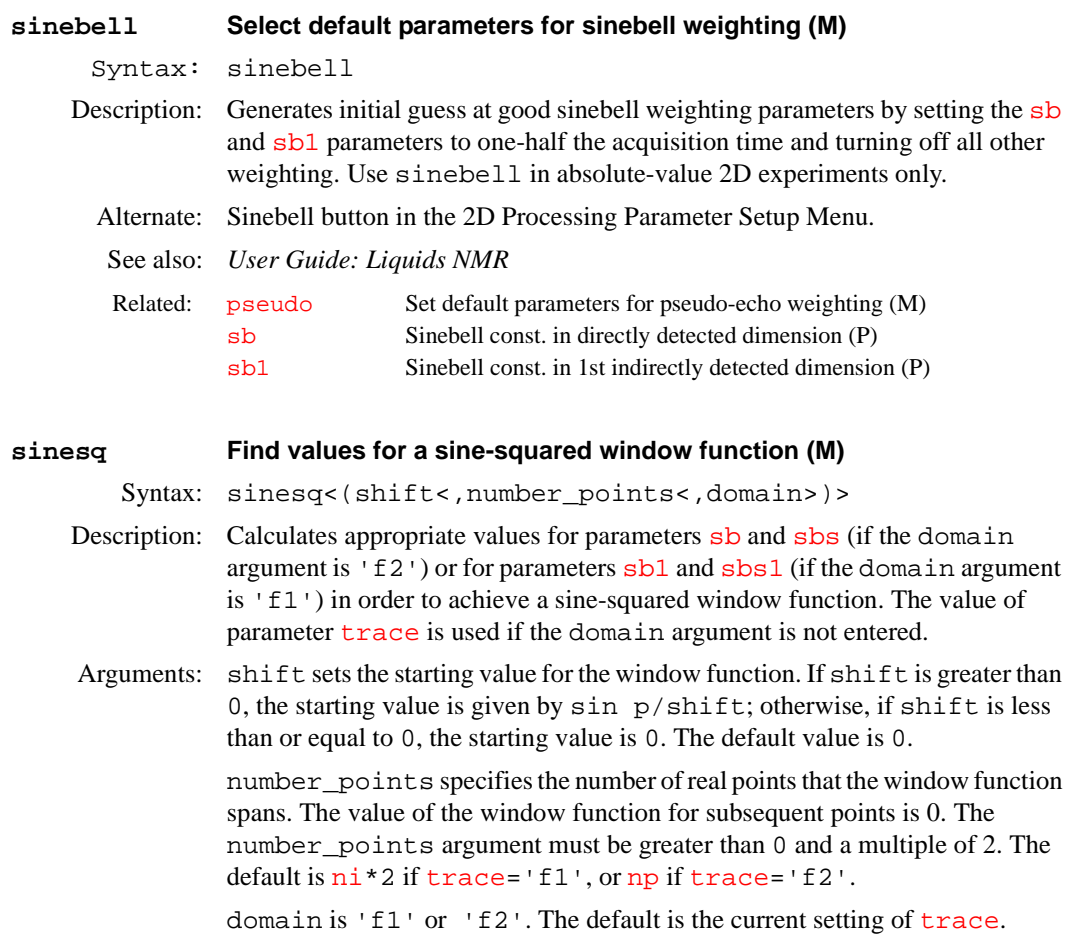

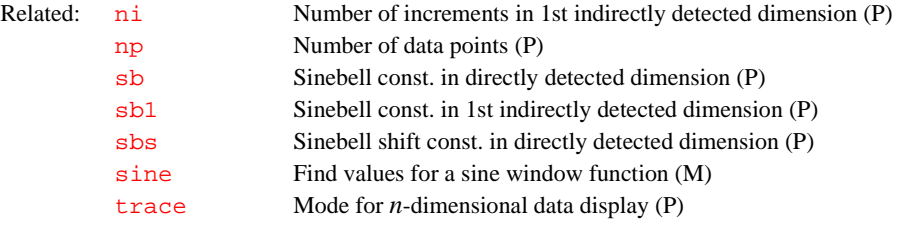

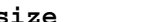

## **size Returns the number of elements in an arrayed parameter (O)**

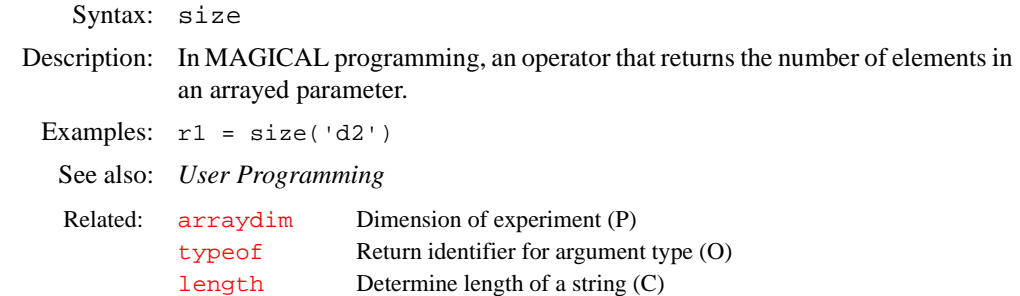

## **slamp Measured line amplitudes (obsolete)**

Description: This parameter is no longer used.

## **slfreq Measured line frequencies (P)**

Description: Contains a list of measured line frequencies. In iterative spin simulation, a calculated spectrum is matched to the lines in the list. The [spinll](#page-541-0) macro fills in slfreq from the last line listing or a [mark](#page-352-1) operation. Use [assign](#page-62-2) to make assignments between the measured lines and the calculated transitions. slfreq is a global parameter and is displayed by [dla](#page-151-1).

See also: *User Guide: Liquids NMR*

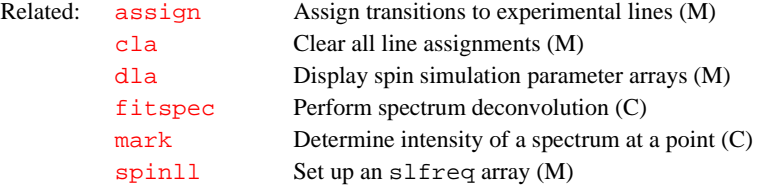

## **sliceorder Reorder the slice position list (M)**

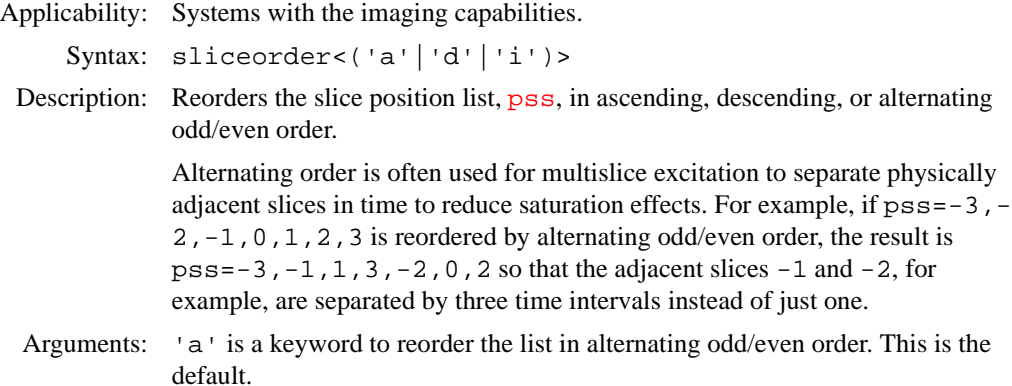

- 'd' is a keyword to reorder the list in descending order.
- 'i' is a keyword to reorder the list in ascending order.

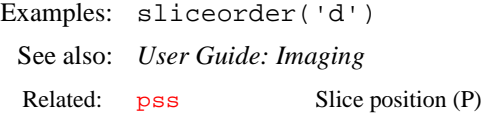

## **sliceplan Set slice parameters for target slice (M)**

Applicability: Systems with imaging capabilities.

Syntax: sliceplan

Description: Calculates and sets the slice parameters for the target slice defined in the file [curexp+](#page-120-1)'/mark2d.out'*.* The slice parameters (i.e., [pss](#page-450-0), [psi](#page-450-1), [phi](#page-415-0), [theta](#page-578-0)) are calculated and set by using sliceplan. The Calculate Target button of the slice planner menu also uses sliceplan. See the [plan](#page-419-0) macro for further details.

See also: *User Guide: Imaging*

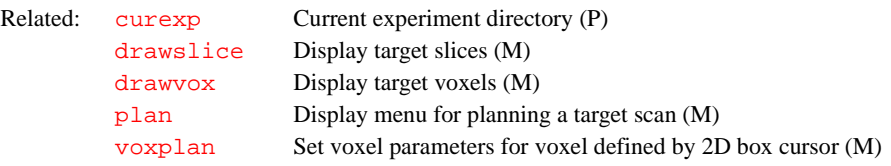

## **slp Family of offset Frequencies of SLP shapes (P)**

Applicability: Systems with LC-NMR or VAST accessory.

Syntax: slp(frequency offset from the trans transmitter)

Description: Specifies frequencies, in Hz, of Shifted Laminar Pulses (SLP) shapes used for suppression of solvent peaks. There are 6 members of the slp family, slp0 (solvent 1), slp (solvent 2), slp2 (solvent 3), slp3 (solvent 4), slp4 (solvent 5), slp6 (solvent 6), and slp6 (solvent 7). There is no slp1 parameter.

### **slw Spin simulation linewidth (P)**

Description: Sets linewidth for individual transitions in the displayed spectrum. Only one linewidth is provided, so all transitions must be given the same linewidth. If the Set Params button is used in setting up spin simulation parameters,  $s \, \text{lw}$  is automatically set to the measured linewidth of the tallest line displayed on the screen.

> slw is also the starting default linewidth for deconvolution calculations. This linewidth will be set automatically when deconvolution is operated using the menu mode and is bypassed if the [usemark](#page-596-0) command has been used in conjunction with two cursor input.

- Values: 0.01 to 1e6. The typical value is 1.
- See also: *User Guide: Liquids NMR*

Related: [usemark](#page-596-0) Use "mark" output as deconvolution starting point (M)

## **small Use small graphics window (C)**

Syntax: small

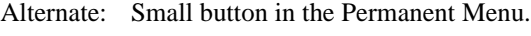

See also: *Getting Started*

Related: [large](#page-316-0) Use large graphics window (C)

## <span id="page-536-1"></span>**smaxf Maximum frequency of any transition (P)**

- Description: Sets the maximum frequency limit for the calculation of the final simulated spectrum. It should be set before the calculation is performed. If the Set Params button is used in setting up spin simulation parameters, smaxf is initialized to [sp](#page-538-0)+[wp](#page-622-0); which assumes that you have already expanded the region of the spectrum that you wish to simulate before beginning the spin simulation process.
	- Values:  $-\text{1e10}$  to 1e10, in Hz. The typical value is the maximum chemical shift  $+50$ .
	- See also: *User Guide: Liquids NMR*

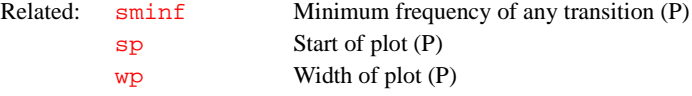

## <span id="page-536-0"></span>**sminf Minimum frequency of any transition (P)**

Description: Sets the minimum frequency limit for the calculation of the final simulated spectrum. It should be set before the calculation is performed. If the Set Params button is used in setting up spin simulation parameters, sminf is initialized to [sp](#page-538-0), which assumes that you have already expanded the region of the spectrum that you wish to simulate before beginning the spin simulation process.

Values: –1e10 to 1e10, in Hz. The typical value is 0.

See also: *User Guide: Liquids NMR*

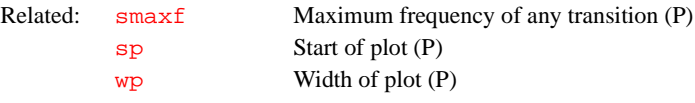

### **smsport Sample Management System serial port connection (P)**

# Applicability: UNITY*INOVA* systems only.

- Description: Sets which serial port on the host computer is connected to a Sample Management System (i.e., a sample changer). The value of smsport is set using the Sample Changer Serial Port label in the CONFIG window (opened from [config](#page-102-0)).
	- Values: 'a' sets the connection for serial port A. This value is the default. 'b' sets the connection for serial port B.

## See also: *VNMR and Solaris Software Installation; User Guide: Liquids NMR*

Related: [config](#page-102-0) Display current configuration and possibly change it (M)

## **sn Signal-to-noise ratio (P)**

Description: Sets a ratio for testing signal-to-noise. The [testsn](#page-575-0) macro checks whether a signal-to-noise ratio equal to sn has been achieved.

<span id="page-537-0"></span>Values: Typical value is 35. See also: *User Guide: Liquids NMR* **solppm Return ppm and peak width of solvent resonances (M)** Syntax: solppm:chemical\_shift,peak\_width Description: Returns to the calling macro information about the chemical shift and peak spread of solvent resonances in various solvents for either  ${}^{1}$ H or  ${}^{13}$ C, depending on the observe nucleus th and the parameter [solvent](#page-537-0). This macro is used "internally" by other macros only. Arguments: chemical\_shift returns the chemical shift of the solvent in ppm. peak\_width returns the approximate peak spread of solvent resonances. See also: *VNMR User Programming*  **solvent Lock solvent (P)** Description: Contains one of a series of lock solvents from the /vnmr/solvents file, which contains the  $2H$  chemical shift of each lock solvent. By editing the file, additional solvents can be added. Values for solvent are not case- sensitive (e.g., solvent='C6D6' and *s*olvent='c6d6' are identical) The [auto\\_dir](#page-73-0) macro now controls most of the automation features, including setting the value of solvent. Values: Standard values in /vnmr/solvents include: See also: *Getting Started* **solvfactor Solvent correction factor (obsolete)** Description: This parameter has been removed from VNMR because a change in the method of setting the frequency makes it unnecessary. Related: [dsn](#page-186-0) Measure signal-to-noise (C) [getsn](#page-258-0) Get signal-to-noise estimate of a spectrum (M) [testsn](#page-575-0) Test signal-to-noise of a spectrum (M) [testct](#page-575-1) Check *ct* for resuming signal-to-noise testing (M) Related: [solvent](#page-537-0) Lock solvent (P) [tn](#page-580-0) Nucleus for observe transmitter (P) Deuterium Oxide CDCl3 MethyleneChloride D2O Cyclohexane MethylAlcohol-d4 Acetone C6Dl2 CD2Cl2 CD3COCD3 Toluene CD3OD Benzene C6D5CH3 Chloroform C6D6 Acetic\_Acid DMSO CD3COOD Related: auto dir Controlling macro for automation (M) [lastlk](#page-316-1) Last lock solvent used (P) [solvinfo](#page-538-1) Retrieve information from solvent table (C) [tof](#page-582-0) Frequency offset for observe transmitter (P)

See also: *Getting Started*

Related: [setfrq](#page-507-1) Set frequency of rf channels (C)

<span id="page-538-3"></span><span id="page-538-2"></span><span id="page-538-1"></span><span id="page-538-0"></span>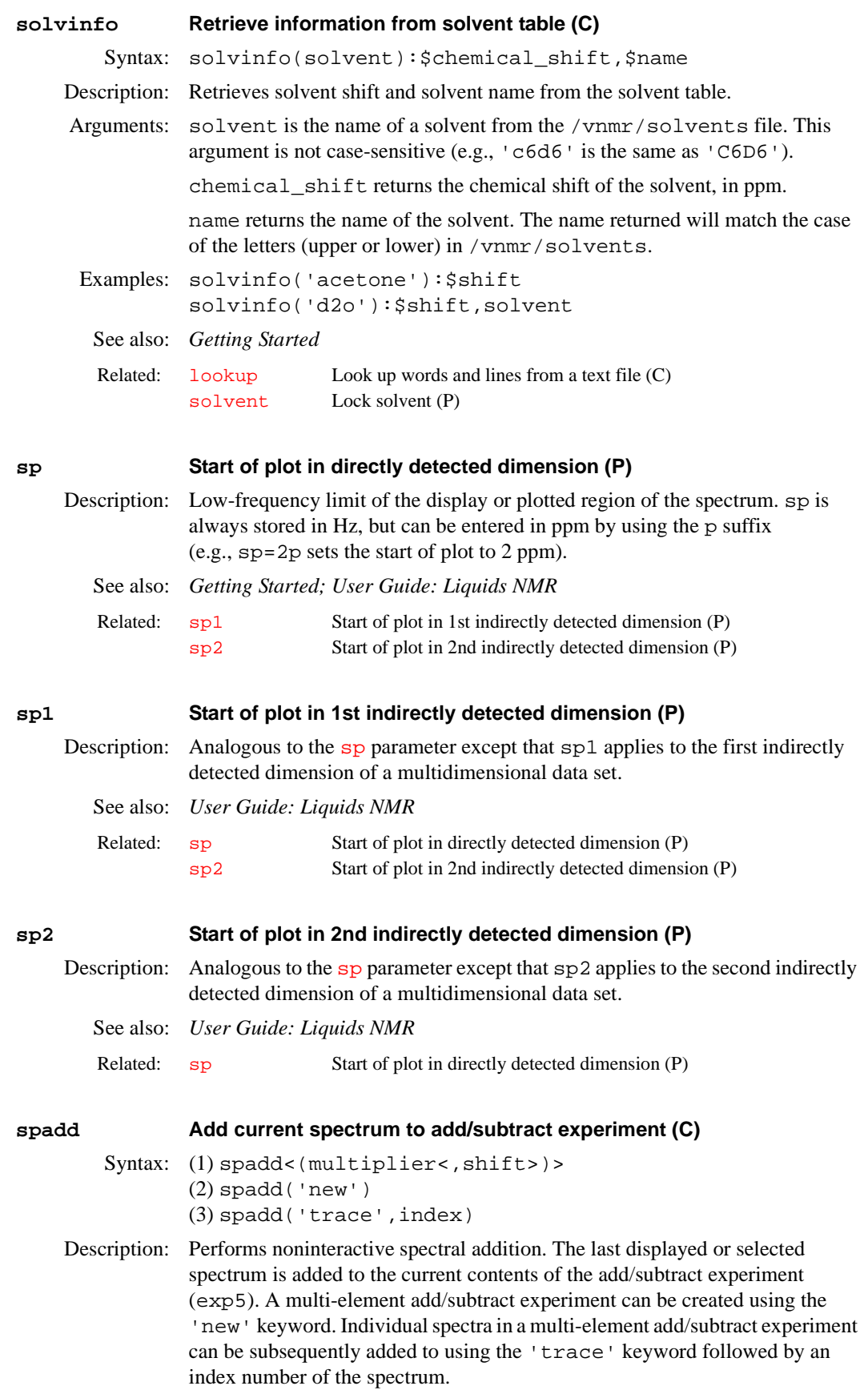

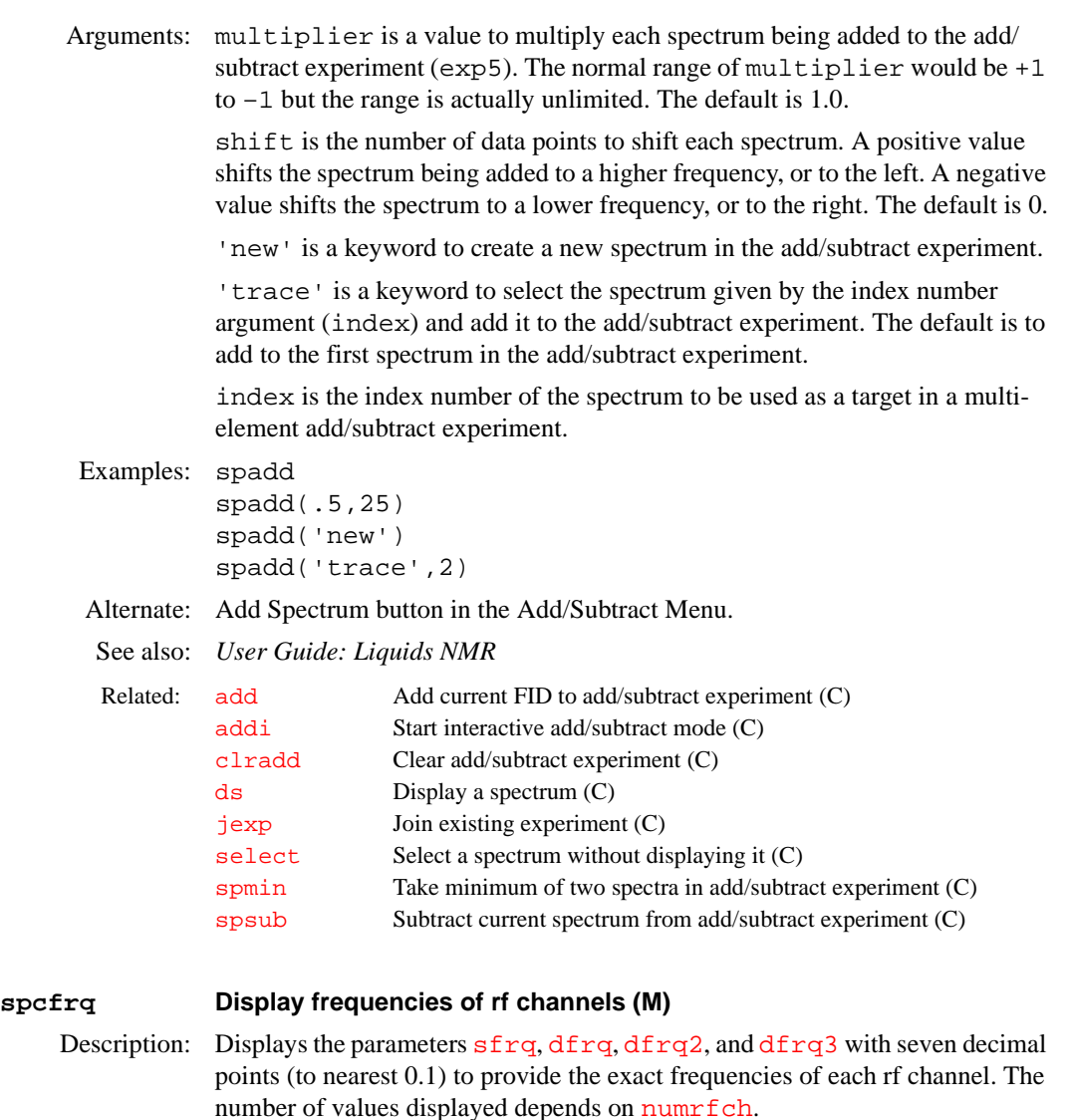

<span id="page-539-0"></span>Prior to VNMR version 4.3, spcfrq set the frequency of the observe channel. The parameter  $sfrq$  now sets the frequency instead of  $spcfrq.$ 

See also: *Getting Started*

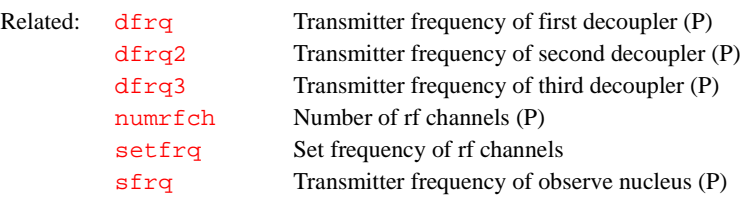

**specdc3d 3D spectral dc correction (P)**

Description: Sets whether a 3D spectral dc correction occurs. The spectral dc correction is the last operation to be performed upon the data prior to forming linear combinations of the data, using the coefficients in the 3D coefficient file (coef), and then writing the data to disk. If specdc3d does not exist, it is created by the macro [par3d](#page-391-0).

Values: A three-character string selected from 'nnn', 'nny', 'nyn', etc. Each character may take one of two values: n for no spectral dc correction along the
relevant dimension, and y for spectral dc correction along the relevant dimension. The first character refers to the  $f_3$  dimension ([sw](#page-563-0), [np](#page-375-0), [fn](#page-229-0)), the second character refers to the  $f_1$  dimension ([sw1](#page-564-0), [ni](#page-369-0), [fn1](#page-229-1)), and the third character refers to the  $f_2$  dimension ([sw2](#page-565-0), [ni2](#page-370-0), [fn2](#page-230-0)). The default is 'nnn'.

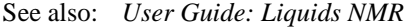

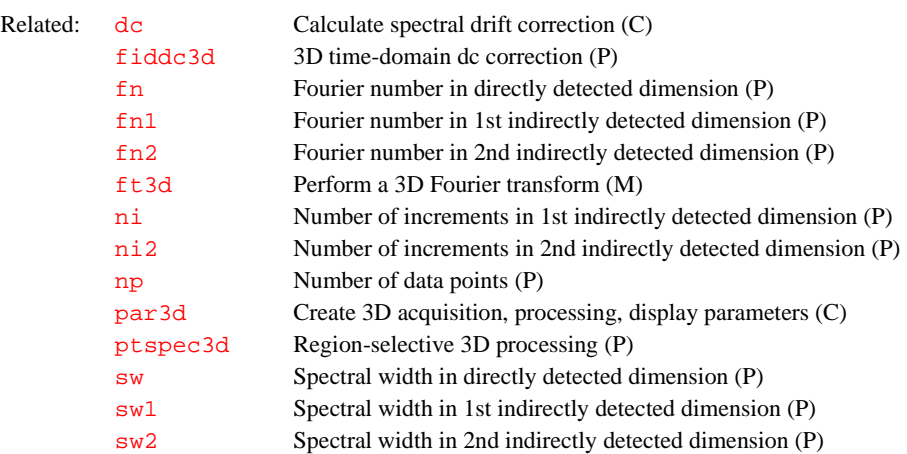

# <span id="page-540-1"></span>**spin Submit a spin setup experiment to acquisition (C)**

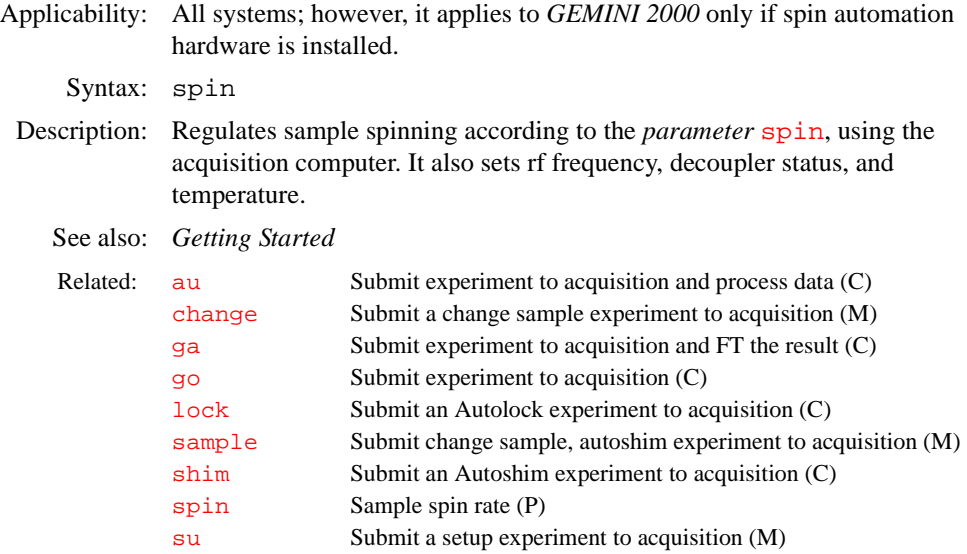

### <span id="page-540-0"></span>**spin Sample spin rate (P)**

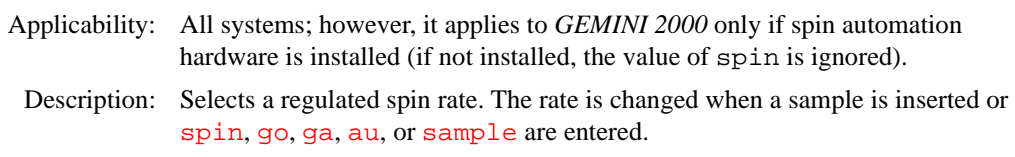

Values: 0 indicates non-spinning operation.

5 to 39 are spinning rates.

'n' leaves the spin rate at the currently used value and does not wait for regulated spinning before performing acquisition.

<span id="page-541-0"></span>See also: *Getting Started* **spincad Run SpinCAD program (C)** Description: Opens the graphical pulse sequence generation utility. See also: *SpinCAD* **spinll Set up a slfreq array (M)** Syntax: spinll<('mark')> Description: Copies a list of frequencies to the  $slfreq$  parameter in iterative spin simulation and runs  $d$ la. This macro also clears previous line assignments. Arguments: 'mark' is a keyword to copy the list of frequencies from the mark1d.out file to  $s1freq$ . The default is to copy the frequencies from the last line listing by [nll](#page-371-0) or [dll](#page-152-0) to the [slfreq](#page-534-0)*.* Use the cursor and the mark button to place the lines to be assigned in mark1d.out. Enter [mark\(](#page-352-0)'reset') to clear the file, and use  $n_1$  to move the cursor to the center of a selected line. Alternate: use ll button in the Spin Simulation Line Assignment Menu. See also: *User Guide: Liquids NMR* **spinner Open the Spinner Control window (C)** Related: [au](#page-64-0) Submit experiment to acquisition and process data (C) [ga](#page-249-0) Submit experiment to acquisition and FT the result (C) [go](#page-269-0) Submit experiment to acquisition (C) [sample](#page-492-0) Submit change sample, Autoshim experiment to acquisition (M) [sethw](#page-512-0) Set values for hardware in acquisition system (C) [spin](#page-540-1) Submit a spin setup experiment to acquisition (C) [spinopt](#page-542-0) Spin automation (P) Related: [vnmr2sc](#page-64-0) VNMR to SpinCAD pulse sequence translator (M) Related: [dla](#page-151-0) Display line assignments (M) [dll](#page-152-0) Display listed line frequencies and intensities (C) [mark](#page-352-0) Determine intensity of the spectrum at a point (C) [nl](#page-370-1) Position the cursor at the nearest line (C) [nll](#page-371-0) Find line frequencies and intensities (C) [slfreq](#page-534-0) Measured line frequencies (P)

Applicability: All systems except *MERCURY-Vx*, *MERCURY*, and *GEMINI 2000*.

Syntax: spinner

Description: Opens the Spinner Control window. This window has the following capabilities:

- **•** Turn the sample spinner off.
- **•** Turn the sample spinner on at a specified speed, in Hz.
- **•** Enable spinner control from within an experiment using the [spin](#page-540-0) parameter and the [spin](#page-540-1), [go](#page-269-0), [ga](#page-249-0), or [au](#page-64-0) commands. This mode is the default.
- **•** Alternatively, turn off experiment control of the sample spinner and allow only the Spinner Control window (and [acqi](#page-38-0) and [sethw](#page-512-0)) to set the [spin](#page-540-0)ning speed. This mode has the advantage that, often times, the spin parameter is different between experiments. Joining a different experiment and entering [go](#page-269-0) can unexpectedly change the spinning speed. This alternate mode prevents this problem. In this mode, when a [go](#page-269-0), [su](#page-555-0), [ga](#page-249-0), or [au](#page-64-0) is entered, the [spin](#page-540-0) parameter is first set to the speed selected in the

Spinner Control window and then the [spin](#page-540-0) parameter is set to "Not Used."

**•** Select the style of spinner: low-speed style or a high-speed style. If the high-speed style of spinner (used for solids) is selected, the choice of setting the spinning speed or the air flow rate is provided. Setting the air flow rate is useful when setting up the solids spinning apparatus.

If the spinning speed is controlled only through the Spinner Control window, the action to be taken after a spinner error can be selected:

- **•** Display a warning but continue acquisition.
- **•** Stop acquisition and display a warning.

If experiment control of spinning speed is selected, these selections are faded because they are inoperative, and the selection of the action to be taken after a sp[in](#page-303-0)ning speed error is provided by the parameter  $\text{in.}$ 

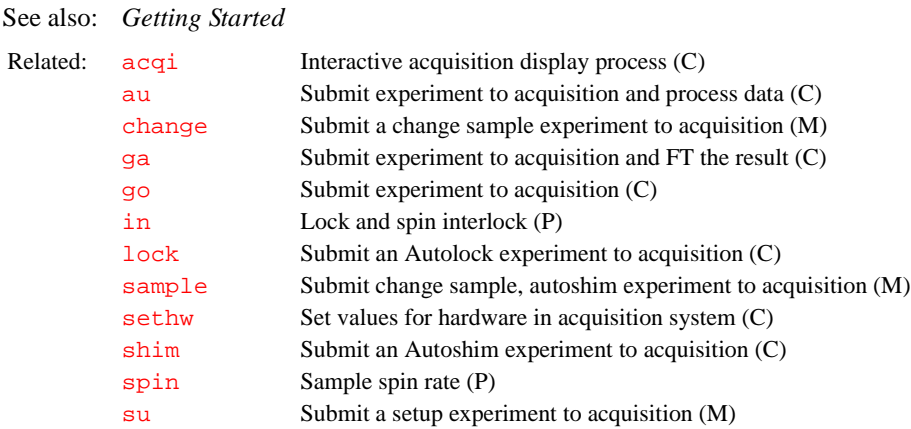

<span id="page-542-0"></span>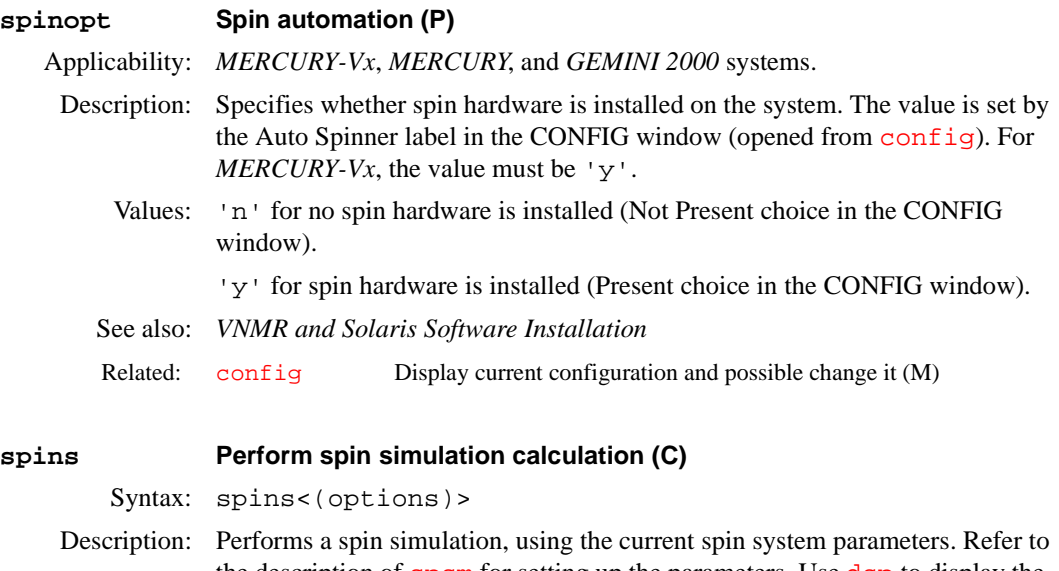

<span id="page-542-1"></span>the description of [spsm](#page-545-0) for setting up the parameters. Use [dsp](#page-187-0) to display the spectrum resulting from the simulation. The output file is spins. list in the current experiment. This file includes the calculated transitions ordered by frequency and is most easily displayed by the list button in the Spin Simulation Secondary menu.

Line assignments are required for the iteration. These consist of a list of observed frequencies, which is stored in the arrayed parameter  $s1freq$ , and the line assignments stored in the array [clindex](#page-100-0)[.](#page-541-0) spinll copies the

frequencies from the last line listing by  $nll$  or  $dl$  into the parameter [slfreq](#page-534-0). The line listing can be from an observed spectrum or from the results of deconvolution. After [spinll](#page-541-0), line assignments are most easily made by entering [assign](#page-62-0) or by using the Spin Simulation Line Assignment menu. [dla](#page-151-0) displays the assignments. Single assignments can also be made by [assign\(](#page-62-0)transition\_number,line\_number), where transition\_number is the index of a transition and line\_number is the index of the measured line. Setting the line\_number argument to 0 deletes assignments. [dla\(](#page-151-0)'long') produces an expanded display of assignments.

**Be aware that spin simulation line numbers and line list line numbers are** *not* **the same.** Conventional line lists produced by [dll](#page-152-0) number the lines from left to right (low- to high-field). The spin simulation software numbers lines according to a more complicated scheme, and these numbers are rarely if ever in frequency order.

The parameters to be iterated are chosen by setting the string parameter [iterate](#page-309-0) (e.g, [iterate](#page-309-0)='A,B,JAB'). If several parameters have the same value due to symmetry, use [iterate](#page-309-0)='A,B,C,JAB,JAC=JAB'*.* This string sets the iterated parameter JAC to JAB during the iteration. JAB must be defined as an iterated parameter in the string before it can be used at the right side of the equal sign. Sets of parameters with up to six members may be set up in this way. The member in the set that is used on the right side of the equal sign must always come first in the parameter display (e.g., JAB=JAC would be wrong). A parameter is held constant during iteration if it is not included in the [iterate](#page-309-0) string.

The command [initialize\\_iterate](#page-304-0) sets [iterate](#page-309-0) to iterate all spins not named X, Y, or Z and the associated coupling constants.

Following an iterative spin simulation, [dga](#page-146-0) displays the new values of the coupling constants and chemical shifts. [undospins](#page-593-0) restores a spin system as it was before the last iterative run. It returns the chemical shifts, coupling constants, and line assignments, making it possible to continue from this state with modified line assignments.

Note that major changes in the starting values of parameters may change the numbering of the energy levels and hence the line numbers. The line assignments would then be incorrect and would have to be reentered.

For a successful iteration, it is often necessary to keep some parameters fixed. For example, it is sometimes useful to alternately iterate couplings and shifts, keeping one group fixed while the other is iterated independently.

Arguments: The following variations of spins are available:

- **•** spins('calculate','energy') puts an energy-level table in the output file.
- **•** spins('calculate','transitions') puts a second table of transitions ordered by transition number in the output file.
- **•** spins('display') and [dsp](#page-187-0) are equivalent.
- **•** spins('system','spinsystemname') and [spsm\(](#page-545-0)'spinsystemname') are equivalent.
- **•** spins('iterate') runs interactively to match experimental and calculated lines.
- **•** spins('iterate','iteration') lists parameters after each iteration in the output file.
- **•** spins('iterate'<,options>) provides for determining the chemical shifts and coupling constants to produce a spectrum that matches

a table of observed lines. spins iterates until the rms (root-mean-square) error of the line matching meets a built-in test, unless it first reaches the value given by number iterations. Iteration also stops if the rms error increases.

**•** Put multiple list options into the second argument, separated by a blank (e.g., spins('calculate','transitions energy')).

```
Examples: spins 
         spins('calculate','energy')
```
spins('iterate') See also: *User Guide: Liquids NMR* 

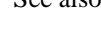

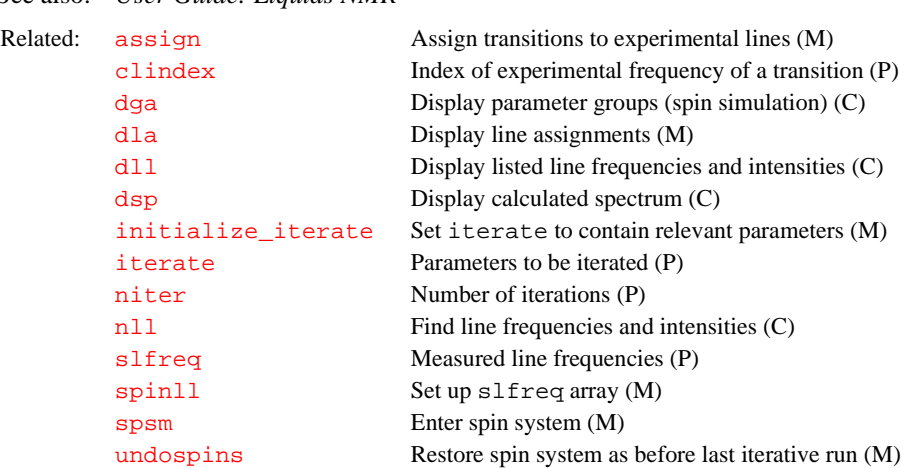

# **split Split difference between two cursors (M)**

Syntax: split

Description: Repositions the left-hand cursor halfway between its original position and the position of the other cursor. This macro is very useful for finding the center of a powder pattern: place the two cursors on the horns of the pattern and then enter split to give the center.

See also: *Getting Started; UNITYplus Solid-State NMR Hardware Installation;* UNITY*INOVA Solids Hardware Installation*

Related: [delta](#page-137-0) Difference of two frequency cursors (P)

# <span id="page-544-0"></span>**spmin Take minimum of two spectra in add/subtract experiment (C)**

Syntax: spmin

Description: Takes the minimum of two spectra, considered point-by-point in an absolutevalue sense. For example, if the two corresponding values are  $-2$  and  $+3$ , the spmin spectrum will have  $-2$ ; if the two values are  $+2$  and  $-3$ , the spmin spectrum will have +2 at that point.

> The function of spmin is to essentially select for common features within two spectra while eliminating features that are not common between them. In particular, if two CP/MAS spectra are obtained at different spin rates, the peaks stay in the same place (and hence the spmin spectrum also contains the same peaks), but the sidebands move. If spectrum 1 has baseline where spectrum 2 has sideband, and spectrum 2 has baseline where spectrum 1 has sideband, then the spmin spectrum will contain only baseline in these regions, eliminating the spinning sidebands.

Alternate: Minimum button in the Add/Subtract Menu.

See also: *User Guide: Liquids NMR*

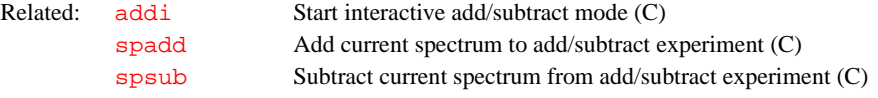

# <span id="page-545-0"></span>**spsm Enter spin system (M)**

Syntax: spsm(spin\_system)

- Description: Enables entry of the spin system for spin simulation and creates and initializes the appropriate parameters to describe the various chemical shifts and coupling constants. Chemical shifts can be entered for the X-nucleus, and the spectrum is calculated if that shift is in the window. Generally, however, it is not necessary to enter the X-nucleus chemical shift, and its value has no effect on the spectrum of the remainder of the spin system.
- Arguments: spin\_system is an alphanumeric string of upper-case letters for chemical shift and coupling constant parameters. Chemical shifts are stored in parameters A through Z, and the coupling constants are stored in the parameters starting with JAB and ending with JYZ. Different nucleus types are handled by using letters starting with A for the first type, X for the second, and M for the third. Once created, these parameters are entered and modified in the usual way (e.g., A=78.5 JAC=5.6*)*. Entry of chemical shifts in ppm is entered by using [sfrq](#page-527-0) (e.g., B=7.5\*[sfrq](#page-527-0)*)*.
- Examples: spsm('AB') spsm('A3B2') spsm('AB2CMXY') See also: *User Guide: Liquids NMR*
	- Related: [sfrq](#page-527-0) Transmitter frequency of observe nucleus (P) [spins](#page-542-1) Perform spin simulation calculation (C)

<span id="page-545-1"></span>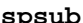

# **Subtract current spectrum from add/subtract experiment (C)**

- Syntax: (1) spsub<(multiplier<, shift>)> (2) spsub('new') (3) spsub('trace',index)
- Description: Performs non-interactive spectral subtraction. The last displayed or selected spectrum is subtracted from the current contents of the add/subtract experiment (exp5). A multi-element add/subtract experiment can be created using the 'new' keyword. Individual spectra in a multi-element add/subtract experiment can be subsequently subtracted from using the 'trace' keyword followed by an index number of the spectrum.
- Arguments: multiplier is a value to multiply each spectrum being subtracted from the add/subtract experiment (exp5). The normal range of multiplier would be +1 to –1 but is actually unlimited. The default is 1.0.

shift is the number of data points to shift each spectrum. A positive value shifts the spectrum being added to a higher frequency, or to the left. A negative value shifts the spectrum to a lower frequency, or to the right. The default is 0.

'new' is a keyword to create a new spectrum in the add/subtract experiment.

'trace' is a keyword to select the spectrum given by the index number argument (index) and subtract it from the add/subtract experiment. The default is to subtract from the first spectrum in the add/subtract experiment.

index is the index number of the spectrum to be used as a target in a multielement add/subtract experiment.

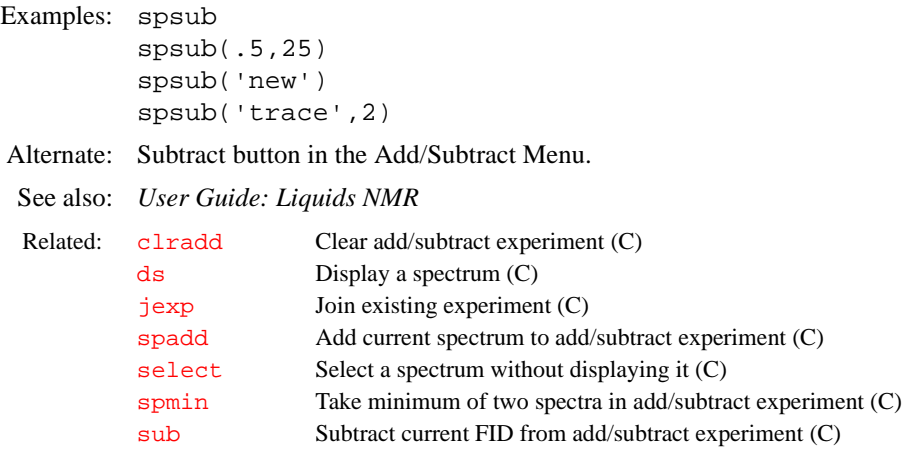

# <span id="page-546-0"></span>**sqcosine Set up unshifted cosine-squared window function (M)**

Syntax: sqcosine<(<t1\_inc><,t2\_inc>)>

Description: Sets up an unshifted cosine-squared window function in 1, 2, or 3 dimensions. The macro checks whether the data is 1D, 2D, and 3D.

Arguments:  $t1$  inc is the number of t1 increments. The default is  $n\overline{i}$ .

t2\_inc is the number of t2 increments. The default is  $n i 2$ .

See also: *Getting Started; User Guide: Liquids NMR*

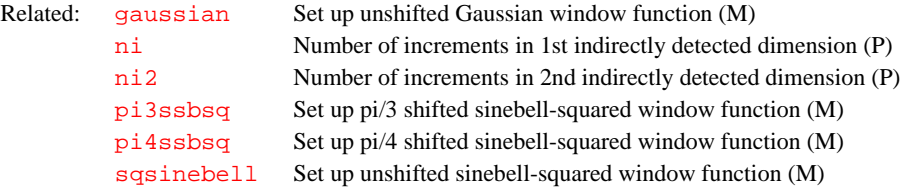

# **sqrt Return square root of a real number (O)**

Syntax: sqrt

Description: In MAGICAL programming, an operator that returns the square root of a real number. If the argument is negative, sqrt evaluates to 0.0.

Examples:  $a = sqrt(b)$ 

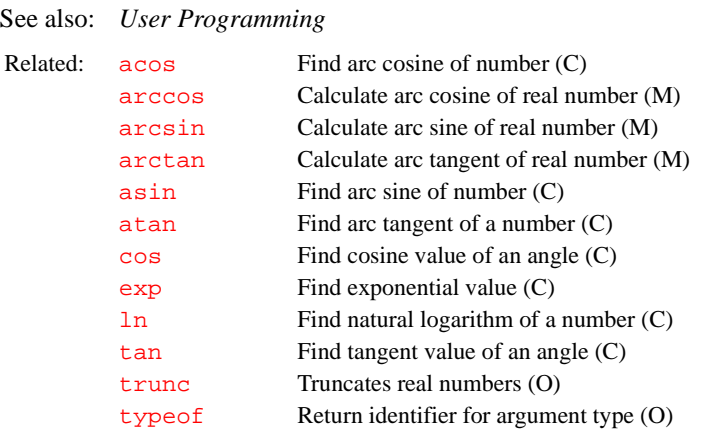

<span id="page-547-0"></span>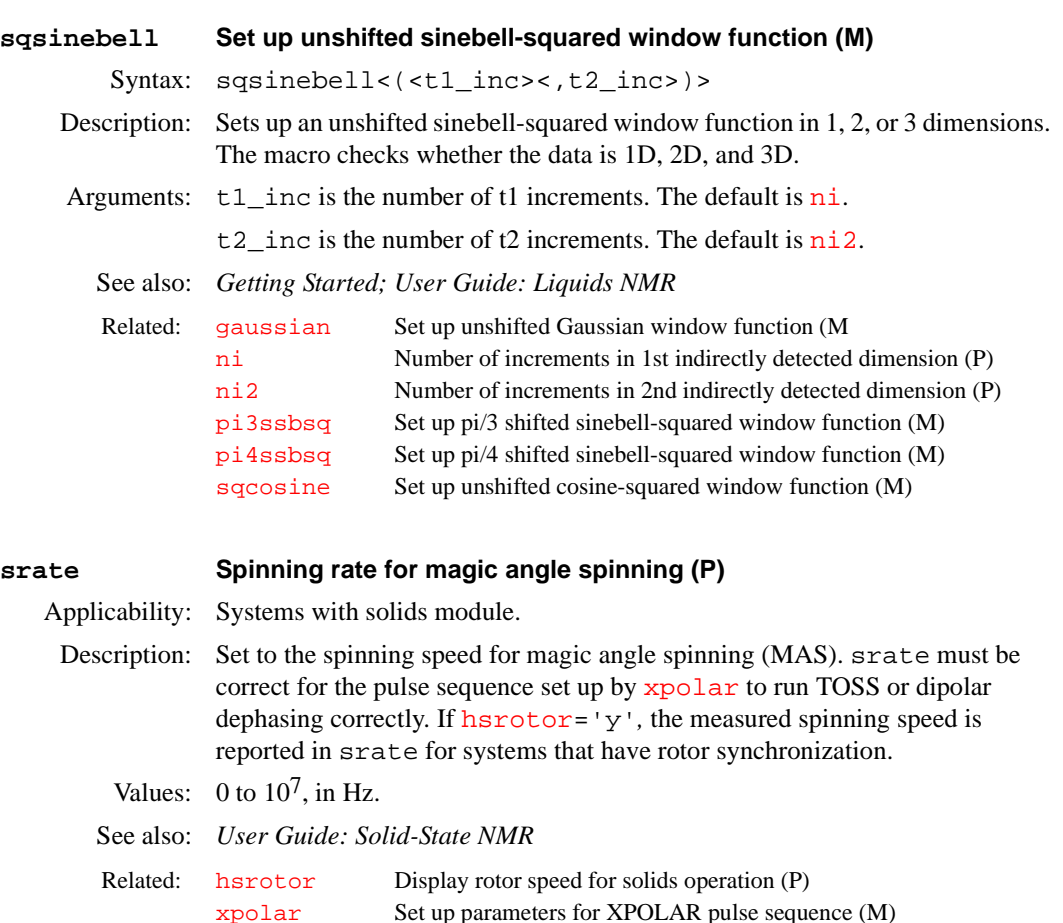

# **sread Read converted data into VNMR (C)** Syntax: sread(file<,template>) Description: Reads 32-bit data files into VNMR. For Bruker data files in the AMX and AM formats, each file must first be converted using the [convertbru](#page-109-0) command before sread can read the data in the file into VNMR. Arguments: file is the name of a file containing data converted using [convertbru](#page-109-0). template is the full path of a parameter template file, but without appending the .par extension on the file name. The default is bruker.par. If no parameter template is specified and bruker.par cannot be found in the user or system parlib directory, sread aborts with an error message. Examples: sread('brudata.cv','/vnmr/parlib/bruker') See also: *Getting Started*  Related: [convertbru](#page-109-0) Convert Bruker data (M,U)

#### **ss Steady-state transients (P)**

Description: Sets the number of complete executions of the pulse sequence not accompanied by data collection prior to the acquisition of the real data (sometimes known as *dummy scans*). If ss is positive, ss steady-state transients are applied on the first increment only, and if ss is negative, –ss steady-state transients are applied at the start of each increment.

Values: 'n'*,* –32768 to 32767

<span id="page-548-0"></span>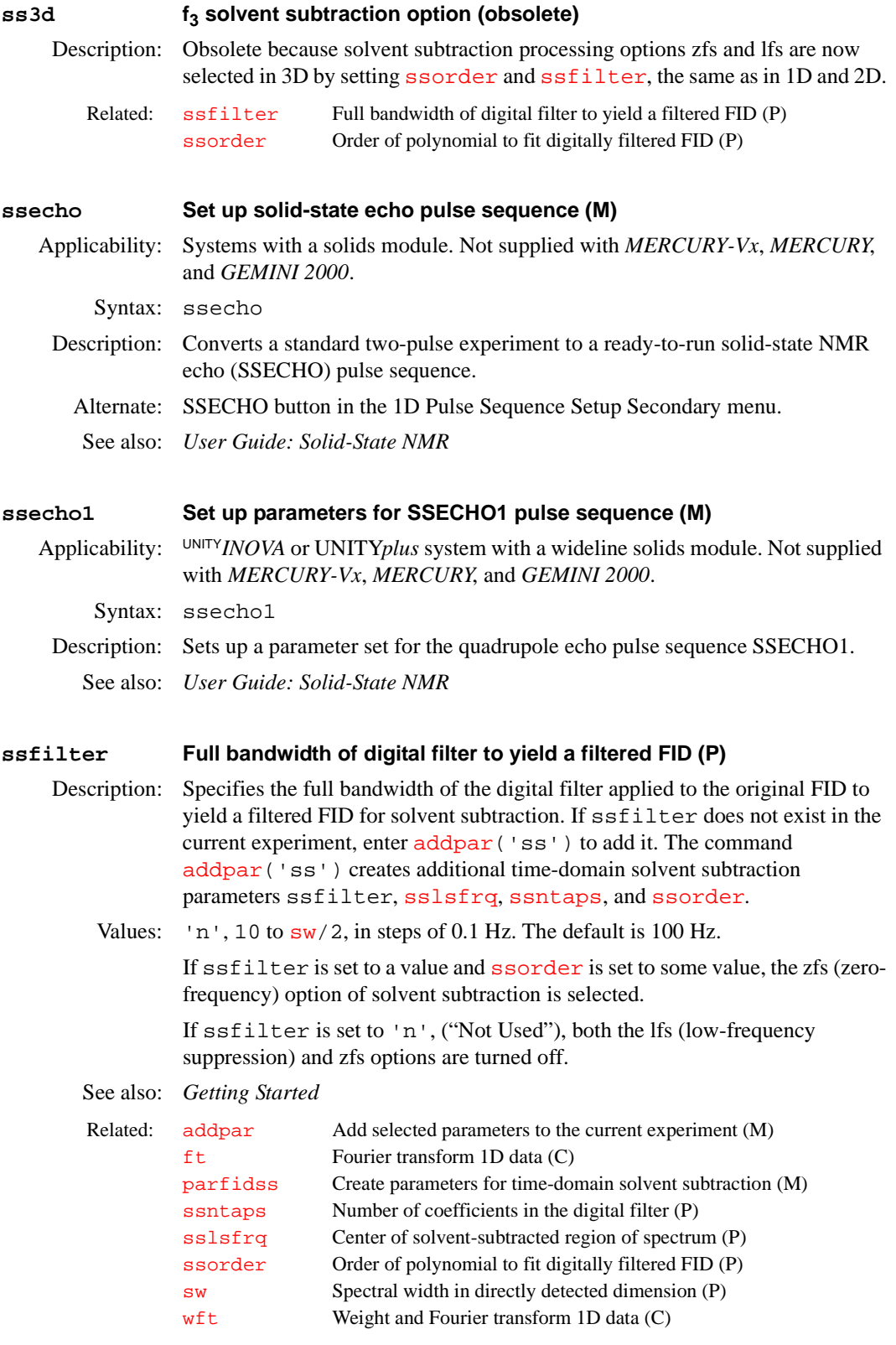

<span id="page-549-2"></span><span id="page-549-1"></span>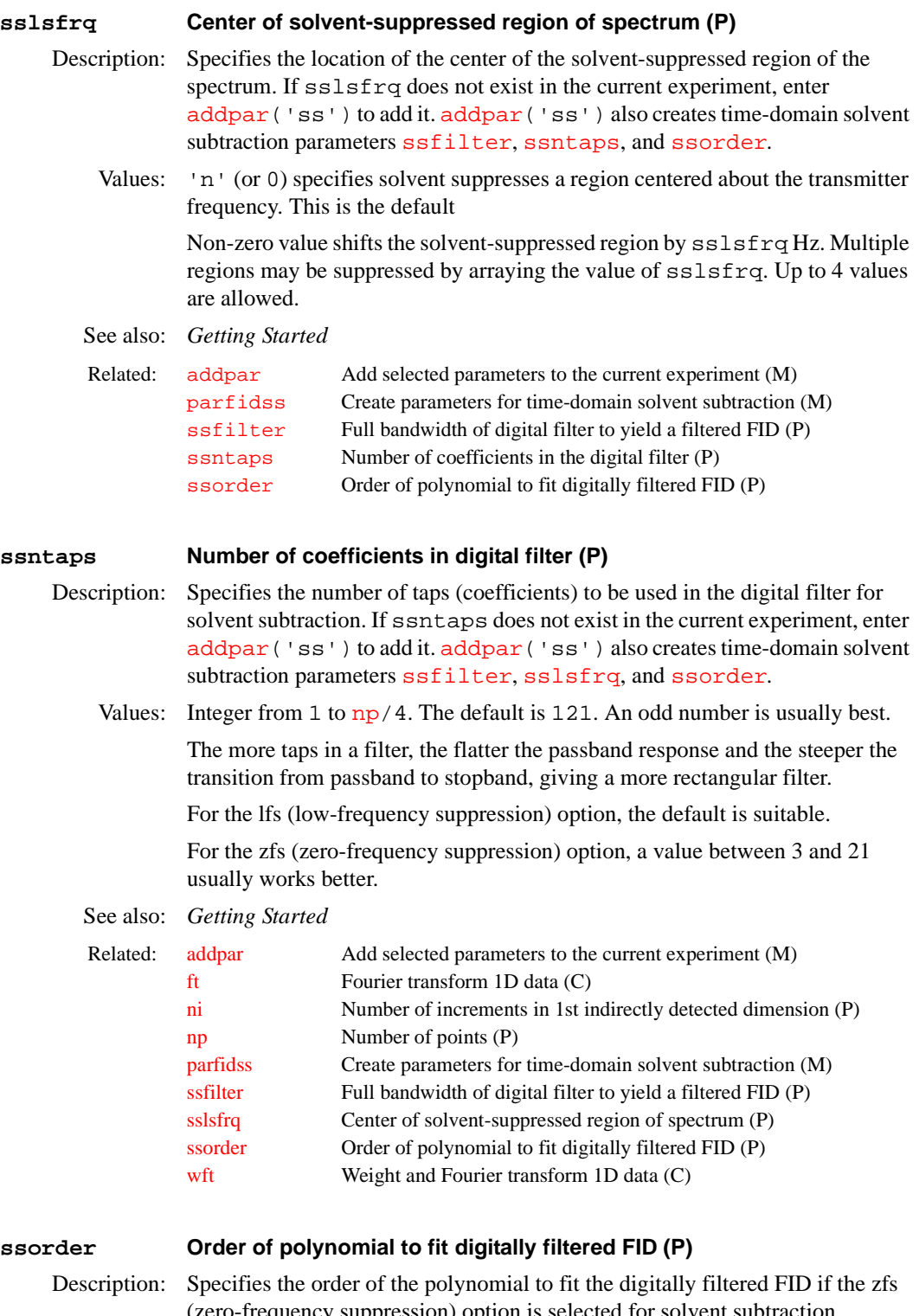

<span id="page-549-0"></span>(zero-frequency suppression) option is selected for solvent subtraction. ssorder is not used if the lfs (low-frequency suppression) option is selected. If ssorder does not exist in the current experiment, enter [addpar](#page-46-0) ('ss') to add it. [addpar\(](#page-46-0)'ss') also creates time-domain solvent subtraction parameters [ssfilter](#page-548-0), [sslsfrq](#page-549-1), and [ssntaps](#page-549-2).

The solvent subtraction option (zfs or lfs) is selected as follows:

- **•** If ssorder and [ssfilter](#page-548-0) are both set to values, zfs is selected.
- **•** If ssorder='n' and [ssfilter](#page-548-0) is set to a value, lfs is selected.

**•** If ssorder='n' and [ssfilter=](#page-548-0)'n', zfs and lfs are both turned off.

```
Values: 'n', integer from 1 to 20. The default is 'n'.
```
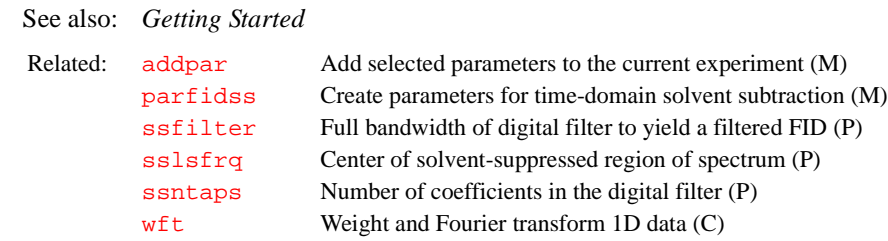

### **ssplan Set slice parameters for target slice (M)**

Applicability: Systems with imaging capabilities.

Syntax: ssplan

Description: Used by the Calculate Target button of the slice planner menu to calculate and set the slice parameters [pss](#page-450-0), [psi](#page-450-1), [phi](#page-415-0), and [theta](#page-578-0). ssplan creates the string parameter planlock and assigns it the value 'ssplan'. This prevents a user inadvertently performing a second planning operation without applying the reset command to restore the original parameters for the scout data.

See also: *User Guide: Imaging*

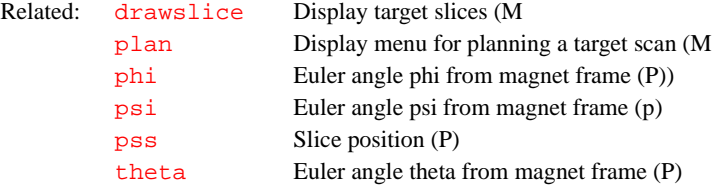

#### **sslist Conjugate gradient list (P)**

Applicability: Systems with imaging capabilities.

- Description: Sets an array of strings that defines the names of gradient parameters used for slice or voxel selection. If the pulse performs no slice selection operation, the user may enter '' or 'n' for the value of sslist (e.g., sslist='n','gss','gss'). The [nD](#page-367-0)*,* [seqcon](#page-501-0)*,* [plist](#page-428-0)*,*  [patlist](#page-398-0)*,* [pwrlist](#page-457-0)*,* [fliplist](#page-228-0), and sslist parameters configure a particular parameter set for an application sequence defined by the value of the [seqfil](#page-501-1) parameter. The [plist](#page-428-0)*,* [patlist](#page-398-0)*,* [pwrlist](#page-457-0)*,* [fliplist](#page-228-0), and sslist parameters provide information concerning the rf pulse and conjugate gradients used by the sequence.
	- See also: *User Guide: Imaging*

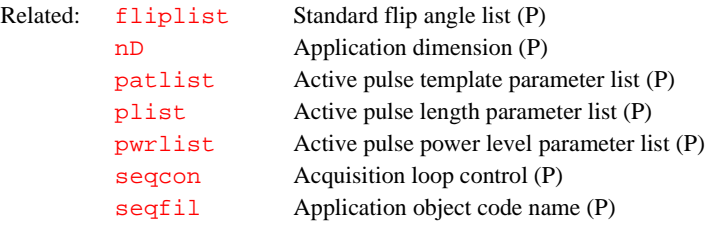

# **ssprep Calculate slice gradient and slice selection parameters (M)**

Applicability: Systems with echo planar imaging (EPI) capabilities.

Syntax: ssprep

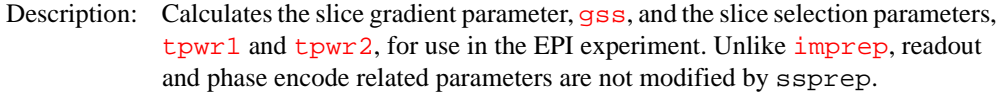

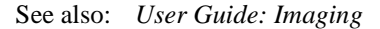

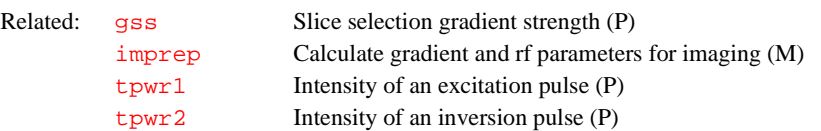

# <span id="page-551-1"></span>**stack Fix stacking mode for processing and plotting arrayed spectra (M)**

Syntax: stack(mode)

- Description: When processing and plotting arrayed 1D spectra, VNMR automatically determines if the *stacking mode* is horizontal, vertical or diagonal from the number of traces and the number of lines in the spectrum. If you do not want this automatic function (or it makes an undesirable decision), you can override it by placing the stack macro in the experiment startup macro or by calling stack before processing (or reprocessing) a spectrum. The macro [autostack](#page-78-0) switches back to automatic determination of the stack mode by destroying the parameter [stackmode](#page-551-0).
- Arguments: mode is one of the stacking modes 'horizontal', 'vertical', or 'diagonal'.

See also: *Getting Started*

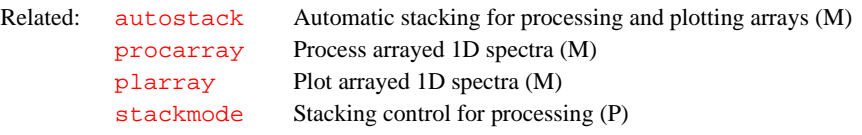

# <span id="page-551-0"></span>**stackmode Stacking control for processing arrayed 1D spectra (P)**

Description: Controls whether stacking for processing arrayed 1D spectra is automatic or nonautomatic. The *automatic stacking mode* can be overridden by creating and setting stackmode in the startup macro or before calling [procplot](#page-445-0) or [procarray](#page-444-0). The [autostack](#page-78-0) macro switches back to automatic determination of the stack mode by destroying this parameter.

Values: 'horizontal', 'vertical', or 'diagonal'.

See also: *Getting Started*

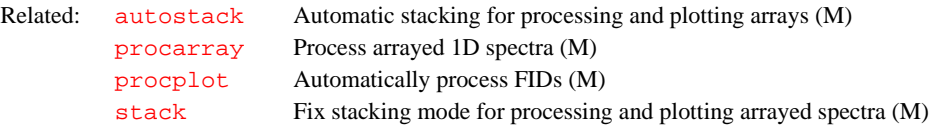

<span id="page-551-2"></span>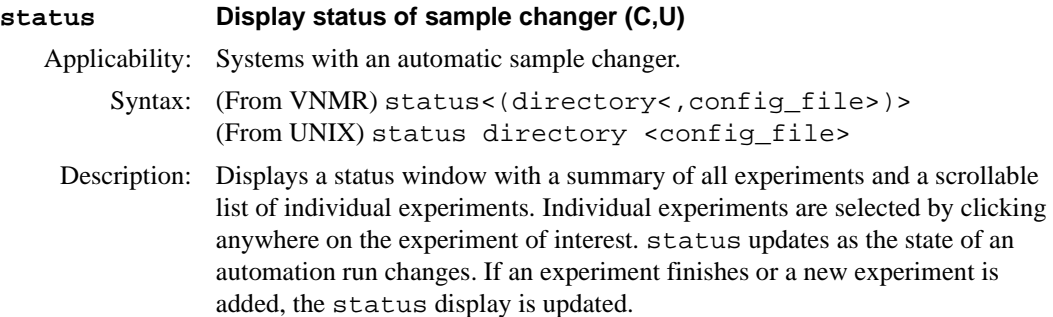

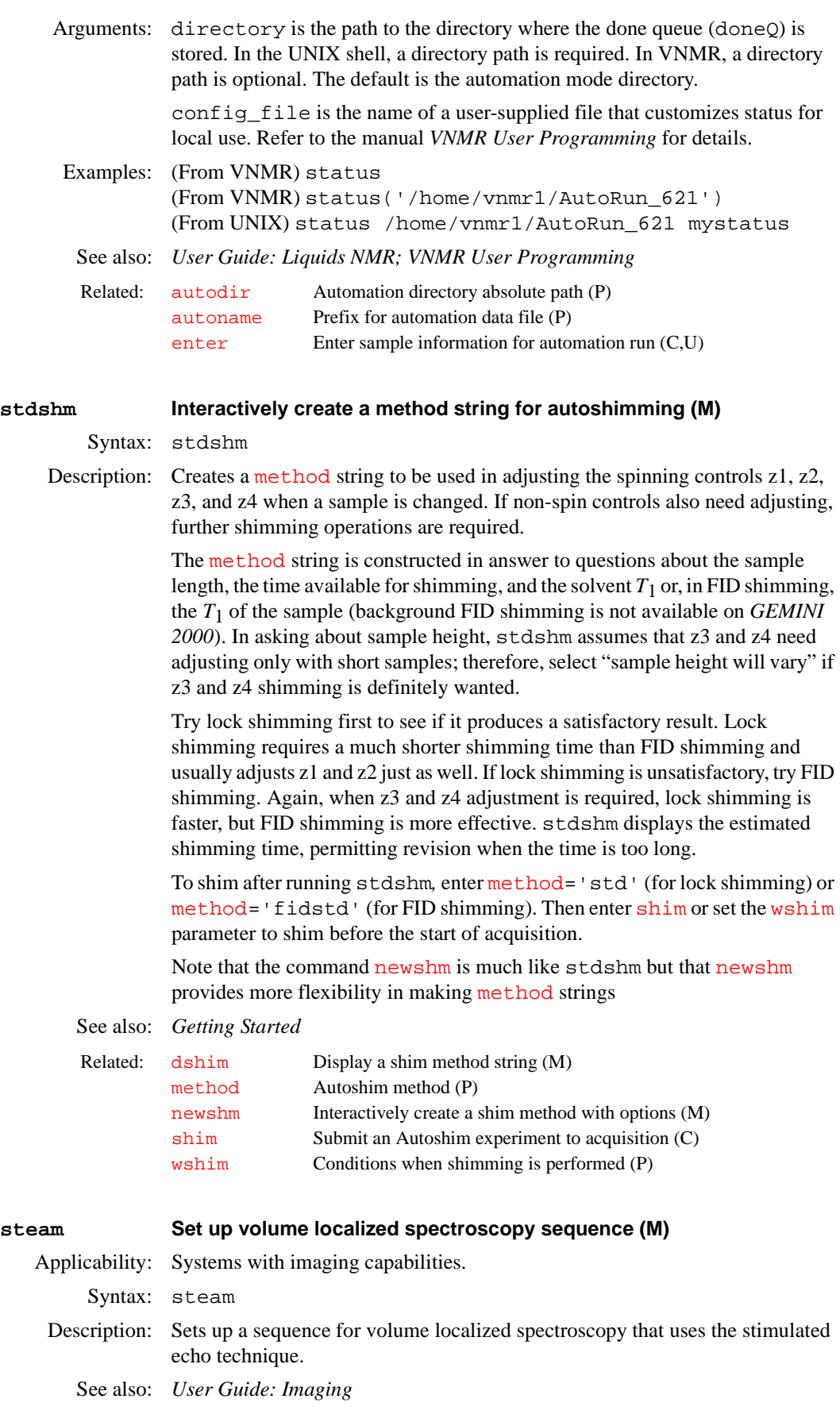

<span id="page-553-3"></span><span id="page-553-2"></span><span id="page-553-1"></span><span id="page-553-0"></span>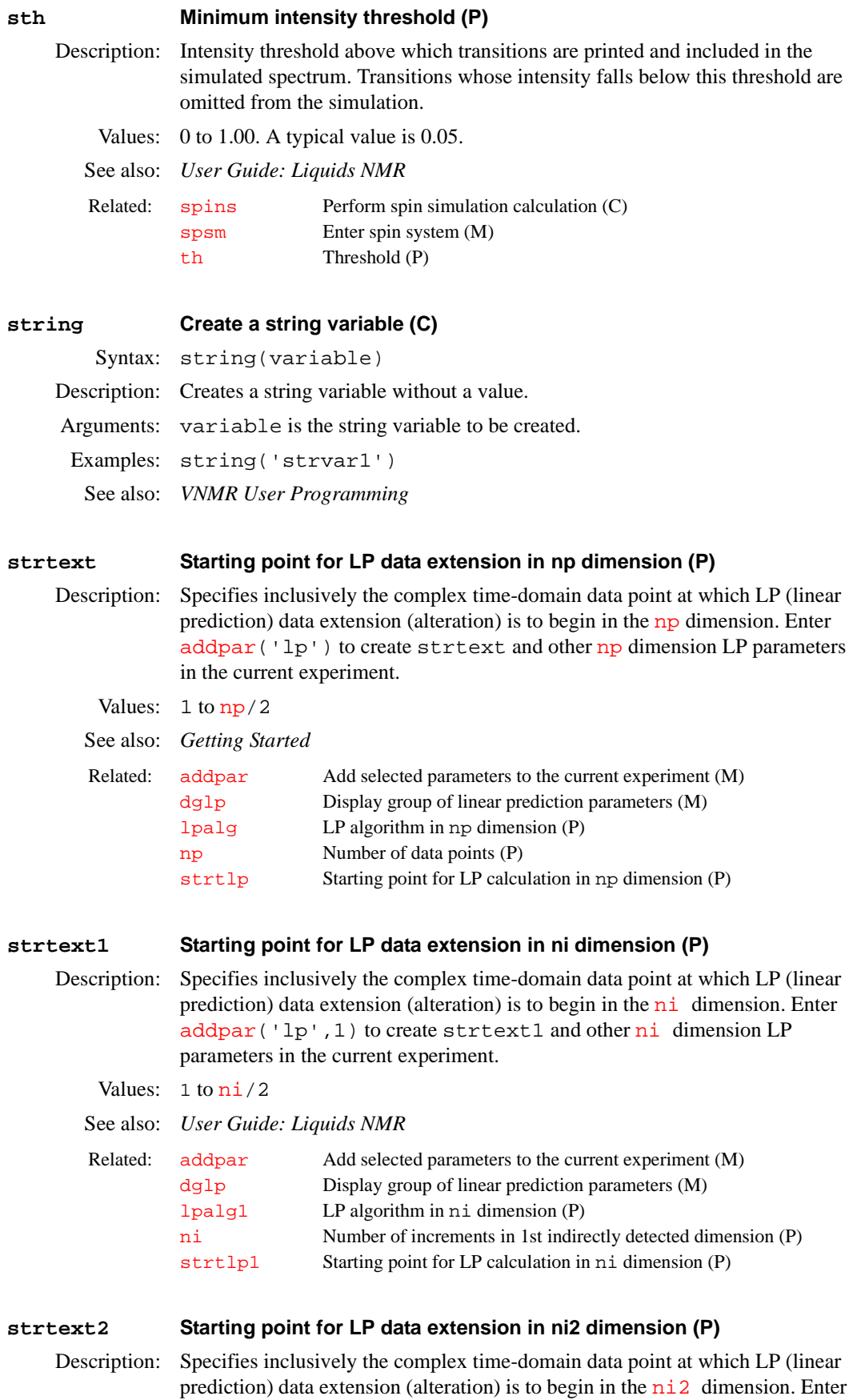

[addpar\(](#page-46-0)'lp',2) to create strtext2 and other [ni2](#page-370-0) dimension LP parameters in the current experiment.

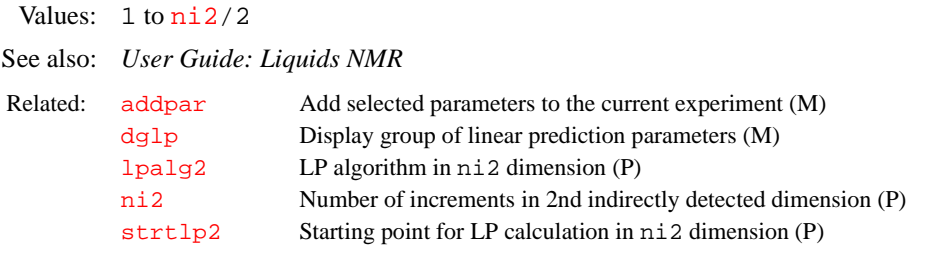

# <span id="page-554-0"></span>**strtlp Starting point for LP calculation in np dimension (P)**

Description: Specifies the first complex, time-domain data point to be used in calculating the complex linear prediction (LP) coefficients in the [np](#page-375-0) dimension. If [lpopt=](#page-337-0)'b'*,* the strtlp-th complex time-domain data point and the ensuing (2\*[lpfilt–](#page-335-0)1) data points are used in this calculation. If [lpopt=](#page-337-0)'f'*,* the strtlp-th complex time-domain data point and the preceding  $(2 \times 1 \text{pfilt}-1)$  data points are used in this calculation. Enter [addpar\(](#page-46-0)'lp') to create strtlp and other [np](#page-375-0) dimension LP parameters in the current experiment.

See also: *Getting Started*

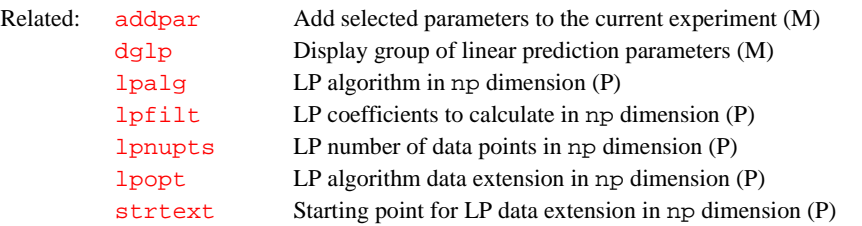

#### <span id="page-554-1"></span>**strtlp1 Starting point for LP calculation in ni dimension (P)**

Description: Specifies the first complex, time-domain data point to be used in calculating the complex linear prediction  $(LP)$  coefficients in the  $n\textbf{i}$  dimension. It functions analogously to [strlp](#page-554-0). Enter addpar ('lp', 1) to create strtlp1 and other [ni](#page-375-0) dimension LP parameters in the current experiment.

See also: *User Guide: Liquids NMR*

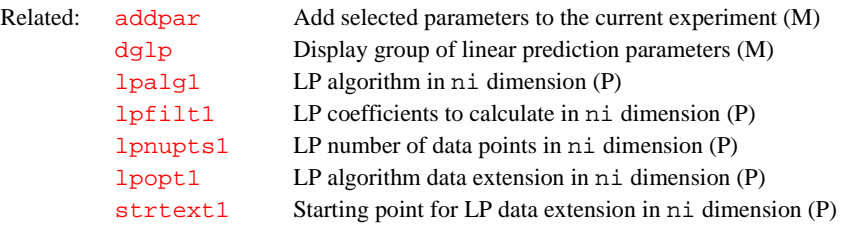

### <span id="page-554-2"></span>**strtlp2 Starting point for LP calculation in ni2 dimension (P)**

Description: Specifies the first complex, time-domain data point to be used in calculating complex linear prediction (LP) coefficients in the [ni2](#page-370-0) dimension. strtlp2 [functions analogously to](#page-554-0) strlp. Enter addpar ('lp', 2) to create strtlp2 and other [ni2](#page-370-0) dimension LP parameters in the current experiment. See also: *User Guide: Liquids NMR*

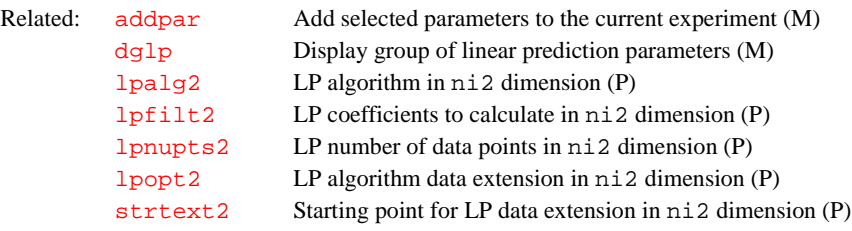

#### <span id="page-555-2"></span><span id="page-555-0"></span>**su Submit a setup experiment to acquisition (M)**

Syntax: su

Description: Sets up the system hardware to match the current parameters but does not initiate data acquisition. Typical uses of su are to change the system frequency in preparation for probe tuning, to change the sample temperature in advance of beginning an experiment (or after a variable temperature experiment is run), and to turn the decoupler on or off. If  $\text{load} = 'y'$ , su can be used to set shim values. su also sets lock parameters ([lockpower](#page-329-0), [lockgain](#page-329-1), [lockphase](#page-329-2)) and the field offset parameter  $(z_0)$ .

> su does *not* delete any existing data in the current experiment (only [go](#page-269-0), [ga](#page-249-0), and [au](#page-64-0) do that). Everything that su does is also done by [go](#page-269-0), [ga](#page-249-0), and [au](#page-64-0).

> On UNITY*INOVA* systems, shim DAC values are automatically loaded when the acquisition system boots up; if the acquisition system has been recently rebooted, su must be entered before [acqi](#page-38-0) or [qtune](#page-461-0) can be run.

### See also: *Getting Started; User Guide: Liquids NMR*

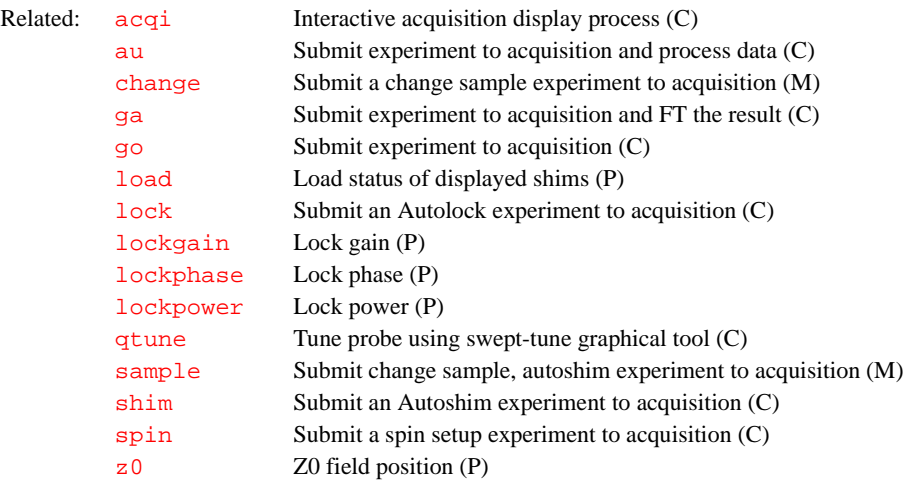

### <span id="page-555-1"></span>**sub Subtract current FID from add/subtract experiment (C)**

Syntax: (1) sub<(multiplier<,'new'>)> (2) sub('new') (3) sub('trace',index)

Description: Subtracts the last displayed or selected FID from the current contents of the add/ subtract experiment (exp5). Lsfid and [phfid](#page-414-0) can be used to shift or phase rotate the selected FID before it is subtracted from the data in add/subtract experiment. A multi-FID add/subtract experiment can be created by using the 'new' keyword. Individual FIDs in a multi-FID add/subtract experiment can subsequently be subtracted by using the 'trace' keyword followed by the index number of the FID.

Arguments: multiplier is a value that the FID is to be multiplied by before being subtracted from the add/subtract experiment (exp5). The default is 1.0.

'new' is a keyword to create a new FID element in an add/subtract experiment.

'trace' is a keyword to use the next argument (index) as the number of the FID to subtract from in an add/subtract experiment. The default is to subtract from the first FID in a multi-FID add/subtract experiment.

index is the index number of the FID to be used as a target in a multi-FID add/ subtract experiment.

#### Examples: sub

```
sub(0.75)
sub('new')
sub('trace',2)
```
See also: *User Guide: Liquids NMR*

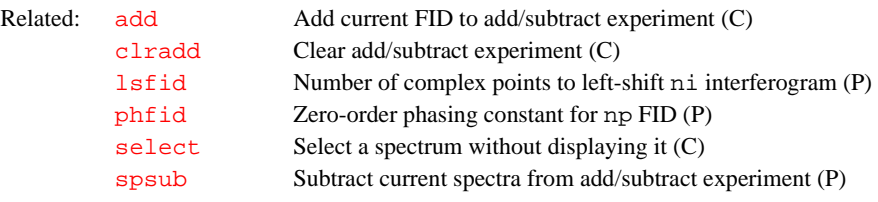

# **substr Select a substring from a string (C)**

Syntax: (1) substr(string,word\_number):substring (2) substr(string,index,length):substring

Description: Returns a substring from a string based on the number of a word in the string (syntax 1) or on the starting character and length of the substring (syntax 2).

Arguments: string is the string or a string variable.

word\_number is the number of the word to be selected. A *word* is defined here as any string of characters separated by spaces or tabs. For example, if string is 'There are 10 samples to run' and word\_number is 4, the substring 'samples' is returned (see first example below).

substring returns the substring from string.

index is the character to start from, with the first character considered 1.

length is the length of substring in characters or spaces. For example, if string is 'abcdefg', index is 2, and length is 3, the substring *'*bcd' is returned (see second example below)

- Examples: substr('There are 10 samples to run',4):sa substr('abcdefg',2,3):sa
	- See also: *VNMR User Programming*

```
length Determine length of a string (C)
        string Create a string variable (C)
```
#### **suselfrq Select peak, continue selective excitation experiment (M)**

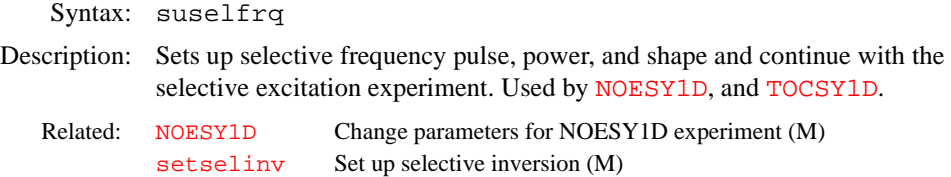

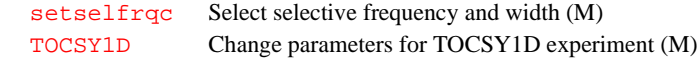

<span id="page-557-0"></span>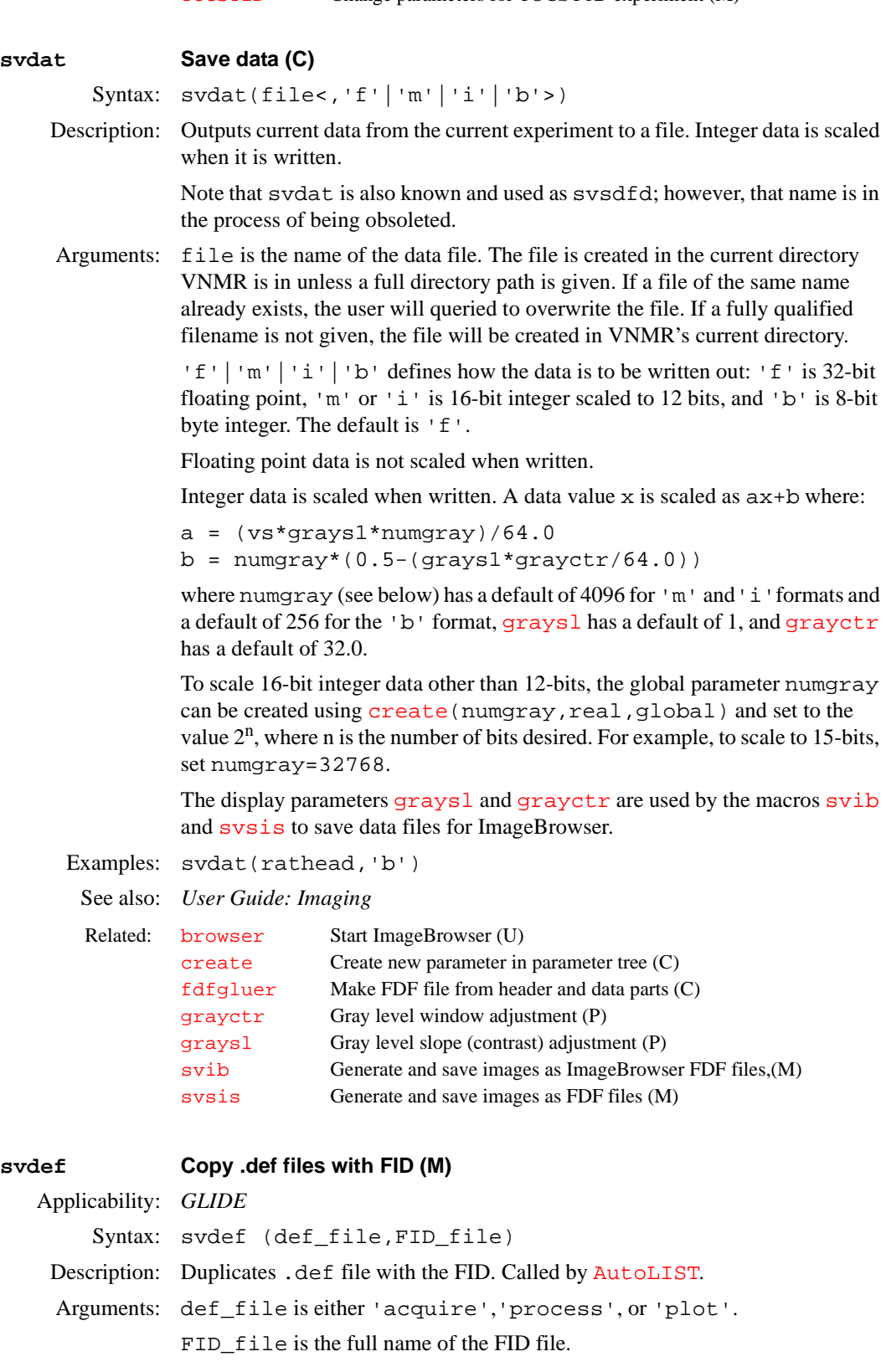

Related: [AutoLIST](#page-74-0) Run chained experiments (M)

**S**

<span id="page-558-0"></span>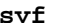

#### **Save FIDs in current experiment (M)**

Syntax: svf<(file<,'nolog'><,'arch'><,'force'><,'nodb'>)>

- Description: Saves parameters, text, and FID data in the current experiment to a file. No data is removed from the current experiment;  $s$ vf merely saves a copy of the data in a different file. You can enter  $r t$  to retrieve the complete data set, or enter [rtp](#page-487-1) to retrieve parameters only.
- Arguments: file is the name of the file, with the suffix  $\dot{f}$  id added, to be created to save the data. The default is the system prompts for a file name. You are warned if you attempt to overwrite a file that already exists. In fact, if data has been acquired with the [file](#page-221-0) parameter set, the data does not need to be saved. It is already stored in a named file.

'nolog' is a keyword to not save the log file with the data. The default is to save the log file.

'arch' is a keyword to assume that the data goes to a database and appends to the (or creates a) doneQ file with information that can be used by the command [status](#page-551-2).

If force is given, you are not warned and the older parameter set is removed.

nodb is a keyword to prevent svp from adding information to a database. This prevention is useful if temporary parameter files are saved that will soon be removed.

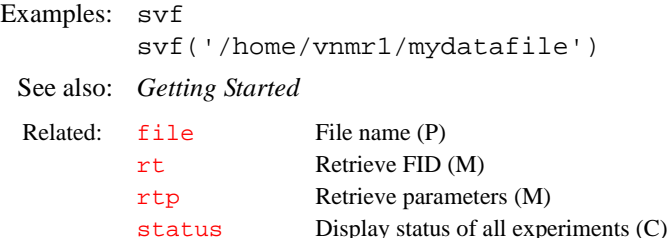

# **svfdf Save FID data in FDF format (M)**

Syntax: svfdf(directory)

Description: Saves raw data from the FID file of the current experiment as an FDF (Flexible Data Format) file. Data is saved in multiple files, with one trace per file. The files are named fid0001.fdf, fid0002.fdf, etc. The procpar file from the current experiment is also saved in the same directory.

> The FDF file format is described in the manual *VNMR User Programming*. Note that the data is complex (FDF type="complex"), and the FDF ordinate = {"intensity", "intensity"}, indicating that each point consists of a pair of intensities. The FDF headers also contain the following special fields:

- **•** nfile gives the sequential number of this file in the series.
- [ct](#page-119-0) is the value of the VNMR ct parameter. The data should be divided by [ct](#page-119-0) to give the average signal intensity for one scan.
- **•** scale gives the power of two scaling factor for the data. The data should be multiplied by  $2^{scale}$  to give the true values.

Arguments: directory\_name is the directory in which to store the files. The extension .dat is appended to the given name.

Examples: svfdf(curexp+'/raw')

<span id="page-559-1"></span><span id="page-559-0"></span>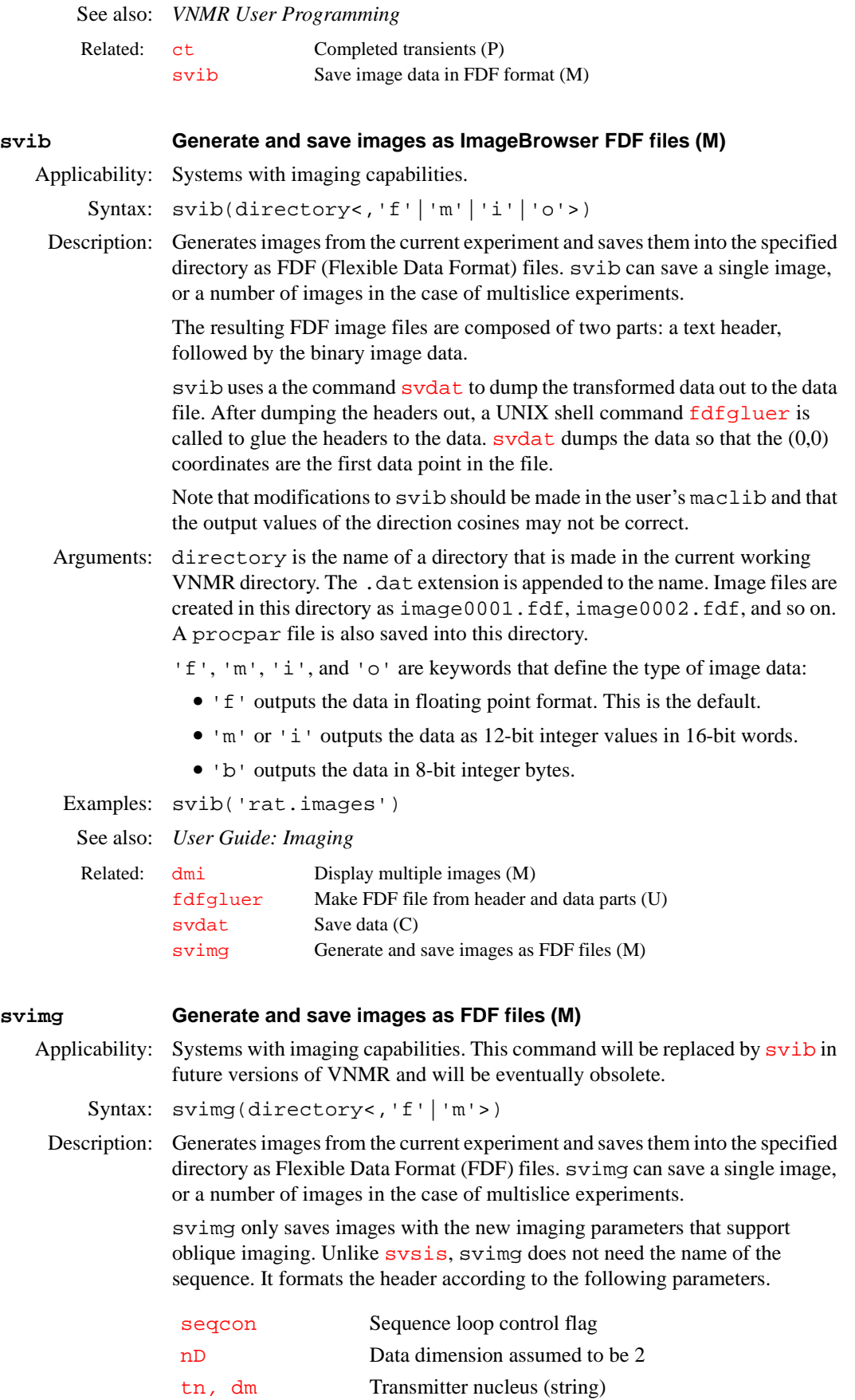

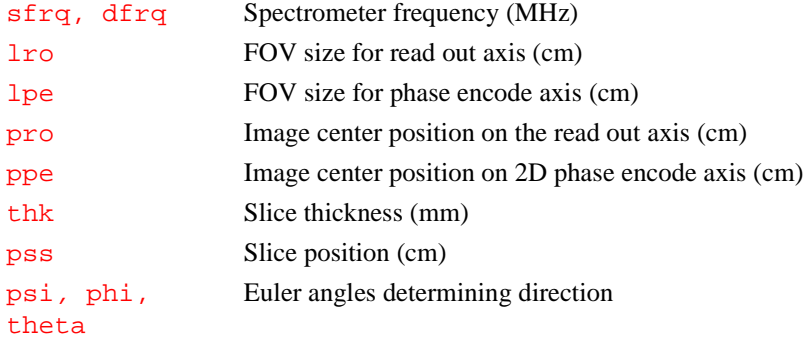

svimg uses the command svsdfd to dump the transformed data out to the data file. After dumping the headers out, the UNIX shell command [fdfgluer](#page-216-0) is called to glue the headers to the data. svsdfd dumps the data in such a way that the  $(0,0)$  coordinates are the first data point in the file.

Note that modifications to the macro should be made in the user's maclib*,* and that the output values of the direction cosines may be incorrect.

Arguments: directory is the directory name desired. The specified directory is made in the user's data directory and is appended with the suffix .dat. Image files are created under this directory as *i*mage0001.fdf, image0002.fdf*,* etc. A procpar file is also saved into this directory.

> 'f'|'m' defines the type of image data. 'f' outputs the data in floating point format. 'm' outputs the data in 12-bit integer values in 16-bit words. The default is 'f'. ImageBrowser currently only accepts data in floating point values.

See also: *User Guide: Imaging*

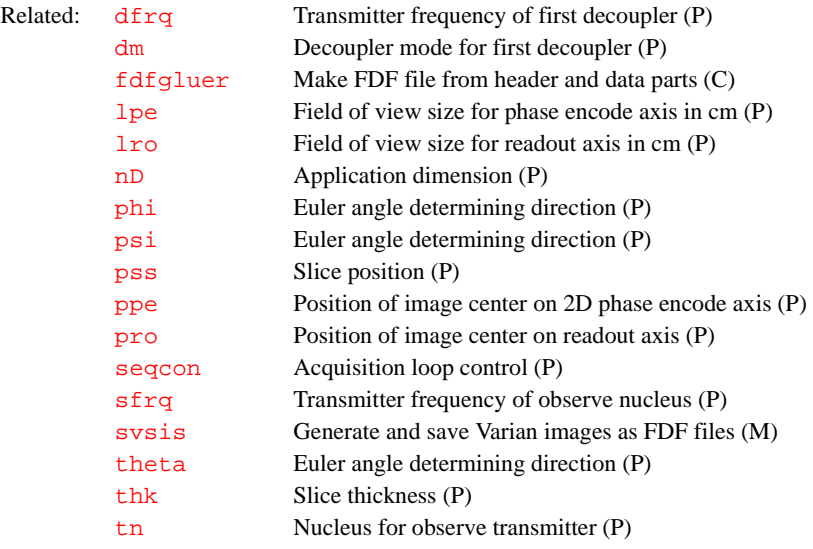

#### **svp Save parameters from current experiment (M)**

Syntax: svp(file) <(file<,'force'><,'nodb'>)>

Description: Saves parameters from current experiment to a file. The parameter set can be retrieved with the  $rtp$  and  $rt$  macros. svp reflects any changes made in parameters up to the moment of entering svp, including acquisition parameters (unlike macro [svf](#page-558-0)).

Arguments: file is the name of the file, with the suffix . par added, to be created to save the parameters. The default is the system prompts for a file name. You are warned if you attempt to overwrite a parameter set that already exists. If force is given, you are not warned and the older parameter set is removed. nodb is a keyword to prevent svp from adding information to a database. This prevention is useful if temporary parameter files are saved that will soon be removed. Examples: svp('/vnmr/stdpar/P31') svp('/usr/george/testdata') See also: *Getting Started* **svphf Save current VNMR phasefile (C)** Applicability: Systems with imaging capabilities. Syntax: svphf(file) Description: Copies current experiment phasefile ([curexp](#page-120-0)+'/datdir/phasefile') to planes directory of current experiment ([curexp+](#page-120-0)'/planes/file'*,*  where  $f \perp e$  is the file name given in the argument). The current phasefile is the current processed data set after apodization, Fourier transformation, vertical scaling, and phasing or absolute-value calculation, but before the contrast windowing controlled by the [grayctr](#page-272-0) and grays1 parameters. No parameters of any kind are stored with the phasefile. svphf creates the planes directory if it does not already exist. Arguments: file is the name to be given to the phasefile when copied to the planes directory. Use only a relative path for  $file$ , not an absolute path. Examples: svphf('elsa') See also: *User Guide: Imaging* **svs Save shim coil settings (C)** Related: [rt](#page-487-0) Retrieve FID (M) [rtp](#page-487-1) Retrieve parameters (M) [svf](#page-558-0) Save FIDs in current experiment (M) Related: [curexp](#page-120-0) Current experiment directory (P) [grayctr](#page-272-0) Gray level window adjustment (P) [graysl](#page-273-0) Gray level slope (contrast) adjustment (P) [imcalc](#page-300-0) Calculate 2D phasefiles (M,U) [makephf](#page-350-0) Transform and save images as phasefiles (M) [rtphf](#page-488-0) Return stored phasefile to the current VNMR phasefile (C)

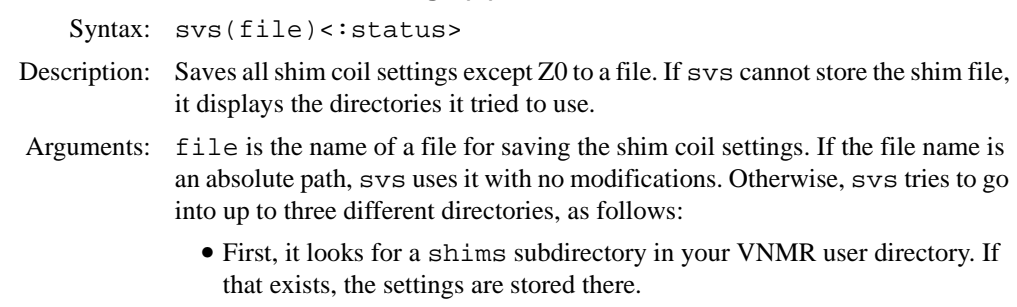

• Next, if the shims subdirectory does not exist, it then looks for the global parameter [shimspath](#page-530-0). If [shimspath](#page-530-0) is present, it is expected to

contain a directory name. If this directory exists and a new file entry can be created in the directory, the file is saved there.

• Finally, if this does not work, the file is saved in the shims subdirectory of the VNMR system directory.

status is a return variable with one of the following values after svs finishes:

- **•** 0 indicates svs failed to store shim file.
- **•** 1 indicates svs stored the shim file, either as an absolute path or in the shims subdirectory of the VNMR user directory.
- 2 indicates sys stored the file using the global parameter [shimspath](#page-530-0).
- **•** 3 indicates svs stored the file in shims subdirectory of the VNMR system directory.

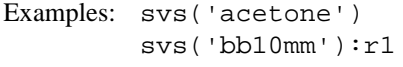

See also: *Getting Started*

Related: [rts](#page-488-1) Retrieve shim coil settings (C) [shimspath](#page-530-0) Path to user's shims directory (P)

### **svs Spin simulation vertical scale (P)**

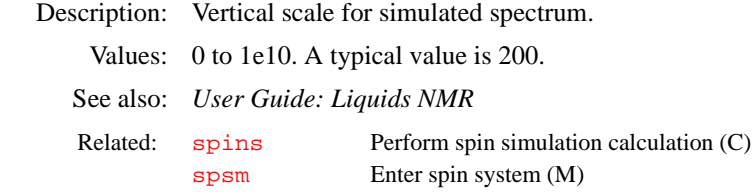

# <span id="page-562-0"></span>**svsis Generate and save images as FDF files (M)**

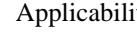

ty: Systems with imaging capabilities.

Syntax: svsis(directory<,'f'|'m'>)

Description: Generates images from the current experiment and saves them into the specified directory as Flexible Data Format (FDF) files. svsis saves one image, or a number of images in the case of multislice experiments.

> svsis only saves images from the standard SISCO imaging sequences: image, shorte, stecho, multiecho, csi2D, and ssfp. However, svsis can be easily modified to produce images from user sequences, provided the sequences use standard SISCO parameters, slice select pulse shapes, and generate data in the same manner as the standard SISCO sequences.

> To modify svisis for a user sequence, add a line similar to the following in the "Valid Sequences" section:

\$k=\$k+1 \$seqfil[\$k]='t1image' \$seq[\$k]='ncsnn'  $$thk[$k]='image'$ 

The new sequence name is t1image. Its reconstruction properties are given by \$seq*,* whose values are similar to the parameter [seqcon](#page-501-0). The string characters for [seqcon](#page-501-0) are defined as follows:

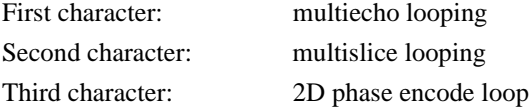

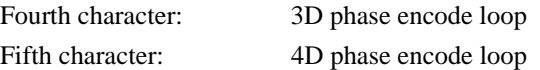

The values of each character are 'n' for a null loop, 's' for a standard loop, or 'c' for a compressed loop.

In this case, 'ncsnn' is a standard 2D image with compressed multislice. The \$thk value is the slice thickness type, as defined by the type of acquisition, which in this case is the standard image sequence.

svsis uses the command svsdfd to dump the transformed data out to the data file. After dumping the headers out, the UNIX shell command fdfgluer is called to glue the headers to the data. svsdfd dumps the data in such a way that the (0,0) coordinates are the first data point in the file.

More detailed modifications can be made to svsis but it is left to the user to make these adjustments. Modifications to the macro should be made in the user's maclib.

Arguments: directory is the directory name desired. The specified directory is made in the user's data directory and is appended with the suffix .dat. Image files are created under this directory as image0001.fdf, image0002.fdf*,* etc. A procpar file is also saved into this directory.

> 'f'|'m' defines the type of image data. 'f' outputs the data in floating point format. 'm' outputs the data in 12-bit integer values in 16-bit words. The default is 'f'. ImageBrowser currently only accepts data in floating point values.

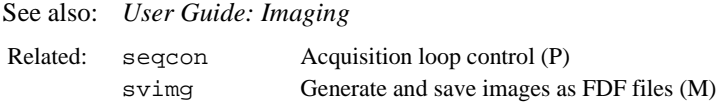

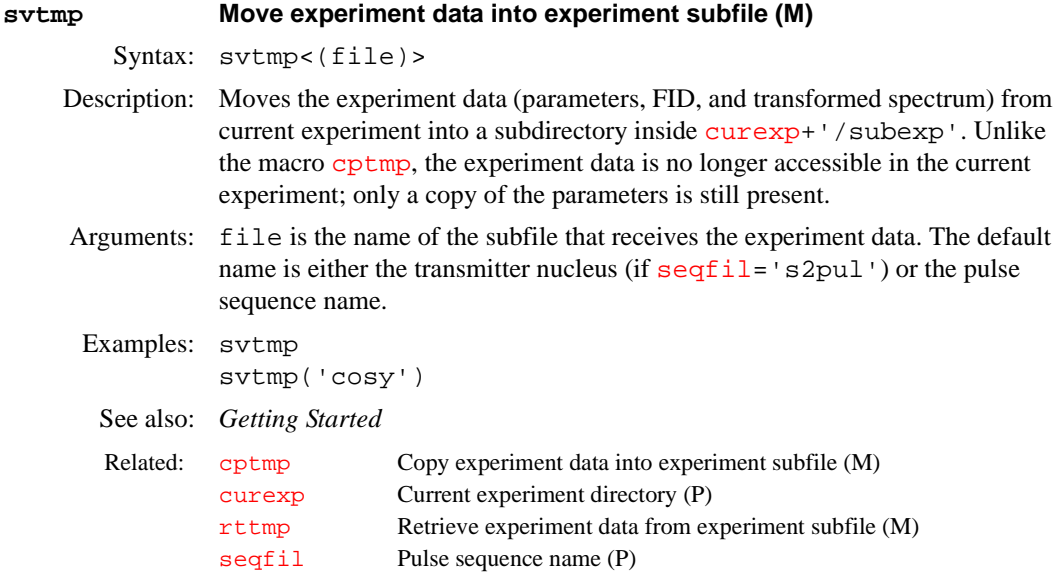

# <span id="page-563-0"></span>**sw Spectral width in directly detected dimension (P)**

Description: Sets the total width of the spectrum to be acquired, from one end to the other. All spectra are acquired using quadrature detection. The spectral width determines the sampling rate for data, which occurs at a rate of 2\*sw points per second (actually sw pairs of complex points per second). Note that the sampling rate itself is not entered, either directly or as its inverse (known on some systems as the *dwell time*).

The sampling rate is internally constrained to a multiple of a timebase that is set based on the type of acquisition controller board in the system (see the description of the acquire statement for a description of these boards):

- **•** 12.5 ns on systems with a Data Acquisition Controller board.
- **•** 25 ns on systems with a Pulse Sequence Controller board or an Acquisition Controller board.
- **•** 0.1 µs on a *GEMINI 2000* system and on systems with an Output board.

If a value of sw is entered whose inverse is not an even multiple of the time base listed above, sw is automatically adjusted to a slightly different value to give an acceptable sampling rate.

A value of sw greater than the value of the [maxsw\\_loband](#page-355-0) parameter forces [dp=](#page-168-0)'y'.

To enter a value in ppm, append the character  $p$  (e.g.,  $sw=200p$ ).

If a DSP facility is present in the system (i.e.,  $dsp='i'$  $dsp='i'$  or  $dsp='r')$  and oversampling in the experiment has not been turned off by setting [oversamp=](#page-382-0)'n', then the oversampling factor will be recalculated.

Values: Number, in Hz. The range possible is based on the system:

On UNITY*INOVA*: 100 Hz to 500 kHz.

On *MERCURY-Vx*, *MERCURY, GEMINI 2000* broadband, UNITY*plus*, UNITY, and VXR-S: 100 Hz to 100 kHz.

On *GEMINI* 2000<sup>1</sup>H/<sup>13</sup>C: 100 Hz to 23 kHz.

On UNITY*INOVA* and UNITY*plus* with solids: up to 5 MHz.

On UNITY and VXR-S with solids: up to 2 MHz.

On UNITY*plus*, UNITY, VXR-S with 200-kHz option: 100 Hz to 200 kHz.

### See also: *Getting Started*

Related:

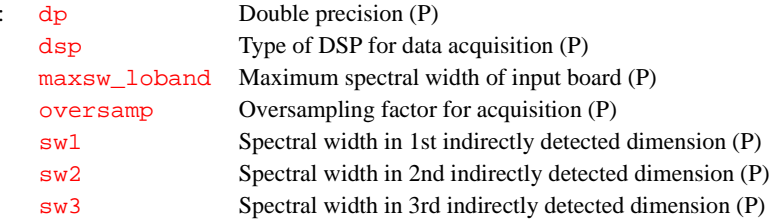

#### <span id="page-564-0"></span>**sw1 Spectral width in 1st indirectly detected dimension (P)**

Description: Analogous to the  $\frac{1}{2}$  parameter except that  $\frac{1}{2}$  applies to the first indirectly detected dimension of a multidimensional data set. The increment of the variable evolution time  $d2$  is automatically calculated from  $sw1$ . The number of increments for this dimension is set by  $n$ <sup>i</sup>. To create sw1 in the current experiment, as well as [ni](#page-369-0) and [phase](#page-413-0), enter [addpar](#page-46-0) ('2d').

See also: *User Guide: Liquids NMR* 

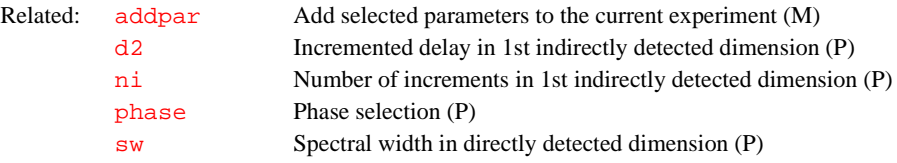

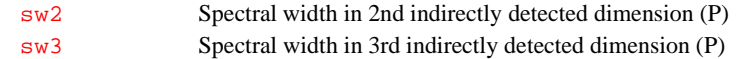

Description: Analogous to the  $\frac{1}{s}$  parameter except that  $\frac{s}{s}$  applies to the second indirectly

<span id="page-565-0"></span>**sw2 Spectral width in 2nd indirectly detected dimension (P)**

<span id="page-565-1"></span>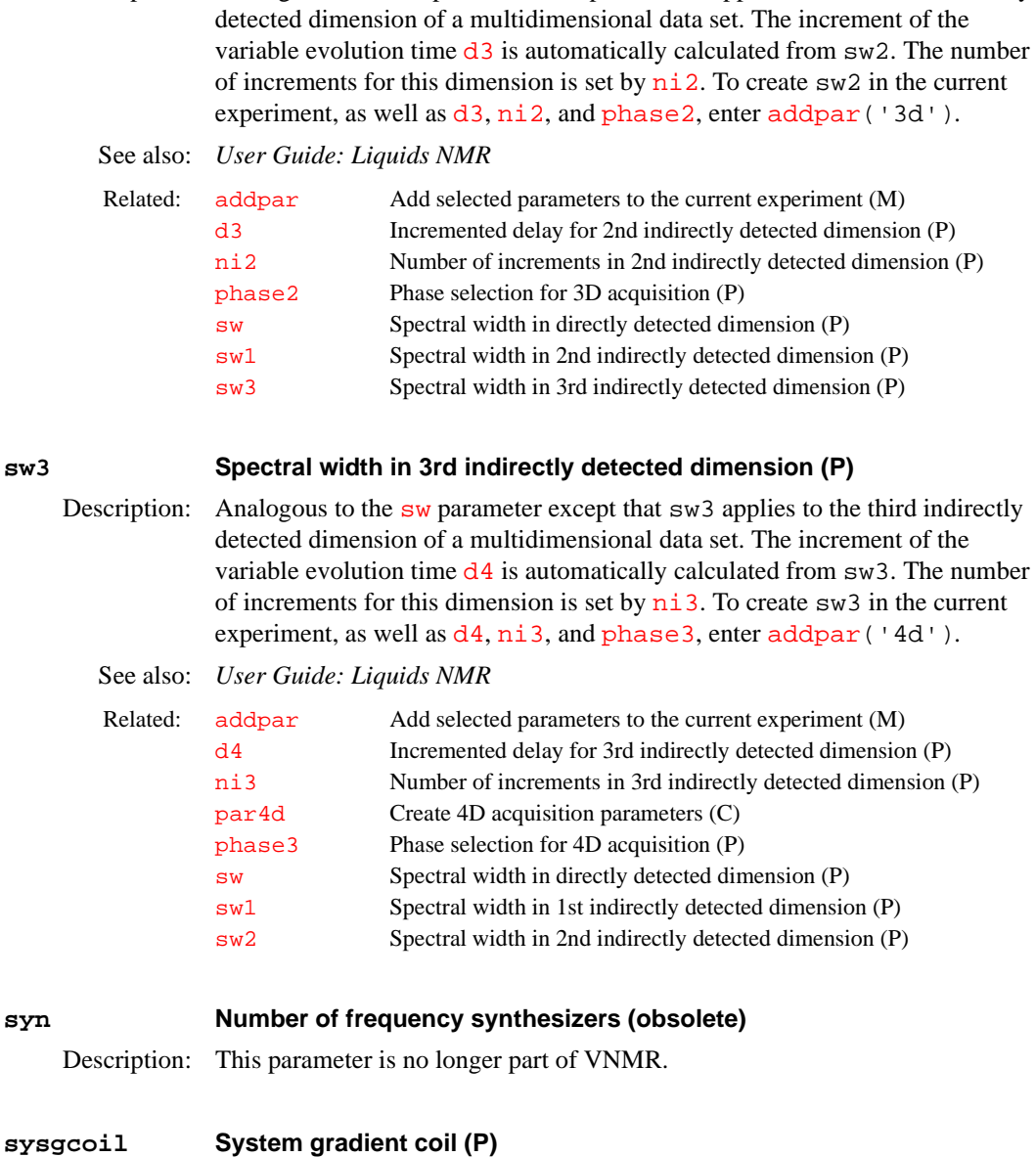

Description: Specially reserved string parameter that specifies which physical gradient set is currently installed, and allows convenient updating of important gradient characteristics when one gradient set is interchanged for another. The value to sysgcoil is assigned to the parameter [gcoil](#page-252-0) when joining experiments or retrieving parameter sets.

> This parameter is set in the CONFIG window (opened by entering [config](#page-102-0)) to the name of the gradient set in use. Once set, it is then available to all experiments and to all users.

See also: *VNMR and Solaris Software Installation*; *User Guide: Imaging*

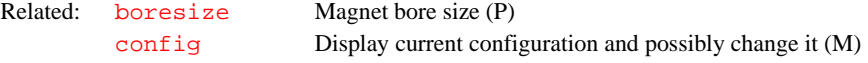

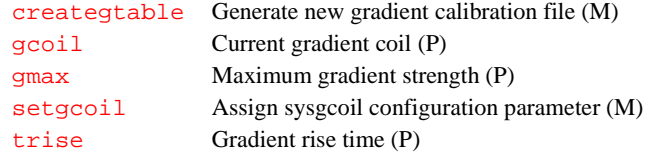

# **system System type (P)**

Description: A global parameter that sets the basic type of system: spectrometer or data station. The value is set using the System Type label in the CONFIG window (opened from [config](#page-102-0)).

Values: 'spectrometer' is a spectrometer system (Spectrometer choice in CONFIG window). 'datastation' is a system used as a data station (Data Station choice in

CONFIG window). Acquisition is not allowed in this setting.

See also: *VNMR and Solaris Software Installation*

Related: [config](#page-102-0) Display current configuration and possibly change it (M) [Console](#page-107-0) System console type (P)

# **systemdir VNMR system directory (P)**

Description: Contains path to VNMR system directory, typically / vnmr. The UNIX environmental variable vnmrsystem initializes systemdir at bootup.

See also: *Getting Started*

# **T**

## <span id="page-567-1"></span>**t1** *T***1 exponential analysis (M)**

Syntax: t1

Description: Processes data obtained using an array of values of the parameter  $d2$  for a  $T<sub>1</sub>$ experiment. It runs  $expf i t$ , which does an exponential curve fitting that determines the value of  $T_1$ . The output is matched to the equation:

 $M(t) = (M(0)-M0)*exp(-t/T1)+M0$ 

where *M0* is the equilibrium Z magnetization and *M(0)* is the magnetization at time zero (e.g., immediately after the  $180^\circ$  pulse for an inversion recovery  $T_1$ experiment). Notice that this equation will fit inversion recovery data (for which *M(0)* is approximately equal to *–M0*) or saturation recovery data (for which *M(0)* is 0).

The required input is the file  $fp$  out from  $fp$  and the values of the arrayed parameter. The  $T_1$  analysis is done for all the peaks listed in  $\texttt{fp}$  .  $\texttt{out}$ . Peaks are selected for analysis by entering  $fp$  (index1, index2, ...) before running the analysis. The output file is the analyze.list in the current experiment. The file analyze. out is used by exp1 to display the results. The output of the analysis program shows  $T_1$  and its standard deviation, but does not explicitly show *M(0)*, *M0*, or their standard deviations. The *M(0)* and *M0* values can be found in "raw" form in analyze.out in the current experiment, but their standard deviations are not part of the program output.

#### See also: *User Guide: Liquids NMR*

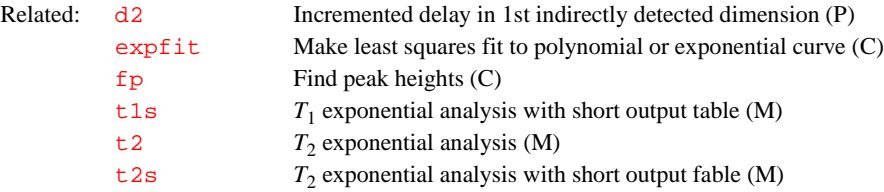

#### <span id="page-567-2"></span>**t1image Fit arrayed imaging data to** *T***1 exponential data (M)**

Applicability: Systems with imaging capabilities.

Syntax: t1image

Description: Does preprocessing required for fitting arrayed imaging data to  $T_1$  data using the  $\text{imf}\,\text{it}$  program. The user is prompted for the base phasefile names and the lower limit noise threshold. t1image then transforms and saves all of the images, and calls  $imfit$  to complete the fitting process.

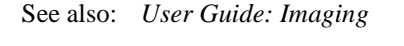

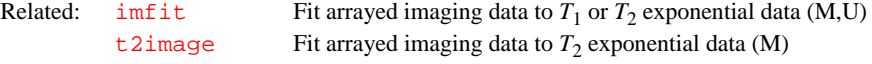

#### <span id="page-567-0"></span>**t1s** *T***1 exponential analysis with short output table (M)**

Syntax: t1s

Description: Performs the same analysis as  $t_1$  but produces a short output table showing only a summary of the measured relaxation times.

See also: *User Guide: Liquids NMR*

Related:  $t1$   $T_1$  exponential analysis (M)

# <span id="page-568-1"></span>**t2** *T***2 exponential analysis (M)**

Syntax: t2

Description: Processes data obtained using an array of values for the base time parameter bt for a  $T_2$  experiment. It runs  $\exp\text{fit}$ , which does an exponential curve fitting that determines the value of  $T_2$ . The output is matched to the equation:

 $M(t) = (M(0) - M(inf))^* exp(-t/T2) + M(inf)$ 

where  $M(0)$  is the magnetization at time zero (i.e., the full magnetization excited by the observe pulse) and *M(inf)* is the xy-magnetization at infinite time (zero unless the peak is sitting on an offset baseline).

The required input is the file  $fp$ . out from  $fp$  and the values of the arrayed parameter. The  $T_2$  analysis is done for all the peaks listed in  $\texttt{fp}$  .  $\texttt{out}$  . Peaks are selected for analysis by entering  $fp$  (index1, index2, ...) before running the analysis. The output file is the file analyze.list in the current experiment. The file analyze. out is used by exp1 to display the results. The output of the analysis program shows  $T_2$  and its standard deviation, but does not explicitly show *M(0)*, *M(inf)*, or their standard deviations. The *M(0)* and *M(inf)* values can be found in "raw" form in analyze.out in the current experiment, but their standard deviations are not part of the program output.

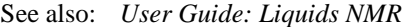

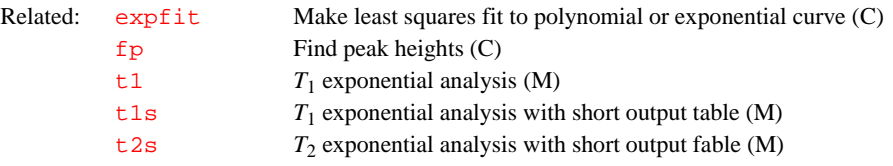

### <span id="page-568-2"></span>**t2image Fit arrayed imaging data to** *T***2 exponential data (M)**

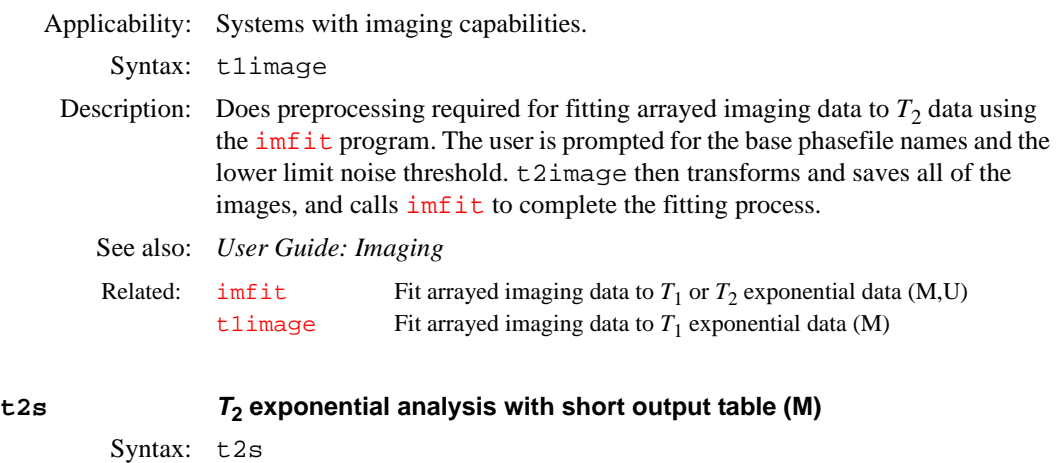

<span id="page-568-0"></span>Description: Performs the same analysis as  $\pm 2$  but produces a short output table showing only a summary of the measured relaxation times.

See also: *User Guide: Liquids NMR*

Related: [t2](#page-568-1)  $T_2$  exponential analysis (M)

<span id="page-569-0"></span>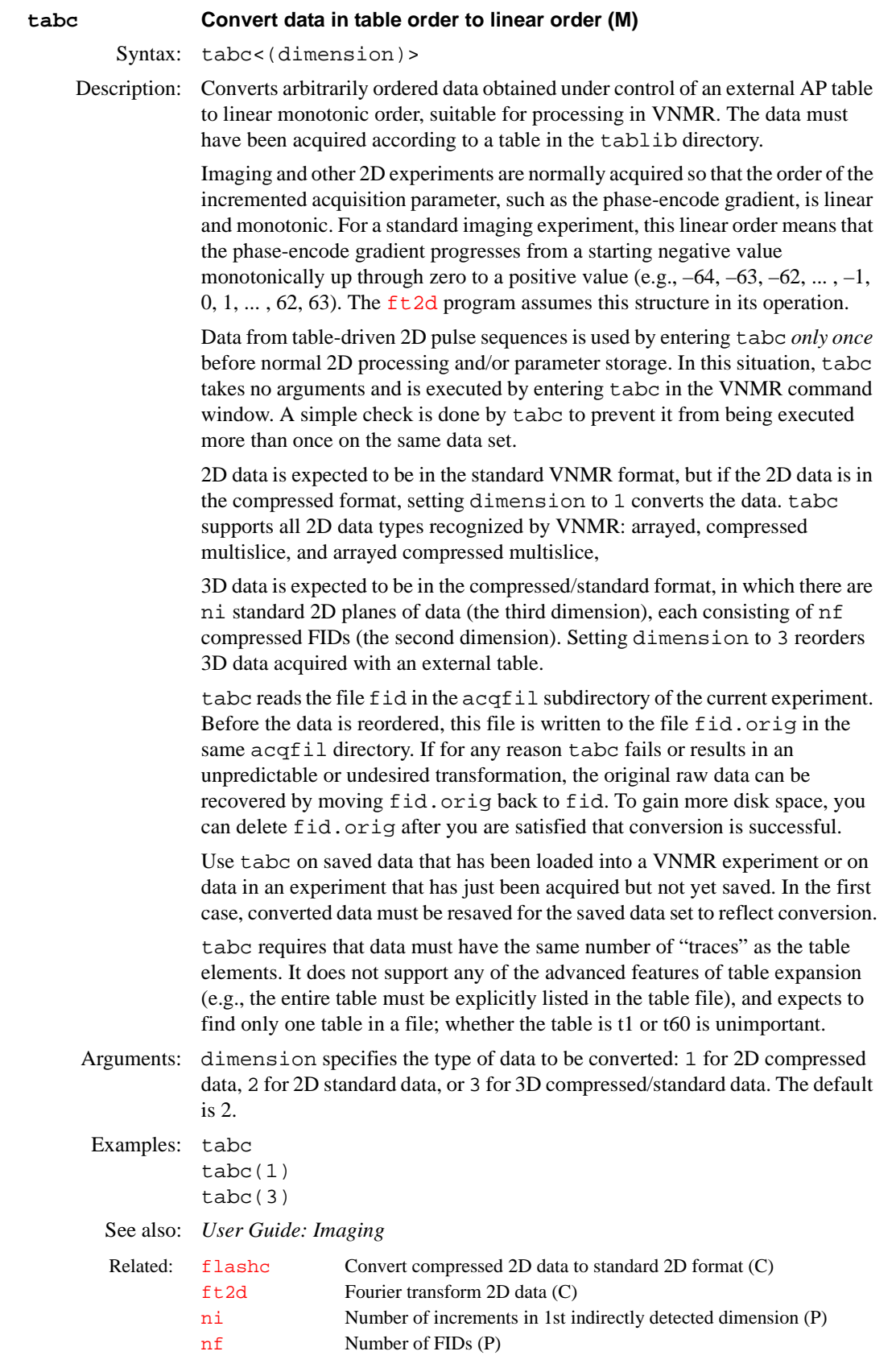

**T**

<span id="page-570-0"></span>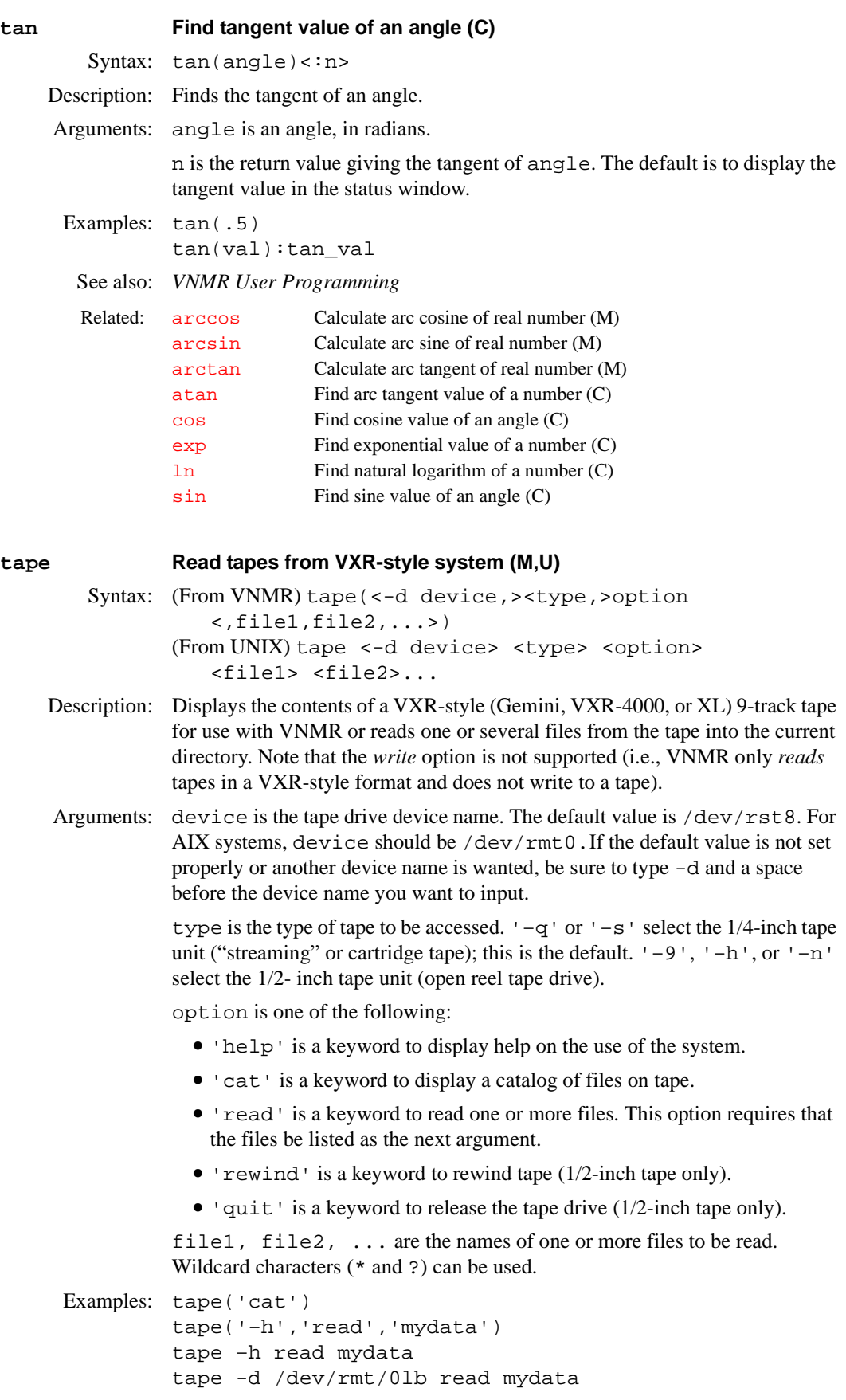

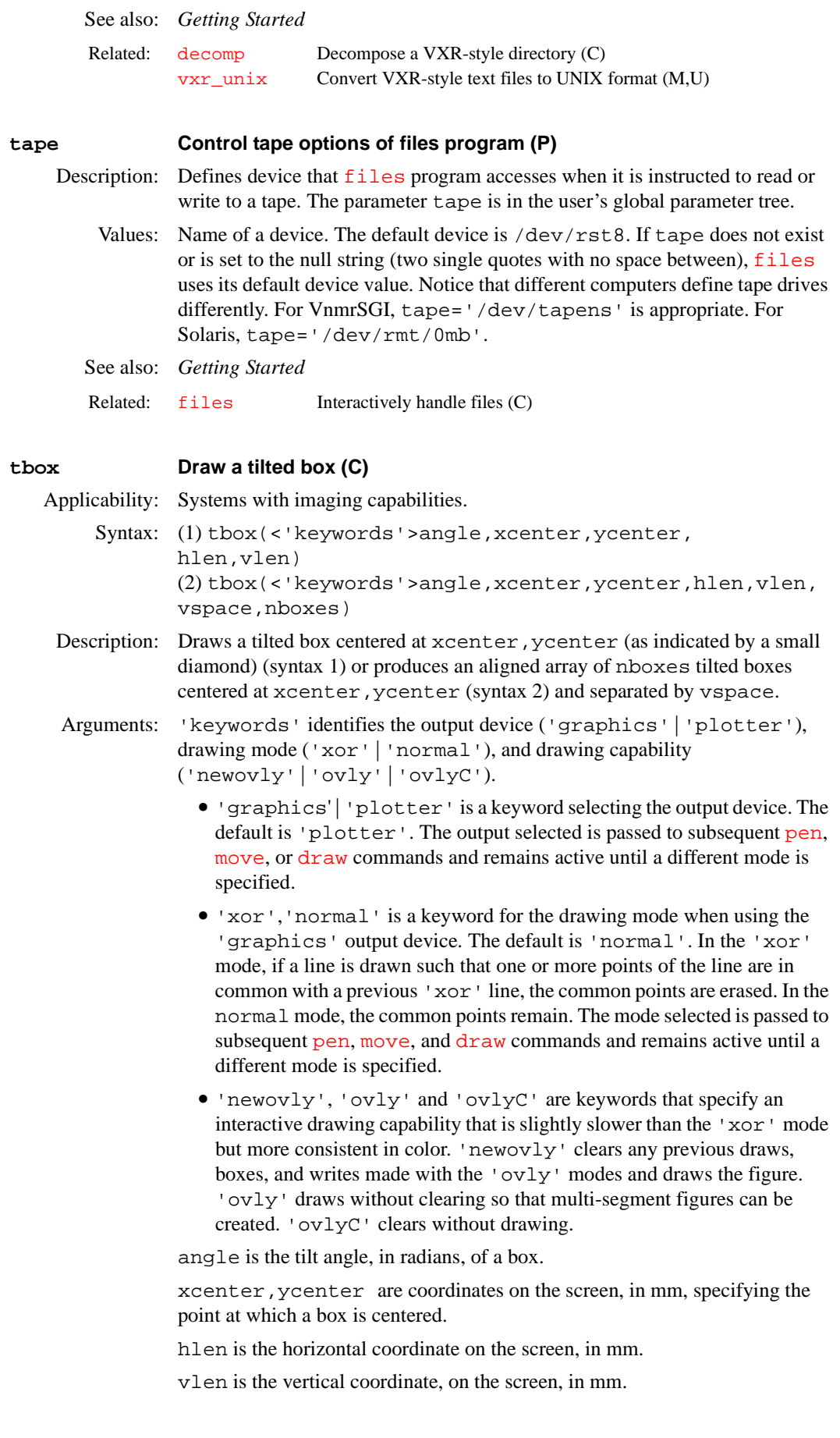

**T**

vspace controls the separation or overlap of boxes.

nboxes is the number of boxes.

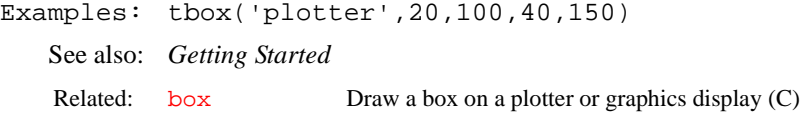

# <span id="page-572-1"></span>**tcapply Apply table conversion reformatting to data (C)**

Applicability: Systems with imaging capabilities.

Syntax: tcapply<(file)>

- Description: Rearranges the spectra in a 2D data set that resides in the current data file. You must apply [ft1d](#page-237-0) to the data before you can use tcapply. Using values from an AP table, tcapply arranges the spectra corresponding to the value in the AP table from low value to high value. The values might have already been read in by the [tcopen](#page-572-0) command.
- Arguments: file specifies the name of the file containing the AP table to be read. The file must be in \$vnmruser/tablib.
- Examples: tcapply('petable')

See also: *User Guide: Imaging*

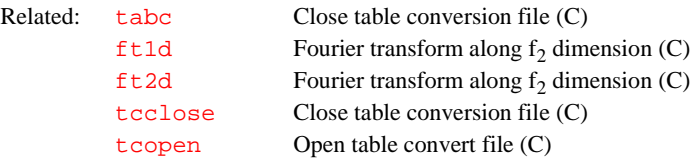

<span id="page-572-2"></span>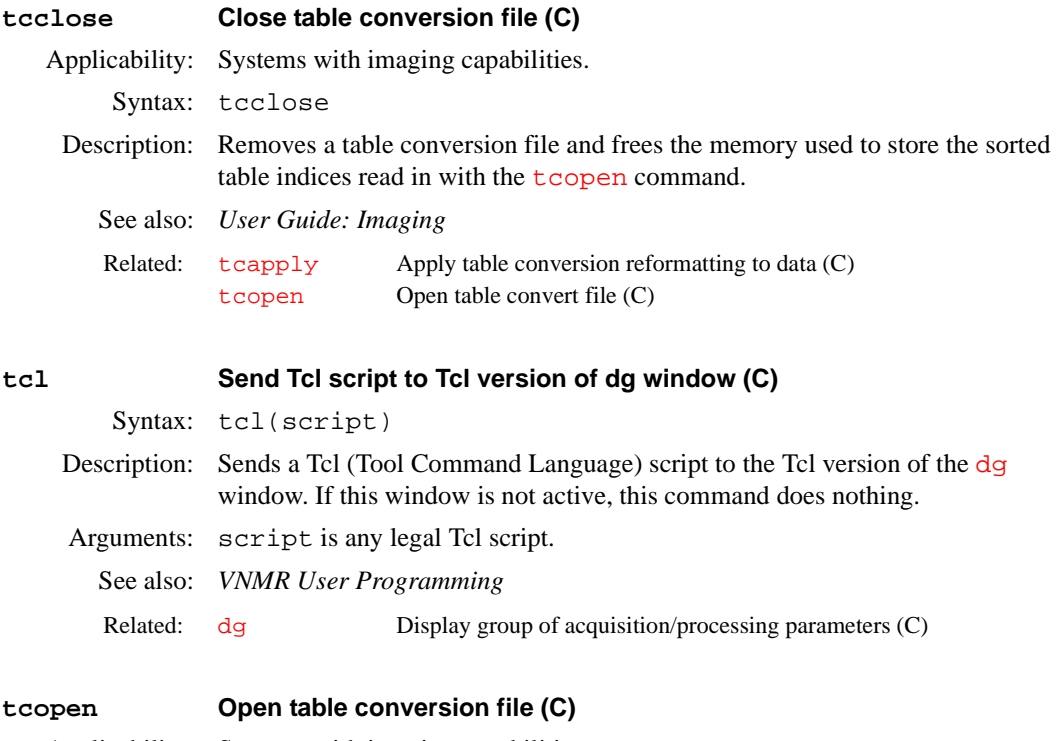

<span id="page-572-0"></span>Applicability: Systems with imaging capabilities. Syntax: tcopen<(file)>

<span id="page-573-0"></span>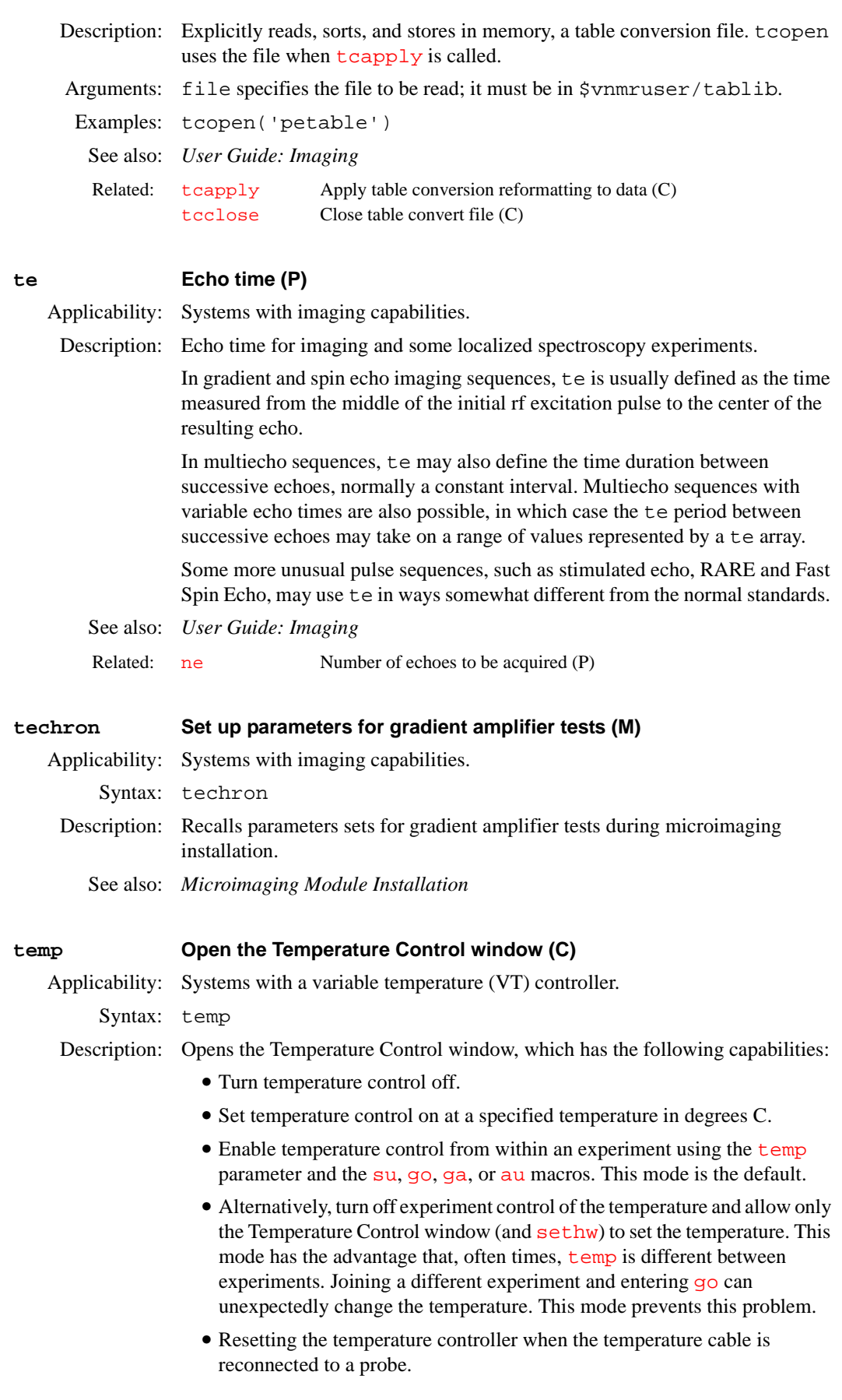

**T**

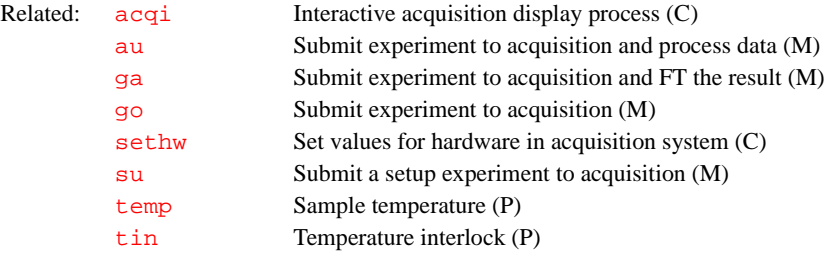

<span id="page-574-1"></span><span id="page-574-0"></span>**temp Sample temperature (P)** Applicability: Systems with a variable temperature (VT) module. Description: Sets the temperature of sample. Values: 'n' or  $-150$  to  $+200$ , in steps of  $0.1^{\circ}$ C. 'n' instructs the acquisition system not to change the VT controller and to ignore temperature regulation throughout the course of the experiment. See also: *Getting Started; User Guide: Liquids NMR*  **tempcal Temperature calculation (C)** Applicability: Systems with a variable temperature (VT) module. Syntax: tempcal(solvent)<:temperature> Description: For exact determination of sample temperature when using the VT unit, a temperature calibration curve must be made for each probe used. All data, such as gas flow, must be noted. Use samples of ethylene glycol for high-temperature calibration, and use samples of methanol for low-temperature calibration. To make the calculation: **•** Bring the sample to the desired temperature and allow sufficient time for equilibration, then obtain a spectrum. **•** Next, align two cursors on the two resonances in the spectrum, then enter tempcal('e') for ethylene glycol, or enter tempcal('m') for methanol. The temperature is calculated based on the difference frequency between the cursors. Arguments: solvent is the sample solvent: 'glycol', 'e', or 'g' for ethylene glycol, or 'methanol' or 'm' for methanol. temperature returns the calculated value of the sample temperature. The default is the system displays the value. Examples: tempcal('glycol') tempcal('m'):temp See also: *User Guide: Liquids NMR* Related: [temp](#page-573-0) Open the Temperature Control window (C) [tempcal](#page-574-1) Temperature calculation (C) [tin](#page-579-0) Temperature interlock (P) [vtc](#page-610-1) Variable temperature cutoff point (P)

#### **tep Post-acquisition delay in EPI experiments (P)**

Applicability: Systems with echo planar imaging (EPI) capabilities.

Description: Delay used in the EPI sequence to adjust the beginning of data acquisition. This correction is necessary to allow for the finite (propagation) delay of gradient pulses. This allows the user to center the EPI echoes in the acquisition window.

Values: Number, in  $\mu$ s. Typically 0 to 50  $\mu$ s, depending on the gradient hardware.

See also: *User Guide: Imaging* 

Related: [episet](#page-203-0) Set up parameters for EPI experiment (M)

<span id="page-575-1"></span>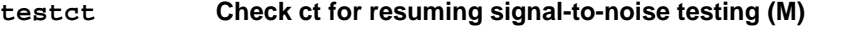

Syntax: testct

Description: Used by the [testsn](#page-575-0) macro to decide when to resume testing of signal-tonoise. See the description of [testsn](#page-575-0) for details.

See also: *User Guide: Liquids NMR* 

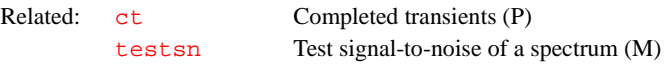

### <span id="page-575-0"></span>**testsn Test signal-to-noise of a spectrum (M)**

Syntax: testsn

Description: Part of the automatic periodic signal-to-noise testing that occurs during various automated acquisitions, most notably  $c13$ . Transforms the data using [fn=](#page-229-0)16000, and then baseline corrects, setting the left-most 10% of the spectrum and the right-most 2% as baseline. After the baseline correction, testsn uses [getsn](#page-258-0) to calculate the signal-to-noise.

- If signal-to-noise exceeds the desired goal in parameter [sn](#page-536-0) (found in the standard carbon parameter set /vnmr/stdpar/c13), testsn aborts the experiment using the command  $halt$ , which initiates processing according to the [wexp](#page-616-0) parameter.
- **•** If signal-to-noise is not reached, testsn estimates the signal-to-noise ratio at the end of the experiment. If signal-to-noise target will not be reached by then, it cancels subsequent signal-to-noise testing, but allows the experiment to proceed.
- **•** If the signal-to-noise target will be reached before the end of the experiment, it saves the estimated number of transients required to reach the goal in the parameter  $r7$  (using a conservative estimate), and then sets the processing at future blocks to be only tested, which simply tests if [ct](#page-119-0) is greater than r7*,* and, if so, resumes testing of signal-to-noise with testsn.
- See also: *User Guide: Liquids NMR*

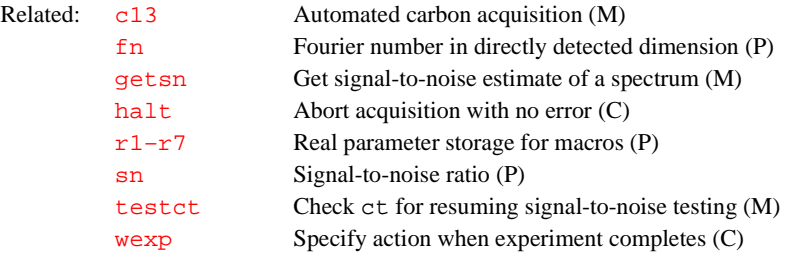

#### **text Display text or set new text for current experiment (C)**

Syntax: text<(text\_string)><:string\_variable>
the current experiment.

Arguments: text\_string is a string of text that replaces the existing text file. The default is to display the text file in the current experiment. The characters  $\setminus \setminus$  or  $\setminus$  can be used in the string to denote a new line, and the characters  $\setminus t$  can be used to denote a tab (see example below).

> string\_variable returns the text in text\_string as a string variable. Thus, for example, the text:n1 and text(n1+'cosy experiment') commands, where n1 is a string, can be used in a macro to add a "cosy experiment" to the text. An equivalent operation using the [atext](#page-63-0) command would be [atext](#page-63-0)('cosy experiment').

Examples: text('Sample 101\tCDCl3\\13 February')

See also: *Getting Started*

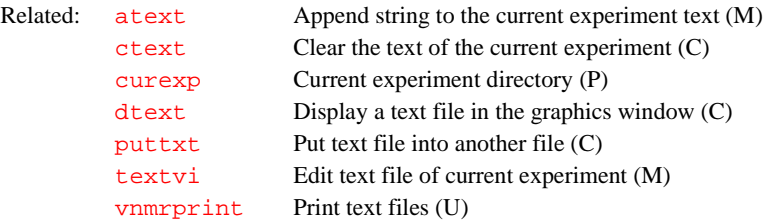

#### **textis Return the current text display status (C)**

- Syntax: (1) textis(command):\$yes\_no (2) textis:\$display\_command
- Description: Determines if a command given by the user currently controls the text window (syntax 1) or returns the name of the command currently controlling the text window (syntax 2).
- Arguments: command is the name of a command that potentially may be controlling the text window.

 $$yes$  no returns 1 if command controls the text window, or 0 if it does not.

\$display\_command returns the name of the command currently controlling the text window.

Examples: textis:\$display if (\$display = 'dg') then... endif See also: *VNMR User Programming* Related: [graphis](#page-272-0) Return the current graphics display status (C)

#### <span id="page-576-1"></span><span id="page-576-0"></span>**textvi Edit text file of current experiment (M)**

Syntax: textvi

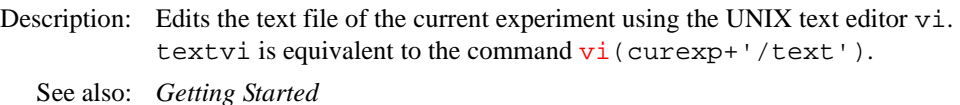

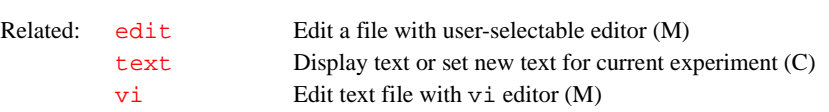

<span id="page-577-2"></span><span id="page-577-1"></span><span id="page-577-0"></span>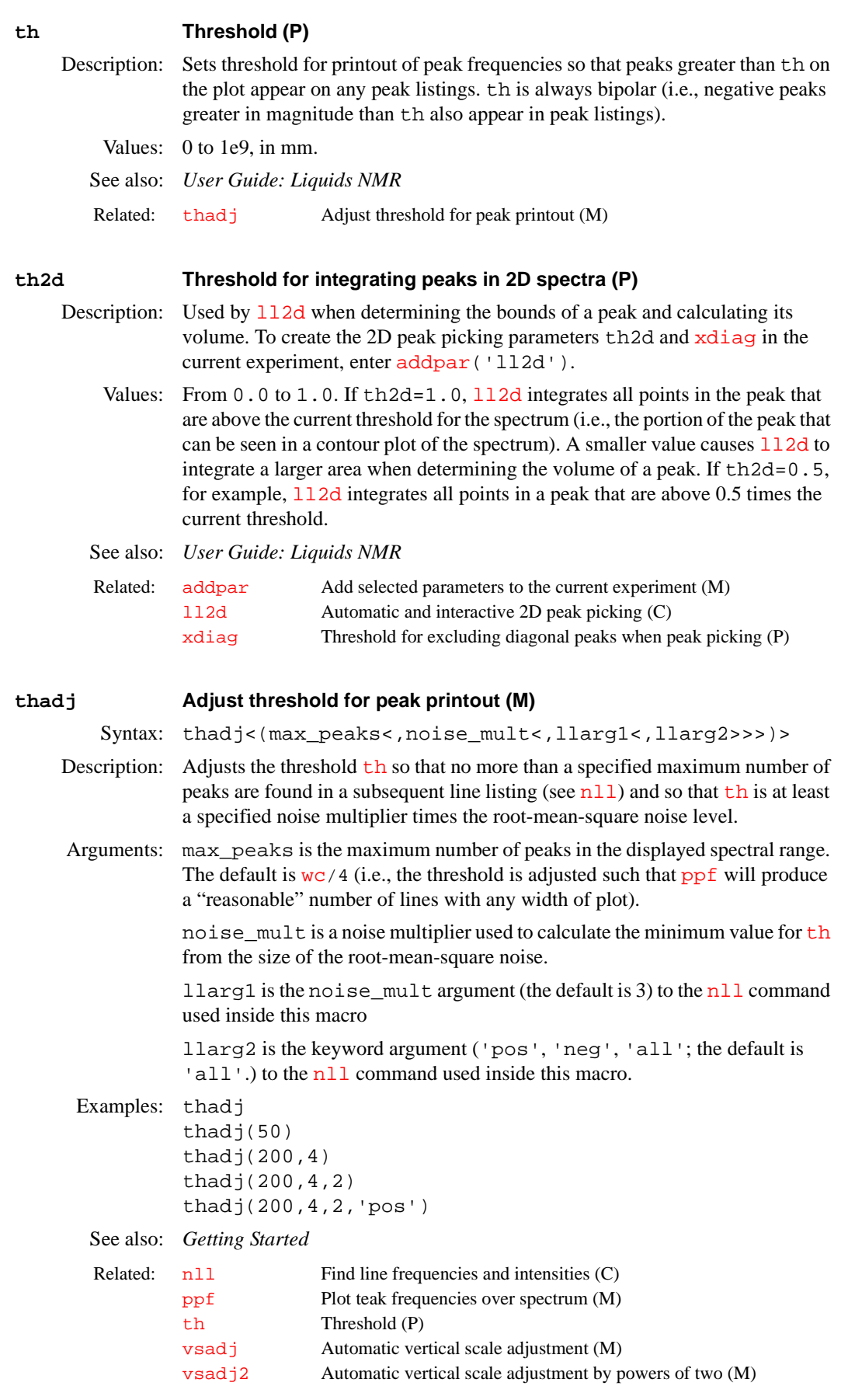

**T**

<span id="page-578-0"></span>**theta Euler angle theta from magnet frame (P)** Applicability: Systems with imaging capabilities. Description: Euler angle theta from magnet frame. Values:  $-90$  to  $+90$ , in degrees. See also: *User Guide: Imaging* **thk Slice thickness (P)** Applicability: Systems with imaging capabilities. Description: Returns the slice thickness, in mm. See also: *User Guide: Imaging* **ti Inversion recovery time (P)** Applicability: Systems with imaging capabilities. Description: Specifies the recovery time following an inversion prepulse in inversion recovery experiments. The value of ti generally has a strong impact on image contrast, which depends on the  $T_1$  relaxation time of the sample in different regions of the image. See also: *User Guide: Imaging* **ticks Number of trigger pulses (P)** Applicability: Systems with imaging capabilities. Description: Sets the number of trigger pulses the system waits before acquisition begins. This parameter is found in some Varian pulse sequences that feature gating. ticks controls an external gating signal received through an external TTL input. If ticks=0, the system ignores trigger pulses and runs in the nontriggered mode. The pre- and post-trigger delays [rcvry](#page-465-0) and [hold](#page-290-0) remain active in the nontriggered mode. Values: Integers from 0 to 100. See also: *User Guide: Imaging* **time Display experiment time or recalculate number of transients (M)** Syntax: time<(<hours,>minutes)> Description: Estimates the acquisition time or recalculates the number of transients so that [vsadjc](#page-608-2) Automatic vertical scale adjustment for  ${}^{13}C$  spectra (M) [vsadjh](#page-609-0) Automatic vertical scale adjustment for  ${}^{1}H$  spectra (M) [wc](#page-613-0) Width of chart (P) Related: [phi](#page-415-0) Euler angle phi from magnet frame (P) [psi](#page-450-0) Euler angle psi from magnet frame (P) Related: [ir](#page-308-0) Inversion recovery mode (P) [pi](#page-416-0) Width of an inversion pulse (P) [pipat](#page-417-0) Shape of an inversion pulse (P) [tpwri](#page-585-0) Intensity of inversion pulse (P) Related: [hold](#page-290-0) Post-trigger delay (P) [rcvry](#page-465-0) Pre-trigger delay (P)

**T**

the total acquisition time is approximately the requested time. The parameters

looked at when calculating the time per transient are [d1](#page-123-0), [d2](#page-124-0), [d3](#page-124-1), [at](#page-62-0), [ni](#page-369-0), [sw1](#page-564-0), [ni2](#page-370-0), and [sw2](#page-565-0).

Arguments: hours and minutes are numbers making up a time to be used by the system to recalculate the parameter  $nt$  so that the total acquisition time is approximately the time requested; the default (no arguments) is for the system to estimate the acquisition time for a 1D, 2D, or 3D experiment using the parameters in the current experiment.

Examples: time

time(2,45)

Alternate: Show Time button in the Acquire menu.

See also: *Getting Started*

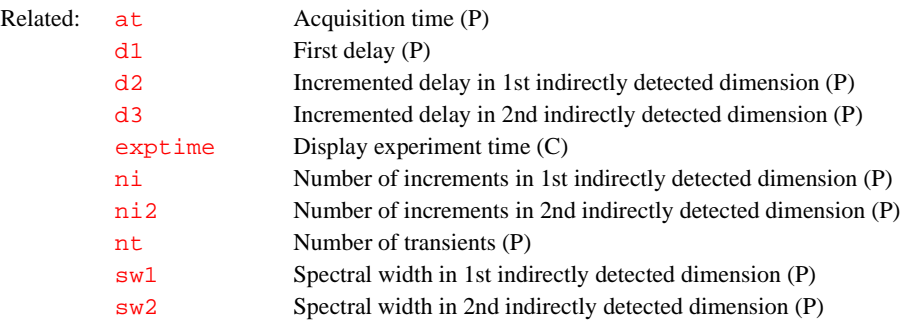

#### <span id="page-579-0"></span>**tin Temperature interlock (P)**

Description: Controls error handling based on temperature regulation. If temperature regulation is lost, tin can be used to select whether an error is generated and acquisition is halted or whether a warning is generated and acquisition continues. In both cases, the lost regulation will cause [werr](#page-614-0) processing to occur, thus providing a user-selectable mechanism to respond to VT failure.

Values: 'n' turns off the temperature interlock feature

'w' indicates the variable temperature regulation light is monitored during the course of the experiment and, if it starts to flash (regulation lost), a warning is generated; however, acquisition is not stopped.

'y' indicates the variable temperature regulation light is monitored during the course of the experiment and, if it starts to flash (regulation lost), the current data acquisition is stopped. The acquisition will not resume automatically if regulation is regained.

See also: *User Guide: Liquids NMR* 

Related: [in](#page-303-0) Lock and spin interlock (P) [werr](#page-614-0) When error (P)

#### **title Plot a title on a plotter (M)**

Applicability: Systems with imaging capabilities. Syntax: title(string) Description: Plots a string provided by the user on the plotter. Arguments: string is a string of characters. Examples: title('15 June Image') See also: *User Guide: Imaging*

<span id="page-580-0"></span>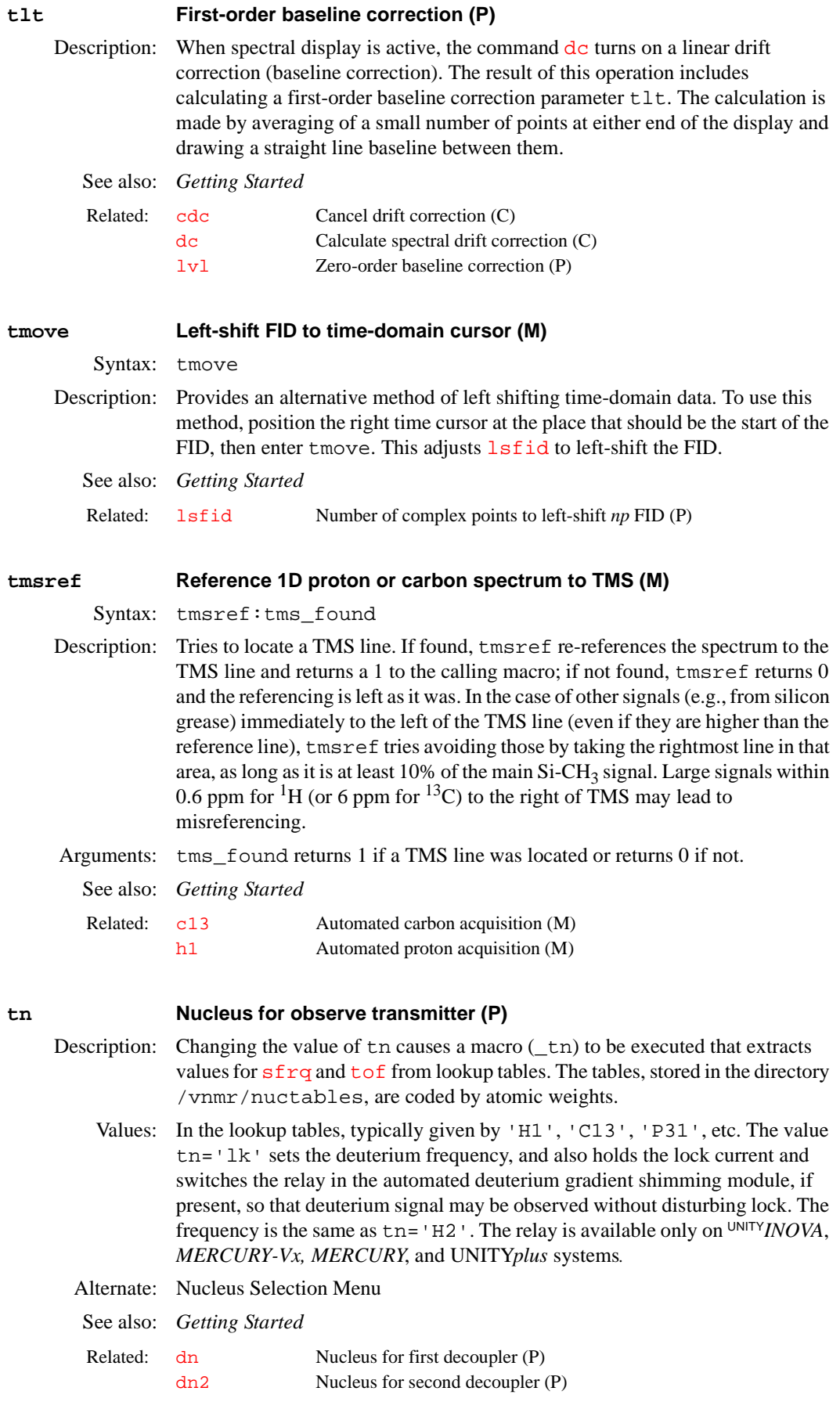

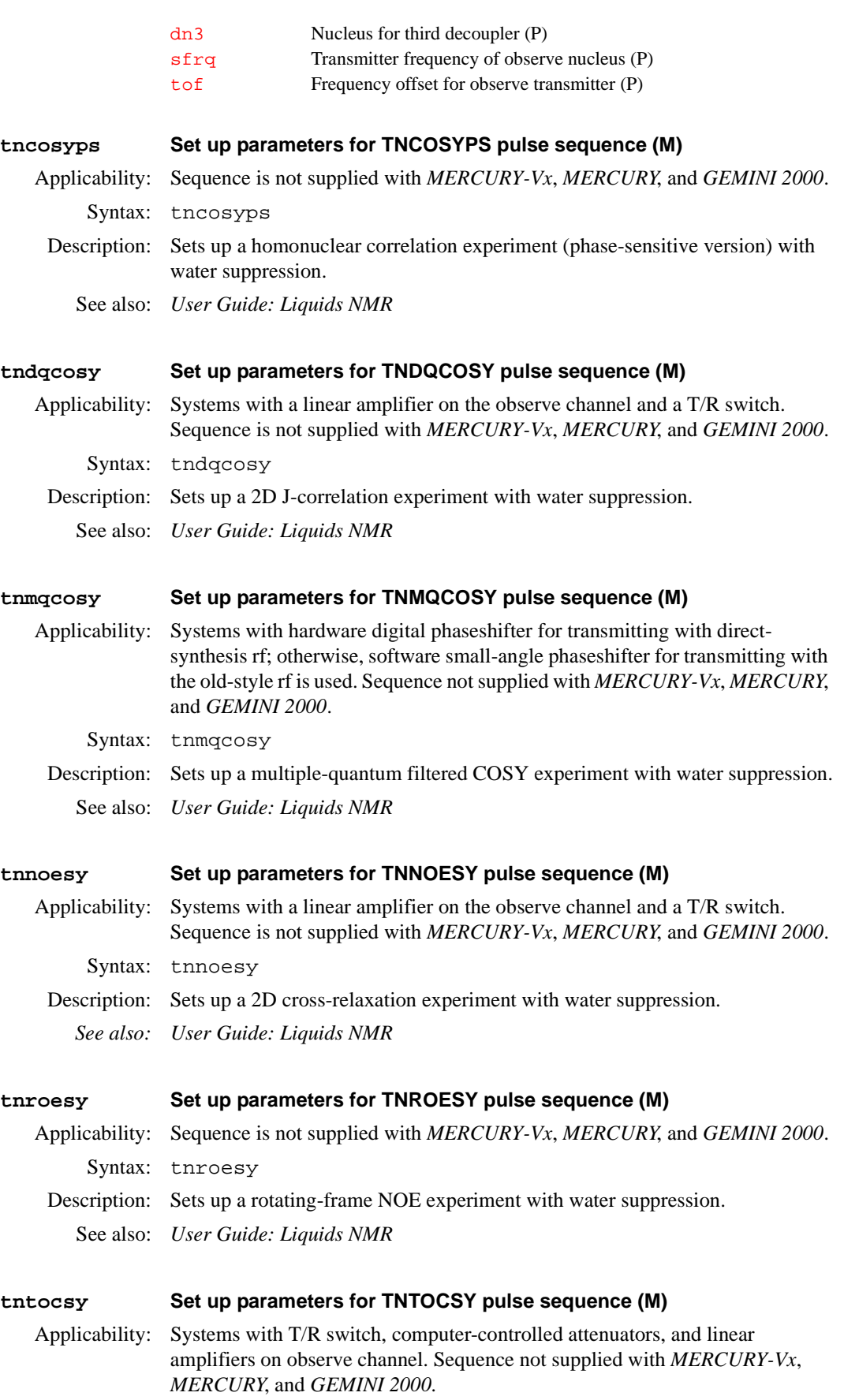

<span id="page-582-1"></span><span id="page-582-0"></span>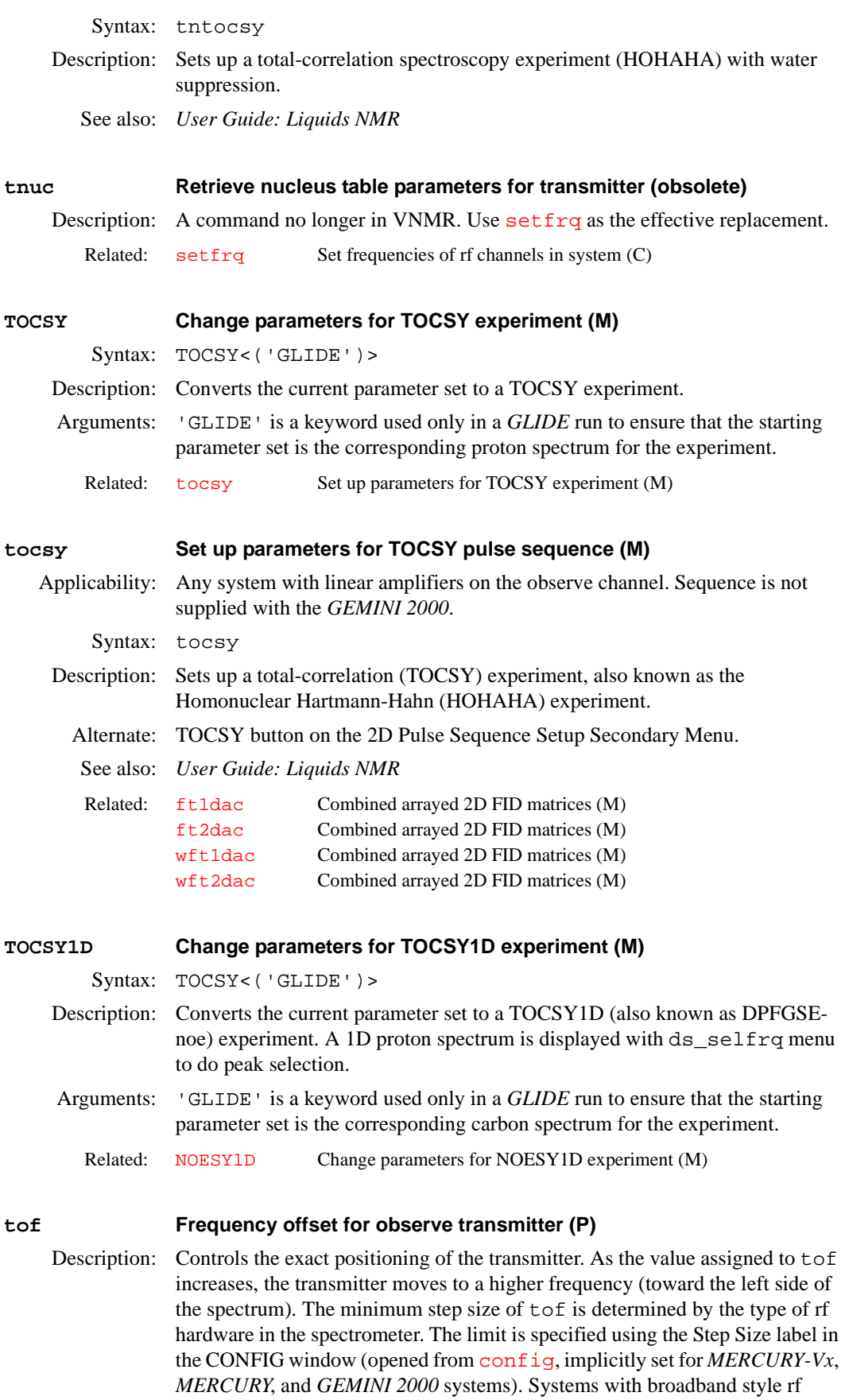

([rftype](#page-480-0)='b') generally have 100-Hz resolution; all other systems have 0.1 Hz resolution.

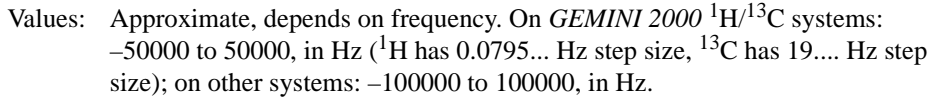

See also: *Getting Started*

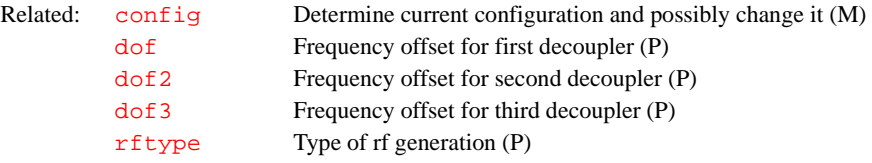

### <span id="page-583-1"></span>**tpe Duration of the phase encoding gradient pulse (P)**

Applicability: Systems with imaging capabilities.

- Description: Sets the length of the phase encoding gradient period in imaging and CSI experiments. The spectral width in the indirect dimension  $(sw1)$  $(sw1)$  $(sw1)$  is determined from tpe as  $\frac{sw1=1}{t}$  $\frac{sw1=1}{t}$  $\frac{sw1=1}{t}$  tpe. tpe may be recomputed within the pulse sequence to provide optimum performance, such as minimum echo time, or scaled to match the required timing for slice refocusing and readout dephasing.
	- See also: *User Guide: Imaging*

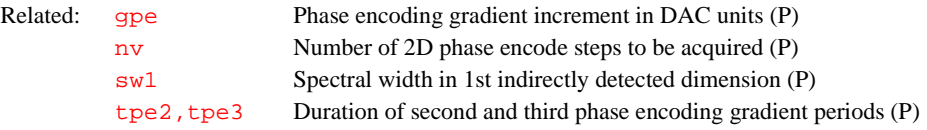

#### <span id="page-583-0"></span>**tpe2,tpe3 Duration of second and third phase encoding gradient periods (P)**

Applicability: Systems with imaging capabilities.

Description: Sets the lengths of the phase encoding gradient periods that control second spatial and third spatial dimensions in nD imaging and CSI experiments.

> For example, 3D volume imaging sequence have two independent phase encode axes, controlled by [tpe](#page-583-1) and tpe2. It is common to have a single phase encoding time block, in which two independent phase encode gradients share the same time period. In this case, [tpe](#page-583-1) and tpe2 would be equal.

- See also: *User Guide: Imaging*
- Related: [sw2](#page-565-0) Spectral width in 2nd indirectly detected dimension (P) the Duration of the phase encoding gradient pulse (P)

<span id="page-583-2"></span>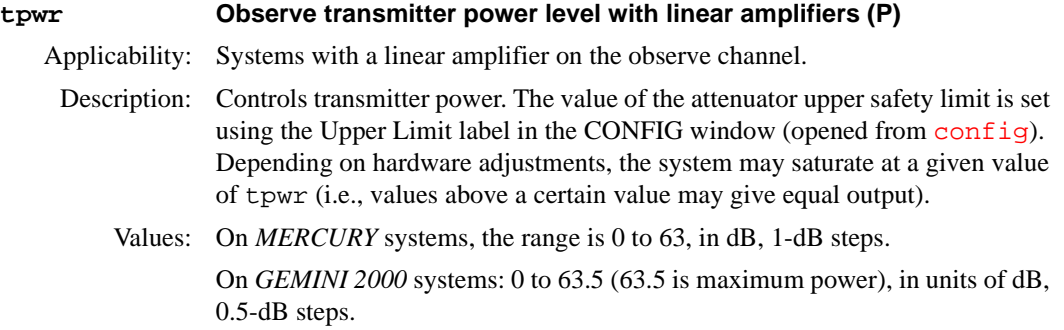

On systems other than *GEMINI 2000* with 63-dB attenuator installed: 0 to 63 (63 is maximum power), in units of dB. About 55 to 60 is normal. Lower values (e.g., 49) might be used for water suppression experiments like 1-3-3-1.

On systems other than *GEMINI 2000* with 79-dB attenuator installed: –16 to 63 (63 is maximum power), in units of dB.

**CAUTION: Continuous power greater than 2 watts in a switchable probe will damage the probe. Always carefully calibrate power to avoid exceeding 2 watts. The maximum value for tpwr on a 200-MHz, 300- MHz, or 400-MHz system with a linear amplifier on the decoupler channel has been set to 49, corresponding to about 2 watts of power. Before using tpwr=49 for continuous decoupling, ensure safe operation by measuring the output power. This should be done during system installation and checked periodically by the user.**

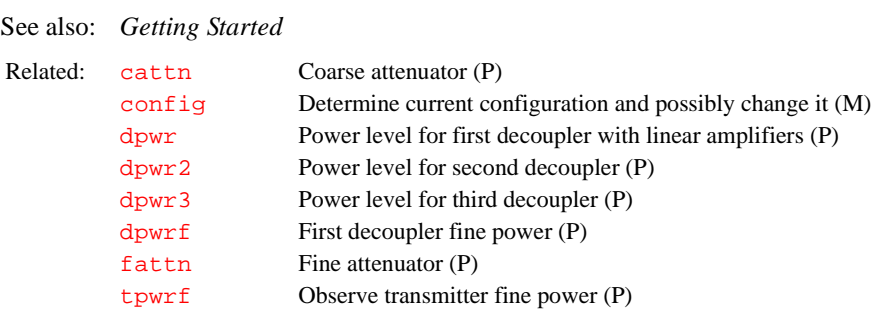

<span id="page-584-1"></span><span id="page-584-0"></span>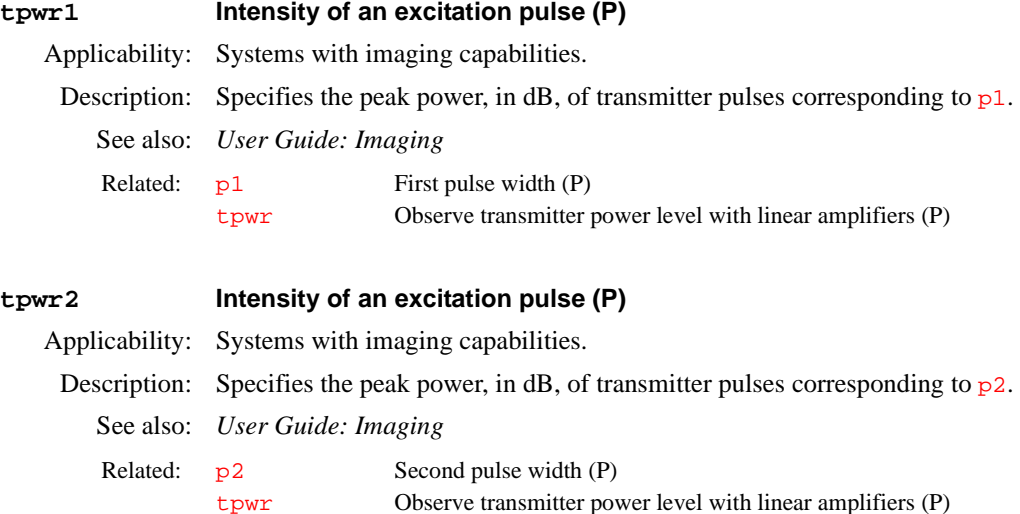

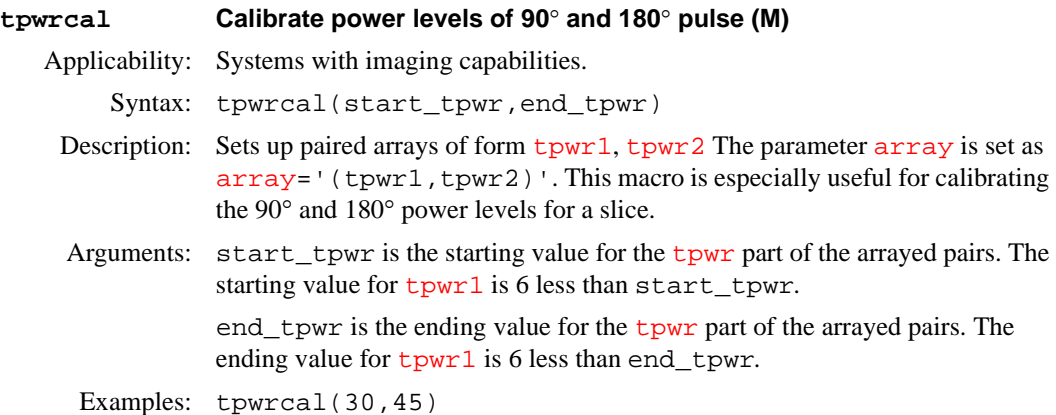

See also: *User Guide: Imaging*

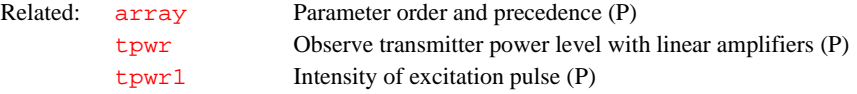

# <span id="page-585-1"></span>**tpwrf Observe transmitter fine power (P)**

Applicability: Systems with a fine attenuator on the observe transmitter channel.

Description: Controls the transmitter fine attenuator. Systems with this attenuator are designated using the Fine Attenuator label in the CONFIG window (opened from [config](#page-102-0)). The fine attenuator is linear and spans 60 dB (UNITY*INOVA* or UNITY*plus* system) or 6 dB (other systems). If tpwrf is not present, enter [create](#page-115-0)('tpwrf','integer') [setlimit](#page-514-0)('tpwrf',4095,0,1) to create it.

> On *MERCURYplus* and *MERCURY-Vx* systems, controls the transmitter by simulating a fine attenuator. The fine power control is linear and spans 0 to tpwr.

Values: 0 to 4095, where 4095 is maximum power. If tpwrf does not exist in the parameter table, a value of 4095 is assumed.

> On *MERCURYplus* and *MERCURY-Vx* systems, 0 to 255 (where 255 is maximum power). If tpwrf or [tpwrm](#page-585-2) do not exist in the parameter table, a value of 255 is assumed. If both exist, tpwrm is used.

See also: *Getting Started*; *User Guide: Solids*; *MERCURYplus and MERCURY-Vx CP/MAS Installation, Testing, and Operation*

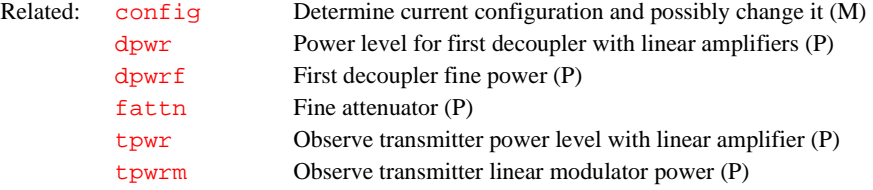

# <span id="page-585-0"></span>**tpwri Intensity of inversion pulse (P)** Applicability: Systems with imaging capabilities.

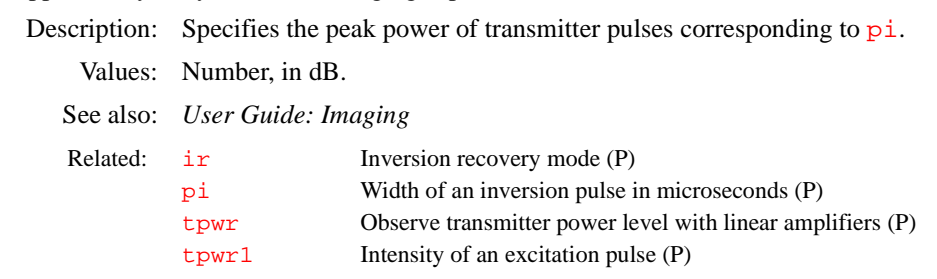

<span id="page-585-2"></span>**tpwrm Observe transmitter linear modulator power (P)**

Applicability: UNITY*INOVA*, UNITY*plus*, and *MERCURY* systems.

- Description: Controls the power level on the observe transmitter linear modulator. On *MERCURYplus* and *MERCURY-Vx* systems, tpwrm controls the transmitter by simulating a fine attenuator. The fine power control is linear and spans 0 to tpwr.
	- Values: 0 to 4095, where 4095 is maximum power. If tpwrm does not exist in the parameter table, a value of 4095 is assumed.

On *MERCURYplus* and *MERCURY-Vx* systems, 0 to 255 (where 255 is maximum power). If tpwrm does not exist in the parameter table, a value of 255 is assumed.

<span id="page-586-0"></span>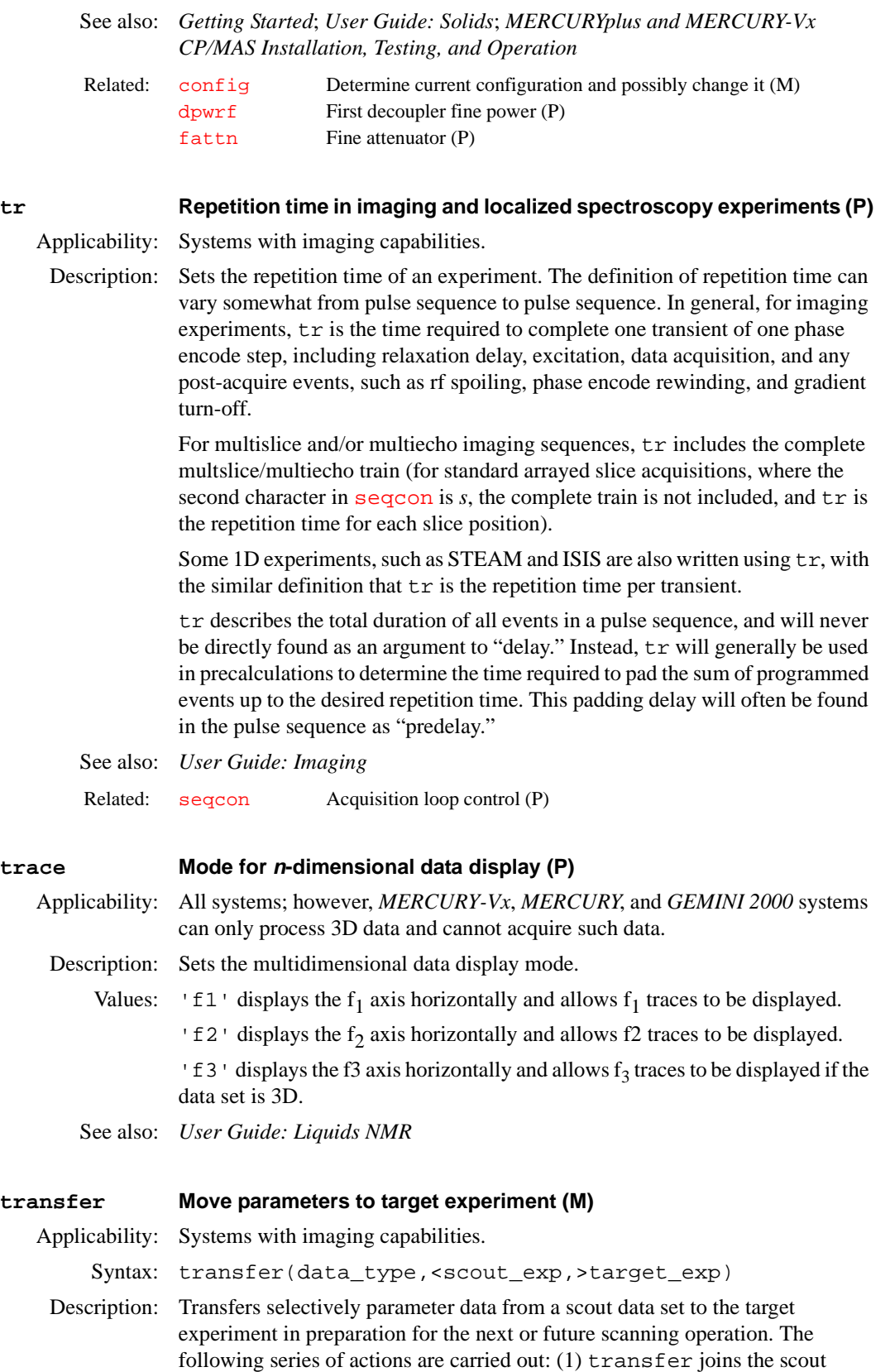

**T**

experiment and saves the current parameters in the [userdir](#page-597-0) +  $\gamma$  /parlib' directory, under the file name TRANSFER.par. Any previous parameter sets with this file name are removed.  $(2)$  transfer then joins the target experiment and displays the transfer menu. The user may then use the menu to selectively copy groups of parameters from TRANSFER. par to the target experiment. The groups that may be transferred include:

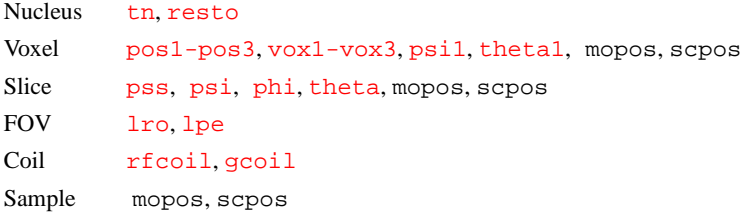

[If any of the parameters](#page-435-0) pos1, pos2, pos3, [psi1](#page-450-1), theta1, [psi](#page-450-0), [phi](#page-415-0), or [theta](#page-578-0) are arrayed in the scout experiment, in addition to copying the voxel or slice list, transfer sets the [array](#page-60-0) parameter in the target experiment. Other parameters copied by transfer cannot legally be arrayed, except [pss](#page-450-2).

Parameters  $tn$ ,  $qcoil$ , and  $pss$  are special cases that trigger  $macross$ execution. transfer executes the \_tn, \_gcoil, and \_pss (setloop) programs once if these parameters are copied to the target. This execution ensures that all the normal side effects of setting these parameters are properly executed.

Arguments: data\_type is a keyword defining the type of data for transfer as 'slice' or 'voxel', which can be abbreviated to 's' or 'v', respectively.

> scout exp is the number of the scout experiment. The default is the current experiment is the source of the scout parameter data.

target\_exp is the number of the target experiment.

Examples: transfer('s',5) transfer('v',5,6)

See also: *User Guide: Imaging*

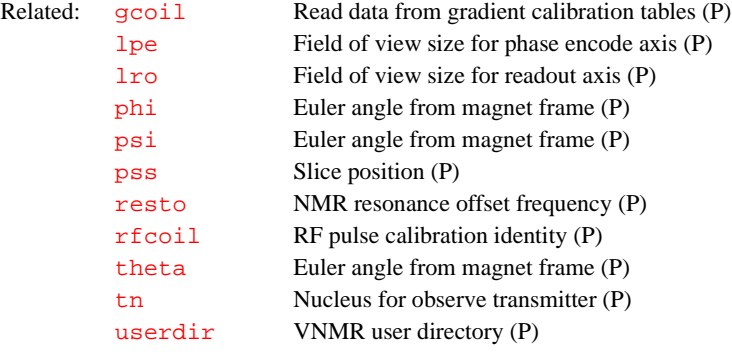

**traymax Sample changer tray slots (P)**

Applicability: Systems with an automatic sample changer.

- Description: Specifies the type of sample changer. It also can be used to disable the sample changer. The value is set using the Sample Changer label in the CONFIG window (opened from  $confiq$ ).
	- Values: 0 is setting for no sample changer present or, if a sample changer is attached, to disable the changer (None choice in the CONFIG window).

9, 50, 100, 96, 48 are traymax values that indicate the number of sample slots for the corresponding sample changer (9 is for Carousel, 50 is for SMS/ASM 50 Sample, 100 is for SMS/ASM 100 Sample, 96 is for VAST, and 48 is for NMS).

See also: *VNMR and Solaris Software Installation; Getting Started* 

Related: [config](#page-102-0)uration and possibly change it (M)

<span id="page-588-1"></span>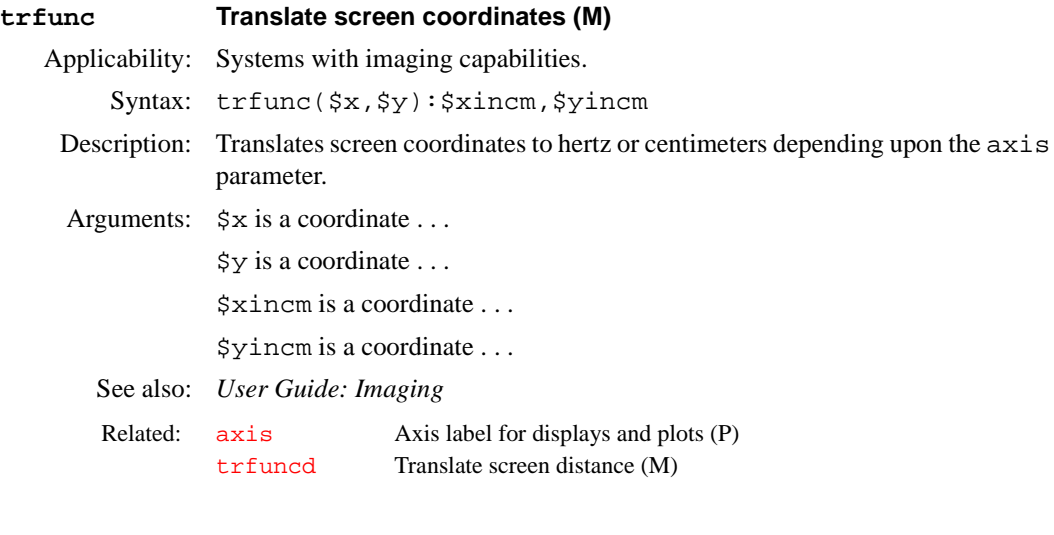

<span id="page-588-0"></span>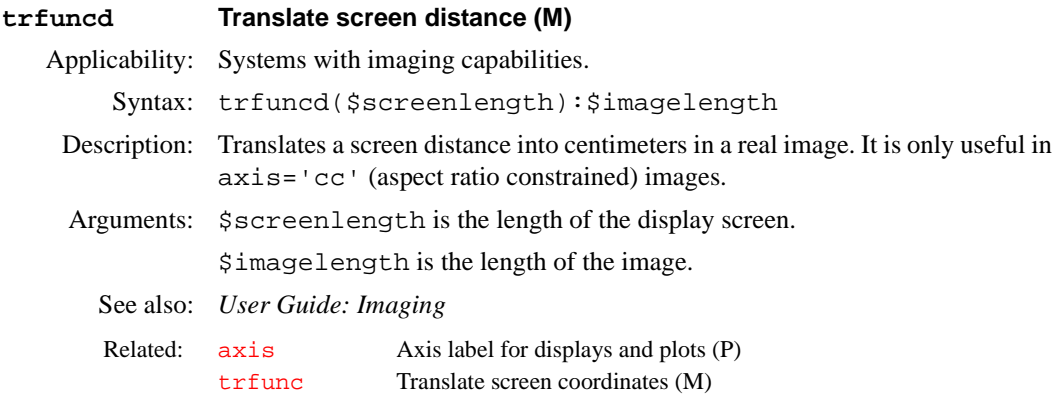

#### **trise Gradient rise time (P)**

Applicability: Systems with imaging capabilities.

Description: Stores the time required for an x, y, or z magnetic field gradient to change from zero to maximum gradient ([gmax](#page-268-0)). Because the gradient system is adjusted by Varian at installation time so that all three gradients have the same rise time, only one parameter is used to describe the rise time for all three gradients.

> This parameter accurately describes the time required for gradient changes only in systems that use slew-rate-limited gradient amplifiers, such as the Oxford GPS 2239 gradient amplifier supplied with most imaging systems. Do not confuse this gradient rise time with the amount of time required by a pulse sequence to transmit the DAC value that initiates a gradient value change (see the gradient and vgradient statements in the manual *VNMR User Programming* for a discussion of that timing).

> trise is used in some sequences to control various aspects of gradient timing, including the automatic setup of gradient refocusing. This parameter does not need to be declared and initialized in pulse sequence source code files, because

it is a standard PSG parameter and is therefore already declared and initialized by the Varian-supplied PSG library. See the source file sems.c for an example.

trise is defined in the system gradient table files found in the directory \$vnmrsystem/gradtables, and is automatically set from one of those files when a value is entered for the parameter [gcoil](#page-252-0).

Values: 0.005 seconds (nominal).

See also: *User Guide: Imaging*

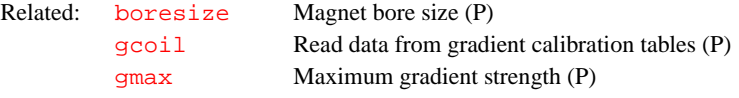

### **troesy Set up parameters for TROESY pulse sequence (M)**

Applicability: Not on *MERCURY-Vx*, *MERCURY*, and *GEMINI 2000* systems.

Syntax: troesy

Description: Sets up parameters for the transverse cross-relaxation experiment in a rotating frame.

See also: *User Guide: Liquids NMR*

#### **trunc Truncate real numbers (O)**

Syntax: trunc

Description: In MAGICAL programming, an operator that truncates real numbers.

```
Examples: $3 = trunc(3.6)
```
See also: *User Programming*

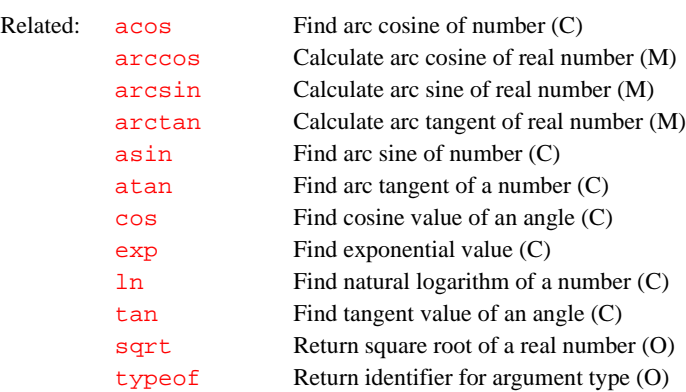

#### **tshift Adjust tau2 to current cursor position (M)**

Applicability: Systems with a solids module.

Syntax: tshift

Description: Adjusts  $t \alpha u^2$  to make the current time cursor position the start of acquisition. As the time-domain cursor can move between points, this macro allows the accurate adjustment of tau2 so as to start another acquisition exactly at the top of an echo.

See also: *User Guide: Solid-State NMR*

### **tspoil Gradient spoiling time (P)**

Applicability: Systems with imaging capabilities.

Description: Delay parameter for use in controlling a spoiling gradient. Many imaging sequences use tspoil to set the additional time that the slice-select gradient is on, symmetrically bracketing the 180° refocusing pulse, to spoil any magnetization excited by the 180 itself.

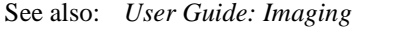

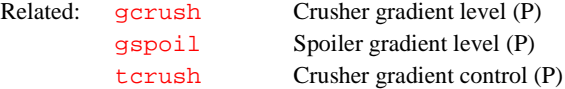

## **tugain Amount of receiver gain used by qtune (P)**

Applicability: UNITY*INOVA*, UNITY*plus*, UNITY, and VXR-S systems.

- Description: Sets the amount of receiver gain used by the interactive probe tuning program [qtune](#page-461-0). On some systems, the default receiver gain of 50 causes the signal to saturate, which [qtune](#page-461-0) displays as a mostly flat line. To adjust the receiver gain to avoid saturation, set tugain to an appropriate value for the system before [qtune](#page-461-0) is started.
	- Values: 0 to 60, in steps of 2 dB (60 represents the highest possible receiver gain and 0 the lowest). On UNITY*INOVA* and UNITY*plus* (500-MHz and higher), low-band gain is limited 18 to 60.
	- See also: *Getting Started*
	- Related: [qtune](#page-461-0) Tune probe using swept-tune graphical tool (C)

# **tune Assign a frequency to a channel for probe tuning (C)**

Applicability: UNITY*INOVA* and UNITY*plus* systems.

Syntax: (1) tune(freq1, <freq2, freq3, freq4>) (2) tune(chan1, freq1,  $\langle$ chan2, freq2,...>)

Description: Assigns a frequency to a channel when tuning the probe. The frequency assignment remains in effect (as a tune frequency) until the next [su](#page-555-0) or [go](#page-269-0) command is executed. Although only the first synthesizer is connected to the tuning system, the console is programmed to set this synthesizer to the desired frequency based on the channel shown on the CHAN readout on the TUNE INTERFACE unit.

> The tune program has two formats. If syntax 1 is used, frequencies are assigned to channels based on the order of the arguments. The first argument is interpreted and assigned to the first (observe) channel, the second argument is assigned to the second (decoupler) channel. A third or fourth argument would be interpreted and assigned in a similar manner.

> If syntax 2 is used, the arguments are entered in pairs, with the first argument specifying the rf channel and the next argument specifying the frequency.

> tune selects the format based on the first argument. If the first argument is a name for an rf channel, syntax 2 is assumed; otherwise, syntax 1 is used.

Arguments: freq1, freq2, freq3, and freq4 specify the frequency of the rf channel as a value in MHz (e.g., 200 or 300) or indirectly using the nucleus for tuning the probe (e.g., 'H1' or 'C13'). If a nucleus is entered, it must be found in the nucleus table. The frequency of any channel without an argument is unaffected. For example, tune('H1','C13','N15') sets the first channel to tune at the  ${}^{1}H$ , the second channel at  ${}^{13}C$ , and the third channel at  ${}^{15}N$ . If a fourth channel is present, it is not affected. Entering tune('H1','C13',200)

assigns the same frequencies for the first and second channels but the third channel tunes to 200 MHz, regardless of the proton frequency.

chan1, chan2, chan3, and chan4 specify the channel directly:

- **•** 'todev' or 'ch1' specify channel 1 (observe transmitter).
- **•** 'dodev' or 'ch2' specify channel 2 (first decoupler).
- **•** 'do2dev' or 'ch3' specify channel 3 (second decoupler).
- **•** 'do3dev' or 'ch4' specify channel 4 (third decoupler).

Only one of these keywords is used per channel (do not enter the channel using just its number). If a channel does not have a keyword entered as an argument, that channel is not affected (e.g., tune('ch4','P31') selects the frequency corresponding to  $3^{1}P$  on the fourth channel, but leaves the first three channels unaffected).

```
Examples: tune('H1','C13','N15') 
        tune('H1','C13',200) 
        tune('ch4','P31')
```
See also: *Getting Started* 

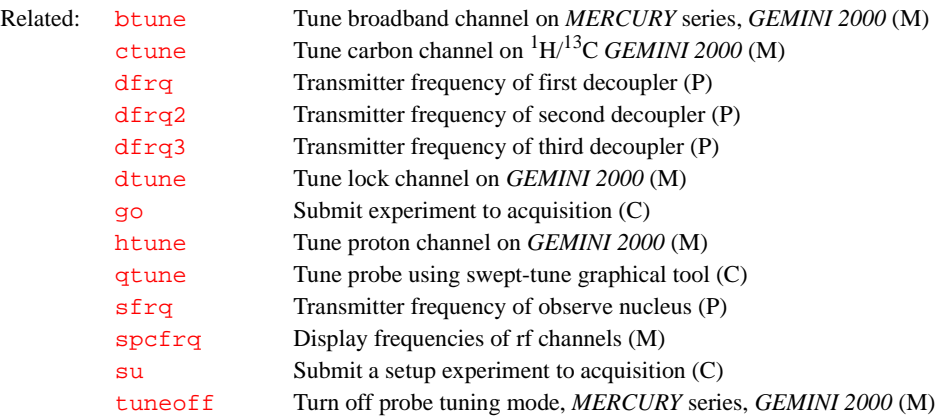

# <span id="page-591-1"></span>**tuneoff Turn off probe tuning mode on MERCURY series, GEMINI 2000 (M)**

Applicability: *MERCURY* series and *GEMINI 2000* systems. Syntax: tuneoff Description: Takes a *MERCURY* series, *GEMINI 2000* broadband, or *GEMINI 200*0 <sup>1</sup>H<sup>13</sup>C system out of tuning mode by turning off the transmitter directing rf to the probe. After entering tuneoff, be sure to change the cables on the probe and magnet leg back to the normal BNC connectors (as they were before they were moved for tuning purposes). See also: *Getting Started*; *Autoswitchable NMR Probes Installation* Related: [btune](#page-91-0) Tune broadband channel on *MERCURY* series, *GEMINI 2000* (M) [ctune](#page-119-1) Tune carbon channel on 1H/13C *GEMINI 2000* (M) [dtune](#page-196-1) Tune lock channel on *GEMINI 2000* (M) [htune](#page-296-0) Tune proton channel on *GEMINI 2000* (M) [sethw](#page-512-0) Set values for hardware in acquisition system (C)

[su](#page-555-0) Submit a setup experiment to acquisition (M)

#### <span id="page-591-0"></span>**typeof Return identifier for argument type (O)**

Syntax: typeof

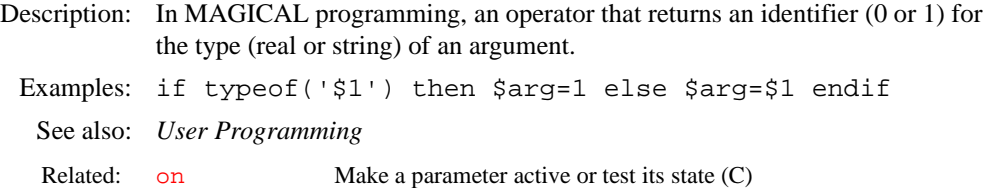

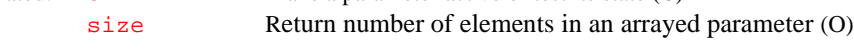

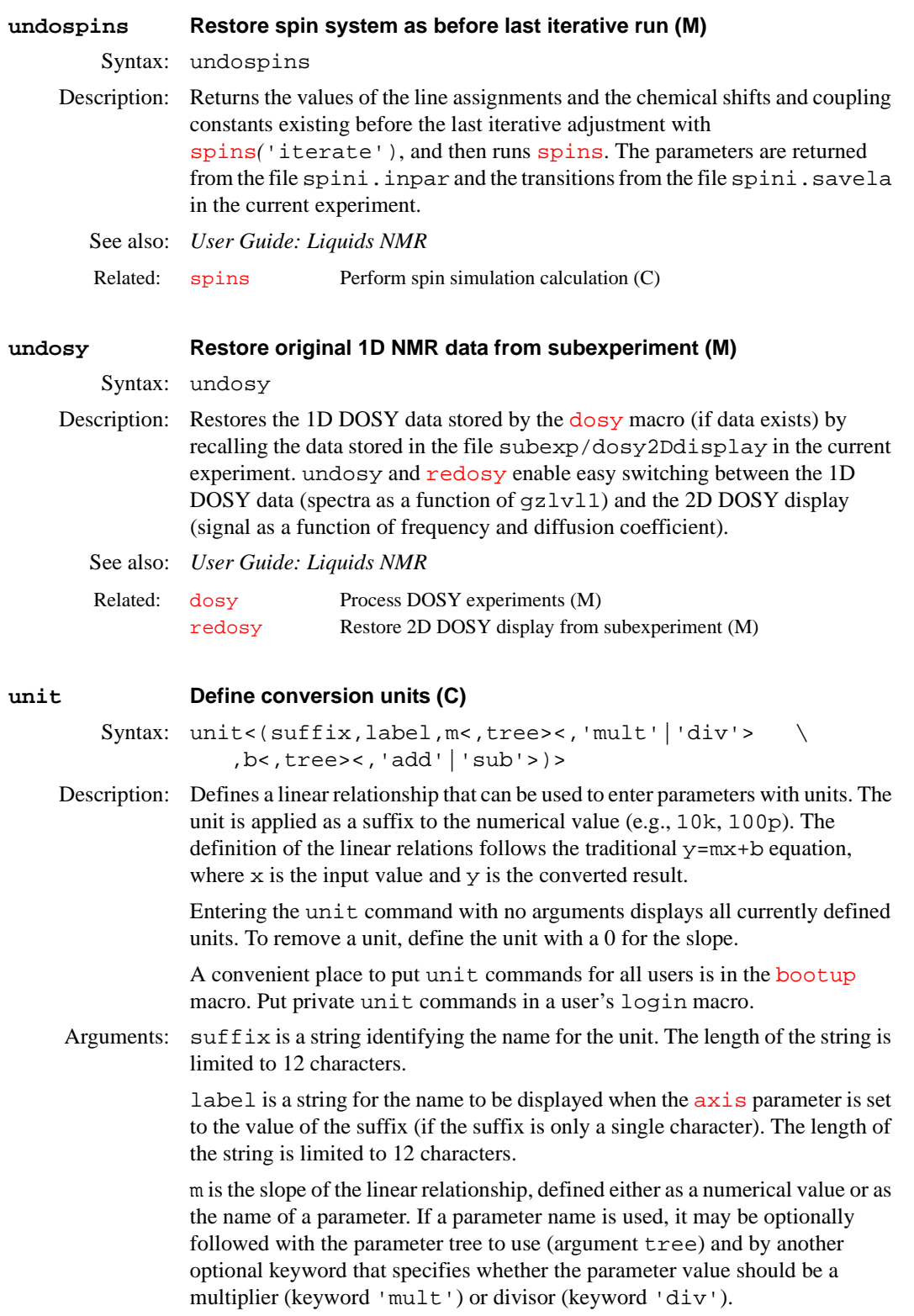

'mult' is a keyword that specifies that a parameter value used for the slope should be a multiplier. This is the default for the slope.

'div' is a keyword that specifies that a parameter value used for the slope should be a divisor.

b is the intercept of the linear relationship, defined either as a numerical value or as the name of a parameter. If a parameter name is used, it may be optionally followed with the parameter tree to use (argument tree) and by another optional keyword that specifies whether the parameter value should be added (keyword 'add') or subtracted (keyword 'sub').

'add' is a keyword that specifies that a parameter value used for the intercept should be a added. This is the default for the intercept.

'sub' is a keyword that specifies that a parameter value used for the intercept should be a subtract.

### Examples: unit Displays all currently defined units

unit('k','kHz',1000)  $r1=10k$  will set  $r1$  to  $10000$ unit('p','ppm','reffrq','processed')

r1=10p will set r1 to 10\*reffrq, where reffrq from processed tree unit('p','',0)

r1=10p will set r1 to 10 and give an error "unknown unit p"

unit('F','degF',5/9,-32\*5/9)

 $r1=212F$  will set r1 to 100 (degrees C)

unit('C','degC',9/5,32)  $r1=100C$  will set r1 to 212 (degrees F)

# See also: *Getting Started, VNMR User Programming*

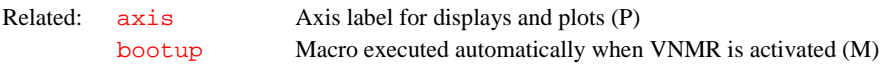

# <span id="page-594-0"></span>**unix\_vxr Convert UNIX text files to VXR-style format (M,U)** Syntax: (From VNMR) unix\_vxr(UNIX\_file, VXR\_file)

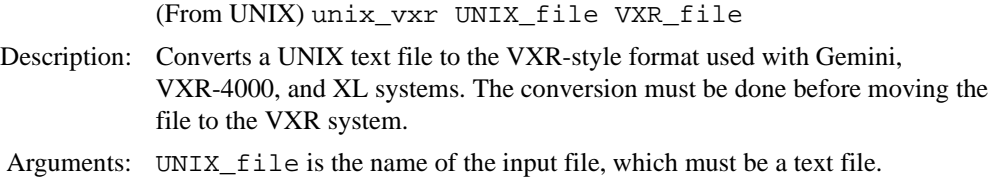

VXR\_file is the name of the output file after conversion. The names of the input and output files must be different.

# Examples: (From VNMR) unix\_vxr('oldtextfile','newtextfile') (From UNIX) unix\_vxr oldtextfile newtextfile

See also: *Getting Started*

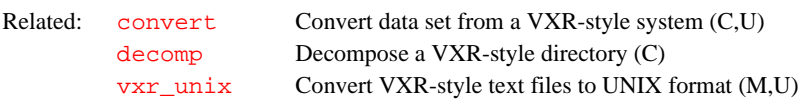

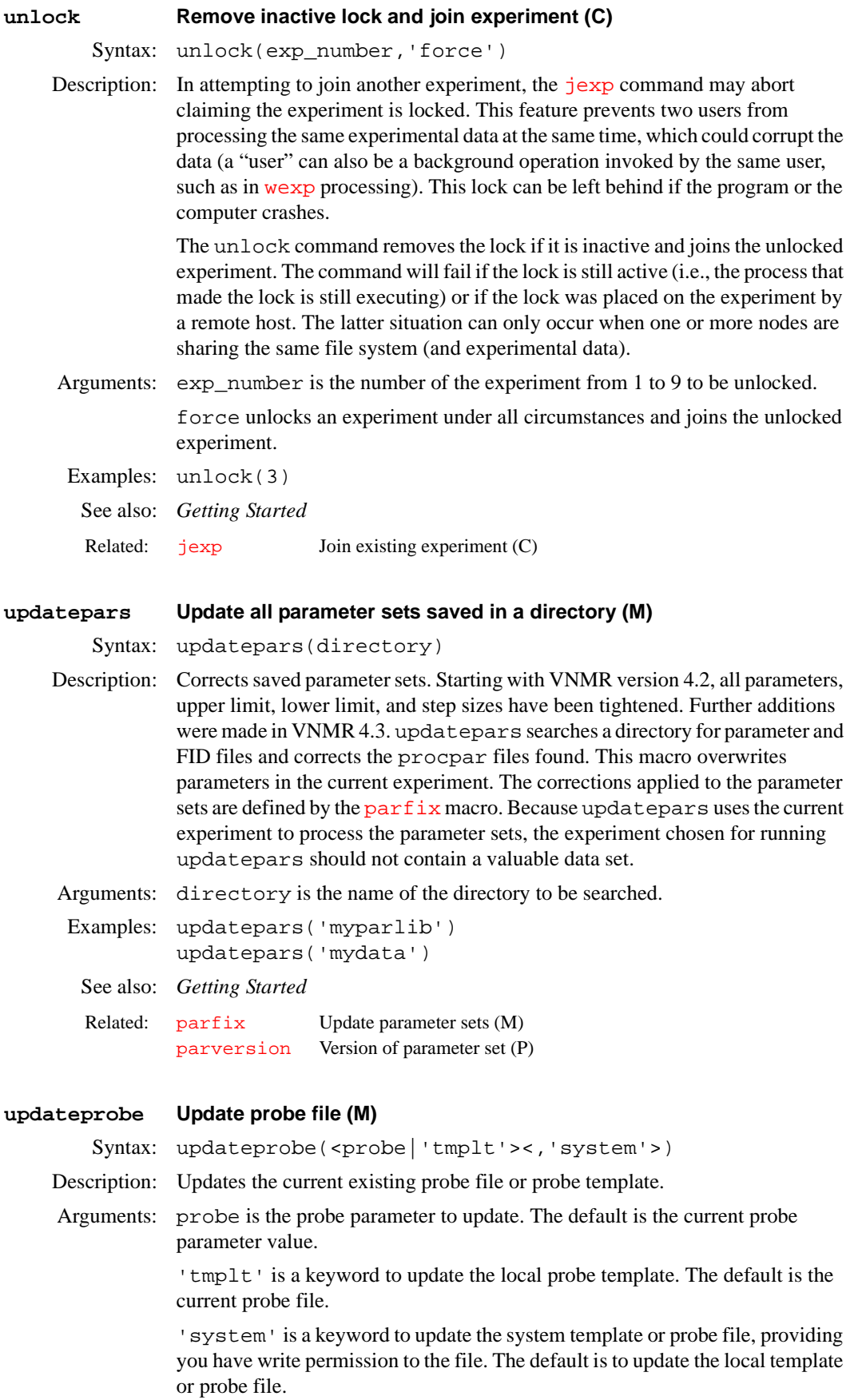

**U**

Examples: updateprobe updateprobe('autosw') updateprobe('autosw','system') updateprobe('tmplt') See also: *Getting Started* **updaterev Update after installing new VNMR version (M)** Syntax: updaterev Description: Updates experiment parameters and the global file following installation of a new VNMR software version. updaterev is called by the makeuser command during the installation process. See also: *VNMR and Solaris Software Installation* **updtgcoil Update gradient coil (M)** Applicability: Systems with three-axis gradients. Syntax: updtgcoil Description: Creates the  $gcoil$  parameter, if it does not exist, and sets it to the current value of the system gradient coil [sysgcoil](#page-565-1). updtgcoil only executes if gradients are configured in the system. The updtgcoil macro is called when a new experiment is joined or new parameters are read into an experiment; however, it is only called at these times if the [gcoil](#page-252-0) parameter exists. If [sysgcoil](#page-565-1) is set to a gradient table name and if the values of [sysgcoil](#page-565-1) and [gcoil](#page-252-0) are different, a message is displayed in the Status window to let the user know that the gradient coil parameters have been updated. updtgcoil can be called directly if the user wants to update the parameter set with the [gcoil](#page-252-0) and gradient table parameters. See also: *Getting Started; VNMR User Programming; User Guide: Imaging* **updtparam Update specified acquisition parameters (C)** Syntax: updtparam Description: Enables interactive updating of specified acquisition parameters. See also: *SpinCAD*  **usemark Use "mark" output as deconvolution starting point (M)** Syntax: usemark Related: [addparams](#page-48-0) Add parameter to current probe file (M) [getparam](#page-256-0) Receive parameter from probe file (M) [setparams](#page-518-0) Write parameter to current probe file (M) Related: [creategtable](#page-116-0) Generate system gradient table (M) [gcoil](#page-252-0) Read data from gradient calibration tables (P) [sysgcoil](#page-565-1) System gradient coil (P) Related: [psgupdateoff](#page-449-0) Prevent update of acquisition parameters (C) [psgupdateon](#page-449-1) Enable update of acquisition parameters (C)

Description: In some cases it is not possible to produce a line list that is a suitable starting point for a deconvolution (e.g., lines may overlap so severely that a line list does not find them). In this case, or in any case, the results of a "mark" operation

<span id="page-597-0"></span>during a previous spectral display  $(d\mathbf{s})$  may be used to provide a starting point. If the "mark" has been made with a single cursor, the information in the file mark1d.out contains only a frequency and intensity, and the starting linewidth is taken from the parameter  $slw$ . If the "mark" is made with two cursors, placed symmetrically about the center of each line at the half-height point, mark1d.out contains two frequencies and an intensity. In this case, the starting frequency is taken as the average of the two cursor positions; the starting linewidth is taken as their difference (thus allowing different starting linewidths for each line). See also: *User Guide: Liquids NMR*  **userdir VNMR user directory (P)** Description: Stores the full UNIX path of the directory that contains a user's private VNMR files. These include a user's private maclib, menulib, shims, psglib, experiments, etc. This parameter is initialized at bootup by the UNIX environmental variable vnmruser*.* Values: Typical value is /home/vnmr2/vnmrsys See also: *Getting Started*  **usergo Experiment setup macro called by go, ga, and au (M)** Syntax: usergo Description: Called by macros  $q_0$ ,  $q_a$ , or [au](#page-64-0) before starting an experiment. The user typically creates usergo as a means to set up general experiment conditions. See also: *Getting Started* **userfixpar Macro called by fixpar (M)** Syntax: userfixpar Description: Called by the macro  $f_{\text{ixpar}}$  to provide an easy mechanism to customize parameter sets. See also: *Getting Started* Related: [ds](#page-180-0) Display a spectrum (C) [slw](#page-535-0) Spin simulation linewidth (P) Related: [curexp](#page-120-0) Current experiment directory (P) [systemdir](#page-566-0) VNMR system directory (P) Related: [au](#page-64-0) Submit experiment to acquisition and process data (M) [ga](#page-249-0) Submit experiment to ac acquisition and FT the result (M) [go](#page-269-0) Submit experiment to acquisition (M) [go\\_](#page-269-0) Pulse sequence setup macro called by go, ga, and au (M) Related: [fixpar](#page-225-0) Correct parameter characteristics in experiment (M)

# **V**

<span id="page-598-0"></span>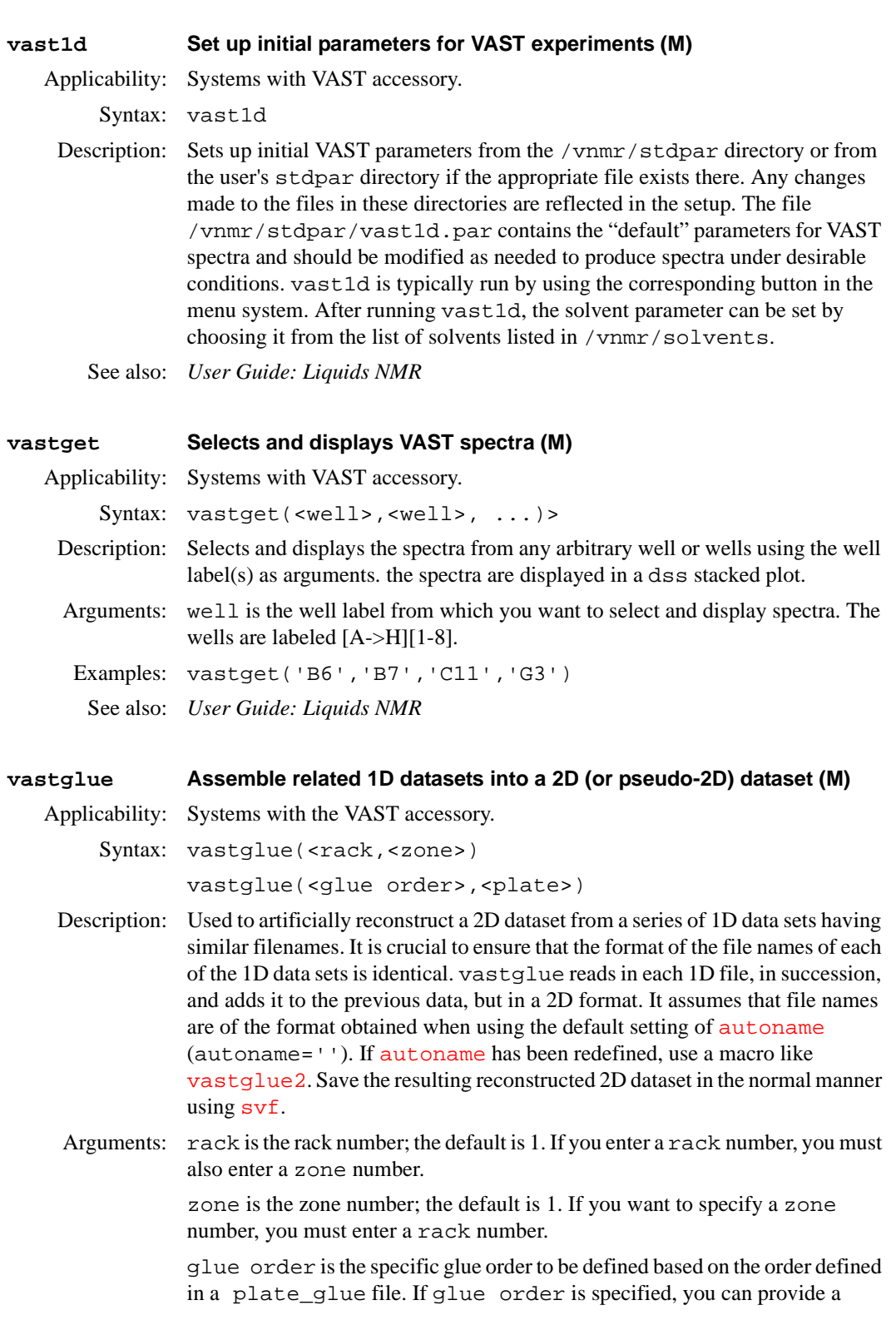

plate number as the second argument and used with the glue order argument.

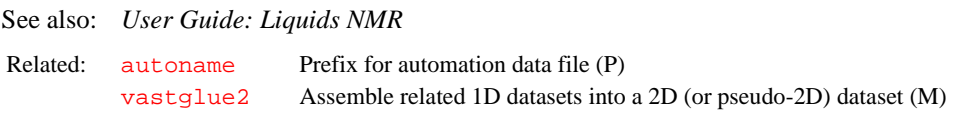

<span id="page-599-0"></span>**vastglue2 Assemble related 1D datasets into a 2D (or pseudo-2D) dataset (M)**

Applicability: Systems with the VAST accessory

Syntax: vastglue2<(number)>

Description: Used to artificially reconstruct a 2D data set from a series of 1D datasets having similar filenames. It is crucial to ensure that the format of the file names of each of the 1D datasets is identical. vastglue2 reads in each 1D file, in succession, and adds it to the previous data, but in a 2D format. It assumes that file names are of the format obtained using a nondefault setting of [autoname](#page-75-0) (autoname='filename\_R%RACK:%\_Z%ZONE:%\_S%SAMPLE#:%\_'). This definition must be hard coded into the macro by the user. If [autoname](#page-75-0) has not been redefined, use a macro like [vastglue](#page-598-0). Save the resulting reconstructed 2D data set in the normal manner using  $svf$ .

Arguments: number is used to specify that only spectra from 1 through number are to be glued. The default is to glue all the spectra stored in the current directory that have the proper file name format (from 1 through arraydim).

See also: *User Guide: Liquids NMR*

Related: [autoname](#page-75-0) Prerix for automation data file (P) [vastglue](#page-598-0) Assemble related 1D datasets into a 2D (or pseudo-2D) dataset (M)

**vastgo Turn off LC stopped flow automation and start VAST automation (M)** Applicability: Systems with the LC-NMR and VAST accessory Syntax: vastgo Description: Turns off LC stopped flow use of automation and starts VAST automation run.

# **vbg Run VNMR processing in background (U)**

Syntax: (From UNIX) vbg exp\_number command\_string <prefix> Description: Enables user to perform VNMR tasks in the background. vbg (for "VNMR background processing") must be run from within a UNIX shell, and *no* foreground or other background processes can be active in the designated experiment (e.g., if you are working in exp2 in VNMR (in the foreground), you cannot execute background processing in exp2 as well).

Foreground processing causes a lock file to be placed in the appropriate experiment. The file has a format such as f.1268, where 1268 indicates the process number in the process table (accessed in UNIX by entering the command ps -e). Background processing causes a lock file to be in the appropriate experiment as well. This file has a format such as b.4356, where 4356 indicates the process number. By displaying the files within an experiment, the user can readily determine whether any foreground or background processes are active in that experiment.

Arguments: exp\_number is the number of the experiment, from 1 to 9, in the user's directory in which the background processing is to take place.

command\_string is the command string to be executed by VNMR in the background. Double quotes enclosing the string are mandatory (e.g., "fn=4096 fn1=2048 wft2da").

prefix is a prefix to be added to the name of the log file, making the name prefix\_bgf.log. The default name is exp\_number\_bgf.log, where exp\_number is the experiment number. The log file is placed in the experiment in which the background processing takes place.

Examples: (From UNIX) vbg 1 "wft2da bc('f1')" (From UNIX) vbg 3 "vsadj pl pscale pap page" plotlog See also: *VNMR User Programming*

### **vf Vertical scale of FID (P)**

Description: In normalized intensity  $(nm)$  $(nm)$  $(nm)$  mode,  $vf$  is the height of the largest FID. In absolute intensity  $(ai)$  $(ai)$  $(ai)$  mode,  $vf$  is a multiplier that is adjusted to produce a desired vertical scale, using the appearance on the display screen as a guide (full scale on the screen gives full scale on the plotter).

> vf can be entered in the usual way or interactively controlled by clicking the middle mouse button in the graphics window during a FID display (click above the FID to increase vf or below the FID to decrease it).

Values:  $1e-6$  to 1e9, in mm (in [nm](#page-372-0) mode) or as a multiplier (in  $a\textbf{i}$  mode).

See also: *Getting Started* 

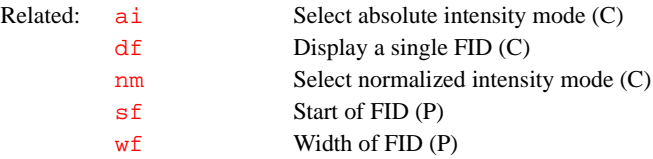

#### <span id="page-600-0"></span>**vi Edit text file with vi text editor (M)**

Syntax: vi(file)

Description: Invokes the UNIX text editor  $v_i$  for editing the file name given. On the Sun workstation, a popup screen contains the editing window. On the GraphOn terminal, the main screen becomes the editing window. vi is a powerful text editor, but its user interface is limited: the mouse is not used, menus are not available, and status information is virtually nonexistent.

> vi operates in three modes: the *command mode* (for moving the cursor and editing text), the *insert mode* (for inserting text into the file), and the *last line mode* (for special operations). Each mode is described below.

#### **Command mode**

vi starts up in the command mode. In this mode, user commands consist mostly of a single character, sometimes in combination with another character, or a number, or both. A number preceding a command typically defines how many times a command should be executed (e.g., 3dd means delete three lines). The commands available include the following:

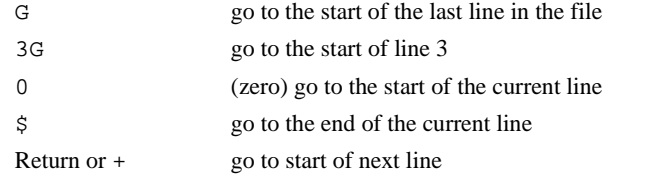

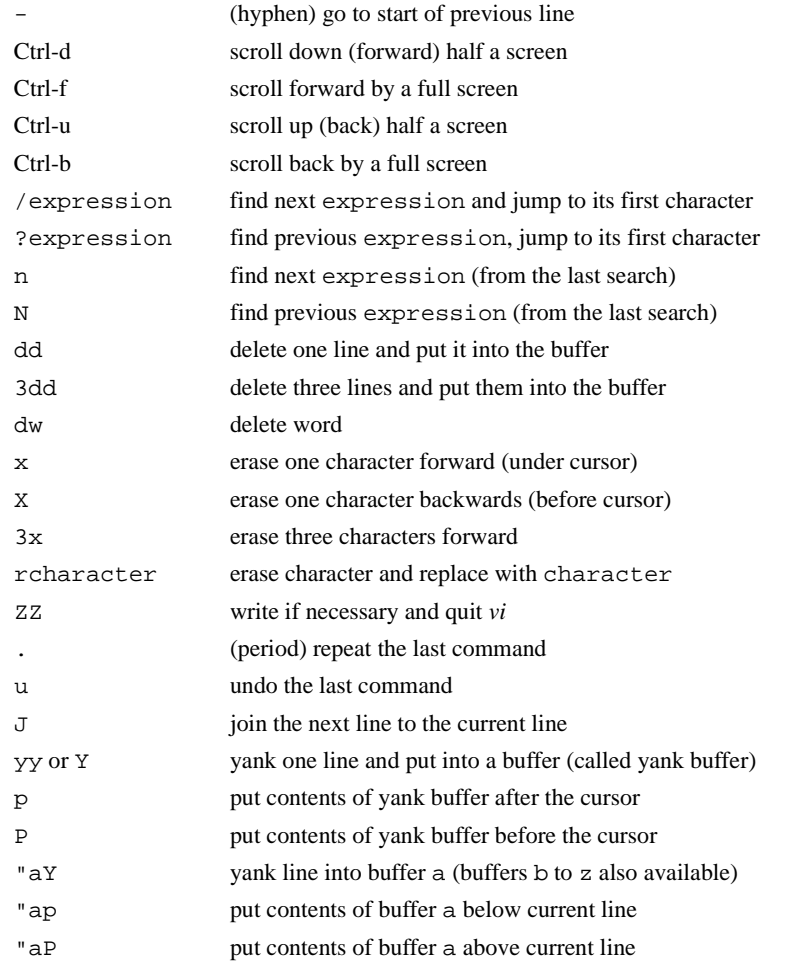

Because there is no command line, these commands do not show up on the screen but are *executed immediately* (without pressing the Return key).

## **Insert mode**

In the insert mode, characters typed on the keyboard (except for the Esc key) show up in the text. The insert mode is entered by typing one of the following commands from the command mode:

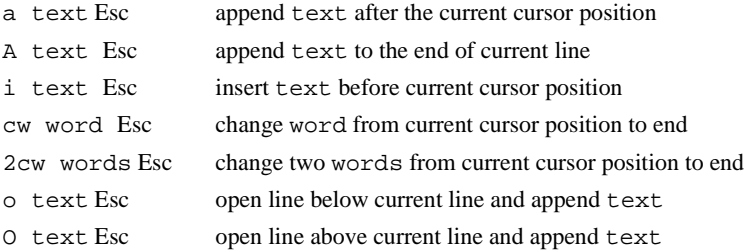

The only way to exit the insert mode is by pressing the Esc key, which leads back to the command mode. Unfortunately, there is no indication on the screen whether  $v$  is in the command mode or in the insert mode. Inexperienced users often press the Esc key to make sure they are still in the command mode. The Esc key can also be used to avoid execution of commands that have been typed partially (e.g., the number has been typed, but not the last character).

You can insert special (normally nondisplayable) characters into the text if they are preceded by a Ctrl-v (e.g., entering Ctrl-v Ctrl-q is displayed in the text as  $\sim$  Q).

#### **Changing selected occurrences**

The following actions find one or more occurrences of a particular word and change it to another word:

- **•** First, type /word and press Return, where / is a forward slash and word is word you want to change.
- Next, press n as necessary until you reach the occurrence of the word you want to change.
- **•** Finally, type cw newword and press Esc, where newword is replacement word.
- **•** To repeat for another occurrence of word, press n as necessary to scan forward, and then type . (a period) to repeat cw newword (or whatever was the last change)

Changing selected occurrences of an expression (one or more words) is similar. To change two words, for example, take the same actions as above but use the command 2cw (or c2w) instead.

### **Last line mode**

The last line mode is initiated with a colon; thereafter, commands such as the following can be used (press Return to execute these commands):

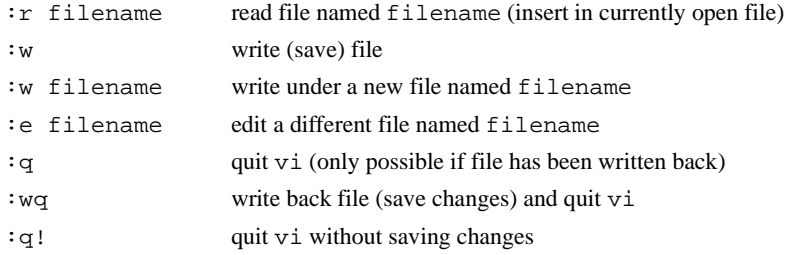

Exiting from  $v_i$  is accomplished by using the ZZ command in the command mode, or with the  $:q, :wq,$  or  $:q:$  commands in the last line mode.

This description lists only a selection of the most important commands. For more information on vi, refer to UNIX books and manuals.

Examples: vi(userdir+'/psglib/apt.c') vi(curexp+'/text')

See also: *VNMR User Programming* 

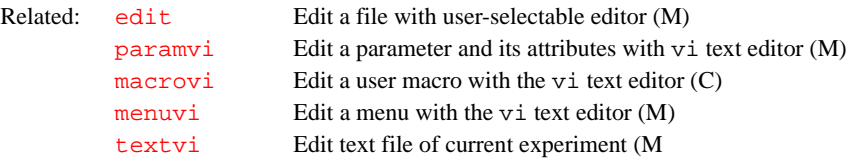

#### <span id="page-602-0"></span>**vn Start VNMR directly (U)**

Syntax: (From UNIX) vn <–display Xserver> <–fn font> &

Description: Starts the VNMR application directly without checking the operating system and attempting to run the window manager.

Arguments: –display Xserver specifies X server display (e.g., hostname:0.0*)*. The default is the environment set by the DISPLAY variable.

–fn font specifies the size of the font displayed (e.g., 9x15*,* 8x13, or 7x13*)*. The default is the font set in the .Xdefaults file. Note that the size of the font affects the size of the VNMR window.

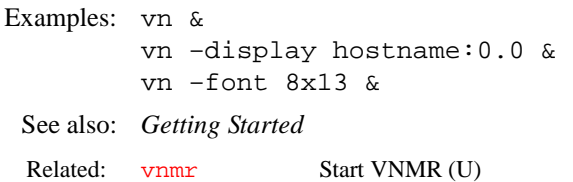

#### <span id="page-603-0"></span>**vnmr Start VNMR in current windowing system (U)**

Syntax: (From UNIX) vnmr

Description: Starts the VNMR application using the current windowing system. If the Open Window system is running on the Sun, VnmrX starts. If Motif is running on an IBM workstation, VnmrI starts. vnmr can also be used to start VNMR from terminals. In this case, the [vn](#page-602-0)mr command is equivalent to the  $\overline{vn}$  command.

See also: *Getting Started*

Related: [vn](#page-602-0) Start VNMR in window environment (U)

#### **vnmr2sc VNMR to SpinCAD pulse sequence translator (M)**

Syntax: vnmr2sc<('sequence\_name'<,rfchannels<,gradchannels>>)>

Description: Converts the pulse sequence pointed to by the  $\frac{\text{seqfi}}{1 \text{ parameter}}$  in the current VNMR parameter set from a C program into a SpinCAD pulse sequence. The conversion result is stored in the local spincad/psglib under the same name as the C pulse sequence (i.e., the name stored in the seqfil parameter), but without the . c extension.

> vnmr2sc uses [dps](#page-172-0) output to generate the SpinCAD code, i.e., the pulse sequence must be compiled and must be displayable with dps. Pulse sequences that do not compile with the dps option cannot be translated. For the same reason, vnmr2sc cannot translate features that do not show up in dps. This means that [go](#page-269-0)-time decisions (such as flag-based C if constructs) will *not* show up in the translated SpinCAD sequence. In such cases, you have two options:

- Translate the sequence several times, once for each of the relevant flag settings. That is, generate several (simpler) SpinCAD pulse sequences from a single C sequence.
- Translate the sequence once (preferably with all options turned on), then manually insert the necessary if statements and other missing elements using SpinCAD.
- Arguments: sequence\_name is an optional argument that permits the name of the resulting SpinCAD pulse sequence to be specified. By default, vnmr2sc creates a SpinCAD sequence with the name specified in the seqfil parameter (i.e., the SpinCAD sequence has the same name as the C pulse sequence). sequence name is particularly useful if a C sequence is to be translated into multiple SpinCAD sequences; see the examples.

rfchannels is an optional numeric argument specifying the number of rf channels. Use it when you want the SpinCAD sequence to address more rf channels. By default, vnmr2sc determines the number of rf channels from the source sequence. You can only *increase* the number of rf channels. If you specify 0 rf channels, the number of rf channels is left unchanged.

gradchannels is a second optional numeric argument specifying the number of gradient channels or axes. Use it when you want to convert a nongradient sequence to a gradient sequence or when you want the SpinCAD sequence to address more gradient axes than the source sequence. By default, vnmr2sc determines the number of gradient axes from the source sequence. You can only *increase*, not decrease, the number of gradient axes.

```
Examples: vnmr2sc
       setup('H1','CDCl3') hmqc null=0.2 vnmr2sc
       null=0 mbond='y' vnmr2sc('hmbc')
       vnmr2sc('gcosy',2,3)
       nt=256 vnmr2sc
       vnmr2sc(4,1)
       vnmr2sc(0,1)
See also: SpinCAD Manual
dps Display pulse sequence (C)
        spincad Run SpinCAD program (C)
```
#### **vnmr\_accounting Open VNMR Accounting window (U)**

Syntax: (From UNIX) vnmr\_accounting

Description: Opens a window for creating and maintaining cost accounting data for groups of users on a spectrometer system. The program accommodates multiple rate schedules for spectrometer usage. A calendar tool can be used to define holidays for holiday rates. There is no limit on the number of rates that can be defined. Multiple printers can be selected.

> Any user can view the accounting information (enter cd /vnmr/bin followed by ./vnmr\_accounting), but to update information, the user must have root privileges.

See also: *System Administration*

#### **vnmrexit Exit from the VNMR system (C)**

Syntax: vnmrexit

- Description: Exits from the VNMR system in a graceful manner by writing parameters and data to the disk, removing lock files, and restoring the terminal (if on a GraphOn). To provide flexibility when exiting VNMR, the macro [exit](#page-207-1) calls vnmrexit to exit from VNMR.
	- **CAUTION: When you exit from the VNMR user interface on your X display system, whether you are using an X terminal or a Sun computer, and whether you are using OpenWindows, CDE, or Motif, you must first exit from any copy of VNMR running on your system. Failure to do this can cause current parameter values and even current data to be lost.**
		- See also: *Getting Started*
		- Related: [exit](#page-207-1) Call the vnmrexit command (M)

#### **vnmrj Start VnmrJ (U)**

Syntax: (From UNIX) vnmrj Description: Starts the VnmrJ application using the current windowing system. *See also: VnmrJ Getting Started* 

#### **vnmr\_jadmin Open VnmrJ admintool (U)**

Syntax: (From UNIX) vnmr\_jadmin

Description: Opens the VnmrJ administration tool for maintaining VnmrJ user accounts. *See also: VnmrJ Getting Started* 

#### <span id="page-605-2"></span>**vnmrplot Plot files (U)**

Syntax: (From UNIX) vnmrplot <file>

Description: A UNIX command that plots files from inside VNMR commands. To plot a file, you should use the [page](#page-389-0) command, which uses vnmrplot internally.

Arguments: file is the name of the file to be plotted.

See also: *Getting Started* 

Related: [vnmrprint](#page-605-1) Print text files (U)

#### <span id="page-605-1"></span><span id="page-605-0"></span>**vnmrprint Print text files (U)**

Syntax: (From UNIX) vnmrprint printfile <printcap> <printer\_type <clear|file>>

Description: A UNIX command installed as part of the VNMR system to print text files. The [printon](#page-441-0) and [printoff](#page-440-0) commands use vnmrprint to print files. vnmrprint can also be used to delete a print file or save a print file to a different name.

Arguments: printfile is the name of the text file to be printed.

printcap is a UNIX printcap entry (e.g. LaserJet\_300) for the printer to print the text file. The default is the printer selected by the -p option of the UNIX lp command.

printer\_type is the type of printer from the list of VNMR printers (e.g., LaserJet\_300). printer\_type is required as an argument when it is desired to clear the printer file or save the printer file to another name.

clear is a keyword to delete the current print file. Deleting this file also requires that the printfile, printcap, and printer type arguments be entered so that clear is the fourth argument.

file is the name of the file to use in saving the printfile. If a file with the name specified already exists, it is overwritten. Saving the file also requires that the printfile, printcap, and printer\_type arguments be entered so that file is the fourth argument.

Examples: vnmrprint /vnmr/psglib/tocsy.c LaserJet\_300 vnmrprint myfile LaserJet\_300 LaserJet\_300 clear vnmrprint myfile ps PS\_AR yourfile

See also: *Getting Started* 

Related: [printoff](#page-440-0) Stop sending text to printer and start print operation (C [printon](#page-441-0) Direct text output to printer (C) [vnmrplot](#page-605-2) Plot files (U)

# <span id="page-605-3"></span>**vo Vertical offset (P)**

Description: For 1D data sets, sets the vertical offset of the each spectrum in a *stacked display*  with respect to the previous spectrum. The parameter [ho](#page-290-1) sets the horizontal offset. For a "left-to-right" presentation, [ho](#page-290-1) is typically negative; for a "bottomto-top" presentation, [vo](#page-605-3) is positive.

For 2D data sets, the parameter [wc2](#page-613-1) sets the distance between the first and last trace and the *vo* parameter is inactive.

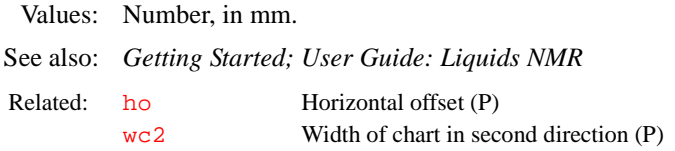

### <span id="page-606-0"></span>**vox1,vox2,vox3 Voxel dimensions (P)**

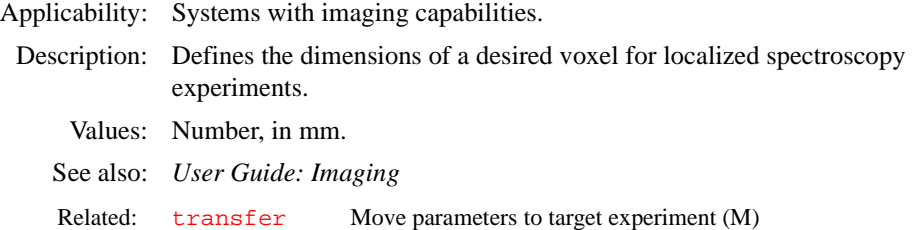

#### **voxplan Set voxel parameters for voxel defined by 2D box cursor (M)**

Applicability: Systems with imaging capabilities.

Syntax: voxplan

Description: Calculates and sets the voxel parameters for the voxel defined by the position of the 2D box cursor. The parameter for the voxel can be calculated and set using the Calculate Target button of the voxel planning menu. This uses the voxplan macro. See the [plan](#page-419-0) macro for details.

See also: *User Guide: Imaging* 

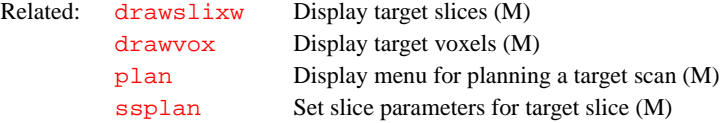

#### <span id="page-606-2"></span>**vp Vertical position of spectrum (P)**

Description: Contains vertical position of spectrum with respect to the bottom of the display or plotter.

Values:  $-200$  to  $+200$ , in mm.

See also: *Getting Started*

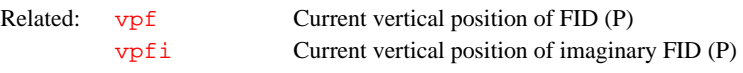

# <span id="page-606-1"></span>**vpf Current vertical position of FID (P)**

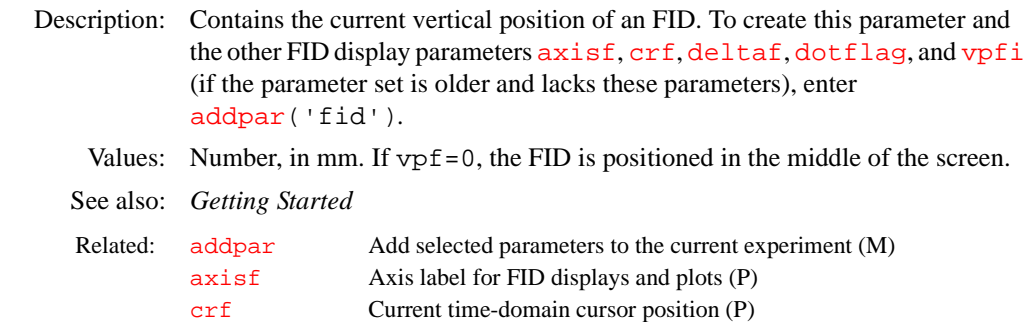

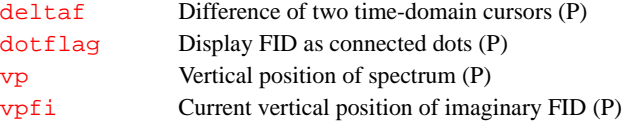

<span id="page-607-0"></span>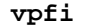

#### **Current vertical position of imaginary FID (P)**

- Description: Contains the current vertical position of the imaginary part of an FID. To create this parameter and the other FID display parameters [axisf](#page-83-0), [crf](#page-117-0), [deltaf](#page-137-0), [dotflag](#page-167-0), and [vpf](#page-606-1) (if the parameter set is older and lacks these parameters), enter [addpar](#page-46-0)('fid')*.*
	- Values: Number, in mm. In vpfi*=*0, the imaginary part is positioned in the middle of the screen.

See also: *Getting Started*

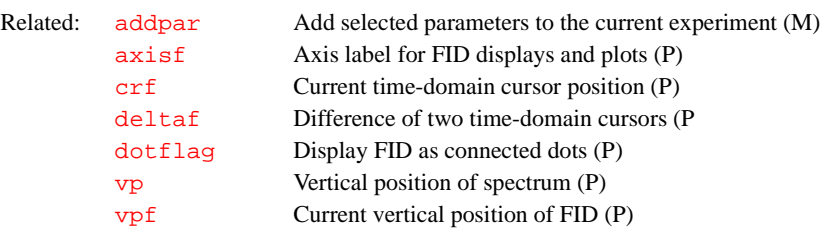

### <span id="page-607-3"></span>**vs Vertical scale (P)**

- Description: In normalized  $(nm)$  $(nm)$  $(nm)$  mode, vs is the height of the largest peak in the spectrum. In absolute intensity  $(a_i)$  mode, vs is a multiplier that is adjusted to produce a desired vertical scale, using the appearance on the display screen as a guide (full scale on the screen gives full scale on the plotter). vs can be entered in the usual way or interactively controlled by clicking the middle mouse button on a display.
	- Values:  $1e-6$  to  $1e9$ , in mm (in [nm](#page-372-0) mode) or as a multiplier (in  $a\textbf{i}$  mode).
	- See also: *Getting Started; User Guide: Liquids NMR*

<span id="page-607-1"></span>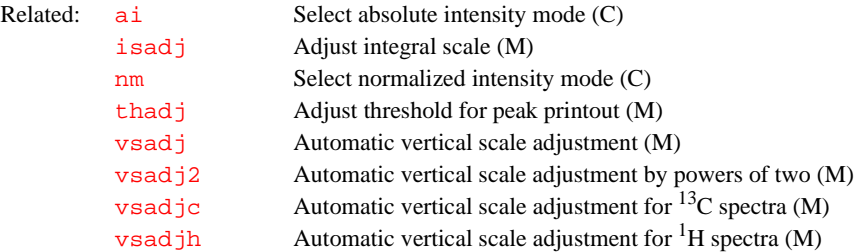

#### <span id="page-607-4"></span>**vs2d Vertical scale for 2D displays (P)**

<span id="page-607-2"></span>Description: Sets a multiplier for 2D spectra and images that is adjusted to produce a desired vertical scale for display or plotting. [vs](#page-607-3)2d takes the place of vs for 2D data display and can be adjusted by explicitly setting it to a value or by clicking the middle mouse button when pointing to a point on a 2D display. If vs2d does not exist, it can be created by running [par2d](#page-390-0).

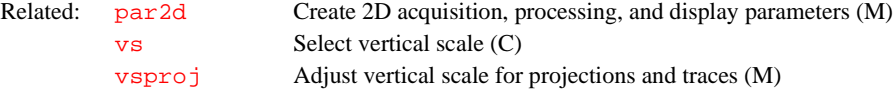

<span id="page-608-3"></span><span id="page-608-2"></span><span id="page-608-1"></span><span id="page-608-0"></span>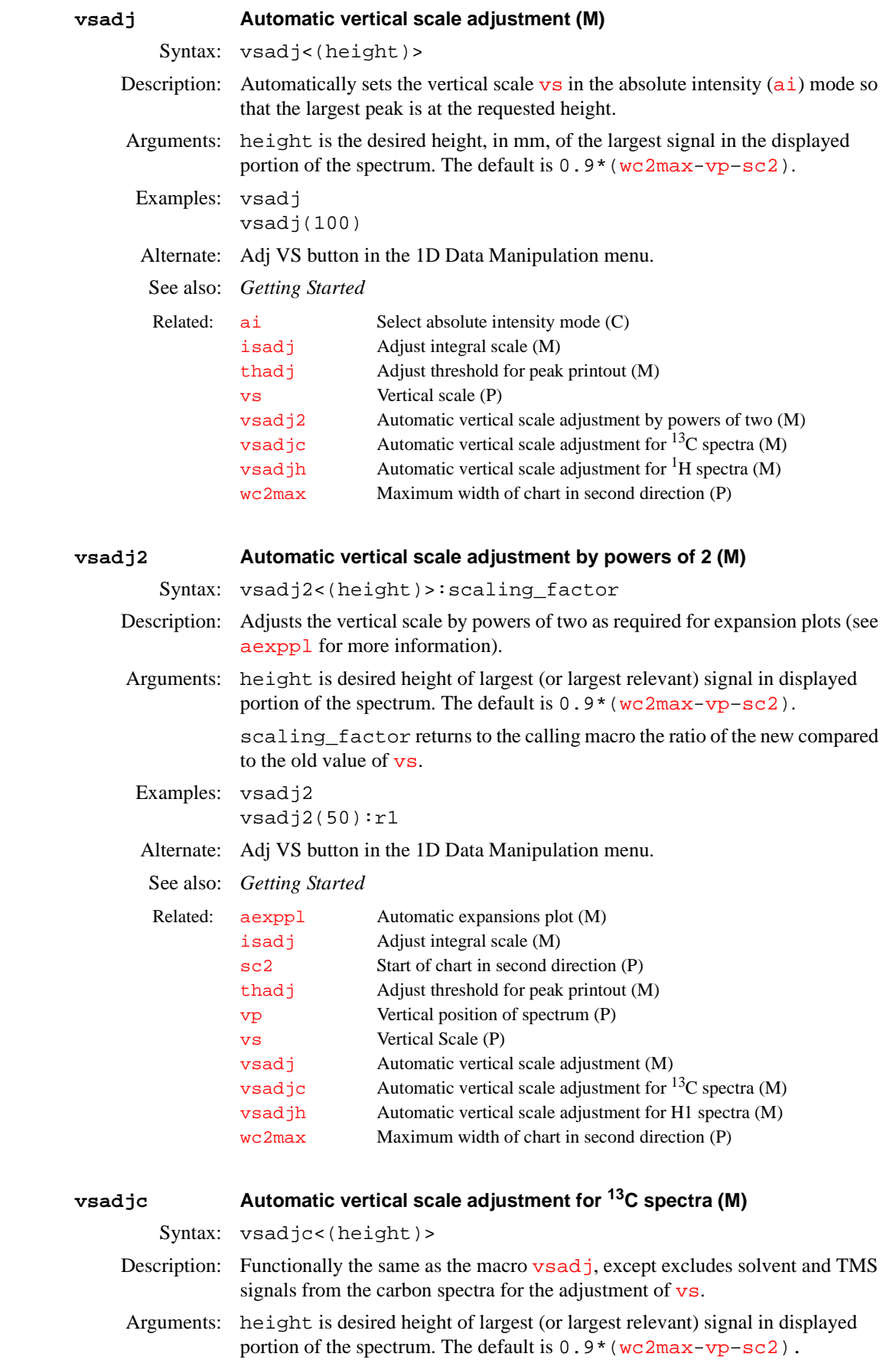

<span id="page-609-2"></span><span id="page-609-1"></span><span id="page-609-0"></span>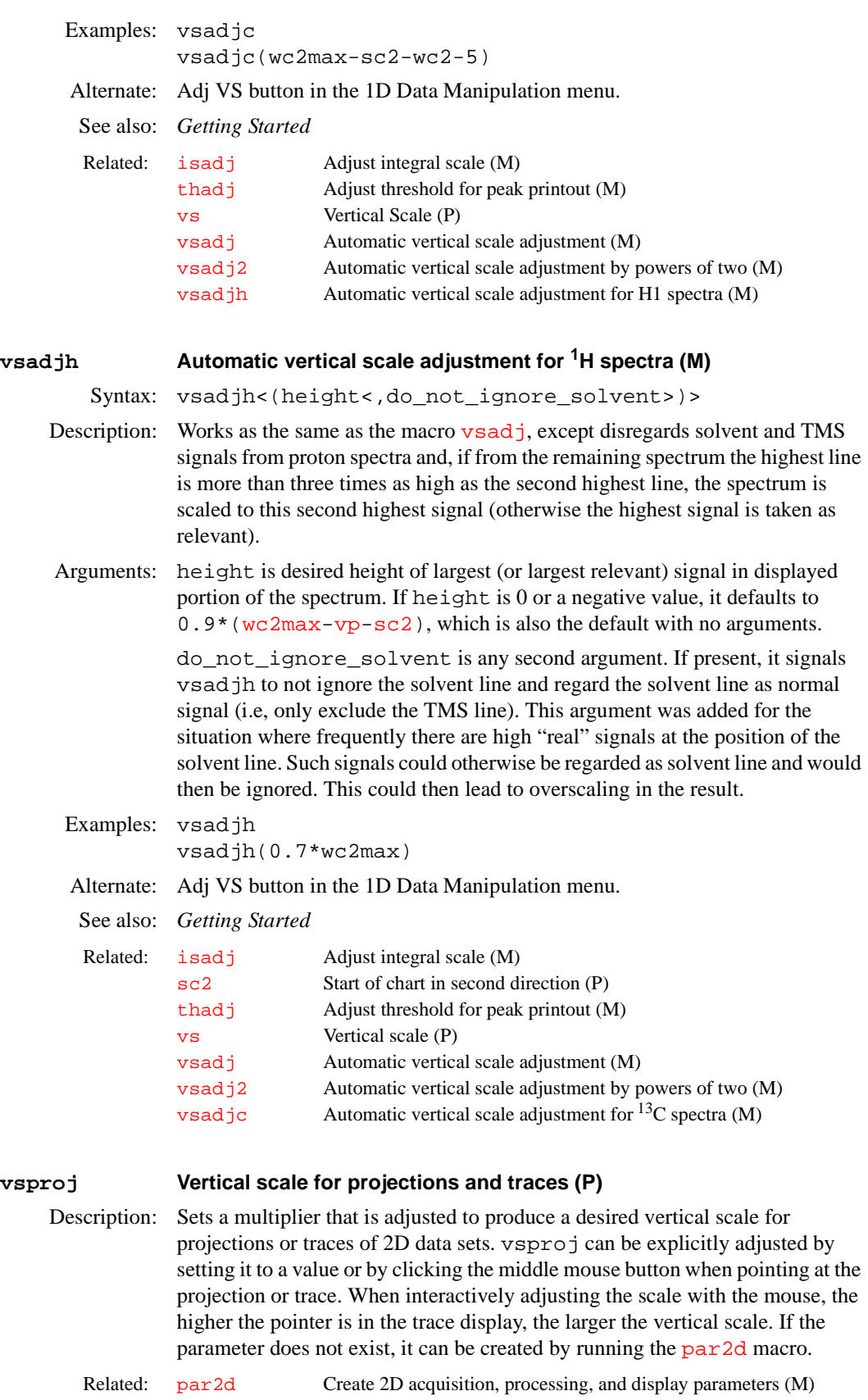

<span id="page-610-0"></span>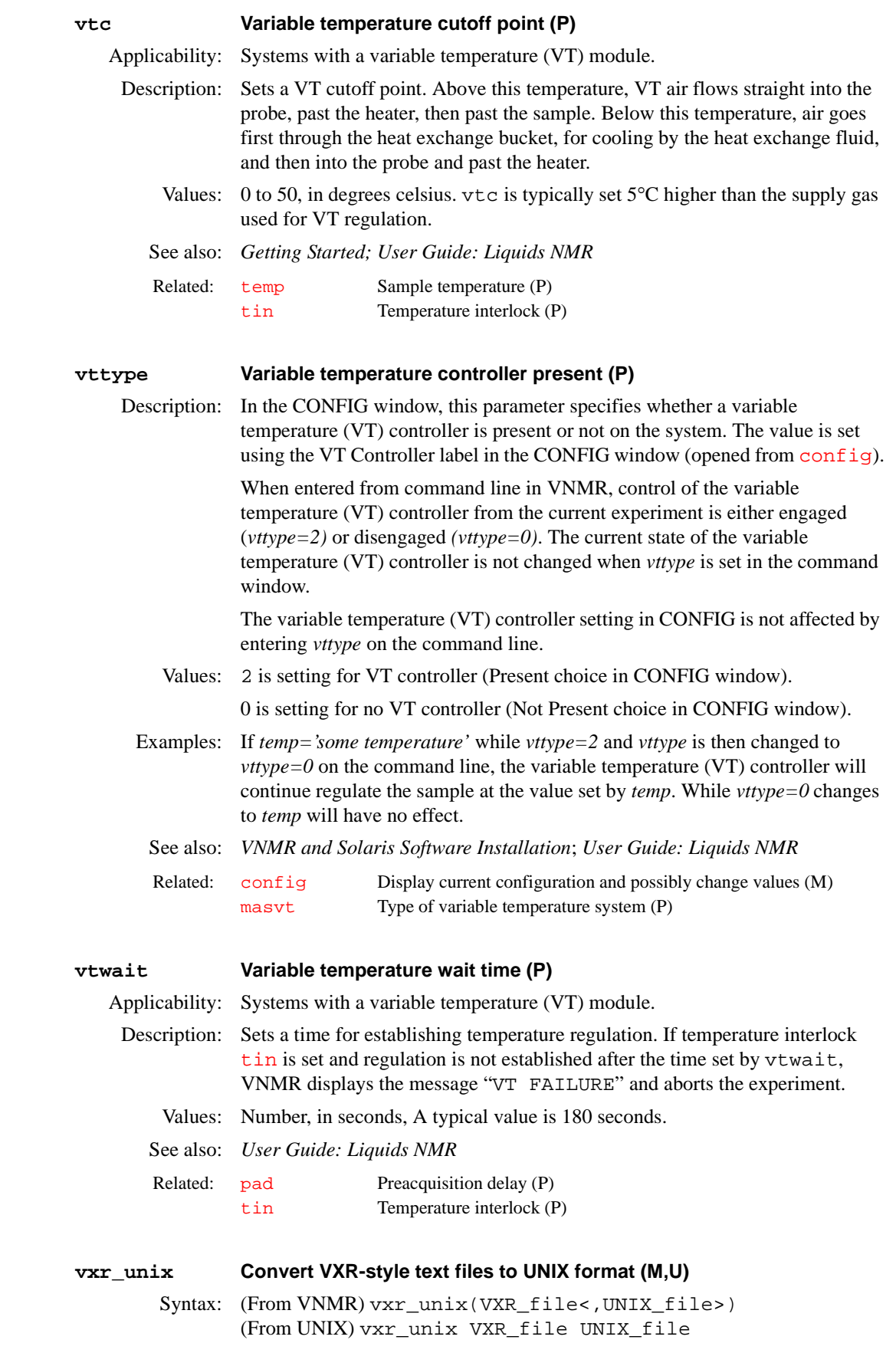

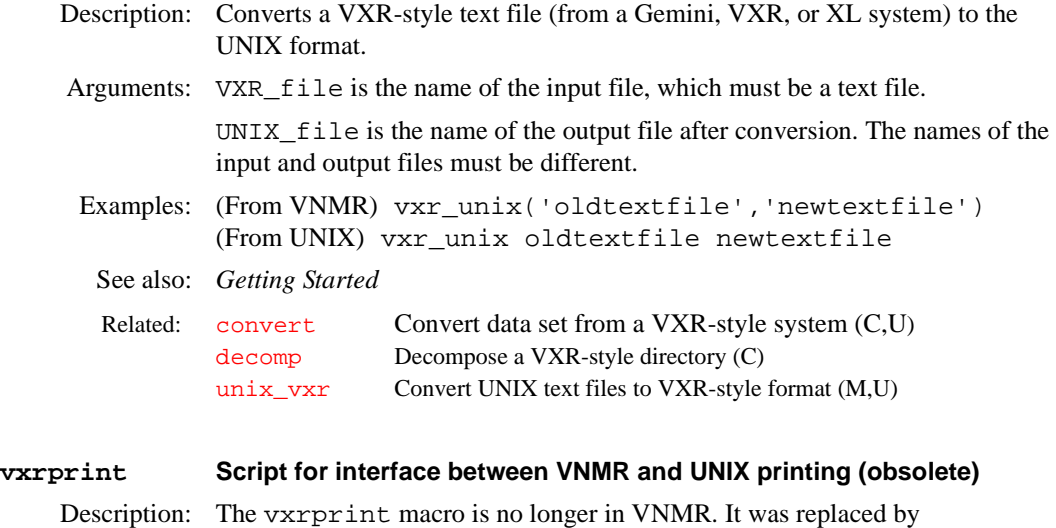

[vnmrprint](#page-605-1).

Related: [vnmrprint](#page-605-1) Print text files (U)

**V**
<span id="page-612-3"></span><span id="page-612-2"></span><span id="page-612-1"></span><span id="page-612-0"></span>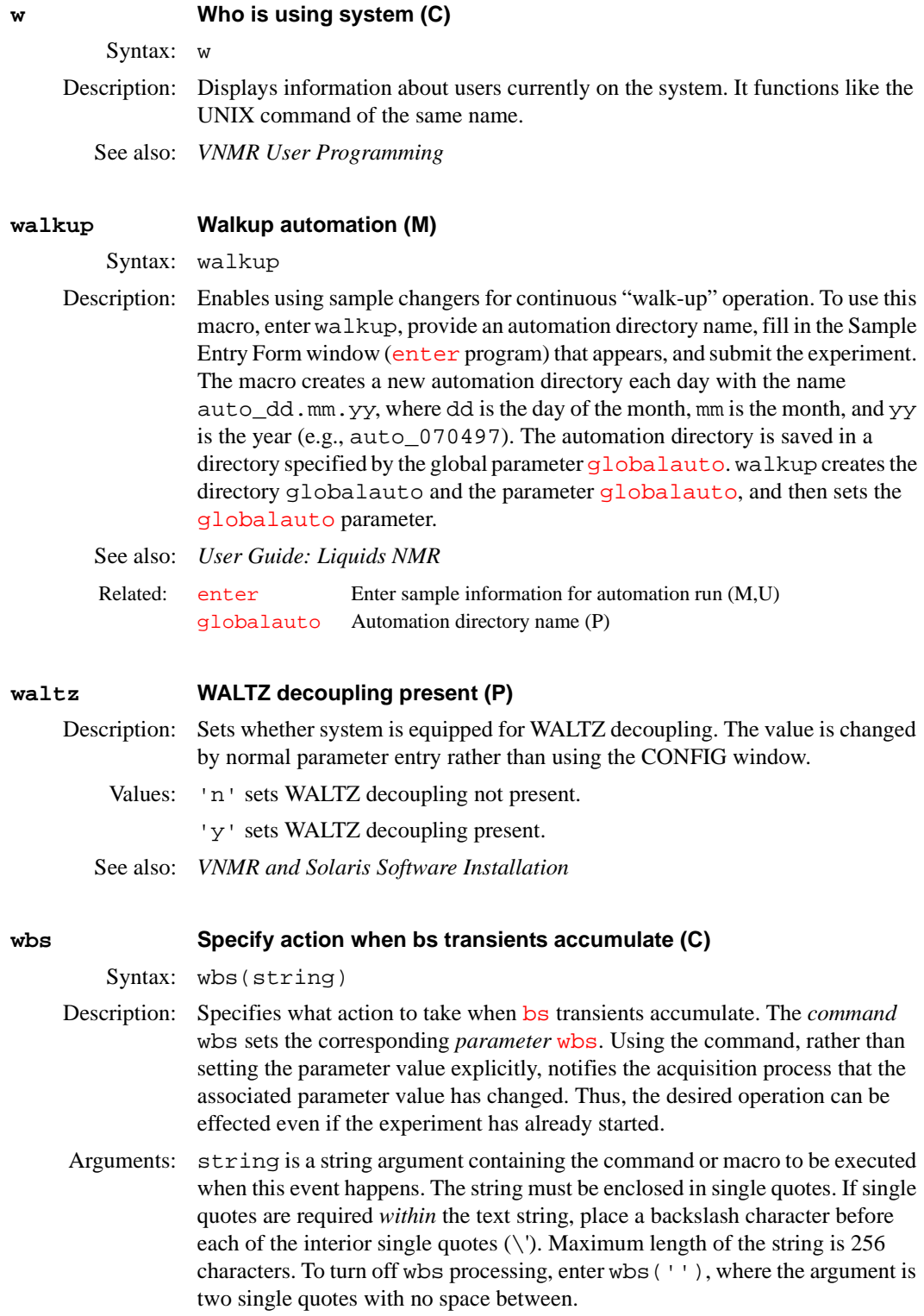

<span id="page-613-4"></span><span id="page-613-0"></span>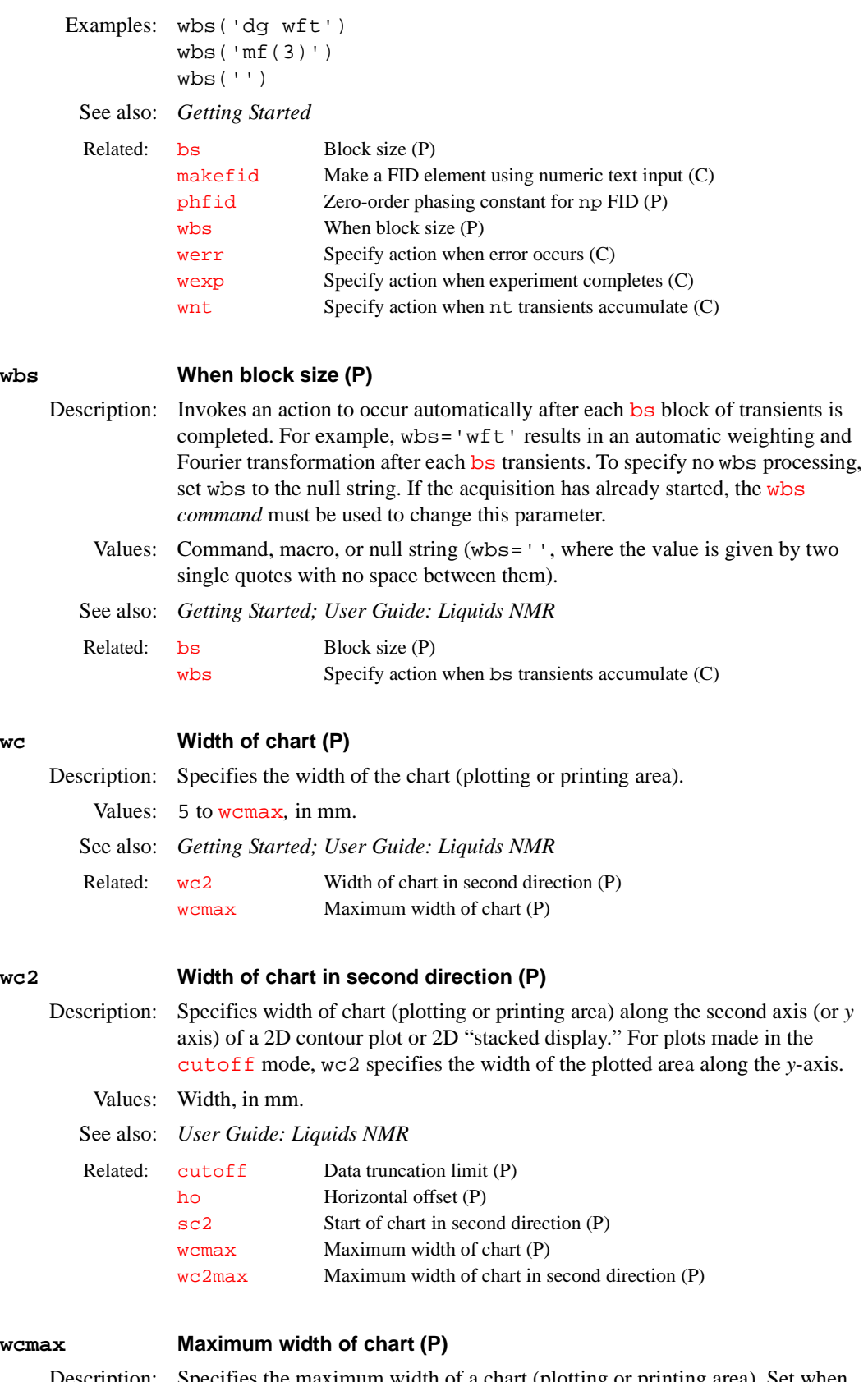

<span id="page-613-8"></span><span id="page-613-7"></span><span id="page-613-6"></span><span id="page-613-3"></span><span id="page-613-2"></span><span id="page-613-1"></span>Description: Specifies the maximum width of a chart (plotting or printing area). Set when plotter or printer is installed.

<span id="page-613-5"></span>Values: Width, in mm.

<span id="page-614-4"></span><span id="page-614-3"></span><span id="page-614-2"></span><span id="page-614-1"></span><span id="page-614-0"></span>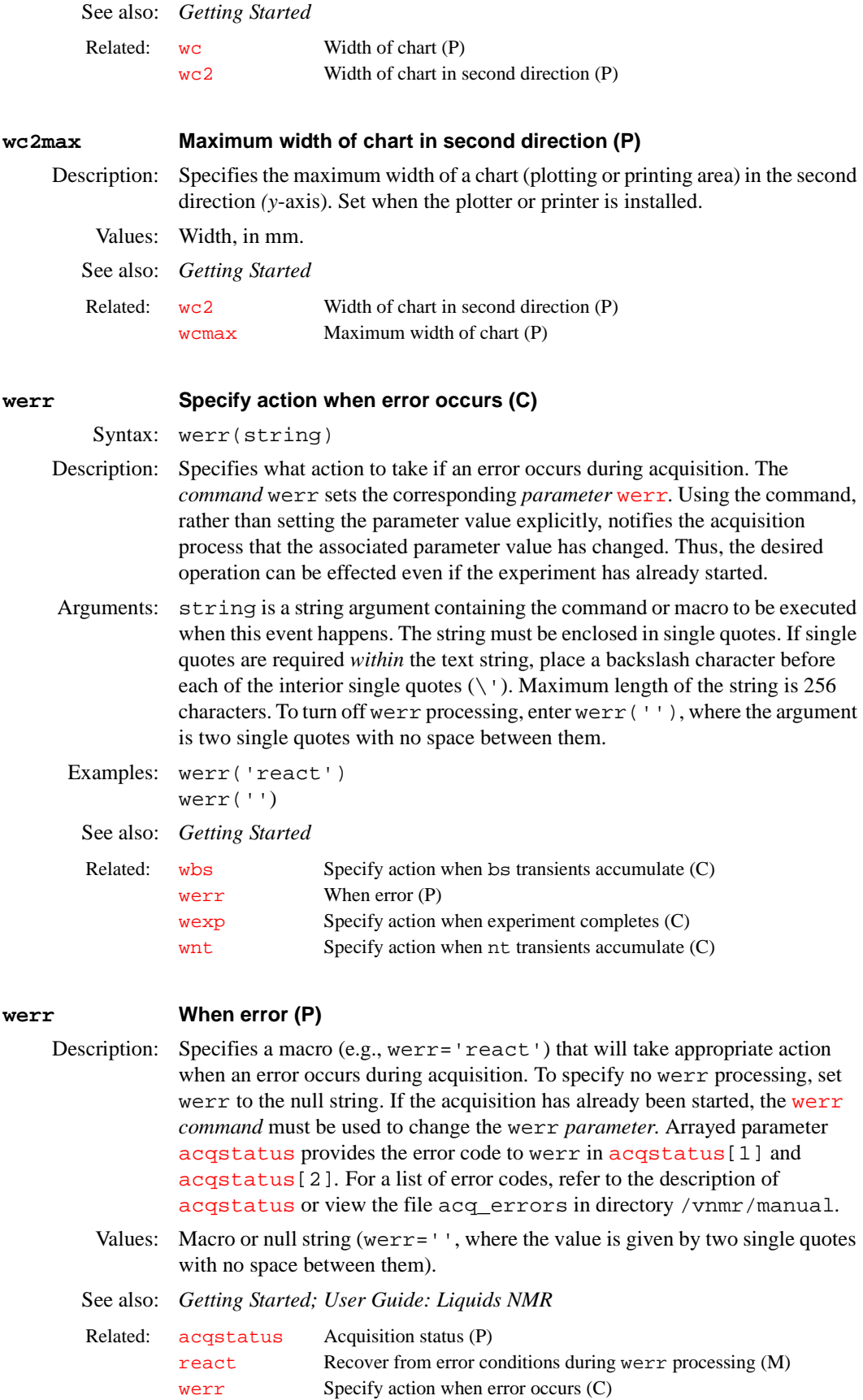

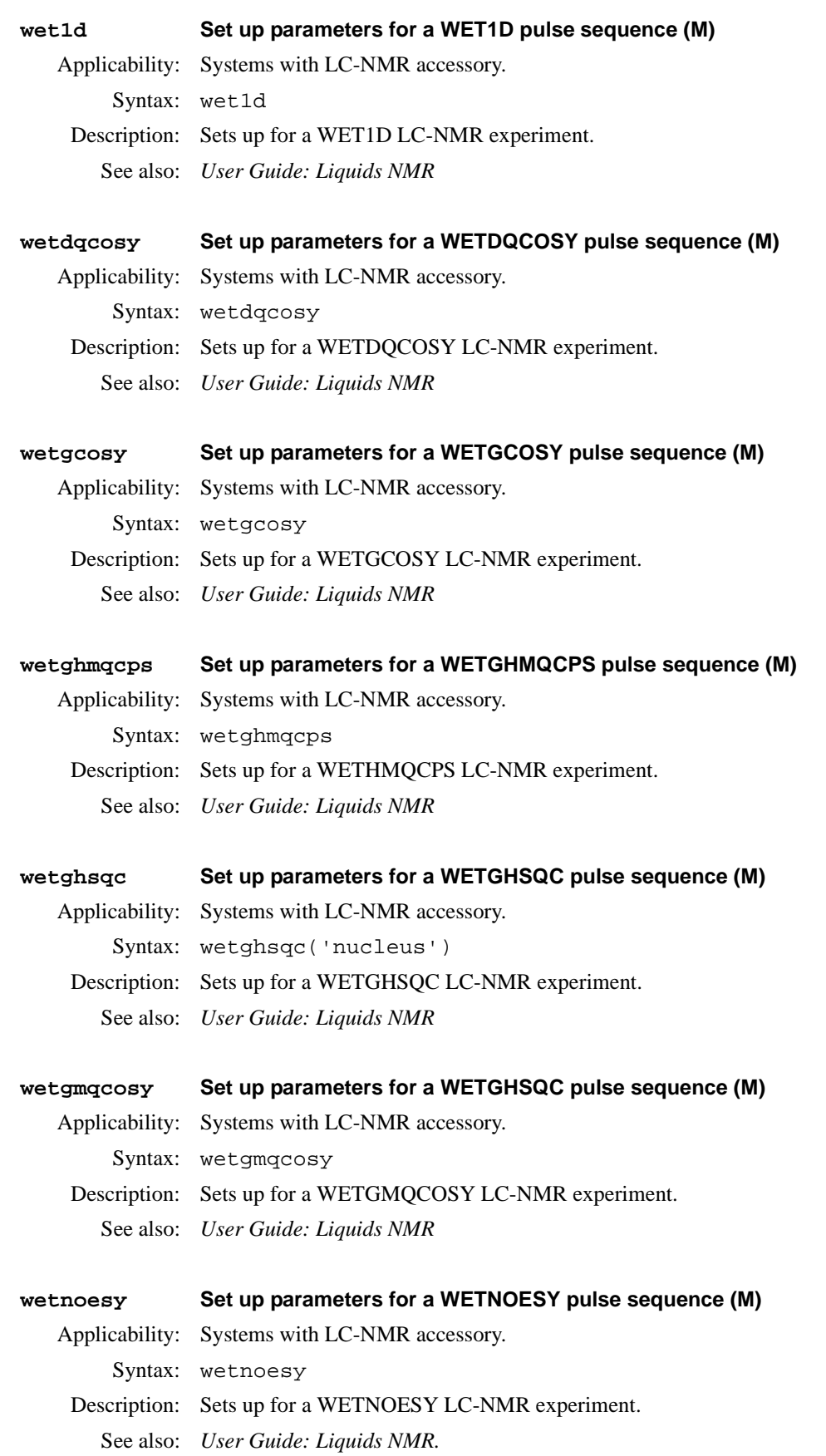

<span id="page-616-0"></span>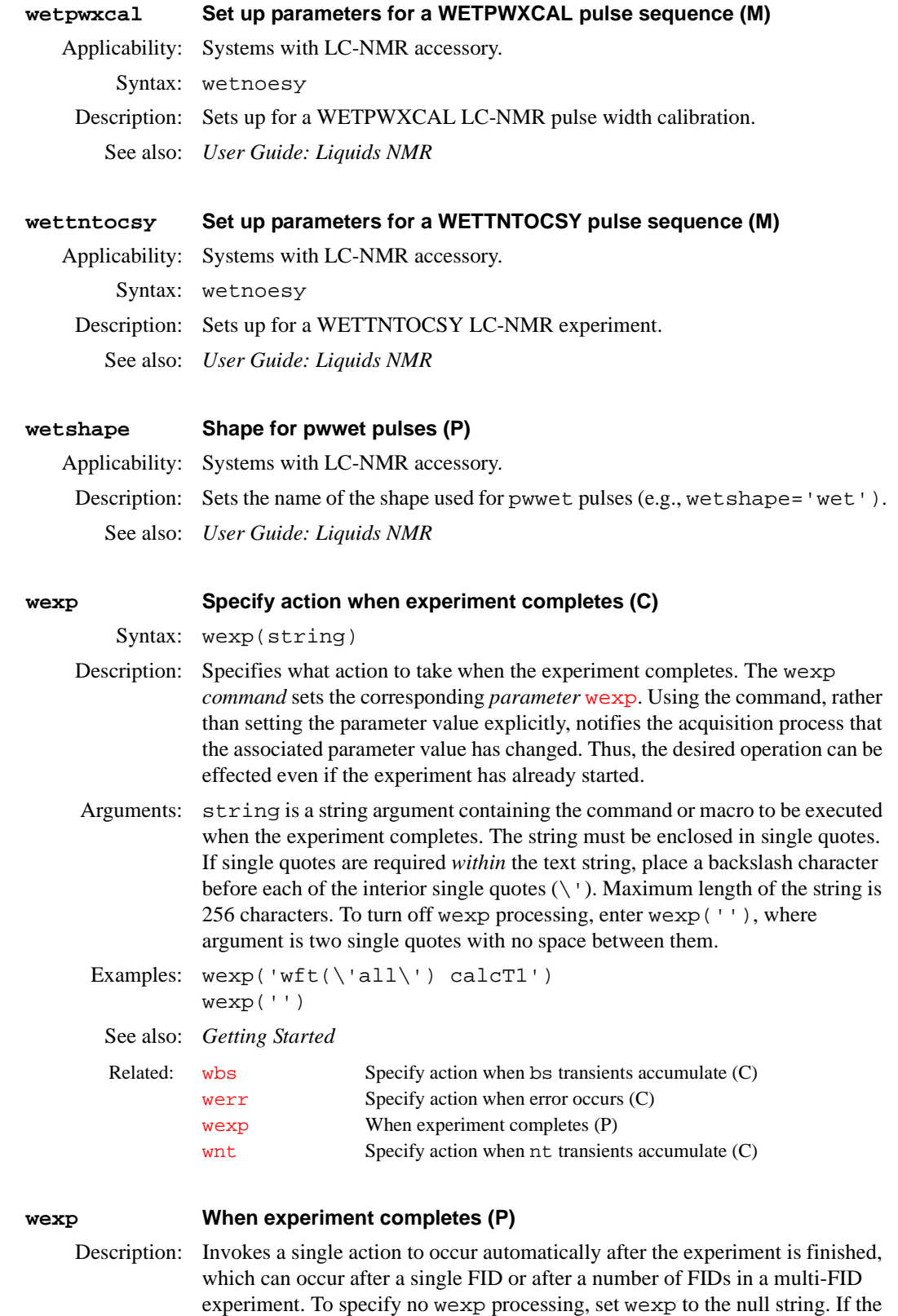

<span id="page-616-1"></span>wexp *parameter*. For wexp to execute after an experiment finishes, the execure the experiment with the au command.

acquisition has already started, the [wexp](#page-616-0) *command* must be used to change the

wexp processing occurs after [wnt](#page-622-0) processing in a single FID experiment, and both can be used. wexp also occurs after [wnt](#page-622-0) during the last FID of a multi-FID experiment. Thus, [wnt](#page-622-0)='wft(\'all\')' wexp='calcT1' and wexp='wft(\'all\') calcT1' transforms each FID in a  $T_1$  experiment as it is performed, and when each of the FIDs has been collected, performs the calculation of the  $T_1$  using a hypothetical macro command calcT1. Notice the use of the backslash to include a single quotation mark inside the string.

Values: Command, macro, or null string ( $wexp = '$ , where the value is given by two single quotes with no space between them). If the command or macro uses a file name as an argument, specifying an absolute path is best. Be sure the path is valid and you have the appropriate write permission.

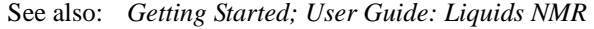

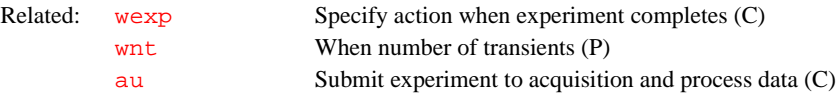

### <span id="page-617-2"></span>**wf Width of FID (P)**

- Description: Width of the FID display. This parameter can be entered in the usual way or interactively controlled by selecting the sf wf button during a FID display.
	- Values: 0 to the value of  $at$ , in seconds.
	- See also: *Getting Started*

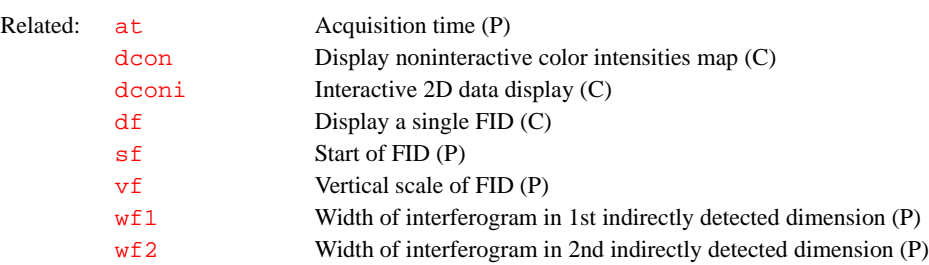

### <span id="page-617-1"></span>**wf1 Width of interferogram in 1st indirectly detected dimension (P)**

Description: Sets the width of the interferogram display in the first indirectly detected dimension. Values: 0 to  $(2 \times ni)/swl$  $(2 \times ni)/swl$  $(2 \times ni)/swl$ , in seconds. See also: *User Guide: Liquids NMR*  **wf2 Width of interferogram in 2nd indirectly detected dimension (P)** Description: Sets the width of the interferogram display in the second indirectly detected Related: [ni](#page-369-0) Number of increments in 1st indirectly detected dimension (P) [sf1](#page-527-0) Start of interferogram in 1st indirectly detected dimension (P) [sw1](#page-564-0) Spectral width in 1st indirectly detected dimension (P) [wf](#page-617-2) Width of FID (P)

<span id="page-617-0"></span>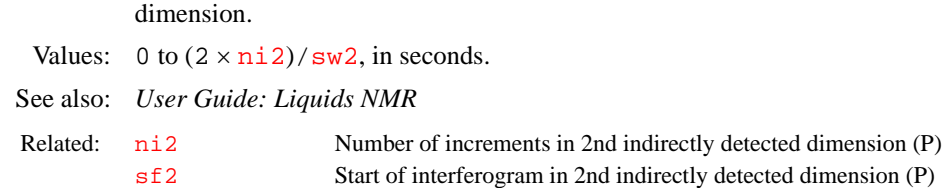

<span id="page-618-4"></span><span id="page-618-3"></span><span id="page-618-2"></span><span id="page-618-1"></span><span id="page-618-0"></span>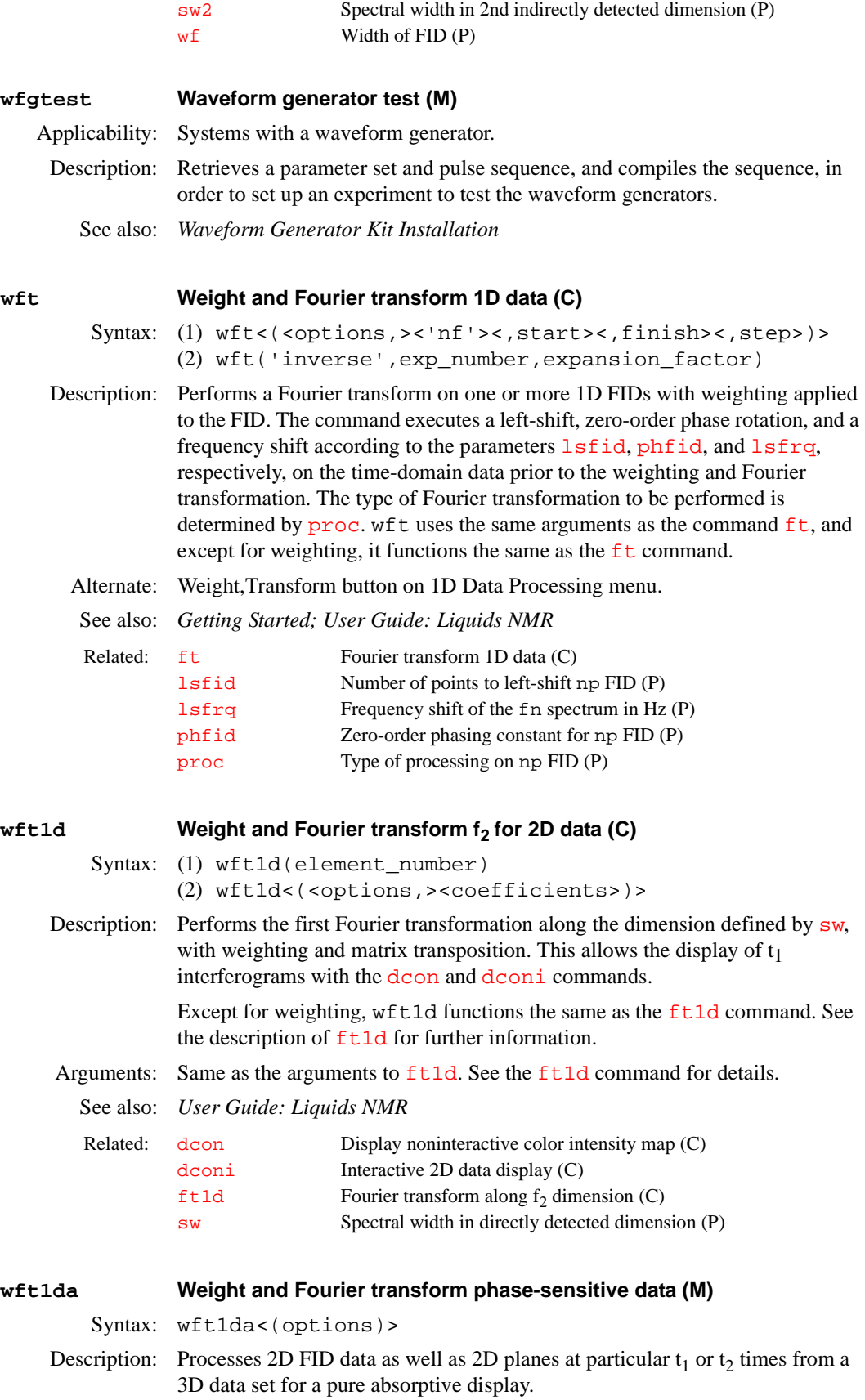

<span id="page-619-2"></span>w[ft1da](#page-238-0) differs from  $ft1da$  only in that weighting of the time-domain data is performed prior to the Fourier transform. See the description of  $Et1da$  for further information.

<span id="page-619-0"></span>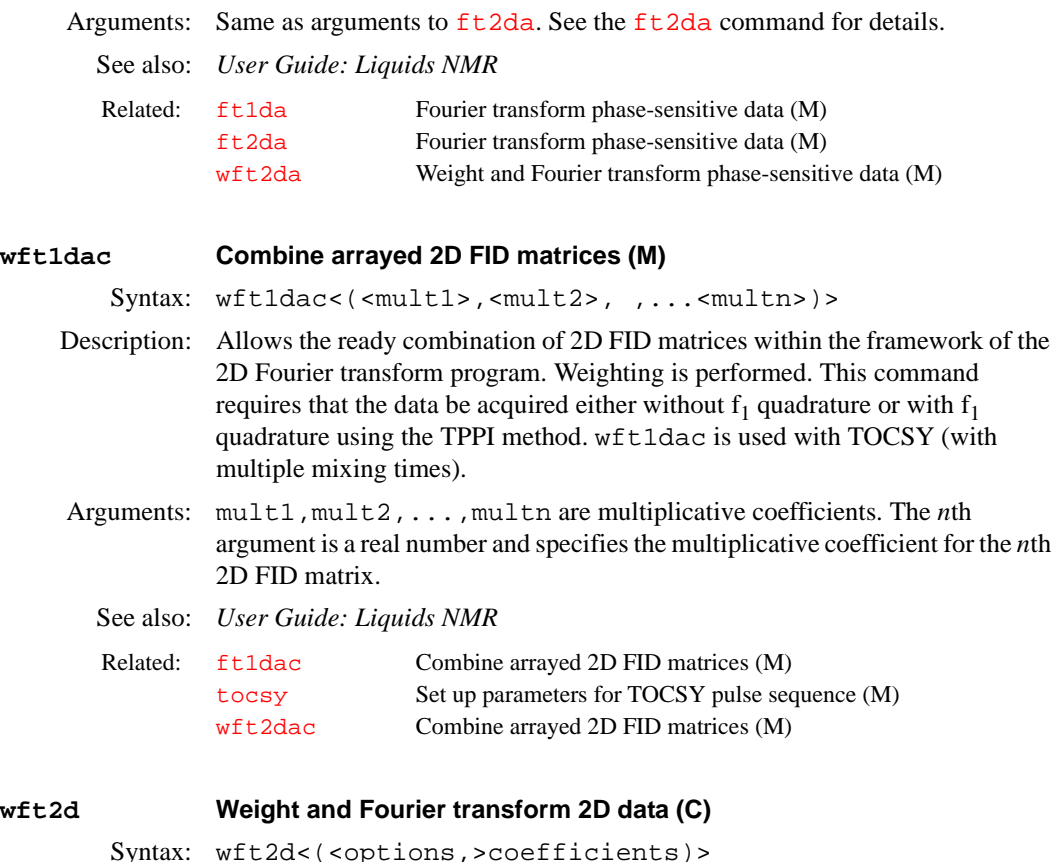

Description: Performs a complete 2D transformation with weighting after 2D data has been acquired. If the first Fourier transformation has already been done using  $ft1d$ , [wft1d](#page-618-0), [ft1da](#page-238-0), or [wft1da](#page-618-1), then the wft2d command performs only the second transform.

> <span id="page-619-1"></span>For arrayed 2D experiments, a single array element can be transformed and weighted using the array element number as an argument. Interferograms can be constructed explicitly using the following coefficient table:

wft2d(rr1,ir1,rr2,ir2,...ri1,ii1,ri2,ii2,...)*.* 

wft2d('ptype',...) transforms P-type spectra, and wft2d('ntype',...) transforms N-type spectra. The default is N-type.

wft2d also *completes* a 2D transform that has been started with [wft1d](#page-618-0) (or related commands such as  $wft1da$ ). The first transform will not be done again if it has already been performed. For phase-sensitive 2D experiments, the coefficients must be applied as part of the first transform (e.g., with  $wft1da$ ) since the interferograms are formed at that stage. These coefficients need not be repeated when invoking the subsequent transform: a simple wft2d or [ft2d](#page-239-0) can suffice.

See the  $ft2d$  command description for further information.

Arguments: Same as the arguments to  $ft2d$ . See the  $ft2d$  command for details.

Examples: wft2d(1,0,0,0)  $wft2d(2)$ wft2d(1,0,1,0,0,1,0,1) wft2d(.67,0,.33,0,0,.67,0,.33)

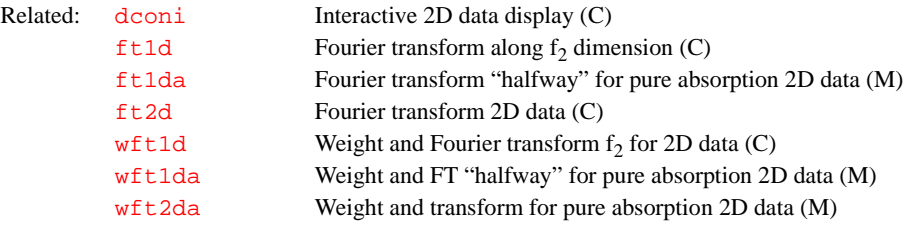

# <span id="page-620-4"></span><span id="page-620-2"></span><span id="page-620-0"></span>**wft2da Weight and Fourier transform phase-sensitive data (M)** Syntax: wft2da<(options)> Description: Processes 2D FID data, as well as 2D planes at particular  $t_1$  or  $t_2$  times, from a 3D data set for a pure absorptive display. w[ft2da](#page-241-0) differs from  $ft2da$  only in that weighting of the time-domain data is performed prior to the Fourier transform. See the description of  $Et2da$  for further information. Arguments: *Same as used with*  $Et2da$ . See the  $ft2da$  command for details. See also: *User Guide: Liquids NMR*  **wft2dac Combine arrayed 2D FID matrices (M)** Syntax: wft2dac<(<mult1><,mult2>,...<,multn>)> Description: Allows the ready combination of 2D FID matrices within the framework of the 2D Fourier transform program. Weighting is performed. This command requires that the data be acquired either without  $f_1$  quadrature or with  $f_1$ quadrature using the TPPI method. wft2dac is used with TOCSY (with multiple mixing times). Arguments: mult1, mult2, ..., multn are multiplicative coefficients. The nth argument is a real number and specifies the multiplicative coefficient for the *n*th Related: [ft1da](#page-238-0) Fourier transform phase-sensitive data (M) [ft2da](#page-241-0) Fourier transform phase-sensitive data (M) [wft1da](#page-618-1) Weight and Fourier transform phase-sensitive data (M)

<span id="page-620-5"></span><span id="page-620-1"></span>2D FID matrix.

See also: *User Guide: Liquids NMR* 

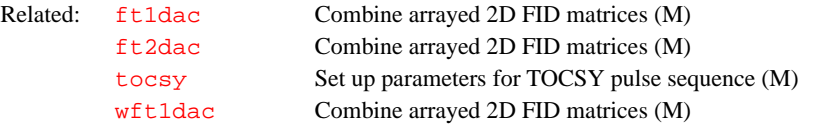

### wftt3 **Process f<sub>3</sub> dimension during 3D acquisition (M)**

Syntax: wftt3

Description: Allows  $f_3$  processing of 3D data to be performed concurrently with data acquisition. To invoke this function, set  $wnt = 'wftt3'$  and use [au](#page-64-0) to start the acquisition of the 3D data. When wftt3 detects that all the FIDs comprising a  $(t1, t2)$  block have been acquired, it starts up the  $ft3d$  program in background to process that block of FIDs in  $f_3$ .

> <span id="page-620-3"></span>The 3D processing information file, created by entering set 3d proc within VNMR, does not need to contain valid  $f_1$  and  $f_2$  processing information but only valid  $f_3$  processing information. Once the  $f_3$  processing is complete, a new 3D

information file can be created for the  $f_1-f_2$  processing stages that contains valid  $f_1$  and  $f_2$  processing information.

<span id="page-621-3"></span>The non-standard VNMR string parameter [path3d](#page-397-0) can be used to specify the directory into which the  $f_3$  processed 3D data is to be stored. Normally, [path3d](#page-397-0) is absent in the parameter set. If this is the case or if [path3d](#page-397-0)=''*,* the  $f_3$ -processed 3D data is stored in the directory curexp/datadir. [path3d](#page-397-0) can be created by entering [create](#page-115-0)('path3d','string') [setgroup\(](#page-511-0)'path3d','display').

See also: *User Guide: Liquids NMR* 

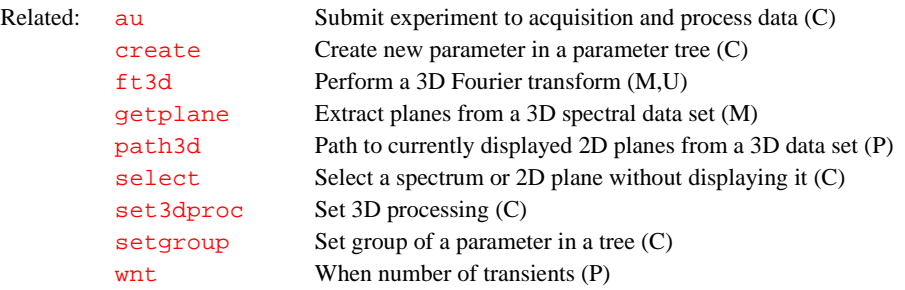

<span id="page-621-2"></span><span id="page-621-1"></span><span id="page-621-0"></span>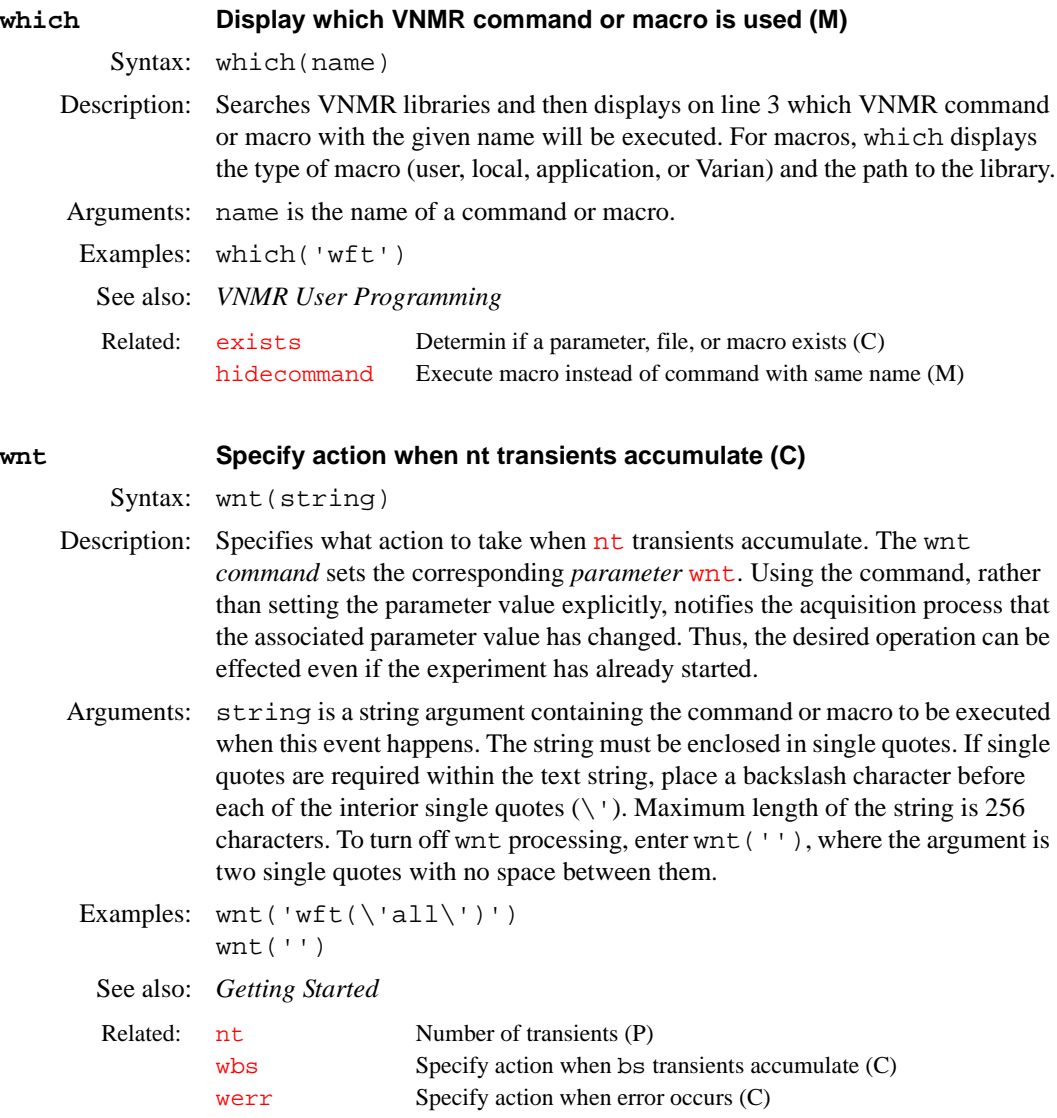

<span id="page-622-5"></span><span id="page-622-4"></span><span id="page-622-3"></span><span id="page-622-2"></span><span id="page-622-1"></span><span id="page-622-0"></span>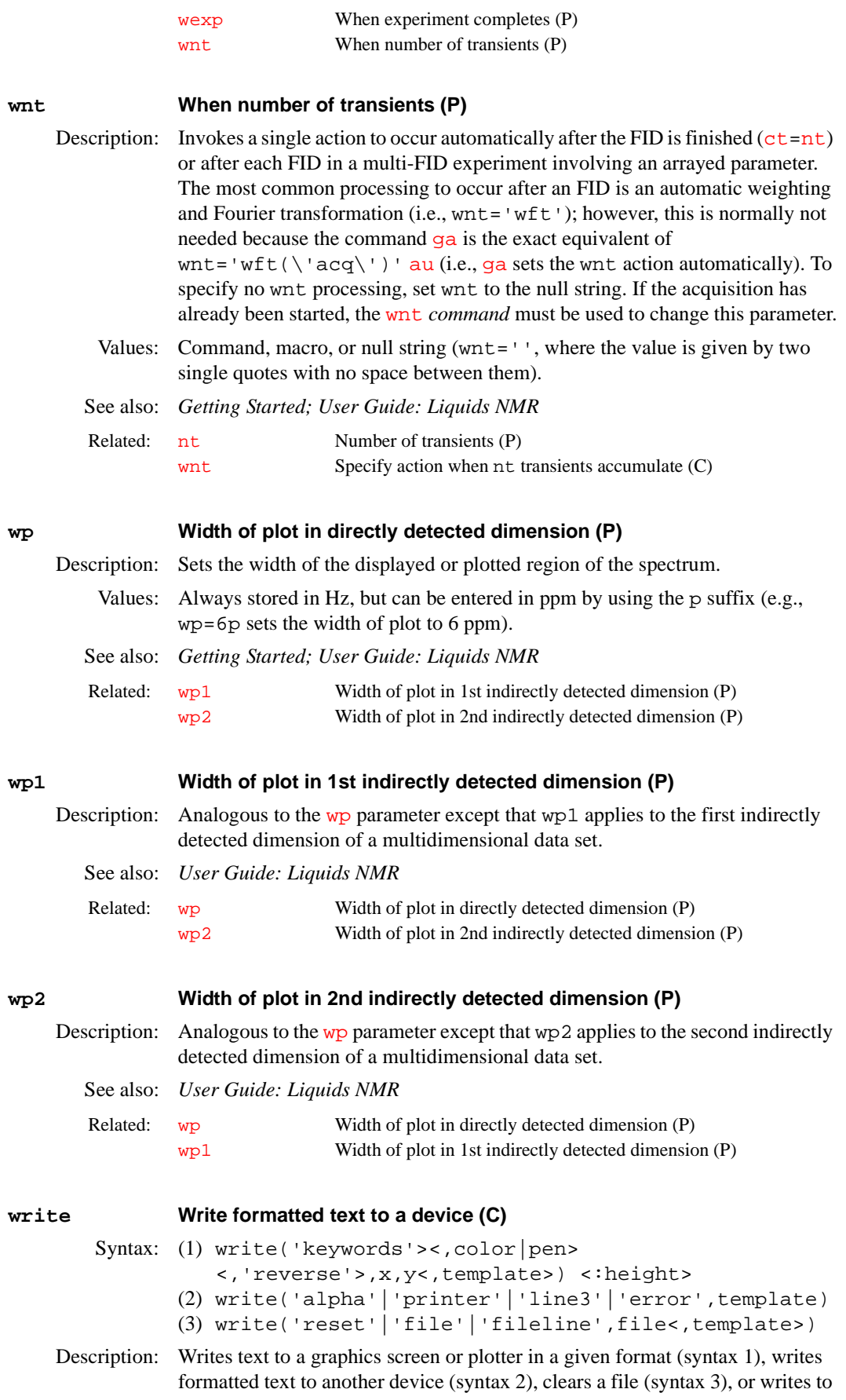

a file (syntax 3). The input to the command comes from arguments in template, which can be parameters such as [n1](#page-367-0) or [pw](#page-454-0).

Arguments: 'keywords' identify the output device ('graphics'|plotter') and the drawing mode ('xor'|'normal'|'newovly'|'ovly'| 'ovlyC').

- **•** 'graphics'|'plotter' is a keyword selecting the output device. The default is 'plotter'. The output selected is passed to subsequent [pen](#page-406-0), [move](#page-361-0), or [draw](#page-177-0) commands and remains active until a different mode is specified.
- **•** ''xor','normal' is a keyword for the drawing mode when using the 'graphics' output device. The default is 'normal'. In the 'xor' mode, if a line is drawn such that one or more points of the line are in common with a previous 'xor' line, the common points are erased. In the normal mode, the common points remain. The mode selected is passed to subsequent [pen](#page-406-0), [move](#page-361-0), and [draw](#page-177-0) commands and remains active until a different mode is specified.
- **•** 'newovly', 'ovly', and 'ovlyC' are keywords that specify an interactive drawing capability that is slightly slower than the 'xor' mode but more consistent in color. 'newovly' clears any previous draws, boxes, and writes made with the 'ovly' modes and draws the figure. 'ovly' draws without clearing so that multi-segment figures can be created. 'ovlyC' clears without drawing.

color is the color of the text on a color display: 'red', 'yellow', 'green', 'cyan', 'blue', 'magenta', and 'white'. The default is 'yellow'.

pen is the plotter pen: 'pen1'*,* 'pen2'*,* etc.

'reverse' is a keyword specifying a sideways orientation of the output.

x and y are coordinates on the screen or plotter, in mm.

template is a string of formatting characters along with arguments to those characters. The format is the same as used with the UNIX printf command (for details, see any basic UNIX manual or enter man printf in UNIX). For example, 'pw =  $\$12.5f'$  is a template to format the parameter pw as fixed point with a field width of 12 spaces and 5 decimal places. The following format characters are implemented:

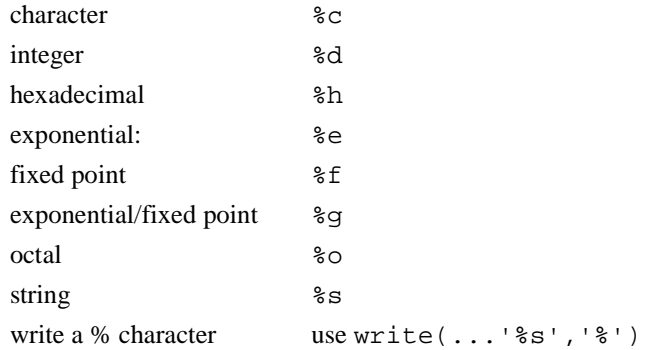

height returns the height of the characters on the screen or plotter. This is useful for positioning multiple-line displays. See the source code of the macro [dtext](#page-196-0) in the maclib directory for an example of usage.

'alpha' is a keyword to write text to the alphanumeric screen.

'printer*'* is a keyword to print text on the printer

'line3' is a keyword to write text as a message on line 3.

'error' is a keyword to write text as an error on line 3 and sound a beep.

'reset' is a keyword to clear the file specified.

file' is a keyword to append data to the file specified. Existing data in the file is not overwritten. By writing repeated 'file' calls, a formatted data file can be created (see the fifth example below). Each write command automatically appends a carriage return (linefeed) to the end of the string defined by the template argument. To append data without the automatic linefeed, use the 'fileline' keyword instead of 'file'*.* Also, two backslashes (\\) are interpreted as a new line.

'fileline' is a keyword to append data to the file specified, the same as using the 'file' keyword, but without automatically appending a carriage return (linefeed) to the end of the data. Any linefeeds desired must be explicitly defined (using  $\n\times n$ ) by the template argument (see the sixth example below). Furthermore, two backslashes  $(\setminus)$  output a single backslash into the file.

file is the name of the file used with the 'reset'*,* 'file', and 'fileline' keywords.

Examples: write('graphics',100,100):\$ys write('plotter',20,180, 'pw = %12.5f',pw) write('line3', 'Too many arguments') write('reset','temp1') write('file','temp1','%10f %10.1f',n1,pw) write('fileline','temp1','\nEnd of data\n\n')

See also: *VNMR User Programming* 

Related: [dtext](#page-196-0) Display a text file in the graphics window (M)

### **writefid Write numeric text file using a FID element (C)**

Syntax: writefid(file<,element\_number>)

- Description: Writes a text file using data from the selected FID element. The program writes two values per line—the first is the value from the X (or real) channel and the second is the value from the Y (or imaginary) channel. writefid writes the raw FID data (i.e., FID data processing based on the parameters [phfid](#page-414-0), [lsfid](#page-340-0), and [lsfrq](#page-342-0) does not occur).
- Arguments: file is the name of a text file to store the data.

element\_number is an integer larger than 0 for the number of a FID element. The default is 1.

See also: *Getting Started, VNMR User Programming*

<span id="page-624-0"></span>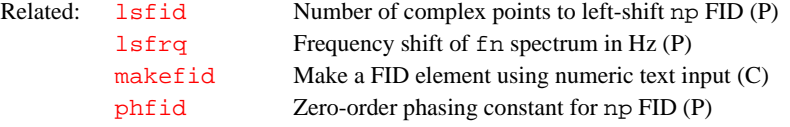

**wsram Send hardware configuration to acquisition console (C)** Applicability: UNITY*INOVA* and UNITY*plus* systems. Syntax: wsram<: \$success> Description: Sends new hardware configuration information to the acquisition console when [config](#page-102-0) is used (e.g., to set [lockfreq](#page-328-0)). wsram (write to static RAM) is not normally entered directly by the user. Arguments: success returns 1 if wsram is successful, or 0 otherwise.

 $\overline{\phantom{a}}$ 

<span id="page-625-1"></span>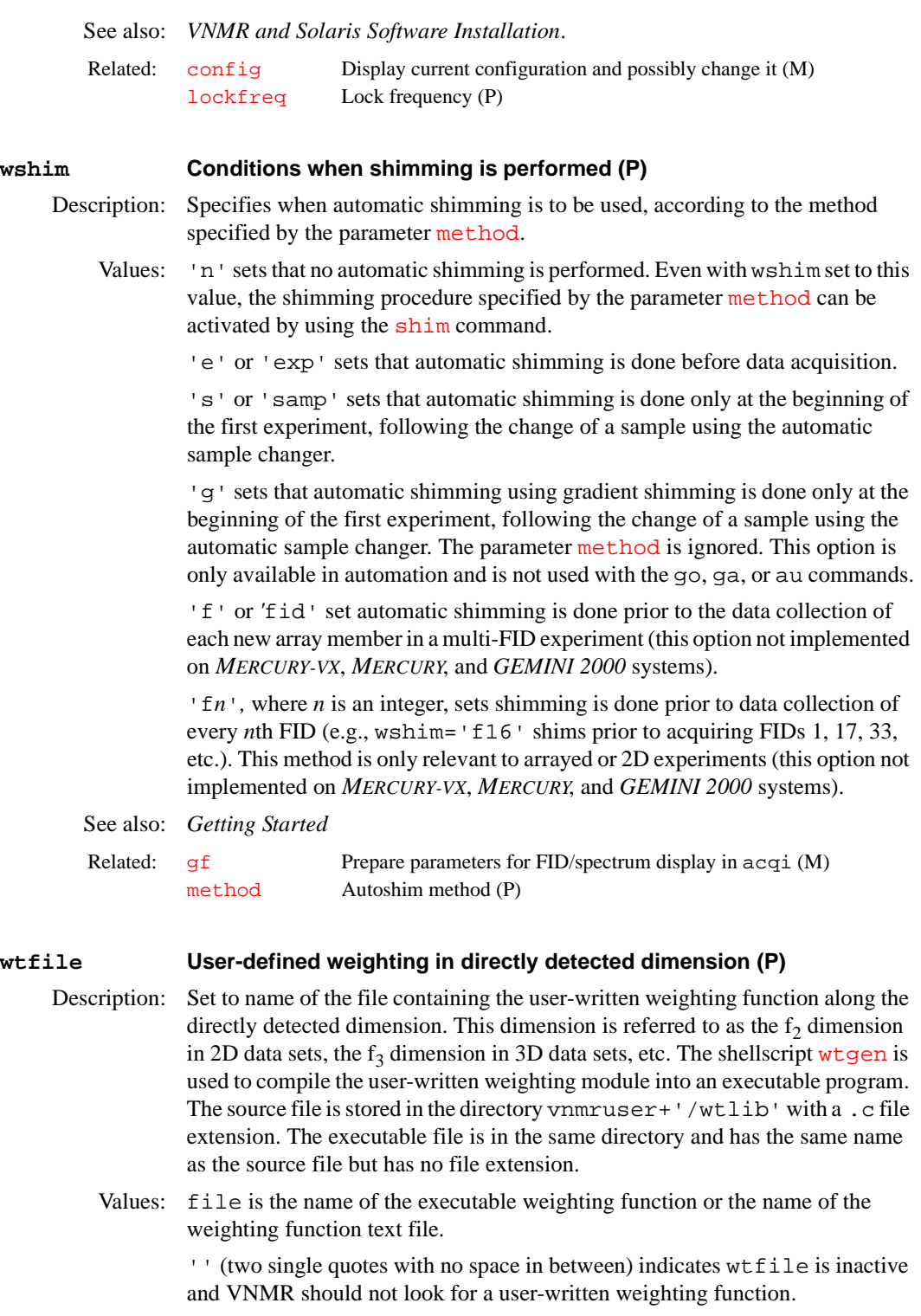

<span id="page-625-0"></span>See also: *Getting Started; VNMR User Programming* 

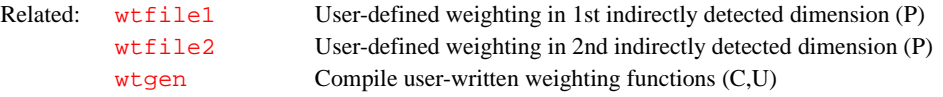

**W**

<span id="page-626-5"></span><span id="page-626-4"></span><span id="page-626-3"></span><span id="page-626-2"></span><span id="page-626-1"></span><span id="page-626-0"></span>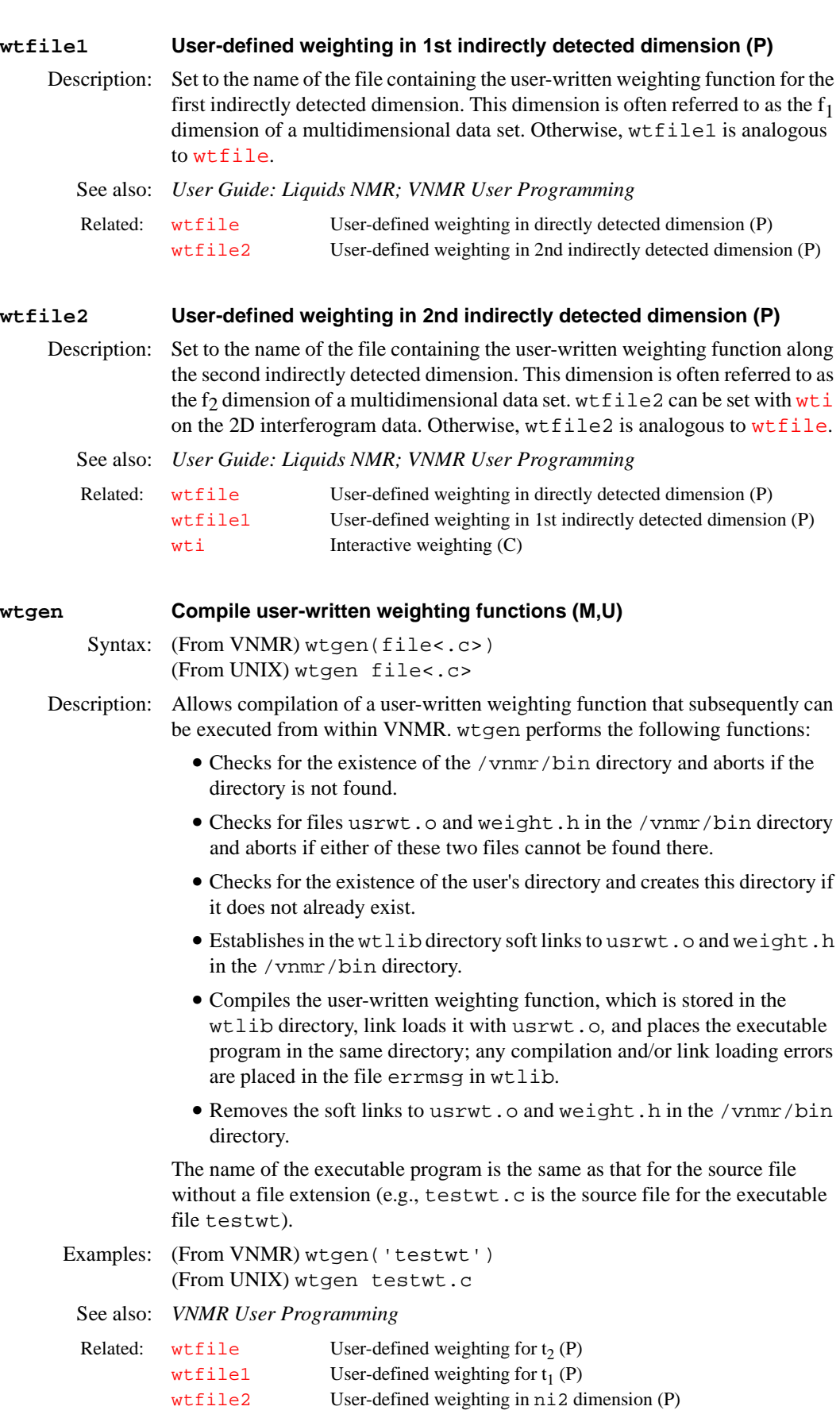

### <span id="page-627-0"></span>**wti Interactive weighting (C)**

Syntax: wti<(element\_number)>

Description: Allows weighting parameters to be set interactively for both to FIDs and  $t_1$ interferograms. *wti* responds appropriately to [phfid](#page-414-0) and [lsfid](#page-340-0) for t<sub>2</sub> FIDs and to [phfid1](#page-414-1) and [lsfid1](#page-341-0) for t<sub>1</sub> interferograms. The following parameters can be interactively weighted:

- <span id="page-627-3"></span><span id="page-627-2"></span>• [awc](#page-81-0), [awc1](#page-81-1), and [awc2](#page-82-0) set the additive weighting constant; added in to the weighting function after the 1b and [sb](#page-493-0) (or [sbs](#page-494-0)) contributions but before the  $gf$  (or  $gf$ s) contributions.
- [gf](#page-259-1), [gf1](#page-260-1), and [gf2](#page-260-2) set the Gaussian apodization constant, in seconds.
- [gfs](#page-260-0), [gfs1](#page-260-3), and [gfs2](#page-261-0) set the Gaussian function shift, in seconds; shifts the origin of the Gaussian function; active only if  $gf$  (or  $gf1)$  $gf1)$ ) is active.
- 1b, 1b1, and 1b2 set the line broadening factor, in Hz; a positive value gives sensitivity enhancement; a negative value gives resolution enhancement.
- [sb](#page-493-0), [sb1](#page-493-1), and [sb2](#page-494-1) set the sinebell time period, in seconds; a negative value give a sine squared bell.
- **•** [sbs](#page-494-0)*,* [sbs1](#page-494-2)*,* and [sbs2](#page-494-3) set the sinebell shift, in seconds; shifts the origin of the sine bell; active only if  $sb$  (or  $sb1$ ) is active.

These parameters can be typed in or changed with the left mouse button in the proper field. The right mouse button turns off the spectrum for a faster response to changes in the weighting function.

Arguments: element\_number specifies which FID element or interferogram trace is to be used in adjusting the weighting parameters. The default is the currently active element or trace.

Examples: wti  $wti(3)$ 

<span id="page-627-4"></span>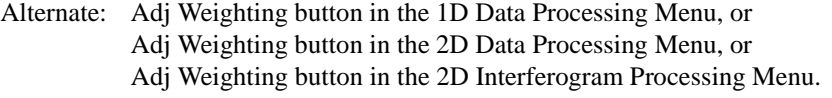

See also: *Getting Started; User Guide: Liquids NMR* 

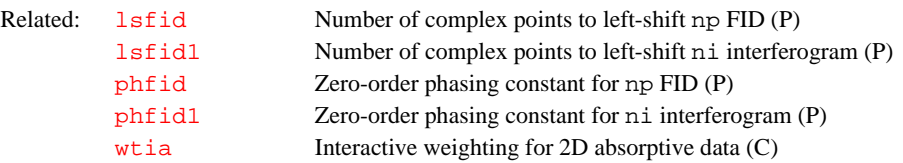

<span id="page-627-1"></span>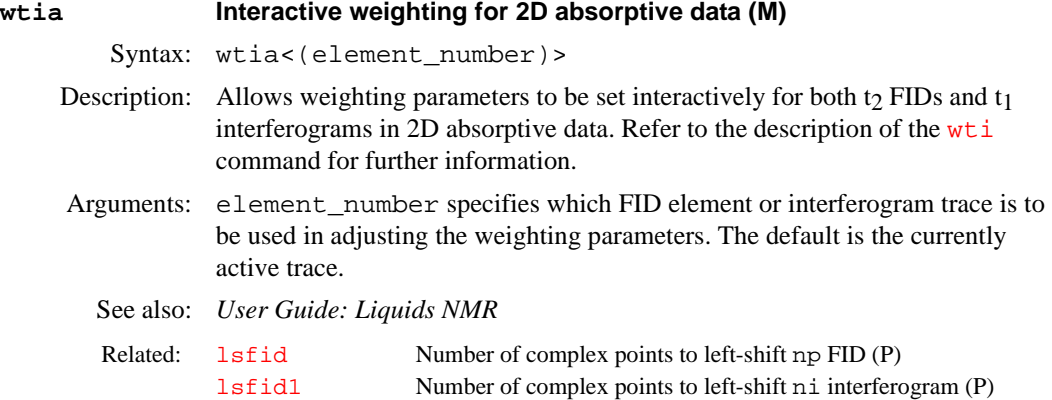

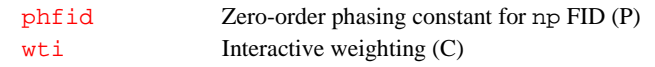

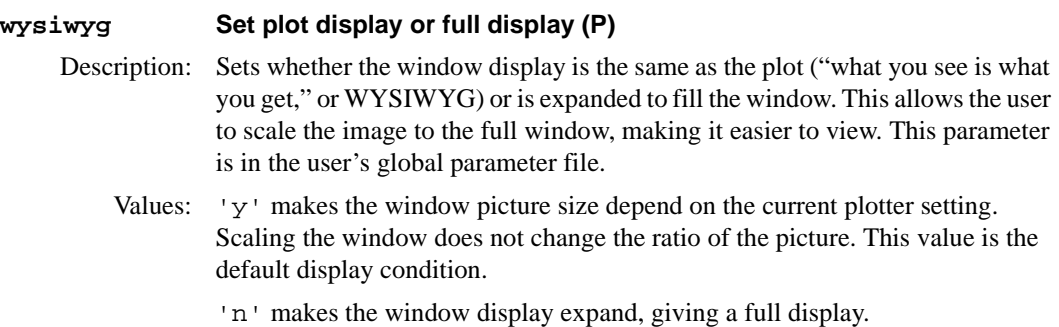

See also: *Getting Started*

<span id="page-629-0"></span>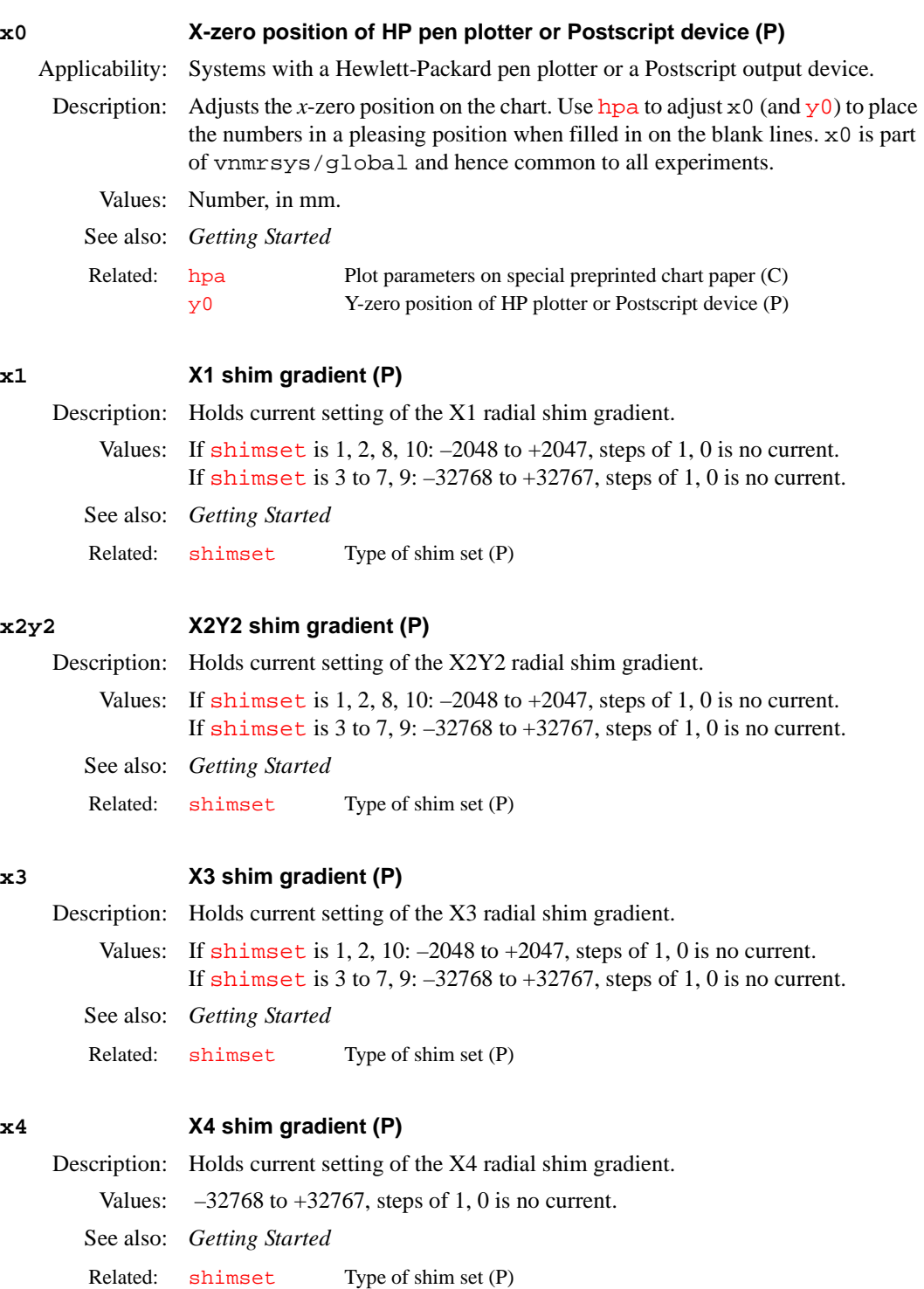

# **xdiag Threshold for excluding diagonal peaks when peak picking (P)**

<span id="page-629-1"></span>Description: Used by the 112d program to exclude diagonal peaks when peak picking.

To create the 2D peak picking parameters xdiag and [th2d](#page-577-0) [in the current](#page-46-0)  [experiment, enter](#page-46-0) addpar ('ll2d').

- Values: Peaks within xdiag Hz of the diagonal will not be picked by 112d. Setting xdiag to 0.0 will cause [ll2d](#page-322-0) to pick all peaks, including diagonal peaks.
- See also: *User Guide: Liquids NMR*

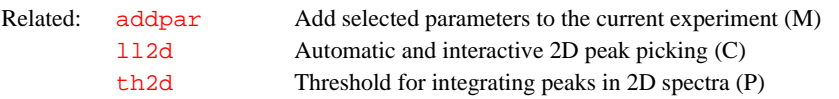

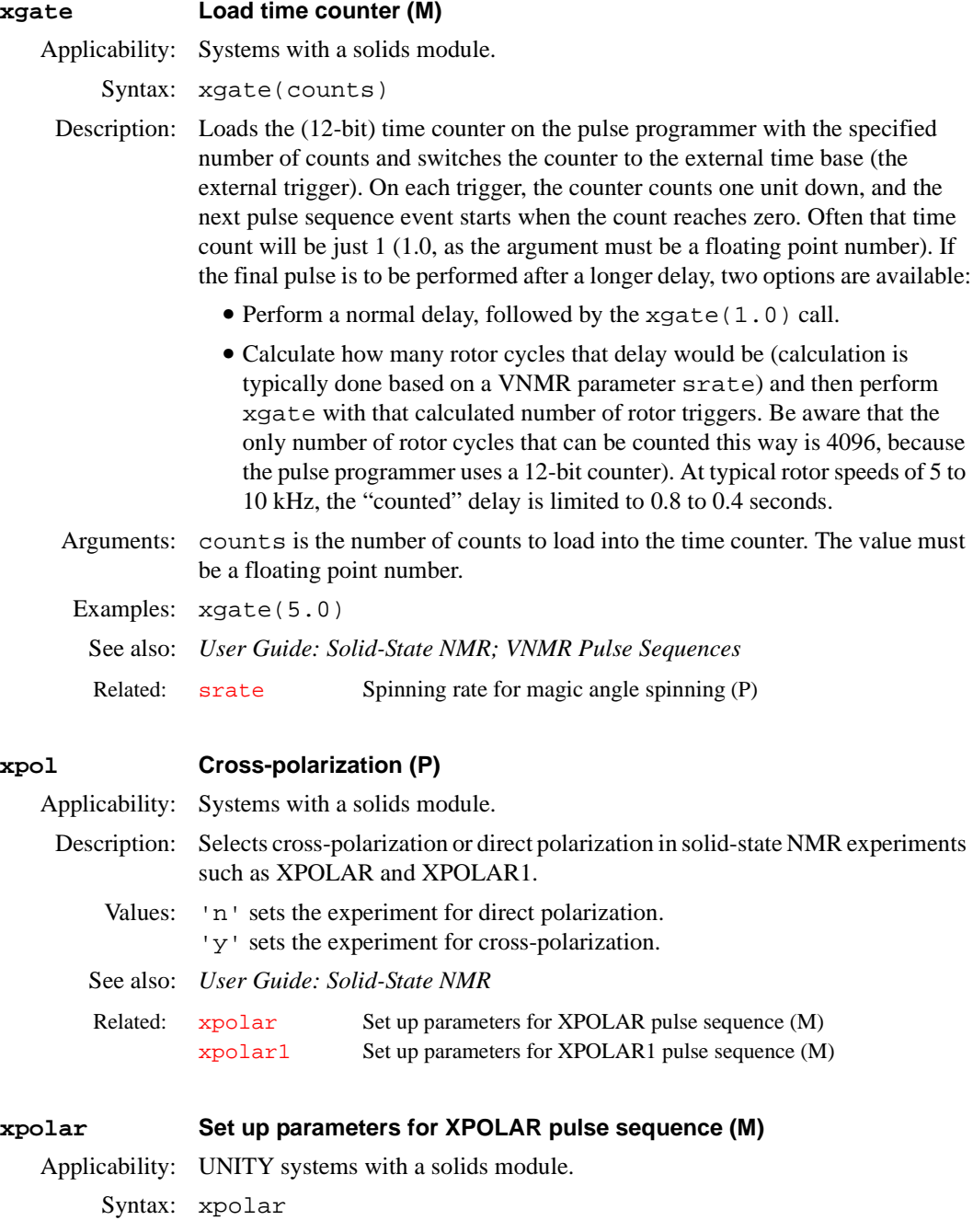

- <span id="page-630-1"></span><span id="page-630-0"></span>Description: Sets up a solid-state NMR cross-polarization experiment.
	- Alternate: XPOLAR button in the 1D Pulse Sequence Setup Secondary menu.

See also: *User Guide: Solid-State NMR* 

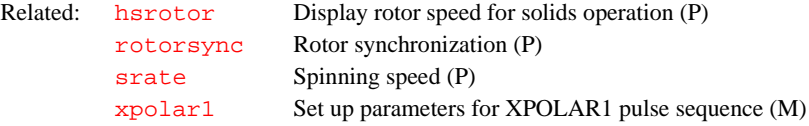

### <span id="page-631-0"></span>**xpolar1 Set up parameters for XPOLAR1 pulse sequence (M)**

Applicability: UNITY*INOVA* and UNITY*plus* systems with a solids module.

Syntax: xpolar1

Description: Sets up the solid-state NMR cross-polarization experiment XPOLAR using the parameters preferred for the UNITY*INOVA* and UNITY*plus*. Otherwise, xpolar1 contains the same functionality as [xpolar](#page-630-0).

See also: *User Guide: Solid-State NMR* 

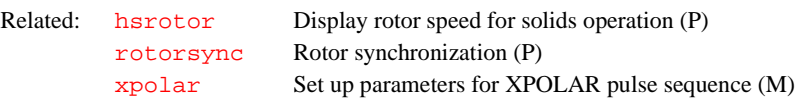

### **xy XY shim gradient (P)**

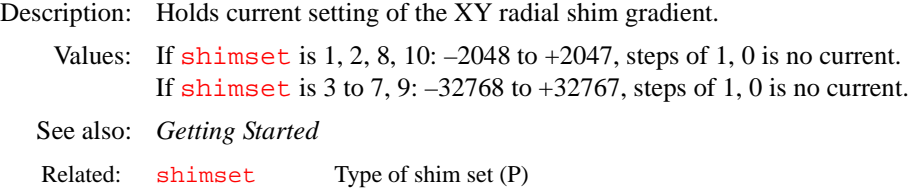

### **xz XZ shim gradient (P)**

Description: Holds current setting of the XZ radial shim gradient. Values: If [shimset](#page-529-1) is  $1, 2, 8, 10: -2048$  to  $+2047$ , steps of  $1, 0$  is no current. If [shimset](#page-529-1) is 3 to 7, 9: –32768 to +32767, steps of 1, 0 is no current. See also: *Getting Started* Related: [shimset](#page-529-1) Type of shim set (P)

### **xz2 XZ2 shim gradient (P)**

Description: Holds current setting of XZ2 radial shim gradient. Values: If [shimset](#page-529-1) is 2, 8:  $-2048$  to  $+2047$ , steps of 1, 0 is no current. If [shimset](#page-529-1) is 3 to 7, 9: –32768 to +32767, steps of 1, 0 is no current.

See also: *Getting Started*

Related: [shimset](#page-529-1) Type of shim set (P)

# **Y**

**Y**

<span id="page-632-0"></span>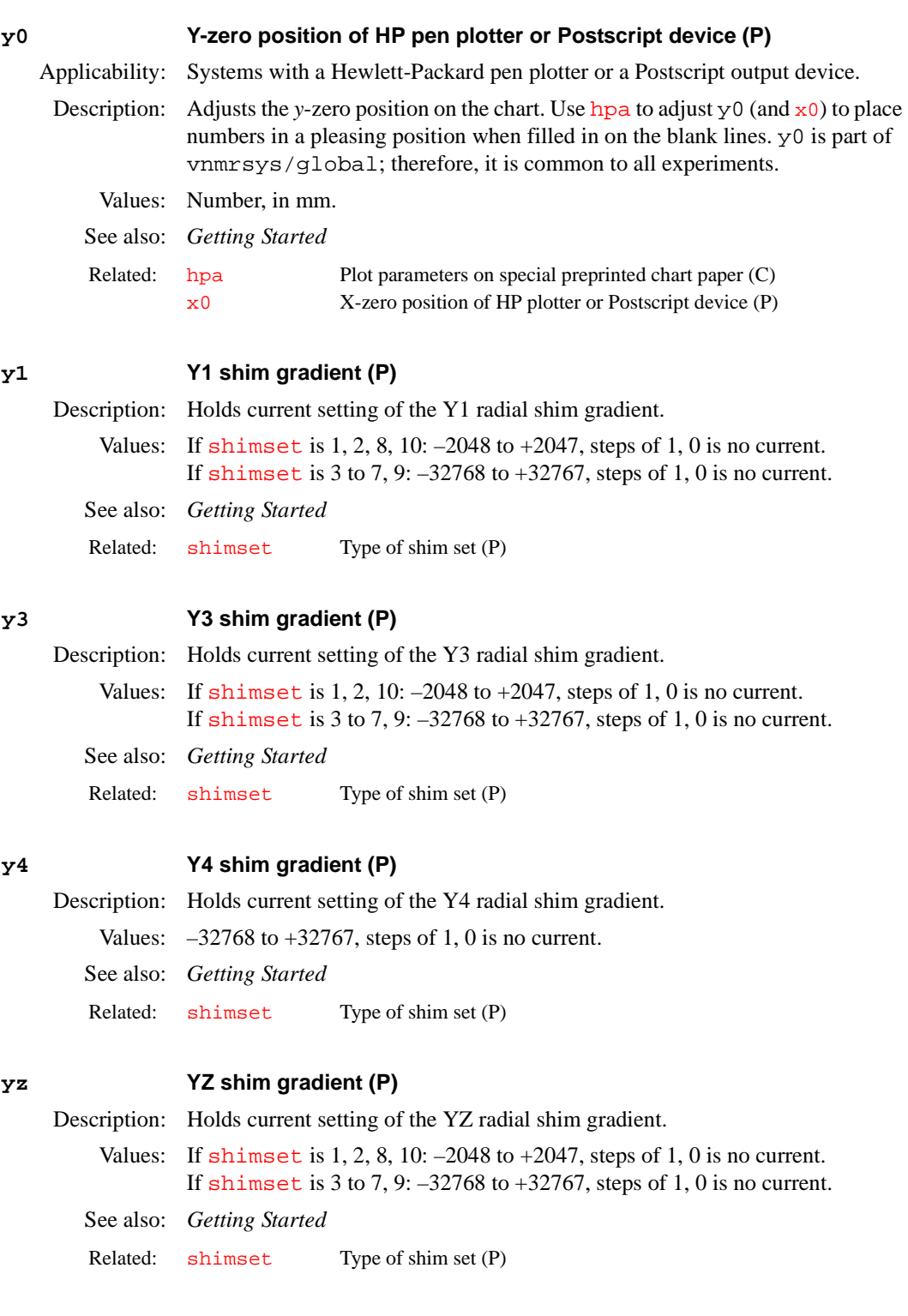

# **yz2 YZ2 shim gradient (P)**

Description: Holds current setting of the YZ2 radial shim gradient.

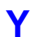

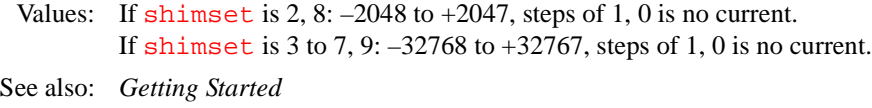

Related: [shimset](#page-529-1) Type of shim set (P)

<span id="page-634-0"></span>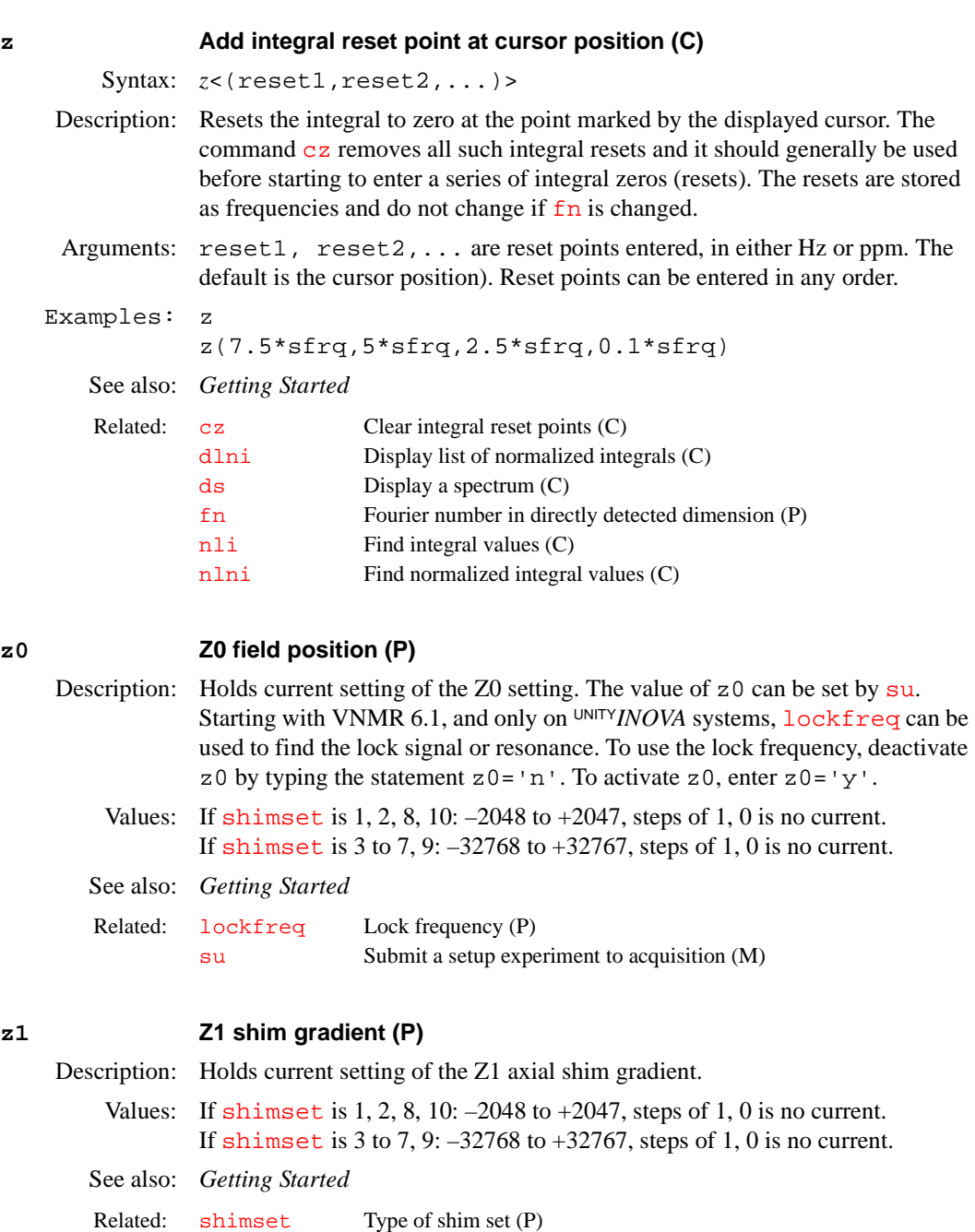

### **z1c Z1C shim gradient (P)**

Description: Holds current setting of the Z1C axial shim gradient.

Values: If [shimset](#page-529-1) is  $1, 2, 10: -2048$  to  $+2047$ , steps of  $1, 0$  is no current. If [shimset](#page-529-1) is 5 or 9: –32768 to +32767, steps of 1, 0 is no current. See also: *Getting Started* Related: [shimset](#page-529-1) Type of shim set (P)

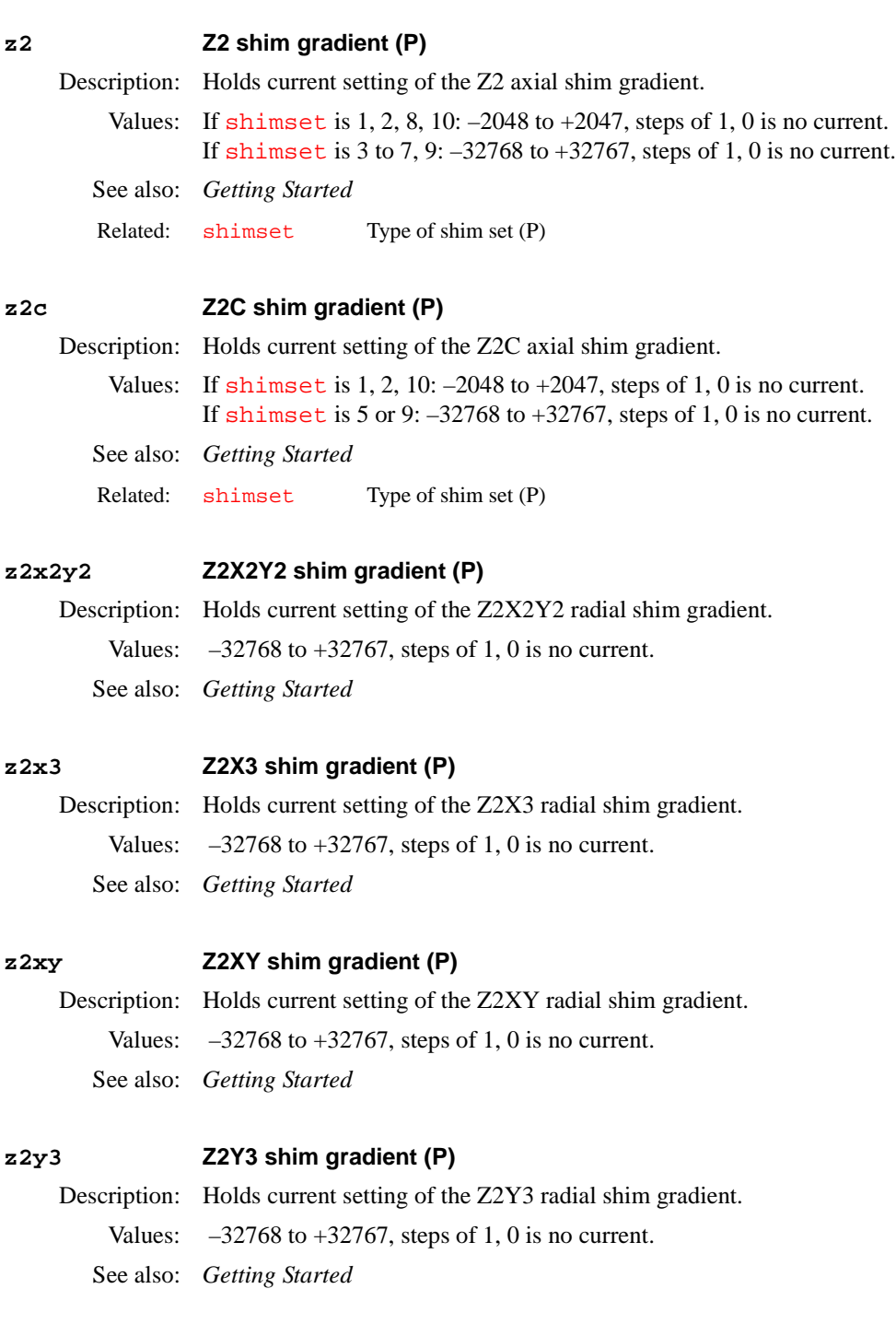

### **z3 Z3 shim gradient (P)**

Description: Holds current setting of the Z3 axial shim gradient. Values: If [shimset](#page-529-1) is 1, 2, 8, 10: –2048 to +2047, steps of 1, 0 is no current. If [shimset](#page-529-1) is 3 to 7, 9: –32768 to +32767, steps of 1, 0 is no current. See also: *Getting Started* 

Related: [shimset](#page-529-1) Type of shim set (P)

**z3c Z3C shim gradient (P)** Description: Holds current setting of the Z3C radial shim gradient. Values:  $-32768$  to  $+32767$ , steps of 1, 0 is no current. See also: *Getting Started*  **z3x Z3X shim gradient (P)** Description: Holds current setting of the Z3X radial shim gradient. Values:  $-32768$  to  $+32767$ , steps of 1, 0 is no current. See also: *Getting Started* **z3x2y2 Z3X2Y2 shim gradient (P)** Description: Holds current setting of the Z3X2Y2 radial shim gradient. Values:  $-32768$  to  $+32767$ , steps of 1, 0 is no current. See also: *Getting Started*  **z3x3 Z3X3 shim gradient (P)** Description: Holds current setting of the Z2X3 radial shim gradient. Values:  $-32768$  to  $+32767$ , steps of 1, 0 is no current. See also: *Getting Started*  **z3xy Z3XY shim gradient (P)** Description: Holds current setting of the Z3XY radial shim gradient. Values:  $-32768$  to  $+32767$ , steps of 1, 0 is no current. See also: *Getting Started*  **z3y Z3Y shim gradient (P)** Description: Holds current setting of the Z3Y radial shim gradient. Values:  $-32768$  to  $+32767$ , steps of 1, 0 is no current. See also: *Getting Started*  **z3y3 Z3Y3 shim gradient (P)** Description: Holds current setting of the Z3Y3 radial shim gradient. Values:  $-32768$  to  $+32767$ , steps of 1, 0 is no current. See also: *Getting Started*  **z4 Z4 shim gradient (P)** Description: Holds current setting of the Z4 shim gradient. Values: If [shimset](#page-529-1) is  $1, 2, 8, 10: -2048$  to  $+2047$ , steps of  $1, 0$  is no current. If [shimset](#page-529-1) is 3 to 7, 9: –32768 to +32767, steps of 1, 0 is no current. See also: *Getting Started* Related: [shimset](#page-529-1) Type of shim set (P)

### **z4c Z4C shim gradient (P)**

Description: Holds current setting of the Z4C shim gradient. Values:  $-32768$  to  $+32767$ , steps of 1, 0 is no current. See also: *Getting Started*

### **z4x Z4X shim gradient (P)**

Description: Holds current setting of the Z4X shim gradient. Values:  $-32768$  to  $+32767$ , steps of 1, 0 is no current. See also: *Getting Started*

### **z4x2y2 Z4X2Y2 shim gradient (P)**

Description: Holds current setting of the Z4X2Y2 radial shim gradient. Values:  $-32768$  to  $+32767$ , steps of 1, 0 is no current. See also: *Getting Started*

### **z4xy Z4XY shim gradient (P)**

Description: Holds current setting of the Z4XY radial shim gradient. Values:  $-32768$  to  $+32767$ , steps of 1, 0 is no current. See also: *Getting Started*

### **z4y Z4Y shim gradient (P)**

Description: Holds current setting of the Z4Y shim gradient. Values:  $-32768$  to  $+32767$ , steps of 1, 0 is no current. See also: *Getting Started*

### **z5 Z5 shim gradient (P)**

Description: Holds current setting of the Z5 axial shim gradient. Values: If [shimset](#page-529-1) is 2, 10:  $-2048$  to  $+2047$ , steps of 1, 0 is no current. If [shimset](#page-529-1) is 3 to 7, 9: –32768 to +32767, steps of 1, 0 is no current. See also: *Getting Started*

Related: [shimset](#page-529-1) Type of shim set (P)

### **z5flag Z5 shimming present (obsolete)**

Description: A configuration parameter no longer in VNMR. Related: [shimset](#page-529-1) Type of shim set (P)

### **z5x Z5X shim gradient (P)**

Description: Holds current setting of the Z5X radial shim gradient. Values:  $-32768$  to  $+32767$ , steps of 1, 0 is no current.

See also: *Getting Started*

<span id="page-638-0"></span>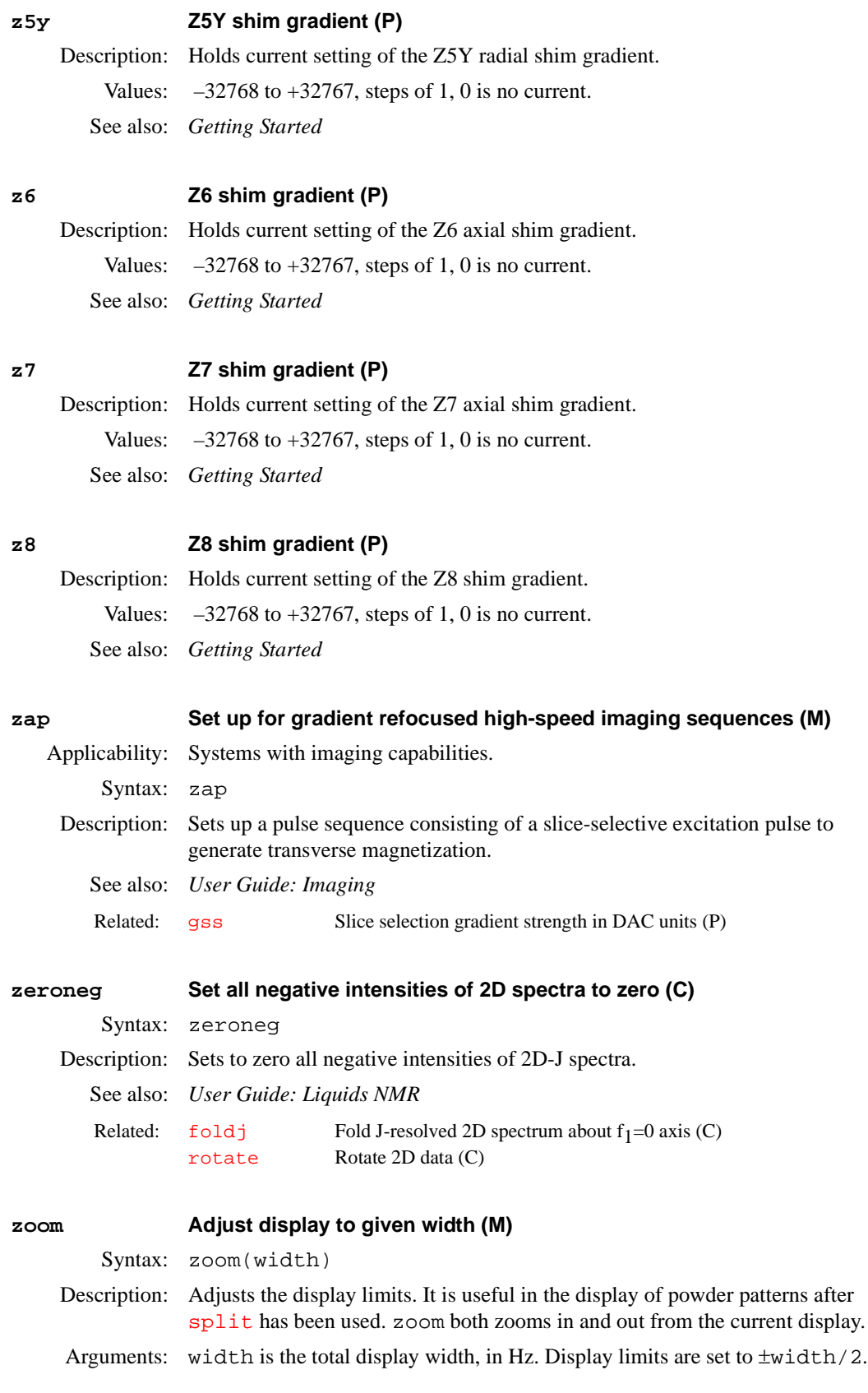

See also: *Getting Started* Related: [split](#page-544-0) Split the difference between two cursors (M)

### **zx2y2 ZX2Y2 shim gradient (P)**

Description: Holds current setting of the ZX2Y2 shim gradient. Values: If [shimset](#page-529-1) is 2, 8:  $-2048$  to  $+2047$ , steps of 1, 0 is no current. If [shimset](#page-529-1) is 3 to 7, 9: –32768 to +32767, steps of 1, 0 is no current. See also: *Getting Started* Related: [shimset](#page-529-1) Type of shim set (P)

### **zx3 ZX3 shim gradient (P)**

Description: Holds current setting of the ZX3 shim gradient. Values:  $-32768$  to  $+32767$ , steps of 1, 0 is no current. See also: *Getting Started*

### **zxy ZXY shim gradient (P)**

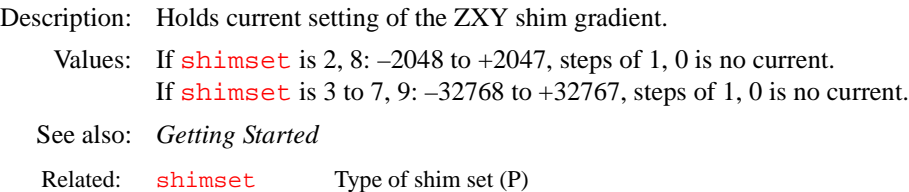

### **zy3 ZY3 shim gradient (P)**

Description: Holds current setting of the ZY3 shim gradient. Values:  $-32768$  to  $+32767$ , steps of 1, 0 as no current. See also: *Getting Started*

# *Index Index*

### *Symbols*

& (ampersand) character, [528](#page-528-0) .def files, copying, [557](#page-557-0) .talk file, [321](#page-321-0) / (slash) character, [320](#page-320-0) ? (question mark) [character,](#page-320-1) [461](#page-461-0) @ (at) character, 320

### *Numerics*

 $13C$  gHSQC exp, setting up parameters for, [263](#page-263-0) <sup>13</sup>C HMQC exp, changing parameters for, [288](#page-288-0) <sup>13</sup>C HMQCTOXY exp, changing params for, [289](#page-289-0) <sup>13</sup>C HSQC exp, changing parameters for, [294](#page-294-0) <sup>13</sup>C HSQCTOXY exp, changing parameters for, [295](#page-295-1)  $15N$  gHMQC exp[,](#page-262-0) setting up parameters for, [261](#page-261-1), <sup>15</sup>N gHSQC exp, setting up parameters for, [263](#page-263-1) <sup>15</sup>N HMQC exp, changing parameters for, [288](#page-288-1) <sup>15</sup>N HMOCTOXY exp, changing params for, [289](#page-289-1) <sup>15</sup>N HSQC exp, changing parameters for, [294](#page-294-1) <sup>15</sup>N HSQCTOXY exp, c[hanging parameters for,](#page-168-0) [295](#page-295-2) 16-bit integer precision, 168 180-degree pulse power calibration, [584](#page-584-0) 180-degree refocus pulse length, [385](#page-385-0) shape, [386](#page-386-0) 1st indirectly detected dimension absolute value display mode, [80](#page-80-0) additive weighting constant, [81](#page-81-2) clear reference line, [117](#page-117-0) cursor difference, [137](#page-137-0) cursor position, [96,](#page-96-0) [115](#page-115-1) data display mode, [159](#page-159-0) first-order phase, [332](#page-332-0) Fourier number, [229](#page-229-1) Gaussian function, [260](#page-260-4) Gaussian shift constant, [260](#page-260-5) incremented delay, [124](#page-124-0) line broadening, 317 number of incre[ments of evolution time,](#page-317-3) [369](#page-369-1) phased spectra displa[y mode,](#page-456-0) [387](#page-387-0)[,](#page-456-0) [411](#page-411-0) power display mode, 456 reference line frequency, [479](#page-479-0) reference line position, [478](#page-478-0) scale spectral width, [496](#page-496-0) set frequency referencing, [521](#page-521-0) set reference line, [482](#page-482-0) sinebell constant, [493](#page-493-2) sinebell shift constant, [494](#page-494-4) spectra width, [564](#page-564-1) start of plot, [538](#page-538-0) user-defined weighting, [626](#page-626-3) width of plot, [622](#page-622-4) zero-order phase, [486](#page-486-0) 200-kHz receiver option, [168](#page-168-1) 2D display, showing, [247](#page-247-0) 2D DOSY display building up, [230](#page-230-0) 2D experiments acquire and [Fourier transform,](#page-82-1) [249](#page-249-1) axis labels, 82 baseline correction, [86](#page-86-0)

color intensity map, 128 combine arrayed FI[D](#page-128-1) [matrices,](#page-131-0) [238](#page-238-2)[,](#page-131-0) [243](#page-243-2) control dconi display, 131 convert compressed data to standard format[, 226](#page-226-0) copy peak picking [file to another file,](#page-97-0) [324](#page-324-0) create experiment, 97 create new parameters, [503](#page-503-1) create parameters, 390 create peak pickin[g parameters,](#page-390-0) [394](#page-394-0) cross-relaxati[on experiment,](#page-129-1) [581](#page-581-0) data display, 129 display a spectrum, [180](#page-180-1) display FIDs, [140](#page-140-0) display resolution, 61 display spectra in [whitew](#page-61-0)[ash mode,](#page-273-0) [181](#page-181-0)[,](#page-273-0) [182](#page-182-0) draw grid on 2D display, 273 exchange experiment, [373](#page-373-0)  $f<sub>2</sub>$  ridges, 233 find and i[ntegrate peaks,](#page-233-0) [322](#page-322-1) first point multiplier, [97,](#page-97-1) [233](#page-233-1) first-order phase set to zero, [93](#page-93-0) fold J-resolved spectrum, [230](#page-230-1) Fourier transform 2D data, [239](#page-239-1) Fourier transfo[rm arrayed 2D FID data,](#page-503-2) [239](#page-239-2) general setup, 503 gray scale image, [299](#page-299-0) heteronuclear 2D-J, 286 heteronuclear chemi[cal shift](#page-286-0) [correlation,](#page-290-1) [286](#page-286-1) homonuclear J-resolved 2D, 290 horizontal axis selection, [586](#page-586-0) INADEQUATE pul[se sequence,](#page-124-1) [303](#page-303-0) incremented delay, 124 intensity of spectrum [at a point,](#page-627-2) [352](#page-352-0) interactive weighting, 627 interleaving control, [298](#page-298-0) J-correlation experiment, [581](#page-581-1) LC-NMR acquisition parameters, [318](#page-318-0) normalization, 372 number of incr[emen](#page-372-1)[ts of evolution time,](#page-46-1) [369](#page-369-2) parameter creation, 46 peak integration threshold, [577](#page-577-1) peak picking display control, [325](#page-325-0) peak picking parameters, [47](#page-47-0) phase selection, 413 plot 2D peak pic[king results,](#page-413-0) [428](#page-428-0) plot grid over 2D plot, 425 plot heteronuclear J-re[solved 2D spectra,](#page-425-0) [425](#page-425-1) plot homonuclear J-resolved 2D spectra, [426](#page-426-0) plot X,H-correlation 2D [spectrum,](#page-297-0) [427](#page-427-0) plotter units conversion, 297 processing mode for 2D data, [434](#page-434-0) processing parameter group, [144](#page-144-0) project 2D data onto axis, [446](#page-446-0) pseudo-echo weighting parameters, [448](#page-448-0) reverse detection he[teronuclear multiple](#page-288-2)  quantum, 288 rotate 2D data, 485 search data set [for ma](#page-485-2)[ximum intensity,](#page-254-0) [406](#page-406-1) select for processing, 254 set scaling factor, [496](#page-496-1) sinebell weighting, [533](#page-533-0) spectra plotting, 418 spectra plotting i[n whitewash mode,](#page-418-0) [419](#page-419-0)

spectra processing, [444](#page-444-0) spectral drift correction, [128](#page-128-2) stacked spectra display, [189](#page-189-0) start of chart in secon[d direction,](#page-269-0) [495](#page-495-1) submit to acquisition, 269 symmetrize I[NADEQUATE data,](#page-341-1) [230](#page-230-2)  $t_1$  dimension, 341 type of data processing, [443](#page-443-0) vertical offset of traces, [606](#page-606-0) volume value, 305 weight and Fo[urier transform,](#page-305-0) [618](#page-618-2) weight and Fourier transform 2D data, [619](#page-619-1) weight and Fourier t[ransform phase-sensitive](#page-620-2)  data, [618](#page-618-3), 620 2D experiments setup, [502](#page-502-0) 2D Line List button, 324 2D phase encode im[age center position,](#page-324-1) [437](#page-437-0) 2D phasefiles calculate, [300](#page-300-0) format arguments, [301](#page-301-0) 2D spectra, plotting, 430 2D spectra, setting [negative intensities of,](#page-537-0) [638](#page-638-0)  $^{2}$ H chemical shift, 537 2nd evolution dimension set spectral width, [523](#page-523-0) 2nd indirectly detected dimension absolute value display mode, [80](#page-80-1) additive weighting constant, [82](#page-82-2) clear reference line, [118](#page-118-0) cursor difference, [137](#page-137-1) cursor position, [96,](#page-96-1) [115](#page-115-2) data display mode, [159](#page-159-1) first-order phase, [332](#page-332-1) Fourier number, [230](#page-230-3) Gaussian function, [260](#page-260-6) Gaussian shift constant, [261](#page-261-2) incremented delay, [124](#page-124-2) line broadening, 317 number of incre[ments of evol](#page-317-4)[ution time,](#page-412-0) [370](#page-370-2) phased spectra display mode, 412 power mode processing, [456](#page-456-1) reference line frequency, [479](#page-479-1) reference lin[e position,](#page-486-1) [478](#page-478-1) right phase, 486 scale spectral width, [496](#page-496-2) set frequency referencing, [521](#page-521-1) set reference line, [483](#page-483-0) sinebell constant, [494](#page-494-5) sinebell shift constant, [494](#page-494-6) spectral width, [564](#page-565-1) start of plot, [538](#page-538-1) user-defined [weighting,](#page-622-5) [626](#page-626-4) width of plot, 622 32-bit integer precision, [168](#page-168-2) 3D experiments 3D plane index selected, [304](#page-304-0) 3D plane projection selected, [304](#page-304-1) 3D plane ty[pe currently displayed,](#page-83-0) [421](#page-421-0) axis labels, 83 create experiment, [97](#page-97-2) create parameters, 391 display 2D color map of plane from 3D data, display 2D projection plane from 3D data, [172](#page-172-0)

display 3D data file, [149](#page-149-0) display group of parameters, [145](#page-145-0) display next 3D plane, [369](#page-369-3) display previous 3D plane, [440](#page-440-0) display series of 3D planes, [188](#page-189-1) extract planes from 3D spectral data, [256](#page-256-1)  $f<sub>3</sub>$  ridges, 233 find and [integrate pea](#page-233-2)[ks on 2D plane](#page-233-3)[,](#page-233-2) [322](#page-322-2) first point multiplier, 233 Fourier transform 3D FID into 3D data, [243](#page-243-3) Fourier transform arrayed [3D data sets,](#page-586-1) [239](#page-239-3) horizontal axis selection, 586 incremented delay, [124](#page-124-3) N-type display, 377 number of incre[men](#page-377-0)[ts of evolution time,](#page-46-2) [370](#page-370-3) parameter creation, 46 path to 2D planes, [397](#page-397-1) phase cycling type, [413](#page-413-1) plot peak picking on 2D plane, [429](#page-429-0) plot series of 3D planes, [431](#page-431-0) process  $f_3$  dimension,  $620$ processing coefficient file, [503](#page-503-3) region selective 3D processing, [451](#page-451-0) reset parameters after partial transform, [472](#page-472-0) select 2D plane without [displaying,](#page-242-0) [499](#page-499-1) selective 2D processing, 242 selective transformation, [241](#page-241-1) set 3D processing, [503](#page-503-4) spectral dc correction, [539](#page-539-0)  $t_1$  and  $t_2$  dimensions, [341](#page-341-2) terminate 3D FT process, [313](#page-313-0) time-domain dc correction, [218](#page-218-0) transformed data file, [108](#page-108-0) type of data processing, 443 weight and FT phase-se[nsitive data,](#page-443-1) [618](#page-618-4)[,](#page-443-1) [620](#page-620-4) 3rd indirectly detected dimension incremented delay, 125 number of incr[ements of evolution time,](#page-565-2) [370](#page-370-4) spectral width, 565 3rd rf channel create parameters, [225](#page-225-0) display group of parameters, [145](#page-145-1) display template for [parameters,](#page-47-1) [391](#page-391-1) parameter retrieval, 47 4D experiments create acquisition parameters, [391](#page-391-2) incremented delay, 125 number of increme[n](#page-125-1)[ts of evolution time,](#page-47-2) [370](#page-370-5) parameter creation, 47 phase cycling type, [413](#page-413-2) 4nuc (HCPF) experiment, [68](#page-68-0) 4th rf channel create parameters, [225](#page-225-1) display group of parameters, [145](#page-145-2) 5th rf channel create param[eters,](#page-94-0) [226](#page-226-1) 63-dB attenuator, 94 79-dB attenuator, [94](#page-94-1) 90-degree pulse, 385 90-degree pulse [power calibration,](#page-385-1) [584](#page-584-1) 90-degree pulse width, [455](#page-455-0)

### *A*

aborting acquisition with error, [35](#page-35-0) with no error, [282](#page-282-0) absolute intensity display mode, [50](#page-50-0) absolute intensity group, 50 absolute magnet frame d[ata, generating,](#page-50-1) [486](#page-486-2) absolute-value 2D experiment, [413](#page-413-3) absolute-value COSY pulse sequence, [471](#page-471-0) absolute-value data displ[ay mode,](#page-108-1) [158](#page-158-0)[,](#page-108-1) [159](#page-159-2) absolute-value data file, 108 absolute-value display mode, 79 absolute-value MQF COSY p[arameter set,](#page-79-0) [268](#page-268-0) absolute-value ROES[Y parameter set,](#page-604-0) [277](#page-277-0) accounting pro[gram, 604](#page-42-1) acq\_errors file, 42 acqaddr parameter, [234](#page-234-0) acqbin directory, [502](#page-502-1) acqfil directory, [212,](#page-212-0) [569](#page-569-0) Acqmeter window, [39,](#page-39-0) [40](#page-40-0) acquisition abort with error, [35](#page-35-1) abort with no error, [282](#page-282-1) acquire FID with no processing, [269](#page-269-1) acquisition parameter arrays, [126](#page-126-0) action when bs transients [accumulate,](#page-614-3) [612](#page-612-1) action when error occurs, 614 action when specified transients accumulate[, 621](#page-621-1) array of acquisition parameter, [504](#page-504-0) automated proton and carbon, [283](#page-283-0) automated proton and COSY, [284](#page-284-0) automated proton, carbon, DEPT, [284](#page-284-1) automated proton, c[arbon, HETCOR,](#page-472-1) [284](#page-284-2) calculate pixel size, 472 carbon, 92 carbon [and APT automatically,](#page-92-0) [93](#page-93-1) carbon and DEPT automatically, [95](#page-95-0) create 2D parameters, [390](#page-390-1) create 3D acquisition parameters, [391](#page-391-3) create 4D acquisition [parameters,](#page-62-1) [391](#page-391-4) data points to acquire, 62 data points to be acquired, [375](#page-375-0) date data is acquired, [126](#page-126-1) delay before acquisition, 50 determine if active for ex[periment,](#page-50-2) [207](#page-207-0) display sta[tus information,](#page-187-0) [532](#page-532-0) DSP type, 187 estimate [acquisition time,](#page-213-0) [578](#page-578-0) fluorine, 213 GLIDE windows [initiated,](#page-512-0) [264](#page-264-0) hardware values, 512 interactive display, [38](#page-38-0) LC-NMR 2D parameters, [318](#page-318-1) loop control, 501 make equal t[o time](#page-501-0) [requested,](#page-367-1) [578](#page-578-1) number of echoes, 367 number of scans, [376](#page-376-1) number of slices, [376](#page-376-2) number of transients, [376](#page-376-3) oversampling factor, [382](#page-382-0) perform Autoshim ex[periment,](#page-64-1) [529](#page-529-2) perform experiment, 64 phosphorus, [386](#page-386-1)

read hardware values, [466](#page-466-0) recover from error, [465](#page-465-1) resume paused queue, [473](#page-473-0) resume stopped acquisition, [463](#page-463-0) stop acquisition, 492 stopped by temp[erature interlock,](#page-492-0) [579](#page-579-0) submit Autolock experiment, 327 submit change sample, Autos[him experiment,](#page-327-0)  $\frac{492}{492}$  $\frac{492}{492}$  $\frac{492}{492}$ submit setup experiment, 555 submit spin setup ex[periment,](#page-62-2) [540](#page-540-0) time to acquire FID, 62 trigger pulses before a[cquisition,](#page-377-1) [578](#page-578-2) trigger signals t[o wait, 377](#page-44-0) acquisition bus trap, 44 acquisition computer block size, [91](#page-91-1) resetting, 35 Acquisition Co[ntroller board,](#page-35-2) [221](#page-221-0)[,](#page-35-2) [485](#page-485-3) acquisition parameters group, [144](#page-144-1) acquisition queue, [resume after pause,](#page-42-2) [473](#page-473-1) acquisition status, 42 acquisition status line, 38 Acquisition Status win[dow,](#page-38-1) [40](#page-40-1)[,](#page-38-1) [41](#page-41-0) activating current [window activity,](#page-379-0) [312](#page-312-0) active parameter, 379 active pulse length parameter list, [428](#page-428-1) active pulse power level par[ameter list,](#page-312-1) [457](#page-457-0) activity in current window, 312 ADC overflow warning, [42](#page-42-3) add series of FIDs together, [45](#page-45-0) Add Spectrum button, [539](#page-539-1) Add/Subtract button, [46](#page-46-3) add/subtract experiment, [544](#page-544-1) add current FID, [44](#page-44-1) add current spectrum, [538](#page-538-2) clear experiment, [100](#page-100-0) delete experiment, [100](#page-100-1) interactive mode, [45](#page-45-1) subtract FID, [555](#page-555-2) subtract spectrum, [545](#page-545-0) additive weighting co[nstant,](#page-609-0) [81](#page-81-3)[,](#page-609-0) [627](#page-627-3) Adj VS button, [608,](#page-608-0) 609 Adj Weighting button, [627](#page-627-4) administration tool [for GLIDE,](#page-390-2) [250](#page-250-0) All Params button, 390 allocateWithId procedure, [365](#page-365-0) AM data conversion, [109](#page-109-0) ampersand (&) character, [40](#page-40-2), [41](#page-41-1) amplifier band in use, [474](#page-474-0) amplifier mode [control,](#page-52-0) [51](#page-51-0) amplifier type, 52 AMX data conversion, [109](#page-109-1) AnalogPlus digital filter, [135](#page-135-0) analyze.inp file, [53](#page-53-0), [208,](#page-208-0) [210](#page-210-0) analyze.list file, [54,](#page-54-0) [108](#page-108-2), [567,](#page-567-0) [568](#page-568-0) analyze.out file, [54](#page-54-1), [108,](#page-108-3) [210](#page-210-1), [407](#page-407-0) AP Interface board, [57](#page-57-0), [484](#page-484-0) AP Interface Type [label,](#page-58-0) [57](#page-57-1)[,](#page-58-0) [104](#page-104-0) App Mode button, 58 application code d[imension,](#page-57-2) [367](#page-367-2) application mode, 57 APT acquisition, [283](#page-283-1) APT button, [58](#page-58-1)

APT experiment, cha[nging parameters for,](#page-58-3) [58](#page-58-2) APT pulse sequence, 58 APT spectra plot automatically, [421](#page-421-1) process automatically, [58](#page-58-4) arc cosine calculation, [37,](#page-37-0) [59](#page-59-0) arc sine calculation, [59](#page-59-1) arc sine of number, 61 arc tangent calculati[on,](#page-61-1) [59](#page-59-2)[,](#page-61-1) [62](#page-62-3)[,](#page-61-1) [63](#page-63-0) arc tangent of two numbers  $(Y,X)$ , [63](#page-63-0) argument, type, return identifier for, [591](#page-591-0) array index for transformed image, [201](#page-201-1) array of an acquisiti[on parameter,](#page-551-0) [504](#page-504-1) arrayed 1D spectra, 551 processing, [444](#page-444-1) processing and plotting, [78](#page-78-0) arrayed 2D FID matrices, [619](#page-619-2), [620](#page-620-5) arrayed experiment control interleaving, [298](#page-298-1) arrayed imaging data fit to  $T_1$  data, [567](#page-567-1) fit to  $T_2$  data, [568](#page-568-1) arrayed para[meter, returning number of elements in](#page-534-0)  an, 534 arrayed parameters enter as linearly spaced, [60](#page-60-0) order and precedence, [60](#page-60-1) arraying LP parameters, [337](#page-337-0) assign sysgcoil, 509 asynchronous d[ecou](#page-509-0)[pler mode,](#page-58-5) [154](#page-154-0) attached proton test, 58 attenuator coarse type, [94](#page-94-2) contr[ol,](#page-214-0) [175](#page-175-0)[,](#page-214-0) [176](#page-176-0)[,](#page-214-0) [585](#page-585-0) fine, 214 present in system, [63](#page-63-1) upper safety limit, [173](#page-173-0) attributes of parameters, [150](#page-150-0) audio filter board, 67 Audio Filter Type [label,](#page-67-0) [67](#page-67-1)[,](#page-67-0) [103](#page-103-0) audio filters bandwidth, [215](#page-215-0) auto assign button, 62 auto lk gradient ma[p generation,](#page-62-4) [69](#page-69-0) Auto Spinner l[abel,](#page-202-0) [105](#page-105-0)[,](#page-202-0) [106](#page-106-0)[,](#page-202-0) [542](#page-542-0) auto.conf file, 202 autocalibration, 36 getting wit[h](#page-36-0) [CH3I sample,](#page-68-1) [65](#page-65-0) routines, [67,](#page-67-2) 68 setting up with CH#I sample, [65](#page-65-1) with autotest sample, getting, [66](#page-66-0) with autotest sample, setting up, [65](#page-65-2) [Autogain, see automatic gain](#page-43-0) AutoLIST, creating, [78](#page-78-1) [Autolock, see automatic lock](#page-43-1) Automake Shimmap button, [267](#page-267-0) automated analysis of DEPT data, [72](#page-72-0) carbon acquisition, 92 carbon and APT ac[quisition,](#page-92-1) [93](#page-93-2) carbon and DEPT acquisition, [95](#page-95-1) fluorine acquisition, [213](#page-213-1) phosphorus acquisition, [386](#page-386-2) proton acquisition, [281](#page-281-0) proton and carbon acquisition, [283](#page-283-2)

proton and COSY acquisition, [284](#page-284-3) proton, carbon, APT acquisition, [283](#page-283-3) proton, carbon, DEPT acquisition, [284](#page-284-4) proton, carbon, HETCOR acquisition, [284](#page-284-5) automated gradient map generation macros, [68](#page-68-2) automatic 2D normalization, [372](#page-372-2) 2D peak picking, [322](#page-322-3) 2D processing, [374](#page-374-0) analysis of COSY data, [37](#page-37-1), [38](#page-38-2) APT spectra processing, [58](#page-58-6) calibration, 36 COSY- and [NOES](#page-36-1)[Y-type spectra plot,](#page-445-0) [423](#page-423-0) generic processing, 445 heteronuclear J-resolved 2D spectra plot, [425](#page-425-2) homonuclear J-resolved 2D spectra plot, [426](#page-426-1) integral scale adju[stment,](#page-519-0) [308](#page-308-0)[,](#page-519-0) [309](#page-309-0) macro execution, 519 plot APT-type spectra, [421](#page-421-2) process FIDs, [445](#page-445-1) spectra plotting, [429](#page-429-1) vertical scale adjustment, [608](#page-608-1) X,H-correlati[on 2D spectrum plot,](#page-65-3) [427](#page-427-1) Automatic button, 65 automatic gain enable [Autogain,](#page-43-2) [250](#page-250-1) errors, 43 automatic lock errors, [43](#page-43-3) status, 51 submit [Autolo](#page-51-1)[ck experiment to acquisition,](#page-56-0) [327](#page-327-1) automatic phasing, 56 optimized, [57](#page-57-3) zero-order term, 56 automatic sequence s[etup for gradients,](#page-625-1) [416](#page-416-0) automatic shimming, 625 create shim method string, [368](#page-368-0) method selection, 356 [submit Autosh](#page-492-2)[im experiment to acquisition,](#page-529-3)  $\frac{492}{,}$  $\frac{492}{,}$  $\frac{492}{,}$  [529](#page-529-3) automatic stacking for arrays, 78 automatic vertical scale adjustment, [608](#page-608-2), [609](#page-609-1) automation custom queue s[etup,](#page-75-0) [120](#page-120-1) automation data file prefix, 75 automation directory absolute path, [73](#page-73-0) check for enter queue, [73](#page-73-1) preparation for run, [70](#page-70-0) automation directo[ry name,](#page-73-2) [265](#page-265-1) automation mode, 73 check if active, [70](#page-70-1), [207](#page-207-1) automation parameter group, [147](#page-147-0) automation run controlling macro, [71](#page-71-0) enter sample information, [201](#page-201-2) prepare automation dire[ctory,](#page-77-0) [70](#page-70-2) resume s[uspended run, 77](#page-73-3) starting, 73 suspend curre[nt run,](#page-56-2) [77](#page-77-1) Autophase button, 56 autoscaling resumes, [78](#page-78-3) Autoshim on Z button, [266](#page-266-0) [Autoshim, see automatic shimming](#page-356-2) autoshimming, [552](#page-552-0)

gradient, [265](#page-265-2) average value of input, [81](#page-81-4) axis gradients, [105](#page-105-1) axis labels, 82 FID di[splays and plots,](#page-82-4) [58](#page-58-7)[,](#page-82-4) [83](#page-83-1) units, 82

# *B*

background execution, [528](#page-528-1) background VNMR proce[ssing,](#page-37-2) [599](#page-599-0) backup current probe file, 37 balance gradients, 198 bandpass filter offs[et for downsampling,](#page-198-0) [185](#page-185-0) bandpass filter offset for ove[rsampling,](#page-452-0) [381](#page-381-0) bandwidth for shaped pulse, 452 bandwidth of audio filters, [215](#page-215-1) bandwidth of digital filter, [184](#page-184-0) baseline cor[rection,](#page-127-0) [86](#page-86-1)[,](#page-127-0) [580](#page-580-0) linear, 127 sensitivity [adjustment,](#page-343-1) [343](#page-343-0) zero-order, 343 baseline flatness, [292](#page-292-0) BB Atten Typ[e label,](#page-87-0) [63](#page-63-2)[,](#page-87-0) [106](#page-106-1) beeper sound, 87 Bessel filters, [50](#page-50-3) beta delay, [50](#page-50-4) BINOM button, [87](#page-87-1) BINOM pulse sequence, [87](#page-87-2) binomial water suppression, [87](#page-87-3) blanked amplifiers, [484](#page-484-1) block size action, [613](#page-613-4) block size storage, [91](#page-91-2) block size transients, [612](#page-612-2) bore size of magnet, [88](#page-88-0) boxes draw on plotter or display, [88](#page-88-1) selected by mark command, [89](#page-89-0) BR24 pulse sequence, [90](#page-90-0), [121](#page-121-1) Brickwall digital filter, [135](#page-135-1) broadband amplifier, [53](#page-53-1) broadband channel tuning, [91](#page-91-3) Bruker data files, [547](#page-547-1) convert to VNMR, [109](#page-109-2) read files from 9-[track tape,](#page-56-3) [466](#page-466-1) Bruker data, phasing, 56 bruker.par file, [547](#page-547-2) Butterworth filter, [50](#page-50-5), [67](#page-67-3) button labels, [361](#page-361-1) button values, reporting, [264](#page-264-1)

# *C*

C13 & C13-de[tected experiments, getting parameters](#page-66-1)  for, 66 C13.par file, 524 Calculate Tar[get button,](#page-524-0) [420](#page-420-0)[,](#page-524-0)[535](#page-535-0)[,](#page-187-1) [550](#page-550-0)[,](#page-187-1) [606](#page-606-1) calculated spectrum display, 186 calibration decoupler pulse, [458](#page-458-0) gradient strength, [446](#page-446-1) gradients, [278](#page-278-0)

rf pulse identity, [477](#page-477-0) shaped pulses, 85 calibration chain, ru[nning routines in,](#page-85-0) [71](#page-71-1) calibration directory, saving FID in, [72](#page-72-1) calibration file, printing, 71 calibration routine, remo[vin](#page-71-2)[g from GLIDE chain,](#page-71-3) [72](#page-72-2) calibration routine, starting, 71 carbon acquisition, [283,](#page-283-4) [284](#page-284-6) automated acquisition, [92](#page-92-2) plotting, [422](#page-422-0), [432](#page-432-0) process 1D carbon spectra, [92](#page-92-3) vertical scale adjustment, 608 carbon 1D experiment, [getting parameters for,](#page-119-1) [65](#page-65-4) carbon channel tuning, 119 carbon decoupler calibration macros, [66](#page-66-2) carbon experiments, getting parameters for, [66](#page-66-3) carbon gradient ratio calibration macros, [66](#page-66-4) carbon observe calibration macros, [67](#page-67-4) carbon parameter set, getting, 65 carbon spectrum, setting up [parameters for,](#page-283-5) [94](#page-94-3) carbon-enriched molecules, 283 Carr-Purcell M[eiboom-Gill T2,](#page-570-0) [113](#page-113-0) cartridge tape, 570 Center button, 96 center frequen[cies of nD experi](#page-96-2)[ments,](#page-96-3) [470](#page-470-0) center of screen display limits, 96 center sequence cali[bration,](#page-74-0) [504](#page-504-2) chained acquisition, 74 chained experiments, 99 chained experim[ents, running,](#page-590-0) [74](#page-74-1) CHAN readout, 590 change sample experiment, [98](#page-98-0) changing working directory, [94](#page-94-4) channels assign frequencie[s for probe tuning,](#page-378-0) [590](#page-590-1) available for use, 378 rf frequencies, 539 rf generation o[n each channel,](#page-539-2) [480](#page-480-0) set frequency of rf channels, [507](#page-507-0) waveform genera[tor on channel,](#page-320-2) [481](#page-481-0) characters in a string, 320 chart maximum width, 613 maximum width i[n second direction,](#page-495-2) [614](#page-614-4) starting position, 495 startin[g position in second direction,](#page-613-6) [495](#page-495-3) width, 613 width in second direction, [613](#page-613-7) chart paper preprinted paper for HP plotters, [293](#page-293-1) chemical shift offset frequency, [517](#page-517-0) chemical shifts list, storin[g,](#page-89-1) [165](#page-165-0)[,](#page-89-1) [405](#page-405-0) chemist-style parameters, 89 class C amplifiers, [52](#page-52-1), [57](#page-57-4), [94](#page-94-5), [105](#page-105-2) decoupler high-power control, [148](#page-148-0) decouple[r low-power control,](#page-100-2) [153](#page-153-1) Clear button, 100 Clear Marks button, [420](#page-420-1) clearing experiment text, [119](#page-119-2) integral res[et points,](#page-386-3) [121](#page-121-2) cmd parameter, 386 coarse attenuator control, [153](#page-153-2)

Coarse Attenuator labe[l,](#page-94-7) [94](#page-94-6)[,](#page-94-7) [104](#page-104-1) coarse attenuator type, 94 coef file, [503](#page-503-5), 539 coefficient to c[onstruct interferogram,](#page-539-3) [214](#page-214-1) coefficients for digit[al filtering,](#page-452-1) [183](#page-183-0)[,](#page-452-1) [549](#page-549-0) coil calibration data, 452 COLOC sequence, [427](#page-427-2) color intensity map, [300](#page-300-1) display, 128 without [screen erase,](#page-128-3) [131](#page-131-1)[,](#page-128-3) [140](#page-140-1) color selection for drawing, [406](#page-406-2) colors for plotting, [100](#page-100-3), 518 combining arrayed 2[D FID matrices,](#page-205-1) [238](#page-238-3)[,](#page-205-1) [243](#page-243-4) command execution, 205 commands display which comman[d or macro is used,](#page-351-0) [621](#page-621-2) edit online description, 351 online d[escription,](#page-287-1) [351](#page-351-1) rename, 287 comparing shim sets, [149](#page-149-1) compiling user PSG object library, [448](#page-448-1) user pulse sequences, [502](#page-502-2) user-written weightin[g functions,](#page-502-3) [626](#page-626-5) compiling pulse sequence, 502 completed FIDs in experiment, [95](#page-95-2) completed transients, [119](#page-119-3) complex 3D transformed data file, [108](#page-108-4) complex Fourier transform, [442](#page-442-1), [443,](#page-443-2) [444](#page-444-2) complex points to left-shift ni interferogram, [341](#page-341-3) complex points to left-shift ni2 inter[ferogram,](#page-340-1) [341](#page-341-4) complex points to left-shift np FID, 340 complex time-domain data points, [336](#page-336-0) compressed 2D data conversion, [226](#page-226-2) configuration information, [624](#page-624-0) configuration parameters display and [possibly change,](#page-104-2) [102](#page-102-1) Configure label, 104 conjugate gradient list, [550](#page-550-1) conpar file, [102](#page-102-2), [103,](#page-103-1) [116](#page-116-0) console hardw[are status,](#page-103-2) [298](#page-298-2) Console label, 103 console parameter, [107](#page-107-0) contact time, 108 continuous w[ave \(CW\) modulation,](#page-108-5) [160](#page-160-0) contour display display control, [131](#page-131-2) contour plot, [128](#page-128-4), [404](#page-404-0) display, 168 width of [plotting area,](#page-168-3) [613](#page-613-8) without screen erase, [132](#page-132-0) contour plot display, [169](#page-169-0) conversion units for parameters, [593](#page-593-0) converting 32-bit data files to VNMR, [547](#page-547-3) Bruker data, 109 compressed [2D data to standard format,](#page-109-3) [226](#page-226-3) data in table order to linear order, [569](#page-569-1) Hz or ppm to plotter units, [296](#page-296-0) UNIX text file to VXR-styl[e format,](#page-113-1) [594](#page-594-0) VXR-style data to VNMR, 113 VXR-style text files to UNIX, [610](#page-610-0) coordinate information from image display, [327](#page-327-2) copying

experiment [data to subfile,](#page-113-2) [114](#page-114-0) files, [111,](#page-111-0) 113 local file to remote host, [205](#page-205-2) one parameter tree to another, [275](#page-275-0) peak file to another file, [324](#page-324-2) remote file to local host, 204 stored phasefile to curre[nt experiment,](#page-204-0) [488](#page-488-0) system macro to [become user macro,](#page-344-0) [347](#page-347-0) user macro files, 344 corrected difference betw[een successive spectra,](#page-112-0) [220](#page-220-0) correlated spectroscopy, 112 cosine value, 112 cosine-square[d](#page-112-1) [window function,](#page-604-1) [546](#page-546-0) cost accounting, 604 **COSY** acquisition, 284 automatic a[nalysis and plot,](#page-284-7) [388](#page-388-0) automatic analys[is of data,](#page-112-2) [37](#page-37-3)[,](#page-112-2) [38](#page-38-3) phase-sensitive, 112 plotting, [423](#page-423-1) pulse sequence, [112](#page-112-3) COSY button, 112 COSY experi[ment, changing pa](#page-112-4)[rameters for,](#page-231-0) [112](#page-112-5) COSY-like correl[ation spectra, 231](#page-112-6) COSYPS button, 112 cp command (UNIX[\),](#page-53-2) [111](#page-111-1)[,](#page-53-2) [113](#page-113-3) CP/MAS amplifier, 53 CPMGT2 pulse seq[uence,](#page-97-3) [113](#page-113-4) Create New button, 97 creating FID display parameters, [220](#page-220-1) LC-NMR parameters, [394](#page-394-1) parameters in a p[arameter tree,](#page-360-0) [115](#page-115-3) UNIX directory, 360 cross-polarization, [630](#page-630-1) cross-relaxation, [581](#page-581-2) crusher gradient level, [253](#page-253-0) cubic curve [fitting,](#page-508-0) [55](#page-55-0)[,](#page-508-0) [209](#page-209-0) curecc file, 508 curpar file, [116](#page-116-1) current experiment correct parameter characteristics, [225](#page-225-2) determine if acquis[ition active,](#page-97-4) [207](#page-207-2) current FID data block, 97 current gradient coil, [252](#page-252-0) current window, [120](#page-120-2) current working directory, [455](#page-455-1) current-type parameter tree, [116](#page-116-2) cursor adjust tau2 to start of acquisition, [589](#page-589-0) difference of two frequency cursors, [137](#page-137-2) difference of two time-domai[n cursors,](#page-379-1) [137](#page-137-3) freque[ncy offset calculation, 379](#page-352-1) mode, 352 move cursor to center spectrum, [96](#page-96-4) move cursor to nearest line, [370](#page-370-6) move spectral window according to cursors,<br> $\frac{362}{362}$ reset integral to zero at cursor, [634](#page-634-0) set decoupler frequency to curs[or position,](#page-544-2) [497](#page-497-0) split difference of two cursors, 544 state in df, ds, or [dconi programs,](#page-115-4) [118](#page-118-1) cursor position, [114](#page-114-1), 115 time domain, [117](#page-117-1)

curve fitting, [53](#page-53-3), 208 cutoff point for V[T re](#page-208-1)[gulation,](#page-51-2) [610](#page-610-1) CW amplifier mode, 51 cycle phase, 113 cycled BR24 [pulse sequence,](#page-113-5) [121](#page-121-3) cycled MREV8 pulse sequence, [121](#page-121-4) CYCLENOE sequence, [121](#page-121-5)

## *D*

D2PUL button, [124](#page-124-4) D2PUL pulse sequence, [124](#page-124-5) DAC, converting gauss[/cm value to,](#page-516-0) [221](#page-221-1) data acquisition mode, 516 data conversion to linear order, [569](#page-569-2) data display mode, [158,](#page-158-1) 159 data file display in curre[nt experi](#page-159-3)[ment,](#page-56-4) [132](#page-132-1) data point, determining size of a, 56 data points to be acquired, [375](#page-375-1) data processing type on FID, [442,](#page-442-2) 443 data set conversion from VXR-styl[e to VNMR,](#page-443-3) [109](#page-109-4), data station system c[onfiguration, 565](#page-120-3) data truncation limit, 120 data, saving in GLIDE run, [75](#page-75-1) data.fdf file, [244](#page-244-0), [245](#page-245-0) datadir directory, [621](#page-621-3) date of data [acquisition,](#page-127-1) [126](#page-126-2) DC button, 127 dc correction, 218 dc offsets rem[oved from FIDs,](#page-353-0) [132](#page-132-2) dconi.out file, 353 decay curves, [410](#page-410-0) deconvolution, [218,](#page-218-2) [224](#page-224-0) display n[umerical results,](#page-424-0) [531](#page-531-0) plotting, 424 starting point, [596](#page-596-0) decoupler adjust tip-angle resolu[tion time,](#page-183-1) [156](#page-156-0) decoupling sequence, 183 field strength, [155](#page-155-0) field strength calculation, [282](#page-282-2) fine power [attenuator,](#page-141-0) [175](#page-175-1) frequency, 141 frequency offset array, [497](#page-497-1) frequency offset control, [164](#page-164-0) high-power control, [148](#page-148-1) homodecoupling control, [291](#page-291-0) linear modulator power, [176](#page-176-1) low-power mode, 153 mode during statu[s periods,](#page-153-3) [154](#page-154-1)[,](#page-153-3) [155](#page-155-1) modulation frequency, [103](#page-103-3)[,](#page-161-0) [155](#page-155-2)[,](#page-161-0) [156](#page-156-1) modulation mode, [160,](#page-160-1) 161 nucleus lookup, 162 observe channel [uses decoupler hardware,](#page-162-0) [491](#page-491-0) power level with linear amplifier, [173](#page-173-1) power to switchable probe caution[,](#page-175-2) [173](#page-173-2)[,](#page-175-2) [174,](#page-174-0) [175](#page-175-2) proton decoupler [pulse calibration,](#page-458-1) [436](#page-436-0) pulse calibration, 458 pulse length, [436](#page-436-1) pulse sequence diagram, [173](#page-173-3) set frequency to cursor position, [497](#page-497-2)

tip-angle resolution, [179](#page-179-0) used as transmitter, [124](#page-124-6) used for pulsing, [160](#page-160-2) WALTZ decoupling present, [612](#page-612-3) decoupler 2 parameter values set from probe file, [506](#page-506-0) decoupler modulation frequency, [156](#page-156-2) decoupler parameter values set [from probe file,](#page-163-0) [506](#page-506-1) def file, 163 Default button, 135 default director[y for Files](#page-135-2) [menu system,](#page-517-1) [135](#page-135-3) defaultdomain file, [507,](#page-507-1) 517 defaultrouter file, [507](#page-507-2), [517](#page-517-2) Define excitation band, [399](#page-399-0), 499 Define excitation band for so[lvent suppression,](#page-499-2) [400](#page-400-0) delay first, 123 incre[mented delay for pulse seq](#page-123-0)[uence,](#page-123-1) [124](#page-124-7)[,](#page-123-1) [125](#page-125-2) overhead del[ay between FIDs, 123](#page-290-2) post-trigger, 290 preacquisition, [50,](#page-50-6) [388](#page-388-1) pre-trigger, [465](#page-465-2) wait for another trigger, [196](#page-196-1) wait to acquire a [spectrum,](#page-116-3) [196](#page-196-2) delay-type parameter, 116 Delete button, [136](#page-136-0) deleting experiments, 136 file, p[arameter, or FID directory,](#page-483-1) [136](#page-136-2) files, 483 spectra from [analysis,](#page-135-4) [136](#page-136-3) user macro, 135 DEPT acquisition, [284](#page-284-8) analysis and plot, [389](#page-389-0) automated complete analysis, 72 automatic ana[lysis and spectrum editing,](#page-423-2) [49](#page-49-0) plotting data, 423 pulse sequence, [138](#page-138-0) spectra array processing, [138](#page-138-1) DEPT button, 138 DEPT experi[ment, changing parameters for,](#page-138-2) [138](#page-138-3) DEPT experi[ments, getting parameters for,](#page-49-1) [66](#page-66-5) dept.out file, 49 DEPTGL pulse sequence, [138](#page-138-4) destroying parameters, [138](#page-138-5) parameters o[f a group,](#page-518-1) [139](#page-139-1) devicenames file, 518 devicetable file, [518](#page-518-2) dg window, [572](#page-572-0) Dgroup of a parameter, [506](#page-506-2) diagonal parameter arrays, 60 diagonal pe[aks threshold during peak picking,](#page-107-1) [629](#page-629-1) dialog box, 107 dialog box from a macro, [148](#page-148-2) dialog, starting a, [163,](#page-163-1) [164](#page-164-1), [165,](#page-165-1) [202](#page-202-1) difference between cursors in Hz, [137](#page-137-4) difference between cursors in [seconds,](#page-121-6) [137](#page-137-5) difference NOE ex[periment, 121](#page-209-1) diffusion analysis, 209 add to current display, [211](#page-211-0) add to current plot, [407](#page-407-1)
display, [210](#page-210-0) diffusion constant, [409](#page-409-0) calculation, [410](#page-410-0) diffusion experiment analysis, [54](#page-54-0) diffusion gradient level, 253 Diffusion Ordere[d Spectroscopy \(DOSY\),](#page-135-0) [166](#page-166-0) digital filter type, 135 digital filtering bandwidth, [184](#page-184-0), [548](#page-548-0) bandwidth for oversampling, [381](#page-381-0) coefficients for oversampling, [380](#page-380-0) create downsampling parameters, [393](#page-393-0) create parameters for [oversampling,](#page-168-0) [396](#page-396-0) downsampling factor, 168 file of FIR [digital filter coefficients,](#page-187-0) [223](#page-223-0) inline type, 187 number of coefficie[nts,](#page-47-0) [183](#page-183-0)[,](#page-47-0) [549](#page-549-0) parameter creation, 47 digital lock display, [466](#page-466-0) digital resolution measurement, [179](#page-179-0) digitally filtered FIDs, [149,](#page-149-0) [549](#page-549-1) dimension of application code, [367](#page-367-0) dimension of experiment, [61,](#page-61-0) [92](#page-92-0) dimensionality of experiment, [254](#page-254-0) dimensions of voxel, [606](#page-606-0) diode switching version, [63](#page-63-0) direct polarization, [630](#page-630-0) directly detected dimension absolute value display mode, [79](#page-79-0) additive weighting constant, [81](#page-81-0) data display mode, [158](#page-158-0) first-order phase, [332](#page-332-0) Fourier number, [229](#page-229-0) Gaussian function, [259](#page-259-0) Gaussian shift constant, [260](#page-260-0) line broadening, [317](#page-317-0) phase angle display mode, [387](#page-387-0) phased spectra display mode, [411](#page-411-0) power display mode, [455](#page-455-0) reference line frequency, [479](#page-479-0) reference line position, [478](#page-478-0) scale spectral width, [496](#page-496-0) set reference line, [482](#page-482-0) sinebell constant, [493](#page-493-0) sinebell shift constant, [494](#page-494-0) spectral width, [563](#page-563-0) start of plot, [538](#page-538-0) user-defined [weighting,](#page-622-0) [625](#page-625-0) width of plot, 622 zero-order phase, [486](#page-486-0) directories change working directory, [94](#page-94-0) create new UNIX directory, [360](#page-360-0) default [for Files menu system,](#page-136-0) [135](#page-135-1) delete, 136 display current working directory, [455](#page-455-1) get infor[mation about files,](#page-149-1) [255](#page-255-0) list files, 149 list files in directory, [320](#page-320-0), [340](#page-340-0) move directory, [365](#page-365-0), [471](#page-471-0) path to current experiment, [120](#page-120-0) remote VXR-style system, [201](#page-201-0) remove empty directories, [484](#page-484-0) remove from experiment, [99](#page-99-0)

rename directory, [365,](#page-365-1) [471](#page-471-1) stored queue experiments, [73](#page-73-0) user's macro directory path, [344](#page-344-0) user's menu directory, [356](#page-356-0) user's help directory, [286](#page-286-0) user's manual directory, [351](#page-351-0) user's private V[NMR files,](#page-566-0) [597](#page-597-0) VNMR system, 566 disk file errors, [44](#page-44-0) display acquisition [information,](#page-40-0) [41](#page-41-0) lock level, 40 spinner speed, [40](#page-40-1) temperature, [40](#page-40-2) Display FID button, [140](#page-140-0) display limits set for full screen, 247 set for full screen [with ro](#page-247-0)[om for traces,](#page-319-0) [247](#page-247-1) set for left half of screen, 319 set for right half of screen, [481](#page-481-0) display mode for plotter, [432](#page-432-0) display parameters create 3D display [parameters,](#page-234-0) [391](#page-391-0) full recall of set, 234 move bet[ween experiments,](#page-463-0) [355](#page-355-0) recall set, 463 save as a set,  $491$ set to full spectrum, [213](#page-213-0) display parameters group, 145 display templates for 3rd r[f channel p](#page-145-0)[arameters,](#page-523-0) [391](#page-391-1) display templates for pulse sequence, 523 displaying 2D color map of 3D plane, [171](#page-171-0) 2D data interactively, [129](#page-129-0) 2D spectra in whitewash mode, [181](#page-181-0) 2D spectra in w[hitewash mode with no screen](#page-182-0)  erase, 182 3D data file, [149](#page-149-2) 3D parameter group, [145](#page-145-1) 3D plane projection, [172](#page-172-0) 3D planes, 188 3rd/4th rf c[hannel param](#page-189-0)[eter group,](#page-41-1) [145](#page-145-2) acquisition information, 41 acquisition parameter group, [144](#page-144-0) acquisition status information, [532](#page-532-0) acquisition time, 212 add another diffu[sion analysis,](#page-212-0) [211](#page-211-0)[,](#page-212-0) [407](#page-407-0) adjust display parameters, [224](#page-224-0) arrayed acquisition parameters, [126](#page-126-0) automation parameters, [147](#page-147-0) color intensity map, [128](#page-128-0) contour plot, 128 contour plot [w](#page-128-1)[ith screen erase,](#page-168-1) [169](#page-169-0) contour plots, 168 create 2D parameters, [390](#page-390-0) current working directory, [455](#page-455-2) data file in current experiment, [132](#page-132-0) dialog box from a macro, [148](#page-148-0) display parameter group, [145](#page-145-3) error messages, [204](#page-204-0) Ethernet address, [198](#page-198-0) experiment library, [211](#page-211-1) experiment time, [212](#page-212-1) exponential curves, [210](#page-210-1)

FID, [139,](#page-139-0) [140](#page-140-1) FID as connected dots, [167](#page-167-0) FID file in current experiment, [132](#page-132-1) FIDs in whitewash mode, [144](#page-144-1) FIDs of 2D experiment, [140](#page-140-2) files in directory, [149](#page-149-3) formatted text, [622](#page-622-1) full window display, [628](#page-628-0) GLIDE administration tool, [250](#page-250-0) grid on 2D display, [273](#page-273-0) help information, [286](#page-286-1) horizontal LC axis, [126](#page-126-1) inset spectrum, [306](#page-306-0) integral amplitudes, [170](#page-170-0) integral with a spectrum, [180](#page-180-0) integrals at reset points, [151](#page-151-0) LC-NMR parameters, [147](#page-147-1) limNET nodes, 163 line frequencies [above threshold,](#page-163-0) [152](#page-152-0) linear pred[iction parameter group,](#page-39-0) [147](#page-147-2) lock level, 39 log file for experiment, [211](#page-211-2) menu for planning target scan, [419](#page-419-0) message on acqui[sition status line,](#page-160-0) [38](#page-38-0) multiple images, 160 next 3D plane, 369 noninteractive [gray scale image,](#page-369-0) [299](#page-299-0) normalized integral a[mplitudes,](#page-153-0) [170](#page-170-1) normalized integrals, 153 parameter screen menu, [147](#page-147-3) parameter value, 461 parameters and th[eir attributes,](#page-169-1) [150](#page-150-0) peak frequencies, 169 phase file in current experiment, [133](#page-133-0) plot is same as display, [628](#page-628-1) plotted contours, [168](#page-168-2) polynomial curves, [210](#page-210-2) previous 3D plane, [440](#page-440-0) processing parameter group, [144](#page-144-2) pulse calibration data file, [452](#page-452-0) pulse sequence diagram, [172](#page-172-1) pulse sequence generation errors, [448](#page-448-0) recalculated simulated spectrum, [186](#page-187-1) remote VXR-style directory, [201](#page-201-1) scale under spectrum or FID, [182](#page-182-1) set for center of screen, 96 set full screen with roo[m](#page-96-0) [for traces,](#page-247-3) [247](#page-247-2) set limits for full screen, 247 shim method string, [185](#page-185-0) shim parameter group, [147](#page-147-4) spectra in whitewash mode, [195](#page-195-0) spectrum, 180 spin simul[ation parameter arrays,](#page-180-1) [151](#page-151-1) spin simulatio[n parameter group,](#page-39-1) [146](#page-146-0) spinner speed, 39 stacked FIDs, [142,](#page-142-0) [143](#page-143-0), [144](#page-144-3) stacked spectra, 189 stacked spectra a[utomatically,](#page-189-1) [190](#page-191-0) stacked spectra [automatically with no screen](#page-192-0)  erase, 192 stacked spectra horizontally, [192](#page-192-1) stacked spectra [horizontally with no screen](#page-193-0)  erase, 193 stacked spectra with no screen erase, [194](#page-194-0)

strings in text window, [199](#page-199-0) system macro file, [346](#page-346-0) target slices, [178](#page-178-0) target voxels, [178](#page-178-1) temperature, 39 text file for c[urrent experiment,](#page-39-2) [575](#page-575-0) text file in [graphics window,](#page-94-1) [195](#page-196-0) text files, 94 time of acquisition, [212](#page-212-2) user macro files, 344 which command [o](#page-344-1)[r macro is used,](#page-638-0) [621](#page-621-0) width adjustment, 638 Distortionless Enha[ncement by Polarization](#page-138-0)  Tr[ansfer, 138](#page-42-0) done codes, 42 DOSY (Diffusion Ord[ered Spectroscopy\)](#page-166-1)  experiment, 166 double-precision data acquisition, [168](#page-168-3) double-precision VNMR FID data, 101 double-quantum filtered COSY pul[se sequence,](#page-101-0) [177](#page-177-0) downsampling bandpass filter offset, [185](#page-185-1) bandwidth of digital filtering, [184](#page-184-1) creating parameters, [392](#page-392-0) digital [filter coefficients,](#page-168-4) [183](#page-183-1) factor, 168 inline type, [187](#page-187-2) parameter creation, [47](#page-47-1) setting parameters, 361 [DPFGSE-noe](#page-374-0) [experiment, changing parameters for,](#page-582-0) [374](#page-374-0), [582](#page-582-0) DQCOSY button, 177 DQCOSY experiment, 177 DQCOSY experiment, [changin](#page-177-2)[g parameters for,](#page-177-4) [177](#page-177-3) drawing a line between points, 177 drift correction 2D spectra traces, [128](#page-128-2) activity flag, [128](#page-128-3) calculation, [127](#page-127-0) cancel, [95](#page-95-0) group, [128](#page-128-4) ds, [130](#page-130-0) ds.out file, [353](#page-353-0) DSP parameter creation, [47](#page-47-2) DSP type (see [digital filtering\),](#page-547-0) [187](#page-187-3) dummy scans, 547 Dynamic Angle S[pinning \(DAS\),](#page-502-0) [126](#page-126-2) dynamic binding, 502

#### *E*

ecc file, 198 ecctabl r[eference table,](#page-198-1) [198](#page-198-2)[,](#page-198-1) [255](#page-255-1) eccTool window display, [199](#page-199-1) echo command (UNIX), [199](#page-199-2) [echo planar imaging,](#page-203-0) *See* [EPI experiments](#page-271-0) echo positi[on, determine, 271](#page-573-0) echo time, 573 echoes index for transformed image, [199](#page-199-3) number to be acquired, [367](#page-367-1) eddy current compensation data, [198](#page-198-3)

compensation data analysis, [199](#page-199-4) compens[ation file,](#page-200-0) [119](#page-119-0)[,](#page-200-0) [406](#page-406-0) settings, 200 testing, [273](#page-273-1) eddylib directory, [198](#page-198-4), [255](#page-255-2) editing files, [200](#page-200-1) macros, [345](#page-345-0) menu file, 356 parameter [file with user-selec](#page-356-1)[ted editor,](#page-392-1) [391](#page-391-2) parameter file wi[th vi editor, 392](#page-600-0) UNIX text files, 600 user macro, [348](#page-348-0) ejection of sample, [198](#page-198-5), [201](#page-201-2) elements, returning [number of,](#page-67-0) [534](#page-534-0) elliptical filters, [50,](#page-50-0) 67 enter.conf file, [202](#page-202-0) enterexp file, [202](#page-202-1) enumerated values, [116](#page-116-0) remove from a variable, [506](#page-506-0) EPI experiments acquisition delay time, [574](#page-574-0) apply phase correction map, [403](#page-403-0) calculate slice gradient, [550](#page-550-0) calculate slice sel[ection parameters,](#page-575-1) [550](#page-550-1) centering echoes, 575 close phase correction map, [403](#page-403-1) collect EPI data, 203 control phase enc[oding gradient,](#page-203-2) [299](#page-299-1) display EPI data, 203 display image, [202](#page-202-2) effective echo position, [200](#page-200-2) generate phase corr[ection map,](#page-202-3) [403](#page-403-2) generate phase file, 202 number of EPI images to collect, [299](#page-299-2) open phase correc[tion map,](#page-203-3) [404](#page-404-0) process EPI data, 203 process image, 202 readout dephasi[ng gradien](#page-202-4)[t adjuster,](#page-274-0) [275](#page-275-0) readout gradient adjuster, 274 readout gradient dephaser, [200](#page-200-3) reverse spectral data, 203 save images in FD[F for ImageBrowser,](#page-203-6) [203](#page-203-5) set up parameters, 203 Ernst angle [pulse calculation,](#page-626-0) [204](#page-204-1) errmsg file, 626 error codes, 42 error conditi[ons recovery,](#page-42-1) [465](#page-465-0) error during acquisition, [42,](#page-42-2) [614](#page-614-0) error handling control, [303](#page-303-0) error message display, [204,](#page-204-2) [205](#page-205-0) errors in pulse sequence generation, [448](#page-448-1) Ethernet address display, [198](#page-198-6) disconnect host computer, [517](#page-517-0) host computer connection, [507](#page-507-0) Euler angle from magnet frame, [415](#page-415-0), [450,](#page-450-0) [578](#page-578-0) evolution dimension set spectral width, [522](#page-522-0) evolution time in[crements,](#page-385-0) [369](#page-369-1)[,](#page-385-0) [370](#page-370-0) excitation pulse, 385 excitation pulse power, [584](#page-584-0) executing VNMR command, [205](#page-205-1) Exit VNMR button, [207](#page-207-0)

exiting from VNMR, [207](#page-207-1), [604](#page-604-0) Exp# button, 310 exp5 (add/su[btract experi](#page-310-0)[ment\),](#page-489-0) [46](#page-46-0)[,](#page-489-0) [100](#page-100-0) experiment data retrieval, 489 experiment directory path, [120](#page-120-1) experiment numbers list, [352](#page-352-0) experiment parameters, restoring, [311](#page-311-0) experiment text file append string, [63](#page-63-1) clear text, [119](#page-119-1) experiment time display, [211](#page-211-3) experiment, cleaning up, 72 experiment, removing fro[m GLIDE chain,](#page-72-0) [72](#page-72-1) experimental frequency of transition, [100](#page-100-1) experimental lines, assigning transitions, [62](#page-62-0) experiments abort acquisition with no error, [282](#page-282-0) acquire and Fourier transform, [249](#page-249-0) acquisition time estimate, [578](#page-578-1) action when bs transients [accumulate,](#page-614-1) [612](#page-612-0) action when error occurs, 614 action when experiment completes, [616](#page-616-0) action when nt tr[ansients accumulate,](#page-46-1) [621](#page-621-1) add parameters, 46 add parameters for FID di[splay,](#page-63-2) [220](#page-220-0) append string to text file, 63 calculate dimension, [92](#page-92-1) clear text file, [119](#page-119-2) completed transients, [119](#page-119-3) correct parameter characteristics, [225](#page-225-0) correct parameter l[imits and step sizes,](#page-97-0) [394](#page-394-0) create workspace, 97 delete an experiment, [136](#page-136-1) determine i[f acquisition active,](#page-61-1) [207](#page-207-2) dimension, 61 dimensionality, [254](#page-254-1) display acquisition time, [212](#page-212-3) display data file, [132](#page-132-2) display FID file, [132](#page-132-3) display log file, [211](#page-211-4) display phase file, [133](#page-133-1) edit text file, 576 experiment li[brary display,](#page-576-0) [211](#page-211-5) fit data to lineshapes, [224](#page-224-1) get text from data file, [258](#page-258-0) join existing experiment, 310 make FID element using numeric text input,<br> $\frac{349}{}$  $\frac{349}{}$  $\frac{349}{}$ move display parameters between experiments, move FIDs between experiments, [356](#page-356-2) move parameters [between experiments,](#page-524-0) [363](#page-363-0) nucleus selection, 524 number of completed FIDs, [95](#page-95-1) parameters for basic e[xperiment,](#page-270-0) [524](#page-524-1) pulse sequence setup, 270 recalculate number of transients, [578](#page-578-2) remove inactive lock and join ex[periment,](#page-99-1) [595](#page-595-0) remove old files [and directories, 99](#page-575-2) replace text file, 575 resume a stopped acquisition, [463](#page-463-1) retrieve FIDs from a file, [487](#page-487-0) retrieve parameters from file, [487](#page-487-1) retrieve shim coil settings, [488](#page-488-0)

save FIDs, [558](#page-558-0) save parameters, [560](#page-560-0) save text to a data file, 453 select 1D experiment f[or processing,](#page-453-0) [253](#page-253-1) select 2D experime[nt for processing,](#page-167-1) [254](#page-254-2) set up  $T_1$  expe[riment, 167](#page-597-1) setup macro, 59 setup macros, [226](#page-226-0) shim values to use, [326](#page-326-0) shimming conditions, [625](#page-625-1) solvent selection, [524](#page-524-2) stop acquisition, 492 string parameters [for storage, 367](#page-492-0) submit Autolock experiment t[o acquisition,](#page-367-2) [327](#page-327-0) submit Autoshim experiment to acquisition,  $\frac{529}{ }$ submit change sample, Autoshim to acquisition,<br>492 submit setup experiment t[o acquisition,](#page-269-0) [555](#page-555-0) submit to acquisition, [64](#page-64-0), 269 text file display, 575 experiments, s[etting up parameters for,](#page-407-1) [77](#page-77-0) expfit.out file, 407 exponential analysis, [567,](#page-567-0) [568](#page-568-0) exponential curve, 208 exponential curve f[itting,](#page-208-0) [55](#page-55-0)[,](#page-208-0) [108](#page-108-0)[,](#page-208-0) [209](#page-209-0) exponential curves display, [210](#page-210-3) exponential curves plot, [407](#page-407-2) exponential  $T_1$  or  $T_2$  data fitting, [302](#page-302-0) exponential value of number, [207](#page-207-3) exponential weighting, [317](#page-317-1) external time base, 630 extract entries in V[XR-style directory,](#page-630-1) [135](#page-135-2) extrapolated dispersion mode, [219](#page-219-0)

# *F*

F1 linear prediction parameters, setting, [517](#page-517-1)  $f_1$  scaling fact[or for 2D multipulse sequences,](#page-377-0)  $496$  $f_1, f_2$  display, 377  $f<sub>2</sub>$  ridges, 97  $f_3$  process[ing of 3D data,](#page-97-1)  $620$ fast attenuators present, 63 FDF files, [149,](#page-149-4) [216,](#page-216-0) [217](#page-217-0)[,](#page-217-1) [244](#page-244-0)[,](#page-217-1) [245](#page-245-0)[,](#page-217-1) [558](#page-558-1)[,](#page-217-1) [559](#page-559-0)[,](#page-217-1) [562](#page-562-0) FDM program, running, 217 FID block, move, [357](#page-357-0) FID block, reverse, [474](#page-474-0) FID button, [269](#page-269-1) FID data, move, [358](#page-358-0) FID dat[a, reverse,](#page-569-0) [477](#page-477-0) fid file, 569 FID file, checking for, [72](#page-72-2) FID file, memory [map open,](#page-359-1) [359](#page-359-0) FID trace, move, 359 FID trace, reverse, [479](#page-479-1) FID, memory ma[p close,](#page-74-0) [357](#page-357-1) FID, saving, [72](#page-72-3), 74 fid.orig file, [569](#page-569-1) FIDs absolute-value m[ode data display,](#page-62-1) [159](#page-159-0) acquisition time, 62 action after FID finishes, [622](#page-622-2) action after last FID, [616](#page-616-1)

add series of FIDs together, [45](#page-45-0) add to add/subtract experiment, [44](#page-44-1) arrayed 2D FID matrices, [619](#page-619-0), [620](#page-620-1) automatic processing, [445](#page-445-0) axis label units, 83 combine arraye[d 2D FID matrices,](#page-83-0) [238](#page-238-0)[,](#page-83-0) [243](#page-243-0) complex points to left-shift np FID, [340](#page-340-1) compress double-precision FID data, [101](#page-101-1) copy FIDs into exp5 as array, [265](#page-265-0) create display para[meters,](#page-97-2) [47](#page-47-3)[,](#page-97-2) [220](#page-220-1) current data block, 97 cursor difference, [137](#page-137-0) delete FID directory, [136](#page-136-2) digitally filtered FID, [549](#page-549-2) display as connected dots, 167 display FID files in current [experiment,](#page-167-2) [132](#page-132-4) display FID o[f 2D experiment,](#page-182-2) [140](#page-140-3) display scale, 182 display single FID, [139,](#page-139-1) [140](#page-140-4) display stacked FIDs, [142,](#page-142-1) [143](#page-143-1), [144](#page-144-4) display whitewas[hed FIDs,](#page-75-0) [144](#page-144-5) file name prefix, 75 filtered, [548](#page-548-1) first point multiplier, [233](#page-233-0) Fourier transform 1D FIDs, [235](#page-235-0) Fourier transform 2D data, [239](#page-239-0) Fourier transform 3D FID into 3D data, [243](#page-243-1) hypercomplex 2D Fouri[er transform,](#page-141-0) [241](#page-241-0) imaginary part display, 141 interactive display, 38 interleave FIDs dur[ing processing,](#page-38-1) [298](#page-298-0) left-shift FID to time-domain cursor, [580](#page-580-0) make FID element using numeric text input,<br> $\frac{349}{249}$ move FIDs between experiments, [356](#page-356-3) noise level measurement, [374](#page-374-1) number acquired, [369](#page-369-2) number of completed FIDs, [95](#page-95-2) overhead delay between, [123](#page-123-0) plot a scale under a FID, [447](#page-447-0) plot in whitewash mode, [408](#page-408-0) plot one or more FIDs, 424 prepare parameters for [acqi display,](#page-424-0) [259](#page-259-1) pulse breakthrough effects, [485](#page-485-0) remove dc offsets, [132](#page-132-5) retrieve from a file, 487 retrieve from experi[ment subfile,](#page-487-2) [489](#page-489-1) save FID data in FDF format, [558](#page-558-2) save in current experiment, [558](#page-558-3) solvent subtraction, [393](#page-393-1) start of FID display, 526 subtract FID from ad[d/subtract ex](#page-526-0)[periment,](#page-241-1) [555](#page-555-1) TPPI 2D Fourier transformation, 241 type of data processing, [442](#page-442-0) vertical position, 606 vertical positi[on of imaginary FID,](#page-600-1) [607](#page-607-0) vertical scale, 600 weight and Fourier trans[form 1D FIDs,](#page-627-0) [618](#page-618-0) weighting interactively, 627 width of FID display, 617 write numeric text file [using a](#page-617-0) [FID element,](#page-414-0) [624](#page-624-0) zero-order phasin[g constant, 414](#page-78-0) FIDs, recalling stored, 78 FIDs, storing, [75](#page-75-1)

field of view for 2nd phase-encode axis, [334](#page-334-0) field of view for phase-en[code axis,](#page-340-2) [334](#page-334-1) field of view f[or readout, 340](#page-634-0) field position, 634 FIFO loop size, [221](#page-221-0) Fifo Loop Size label, [104](#page-104-0), [221](#page-221-1) FIFO underflow error, [44](#page-44-2) File button, [222](#page-222-0) files append data to file, 624 automation data file name prefix, [75](#page-75-2) Bruker data files for [conversion,](#page-205-2) [547](#page-547-1) check for existence, 205 clear a file, [622](#page-622-3) delete, 136 delete [one or more files,](#page-136-3) [483](#page-483-0) display experiment library, [211](#page-211-6) display in text window, 94 edit with user-selectable [editor,](#page-94-2) [200](#page-200-4) file name extension information, [255](#page-255-3) find number of files in directory, [255](#page-255-4) find words and lines in text file, [330](#page-330-0) get text from data file, [258](#page-258-1) handle interactively, [222](#page-222-1) help information file, [286](#page-286-2) lines or records in file, [376](#page-376-0) links to files, 320 list files in di[rectory,](#page-320-1) [149](#page-149-5)[,](#page-320-1) [320](#page-320-2)[,](#page-320-1) [340](#page-340-3) load paramete[rs from file into a tree,](#page-111-0) [234](#page-234-1) make a copy, 111 make FID files [using numeric text input,](#page-113-0) [349](#page-349-2) making a copy, 113 move a file, [471](#page-471-2) move file, [365](#page-365-2) plot files, [605](#page-605-0) plot text file, [432](#page-432-1) print or plot to a file, [441](#page-441-0) print text files, [450,](#page-450-1) [605](#page-605-1) put text file into another file, [453](#page-453-1) read 32-bit data files into VNMR, [547](#page-547-2) read Bruker data files from tape, [466](#page-466-1) remove old fil[es from experiment,](#page-471-3) [99](#page-99-2) rename a file, 471 rename file, [365](#page-365-3) retrieve FIDs from file, [487](#page-487-3) retrieve parameters from file, [487](#page-487-4) retrieve shim coil settings from file, [488](#page-488-1) return information from fi[les display,](#page-558-4) [222](#page-222-2) save FIDs in experiment, 558 save parameters from experiment, [560](#page-560-1) save parameters from tree to a file, [235](#page-235-1) save shim coil settings to a file, [561](#page-561-0) text files display in graphics window, [195](#page-196-1) transfer file from remote source, [204](#page-204-3) transfer files to remote destination, [205](#page-205-3) write formatted text to a file, [623](#page-623-0) Files menu system default directory, [135](#page-135-3) filter bandwidth, [215](#page-215-0) filter delays, 50 filter diagona[liza](#page-50-1)[tion method \(FDM\),](#page-223-1) [217](#page-217-2) filtlib directory, 223 Find Correlation button, [37](#page-37-0) Find gzlvl1/gzwin button, [279](#page-279-0)

Find gzwin button, [279](#page-279-1) fine attenuator, 585 fine attenuator [configuration,](#page-585-0) [214](#page-214-0) fine attenuator control, [153](#page-153-1), [175,](#page-175-0) [176](#page-176-0), [585](#page-585-1) Fine Attenuator label, [104,](#page-104-1) [175](#page-175-1), [214,](#page-214-1) [585](#page-585-2) fine power attenuator, [175](#page-175-2), 176 finite impulse response (FI[R\)](#page-176-1) [coefficients,](#page-123-1) [223](#page-223-2) first delay in pulse sequence, 123 first point multiplier, [233](#page-233-1) first pulse width, 385 first-order baseli[n](#page-385-1)[e correction,](#page-332-1) [580](#page-580-1) first-order phase, 332 make zero, 93 first-order phase [corre](#page-93-0)[ction,](#page-97-3) [126](#page-126-3) first-point multiplier, 97 fitspec.data file, [224](#page-224-2) fitspec.inpar file, [224](#page-224-3), [508](#page-508-0) fitspec.outpar file, [224,](#page-224-4) [508](#page-508-1), [531](#page-531-0) fitting arrayed imagi[ng data,](#page-116-1) [302](#page-302-1)[,](#page-116-1) [567](#page-567-1)[,](#page-116-1) [568](#page-568-1) flag-type parameter, 116 flashc command, 226 Flexible Data For[mat \(FDF\),](#page-226-1) [216](#page-216-1)[,](#page-226-1) [559](#page-559-1)[,](#page-226-1) [562](#page-562-1) flip angle list, 228 set r[f p](#page-228-0)[ower levels,](#page-228-1) [507](#page-507-1) Flip button, 228 flip time, [385](#page-385-2), [454](#page-454-0) FLIPFLOP pulse sequence, [228](#page-228-2) flow encoding gradient level, [260](#page-260-1) fluorine automated acquisition, [213](#page-213-1) process 1D spectra, 213 fluorine 1D experiment, [getting](#page-213-2) [parameters for,](#page-67-2) [67](#page-67-1) fluorine parameter set, getting, 67 fluorine spectrum, setting [up parameters for,](#page-155-0) [229](#page-229-1) fm-fm mode decoupling, 155 fm-fm modulation ([swept-square wave\),](#page-215-1) [160](#page-160-1) folding-in problem, 215 foreground processing, [599](#page-599-0) formatted text writing to a device, [622](#page-622-4) formatting real number [as a string,](#page-53-0) [231](#page-231-0) four nucleus amplifier, 53 Fourier number, [229,](#page-229-2) 230 Fourier number scaled [value of an integral,](#page-230-0) [305](#page-305-0) Fourier number scaled volume of a peak, [305](#page-305-1) Fourier transform 1D data, [235,](#page-235-2) [618](#page-618-1) 2D data, [237,](#page-237-0) [239](#page-239-1), [618](#page-618-2) 3D FID into 3D data, [243](#page-243-2) mathematics, [354](#page-354-0) phase-sensitive data, [238,](#page-238-1) [241](#page-241-2) processing mode for 2D data, [434](#page-434-0) fourth decoupler adjust tip angle r[esolution time,](#page-155-1) [158](#page-158-1) decoupler mode, 155 frequency, 142 frequency [offset control,](#page-142-2) [165](#page-165-0) homodecoupling control, [292](#page-292-0) modulation frequency, [156](#page-156-0) modulation mode, [161](#page-161-0) nucleus lookup, 163 power level with [lin](#page-163-1)[ear amplifier,](#page-180-2) [175](#page-175-3) tip angle resolution, 180 fp.out file, [108,](#page-108-1) [136](#page-136-4), [232,](#page-232-0) [567](#page-567-2), [568](#page-568-2)

frequency limits of region, [257](#page-257-0) frequency of a line, [256](#page-256-0) frequency of decoupler, [141,](#page-141-1) [142](#page-142-3) frequency of lock, 328 frequency of NMR [resonance offset,](#page-328-0) [473](#page-473-0) frequency of rf channels, 507 frequency offset array for [decoupler,](#page-507-2) [497](#page-497-0)[,](#page-507-2) [498](#page-498-0) frequency offset for decoupler, [164,](#page-164-0) [165](#page-165-1) frequency offset for observ[e transmitter,](#page-379-0) [582](#page-582-1) frequency offset of cursor, 379 Frequency Overrange label, [104](#page-104-2), [382](#page-382-0) frequency referencing 2nd evolution dimension, [521](#page-521-0) evolution dimension, [521](#page-521-1) proton spectra, [520](#page-520-0) [frequency referencing, see reference line](#page-117-0) frequency scale dimension adjustment, [496](#page-496-2) frequency shift of fn spectrum, [342](#page-342-0) frequency shift of fn1 spectrum, [342](#page-342-1) frequency shift of fn2 spectrum, [343](#page-343-0) frequency synthesizer latching, [316](#page-316-0) frequency synthesizer overrange, [382](#page-382-1) frequency synthesizer value, [451](#page-451-0) frequency-independent phase, [412](#page-412-0) frequency-independent term, 56 frequency-shifted quadratu[re detection,](#page-116-2) [188](#page-188-0)[,](#page-116-2) [235](#page-235-3) frequency-type [parameter, 116](#page-313-0) ftr3d call name, 313 Full Analysis button, [72](#page-72-4) full display, [628](#page-628-2) Full Screen button, [247](#page-247-4) full screen display limits, [247](#page-247-5) full screen graphics window, [316](#page-316-1) Full with Traces button, [247](#page-247-6) full-band amplifier, 52 full-width at half-he[ight \(FWHH\),](#page-52-0) [322](#page-322-0)

### *G*

gain of receiver, 250 gap between line[s in spectrum,](#page-250-1) [251](#page-251-0) GARP decoupling sequence, [155,](#page-155-2) [157](#page-157-0), [160](#page-160-2) gating time for receiver, [118](#page-118-0), [484,](#page-484-1) [485](#page-485-1) gauss/cm, converting to DAC value, [221](#page-221-2) Gaussian apodizati[on constant,](#page-187-4) [627](#page-627-1) Gaussian fraction, 187 Gaussian fraction for lineshape, [508](#page-508-2) Gaussian function, [259,](#page-259-2) [260](#page-260-2) Gaussian function shift, [627](#page-627-2) Gaussian lineshape, [224](#page-224-5) Gaussian low-pass filter, [222](#page-222-3) Gaussian shift constant, [260,](#page-260-3) [261](#page-261-0) [Gaussian time constant, see Gaussian function](#page-259-3) Gaussian window function, 251 gcoil parameter, 252 gCOSY experim[ent, changing para](#page-252-0)[meters for,](#page-272-0) [253](#page-253-2) GCU (gradient compensation unit), 272 GEMINI 2000 broadband channel tuning, [91](#page-91-0) carbon channel tuning, [119](#page-119-4) console type, [107](#page-107-0) Ethernet interface, [517](#page-517-2) lock channel tuning, [196](#page-196-2)

probe tuning mode, [591](#page-591-0) proton channel tuning, [296](#page-296-0) spin hardware, [542](#page-542-0) tune mode, [513](#page-513-0) Gemini systems convert data to VNMR, [109](#page-109-0) convert files to UNIX format, [611](#page-611-0) decompose files to UNIX files, [135](#page-135-4) list contents of directory, [201](#page-201-3) read tape, 570 UNIX text [files conversion to,](#page-570-0) [594](#page-594-0) general setup for 2D experiments, [503](#page-503-0) generalized curve fitting to data, [208](#page-208-1) generic automatic processing, [445](#page-445-1) get carbon parameter set, 66 gHMBC experiment, cha[nging parameters for,](#page-66-0) [261](#page-261-1) gHMQC experiment, setting up parameters for, [261](#page-261-2) gHMQCTOX[Y experiment, changing parameters](#page-262-0)  for, 262 gHSQC experiment, changing parameters for, [263](#page-263-0) gHSQCTOXY experiment, changing parameters for, Gilson Control window, 264 gilson.conf file, [202](#page-202-5) GLIDE administration tool, [250](#page-250-2) GLIDE button, 265 GLIDE calibrat[ion parameters, adding,](#page-265-1) [71](#page-71-0) GLIDE chain adding experiment to, 70 removing calibration r[outine](#page-70-0) [from,](#page-72-6) [72](#page-72-5) removing experiment from, 72 GLIDE experiment setting up from command line, [509](#page-509-0) GLIDE group, adding users to, [509](#page-509-1) GLIDE group, administrating, 509 GLIDE parameters, adding [to parameter sets,](#page-73-1) [78](#page-78-1) GLIDE selection, showing, 73 GLIDE-created macros making [a directory for,](#page-74-1) [75](#page-75-3) storing, 74 GLIDE-run data, storing, 75 GLIDE-selected [plot options, checking for,](#page-118-1) [77](#page-77-1) global file, [116](#page-116-3), 118 update after VNMR install, [596](#page-596-0) global parameter tree save parameters, [493](#page-493-1) global-type parameter tree, [116](#page-116-4) gmapz pulse se[quence,](#page-267-1) [267](#page-267-0)[,](#page-267-1) [268](#page-268-0) gmapz.par file, 267 Go button, [269](#page-269-2) Go,Wft button, [249](#page-249-1) grad\_cw\_coef parameter, [409](#page-409-1) grad\_p\_coef parameter, [409](#page-409-2) grad\_p1 array, [410](#page-410-1) gradient coil, 252 phas[e encode dephasing,](#page-252-1) [271](#page-271-1) gradient amplifier installation tests, [573](#page-573-1) Gradient Autoshim on Z button, [265](#page-265-2) gradient autoshimming, [265](#page-265-3) gradient axis, 271 gradient calib[ration constant,](#page-271-2) [251](#page-251-2)[,](#page-271-2) [278](#page-278-0)[,](#page-271-2) [508](#page-508-3) gradient calibration constant retrieval, [255](#page-255-5) gradient calibration parameters

boresize, 88 gradient calibr[ation pulse sequence,](#page-88-0) [446](#page-446-0) gradient calibration value, [198](#page-198-7) gradient coil configuration, [565](#page-565-0) gradient coil configuration file, [105](#page-105-0) gradient coil updating, [596](#page-596-1) gradient COSY pulse sequence, [253](#page-253-3) gradient evaluation [pulse sequence,](#page-278-1) [249](#page-249-2) gradient level trim, 278 gradient levels, [510](#page-510-0) gradient list, 550 gradient map [generation,](#page-550-2) [68](#page-68-0)[,](#page-550-2) [69](#page-69-0) gradient map generation, automatic, [68](#page-68-1) gradient phase encoding increment, [270](#page-270-1) gradient refocused high-speed imaging sequences[, 638](#page-638-1) gradient rise rate, [274,](#page-274-1) 588 gradient set internal us[able diameter,](#page-270-2) [88](#page-88-1) gradient shape, 270 gradient shimming display menu, [266](#page-266-0) gradient shi[mming menu,](#page-266-1) [267](#page-267-2) map shims, 266 pulsed field gra[dient strength,](#page-266-2) [279](#page-279-2) set parameters, 266 spectral width percentage, [279](#page-279-3) start acquisition, [266](#page-266-3) start gradient autoshimming, [265](#page-265-4) z-axis shims number, [279](#page-279-4) Gradient Shimming Sy[stem menu,](#page-589-0) [266](#page-266-4) gradient spoiling time, 589 gradient step size, [271](#page-271-3) gradient strength, [274](#page-274-2) maximum value, [268](#page-268-1) voxel selection, [278](#page-278-2) X, Y, Z gradients, [278](#page-278-3) gradient strength for each axis, [279](#page-279-5) gradient strengths calibrat[ion for PGE,](#page-116-5) [409](#page-409-3) gradient table generation, 116 gradient total limit, [277](#page-277-0) gradients for X, [Y, and Z axes,](#page-104-3) [272](#page-272-1) Gradients label, 104 gradtables directory, [116](#page-116-6), [509,](#page-509-3) [589](#page-589-1) graphics window, 535 display mess[ag](#page-535-0)[e with large characters,](#page-272-2) [85](#page-85-0) display status, 272 display text file, [195](#page-196-3) draw box, 88 flipping te[xt](#page-88-2) [window in and out,](#page-316-2) [228](#page-228-3) full screen, 316 write formatted text to screen, [622](#page-622-5) Graphics Window colors, 504 graphics window, dividin[g into rows and columns,](#page-504-0)  $\frac{510}{2}$  $\frac{510}{2}$  $\frac{510}{2}$ GraphOn terminal window clearing, 99 gray scale contrast adjustment, [273](#page-273-2) gray scale display adjustment, [272](#page-272-3) gray scale image display, [299](#page-299-3) gray scale image plot, [300](#page-300-0) grid lines over 2D plot, [425](#page-425-0) grid on a 2D d[isplay,](#page-43-0) [273](#page-273-3) gripper abort, 43 Group A parameters, [146](#page-146-1)

group of parameters in tree, [511](#page-511-0)

#### *H*

H1.par file, [524](#page-524-3) Hardware button, 106 hardware Ethernet [address display,](#page-106-0) [198](#page-198-8) hardware shimming list of shims, [285](#page-285-0) hardware shims, [465](#page-465-1), [504](#page-504-1) hardware status of console, [298](#page-298-1) hardware values in acqui[sition system,](#page-285-1) [512](#page-512-0) hardware Z1 shimming, 285 HCCHTOCSY seq[uence,](#page-68-2) [283](#page-283-0) HCPF experiment, 68 height of peak, [232](#page-232-1) Help button, [286](#page-286-3) help directory, [286](#page-286-4) help information, [286](#page-286-5) HET2DJ button, [286](#page-286-6) HET2DJ pulse sequence, [286](#page-286-7) HETCOR acquisition, [284](#page-284-0) HETCOR button, 286 HETCOR experi[ment, changing](#page-286-8) [parameters for,](#page-427-0) [286](#page-286-9) HETCOR pulse sequence, [286,](#page-286-10) 427 HETCORCP1 pulse sequence, [287](#page-287-0) HETCORPS pulse sequence, [287](#page-287-1) heteronuclear 2D-J experiment, [286](#page-286-11) heteronuclear chemical shi[ft correlation,](#page-148-1) [286](#page-286-12) heteronuclear decoupling, 148 heteronuclear J-resolved 2D spectra, [425](#page-425-1) heteronuclear multiple-quantum coherence[,](#page-289-0)  $288$ ,  $289$ heteronuclear Overbodenhaus[en experiment,](#page-518-0) [293](#page-293-0) Hewlett-Packard plotter pens, 518 Hewlett-Packard pl[otters,](#page-287-2) [55](#page-55-1)[,](#page-287-2) [293](#page-293-1)[,](#page-287-2) [629](#page-629-0)[,](#page-287-2) [632](#page-632-0) hiding a command, 287 high signal handling, 439 high-power pulse wid[ths, calibrating,](#page-439-0) [66](#page-66-1) Hilbert transform algorithm, 219 HMBC experimen[t, changing parameters for,](#page-427-1) [287](#page-287-3) HMBC sequence, 427 HMQC experiment, changing parameters for, [288](#page-288-1) HMQC phase-sensitive PFG pulse [sequence,](#page-427-2) [262](#page-262-1) HMQC pulse sequence, [261,](#page-261-3) [288](#page-288-2), 427 HMQCR pulse sequence, [289](#page-289-1) HMQC-TOCSY 3D pulse sequence, [290](#page-290-0) HMQCTOCSY sequence, 289 HMQCTOXY experiment, changing parameters for, HOHAHA experiment, 582 HOM2DJ button, [290](#page-290-1) HOM2DJ pulse sequence, [290](#page-290-2) Homo Dec. Offset label, [106](#page-106-1), 285 HOMODEC experiment, chan[ging parameters for,](#page-285-2) [290](#page-290-3) Homodecoupler label, [105](#page-105-1), [106,](#page-106-2) 291 homodecoupler power level, [153](#page-153-2) homodecoupling control, [291,](#page-291-1) [292](#page-292-1) homonuclear correlation, [112,](#page-112-0) 581 homonuclear decoupler offset c[o](#page-581-0)[nfiguration,](#page-291-2) [285](#page-285-3) homonuclear decoupler present, 291 homonuclear decoupling, [148](#page-148-2)

Homonuclear Hartmann-Hahn experiment, [582](#page-582-3) homonuclear J-resolved 2D experiment, [290](#page-290-4) homonuclea[r J-resolved 2D spectra,](#page-293-2) [426](#page-426-0) homospoil, 293 pulse length, [296](#page-296-1) pulses, [293](#page-293-3) horizontal LC axis, [126](#page-126-4), [398](#page-398-0) horizontal offset, [290](#page-290-5) horizontal projection of trace, [130](#page-130-1) horizontally stacked spectra, [192](#page-192-2) host computer serial port connection to changer, [536](#page-536-0) host computer connection to Ethernet, [507](#page-507-3) host computer di[sconnect from Ethernet,](#page-44-3) [517](#page-517-3) host disk errors, 44 hostname.le0 file, [507](#page-507-4) hosts.3D file, 243 Hoult setting f[or final pulse times,](#page-243-3) [292](#page-292-2) HP Params button, 293 HSQC experiment, [changing](#page-293-4) [parameters for,](#page-293-5) [294](#page-294-0) HSQC pulse sequence, [262,](#page-262-2) 293 HSQC-TOCSY 3D pulse sequence, [295](#page-295-0) hypercomplex points to left-shift interferogram, [341](#page-341-0)

#### *I*

I1 and I2 values, 204 identifier, return [for argu](#page-204-4)[ment type,](#page-51-0) [591](#page-591-1) idle mode for amplifiers, 51 IF Frequency label, [104](#page-104-4) imag.c file, [278](#page-278-4) image annotate display, [300](#page-300-1) center on the readout axis, [441](#page-441-1) coordinate display information, [327](#page-327-1) field of view size for readout, [340](#page-340-4) position o[n 2D phase encode axis,](#page-300-2) [437](#page-437-0) Image button, 300 ImageBrowser application, [90](#page-90-0) ImageBrowser FDF files, [558](#page-559-2) ImageBrowser pro[gram,](#page-301-0) [560](#page-560-2)[,](#page-301-0) [563](#page-563-1) ImageCalc button, 301 images calculate 2D phasefiles, [300](#page-300-3) display multiple images, [160](#page-160-3) generate as ImageBrowser files, [558](#page-559-3) generate from experiment, [559](#page-559-4) save as FDF files, [559](#page-559-5) save as ImageBro[wser files,](#page-141-2) [558](#page-559-6) imaginary part of FID, 141 imaging application [mode,](#page-94-3) [58](#page-58-0) attenuator, 94 echo time, 573 intensity of [excitati](#page-573-2)[on pulse,](#page-57-0) [584](#page-584-1) macros and menus, 57 readout position, [362](#page-362-0) imaging experiments repetition time, [586](#page-586-0) Imaging Gradient Coil label, [105](#page-105-2) imaging gradie[nts setup,](#page-302-2) [303](#page-303-1) imconi macro, 302 inactive parameter, [379](#page-379-1)

INADEQUATE data about 2-qua[ntum axis,](#page-303-2) [230](#page-230-1) INADEQUATE p[ulse sequence, 303](#page-303-3) INADQT button, 303 Incredible Natural Abundance [Double-Quantum](#page-303-4)  Transfer Experiment, 303 incremented delay for pulse sequence, [124,](#page-124-0) [125](#page-125-0) index of experimental fr[equency of transition,](#page-83-1) [100](#page-100-2) indirectly detected axis, 83 INEPT button, [304](#page-304-0) INEPT pulse sequence, [304](#page-304-1) info directory, [503](#page-503-1) info\_# file, [409](#page-409-4) inline DSP, 187 Input board [spectral width,](#page-187-5) [355](#page-355-2) Insensitive Nuclei [Enhanced by Polarization](#page-304-2)  Transfer, 304 inserting a sample, [298,](#page-298-2) [306](#page-306-1) inset spectrum, [306](#page-306-2) integer-type parameter, [116](#page-116-7) integral display, [180](#page-180-3) display mode, [307](#page-307-0) integral value, [305](#page-305-2) largest value in region, [306](#page-306-3) normal[ization scale,](#page-308-0) [305](#page-305-3) offset, 308 regions, [293](#page-293-6) reset points, [634](#page-634-1) scale, [308](#page-308-1) set value, 514 integral amplit[udes display,](#page-514-0) [170](#page-170-2) integral amplitudes plot, [417](#page-417-0) integral scale adjustment, [308,](#page-308-2) [309](#page-309-0) integrals clear reset points, [121](#page-121-0) data truncation limit, [120](#page-120-2) display in n[ormalized format,](#page-151-2) [153](#page-153-3) display list, 151 find integral values, [370](#page-370-1) find normalized integral values, [372](#page-372-0) reset point amplitudes, [320](#page-320-3) reset point f[requencies,](#page-151-3) [321](#page-321-0) Integrals button, 151 integration, 1D spectrum, [307](#page-307-1) intensity of spectru[m at a point,](#page-553-0) [352](#page-352-1) intensity threshold, 553 interactive acquisit[ion display,](#page-181-1) [38](#page-38-2) Interactive button, 181 Interactive Mode button, [46](#page-46-2) interactive phasing, [180](#page-180-4) interactive probe tuning, [590](#page-590-0) interactive UNIX shell, [528](#page-528-0) Interactive View button, [420](#page-420-0) interferogram coefficients, [214](#page-214-2) interferograms first-point multiplier, [233](#page-233-2) start of display, [527](#page-527-0) type of data processing, [443](#page-443-0) weighting interactively, [627](#page-627-3) width of display, [617](#page-617-1) zero-order phasing constant, [415](#page-415-1) interlock to control l[ock level and spin speed,](#page-41-2) [303](#page-303-5) Internet address, [40](#page-40-3), 41 inverse cosine calculation, [37](#page-37-1)

inverse Fouri[er transform,](#page-61-2) [236](#page-236-0) inverse sine, 61 inverse tangent, 63 inversion prepul[se recovery time,](#page-63-4) [578](#page-578-3) inversion pulse intensity, [585](#page-585-3) inversion pulse length, [416](#page-416-0) inversion pulse shape, [417](#page-417-1) inversion recovery experiments, [578](#page-578-4) inversion rec[overy mode,](#page-301-1) [308](#page-308-3) invert image, 301 iterated parameters list, [309](#page-309-1) iterations in an iterative simulation, [370](#page-370-2)

### *J*

J-correlation experiment, [581](#page-581-1) joining an exist[ing experiment,](#page-61-3) [310](#page-310-2) joint arrays, 61 J-resolved 2D spectrum, [230](#page-230-2) jump-and-return sequence, [312](#page-312-0) JUMPRET sequence, [312](#page-312-1)

## *K*

keyboard entries record, [467](#page-467-0) keyboard focus to input window, [230](#page-230-3) keyboard input into variables, [304](#page-304-3) kinetics analysis, [54](#page-54-1), [209,](#page-209-1) [314](#page-314-0), [315,](#page-315-0) [407](#page-407-3)

# *L*

label a stacked spectra display, [193](#page-194-1) labeling an image display, 300 laboratory fra[me Overhauser experiment,](#page-316-3) [373](#page-373-0) Large button, 316 lastlk file, 316 latching ca[pabilities](#page-316-4) [of frequency synthesizer,](#page-316-6) [316](#page-316-5) Latching label, [104](#page-104-5), 316 LC axis, [126,](#page-126-5) [398](#page-398-1) LC-NMR 2D acquisition para[meters,](#page-45-1) [318](#page-318-0) add series of FIDs, 45 create parameters, [394](#page-394-1) create pseudo-2D dataset, [265](#page-265-5) delay for trigger, [196](#page-196-4) display horizontal LC axis, [126](#page-126-6) display LC-NMR parameters, [147](#page-147-5) general 2D experiment setup, 319 set up parameters for LC-NM[R sequences,](#page-319-1) [319](#page-319-2) set up pulse sequ[ence for LC-NMR run,](#page-522-1) [318](#page-318-1) set up scout run, 522 TOCSY sequence, [318](#page-318-2) least-square[s curve fitting,](#page-319-3) [53](#page-53-1)[,](#page-319-3) [208](#page-208-2) Left button, 319 left half of screen display limits, [319](#page-319-4) left-shift FID to time-dom[ain cursor,](#page-341-1) [580](#page-580-2) left-shift ni interferogram, 341 left-shift ni2 inter[ferogram,](#page-340-5) [341](#page-341-2) left-shift np FID, 340 leg relay control, [320](#page-320-4)

lfs (low-freque[ncy suppression\) option,](#page-211-7) [393](#page-393-2) Library button, 211 limits for scales in regression, [495](#page-495-0) limits of parameter in a tree, [514](#page-514-1) limNET nodes database, [163](#page-163-2) line amplitudes list, 325 line assignments [for spin simulation,](#page-317-2) [98](#page-98-0)[,](#page-317-2) [151](#page-151-4) line broadening, 317 line broadening factor, [627](#page-627-4) line drawing between points, [177](#page-177-5) line drawing capability, [361](#page-361-1), [406](#page-406-1) line frequencies, [325,](#page-325-1) [534](#page-534-1) line frequencies and intensities display list, [152](#page-152-1) find values, [371](#page-371-0) line in a text file, [330](#page-330-1) line list plotting, 428 line listing intens[ity and f](#page-428-0)[requency,](#page-364-0) [256](#page-256-1) line narrowing sequence, 364 linear amplifiers, [53](#page-53-2), [57](#page-57-1), [105](#page-105-3) decoupler po[wer level,](#page-583-0) [173](#page-173-0)[,](#page-583-0) [174](#page-174-0) power level, 583 linear curve fitting, [54](#page-54-2) linear fitting to data, 209 linear modulator po[wer,](#page-209-2) [176](#page-176-2)[,](#page-209-2) [177](#page-177-6)[,](#page-209-2) [585](#page-585-4) linear monotonic order data, [569](#page-569-2) linear prediction algorithm, [332](#page-332-2), 333 algorithm data e[xtens](#page-333-0)[ion,](#page-337-1) [337](#page-337-0)[,](#page-337-1) [338](#page-338-0) arraying parameters, 337 calculation start point, [554](#page-554-0) coefficients to calc[ulate,](#page-395-0) [335](#page-335-0)[,](#page-395-0) [336](#page-336-0) create parameters, 395 data extension, [334](#page-334-2), [335](#page-335-1) data extension start point, [553](#page-553-1) multiple operations, [337](#page-337-2) number of data points, [336](#page-336-1) output spectrum, [339](#page-339-0) parameter creation, [47](#page-47-4) parameter group, [147](#page-147-6) print output, [338,](#page-338-1) [339](#page-339-1) printout, 337 type of d[ata processing,](#page-337-3) [442](#page-442-1)[,](#page-337-3) [443](#page-443-1)[,](#page-337-3) [444](#page-444-0) linear scaling of image intensity, [299](#page-299-4) linearly spaced array values, [60](#page-60-0) line-narrowing multiple-pulse, [90](#page-90-1) Lines button, 152 lines of text, l[ook up fro](#page-152-2)[m a text file,](#page-508-4) [330](#page-330-2) lineshape modification, 508 linewidth for spin simulation, [535](#page-535-1) linewidth measurement, [179](#page-179-1) load time counter, 630 local file transfer t[o remote host,](#page-630-2) [205](#page-205-4) local host name display, [198](#page-198-9) local oscillator (L.O.), [330](#page-330-3) localized spectroscopy, [606](#page-606-2) localized spectroscopy experiments repetition time, [586](#page-586-1) location of sample in tray, [326](#page-326-1) location to start a line, [361](#page-361-2) lock acquisition time constant, [328](#page-328-1) automatic control, 51 automatic phase ad[justment,](#page-51-1) [327](#page-327-2)

capture, 51 digital l[ock display,](#page-51-2) [466](#page-466-2) frequency o[n UNITYplus,](#page-329-0) [515](#page-515-0) gain value, 329 interactive, 38 lock freque[ncy adjustment,](#page-38-3) [328](#page-328-2) lock parameters setup, [515](#page-515-1) loop time constant, [330](#page-330-4) phase value, [329](#page-329-1) power value, [329](#page-329-2) read current lock level, [466](#page-466-3) remove inactive lock, [595](#page-595-1) solvent selection, [537](#page-537-0) solvent used, [316](#page-316-7) time constant, 329 transmitter thu[mbwheel switches,](#page-329-3) [328](#page-328-3) tuni[ng on GEMINI 2000,](#page-599-1) [196](#page-196-5) lock file, 599 lock frequency track changes, 321 Lock Frequency lab[el,](#page-321-1) [104](#page-104-6)[,](#page-40-4) [105](#page-105-4)[,](#page-40-4) [106](#page-106-3)[,](#page-40-4) [328](#page-328-4) lock level display, [39](#page-39-3), 40 lock lev[el interlock,](#page-212-4) [303](#page-303-6) log file, 212 log file for experiment, [211](#page-211-8) logarithm of [a number,](#page-88-3) [325](#page-325-2) login macro, 88 loop size of fifo, 221 looping control f[or real-time arrays,](#page-221-3) [516](#page-516-0) looping processes control, [501](#page-501-0) Lorentzian lineshape, [224,](#page-224-6) [508](#page-508-5) low signal handling, [439](#page-439-1) low-band amplifier, [53](#page-53-3) lowercase format of string, [232](#page-232-2) low-pass digital filter, [393](#page-393-3) low-pass Gaussian filter, [222](#page-222-4) lpanalyz.out.# file, [337,](#page-337-4) [338](#page-338-2), [339](#page-339-2)

#### *M*

macdir entries, removing, 77 maclib directory, [88](#page-88-4), [115,](#page-115-0)[135](#page-135-5)[,](#page-79-1) [206](#page-206-0)[,](#page-79-1) [346](#page-346-1)[,](#page-79-1) [467](#page-467-1) macro, writing a string to a, 79 macros activated by VNMR bootup, [88](#page-88-5) automatic execution, [519](#page-519-0) before experiment starts, [249](#page-249-3) change action of abort command, [35](#page-35-0) check for existence, 205 copy system macro t[o](#page-205-5) [become user macro,](#page-344-2) [347](#page-347-0) copy user macro file, 344 create without text editor, [115](#page-115-1) delete user macro, [135](#page-135-6) display dialog box, [148](#page-148-3) display system macro, [346](#page-346-2) display user macro in text window, [344](#page-344-3) display which macro is used, [621](#page-621-2) edit online description, [351](#page-351-1) edit user macro with vi editor, [348](#page-348-1) edit with macro editor, [345](#page-345-1) hide command wi[th same name,](#page-467-2) [287](#page-287-4) keyboard entries, 467 list system macros, [347](#page-347-1)

list user macro file names, [345](#page-345-2) load macro into memory, [345](#page-345-3) name of invoking macro, [344](#page-344-4) name storage for macros, [367](#page-367-3) online description, [351](#page-351-2) real-value storage parameters, [463](#page-463-2) remove macro from memory, [453](#page-453-2) remove system macro, [347](#page-347-2) remove user macro from directory, [346](#page-346-3) restore normal abort function, [36](#page-36-0) return values to calling [macro,](#page-35-1) [473](#page-473-1) terminate calling macro, 35 terminate execution, [473](#page-473-2) user's macro [directory,](#page-77-3) [344](#page-344-5) macros, deleting, 77 macros, saving in GLIDE run, [74](#page-74-2) [magic angle spinning, see MAS](#page-547-3) Magnet Leg Driver Board [Configuration ID,](#page-320-5) [440](#page-440-1) magnet leg relay control, 320 magnetization recovery, [123](#page-123-2) main magnetic field strength, [85](#page-85-1) Make Shimmap button, [266](#page-266-5) makeuser command, [596](#page-596-2) manual dire[ctory,](#page-266-1) [351](#page-351-3)[,](#page-266-1) [352](#page-352-2) map shims, 266 MARK button, [353,](#page-353-1) [354](#page-354-1) Mark button, [420](#page-420-1) mark output, 596 mark1d.out fi[le,](#page-596-3) [62](#page-62-2)[,](#page-596-3) [353](#page-353-2)[,](#page-596-3) [541](#page-541-0)[,](#page-596-3) [597](#page-597-2) mark2d.out file, [89](#page-89-0), [353,](#page-353-3) 420 MAS cross-polarizati[on spin-lock contact time,](#page-547-4) [108](#page-108-2) MAS spinning speed, 547 Max. Decoupler label, [105,](#page-105-5) [106](#page-106-4), [173](#page-173-1) Max. Narrowband Width la[bel,](#page-103-1) [103](#page-103-0)[,](#page-103-1) [168](#page-168-5)[,](#page-103-1) [355](#page-355-3) Max. Spectral Width label, 103 Maximum DMF label, 103 maximum frequency of [any transition,](#page-103-2) [536](#page-536-1) Maximum gradient DAC value, [271](#page-271-3) maximum gradient strength for each axis, [279](#page-279-6) maximum limits on a parameter, [515](#page-515-2) maximum parameter value array, [395](#page-395-1) maximum transients accumulated, [365](#page-365-4) mean of the data in regressi[on.inp file,](#page-534-2) [435](#page-435-0) measured line frequencies, 534 measured line frequencies array, [541](#page-541-1) memory buffers, write to disk, [229](#page-229-3) memory increased by removi[ng macros,](#page-357-2) [453](#page-453-3) memory map FID file, close, 357 memory map open FID file, [359](#page-359-2) memory usage statistics, [365](#page-365-5) Menu On button, [355](#page-355-4) menulib directory, [222,](#page-222-5) [355](#page-355-5) menus button command string, [365](#page-365-6) change status of menu system, [355](#page-355-6) edit menu with vi editor, [356](#page-356-4) label for button, 361 menu displayed [by Return button,](#page-361-3) [316](#page-316-8) path to user's menu directory, [356](#page-356-5) return currently active menu, [368](#page-368-0) select menu without activation, [368](#page-368-1) **MERCURY** spin hardware, [542](#page-542-1) MERCURY series

broadband ch[annel tuning,](#page-107-1) [91](#page-91-1) console type, 107 MERCURY-VX probe tuning mode, [591](#page-591-0) spin hardware, [542](#page-542-2) message confirm using mouse, [107](#page-107-2) display with large characters, [85](#page-85-2) messages from [send2Vnmr,](#page-552-0) [321](#page-321-2) method string, 552 microimaging center sequence calibration, [504](#page-504-2) ECC tool window, 199 eddy current comp[ensation analysis,](#page-199-5) [199](#page-199-6) eddy current compensation data, [198](#page-198-10) field of view for phase encode, [334](#page-334-3) generate transverse magnetization, [638](#page-638-2) gradient amplifier installation tests, [573](#page-573-3) gradient calibration constant, [508](#page-508-6) intensity of an inversion pulse, [585](#page-585-5) inversion pulse shape, [417](#page-417-2) move data into reference table, [198](#page-198-11) orientation of slice plane, [380](#page-380-1) phase encoding gradient [increment,](#page-455-3) [270](#page-270-3) refocusing pulse shape, 455 shape of excitation pulse, [385](#page-385-3) shaped gradient tests, [276](#page-276-0) update eddy [current settings,](#page-544-0) [200](#page-200-5) Minimum button, 544 minimum frequency of any transition, [536](#page-536-2) minimum intensity threshold, [553](#page-553-2) minimum limits on a parameter, [515](#page-515-3) minimum of two spectra, [544](#page-544-1) minimum parameter value array, [396](#page-396-1) MLEV-16 decoupling sequence, [155](#page-155-3), [157,](#page-157-1) [160](#page-160-4) mode for n-dimensional data display, [586](#page-586-2) modulation frequency of decoupler, [155](#page-155-4), [156](#page-156-1) modulation mode [for decoupler,](#page-587-0) [160](#page-160-5)[,](#page-587-0) [161](#page-161-1) mopos parameter, 587 mouse confirming a message, [107](#page-107-3) mouse position, reporting, [264](#page-264-1) moving files, [365,](#page-365-7) 471 parameters [between experiments,](#page-471-4) [363](#page-363-1) spectral window a[ccording to cursors,](#page-363-2) [362](#page-362-1) transmitter offset, 363 MQCOSY pulse sequence, [363](#page-363-3) MREV8 pulse sequence, [121](#page-121-1), [364](#page-364-1) multidimensional data [display mode,](#page-367-4) [586](#page-586-3) multiecho sequences, 367 multihost processing, [245](#page-245-1), [246](#page-246-0) multiple image display, [160](#page-160-6) multiple receivers add transform[ed data files with weighting,](#page-49-0) [484](#page-484-2) combine data, 49 number currently active, [367](#page-367-5) number of receivers, [377](#page-377-1) set filter bandwidth, [364](#page-364-2) set gain, 364 weightin[g for different](#page-364-3) [receivers,](#page-464-1) [464](#page-464-0) which receivers to use, 464 multiple-pulse line narrowing, [90,](#page-90-2) [364](#page-364-4) multiple-quantum filtered COSY, [363](#page-363-4), [581](#page-581-2)

multipulse experiments  $f_1$  scaling factor, [496](#page-496-3) scaling factor, [495](#page-495-1) multislice experiments, [559](#page-559-7) spin-echo imaging sequence, [500](#page-500-0)

#### *N*

name of pulse sequence, [501](#page-501-1) name storage for macros, [367](#page-367-6) natural logarithm of number, [325](#page-325-3) negative intensities, setting 2D, [638](#page-638-3) ni interferogram number of complex poin[t to left shift,](#page-443-2) [341](#page-341-3) type of data processing, 443 ni2 interferogram type of data processing, [443](#page-443-3) zero-order phasing constant, [415](#page-415-2) NMR resonance [offset frequency,](#page-205-6) [473](#page-473-3) node files, [204,](#page-204-5) 205 nodes file, [204,](#page-204-6) [205](#page-205-7) NOE difference e[xperiment,](#page-121-2) [373](#page-373-1) NOE experiment, 121 **NOESY** parameter set, [268](#page-268-2) plotting spectra, [423](#page-423-0) pulse sequence, [373](#page-373-2) NOESY button, 374 NOESY experi[ment, changing parameters for,](#page-374-2) [373](#page-373-3) NOESY1D experiment, changing parameters for[, 374](#page-374-3) noise level estimate, 258 noise level in spectrum, [375](#page-375-0) noise level of FID, [374](#page-374-4) noise mode decoupling, [155](#page-155-5) noise modulation, [160](#page-160-7) noise multiplier, 374 normalized integ[ral amplitudes,](#page-374-5) [170](#page-170-3) normalized integral amplitudes plot, [417](#page-417-3) normalized integral values, [372](#page-372-1) normalized integrals display list, [153](#page-153-4) normalized intensity mode, 372 normaliz[ing homodecoupler power output,](#page-410-2) [285](#page-285-4) nt array, 410 N-type display, [377](#page-377-2) nucleus for decoupler, [162](#page-162-0), [163](#page-163-3) nucleus for observ[e transmitter,](#page-524-4) [580](#page-580-3) nucleus selection, 524 nucleus to add to probe file, [46](#page-46-3) Nucleus,Solvent button, [524](#page-524-5) nuctables directory, 162 number of incremen[ts of evolution time,](#page-162-1) [369](#page-369-3)[,](#page-162-1) [370](#page-370-3) Number of RF Cha[nnels label,](#page-299-5) [104](#page-104-7)[,](#page-299-5) [378](#page-378-0) Nyquist frequency, 299

# *O*

object library for PSG, [448](#page-448-2) oblique imaging capability, [500](#page-500-1) observe nucleus t[ransmitter frequency,](#page-215-2) [527](#page-527-1) observe receiver, 215 Observe Receiver board, [464](#page-464-2)

offset horizontal, [290](#page-290-6) integral, [308](#page-308-4) vertical, [605](#page-605-2) offset frequency calculate for nucleus and ppm, [517](#page-517-4) online description of [command or macro,](#page-351-5) [351](#page-351-4) edit description, 351 open reel tape, [570](#page-570-1) oph real-time variable, [113](#page-113-1) order of parameter array, [60](#page-60-1) orientation of slice plane, [380](#page-380-2) out.c file, 111 overhead [delay between FIDs,](#page-111-1) [123](#page-123-3) overrange of frequency synthesizer, [382](#page-382-2) oversampling bandpass fil[ter offset,](#page-381-2) [381](#page-381-1) bandwidth, 381 factor for a[cquisition,](#page-381-3) [382](#page-382-3) filter type, 381 number of coefficients, [380](#page-380-3) parameter creation, [47](#page-47-5), [396](#page-396-2) setting parameters, [362](#page-362-2) Oxford shim supply, [529](#page-529-1) Oxford VT controller, [354](#page-354-2) Oxford-Sorenson VT controller, [354](#page-354-3)

#### *P*

Page button, [389](#page-389-0) page change on plotter, [389](#page-389-1) par directory, [524](#page-524-6) parameter array, [504](#page-504-3) parameter directory delete, [136](#page-136-5) parameter list paramete[r names and values,](#page-436-0) [390](#page-390-1) plotting, 436 power level parameters, [457](#page-457-0) pulse length parameters, [428](#page-428-1) pulse template parameters, [398](#page-398-2) parameter screens display menu, [147](#page-147-7) parameter set, converting to APT experiment, [58](#page-58-1) parameter sets correct saved parameter sets, [595](#page-595-2) file name of retrieved set, [221](#page-221-4) update all s[ets in directory,](#page-396-3) [595](#page-595-3) parameter style, 396 parameter tree copy parameters of group, [275](#page-275-1) create new parameter, [115](#page-115-2) destroy parameters of a group, [139](#page-139-2) display parameters [with attributes,](#page-514-2) [150](#page-150-1) limits of parameter, 514 load parameters from fi[le into a tree,](#page-379-2) [234](#page-234-2) make parameter active, 379 make parameter inactive, [379](#page-379-3) prune extra parameters, [447](#page-447-1) remove a parameter, [139](#page-139-3) set Dgroup of a parameter, [506](#page-506-1) set group of parameter, [511](#page-511-1) set values of string parameter, [506](#page-506-2) systemglobal-type tree, [102](#page-102-0)

types of trees, [116](#page-116-8) value of parameter, [525](#page-525-0) write parameters to file, [235](#page-235-4) parameters 3rd rf/3D parameter group, [145](#page-145-4) 4th rf channel parameter displ[ay group,](#page-144-6) [145](#page-145-5) acquisition/processing group, 144 add for FID display, [220](#page-220-2) add parameter to probe file, [48](#page-48-0) add to current experiment, [46](#page-46-4) adjust val[ues from setup macros,](#page-311-1) [226](#page-226-2) adjusting, 311 adjusting plot, [311](#page-311-2) arrayed for acquisition, [126](#page-126-7) arraying order and precedence, [60](#page-60-2) automation parameter group, [147](#page-147-8) basic experiment setup, [524](#page-524-7) boxed for plotting, 89 center seque[nce calibration,](#page-524-8) [504](#page-504-4) change type, 524 check existence, [205](#page-205-8) chemist-style, [89](#page-89-2) convert to PGE, [409](#page-409-5) copy between trees, [275](#page-275-2) correct limits and step sizes, [394](#page-394-2) correct parameter char[acteristics,](#page-390-2) [225](#page-225-1) create 2D parameters, 390 create 3D parameters, [391](#page-391-3) create 4D acquisition parameters, [391](#page-391-4) create for fourth channel, [225](#page-225-2), [226](#page-226-3) create for linear prediction, [395](#page-395-2) create for third rf channel, [225](#page-225-3) create LC-NMR parameters, [394](#page-394-3) create new parameter in tree, [115](#page-115-3) create oversampling parameters, [396](#page-396-4) create parameters for 2D peak picking, [394](#page-394-4) create solvent subtractions [parameters,](#page-597-3) [393](#page-393-4) customize parameter sets, 597 destroy a parameter, [138](#page-138-1) destroy paramet[ers of a group,](#page-55-2) [139](#page-139-4) display control, 55 display from tree with attributes, [150](#page-150-2) display parameters group, [145](#page-145-6) display templates for third rf channel, [391](#page-391-5) display values in [text window,](#page-461-1) [199](#page-199-7) displaying value, 461 downsampling, 392 edit parameter a[nd its attributes,](#page-392-2) [391](#page-391-6)[,](#page-392-2) [392](#page-392-3) full recall of display p[arameters,](#page-213-3) [234](#page-234-3) full spectr[um display, 213](#page-258-3) get value, 258 gradient shimming, [266](#page-266-6) limits of parameter in tree, [514](#page-514-3) linear prediction para[meter group,](#page-60-3) [147](#page-147-9) linearly spaced steps, 60 list to be iterated, [309](#page-309-2) lock parameters setup, [515](#page-515-4) make parameter active, [379](#page-379-4) maximum values, [395](#page-395-3) minimum values, [396](#page-396-5) move between experiments, 363 move display parameters between experiments, move parameters to target experiment, [586](#page-586-4)

plot list automatically, [55](#page-55-3) plot on special c[hart paper,](#page-259-4) [293](#page-293-7) prepare f[or acqi, 259](#page-55-4) print all, 55 protection mode, [519](#page-519-1) prune parameters from tree, [447](#page-447-2) pseudo-echo weighting, [448](#page-448-3) read from file and load into tree, [234](#page-234-4) recall display parameter set, [463](#page-463-3) recalling stored parameters, [79](#page-79-2) reset after partial 3D FT, [472](#page-472-0) resolution enhancement, [473](#page-473-4) restoring current experiment, [311](#page-311-3) retrieve from experiment subfile, [489](#page-489-2) retrieve from file, 487 retrieve individual [parameters from file,](#page-487-5) [489](#page-489-3) retrieve parameter from probe file, [256](#page-256-2) save display parameters as set, [491](#page-491-1) save from experiment, [560](#page-560-3) save from tree to file, [235](#page-235-5) save parameters from global tree, [493](#page-493-2) set group of parameter in tree, [511](#page-511-2) set up for pulse sequences, [449](#page-449-0) set up standard two-p[ulse sequence,](#page-606-3) [491](#page-491-2) set voxel parameters, 606 shaped gradients testing, [276](#page-276-1) shims parameter group, [147](#page-147-10) sine window function, [532](#page-532-1) sinebell weighting, [533](#page-533-0) sine-squared win[dow function parameter](#page-533-1)  values, 533 spin simulation parameter arrays, [151](#page-151-5) spin simulation parameter group, [146](#page-146-2) spin system para[meters to iterate,](#page-396-6) [304](#page-304-4) step size values, 396 system configuration, [102](#page-102-1) test state of parameter, [379](#page-379-5) turn off active parameter, [379](#page-379-6) types of values, [115](#page-115-4) unit conversion, 593 update after new [VNMR install,](#page-593-0) [596](#page-596-4) value of parameter in tree, [525](#page-525-1) VAST experiment param[eter setup,](#page-397-0) [598](#page-598-0) version of [parameter set, 397](#page-436-1) Params button, 436 parlib file, [449](#page-449-1) paths 2D planes from a 3D data set, [397](#page-397-1) current working directory, [455](#page-455-4) user's macro directory, [344](#page-344-6) user's menu directory, [356](#page-356-6) user's shim settings directory, [530](#page-530-0) VNMR system directory, [566](#page-566-1) VNMR user directory, [597](#page-597-4) Pbox add parameter definition to p[box.inp file,](#page-458-0) [402](#page-402-0) assign Pbox calibration data, 458 convert to Pbox default units, [403](#page-403-3) converts to default units, [403](#page-403-3) create Pbox shape file, [114](#page-114-0) create shape definition, [459](#page-459-0) define excitation band, [399](#page-399-0), 499 define excitation band for solvent suppression,<br>[400](#page-400-0)

display interactive modulation pattern, [184](#page-184-2) display interactive pulse shape, [184](#page-184-3) display last generated pulse shape, [184](#page-184-4) display modulation pattern, [184](#page-184-5) display pulse shape, [184](#page-184-6) extract dmf value, [400](#page-400-1) extract dres value, [400](#page-400-2) extract fine power level, [401,](#page-401-0) [402](#page-402-1) extract name of last shape, [400](#page-400-3) extract power level, [401](#page-401-1) extract pulse length, [401](#page-401-2) generate a single-band shapefile, [458](#page-458-1) open shape definition file, [380](#page-380-4) plot modulation pattern, [449](#page-449-2) plot pulse excitation profile, [438](#page-438-0) plot pulse shape, 449 plot the last creat[ed pulse shape,](#page-449-3) [450](#page-450-2) print pulse header, 437 reset temporary pb[ox/Vnmr variables,](#page-437-1) [402](#page-402-2) simulate Bloch profile [for a shaped pulse,](#page-453-4) [459](#page-459-1) write a wave into file, 453 write wave definition string, [525](#page-525-2) pbox write wave [definition string,](#page-114-1) [525](#page-525-2)[,](#page-114-1) [528](#page-528-1) pbox shape file, 114 pcss.outpar storage file, [165,](#page-165-2) [405](#page-405-0) peak frequencies display, [169](#page-169-2) peak frequencies plot, [437](#page-437-2) peak frequencies threshold, [577](#page-577-0) peak height or phase meas[urement,](#page-50-2) [232](#page-232-3) peak height[s comparison, 50](#page-258-4) peak noise, 258 peak number, [318](#page-318-3) peak picking, [322,](#page-322-1) [418](#page-418-0) diagonal peak threshold, [629](#page-629-1) parameters creation, [394](#page-394-5) plot results, [428](#page-428-2) peak printout threshold, [577](#page-577-1) peak search range of data points, [376](#page-376-1) peak truncation in spectra plot, [418](#page-418-1) peak width of s[olvent resonances,](#page-556-0) [537](#page-537-1) peak, selecting, 556 Peaks button, [437](#page-437-3) peaks.bin file, [324](#page-324-0) peak-to-peak noise, [375](#page-375-1) pens maximum nu[mber to use,](#page-518-1) [355](#page-355-8) on HP plotter, 518 selection for drawing, [406](#page-406-2) Performa I, II, III, [105](#page-105-6) Performa modules, [272](#page-272-4) PFG absolute-value MQF COSY pulse sequence,  $\frac{268}{268}$ absolute-value ROESY p[ulse sequence,](#page-408-1) [277](#page-277-1) amplifiers on/off control, 408 eddy current testing, [273](#page-273-4) gradient calibration constant, [508](#page-508-7) HMQC phase-sensitive [pulse sequence,](#page-261-4) [262](#page-262-3) HMQC pulse sequence, 261 HSQC pulse sequence, [262](#page-262-4) NOESY parameter set, [268](#page-268-4) selective excitation pulse sequence, [500](#page-500-2) sequence for PFG testing, [386](#page-386-0)

TN[NOESY pulse sequence,](#page-409-6) [277](#page-277-2) pge file, 409 PGE pulse sequence calibrate gra[dient strengths,](#page-409-8) [409](#page-409-7)[,](#page-409-8) [410](#page-410-3) extract data, 409 parameter c[onversion,](#page-410-4) [409](#page-409-9) plot results, 410 print results, [410](#page-410-5) processing of data, [410](#page-410-6) phantom for gradient calibration, [508](#page-508-8) phase angle display mode, [158](#page-158-2), [387](#page-387-1) phase correction ap[plied to interferogram,](#page-413-0) [126](#page-126-8) phase cycling type, 413 phase encode gradient levels, [510](#page-510-2) image center position, [437](#page-437-4) pulse length, 583 phase encode deph[asing gradient, EPI sequence,](#page-583-1) [271](#page-271-4) phase encode gradient increment multiplier, [271](#page-271-5) phase encoding gradient increment, [270](#page-270-4) phase encoding gradient pulse length, [583](#page-583-2) phase file display in experiment, [133](#page-133-2) phase of first pulse, [413](#page-413-1) phase of peaks, [232](#page-232-4), [412](#page-412-1) phase parameters automatic calculation of, [56](#page-56-1) phase-correction angles, [332,](#page-332-3) [486](#page-486-1) phased data display mode, 158 phased spectra disp[lay mode,](#page-334-4) [387](#page-387-2)[,](#page-334-4) [411](#page-411-1)[,](#page-334-4) [412](#page-412-2) phase-encode axis, 334 phasefiles, [300](#page-300-5), [301,](#page-301-2) [302](#page-302-3), [561](#page-561-1) calculate 2D phasefiles, [300](#page-300-5) copy stored phasefile, [488](#page-488-2) transform and save images, [350](#page-350-0) phase-sensitive 2D transformation, [332](#page-332-4) phase-sensitive COSY pulse sequence, [112](#page-112-1) phase-sensitive data, [238,](#page-238-2) [241](#page-241-3), [618,](#page-618-3) [620](#page-620-2) phasing automatic, 56 control up[date region,](#page-56-2) [414](#page-414-1) phosphorus acquisition, [386](#page-386-1) processing, [386](#page-386-2) spectrum plotting, 432 phosphorus 1D experim[ent, getting parameters for,](#page-432-2) [69](#page-69-1) phosphorus spectrum, setting up parameters for, [415](#page-415-3) pi/3 shifted sinebell squared window function, [416](#page-416-1) pi/4 shifted sinebell sq[uared window function,](#page-472-1) [416](#page-416-2) pixel size calculation, 472 pl2dj macro, [429](#page-429-0) planes extract from 3D spectral data, [256](#page-256-3) planes directory, [302](#page-302-4), [488,](#page-488-3) [561](#page-561-2) planlock para[meter,](#page-421-0) [420](#page-420-3)[,](#page-421-0) [550](#page-550-3) planner lock, 421 planning a target scan, [419](#page-419-1) Plot button, [419](#page-419-2), [424](#page-424-1) Plot Design, joining, [310,](#page-310-3) [311](#page-311-4) plot parameters adjusting, [311](#page-311-5) plot queue show jobs in queue, [531](#page-531-1)

st[op jobs and remove from queue,](#page-410-7) [313](#page-313-1) plots, 410 plotter characteristics, [518](#page-518-2) device setup, [430](#page-430-0) display mode, [432](#page-432-3) Hewlett-Packard, 629 maximum numbe[r of pens,](#page-629-2) [355](#page-355-9)[,](#page-629-2) [518](#page-518-3) maximum wid[th of plotting area,](#page-404-1) [613](#page-613-0) plot contours, 404 reinitializing, 313 resolution of [poin](#page-313-2)[ts drawn,](#page-531-2) [438](#page-438-1) show plot queue, 531 stopping plot jobs, 313 submit plot and ch[ange plotter page,](#page-313-3) [389](#page-389-2) write formatted text to plotter, [622](#page-622-6) plotter units converted [from Hz or ppm,](#page-504-5) [296](#page-296-2) Plotters color, 504 plotting 2D contour plots for 3D [planes,](#page-61-4) [431](#page-431-0) 2D displayed resolution, 61 2D peak picking results, [428](#page-428-3) 2D spectra in whitewash mode, [419](#page-419-3) adjust plot parameters, [223](#page-223-3) arrayed 1D spectra, [422](#page-422-0) ATP-type spectra, [421](#page-421-1) axis label units, [82](#page-82-0) boxed parameters, [89](#page-89-3) carbon spectrum, [422](#page-422-1) color assignments, [100](#page-100-3), [518](#page-518-4) contour plot with colors, [404](#page-404-2) contours display, [168,](#page-168-6) [169](#page-169-3) COSY data set [automatically,](#page-423-1) [388](#page-388-0) COSY spectra, 423 deconvolution analysis, [424](#page-424-2) DEPT analysis, [389](#page-389-3) DEPT data, [423](#page-423-2) display sa[me as plot,](#page-88-6) [628](#page-628-3) draw box, 88 exponential curves, [407](#page-407-4) FIDs, 424 FIDs [in whitewash mode,](#page-605-3) [408](#page-408-2) files, 605 formatted text, [622](#page-622-7) grid on 2D plot, 425 heteronuclear J-r[esolved 2D spectra,](#page-425-2) [425](#page-425-3) homonuclear J-reso[lved 2D spectra,](#page-398-3) [426](#page-426-1) horizontal LC axis, 398 limit to c[enter of page,](#page-428-4) [96](#page-96-1) line list, 428 NOESY spectra, [423](#page-423-3) non-arrayed 1D spectra, [429](#page-429-1) noninteractive gray [scale image,](#page-436-2) [300](#page-300-6) parameter list, [390,](#page-390-3) 436 parameter list on special p[aper,](#page-55-5) [293](#page-293-8) parameters automatically, 55 peak frequencies over spectrum, [437](#page-437-5) PGE calculated results, [410](#page-410-7) phosphorus [spectrum,](#page-579-0) [431](#page-431-1) plot a title, 579 plotter characteristics, [518](#page-518-5) polynomial curves, [407](#page-407-5) proton spectrum, [425](#page-425-4)

pulse sequence, 439 scale below spe[ctrum or FID,](#page-439-2) [447](#page-447-3) set full page plot with room [for traces,](#page-247-8) [247](#page-247-7) set limit[s for full page plot, 247](#page-418-2) spectra, 418 spectra automatically, [429](#page-429-2) spectra in whitewas[h mode,](#page-49-1) [434](#page-434-1) spectral expansion, 49 start of plotting position, 495 start of plotting position in second direction,<br> $\frac{495}{495}$  $\frac{495}{495}$  $\frac{495}{495}$ store par[ameter style command,](#page-432-4) [396](#page-396-7) text file, 432 X,H-correlation 2D spectrum, [427](#page-427-3) [plotting area, see chart](#page-613-1) plotting scaling factor, [296](#page-296-3) pointer position, locating, [264](#page-264-2) polarization transf[er experiments,](#page-208-3) [138](#page-138-2) polynomial curve, 208 polynomial curves display, [210](#page-210-4) polynomial curves plot, [407](#page-407-6) polynomial fitting [of baseline,](#page-629-3) [86](#page-86-0) Postscript printer, 629 post-trigger delay, [290](#page-290-7) powder pattern finding the center, [544](#page-544-2) power data display mode, [158](#page-158-4) power level calibration, 584 power level for decouple[r with deuterium decoupler,](#page-584-2) [175](#page-175-4) power level for decoupler with linear amplifier[,](#page-174-1) [173,](#page-173-2) [174](#page-174-1) power level of transmitter, 583 power spectra d[isplay mode,](#page-519-2) [455](#page-455-5)[,](#page-519-2) [456](#page-456-0) power, setting, 519 powers of 2 vertic[al scale adjustment,](#page-468-0) [608](#page-608-0) ppm calculations, 468 ppm of solvent resonances, [537](#page-537-2) preacquisition delay, 388 preamplifier signal le[vel selection,](#page-388-1) [439](#page-439-3) precedence of param[eter array,](#page-439-4) [60](#page-60-4) PRESAT sequence, 439 pre-trigger delay, [465](#page-465-2) print queue show jobs in queue, 532 stop print [jobs and remove from queue,](#page-605-4) [314](#page-314-1) printcap entry, 605 printer device setup, [440](#page-440-2) linewidth resolution, [438](#page-438-2) maximum width of chart, [613](#page-613-2) resolution in dots/mm, [438](#page-438-3) send text to printer, [441](#page-441-2) start print operation, [440](#page-440-3) stopping print jobs, [314](#page-314-2) type, 605 write [formatted text on printer,](#page-605-5) [623](#page-623-1) printing color assign[ments,](#page-55-6) [100](#page-100-4)[,](#page-55-6) [518](#page-518-6) parameters, 55 PGE calculated results, [410](#page-410-8) probe fil[e after autocalibration,](#page-440-4) [37](#page-37-2) starting, 440 text file, [450](#page-450-3)

text files, [605](#page-605-6) [printing area, see chart](#page-613-3) probe phase glitch removal, [228](#page-228-4) tuning, [461](#page-461-2), [590](#page-590-1) tuning frequencies, [590](#page-590-2) tunin[g mode on GEMINI 2000,](#page-441-3) [591](#page-591-2) type, 441 probe directory, create new, [48](#page-48-1) probe file, [36,](#page-36-1) [46,](#page-46-5) [518](#page-518-7) add parameter, [48](#page-48-2) retrieve parameter, [256](#page-256-4) set deco[upler parameter values,](#page-595-4) [506](#page-506-3) update, 595 probe file, copying, [71](#page-71-1) probe file, create new, [48](#page-48-3) probe file, make copy, [71](#page-71-2) probe gcal calibration macros, [67](#page-67-3) probe protection [control,](#page-71-3) [442](#page-442-2) probe, copying, 71 probe, editing, [441](#page-441-4), [442](#page-442-3) procdat file, 503 processed-ty[pe parameter tree,](#page-503-2) [116](#page-116-9) processing 1D carbon spectra, [92](#page-92-2) 2D spectra, 444 3D data pro[cessing information,](#page-444-1) [503](#page-503-3) arrayed 1D spectra, [444](#page-444-2), [551](#page-551-0) create 2D parameters, [390](#page-390-4) create 3D processing [parameters,](#page-138-3) [391](#page-391-7) DEPT spectra array, 138 FIDs automatically, [445](#page-445-2) fluorine 1D, [213](#page-213-4) generic automatic, [445](#page-445-3) interleave FIDs, [298](#page-298-3) phosphorus 1D spectra, [386](#page-386-3) proton 1D, 281 select 1D e[xperiment for](#page-281-0) [processing,](#page-254-3) [253](#page-253-4) selected 2D experiment, 254 simple 1D spectra, [443](#page-443-4) solvent subtraction events, [393](#page-393-5) using GLIDE windows, [264](#page-264-3) processing mode fo[r 2D data,](#page-442-4) [434](#page-434-2) processing on FID, 442 processing on the interferogram, [443](#page-443-5) processing parameters group, [144](#page-144-7) procpar file, [101](#page-101-2), [116,](#page-116-10) [595](#page-595-5) procpar3d file, 503 procpar3d para[meter set,](#page-503-4) [369](#page-369-4)[, 503](#page-503-4) programmable eddy current [compensation file,](#page-408-3) [406](#page-406-3) programmable filters, [215](#page-215-3), 408 programmable pulse modulation, [160](#page-160-8) project 2D data onto axis, [446](#page-446-1) projection plane, 172 protection mode [of parameter,](#page-172-2) [519](#page-519-3) proton acquisition, [283,](#page-283-1) [284](#page-284-1) automatic acquisition, [281](#page-281-1) homodecoupler po[wer level,](#page-438-4) [153](#page-153-5) pulse power level, 438 spectra processing, 281 spectra vertical scal[e adjustment,](#page-281-2) [609](#page-609-0) spectrum plotting, [425,](#page-425-5) 432 proton 1D experiment, set up [parameters for,](#page-432-5) [68](#page-68-3)

proton acquisition, [283,](#page-283-2) [284](#page-284-2) proton channel tuning on GEMINI 2000, [296](#page-296-4) proton chemical shifts spectrum calculating, [165](#page-165-3) calculating and showing, [405](#page-405-1) reducing to a list, [165](#page-165-4) proton decoupler pulse calibration, [436](#page-436-3) proton decoupler calibrations, [68](#page-68-4) proton frequency configuration, [281](#page-281-3) Proton Frequency label, [103](#page-103-3), [105,](#page-105-7) [106](#page-106-5), [281](#page-281-4) proton gradient ratio calibration macros, [66](#page-66-2) proton observe calibration macros, [69](#page-69-2) proton parameter set, getting, [65](#page-65-0), [66](#page-66-3), [68](#page-68-5) proton spectru[m, setting up parameters for,](#page-448-4) [447](#page-447-4) Pseudo button, 448 pseudo-2D, [598](#page-598-1) pseudo-2D dataset, [265](#page-265-6) pseudo-echo [weighting,](#page-502-1) [448](#page-448-5) psg directory, 502 PSG errors, [448](#page-448-6) PSG message, 35 PSG object li[brary compilation,](#page-448-8) [448](#page-448-7) psg.error file, 448 psglib directory, 502 PTS frequency s[ynthesizer,](#page-231-1) [104](#page-104-8)[,](#page-231-1) [451](#page-451-1) P-type diagonal, 231 P-type double-quantum axis, [230](#page-230-4) pulse amplifier mode, 51 phase [glitch removal,](#page-51-3) [228](#page-228-5) pulse breakthrough effects, [485](#page-485-2) pulse calibration data file update and display, [452](#page-452-1) pulse interval time, [457](#page-457-1) pulse length of decoupler, [436](#page-436-4) pulse power for sh[aped pulse,](#page-438-5) [452](#page-452-2) pulse power level, 438 parameter list, [457](#page-457-2) pulse sequence compiling, [502](#page-502-3) display diagram, [172](#page-172-3) initiate compilation, [502](#page-502-4) label for screen, [450](#page-450-4) name to be used, [501](#page-501-2) phase-sensitive COSY, [112](#page-112-2) plotting a picture o[f a sequence,](#page-449-4) [439](#page-439-5) set up parameters, 449 setup macro, 270 Pulse Sequence C[ontroller board,](#page-270-5) [485](#page-485-3) [pulse sequence generation, see PSG](#page-448-9) pulse sequences display templates, [523](#page-523-1) pulse template parameter list, [398](#page-398-4) pulse width in degrees, [385](#page-385-4), [454](#page-454-1) pulse width length, [454](#page-454-2) pulse width of first pulse, [385](#page-385-5) pulse width optimum value, [204](#page-204-7) pulsecal file, [452](#page-452-3), [507](#page-507-5) pulsed field gradient strength, [279](#page-279-7) Pulsed Field Gradients label, [105](#page-105-8) pulse-type parameter, [116](#page-116-11) pulsewidth, setting, [519](#page-519-4)

pure absorptive display, [241](#page-241-4) pwwet pulse width, [616](#page-616-2) pwx1 parameter, [458](#page-458-2)

#### *Q*

quadratic fitting to data, [55](#page-55-7), [209](#page-209-3) quadrature detection frequency shifted, [235](#page-235-6) quadrupole echo pulse sequence, [548](#page-548-2) question mark (?) notation, [461](#page-461-3)

# *R*

ratio parameter, 484 readout compen[sation](#page-484-3) [gradient,](#page-340-6) [275](#page-275-3) readout field of view, 340 readout gradient setting, [510](#page-510-3) readout gradient strength, [274](#page-274-3) readout image ce[nter position,](#page-362-3) [441](#page-441-5) readout position, 362 real Fourier transform, [442,](#page-442-5) [443](#page-443-6), [444](#page-444-3) real number formatted into string, [231](#page-231-2) real number, returning sq[uare root of a,](#page-589-2) [546](#page-546-0) real numbers, truncating, 589 real scan repetition, [376](#page-376-2) real variable create real variab[le without value,](#page-231-3) [467](#page-467-3) format as string, 231 real-time digital filter, [381](#page-381-4) real-time DSP (digit[al filtering\),](#page-115-5) [187](#page-188-1) real-type parameter, 115 real-value storage for macros, [463](#page-463-4) receiver channel imbalance, [113](#page-113-2) gain, [250,](#page-250-3) [590](#page-590-3) gating time, [118](#page-118-2), [484,](#page-484-4) [485](#page-485-4) overflow warning, [42](#page-42-3) programmable filters, [408](#page-408-4) version in system, [464](#page-464-3) receiver option, 200-kHz, [168](#page-168-7) recording current window activity, [312](#page-312-2) recording keyboard entries, [467](#page-467-4) REDOR1 pulse sequence, [468](#page-468-1) reference deconvolution, [218](#page-218-0) reference frequency position, [469](#page-469-0), [470](#page-470-0) reference line clear refere[ncing,](#page-479-2) [117](#page-117-1)[,](#page-479-2) [118](#page-118-3) frequency, 479 position, [478](#page-478-1) reference frequency, [468](#page-468-2) set line, [482](#page-482-1), [483](#page-483-1) [reference peak, see reference line](#page-478-2) reference spectrum to TMS, [580](#page-580-4) refocus pulse width, 385 refocusing gradient f[or s](#page-385-6)[lice selection,](#page-455-6) [277](#page-277-3) refocusing pulse shape, 455 regions divide spectrum into regions, [470](#page-470-1) find tallest peak, 405 frequency limits [of specified region,](#page-405-2) [257](#page-257-1)

in spectrum, [377](#page-377-3) plot expansions, [49](#page-49-2) selection, 293 region-selectiv[e 3D processing,](#page-293-9) [451](#page-451-2) regression analysis da[ta input,](#page-54-3) [482](#page-482-2) regression mode, [53](#page-53-4), 54 regression mode curve fitting, [208](#page-208-4) regression scale limits, [495](#page-495-4) regression.inp file, [210](#page-210-5), [435,](#page-435-1) [482](#page-482-3) relay switching version, 63 RELAY-COSY pulse se[quence,](#page-63-5) [471](#page-471-5) RELAYH pulse sequence, [471](#page-471-6) release procedure, 365 remote file transfer [to local](#page-365-8) [host,](#page-41-3) [204](#page-204-8) remote machine name, [40](#page-40-5), 41 removing dc offsets, [132](#page-132-6) directories, [484](#page-484-5) files, [483](#page-483-2) user macro, [346](#page-346-4) renaming a command, [287](#page-287-5) renaming files, [365](#page-365-9), [471](#page-471-7) reset points for integrals, [121](#page-121-3) Resets button, 257 resetting acqui[sition computer,](#page-257-2) [35](#page-35-3) resolution enhancement function, [317](#page-317-3) resolution enhancement [parameters,](#page-61-5) [473](#page-473-5) resolution equalization, 61 resolution on printers and plotters, [438](#page-438-6) resonance offse[t frequency,](#page-531-3) [473](#page-473-6) Results button, 531 retrieving FIDs, [487](#page-487-6) parameters, 487 Return button se[lection of menu,](#page-293-10) [316](#page-316-9) reverse INEPT, 293 rf band in use, [474](#page-474-1) rf channel selection, [475](#page-475-0) rf channel type, [476](#page-476-0) rf channels available, [378](#page-378-1) rf channels frequencies, [507,](#page-507-6) [539](#page-539-0) RF Control board, [63](#page-63-6), [106](#page-106-6) rf generation type, [480](#page-480-0) rf power for desired flip angle, [507](#page-507-7) rf pulse calibration identity, [477](#page-477-1) rf pulse shape analysis, [453](#page-453-5) rf pulses setup, [303](#page-303-7) rf waveform generator, [481](#page-481-1) ridges in FID display, [233](#page-233-3) Right button, 481 right half of s[creen dis](#page-481-2)[play limits,](#page-486-2) [481](#page-481-3) right phase parameter, 486 right phase-correction angles, [486](#page-486-3) ROESY button, 484 ROESY experi[ment, ch](#page-484-6)[anging parameters for,](#page-277-4) [484](#page-484-7) ROESY parameter set, 277 ROESY pulse sequence, [484](#page-484-8) root-mean-square [noise,](#page-485-5) [258](#page-258-5)[,](#page-485-5) [375](#page-375-2) rotating 2D data, 485 rotating frame NOE experiment, [581](#page-581-3) rotating frame Overhauser experiment, [484](#page-484-9) rotational echo doub[le-resonance,](#page-295-1) [468](#page-468-3) rotor speed display, 295 rotor synchronization, [295](#page-295-2)

configuration parameter, [485](#page-485-6) spinning rate, 547 Rotor Synchro[nization label,](#page-42-4) [104](#page-104-9)[,](#page-42-4) [295](#page-295-3)[,](#page-42-4) [485](#page-485-7) RS-232 cable, 42 running FDM program, [217](#page-217-3)

### *S*

S2PUL button, [491](#page-491-3) s2pul3rf parameter set, [391](#page-391-8) sample change for acquisition, [98](#page-98-1) ejection from probe, [198](#page-198-12), [201](#page-201-4) insert in probe, [298](#page-298-4), [306](#page-306-4) location o[f samples in tray,](#page-540-0) [326](#page-326-2) spin rate, 540 submit change sample experiment to acquisition, [492](#page-492-2) temperature, [388](#page-388-2), [574](#page-574-1) sample changer automation data file prefix, [75](#page-75-5) automation mode active, [70](#page-70-1), [73](#page-73-2) automation run preparation, [70](#page-70-2) change sample experiment, [98](#page-98-2) controlling, 71 control[ling macro for automation,](#page-43-1) [71](#page-71-5) errors, 43 last lock solvent used, [316](#page-316-10) resume suspende[d automation run,](#page-105-9) [77](#page-77-4) serial port, [103,](#page-103-4) 105 serial port connection, [536](#page-536-3) starting automation run, [73](#page-73-3) status window, [551](#page-551-1) suspend automation run, [77](#page-77-5) tray size, 587 Sample Chang[er label,](#page-587-1) [103](#page-103-5)[,](#page-587-1) [105](#page-105-10)[,](#page-587-1) [587](#page-587-2) Sample Changer Serial Port label, [536](#page-536-4) sample information for automation run, [201](#page-201-5) Sample Management System serial port connection[, 536](#page-536-5) sample tray size, [103](#page-103-6), 105 sampleinfo file, [71](#page-71-6), [75](#page-75-6) saving data, 557 digita[lly filtered FIDs,](#page-557-0) [149](#page-149-6) display parameters, [491](#page-491-4) experiment data to subfile, [563](#page-563-2) FID data in FDF format, [558](#page-558-5) FIDs in current experiment, [558](#page-558-6) files using a base name, [493](#page-493-3) images as FDF files, [559](#page-559-8), [562](#page-562-2) images as ImageBrowser files, [558](#page-559-9) images as phasefiles, 350 parameters from c[urrent experiment,](#page-235-7) [560](#page-560-4) parameters to file, 235 phasefile in curren[t experiment,](#page-561-4) [561](#page-561-3) shim coil settings, 561 text file into another file, [453](#page-453-6) scale below s[pectrum or FID,](#page-448-10) [182](#page-182-3)[,](#page-448-10) [447](#page-447-5) Scale button, 448 scale limits in regression, [495](#page-495-5) scale spectral width, [496](#page-496-4) scaling constant, [365](#page-365-10)

scaling factor for multi[pulse experiments,](#page-296-5) [495](#page-495-6) scaling factor f[or plots, 296](#page-82-1) scaling factors, 82 scan in progress, [120](#page-120-3) scout experiment, [586](#page-586-5) scout run, [522](#page-522-2) scout scan repetitions, [376](#page-376-3) scpos parameter, 587 screen coordinate[s, translating,](#page-587-3) [588](#page-588-1) screen display set for center, [96](#page-96-2) screen distan[ce, translating,](#page-44-4) [588](#page-588-2) SCSI errors, 44 second decoupler acquisition parameters, [145](#page-145-7) adjust tip-angle r[esolution time,](#page-154-0) [157](#page-157-2) decoupler mode, 154 decoupling sequence, [183](#page-183-2) fine power [attenuator,](#page-141-3) [176](#page-176-3) frequency, 141 frequency offset array, [498](#page-498-1) frequency offset control, [164](#page-164-1) homodecoupling control, [292](#page-292-3) linear modulator power, [176](#page-176-4) modulation frequency, [156](#page-156-2) modulation mode, [161](#page-161-2) nucleus lookup, 162 power level with [linear amplifier,](#page-162-2) [174](#page-174-2) pulse sequence diagram, [173](#page-173-3) set frequency to curs[or position,](#page-179-2) [497](#page-497-1) tip-angle resolution, 179 second delay, 124 selectable 4nu[c \(HCPF\) experiment,](#page-124-1) [68](#page-68-6) selectable large-signal m[ode preamplifier,](#page-523-2) [439](#page-439-6) selected widths, setting, 523 selective excitation experiment, continuing, [556](#page-556-1) selective excitation pulse sequence, [500](#page-500-3) selective frequencies, setting, [523](#page-523-3) selective inversion, setting up, [523](#page-523-4) send command to VNMR, [500](#page-500-4) Seq label o[n screen,](#page-173-4) [450](#page-450-5)[,](#page-173-4) [501](#page-501-3) seqfil file, 173 seqgenmake file, [502](#page-502-5) seqlib directory, [212,](#page-212-5) [502](#page-502-6) serial port connection, 536 serial port for sample c[hanger,](#page-536-6) [103](#page-103-7)[,](#page-536-6) [105](#page-105-12) Set colors for Graphi[cs Window,](#page-504-7) [504](#page-504-6) set colors for Plotter, 504 Set Default button, [135](#page-135-7) Set Params button, [535,](#page-535-2) [536](#page-536-7) setup experiment, [555](#page-555-2) setup macros, [226](#page-226-4) sf wf button, [526,](#page-526-1) [617](#page-617-2) shape of an excitation pulse, [385](#page-385-7) shape of refocusing pulse, [455](#page-455-7) shaped gradients tests, 276 shaped observe excitat[ion sequence,](#page-453-7) [527](#page-527-2) shaped pulse analysis, 453 shaped pulse calibration, [85,](#page-85-3) [452](#page-452-4) shapeinfo file, [85](#page-85-4), 452 shapelib directory,[85](#page-85-5)[,](#page-452-5)[183](#page-183-3)[,](#page-52-1) [452](#page-452-6)[,](#page-52-1) [457](#page-457-3) shared amplifier type, 52 shell on UNIX, 528 Shifted Laminar [Pulses \(SLP\),](#page-528-2) [318](#page-318-4)[,](#page-528-2) [535](#page-535-3) shifted sinebell squared window function, [416](#page-416-3)

shim coil settings, [467](#page-467-5) retrieve from file, [488](#page-488-4) save to file, 561 [shim gradient,](#page-638-4) [629](#page-629-4)[,](#page-639-0) [631](#page-631-0), [632](#page-632-1), [634](#page-634-2), [635](#page-635-0), [636](#page-636-0), [637](#page-637-0), [638](#page-638-4), [639](#page-639-0) shim method string creation, 368 shim method string display, [185](#page-185-2) shim parameters group, [147](#page-147-11) shim set type, [529](#page-529-2) shim settings [directory,](#page-529-3) [530](#page-530-1) shim supply, 529 shim values comparison, [149](#page-149-7) shim values used, [326](#page-326-3) shimmap calculations, [279](#page-279-8) shimmethods directory, [185](#page-185-3), [356](#page-356-7) shimming automatic shimmin[g conditions,](#page-356-8) [625](#page-625-2) Autosh[im method, 356](#page-43-2) errors, 43 interactive, [38](#page-38-4) Z1 hardware, [285](#page-285-5) shims list of, for hard[ware shimming,](#page-465-3) [285](#page-285-6) read all shims, 465 set all shims, [504](#page-504-8) shims directory, [488](#page-488-5), [530,](#page-530-2) [561](#page-561-6) Shimset label, [103](#page-103-8), [529](#page-529-4) Show Params button, [146](#page-146-3) Show Target button, [178,](#page-178-2) [420](#page-420-4) Show Time button, [579](#page-579-1) sidechain assignments, [283](#page-283-3) signal-to-noise [ratio,](#page-258-6) [536](#page-536-8)[,](#page-258-6) [575](#page-575-4) estimate, 258 improvement, [222](#page-222-6) maximum, [186](#page-186-0) measurement, [186](#page-186-1) sine value of angle, [532](#page-532-3) sine window fun[ction values,](#page-533-2) [532](#page-532-4) Sinebell button, 533 sinebell constant, [493,](#page-493-4) [494](#page-494-1) sinebell shift, [627](#page-627-5) sinebell shift constant, [494](#page-494-2) sinebell squared window function, [416](#page-416-4) sinebell time period, 627 sinebell weighting pa[rameters selection,](#page-627-6) [533](#page-533-3) sinebell-squared window function, [547](#page-547-6) sine-squared window function, [533](#page-533-4) SIS (12 bit) gradients, [105](#page-105-13) SISCO Imager con[sole type,](#page-446-2) [107](#page-107-4) skyline projection, 446 Slice button, [420](#page-420-5) slice gradient levels, [511](#page-511-3) slice parameters, 550 slice parameters s[et for](#page-550-4) [target slice,](#page-380-5) [535](#page-535-4) slice plane orientation, 380 slice position, 450 slice selection [fractional refocusing,](#page-450-6) [276](#page-276-3) slice selection gradient level, [277](#page-277-5) slice selection gradient strength, [276](#page-276-4) slice selection r[efocusing gradient,](#page-578-5) [277](#page-277-6) slice thickness, 578 slices to be acquired, [376](#page-376-4) slice-selective excitation pulse, [638](#page-638-5) Small button, [536](#page-536-9)

small graphics window, [535](#page-535-5) software preparation date, [474](#page-474-2) software revision level, [474](#page-474-3) solids adjust tau2 to current cursor position, [589](#page-589-3) cross polarization spin-lock experiments, [54](#page-54-4) cross-polarization spi[n-lock analysis,](#page-548-3) [209](#page-209-4) echo pulse sequence, 548  $f_1$  spectral width [scaling factor,](#page-413-2)  $496$ first pulse phase, 413 MREV8 multiple-pulse experiment, [364](#page-364-5) multiple-pulse line [narrowing,](#page-295-4) [121](#page-121-4) rotor speed display, 295 rotor synchronization module, [485](#page-485-8) scaling factor for multipulse exp[eriments,](#page-548-4) [495](#page-495-7) solid-state echo pulse sequence, 548 solid-state HETCOR sequence, [287](#page-287-6) spinning speed for MAS, [547](#page-547-7) VT controller in use, 354 solvent resonance[s ppm and peak width,](#page-524-9) [537](#page-537-3) solvent selection, 524 solvent subtraction create parameters, 393 filter bandwidth fo[r filtered FID,](#page-393-6) [548](#page-548-5)[,](#page-393-6) [549](#page-549-3) order of polynomial to fit digital filtered FID,<br>549 parameter creation, 47 solvent suppression, [240](#page-240-0) solvent table information, [538](#page-538-1) solvents file, [524](#page-524-10), [537,](#page-537-4) [538](#page-538-2) solvent-suppressed region, [549](#page-549-5) sparse FID data points, [167](#page-167-3) spatial resolution calculation, [472](#page-472-2) spectra 3D dc correction, [539](#page-539-1) absolute value display mode, 79 add spectrum t[o add/subtract experiment,](#page-421-2) [538](#page-538-3) APT plotting, 421 automatic 1D integrate, [307](#page-307-2) automatic phase, 56 automatic pha[se adjustment,](#page-96-3) [56](#page-56-4) center cursor, 96 data truncation limit, [120](#page-120-4) deconvolution, 224 delete spectra from  $T_{1 \text{ or } T2 \text{ analysis}}$ , [136](#page-136-6) display calcul[ated spectrum, 186](#page-182-4) display scale, 182 display single spectrum, [180](#page-180-5) divide spectrum into regions, [470](#page-470-2) drift correction calculation, [127](#page-127-1) drift correction parameters, 95 extract planes from 3[D spectral data,](#page-251-3) [256](#page-256-5) find gap in spectrum, 251 find peak heights or phases, [232](#page-232-5) find tallest peak in region, [405](#page-405-3) fold COSY-like correlation spectra, [231](#page-231-4) fold J-resolved 2D spectrum, [230](#page-230-5) frequency shift of spectrum, [342,](#page-342-2) [343](#page-343-1) frequency-in[dependent phase,](#page-213-5) [412](#page-412-3) full display, 213 horizontal offset of eac[h spectrum,](#page-306-5) [290](#page-290-8) inset spectrum display, 306 integral amplitudes display, [170](#page-170-4) integral amplitudes plot, [417](#page-417-4)

integral regions, 293 intensity of a spe[ctr](#page-293-11)[um at a point,](#page-38-5) [352](#page-352-3) interactive display, 38 move cursor to center, 96 move spectral window according to cursors,<br> $\frac{362}{2}$  $\frac{362}{2}$  $\frac{362}{2}$ noise limit, 375 normalized integral amplitudes display, [170](#page-170-5) normalized integral amplitudes plot, [417](#page-417-5) normalized intensity mode, [372](#page-372-3) number of regions, [377](#page-377-4) offset of integral, [308](#page-308-5) peak frequencies display, [169](#page-169-4) peak height comparison, 50 peak search range [of data points,](#page-56-5) [376](#page-376-5) phase adjustment, 56 phase angle display mode, [387](#page-387-3) phased display mode, [387,](#page-387-4) [411](#page-411-2), [412](#page-412-4) phosphorus processing, [386](#page-386-4) phosphorus spectrum plot, [431](#page-431-2) plot a scale unde[r a spectrum,](#page-422-2) [447](#page-447-6) plot arrayed 1D, 422 plot COSY automatically, [423](#page-423-4) plot NOESY automatically, [423](#page-423-5) plot one or more spectra, [418](#page-418-3) plot peak frequencies, [437](#page-437-6) plot spectra in whitewash mode, [434](#page-434-3) power spectra display [mode,](#page-443-7) [455](#page-455-8)[,](#page-443-7) [456](#page-456-1) processing simple 1D, 443 proton spectrum plotting, [425](#page-425-6) reduce spectral width to minimum, [360](#page-360-1) reference line frequency, [479](#page-479-3) reference line position, [478](#page-478-3) reference to TMS, [580](#page-580-5) rotate 2D spectrum, 485 select spectrum with[out d](#page-485-9)[isplaying,](#page-258-7) [499](#page-499-1) signal-to-noise estimate, 258 signal-to-noise test, [575](#page-575-5) solvent-suppressed region, [549](#page-549-6) spectral integral display and plot, [307](#page-307-3) stacked spectra display[,](#page-194-2) [189](#page-189-2)[,](#page-194-2) [190,](#page-191-1)[192](#page-192-3), [193,](#page-193-1) [194](#page-194-2) subtract spectrum from add/subtract experiment, [545](#page-545-0) threshold for integrating 2D peaks, [577](#page-577-2) total width to be acquired, [563](#page-563-3) update region during phasing, [414](#page-414-2) vertical offset in [stacked display,](#page-606-4) [605](#page-605-7) vertical position, 606 vertical scale, [607](#page-607-1) whitewash mode display, [195](#page-195-1) spectra in 2D data set, rearrange, [572](#page-572-0) spectra in a 2D data set, rearrange, [572](#page-572-1) spectral expansion a[utomatic plot,](#page-545-1) [49](#page-49-3) spectral subtraction, 545 spectral width, [563](#page-563-4), [564,](#page-564-0) [565](#page-565-1) Input board, 355 percentage f[or gradi](#page-355-10)[ent shimming,](#page-360-2) [279](#page-279-9) reduce to minimum, 360 set for given spectral window, [522](#page-522-3) set in 2nd evolution dimension, [523](#page-523-5) set in evolution dimension, [522](#page-522-4) spectrometer proton frequency, [281](#page-281-5) spectrometer system configuration, [565](#page-566-2)

spectrum, plotting on side, [430](#page-430-1) spectrum, plotting on top, [431](#page-431-3) spectrum, plotting on top and side, [431](#page-431-4) spin automation hardware, [542](#page-542-3) spin hardware, [105](#page-105-14), [106](#page-106-7) spin rate of sample, [540](#page-540-1) spin setup experiment, [540](#page-540-2) spin simulation clear line assignments, [98](#page-98-3) deconvolution start point, [596](#page-596-5) display group of parameters, [146](#page-146-4) index of experiment[al frequency,](#page-553-3) [100](#page-100-5) intensity threshold, 553 linewidth, 535 maximum [frequency of any](#page-535-6) [transition,](#page-534-3) [536](#page-536-10) measured line frequencies, 534 measured line frequencies array, [541](#page-541-2) minimum frequency [of any transition,](#page-370-4) [536](#page-536-11) number of iterations, 370 parameter arrays, [151](#page-151-6) parameters to be iterated, [309](#page-309-3) perform spin simulation, [542](#page-542-4) set parameters to iterate, [304](#page-304-5) spin system entry, [545](#page-545-2) transition amplitude, [99](#page-99-4) transition frequency, [100](#page-100-6) transition number, 98 using deconvo[lution as input,](#page-562-3) [224](#page-224-8) vertical scale, 562 spin speed interlock, [303](#page-303-8) spin system enter values for spin simulation, [545](#page-545-3) restoring to before last run, [593](#page-593-1) spin-echo diffu[sion imaging sequence,](#page-593-2) [498](#page-498-2) spini.inpar file, 593 spini.la file, [151](#page-151-7) spini.savela file, [593](#page-593-3) spin-lock contact time, [108](#page-108-3) Spinner Contro[l window,](#page-42-5) [541](#page-541-3) spinner errors, 42 spinner speed display, [39](#page-39-4), [40](#page-40-6) spinning spee[d for MAS,](#page-542-5) [547](#page-547-8) spins.list file, 542 spins.outdata file, [187](#page-187-7) Spinsight data, [487](#page-487-8) spinsys directory, [304](#page-304-6) spline fitting of baseline, 86 split difference betwee[n two cursors,](#page-276-5) [544](#page-544-3) spoiler gradient level, 276 spoiling time for gradient, [589](#page-589-4) square root image, [301](#page-301-3) square root, returning, 546 square wave mod[e decoupling,](#page-548-6) [155](#page-155-6)[,](#page-548-6) [160](#page-160-9) SSECHO button, 548 SSECHO pulse sequence, [548](#page-548-7) SSECHO1 pulse sequence, [548](#page-548-8) stacked display width, [613](#page-613-4) stacked FIDs, [142,](#page-142-4) [143](#page-143-2), [144](#page-144-8) stacked plot of 2D spectra, [181](#page-181-2), [419](#page-419-4) stacked spectra display, [189](#page-189-3), [190](#page-191-2)[,](#page-290-9) [192](#page-192-4)[,](#page-290-9) [193](#page-193-2)[,](#page-290-9) [194](#page-194-3) stacked spectra h[orizontal offset, 290](#page-551-2) stacking control, 551 stacking mode, 551 standard 2-puls[e sequence,](#page-551-3) [385](#page-385-8)[,](#page-551-3) [491](#page-491-5)

standard 2-pulse sequence i[n reverse,](#page-58-2) [491](#page-491-6) standard application mode, 58 standard deviation of input, [81](#page-81-1) standard flip angle list, [228](#page-228-6) start of FID display, [526](#page-526-2) start of interf[erogram,](#page-538-4) [527](#page-527-3) start of plot, 538 starting VNMR directly, [602](#page-602-0) VNMR from UNIX, [603](#page-603-0) starting Plot D[esigner,](#page-90-3) [310](#page-310-4) startup macro, 90 static binding, [502](#page-502-7) static magnet field value, [85](#page-85-6) stdpar directory, [524](#page-524-11) steady state pulses, [547](#page-547-9) Step Size label, [104,](#page-104-10) [582](#page-582-4) step size parameter value array, [396](#page-396-8) stimulated echo technique, [552](#page-552-1) stopping acquisition, [492](#page-492-3) stored FIDs, recalling, [78](#page-78-2) stored parame[ters, recalling,](#page-73-4) [79](#page-79-4) stored queue, 73 streaming tape, 570 strength of puls[ed field gradient,](#page-570-2) [279](#page-279-10) string format for output, [231](#page-231-5) length in characters, [320](#page-320-6) select substring, [556](#page-556-2) text window display, [199](#page-199-8) string parameter values, [506](#page-506-4) string variable creation, [553](#page-553-4) string-type parameter, [116](#page-116-12) subfile, 114 substrin[g selected from a string,](#page-114-2) [556](#page-556-3) Subtract button, 546 subtracting ze[ro-frequency components,](#page-81-2) [393](#page-393-7) sum of input, 81 sum of squares of input, [81](#page-81-3) sum/difference spectrum, [45](#page-45-2) summing projection, [446](#page-446-3) sum-to-memory error, [43](#page-43-3) Sun display, clear window, [99](#page-99-5) svsdfd command, [560](#page-560-5) swept-tune graphical tool, [461](#page-461-4) switchable probe caution, [148](#page-148-4), [173,](#page-173-5) [174](#page-174-3) synchronous decoupler mode, [154](#page-154-1) Synthesizer label, [104](#page-104-11), [451](#page-451-3) synthesizer value, [451](#page-451-4) syshelppath global parameter, [57](#page-57-2) sysmaclibpath global parameter, [57](#page-57-3) sysmaclibpath parameter, [206](#page-206-1) sysmenulipath global parameter, [57](#page-57-4) system administrator, [102](#page-102-2) system configuration [parameters,](#page-107-5) [102](#page-102-3) system console type, 107 system macros copy system macro to b[ecome user macro,](#page-346-5) [347](#page-347-3) display in text window, 346 edit online description, [352](#page-352-4) list system macro names, [347](#page-347-4) online description, [351](#page-351-6) remove system macro, [347](#page-347-5) system type configuration, [565](#page-566-3)

System Type label, [103](#page-103-9)[,](#page-116-13) [105](#page-105-15)[,](#page-116-13) [106](#page-106-8)[,](#page-116-13) [107](#page-107-6)[,](#page-116-13) [480](#page-480-1)[,](#page-116-13) [565](#page-566-4) systemglobal directory, 116 systemglobal parameter tree, [103](#page-103-10) systemglobal-type parameter tree, [116](#page-116-14)

#### *T*

*<sup>T</sup>*1 analysis, [209](#page-209-5) delete spectra, [136](#page-136-7) plot curves, [407](#page-407-7) set up parameters, [167](#page-167-4)  $T_1$  analysis, [54](#page-54-5), [567](#page-567-3)  $t_1$  dimension, [341](#page-341-4)  $T_2$  analysis, [209](#page-209-6) delete spectra, [136](#page-136-8) plot curves, [407](#page-407-8)  $T_2$  analysis, [54](#page-54-6), [568](#page-568-3)  $t_2$  dimension in, [341](#page-341-5) table conversion file, [572](#page-572-2) read, sort, store, [572](#page-572-3) table conversion reformatting, [572](#page-572-4) table convert file read, sort, and store, [573](#page-573-4) tablib directory, [569](#page-569-3) tangent value of angle, [570](#page-570-3) tapes device selection, [571](#page-571-0) display contents, [570](#page-570-4) rewind tape, [570](#page-570-5) taps in digital filter, [549](#page-549-7) target experiment move parameters, [586](#page-586-6) target scan planning, [419](#page-419-5) target slice p[arameters,](#page-178-3) [550](#page-550-5) target slices, 178 set slice [parameters,](#page-178-4) [535](#page-535-7) target voxels, 178 tau2 adjustment, [589](#page-589-5) Tcl script, [572](#page-572-5) tcrush parameter, [253](#page-253-5) tdelta parameter, [253](#page-253-6) tdiff parameter, 253 temperature calc[ulation curve,](#page-253-7) [574](#page-574-2) Temperature Control win[dow,](#page-40-7) [573](#page-573-5) temperature display, [39](#page-39-5), 40 temperature interlock, [579](#page-579-2) temperature of sample, [574](#page-574-3) temperature regulation, [610](#page-610-0) terminating abort function in macro, [35](#page-35-4) calling macro, 35 testing signal-to-noi[se of spectrum,](#page-35-5) [575](#page-575-6) text file display f[or current experiment,](#page-576-2) [576](#page-576-1) edit file, 576 edit with vi t[ext editor, 600](#page-600-2) editor, [200](#page-200-6), 600 graphics [window display,](#page-432-6) [195](#page-196-6) plotting, 432 print text files, [450,](#page-450-7) [605](#page-605-8) put into another file, [453](#page-453-8) search for words and lines, [330](#page-330-5) write file using a FID element, [624](#page-624-1)

text output sent to printer, [441](#page-441-6) text window changing the [size,](#page-94-4) [228](#page-228-7) display files, 94 display status, 576 display strings [and p](#page-576-3)[arameter values,](#page-344-7) [199](#page-199-9) display u[ser macro, 344](#page-149-8) list files, 149 tflow parameter, [260](#page-260-4) third decoupler adjust tip-angle r[esolution time,](#page-154-2) [157](#page-157-3) decoupler mode, 154 decoupling sequence, [183](#page-183-4) fine power [attenuator,](#page-141-4) [176](#page-176-5) frequency, 141 frequency offset array, [498](#page-498-3) frequency offset control, [164](#page-164-2) homodecoupling control, [292](#page-292-4) linear modulator power, [177](#page-177-7) modulation frequency, [156](#page-156-3) modulation mode, [161](#page-161-3) nucleus lookup, 162 power level with [linear amplifier,](#page-162-3) [174](#page-174-4) set frequency to curs[or position,](#page-180-6) [497](#page-497-2) tip-angle resolution, 180 three-axis gradients, 117 threshold for integrat[ing pea](#page-117-2)[ks in 2D spectra,](#page-577-4) [577](#page-577-3) threshold for peak printout, 577 threshold for printout of peak frequencies, [577](#page-577-5) thumbwheel switches [on lock transmitter,](#page-571-1) [328](#page-328-5) tilted box, drawing a, 571 time constant for lock, [329](#page-329-4) time constant [for lock acquisition,](#page-630-3) [328](#page-328-6) time counter, 630 time-domain cursor position, [117](#page-117-3), [589](#page-589-6) time-domain cursors, [137,](#page-137-1) [580](#page-580-6) time-domain dc correction, [218](#page-218-1) time-domain solvent subtraction, [393](#page-393-8) time-shared decoupling, 291 tip-angle resolution for d[ecoupler,](#page-291-3) [179](#page-179-3)[,](#page-291-3) [180](#page-180-7) tip-angle resolution time for decoupler[,](#page-158-5)  $156$ [,](#page-158-5)  $157$ , TMS reference, 580 TNCOSYPS sequence, [581](#page-581-4) TNDQCOSY sequence, [581](#page-581-5) TNMQCOSY sequence, [581](#page-581-6) TNNOESY parameter set, [277](#page-277-7) TNNOESY sequence, [581](#page-581-7) TNROESY sequence, [581](#page-581-8) TNTOCSY sequence, [581](#page-581-9) TOCSY button, 582 TOCSY experi[ment, changing parameters for,](#page-582-5) [582](#page-582-6) TOCSY pulse sequence, [238](#page-238-3), [243,](#page-243-4) [582](#page-582-7), [619,](#page-619-1) [620](#page-620-3) TOCSY1D experiment, changing parameters for,<br>582 tof parameter, 321 total correlation (TOCSY) experiment, [582](#page-582-9) traces find maximum intensity, [406](#page-406-4) select trace with[out displaying,](#page-587-4) [499](#page-499-2) TRANSFER.par file, 587 Transform button, 236 transform images i[nto phasefiles,](#page-236-1) [350](#page-350-2) transformed image array index, [201](#page-201-6)

transformed image echo index, [199](#page-199-10) transients completed, [119](#page-119-5) transients setpoint action, [621,](#page-621-3) [622](#page-622-8) transients to be acquired, [376](#page-376-6) transition amplitude, [99](#page-99-6) transition calculation, [62](#page-62-3) transition frequency, [100,](#page-100-7) [536](#page-536-12) transition number calculation, [98](#page-98-5) transitions frequency, [536](#page-536-13) transmitter fine power, 585 frequency o[f observe nucleus,](#page-585-6) [527](#page-527-4) frequency offset for observe transmitter[,](#page-582-10) [268](#page-268-5)[, 582](#page-582-10) linear modulator power, 585 local oscillator (L.O.) gate, [330](#page-330-6) move transmitter offset, [363](#page-363-6) nucleus of o[bserve transmitter,](#page-582-11) [580](#page-580-8) positioning, 582 power level with linear amps, [583](#page-583-4) pulse sequence diagram, [173](#page-173-6) transmitter frequency, [141,](#page-141-5) [142](#page-142-5) transmitter frequency, 141 transverse magnetizati[on generation,](#page-141-6) [638](#page-638-6) tray size on sample changer, [587](#page-587-5) trigger pulses, 578 trigger signals [to w](#page-578-6)[ait before acquisition,](#page-278-5) [377](#page-377-5) trim gradient level, 278 triple-quantum filtered 2D [MAS experiment,](#page-589-7) [126](#page-126-9) TROESY pulse sequence, 589 truncating real numbers, [589](#page-589-8) truncation limit, [120](#page-120-5) TUNE INTERFACE unit, [590](#page-590-4) tuning broadband channel on M[ERCURY and](#page-91-2)  GEMINI 2000, 91 carbon channel on GEMINI 2000, [119](#page-119-6) lock c[hannel on GEMINI 2000,](#page-591-3) [196](#page-196-7) mode, 591 proton chan[nel on GEMINI 2000,](#page-590-5) [296](#page-296-6) tuning the probe, 590 Type of Amplifier [label,](#page-524-12) [52](#page-52-2)[,](#page-524-12) [105](#page-105-16) type of parameter, 524 Type of RF label, [104,](#page-104-12) [476](#page-476-1), [480](#page-480-2)

#### *U*

U+ H1 Only decouplers, [476](#page-476-2) Ultra•nmr shim system, [467](#page-467-6), [529](#page-529-5) unit conversion for parameters, [593](#page-593-4) UNITY console type, [107](#page-107-7) UNITY*INOVA* console type, [107](#page-107-8) UNITY*plus* console type, [107](#page-107-9) probe tuning, [590](#page-590-6) UNIX shell startup, 528 UNIX text files conversion to VXR-style format,<br>[594](#page-594-1) unlocked experiment, 595 unshifted cosine-squared window function, [546](#page-546-3) unshifted Gaussian window function, [251](#page-251-4) unshifted sinebell-squared window function, [547](#page-547-10) updating

gradient coil, 596 updating revision [global file](#page-596-6) [and parameters,](#page-232-6) [596](#page-596-7) upper case format of string, 232 Upper Limit label, [104,](#page-104-13) [583](#page-583-5) Use Console [Data button,](#page-541-4) [102](#page-102-4) use ll button, 541 user macros copy file, 344 copy syste[m macro to bec](#page-344-8)[ome user macro,](#page-115-6) [347](#page-347-6) create [without text editor, 115](#page-135-8) delete, 135 display in text window, [344](#page-344-9) edit wit[h vi text editor,](#page-115-7) [348](#page-348-2) library, 115 list user macro file names, [345](#page-345-4) path to user macro directory, [344](#page-344-10) remove user macro from [directory,](#page-626-1) [346](#page-346-6) user-defined weighting, [625,](#page-625-3) 626 users currently on the system, [612](#page-612-1) user-selectable editor, [345](#page-345-5) user-supplied modulation, [160](#page-160-10) user-written [weighting functions,](#page-626-3) [626](#page-626-2) usrwt.o file, 626

#### *V*

value of parameter in a tree, [258](#page-258-8) [variable temperature, see VT](#page-354-5) Varian shim supply, [529](#page-529-6) VAST accessory, [598](#page-598-2) VAST data analysis, 101 VAST experiments, setting up initial parameters for,<br>[598](#page-598-3) VAST microtiter plate, 101 version of para[meter set,](#page-605-9) [397](#page-397-2) vertical offset, 605 vertical position FID, [606](#page-606-5) imaginary FID, [607](#page-607-2) spectrum, [606](#page-606-6) vertical projection of trace, [130](#page-130-2) vertical scale adjustment, [608](#page-608-1), [609](#page-609-1) vertical scale for 2D displays, [607](#page-607-3) vertical scale for projections and traces, [609](#page-609-2) vertical scale for simulated [spectrum,](#page-607-4) [562](#page-562-4) vertical scale for spectrum, 607 vertical scale of FID, [600](#page-600-3) vi command (UNIX), [200,](#page-200-7) [600](#page-600-4) vi text editor, [348](#page-348-3), [356,](#page-356-9) [600](#page-600-5), [602](#page-602-1) VNMR accounting program, [604](#page-604-1) background processing, [599](#page-599-2) error messages, [204](#page-204-9) exiting, 207 exiting f[rom system,](#page-207-4) [604](#page-604-2) lines in error message display, [205](#page-205-9) software preparation date, [474](#page-474-4) software revision level, [474](#page-474-5) start in windowing system, [603](#page-603-1) start VNMR application directly, [602](#page-602-2) style of stored data, [109,](#page-109-1) [113](#page-113-3) system administrator, [102](#page-102-5) system directory, [566](#page-566-5)

updating parameters and global file after install[, 596](#page-596-8) user directory, 597 write out mem[ory buffers,](#page-392-4) [229](#page-229-4) vnmr\_textedit file, 392 vnmr\_vi file, [392](#page-392-5) vnmr1 user, [102](#page-102-6) vnmraddr parameter, [234](#page-234-5) vnmreditor variable, [200,](#page-200-8) [391](#page-391-9) vnmrsystem variable, [566](#page-566-6) vnmruser variable, 597 volume localized s[pectroscopy sequence,](#page-597-6) [552](#page-552-2) voxel dimensions, [606](#page-606-7) parameters, [606](#page-606-8) planning [menu,](#page-278-6) [420](#page-420-6)[,](#page-278-6) [606](#page-606-9) selection, 278 Voxel button, 420 voxel selectio[n gradient levels,](#page-420-7) [511](#page-511-4) voxel selection gradients setup, [303](#page-303-9) VT Controller label[,](#page-610-2) [103](#page-103-11)[,](#page-610-2) [105](#page-105-17)[,](#page-610-2) [106](#page-106-9)[,](#page-610-2) [610](#page-610-1) VT controller type, 610 VT cutoff point, [610](#page-610-3) VT errors, 42 VT FAILU[RE message,](#page-42-6) [610](#page-610-4) VT regulation light, [579](#page-579-3) VT system in use, [354](#page-354-6) VT wait time, [610](#page-610-5) VXR-S console type, [107](#page-107-10) VXR-style directory decompose to UNIX files, [135](#page-135-9) VXR-style systems convert data to VNMR, [109](#page-109-2), [113](#page-113-4) decompose [files to UNIX files,](#page-570-6) [135](#page-135-10) read tapes, 570 remote directory display, [201](#page-201-7) VXR-style text files conversion to UNIX format, [610](#page-610-6) UNIX text file conversion to, [594](#page-594-2)

#### *W*

w command (UNIX), [612](#page-612-2) walkup automation, [612](#page-612-3) WALTZ decoupling present, [612](#page-612-4) WALTZ decoupling sequence, [155](#page-155-7) WALTZ-16 modulation, [160](#page-160-11) warning error codes, 42 water suppression, [87](#page-87-0)[,](#page-42-7) [312](#page-312-3)[,](#page-527-5) [439](#page-439-7)[,](#page-527-5) [581](#page-581-10)[,](#page-527-5) [582](#page-582-12) waveform generator, [481](#page-481-4), 527 decoupling, [179](#page-179-4) pulse interval time, [457](#page-457-4) test, 618 wavefor[m generator decoupling,](#page-618-4) [180](#page-180-8) Waveform Generator label, [104,](#page-104-14) [481](#page-481-5) weight and Fourier transform 1D data, [618](#page-618-5) 2D data, [619](#page-619-2) along  $f_{2 \text{ for } 2D \text{ data}}$ , [618](#page-618-6) phase-sensitive data, [618,](#page-618-7) [620](#page-620-4) Weight,Trans[form button,](#page-626-4) [618](#page-618-8) weight.h file, 626 weighting

constant, 81 interactiv[e weighting, 627](#page-81-4) interactive weighting f[or 2D absorptive data,](#page-627-7) [627](#page-627-8) user defined, 625 weighting function compilation, [626](#page-626-5) WET1D pulse sequence, [615](#page-615-0) WETDOCOSY pulse sequence, [615](#page-615-1) WETGCOSY pulse sequence, [615](#page-615-2) WETGHMQCPS pulse sequence, [615](#page-615-3) WETGHSQC pulse sequence, [615](#page-615-4) WETNOESY pulse sequence, [615](#page-615-5) WETPWXCAL pulse sequence, [616](#page-616-3) WETTNTOCSY pulse sequence, [616](#page-616-4) wexp parameter, setting up, [78](#page-78-3) WFG (waveform generator), [272](#page-272-5) WFG + GCU gradients, [105](#page-105-18) what you see is what you get, [628](#page-628-4) whitespace in text file, [330](#page-330-7) whitewash mode, [408](#page-408-5), [419,](#page-419-6) 434 whitewash mode disp[lay,](#page-612-5) [144](#page-144-9)[,](#page-612-5) [181](#page-181-3)[,](#page-612-5) [182](#page-182-5)[,](#page-612-5) [195](#page-195-2) who is using system, 612 wideline syste[ms data precision,](#page-613-5) [168](#page-168-8) width of chart, 613 maximum width, 613 maximum width i[n second direction,](#page-613-7) [614](#page-614-2) second direction, 613 width of FID, [617](#page-617-3) width of interferogram, [617](#page-617-4) width of plot, [622](#page-622-9) wildcard characters, [483](#page-483-3) window current, [120](#page-120-6) window activity, [312](#page-312-4) windowing system, [603](#page-603-2) windows clearing a window, 99 flip between [large and small,](#page-330-8) [227](#page-227-0) word in text file, 330 word lookup in text file, [330](#page-330-9) workspace for [VNMR experiment,](#page-626-6) [97](#page-97-4) wtlib directory, 626

# *X*

X Axis, Y Axis, Z A[xis label,](#page-278-7) [105](#page-105-19)[,](#page-278-7) [272](#page-272-6) X gradient strength, 278 X,H-correlation 2[D spectrum,](#page-629-5) [427](#page-427-4) X1 shim gradient, 629 X2Y2 shim gradient, [629](#page-629-6) X3 shim gradient, [629](#page-629-7) X4 shim gradient, [629](#page-629-8) XL Interface board, [57](#page-57-5) XL systems convert data to VNMR, [109](#page-109-3) convert files to UNIX format, [611](#page-611-1) decompose files to UNIX files, [135](#page-135-11) list contents of directory, [201](#page-201-8) read tape, 570 UNIX text [fil](#page-570-7)[es conversion to,](#page-630-4) [594](#page-594-3) XPOLAR button, 630 XPOLAR pulse sequence, [630](#page-630-5) XPOLAR1 pulse sequence, [631](#page-631-1)

XY shim gradient, 631 XY32 decoupling [sequence,](#page-631-3) [155](#page-155-8)[,](#page-631-3) [160](#page-160-12) XZ shim gradient, 631 XZ2 shim gradient, 631 x-zero position of H[ewlett-Packard plotter,](#page-631-4) [629](#page-629-9)

#### *Y*

Y gradient strength, [278](#page-278-8) Y1 shim gradient, [632](#page-632-2) Y3 shim gradient, [632](#page-632-3) Y4 shim gradient, [632](#page-632-4) YZ shim gradient, [632](#page-632-5) YZ2 shim gradient, 632 y-zero position of H[ewlett-Packard plotter,](#page-632-6) [632](#page-632-7)

#### *Z*

Z gradient strength, [278](#page-278-9) z0 calibration, aut[omatic,](#page-634-3) [66](#page-66-4)[,](#page-634-3) [68](#page-68-7) Z0 field position, 634 Z0, automatic adjustment, [67](#page-67-4) Z1 shim gradient, [634](#page-634-4) Z1C shim gradient, [634](#page-634-5) Z2 shim gradient, [635](#page-635-1) Z2C shim gradient, [635](#page-635-2) Z2X2Y2 shim gradient, [635,](#page-635-3) [636](#page-636-1) Z2X3 shim gradient, [635](#page-635-4) Z2XY shim gradient, [635](#page-635-5) Z3 shim gradient, [635](#page-635-6) Z3C shim gradient, [636](#page-636-2) Z3X shim gradient, [636](#page-636-3) Z3X3 shim gradient, [636](#page-636-4) Z3XY shim gradient, [636](#page-636-5) Z3Y shim gradient, [636](#page-636-6) Z3Y3 shim gradient, [636](#page-636-7) Z4 shim gradient, [636](#page-636-8) Z4C shim gradient, [637](#page-637-1) Z4X shim gradient, [637](#page-637-2) Z4X2Y2 shim gradient, [637](#page-637-3) Z4XY shim gradient, [637](#page-637-4) Z4Y shim gradient, [637](#page-637-5) Z5 shim gradient, [637](#page-637-6) Z5X shim gradient, [637](#page-637-7) Z5Y shim gradient, [638](#page-638-7) Z6 shim gradient, [638](#page-638-8) Z7 shim gradient, [638](#page-638-9) Z8 shim gradient, 638 z-axis shims used [for gradient shimming,](#page-473-7) [279](#page-279-11) zero-filling, [229,](#page-229-5) 473 zeroing phase, 118 zero-order base[line correction,](#page-118-4) [343](#page-343-2) zero-order phase, 486 zero-order phasin[g constant,](#page-486-4) [414](#page-414-3)[,](#page-486-4) [415](#page-415-4)[,](#page-56-6) [486](#page-486-5) zero-order term automatic phase, 56 Zeta plotter, 55 zfs (zero-fre[quency sup](#page-55-8)[pression\) option,](#page-639-1) [393](#page-393-9) ZX2Y2 shim gradient, 639 ZX3 shim gradient, [639](#page-639-2) ZXY shim gradient, [639](#page-639-3) ZY3 shim gradient, [639](#page-639-4)